# *Tekelec EAGLE***®** *5 Integrated Signaling System*

**Release 35.0**

# **Database Administration Manual - Global Title Translation**

**910-3224-001 Revision B August 2006**

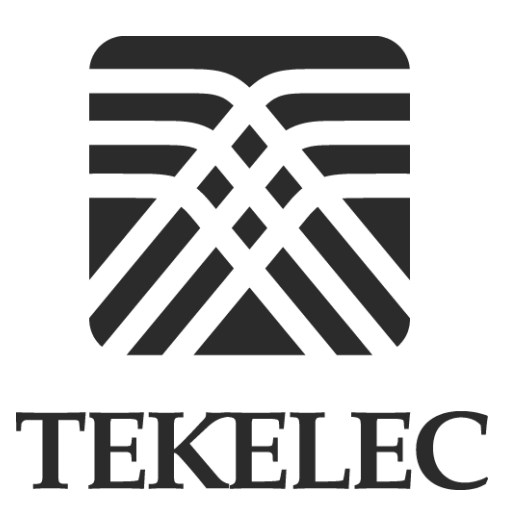

**Copyright 2006 Tekelec. All Rights Reserved Printed in U.S.A.**

#### **Notice**

Information in this documentation is subject to change without notice. Unauthorized use or copying of this documentation can result in civil or criminal penalties.

Any export of Tekelec products is subject to the export controls of the United States and the other countries where Tekelec has operations.

No part of this documentation may be reproduced or transmitted in any form or by any means, electronic or mechanical, including photocopying or recording, for any purpose without the express written permission of an authorized representative of Tekelec.

Other product names used herein are for identification purposes only, and may be trademarks of their respective companies.

RoHS 5/6 - As of July 1, 2006, all products that comprise new installations shipped to European Union member countries will comply with the EU Directive 2002/95/EC "RoHS" (Restriction of Hazardous Substances). The exemption for lead-based solder described in the Annex will be exercised. RoHS 5/6 compliant components will have unique part numbers as reflected in the associated hardware and installation manuals.

WEEE - All products shipped to European Union member countries comply with the EU Directive 2002/96/EC, Waste Electronic and Electrical Equipment. All components that are WEEE compliant will be appropriately marked. For more information regarding Tekelec's WEEE program, contact your sales representative.

#### **Trademarks**

The Tekelec logo, EAGLE, G-Flex, G-Port, IP<sup>7</sup>, IP<sup>7</sup>Edge, IP<sup>7</sup> Secure Gateway, and TALI are registered trademarks of Tekelec. TekServer is a trademark of Tekelec. All other trademarks are the property of their respective owners.

#### **Patents**

Π

This product is covered by one or more of the following U.S. and foreign patents:

#### U.S. Patent Numbers:

5,008,929, 5,953,404, 6,167,129, 6,324,183, 6,327,350, 6,456,845, 6,606,379, 6,639,981, 6,647,113, 6,662,017, 6,735,441, 6,745,041, 6,765,990, 6,795,546, 6,819,932, 6,836,477, 6,839,423, 6,885,872, 6,901,262, 6,914,973, 6,940,866, 6,944,184, 6,954,526, 6,954,794, 6,959,076, 6,965,592, 6,967,956, 6,968,048, 6,970,542

#### **Ordering Information**

For additional copies of this document, contact your sales representative.

# **Table of Contents**

### **[Chapter 1. Introduction](#page-12-0)**

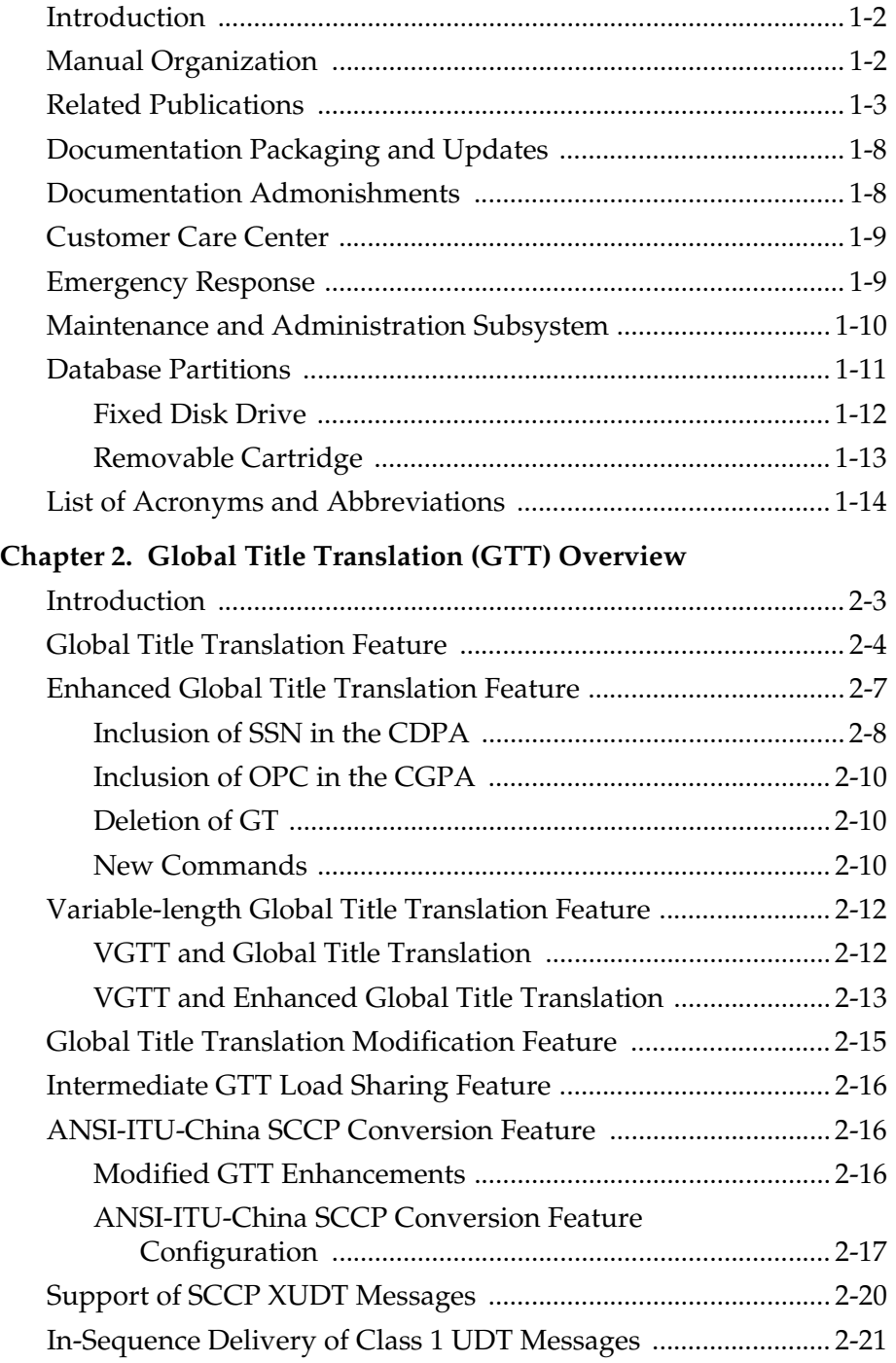

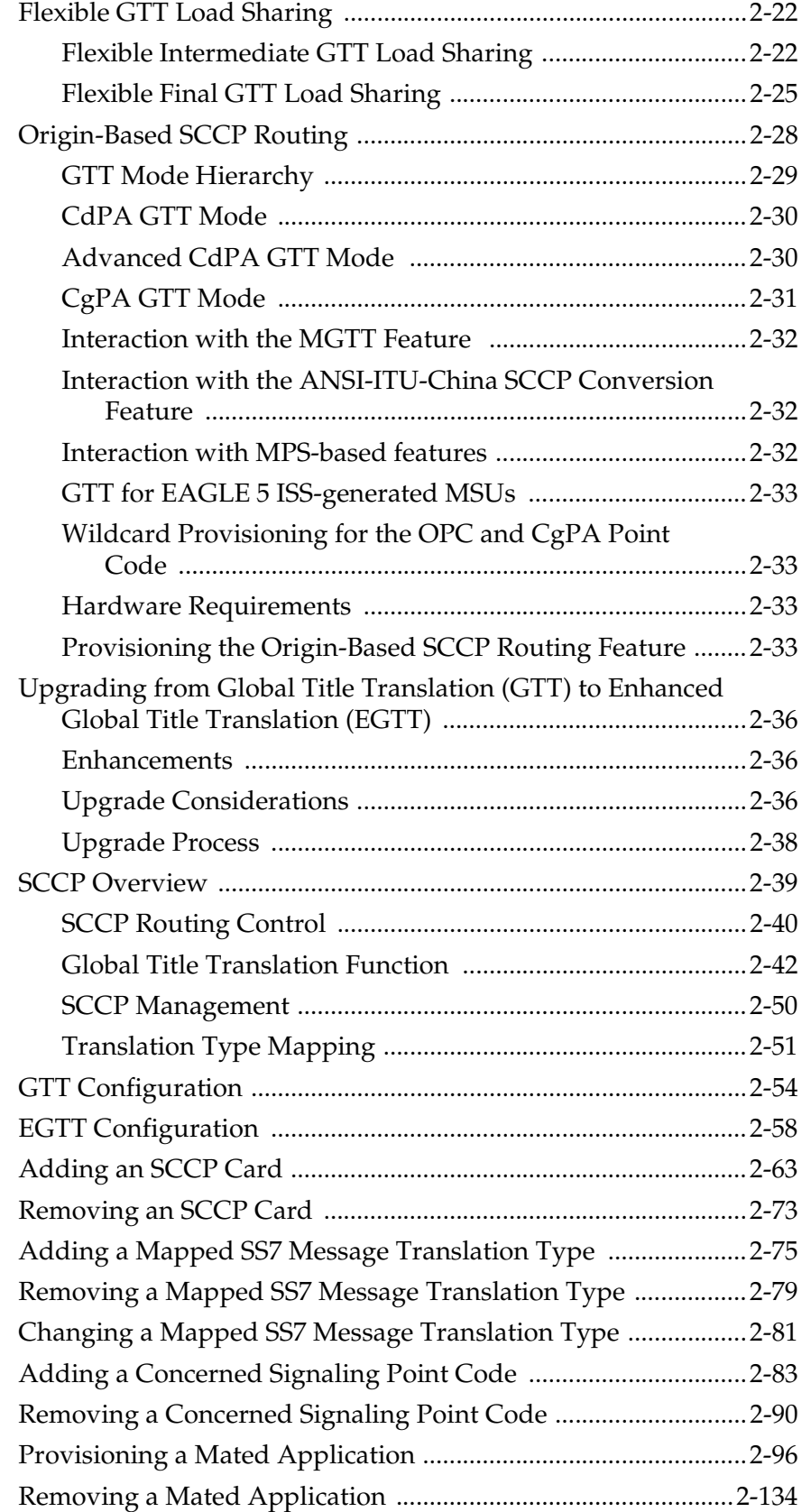

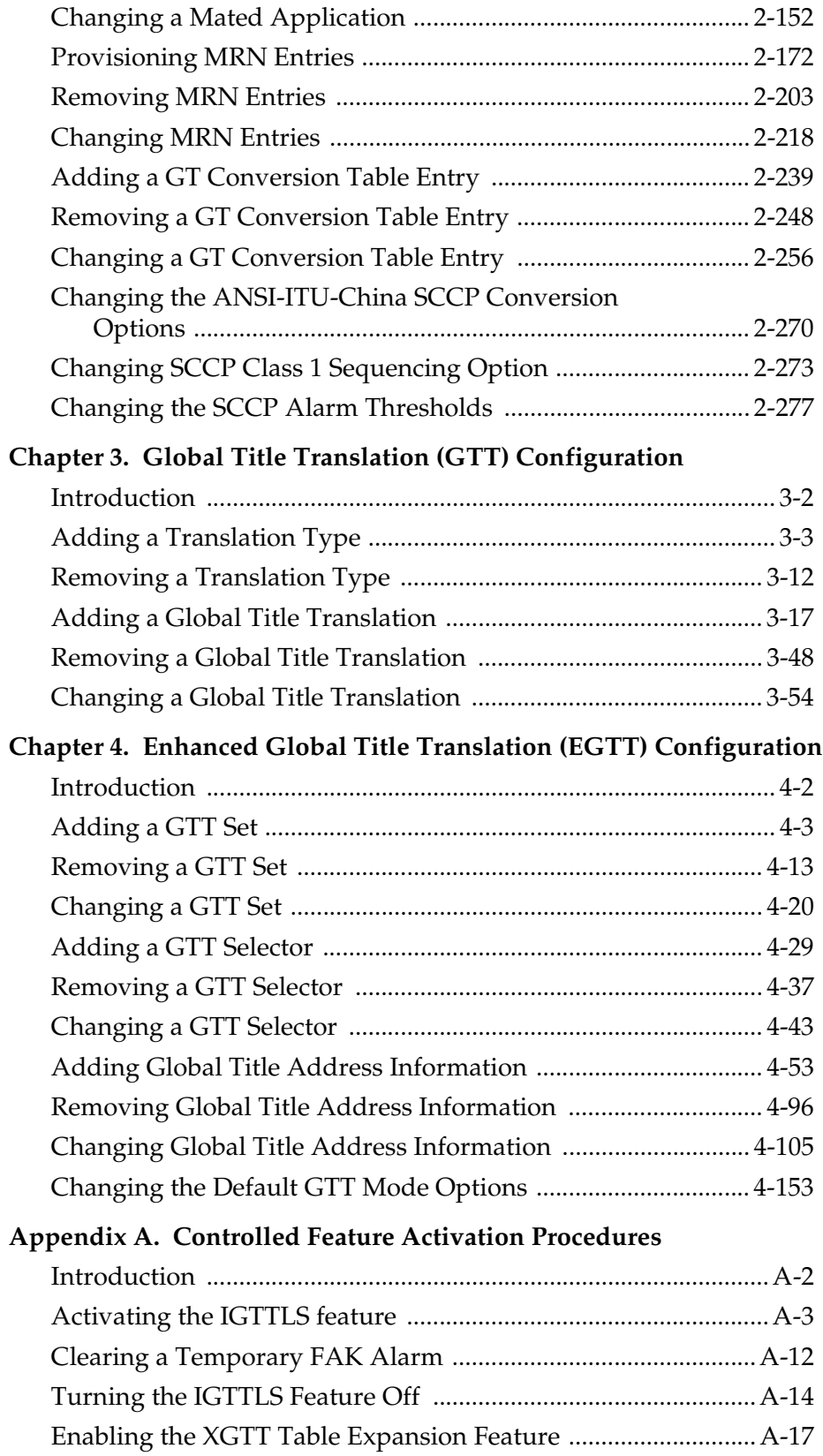

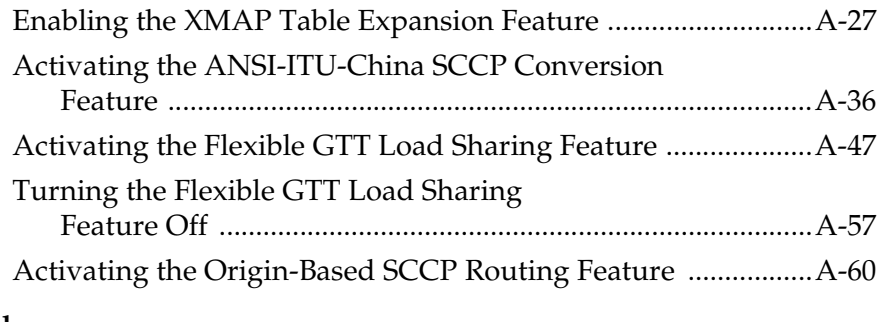

#### **[Index](#page-630-0)**

# **List of Figures**

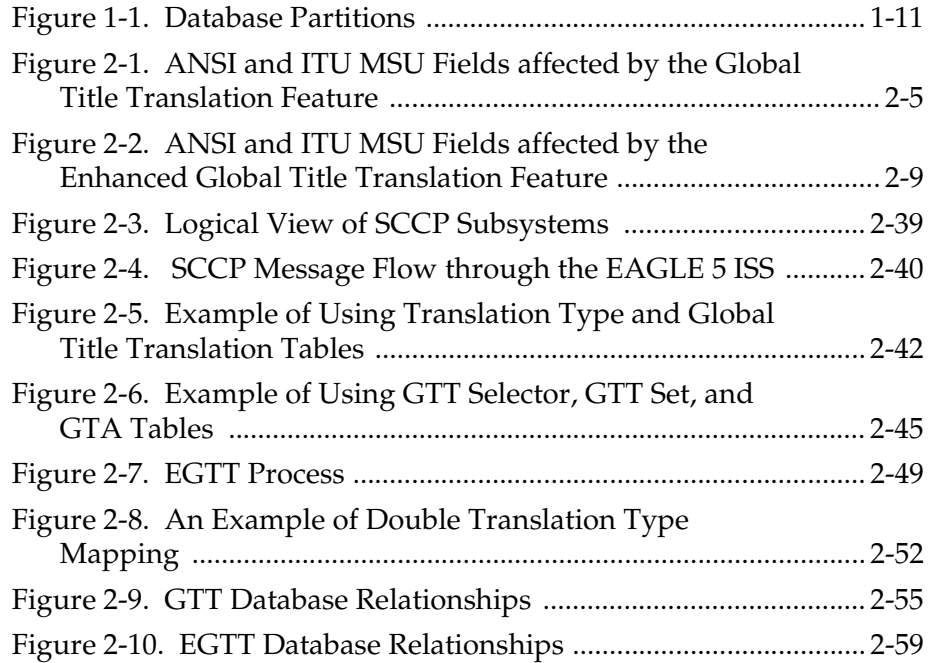

# **List of Tables**

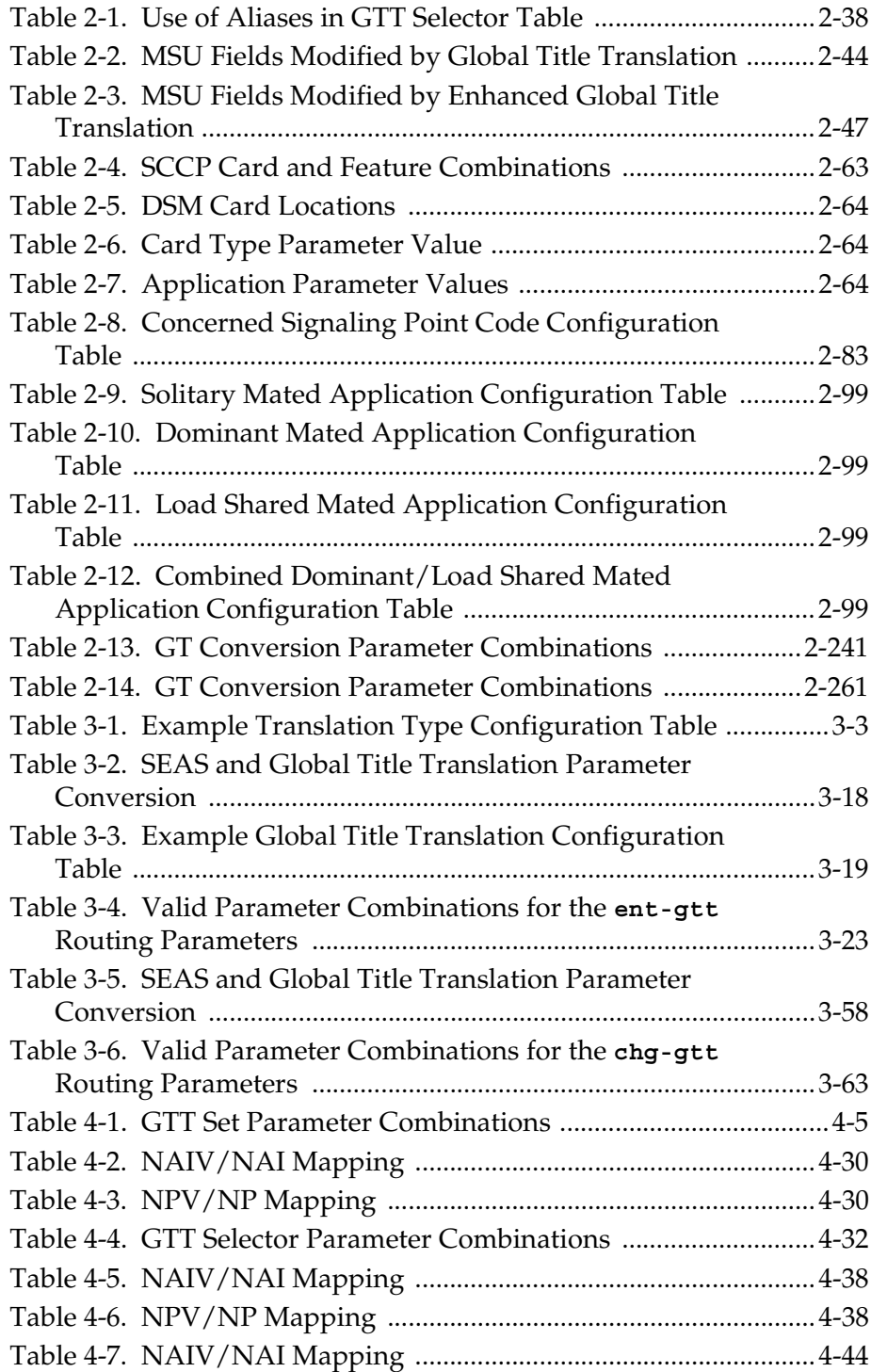

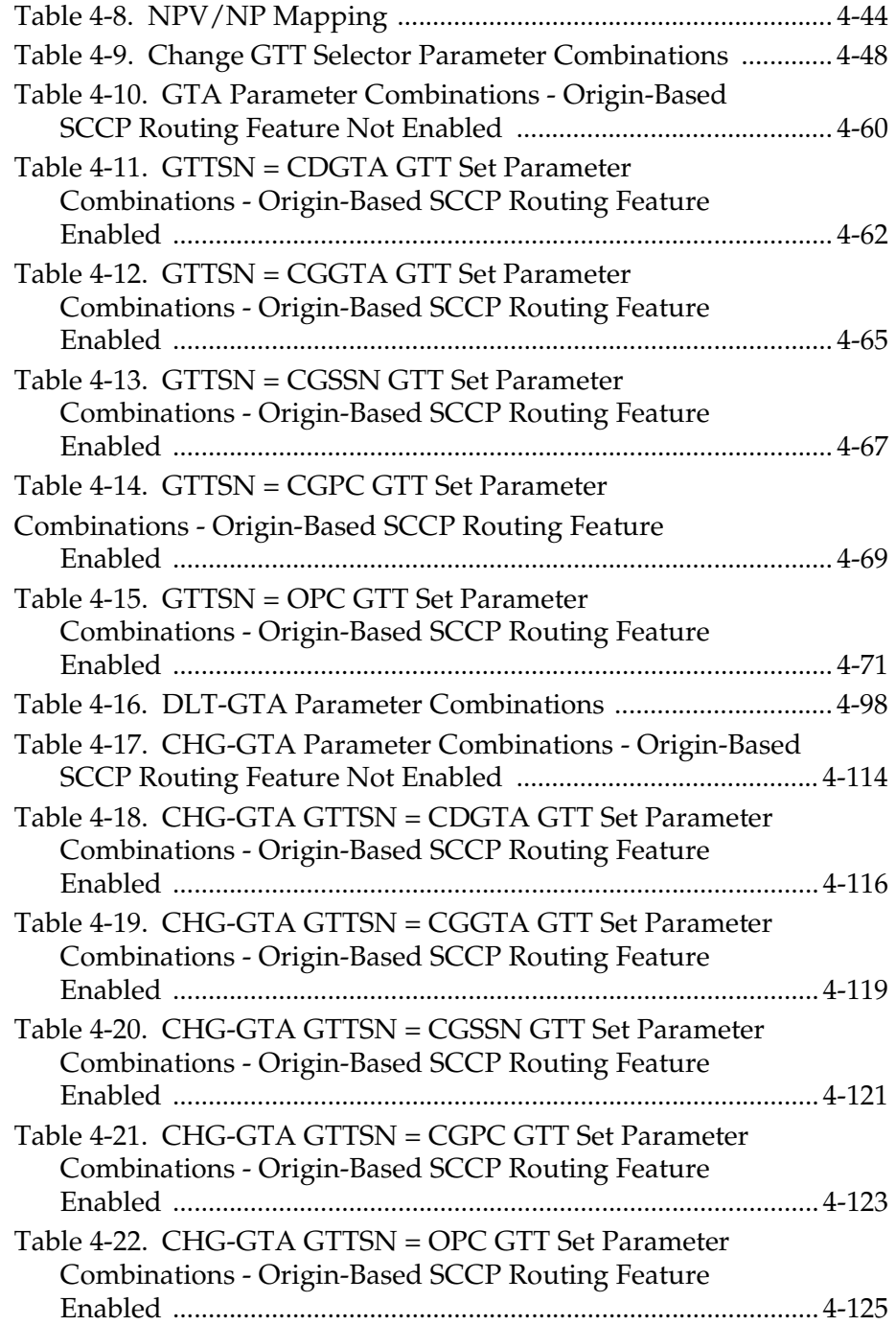

# **List of Flowcharts**

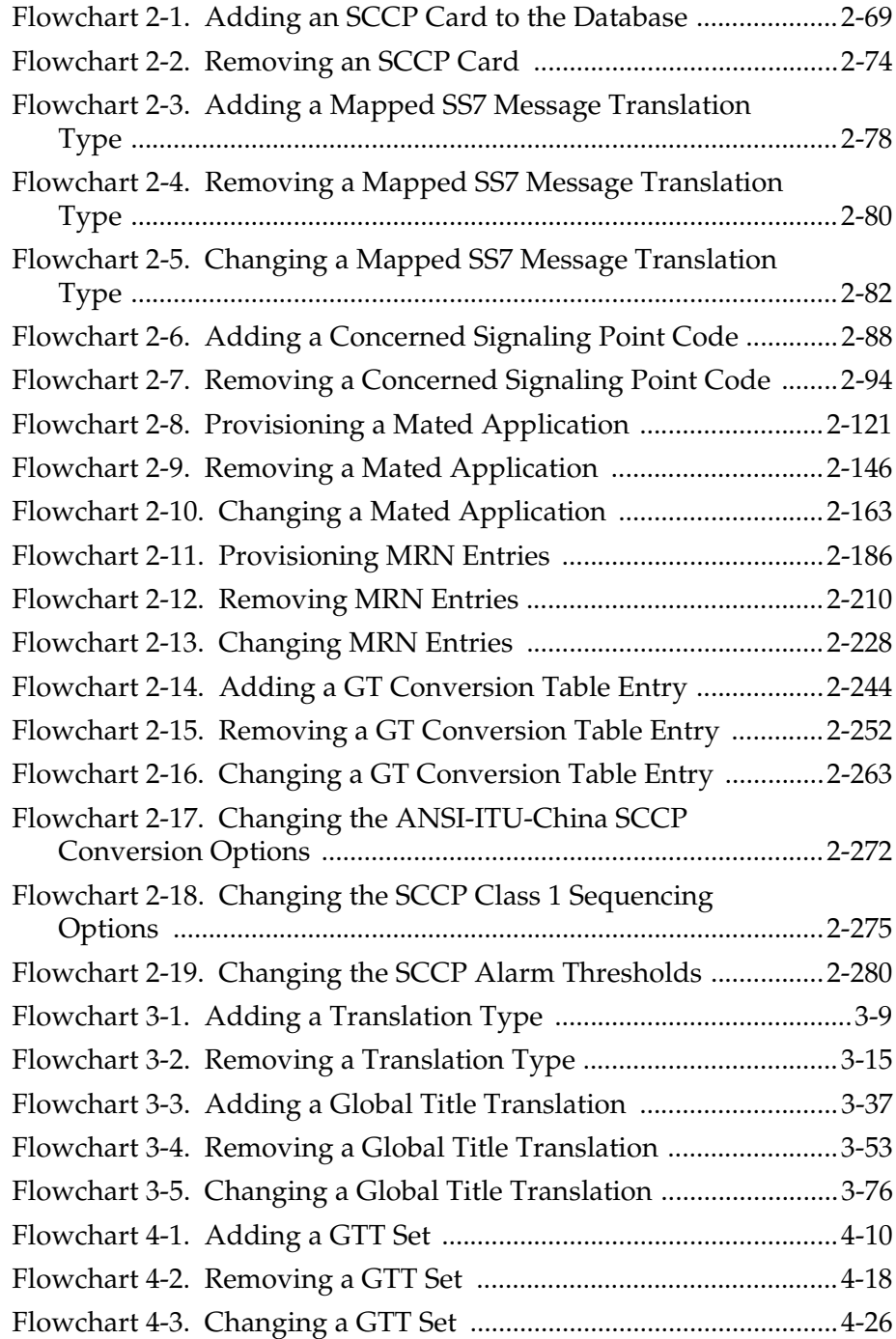

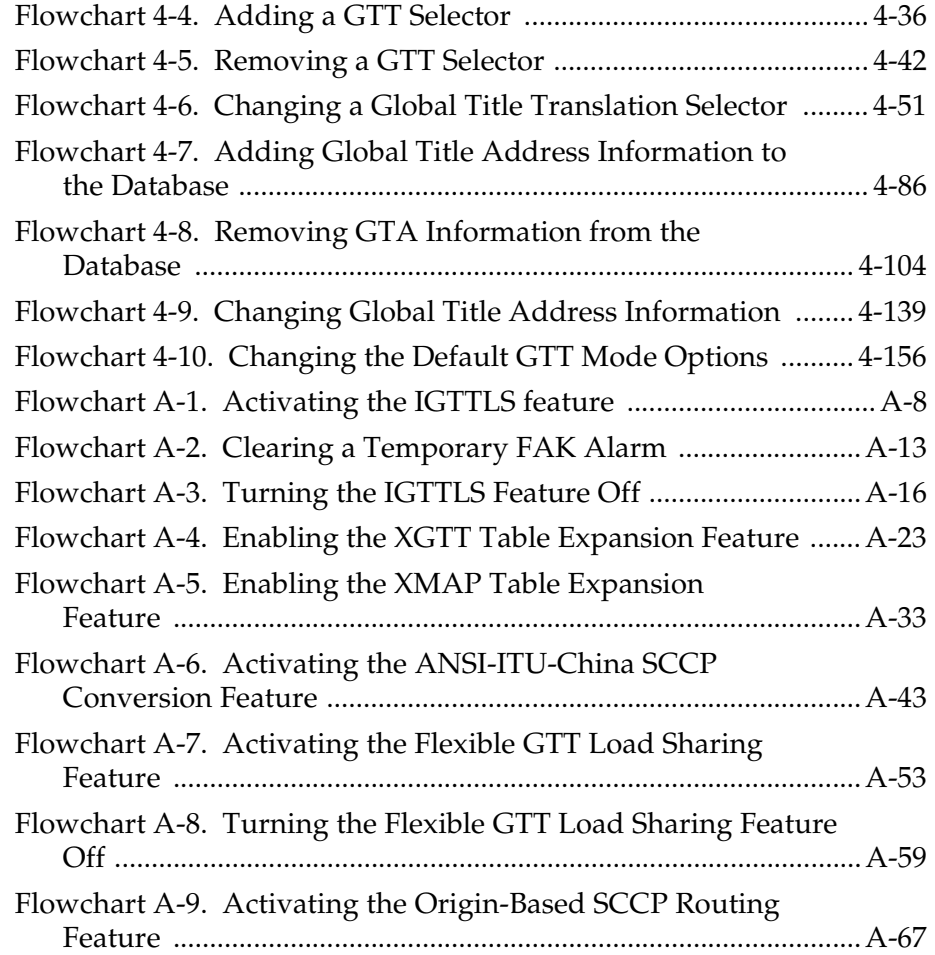

 $\mathbf{1}$ 

# Introduction

<span id="page-12-0"></span>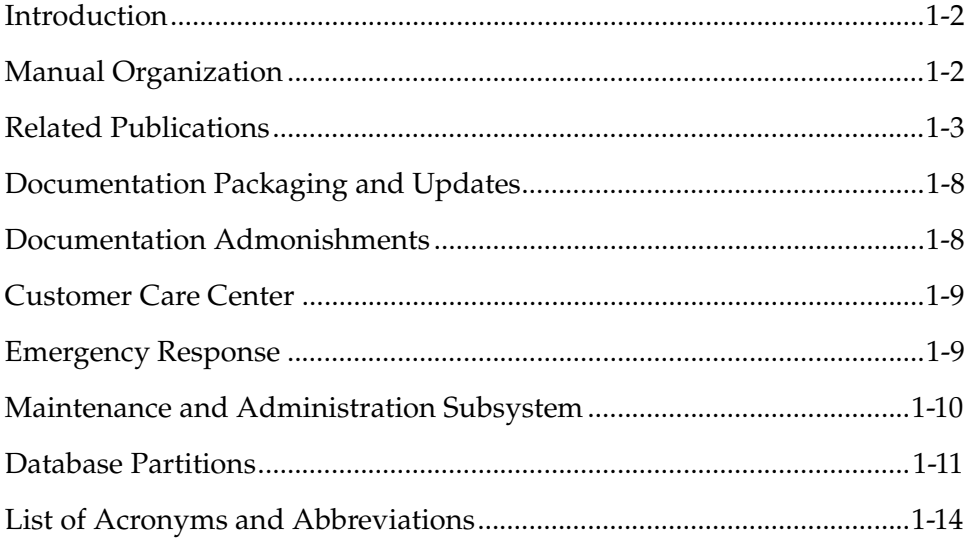

### <span id="page-13-0"></span>**Introduction**

The *Database Administration Manual – Global Title Translation* describes the procedures necessary for database administration personnel or translations personnel to configure the EAGLE 5 ISS and its database to implement these features:

- Global Title Translation
- Enhanced Global Title Translation
- Variable-Length Global Title Translation
- Global Title Translation Modification Feature
- Intermediate GTT Load Sharing
- ANSI-ITU-China SCCP Conversion
- Flexible GTT Load Sharing
- Origin-Based SCCP Routing.

**NOTE: Before enabling any one of these features, make sure you have purchased the feature to be turned on. If you are not sure whether you have purchased the feature to be turned on, contact your Tekelec Sales Representative or Account Representative.**

**NOTE: Database administration privileges are password restricted. Only those persons with access to the command class "Database Administration" can execute the administrative functions. Refer to the** *Commands Manual* **for more information on command classes and commands allowed by those classes.**

It is possible for two or more users to make changes to the same database element at any time during their database administration sessions. It is strongly recommended that only one user at a time make any changes to the database.

#### <span id="page-13-1"></span>**Manual Organization**

Throughout this document, the terms database and system software are used. Database refers to all data that can be administered by the user, including shelves, cards, links, routes, global title translation tables, and gateway screening tables. System software refers to data that cannot be administered by the user, including generic program loads (GPLs).

This document is organized into the following sections.

[Chapter 1, "Introduction,"](#page-12-0) contains an overview of the features described in this manual, considerations when upgrading from the Global Title Translation (GTT) feature to the Enhanced Global Title Translation (EGTT) feature, general information about the database, and the organization of this manual.

[Chapter 2, "Global Title Translation \(GTT\) Overview,"](#page-30-1) describes the Global Title Translation feature and the procedures common to both the Global Title Translation (GTT) and Enhanced Global Title Translation (EGTT) features. This chapter also describes the Variable-Length Global Title Translation (VGTT), the Global Title Translation Modification (MGTT), Intermediate GTT Load Sharing (IGTTLS), Flexible GTT Load Sharing, and Origin-Based SCCP Routing features as they apply to both global title translation and enhanced global title translation.

[Chapter 3, "Global Title Translation \(GTT\) Configuration,"](#page-310-1) contains the procedures specific to configure the global title translation feature.

[Chapter 4, "Enhanced Global Title Translation \(EGTT\) Configuration,"](#page-402-1) contains the procedures specific to configure the enhanced global title translation feature.

[Appendix A, "Controlled Feature Activation Procedures,"](#page-560-1) describes the procedures necessary to activate and deactivate features (features that require a feature access key to be activated) contained in this manual.

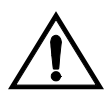

**CAUTION: If only the Global Title Translation feature is on, only the procedures in Chapters 2, 3, and Appendix A can be performed. If the Enhanced Global Title Translation feature is on, only the procedures in Chapters 2, 4, and Appendix A can be performed.**

# <span id="page-14-0"></span>**Related Publications**

The *Database Administration Manual – Global Title Translation* is part of the EAGLE 5 ISS documentation and may refer to one or more of the following manuals:

- The *Commands Manual* contains procedures for logging into or out of the EAGLE 5 ISS, a general description of the terminals, printers, the disk drive used on the EAGLE 5 ISS, and a description of all the commands used in the EAGLE 5 ISS.
- The *Commands Pocket Guide* is an abridged version of the *Commands Manual*. It contains all commands and parameters, and it shows the command-parameter syntax.
- The *Commands Quick Reference Guide* contains an alphabetical listing of the commands and parameters. The guide is sized to fit a shirt-pocket.
- The *Commands Error Recovery Manual* contains the procedures to resolve error message conditions generated by the commands in the *Commands Manual*. These error messages are presented in numerical order.
- The *Database Administration Manual Features* contains procedural information required to configure the EAGLE 5 ISS to implement these features:
	- X.25 Gateway
	- STPLAN
- Database Transport Access
- GSM MAP Screening
- EAGLE 5 ISS Integrated Monitoring Support
- The *Database Administration Manual Gateway Screening* contains a description of the Gateway Screening (GWS) feature and the procedures necessary to configure the EAGLE 5 ISS to implement this feature.
- The *Database Administration Manual IP7 Secure Gateway* contains procedural information required to configure the EAGLE 5 ISS to implement the SS7-IP Gateway.
- The *Database Administration Manual SEAS* contains the EAGLE 5 ISS configuration procedures that can be performed from the Signaling Engineering and Administration Center (SEAC) or a Signaling Network Control Center (SNCC). Each procedure includes a brief description of the procedure, a flowchart showing the steps required, a list of any EAGLE 5 ISS commands that may be required for the procedure but that are not supported by SEAS, and a reference to optional procedure-related information, which can be found in one of these manuals:
	- *Database Administration Manual Gateway Screening*
	- *Database Administration Manual Global Title Translation*
	- *Database Administration Manual SS7*
- The *Database Administration Manual SS7* contains procedural information required to configure an EAGLE 5 ISS to implement the SS7 protocol.
- The *Database Administration Manual System Management* contains procedural information required to manage the EAGLE 5 ISS database and GPLs, and to configure basic system requirements such as user names and passwords, system-wide security requirements, and terminal configurations.
- The *Dimensioning Guide for EPAP Advanced DB Features* is used to provide EPAP planning and dimensioning information. This manual is used by Tekelec personnel and EAGLE 5 ISS customers to aid in the sale, planning, implementation, deployment, and upgrade of EAGLE 5 ISS systems equipped with one of the EAGLE 5 ISS EPAP Advanced Database (EADB) Features.
- The *ELAP Administration Manual* defines the user interface to the EAGLE 5 ISS LNP Application Processor on the MPS/ELAP platform. The manual defines the methods for accessing the user interface, menus, screens available to the user and describes their impact. It provides the syntax and semantics of user input, and defines the output the user receives, including information and error messages, alarms, and status.
- The *EPAP Administration Manual* describes how to administer the EAGLE 5 ISS Provisioning Application Processor on the MPS/EPAP platform. The manual defines the methods for accessing the user interface, menus, and

screens available to the user and describes their impact. It provides the syntax and semantics of user input and defines the output the user receives, including messages, alarms, and status.

- The *Feature Manual ECAP* provides intructions and information on how to install, use, and maintain the Integrated Acounting Feature Application feature on the Eagle Collector Application Processor (ECAP). This feature collects raw MSU data from the EAGLE 5 ISS, categorizes the data into groups, and feeds those groups to another system for accounting activities.
- The *Feature Manual EIR* provides instructions and information on how to install, use, and maintain the EIR feature on the Multi-Purpose Server (MPS) platform of the EAGLE 5 ISS. The feature provides network operators with the capability to prevent stolen or disallowed GSM mobile handsets from accessing the network.
- The *Feature Manual G-Flex C7 Relay* provides an overview of a feature supporting the efficient management of Home Location Registers in various networks. This manual gives the instructions and information on how to install, use, and maintain the G-Flex feature on the Multi-Purpose Server (MPS) platform of the EAGLE 5 ISS.
- The *Feature Manual G-Port* provides an overview of a feature providing the capability for mobile subscribers to change the GSM subscription network within a portability cluster while retaining their original MSISDNs. This manual gives the instructions and information on how to install, use, and maintain the G-Port feature on the Multi-Purpose Server (MPS) platform of the EAGLE 5 ISS.
- The *Feature Manual INP* provides the user with information and instructions on how to implement, utilize, and maintain the INAP-based Number Portability (INP) feature on the Multi-Purpose Server (MPS) platform of the EAGLE 5 ISS.
- The *FTP-Based Table Retrieve Application (FTRA) User Guide* describes how to set up and use a PC to serve as the offline application for the EAGLE 5 ISS FTP Retrieve and Replace feature.
- The *Hardware Manual EAGLE 5 ISS* contains hardware descriptions and specifications of Tekelec's signaling products. These include the EAGLE 5 ISS, OEM-based products such as the AS*i* 4000 Service Control Point (SCP), the Netra-based Multi-Purpose Server (MPS), and the Integrated Sentinel with Extended Services Platform (ESP) subassembly.

The Hardware Manual provides an overview of each system and its subsystems, details of standard and optional hardware components in each system, and basic site engineering. Refer to this manual to obtain a basic understanding of each type of system and its related hardware, to locate detailed information about hardware components used in a particular release, and to help configure a site for use with the system hardware.

- The *Hardware Manual Tekelec 1000 Application Server* provides general specifications and a description of the Tekelec 1000 Applications Server (T1000 AS). This manual also includes site preparation, environmental and other requirements, procedures to physically install the T1000 AS, and troubleshooting and repair of Field Replaceable Units (FRUs).
- The *Hardware Manual Tekelec 1100 Application Server* provides general specifications and a description of the Tekelec 1100 Applications Server (T1000 AS). This manual also includes site preparation, environmental and other requirements, procedures to physically install the T1100 AS, and troubleshooting and repair of Field Replaceable Units (FRUs).
- The *Installation Manual EAGLE 5 ISS* contains cabling requirements, schematics, and procedures for installing the EAGLE 5 ISS along with LEDs, connectors, cables, and power cords to peripherals. Refer to this manual to install components or the complete systems.
- The *Installation Manual Integrated Applications* provides the installation information for integrated applications such as EPAP 4.0 or earlier (Netra-based Multi-Purpose Server (MPS) platform) and Sentinel. The manual includes information about frame floors and shelves, LEDs, connectors, cables, and power cords to peripherals. Refer to this manual to install components or the complete systems.
- The *LNP Database Synchronization Manual LSMS with EAGLE 5 ISS* describes how to keep the LNP databases at the LSMS and at the network element (the EAGLE 5 ISS is a network element) synchronized through the use of resynchronization, audits and reconciles, and bulk loads. This manual is contained in both the LSMS documentation set and in the EAGLE 5 ISS documentation set.
- The *LNP Feature Activation Guide* contains procedural information required to configure the EAGLE 5 ISS for the LNP feature and to implement these parts of the LNP feature on the EAGLE 5 ISS:
	- LNP services
	- LNP options
	- LNP subsystem application
	- Automatic call gapping
	- Triggerless LNP feature
	- Increasing the LRN and NPANXX Quantities on the EAGLE 5 ISS
	- Activating and Deactivating the LNP Short Message Service (SMS) feature.
- The *Maintenance Manual* contains procedural information required for maintaining the EAGLE 5 ISS. The *Maintenance Manual* provides preventive

and corrective maintenance procedures used in maintaining the different systems.

- The *Maintenance Pocket Guide* is an abridged version of the Maintenance Manual and contains all the corrective maintenance procedures used in maintaining the EAGLE 5 ISS.
- The *Maintenance Emergency Recovery Pocket Guide* is an abridged version of the Maintenance Manual and contains the corrective maintenance procedures for critical and major alarms generated on the EAGLE 5 ISS.
- The *MPS Platform Software and Maintenance Manual EAGLE 5 ISS with Tekelec 1000 Application Server* describes the platform software for the Multi-Purpose Server (MPS) based on the Tekelec 1000 Application Server (T1000 AS) and describes how to perform preventive and corrective maintenance for the T1000 AS-based MPS. This manual should be used with the EPAP-based applications (EIR, G-Port, G-Flex, and INP).
- The *MPS Platform Software and Maintenance Manual EAGLE 5 ISS with Tekelec 1100 Application Server* describes the platform software for the Multi-Purpose Server (MPS) based on the Tekelec 1100 Application Server (T1100 AS) and describes how to perform preventive and corrective maintenance for the T1100 AS-based MPS. This manual should be used with the ELAP-based application (LNP).
- The *Provisioning Database Interface Manual* defines the programming interface that populates the Provisioning Database (PDB) for the EAGLE 5 ISS features supported on the MPS/EPAP platform. The manual defines the provisioning messages, usage rules, and informational and error messages of the interface. The customer uses the PDBI interface information to write his own client application to communicate with the MPS/EPAP platform.
- The *Previously Released Features Manual* summarizes the features of previous EAGLE, EAGLE 5 ISS, and  $IP<sup>7</sup>$  Secure Gateway releases, and it identifies the release number of their introduction.
- The *Release Documentation* contains the following documents for a specific release of the system:
	- *Feature Notice* Describes the features contained in the specified release. The Feature Notice also provides the hardware baseline for the specified release, describes the customer documentation set, provides information about customer training, and explains how to access the Customer Support Website.
	- *Release Notice* Describes the changes made to the system during the lifecycle of a release. The Release Notice includes Generic Program Loads (GPLs), a list of PRs resolved in a build, and all known PRs.

**NOTE: The** *Release Notice* **is maintained solely on Tekelec's Customer Support site to provide you with instant access to the most up-to-date release information.**

- *System Overview* Provides high-level information on SS7, the IP7 Secure Gateway, system architecture, LNP, and EOAP.
- *Master Glossary* Contains an alphabetical listing of terms, acronyms, and abbreviations relevant to the system.
- *Master Index* Lists all index entries used throughout the documentation set.
- The *System Manual EOAP* describes the Embedded Operations Support System Application Processor (EOAP) and provides the user with procedures on how to implement the EOAP, replace EOAP-related hardware, device testing, and basic troubleshooting information.

# <span id="page-19-0"></span>**Documentation Packaging and Updates**

Customer documentation is updated whenever significant changes that affect system operation or configuration are made.

The document part number is shown on the title page along with the current revision of the document, the date of publication, and, if applicable, the software release that the document covers. The bottom of each page contains the document part number and the date of publication.

## <span id="page-19-1"></span>**Documentation Admonishments**

Admonishments are icons and text that may appear in this and other Tekelec manuals that alert the reader to assure personal safety, to minimize possible service interruptions, and to warn of the potential for equipment damage.

Following are the admonishments, listed in descending order of priority.

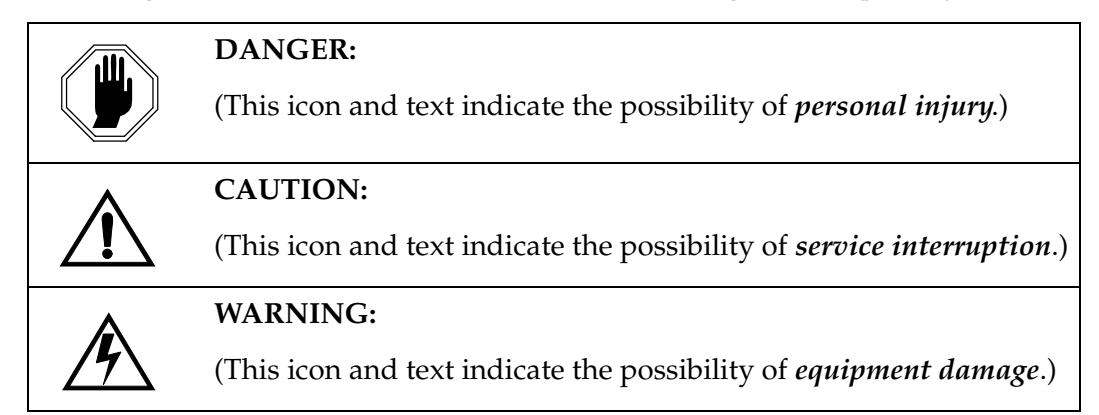

## <span id="page-20-0"></span>**Customer Care Center**

The Customer Care Center offers a point of contact through which customers can receive support for problems that may be encountered during the use of Tekelec's products. The Customer Care Center is staffed with highly trained engineers to provide solutions to your technical questions and issues seven days a week, twenty-four hours a day. A variety of service programs are available through the Customer Care Center to maximize the performance of Tekelec products that meet and exceed customer needs.

To receive technical assistance, call the Customer Care Center at one of the following locations:

• Tekelec, UK

Phone: +44 1784 467 804 Fax: +44 1784 477 120 Email: **ecsc@tekelec.com**

• Tekelec, USA

Phone (within the continental US) 888-367-8552 (888-FOR-TKLC) (outside the continental US) +1 919-460-2150.

```
Email: support@tekelec.com.
```
When your call is received, the Customer Care Center issues a Customer Service Report (CSR). Each CSR includes an individual tracking number. When a CSR is issued, the Customer Care Center determines the classification of the trouble. The CSR contains the serial number of the system, problem symptoms, and messages. The Customer Care Center assigns the CSR to a primary engineer, who will work to solve the problem. The Customer Care Center closes the CSR when the problem is resolved.

If a critical problem exists, the Customer Care Center initiates emergency procedures (see the following topic, "[Emergency Response"](#page-20-1)).

### <span id="page-20-1"></span>**Emergency Response**

If a critical service situation occurs, the Customer Care Center offers emergency response twenty-four hours a day, seven days a week. The emergency response provides immediate coverage, automatic escalation, and other features to ensure a rapid resolution to the problem.

A critical situation is defined as an EAGLE 5 ISS or LSMS problem that severely affects service, traffic, or maintenance capabilities, and requires immediate corrective action. Critical problems affect service or system operation, resulting in:

- Failure in the system that prevents transaction processing
- Reduction in EAGLE 5 ISS capacity or in EAGLE 5 ISS traffic-handling capability
- Inability to restart the EAGLE 5 ISS
- Corruption of the database
- Inability to perform maintenance or recovery operations
- Inability to provide any required critical or major trouble notification
- Any other problem severely affecting service, capacity, traffic, and billing. Maintenance capabilities may be defined as critical by prior discussion and agreement with the Customer Care Center.

### <span id="page-21-0"></span>**Maintenance and Administration Subsystem**

The maintenance and administration subsystem consists of two processors, MASP (maintenance and administration subsystem processor) A and MASP B.

Each MASP is made up of two cards, the GPSM-II card (general purpose service module) and the TDM (terminal disk module).

The GPSM-II card contains the communications processor and applications processor and provides connections to the IMT bus. The GPSM-II controls the maintenance and database administration activity.

The TDM contains the fixed disk drive, the terminal processor for the 16 serial I/O ports and interfaces to the MDAL (maintenance disk and alarm) card which contains the removable cartridge drive and alarm logic. There is only one MDAL card in the maintenance and administration subsystem and it is shared between the two MASPs.

The procedures in the *Database Administration Manual – Global Title Translation* refer to the terms MASP and MDAL. The database commands, such as **rept-stat-db**, refer to the MASP because the MASP controls the input to the TDM and MDAL, and output from the TDM and MDAL. The MDAL is only referred to when inserting or removing the removable cartridge because the removable cartridge drive resides on the MDAL.

For more information on these cards, go to the *Hardware Manual - EAGLE 5 ISS*.

# <span id="page-22-0"></span>**Database Partitions**

The data that the EAGLE 5 ISS uses to perform its functions are stored in two separate areas: the fixed disk drives, and the removable cartridge. The following sections describe these areas and data that is stored on them. These areas and their partitions are shown in [Figure 1-1.](#page-22-1)

<span id="page-22-1"></span>**Figure 1-1.** Database Partitions

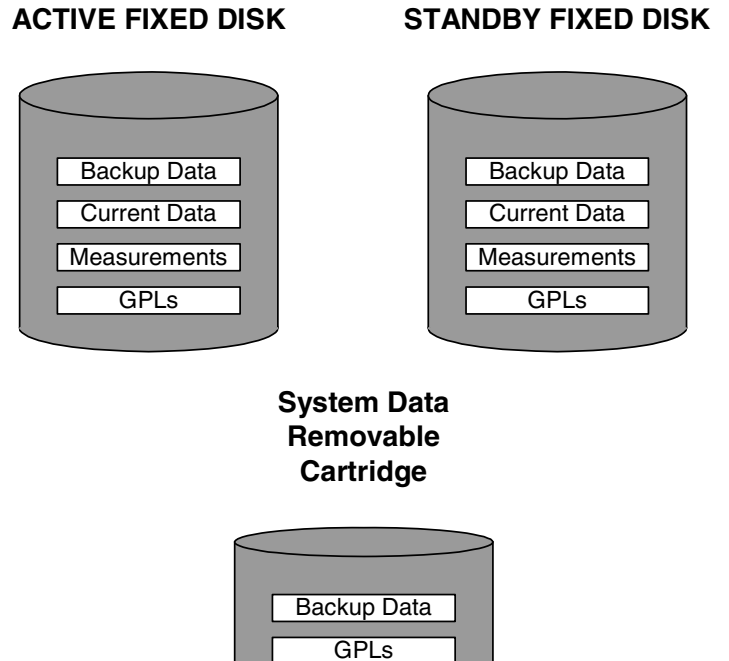

**Measurements Removable Cartridge**

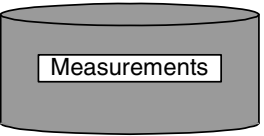

#### <span id="page-23-0"></span>**Fixed Disk Drive**

There are two fixed disk drives on the EAGLE 5 ISS. The fixed disk drives contain the "master" set of data and programs for the EAGLE 5 ISS. The two fixed disk drives are located on the terminal disk modules (TDMs). Both disks have the same files. The data stored on the fixed disks is partially replicated on the various cards in the EAGLE 5 ISS. Changes made during database administration sessions are sent to the appropriate cards.

The data on the fixed disks can be viewed as four partitions.

- Current partition
- Backup partition
- Measurements partition
- Generic program loads (GPLs) partition

The data which can be administered by users is stored in two partitions on the fixed disk, a current database partition which has the tables which are changed by on-line administration, and a backup database partition which is a user-controlled copy of the current partition.

All of the on-line data administration commands effect the data in the current partition. The purpose of the backup partition is to provide the users with a means of rapidly restoring the database to a known good state if there has been a problem while changing the current partition.

A full set of GPLs is stored on the fixed disk, in the GPL partition. There is an approved GPL and a trial GPL for each type of GPL in this set and a utility GPL, which has only an approved version. Copies of these GPLs are downloaded to the EAGLE 5 ISS cards. The GPL provides each card with its functionality. For example, the **ss7ansi** GPL provides MTP functionality for link interface modules (LIMs).

Measurement tables are organized as a single partition on the fixed disk. These tables are used as holding areas for the measurement counts.

#### <span id="page-24-0"></span>**Removable Cartridge**

A removable cartridge is used for two purposes.

- To hold an off-line back-up copy of the administered data and system GPLs
- To hold a copy of the measurement tables

Because of the size of the data stored on the fixed disk drives on the TDMs, a single removable cartridge cannot store all of the data in the database, GPL and measurements partitions.

To use a removable cartridge to hold the system data, it must be formatted for system data. To use a removable cartridge to hold measurements data, it must be formatted for measurements data. The EAGLE 5 ISS provides the user the ability to format a removable cartridge for either of these purposes. A removable cartridge can be formatted on the EAGLE 5 ISS by using the **format-disk** command. More information on the **format-disk** command can be found in the *Commands Manual*. More information on the removable cartridge drive can be found in the *Hardware Manual - EAGLE 5 ISS*.

The removable cartridge drive is located on the MDAL card in card location 1117.

Additional and preformatted removable cartridges are available from the [Customer Care Center.](#page-20-0)

# <span id="page-25-0"></span>**List of Acronyms and Abbreviations**

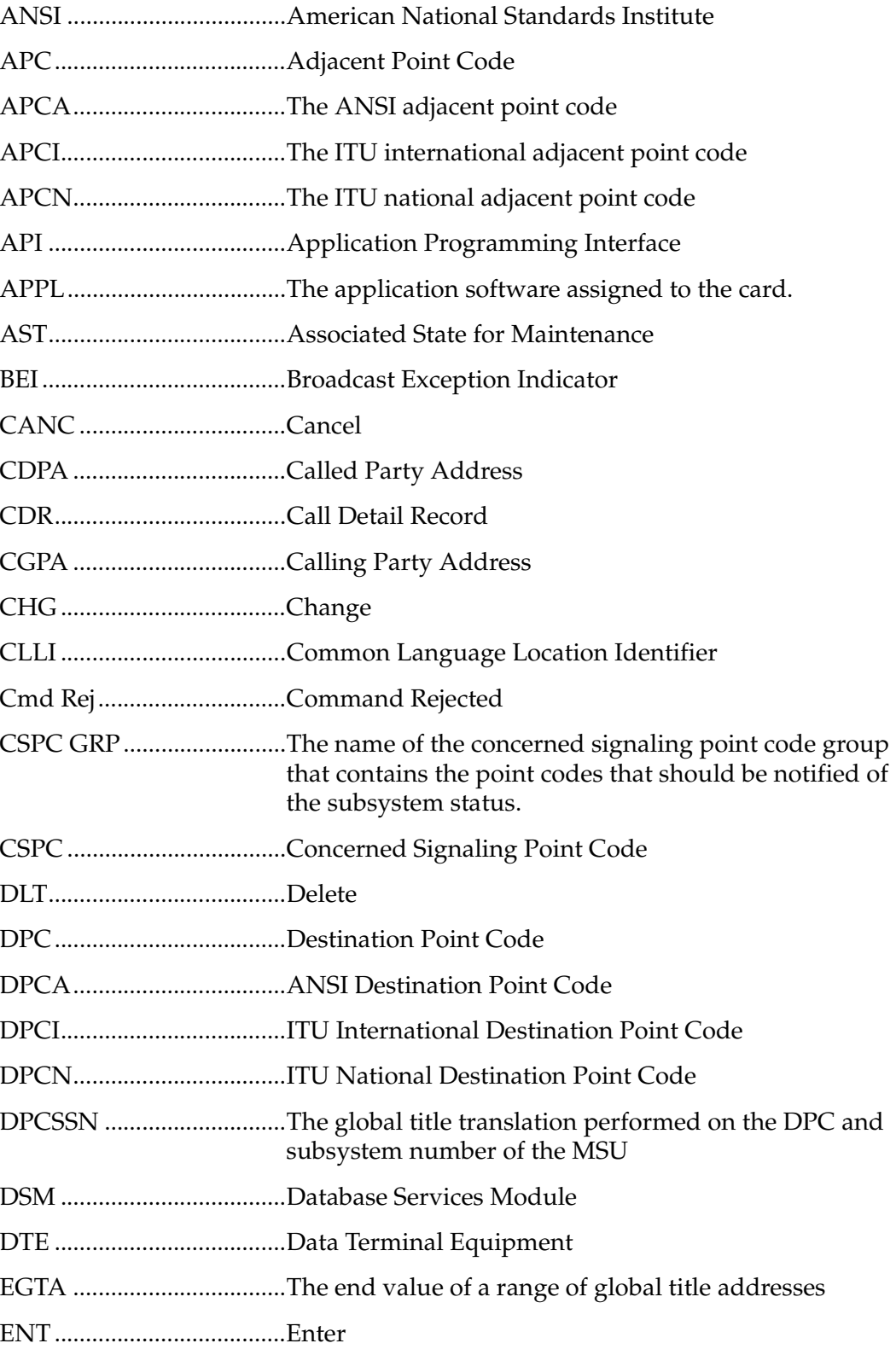

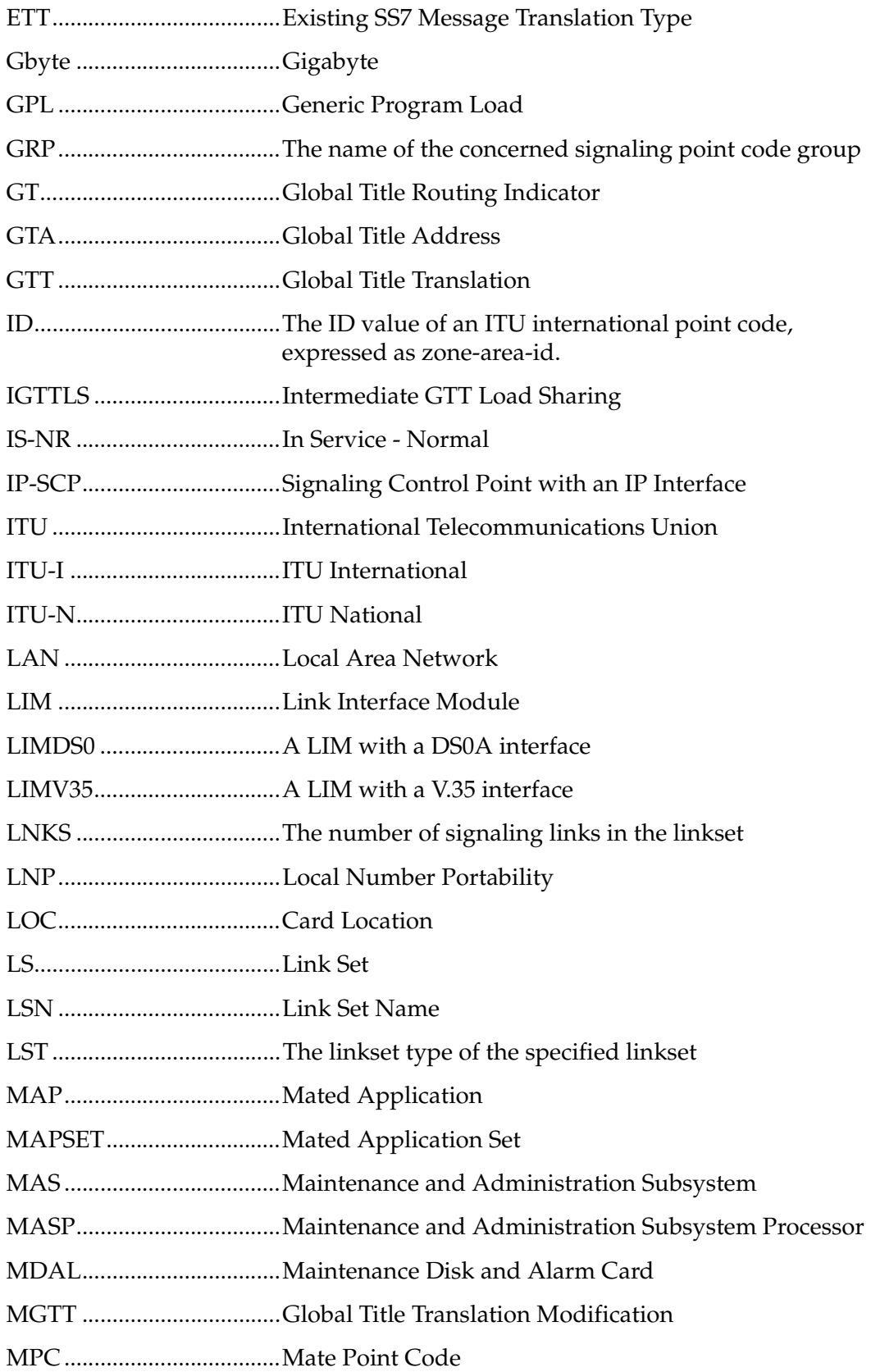

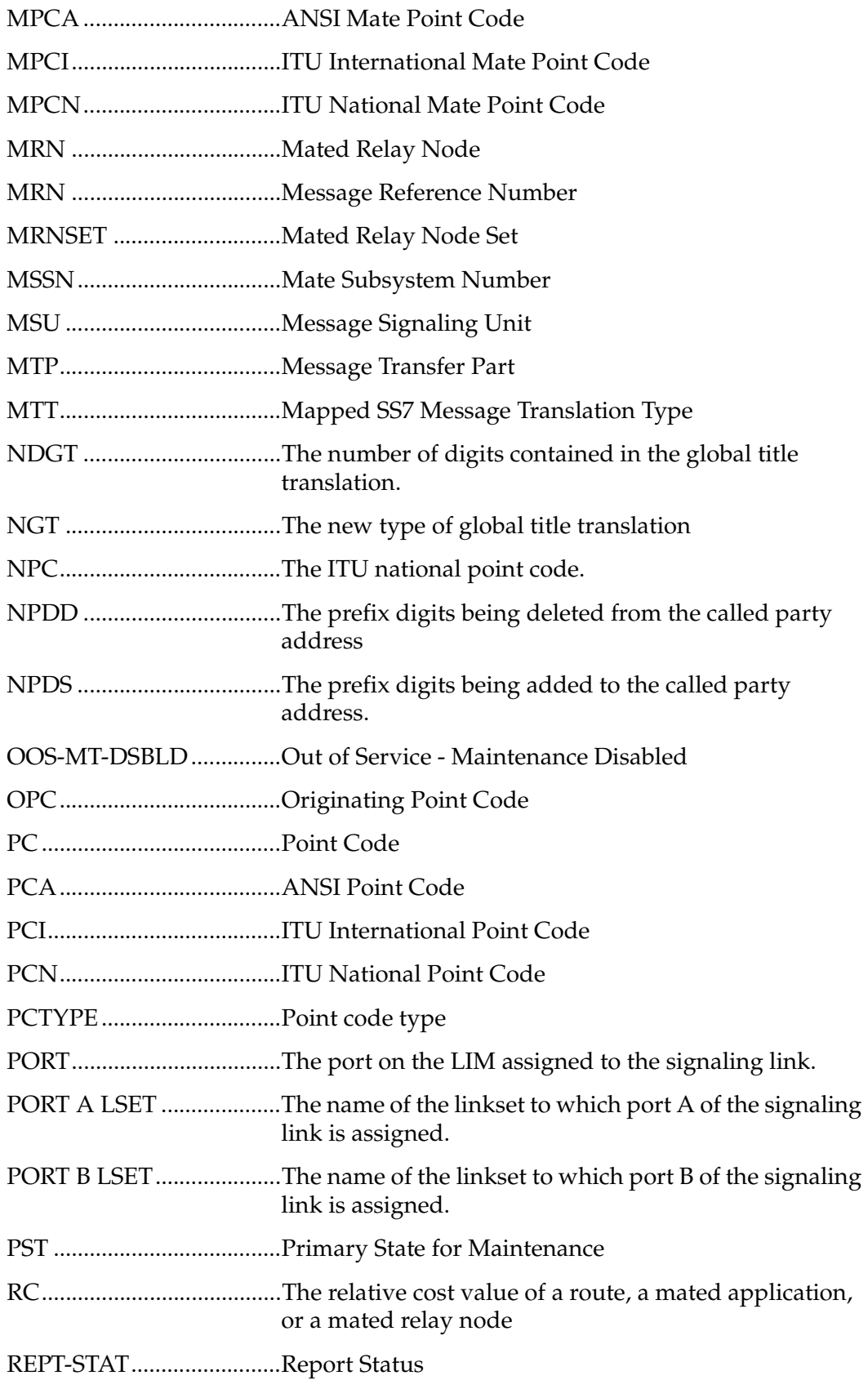

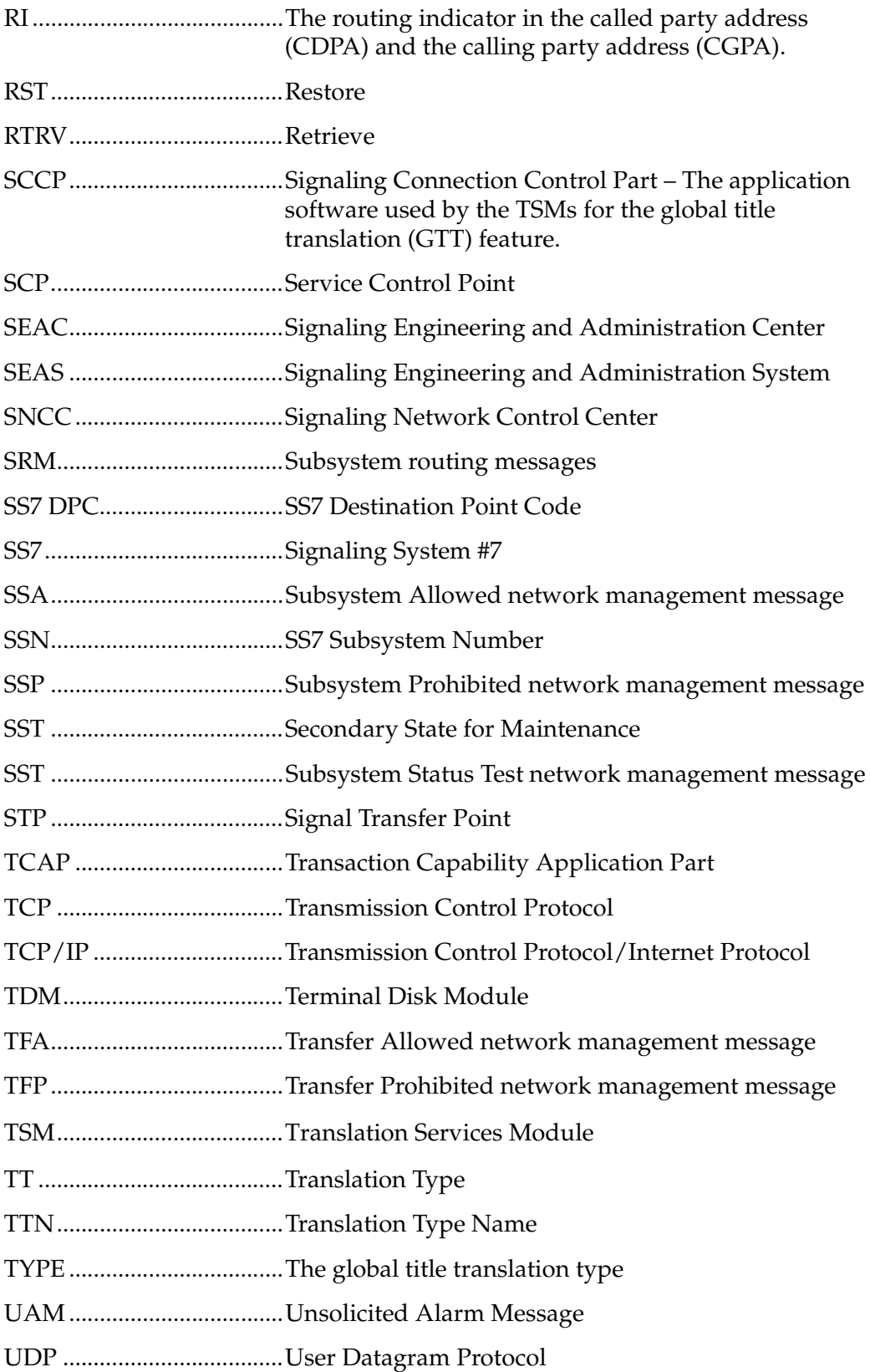

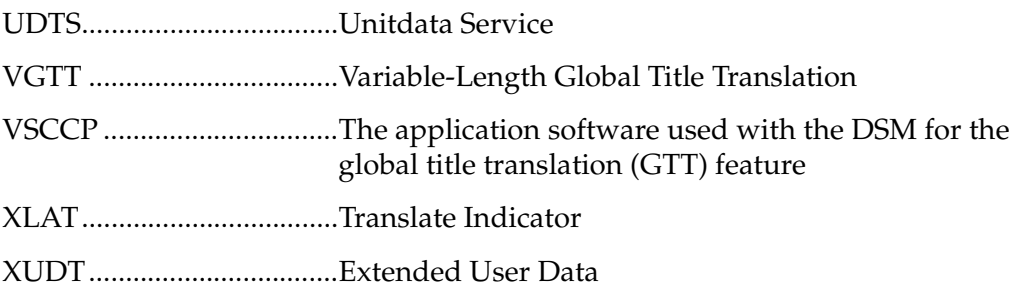

**2**

# <span id="page-30-1"></span><span id="page-30-0"></span>**Global Title Translation (GTT) Overview**

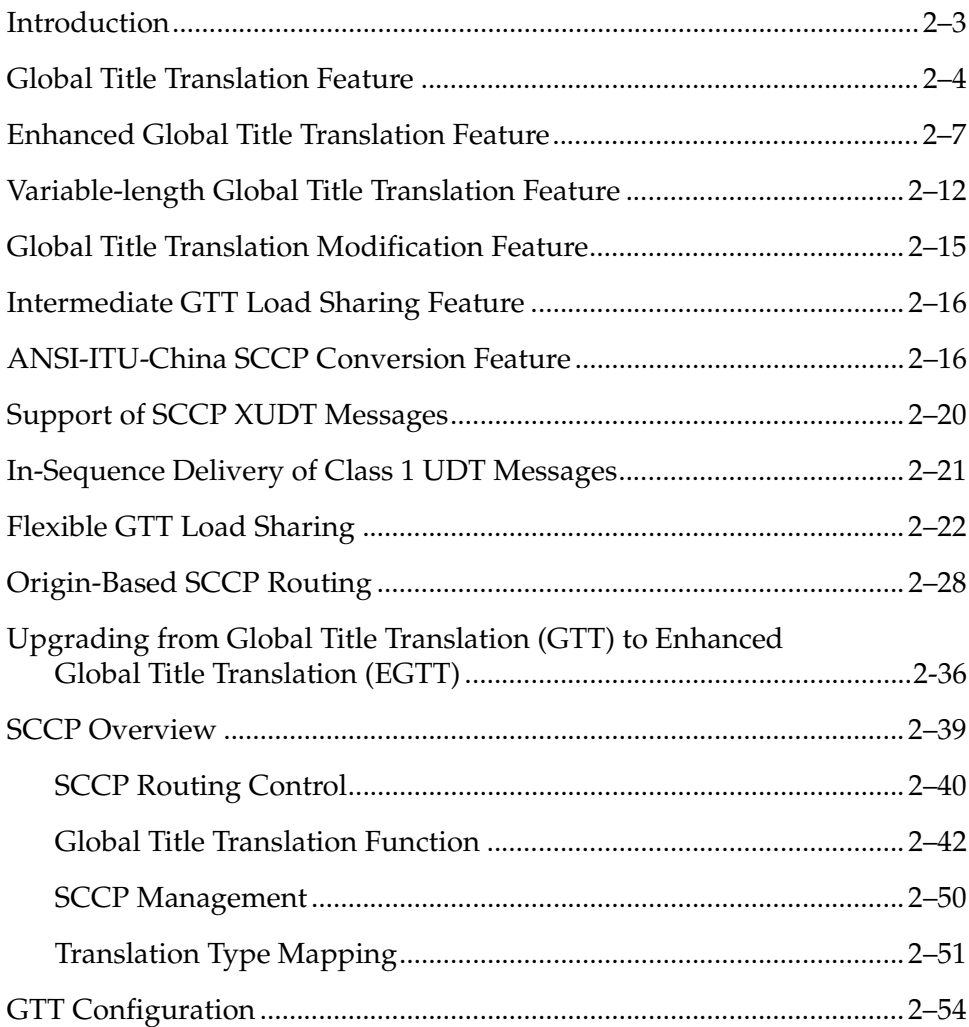

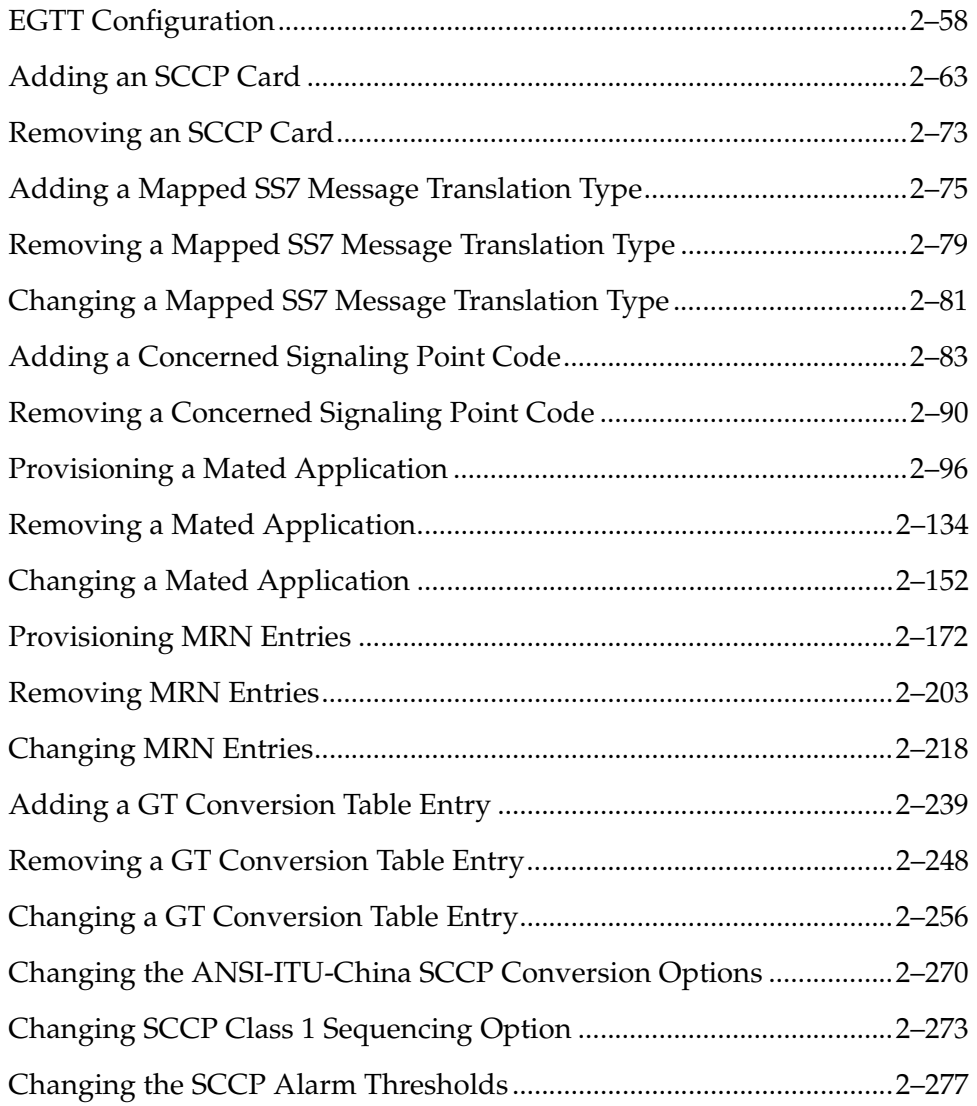

### <span id="page-32-0"></span>**Introduction**

This chapter describes the Global Title Translation (GTT) and the Enhanced Global Title Translation (EGTT) features and these optional add-on features: the Variable-length Global Title Translation feature, the Global Title Modification feature, the Intermediate GTT Load Sharing feature, and the ANSI-ITU-China SCCP Conversion feature. This chapter also contains the procedures that are common to configuring either the Global Title Translation (GTT) or the Enhanced Global Title Translation (EGTT) features.

To find out about the differences between the Global Title Translation (GTT) feature and the Enhanced Global Title Translation (EGTT) feature, refer to ["Upgrading from Global Title Translation \(GTT\) to Enhanced Global Title](#page-65-0)  [Translation \(EGTT\)" on page 2-36.](#page-65-0)

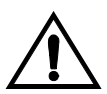

**CAUTION: The Enhanced Global Title Translation (EGTT) feature overrides the Global Title Translation (GTT) feature when the EGTT feature is enabled with the chg-feat:egtt=on command. The override causes an automatic update of the database and the rejection of GTT feature commands when entered. Be careful not to enable the EGTT feature accidentally when enabling the GTT feature. Once a feature is enabled, it cannot be disabled.**

**NOTES:**

- **1. Before enabling the Global Title Translation (GTT) feature, make sure you have purchased this feature. If you are not sure whether you have purchased the GTT feature, contact your Tekelec Sales Representative or Account Representative.**
- **2. The GTT feature has to be enabled but not configured for the Enhanced Global Title Translation (EGTT) feature. For more details on configuring the EGTT feature, refer to [Chapter 4, "Enhanced Global](#page-402-1)  [Title Translation \(EGTT\) Configuration".](#page-402-1)**

### <span id="page-33-0"></span>**Global Title Translation Feature**

The Global Title Translation (GTT) feature is designed for the signaling connection control part ((SCCP) of the SS7 protocol. The EAGLE 5 ISS uses this feature to determine to which service database to send the query message when a Message Signaling Unit (MSU) enters the EAGLE 5 ISS and more information is needed to route the MSU.

If an MSU enters the EAGLE 5 ISS and more information is needed to route the MSU, the SCCP of the SS7 protocol sends a query to a service database to obtain the information. The EAGLE 5 ISS uses the GTT feature for the SCCP to determine which service database to send the query messages to. These service databases are also used to verify calling card numbers and credit card numbers. The service databases are identified in the SS7 network by a point code and a subsystem number.

The GTT feature uses global title address (GTA) information to determine the destination of the MSU. The translation type (TT) indicates which global title translation table is used to determine the routing to a particular service database. Each global title translation table includes the point code (pc) of the node containing the service database, the subsystem number (ssn) identifying the service database on that node, and a routing indicator (ri). The routing indicator determines if further global title translations are required. GTA and TT are contained in the called party address (CDPA) field of the MSU.

The global title translation feature changes the destination point code and the origination point code in the routing label. The global title information is not altered. The routing label is changed to indicate the new destination point code retrieved from the global title translation and the origination point code is set to the EAGLE 5 ISS's point code.

Depending on how the global title translation data is configured, the routing indicator, the subsystem number, or the translation type in the called party address may also be changed by the global title translation feature. [Figure 2-1 on](#page-34-0)  [page 2-5](#page-34-0) shows the message fields, the gray shaded areas in [Figure 2-1 on page](#page-34-0)  [2-5,](#page-34-0) affected by global title translation.

#### <span id="page-34-0"></span>**Figure 2-1.** ANSI and ITU MSU Fields affected by the Global Title Translation Feature

**ANSI MSU (ANSI Message Signal Unit)**

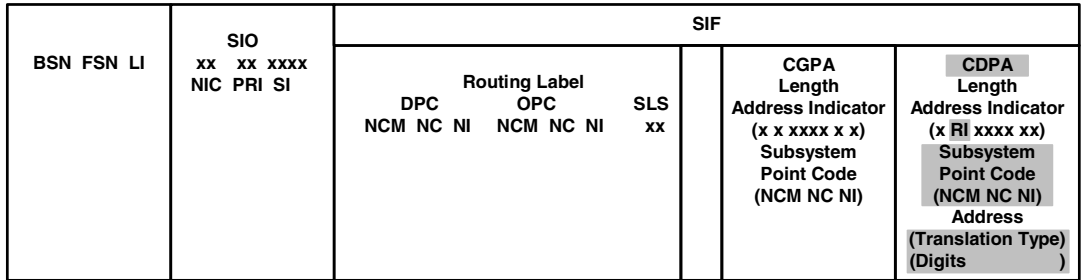

#### **ITU-I MSU (ITU International Message Signal Unit)**

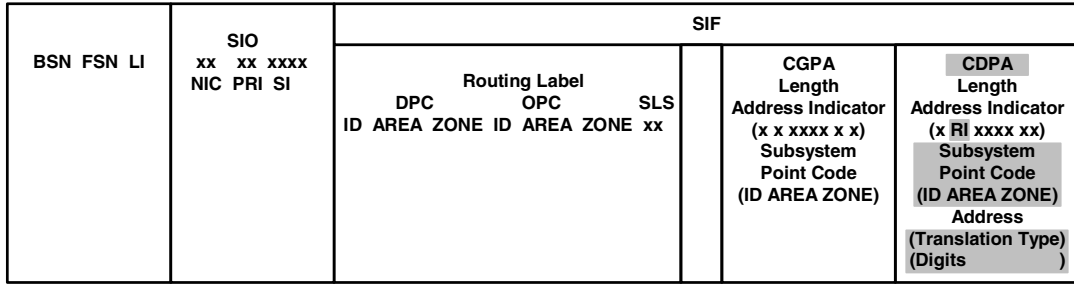

#### **14-Bit ITU-N MSU (14-Bit ITU National Message Signal Unit)**

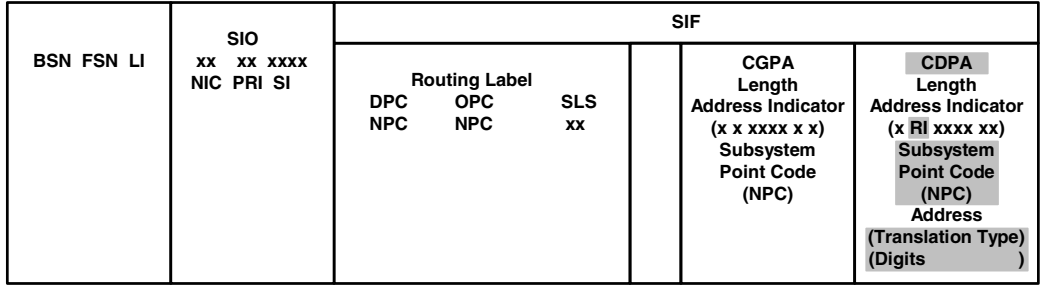

#### **24-Bit ITU-N MSU (24-Bit ITU National Message Signal Unit)**

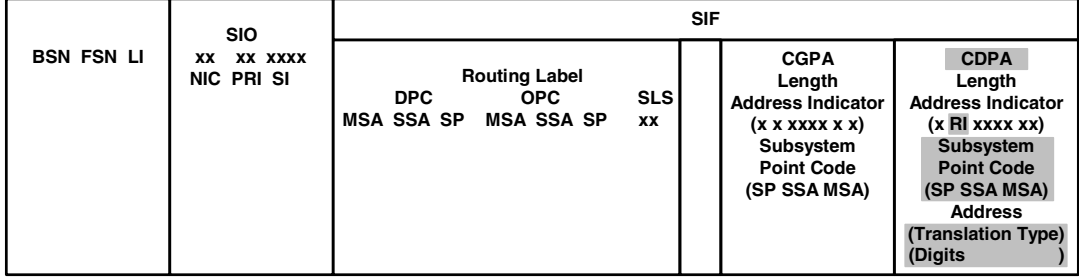

The GTT feature allows global title translation on global title addresses of fixed length. There are three optional add-on features that enhance the funtionality of the global title translation feature:

- The Variable-length Global Title Translation feature (VGTT) feature allows global title translation on global title addresses of varying length. For more information on this feature, refer to the section ["Variable-length Global Title](#page-41-0)  [Translation Feature" on page 2-12](#page-41-0).
- The Global Title Translation Modification feature (MGTT) allows the EAGLE 5 ISS to modify other fields of an MSU in addition to the translation type when the MSU requires further global title translation and the translation type is to be replaced. For more information about this feature, refer to the section ["Global Title Translation Modification Feature" on page 2-15.](#page-44-0)
- The ANSI-ITU-China SCCP Conversion Feature converts SCCP messages between the ANSI and ITU formats. For more information about this feature, refer to the section ["ANSI-ITU-China SCCP Conversion Feature" on page](#page-45-1)  [2-16](#page-45-1).

The EAGLE 5 ISS supports:

- 269,999, 400,000, or 1,000,000 global title translations. The system default is 269,999 global title translations. This quantity can be increased to 400,000 by enabling the feature access key for part number 893-0061-01, or to 1,000,000 by enabling the feature access key for part number 893-0061-10. For more information on enabling these feature access keys, go to ["Enabling the XGTT](#page-576-1)  [Table Expansion Feature" procedure on page A-17](#page-576-1)
- a maximum of 200,000 global title translations assigned to a translation type.
- 512 translation types, 256 translation types for ANSI MSUs, and 256 translation types for ITU MSUs.
- 1024, 2000, or 3000 remote point codes (mated applications), with up to 10 subsystems at each point code. The system default is 1024 mated applications. This quantity can be increased to 2000 by enabling the feature access key for part number 893-0077-01, or to 3000 by enabling the feature access key for part number 893-0077-10. For more information on enabling these feature access keys, go to ["Enabling the XMAP Table Expansion](#page-586-1)  [Feature" procedure on page A-27.](#page-586-1)

The GTT feature requires one of two cards:

- Translation Services Module (TSM)
- Database Services Module (DSM)

For more information on these cards, go to the ["Adding an SCCP Card"](#page-92-0)  [procedure on page 2-63](#page-92-0) or to the *Hardware Manual - EAGLE 5 ISS*.
## **Enhanced Global Title Translation Feature**

The Enhanced Global Title Translation (EGTT) feature is designed for the signaling connection control part (SCCP) of the SS7 protocol. The EAGLE 5 ISS uses this feature to determine to which service database to send the query message when a Message Signaling Unit (MSU) enters the EAGLE 5 ISS and more information is needed to route the MSU.

If an MSU enters the EAGLE 5 ISS and more information is needed to route the MSU, the SCCP of the SS7 protocol sends a query to a service database to obtain the information. The EAGLE 5 ISS uses the EGTT feature for the SCCP to determine which service database to send the query messages to. The service databases are identified in the SS7 network by a point code and a subsystem number.

The EGTT feature uses global title information (GTI) to determine the destination of the MSU. The EAGLE 5 ISS supports ANSI GTI format 2 and ITU GTI formats 2 and 4. The GTI is contained in the called party address (CDPA) field of the MSU. For ITU GTI format 4, the GTI is made up of the Numbering Plan (NP), Nature of Address Indicator (NAI), and Translation Type (TT) selectors.

The EGTT feature allows global title translation on global title addresses of fixed length. There are three optional add-on features that enhance the funtionality of the enhanced global title translation feature:

- The Variable-length Global Title Translation feature (VGTT), allows global title translation on global title addresses of varying length. For more information on this feature, refer to section ["Variable-length Global Title Translation](#page-41-0)  [Feature" on page 2-12](#page-41-0).
- The Global Title Translation Modification feature, allows the EAGLE 5 ISS to modify other fields of an MSU in addition to the translation type when the MSU requires further global title translation and the translation type is to be replaced. For more information about this feature, refer to section ["Global](#page-44-0)  [Title Translation Modification Feature" on page 2-15.](#page-44-0)
- The ANSI-ITU-China SCCP Conversion Feature converts SCCP messages between the ANSI and ITU formats. For more information about this feature, refer to the section ["ANSI-ITU-China SCCP Conversion Feature" on page](#page-45-0)  [2-16](#page-45-0).

The EGTT feature requires one of two cards:

- Translation Services Module (TSM)
- Database Services Module (DSM)

For more information on these cards, go to the ["Adding an SCCP Card"](#page-92-0)  [procedure on page 2-63](#page-92-0) or to the *Hardware Manual - EAGLE 5 ISS*.

## **Inclusion of SSN in the CDPA**

When the obtained translation data contains a subsystem, the translated SSN is placed in the SCCP CDPA before the message is sent to the next node. However, when no SSN is present in the CDPA, this insertion applies to ITU messages only. ANSI messages that do not contain an SSN in the CDPA will be rejected. [Figure](#page-38-0)  2-2 on page  $2-9$  shows the message fields, the gray shaded areas in Figure 2-2 on [page 2-9,](#page-38-0) affected by enhanced global title translation.

## <span id="page-38-0"></span>**Figure 2-2.** ANSI and ITU MSU Fields affected by the Enhanced Global Title Translation Feature

#### **ANSI MSU (ANSI Message Signal Unit)**

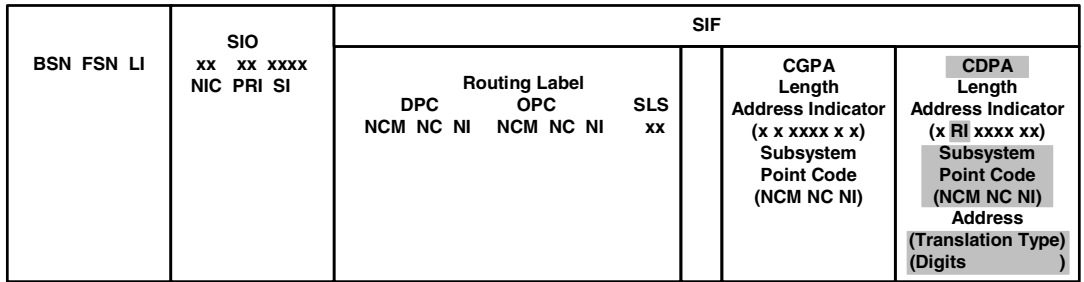

#### **ITU-I MSU (ITU International Message Signal Unit)**

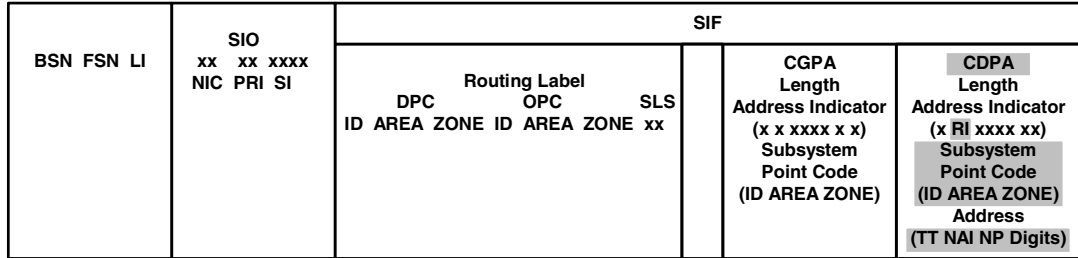

#### **14-Bit ITU-N MSU (14-Bit ITU National Message Signal Unit)**

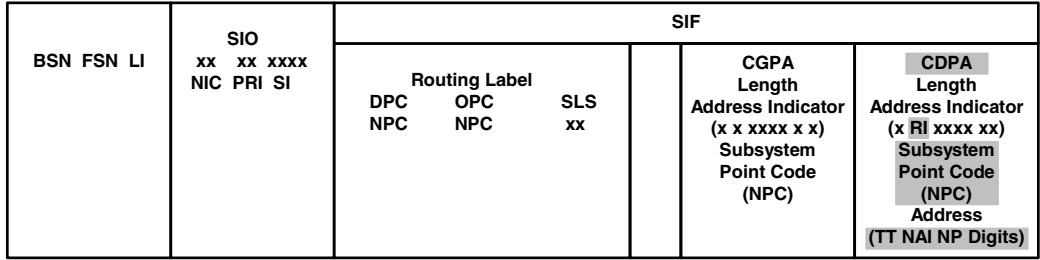

#### **24-Bit ITU-N MSU (24-Bit ITU National Message Signal Unit)**

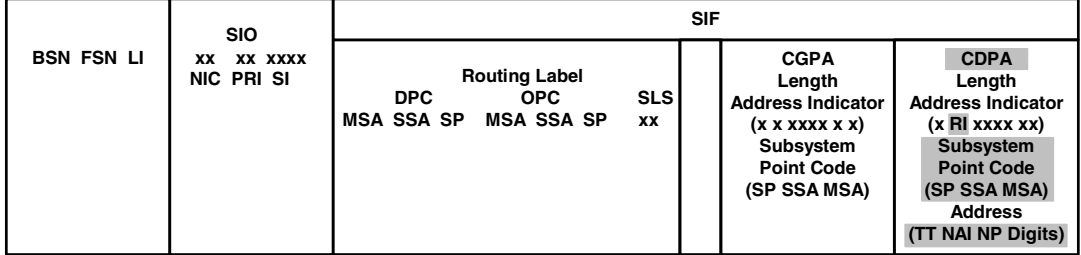

## **Inclusion of OPC in the CGPA**

When an ITU unitdata (UDT) message does not have a point code (PC) present in the CGPA, and the CGPA route indicator (RI) is set to "Route on SSN", the EGTT feature will insert the OPC from the Message Transfer Part (MTP) routing label into the CGPA before sending the message to the next node. The insertion does not apply to ANSI GTT processing.

## **Deletion of GT**

The EGTT feature allows a Global Title (GT) in the CDPA to be deleted. For example, when the result of a GTT performed by the EAGLE 5 ISS is set to "Route on SSN", there may be some end nodes that do not want to receive the GT information in the CDPA. The enhancement provides an option on a per translation basis (for both ANSI and ITU) to allow the GT to be deleted (**ent-gta:gta=000:ri=ssn:ccgt=yes** command). The option is not valid when the result of the GT is the EAGLE 5 ISS's point code and local SSN.

## **New Commands**

The EGTT feature introduces three new command sets:

- GTTSET commands
	- **ENT-GTTSET** Enter GTT Set
	- **CHG-GTTSET** Change GTT Set
	- **DLT-GTTSET** Delete GTT Set
	- **RTRV-GTTSET** Retrieve GTT Set
- GTTSEL commands
	- **ENT-GTTSEL** Enter GTT Selector
	- **CHG-GTTSEL** Change GTT Selector
	- **DLT-GTTSEL** Delete GTT Selector
	- **RTRV-GTTSEL** Retrieve GTT Selector
- GTA commands
	- **ENT-GTA** Enter Global Title Address
	- **CHG-GTA** Change Global Title Address
	- **DLT-GTA** Delete Global Title Address
	- **RTRV-GTA** Retrieve Global Title Address

## **GTT Set Commands**

The GTT Set commands are used to provision new sets of GTTs, linking GTT Selector (-GTTSEL) and Global Title Address (-GTA) commands. This set of commands provides greater flexibility when provisioning the type of messages that require Global Title Translation. There are no SEAS equivalents for these commands.

## **GTT Selector Commands**

The GTT Selector commands are used to provision new selectors for global title translation. Together with the GTT Set commands, these commands replace the Translation Type (-TT) commands, providing greater flexibility when provisioning the type of messages that require Global Title Translation. There are no SEAS equivalents for these commands.

### **GTA Commands**

GTA commands are used to provision GTTs using the new selectors for GTT.

The EAGLE 5 ISS supports

- a maximum of 950 GTT sets
- a maximum of 200,000 global title addresses per GTT set
- 269,999, 400,000, or 1,000,000 global title addresses. The system default is 269,999 global title addresses. This quantity can be increased to 400,000 by enabling the feature access key for part number 893-0061-01, or to 1,000,000 by enabling the feature access key for part number 893-0061-10. For more information on enabling these feature access keys, go to ["Enabling the XGTT](#page-576-0)  [Table Expansion Feature" procedure on page A-17](#page-576-0)
- a maximum of 20,992 GTT selectors
	- 256 ANSI selectors
	- 256 ITU selectors with GTI=2
	- $-$  20,480 ITU selectors with GTI=4 (256 TTs  $*$  16 NPs per TT  $*$  5 NAIs per NP)
- 1024, 2000, or 3000 remote point codes (mated applications), with up to 10 subsystems at each point code. The system default is 1024 mated applications. This quantity can be increased to 2000 by enabling the feature access key for part number 893-0077-01, or to 3000 by enabling the feature access key for part number 893-0077-10. For more information on enabling these feature access keys, go to ["Enabling the XMAP Table Expansion Feature" procedure on page](#page-586-0)  [A-27](#page-586-0)

## <span id="page-41-0"></span>**Variable-length Global Title Translation Feature**

The Variable-length Global Title Translation feature (VGTT) allows global title translation on global title addresses of varying length. The Variable-length Global Title Translation feature must be enabled with the **chg-feat** command.

## **VGTT and Global Title Translation**

If the Variable-Length Global Title Translation (VGTT) feature is on, shown the entry **VGTT = on**, in the **rtrv-feat** command output, up to 10 different length global title addresses can be assigned to a translation type. The length of the global title address is only limited by the range of values for the **gta** and **egta** parameters of the **ent-gtt** and **chg-gtt** commands, 1 to 21 digits, and by the global title addresses already assigned to the translation type. The **ndgt** parameter of the **ent-tt** command has no effect on the length of the global title address and cannot be used. If the **ndgt** parameter is specified with the **ent-tt** command and the VGTT feature is on, the **ent-tt** command is rejected with this message.

### **E4011 Cmd Rej: NDGT parameter is invalid for VGTT**

As global title addresses of different lengths are assigned to a specific translation type, these lengths are displayed in the **NDGT** field of the **rtrv-tt** command output, as shown in the following example.

```
rlghncxa03w 06-06-25 09:57:31 GMT EAGLE5 35.0.0
TYPEA TTN NDGT
1 lidb 6, 12, 15
2 c800 10
3 d700 6
ALIAS TYPEA
50 3
65 3
TYPE T TTN NDGT
105 itudb 8
ALIAS TYPEI
      7 105
TYPEN TTN NDGT
120 dbitu 7
ALIAS TYPEN
8 120
```
In this example of the **rtrv-tt** command output, the ANSI translation type 1 contains three different length global title addresses; global title addresses containing 6 digits, 12 digits, and 15 digits.

When the VGTT feature is on, and the last global title address of a particular length is deleted for the specified translation type, then that length is no longer supported. That length is not displayed in the **NDGT** field of the **rtrv-tt** command output. For example, if the last 6-digit global title address is deleted from ANSI translation type 1 (from the previous example), the **NDGT** field of the **rtrv-tt** command shows only the numbers 12 and 15 in the **NDGT** field indicating that ANSI translation type 1 contains only 12- and 15-digit global title addresses.

If the translation type has 10 different length global title addresses assigned to it, and another global title address is specified for the translation type, the length of the global title address being added to the translation type must be the same as one of the 10 lengths already assigned to the translation type. If the length of the global title address does not match one of the 10 lengths already assigned to the translation type, the **ent-gtt** command is rejected with this message.

#### **E2958 Cmd Rej: No more than 10 GTA lengths supported per TT for VGTT**

If the translation type has less than 10 different length global title addresses assigned to it, and another global title address is specified for the translation type, the length of the global title address can be from one to 21 digits and does not have to match the length of the other global title addresses assigned to the translation type.

If the Variable-Length Global Title Translation (VGTT) feature is off, shown the entry **VGTT = off**, the global title address length must be equal to the number of digits specified by the given translation type. The length of the global title address can be verified with the **rtrv-tt** command.

This feature requires that either a TSM running the SCCP GPL or a DSM running the VSCCP GPL be installed in the EAGLE 5 ISS. [Table 2-4, "SCCP Card and](#page-92-1)  [Feature Combinations," on page 2-63](#page-92-1) shows the type of SCCP cards that can be used depending on which features are on or enabled.

## **VGTT and Enhanced Global Title Translation**

If the Variable-Length Global Title Translation (VGTT) feature is on, shown the entry **VGTT = on**, in the **rtrv-feat** command output, up to 10 different length global title addresses can be assigned to a GTT set name. The length of the global title address is only limited by the range of values for the **gta** and **egta** parameters for the **ent-gta** and **chg-gta** commands, 1 to 21 digits, and by the global title addresses already assigned to the translation type. The **ndgt** parameter of the **ent-gttset** command has no effect on the length of the global title address and cannot be used. If the **ndgt** parameter is specified with the **ent-gttset** command and the VGTT feature is on, the **ent-gttset** command is rejected with this message.

**E4011 Cmd Rej: NDGT parameter is invalid for VGTT**

As global title addresses of different lengths are assigned to a specific translation type, these lengths are displayed in the **NDGT** field of the **rtrv-gttset** command output, as shown in the following example.

```
rlghncxa03w 06-06-07 00:30:31 GMT EAGLE5 35.0.0
GTTSN NETDOM NDGT
lidb ansi 3, 7, 10
t800 ansi 6
si000 itu 15
imsi itu 15
abcd1234 itu 12
```
In this example of the **rtrv-gttset** command output, the GTT set **lidb** contains three different length global title addresses; global title addresses containing 3 digits, 7 digits, and 10 digits.

When the VGTT feature is on, and the last global title address of a particular length is deleted for the specified GTT set name, then that length is no longer supported. That length is not displayed in the **NDGT** field of the **rtrv-gttset** command output. For example, if the last 7-digit global title address is deleted from GTT set **lidb** (from the previous example), the **NDGT** field of the **rtrv-gttset** command shows only the numbers three and 10 in the **NDGT** field indicating that GTT set lidb contains only 3- and 10-digit global title addresses.

If the translation type has 10 different length global title addresses assigned to it, and another global title address is specified for the GTT set name, the length of the global title address being added to the GTT set name must be the same as one of the 10 lengths already assigned to the GTT set name. If the length of the global title address does not match one of the 10 lengths already assigned to the GTT set name, the **ent-gta** command is rejected with this message.

### **E2959 Cmd Rej: No more than 10 GTA lengths supported per GTTSET for VGTT**

If the GTT set name has less than 10 different length global title addresses assigned to it, and another global title address is specified for the GTT set name, the length of the global title address can be from one to 21 digits and does not have to match the length of the other global title addresses assigned to the GTT set name.

If the Variable-Length Global Title Translation (VGTT) feature is off, shown the entry **VGTT = off**, the global title address length must be equal to the number of digits specified by the given GTT set name. The length of the global title address can be verified with the **rtrv-gttset** command.

This feature requires that either a TSM running the SCCP GPL or a DSM running the VSCCP GPL be installed in the EAGLE 5 ISS. [Table 2-4, "SCCP Card and](#page-92-1)  [Feature Combinations," on page 2-63](#page-92-1) shows the type of SCCP cards that can be used depending on which features are on or enabled.

## <span id="page-44-0"></span>**Global Title Translation Modification Feature**

This feature allows the EAGLE 5 ISS to modify other fields of an MSU in addition to the translation type when the MSU requires further global title translation and the translation type is to be replaced. This action is specified by the **xlat=dpcngt** and the **ri=gt** parameters of either the **ent-gtt** or **chg-gtt** commands (for the GTT feature), or either the **ent-gta** or **chg-gta** commands (for the EGTT feature).

The numbering plan, nature of address indicator, and the prefix or suffix digits, but not both the prefix and suffix digits, in the called party address portion of outbound MSUs can be changed with this feature to make the MSU more compatible with the network that the MSU is being sent to and to ensure that the MSU is routed correctly. These changes are made after the global title translation process, but before the MSU is routed to its destination.

This feature requires that either a TSM running the SCCP GPL or a DSM running the VSCCP GPL be installed in the EAGLE 5 ISS. [Table 2-4, "SCCP Card and](#page-92-1)  [Feature Combinations," on page 2-63](#page-92-1) shows the type of SCCP cards that can be used depending on which features are on or enabled.

For the EAGLE 5 ISS to be able to make these changes to the called party address portion of the MSU, the Global Title Translation Modification feature must be enabled with the **chg-feat:mgtt=on** command, and at least one of these parameters must be specified with either the **ent-gtt** or **chg-gtt** commands (for the GTT feature), or either the **ent-gta** or **chg-gta** commands (for the EGTT feature).

- **nnp** The new numbering plan
- **nnai** The new nature of address indicator
- **npdd** The number of digits to be deleted or substituted from the beginning of the Global Title Address digits (the prefix digits)
- **npds** The digits that are being substituted for the prefix digits
- **nsdd** The number of digits to be deleted or substituted from the end of the Global Title Address digits (the suffix digits)
- **nsds** The digits that are being substituted for the suffix digits

To configure the prefix or suffix digit modification, perform one of these procedures:

- • ["Adding a Global Title Translation" procedure on page 3-17](#page-326-0)
- • ["Changing a Global Title Translation" procedure on page 3-54](#page-363-0)
- • ["Adding Global Title Address Information" procedure on page 4-53](#page-454-0)
- • ["Changing Global Title Address Information" procedure on page 4-105.](#page-506-0)

## **Intermediate GTT Load Sharing Feature**

This feature allows GTT traffic between multiple nodes to be load shared when intermediate global title translation (routing indicator in the message is GT) is being performed. A mated relay node (MRN) group is provisioned in the database to identify the nodes that the traffic is load shared with, and the type of routing, either dominant, load sharing, or combined dominant/load sharing. This load sharing is performed after intermediate global title translation is performed on the message. For more information, see the ["Provisioning MRN](#page-201-0)  [Entries" procedure on page 2-172.](#page-201-0)

## <span id="page-45-0"></span>**ANSI-ITU-China SCCP Conversion Feature**

Since some ANSI and ITU SCCP parameters are incompatible in format or coding, this feature provides a method for the EAGLE 5 ISS to convert these SCCP parameters in UDT and UDTS messages. Other types of SCCP messages (for example, XUDTS) are not supported and are discarded.

A specialized SCCP/TCAP conversion, introduced in EAGLE 5 ISS release 22.2 and used only in the Korean market, does not support this feature. The ANSI-ITU-China SCCP Conversion feature cannot be used with the EAGLE 5 ISS release 22.2 SCCP and TCAP Conversion features.

The ANSI-ITU-China SCCP Conversion feature provides a generic capability to correctly format and decode/encode these SCCP messages:

- UDT and UDTS messages includes SCMG messages, which are a specialized form of UDT messages
- MTP routed SCCP messages
- GT routed SCCP messages.

This feature also provides SCCP management (SCMG) across network type boundaries. For example, concerned signaling point codes for a mated application may be of a different network type than the primary point code of the mated application.

## <span id="page-45-1"></span>**Modified GTT Enhancements**

The MGTT feature is enhanced as part of the ANSI-ITU-China SCCP Conversion feature. Starting with release 31.3, the MGTT feature supports Suffix Digit Modification, which allows for digits to be deleted or substituted from the end of the global title address digits. Prefix and Suffix Digit Modifications are mutually exclusive on a GTT (if the MGTT feature is on and the EGTT feature is not on) or GTA (if the EGTT and MGTT features are on) entry. If the MGTT feature is on, each GTT or GTA entry can specify either Prefix or Suffix Digit Modification, but not both. See the ["Global Title Translation Modification Feature" section on page](#page-44-0)  [2-15](#page-44-0) for more information on the MGTT feature.

### **ANSI-ITU-China SCCP Conversion Feature Configuration**

This feature requires that either TSMs or DSMs are present in the EAGLE 5 ISS. [Table 2-4, "SCCP Card and Feature Combinations," on page 2-63](#page-92-1) shows the type of SCCP cards that can be used depending on which features are on or enabled.

The ANSI-ITU-China SCCP Conversion feature must be enabled with the **enable-ctrl-feat** command, and turned on with the **chg-ctrl-feat** command. Perform the ["Activating the ANSI-ITU-China SCCP Conversion](#page-595-0)  [Feature" procedure on page A-36](#page-595-0) to enable and turn on the ANSI-ITU-China SCCP Conversion feature.

The concerned signaling point code (CSPC) group configuration has been changed to allow CSPC groups to contain ANSI (**pc/pca**), ITU-I or ITU-I spare (**pci**), and either 14-bit ITU-N or 14-bit ITU-N spare (**pcn**), or 24-bit ITU-N (**pcn24**) point codes. A CSPC group cannot contain both 14-bit and 24-bit ITU-N point codes. Concerned signaling point code groups are configured in the ["Adding a Concerned Signaling Point Code" procedure on page 2-83.](#page-112-0)

The format of the point codes in the CSPC group assigned to a mated application, specified with the **grp** parameter, must be the same as the primary point code specified with the **ent-map** or **chg-map** commands only if the ANSI-ITU-China SCCP Conversion feature is not enabled. If the ANSI-ITU-China SCCP Conversion feature is enabled, the CSPC group may contain a mixture of point code types, and the network type of the CSPC group can be different from the network type of the primary point code of the mated application. Mated applications are configured in either the ["Provisioning a Mated Application"](#page-125-0)  [procedure on page 2-96](#page-125-0) or ["Changing a Mated Application" procedure on page](#page-181-0)  [2-152.](#page-181-0)

The conversion of ANSI and ITU SCCP messages is performed according to the options in the STP Options table, and by the entries contained in the default GT conversion table.

There are five options in the STP Options table that control how this feature works.

**:cnvcgda** – The CGPA point code in ANSI SCCP messages are discarded if the point code or alias point code of the destination network type is not defined.

**:cnvcgdi** – The CGPA point code in ITU-I SCCP messages are discarded if the point code or alias point code of the destination network type is not defined.

**:cnvcgdn** – The CGPA point code in ITU-N SCCP messages are discarded if the point code or alias point code of the destination network type is not defined.

**:cnvcgdn24** – The CGPA point code in ITU-N24 SCCP messages are discarded if the point code or alias point code of the destination network type is not defined.

:**gtcnvdflt** – SCCP messages are routed using system defaults when an appropriate entry is not found in the Default GT Conversion Table.

The values for these options are either **yes** or **no**. If these options are set to **yes**, the actions defined by these options will be performed. These options are configured using the **chg-stpopts** command in the ["Changing the](#page-299-0)  [ANSI-ITU-China SCCP Conversion Options" procedure on page 2-270.](#page-299-0)

The Default GT Conversion Table contains the following items:

- The direction that the conversion takes place: ANSI to ITU, ITU to ANSI, or both directions.
- The global title indicator types being converted.
	- ANSI GTI type 2 to ITU GTI type 2
	- ANSI GTI type 2 to ITU GTI type 4
- The ANSI translation type
- The ITU translation type
- The numbering plan
- The nature of address indicator

The Default GT Conversion Table also provides for the provisioning of prefix or suffix address digit modification (see ["Modified GTT Enhancements" section on](#page-45-1)  [page 2-16](#page-45-1) and the ["Global Title Translation Modification Feature" section on page](#page-44-0)  [2-15](#page-44-0)). The Default GT Conversion Table is configured using either the **ent-gtcnv** command to add new entries to the Default GT Conversion Table (see the ["Adding a GT Conversion Table Entry" procedure on page 2-239](#page-268-0)), or the **chg-gtcnv** command to change existing entries in the Default GT Conversion Table (see the ["Changing a GT Conversion Table Entry" procedure on page](#page-285-0)  [2-256\)](#page-285-0).

Without the ANSI-ITU-China SCCP Conversion feature enabled, the domain of a GTT set must be the same as the domain of the GTI value of the GTT selectors. For example, an ANSI GTT set can be assigned to only ANSI GTT selectors and an ITU GTT set can be assigned to only ITU GTT selectors. When the ANSI-ITU-China SCCP Conversion feature is enabled a GTT set to be assigned to GTT selectors in both domains. This accomplished by creating a GTT set with the network domain of CROSS, a cross-domain GTT set. This allows the provisioning a single cross-domain GTT set with one set of GTA data and assign the cross-domain GTT set to multiple GTT selectors, regardless of their domain. The result is a GTT set that contains GTA data that can be used to translate both ANSI and ITU messages. Provisioning of the cross-domain GTT set is performed with

the **ent-gttset** command. The EAGLE 5 ISS can contain more than one cross-domain GTT set. If the domain of the GTT set is either ANSI or ITU, the domain of a GTT set must be the same as the domain of the GTT selector. The domain of the GTT set can be changed from an ANSI GTT set or ITU GTT set to a cross-domain GTT set using the **chg-gttset** command. The EGTT feature must be turned on and the ANSI-ITU-China SCCP Conversion feature must be enabled to provision a cross-domain GTT set.

## **Alias Point Codes**

For MTP routed SCCP messages, the message's DPC, OPC and CDPA must have alias point codes. The message's DPC, which is an alias, is converted to its true point code. The OPC is converted to its alias of the same network type as the DPC's true point code. If the message contains a CGPA PC, either it must have an alias of the same network type as the new DPC, or the Discard CGPA PC option for the original network type must be on.

For SCCP messages which receive GTT by the EAGLE 5 ISS, the message's DPC, OPC and CDPA are not converted and thus may not need alias point codes. The message's DPC is a result of GTT translation does not need conversion. The OPC is the EAGLE 5 ISS's OPC of the same network type as the DPC's network. If the message contains a CGPA PC, either it must have an alias of the same network type as the new DPC, or the Discard CGPA PC option for the original network type must be on.

For through-switched SCCP management messages, the message's DPC, OPC, and affected point code must have an alias of the destination network type.

For EAGLE 5 ISS originated SCCP messages, a mated application's PC(s) must have aliases of the same network types as the concerned point code group's PC(s).

Alias point codes are configured using the "Adding a Destination Point Code" procedure, for adding a new destination point code with an alias point code, or the "Changing a Destination Point Code" procedure, for changing the alias point code value for an existing destination point code. The "Adding a Destination Point Code" and "Changing a Destination Point Code" procedures are found in Chapter 2, "Configuring Destination Tables" in the *Database Administration Manual - SS7*.

## **Support of SCCP XUDT Messages**

The Support of SCCP XUDT Messages feature allows the global title translation feature and the following SCCP services to process XUDT messages.

- G-FLEX supported for segmented or non-segmented XUDT messages
- INP Message Relay service supported; call related query service is not supported (load sharing requirements apply).
- G-PORT MNP XUDT response generation (that is, XUDT SRI\_ack), when an XUDT SRI message is received, is supported if the SRI is not segmented. G-PORT treats any segmented message (SRI or non-SRI) as a non-SRI message and message relay is performed on the message. G-PORT Message Relay is supported for all non-SRI messages, including segmented and non-segmented, Class 0 and Class 1.
- EAGLE 5 ISS's IS-41 to GSM Migration XUDT response generation, when an XUDT/ GSM SRI, XUDT GSM SRI\_for\_SM, XUDT IS-41 LocationRequest, and XUDT IS-41 SMSRequest is received is supported if the message received by the EAGLE 5 ISS is not segmented. If the messages are segmented, the EAGLE 5 ISS performs message relay.
- GSM MAP Screening/Enhanced GSM MAP Screening GSM MAP Screening (GMS) and Enhanced GSM MAP Screening (EGMS) does not support screening on XUDT messages. If an XUDT message is received on a linkset which has GMS or EGMS activated, GMS/EGMS is bypassed for that message, even if the parameters in the message match the provisioned screening rules. The SCCP processing of the message continues.
- Intermediate GTT Loadsharing only Class 0 SCCP XUDT messages are supported.

The following features do not support the Support of SCCP XUDT Messages feature:

- Prepaid SMS Intercept (PPSMS)
- MNP Check for MO SMS (MNPSMS)
- INAP-based Number Portability Query Service (INP-QS)
- North American Local Number Portability (LNP)
- ANSI-ITU SCCP Conversion
- GSM Equipment Identity Register (EIR)

XUDT messages can be screened by Gateway Screening and all gateway screening stop actions can be applied to XUDT messages.

# **In-Sequence Delivery of Class 1 UDT Messages**

The In-Sequence Delivery of Class 1 UDT Messages provides for the sequencing for both UDT and XUDT Class 1 MSUs. All UDT/XUDT Class 1 messages are routed out of the EAGLE 5 ISS in the same order that they were received by the EAGLE 5 ISS. To enable the sequencing of UDT/XUDT Class 1 messages, the **class1seq** parameter value of the **chg-sccpopts** command is set to **on**.

When the **class1seq** parameter value is **on**, load sharing of these messages is performed in the dominant mode, overriding the load sharing configuration in the MAP and MRN tables. Delivering the UDT/XUDT Class 1 ITU messages in sequence is guaranteed only if the **randsls** parameter value of the **chg-stpopts** command is either **off** or **class0**. If you wish to guarantee delivering these messages in sequence, the **class1seq=on** and the **randsls=all** parameters should not be used together in the EAGLE 5 ISS. The value of the **randsls** parameter is shown in the **rtrv-stpopts** command.

When the **class1seq** parameter value is **off**, load sharing of the UDT/XUDT Class 1 messages is performed using the load sharing configuration in the MAP and MRN tables. The delivery of the UDT/XUDT Class 1 messages in sequence is not guaranteed.

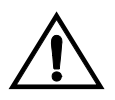

**CAUTION: If the randsls parameter value of the chg-stpopts command is all, thus activating the Random SLS feature for ITU Class 1 SCCP messages, the UDT/XUDT Class 1 messages are not delivered in sequence. To ensure that Class 1 UDT/XUDT messages are delivered in sequence, the randsls parameter value should be set to either off or class0.** 

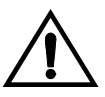

**CAUTION: However, if the randsls parameter value of the chg-stpopts command is all, Class 1 UDT/XUDT messages are load shared across equal cost destinations by the Weighted SCP Load Balancing and Intermediate Global Title Load Sharing (IGTTLS) features. If the randsls parameter value of the chg-stpopts command is either off or class0, load sharing for all Class 1 SCCP messages is supported only in the dominant mode.**

If the messages are not in the correct sequence when they arrive at the EAGLE 5 ISS, they are not delivered to the next node in the correct sequence. The EAGLE 5 ISS does not perform message re-sequencing for messages that are received out of sequence, because the EAGLE 5 ISS is a transit node. Message re-sequencing is the responsibility of the originating and destination nodes.

GT-routed Class 0 UDT/XUDT messages are not sequenced, therefore, the EAGLE 5 ISS does not guarantee routing these messages out of the EAGLE 5 ISS in the same order that they were received.

## **Flexible GTT Load Sharing**

Flexible GTT Load Sharing provides more flexible GTT load sharing arrangements for GTT traffic. There are two parts to Flexible GTT Load Sharing; Flexible Intermediate GTT Load Sharing applied to GTT traffic requiring intermediate global title translation, and Flexible Final GTT Load Sharing applied to traffic requiring final global title translation. Flexible Intermediate GTT Load Sharing and Flexible Final GTT Load Sharing are discussed in the following sections.

## **Flexible Intermediate GTT Load Sharing**

Flexible Intermediate GTT Load Sharing provides more flexible GTT load sharing arrangements for GTT traffic requiring intermediate global title translation (the routing indicator in the message is GT) than the load sharing arrangements provided by the Intermediate GTT Load Sharing feature. For the EAGLE 5 ISS to perform Flexible Intermediate GTT Load Sharing, the Flexible GTT Load Sharing and Intermediate GTT Load Sharing features must be enabled and turned on.

With the Intermediate GTT Load Sharing feature enabled and turned on and the Flexible GTT Load Sharing feature not enabled, the EAGLE 5 ISS load shares post-GTT destinations when intermediate global title translation is being performed through the use of the MRN table. The destination point codes in the MRN table can appear in the MRN table only once. The MRN table contains groups of point codes with a maximum of eight point codes in each group. This arrangement allows only one set of relationships to be defined between a given point code and any other point codes in the MRN group. All global title addresses in the GTT table that translate to a point code in the given MRN group will have the same set of load sharing rules applied.

For example, the following point codes and relative cost values are provisioned in the MRN table.

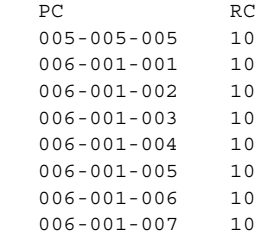

When the point code in the intermediate global title translation is translated to 005-005-005, all traffic routed using the global title addresses in the global title translations containing this point code are load shared equally, no matter what the global title address is.

With the Intermediate GTT Load Sharing and the Flexible GTT Load Sharing features are enabled and turned on, allowing Flexible Intermediate GTT Load Sharing to be performed, the intermediate GTT load sharing arrangements are determined by:

- the MRN set assigned to the global title translation.
- the translated point code in the message assigned to the global title translation.
- the global title address in the message assigned to the global title translation.

When a global title address in a global title translation is translated to a point code, the MRN set assigned to the global title translation, and containing the translated point code, determines how load sharing is applied to the traffic for this global title translation.

An MRN set is a group of point codes in the MRN table defining the GTT load sharing rules that are applied to a global title translation. The method of load sharing is determined by the relative cost (RC) value assigned to each point code in the MRN set. There are three types of load sharing that can be performed: dominant, load shared, or combined dominant/load shared.

All the point codes in a dominant MRN set have different relative cost values. The translated point code in the message is the preferred point code that the message is routed on. The relative cost value assigned to the preferred point code does not have to be the lowest value in the MRN set. All traffic is routed to the preferred point code, if it is available. If the preferred point code becomes unavailable, the traffic is routed to highest priority alternate point code that is available. When the preferred point code becomes available again, the traffic is then routed back to the preferred point code.

All the point codes in a load shared MRN set have the same relative cost value. Traffic is shared equally between the point codes in this type of MRN set.

A combined dominant/load shared MRN set is a combination of the dominant and load sharing MRN sets. At least one of the point codes in this MRN set has the same relative cost value as the relative cost value as the primary point code. The rest of the point codes in this MRN set have a different relative cost value that is higher than the value of the primary point code, but the relative cost values assigned to these point codes are the same. The traffic is shared equally between the point codes with the lowest relative cost values. If these point codes become unavailable, the traffic is routed to the other point codes in the MRN set and shared equally between these point codes.

With the Flexible GTT Load Sharing feature enabled, the same point code can be assigned to multiple MRN sets. The relative cost value of this point code in each MRN set can be different.

For example, the point code 002-002-002 is assigned to three MRN sets. In MRN set 1, point code 002-002-002 is the primary point code in a dominant MRN set with a relative cost value of 10. In MRN set 2, point code 002-002-002 is one of eight point codes in a load shared MRN set, each with a relative cost value of 20. In MRN set 3, point code 002-002-002 is assigned the relative cost value of 30 in a combined dominant/load shared MRN set whose primary point code is 004-004-004 with a relative cost value of 20.

MRN set 1 is assigned to a global title translation containing the global title address of 9195551212. When the point code in this intermediate global title translation is translated to 002-002-002, point code 002-002-002 handles all the traffic for this intermediate global title translation until it becomes unavailable. When point code 002-002-002 becomes unavailable, the next point code in this dominant MRN set handles the traffic until this point code becomes unavailable, or until point code 002-002-002 becomes available again.

MRN set 2 is assigned to a global title translation containing the global title address of 8285551212. When the point code in this intermediate global title translation is translated to 002-002-002, the traffic for this intermediate global title translation is shared equally among all members of the MRN set.

MRN set 3 is assigned to a global title translation containing the global title address of 3365551212. When the point code in this intermediate global title translation is translated to 002-002-002, the traffic for this intermediate global title translation is shared equally among all members of the MRN set with the relative cost value of 20. When all of these point codes become unavailable, the traffic is shared equally among all the point codes with the relative cost value of 30, including point code 002-002-002.

By allowing a point code to be assigned to multiple MRN sets, and by assigning an MRN set to a specific global title address, different load sharing arrangements can be made based on the global title address of the global title translation and the translated point code.

The same MRN set can be assigned to multiple global title translations.

For the EAGLE 5 ISS to perform Flexible Intermediate GTT Load Sharing, the Flexible GTT Load Sharing feature must be enabled with the **enable-ctrl-feat** command, and turned on with the **chg-ctrl-feat** command. Perform the ["Activating the Flexible GTT Load Sharing Feature" procedure on page A-47](#page-606-0) to enable and turn on the Flexible GTT Load Sharing feature. The Intermediate GTT Load Sharing feature must also be enabled with the **enable-ctrl-feat** command, and turned on with the **chg-ctrl-feat** command. Perform the ["Activating the IGTTLS feature" procedure on page A-3](#page-562-0) to enable and turn on the Intermediate GTT Load Sharing feature.

The Flexible GTT Load Sharing feature can also be turned off with the **chg-ctrl-feat** command. If the Flexible GTT Load Sharing feature is turned off, and the Intermediate GTT Load Sharing feature enabled and turned on, provisioning for Flexible Intermediate GTT Load Sharing can be performed with the **ent-mrn**, **dlt-mrn**, **chg-mrn**, and **rtrv-mrn** commands. The EAGLE 5 ISS will not perform Flexible Intermediate GTT Load Sharing on GTT traffic requiring intermediate global title translation. Perform the ["Turning the Flexible](#page-616-0)  [GTT Load Sharing Feature Off" procedure on page A-57](#page-616-0) to turn off the Flexible GTT Load Sharing feature.

#### **Flexible Final GTT Load Sharing**

Flexible Final GTT Load Sharing provides more flexible GTT load sharing arrangements for GTT traffic requiring final global title translation (the routing indicator in the message is SSN) than the load sharing arrangements provided by the mated applications without the Flexible GTT Load Sharing feature enabled. For the EAGLE 5 ISS to perform Flexible Final GTT Load Sharing, the Flexible GTT Load Sharing feature must be enabled and turned on.

With the Flexible GTT Load Sharing feature not enabled, the EAGLE 5 ISS load shares post-GTT destination point codes and subsystems when final global title translation is being performed by using the mated application (MAP) table. The destination point codes and subsystems in the MAP table can appear in the MAP table only once. The MAP table contains groups of point codes with a maximum of eight point codes and subsystems in each group. This arrangement allows only one set of relationships to be defined between a given point code and subsystem and any other point codes and subsystems in the MAP group. All global title addresses in the GTT table that translate to a point code and subsystem in the given MAP group will have the same set of load sharing rules applied.

For example, the following point codes, subsystems, and relative cost values are provisioned in the MAP table.

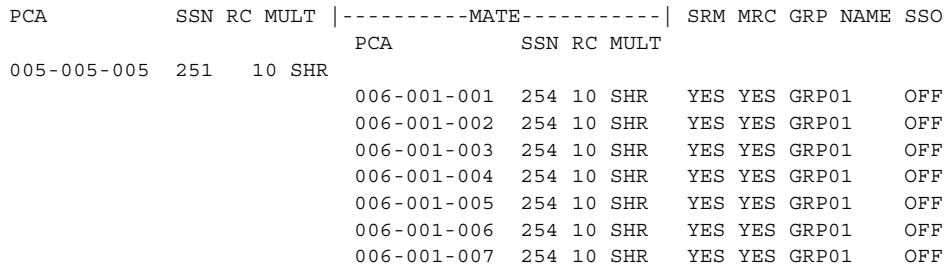

When the point code and subsystem in the final global title translation is translated to 005-005-005, subsystem 251, all traffic routed using the global title addresses in the final global title translations containing this point code and subsystyem are load shared equally, no matter what the global title address is.

With the Flexible GTT Load Sharing feature enabled and turned on, allowing Flexible Final GTT Load Sharing to be performed, the GTT load sharing arrangements are determined by:

- the MAP set assigned to the final global title translation.
- the translated point code and subsystem.
- the global title address in the message assigned to the global title translation.

When a global title address in a final global title translation is translated to a point code and subsystem, the MAP set assigned to the final global title translation containing the translated point code and subsystem, determines how load sharing is applied to the traffic for this final global title translation.

An MAP set is a group of point codes and subsystems in the MAP table defining the GTT load sharing rules that are applied to a final global title translation. The method of load sharing is determined by the relative cost (RC) value assigned to each point code and subsystem in the MAP set. There are four types of load sharing that can be performed: solitary, dominant, load shared, or combined dominant/load shared.

A solitary MAP set contains only one point code and subsystem and no mate point codes and subsystems. Traffic can be routed only to this point code and subsystem.

All the point codes in a dominant MAP set have different relative cost values. The translated point code and subsystem in the message is the preferred point code and subsystem that the message is routed on. The relative cost value assigned to the preferred point code and subsystem does not have to be the lowest value in the MAP set. All traffic is routed to the preferred point code and subsystem, if it is available. If the preferred point code and subsystem become unavailable, the traffic is routed to highest priority alternate point code and subsystem that is available. When the preferred point code and subsystem become available again, the traffic is then routed back to the preferred point code and subsystem.

All the point codes and subsystems in a load shared MAP set have the same relative cost value. Traffic is shared equally between the point codes and subsystems in this type of MAP set.

A combined dominant/load shared MAP set is a combination of the dominant and load sharing MAP sets. At least one of the point codes and subsystems in this MAP set has the same relative cost value as the relative cost value as the primary point code and subsystem. The rest of the point codes and subsystems in this MAP set have a different relative cost value that is higher than the value of the primary point code and subsystem, but the relative cost values assigned to these point codes and subsystems are the same. The traffic is shared equally between the point codes and subsystems with the lowest relative cost values. If these point codes and subsystems become unavailable, the traffic is routed to the other point codes and subystems in the MAP set and shared equally between these point codes and subsystems.

With the Flexible GTT Load Sharing feature enabled, the same point code and subsystem can be assigned to multiple MAP sets. The relative cost value of this point code and subsystem in each MAP set can be different.

For example, the point code 002-002-002, subsystem 254, is assigned to three MAP sets. In MAP set 1, point code 002-002-002, subsystem 254, is the primary point code and subsystem in a dominant MAP set with a relative cost value of 10. In MAP set 2, point code 002-002-002, subsystem 254, is one of eight point codes and subsystems in a load shared MAP set, each with a relative cost value of 20. In MAP set 3, point code 002-002-002, subsystem 254, is assigned the relative cost value of 30 in a combined dominant/load shared MAP set whose primary point code and subsystem is 004-004-004, subsystem 200, with a relative cost value of 20.

MAP set 1 is assigned to a global title translation containing the global title address of 9195551212. When the point code and subsystem in this final global title translation is translated to 002-002-002, subsystem 254, this point code and subsystem handles all the traffic for this final global title translation until it becomes unavailable. When point code 002-002-002, subsystem 254, becomes unavailable, the next point code and subsystem in this dominant MAP set handles the traffic until this point code and subsystem become unavailable, or until point code 002-002-002, subsystem 254, becomes available again.

MAP set 2 is assigned to a global title translation containing the global title address of 8285551212. When the point code and subsystem in this final global title translation is translated to 002-002-002, subsystem 254, the traffic for this final global title translation is shared equally among all members of the MAP set.

MAP set 3 is assigned to a global title translation containing the global title address of 3365551212. When the point code and subsystem in this final global title translation is translated to 002-002-002, subsystem 254, the traffic for this final global title translation is shared equally among all members of the MAP set with the relative cost value of 20. When all of these point codes and subsystems become unavailable, the traffic is shared equally among all the point codes and subsystems with the relative cost value of 30, including point code 002-002-002, subsystem 254.

By allowing a point code and subsystem to be assigned to multiple MAP sets, and by assigning an MAP set to a specific global title address, different load sharing arrangements can be made based on the global title address of the global title translation and the translated point code and subsystem.

The same MAP set can be assigned to multiple global title translations.

For the EAGLE 5 ISS to perform Flexible Final GTT Load Sharing, the Flexible GTT Load Sharing feature must be enabled with the **enable-ctrl-feat** command, and turned on with the **chg-ctrl-feat** command. Perform the ["Activating the Flexible GTT Load Sharing Feature" procedure on page A-47](#page-606-0) to enable and turn on the Flexible GTT Load Sharing feature.

The Flexible GTT Load Sharing feature can also be turned off with the **chg-ctrl-feat** command. If the Flexible GTT Load Sharing feature is turned off, provisioning for Flexible Final GTT Load Sharing can be performed with the **ent-map**, **dlt-map**, **chg-map**, and **rtrv-map** commands. The EAGLE 5 ISS will not perform Flexible Final GTT Load Sharing on GTT traffic requiring final global title translation. Perform the ["Turning the Flexible GTT Load Sharing](#page-616-0)  [Feature Off" procedure on page A-57](#page-616-0) to turn off the Flexible GTT Load Sharing feature.

## **Origin-Based SCCP Routing**

The Origin-Based SCCP Routing feature provides additional options for routing SCCP messages. Without the Origin-Based SCCP Routing feature enabled, the routing of SCCP messages is based only on the called party address fields in the message. With the Origin-Based SCCP Routing feature enabled, SCCP messages can be routed based on the called party address (CdPA), the calling party address (CgPA), CgPA point code, CgPA subsystem number, or originating point code (OPC) fields in the message.

Origin-Based SCCP Routing provides three modes of global title translation:

- CdPA global title translation
- CgPA global title translation
- Advanced CdPA global title translation.

The CgPA global title translation and Advanced CdPA global title translation modes are performed only if the Origin-Based SCCP Routing feature is enabled and turned on. The CdPA global title translation mode is performed whether or not the Origin-Based SCCP Routing feature is enabled and turned on.

The CdPA global title translation mode is based on the CdPA global title address, translation type, and global title indicator in the incoming message. If the global title indicator value in the message is 4, the CdPA numbering plan and nature of address indicator is also used in the CdPA global title translation mode.

The CgPA global title translation mode is based on the following parameters in the incoming message:

- CgPA global title address, translation type, global title indicator, and subsystem number in the incoming message. If the global title indicator value in the message is 4, the CgPA numbering plan and nature of address indicator is also used in the CgPA global title translation mode.
- CgPA point code, translation type, global title indicator, and subsystem number in the incoming message. If the global title indicator value in the message is 4, the CgPA numbering plan and nature of address indicator is also used in the CgPA global title translation mode.

The Advanced CdPA global title translation mode is based on these parameters in the incoming message:

- The CdPA global title address
- The CgPA global title address, or CgPA point code, or Selector ID. If the Selector ID is used in the Advanced CdPA global title translation mode, the CgPA translation type and CgPA global title indicator are also used in the Advanced CdPA global title translation mode if the CgPA global title indicator value is not 0. If the CgPA GTI value is 0, then the CGPC GTT set name shown in either the **DFLTCGPCASN** field (for an ANSI message) of the **rtrv-sccpopts** output, or the **DFLTCGPCISN** field (for an ITU message) of the **rtrv-sccpopts** output is used to determine the global title translation performed on the message.
- The CgPA subsystem number
- The OPC from the MTP Routing Label
- The CdPA translation type
- The CdPA global title indicator
- If the global title indicator value in the message is 4, the CdPA numbering plan and nature of address indicator is also used in the Advanced CdPA global title translation mode and in the CgPA global title translation mode.

#### **GTT Mode Hierarchy**

The GTT mode hierarchy determines the preference of GTT modes used by the global title translation process on an incoming message. The global title translation process starts with the first GTT mode of the GTT hierarchy. If the translation was found there, the global title translation process is stopped. If the translation was not found in this first GTT mode, the global title translation process tries to find a translation in the next GTT mode of the hierarchy. The GTT mode hierarchies are shown in the following list.

- **1.** CdPA only
- **2.** Advanced CdPA, CdPA
- **3.** CgPA, Advanced CdPA, CdPA
- **4.** Advanced CdPA, CgPA, CdPA
- **5.** Advanced CdPA, CdPA, CgPA
- **6.** CgPA, CdPA
- **7.** CdPA, CgPA
- **8.** CgPA only.

For example, GTT hierarchy 3 (CgPA, Advanced CdPA, CdPA) is selected for the global title translation process. When an incoming message is processed, the CgPA global title translation information is searched first, starting with a search in GTT selector table for CgPA selectors. If no match is found, the advanced CdPA global title translation information is searched next, including a search in GTT selector for CdPA selectors. If no match is found, the CdPA global title translation information is searched. If a match is still not found, the message is handled as a failed GTT lookup and the appropriate action is taken. When a match is found, the global title translation process is stopped and the message is processed according to the global title translation routing data.

The GTT mode hierarchy can be configured on a system wide basis and on a per linkset basis. The system wide option is configured using the **dfltgttmode** parameter of the **chg-sccpopts** command and is used to define the default GTT mode hierarchy value for all linksets by default. Each linkset can be configured to use one of the GTT mode hierarchies using the **gttmode** parameter of either the **ent-ls** or **chg-ls** command. The linkset option overrides the system default GTT mode value for only that linkset. If the **gttmode** parameter is not specified for a specific linkset, the system default GTT mode hierarchy is assigned to the linkset.

## **CdPA GTT Mode**

The GTT functionality in previous releases of the EAGLE 5 ISS is now the CdPA GTT mode. The CdPA translation type and global title indicator in the incoming messages are used to select the GTT table (GTT set) used to process the message. If the global title indicator value in the message is 4, the CdPA numbering plan and nature of address indicator are also used to select the GTT table used to process the message. Once the GTT table is selected, the CdPA global title address determines how the message is translated.

## **Advanced CdPA GTT Mode**

The Advanced CdPA GTT mode provides greater flexibility to route SCCP messages. The following types of translations can be performed.

- CdPA GTA translation, along with either one or both of the following types of translations:
- CgPA GTA or CgPA point code translation identified by a pre-provisioned GTT set in the CdPA translation or by a search in GTT selector table using the SELID value from the CdPA translation along with other CgPA selectors, with or without a subsequent CgPA subsystem number translation. The CgPA GTA, CgPA point code, and SELID translations are mutually exclusive.
- OPC translation, with or without a subsequent CgPA subsystem number translation.

The translations are executed in a predefined order as displayed in the previous list and cannot be changed.

You can choose which of the following additional translations can be applied on top of the mandatory CdPA GTA translation:

- CgPA GTA translation only
- CgPA GTA and CgPA subsystem number translation
- CgPA point code translation only
- CgPA point code and CgPA subsystem number translation
- Translation based on the SELID
- CgPA GTA and OPC translation
- CgPA GTA, OPC, and CgPA subsystem number translation
- CgPA point code and OPC translation
- CgPA point code, OPC, and CgPA subsystem number translation
- SELID and OPC translation
- SELID, OPC, and CgPA subsystem number translation
- OPC translation only.
- OPC and CgPA subsystem number translation

**NOTE: The CdPA global title indicator is always validated before GTT starts processing SCCP messages. The CgPA global title indicator is not validated, which means, that when a subsequent lookup in the Advanced CdPA GTT mode is based on the SELID value, the attempt to find a CgPA GTT set in GTT selector table may fail because of an invalid or unsupported CgPA global title indicator in the incoming message.**

#### **CgPA GTT Mode**

The CgPA GTT mode offers two options for translating and routing SCCP messages, the CgPA GTA translation with or without a subsequent CgPA subsystem number translation, or the CgPA point code translation with or without a subsequent CgPA subsystem number translation search. The CgPA GTA and CgPA point code are mutually exclusive.

When CgPA global title translation performs a lookup in the GTT selector table, two new selectors, the CgPA subsystem number and SELID, are always members of the selectors. If CgPA global title translation performs a lookup in the GTT selector table as a part of Advanced CdPA global title translation because the SELID is specified in the CdPA entry, the only GTT selector match that will be found is the entry with this particular SELID. If CgPA global title translation performs a lookup in the GTT selector table in the CgPA GTT mode, the only GTT selector match that will be found is the entry with the SELID value equal to **NONE**. The CgPA subsystem number for GTT selector lookups is used differently. If the MSU contains a CgPA subsystem number, then the first and the best match that will be found is the entry with this particular CgPA subsystem number. If the MSU does not have a CgPA subsystem number or if the match for a specific CgPA subsystem number was not found, CgPA global title translation attempts to find a GTT selector entry with the CgPA subsystem number equal to **ANY**, along with the rest of the selectors.

If the CgPA GTI value is 0, then the CGPC GTT set name shown in either the **DFLTCGPCASN** field (for an ANSI message) of the **rtrv-sccpopts** output, or the **DFLTCGPCISN** field (for an ITU message) of the **rtrv-sccpopts** output is used to determine the global title translation performed on the message. The **DFLTCGPCASN** and **DFLTCGPCISN** fields are provisioned using the **chg-sccpopts** command in the ["Changing the Default GTT Mode Options" procedure on page](#page-554-0)  [4-153.](#page-554-0)

**NOTE: The CdPA global title indicator is always validated before global title translation starts processing SCCP messages, even when the GTT mode is CgPA and the CdPA data is not used by global title translation. The CgPA global title indicator is not validated, which means, that the attempt to find a CgPA GTT set in the GTT selector table may fail because of an invalid or unsupported CgPA global title indicator in the incoming MSU.** 

### **Interaction with the MGTT Feature**

Any kind of SCCP translation (CdPA GTA, CgPA GTA, CgPA PC, OPC, SSN) can be provisioned with MGTT data. However, this MGTT data will be applied to a CdPA GTA if it exists. If CdPA part of the message under translation does not contain a GTA, the MGTT data from this translation will be ignored. The only exception to this is discussed in the ["Interaction with the ANSI-ITU-China SCCP](#page-61-0)  [Conversion Feature" section on page 2-32](#page-61-0)

#### <span id="page-61-0"></span>**Interaction with the ANSI-ITU-China SCCP Conversion Feature**

When the ANSI-ITU-China SCCP Conversion feature attempts to perform a global title translation lookup on the CgPA in the message, the GTT hierarchy of the incoming linkset is ignored. The EAGLE 5 ISS performs a CdPA only global title translation using the CgPA data. The selectors from the CgPA part are used to find a CdPA GTA set in the GTT selector table, and the CgPA global title address is used to find a translation in the CdPA GTA set.

### **Interaction with MPS-based features**

The messages from the MPS-based services are processed by global title translation using the GTT mode assigned to the linkset on which these messages arrived at the EAGLE 5 ISS.

### **GTT for EAGLE 5 ISS-generated MSUs**

UDTS messages and responses generated by the EAGLE 5 ISS and the required global title translation are processed in the CdPA GTT mode only.

#### **Wildcard Provisioning for the OPC and CgPA Point Code**

Origin-Based SCCP Routing allows for the use of wildcards (asterisks) as values for an ANSI OPC or ANSI CgPA point code.

For example, the point code value 12-\*-\* indicates that any ANSI point code containing with the network indicator value 12, regardless of the network cluster and network cluster member values in the ANSI point code, is considered a match.

The point code value 12-34-\* indicates that any ANSI point code containing the network indicator value 12 and the network cluster value 34, regardless of the network cluster member value in the ANSI point code, is considered a match.

When searches for ANSI point codes are performed, the search order tries to find the best possible match. For example, the incoming message contains the ANSI point code 12-24-25. The search mechanism first searches for the point code value 12-34-25 in the global title translation tables. If that search fails, the search mechanism searches for the point code value 12-34-\* in the global title translation tables. If that search fails, the search mechanism searches for the point code value 12-\*-\* in the global title translation tables.

An ANSI OPC or ANSI CgPA point code value containing all asterisks is not allowed. Asterisks cannot be used for ITU point codes.

The Cluster Routing and Management Diversity or Network Routing features do not have to turned on to use asterisks for the ANSI OPC or ANSI CgPA point code value.

#### **Hardware Requirements**

To enable the Origin-Based SCCP Routing feature, the EAGLE 5 ISS cannot contain any TSMs running the SCCP application. All TSMs running the SCCP application must be replaced with DSMs running the VSCCP application.

#### **Provisioning the Origin-Based SCCP Routing Feature**

To provision the Origin-Based SCCP Routing feature, perform these steps.

**1.** Turn the GTT and EGTT features on using the **chg-feat** command. Add the required DSMs to the database using the **ent-card** command. Perform the ["Adding an SCCP Card" procedure on page 2-63](#page-92-0).

**2.** Enable the Origin-Based SCCP Routing feature using the **enable-ctrl-feat** command. Perform the ["Activating the Origin-Based SCCP Routing Feature"](#page-619-0)  [procedure on page A-60.](#page-619-0)

**NOTE: The Origin-Based SCCP Routing feature can be turned on in this step using the chg-ctrl-feat command. If the Origin-Based SCCP Routing feature is not turned on in this step, provisioning for the Origin-Based SCCP Routing feature can still be performed. When the provisioning is completed, the Origin-Based SCCP Routing feature can be turned on. The Origin-Based SCCP Routing feature will not work until the feature is turned on either in this step or step 9.**

- **3.** Change the system wide default GTT mode, if desired, using the **chg-sccpopts** command. Perform the ["Changing the Default GTT Mode](#page-554-0)  [Options" procedure on page 4-153.](#page-554-0)
- **4.** Provision the required destination point codes, linksets, signaling links, and routes, by performing these procedures in the *Database Administration Manual - SS7*.
	- Destination Point Codes Adding a Destination Point Code procedure in the *Database Administration Manual - SS7*.
	- Linksets Perform one of these procedures depending on the type of linkset.
		- SS7 Linkset Adding an SS7 Linkset procedure in the *Database Administration Manual - SS7*
		- X.25 Linkset Adding an X.25 Linkset procedure in the *Database Administration Manual - Features*
		- IP Gateway Linkset Configuring an IPGWx Linkset procedure in the *Database Administration Manual - IP7 Secure Gateway*

**NOTE: If you wish to use a GTT mode hierarchy for the linkset other than the system default GTT mode hierarchy, specify the gttmode parameter when provisioning the linkset.**

- Signaling Links Perform one of these procedures depending on the type of signaling link.
	- A low-speed SS7 signaling link Adding an SS7 Signaling Link procedure in the *Database Administration Manual - SS7*
	- An E1 signaling link Adding an E1 Signaling Link procedure in the *Database Administration Manual - SS7*
	- A T1 signaling link Adding a T1 Signaling Link procedure in the *Database Administration Manual - SS7*
	- An ATM signaling link Adding a High-Speed LIM-ATM or an E1-ATM LIM procedure in the *Database Administration Manual - SS7*
- An X.25 signaling link Adding an X.25 Signaling Link procedure in the *Database Administration Manual - Features*
- An IP signaling link Adding an IP Signaling Link procedure in the *Database Administration Manual - IP7 Secure Gateway*
- Routes Perform one of these procedures in the *Database Administration Manual - SS7* depending on the type of route.
	- A route containing an SS7 DPC Adding a Route Containing an SS7 DPC procedure
	- A route containing a cluster point code Adding a Route Containing a Cluster Point Code procedure
	- A route containing an IPGWx Linkset Adding a Route Containing an IPGWx Linkset procedure
	- A route containing an X.25 DPC Adding a Route Containing an X.25 DPC procedure
- **5.** Provision the required GTT sets using the **ent-gttset** command. Perform the ["Adding a GTT Set" procedure on page 4-3.](#page-404-0)
- **6.** Provision the required GTT translations using the **ent-gta** command. Perform the ["Adding Global Title Address Information" procedure on page](#page-454-0)  [4-53](#page-454-0).

**NOTE: The command line on the terminal can contain up to 150 characters. If the parameters and values specified with the ent-gta command are too long to fit on the ent-gta command line, perform the chg-gta command to complete adding the GTA entry. If the parameters and values specified with the chg-gta command are too long to fit on the chg-gta command line, perform the chg-gta command as many times as necessary to complete the GTA entry.**

- **7.** Provision the required GTT selectors using the **ent-gttsel** command. Perform the ["Adding a GTT Selector" procedure on page 4-29.](#page-430-0)
- **8.** Change the default ANSI CGPC GTT set name or default ITU CGPC GTT set name, if desired, using the **chg-sccpopts** command. Perform the ["Changing](#page-554-0)  [the Default GTT Mode Options" procedure on page 4-153](#page-554-0).
- **9.** Turn the Origin-Based SCCP Routing feature on using the **chg-ctrl-feat** command. Perform the ["Activating the Origin-Based SCCP Routing Feature"](#page-619-0)  [procedure on page A-60.](#page-619-0)

# **Upgrading from Global Title Translation (GTT) to Enhanced Global Title Translation (EGTT)**

The Enhanced Global Title Translation (EGTT) feature provides enhancements to existing global title translation functions and automatically updates the database when the EGTT feature is turned on. Turning on the EGTT feature overrides the Global Title Translation (GTT) feature. This section provides a high-level summary of feature enhancements, the upgrade process, and upgrade considerations for the GTT and EGTT features.

**NOTE: Before upgrading to and/or turning on a new feature, make sure you have purchased the feature to be upgraded to and/or turned on. If you are not sure whether you have purchased the feature, contact your Tekelec Sales Representative or Account Representative.**

## **Enhancements**

The Enhanced Global Title Translation (EGTT) feature provides enhancements to existing global title translation functions:

- Increased number of selectors
- For ITU networks, addition of the translated subsystem number (SSN) in the called party address (CDPA) when octet is not equipped
- For ITU networks, inclusion of the originating point code (OPC) in the calling party address (CGPA)
- Capability to delete the global title (GT) in the called party address (CDPA)
- GTAs can be added offline to the EAGLE 5 ISS if the GTT set has not yet been assigned to a GTT selector.
- Aliasing is replaced by assigning multiple GTT selectors to an existing GTT set.
- Automatic upgrade of the database when the EGTT feature is turned on.

## **Upgrade Considerations**

Enabling the Enhanced Global Title Translation (EGTT) feature overrides the Global Title Translation (GTT) feature. The GTT Selector, GTT Set, and GTA commands replace the Translation Type (-TT) and Global Title Translation (-GTT) commands, which are no longer accepted and create error messages when entered.The SEAS equivalent of these commands will be maintained, mapping to ANSI with GTI of 2.

The following commands will be rejected when the EGTT feature is turned on:

- **ENT-TT** Enter Translation Type
- **CHG-TT** Change Translation Type
- **DLT-TT** Delete Translation Type
- **RTRV-TT** Retrieve Translation Type
- **ENT-GTT** Enter Global Title Translation
- **CHG-GTT** Change Global Title Translation
- **DLT-GTT** Delete Global Title Translation
- **RTRV-GTT** Retrieve Global Title Translation

### **NOTE: When the EGTT feature is turned on, all data previously provisioned with the obsolete commands will be maintained.**

The following commands will be turned on when the EGTT feature is turned on:

- **ENT-GTTSET** Enter GTT Set
- **CHG-GTTSET** Change GTT Set
- **DLT-GTTSET** Delete GTT Set
- **RTRV-GTTSET** Retrieve GTT Set
- **ENT-GTTSEL** Enter GTT Selector
- **CHG-GTTSEL** Change GTT Selector
- **DLT-GTTSEL** Delete GTT Selector
- **RTRV-GTTSEL** Retrieve GTT Selector
- **ENT-GTA** Enter Global Title Address
- **CHG-GTA** Change Global Title Address
- **DLT-GTA** Delete Global Title Address
- **RTRV-GTA** Retrieve Global Title Address

#### **GTT Set Commands**

GTT Set commands are used to provision new sets for global title translation, linking GTT Selector (-GTTSEL) and Global Title Address (-GTA) commands. This set of commands provides greater flexibility when provisioning the type of messages that require global title translation. There are no SEAS equivalents for these commands.

#### **GTT Selector Commands**

GTT Selector commands are used to provision new selectors for global title translation. Together with the GTT Set commands, they replace the Translation Type (-TT) commands, providing greater flexibility when provisioning the type of messages that require global title translation.There are no SEAS equivalents for these commands.

## **GTA Commands**

GTA commands are used to provision GTTs using the new selectors for GTT. These commands replace the Global Translation Type (-GTT) commands.

## **Upgrade Process**

When existing systems are upgraded from the GTT feature to the EGTT feature, the GTT\_TBT table is converted to the GTT Selector and GTT Set tables using the data present in the GTT\_TBT table. Set names are automatically picked for each entry in the GTT\_TBT table, unless a TT Name is already provided. ANSI translation types are converted as is and given the GTI of 2. ITU translation types are converted to use two separate entries, one with the GTI of 2 and the other with the GTI of 4. During the conversion, DFLT (default) is assigned to the NP and NAI parameters for the GTI 4 entries. These values can then be changed to more specific values with the **ent-gttsel** command.

## **Aliases versus Selectors**

One of the important differences between the GTT and EGTT features is the more flexible creation and use of "aliases", which are replaced by selectors in the EGTT feature. Global title translation data can be built before bringing it into service and the service to existing global titles remains uninterrupted by allowing selector values to be changed instead of having to be deleted.

The flexibility in assigning selectors to sets of global title translation data is shown in [Table 2-1](#page-67-0) in the reuse of the selector for setint000. In this example, you can break up GTT selectors into more specific entries (other than **dflt**) without having to delete the entire GTT data set for a selector.

GTT data can be built without being used until a link is added to a selector (specifying **GTTSN** with the **CHG-GTTSEL** command). At the same time, selectors can be changed without affecting existing global titles.

[Table 2-1](#page-67-0) shows an alias entry, GTII=4, TT=0, NP=E164, NAI=INTL, added to the same GTT set *setint000* as several other selectors.

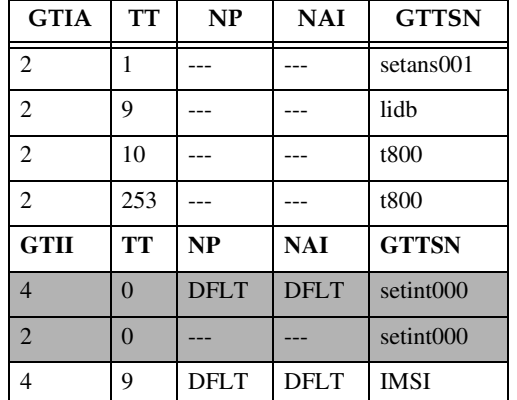

## <span id="page-67-0"></span>**Table 2-1.** Use of Aliases in GTT Selector Table

## **Global Title Translation (GTT) Overview**

| <b>GTIA</b> | <b>TT</b> | NP          | <b>NAI</b>  | <b>GTTSN</b>          |
|-------------|-----------|-------------|-------------|-----------------------|
|             |           |             |             | <b>IMSI</b>           |
|             | 18        | <b>DFLT</b> | <b>DFLT</b> | IMSI                  |
|             | 18        |             |             | <b>IMSI</b>           |
|             |           | E164        | <b>INTL</b> | setint <sub>000</sub> |

**Table 2-1.** Use of Aliases in GTT Selector Table (Continued)

# **SCCP Overview**

The signaling connection control part ((SCCP) is divided into two functions:

- SCCP Routing Control
- SCCP Management

[Figure 2-3 on page 2-39](#page-68-0) shows the relationship of these two functions.

<span id="page-68-0"></span>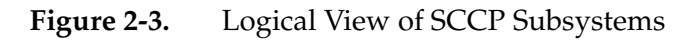

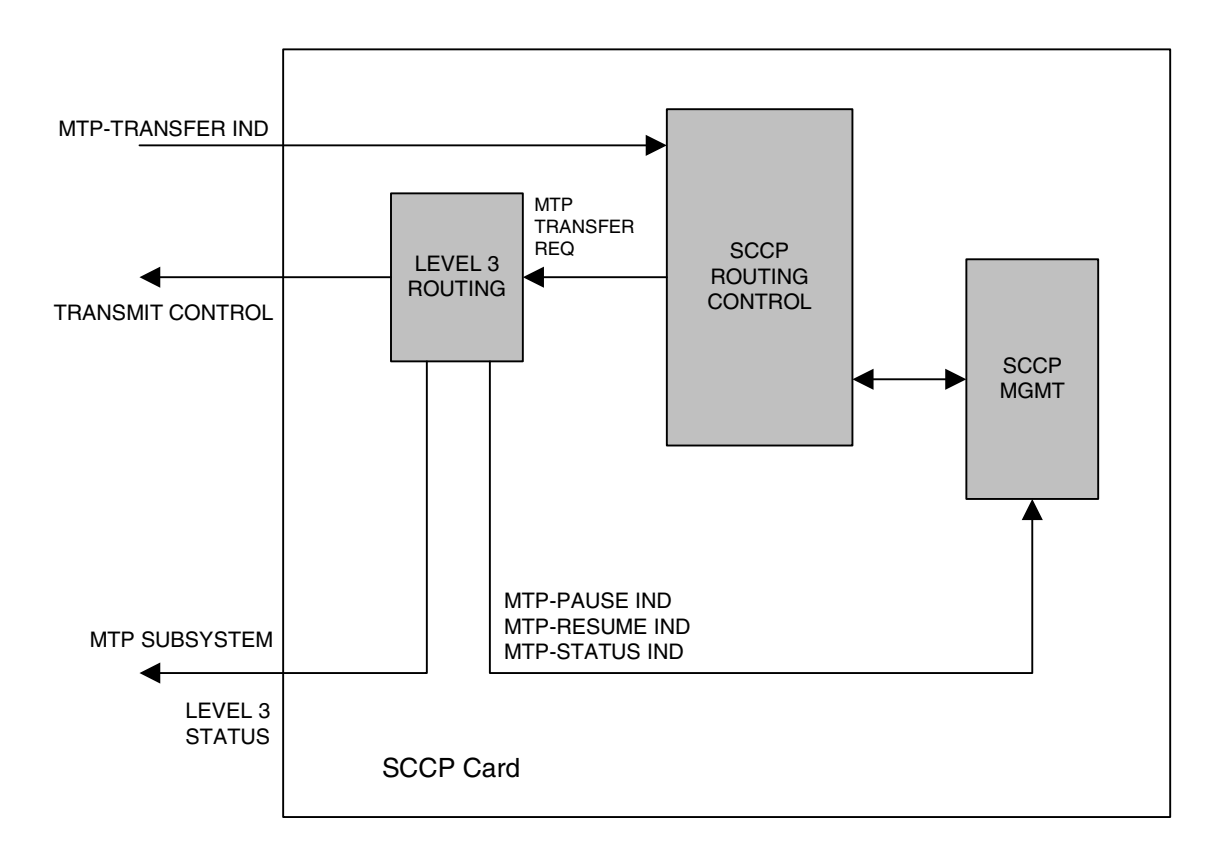

## **SCCP Routing Control**

SCCP routing control receives messages from other nodes in the network via the MTP-Transfer indication.

A load balancing function assigns each LIM to an SCCP card to distribute the SCCP traffic among the available SCCP cards. When a LIM receives an SCCP message that is destined for the EAGLE 5 ISS, it sends the message to the SCCP card assigned to that LIM. If that LIM does not have an SCCP card assigned to it, the LIM discards the SCCP message. If no SCCP cards are equipped or available, the SCCP message is discarded and the LIM transmits a User Part Unavailable MSU to the sending node.

When a LIM receives an SCCP message that is destined for another node, the LIM performs MTP routing and the SCCP message is not sent to the SCCP card. [Figure 2-4](#page-69-0) shows the message flow for an SCCP message destined for the EAGLE 5 ISS and for an SCCP message destined for another node.

<span id="page-69-0"></span>**Figure 2-4.** SCCP Message Flow through the EAGLE 5 ISS

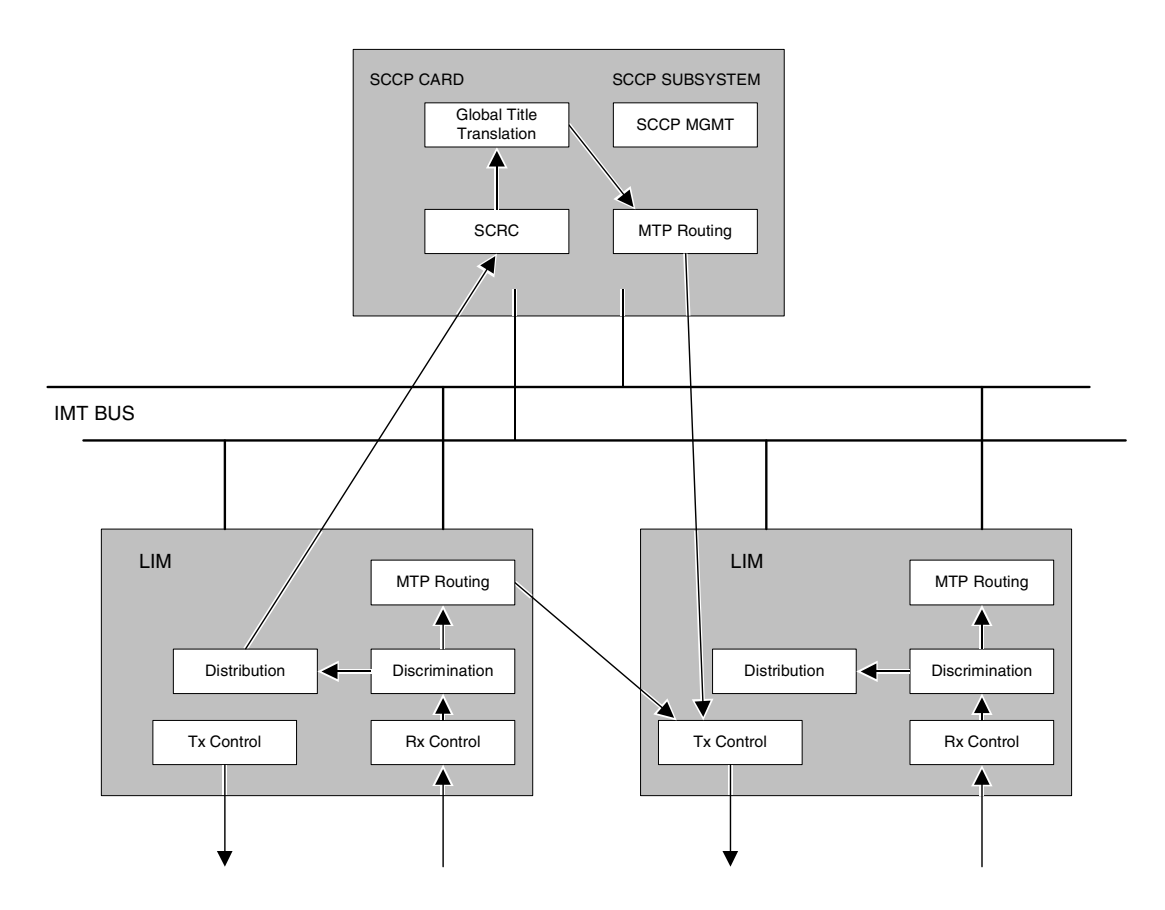

When SCCP receives a message from MTP, it checks the routing indicator in the called party address. There are two types of routing shown by the called party address routing indicator.

- **1.** Subsystem (ssn) This indicates the message is destined for a subsystem at this node. For the EAGLE 5 ISS, the only valid local subsystem is SCCP management (ssn = 1). If the LNP feature is enabled, the EAGLE 5 ISS contains an LNP subsystem which can be numbered from 2 to 255. The LNP subsystem number can be configured with the "Adding a Subsystem Application" procedure in the *LNP Feature Activation Guide*.
- **2.** Global Title (gt) This indicates that global title translation is required. The EAGLE 5 ISS performs the translation, determines the new DPC for the message, and routes the message to that DPC.

## **Global Title Translation Function**

## **Interaction with the Global Title Translation (GTT) Feature**

The SCCP routing function control uses two tables to perform global title translation: the translation type table and the global title translation table. [Figure 2-5](#page-71-0) shows how these tables are organized.

<span id="page-71-0"></span>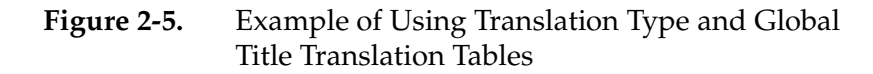

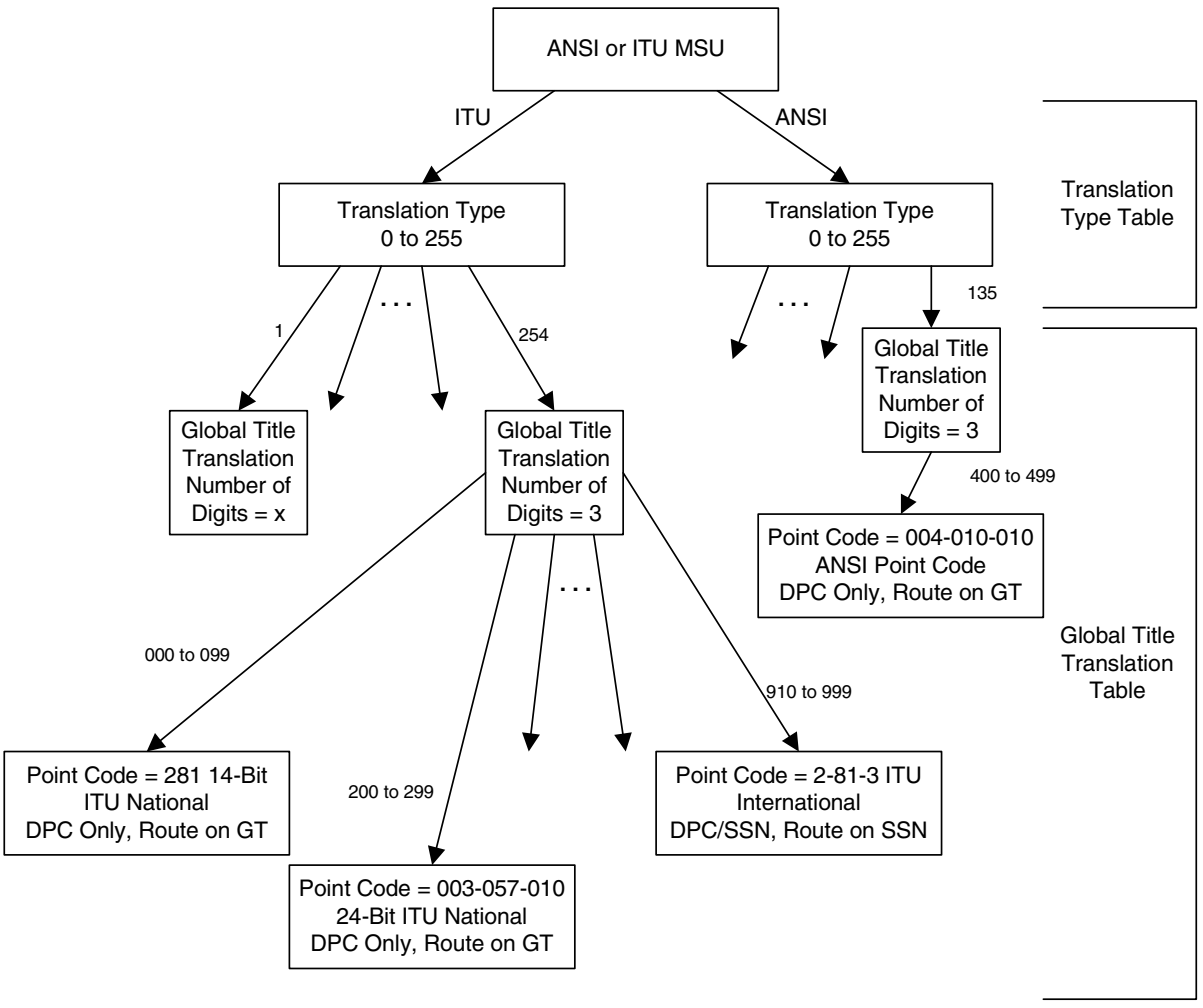

**Note:** The EAGLE 5 ISS can contain 14-bit ITU-N point codes and 24-bit ITU-N point codes, but not both at the same time.
The translation type table is used by SCCP to determine which global title translation table to access. This allows translation tables to be customized to the type of translations that need to be performed, (for example, 6 digit, 800, etc.). The translation block is accessed by using the translation type in the called party address and the network type of the MSU (ANSI or ITU) as an index within the table. Each entry points to the start of a global title translation table.

The translation type table is configured by the **ent-tt** command. For more information on the **ent-tt** command, go to the *Commands Manual*.

Each translation type entry in the translation type table contains these fields:

- name of translation type (optional) (8 bytes)
- number of digits (1 byte)
- alias translation type (2 bytes)
- pointer to translation table (4 bytes)
- network type (1 byte)

The global title translation table is used by SCCP to map a global title address to an SS7 network address so that the SCCP message can be routed to its destination. The global title translation table is configured by the **ent-gtt** or **chg-gtt** commands. For more information on the **ent-gtt** or **chg-gtt** commands, go to the *Commands Manual*.

Each global title translation entry in the global title translation table contains these fields:

- Global title address low value (up to 21 digits) (11 bytes)
- Global title address high value (up to 21 digits) (11 bytes)
- Destination point code (may be an ANSI, ITU national, or ITU international point code) (4 bytes)
- Field that contains either a subsystem number (for route on SSN translation results only) (1 byte) or a new translation type (for new GT translation result only) (1 byte)
- Translation result consisting of one of these conditions (1 byte):
	- Translate on the DPC only, route on GT (subsequent global title translation required)
	- Translate on the DPC only, route on SSN
	- Translate on the DPC and SSN, route on GT (subsequent global title translation required)
	- Translate on the DPC and SSN, route on SSN
	- Translate on new GT (subsequent global title translation required)

The translation result determines what data in the message is replaced. The DPC in the routing label is always replaced after the SCCP message is translated. If a point code exists in the called party address, it is also replaced. The subsystem number or the translation type in the called party address can be replaced, but neither have to be replaced. The routing indicator in the called party address can be set to "route on SSN," or can remain set to "route on GT." [Table 2-2 on page](#page-73-0)  [2-44](#page-73-0) shows which fields in the MSU are modified for each translation result.

| Translation<br>result                                                   | Routing<br>Label<br><b>DPC</b><br>replaced | <b>CDPA</b><br><b>SSN</b><br>replaced | <b>CDPA</b><br>routing<br>indicator<br>replaced | <b>CDPA</b><br>translation<br>type<br>replaced | <b>CDPA PC</b><br>replaced (if<br>it already<br>exists) |
|-------------------------------------------------------------------------|--------------------------------------------|---------------------------------------|-------------------------------------------------|------------------------------------------------|---------------------------------------------------------|
| Translate on<br>DPC only,<br>route on GT                                | yes                                        | no                                    | no-remains<br>set to route<br>on GT             | Can be<br>replaced<br>(See note)               | yes                                                     |
| Translate on<br>DPC only,<br>route on SSN                               | yes                                        | no                                    | $yes - set to$<br>route on SSN                  | no                                             | yes                                                     |
| Translate on<br>DPC and<br>SSN, route<br>on GT                          | yes                                        | yes                                   | $no$ - remains<br>set to route<br>on GT         | no                                             | yes                                                     |
| Translate on<br>DPC and<br>SSN, route<br>on SSN                         | yes                                        | yes                                   | $yes - set to$<br>route on SSN                  | no                                             | yes                                                     |
| Translate on<br>new GT                                                  | yes                                        | no                                    | $no$ - remains<br>set to route<br>on GT         | yes                                            | yes                                                     |
| Note: The CDPA translation type can be replaced when translating on the |                                            |                                       |                                                 |                                                |                                                         |

<span id="page-73-0"></span>**Table 2-2.** MSU Fields Modified by Global Title Translation

Note: The CDPA translation type can be replaced when translating on the DPC only and routing on GT only if the ANSI-ITU-China SCCP Conversion feature is enabled. If the ANSI-ITU-China SCCP Conversion feature is not enabled when translating on the DPC only and routing on GT, the CDPA translation type cannot be replaced.

### **Route on GT**

The "Route on GT" translate indicator (subsequent global title translation required) represents the need for a second translation after the initial one.

This need is indicated by the routing bit being set to "route on GT." In this case, the remote point code table is not checked for status of the subsystem number. Instead, the MSU is sent directly to MTP for routing to the translated point code. If the point code is inaccessible, the MSU is discarded, and a UDTS (unitdata service) message is generated if the return on error option is set.

### **Interaction with the Enhanced Global Title Translation (EGTT) Feature**

The SCCP routing function control uses three tables to perform global title translation: the GTT Selector table, the GTT Set table, and the global title address (GTA) table. The GTT Set table together with the GTT Selector table is used by the SCCP to determine which GTA table to access. This allows translation tables to be customized to the type of translations that need to be performed.

**Figure 2-6.** Example of Using GTT Selector, GTT Set, and GTA Tables

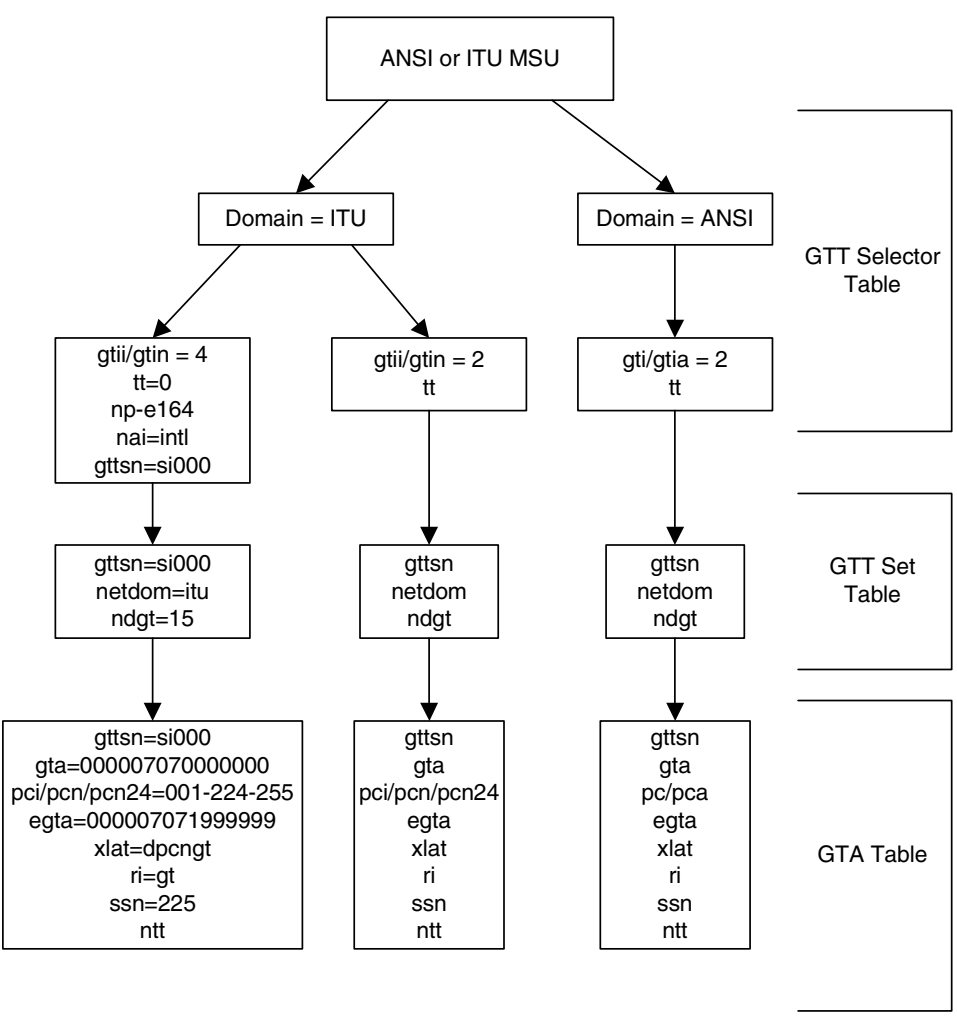

**Note:** The EAGLE 5 ISS can contain 14-bit ITU-N point codes and 24-bit ITU-N point codes, but not both at the same time.

The GTT Set table is configured by the **ent-gttset** command; the GTT Selector table is configured by the **ent-gttsel**. For more information on this command, go to the *Commands Manual*.

Each GTT Set table contains these fields:

- GTT Set name
- Network domain name
- Number of digits

Each GTT Selector table contains these fields:

- The global title indicator (GTI). The GTI defines the domain as
	- **gti** and **gtia** (ANSI) with GTI=2
	- **gtii** (ITU international) with GTI=2 or GTI=4, and
	- **gtin** (ITU national) with GTI=2 or GTI=4.

The global title indicator is made up of the

- name of the global title translation type (TT); and the
- numbering plan (NP) or numbering plan value (NPV) if GTI=4; and the
- nature of address indicator (NAI) or nature of address indicator value (NAIV) if GTI=4.

**NOTE: Both the numbering plan and nature of address indicator parameters can be specified by supplying either a mnemonic or an explicit value. At no time may both the mnemonic and the explicit value be specified at the same time for the same parameter.** 

• GTT Set name

The GTA table is used by the SCCP to map a global title address to an SS7 network address so that the SCCP message can be routed to its destination. The GTA table is configured by the **ent-gta** or **chg-gta** commands. For more information on the **ent-gta** or **chg-gta** commands, go to the *Commands Manual*.

Each global title address entry in the GTA table contains these fields:

- GTT Set name
- Start of the global title address (up to 21 digits)
- End of the global title address (up to 21 digits)
- Destination point code (may be an ANSI, ITU national, or ITU international point code)
- Translated subsystem number
- Translate indicator
- Cancel Called Global Title indicator
- Routing indicator (translation results)
	- Translate on the DPC only, route on GT (subsequent global title translation required)
	- Translate on the DPC only, route on SSN
	- Translate on the DPC and SSN, route on GT (subsequent global title translation required)
	- Translate on the DPC and SSN, route on SSN
	- Translate on new GT (subsequent global title translation required)

The translation result determines what data in the message is replaced. The DPC in the routing label is always replaced after the SCCP message is translated. If a point code exists in the called party address, it is also replaced. The subsystem number or the translation type in the called party address can be replaced, but neither have to be replaced. The routing indicator in the called party address can be set to "route on SSN" or can remain set to "route on GT." [Table 2-2](#page-73-0) shows which fields in the MSU are modified for each translation result.

| Translation<br>result                                                                      | Routing<br>Label<br><b>DPC</b><br>replaced | <b>CDPA</b><br><b>SSN</b><br>modified | <b>CDPA</b><br>routing<br>indicator<br>replaced                                                | <b>CDPA</b><br>translation<br>type<br>replaced | <b>CDPA PC</b><br>replaced (if<br>it already<br>exists) | <b>GT</b><br><b>Deleted</b> |
|--------------------------------------------------------------------------------------------|--------------------------------------------|---------------------------------------|------------------------------------------------------------------------------------------------|------------------------------------------------|---------------------------------------------------------|-----------------------------|
| Translate on<br>DPC only,<br>route on GT                                                   | yes                                        | no                                    | no - remains<br>set to route<br>on GT                                                          | Can be<br>replaced<br>(See note)               | yes                                                     | no                          |
| Translate on<br>DPC only,<br>route on SSN                                                  | yes                                        | no                                    | yes – set to<br>route on SSN                                                                   | no                                             | yes                                                     | yes                         |
| Translate on<br>DPC and<br>SSN, route<br>on GT                                             | yes                                        | yes                                   | $no$ - remains<br>set to route<br>on GT                                                        | no                                             | yes                                                     | no                          |
| Translate on<br>DPC and<br>SSN, route<br>on SSN                                            | yes                                        | yes                                   | $yes - set to$<br>route on SSN                                                                 | no                                             | yes                                                     | yes                         |
| Translate on<br>new GT<br>$\mathbf{v}$ $\mathbf{v}$ $\mathbf{v}$ $\mathbf{v}$ $\mathbf{v}$ | yes<br>$\mathbf{1}$ and $\mathbf{1}$       | no                                    | $no$ - remains<br>set to route<br>on GT<br>$\mathbf{1}$ $\mathbf{1}$ $\mathbf{1}$ $\mathbf{1}$ | yes<br>1.11                                    | yes<br>1.7221                                           | no<br>$\cdot$ .             |

**Table 2-3.** MSU Fields Modified by Enhanced Global Title Translation

Note: The CDPA translation type can be replaced when translating on the DPC only and routing on GT only if the ANSI-ITU-China SCCP Conversion feature is enabled. If the ANSI-ITU-China SCCP Conversion feature is not enabled when translating on the DPC only and routing on GT, the CDPA translation type cannot be replaced.

## **Route on GT**

The "Route on GT" translate indicator (subsequent global title translation required) represents the need for a second translation after the initial one.

This need is indicated by routing being set to "route on GT." In this case, the remote point code table is not checked for status of the subsystem number. Instead, the MSU is sent directly to MTP for routing to the translated point code. If the point code is inaccessible, the MSU is discarded, and a UDTS (unitdata service) message is generated if the return on error option is set.

- **1.** If an MSU enters the EAGLE 5 ISS and more information is needed to route the MSU (route-on-gt), the signaling connection control part (SCCP) of the SS7 protocol sends a query to a service database to obtain the information. The EAGLE 5 ISS uses the Enhanced Global Title Translation (EGTT) feature of SCCP to determine which service database to send the query messages to.
- **2.** The EGTT feature uses global title information (GTI) to determine the destination of the MSU. The GTI is contained in the called party address (CDPA) field of the MSU. For **gti=4**, the GTI is made up of the Numbering Plan (NP), Nature of Address Indicator (NAI), and Translation Type (TT) selectors.
- **3.** The EGTT feature does a Selector Table lookup based on the selector information extracted. If a match is found, then EGTT is performed on the message. If no match is found in the selector table for this entry, then EGTT performs SCRC error handling on the message.
- **4.** The EGTT feature decodes the GTAI digits and compares the GTAI length with the fixed number of digits specified in the **ndgt** parameter of the **ent-gttsel** command and expected by the translator. If the number of digits received in the CDPA is more than the number of digits specified in the **ndgt** parameter, then the EGTT feature considers the leading **ndgt** digits to perform the translation. If the number of digits received in the CDPA is less than the number of digits specified in the **ndgt** parameter, then EGTT discards the message and initiates the SCRC error handling.

**NOTE: If the optional Variable-length Global Title Translation (VGTT) feature is enabled, the EGTT feature allows enhanced global title translation on global title addresses of varying length. For more information about this feature, refer to section ["Variable-length Global](#page-41-0)  [Title Translation Feature" on page 2-12](#page-41-0).**

**5.** The EGTT feature uses the number of digits received in the CDPA to perform the Translation Table lookup. If a match is found in the database, the translation data associated with this entry is used to modify the message and the resultant message is routed to the next node. If the CDPA GTAI digits are not found in the database, then standard SCRC error handling is performed on this message. Refer to [Figure 2-7](#page-78-0).

<span id="page-78-0"></span>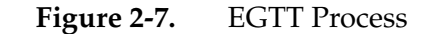

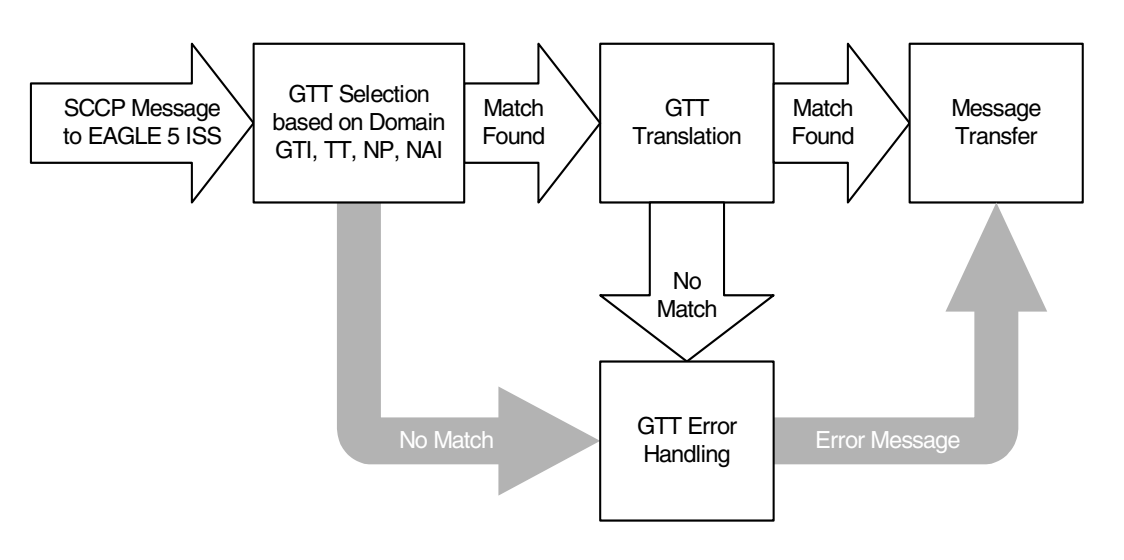

### **Route on SSN**

The "Route on SSN" translate indicator indicates that the point code and SSN is the final destination for the MSU. In this case, the remote point code table is checked to determine the status of the point code and the subsystem number. If the point code or subsystem is unavailable and a backup point code and subsystem is available, the MSU is routed to the backup. Routing to the point codes or subsystems is based upon the data in the remote point code table. There can be up to seven backup point codes and subsystems assigned to the primary point code and subsystem, thus forming a mated application (MAP) group.

The routing to these backup point codes is based on the relative cost values assigned to the backup point codes. The lower the relative cost value is, the higher priority the point code and subsystem has in determining the routing when the primary point code and subsystem is unavailable. The relative cost value of the primary point code and subsystem is defined by the **rc** parameter of the **ent-map** or **chg-map** commands. The relative cost value of backup point codes and subsystems is defined by the **materc** parameter of the **ent-map** or **chg-map** commands.

There are four routing possibilities for a point code and subsystem number:

- **1.** Solitary there is no backup point code and subsystem for the primary point code and subsystem.
- **2.** Dominant a group of backup point codes and subsystems exists for the primary point code and subsystem. All the point codes and subsystems in this group have different relative cost values, with the primary point code and subsystem having the lowest relative cost value. All traffic is routed to the primary point code and subsystem, if it is available. If the primary point code and subsystem becomes unavailable, the traffic is routed to highest priority backup point code and subsystem that is available. When the primary point

code and subsystem becomes available again, the traffic is then routed back to the primary point code and subsystem.

- **3.** Load sharing a group of backup point codes and subsystems is defined for the primary point code and subsystem. All the point codes and subsystems in this group have the same relative cost value. Traffic is shared equally between the point codes and subsystems in this group.
- **4.** Combined dominant/load sharing a group that is a combination of the dominant and load sharing groups. At least one of the point codes in this group has the same relative cost value as the relative cost value as the primary point code and subsystem. The rest of the point codes in this group have a different relative cost value that is higher than the value of the primary point code and subsystem, but the relative cost values assigned to these point codes are the same. The traffic is shared between the point codes with the lowest relative cost values. If these point codes and subsystems become unavailable, the traffic is routed to the other point codes and subsystems in the group and shared between these point codes and subsystems.

For each point code, the user has the option of setting the **mrc** (message reroute on congestion) parameter. The **mrc** parameter, as well as the other data in the remote point code table, is set with the **ent-map** or **chg-map** commands. For more information on the **ent-map** or **chg-map** commands, go to the *Commands Manual*.

If the **mrc** parameter is set to **no**, and the primary point code is congested, the MSU is discarded, even if a backup point code and subsystem is available. If the **mrc** parameter is set to **yes**, and the primary point code is congested, the MSU is routed to the backup point code and subsystem, if it is available. The default value for the **mrc** parameter is **no** if the primary point code is an ITU national or international point code, and **yes** if the primary point code is an ANSI point code.

### **SCCP Management**

SCCP management is responsible for rerouting signaling traffic when network failures or congestion conditions occur.

MTP network management informs SCCP of any changes in point code routing status. Changes in subsystem status are updated by using the subsystem allowed and subsystem prohibited procedures of SCCP management.

SCCP management updates the status of point codes and subsystems. Also, SCCP management broadcasts subsystem allowed and prohibited messages to concerned nodes. The EAGLE 5 ISS supports a broadcast list of up to 96 concerned nodes for each subsystem. This list is configured with the **ent-cspc** command. For more information on the **ent-cspc** command, go to the *Commands Manual*.

For ANSI primary point codes, if the backup point code and subsystem are adjacent when the subsystem becomes prohibited or allowed, these messages are sent to the backup subsystem before routing any messages to it:

- Subsystem prohibited or allowed message
- Subsystem backup routing or subsystem normal routing message

These messages are not required in ITU networks, so if the primary point code is either an ITU national or international point code, these messages are not sent.

### **Translation Type Mapping**

Certain SCCP messages contain a called party address parameter that contains a translation type field. The translation type field indicates the type of global title processing the EAGLE 5 ISS must perform. The values used within any particular network may be different than the standardized values that are defined for internetwork applications.

The translation type mapping feature maps standardized internetwork translation type values to intranetwork translation type values used within any particular network. This feature also maps intranetwork translation type values to standardized internetwork translation type values.

The only SCCP messages that are affected by translation type mapping are UDT and XUDT messages, received or transmitted, whose global title indicator is 0010 (ANSI/ITU) or 0100 (ITU). Other messages that contain the called party address parameter are not affected. For example, UDTS messages are assumed to be MTP routed and need not be examined. XUDTS messages are either MTP routed or use one translation type value indicating global title to point code translation and should not be mapped.

The translation type mapping feature is configured for any linkset, however, translation type mapping has no effect on messages in X.25 linksets, since this feature has not been implemented for X.25 linksets. There is currently no specification for translation type mapping in ITU networks, therefore, the EAGLE 5 ISS provides the same translation type mapping function as for ANSI networks.

Translation type mapping is performed on each LIM in the linkset. Incoming translation type mapping is performed on linksets bringing messages into the EAGLE 5 ISS, and is performed before the global title translation function, the gateway screening function, or the MSU copy function associated with the STPLAN feature. Outgoing translation type mapping is performed on linksets carrying messages out of the EAGLE 5 ISS to other destinations, and is performed after the global title translation function, the gateway screening function, or the MSU copy function associated with the STPLAN feature.

When outgoing translation type mapping is configured and the MSU is copied for the STPLAN feature, the copied MSU is mapped. This is done because the mapped translation type may have a different meaning in the local network, causing the MSU to be interpreted incorrectly.

When outgoing translation type mapping is configured and the MSU must be re-routed due to a changeback or signaling link failure, the re-routed MSU could be double mapped. This is a limitation since re-screening or re-translating (with possible incorrect results) can occur by performing the global title translation and gateway screening functions on the mapped MSU. [Figure 2-8](#page-81-0) shows an example of a translation type that is double mapped.

<span id="page-81-0"></span>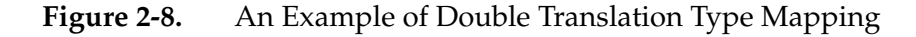

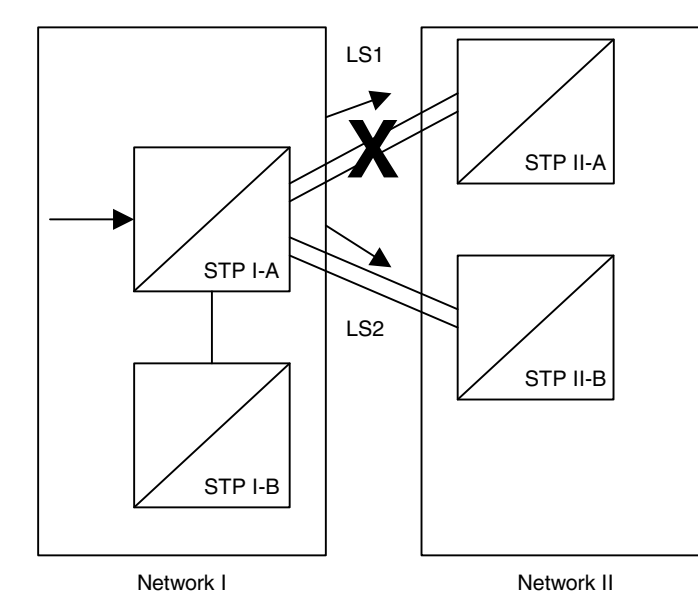

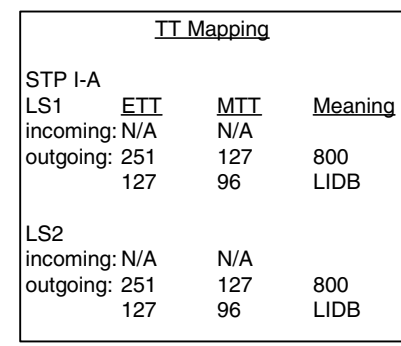

In [Figure 2-8,](#page-81-0) MSUs on the outgoing linkset LS1 containing the existing translation type (ETT) 251 are mapped to translation type 127 (MTT). MSUs on the outgoing linkset LS2 containing the existing translation type 127 are mapped to translation type 96. Linkset LS1 fails and the traffic is re-routed on linkset LS2. Any outgoing traffic that was on linkset LS1 containing the translation type 251 has been changed to translation type 127. When this traffic is re-routed on linkset LS2, the translation type of the messages that was changed to 127 remains 127 and is not changed back to 251. When the messages are sent over linkset LS2, the existing translation type 127 is changed to translation type 96. This is an example of double mapping a translation type. In this example, the messages leaving network 1 on linkset LS1 were mapped to translation type 127, an "800" translation type. Because of double mapping, that translation type was changed to 96, a "LIDB" translation type. These messages can be routed to the wrong subsystem database; or if gateway screening is configured to screen for these messages, these messages could be discarded before they leave network 1, and network 2 would never receive them.

To help prevent this from happening, configure the incoming traffic on the linkset to map the mapped translation type of the outgoing traffic on that linkset (MTT) to the existing translation type for outgoing traffic on that linkset (ETT). In this example, for incoming traffic on linksets LS1 and LS2, map the existing translation type 127 (the mapped translation type for outgoing traffic on these linksets) to the mapped translation type 251 (the existing translation type for outgoing traffic on these linksets). When linkset LS1 fails, the incoming messages on linkset LS2 containing translation type 127, including those that were mapped to 127 on linkset LS1 and are now being rerouted, are now mapped to translation type 251. When these messages become outgoing messages on linkset LS2, those messages containing translation type 251 are mapped to translation type 127 instead of 96. These messages can then continue to be routed to the proper subsystem database. If gateway screening is configured to screen for and discard messages with translation type 96, the rerouted messages are not effected by the results of the translation type mapping.

If the database transport access feature is being used, and the MSU encapsulated by the gateway screening redirect function contains a translation type that must be mapped on an incoming basis, the encapsulated MSU contains the mapped translation type. The translation type of the new MSU is obtained from the gateway screening redirect table.

The EAGLE 5 ISS supports 64 translation type mappings for each linkset. This includes both incoming and outgoing translation type mappings. Since the EAGLE 5 ISS supports a total of 1024 linksets, the total number of translation type mappings that can be configured in the EAGLE 5 ISS is 65,536.

The translation type mapping information is configured in the database using the **ent-ttmap**, **chg-ttmap**, **dlt-ttmap**, and **rtrv-ttmap** commands.

## <span id="page-83-0"></span>**GTT Configuration**

The following procedures describe the steps needed to add, remove, or change global title translation (GTT) data in the database.

**NOTE: The Global Title Translation (GTT) feature must be purchased before enabling the features with the chg-feat:gtt=on command. If you are not sure whether you have purchased the GTT feature, contact your Tekelec Sales Representative or Account Representative.**

The items configured in this section are:

- **SCCP** cards
- Translation type mapping
- Concerned signaling point codes
- Mated applications
- Mated relay nodes.
- GT conversion table entries for the ANSI-ITU-China SCCP Conversion feature

To configure the global title translation feature, translation types and global title translations must also be configured. The procedures to configure translation types and global title translations are located in [Chapter 3, "Global Title](#page-310-0)  [Translation \(GTT\) Configuration."](#page-310-0) [Figure 2-9 on page 2-55](#page-84-0) shows the relationships of the database elements that are configured for the global title translation feature.

The procedures shown in this chapter use a variety of commands. If more information on these commands is needed, go to the *Commands Manual* to find the required information.

There must be SS7 routes to the nodes referenced by the global title translation entities in the database. Perform one of the "Adding a Route" procedures in the *Database Administration Manual – SS7* to configure these routes.

The following is a brief description of the global title translation entities. These global title translation entities must be configured in the order that they are shown.

**1.** The GTT feature must be turned on with the **chg-feat:gtt=on** command. Verify this with the **rtrv-feat** command.

**NOTE: Once the Global Title Translation (GTT) feature is enabled with the chg-feat command, it cannot be disabled.**

**The GTT feature must be purchased before enabling this feature. If you are not sure whether you have purchased the GTT feature, contact your Tekelec Sales Representative or Account Representative.**

<span id="page-84-0"></span>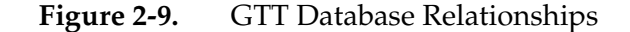

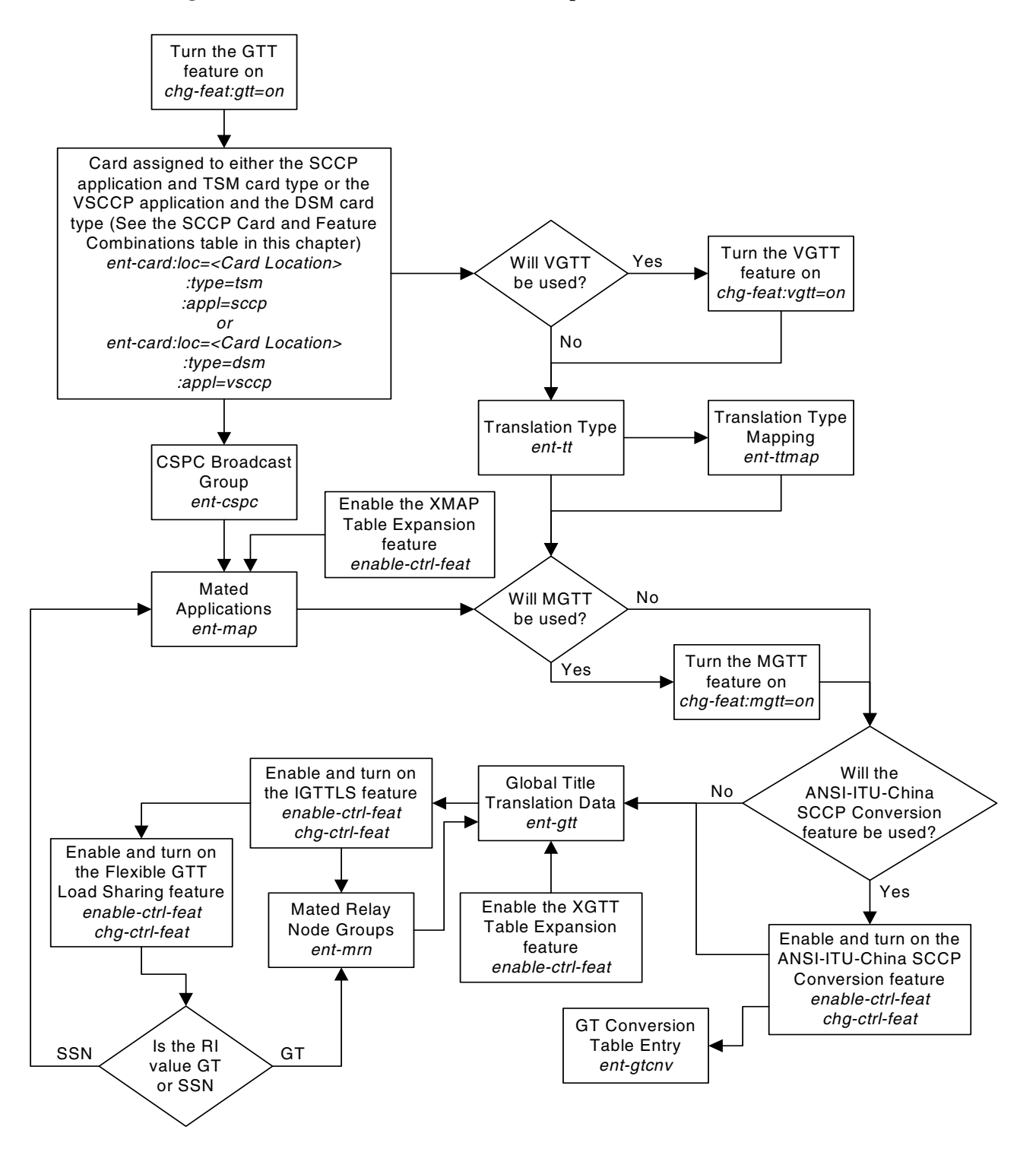

- **2.** An SCCP card must be configured in the database with the **ent-card** command. An SCCP card can be one of these cards: TSM or DSM. The TSM is specified with the **type=tsm** and **appl=sccp** parameters of the **ent-card** command. The DSM is specified with the **type=dsm** and **appl=vsccp** parameters of the **ent-card** command. See [Table 2-4, "SCCP Card and](#page-92-0)  [Feature Combinations," on page 2-63](#page-92-0) for the required cards. The card configuration can be verified with the **rtrv-card** command.
- **3.** A translation type must be defined in the database. Verify this with the **rtrv-tt** command. If the necessary translation types are not in the database, add them with the **ent-tt** command. The translation type is used by the **ent-gtt** command and defines the length of the global title address.

If the Variable-length Global Title Translation (VGTT) feature is being used, it must be enabled with the **chg-feat:vgtt=on** command. Verify this with the **rtrv-feat** command. See the ["Variable-length Global Title Translation](#page-41-0)  [Feature" section on page 2-12](#page-41-0) for more information on this feature.

**NOTE: Once the Variable-length Global Title Translation (VGTT) feature is enabled with the chg-feat command, it cannot be disabled.**

**The VGTT feature must be purchased before enabling this feature. If you are not sure whether you have purchased the VGTT feature, contact your Tekelec Sales Representative or Account Representative.**

- **4.** The translation type can be mapped to another translation type. This is a function of the translation type mapping feature. The translation type mapping feature maps standardized internetwork translation type values to intranetwork translation type values used within any particular network. This feature also maps intranetwork translation type values to standardized internetwork translation type values. Enter the **rtrv-ttmap** command to verify that the necessary translation type mapping information is in the database. Enter the necessary translation type mapping information in the database using the **ent-ttmap** command.
- **5.** The concerned signaling point code broadcast groups must be defined in the database. These groups define the point codes that receive subsystem allowed and subsystem prohibited status messages about a particular global title translation node. These messages are broadcast from SCCP management. Verify that these groups are in the database with the **rtrv-cspc** command. If these groups are not in the database, add them with the **ent-cspc** command.
- **6.** The mated applications must be defined in the database. The mated applications are the point codes and subsystem numbers of the service databases along with parameters describing the routing between replicated pairs of service databases. Verify the mated application information in the database with the **rtrv-map** command. If the necessary mated application information is not in the database, add the necessary information with the **ent-map** command.

If the XMAP Table Expansion feature is to be used to increase the number of mated application entries in the mated application table to either 2000 or 3000 entries, the XMAP Table Expansion feature must be enabled with the **enable-ctrl-feat** command. Verify the status of the XMAP Table Expansion feature with the **rtrv-ctrl-feat** command.

The mated applications provide load sharing of the traffic between replicated pairs of service databases. The Flexible GTT Load Sharing feature provides more flexible load sharing capabilities for final global title translations (global title translation containing the routing indicator value SSN) than the mated applications can provide without the Flexible GTT Load Sharing feature enabled. With this feature enabled, MAP sets are provisioned. These MAP sets are assigned to global title translations. [See "Flexible Final GTT Load](#page-54-0)  [Sharing" on page 2-25](#page-54-0) for more information on using the Flexible GTT Load Sharing feature with mated applications.

**7.** The global title translation data must be defined in the database. This data is used to determine the destination of the service database that needs to queried for additional routing information. Verify this with the **rtrv-gtt** command. If the necessary global title translation information is not in the database, add it with the **ent-gtt** command.

If the Global Title Translation Modification (MGTT) feature is being used, it must be enabled with the **chg-feat:mgtt=on** command. Verify this with the **rtrv-feat** command. See the ["Global Title Translation Modification Feature"](#page-44-0)  [section on page 2-15](#page-44-0) for more information on this feature.

**NOTE: Once the Global Title Translation Modification (MGTT) feature is enabled with the chg-feat command, it cannot be disabled.**

**The MGTT feature must be purchased before turning this feature on. If you are not sure whether you have purchased the MGTT feature, contact your Tekelec Sales Representative or Account Representative.**

If the XGTT Table Expansion feature is to be used to increase the number of mated application entries in the mated application table to either 400,000 or 1,000,000 entries, the XGTT Table Expansion feature must be enabled with the **enable-ctrl-feat** command. Verify the status of the XGTT Table Expansion feature with the **rtrv-ctrl-feat** command.

The ANSI-ITU-China SCCP Conversion feature provides a means to perform SCCP conversion between ANSI MSUs and ITU MSUs. To perform this conversion, the ANSI-ITU-China SCCP Conversion feature must be enabled with the **enable-ctrl-feat** command, and turned on with the **chg-ctrl-feat** command. Verify the status of the ANSI-ITU-China SCCP Conversion feature with the **rtrv-ctrl-feat** command. Entries must be also configured in the GT conversion table with the **ent-gtcnv** command. The content of the GT conversion table can be verified with the **rtrv-gtcnv** command.

**8.** The mated relay node groups can be defined in the database if the Intermediate GTT Load Sharing feature is to be used. Verify this with the **rtrv-mrn** command. If the necessary global title translation information is not in the database, add it with the **ent-mrn** command.

The Intermediate GTT Load Sharing (IGTTLS) feature must be enabled with the **enable-ctrl-feat** and **chg-ctrl-feat** commands. Verify this with the **rtrv-ctrl-feat** command. See the ["Intermediate GTT Load Sharing](#page-45-0)  [Feature" section on page 2-16](#page-45-0) for more information on this feature.

The Flexible GTT Load Sharing feature provides more flexible load sharing capabilities for intermediate global title translations (global title translation containing the routing indicator value GT) than the Intermediate GTT Load Sharing feature can provide. With this feature enabled, MRN sets are provisioned. These MRN sets are assigned to global title translations. [See](#page-51-0)  ["Flexible Intermediate GTT Load Sharing" on page 2-22](#page-51-0) for more information on using the Flexible GTT Load Sharing feature with mated relay node groups.

# **EGTT Configuration**

To configure the enhanced global title translation feature, GTT sets, GTT selectors and global title address information must also be configured in addition to the SCCP cards, translation type mapping, concerned signaling point codes, mated applications, mated relay nodes, and GT conversion table entries for the ANSI-ITU-China SCCP Conversion feature shown in the ["GTT Configuration"](#page-83-0)  [section on page 2-54](#page-83-0). The procedures to configure GTT sets, GTT selectors and global title address information are located in [Chapter 4, "Enhanced Global Title](#page-402-0)  [Translation \(EGTT\) Configuration."](#page-402-0) [Figure 2-10 on page 2-59](#page-88-0) shows the relationships of the database elements that are configured for the enhanced global title translation feature.

The following is a brief description of the enhanced global title translation entities. These entities must be configured in the order that they are shown.

**1.** The Enhanced Global Title Translation (EGTT) feature must be turned on with the **chg-feat:egtt=on** command. The Global Title Translation (GTT) must be on before the EGTT feature can be turned on. Verify this with the **rtrv-feat** command.

**NOTE: Once the Enhanced Global Title Translation (EGTT) feature is turned on with the chg-feat command, it cannot be turned off.**

**The EGTT feature must be purchased before turning on the feature. If you are not sure whether you have purchased the EGTT feature, contact your Tekelec Sales Representative or Account Representative.**

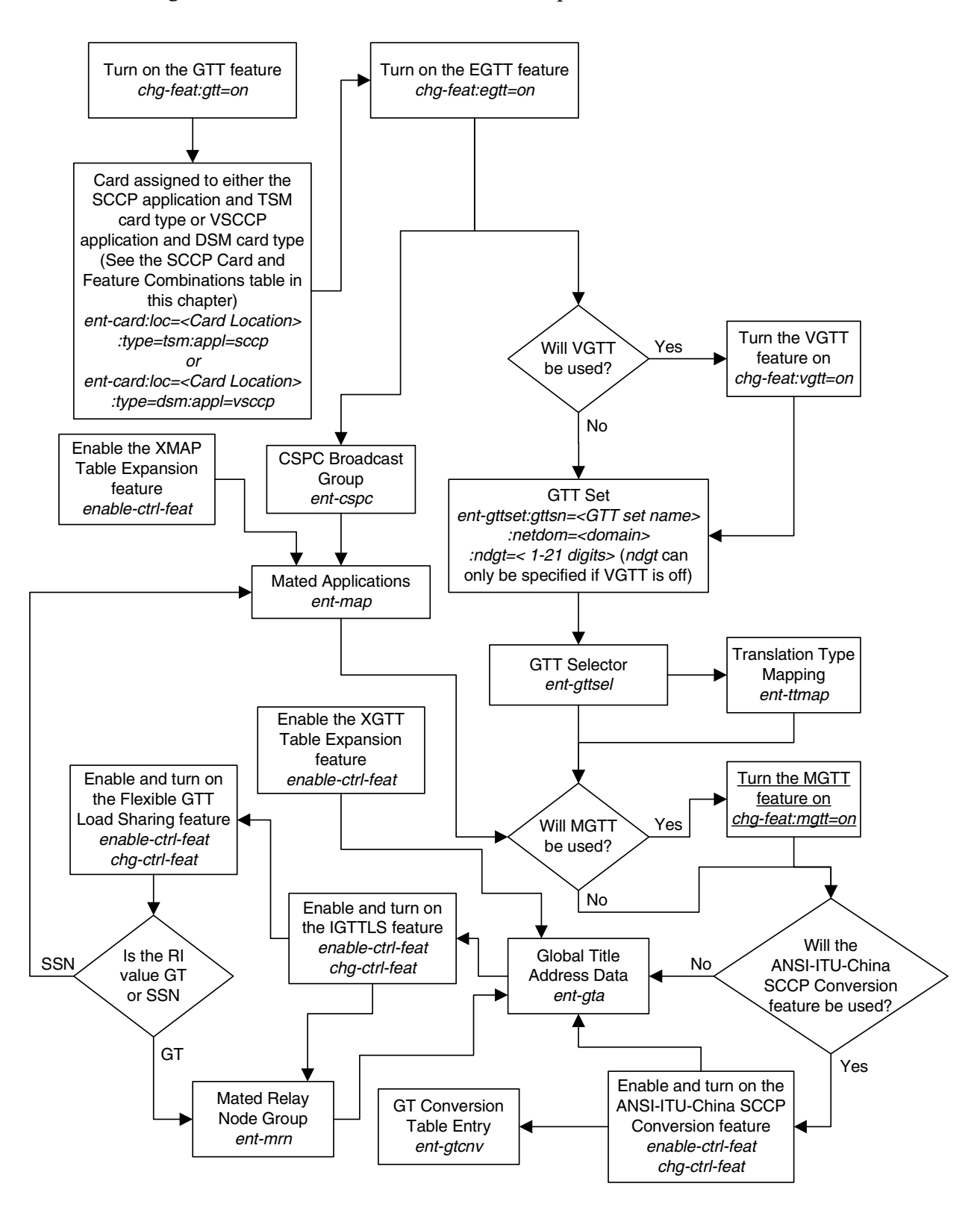

<span id="page-88-0"></span>**Figure 2-10.** EGTT Database Relationships

- **2.** An SCCP card must be configured in the database with the **ent-card** command. An SCCP card can be either a TSM or DSM. The TSM is specified with the **type=tsm** and **appl=sccp** parameters of the **ent-card** command. The DSM is specified with the **type=dsm** and **appl=vsccp** parameters of the **ent-card** command. See [Table 2-4, "SCCP Card and Feature Combinations,"](#page-92-0)  [on page 2-63](#page-92-0) for the required cards. The card configuration can be verified with the **rtrv-card** command.
- **3.** A global title translation (GTT) set must be defined in the database. Verify this with the **rtrv-gttset** command. If the necessary GTT set is not in the database, add it with the **ent-gttset** command.

If the Variable-length Global Title Translation (VGTT) feature is being used, it must be turned on with the **chg-feat:vgtt=on** command. Verify this with the **rtrv-feat** command. See the ["Variable-length Global Title Translation](#page-41-0)  [Feature" section on page 2-12](#page-41-0) for more information on this feature.

**NOTE: Once the Variable-length Global Title Translation (VGTT) feature is turned on with the chg-feat command, it cannot be turned off.**

## **The VGTT feature must be purchased before turning it on. If you are not sure whether you have purchased the VGTT feature, contact your Tekelec Sales Representative or Account Representative.**

- **4.** A translation type must be defined in the database. Verify this with the **rtrv-gttsel** command. If the necessary translation types are not in the database, add them with the **ent-gttsel** command. The translation type is used by the **ent-gta** command and defines the length of the global title address.
- **5.** The translation type can be mapped to another translation type. This is a function of the translation type mapping feature. The translation type mapping feature maps standardized internetwork translation type values to intranetwork translation type values used within any particular network. This feature also maps intranetwork translation type values to standardized internetwork translation type values. Enter the **rtrv-ttmap** command to verify that the necessary translation type mapping information is in the database. Enter the necessary translation type mapping information in the database using the **ent-ttmap** command.
- **6.** The concerned signaling point code broadcast groups must be defined in the database. These groups define the point codes that receive subsystem allowed and subsystem prohibited status messages about a particular global title translation node. These messages are broadcast from SCCP management. Verify that these groups are in the database with the **rtrv-cspc** command. If these groups are not in the database, add them with the **ent-cspc** command.
- **7.** The mated applications must be defined in the database. The mated applications are the point codes and subsystem numbers of the service databases along with parameters describing the routing between replicated

pairs of service databases. Verify the mated application information in the database with the **rtrv-map** command. If the necessary mated application information is not in the database, add the necessary information with the **ent-map** command.

If the XMAP Table Expansion feature is to be used to increase the number of mated application entries in the mated application table to either 2000 or 3000 entries, the XMAP Table Expansion feature must be enabled with the **enable-ctrl-feat** command. Verify the status of the XMAP Table Expansion feature with the **rtrv-ctrl-feat** command.

The mated applications provide load sharing of the traffic between replicated pairs of service databases. The Flexible GTT Load Sharing feature provides more flexible load sharing capabilities for final global title translations (global title translation containing the routing indicator value SSN) than the mated applications can provide without the Flexible GTT Load Sharing feature enabled. With this feature enabled, MAP sets are provisioned. These MAP sets are assigned to global title translations. [See "Flexible Final GTT Load](#page-54-0)  [Sharing" on page 2-25](#page-54-0) for more information on using the Flexible GTT Load Sharing feature with mated applications.

**8.** The global title address data must be defined in the database. This data is used to determine the destination of the service database that needs to be queried for additional routing information. Verify this with the **rtrv-gta** command. If the necessary global title address information is not in the database, add it with the **ent-gta** command.

If the Global Title Translation Modification (MGTT) feature is being used, it must be turned on with the **chg-feat:mgtt=on** command. Verify this with the **rtrv-feat** command. See the ["Global Title Translation Modification](#page-44-0)  [Feature" section on page 2-15](#page-44-0) for more information on this feature.

**NOTE: Once the Global Title Translation Modification (MGTT) feature is turned on with the chg-feat command, it cannot be turned off.**

## **The MGTT feature must be purchased before turning it on. If you are not sure whether you have purchased the MGTT feature, contact your Tekelec Sales Representative or Account Representative.**

The XGTT Table Expansion feature is used to increase the number of entries in the GTT table to either 400,000 or 1,000,000 entries, the XGTT Table Expansion feature must be enabled with the **enable-ctrl-feat** command. Verify the status of the XGTT Table Expansion feature with the **rtrv-ctrl-feat** command.

The ANSI-ITU-China SCCP Conversion feature provides a means to perform SCCP conversion between ANSI MSUs and ITU MSUs. To perform this conversion, the ANSI-ITU-China SCCP Conversion feature must be enabled with the **enable-ctrl-feat** command, and turned on with the **chg-ctrl-feat** command. Verify the status of the ANSI-ITU-China SCCP

Conversion feature with the **rtrv-ctrl-feat** command. Entries must be also configured in the GT conversion table with the **ent-gtcnv** command. The content of the GT conversion table can be verified with the **rtrv-gtcnv** command.

**9.** The mated relay node groups can be defined in the database if the Intermediate GTT Load Sharing feature is to be used. Verify this with the **rtrv-mrn** command. If the necessary global title translation information is not in the database, add it with the **ent-mrn** command.

The Intermediate GTT Load Sharing (IGTTLS) feature must be enabled with the **enable-ctrl-feat** and **chg-ctrl-feat** commands. Verify this with the **rtrv-ctrl-feat** command. See the ["Intermediate GTT Load Sharing](#page-45-0)  [Feature" section on page 2-16](#page-45-0) for more information on this feature.

The Flexible GTT Load Sharing feature provides more flexible load sharing capabilities for intermediate global title translations (global title translation containing the routing indicator value GT) than the Intermediate GTT Load Sharing feature can provide. With this feature enabled, MRN sets are provisioned. These MRN sets are assigned to global title translations. [See](#page-51-0)  ["Flexible Intermediate GTT Load Sharing" on page 2-22](#page-51-0) for more information on using the Flexible GTT Load Sharing feature with mated relay node groups.

# **Adding an SCCP Card**

This procedure is used to add an SCCP card to support the Global Title Translation or Enhanced Global Title Translation feature to the database using the **ent-card** command.

An SCCP card can be one of the following:

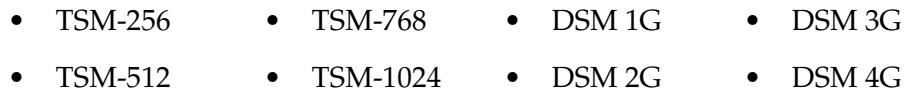

The card that is used as an SCCP card depends on the GTT related features that are being used and the features that will enabled after this procedure is performed. The features or feature combinations shown in Table 3-2 show the type of card that must be installed in the EAGLE 5 ISS to meet the minimum EAGLE 5 ISS performance requirements. DSMs can be used in place of TSMs, when the feature combination requires TSMs. The features that are currently being used by the EAGLE 5 ISS are shown in the **rtrv-feat** or **rtrv-ctrl-feat** command outputs.

<span id="page-92-0"></span>**Table 2-4.** SCCP Card and Feature Combinations

| Card                                         | <b>Features</b>                                                                                                    |
|----------------------------------------------|----------------------------------------------------------------------------------------------------|
| DSM 1G,<br>DSM 2G,<br>DSM 3G,<br>DSM 4G      | Any of these features:<br><b>Enhanced GSM MAP Screening</b><br>٠<br>$G-FLEX$<br>$\bullet$<br>G-Port<br>$\bullet$<br><b>INP</b><br>٠<br>ELAP Configuration feature and any LNP Telephone Number Quantity*<br>٠<br>XGTT Table Expansion for 1,000,000 GTT entries<br>$\bullet$<br>Equipment Identity Register (EIR)<br>$\bullet$<br>Flexible GTT Load Sharing<br>$\bullet$<br><b>IDP</b> Screening for Prepaid<br>$\bullet$<br>Origin-Based SCCP Routing<br>or<br>GTT and EGTT (if the Enhanced Global Title Translation feature is on) in combination with<br>at least 2 of these features:<br><b>VGTT</b><br>$\bullet$<br>MGTT (with or without the ANSI-ITU-China SCCP Conversion feature)<br>٠<br><b>IGTTLS</b><br>$\bullet$<br>XGTT Table Expansion enabled for 400,000 GTT entries<br>$\bullet$<br>XMAP Table Expansion enabled for either 3000 or 2000 MAP table entries<br>$\bullet$ |
| TSM-256,<br>TSM-512,<br>TSM-768,<br>TSM-1024 | <b>GSM MAP Screening</b><br>$\bullet$<br>GTT and EGTT (if the Enhanced Global Title Translation feature is on) in combination with<br>only one of these features:<br><b>VGTT</b><br>$\bullet$<br>MGTT (with or without the ANSI-ITU-China SCCP Conversion feature)<br>$\bullet$<br><b>IGTTLS</b><br>$\bullet$<br>XGTT Table Expansion enabled for 400,000 GTT entries<br>$\bullet$<br>XMAP Table Expansion enabled for either 3000 or 2000 MAP table entries<br>$\bullet$                                                                                                    |
|                                              | * See the LNP Hardware and Part Number Configuration table in the LNP Feature Activation Guide for the<br>minimum requirements for DSMs used with the LNP feature.                                                                                                    |

The DSM can be inserted only in the odd numbered card slots of the extension shelf. Slot 09 of each shelf contains the HMUX card, thus the DSM cannot be inserted in slot 09. The DSM can be inserted in the control shelf, but only in slots 01, 03, 05, and 07. The DSM occupies two card slots, so the even numbered card slot adjacent to the odd numbered slot where the DSM has been inserted must be empty, as shown in [Table 2-5](#page-93-0). The DSM is connected to the network through the odd numbered card slot connector.

<span id="page-93-0"></span>**Table 2-5.** DSM Card Locations

| Location of<br>the DSM | <b>Empty Card</b><br>Location | Location of<br>the DSM | <b>Empty Card</b><br>Location |
|------------------------|-------------------------------|------------------------|-------------------------------|
| Slot 01                | Slot 02                       | Slot 11                | Slot 12                       |
| Slot 03                | Slot 04                       | Slot 13                | Slot 14                       |
| Slot 05                | Slot06                        | Slot 15                | Slot 16                       |
| Slot 07                | Slot 08                       | Slot 17                | Slot 18                       |

The **ent-card** command uses these parameters.

**:loc** – The location of the card being added to the database.

**:type** – The type of card being added to the database. The value of this parameter depends on the card being configured in the database. [Table 2-6](#page-93-1) shows the values for the type parameter.

<span id="page-93-1"></span>**Table 2-6.** Card Type Parameter Value

| Card                                         | <b>Card Type Parameter</b><br>Value |
|----------------------------------------------|-------------------------------------|
| TSM-256, TSM-512,<br>TSM-768, TSM-1024       | tsm                                 |
| DSM 1G, DSM 2G, DSM 3G,<br>DSM <sub>4G</sub> | dsm                                 |

**:appl** – The application software or GPL that is assigned to the card. The value of this parameter depends on the card being configured in the database. [Table 2-7](#page-93-2) shows the values for the **appl** parameter.

<span id="page-93-2"></span>**Table 2-7.** Application Parameter Values

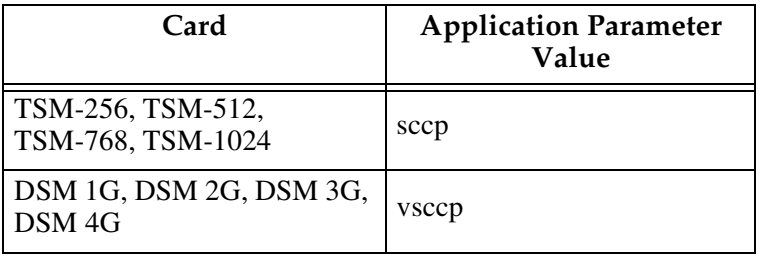

**:force** – Allow the LIM to be added to the database even if there are not enough SCCP cards to support the number of LIMs in the EAGLE 5 ISS. This parameter does not apply to configuring SCCP cards and should not be used.

The shelf to which the card is to be added, must already be in the database. This can be verified with the **rtrv-shlf** command. If the shelf is not in the database, see the "Adding a Shelf" procedure in the *Database Administration Manual – System Management*.

The card cannot be added to the database if the specified card location already has a card assigned to it.

The EAGLE 5 ISS can contain a maximum of 25 TSMs running the SCCP GPL or 25 DSMs running the VSCCP GPL.

### **Procedure**

**1.** Verify that the GTT feature is on, by entering the **rtrv-feat** command. If the GTT feature is on, the **GTT** field should be set to **on**. For this example, the GTT feature is off.

**NOTE: The rtrv-feat command output contains other fields that are not used by this procedure. If you wish to see all the fields displayed by the rtrv-feat command, see the rtrv-feat command description in the**  *Commands Manual***.**

**NOTE:** If the GTT feature is on, shown by the entry  $GTT = on$  in the **rtrv-feat command output in step 1, skip this step and go to step 3.**

**2.** Turn the global title translation feature on by entering this command.

**chg-feat:gtt=on**

**NOTE: Once the Global Title Translation (GTT) feature is enabled with the chg-feat command, it cannot be disabled.**

**The GTT feature must be purchased before turning it on. If you are not sure whether you have purchased the GTT feature, contact your Tekelec Sales Representative or Account Representative.**

When the **chg-feat** has successfully completed, this message should appear.

```
rlghncxa03w 06-06-25 09:57:41 GMT EAGLE5 35.0.0
CHG-FEAT: MASP A - COMPLTD
```
**NOTE: If step 2 was performed, skip this step and step 4, and go to step 5.**

**3.** Display the status of the controlled features in the database by entering the **rtrv-ctrl-feat** command. The following is an example of the possible output.

rlghncxa03w 06-06-28 21:15:37 GMT EAGLE5 35.0.0 The following features have been permanently enabled:

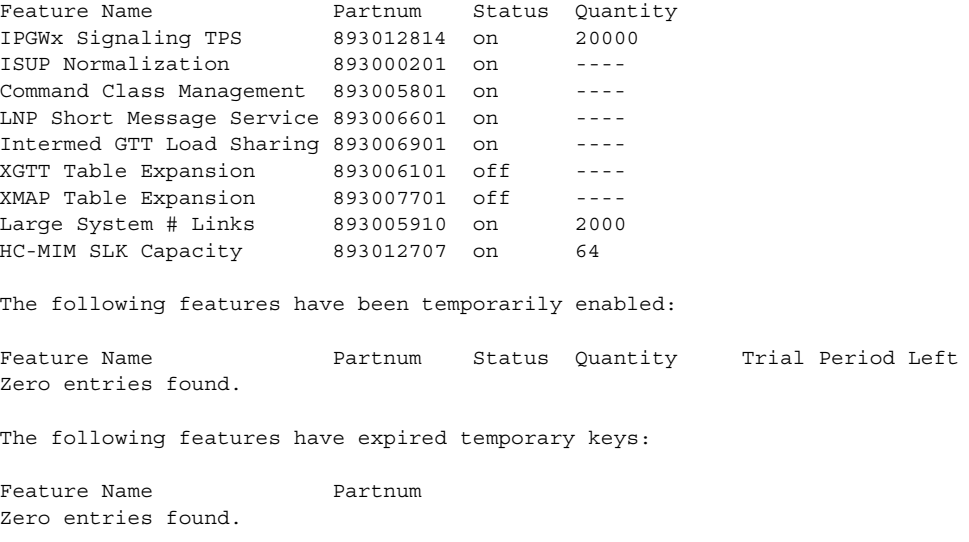

**4.** Display the cards in the EAGLE 5 ISS using the **rtrv-card** command to verify that the card location for the new SCCP card is not provisioned. This is an example of the possible output.

**NOTE: Cards should be distributed throughout the EAGLE 5 ISS for proper power distribution. Refer to the** *Installation Manual - EAGLE 5 ISS* **for the shelf power distribution.**

This is an example of the possible output.

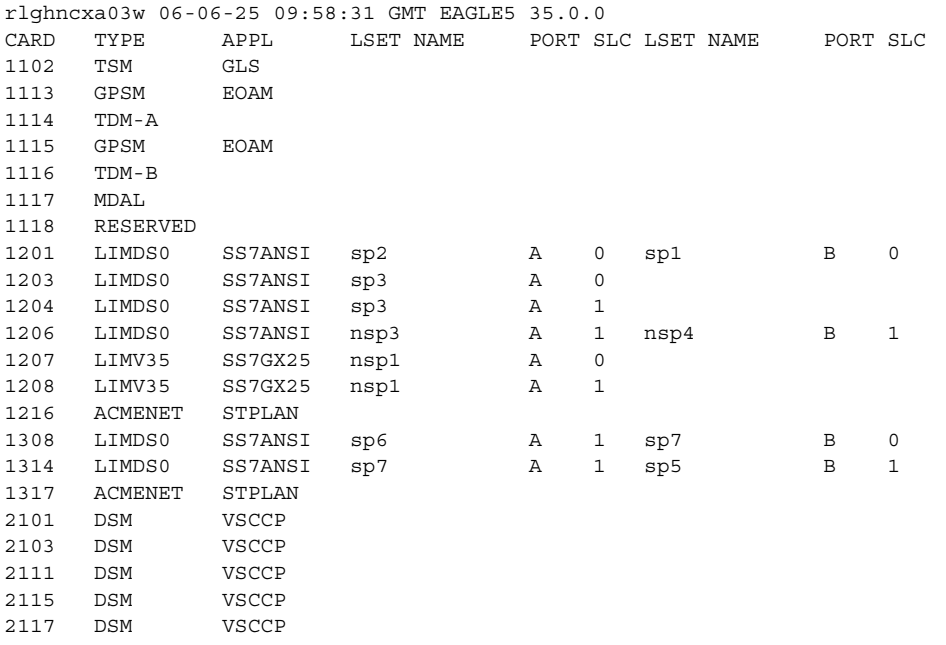

**5.** Verify that the SCCP card has been physically installed into the proper location according to the feature requirements shown in [Table 2-4 on page](#page-92-0)  [2-63](#page-92-0). [Table 2-4](#page-92-0) shows the type of SCCP card that is required based on the GTT-related features that are currently being used (also shown in the **rtrv-feat** output in step 1 as being **on**, and in the **rtrv-ctrl-feat** output in step 3 as being enabled) and any features that will be enabled after this procedure is performed.

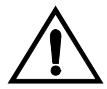

**CAUTION: If the SCCP card is a DSM and the version of the BPDCM GPL on the DSM card does not match the BPDCM GPL version in the database when the DSM is inserted into the card slot, UAM 0002 is generated indicating that these GPL versions do not match. If UAM 0002 has been generated, perform the alarm clearing procedure for UAM 0002 in the** *Maintenance Manual* **before proceeding with this procedure.**

**6.** Add the SCCP card to the database using the **ent-card** command. For this example, enter this command.

```
ent-card:loc=1212:type=tsm:appl=sccp
```
If a DSM is being configured as an SCCP card, the **ent-card** command would be entered as shown in this example.

```
ent-card:loc=1301:type=dsm:appl=vsccp
```
[Tables 2-6](#page-93-1) and [2-7](#page-93-2) on [page 2-64](#page-93-2) show the parameter combinations that can be used depending on what type of SCCP card is being added to the database.

When this command has successfully completed, this message should appear.

```
rlghncxa03w 06-06-25 09:57:51 GMT EAGLE5 35.0.0
ENT-CARD: MASP A - COMPLTD
```
**7.** Verify the changes using the **rtrv-card** command with the card location specified. For this example, enter this command.

```
rtrv-card:loc=1212
```
This is an example of the possible output.

rlghncxa03w 06-06-25 09:58:31 GMT EAGLE5 35.0.0 CARD TYPE APPL LSET NAME PORT SLC LSET NAME PORT SLC 1212 TSM SCCP

If a DSM card was added to the database in step 7, the output of the **rtrv-card** command would show the DSM card type and the VSCCP application as shown in this example.

**rtrv-card:loc=1301**

This is an example of the possible output.

```
rlghncxa03w 06-06-25 09:58:31 GMT EAGLE5 35.0.0
CARD TYPE APPL LSET NAME PORT SLC LSET NAME PORT SLC
1301 DSM VSCCP
```
**NOTE:** If the EGTT feature is on, shown by the entry **EGTT** = on in the **rtrv-feat command output in step 1, or if the EGTT feature is off and will not be turned on in this procedure, skip this step and go to step 9.**

**8.** Turn the enhanced global title translation feature on by entering this command.

**chg-feat:egtt=on**

**NOTE: Once the Enhanced Global Title Translation (EGTT) feature is turned on with the chg-feat command, it cannot be turned off.**

**The EGTT feature must be purchased before turning it on. If you are not sure whether you have purchased the EGTT feature, contact your Tekelec Sales Representative or Account Representative.**

When the **chg-feat** has successfully completed, this message should appear.

```
rlghncxa03w 06-06-25 09:57:41 GMT EAGLE5 35.0.0
CHG-FEAT: MASP A - COMPLTD
```
**9.** Backup the new changes using the **chg-db:action=backup:dest=fixed** command. These messages should appear, the active Maintenance and Administration Subsystem Processor (MASP) appears first.

BACKUP (FIXED) : MASP A - Backup starts on active MASP. BACKUP (FIXED) : MASP A - Backup on active MASP to fixed disk complete. BACKUP (FIXED) : MASP A - Backup starts on standby MASP. BACKUP (FIXED) : MASP A - Backup on standby MASP to fixed disk complete. **Flowchart 2-1.** Adding an SCCP Card to the Database (Sheet 1 of 4)

**NOTE: Before executing this procedure, make sure you have purchased the Global Title Translation (GTT) and Enhanced Global Title Translation (EGTT) (if the EGTT feature is being enabled) features. If you are not sure whether you have purchased the GTT and EGTT features, contact your Tekelec Sales Representative or Account Representative.**

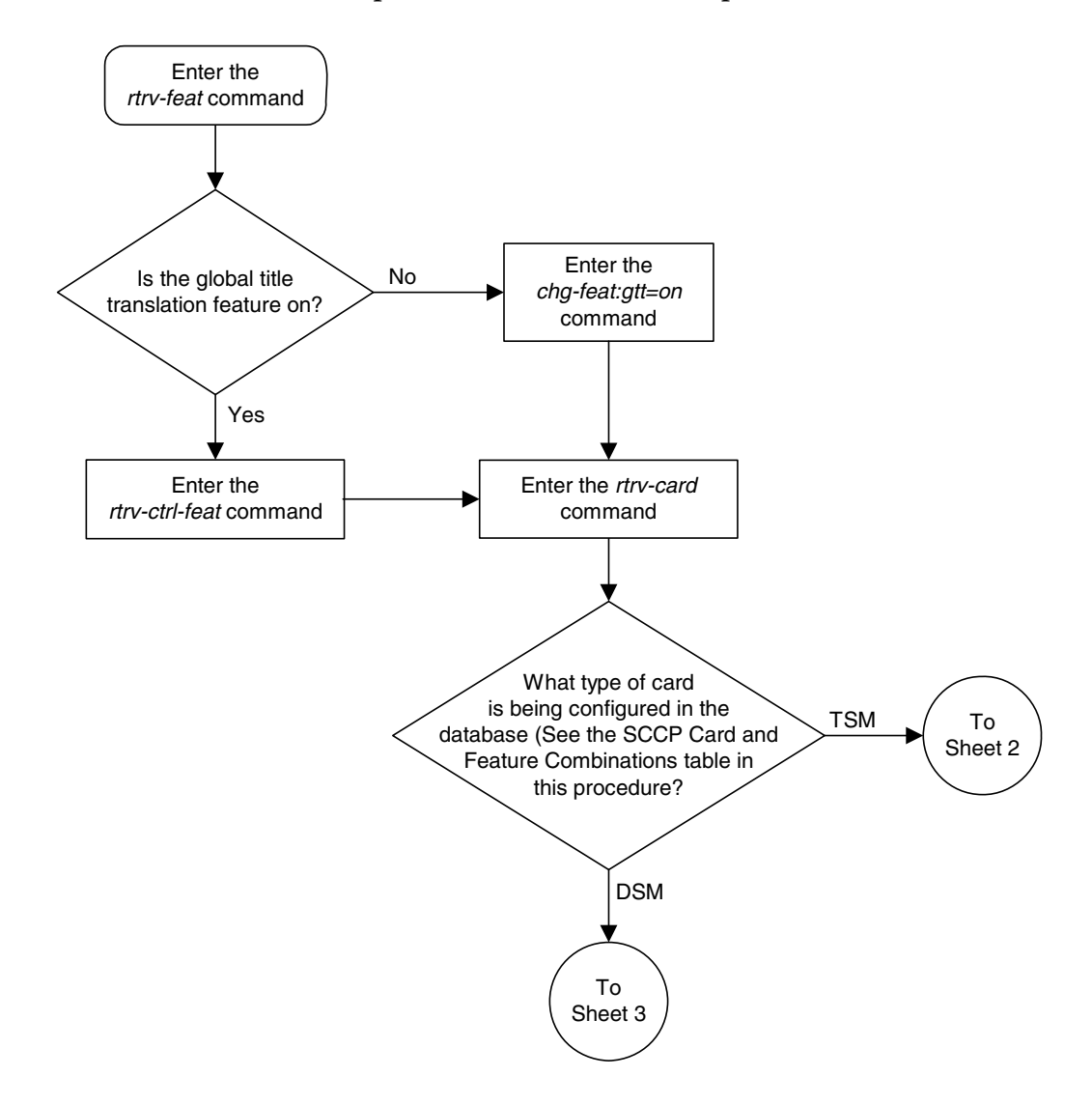

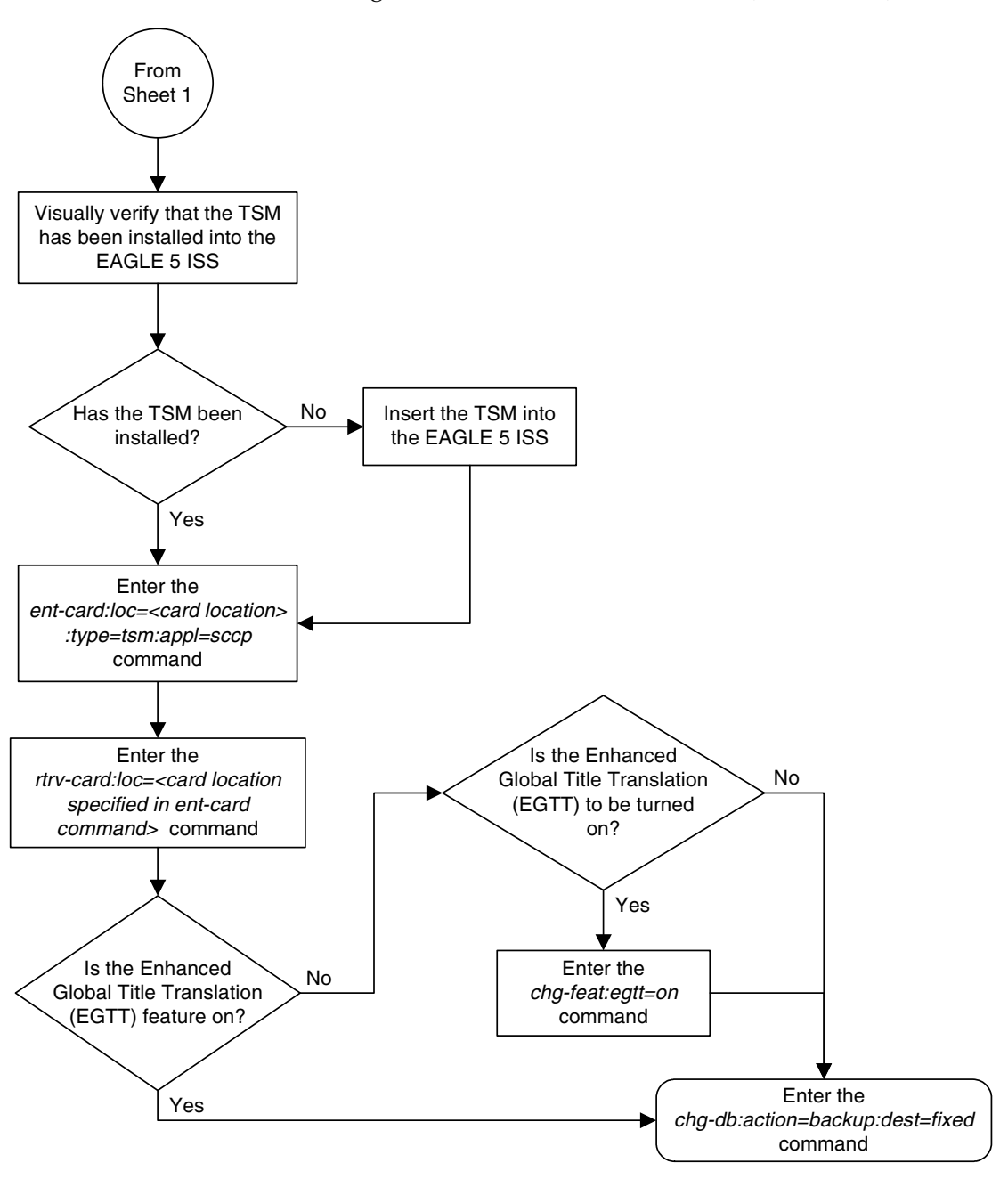

**Flowchart 2-1.** Adding an SCCP Card to the Database (Sheet 2 of 4)

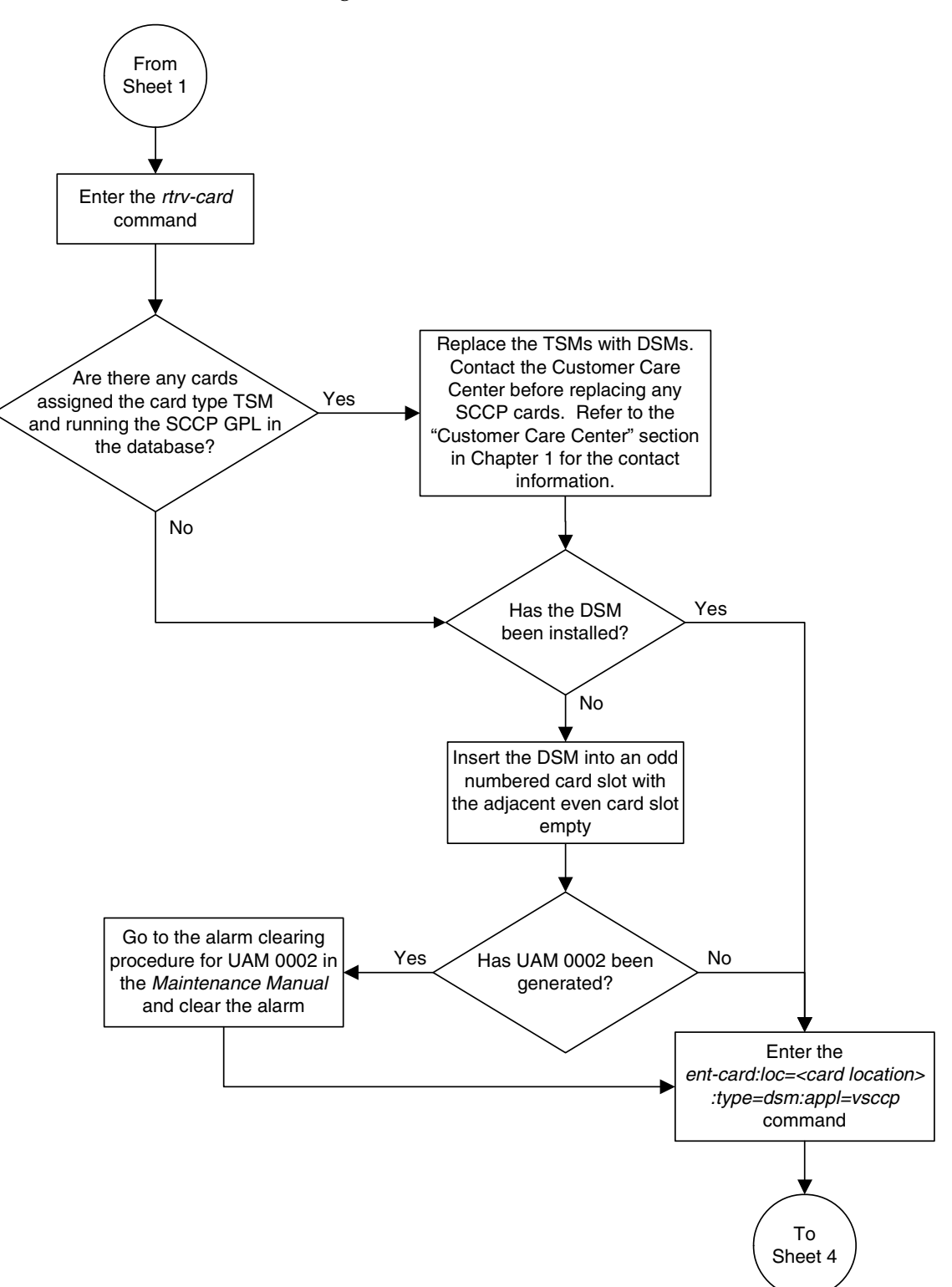

**Flowchart 2-1.** Adding an SCCP Card to the Database (Sheet 3 of 4)

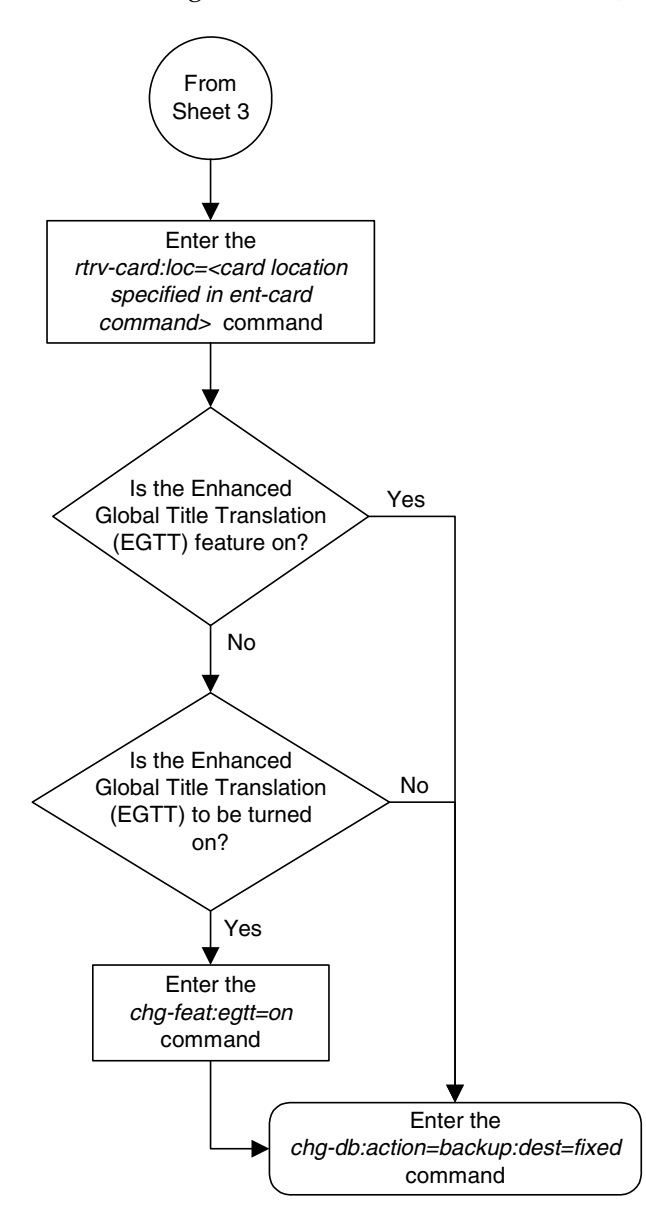

**Flowchart 2-1.** Adding an SCCP Card to the Database (Sheet 4 of 4)

## **Removing an SCCP Card**

This procedure is used to remove SCCP cards, used by global title translation, from the database using the **dlt-card** command. The card cannot be removed if it does not exist in the database.

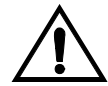

**CAUTION: If the SCCP card is the last SCCP card in service, removing this card from the database will cause global title translation traffic to be lost.**

The examples in this procedure are used to remove the SCCP card in card location 1204.

### **Procedure**

**1.** Display the status of the SCCP cards by entering the **rept-stat-sccp** command. This is an example of the possible output.

rlghncxa03w 06-06-25 09:57:31 GMT EAGLE5 35.0.0

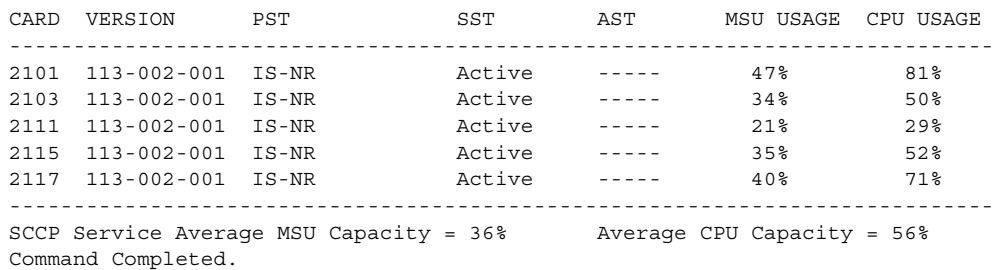

**NOTE: The rept-stat-sccp command output contains other fields that are not used by this procedure. If you wish to see all the fields displayed by the rept-stat-sccp command, see the rept-stat-sccp command description in the** *Commands Manual***.**

**2.** Remove the card from service using the **rmv-card** command and specifying the card location. If the SCCP card to be inhibited is the only SCCP card in service, the **force=yes** parameter must also be specified. The cards that are in service are shown by the entry **IS-NR** in the **PST** field in the output in step 1. For this example, enter this command.

#### **rmv-card:loc=1204**

When this command has successfully completed, this message should appear.

```
rlghncxa03w 06-06-25 09:57:41 GMT EAGLE5 35.0.0
Card has been inhibited.
```
**3.** Remove the card from the database using the **dlt-card** command. The **dlt-card** command has only one parameter, **loc**, which is the location of the card. For this example, enter this command.

#### **dlt-card:loc=1204**

When this command has successfully completed, this message should appear.

```
rlghncxa03w 06-06-25 09:57:51 GMT EAGLE5 35.0.0
DLT-CARD: MASP A - COMPLTD
```
**4.** Verify the changes using the **rtrv-card** command specifying the card that was removed in step 3. For this example, enter this command.

**rtrv-card:loc=1204**

When this command has successfully completed, this message should appear.

E2144 Cmd Rej: Location invalid for hardware configuration

**5.** Backup the new changes using the **chg-db:action=backup:dest=fixed** command. These messages should appear, the active Maintenance and Administration Subsystem Processor (MASP) appears first.

```
BACKUP (FIXED) : MASP A - Backup starts on active MASP.
BACKUP (FIXED) : MASP A - Backup on active MASP to fixed disk complete.
BACKUP (FIXED) : MASP A - Backup starts on standby MASP.
BACKUP (FIXED) : MASP A - Backup on standby MASP to fixed disk complete.
```
**Flowchart 2-2.** Removing an SCCP Card

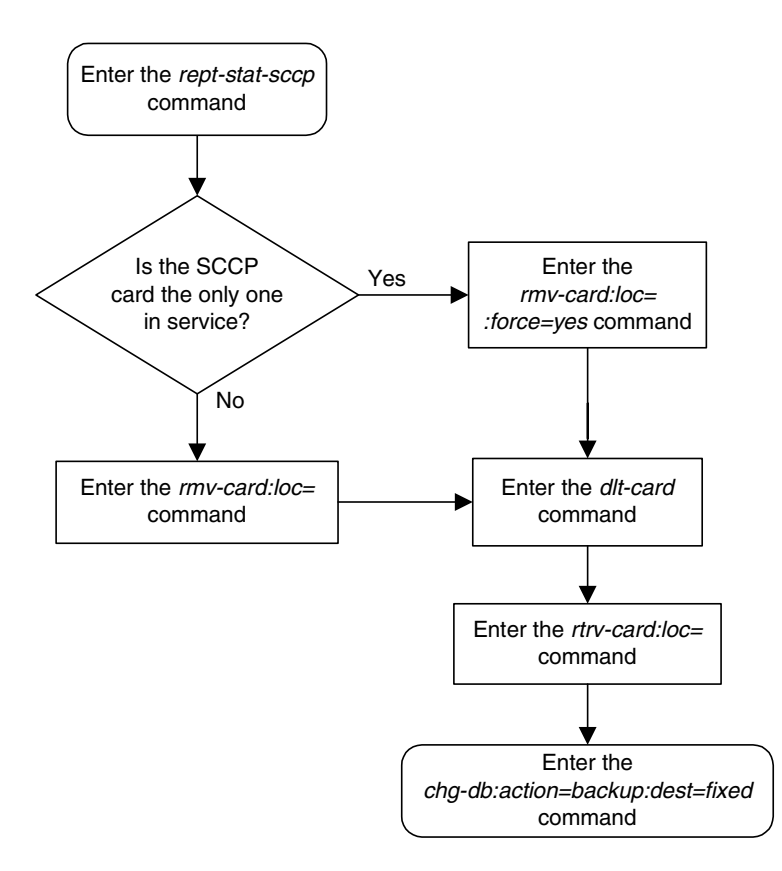

## **Adding a Mapped SS7 Message Translation Type**

This procedure is used to add a mapped SS7 message translation type to the database. The mapped translation type is added to the database using the **ent-ttmap** command and is assigned to an ANSI SS7 linkset.

The **ent-ttmap** command uses these parameters.

:**lsn** – the name of the linkset.

:**io** – is translation type mapping to be performed on SS7 messages received in the linkset (incoming linkset) or on SS7 messages sent on the linkset (outgoing linkset).

:**ett** – the translation type contained in the SS7 message before that translation type is mapped.

:**mtt** – the translation type that the value of the **ett** parameter is mapped to.

The examples in this procedure are used to map the SS7 message translation type **250** to the translation type **001** for any incoming messages on linkset **lsn01**.

### **Canceling the RTRV-LS Command**

Because the **rtrv-ls** command used in this procedure can output information for a long period of time, the **rtrv-ls** command can be canceled and the output to the terminal stopped. There are three ways that the **rtrv-ls** command can be canceled.

- Press the **F9** function key on the keyboard at the terminal where the **rtrv-ls** command was entered.
- Enter the **canc-cmd** without the **trm** parameter at the terminal where the **rtrv-ls** command was entered.
- Enter the **canc-cmd:trm=<xx>**, where **<xx>** is the terminal where the **rtrv-ls** command was entered, from another terminal other that the terminal where the **rtrv-ls** command was entered. To enter the **canc-cmd:trm=<xx>** command, the terminal must allow Security Administration commands to be entered from it and the user must be allowed to enter Security Administration commands. The terminal's permissions can be verified with the **rtrv-secu-trm** command. The user's permissions can be verified with the **rtrv-user** or **rtrv-secu-user** commands.

For more information about the **canc-cmd** command, go to the *Commands Manual*.

## **Procedure**

**1.** Display the mapped translation types in the database using the **rtrv-ttmap** command. This is an example of the possible output.

```
rlghncxa03w 06-06-25 09:57:31 GMT EAGLE5 35.0.0
LSN IO ETT MTT
nc001 I 047 032
nc001 I 128 055
nc001 I 238 128
nc001 I 254 016
nc001 O 016 254
nc001 O 128 238
```
**2.** Display the linksets in the database using the **rtrv-ls** command. This is an example of the possible output.

rlghncxa03w 06-06-25 09:57:41 GMT EAGLE5 35.0.0

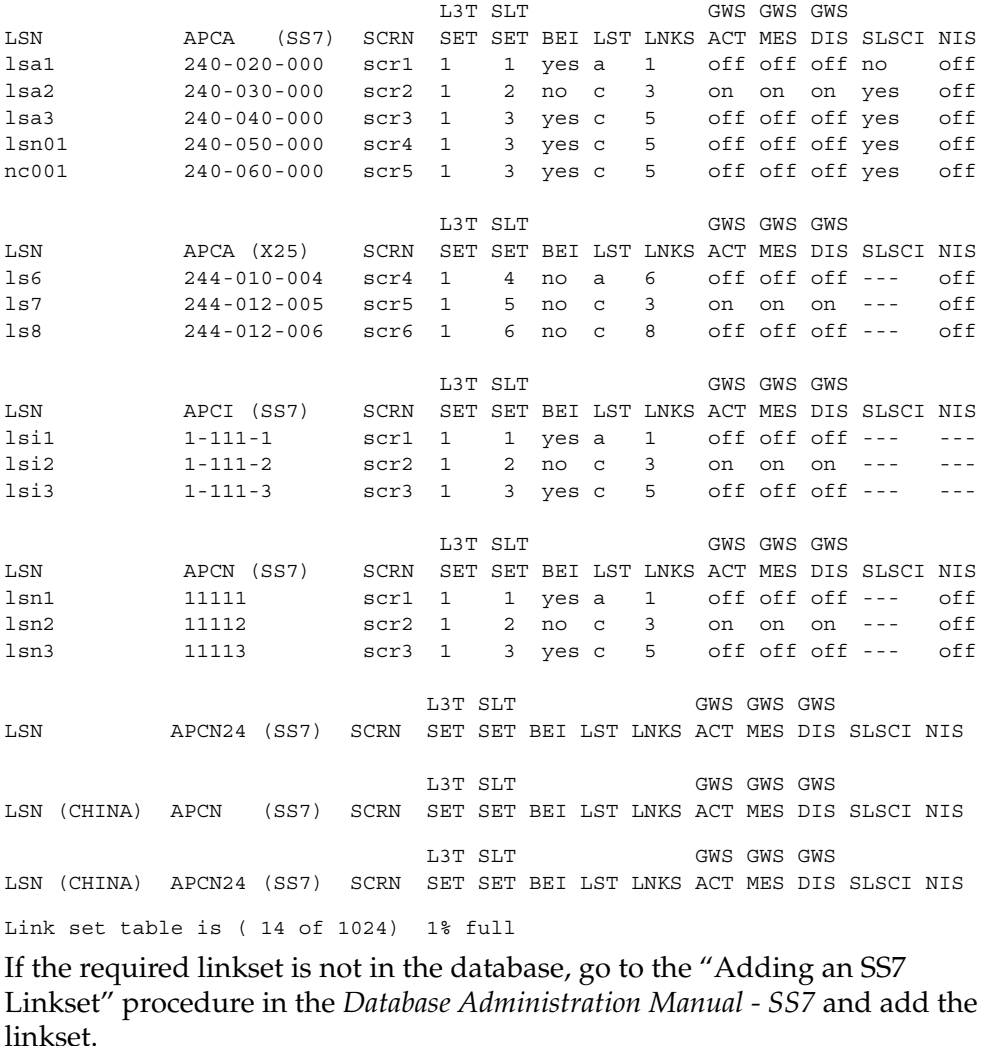

**3.** Add the mapped translation type to the database using the **ent-ttmap** command. For this example, enter this command.

```
ent-ttmap:lsn=lsn01:io=i:ett=001:mtt=250
```
When this command has successfully completed, this message should appear.

```
rlghncxa03w 06-06-25 09:57:51 GMT EAGLE5 35.0.0
ENT-TTMAP: MASP A - COMPLTD
TTMAP table for lsn01 is (1 of 64) 1% full
```
**4.** Verify the changes using the **rtrv-ttmap** command. This is an example of the possible output.

```
rlghncxa03w 06-06-25 09:58:31 GMT EAGLE5 35.0.0
LSN IO ETT MTT
lsn01 I 001 250
nc001 I 047 032
nc001 I 128 055
nc001 I 238 128
nc001 I 254 016
nc001 O 016 254
nc001 O 128 238
```
**5.** Backup the new changes using the **chg-db:action=backup:dest=fixed** command. These messages should appear, the active Maintenance and Administration Subsystem Processor (MASP) appears first.

BACKUP (FIXED) : MASP A - Backup starts on active MASP. BACKUP (FIXED) : MASP A - Backup on active MASP to fixed disk complete. BACKUP (FIXED) : MASP A - Backup starts on standby MASP. BACKUP (FIXED) : MASP A - Backup on standby MASP to fixed disk complete.

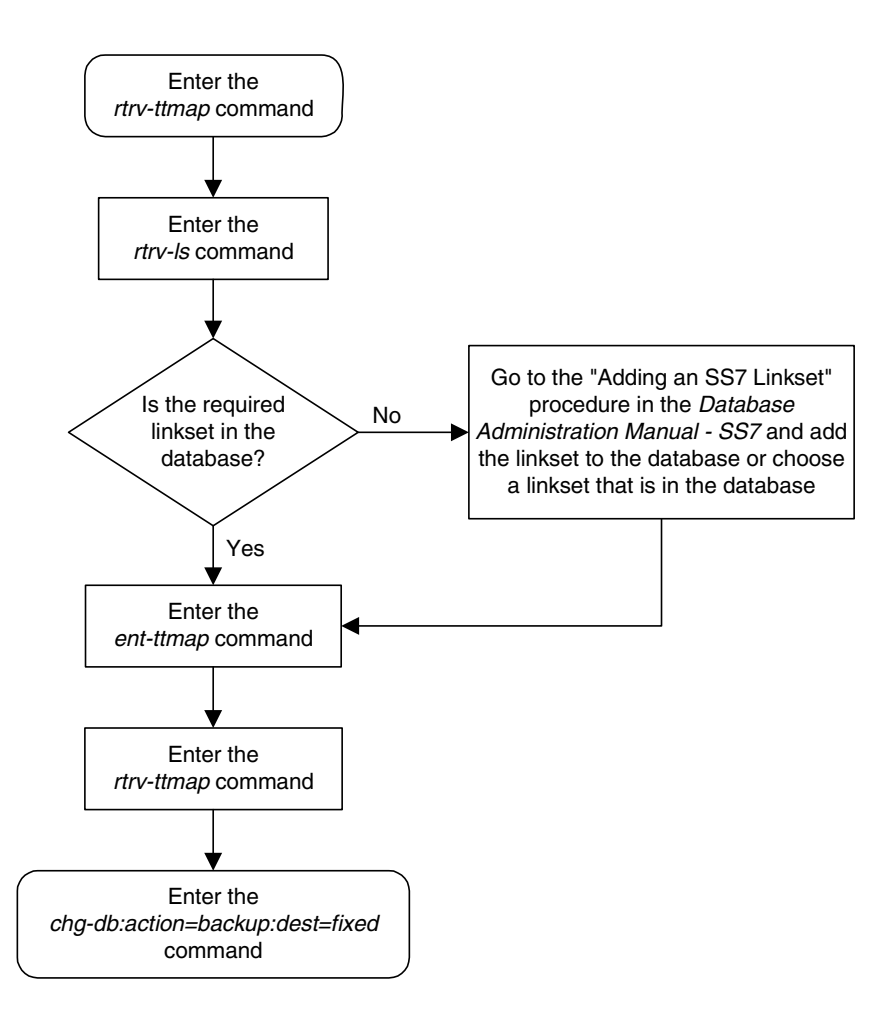

## **Flowchart 2-3.** Adding a Mapped SS7 Message Translation Type
# <span id="page-108-0"></span>**Removing a Mapped SS7 Message Translation Type**

This procedure is used to remove a mapped SS7 message translation type from the database using the **dlt-ttmap** command.

The **dlt-ttmap** command uses these parameters.

:**lsn** – the name of the linkset.

:**io** – is translation type mapping to be performed on SS7 messages received in the linkset (incoming linkset) or on SS7 messages sent on the linkset (outgoing linkset).

:**ett** – the translation type contained in the SS7 message before that translation type is mapped.

The examples in this procedure are used to remove the translation type **016** for any outgoing messages on linkset **nc001**.

## **Procedure**

**1.** Display the mapped translation types in the database using the **rtrv-ttmap** command. This is an example of the possible output.

```
rlghncxa03w 06-06-25 09:57:31 GMT EAGLE5 35.0.0
LSN IO ETT MTT
      I 001 250
nc001 I 047 032
nc001 I 128 055
nc001 I 238 128
nc001 I 254 016
nc001 O 016 254
nc001 O 128 238
```
**2.** Add the mapped translation type to the database using the **dlt-ttmap** command. For this example, enter this command.

**dlt-ttmap:lsn=nc001:io=o:ett=016**

When this command has successfully completed, this message should appear.

```
rlghncxa03w 06-06-25 09:57:41 GMT EAGLE5 35.0.0
DLT-TTMAP: MASP A - COMPLTD
TTMAP table for nc001 is (5 of 64) 8% full
```
**3.** Verify the changes using the **rtrv-ttmap** command. This is an example of the possible output.

rlghncxa03w 06-06-25 09:57:51 GMT EAGLE5 35.0.0 LSN IO ETT MTT lsn01 I 001 250 nc001 I 047 032 nc001 I 128 055 nc001 I 238 128 nc001 I 254 016 nc001 O 128 238

**4.** Backup the new changes using the **chg-db:action=backup:dest=fixed** command. These messages should appear, the active Maintenance and Administration Subsystem Processor (MASP) appears first.

BACKUP (FIXED) : MASP A - Backup starts on active MASP. BACKUP (FIXED) : MASP A - Backup on active MASP to fixed disk complete. BACKUP (FIXED) : MASP A - Backup starts on standby MASP. BACKUP (FIXED) : MASP A - Backup on standby MASP to fixed disk complete.

**Flowchart 2-4.** Removing a Mapped SS7 Message Translation Type

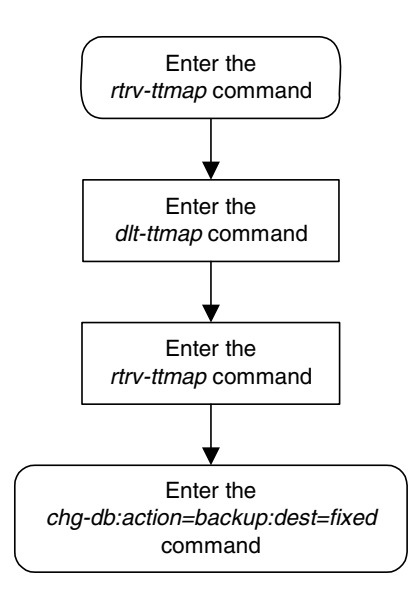

# **Changing a Mapped SS7 Message Translation Type**

This procedure is used to change a mapped SS7 message translation type in the database using the **chg-ttmap** command.

The **chg-ttmap** command uses these parameters.

:**lsn** – the name of the linkset.

:**io** – is translation type mapping to be performed on SS7 messages received in the linkset (incoming linkset) or on SS7 messages sent on the linkset (outgoing linkset).

:**ett** – the translation type contained in the SS7 message before that translation type is mapped.

:**mtt** – the translation type that the value of the **ett** parameter is mapped to.

Only the mapped translation type (**mtt**) can be changed with this procedure. To change the **lsn**, **io**, or **ett** values, the mapped translation type entry has to be removed from the database using the ["Removing a Mapped SS7 Message](#page-108-0)  [Translation Type" procedure on page 2-79,](#page-108-0) then re-entered with the new **lsn**, **io**, or **ett** values using the ["Adding a Mapped SS7 Message Translation Type"](#page-104-0)  [procedure on page 2-75.](#page-104-0)

The examples in this procedure are used to change the mapped translation type **250**, being mapped for translation type **001** for incoming messages on linkset **lsn01** to mapped translation type **255**.

## **Procedure**

**1.** Display the mapped translation types in the database using the **rtrv-ttmap** command. This is an example of the possible output.

```
rlghncxa03w 06-06-25 09:57:31 GMT EAGLE5 35.0.0
LSN IO ETT MTT
lsn01 I 001 250
nc001 I 047 032
nc001 I 128 055
nc001 1 128 055<br>nc001 I 238 128
nc001 I 254 016
nc001 O 016 254
nc001 O 128 238
```
**2.** Change the mapped translation type in the database using the **chg-ttmap** command. For this example, enter this command.

```
chg-ttmap:lsn=lsn01:io=i:ett=001:mtt=255
```
When this command has successfully completed, this message should appear.

```
rlghncxa03w 06-06-25 09:57:41 GMT EAGLE5 35.0.0
CHG-TTMAP: MASP A - COMPLTD
TTMAP table for lsn01 is (1 of 64) 1% full
```
**3.** Verify the changes using the **rtrv-ttmap** command. This is an example of the possible output.

rlghncxa03w 06-06-25 09:57:51 GMT EAGLE5 35.0.0 LSN IO ETT MTT lsn01 I 001 255 nc001 I 047 032 nc001 I 128 055<br>nc001 I 238 128 nc001 I 238 128 nc001 I 254 016 nc001 O 016 254 nc001 O 128 238

**4.** Backup the new changes using the **chg-db:action=backup:dest=fixed** command. These messages should appear, the active Maintenance and Administration Subsystem Processor (MASP) appears first.

BACKUP (FIXED) : MASP A - Backup starts on active MASP. BACKUP (FIXED) : MASP A - Backup on active MASP to fixed disk complete. BACKUP (FIXED) : MASP A - Backup starts on standby MASP. BACKUP (FIXED) : MASP A - Backup on standby MASP to fixed disk complete.

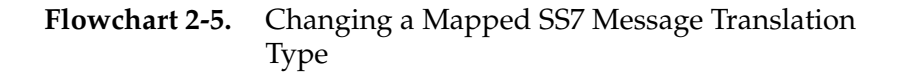

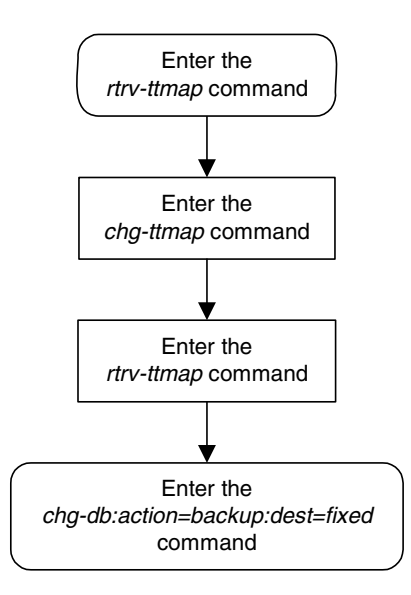

# <span id="page-112-1"></span>**Adding a Concerned Signaling Point Code**

This procedure is used to add a concerned signaling point code (CSPC) group to the database using the **ent-cspc** command.

The **ent-cspc** command uses these parameters.

**:grp** – The name of the concerned signaling point code group that contains the point codes that should be notified of the subsystem status.

**:pc/pca/pci/pcn/pcn24** – The point code of the signaling point that is to be in the concerned signaling point code group, either an ANSI point code (**pc/pca**), ITU-I or ITU-I spare point code (**pci**), a 14-bit ITU-N or 14-bit ITU-N spare point code (**pcn**), or a 24-bit ITU-N (**pcn24**) point code.

**NOTE: See Chapter 2, "Configuring Destination Tables" in the** *Database Administration Manual - SS7* **for a definition of the point code types that are used on the EAGLE 5 ISS and for a definition of the different formats that can be used for ITU national point codes.**

**NOTE: The EAGLE 5 ISS can contain 14-bit ITU-N point codes or 24-bit ITU-N point codes, but not both at the same time.**

The examples in this procedure are used to add the concerned signaling point code (CSPC) groups shown in [Table 2-8](#page-112-0).

<span id="page-112-0"></span>**Table 2-8.** Concerned Signaling Point Code Configuration Table

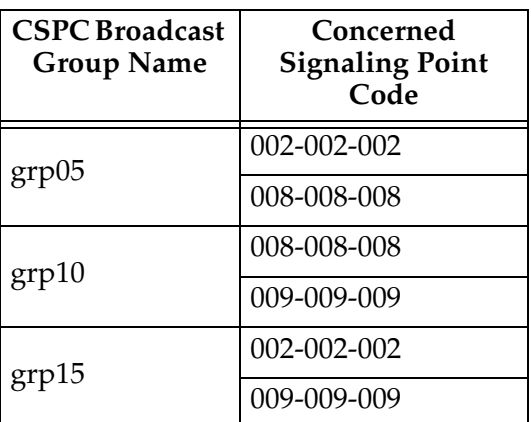

The CSPC cannot be in the database for the indicated group.

The point code must exist in the routing table and cannot already exist in the specified group. Verify that the point code is in the routing table by entering the **rtrv-rte** command with the point code. If the point code is an ANSI point code, it must be a full point code.

The word "none" cannot be used to name a CSPC group.

The database can contain a maximum of 2550 CSPC groups. Each CSPC group can contain a maximum of 96 concerned signaling point codes.

The mated point codes in the mated application table will not automatically receive CSPC broadcasts unless each mated point code is contained in a CSPC group. A mated application group can contain up to eight entries, a primary point code and up to seven mated point codes. Each mated point code in a mated application group can be assigned to a different CSPC group.

The first point code entered for a CSPC group defines the network type for the CSPC group. If the first point code entered for a particular CSPC group is an ANSI point code (**pc** or **pca**), then that CSPC group is an ANSI CSPC group and only ANSI point codes can be added to it. If the first point code in the CSPC group is either an ITU international or ITU international spare point code (**pci**), then the CSPC group is an ITU international CSPC group and only ITU international or ITU international spare point codes can be added to it. If the first point code in the CSPC group is either a 14-bit ITU national or 14-bit ITU national spare point code (**pcn**), then the CSPC group is an ITU national CSPC group and only 14-bit ITU national or 14-bit ITU national spare point codes can be added to it. If the first point code in the CSPC group is a 24-bit ITU national point code (**pcn**24), then the CSPC group is an ITU national CSPC group and only 24-bit ITU national point codes can be added to it.

If the ANSI-ITU-China SCCP Conversion feature is enabled, CSPC groups can contain ANSI point codes (**pc/pca**), ITU-I or ITU-I spare point codes (**pci**), and either 14-bit ITU-N or 14-bit ITU-N spare point codes (**pcn**), or 24-bit ITU-N (**pcn24**) point codes. A CSPC group cannot contain both 14-bit and 24-bit ITU-N point codes. The status of the ANSI-ITU-China SCCP Conversion feature can be verified with the **rtrv-ctrl-feat** command.

When the **ent-cspc** command is entered with a CSPC group name and a point code and the CSPC group name does not exist, the command will be rejected. If the group name does not exist, and a point code is not specified, a new group will be created.

## **Procedure**

**1.** Display the CSPC group names in the database using the **rtrv-cspc** command. This is an example of the possible output.

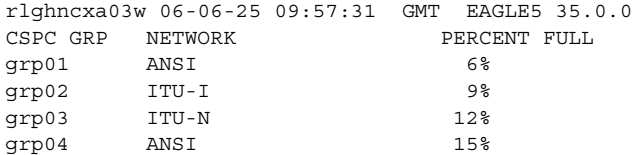

If the ANSI-ITU-China SCCP Conversion feature is enabled, and multiple network point code types are assigned to CSPC groups, the network types of the point codes in each CSPC group are displayed in the **rtrv-cspc** output as follows in this example.

rlghncxa03w 06-06-25 09:57:31 GMT EAGLE5 35.0.0 CSPC GRP NETWORK PERCENT FULL erred and the services of the services of the services of the services of the services of the services of the services of the services of the services of the services of the services of the services of the services of the ITU-I grp03 ANSI, ITU-N 6% grp04 ANSI 15%

**NOTE: If the point code is being added to a new CSPC group, skip this step and go to step 3.**

**2.** Display the point codes in the CSPC group that the new point code is being added to by entering the **rtrv-cspc** command with the CSPC group name. For this example, enter this command.

#### **rtrv-cspc:grp=grp01**

This is an example of the possible output.

```
rlghncxa03w 06-06-25 09:57:31 GMT EAGLE5 35.0.0
CSPC GRP PCA
grp01 002-002-002
 003-003-003
```
If the ANSI-ITU-China SCCP Conversion feature is enabled, then point codes of multiple network types can be displayed, if point codes of multiple network types are assigned to the CSPC group, as shown in this example.

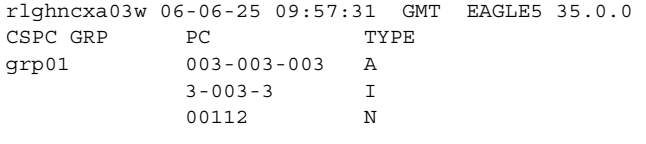

**3.** Enter the **rtrv-rte** command with the **dpc** parameter specifying the point code to be used with the **ent-cspc** command to verify whether or not the point code is the DPC of a route. For this example, enter these commands.

**rtrv-rte:dpca=002-002-002**

This is an example of the possible output.

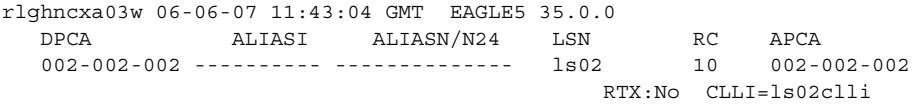

#### **rtrv-rte:dpca=008-008-008**

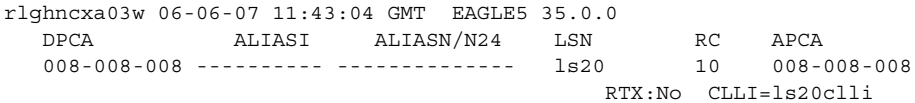

**rtrv-rte:dpca=009-009-009**

This is an example of the possible output.

```
rlghncxa03w 06-06-07 11:43:04 GMT EAGLE5 35.0.0
 DPCA ALIASI ALIASN/N24 LSN RC APCA
 009-009-009 ---------- -------------- ls09 10 009-009-009
                                   RTX:No CLLI=ls09clli
```
If the point code is not shown in the **rtrv-rte** output, perform one the "Adding a Route" procedures in the *Database Administration Manual - SS7* and add the required route to the database.

**NOTE: If the network type of the point codes being added to the CSPC group is the same as the network type of the CSPC group, or if multiple point code network types are shown in the rtrv-cspc output in step 1, skip this step and go to step 5.**

**4.** Verify that the ANSI-ITU-China SCCP Conversion feature is enabled by entering the **rtrv-ctrl-feat:partnum=893012001** command. The following is an example of the possible output.

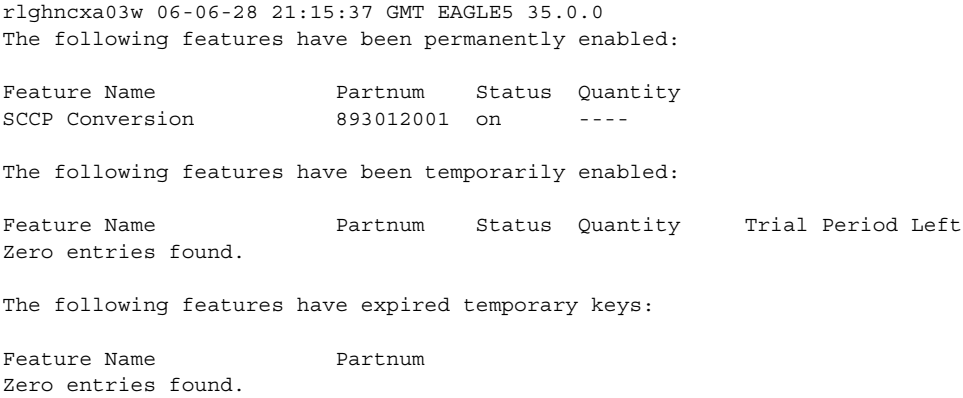

If the ANSI-ITU-China SCCP Conversion feature is not enabled, perform the ["Activating the ANSI-ITU-China SCCP Conversion Feature" procedure on](#page-595-0)  [page A-36](#page-595-0) and the ANSI-ITU-China SCCP Conversion feature.

**5.** Add the concerned signaling point code to the database using the **ent-cspc** command. For this example, enter these commands.

```
ent-cspc:grp=grp05
ent-cspc:grp=grp10
ent-cspc:grp=grp15
ent-cspc:grp=grp05:pca=002-002-002
ent-cspc:grp=grp05:pca=008-008-008
ent-cspc:grp=grp10:pca=008-008-008
ent-cspc:grp=grp10:pca=009-009-009
```
**ent-cspc:grp=grp15:pca=002-002-002**

**ent-cspc:grp=grp15:pca=009-009-009**

When each these commands have successfully completed, this message should appear.

rlghncxa03w 06-06-25 09:57:41 GMT EAGLE5 35.0.0 ENT-CSPC: MASP A - COMPLTD

**6.** Verify the changes using the **rtrv-cspc** command, with the CSPC group names specified in step 5. For this example enter these commands.

```
rtrv-cspc:grp=grp05
```
This is an example of the possible output.

rlghncxa03w 06-06-25 09:58:31 GMT EAGLE5 35.0.0 CSPC GRP PCA grp05 002-002-002 008-008-008

#### **rtrv-cspc:grp=grp10**

This is an example of the possible output.

rlghncxa03w 06-06-25 09:59:31 GMT EAGLE5 35.0.0 CSPC GRP PCA grp10 008-008-008 009-009-009

#### **rtrv-cspc:grp=grp15**

This is an example of the possible output.

rlghncxa03w 06-06-25 09:57:41 GMT EAGLE5 35.0.0 CSPC GRP PCA grp15 002-002-002 009-009-009

**NOTE: If the ANSI-ITU-China SCCP Conversion feature is enabled, then point codes of multiple network types can be displayed in the rtrv-cspc output, if point codes of multiple network types are assigned to the CSPC group.**

**7.** Backup the new changes using the **chg-db:action=backup:dest=fixed** command. These messages should appear, the active Maintenance and Administration Subsystem Processor (MASP) appears first.

BACKUP (FIXED) : MASP A - Backup starts on active MASP. BACKUP (FIXED) : MASP A - Backup on active MASP to fixed disk complete. BACKUP (FIXED) : MASP A - Backup starts on standby MASP. BACKUP (FIXED) : MASP A - Backup on standby MASP to fixed disk complete.

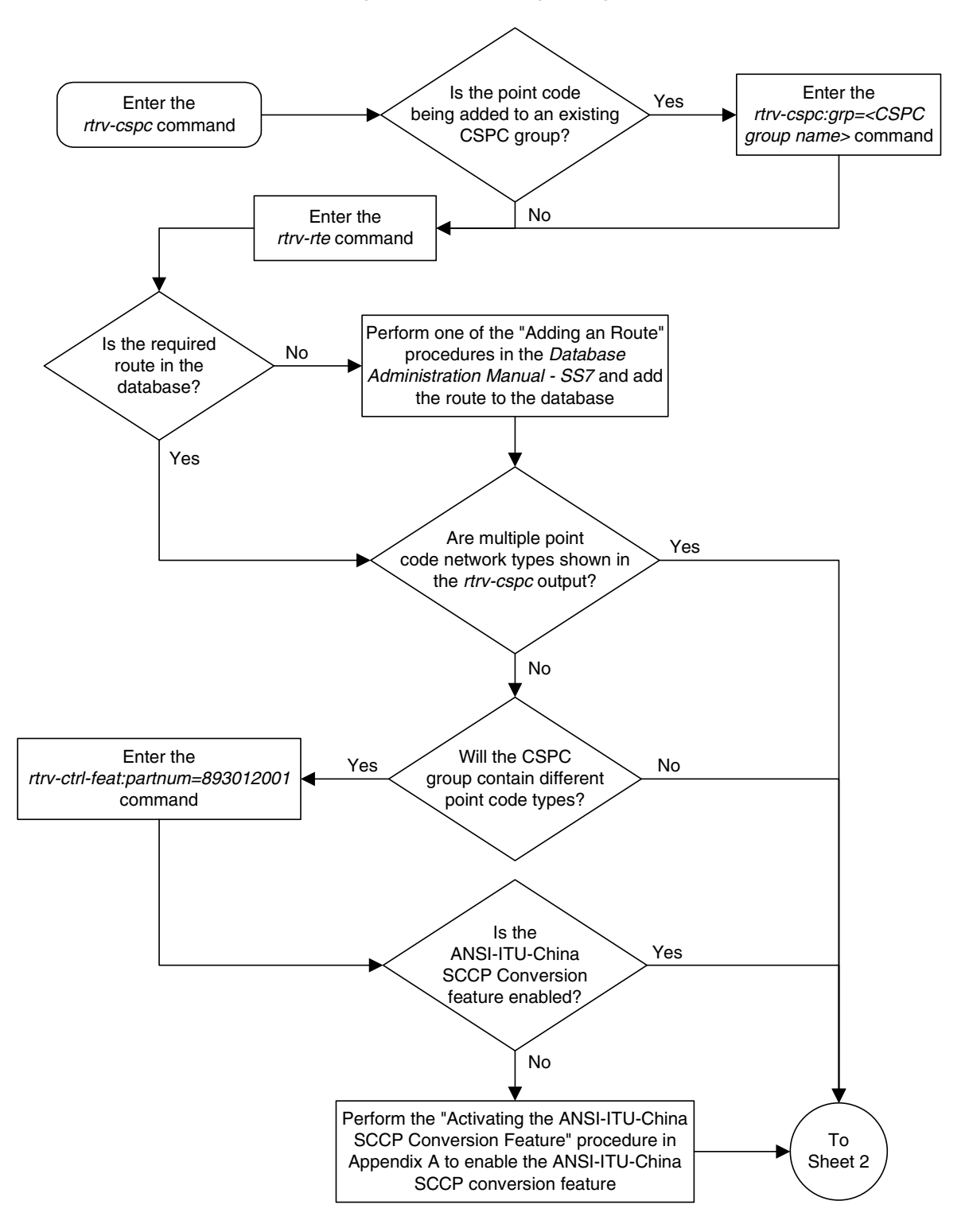

**Flowchart 2-6.** Adding a Concerned Signaling Point Code (Sheet 1 of 2)

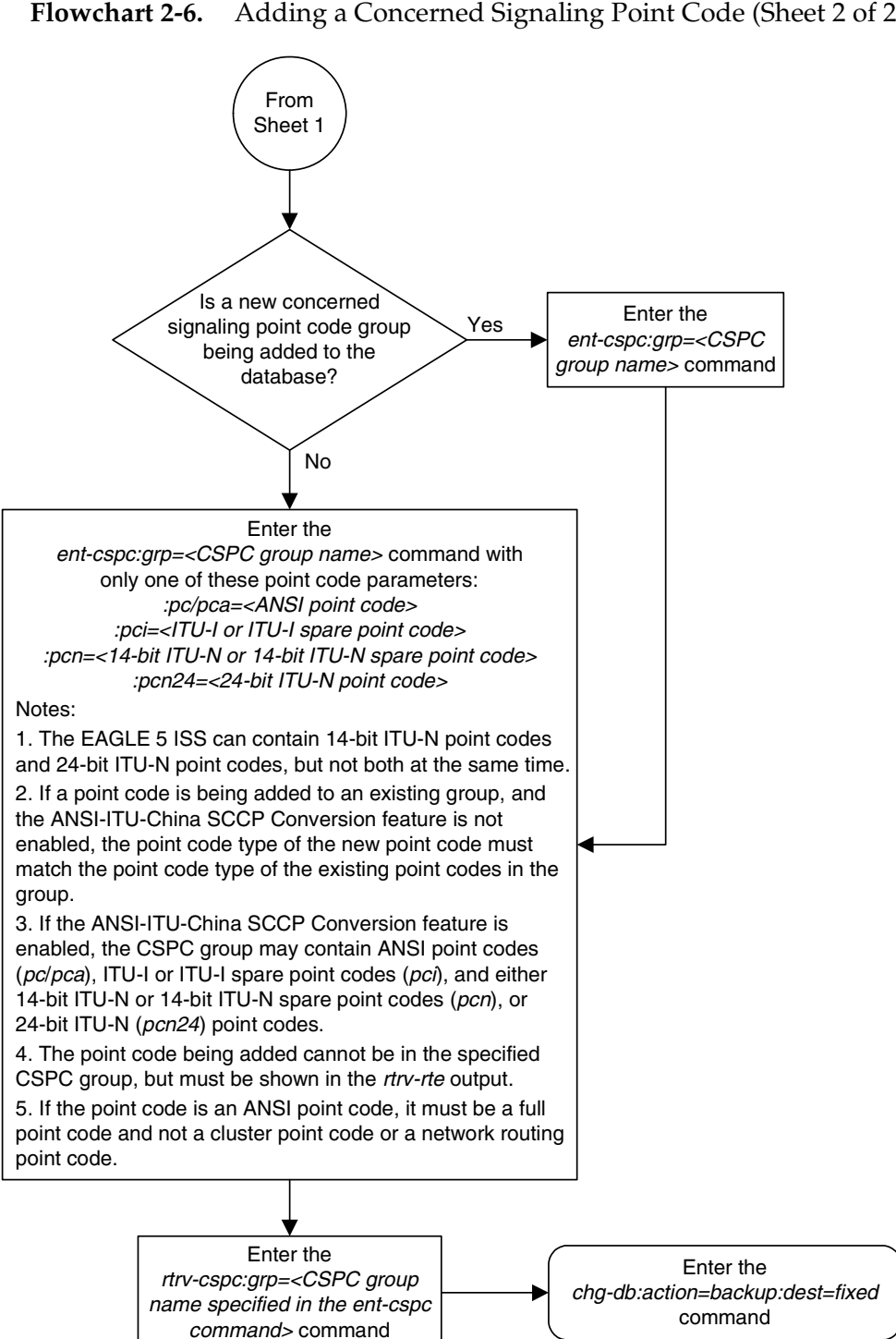

**Flowchart 2-6.** Adding a Concerned Signaling Point Code (Sheet 2 of 2)

## **Removing a Concerned Signaling Point Code**

This procedure is used to remove a concerned signaling point code (CSPC) group from the database using the **dlt-cspc** command.

The **dlt-cspc** command uses these parameters.

**:grp** – The name of the concerned signaling point code group that contains the point codes that should be notified of the subsystem status.

**:pc/pca/pci/pcn/pcn24** – The point code of the signaling point that is to be in the concerned signaling point code group, either an ANSI point code (**pc/pca**), ITU-I or ITU-I spare point code (**pci**), a 14-bit ITU-N or 14-bit ITU-N spare point code (**pcn**), or a 24-bit ITU-N (**pcn24**) point code.

**NOTE: See Chapter 2, "Configuring Destination Tables" in the** *Database Administration Manual - SS7* **for a definition of the point code types that are used on the EAGLE 5 ISS and for a definition of the different formats that can be used for ITU national point codes.**

**:all** – Confirms that all entries for a particular concerned signaling point code group are to be removed.

The examples in this procedure are used to remove the concerned signaling point code **008-008-008** from the CSPC group **grp10** from the database.

The CSPC must be in the database for the indicated group.

## **Procedure**

**1.** Display the group names in the database using the **rtrv-cspc** command. This is an example of the possible output.

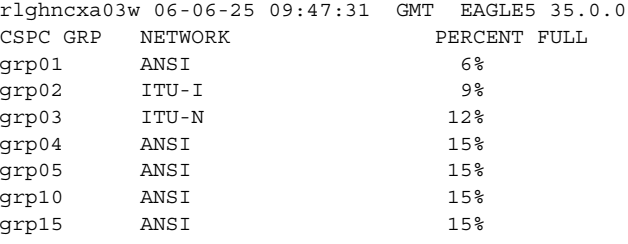

If the ANSI-ITU-China SCCP Conversion feature is enabled, and multiple network point code types are assigned to CSPC groups, the **rtrv-cspc** output is displayed as follows in this example.

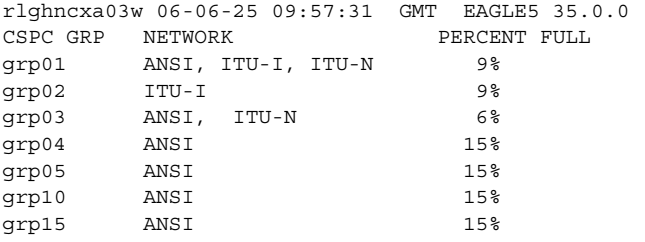

**2.** Display the point codes in the CSPC group that you wish to remove from that CSPC group using the **rtrv-cspc** command with the CSPC group name. For this example, enter this command.

#### **rtrv-cspc:grp=grp10**

This is an example of the possible output.

rlghncxa03w 06-06-25 09:48:31 GMT EAGLE5 35.0.0 CSPC GRP PCA grp10 008-008-008 009-009-009

If the ANSI-ITU-China SCCP Conversion feature is enabled, then point codes of multiple network types can be displayed, if point codes of multiple network types are assigned to the CSPC group, as shown in this example.

```
rlghncxa03w 06-06-25 09:57:31 GMT EAGLE5 35.0.0
CSPC GRP PC TYPE
grp10 008-008-008 A
          009-009-009 A
         3-003-3 I
           00112 N
```
**NOTE: If only a point code entry in the CSPC group is being removed, skip steps 3 and 4, and go to step 5.**

**3.** Display the status of the Flexible GTT Load Sharing feature by entering the **rtrv-ctrl-feat** command with the Flexible GTT Load Sharing feature part number. Enter this command.

#### **rtrv-ctrl-feat:partnum=893015401**

The following is an example of the possible output.

```
rlghncxa03w 06-06-28 21:15:37 GMT EAGLE5 35.0.0
The following features have been permanently enabled:
Feature Name Partnum Status Quantity
Flexible GTT Load Sharing 893015401 on ----
The following features have been temporarily enabled:
Feature Name Partnum Status Quantity Trial Period Left
Zero entries found.
The following features have expired temporary keys:
Feature Name Partnum
Zero entries found.
If the Flexible GTT Load Sharing feature is not enabled, skip step 4 and go to 
step 5.
```
If the Flexible GTT Load Sharing feature is enabled, go to step 4.

## **4.** Display the mated applications in the database using the **rtrv-map** command. This is an example of the possible output.

rlghncxa03w 06-06-07 00:34:31 GMT EAGLE5 35.0.0 MAP TABLE IS 2 % FULL (20 of 1024) PCA SSN RC MULT |----------MATE-----------| SRM MRC GRP NAME SSO PCA SSN RC MULT MAPSET ID = DFLT 255-001-000 250 10 SOL YES YES GRP01 ON MAPSET ID = 1 255-001-000 251 10 SHR 253-001-002 254 10 SHR YES YES GRP01 OFF MAPSET ID = 2 255-001-000 252 10 SOL YES YES GRP01 ON MAPSET ID = DFLT 255-001-000 253 10 SHR 253-001-004 254 10 SHR YES YES GRP01 OFF MAPSET ID = 3 255-001-001 255 10 DOM 253-001-005 254 20 DOM YES YES GRP01 ON MAPSET ID = 4 255-001-001 250 10 DOM 253-001-001 254 20 DOM YES YES GRP01 OFF MAPSET ID = DFLT 255-001-002 251 10 SHR 255-001-002 254 10 SHR NO YES GRP01 OFF MAPSET ID = 5 255-001-002 252 10 DOM 255-001-003 254 20 DOM YES YES GRP01 ON MAPSET ID = 6 255-001-002 253 10 SHR 255-001-004 254 10 SHR YES NO GRP01 ON PCI SSN RC MULT |----------MATE-----------| SRM MRC GRP NAME SSO PCI SSN RC MULT MAPSET ID = 7 2-001-2 255 10 DOM 2-001-1 254 20 DOM --- --- GRP03 OFF PCN SSN RC MULT |----------MATE-----------| SRM MRC GRP NAME SSO PCN SSN RC MULT MAPSET ID = 8 00347 253 10 SHR 01387 254 10 SHR --- --- GRP05 OFF

If the CSPC group being removed in this procedure is shown in the **rtrv-map** output, perform the ["Changing a Mated Application" procedure on page](#page-181-0)  [2-152](#page-181-0) and change the CSPC group assigned to the mated applications that are currently referencing the CSPC group being removed. After the CSPC group assignments have been changed, go to step 5.

If the CSPC group being removed in this procedure is not shown in the **rtrv-map** output, go to step 5.

**5.** Remove the concerned signaling point code from the database using the **dlt-cspc** command. For this example, enter this command.

```
dlt-cspc:grp=grp10:pca=008-008-008
```
This message should appear.

rlghncxa03w 06-06-25 09:49:31 GMT EAGLE5 35.0.0 DLT-CSPC: MASP A - COMPLTD

**NOTE: If you wish to remove the entire CSPC group, enter the dlt-cspc command with the CSPC group name and the all=yes parameter. For this example, enter the dlt-cspc:grp=grp10:all=yes command.**

**6.** Verify the changes using the **rtrv-cspc** command with the CSPC group name. For this example, enter this command.

**rtrv-cspc:grp=grp10**

This is an example of the possible output.

rlghncxa03w 06-06-25 09:50:31 GMT EAGLE5 35.0.0 CSPC GRP PCA GRP10 009-009-009

**NOTE: If the ANSI-ITU-China SCCP Conversion feature is enabled, then point codes of multiple network types can be displayed in the rtrv-cspc output, if point codes of multiple network types are assigned to the CSPC group.**

**7.** Backup the new changes using the **chg-db:action=backup:dest=fixed** command. These messages should appear, the active Maintenance and Administration Subsystem Processor (MASP) appears first.

BACKUP (FIXED) : MASP A - Backup starts on active MASP. BACKUP (FIXED) : MASP A - Backup on active MASP to fixed disk complete. BACKUP (FIXED) : MASP A - Backup starts on standby MASP. BACKUP (FIXED) : MASP A - Backup on standby MASP to fixed disk complete.

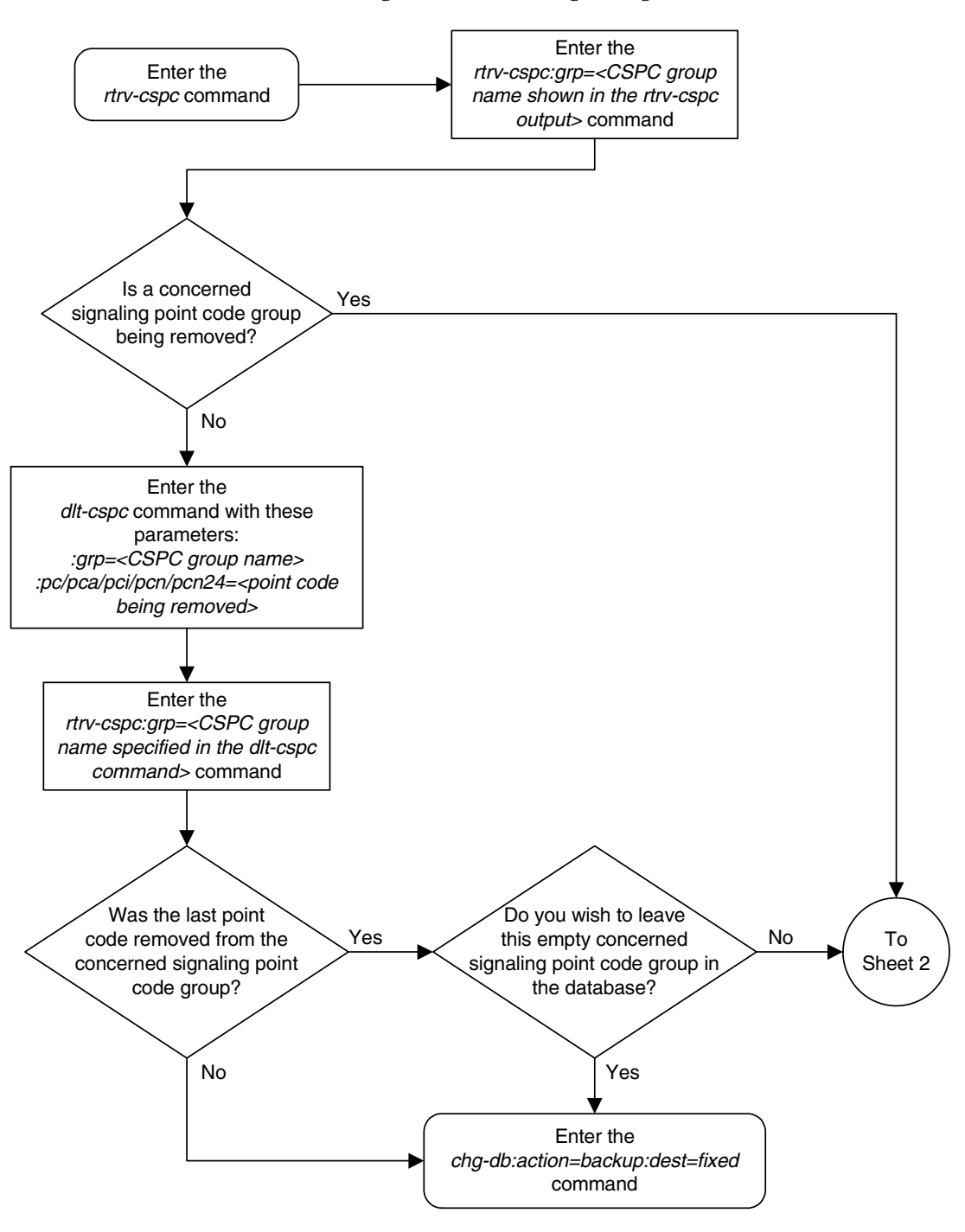

**Flowchart 2-7.** Removing a Concerned Signaling Point Code (Sheet 1 of 2)

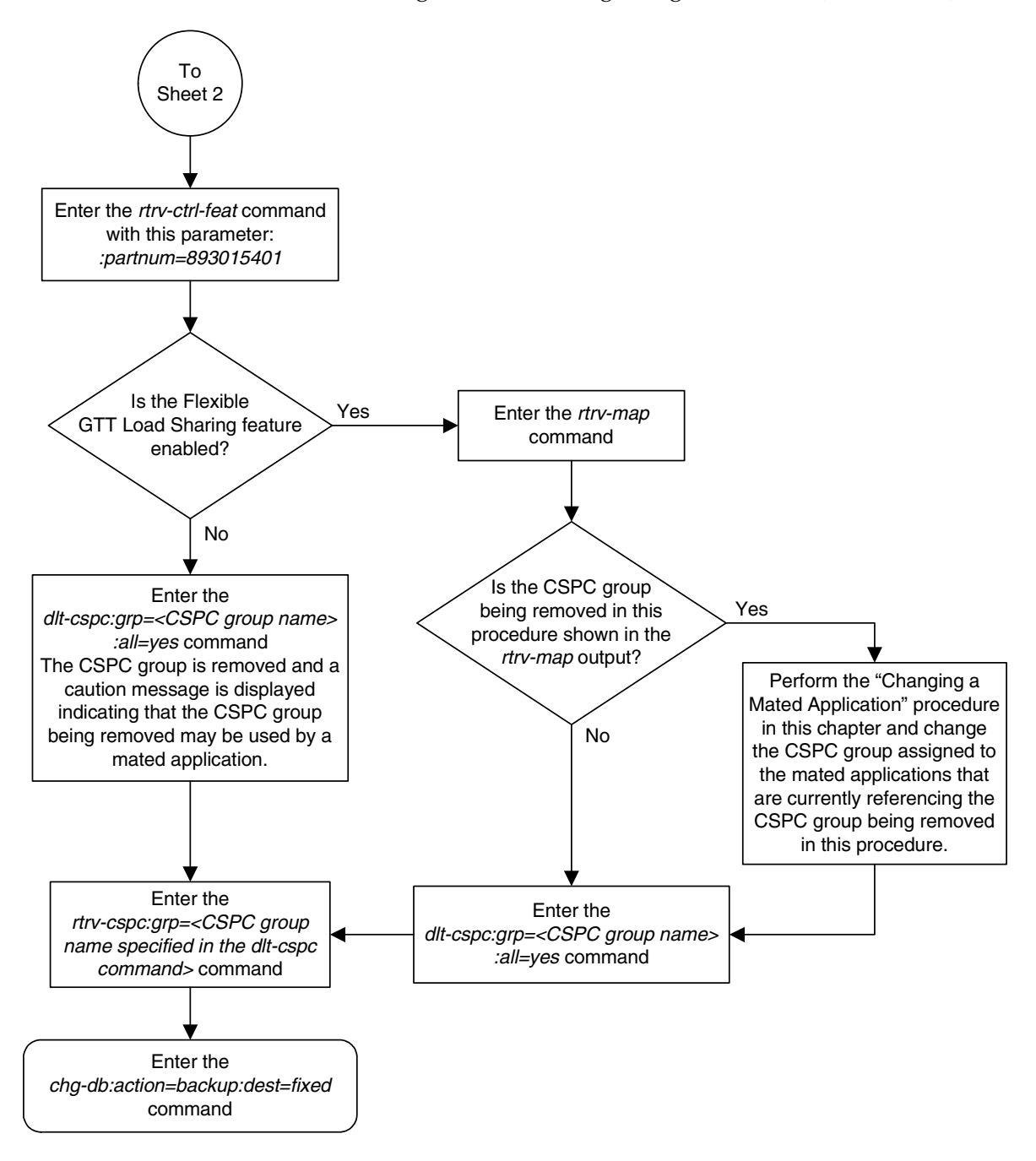

**Flowchart 2-7.** Removing a Concerned Signaling Point Code (Sheet 2 of 2)

# **Provisioning a Mated Application**

This procedure is used to provision a mated application in the database using the **ent-map** and **chg-map** commands. The **ent-map** and **chg-map** commands use these parameters to provision a mated application.

**:pc/pca/pci/pcn/pcn24** – The point code of the primary signaling point that is to receive the message.

**:mpc/mpca/mpci/mpcn/mpcn24** – The point code of the backup signaling point that is to receive the message.

**NOTE: The point codes can be either an ANSI point code (pc/pca, mpc/mpca), ITU-I or ITU-I spare point code (pci, mpci), a 14-bit ITU-N or 14-bit ITU-N spare point code (pcn, mpcn), or a 24-bit ITU-N (pcn24, mpcn24) point code.**

**NOTE: See Chapter 2, "Configuring Destination Tables" in the** *Database Administration Manual - SS7* **for a definition of the point code types that are used on the EAGLE 5 ISS and for a definition of the different formats that can be used for ITU national point codes.**

**:ssn** – Subsystem number – the subsystem address of the primary point code that is to receive the message.

**:mssn** – Mate subsystem number – the subsystem address of the backup point code that is to receive the message.

**:rc** – The relative cost value of the primary point code and subsystem, defined by the **pc**/**pca**/**pci**/**pcn**/**pcn24** and **ssn** parameters. The **rc** parameter has a range of values from 0 to 99, with the default value being 10.

**:materc** – The relative cost value of the backup point code and subsystem, defined by the **mpc**/**mpca**/**mpci**/**mpcn**/**mpcn24** and **mssn** parameters. The **materc** parameter has a range of values from 0 to 99, with the default value being 50.

**:grp** – The name of the concerned signaling point code group that contains the point codes that should be notified of the subsystem status. This parameter applies to both RPCs/SSNs.

**:mrc** – Message routing under congestion – defines the handling of Class 0 messages during congestion conditions.

**:srm** – Subsystem routing messages – defines whether subsystem routing messages (SBR, SNR) are transmitted between the mated applications.

**:sso** – Subsystem Status Option – defines whether the subsystem status option is on or off. This parameter allows the user the option to have the specified subsystem marked as prohibited even though an MTP-RESUME message has been received by the indicating that the specified point code is allowed. The **sso** parameter cannot be specified if the

**pc**/**pca**/**pci**/**pcn**/**pcn24** value is the EAGLE 5 ISS's true point code, shown in the **rtrv-sid** output.

**:mapset** – The MAP set ID that the mated applications are assigned to. This parameter can be specified only, and must be specified, if the Flexible GTT Load Sharing feature is enabled. If the Flexible GTT Load Sharing feature is enabled, the point code and subsystem specified for the global title translation must be assigned to the MAP set specified by this parameter. The status of the Flexible GTT Load Sharing feature is shown in the **rtrv-ctrl-feat** output. To enable the Flexible GTT Load Sharing feature, perform the ["Activating the](#page-606-0)  [Flexible GTT Load Sharing Feature" procedure on page A-47](#page-606-0).

The **mapset** parameter has three values:

- **dflt** to assign the MAP to the default MAP set. This value can be specified with both the **ent-map** and **chg-map** commands.
- **new** to assign the mated application to a new MAP set. This value can be specified only with the **ent-map** command.
- the specific number of an existing MAP set if you are assigning the mated application to an existing MAP set. This value can be specified only with the **chg-map** command.

See the ["Provisoning a MAP Set" section on page 2-101](#page-130-0) for information on provisioning MAP sets.

There are four types of mated applications that can be provisioned: solitary, dominant, load shared, and combined dominant/load shared.

## **Solitary Mated Application**

A solitary mated application contains one point code and subsystem and no mate point codes and subsystems.

Since there is only one point code and subsystem in a solitary mated application, the **rc** parameter does not have to be specified and has no meaning. However, if at a later time, mated point codes and subsystems are added to the solitary mated application, thus changing the type of mated application, the value of the **rc** parameter will be used to determine how the traffic is routed. The **rc** parameter has a range of values from 0 to 99, with the default value being 10. Only the **pc**/**pca**/**pci**/**pcn**/**pcn24**, **ssn**, **grp**, **sso**, and **rc** parameters can be specified for a solitary mated application.

## **Dominant Mated Application**

A dominant mated application can contain up to eight point codes and subsystems, a primary point code and subsystem, and up to seven mated point codes and subsystems. If a new dominant mated application is added to the database, the first two entries, the primary point code and subsystem and a mate point code and subsystem are added using the **ent-map** command. All other mated point code and subsystem entries that are being assigned to the primary point code and subsystem are added to the dominant mated application using the **chg-map** command.

All the point codes and subsystems in a dominant mated application have different relative cost values, with the primary point code and subsystem having the lowest relative cost value. All traffic is routed to the primary point code and subsystem, if it is available. If the primary point code and subsystem becomes unavailable, the traffic is routed to highest priority backup point code and subsystem that is available. When the primary point code and subsystem becomes available again, the traffic is then routed back to the primary point code and subsystem.

## **Load Shared Mated Application**

A load shared mated application can contain up to eight point codes and subsystems, a primary point code and subsystem, and up to seven mated point codes and subsystems. If a new load shared mated application is added to the database, the first two entries, the primary point code and subsystem and a mate point code and subsystem are added using the **ent-map** command. All other mated point code and subsystem entries that are being assigned to the primary point code and subsystem are added to the load shared mated application using the **chg-map** command.

All the point codes and subsystems in a load shared mated application have the same relative cost value. Traffic is shared equally between the point codes and subsystems in this mated application.

## **Combined Dominant/Load Shared Mated Application**

A combined dominant/load shared mated application can contain up to eight point codes and subsystems, a primary point code and subsystem, and up to seven mated point codes and subsystems. If a new combined dominant/load shared mated application is added to the database, the first two entries, the primary point code and subsystem and a mate point code and subsystem are added using the **ent-map** command. All other mated point code and subsystem entries that are being assigned to the primary point code and subsystem are added to the combined dominant/load shared mated application using the **chg-map** command.

A combined dominant/load shared mated application is a combination of the dominant and load sharing mated applications. At least one of the point codes in this mated application has the same relative cost value as the relative cost value as the primary point code and subsystem. The rest of the point codes in this mated application have a different relative cost value that is higher than the value of the primary point code and subsystem, but the relative cost values assigned to these point codes are the same. The traffic is shared between the point codes with the lowest relative cost values. If these point codes and subsystems become unavailable, the traffic is routed to the other point codes and subsystems in the mated application and shared between these point codes and subsystems.

## **Provisioning the Mated Application**

The examples in this procedure are used to add the mated applications shown in [Tables 2-9,](#page-128-0) [2-10](#page-128-1), [2-11](#page-128-2), and [2-12](#page-128-3).

<span id="page-128-0"></span>**Table 2-9.** Solitary Mated Application Configuration Table

| <b>Point Code</b> | <b>SSN</b> | <b>CSPC</b><br>Group | <b>SSO</b> |  |
|-------------------|------------|----------------------|------------|--|
| 007-007-007       | 251        | grp05                | on         |  |
| 006-006-006       | 250        | grp15                | off        |  |

<span id="page-128-1"></span>**Table 2-10.** Dominant Mated Application Configuration Table

| <b>Point Code</b> | <b>SSN</b> | <b>RC</b> | <b>Mated Point</b><br>Code | <b>Mated</b><br><b>SSN</b> | <b>MATE</b><br>RC | <b>CSPC</b><br>Group | <b>MRC</b> | <b>SRM</b> | <b>SSO</b>    |
|-------------------|------------|-----------|----------------------------|----------------------------|-------------------|----------------------|------------|------------|---------------|
| 003-003-003       | 254        | 10        | 040-040-040                | 254                        | 20                | grp10                | <b>ves</b> | <b>ves</b> | on            |
| 005-005-005       | 250        | 10        | 060-060-060                | 250                        | 20                | grp15                | ves        | ves        | off           |
|                   |            |           | 070-070-070                | 251                        | 30                | grp05                | ves        | ves        | <sub>on</sub> |

<span id="page-128-2"></span>**Table 2-11.** Load Shared Mated Application Configuration Table

| <b>Point Code</b> | <b>SSN</b> | RC. | <b>Mated Point</b><br>Code | <b>Mated</b><br><b>SSN</b> | <b>MATE</b><br>RC | <b>CSPC</b><br>Group | MRC SRM |            | <b>SSO</b>    |
|-------------------|------------|-----|----------------------------|----------------------------|-------------------|----------------------|---------|------------|---------------|
| 004-004-004       | 254        | 10  | 100-100-100                | 254                        | 10                | grp10                | ves     | <b>ves</b> | off           |
| 002-002-002       | 250        | 10  | 100-130-079                | 250                        | 10                | grp15                | ves     | yes        | <sub>on</sub> |
|                   |            |     | 068-135-094                | 251                        | 10                | grp05                | ves     | ves        | off           |

<span id="page-128-3"></span>**Table 2-12.** Combined Dominant/Load Shared Mated Application Configuration Table

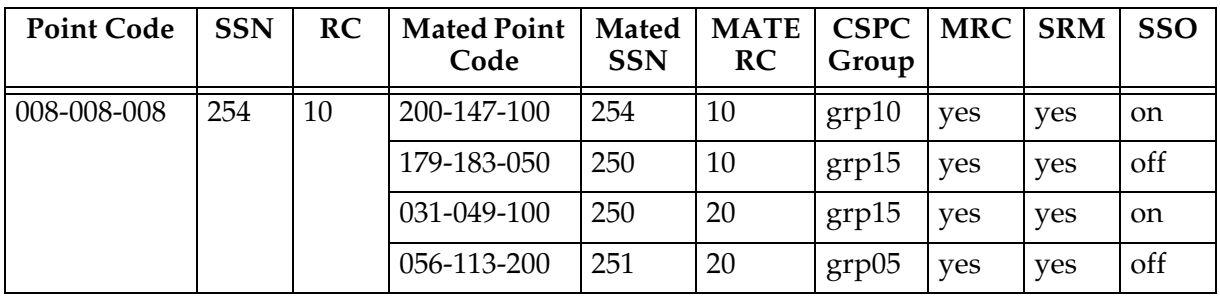

If the Flexible GTT Load Sharing feature is not enabled, the mated applications, either primary or the mate, cannot be in the database. If the Flexible GTT Load Sharing feature is enabled, the mated applications, either primary or the mate, can be in other MAP sets. See the ["Provisoning a MAP Set" section on page 2-101](#page-130-0) for information on provisioning MAP sets.

The point codes specified in the **ent-map** or **chg-map** commands (**pc**/**pca**, **pci**, **pcn**, or **pcn24**, and **mpc**/**mpca**, **mpci**, **mpcn**, or **mpcn24**) must be either a full point code in the routing point code table or the EAGLE 5 ISS's true point code. Cluster point codes or network routing point codes cannot be specified with this command. The **rtrv-rte** command can be used to verify the point codes in the routing table. The point codes in the routing table are shown in the **DPCA**, **DPCI**, **DPCN**, or **DPCN24** fields of the **rtrv-rte** command output. The EAGLE 5 ISS's true point code is shown in the **PCA**, **PCI**, **PCN**, or **PCN24** fields of the **rtrv-sid** command output.

If the EAGLE 5 ISS's true point code is specified in the mated application, it must be the primary point code. The relative cost value assigned to this point code must be the lowest value in the mated application. If the Flexible GTT Load Sharing feature is enabled, the mated application containing the EAGLE 5 ISS's true point code can be assigned only to the default MAP set.

If the subsystem is the LNP subsystem, the primary point code (**pc** or **pca**) must be the EAGLE 5 ISS's true point code. ITU-I, ITU-I spare, and ITU-N point codes (14-bit ITU-N, 14-bit ITU-N spare, and 24-bit ITU-N point codes) cannot be used with mated applications that use the LNP subsystem. The LNP feature must be enabled for a quantity greater than zero.

## **NOTE: The EAGLE 5 ISS's true point code and subsystem (LNP subsystems also) can be specified only for solitary and dominant mated applications.**

If the subsystem is the INP subsystem, the ITU primary point code of the mated application, **pcn** or **pcn24**, must be the EAGLE 5 ISS's true point code. ANSI point codes cannot be used with mated applications that use the INP subsystem. The INP feature must be on. The **pcn** parameter value can be either a 14-bit ITU-N or 14-bit ITU-N spare point code.

The EIR subsystem should be assigned to, and can be assigned to, mated applications containing ITU-I or ITU-I true spare point codes (**pci**) or 14-bit ITU-N or 14-bit ITU-N spare (**pcn**) true point codes. The EIR feature must be enabled and activated.

The format of the point codes specified in the **ent-map** command must be the same. For example, if the primary point code is a 24-bit ITU-N point code (**pcn24**), the mate point code must be a 24-bit ITU-N point code (**mpcn24**).

The format of the point codes in the CSPC group specified with the **grp** parameter must be the same as the primary point code specified with the **ent-map** command only if the ANSI-ITU-China SCCP Conversion feature is not enabled. If the ANSI-ITU-China SCCP Conversion feature is enabled, the CSPC group may contain a mixture of point code types (see the ["Adding a Concerned](#page-112-1)  [Signaling Point Code" procedure on page 2-83\)](#page-112-1), and the network type of the CSPC group can be different from the network type of the primary point code of the mated application. The status of the ANSI-ITU-China SCCP Conversion feature can be verified with the **rtrv-ctrl-feat** command.

The values for the primary point code and subsystem combination (**pc**/**ssn**) cannot be the same as the mated point code and subsystem combination (**mpc**/**mssn**). However, the primary and mated point codes can be the same as long as the subsystem numbers are different.

If the point code values are ITU values (**pci**, **pcn**, or **pcn24**), the **srm=yes** parameter cannot be specified.

If a mate point code (**mpc**/**mpca**/**mpci**/**mpcn**/**mpcn24**) is specified, the **mssn** parameter must be specified. Also, the point code type of the mate point code must be the same as the point code type of the primary point code. For example, if the primary point code is a 24-bit ITU-N point code (**pcn24**), the mate point code must be a 24-bit ITU-N point code (**mpcn24**). If spare point codes are being used, both the primary and mate point codes must be spare point codes. For example, if the primary point code is an ITU-I spare point code, the mate point code must be an ITU-I spare point code.

If the **mssn** parameter is specified, the mate point code (**mpc**/**mpca**/**mpci**/**mpcn**/**mpcn24**) must be specified.

The values of the **ssn** and **mssn** parameters must be from 2 to 255.

The EAGLE 5 ISS can contain 1024, 2000, or 3000 mated applications. The EAGLE 5 ISS default is 1024 mated applications. This quantity can be increased to 2000 by enabling the feature access key for part number 893-0077-01, or to 3000 by enabling the feature access key for part number 893-0077-10. For more information on enabling these feature access keys, go to ["Enabling the XMAP](#page-586-0)  [Table Expansion Feature" procedure on page A-27.](#page-586-0)

## <span id="page-130-0"></span>**Provisoning a MAP Set**

The Flexible GTT Load Sharing feature provides the ability to define multiple load sharing sets in the MAP table where the same point code and subsystem can be assigned to different load sharing sets.

The MAP table contains specific load sharing sets, designated by numbers, and a default MAP set.

The Flexible Final GTT Load Sharing provides flexible load sharing for global title translations defined in the GTT table and not for the MPS based features. The MPS based features do not support the MAP set ID parameter. The MPS based features perform lookups for load sharing in the default MAP set and the GTT table. The entries in the GTT table can be linked to a MAP set ID, allowing lookups in a specific MAP set other than the default MAP set.

Any MAP entries that were provisioned in the database before the Flexible GTT Load Sharing feature is enabled are placed in the default MAP set when the Flexible GTT Load Sharing feature is enabled.

To provision entries in the default MAP set, the **mapset=dflt** parameter must be specified with the **ent-map** or **chg-map** commands.

To provision entries in an existing MAP set other than the default MAP set, the **mapset=<MAP set ID>** parameter must be specified with the **chg-map** command. Provisioning entries in an existing MAP set can be performed only with the **chg-map** command.

To provision entries in a new MAP set, the **mapset=new** parameter must be specified with the **ent-map** command. The **mapset=new** parameter can be specified only with the **ent-map** command. When the **ent-map** command is executed with the **mapset=new** parameter, the new MAP set ID is automatically generated and displayed in the output of the **ent-map** command as follows.

New MAPSET Created : MAPSETID = <new MAP set ID>

A MAP set, other than the default MAP set, is a MAP group provisioned with the MAP set ID and can contain a maximum of eight point codes.

The default MAP set can contain multiple MAP groups. The point code can appear in only one MAP group in the default MAP set.

The point code provisioned in a MAP set can be provisioned in multiple MAP sets. All the point codes in a MAP set must be different.

## **Canceling the RTRV-MAP Command**

Because the **rtrv-map** command used in this procedure can output information for a long period of time, the **rtrv-map** command can be canceled and the output to the terminal stopped. There are three ways that the **rtrv-map** command can be canceled.

- Press the **F9** function key on the keyboard at the terminal where the **rtrv-map** command was entered.
- Enter the **canc-cmd** without the **trm** parameter at the terminal where the **rtrv-map** command was entered.
- Enter the **canc-cmd:trm=<xx>**, where **<xx>** is the terminal where the **rtrv-map** command was entered, from another terminal other that the terminal where the **rtrv-map** command was entered. To enter the **canc-cmd:trm=<xx>** command, the terminal must allow Security Administration commands to be entered from it and the user must be allowed to enter Security Administration commands. The terminal's permissions can be verified with the **rtrv-secu-trm** command. The user's permissions can be verified with the **rtrv-user** or **rtrv-secu-user** commands.

For more information about the **canc-cmd** command, go to the *Commands Manual*.

## **Procedure**

**1.** Display the mated applications in the database using the **rtrv-map** command.

If the Flexible GTT Load Sharing feature is not enabled, this is an example of the possible output.

rlghncxa03w 06-06-07 00:34:31 GMT EAGLE5 35.0.0 MAP TABLE IS 2 % FULL (20 of 1024) PCA SSN RC MULT |----------MATE----------| SRM MRC GRP NAME SSO PCA SSN RC MULT 255-001-000 250 10 SOL YES YES GRP01 ON 255-001-000 251 10 SHR 253-001-002 254 10 SHR YES YES GRP01 OFF 255-001-000 252 10 SOL YES YES GRP01 ON 255-001-000 253 10 SHR 253-001-004 254 10 SHR YES YES GRP01 OFF 255-001-001 255 10 DOM 253-001-005 254 20 DOM YES YES GRP01 ON 255-001-001 250 10 DOM 253-001-001 254 20 DOM YES YES GRP01 OFF 255-001-002 251 10 SHR 255-001-002 254 10 SHR NO YES GRP01 OFF 255-001-002 252 10 DOM 255-001-003 254 20 DOM YES YES GRP01 ON 255-001-002 253 10 SHR 255-001-004 254 10 SHR YES NO GRP01 ON PCI SSN RC MULT |----------MATE----------| SRM MRC GRP NAME SSO PCI SSN RC MULT 2-001-2 255 10 DOM 2-001-1 254 20 DOM --- --- GRP03 OFF PCN SSN RC MULT |----------MATE-----------| SRM MRC GRP NAME SSO PCN SSN RC MULT 00347 253 10 SHR 01387 254 10 SHR --- --- GRP05 OFF

If the Flexible GTT Load Sharing feature is enabled, this is an example of the possible output.

rlghncxa03w 06-06-07 00:34:31 GMT EAGLE5 35.0.0

MAP TABLE IS 2 % FULL (20 of 1024)

PCA SSN RC MULT |----------MATE-----------| SRM MRC GRP NAME SSO PCA SSN RC MULT MAPSET ID = DFLT 255-001-000 250 10 SOL YES YES GRP01 ON MAPSET ID = 1 255-001-000 251 10 SHR 253-001-002 254 10 SHR YES YES GRP01 OFF MAPSET ID = 2 255-001-000 252 10 SOL YES YES GRP01 ON MAPSET ID = DFLT 255-001-000 253 10 SHR 253-001-004 254 10 SHR YES YES GRP01 OFF

```
MAPSET ID = 3
255-001-001 255 10 DOM
               253-001-005 254 20 DOM YES YES GRP01 ON
MAPSET ID = 4
255-001-001 250 10 DOM
                       253-001-001 254 20 DOM YES YES GRP01 OFF
MAPSET ID = DFLT
255-001-002 251 10 SHR
                   255-001-002 254 10 SHR NO YES GRP01 OFF
MAPSET ID = 5
255-001-002 252 10 DOM
                     255-001-003 254 20 DOM YES YES GRP01 ON
MAPSET ID = 6
255-001-002 253 10 SHR
                      255-001-004 254 10 SHR YES NO GRP01 ON
PCI SSN RC MULT |-----------------------------------| SRM MRC GRP NAME SSO PCI
                             SSN RC MULT
MAPSET ID = 7
2-001-2 255 10 DOM
                      2-001-1 254 20 DOM --- --- GRP03 OFF
PCN SSN RC MULT |-----------MATE----------| SRM MRC GRP NAME SSO
                    PCN SSN RC MULT
MAPSET ID = 800347 253 10 SHR
                     01387 254 10 SHR --- --- GRP05 OFF
```
**NOTE: If the rtrv-map output in step 1 shows that the maximum number of mated applications is 3000, skip step 2 and go to step 3.** 

**NOTE: If the If the rtrv-map output in step 1 shows that the maximum number of mated applications is 2000, and the mated application being added increases the number beyond 2000, do not perform step 2, but go to ["Enabling the XMAP Table Expansion Feature" procedure on page A-27](#page-586-0)  and enable XMAP Table Expansion controlled feature for 3000 mated applications. Then go to step 3.**

**NOTE: If the rtrv-map output in step 1 shows that the maximum number of mated applications is either 1024 or 2000, and the mated application being added will not increase the number beyond the quantity shown in the rtrv-map output in step 1, skip step 2 and go to step 3.** 

**2.** Display the status of the XMAP Table Expansion controlled feature by entering the **rtrv-ctrl-feat** command. The following is an example of the possible output.

rlghncxa03w 06-06-28 21:15:37 GMT EAGLE5 35.0.0 The following features have been permanently enabled:

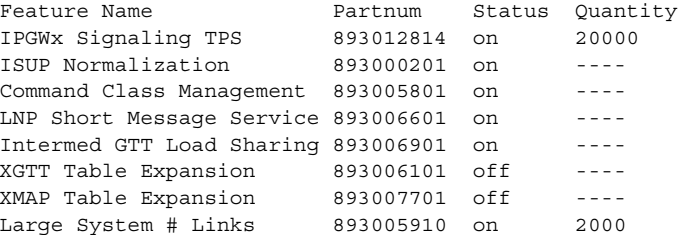

HC-MIM SLK Capacity 893012707 on 64 The following features have been temporarily enabled: Feature Name **Partnum** Status Quantity **Trial Period Left** Zero entries found. The following features have expired temporary keys: Feature Name **Partnum** Zero entries found.

If the XMAP Table Expansion controlled feature is not enabled or on, go to ["Enabling the XMAP Table Expansion Feature" procedure on page A-27](#page-586-0) and enable XMAP Table Expansion controlled feature for either 2000 or 3000 mated applications as required. Then go to step 3.

## **NOTE: If a concerned signaling point code (CSPC) group is not being assigned to the mated application, skip steps 3 and 4, and go to step 5.**

**3.** Display the point codes in the CSPC group that you wish to assign to the mated application by first entering the **rtrv-cspc** command with no parameters. This is an example of the possible output.

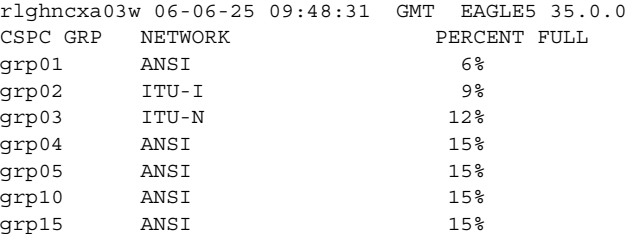

If the desired CSPC group is shown in the **rtrv-cspc** output, re-enter the **rtrv-cspc** command with the CSPC group name. For this example, enter these commands.

#### **rtrv-cspc:grp=grp05**

This is an example of the possible output.

rlghncxa03w 06-06-25 09:48:31 GMT EAGLE5 35.0.0 CSPC GRP PCA grp05 005-005-005 007-007-007 008-008-008 009-009-009

#### **rtrv-cspc:grp=grp10**

This is an example of the possible output.

rlghncxa03w 06-06-25 09:59:31 GMT EAGLE5 35.0.0 CSPC GRP PCA grp10 003-003-003 004-004-004 008-008-008 009-009-009

#### **rtrv-cspc:grp=grp15**

This is an example of the possible output.

rlghncxa03w 06-06-25 09:48:31 GMT EAGLE5 35.0.0 CSPC GRP PCA grp15 005-005-005 006-006-006 008-008-008 009-009-009

**NOTE: If the ANSI-ITU-China SCCP Conversion feature is enabled, then point codes of multiple network types can be displayed in the rtrv-cspc output, if point codes of multiple network types are assigned to the CSPC group.**

If the CSPC group is not in the database, or if the required point code is not assigned to the CSPC group, go to the ["Adding a Concerned Signaling Point](#page-112-1)  [Code" procedure on page 2-83](#page-112-1) and add the required CSPC group or point code to the database.

**NOTE: If the output of the rtrv-cspc command performed in step 3 shows CSPC groups containing a mixture of point code types, or if the new CSPC group that was added in step 3 contains a mixture of point code types, skip this step and go to step 5.**

**4.** The format of the point codes in the CSPC group specified with the **grp** parameter must be the same as the primary point code specified with the **ent-map** command only if the ANSI-ITU-China SCCP Conversion feature is not enabled. If the ANSI-ITU-China SCCP Conversion feature is enabled, the CSPC group may contain a mixture of point code types (see the ["Adding a](#page-112-1)  [Concerned Signaling Point Code" procedure on page 2-83\)](#page-112-1), and the network type of the CSPC group can be different from the network type of the primary point code of the mated application.

Verify the status of the ANSI-ITU-China SCCP Conversion feature by entering this command:

**rtrv-ctrl-feat:partnum=893012001**

The following is an example of the possible output.

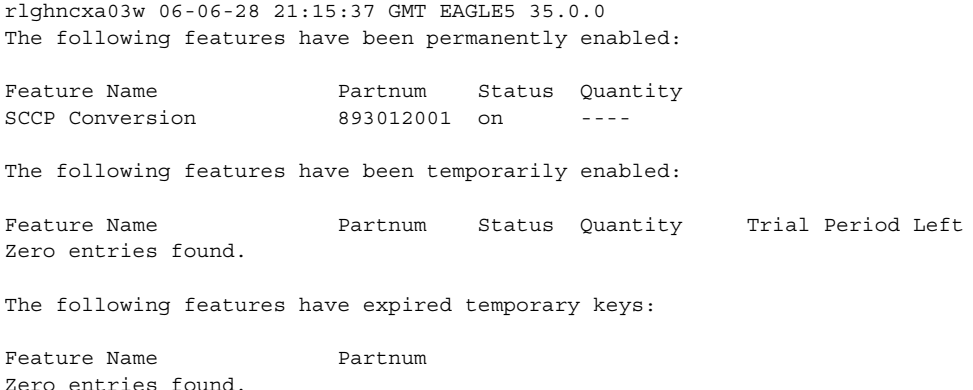

If the ANSI-ITU-China SCCP Conversion feature is not enabled, perform the ["Activating the ANSI-ITU-China SCCP Conversion Feature" procedure on](#page-595-0)  [page A-36](#page-595-0) to enable the ANSI-ITU-China SCCP Conversion feature.

**NOTE: If the MAPSET column is shown in the rtrv-map output in step 1, or if the MAPSET column is not shown in step 1 and you do not wish to provision MAP sets in this procedure, skip this step and go to step 6.**

**5.** Display the status of the Flexible GTT Load Sharing feature by entering the **rtrv-ctrl-feat** command with the Flexible GTT Load Sharing feature part number. Enter this command.

```
rtrv-ctrl-feat:partnum=893015401
```
The following is an example of the possible output.

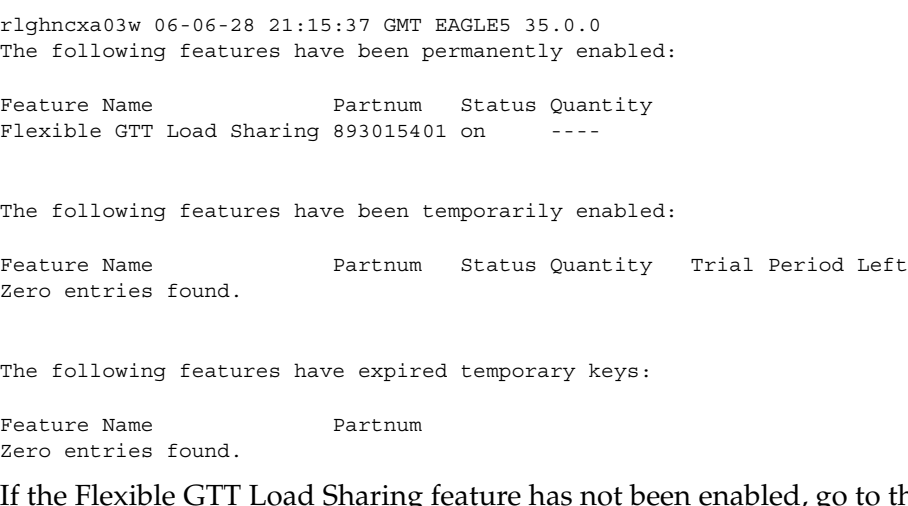

If the Flexible GTT Load Sharing feature has not been enabled, go to the ["Activating the Flexible GTT Load Sharing Feature" procedure on page A-47](#page-606-0) and enable the Flexible GTT Load Sharing feature.

**NOTE: If the EAGLE 5 ISS's point code and subsystem number are being assigned to the mated application, skip step 6 and go to step 7. The EAGLE 5 ISS's point code and subsystem cannot be assigned to a load shared or combined dominant/load shared mated application.** 

**6.** Enter the **rtrv-rte** command with the **dpc** parameter specifying the point code to be used with the **ent-map** command to verify whether or not the point code is the DPC of a route. For this example, enter these commands.

**rtrv-rte:dpca=002-002-002**

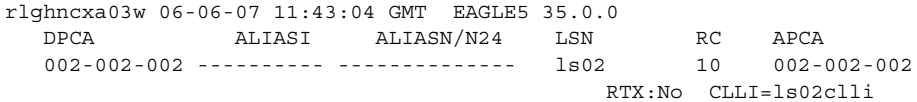

#### **rtrv-rte:dpca=003-003-003**

#### This is an example of the possible output.

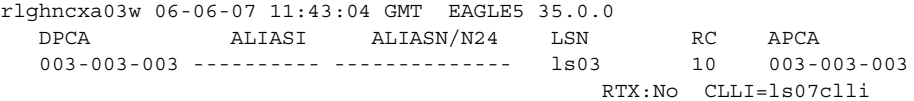

#### **rtrv-rte:dpca=004-004-004**

This is an example of the possible output.

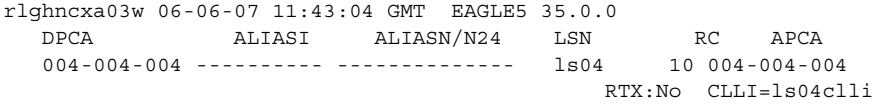

#### **rtrv-rte:dpca=005-005-005**

#### This is an example of the possible output.

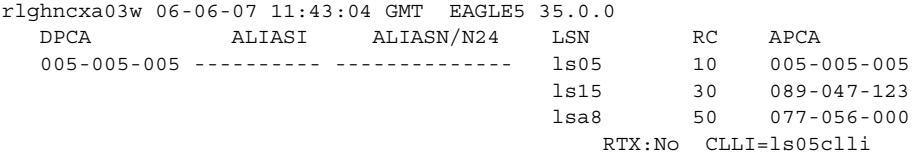

## **rtrv-rte:dpca=006-006-006**

This is an example of the possible output.

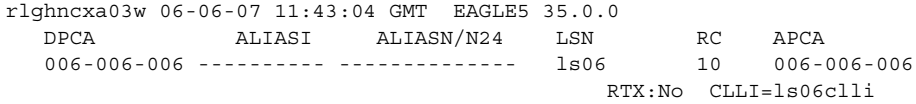

## **rtrv-rte:dpca=007-007-007**

This is an example of the possible output.

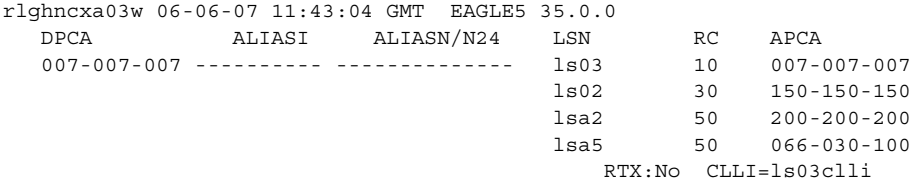

#### **rtrv-rte:dpca=008-008-008**

This is an example of the possible output.

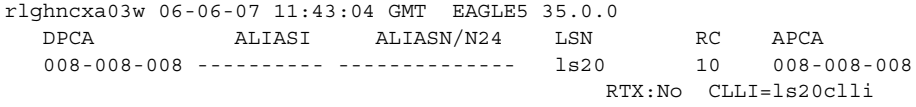

#### **rtrv-rte:dpca=031-147-100**

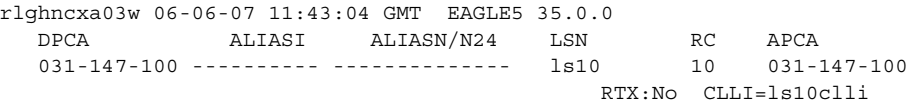

#### **rtrv-rte:dpca=040-040-040**

This is an example of the possible output.

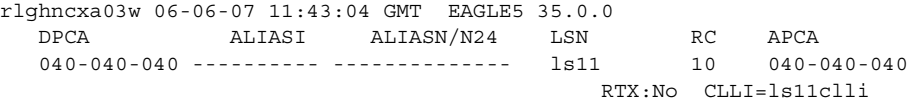

#### **rtrv-rte:dpca=056-113-200**

This is an example of the possible output.

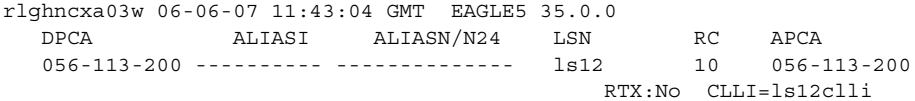

#### **rtrv-rte:dpca=060-060-060**

This is an example of the possible output.

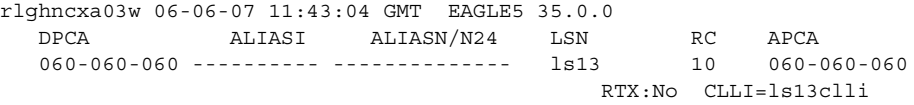

#### **rtrv-rte:dpca=068-135-094**

This is an example of the possible output.

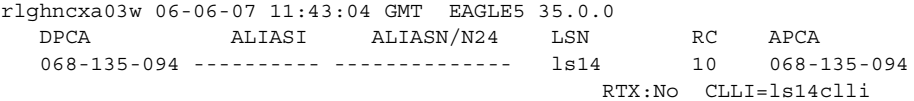

### **rtrv-rte:dpca=070-070-070**

This is an example of the possible output.

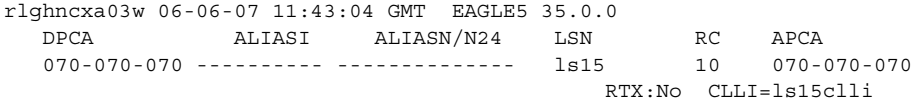

#### **rtrv-rte:dpca=100-100-100**

This is an example of the possible output.

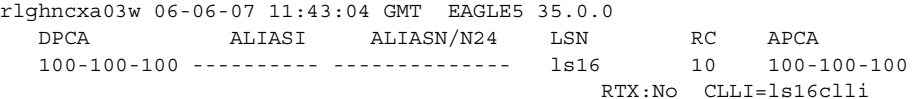

#### **rtrv-rte:dpca=100-130-079**

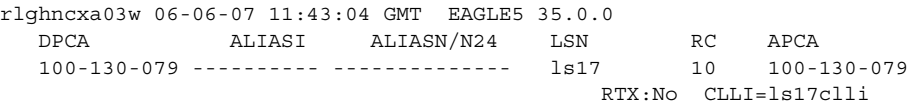

#### **rtrv-rte:dpca=179-183-050**

This is an example of the possible output.

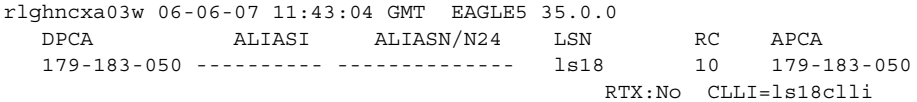

#### **rtrv-rte:dpca=200-147-100**

This is an example of the possible output.

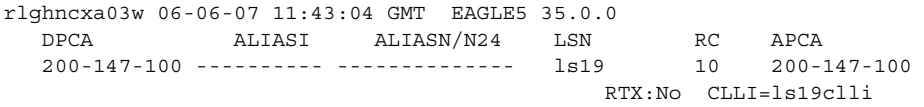

If the point code is not shown in the **rtrv-rte** output, perform one of the "Adding a Route" procedures in the *Database Administration Manual - SS7* and add the required route to the database.

**NOTE: If the EAGLE 5 ISS's point code and the INP subsystem are not being assigned to the mated application, or if the mated application is a combined dominant/load shared mated application, skip step 7 and go to step 8. The EAGLE 5 ISS's point code and INP subsystem cannot be assigned to a combined dominant/load shared mated application, or to a mated application using the sso parameter.** 

**7.** Verify whether or not either the INP feature is on by entering the **rtrv-feat** command. The entry **INP = on** is shown if the INP feature is on. If the INP feature is on, skip steps 8 and 9, and go to step 10.

**NOTE: The rtrv-feat command output contains other fields that are not used by this procedure. If you wish to see all the fields displayed by the rtrv-feat command, see the rtrv-feat command description in the**  *Commands Manual***.**

**NOTE: If the EAGLE 5 ISS's point code and the LNP or EIR subsystems are not being assigned to the mated application, or if the mated application is a load shared or combined dominant/load shared mated application, skip step 8 and go to step 9. The EAGLE 5 ISS's point code and LNP or EIR subsystem cannot be assigned to a load shared or a combined dominant/load shared mated application, or to a mated application using the sso parameter.** 

**NOTE: If the rtrv-ctrl-feat output in step 2 shows that either the LNP feature is enabled, the EIR feature is enabled and activated, or if the INP feature is on (shown in step 7), skip this step and step 9, and go to step 10.**

- **8.** Verify whether or not either the LNP is enabled, or the EIR feature is enabled and activated by entering the **rtrv-ctrl-feat** command, or by examining the **rtrv-ctrl-feat** output from step 2, if step 2 was performed. The entry **LNP TNs** is shown in the **rtrv-ctrl-feat** output with a quantity greater than zero if the LNP feature is enabled. If the EIR feature is enabled and activated, the status of the EIR feature should be on. If the LNP feature is enabled, or if the EIR feature is enabled and activated, skip step 9 and go to step 10.
- **9.** Enable either the INP, EIR, or LNP features, depending on which subsystem you wish to use.

To enable the INP feature, perform the procedures in the *Feature Manual - INP*. To enable the LNP feature, perform the procedures in the *LNP Feature Activation Guide*.

To enable and activate the EIR feature, perform the procedures in the *Feature Manual - EIR*.

**NOTE: Only one of the INP, EIR, or LNP features can be enabled at the same time.**

**NOTE: If the outputs of steps 2, 7, or 8 shows that neither the LNP feature is enabled, EIR feature is enabled and activated, or INP feature is on, skip step 10 and go to step 11.**

**10.** Enter the **rtrv-ss-appl** command to verify that either the LNP, EIR, or INP subsystem number (depending on which feature is on) is in the subsystem application table.

This is an example of the possible output.

rlghncxa03w 06-06-28 14:42:38 GMT EAGLE5 35.0.0 APPL SSN STAT LNP 254 ONLINE

SS-APPL table is (1 of 1) 100% full

If the LNP feature is enabled and no subsystem number is shown in the **rtrv-ss-appl** output, go to the *LNP Feature Activation Guide* and add the LNP subsystem number to the subsystem application table.

If the INP feature is on and no subsystem number is shown in the **rtrv-ss-appl** output, go to the *Feature Manual - INP* and add the INP subsystem number to the subsystem application table.

If the EIR feature is enabled and activated and no subsystem number is shown in the **rtrv-ss-appl** output, go to the *Feature Manual - EIR* and add the EIR subsystem number to the subsystem application table.

**11.** Display the EAGLE 5 ISS self-identification, using the **rtrv-sid** command. The EAGLE 5 ISS's true point code is shown in either the **PCA**, **PCI**, **PCN**, or **PCN24** fields. This is an example of the possible output.

```
rlghncxa03w 06-06-10 11:43:04 GMT EAGLE5 35.0.0
PCA PCI PCN CLLI PCN CLLI PCTYPE
 010-020-030 1-023-1 12-0-14-1 rlghncxa03w OTHER
          s-1-023-1 s-12-0-14-1
  CPCA
 001-001-001 002-002-003 002-002-004 002-002-005
 002-002-006 002-002-007 002-002-008 002-002-009
 004-002-001 004-003-003 050-060-070
  CPCI
 1-001-1 1-001-2 1-001-3 1-001-4
 1-002-1 1-002-2 1-002-3 1-002-4
  2-001-1 7-222-7
 CPCN<br>2 - 0 - 10 - 3 2-0-10-3 2-0-11-0 2-0-11-2 2-0-12-1
2-2-3-3 2-2-4-0 10-14-10-1
```
**NOTE: If an entry is being added to an existing mated application, skip this step and go to step 13. If the EAGLE 5 ISS's point code and subystem is being assigned to a mated application, step 12 must be performed. [See](#page-142-0)  [Note 1 on page 2-113.](#page-142-0)**

**12.** Add the mated application to the database using the **ent-map** command.

If the Flexible GTT Load Sharing feature is not enabled for this example, enter these commands.

```
ent-map:pca=006-006-006:ssn=250:grp=grp15:sso=off
ent-map:pca=007-007-007:ssn=251:grp=grp05:sso=on
ent-map:pca=003-003-003:ssn=254:rc=10:mpc=040-040-040:mssn=254
:materc=20:grp=grp10:mrc=yes:srm=yes:sso=on
ent-map:pca=005-005-005:ssn=250:rc=10:mpc=060-060-060:mssn=250
:materc=20:grp=grp15:mrc=yes:srm=yes:sso=off
ent-map:pca=004-004-004:ssn=254:rc=10:mpc=100-100-100:mssn=254
:materc=10:grp=grp10:mrc=yes:srm=yes:sso=off
ent-map:pca=002-002-002:ssn=250:rc=10:mpc=100-130-079:mssn=250
:materc=10:grp=grp15:mrc=yes:srm=yes:sso=on
ent-map:pca=008-008-008:ssn=254:rc=10:mpc=200-147-100:mssn=254
:materc=10:grp=grp10:mrc=yes:srm=yes:sso=on
```
When each of these commands have successfully completed, this message should appear.

```
rlghncxa03w 06-06-07 11:44:13 GMT EAGLE5 35.0.0
ENT-MAP: MASP A - COMPLTD
```
If the Flexible GTT Load Sharing feature is enabled for this example, enter these commands.

```
ent-map:pca=006-006-006:ssn=250:grp=grp15:sso=off:mapset=new
ent-map:pca=007-007-007:ssn=251:grp=grp05:sso=on:mapset=dflt
ent-map:pca=003-003-003:ssn=254:rc=10:mpc=040-040-040:mssn=254
:materc=20:grp=grp10:mrc=yes:srm=yes:sso=on:mapset=new
ent-map:pca=005-005-005:ssn=250:rc=10:mpc=060-060-060:mssn=250
:materc=20:grp=grp15:mrc=yes:srm=yes:sso=off:mapset=dflt
ent-map:pca=004-004-004:ssn=254:rc=10:mpc=100-100-100:mssn=254
:materc=10:grp=grp10:mrc=yes:srm=yes:sso=off:mapset=new
ent-map:pca=002-002-002:ssn=250:rc=10:mpc=100-130-079:mssn=250
:materc=10:grp=grp15:mrc=yes:srm=yes:sso=on:mapset=dflt
ent-map:pca=008-008-008:ssn=254:rc=10:mpc=200-147-100:mssn=254
:materc=10:grp=grp10:mrc=yes:srm=yes:sso=on:mapset=new
```
If the Flexible GTT Load Sharing feature is enabled when each of these commands have successfully completed, and a new MAP set was created, a message similar to the following should appear.

```
rlghncxa03w 06-06-07 11:44:13 GMT EAGLE5 35.0.0
New MAPSET Created : MAPSETID = 9
ENT-MAP: MASP A - COMPLTD
```
If the Flexible GTT Load Sharing feature is enabled when each of these commands have successfully completed, and the mated application was added to the default MAP set, this message should appear.

```
rlghncxa03w 06-06-07 11:44:13 GMT EAGLE5 35.0.0
ENT-MAP: MASP A - COMPLTD
```
#### **Notes:**

- <span id="page-142-0"></span>**1.** If the EAGLE 5 ISS's point code and subsystem number is being assigned to the mated application, the point code and subsystem number must have the lowest relative cost value in the mated application and can have only one mated point code and subsystem assigned to it. After performing step 12, skip step 13 and go to step 14. The EAGLE 5 ISS's point code and subsystem cannot be assigned to a load shared or combined dominant/load shared mated application, or if the **sso** parameter is specified for the mated application. If the Flexible GTT Load Sharing feature is enabled, shown in step 5, the EAGLE 5 ISS's point code and subystem number can be assigned only to the default MAP set using the **mapset=dflt** parameter.
- **2.** To create a solitary mated application, the only parameters that can be specified are **pc**/**pca**/**pci**/**pcn**/**pcn24**, **ssn**, **rc**, and **grp**. The **rc**

parameter can be specified, but does not have to. If the **rc** parameter is not specified, its value will be 0.

- **3.** To create a dominant mated application, the **rc**, **mpc**/**mpca**/**mpci**/**mpcn**/**mpcn24**, **mssn**, and **materc** parameters must be specified. The **materc** values must be larger than the **rc** value. The **materc** values cannot be equal to each other.
- **4.** To create a load shared mated application, the **rc**, **mpc**/**mpca**/**mpci**/**mpcn**/**mpcn24**, **mssn**, and **materc** parameters must be specified. The **materc** values must be equal to the **rc** value.
- **5.** To create a combined dominant/load shared mated application, the **rc**, **mpc**/**mpca**/**mpci**/**mpcn**/**mpcn24**, **mssn**, and **materc** parameters must be specified. At least one of the **materc** values must be equal to the **rc** value. The other **materc** values in the group must be equal to each other, but these **materc** values must be greater than the **rc** value.
- **6.** The EIR subsystem can be assigned to mated applications containing an ITU-I EAGLE 5 ISS point code and to another mated application containing a 14-bit ITU-N EAGLE 5 ISS point code. Perform this step as necessary to provision an ITU-I and a 14-bit ITU-N mated application containing the EIR subsystem.
- **7.** The format of the point codes in the CSPC group specified with the **grp** parameter must be the same as the primary point code specified with the **ent-map** command only if the ANSI-ITU-China SCCP Conversion feature is not enabled. If the ANSI-ITU-China SCCP Conversion feature is enabled, the CSPC group may contain a mixture of point code types (see the ["Adding a Concerned Signaling Point Code" procedure on page 2-83](#page-112-1)), and the network type of the CSPC group can be different from the network type of the primary point code of the mated application.
- **8.** The point code type of the mate point code must be the same as the point code type of the primary point code. For example, if the primary point code is a 24-bit ITU-N point code (**pcn24**), the mate point code must be a 24-bit ITU-N point code (**mpcn24**). If spare point codes are being used, both the primary and mate point codes must be spare point codes. For example, if the primary point code is an ITU-I spare point code, the mate point code must be an ITU-I spare point code.
- **9.** If the Flexible GTT Load Sharing is enabled, the **mapset** parameter must be specified with the **ent-map** command.

If the Flexible GTT Load Sharing is not enabled, the **mapset** parameter cannot be specified with the **ent-map** command.

To provision entries in the default MAP set, the **mapset=dflt** parameter must be specified with the **ent-map** command.
To provision entries in a new MAP set, the **mapset=new** parameter must be specified with the **ent-map** command. The **mapset=new** parameter can be specified only with the **ent-map** command. When the **ent-map** command is executed with the **mapset=new** parameter, the new MAP set ID is automatically generated and displayed in the output of the **ent-map** command as follows.

New MAPSET Created : MAPSETID = <new MAP set ID>

A MAP set, other than the default MAP set, is a MAP group provisioned with the MAP set ID and can contain a maximum of eight point code and subsystem entries.

The default MAP set can contain multiple MAP groups. Each group in the default MAP set can contain a maximum of eight point code and subsystem entries. The point code and subsystem entry can appear only once in the default MAP set, so the point code and subsystem entry can appear in only one MAP group in the default MAP set.

The point code and subsystem entry provisioned in a MAP set can be provisioned in multiple MAP sets. If a point code and subsystem entry is provisioned in different MAP sets, the relative cost value of the entry in each MAP set can be different. All the point code and subystem entries in a MAP set, including the default MAP set, must be different.

# **NOTE: If no other entries are being added to the mated application, skip this step and go to step 14.**

**13.** Add the mated point code and subsystem to the mated application using the **chg-map** command according to [Notes 1](#page-142-0) through [5](#page-143-0) and [Note 8](#page-143-1) in step 12.

If the Flexible GTT Load Sharing feature is not enabled for this example, enter these commands.

```
chg-map:pca=005-005-005:ssn=250:rc=10:mpca=070-070-070
:mssn=251:materc=30:grp=grp05:mrc=yes:srm=yes:sso=on
chg-map:pca=002-002-002:ssn=250:rc=10:mpca=068-135-094
:mssn=251:materc=10:grp=grp05:mrc=yes:srm=yes:sso=off
chg-map:pca=008-008-008:ssn=254:rc=10:mpc=179-183-050:mssn=250:
materc=10:grp=grp15:mrc=yes:srm=yes:sso=off
chg-map:pca=008-008-008:ssn=254:rc=10:mpca=031-049-100
:mssn=250:materc=20:grp=grp15:mrc=yes:srm=yes:sso=on
chg-map:pca=008-008-008:ssn=254:rc=10:mpca=056-113-200
:mssn=251:materc=20:grp=grp05:mrc=yes:srm=yes:sso=off
```
When each of these commands have successfully completed, this message should appear.

```
rlghncxa03w 06-06-07 11:44:13 GMT EAGLE5 35.0.0
CHG-MAP: MASP A - COMPLTD
```
If the Flexible GTT Load Sharing feature is enabled for this example, enter these commands.

```
chg-map:pca=005-005-005:ssn=250:rc=10:mpca=070-070-070
:mssn=251:materc=30:grp=grp05:mrc=yes:srm=yes:sso=on
:mapset=dflt
chg-map:pca=002-002-002:ssn=250:rc=10:mpca=068-135-094
:mssn=251:materc=10:grp=grp05:mrc=yes:srm=yes:sso=off
:mapset=dflt
chg-map:pca=008-008-008:ssn=254:rc=10:mpc=179-183-050:mssn=250
:materc=10:grp=grp15:mrc=yes:srm=yes:sso=off:mapset=12
chg-map:pca=008-008-008:ssn=254:rc=10:mpca=031-049-100
:mssn=250:materc=20:grp=grp15:mrc=yes:srm=yes:sso=on:mapset=12
chg-map:pca=008-008-008:ssn=254:rc=10:mpca=056-113-200
:mssn=251:materc=20:grp=grp05:mrc=yes:srm=yes:sso=off
:mapset=12
```
When each of these commands have successfully completed, this message should appear.

```
rlghncxa03w 06-06-07 11:44:13 GMT EAGLE5 35.0.0
CHG-MAP: MASP A - COMPLTD
```
Repeat this step for all new entries being added to the existing mated application.

If the Flexible GTT Load Sharing feature is not enabled, the mated application can contain a maximum of eight entries.

If the Flexible GTT Load Sharing feature is enabled, and the MAP set is not the default MAP set, the MAP set can contain a maximum of eight entries.

If the Flexible GTT Load Sharing feature is enabled, and the MAP set is the default MAP set, the default MAP set can contain multiple MAP groups. Each group in the default MAP set can contain a maximum of eight point code and subsystem entries.

**14.** Verify the changes using the **rtrv-map** command with the primary point code and subsystem specified in steps 12 and 13.

If the **mapset=dflt** parameter was specified in steps 12 and 13, the **mapset=dflt** parameter should be specified with the **rtrv-map** command.

If a new MAP set was created in step 12, the **mapset** parameter should be specified with the **rtrv-map** command. The value for the mapset parameter should be the MAP set ID generated in step 12.

If the mated application was added to an existing MAP set in step 13, the **mapset** parameter and value specified in step 13 should be specified with the **rtrv-map** command.

If the Flexible GTT Load Sharing feature is not enabled for this example, enter these commands.

```
rtrv-map:pca=006-006-006:ssn=250
This is an example of the possible output.
rlghncxa03w 06-06-07 00:34:31 GMT EAGLE5 35.0.0
MAP TABLE IS 4 % FULL (37 of 1024)
PCA SSN RC MULT |----------MATE-----------| SRM MRC GRP NAME SSO
                       PCA SSN RC MULT
006-006-006 250 10 SOL --- --- grp15 OFF
rtrv-map:pca=007-007-007:ssn=251
This is an example of the possible output.
rlghncxa03w 06-06-07 00:34:31 GMT EAGLE5 35.0.0
MAP TABLE IS 4 % FULL (37 of 1024)
PCA SSN RC MULT |----------MATE-----------| SRM MRC GRP NAME SSO
                        PCA SSN RC MULT
007-007-007 251 10 SOL --- -- grp05 ON
rtrv-map:pca=003-003-003:ssn=254
This is an example of the possible output.
rlghncxa03w 06-06-07 00:34:31 GMT EAGLE5 35.0.0
MAP TABLE IS 4 % FULL (37 of 1024)
PCA SSN RC MULT |----------MATE-----------| SRM MRC GRP NAME SSO
                       PCA SSN RC MULT
003-003-003 254 10 DOM
                           040-040-040 254 20 DOM YES YES grp10 ON
rtrv-map:pca=005-005-005:ssn=250
This is an example of the possible output.
rlghncxa03w 06-06-07 00:34:31 GMT EAGLE5 35.0.0
MAP TABLE IS 4 % FULL (37 of 1024)
PCA SSN RC MULT |----------MATE-----------| SRM MRC GRP NAME SSO
                        PCA SSN RC MULT
005-005-005 250 10 DOM
                        060-060-060 250 20 DOM YES YES grp15 OFF
                         070-070-070 251 30 DOM YES YES grp05 ON
rtrv-map:pca=004-004-004:ssn=254
This is an example of the possible output.
rlghncxa03w 06-06-07 00:34:31 GMT EAGLE5 35.0.0
MAP TABLE IS 4 % FULL (37 of 1024)
PCA SSN RC MULT |----------MATE-----------| SRM MRC GRP NAME SSO
```
PCA SSN RC MULT

100-100-100 254 10 SHR YES YES grp10 OFF

004-004-004 254 10 SHR

#### **rtrv-map:pca=002-002-002:ssn=250**

#### This is an example of the possible output.

rlghncxa03w 06-06-07 00:34:31 GMT EAGLE5 35.0.0

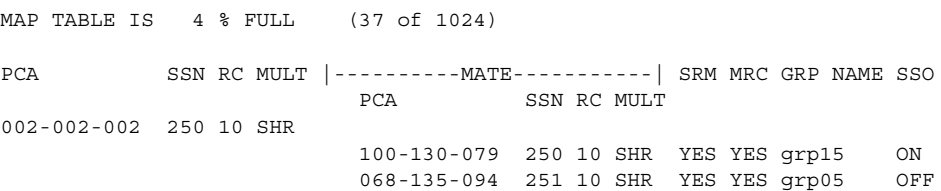

#### **rtrv-map:pca=008-008-008:ssn=254**

#### This is an example of the possible output.

rlghncxa03w 06-06-07 00:34:31 GMT EAGLE5 35.0.0

MAP TABLE IS 4 % FULL (37 of 1024) PCA SSN RC MULT |-----------MATE----------| SRM MRC GRP NAME SSO PCA SSN RC MULT 008-008-008 254 10 COM 200-147-100 254 10 COM YES YES grp10 ON 179-183-050 250 10 COM YES YES grp15 OFF 031-049-100 250 20 COM YES YES grp15 ON 056-113-200 251 20 COM YES YES grp05 OFF

If the Flexible GTT Load Sharing feature is enabled for this example, enter these commands.

#### **rtrv-map:pca=006-006-006:ssn=250:mapset=9**

This is an example of the possible output.

rlghncxa03w 06-06-07 00:34:31 GMT EAGLE5 35.0.0 MAP TABLE IS 4 % FULL (37 of 1024) PCA SSN RC MULT |----------MATE----------| SRM MRC GRP NAME SSO PCA SSN RC MULT MAPSET ID = 9 006-006-006 250 10 SOL --- --- grp15 OFF **rtrv-map:pca=007-007-007:ssn=251:mapset=dflt**

# This is an example of the possible output.

rlghncxa03w 06-06-07 00:34:31 GMT EAGLE5 35.0.0

MAP TABLE IS 4 % FULL (37 of 1024)

PCA SSN RC MULT |----------MATE-----------| SRM MRC GRP NAME SSO PCA SSN RC MULT MAPSET ID = DFLT 007-007-007 251 10 SOL --- --- grp05 ON

### **rtrv-map:pca=003-003-003:ssn=254:mapset=10**

#### This is an example of the possible output.

rlghncxa03w 06-06-07 00:34:31 GMT EAGLE5 35.0.0

MAP TABLE IS 4 % FULL (37 of 1024)

PCA SSN RC MULT |-----------MATE----------| SRM MRC GRP NAME SSO PCA SSN RC MULT MAPSET ID = 10 003-003-003 254 10 DOM

# 040-040-040 254 20 DOM YES YES grp10 ON

### **rtrv-map:pca=005-005-005:ssn=250:mapset=dflt**

#### This is an example of the possible output.

rlghncxa03w 06-06-07 00:34:31 GMT EAGLE5 35.0.0

MAP TABLE IS 4 % FULL (37 of 1024)

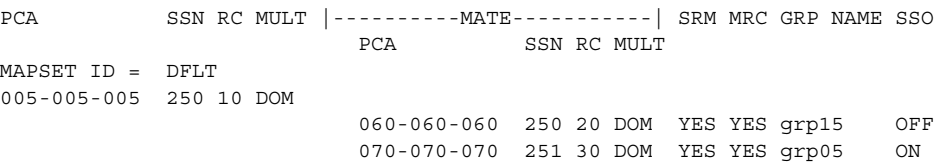

#### **rtrv-map:pca=004-004-004:ssn=254:mapset=11**

### This is an example of the possible output.

rlghncxa03w 06-06-07 00:34:31 GMT EAGLE5 35.0.0

MAP TABLE IS 4 % FULL (37 of 1024)

PCA SSN RC MULT |----------MATE-----------| SRM MRC GRP NAME SSO PCA SSN RC MULT MAPSET ID = 11 004-004-004 254 10 SHR

100-100-100 254 10 SHR YES YES grp10 OFF

#### **rtrv-map:pca=002-002-002:ssn=250:mapset=dflt**

### This is an example of the possible output.

rlghncxa03w 06-06-07 00:34:31 GMT EAGLE5 35.0.0

MAP TABLE IS 4 % FULL (37 of 1024)

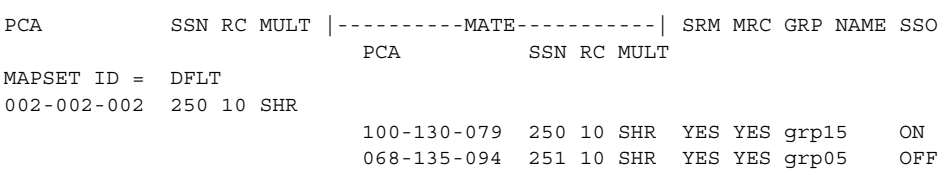

#### **rtrv-map:pca=008-008-008:ssn=254:mapset=12**

This is an example of the possible output.

rlghncxa03w 06-06-07 00:34:31 GMT EAGLE5 35.0.0 MAP TABLE IS 4 % FULL (37 of 1024) PCA SSN RC MULT |-----------MATE----------| SRM MRC GRP NAME SSO PCA SSN RC MULT MAPSET ID = 12 008-008-008 254 10 COM 200-147-100 254 10 COM YES YES grp10 ON 179-183-050 250 10 COM YES YES grp15 OFF 031-049-100 250 20 COM YES YES grp15 ON 056-113-200 251 20 COM YES YES grp05 OFF

**15.** Backup the new changes using the **chg-db:action=backup:dest=fixed** command. These messages should appear, the active Maintenance and Administration Subsystem Processor (MASP) appears first.

BACKUP (FIXED) : MASP A - Backup starts on active MASP. BACKUP (FIXED) : MASP A - Backup on active MASP to fixed disk complete. BACKUP (FIXED) : MASP A - Backup starts on standby MASP. BACKUP (FIXED) : MASP A - Backup on standby MASP to fixed disk complete.

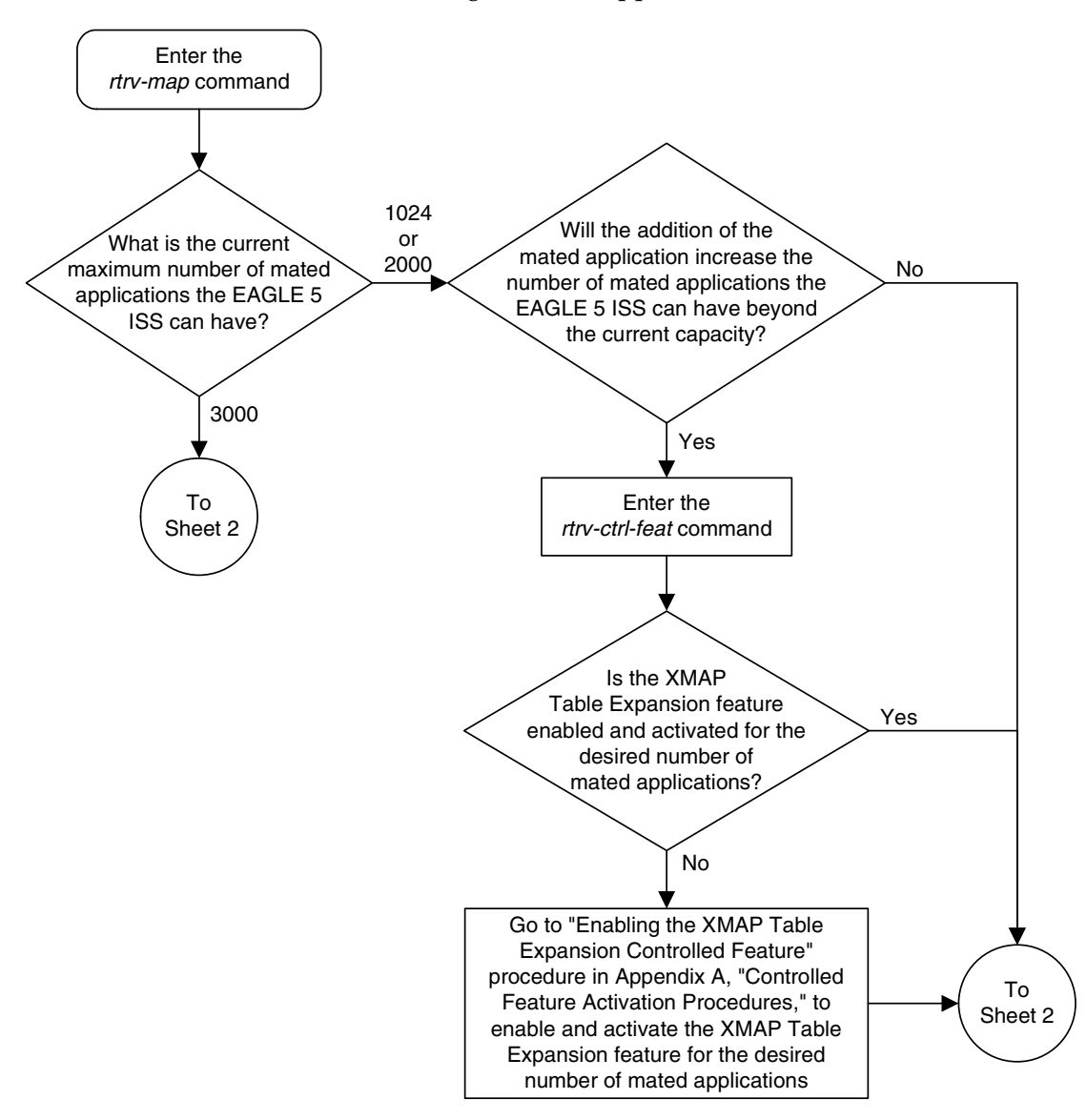

**Flowchart 2-8.** Provisioning a Mated Application (Sheet 1 of 13)

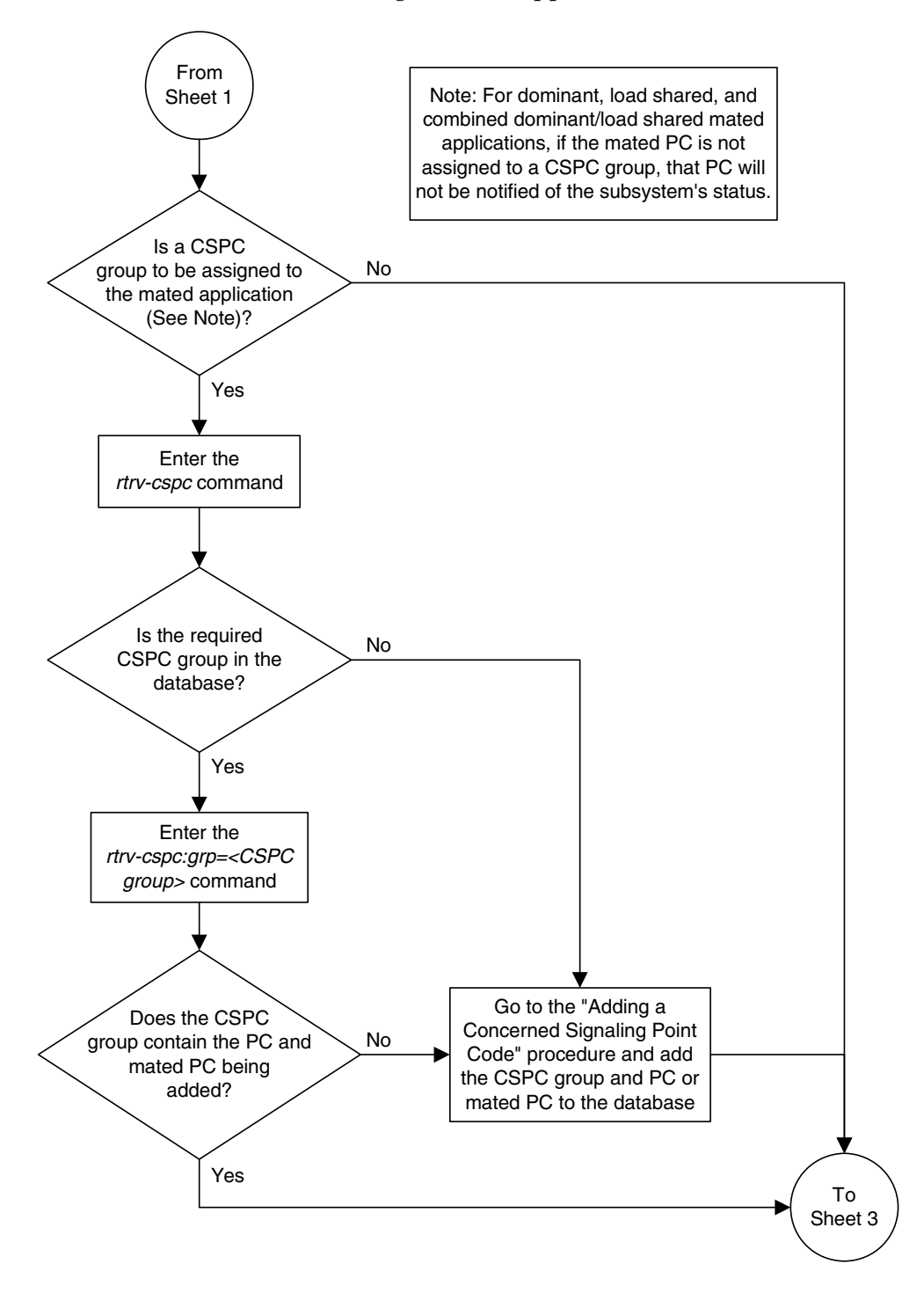

**Flowchart 2-8.** Provisioning a Mated Application (Sheet 2 of 13)

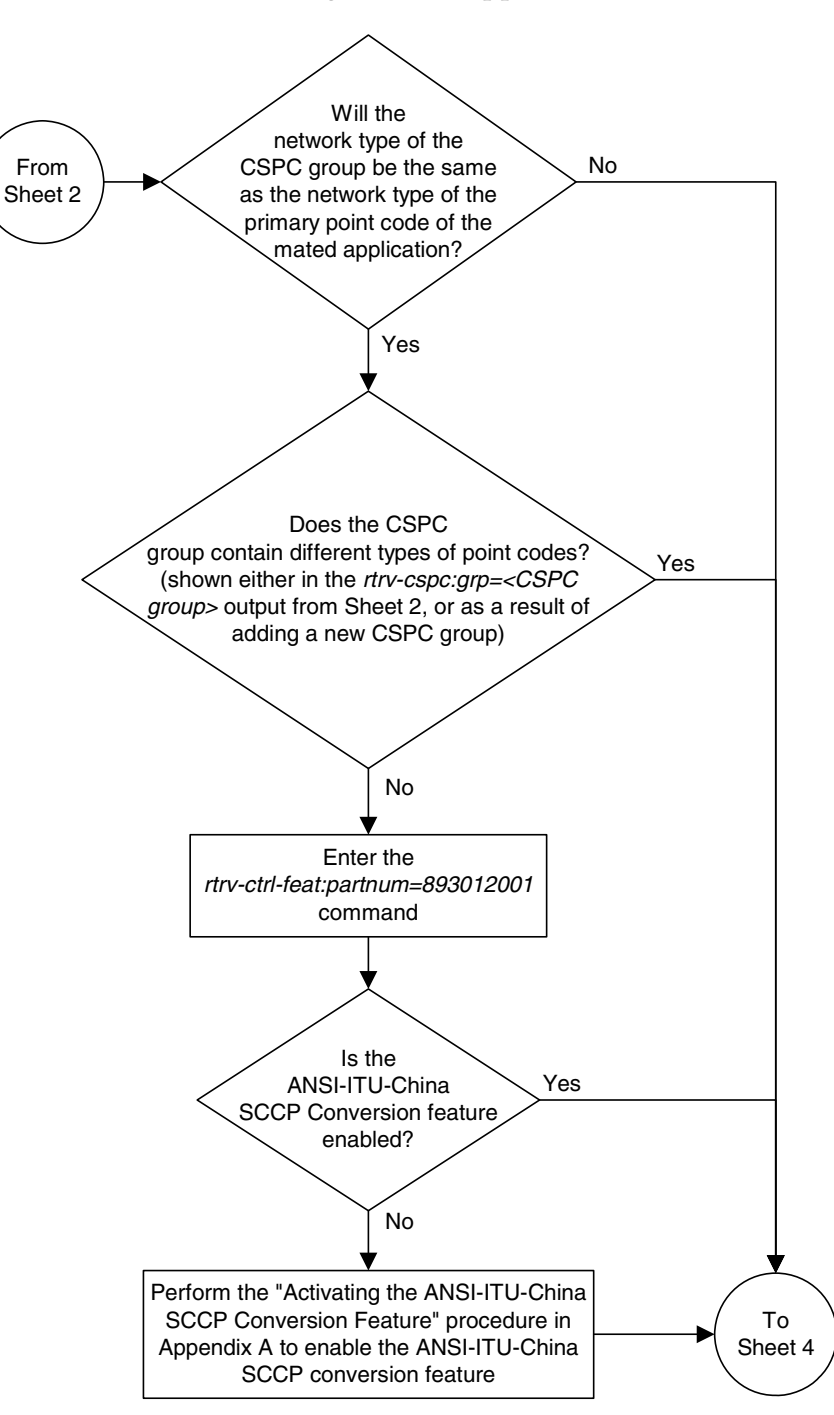

**Flowchart 2-8.** Provisioning a Mated Application (Sheet 3 of 13)

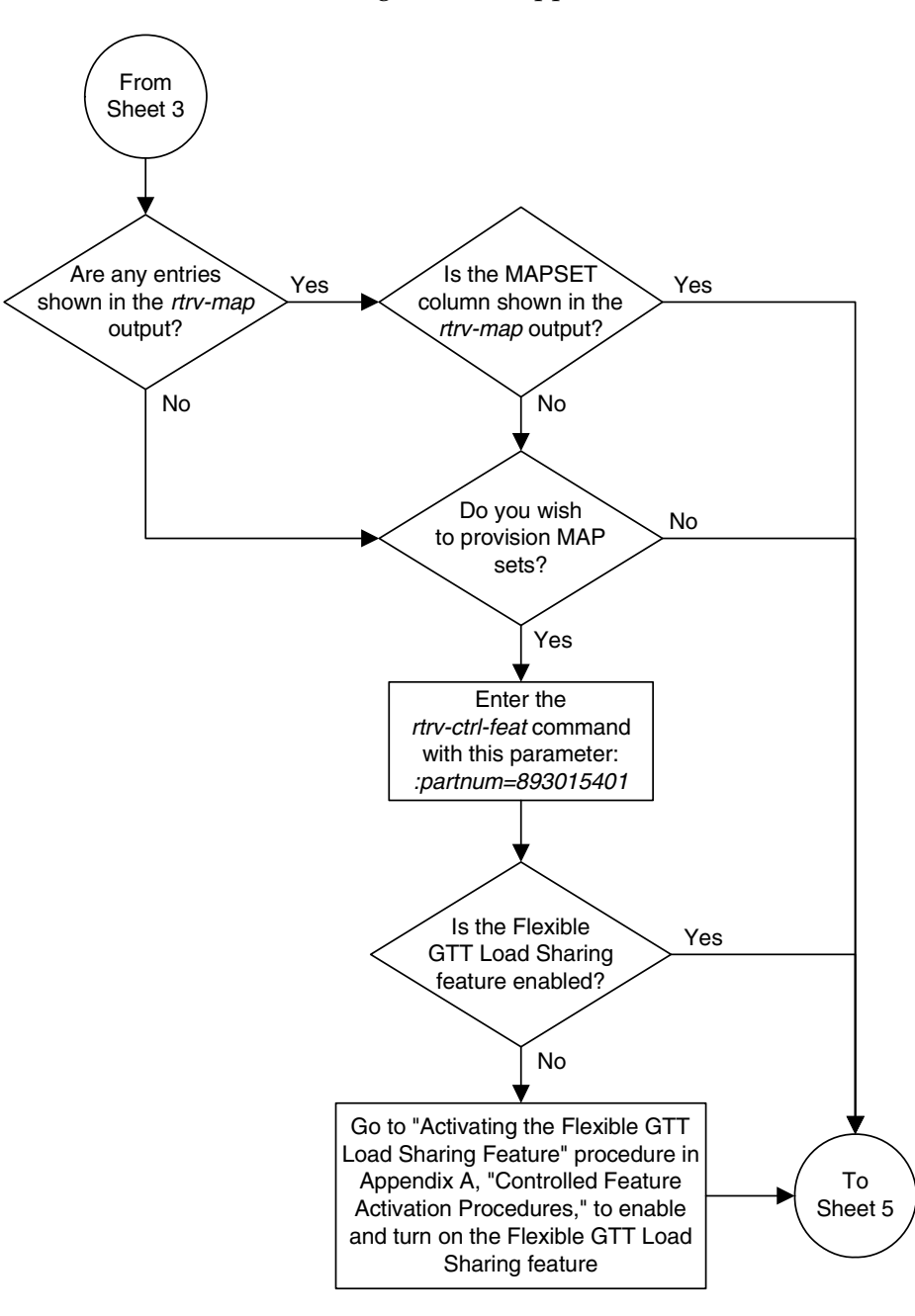

**Flowchart 2-8.** Provisioning a Mated Application (Sheet 4 of 13)

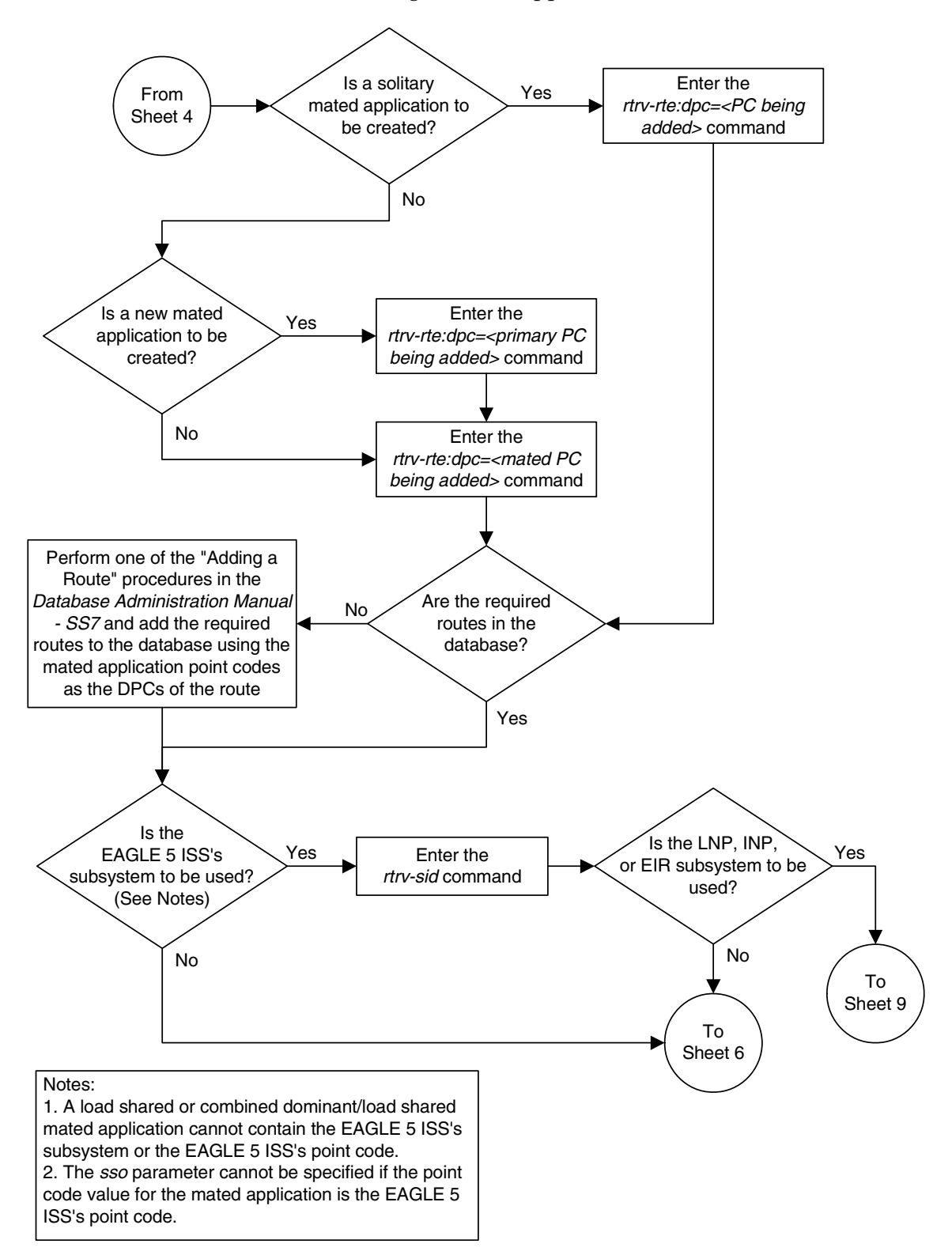

**Flowchart 2-8.** Provisioning a Mated Application (Sheet 5 of 13)

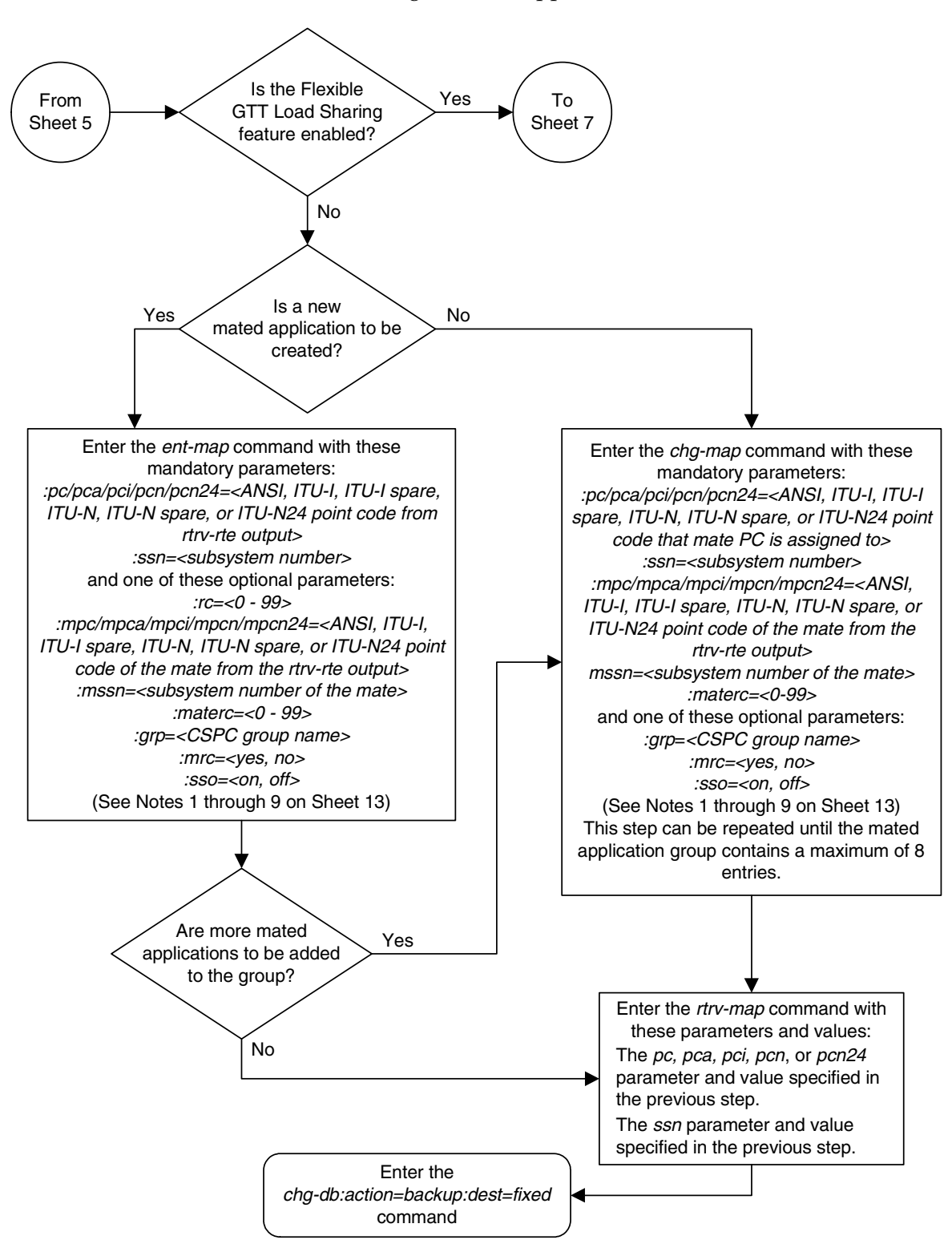

**Flowchart 2-8.** Provisioning a Mated Application (Sheet 6 of 13)

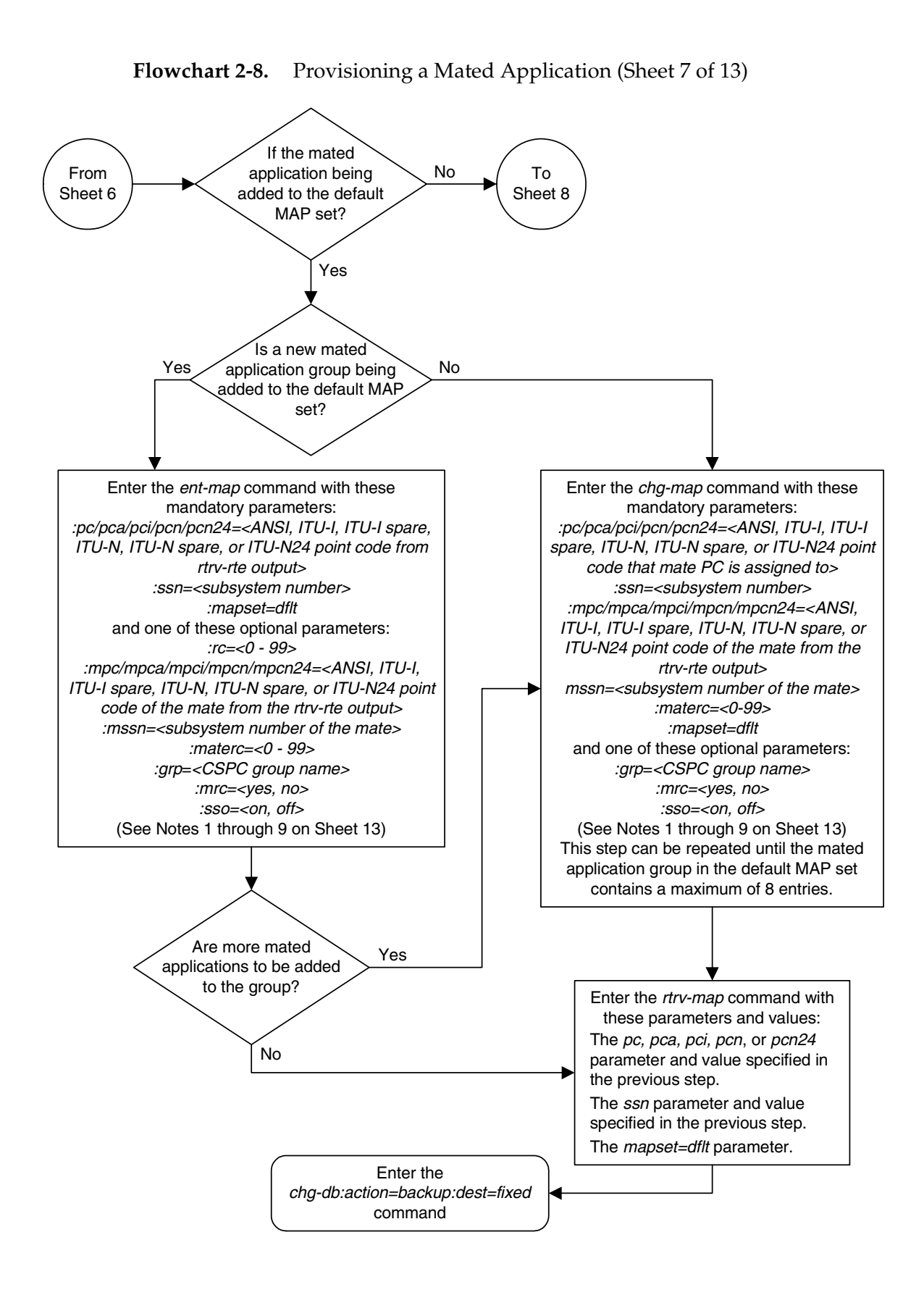

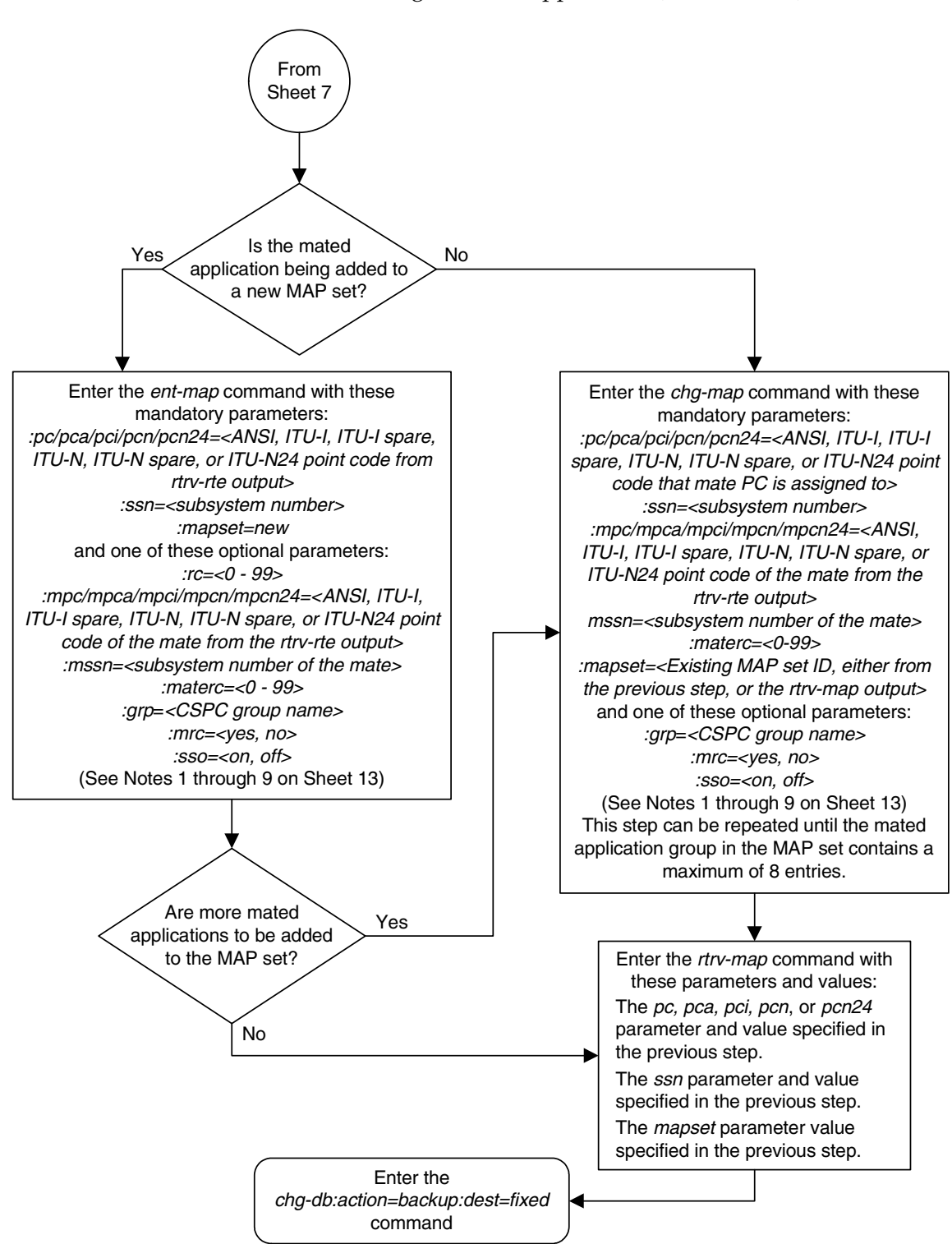

**Flowchart 2-8.** Provisioning a Mated Application (Sheet 8 of 13)

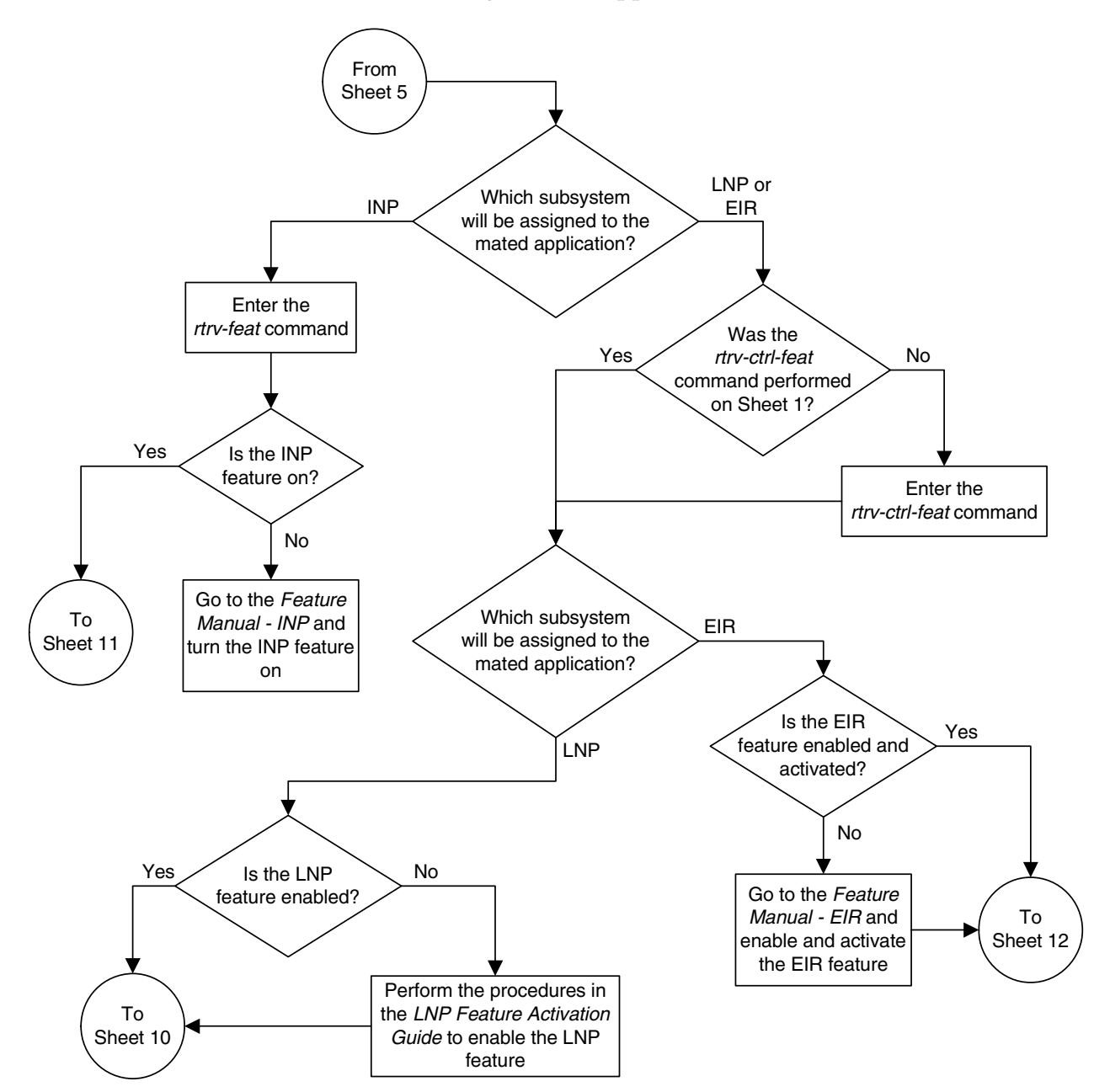

**Flowchart 2-8.** Provisioning a Mated Application (Sheet 9 of 13)

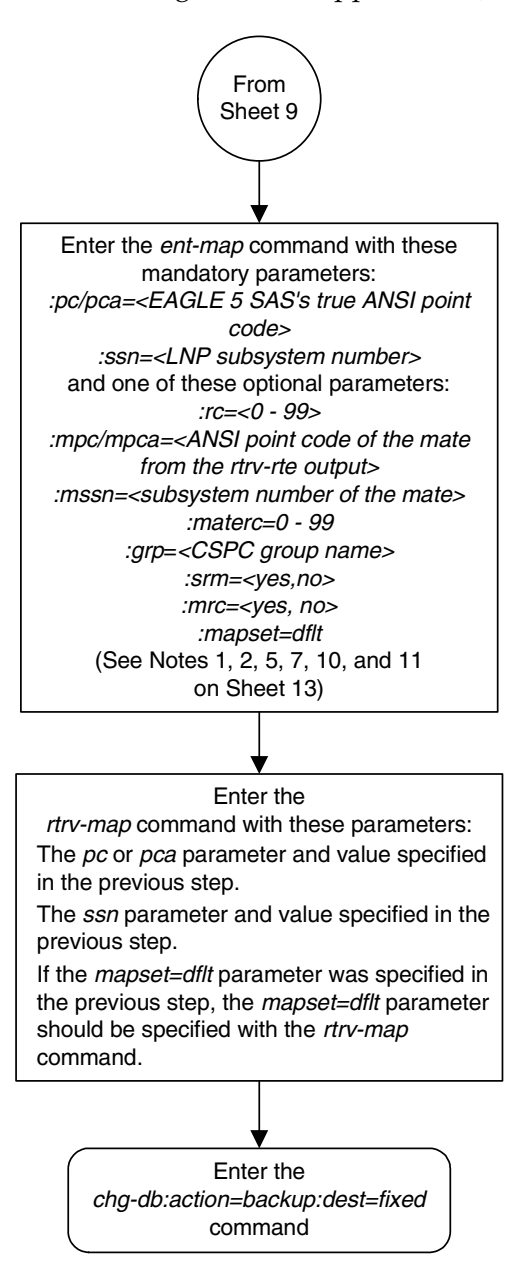

**Flowchart 2-8.** Provisioning a Mated Application (Sheet 10 of 13)

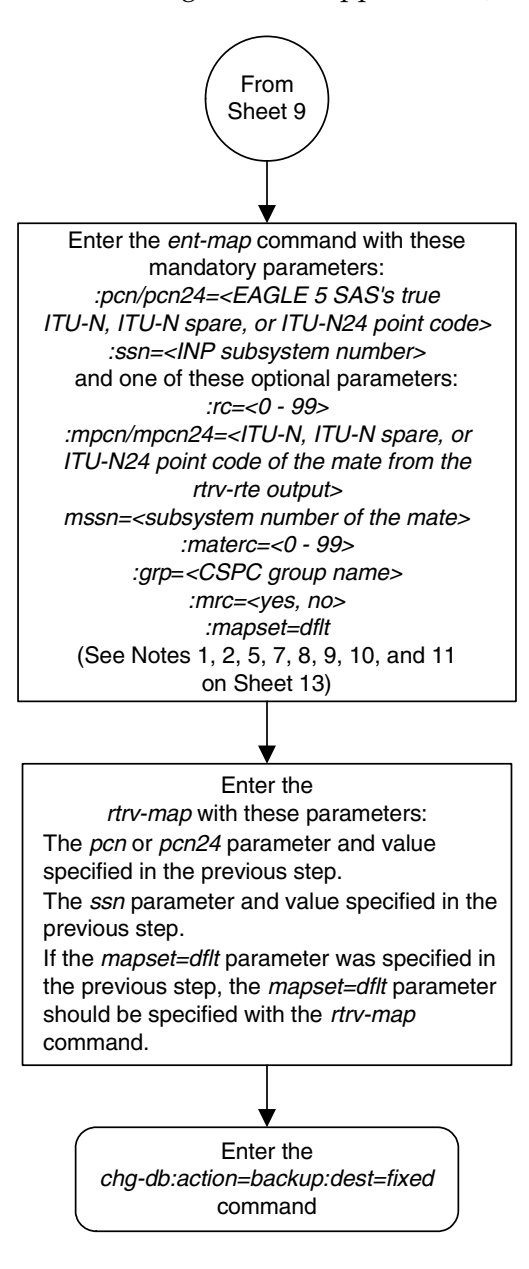

**Flowchart 2-8.** Provisioning a Mated Application (Sheet 11 of 13)

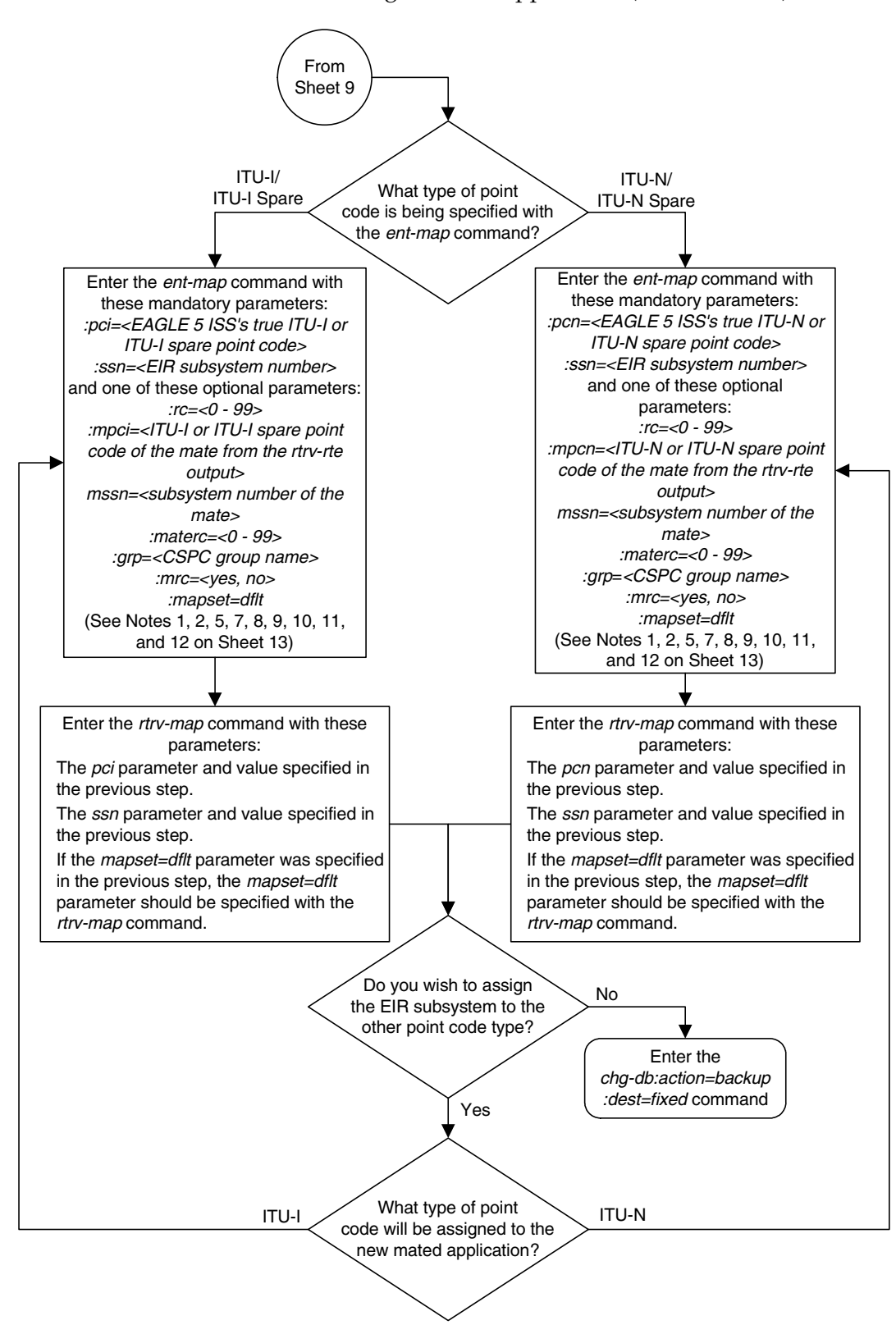

**Flowchart 2-8.** Provisioning a Mated Application (Sheet 12 of 13)

# **Flowchart 2-8.** Provisioning a Mated Application (Sheet 13 of 13)

#### Notes:

1. To create a solitary mated application, the only parameters that can be specified are *pc/pca/pcilpcn/* pcn24, ssn, rc, and grp. The rc parameter can be specified, but does not have to. If the rc parameter is not specified, its value will be 10.

2. To create a dominant mated application, the rc, mpc/mpca/mpci/mpcn/mpcn24, mssn, and materc parameters must be specified. The materc values must be larger than the rc value. The materc values cannot be equal to each other.

3. To create a load shared mated application, the rc, mpc/mpca/mpci/mpcn/mpcn24, mssn, and materc parameters must be specified. The materc values must be equal to the rc value.

4. To create a combined dominant/load shared mated application, the rc, mpc/mpca/mpci/mpcn/mpcn24, mssn, and materc parameters must be specified. at least one of the materc values must be equal to the rc value. The other materc values in the group must be equal to each other, but these materc values must be greater than the rc value.

5. If the EAGLE 5 ISS's true point code is assigned to a mated application, it must be specified as the pc/ pca/pci/pcn/pcn24 value. The rc parameter must be used for the relative cost value for this mated application. The EAGLE 5 ISS's true point code and subsystem cannot be specified for a load shared or combined dominant/load shared mated application.

6. The sso parameter cannot be specified if the point code value for the mated application is the EAGLE 5 ISS's point code.

7. The format of the point codes in the CSPC group specified with the grp parameter must be the same as the primary point code specified with the ent-map command only if the ANSI-ITU-China SCCP Conversion feature is not enabled. If the ANSI-ITU-China SCCP Conversion feature is enabled, the CSPC group may contain a mixture of point code types (see the "Adding a Concerned Signaling Point Code" procedure in this chapter), and the network type of the CSPC group can be different from the network type of the primary point code of the mated application.

8. The point code type of the mate point code must be the same as the point code type of the primary point code. For example, if the primary point code is a 24-bit ITU-N point code (pcn24), the mate point code must be a 24-bit ITU-N point code (mpcn24). This is also true for spare point codes. For example, if the primary point code is an ITU-I spare point code, the mate point code must be an ITU-I spare point code.

9. If the point code shown in the rtrv-rte output is a 14-bit ITU-N point code (dpcn), then the pcn/mpcn parameters must be specified. If the point code shown in the rtrv-rte output is a 24-bit ITU-N point code (dpcn24), then the pcn24/mpcn24 parameters must be specified.

10. If the Flexible GTT Load Sharing feature is enabled, shown on Sheet 4, the mapset=dflt parameter must be specified with the ent-map command. The mapset=new parameter cannot be specified with the ent-map command. If the Flexible GTT Load Sharing feature is not enabled, the mapset=dflt parameter cannot be specified with the ent-map command.

11. The mated application containing the EAGLE 5 ISS's point code can have only one mate point code assigned to it.

12. The EIR subsystem can be assigned to ITU-I and 14-bit ITU-N mated applications.

# **Removing a Mated Application**

This procedure is used to remove a mated application from the database using the **dlt-map** command.

The **dlt-map** command uses these parameters.

**:pc/pca/pci/pcn/pcn24** – The point code (primary or mate point code) in the mated application group.

**NOTE: See Chapter 2, "Configuring Destination Tables" in the** *Database Administration Manual - SS7* **for a definition of the point code types that are used on the EAGLE 5 ISS and for a definition of the different formats that can be used for ITU national point codes.**

**:ssn** – Subsystem number – the subsystem number of the point code being removed.

**:all** – Removes all subsystems assigned to the point code being removed. If this parameter is not specified, only the specified subsystem number is removed.

**:mapset** – The MAP set ID that the mated application is assigned to, shown in the **rtrv-map** output. MAP set IDs are shown only if the Flexible GTT Load Sharing feature is enabled. If the Flexible GTT Load Sharing feature is enabled, the **mapset** parameter must be specified with the **dlt-map** command.

If an entire MAP set is being removed in this procedure (with the **all=yes** parameter), the reference to the MAP set specified in this procedure must be removed from any GTT, GTA, GSM OPCODE, or GSM MAP screening entries before an entire MAP set can be removed.

Perform one of these procedures to remove the reference to the MAP set.

- If the EGTT feature is not on Enter the **rtrv-gtt** command to verify the MAP set ID references in the GTT entries. Perform the ["Changing a](#page-363-0)  [Global Title Translation" procedure on page 3-54](#page-363-0) to remove the references to the MAP set.
- If the EGTT feature is on Enter the **rtrv-gta** command to verify the MAP set ID references in the GTA entries. Perform the ["Changing Global](#page-506-0)  [Title Address Information" procedure on page 4-105](#page-506-0) to remove the references to the MAP set.
- Enter the **rtrv-gsms-opcode** command to verify the MAP set ID references in the GSM OPCODE entries. Perform the "Changing a GSM MAP Screening Operation Code" procedure in the *Database Administration Manual - Features* to remove the references to the MAP set.
- Enter the **rtrv-gsmmap-scrn** command to verify the MAP set ID references in the GSM MAP screening entries. Perform the "Changing a GSM MAP Screening Entry" procedure in the *Database Administration Manual - Features* to remove the references to the MAP set.

If the **mapset=dflt** and **all=yes** parameters are specified with the **dlt-map** command, only the MAP group containing the point code value specified in the **dlt-map** command is removed from the default MAP set.

The examples in this procedure are used to remove the mated application defined by the point code **255-001-002** and the subsystem number **253** from the database.

The mated application must be in the database.

Either the **ssn** or **all** parameters can be specified with the **dlt-map** command, but not both.

If the **ssn** parameter is specified, the point code and subsystem pair must exist in the mate application entity set. The point code and subsystem entry is then removed.

The value of the **ssn** parameter must be from 2 to 255.

Removing all point codes but one from a dominant, load shared, or combined dominant/load shared mated application group creates a solitary mated application.

If the primary point code is removed from a dominant mated application group containing more than one mate point code, the mate point code with the lowest relative cost value becomes the new primary point code.

If the primary point code is removed from a load shared mated application group containing more than one mate point code, the next mate point code in the group becomes the new primary point code.

If the primary point code is removed from a combined dominant/load shared mated application group containing more than one mate point code, which mate point code, and the resulting mated application group depends on the resulting relative cost values remaining in the group.

- If the mated application group contains mate point codes with the same relative cost value as the primary point code being removed, the next point code in the group with the same relative cost value as the primary point code becomes the new primary point code, and the mated application group remains a combined dominant/load shared mated application group.
- If the relative cost values of the mate point codes in the group are different from the relative cost value as the primary point code being removed, the next point code in the group with the lowest relative cost value becomes the new primary point code, and the mated application group becomes a load shared mated application group.
- If all the mate point codes in the resulting mated application group have the same relative cost values, the first point code in the resulting group becomes

the new primary point code, and the mated application group becomes a load shared mated application group.

• If the primary point code is removed, and the resulting mated application group contains one point code with one relative cost value and a point code with another relative cost value, a dominant mated application group is created. The mate point code with the lowest relative cost value becomes the new primary point code.

If the INP feature is on; the LNP feature is enabled; or the EIR feature is enabled and activated, the mated application cannot be removed from the database if the mated application contains the EAGLE 5 ISS's true point code and the LNP, INP, or EIR subsystem number. The EAGLE 5 ISS's true point code is shown in the **PCA**, **PCI**, **PCN**, or **PCN24** field of the **rtrv-sid** command output. The LNP, INP, or EIR subsystem number is shown in the **SSN** field of the **rtrv-ss-appl** command output. Before this mated application can be removed from the database, the LNP, INP, or EIR subsystem must be removed from the database. Go to the *LNP Feature Activation Guide* to remove the LNP subsystem from the database. Go to the *Feature Manual - INP* to remove the INP subsystem from the database. Go to the *Feature Manual - EIR* to remove the EIR subsystem from the database.

# **Canceling the RTRV-MAP Command**

Because the **rtrv-map** command used in this procedure can output information for a long period of time, the **rtrv-map** command can be canceled and the output to the terminal stopped. There are three ways that the **rtrv-map** command can be canceled.

- Press the **F9** function key on the keyboard at the terminal where the **rtrv-map** command was entered.
- Enter the **canc-cmd** without the **trm** parameter at the terminal where the **rtrv-map** command was entered.
- Enter the **canc-cmd:trm=<xx>**, where **<xx>** is the terminal where the **rtrv-map** command was entered, from another terminal other that the terminal where the **rtrv-map** command was entered. To enter the **canc-cmd:trm=<xx>** command, the terminal must allow Security Administration commands to be entered from it and the user must be allowed to enter Security Administration commands. The terminal's permissions can be verified with the **rtrv-secu-trm** command. The user's permissions can be verified with the **rtrv-user** or **rtrv-secu-user** commands.

For more information about the **canc-cmd** command, go to the *Commands Manual*.

the possible output.

# **Procedure**

**1.** Display the mated applications in the database using the **rtrv-map** command. If the Flexible GTT Load Sharing feature is not enabled, this is an example of

rlghncxa03w 06-06-07 00:34:31 GMT EAGLE5 35.0.0 MAP TABLE IS 4 % FULL (37 of 1024) PCA SSN RC MULT |----------MATE-----------| SRM MRC GRP NAME SSO PCA SSN RC MULT 002-002-002 250 10 SHR 100-130-079 250 10 SHR YES YES grp15 ON 068-135-094 251 10 SHR YES YES grp05 OFF 003-003-003 254 10 DOM 040-040-040 254 20 DOM YES YES grp10 ON 004-004-004 254 10 SHR 100-100-100 254 10 SHR YES YES grp10 OFF 005-005-005 250 10 DOM 060-060-060 250 20 DOM YES YES grp15 OFF 070-070-070 251 30 DOM YES YES grp05 ON 006-006-006 250 10 SOL --- --- grp15 OFF 007-007-007 251 10 SOL --- --- grp05 ON 008-008-008 254 10 COM 200-147-100 254 10 COM YES YES grp10 ON 179-183-050 250 10 COM YES YES grp15 OFF 031-049-100 250 20 COM YES YES grp15 ON 056-113-200 251 20 COM YES YES grp05 OFF 255-001-000 250 10 SOL YES YES grp01 ON 255-001-000 251 10 SHR 253-001-002 254 10 SHR YES YES grp01 OFF 255-001-000 252 10 SOL YES YES grp01 ON 255-001-000 253 10 SHR 253-001-004 254 10 SHR YES YES grp01 OFF 255-001-001 255 10 DOM 253-001-005 254 20 DOM YES YES grp01 ON 255-001-001 250 10 DOM 253-001-001 254 20 DOM YES YES grp01 OFF 255-001-002 251 10 SHR 255-001-002 254 10 SHR NO YES grp01 OFF 255-001-002 252 10 DOM 255-001-003 254 20 DOM YES YES grp01 ON 255-001-002 253 10 SHR 255-001-004 254 10 SHR YES NO grp01 ON PCI SSN RC MULT |-----------MATE-----------| SRM MRC GRP NAME SSO<br>PCI SSN RC MULT SSN RC MULT 2-001-2 255 10 DOM 2-001-1 254 20 DOM --- --- grp03 OFF PCN SSN RC MULT |----------MATE-----------| SRM MRC GRP NAME SSO PCN SSN RC MULT 00347 253 10 SHR 01387 254 10 SHR --- --- grp05 OFF If the Flexible GTT Load Sharing feature is enabled, this is an example of the possible output.

rlghncxa03w 06-06-07 00:34:31 GMT EAGLE5 35.0.0 MAP TABLE IS 4 % FULL (37 of 1024) PCA SSN RC MULT |----------MATE-----------| SRM MRC GRP NAME SSO PCA SSN RC MULT MAPSET ID = DFLT 002-002-002 250 10 SHR 100-130-079 250 10 SHR YES YES grp15 ON 068-135-094 251 10 SHR YES YES grp05 OFF MAPSET ID = 10 003-003-003 254 10 DOM 040-040-040 254 20 DOM YES YES grp10 ON MAPSET ID = 11 004-004-004 254 10 SHR 100-100-100 254 10 SHR YES YES grp10 OFF MAPSET ID = DFLT 005-005-005 250 10 DOM 060-060-060 250 20 DOM YES YES grp15 OFF 070-070-070 251 30 DOM YES YES grp05 ON MAPSET ID = 9 006-006-006 250 10 SOL --- --- grp15 OFF MAPSET ID = DFLT 007-007-007 251 10 SOL --- --- grp05 ON MAPSET ID = 12 008-008-008 254 10 COM 200-147-100 254 10 COM YES YES grp10 ON 179-183-050 250 10 COM YES YES grp15 OFF 031-049-100 250 20 COM YES YES grp15 ON 056-113-200 251 20 COM YES YES grp05 OFF MAPSET ID = DFLT 255-001-000 250 10 SOL YES YES grp01 ON MAPSET ID = 1 255-001-000 251 10 SHR 253-001-002 254 10 SHR YES YES grp01 OFF MAPSET ID = 2 255-001-000 252 10 SOL YES YES grp01 ON MAPSET ID = DFLT 255-001-000 253 10 SHR 253-001-004 254 10 SHR YES YES grp01 OFF MAPSET ID = 3 255-001-001 255 10 DOM 253-001-005 254 20 DOM YES YES grp01 ON MAPSET ID = 4 255-001-001 250 10 DOM 253-001-001 254 20 DOM YES YES grp01 OFF MAPSET ID = DFLT 255-001-002 251 10 SHR 255-001-002 254 10 SHR NO YES grp01 OFF MAPSET ID = 5 255-001-002 252 10 DOM 255-001-003 254 20 DOM YES YES grp01 ON MAPSET ID = 6 255-001-002 253 10 SHR 255-001-004 254 10 SHR YES NO grp01 ON PCI SSN RC MULT |----------MATE----------| SRM MRC GRP NAME SSO PCI SSN RC MULT MAPSET ID = 7

2-001-2 255 10 DOM 2-001-1 254 20 DOM --- --- grp03 OFF PCN SSN RC MULT |------------------------------| SRM MRC GRP NAME SSO PCN SSN RC MULT MAPSET ID = 8 00347 253 10 SHR 01387 254 10 SHR --- --- grp05 OFF

**2.** Verify whether or not the INP feature is on by entering the **rtrv-feat** command. The entry **INP = on** is shown if the INP feature is on.

**NOTE: The rtrv-feat command output contains other fields that are not used by this procedure. If you wish to see all the fields displayed by the rtrv-feat command, see the rtrv-feat command description in the**  *Commands Manual***.**

**NOTE: If the INP feature is on, shown in the rtrv-feat output in step 2, skip this step and go to step 4.**

**3.** Verify whether or not the LNP feature is enabled, or the EIR feature is enabled and activated by entering the **rtrv-ctrl-feat** command. The entry **LNP TNs** is shown with a quantity greater than zero if the LNP feature is enabled. If the EIR feature is enabled and activated, the status of the EIR feature should be on.

**NOTE: The rtrv-ctrl-feat command output contains other fields that are not used by this procedure. If you wish to see all the fields displayed by the rtrv-ctrl-feat command, see the rtrv-ctrl-feat command description in the** *Commands Manual***.**

**NOTE: If the output of steps 2 and 3 shows that INP feature is not on; the LNP feature is not enabled; or the EIR feature is not enabled and activated, skip step 4 and go to step 5.**

**4.** Enter the **rtrv-ss-appl** command to verify the LNP, INP, or EIR subsystem number (depending on which feature is on) that is in the subsystem application table.

This is an example of the possible output.

```
rlghncxa03w 06-06-28 14:42:38 GMT EAGLE5 35.0.0
APPL SSN STAT
LNP 254 ONLINE
```
SS-APPL table is (1 of 1) 100% full

If the LNP feature is enabled and no subsystem number is shown in the **rtrv-ss-appl** output, go to the *LNP Feature Activation Guide* and remove the LNP subsystem number from the subsystem application table.

If the INP feature is on and no subsystem number is shown in the **rtrv-ss-appl** output, go to the *Feature Manual - INP* and remove the INP subsystem number from the subsystem application table.

If the EIR feature is enabled and activated and no subsystem number is shown in the **rtrv-ss-appl** output, go to the *Feature Manual - EIR* and remove the EIR subsystem number from the subsystem application table.

**NOTE: If the MAPSET field is not shown in the rtrv-map output in step 1, skip steps 5 though 11, and go to step 12.**

**NOTE: If the MAPSET field is shown in the rtrv-map output in step 1, and an entire MAP set is being removed using the all=yes parameter with the dlt-map command, skip steps 5 though 11, and go to step 12.**

**NOTE: If the MAPSET field is shown in the rtrv-map output in step 1, and a specific point code and subsystem entry is being removed from the MAP set, and the EGTT feature is on (shown in the rtrv-feat output in step 2), steps 5 and 6 cannot be performed. Skip steps 5 and 6, and go to step 7.**

**5.** Display the translation types in the database using the **rtrv-tt** command. This is an example of the possible output.

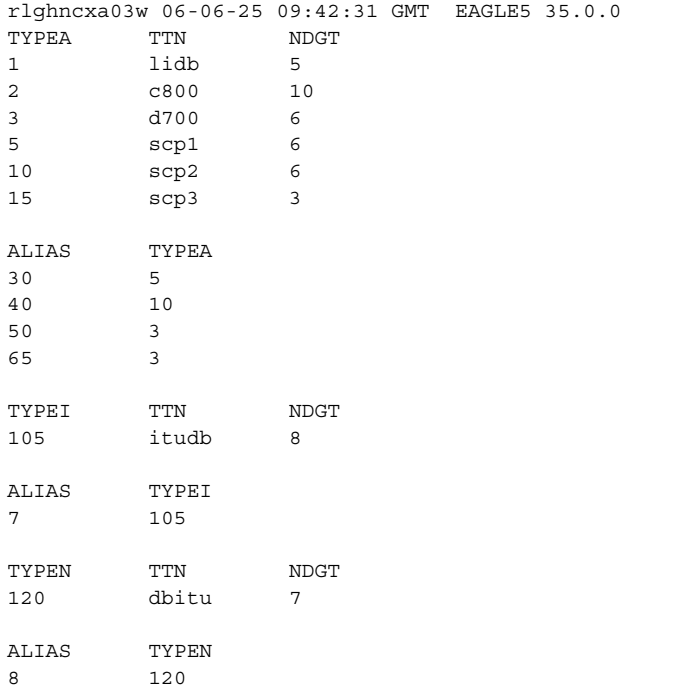

**6.** Display the global title translations in the database using the **rtrv-gtt** command specifying a translation type from the **rtrv-tt** command output shown in step 5, and the MAP set ID that will be removed in step 12. For this example, enter this command.

#### **rtrv-gtt:typea=10:mapset=6**

This is an example of the possible output.

```
rlghncxa03w 06-06-25 09:43:31 GMT EAGLE5 35.0.0
TYPEA TTN NDGT 
10 scp2 6
GTT TABLE IS 10 % FULL (27000 of 269999)
START GTA END GTA XLAT RI PC
615370 615380 DPCSSN SSN 003-003-003
MAPSET=6 SSN=254 NGT=-
```
If the **rtrv-gtt** output shows any entries, perform the ["Changing a Global](#page-363-0)  [Title Translation" procedure on page 3-54](#page-363-0) and change the MAP set assignment for the global title translations displayed in this step.

Repeat steps 5 and 6 for the other translation types shown in step 5.

When steps 5 and 6 have been performed for all the translation types shown in step 5, skip steps 7 and 8, and go to step 9.

**7.** Display the GTT sets in the database using the **rtrv-gttset** command. This is an example of the possible output.

```
rlghncxa03w 06-06-07 00:27:31 GMT EAGLE5 35.0.0
GTTSN NETDOM NDGT
lidb ansi 10
t800 ansi 10
si000 itu 15
imsi itu 15
abcd1234 itu 12
```
**8.** Display the global title address (GTA) information for a GTT set from step 7. Use the **rtrv-gta** command with the **gttsn** parameter value shown in the output of step 7, and the MAP set ID that will be removed in step 12. For this example, enter this command.

**rtrv-gta:gttsn=t800:mapset=6**

This is an example of the possible output.

```
rlghncxa03w 06-06-07 00:27:31 GMT EAGLE5 35.0.0
GTTSN NETDOM NDGT
t800 ansi 10
GTA TABLE IS 1 % FULL (17 of 269999)
START GTA END GTA XLAT RI PC
3365840000 3365849999 dpc ssn 001-255-001
    MAPSET=6 SSN=0 CCGT=no NTT=---
```
If the **rtrv-gta** output shows any entries, perform the ["Changing Global](#page-506-0)  [Title Address Information" procedure on page 4-105](#page-506-0) and change the MAP set assignment for the global title translations displayed in this step.

Repeat steps 7 and 8 for the other GTT set names shown in step 7.

When steps 7 and 8 have been performed for all the GTT set names shown in step 7, go to step 9.

**9.** Display the GSM MAP screening operation codes assigned to the MAP set that will be removed in this procedure using the **rtrv-gsms-opcode** command with the MAP set ID that will be removed in step 12. For this example, enter this command.

**rtrv-gsms-opcode:mapset=6**

This is an example of the possible output.

rlghncxa03w 06-06-10 11:43:04 GMT EAGLE5 35.0.0

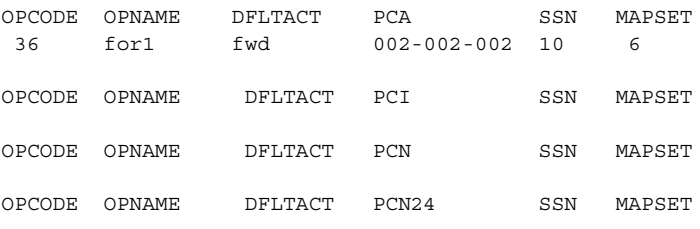

GSMMS OPCODE Table (10 of 257) is 4% full

If the **rtrv-gsms-opcode** output shows any entries, perform the "Changing a GSM MAP Screening Operation Code" procedure in the Database Administration Manual - Features and change the MAP set assignment for the operation code entries displayed in this step.

**10.** GSM MAP screening entries cannot reference the MAP set being removed in this procedure. The **opname** parameter value from the **rtrv-gsms-opcode** output must be used to display the GSM MAP screening entries. Display the GSM MAP screening operation codes in the database using the **rtrv-gsms-opcode** command without the **mapset** parameter. This is an example of the possible output.

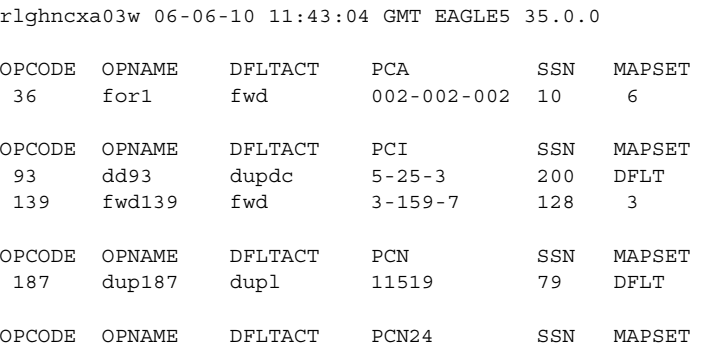

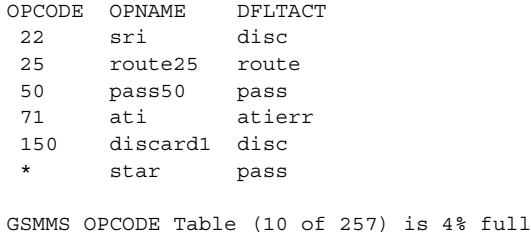

**11.** Display the GSM MAP screening entries assigned to the MAP set being removed in this procedure. Enter the **rtrv-gsmmap-scrn** command with an **opname** value shown in the **rtrv-gsms-opcode** command output in step 10 and with the MAP set ID that will be removed in step 12.

For this example, enter this command.

**rtrv-gsmmap-scrn:opname=dd93:mapset=6**

This is an example of the possible output.

rlghncxa03w 06-06-20 09:07:58 GMT EAGLE5 35.0.0

 Single CgPA Entries for OPNAME=dd93 -----------------------------------

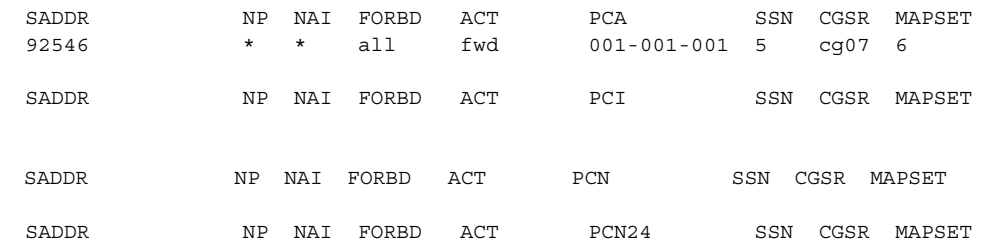

 Range CgPA Entries for OPNAME=abc ----------------------------------

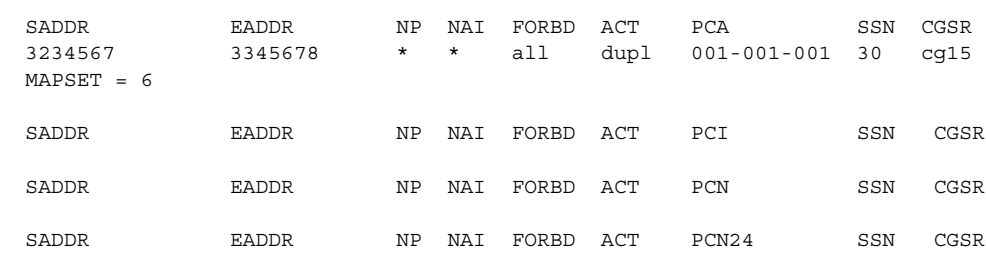

GSM MAP Screening Table (9 of 4000) is 1% full

If the **rtrv-gsmmap-scrn** output shows any entries, perform the "Changing a GSM MAP Screening Entry" procedure in the Database Administration Manual - Features and change the MAP set assignment for the GSM MAP screening entries displayed in this step.

Repeat steps 10 and 11 for the other GSM operation code entries shown in step 11.

When steps 10 and 11 have been performed for all the GSM operation code entries shown in step 10, go to step 12.

**12.** Remove the mated application from the database using the **dlt-map** command with a point code and subsystem number from the **rtrv-map** command output shown in step 1.

If the **MAPSET** field is shown in the **rtrv-map** output in step 1, showing that the Flexible GTT Load Sharing feature is enabled, the **mapset** parameter must be specified with the **dlt-map** command.

If the Flexible GTT Load Sharing feature is not enabled, for this example, enter this command.

```
dlt-map:pca=255-001-002:ssn=253
```
This message should appear.

```
rlghncxa03w 06-06-07 11:48:16 GMT EAGLE5 35.0.0
DLT-MAP: MASP A - COMPLTD
```
If the Flexible GTT Load Sharing feature is enabled, for this example, enter this command.

```
dlt-map:pca=255-001-002:ssn=253:mapset=6
```
This message should appear.

rlghncxa03w 06-06-07 11:48:16 GMT EAGLE5 35.0.0 DLT-MAP: MASP A - COMPLTD

**NOTE: If all the subsystems for a specified point code (pc, pca, pci, or pcn) are being removed from the mated application table, enter the dlt-map command with the point code and the all=yes parameter. This results in removing the point code from the mated application table. For this example, enter the dlt-map:pca=255-001-002:all=yes command. If the Flexible GTT Load Sharing feature is enabled, enter the dlt-map:pca=255-001-002:all=yes:mapset=6 command.**

**NOTE: Removing the last subsystem assigned to a point code removes the point code from the mated application table.**

**13.** Verify the changes using the **rtrv-map** command with the point code and subsystem specified in step 12.

If the **mapset** parameter was specified in step 12, the **mapset** parameter should be specified with the **rtrv-map** command.

If the **mapset** parameter was not specified in step 12, for this example, enter this command.

**rtrv-map:pca=255-001-002:ssn=253**

If the **mapset** parameter was specified in step 12, for this example, enter this command.

**rtrv-map:pca=255-001-002:ssn=253:mapset=6**

The EAGLE 5 ISS responds with this message showing that the subsystem assigned to the point code is no longer in the database.

**E2456 Cmd Rej: SSN does not exist for given remote point code**

**NOTE: If all the subsystems for a specified point code (pc, pca, pci, or pcn) were removed from the mated application table in step 5 (either by specifying the all=yes parameter, or by removing the last subsystem assigned to the point code from the mated application table), resulting in removing the point code from the mated application table, enter the rtrv-map command with the point code specified in step 5. For this example, enter the rtrv-map:pca=255-001-002 command. If the mapset parameter was specified in step 12, enter the rtrv-map:pca=255-001-002:mapset=6 command.**

The EAGLE 5 ISS responds with this message showing that the point code is no longer in the database.

**E2452 Cmd Rej: Remote point code does not exist**

**14.** Backup the new changes using the **chg-db:action=backup:dest=fixed** command. These messages should appear, the active Maintenance and Administration Subsystem Processor (MASP) appears first.

BACKUP (FIXED) : MASP A - Backup starts on active MASP. BACKUP (FIXED) : MASP A - Backup on active MASP to fixed disk complete. BACKUP (FIXED) : MASP A - Backup starts on standby MASP. BACKUP (FIXED) : MASP A - Backup on standby MASP to fixed disk complete.

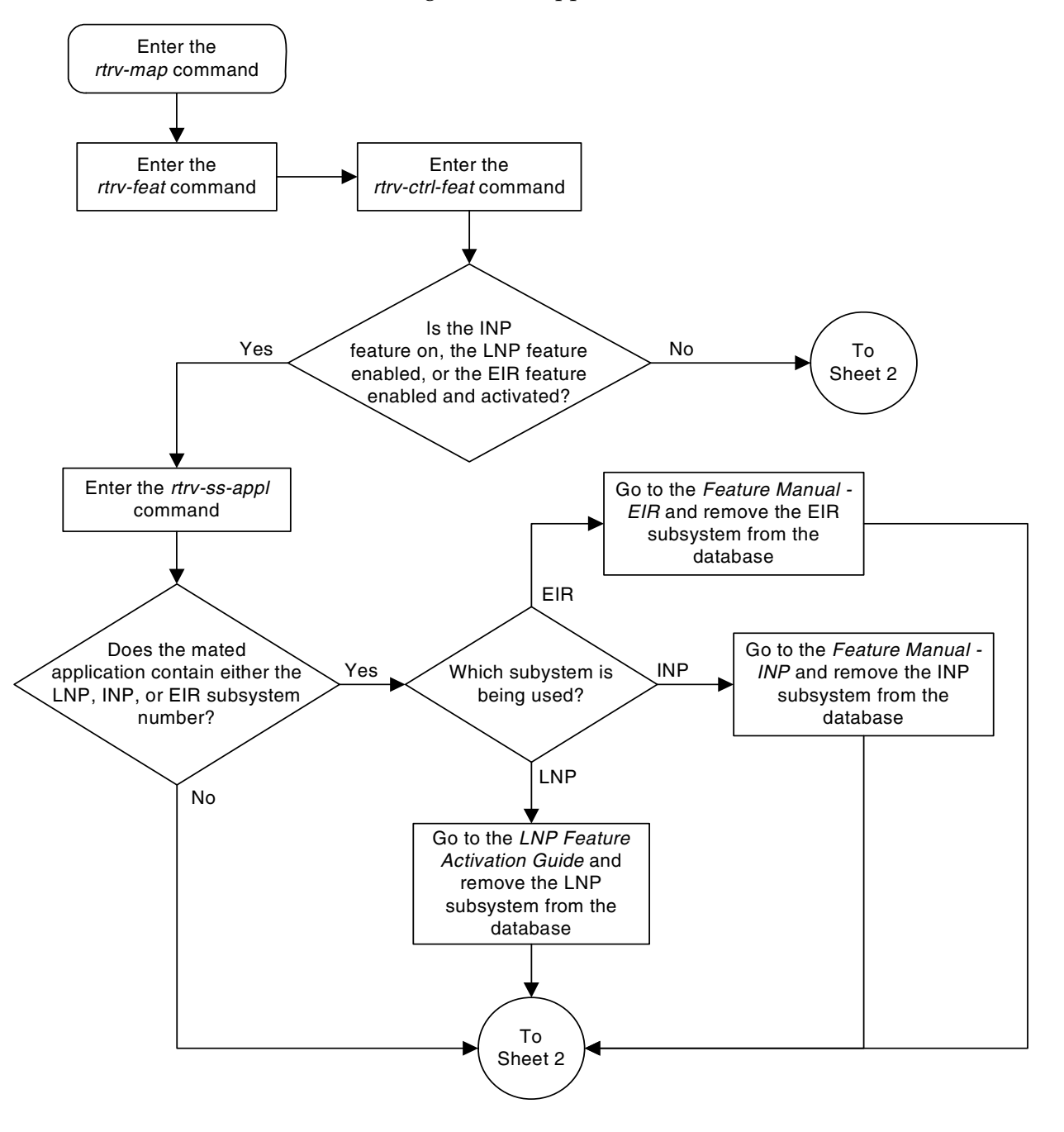

**Flowchart 2-9.** Removing a Mated Application (Sheet 1 of 6)

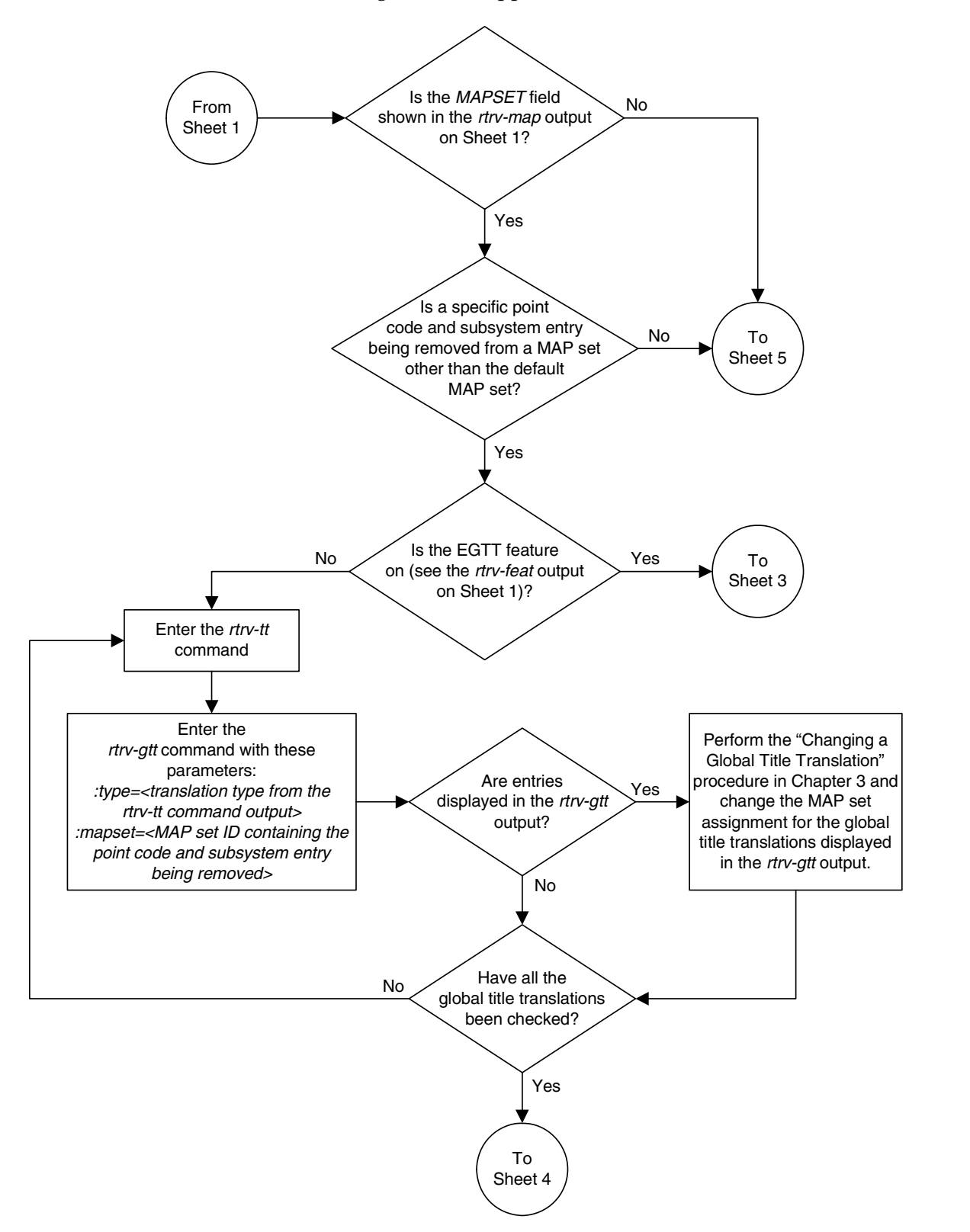

**Flowchart 2-9.** Removing a Mated Application (Sheet 2 of 6)

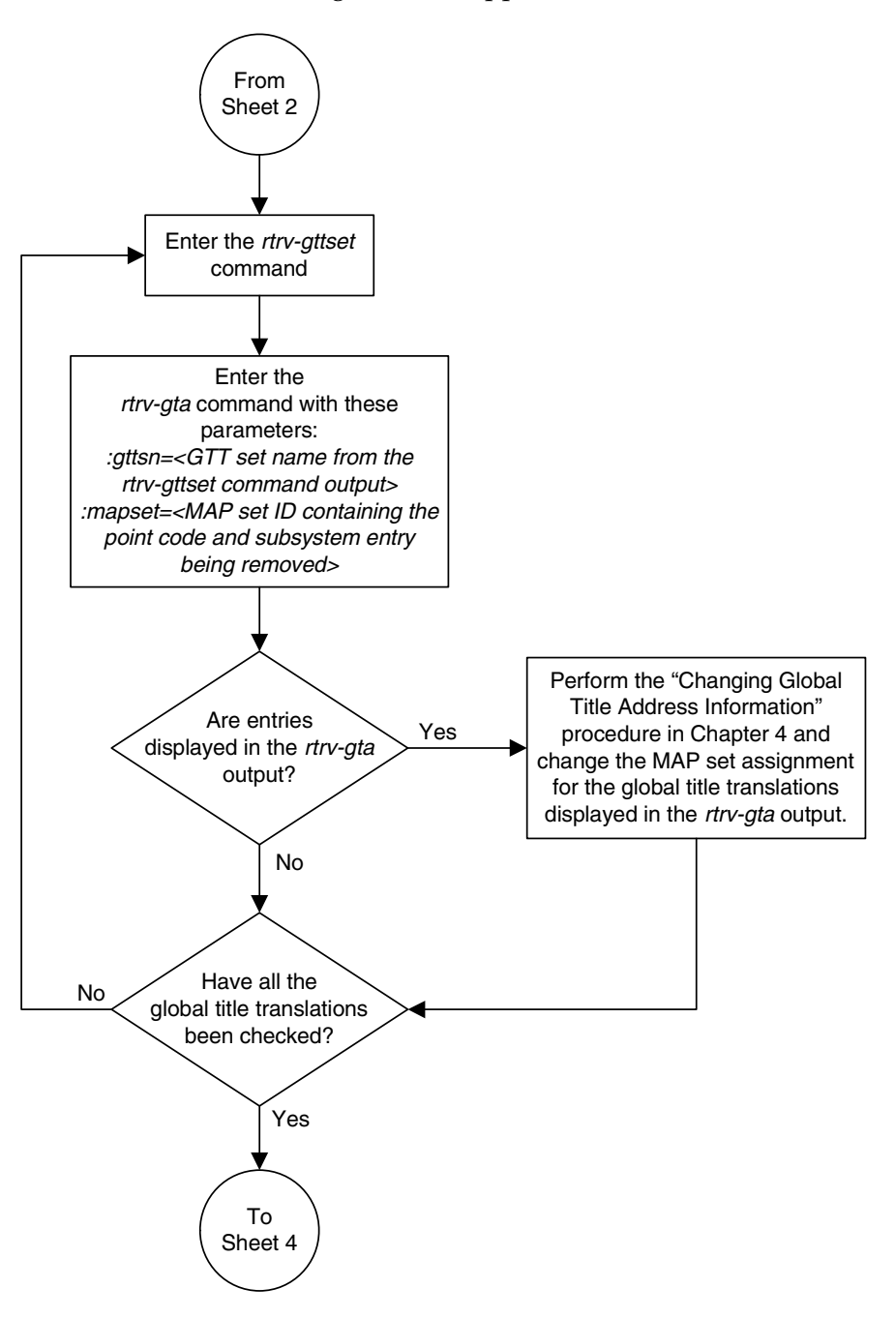

**Flowchart 2-9.** Removing a Mated Application (Sheet 3 of 6)

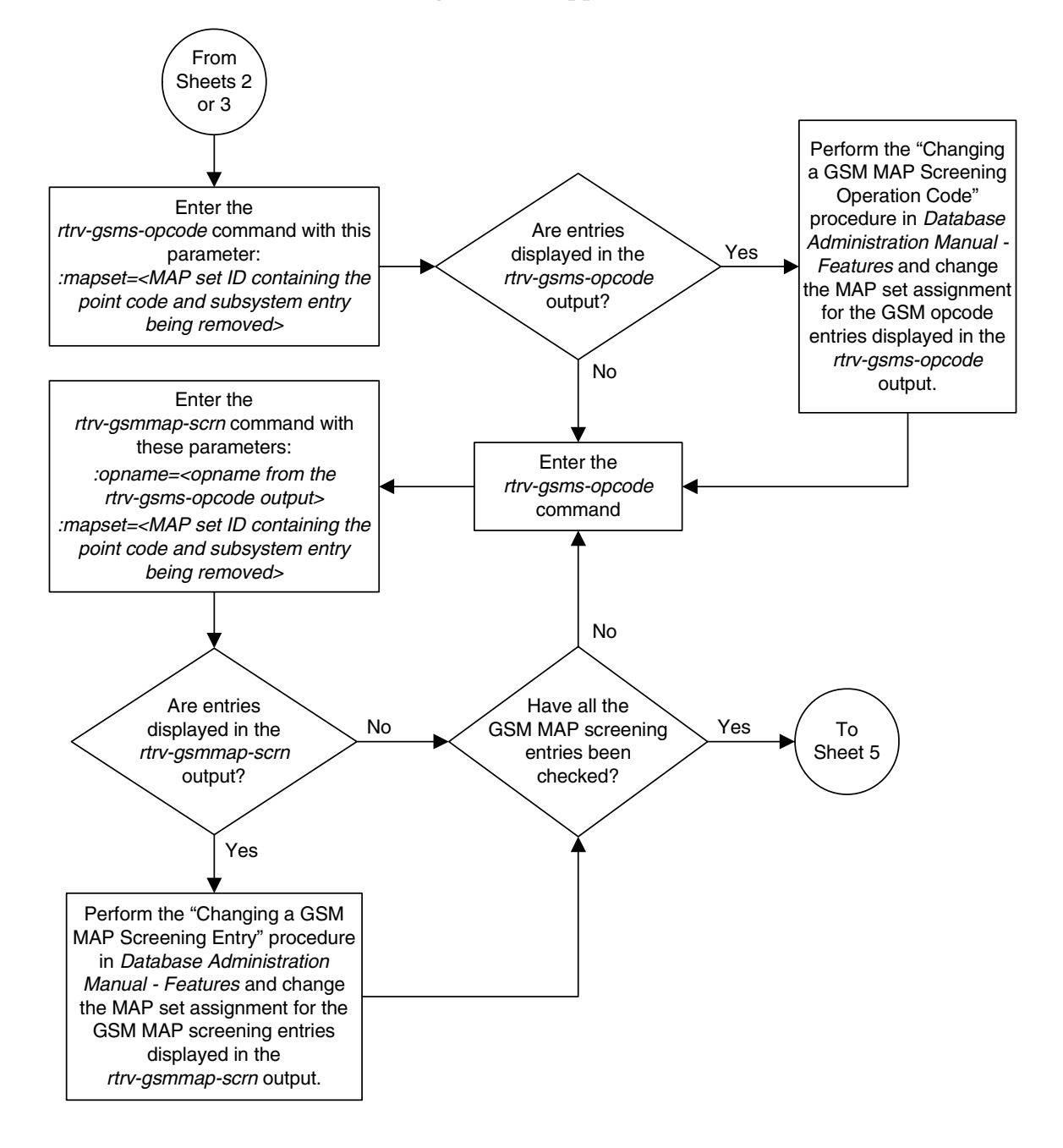

**Flowchart 2-9.** Removing a Mated Application (Sheet 4 of 6)

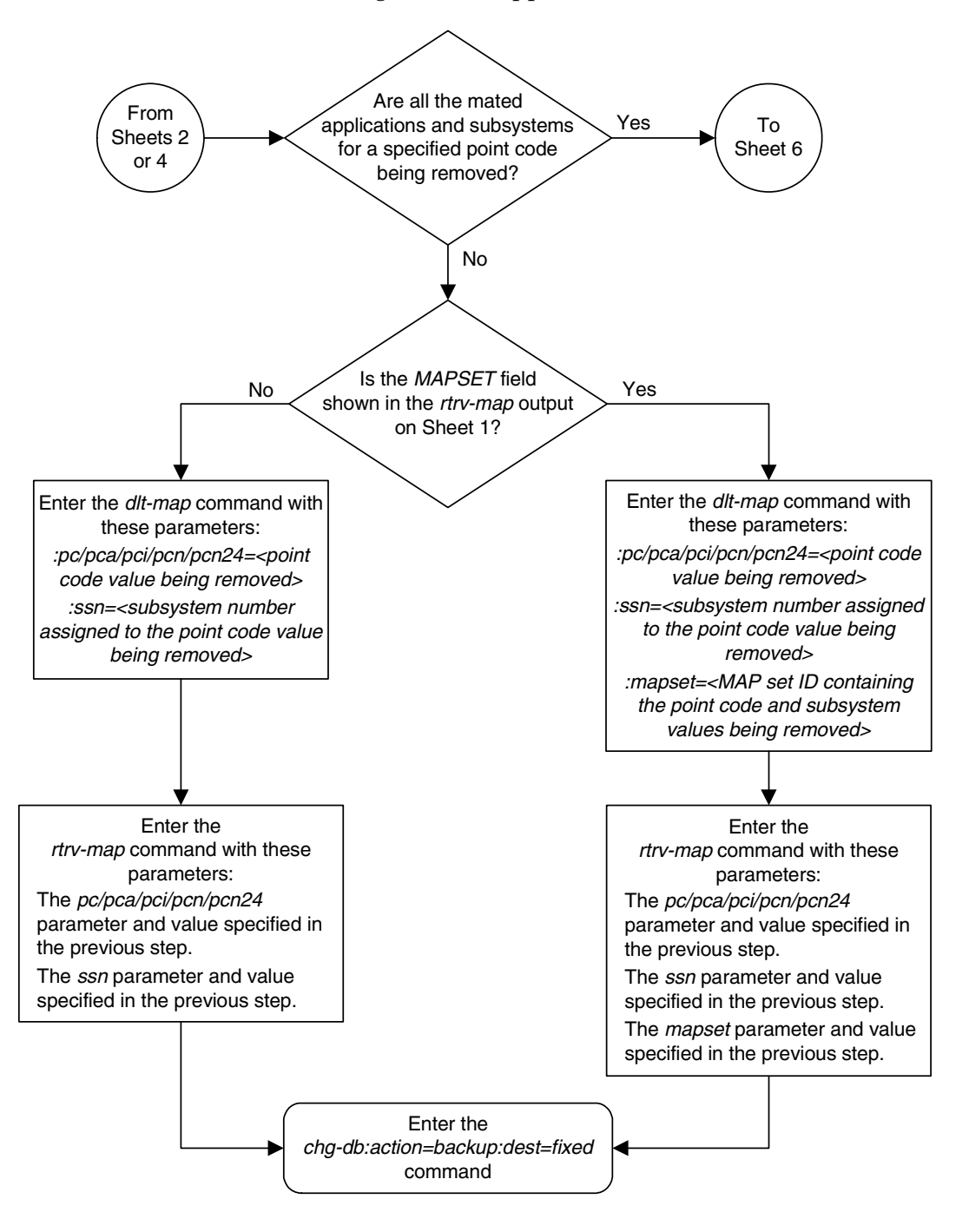

**Flowchart 2-9.** Removing a Mated Application (Sheet 5 of 6)
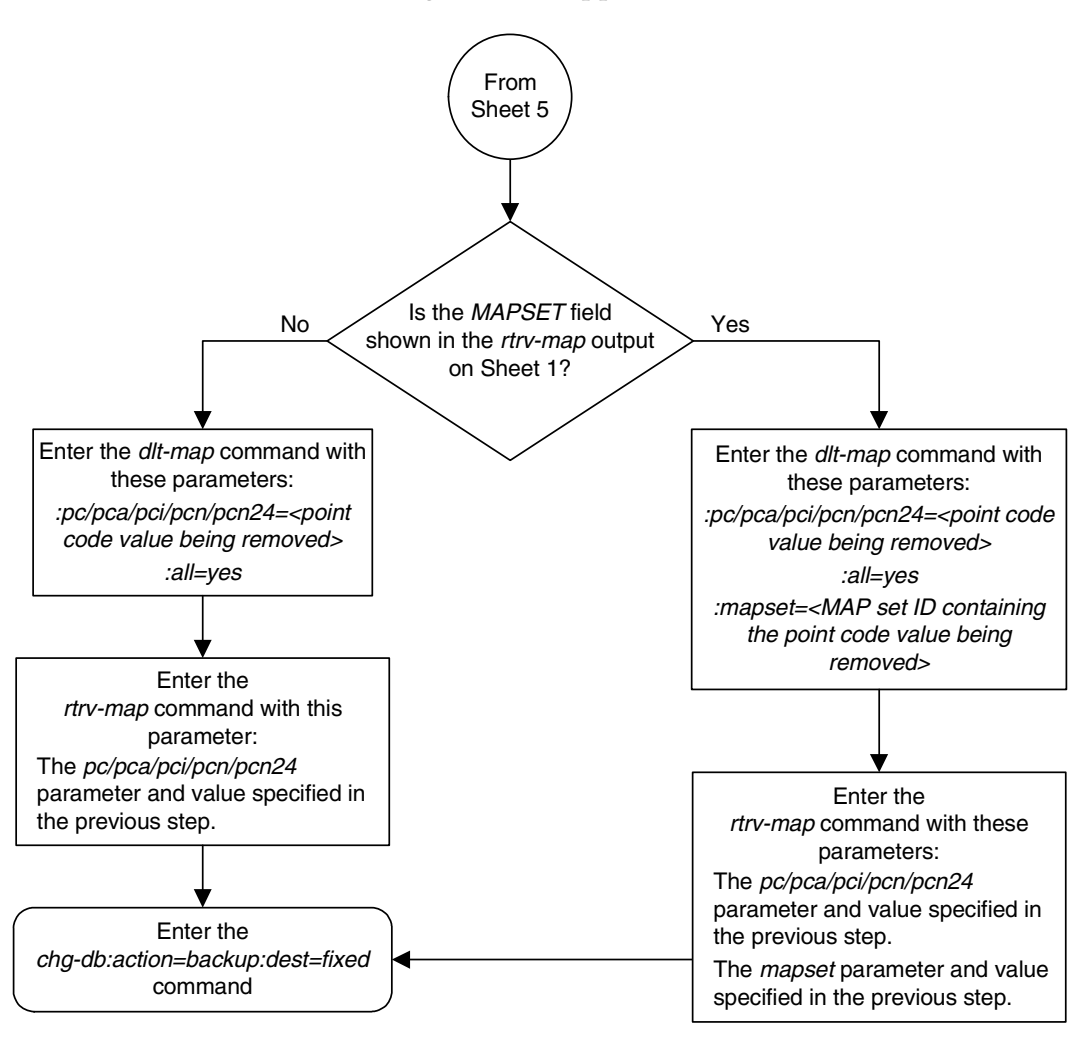

**Flowchart 2-9.** Removing a Mated Application (Sheet 6 of 6)

# **Changing a Mated Application**

This procedure is used to change the definition of a mated application in the database using the **chg-map** command.

The **chg-map** command uses these parameters.

**:pc/pca/pci/pcn/pcn24** – The point code of the primary signaling point that is to receive the message.

**:mpc/mpca/mpci/mpcn/mpcn24** – The point code of the backup signaling point that is to receive the message.

**NOTE: The point codes can be either an ANSI point code (pc/pca, mpc/mpca), ITU-I or ITU-I spare point code (pci, mpci), a 14-bit ITU-N or 14-bit ITU-N spare point code (pcn, mpcn), or a 24-bit ITU-N (pcn24, mpcn24) point code.**

**NOTE: See Chapter 2, "Configuring Destination Tables" in the** *Database Administration Manual - SS7* **for a definition of the point code types that are used on the EAGLE 5 ISS and for a definition of the different formats that can be used for ITU national point codes.**

**:ssn** – Subsystem number – the subsystem address of the primary point code that is to receive the message.

**:mssn** – Mate subsystem number – the subsystem address of the backup point code that is to receive the message.

**:rc** – The relative cost value of the primary point code and subsystem, defined by the **pc**/**pca**/**pci**/**pcn**/**pcn24** and **ssn** parameters. The **rc** parameter has a range of values from 0 to 99.

**:materc** – The relative cost value of the backup point code and subsystem, defined by the **mpc**/**mpca**/**mpci**/**mpcn**/**mpcn24** and **mssn** parameters. The **materc** parameter has a range of values from 0 to 99.

**:grp** – The name of the concerned signaling point code group that contains the point codes that should be notified of the subsystem status. This parameter applies to both RPCs/SSNs.

**:mrc** – Message routing under congestion – defines the handling of Class 0 messages during congestion conditions.

**:srm** – Subsystem routing messages – defines whether subsystem routing messages (SBR, SNR) are transmitted between the mated applications.

**:sso** – Subsystem Status Option – defines whether the subsystem status option is on or off. This parameter allows the user the option to have the specified subsystem marked as prohibited even though an MTP-RESUME message has been received by the indicating that the specified point code is allowed. The **sso** parameter cannot be specified if the

**pc**/**pca**/**pci**/**pcn**/**pcn24** value is the EAGLE 5 ISS's true point code, shown in the **rtrv-sid** output.

**:mapset** – The MAP set ID that the mated applications are assigned to, shown in the **rtrv-map** output. MAP set IDs are shown only if the Flexible GTT Load Sharing feature is enabled. The **mapset** parameter has two values:

- **dflt** to change the mated application in the default MAP set.
- the specific number of an existing MAP set if you are changing the mated application in an existing MAP set.

The **mapset** parameter value cannot be changed in this procedure.

If the **rtrv-map** output shows the **MAPSET** field, the **mapset** parameter must be specified with the **chg-map** command.

If the **rtrv-map** output does not show the **MAPSET** field, the Flexible GTT Load Sharing feature is not enabled. The **mapset** parameter cannot be specified with the **chg-map** command.

The EAGLE 5 ISS's true point code (shown in the **rtrv-sid** output) and subsystem can be assigned only to the default MAP set.

The examples in this procedure are used to change the mated application for the point code **255-001-001** and the subsystem number **250** in the database.

At least one optional parameter must be specified.

The mated application to be changed must be in the database.

If the primary point code and subsystem are being changed, the current mated application must be removed from the database and a new mated application with the new primary point code and subsystem, containing the mated point codes and subsystems from the mated application that was removed, should be added to the database.

If an existing dominant, load shared, or combined dominant/load shared mated application is being changed to a solitary mated application, the existing mated application must be removed from the database, and the new solitary mated application, containing the primary point code and subsystem from the mated application that was removed, must be added to the database.

If a solitary mated application is being changed and is to remain a solitary mated application, only the **sso** parameter value and CSPC group name can be changed. The CSPC group name is changed with the **grp** parameter.

The mate point code specified in the **chg-map** command (**mpc**/**mpca**, **mpci**, **mpcn**, or **mpcn24**) must be a full point code in the routing table. Cluster point codes or network routing point codes cannot be specified with this command. The **rtrv-rte** command can be used to verify the point codes in the destination point code table. The point codes are shown in the **DPCA**, **DPCI**, **DPCN**, or **DPCN24** fields of the **rtrv-rte** command output.

If the point code is entered with the **pc** or **pca** parameters, the specified point codes in the concerned point code broadcast group must have been entered with the **pc** or **pca** parameters of the **ent-cspc** command. If the point code is entered with the **pci**, **pcn**, or **pcn24** parameters, the specified point codes in the concerned point code broadcast group must have been entered with the **pci**, **pcn**, or **pcn24** parameters of the **ent-cspc** command, respectively.

If the mated application contains the EAGLE 5 ISS's true point code, the relative cost value assigned to this point code must be the lowest value in the mated application.

The format of the point codes in the CSPC group specified with the **grp** parameter must be the same as the primary point code specified with the **chg-map** command only if the ANSI-ITU-China SCCP Conversion feature is not enabled. If the ANSI-ITU-China SCCP Conversion feature is enabled, the CSPC group may contain a mixture of point code types (see the ["Adding a Concerned](#page-112-0)  [Signaling Point Code" procedure on page 2-83\)](#page-112-0), and the network type of the CSPC group can be different from the network type of the primary point code of the mated application. The status of the ANSI-ITU-China SCCP Conversion feature can be verified with the **rtrv-ctrl-feat** command.

If the point code values are ITU values (**pci**, **pcn**, or **pcn24**), the **srm=yes** parameter cannot be specified.

If a new mate point code (**mpc**/**mpca**/**mpci**/**mpcn/mpcn24**) or a new mate subsystem (**mssn**) is specified, the point code and subsystem cannot be in the remote point code table.

The values of the **ssn** and **mssn** parameters must be from 2 to 255.

The EAGLE 5 ISS can contain 1024, 2000, or 3000 mated applications. The EAGLE 5 ISS default is 1024 mated applications. This quantity can be increased to 2000 by enabling the feature access key for part number 893-0077-01, or to 3000 by enabling the feature access key for part number 893-0077-10. For more information on enabling these feature access keys, go to ["Enabling the XMAP](#page-586-0)  [Table Expansion Feature" procedure on page A-27](#page-586-0).

# **Canceling the RTRV-MAP Command**

Because the **rtrv-map** command used in this procedure can output information for a long period of time, the **rtrv-map** command can be canceled and the output to the terminal stopped. There are three ways that the **rtrv-map** command can be canceled.

- Press the **F9** function key on the keyboard at the terminal where the **rtrv-map** command was entered.
- Enter the **canc-cmd** without the **trm** parameter at the terminal where the **rtrv-map** command was entered.

• Enter the **canc-cmd:trm=<xx>**, where **<xx>** is the terminal where the **rtrv-map** command was entered, from another terminal other that the terminal where the **rtrv-map** command was entered. To enter the **canc-cmd:trm=<xx>** command, the terminal must allow Security Administration commands to be entered from it and the user must be allowed to enter Security Administration commands. The terminal's permissions can be verified with the **rtrv-secu-trm** command. The user's permissions can be verified with the **rtrv-user** or **rtrv-secu-user** commands.

For more information about the **canc-cmd** command, go to the *Commands Manual*.

# **Procedure**

**1.** Display the mated applications in the database using the **rtrv-map** command. If the Flexible GTT Load Sharing feature is not enabled, this is an example of the possible output.

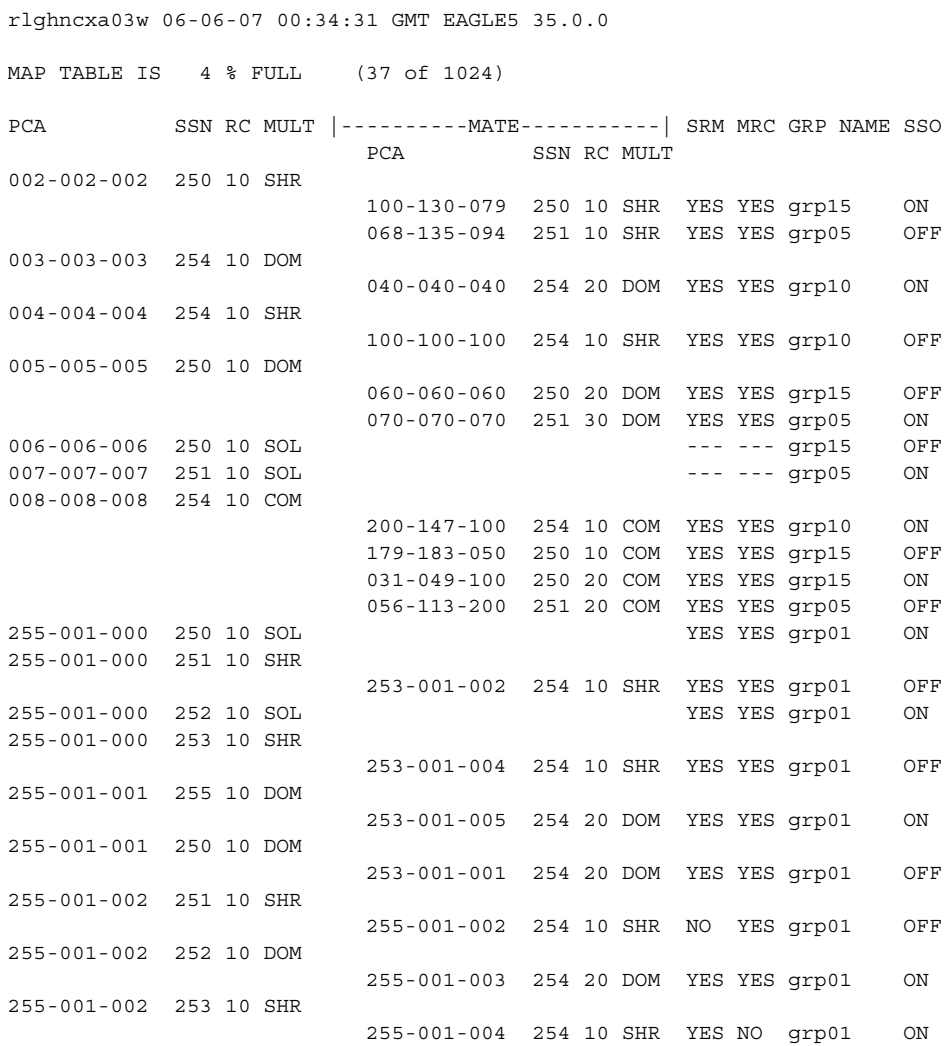

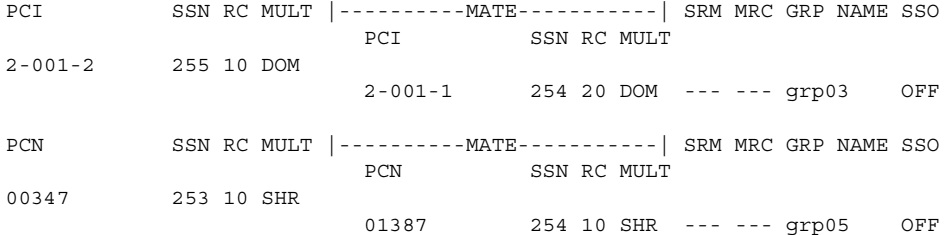

If the Flexible GTT Load Sharing feature is enabled, this is an example of the possible output.

rlghncxa03w 06-06-07 00:34:31 GMT EAGLE5 35.0.0

MAP TABLE IS 4 % FULL (37 of 1024)

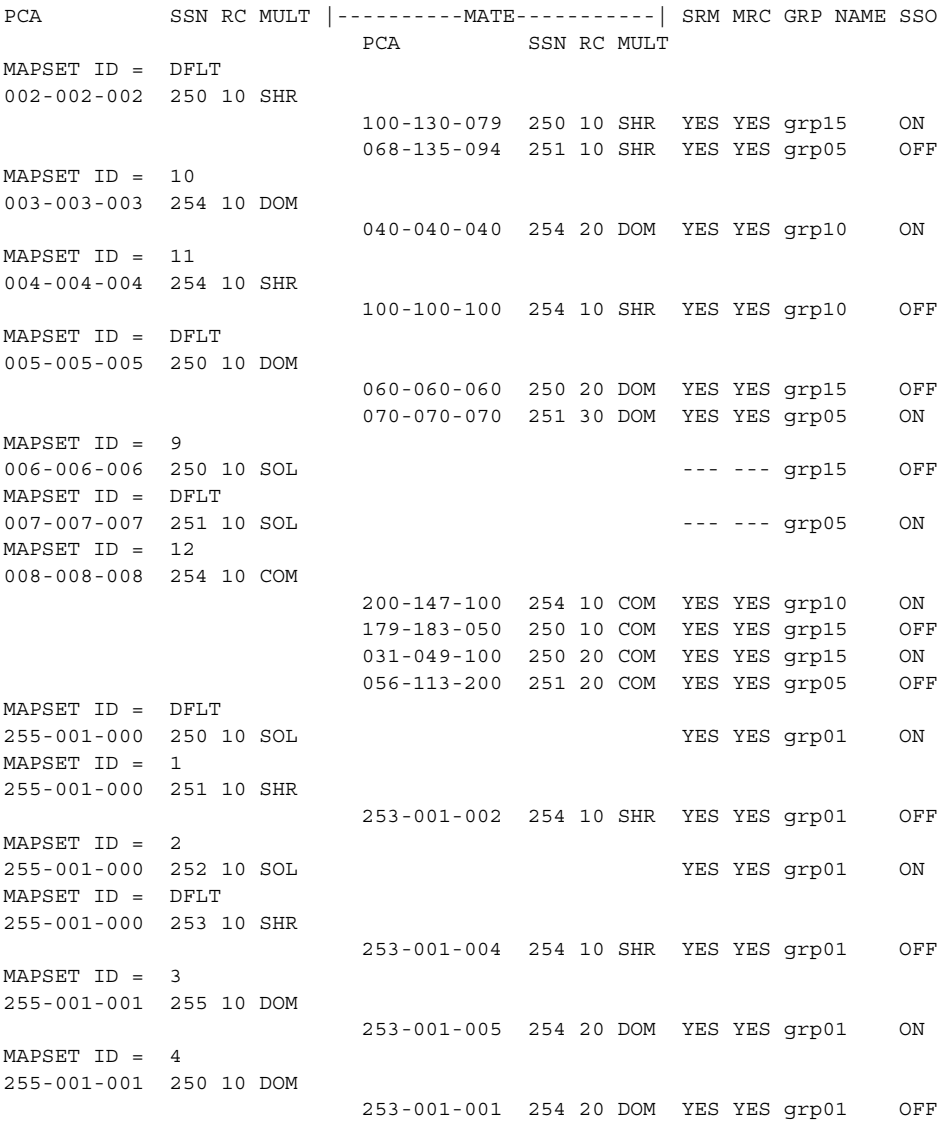

MAPSET ID = DFLT 255-001-002 251 10 SHR 255-001-002 254 10 SHR NO YES grp01 OFF  $MAPSET TD = 5$ 255-001-002 252 10 DOM 255-001-003 254 20 DOM YES YES grp01 ON MAPSET ID = 6 255-001-002 253 10 SHR 255-001-004 254 10 SHR YES NO grp01 ON PCI SSN RC MULT |----------MATE----------| SRM MRC GRP NAME SSO PCI SSN RC MULT MAPSET ID = 7 2-001-2 255 10 DOM 2-001-1 254 20 DOM --- --- grp03 OFF PCN SSN RC MULT |-----------MATE----------| SRM MRC GRP NAME SSO PCN SSN RC MULT MAPSET ID = 8 00347 253 10 SHR 01387 254 10 SHR --- --- grp05 OFF

**NOTE: If the rtrv-map output in step 1 shows that the maximum number of mated applications is 3000, skip step 2 and go to step 3.** 

**NOTE: If the If the rtrv-map output in step 1 shows that the maximum number of mated applications is 2000, and the mated application being added increases the number beyond 2000, do not perform step 2, but go to ["Enabling the XMAP Table Expansion Feature" procedure on page A-27](#page-586-0)  and enable XMAP Table Expansion controlled feature for 3000 mated applications. Then go to step 3.**

**NOTE: If the rtrv-map output in step 1 shows that the maximum number of mated applications is either 1024 or 2000, and the global title translation being added will not increase the number beyond the quantity shown in the rtrv-map output in step 1, skip step 2 and go to step 3.** 

**2.** Display the status of the XMAP Table Expansion controlled feature by entering the **rtrv-ctrl-feat** command. The following is an example of the possible output.

```
rlghncxa03w 06-06-28 21:15:37 GMT EAGLE5 35.0.0
The following features have been permanently enabled:
Feature Name Partnum Status Quantity
IPGWx Signaling TPS 893012814 on 20000
ISUP Normalization 893000201 on ----
Command Class Management 893005801 on ----
LNP Short Message Service 893006601 on ----
Intermed GTT Load Sharing 893006901 on ----
XGTT Table Expansion 893006101 off ----
XMAP Table Expansion 893007701 off ----
Large System # Links 893005910 on 2000
```
The following features have been temporarily enabled:

HC-MIM SLK Capacity 893012707 on 64

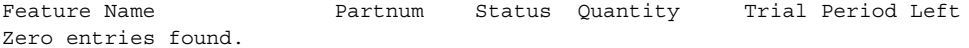

The following features have expired temporary keys:

Feature Name **Partnum** Zero entries found.

If the XMAP Table Expansion controlled feature is not enabled or on, go to ["Enabling the XMAP Table Expansion Feature" procedure on page A-27](#page-586-0) and enable XMAP Table Expansion controlled feature for either 2000 or 3000 global title translations as required. Then go to step 3.

**NOTE: If the primary point code and subsystem are not being changed, or if an existing dominant, load shared, or combined dominant/load shared mated application is not being changed to a solitary mated application, skip steps 3, 4, and 5, and go to step 6.**

**3.** Record the mated application data for the mated application that is to be removed from the database.

**NOTE: If the existing mated application is not being changed to a solitary mated application, skip this step and go to step 5.**

- **4.** Go to the ["Removing a Mated Application" procedure on page 2-134](#page-163-0) and remove the mated application from the database.
- **5.** Provision the new mated application in the database with the data recorded in step 3. Specify the new primary point code and subsystem number if you wish to change the current primary point code and subsystem. Go to the ["Provisioning a Mated Application" procedure on page 2-96](#page-125-0) to provision the new mated application. No futher action is necessary. The procedure is finished.

**NOTE: If the mated point code value is not being changed, skip this step and go to step 7.**

**6.** Enter the **rtrv-rte** command with the **dpc** parameter specifying the point code to be used with the **chg-map** command to verify whether or not the point code is the DPC of a route. For this example, enter this command.

**rtrv-rte:dpca=009-009-009**

This is an example of the possible output.

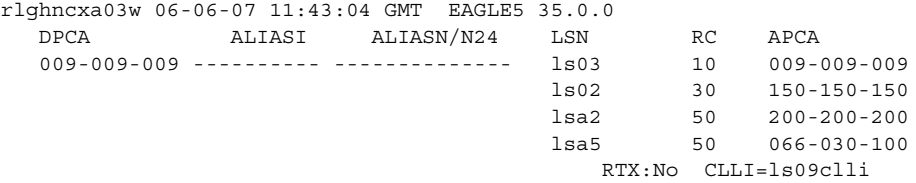

If the point code is not shown in the **rtrv-rte** output, perform one of "Adding a Route" procedures in the *Database Administration Manual - SS7* and add the required route to the database.

**NOTE: If a concerned signaling point code (CSPC) group name is not being changed, skip steps 7 and 8, and go to step 9. If a solitary mated application being changed is to remain a solitary mated application, only the CSPC group name and sso parameter value can be changed. If you do not wish to change the CSPC group name, but wish to change the sso parameter value for the solitary mated application, skip steps 7, 8 and 9, and go to step 10. If the CSPC group name and sso parameter value are not being changed for the solitary mated application, no further action can be performed. This procedure is finished.**

**7.** Display the point codes in the CSPC group that you wish to assign to the mated application by first entering the **rtrv-cspc** command with no parameters. This is an example of the possible output.

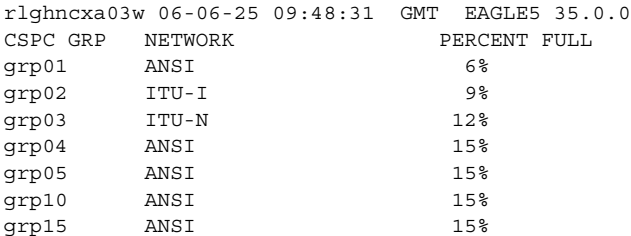

If the desired CSPC group is shown in the **rtrv-cspc** output, re-enter the **rtrv-cspc** command with the CSPC group name. For this example, enter this command.

## **rtrv-cspc:grp=grp05**

This is an example of the possible output.

```
rlghncxa03w 06-06-25 09:48:31 GMT EAGLE5 35.0.0
CSPC GRP PCA
grp05 005-005-005
             007-007-007
             008-008-008
             009-009-009
```
**NOTE: If the ANSI-ITU-China SCCP Conversion feature is enabled, then point codes of multiple network types can be displayed in the rtrv-cspc output, if point codes of multiple network types are assigned to the CSPC group.**

If the CSPC group is not in the database, or if the required point code is not assigned to the CSPC group, go to the ["Adding a Concerned Signaling Point](#page-112-0)  [Code" procedure on page 2-83](#page-112-0) and add the required CSPC group or point code to the database.

**NOTE: If the output of the rtrv-cspc command performed in step 7 shows CSPC groups containing a mixture of point code types, or if the new CSPC group that was added in step 7 contains a mixture of point code types, skip this step and go to step 9.**

**8.** The format of the point codes in the CSPC group specified with the **grp** parameter must be the same as the primary point code specified with the **ent-map** command only if the ANSI-ITU-China SCCP Conversion feature is not enabled. If the ANSI-ITU-China SCCP Conversion feature is enabled, the CSPC group may contain a mixture of point code types (see the ["Adding a](#page-112-0)  [Concerned Signaling Point Code" procedure on page 2-83\)](#page-112-0), and the network type of the CSPC group can be different from the network type of the primary point code of the mated application.

Verify the status of the ANSI-ITU-China SCCP Conversion feature by entering this command:

## **rtrv-ctrl-feat:partnum=893012001**

The following is an example of the possible output.

rlghncxa03w 06-06-28 21:15:37 GMT EAGLE5 35.0.0 The following features have been permanently enabled: Feature Name **Partnum** Status Quantity SCCP Conversion 893012001 on ---- The following features have been temporarily enabled: Feature Name Partnum Status Quantity Trial Period Left Zero entries found. The following features have expired temporary keys: Feature Name **Partnum** Zero entries found.

If the ANSI-ITU-China SCCP Conversion feature is not enabled, perform the ["Activating the ANSI-ITU-China SCCP Conversion Feature" procedure on](#page-595-0)  [page A-36](#page-595-0) to enable the ANSI-ITU-China SCCP Conversion feature.

**9.** The **sso** parameter cannot be specified for a mated application if the **pc**/**pca**/**pci**/**pcn**/**pcn24** value is the EAGLE 5 ISS's point code. Verify the EAGLE 5 ISS's point code by entering the **rtrv-sid** command. The EAGLE 5 ISS's point code is shown in the **PCA**, **PCI**, **PCN**, and **PCN24** fields. This is an example of the possible output.

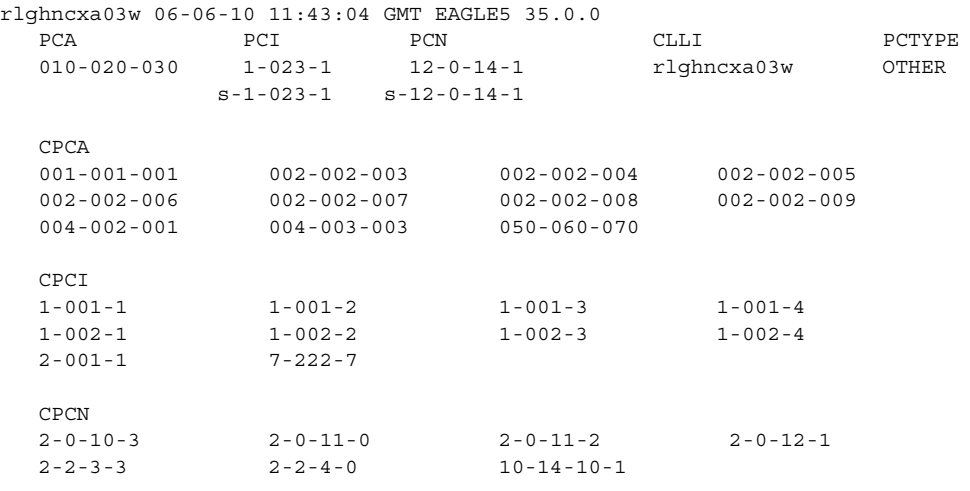

**10.** Change the mated application configuration using the **chg-map** command with the primary point code and subsystem number from the **rtrv-map** command output shown in step 1.

If the **MAPSET** field is shown in the **rtrv-map** output in step 1, the **mapset** parameter must be specified with the **chg-map** command. If the **MAPSET** field is not shown in the **rtrv-map** output in step 1, the **mapset** parameter cannot be specified with the **chg-map** command.

If either the mated point code value (**mpc**/**mpca**, **mpci**, **mpcn**, or **mpcn24**), mated subsystem (**mssn**), or the mated relative cost value (**materc**) are being changed, all three parameters must be specified with the **chg-map** command.

The mated relative cost value (**materc**) determines the type of mated application that the existing mated application is being changed to.

- Dominant All relative cost values are greater that the value for the primary point code and subsystem and different from each other.
- Load Shared All relative cost values are equal to the value for the primary point code and subsystem.
- Combined dominant/load shared At least one of the point codes in this mated application has the same relative cost value as the relative cost value as the primary point code and subsystem. The rest of the point codes in this mated application have a different relative cost value that is higher than the value of the primary point code and subsystem, but the relative cost values assigned to these point codes are the same.

**NOTE: See [Flowchart 2-10 on page 2-171](#page-200-0) (Sheet 9) for the rules that apply to the chg-map command.**

If the **MAPSET** field is not shown in the **rtrv-map** output in step 1, meaning that the Flexible GTT Load Sharing feature is not enabled, for this example, enter this command.

```
chg-map:pca=255-001-001:ssn=250:mpca=009-009-009:mssn=250
:materc=20:grp=grp05:srm=yes:mrc=yes:sso=on
```
This message should appear.

rlghncxa03w 06-06-25 09:43:31 GMT EAGLE5 35.0.0 CHG-MAP: MASP A - COMPLTD

If the **MAPSET** field is shown in the **rtrv-map** output in step 1, meaning that the Flexible GTT Load Sharing feature is enabled, for this example, enter this command.

```
chg-map:pca=255-001-001:ssn=250:mpca=009-009-009:mssn=250
:materc=20:grp=grp05:srm=yes:mrc=yes:sso=on:mapset=4
```
This message should appear.

```
rlghncxa03w 06-06-25 09:43:31 GMT EAGLE5 35.0.0
CHG-MAP: MASP A - COMPLTD
```
**11.** Verify the changes using the **rtrv-map** command with the primary point code and subsystem specified in step 10. If the **mapset** parameter was specified in step 10, the **mapset** parameter and value specified in step 10 must be specified with the **rtrv-map** command in this step.

If the **mapset** parameter was not specified in step 10, for this example, enter this command.

```
rtrv-map:pca=255-001-001:ssn=250
```
This is an example of the possible output.

rlghncxa03w 06-06-07 00:34:31 GMT EAGLE5 35.0.0 MAP TABLE IS 4 % FULL (37 of 1024) PCA SSN RC MULT |----------MATE----------| SRM MRC GRP NAME SSO PCA SSN RC MULT 255-001-001 250 10 DOM 009-009-009 250 20 DOM YES YES grp05 ON

If the **mapset** parameter was specified in step 10, for this example, enter this command.

**rtrv-map:pca=255-001-001:ssn=250:mapset=4**

This is an example of the possible output.

rlghncxa03w 06-06-07 00:34:31 GMT EAGLE5 35.0.0

MAP TABLE IS 4 % FULL (37 of 1024)

PCA SSN RC MULT |----------MATE-----------| SRM MRC GRP NAME SSO PCA SSN RC MULT MAPSET ID = 4 255-001-001 250 10 DOM 009-009-009 250 20 DOM YES YES grp05

Repeat steps 10 and 11 to change other entries in the mated application.

**12.** Backup the new changes using the **chg-db:action=backup:dest=fixed** command. These messages should appear, the active Maintenance and Administration Subsystem Processor (MASP) appears first.

BACKUP (FIXED) : MASP A - Backup starts on active MASP. BACKUP (FIXED) : MASP A - Backup on active MASP to fixed disk complete. BACKUP (FIXED) : MASP A - Backup starts on standby MASP. BACKUP (FIXED) : MASP A - Backup on standby MASP to fixed disk complete.

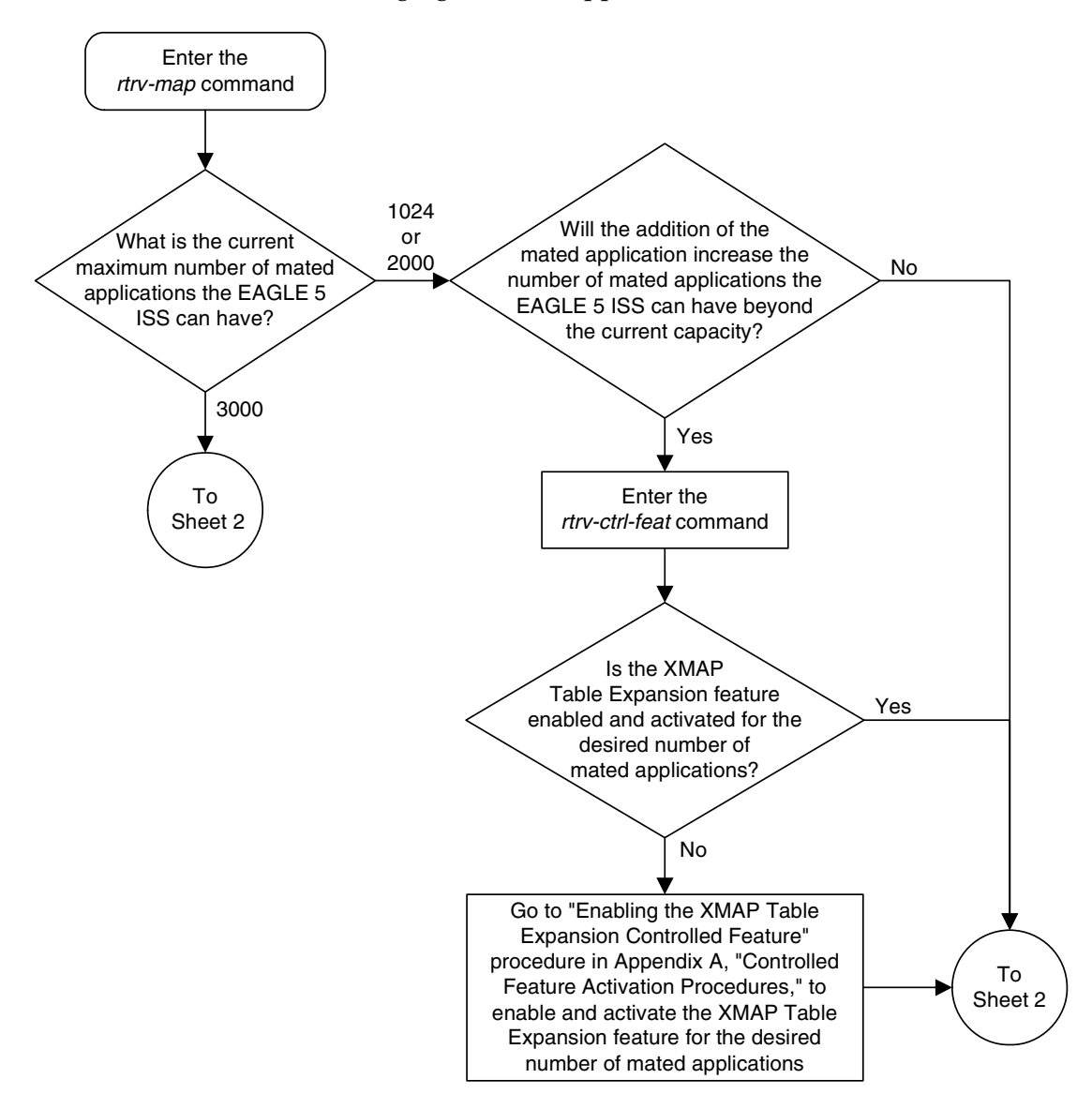

**Flowchart 2-10.** Changing a Mated Application (Sheet 1 of 9)

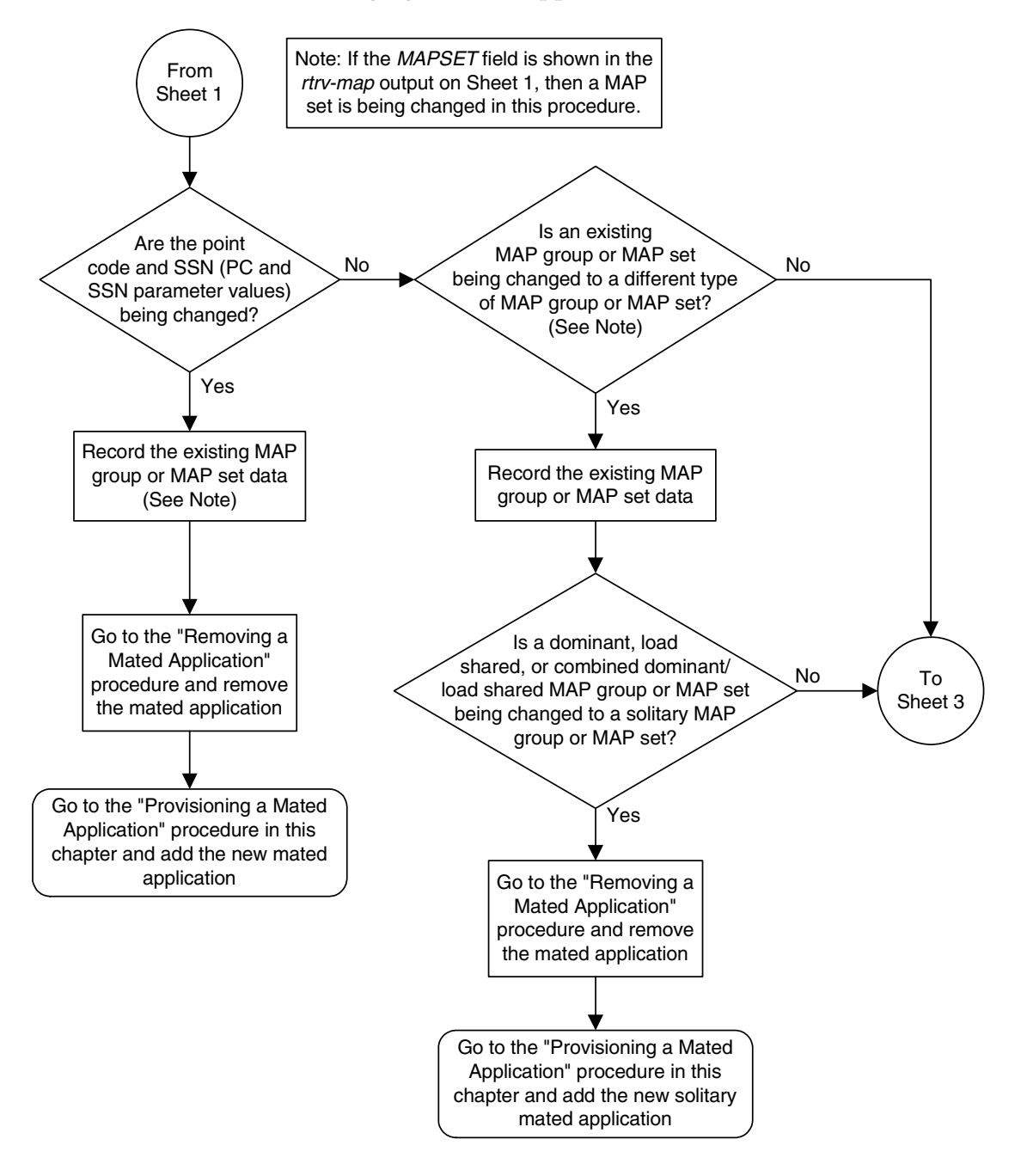

**Flowchart 2-10.** Changing a Mated Application (Sheet 2 of 9)

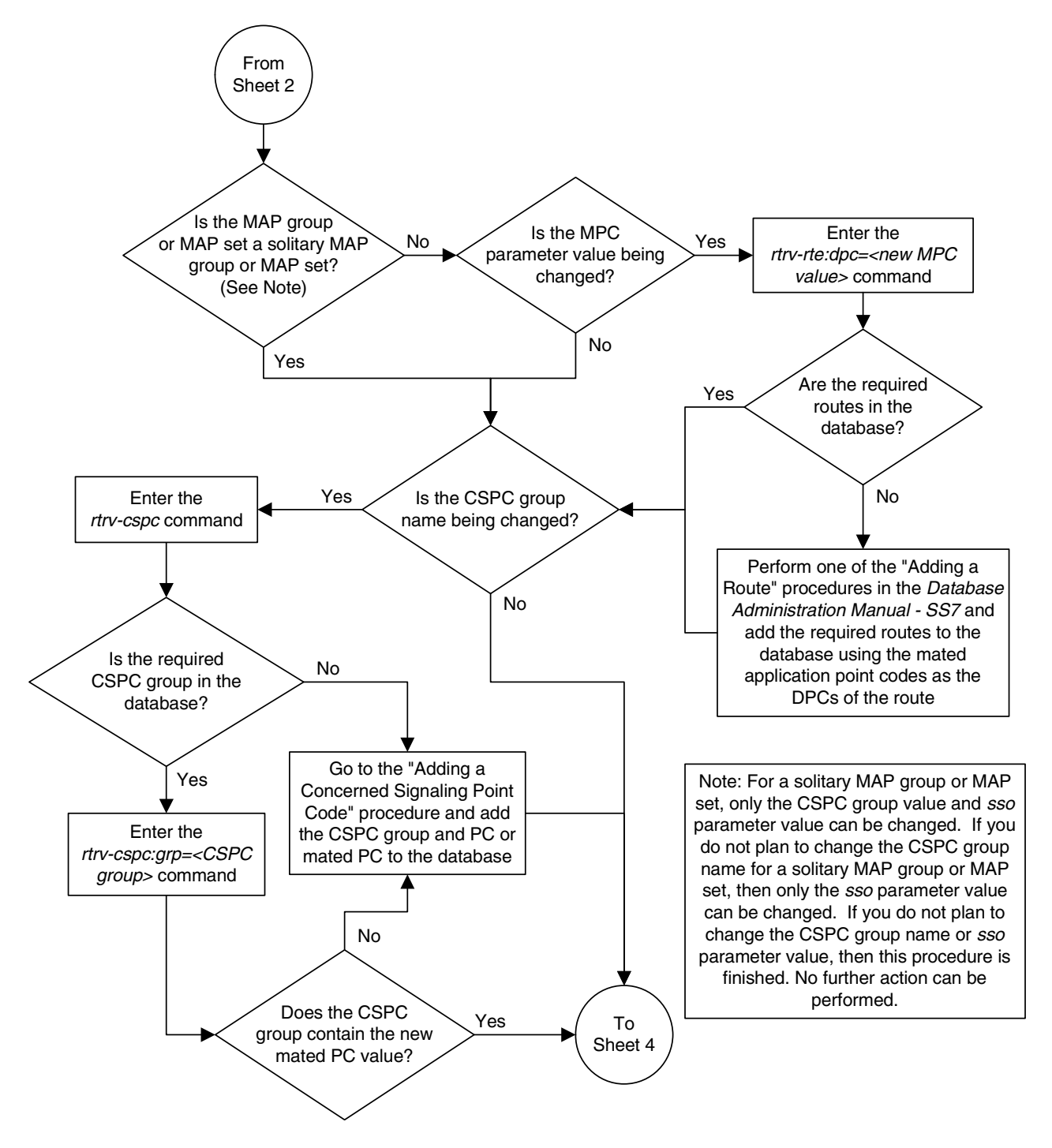

**Flowchart 2-10.** Changing a Mated Application (Sheet 3 of 9)

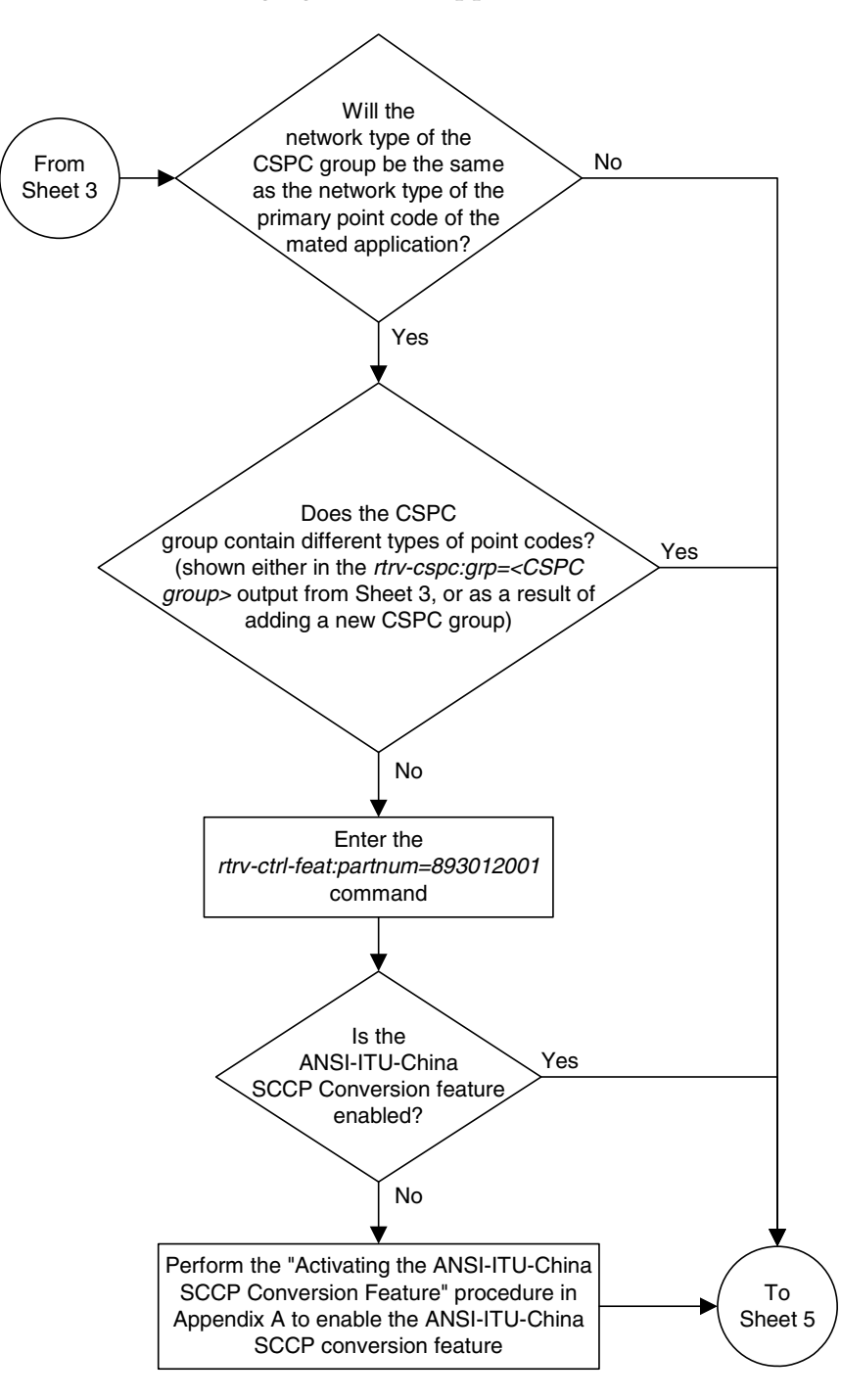

**Flowchart 2-10.** Changing a Mated Application (Sheet 4 of 9)

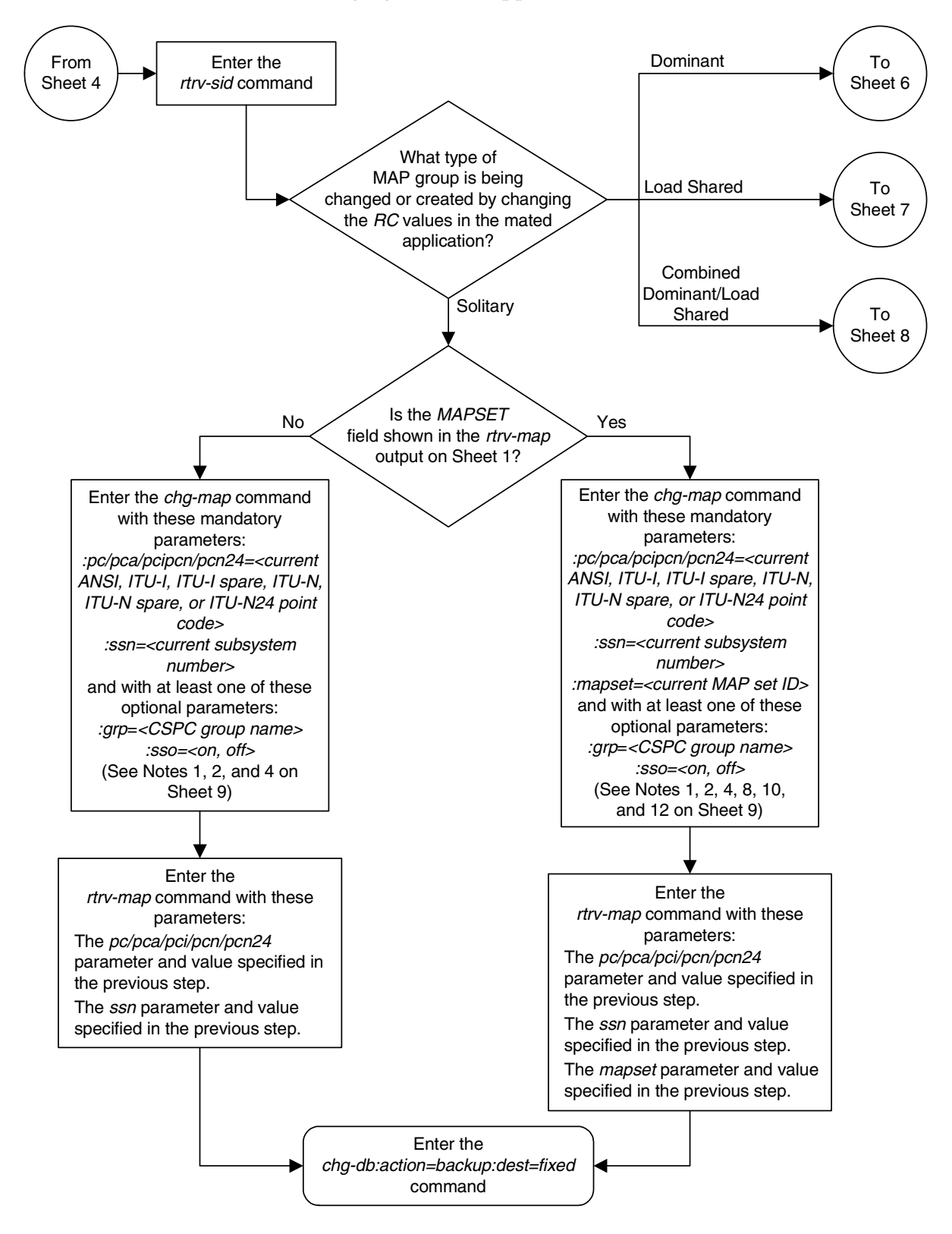

**Flowchart 2-10.** Changing a Mated Application (Sheet 5 of 9)

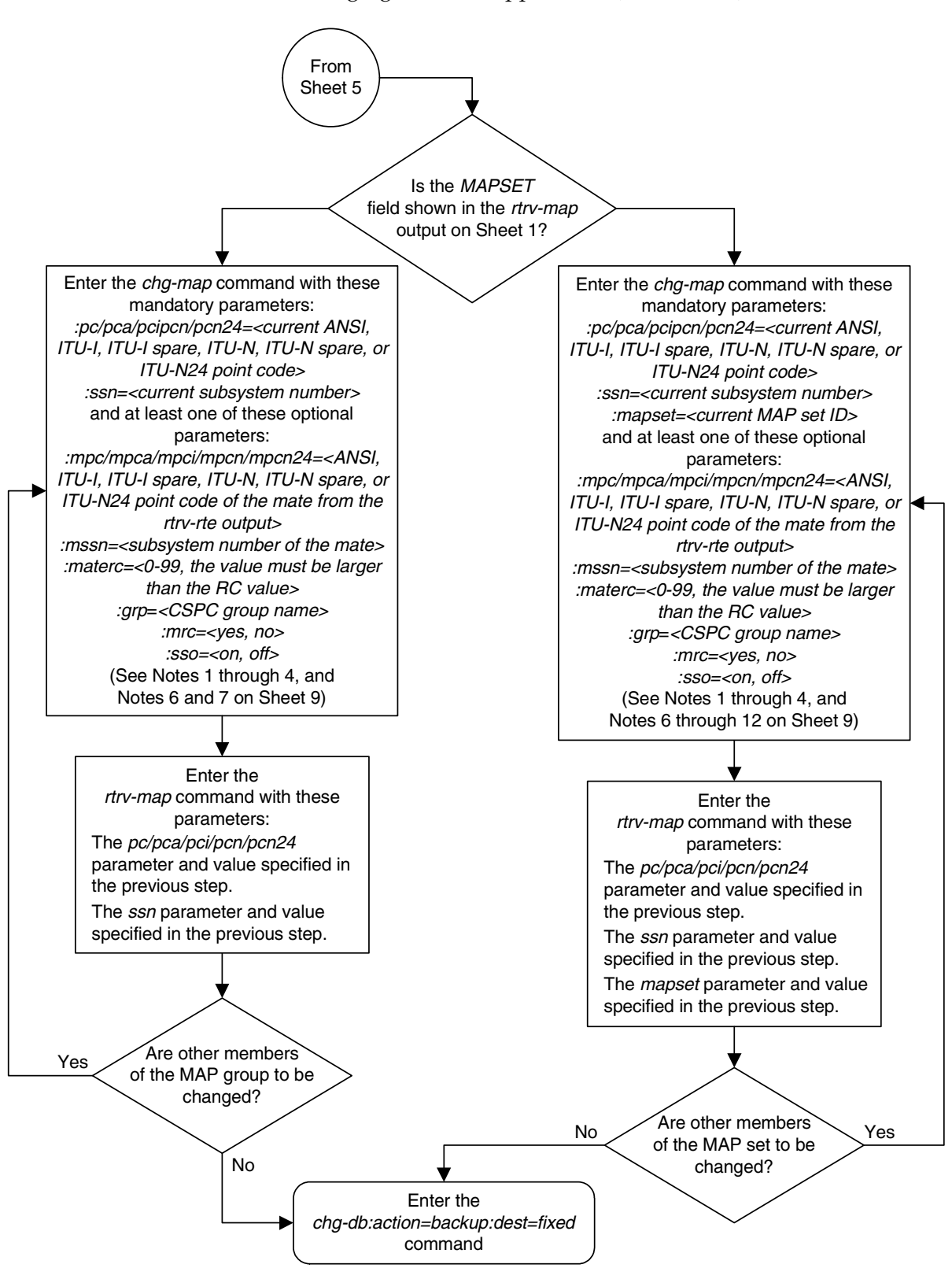

**Flowchart 2-10.** Changing a Mated Application (Sheet 6 of 9)

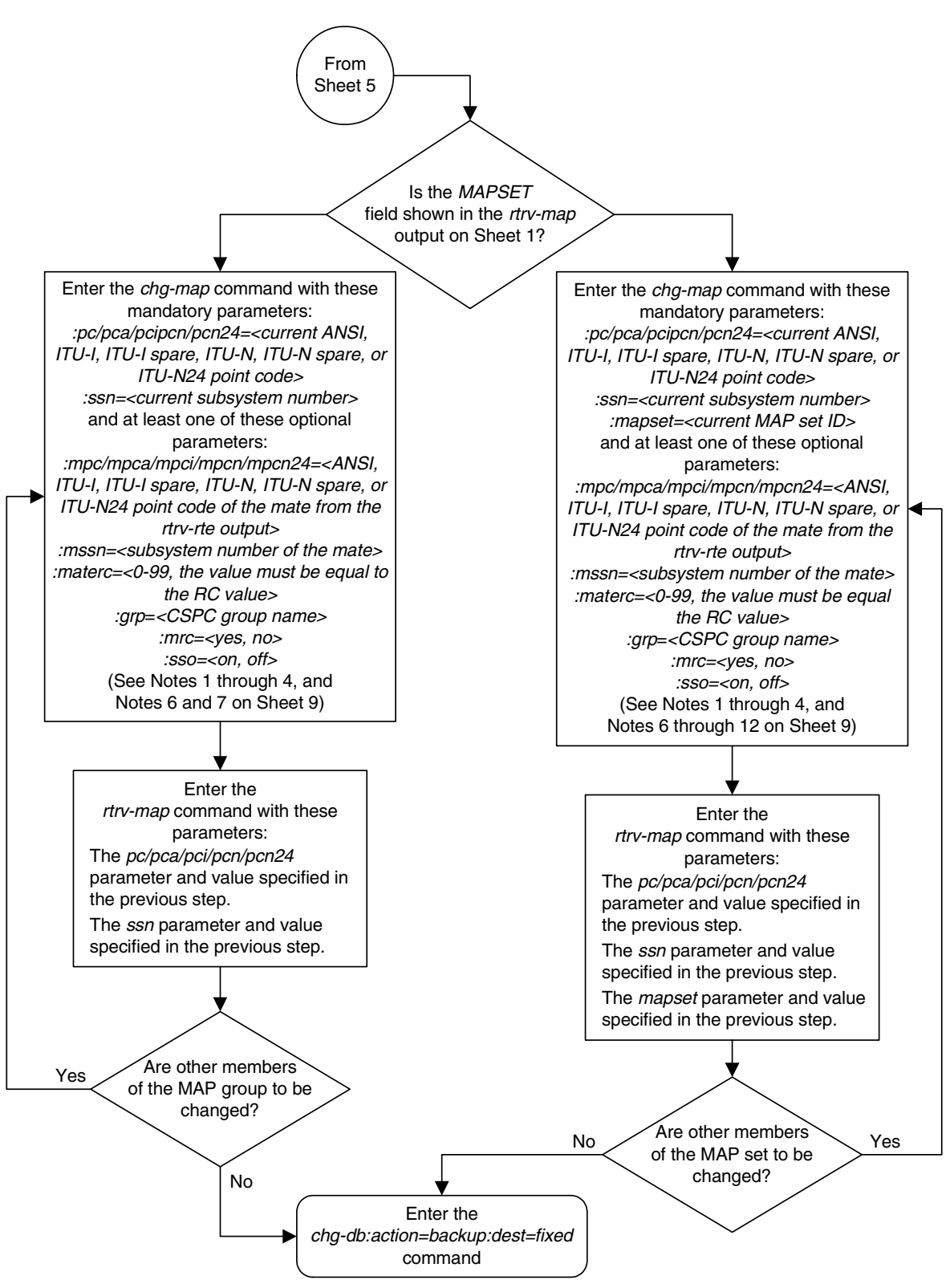

**Flowchart 2-10.** Changing a Mated Application (Sheet 7 of 9)

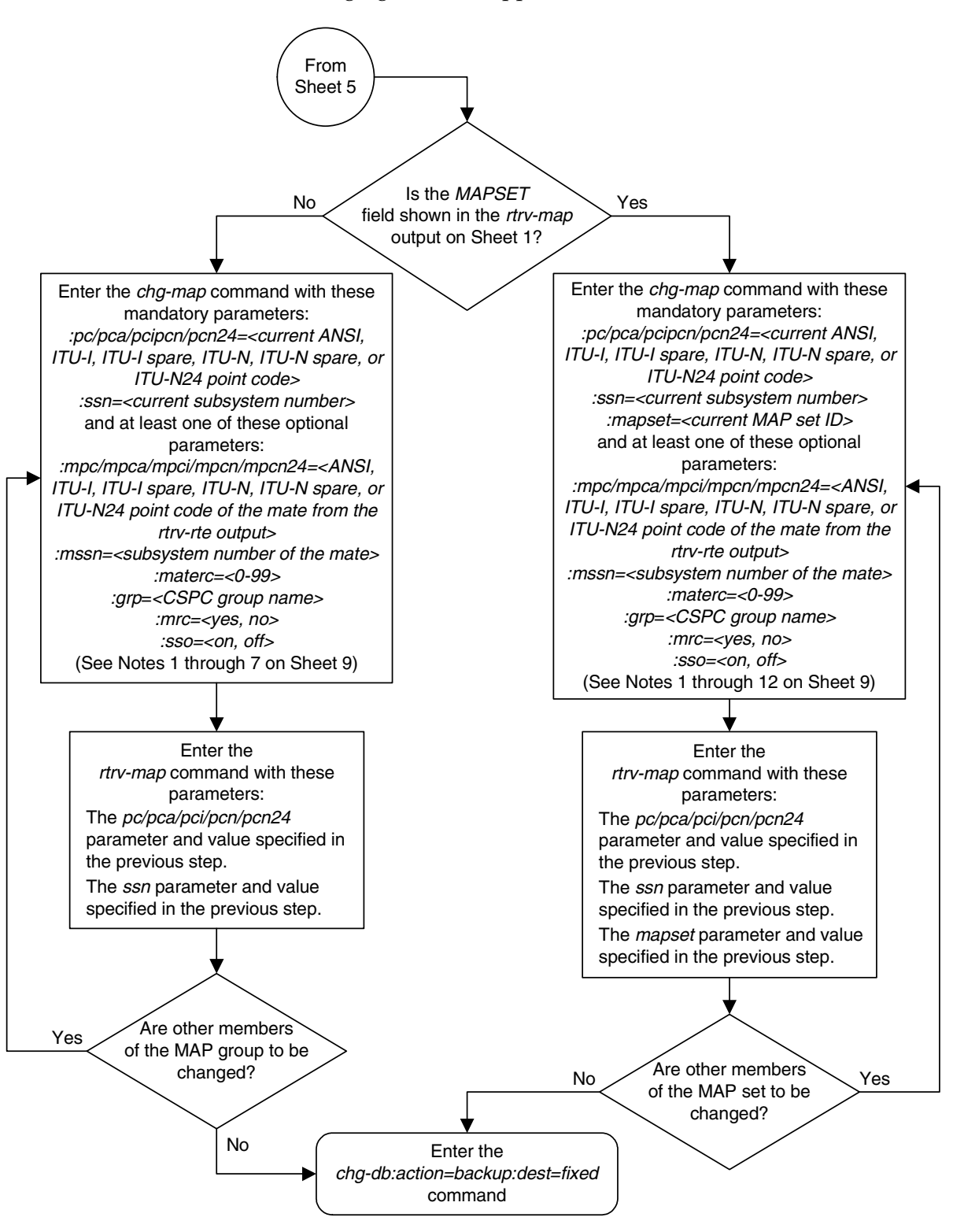

**Flowchart 2-10.** Changing a Mated Application (Sheet 8 of 9)

# <span id="page-200-0"></span>**Flowchart 2-10.** Changing a Mated Application (Sheet 9 of 9)

Notes:

1. The sso parameter cannot be specified if the point code value for the mated application is the EAGLE 5 ISS's point code, shown in the rtrv-sid output.

2. The format of the point codes in the CSPC group specified with the grp parameter must be the same as the primary point code specified with the *chg-map* command only if the ANSI-ITU-China SCCP Conversion feature is not enabled. If the ANSI-ITU-China SCCP Conversion feature is enabled, the CSPC group may contain a mixture of point code types (see the "Adding a Concerned Signaling Point Code" procedure in this chapter), and the network type of the CSPC group can be different from the network type of the primary point code of the mated application.

3. The point code type of the mate point code must be the same as the point code type of the primary point code. For example, if the primary point code is a 24-bit ITU-N point code (pcn24), the mate point code must be a 24-bit ITU-N point code (mpcn24). If spare point codes are being used, both the primary and mate point codes must be spare point codes. For example, if the primary point code is an ITU-I spare point code, the mate point code must be an ITU-I spare point code.

4. If the point code shown in the rtrv-rte output is a 14-bit ITU-N point code (pcn), then the pcn parameter must be specified. If the point code shown in the *rtrv-rte* output is a 24-bit ITU-N point code (pcn24), then the pcn24 parameters must be specified.

5. To have a combined dominant/load shared MAP group, entries in the MAP group must have at least one mate RC value equal to the RC value, and the mate RC values of the other entries in the group must be equal to each other, but these mate RC values must be higher that the RC value. For example, two entries have RC values of 10, and the other entries in the group have RC values of 20.

6. The mated application containing the EAGLE 5 ISS's point code can have only one mate point code assigned to it. The relative cost value assigned to the EAGLE 5 ISS's point code must be less than the relative cost value the mate point code. The EAGLE 5 ISS's true point code and subsystem cannot be specified for a load shared or combined dominant/load shared mated application.

7. A MAP group can contain a maximum of eight entries.

8. The *mapset* parameter can be specified only, and must be specified, if the Flexible GTT Load Sharing feature is enabled. If the rtrv-map output contains the MAPSET column, the Flexible GTT Load Sharing feature is enabled.

9. A MAP set, other than the default MAP set (*mapset=dflt*), can contain a maximum of eight entries.

10. The default MAP set can contain multiple MAP groups. The point code can appear in only one MAP group in the default MAP set. Each MAP group in the default MAP set contain a maximum of eight entries.

11. The point code provisioned in a MAP set can be provisioned in multiple MAP sets. All the point codes in a MAP set, must be different

12. The EAGLE 5 ISS's point code and subsystem can be assigned only to the default MAP set.

# **Provisioning MRN Entries**

This procedure is used to provision an Mated Relay Node (MRN) group in the database or a point code to an existing MRN group for the Intermediate Global Title Load Sharing feature using the **ent-mrn** and **chg-mrn** commands.

An MRN group contains alternate point codes, up to eight, that are used for load sharing between multiple nodes when the EAGLE 5 ISS is performing intermediate global title translation. This load sharing is performed after intermediate global title translation is performed on the message. The point code in the message is changed to the selected point code in the MRN table. If the translated point code is not found in the MRN table, the translated point code in the message is not changed, the message is routed using route for the translated point code.

The **ent-mrn** and **chg-mrn** command uses these parameters.

**:pc/pca/pci/pcn/pcn24** – The point code in the message after intermediate global title translation has been performed.

**:rc** – The relative cost value of point code in the message

**:pc1/pca1/pci1/pcn1/pcn241** – The first alternate point code value

**:rc1** – The relative cost value of the first alternate point code

**:pc2/pca2/pci2/pcn2pcn242** – The second alternate point code value

**:rc2** – The relative cost value of the second alternate point code

**:pc3/pca3/pci3/pcn3/pcn243** – The third alternate point code value

**:rc3** – The relative cost value of the third alternate point code

**:pc4/pca4/pci4/pcn4/pcn244** – The fourth alternate point code value

**:rc4** – The relative cost value of the fourth alternate point code

**NOTE: See Chapter 2, "Configuring Destination Tables" in the** *Database Administration Manual - SS7* **for a definition of the point code types that are used on the EAGLE 5 ISS and for a definition of the different formats that can be used for ITU national point codes.**

**:mrnset** – The MRN set ID that the point codes are assigned to. This parameter can be specified only, and must be specified, if the Flexible GTT Load Sharing feature is enabled. If the Flexible GTT Load Sharing feature is enabled, the point code specified for the global title translation must be assigned to the MRN set specified by this parameter. The status of the Flexible GTT Load Sharing feature is shown in the **rtrv-ctrl-feat** output. To enable the Flexible GTT Load Sharing feature, perform the ["Activating the](#page-606-0)  [Flexible GTT Load Sharing Feature" procedure on page A-47](#page-606-0).

The MRN set ID has one of three values:

- **dflt** to assign the MRN to the default MRN set.
- **new** to assign the MRN to a new MRN set. This value can be specified only with the **ent-mrn** command.
- the specific number of an existing MRN set if you are assigning the point codes to an existing MRN set.

See the ["Provisoning an MRN Set" section on page 2-175](#page-204-0) for information on provisioning MRN sets.

To add a new MRN group, the group must be provisioned in the database with the **ent-mrn** command, specifying up to four alternate point codes. If more point codes are to be added to the MRN group, either the **ent-mrn** or **chg-mrn** command to add the additional point codes to the MRN group. A maximum of eight point codes can be assigned to an MRN group. If the Flexible GTT Load Sharing feature is enabled, see the ["Provisoning an MRN Set" section on page](#page-204-0)  [2-175](#page-204-0) for information on provisioning MRN sets.

A point code and **rc** value must be entered as a pair. For example, the **pc3** and **rc3** parameters must be specified together in the **ent-mrn** or **chg-mrn** commands if the alternate point code value is being specified.

The point codes specified with the **ent-mrn** or **chg-mrn** commands can be in only one MRN group. If the Flexible GTT Load Sharing feature is enabled, see the ["Provisoning an MRN Set" section on page 2-175](#page-204-0) for information on provisioning point codes in MRN sets.

The relative cost parameters (**rc**/**rc1**/**rc2**/**rc3**/**rc4**) determine how the global title translation load is to be shared among the alternate point codes. There are three types of load sharing that can be performed: dominant, load shared, or combined dominant/load shared.

All the point codes in a dominant MRN group have different relative cost values. The translated point code in the message is the preferred point code that the message is routed on. The relative cost value assigned to the preferred point code does not have to be the lowest value in the MRN group. All traffic is routed to the preferred point code, if it is available. If the preferred point code becomes unavailable, the traffic is routed to highest priority alternate point code that is available. When the preferred point code becomes available again, the traffic is then routed back to the preferred point code. For example, the MRN table contains the following entries.

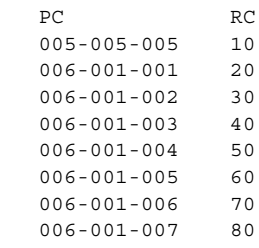

If the preferred point code is 006-001-001 and it becomes unavailable, the traffic will be routed to point code 006-001-002.

All the point codes in a load shared MRN group have the same relative cost value. Traffic is shared equally between the point codes in this MRN group.

A combined dominant/load shared MRN group is a combination of the dominant and load sharing MRN groups. At least one of the point codes in this MRN group has the same relative cost value as the relative cost value as the primary point code. The rest of the point codes in this MRN group have a different relative cost value that is higher than the value of the primary point code, but the relative cost values assigned to these point codes are the same. The traffic is shared between the point codes with the lowest relative cost values. If these point codes become unavailable, the traffic is routed to the other point codes in the MRN group and shared between these point codes. For example, the MRN table contains the following entries.

PC RC 005-005-005 10 006-001-001 10 006-001-002 10 006-001-003 20 006-001-004 20 006-001-005 20  $006 - 001 - 006$  20<br> $006 - 001 - 007$  20  $006 - 001 - 007$ 

If the preferred point code is 006-001-001, the traffic is shared equally between point codes 005-005-005, 006-001-001, and 006-001-002. If point codes 005-005-005, 006-001-001, and 006-001-002 become unavailable, the traffic will be shared equally between point codes, 006-001-003, 006-001-004, 006-001-005, 006-001-006, and 006-001-007.

The point codes in the MRN group must be a full point code with a route assigned to it. Cluster point codes, network routing point codes, or the EAGLE 5 ISS's true point code cannot be specified in an MRN group. The **rtrv-rte** command can be used to verify the point codes in the routing table. The point codes in the routing table are shown in the **DPCA**, **DPCI**, **DPCN**, or **DPCN24** fields of the **rtrv-rte** command output. The EAGLE 5 ISS's true point code is shown in the **PCA**, **PCI**, **PCN**, or **PCN24** fields of the **rtrv-sid** command output.

The Intermediate GTT Load Sharing controlled feature must be enabled and activated before an MRN group can be provisioned in the database. This can be verified with the **rtrv-ctrl-feat** command. If this controlled feature is enabled and activated, the Intermediate GTT Load Sharing feature is shown as either temporarily or permanently enabled in the **rtrv-ctrl-feat** output, and the entry **on** is shown in the **Status** column for this feature. If this controlled feature is off, go to the ["Activating the IGTTLS feature" procedure on page A-3](#page-562-0) and enable and activate this feature.

The point code type of the alternate point codes must be the same as the point code type of the primary point code. For example, if the primary point code is a 24-bit ITU-N point code (**pcn24**), the alternate point codes must be 24-bit ITU-N point codes (**mpcn24**). If spare point codes are being used, both the primary and mate point codes must be spare point codes. For example, if the primary point code is an ITU-I spare point code, the alternate point codes must be ITU-I spare point codes.

If only the Intermediate GTT Load Sharing feature is enabled and turned on, the MRN table can contain a maximum of 3000 entries. If the Flexible GTT Load Sharing feature is enabled, the MRN table can contain a maximum of 6000 entries. If entries are provisioned in the SCCP-SERV table, shown by the **rtrv-sccp-serv** command output, the maximum number of entries that the MRN table can contain is reduced by the number of entries shown in the **rtrv-sccp-serv** command output.

If adding the new MRN entries will exceed the maximum capacity of the MRN table, shown in the **rtrv-mrn** command output, entries in the MRN or SCCP-SERV tables must be removed so that the new MRN entries can be added. Perform the "Removing MRN Entries" procedure in this chapter and remove the required number of MRN entries to allow the addition of the new MRN entries or enter the **dlt-sccp-serv** command to remove the required number of entries in the SCCP-SERV table to allow the addition of the new MRN entries.

# <span id="page-204-0"></span>**Provisoning an MRN Set**

The Flexible GTT Load Sharing feature provides the ability to define multiple load sharing sets in the MRN table where the same point code can be assigned to different load sharing sets.

The MRN table contains specific load sharing sets, designated by numbers, and a default MRN set.

The MRN table without the Flexible GTT Load Sharing feature enabled, is used by MPS-based features and all global title translation features.

The Flexible GTT Load Sharing feature provides flexible load sharing for global title translations defined in the GTT table and not for the MPS based features. The MPS based features do not support the MRN set ID parameter. The MPS based features perform lookups for load sharing in the default MRN set and the GTT table. The entries in the GTT table can be linked to an MRN set ID, allowing lookups in a specific MRN set other than the default MRN set.

Any MRN entries that were provisioned in the database before the Flexible GTT Load Sharing feature is enabled are placed in the default MRN set when the Flexible GTT Load Sharing feature is enabled.

Any GTT entries that were provisioned in the database before the Flexible GTT Load Sharing feature is enabled are assigned to the default MRN set when the Flexible GTT Load Sharing feature is enabled.

To provision entries in the default MRN set, the **mrnset=dflt** parameter must be specified with the **ent-mrn** or **chg-mrn** commands.

To provision entries in an existing MRN set other than the default MRN set, the **mrnset=<MRN set ID>** parameter must be specified with the **ent-mrn** or **chg-mrn** commands.

To provision entries in a new MRN set, the **mrnset=new** parameter must be specified with the **ent-mrn** command. The **mrnset=new** parameter can be specified only with the **ent-mrn** command. When the **ent-mrn** command is executed with the **mrnset=new** parameter, the new MRN set ID is automatically generated and displayed in the output of the **ent-mrn** command as follows.

```
New MRNSET Created : MRNSETID = <new MRN set ID>
```
An MRN set, other than the default MRN set, is an MRN group provisioned with the MRN set ID and can contain a maximum of eight point codes.

The default MRN set can contain multiple MRN groups. The point code can appear in only one MRN group in the default MRN set.

The point code provisioned in an MRN set can be provisioned in multiple MRN sets. All the point codes in an MRN set must be different.

# **Canceling the RTRV-MRN Command**

Because the **rtrv-mrn** command used in this procedure can output information for a long period of time, the **rtrv-mrn** command can be canceled and the output to the terminal stopped. There are three ways that the **rtrv-mrn** command can be canceled.

- Press the **F9** function key on the keyboard at the terminal where the **rtrv-mrn** command was entered.
- Enter the **canc-cmd** without the **trm** parameter at the terminal where the **rtrv-mrn** command was entered.
- Enter the **canc-cmd:trm=<xx>**, where **<xx>** is the terminal where the **rtrv-mrn** command was entered, from another terminal other that the terminal where the **rtrv-mrn** command was entered. To enter the **canc-cmd:trm=<xx>** command, the terminal must allow Security Administration commands to be entered from it and the user must be allowed to enter Security Administration commands. The terminal's permissions can be verified with the **rtrv-secu-trm** command. The user's permissions can be verified with the **rtrv-user** or **rtrv-secu-user** commands.

For more information about the **canc-cmd** command, go to the *Commands Manual*.

# **Procedure**

**1.** Display the mated relay node groups in the database using the **rtrv-mrn** command. This is an example of the possible output if the Flexible GTT Load Sharing feature is not enabled.

```
rlghncxa03w 06-06-07 00:34:31 GMT EAGLE5 35.0.0
  PC RC
   007-007-007 10
   008-001-001 20
   008-001-002 30
   008-001-003 40
   008-001-004 50
   008-001-005 60
   008-001-006 70
   008-001-007 80
```
MRN table is (8 of 2990) 1% full

This is an example of the possible output if the Flexible GTT Load Sharing feature is enabled.

rlghncxa03w 06-06-07 00:34:31 GMT EAGLE5 35.0.0

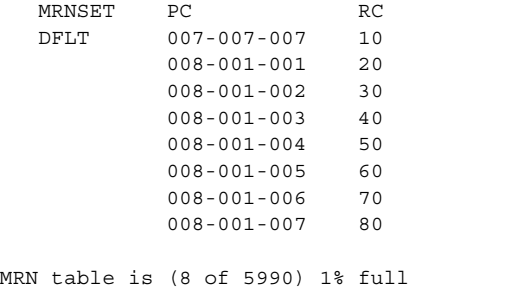

**NOTE: If MRN entries are not shown in the rtrv-mrn output in step 1, skip steps 2 through 4 and go to step 5.**

**NOTE: If the addition of the new MRN entries in this procedure will not exceed the maximum capacity of the MRN table shown in step 1, skip steps 2 through 5 and go to step 6.**

**2.** If only the Intermediate GTT Load Sharing feature is enabled and turned on, the MRN table can contain a maximum of 3000 entries. If the Flexible GTT Load Sharing feature is enabled, the MRN table can contain a maximum of 6000 entries. If entries are provisioned in the SCCP-SERV table, shown by the **rtrv-sccp-serv** command output, the maximum number of entries that the MRN table can contain is reduced by the number of entries shown in the **rtrv-sccp-serv** command output.

If adding the new MRN entries will exceed the maximum capacity of the MRN table, shown in the **rtrv-mrn** command output, entries in the MRN or SCCP-SERV tables must be removed so that the new MRN entries can be added.

If you wish to remove MRN entries from the MRN table, perform the ["Removing MRN Entries" procedure on page 2-203](#page-232-0) and remove the required number of MRN entries to allow the addition of the new MRN entries. After the MRN entries have been removed, skip steps 3 and 4, and go to step **5.**

If you wish to remove entries from the SCCP-SERV table, go to step 3.

If no MRN or SCCP-SERV table entries are removed, the new MRNs cannot be added and this procedure cannot be performed.

**3.** Display the entries in the SCCP-SERV table by entering the **rtrv-sccp-serv** command. This is an example of the possible output.

```
 --------------------------------------
 Service : GFLEX
 State : Online
   GTT Option : Yes
    --------------------------------------
 ITUI PC RC
 1-002-5 10
 1-002-6 20
    --------------------------------------
 Service : GPORT
 State : Online
   GTT Option : Yes
   --------------------------------------
   ITUI PC RC
   1-002-4 10
  2-003-4 10<br>1-002-5 20
  1-002-5 20<br>2-003-5 20
  2 - 003 - 5 20<br>2 - 003 - 6 30
  2 - 003 - 62 - 003 - 7 40
SCCPSRV table is (10 of 96) 10% full.
```
rlghncxa03w 06-06-07 00:34:31 GMT EAGLE5 35.0.0

**4.** Remove enough entries from the SCCP-SERV table to allow the addition of the new MRN entries by entering the **dlt-sccp-serv** command. For this example, enter this command.

**dlt-sccp-serv:serv=gport:pci1=1-002-5:pci2=2-003-6**

This example removes only the specified point codes. If you wish to remove all the entries for the G-Port or G-Flex service, specify one of the point codes for the service and the **all=yes** parameter.

When this command has successfully completed, this message should appear.

```
rlghncxa03w 06-06-07 00:34:31 GMT EAGLE5 35.0.0
DLT-SCCP-SRV: MASP A - COMPLTD
```
**5.** Display the status of the Intermediate GTT Load Sharing (IGTTLS) feature by entering the **rtrv-ctrl-feat** command with the IGTTLS feature part number. Enter this command.

#### **rtrv-ctrl-feat:partnum=893006901**

The following is an example of the possible output.

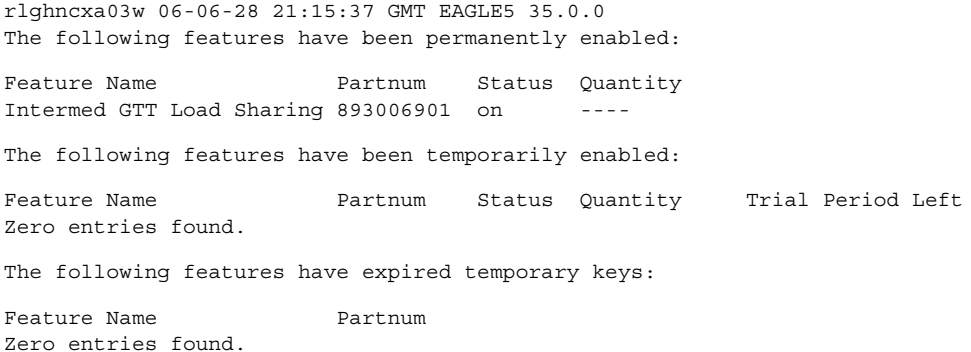

If the IGTTLS controlled feature has not been enabled or turned on, go to the ["Activating the IGTTLS feature" procedure on page A-3](#page-562-0) and enable and turn on the IGTTLS feature.

**NOTE: If the MRNSET column is shown in the rtrv-mrn output in step 1, or if the MRNSET column is not shown in step 1 and you do not wish to provision MRN sets in this procedure, skip this step and go to step 7.**

**6.** Display the status of the Flexible GTT Load Sharing feature by entering the **rtrv-ctrl-feat** command with the Flexible GTT Load Sharing feature part number. Enter this command.

**rtrv-ctrl-feat:partnum=893015401**

The following is an example of the possible output.

```
rlghncxa03w 06-06-28 21:15:37 GMT EAGLE5 35.0.0
The following features have been permanently enabled:
Feature Name Partnum Status Quantity
Flexible GTT Load Sharing 893015401 on ----
The following features have been temporarily enabled:
Feature Name Partnum Status Quantity Trial Period Left
Zero entries found.
The following features have expired temporary keys:
Feature Name Partnum
Zero entries found.
```
If the Flexible GTT Load Sharing feature has not been enabled, go to the ["Activating the Flexible GTT Load Sharing Feature" procedure on page A-47](#page-606-0) and enable the Flexible GTT Load Sharing feature.

# **NOTES:**

- **1.** If the Flexible GTT Load Sharing feature is not enabled, the point code value can appear only once in the **rtrv-mrn** output, cannot be shown in the **rtrv-sid** output, but must be the DPC of a route. Perform step 7 to verify that the point code value assigned to the MRN group is not shown in the **rtrv-sid** output. After step 7 is performed, perform step 8 to verify that the point code value is the DPC of a route.
- **2.** If the Flexible GTT Load Sharing feature is enabled, a specific point code value can be assigned to multiple MRN sets, but cannot be shown in the **rtrv-sid** output, and must be the DPC of a route. Because the point code value can be assigned to multiple MRN sets, the point code value you wish to assign to the MRN set could be assigned to other MRN sets.

If the point code value is shown in the **rtrv-mrn** output in step 1, steps 7 and 8 do not need to be performed. For the point code value to be shown in step 1, it has already been determined that the point code value is not shown in the **rtrv-sid** output and is the DPC of a route. Skip steps 7 and 8, and go to step 9.

If the point code value is not shown in the **rtrv-mrn** output in step 1, steps 7 and 8 need to be performed. Perform step 7 to verify that the point code value assigned to the MRN group is not shown in the **rtrv-sid** output. After step 7 is performed, perform step 8 to verify that the point code value is the DPC of a route.

**7.** Display the EAGLE 5 ISS self-identification, using the **rtrv-sid** command.

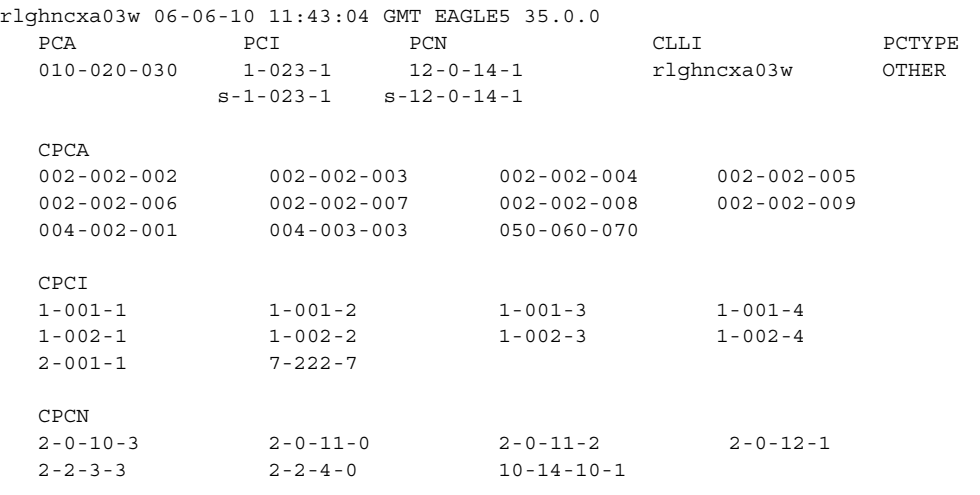

**8.** Enter the **rtrv-rte** command with the **dpc** parameter specifying the point code to be used with the **ent-mrn** command to verify whether or not the point code is the DPC of a route. For this example, enter these commands.

## **rtrv-rte:dpca=005-005-005**

This is an example of the possible output.

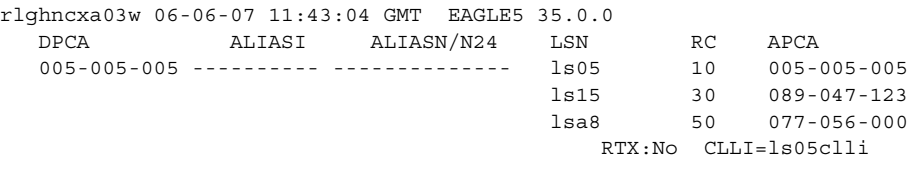

## **rtrv-rte:dpca=006-001-001**

This is an example of the possible output.

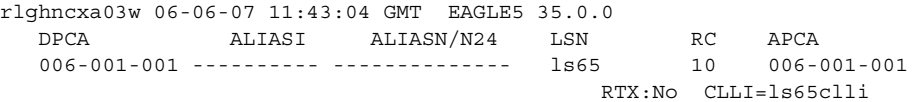

#### **rtrv-rte:dpca=006-001-002**

This is an example of the possible output.

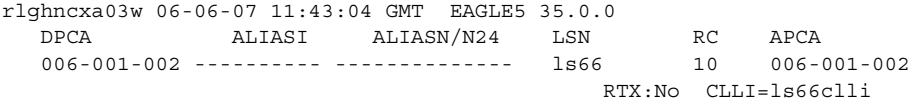

#### **rtrv-rte:dpca=006-001-003**

This is an example of the possible output.

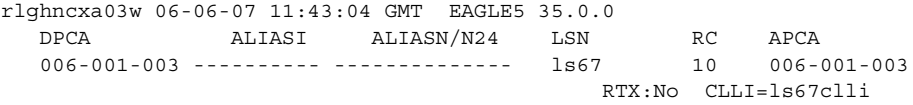

#### **rtrv-rte:dpca=006-001-004**

This is an example of the possible output.

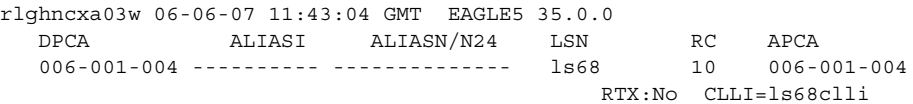

#### **rtrv-rte:dpca=006-001-005**

This is an example of the possible output.

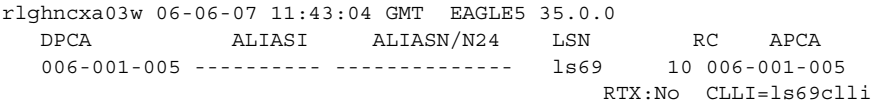

## **rtrv-rte:dpca=006-001-006**

## This is an example of the possible output.

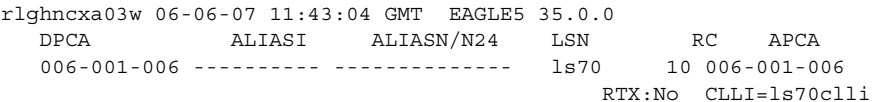

#### **rtrv-rte:dpca=006-001-007**

This is an example of the possible output.

rlghncxa03w 06-06-07 11:43:04 GMT EAGLE5 35.0.0 DPCA ALIASI ALIASN/N24 LSN RC APCA 006-001-007 ---------- -------------- ls71 10 006-001-007 RTX:No CLLI=ls71clli

If the point code is not shown in the **rtrv-rte** output, perform one of the "Adding a Route" procedures in the *Database Administration Manual - SS7* and add the required route to the database.

**9.** Add the mated relay node group to the database using the **ent-mrn** command.

The point codes specified must have a route assigned to it, or must be a part of a cluster that has a route assigned to it (shown in step 8) and cannot be in the Self ID table (shown in step 7). The MRN group can contain a maximum of eight alternate point code entries. The alternate point code and its corresponding **rc** parameter must be specified together.

The point code type of the alternate point codes must be the same as the point code type of the primary point code. For example, if the primary point code is a 24-bit ITU-N point code (**pcn24**), the alternate point codes must be 24-bit ITU-N point codes (**mpcn24**). If spare point codes are being used, both the primary and mate point codes must be spare point codes. For example, if the primary point code is an ITU-I spare point code, the alternate point codes must be ITU-I spare point codes.

If the Flexible GTT Load Sharing is enabled, the **mrnset** parameter must be specified with the **ent-mrn** command.

To provision entries in the default MRN set, the **mrnset=dflt** parameter must be specified with the **ent-mrn** command.

To provision entries in an existing MRN set other than the default MRN set, the **mrnset=<MRN set ID>** parameter must be specified with the **ent-mrn** command. One of the existing point codes in the existing MRN set must be specified with the primary point code parameter (**pc**/**pca**/**pci**/**pcn**/**pcn24**). The **rc** parameter value for this point code should not be specified. If the **rc** parameter is specified, an attempt will be made to provision another MRN group in this MRN set. Multiple MRN groups in one MRN set is supported only in the default MRN set. The new entries to this MRN set must be specified with the alternate point code parameters and their corresponding **rc** parameters.

To provision entries in a new MRN set, the **mrnset=new** parameter must be specified with the **ent-mrn** command. The **mrnset=new** parameter can be specified only with the **ent-mrn** command. When the **ent-mrn** command is executed with the **mrnset=new** parameter, the new MRN set ID is automatically generated and displayed in the output of the **ent-mrn** command as follows.

New MRNSET Created : MRNSETID = <new MRN set ID>

An MRN set, other than the default MRN set, is an MRN group provisioned with the MRN set ID and can contain a maximum of eight point codes.

The default MRN set can contain multiple MRN groups. Each group in the default MRN set can contain a maximum of eight point codes. The point code value can appear only once in the default MRN set, so the point code value can appear in only one MRN group in the default MRN set.

The point code provisioned in an MRN set can be provisioned in multiple MRN sets. All the point codes in an MRN set, including the default MRN set, must be different.

For this example, enter one of these commands.

If the Flexible GTT Load Sharing is not enabled, enter this command.

**ent-mrn:pca=005-005-005:rc=10:pca1=006-001-001:rc1=20 :pca2=006-001-002:rc2=30:pca3=006-001-003:rc3=40 :pca4=006-001-004:rc4=50**

When this command has successfully completed, this message should appear.

```
rlghncxa03w 06-06-07 11:44:13 GMT EAGLE5 35.0.0
ENT-MRN: MASP A - COMPLTD
```
If the Flexible GTT Load Sharing is enabled and a new MRN set, other than the default MRN set, is being provisioned, enter this command.

```
ent-mrn:pca=005-005-005:rc=10:pca1=006-001-001:rc1=20
:pca2=006-001-002:rc2=30:pca3=006-001-003:rc3=40
:pca4=006-001-004:rc4=50:mrnset=new
```
When this command has successfully completed, this message should appear.

```
rlghncxa03w 06-06-07 11:44:13 GMT EAGLE5 35.0.0
New MRNSET Created : MRNSETID = 2
ENT-MRN : MASP A - COMPLTD
```
If the Flexible GTT Load Sharing is enabled and a new MRN group is being added to the default MRN set, enter this command.

```
ent-mrn:pca=005-005-005:rc=10:pca1=006-001-001:rc1=20
:pca2=006-001-002:rc2=30:pca3=006-001-003:rc3=40
:pca4=006-001-004:rc4=50:mrnset=dflt
```
When this command has successfully completed, this message should appear.

```
rlghncxa03w 06-06-07 11:44:13 GMT EAGLE5 35.0.0
ENT-MRN : MASP A - COMPLTD
```
If the Flexible GTT Load Sharing is enabled and entries are being added to an existing MRN set, enter this command.

```
ent-mrn:pca=005-005-005:pca1=006-001-001:rc1=20
:pca2=006-001-002:rc2=30:pca3=006-001-003:rc3=40
:pca4=006-001-004:rc4=50:mrnset=1
```
When this command has successfully completed, this message should appear.

```
rlghncxa03w 06-06-07 11:44:13 GMT EAGLE5 35.0.0
ENT-MRN : MASP A - COMPLTD
```
**NOTE: If no more entries will be added to the MRN group or MRN set specified in step 9, skip this step and go to step 11.**

**10.** Enter the **ent-mrn** or **chg-mrn** command without the **rc** parameter to add more entries to the MRN group or MRN set specified in step 9.

The point codes specified must have a route assigned to it, or must be a part of a cluster that has a route assigned to it (shown in step 8) and cannot be in the Self ID table (shown in step 7). The MRN group or MRN set can contain a maximum of eight alternate point code entries. The alternate point code and its corresponding **rc** parameter must be specified together.

**NOTE: The mrnset parameter can be specified only if the Flexible GTT Load Sharing feature is enabled. If the Flexible GTT Load Sharing is enabled, the mrnset parameter must be specified with the ent-mrn or chg-mrn commands. The mrnset parameter value specified in this step must be the value specified in step 9.**

For this example, enter one of these commands.

**ent-mrn:pca=005-005-005:pca1=006-001-005:rc1=60 :pca2=006-001-006:rc2=70:pca3=006-001-007:rc3=80:mrnset=2**

When this command has successfully completed, this message should appear.

```
rlghncxa03w 06-06-07 11:44:13 GMT EAGLE5 35.0.0
ENT-MRN: MASP A - COMPLTD
```

```
chg-mrn:pca=005-005-005:pca1=006-001-005:rc1=60
:pca2=006-001-006:rc2=70:pca3=006-001-007:rc3=80:mrnset=2
```
When this command has successfully completed, this message should appear.

rlghncxa03w 06-06-07 11:44:13 GMT EAGLE5 35.0.0 CHG-MRN: MASP A - COMPLTD

**11.** Verify the changes using the **rtrv-mrn** command with the point code (**pca**/**pci**/**pcn**/**pcn24** parameters) specified in steps 9 and 10. If the **mrnset** parameter was specified in steps 9 and 10, the **mrnset** parameter and value specified in steps 9 and 10 must be specified with the **rtrv-mrn** command in this step.

For this example, enter one of these commands.

If the Flexible GTT Load Sharing is not enabled, enter this command.

#### **rtrv-mrn:pca=005-005-005**

This is an example of the possible output.

rlghncxa03w 06-06-07 00:34:31 GMT EAGLE5 35.0.0

PC RC 005-005-005 10 006-001-001 20 006-001-002 30 006-001-003 40 006-001-004 50 006-001-005 60 006-001-006 70 006-001-007 80

MRN table is (16 of 2990) 1% full

If the Flexible GTT Load Sharing is enabled and a new MRN set, other than the default MRN set, was provisioned in steps 9 and 10, enter this command.

#### **rtrv-mrn:pca=005-005-005:mrnset=2**

This is an example of the possible output.

rlghncxa03w 06-06-07 00:34:31 GMT EAGLE5 35.0.0

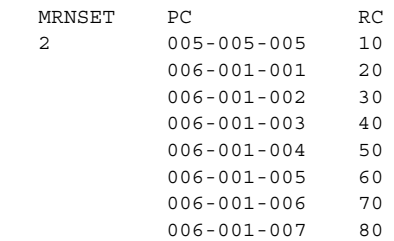

MRN table is (16 of 5990) 1% full

If the Flexible GTT Load Sharing is enabled and a new MRN group was added to the default MRN set in steps 9 and 10, enter this command.

#### **rtrv-mrn:pca=005-005-005:mrnset=dflt**

This is an example of the possible output.

rlghncxa03w 06-06-07 00:34:31 GMT EAGLE5 35.0.0

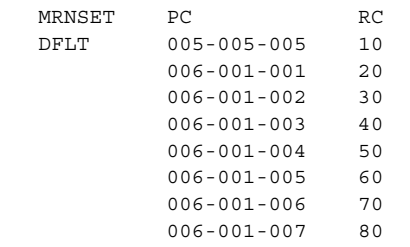

MRN table is (16 of 5990) 1% full

If the Flexible GTT Load Sharing is enabled and entries were added to an existing MRN set in step 9, enter this command.

**rtrv-mrn:pca=005-005-005:mrnset=1**

This is an example of the possible output.

rlghncxa03w 06-06-07 00:34:31 GMT EAGLE5 35.0.0 MRNSET PC RC 1 005-005-005 10<br>003-003-003 15  $003 - 003 - 003$  006-001-001 20 004-004-004 25 006-001-002 30 006-001-003 40 006-001-004 50 009-009-009 60 MRN table is (16 of 5990) 1% full

**12.** Backup the new changes using the **chg-db:action=backup:dest=fixed** command. These messages should appear, the active Maintenance and Administration Subsystem Processor (MASP) appears first.

BACKUP (FIXED) : MASP A - Backup starts on active MASP. BACKUP (FIXED) : MASP A - Backup on active MASP to fixed disk complete. BACKUP (FIXED) : MASP A - Backup starts on standby MASP. BACKUP (FIXED) : MASP A - Backup on standby MASP to fixed disk complete.

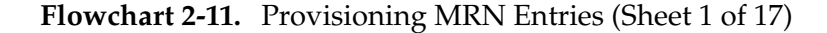

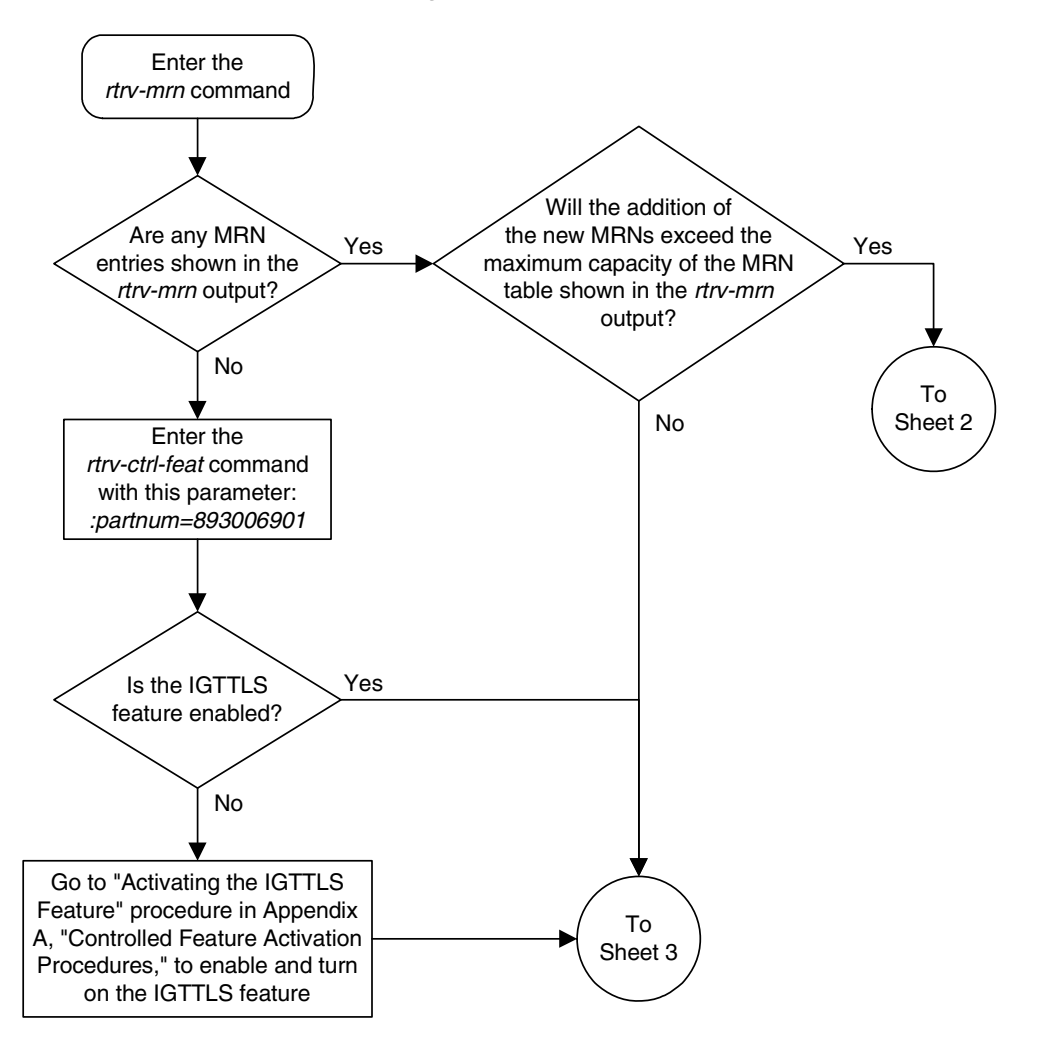
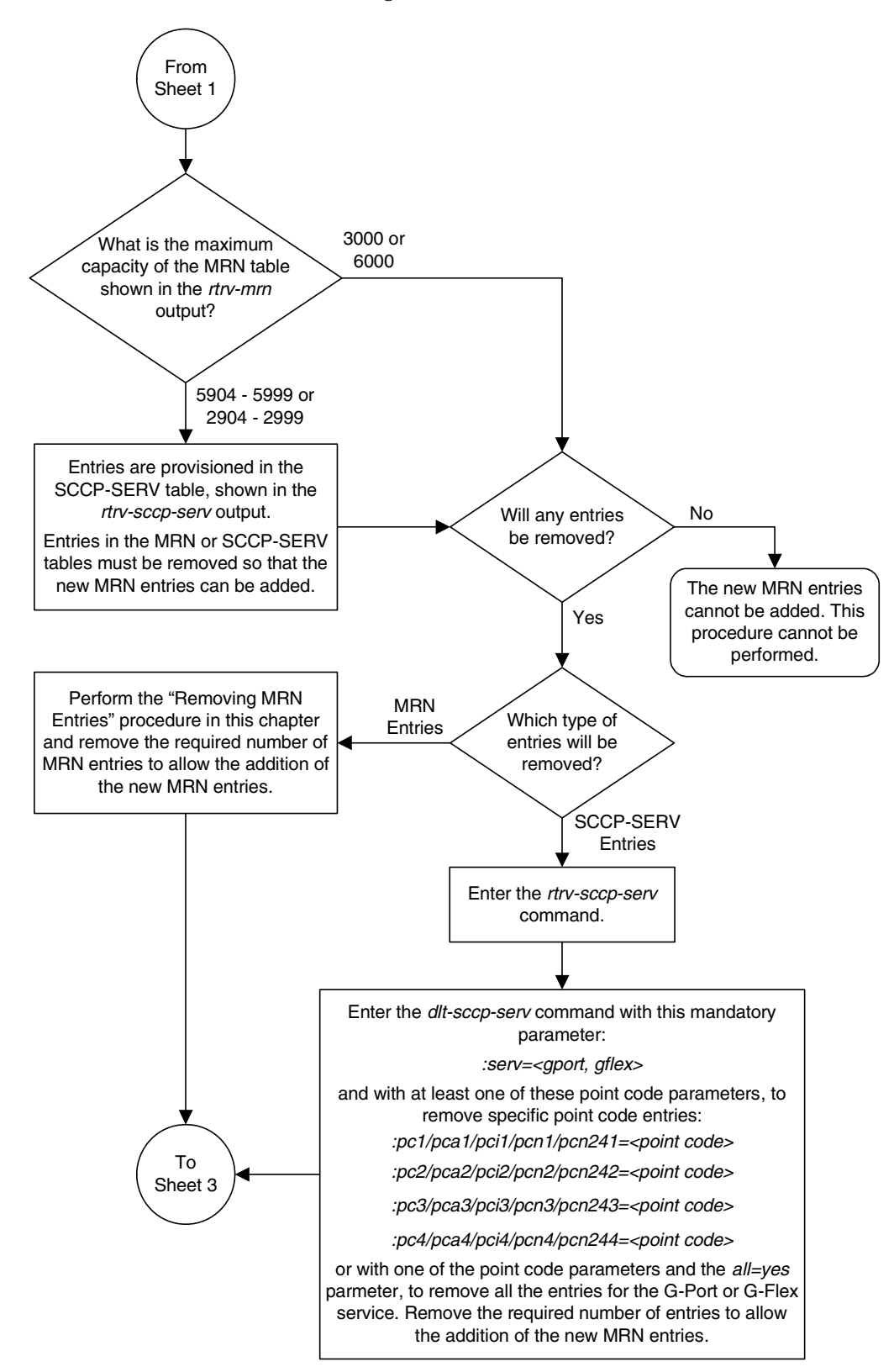

**Flowchart 2-11.** Provisioning MRN Entries (Sheet 2 of 17)

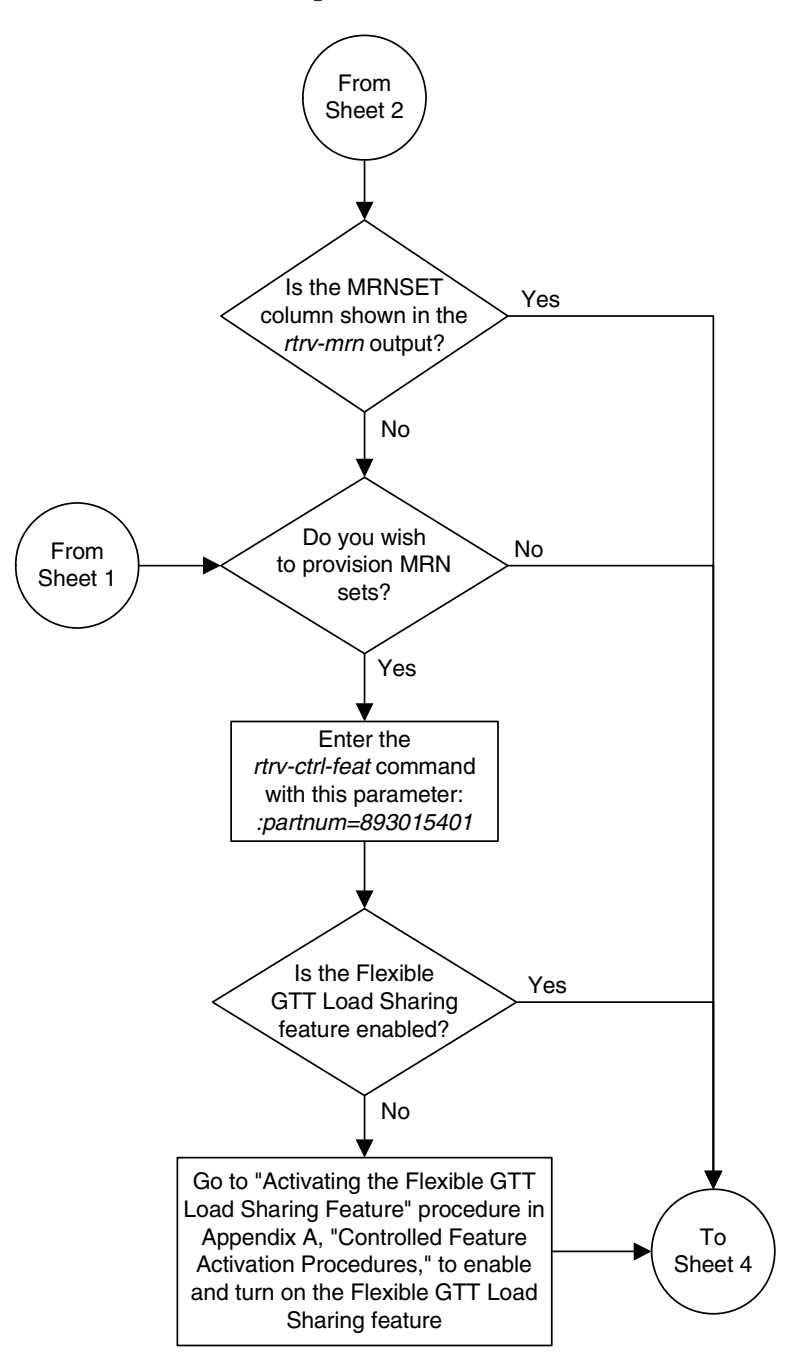

**Flowchart 2-11.** Provisioning MRN Entries (Sheet 3 of 17)

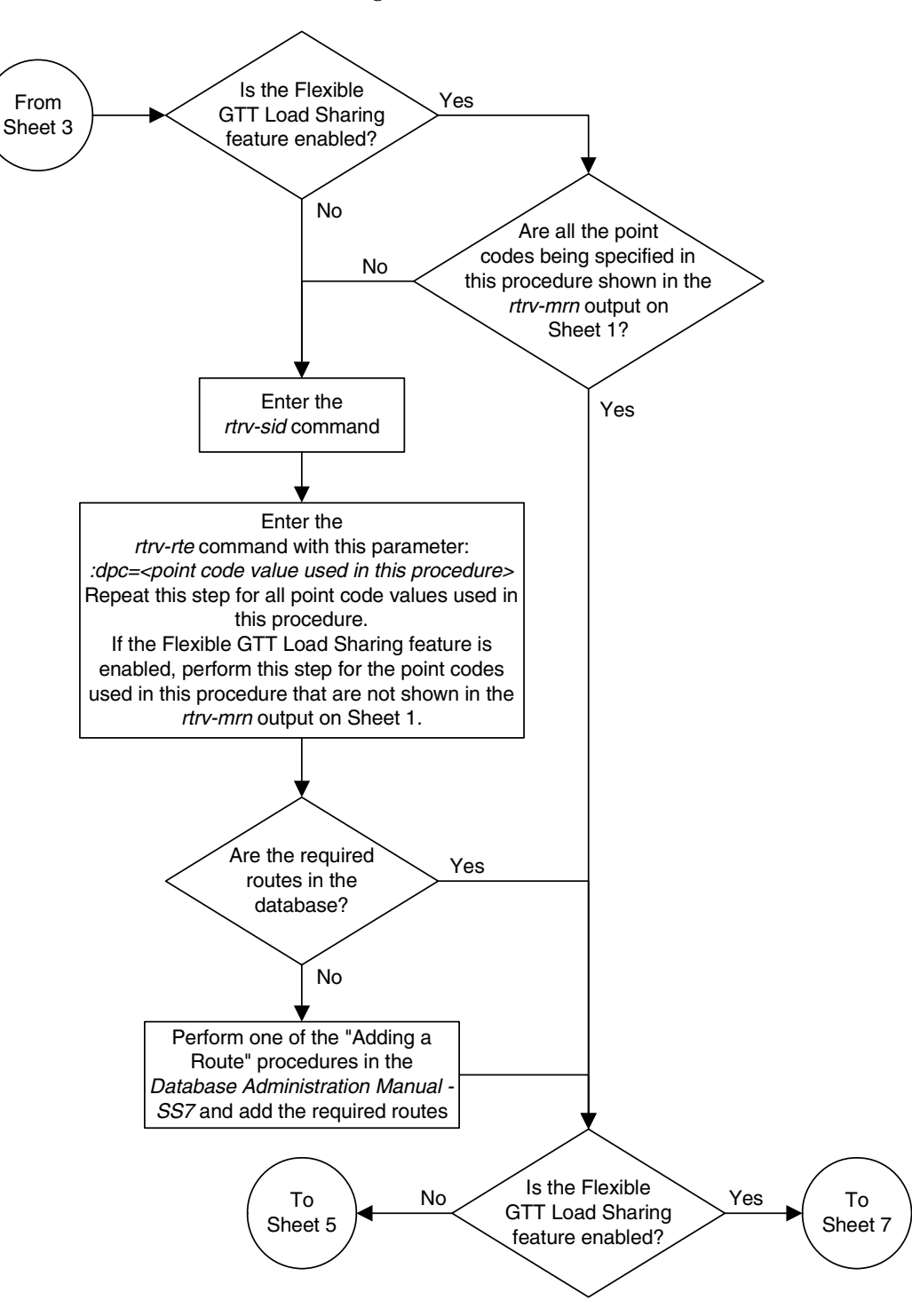

**Flowchart 2-11.** Provisioning MRN Entries (Sheet 4 of 17)

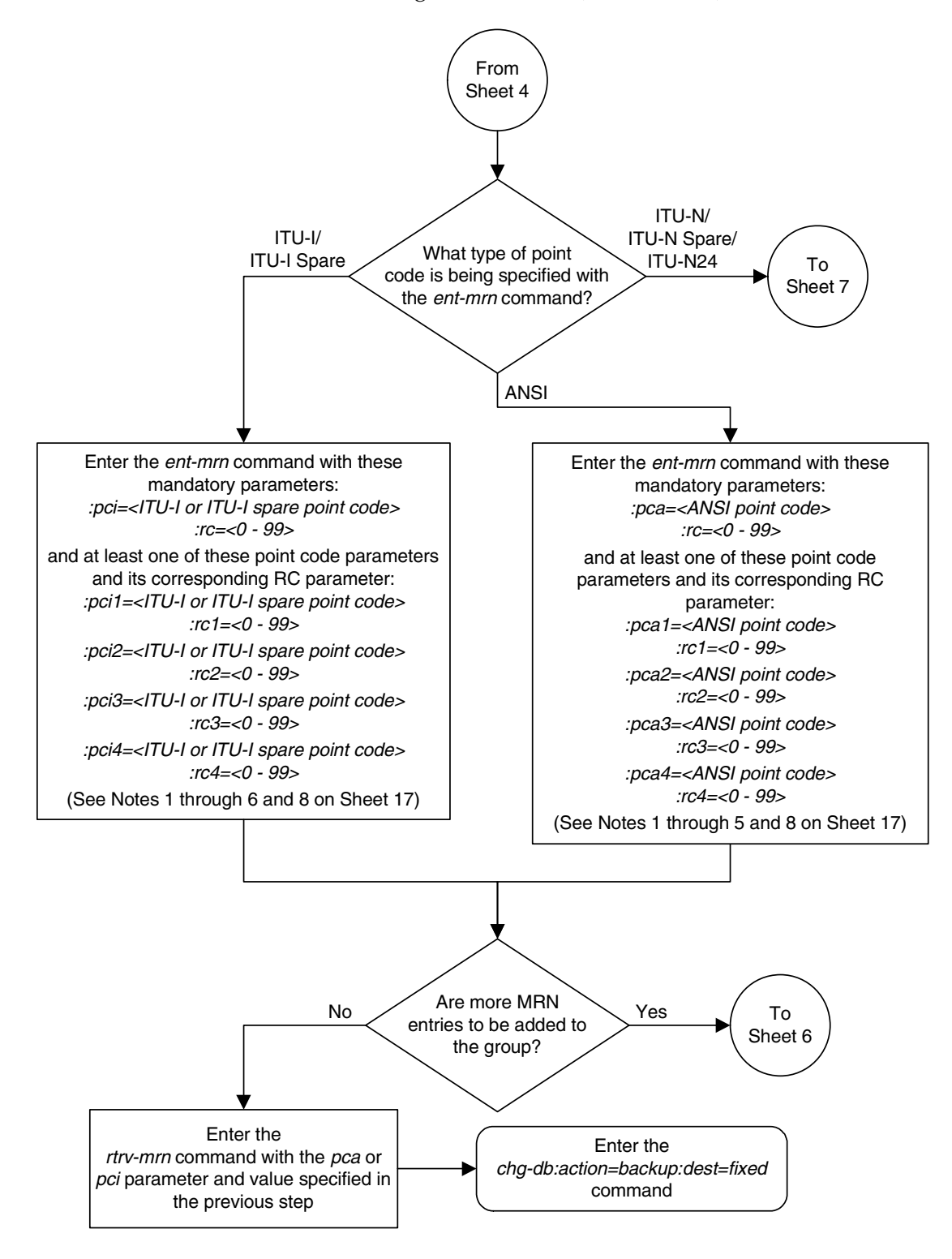

**Flowchart 2-11.** Provisioning MRN Entries (Sheet 5 of 17)

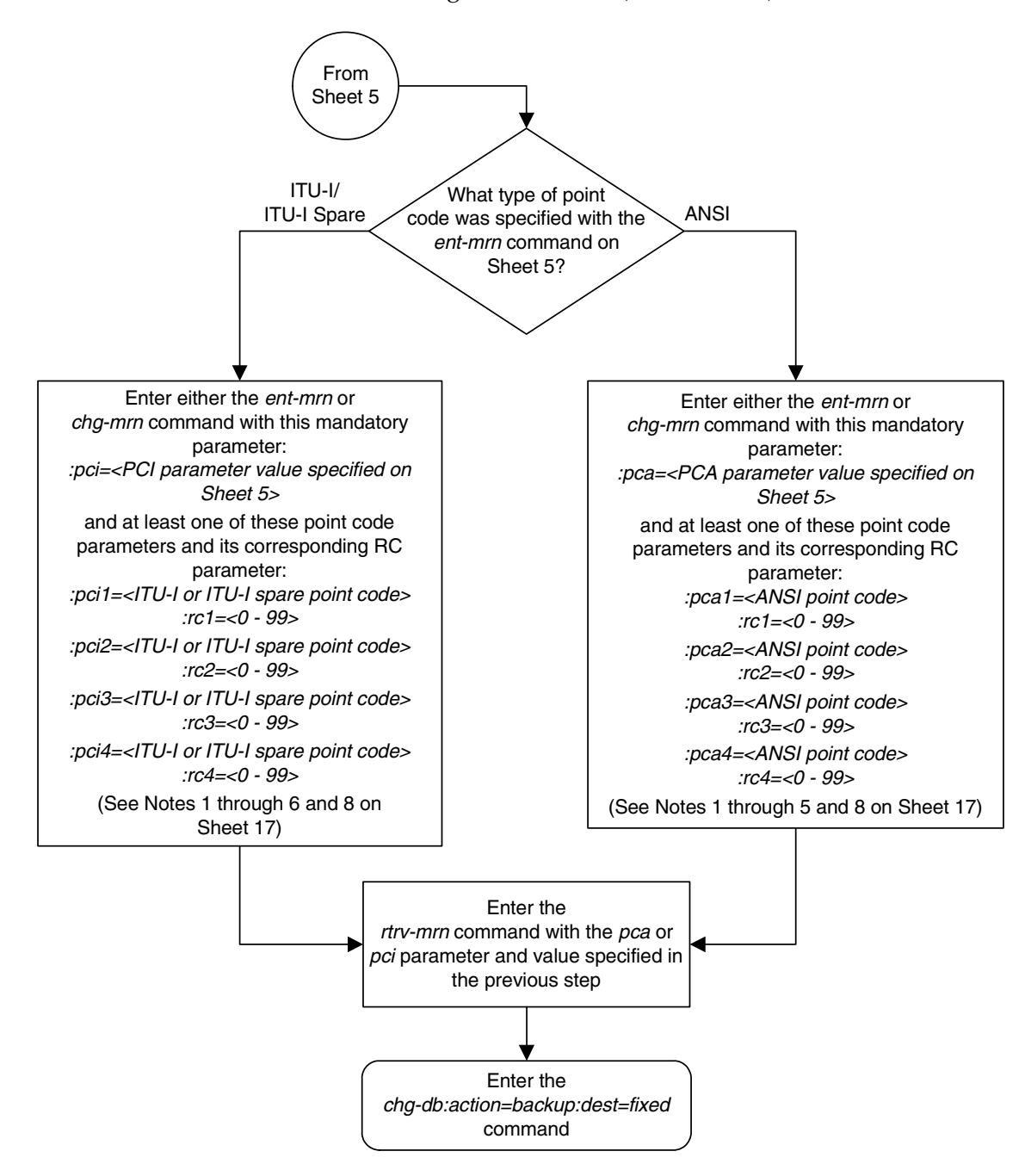

**Flowchart 2-11.** Provisioning MRN Entries (Sheet 6 of 17)

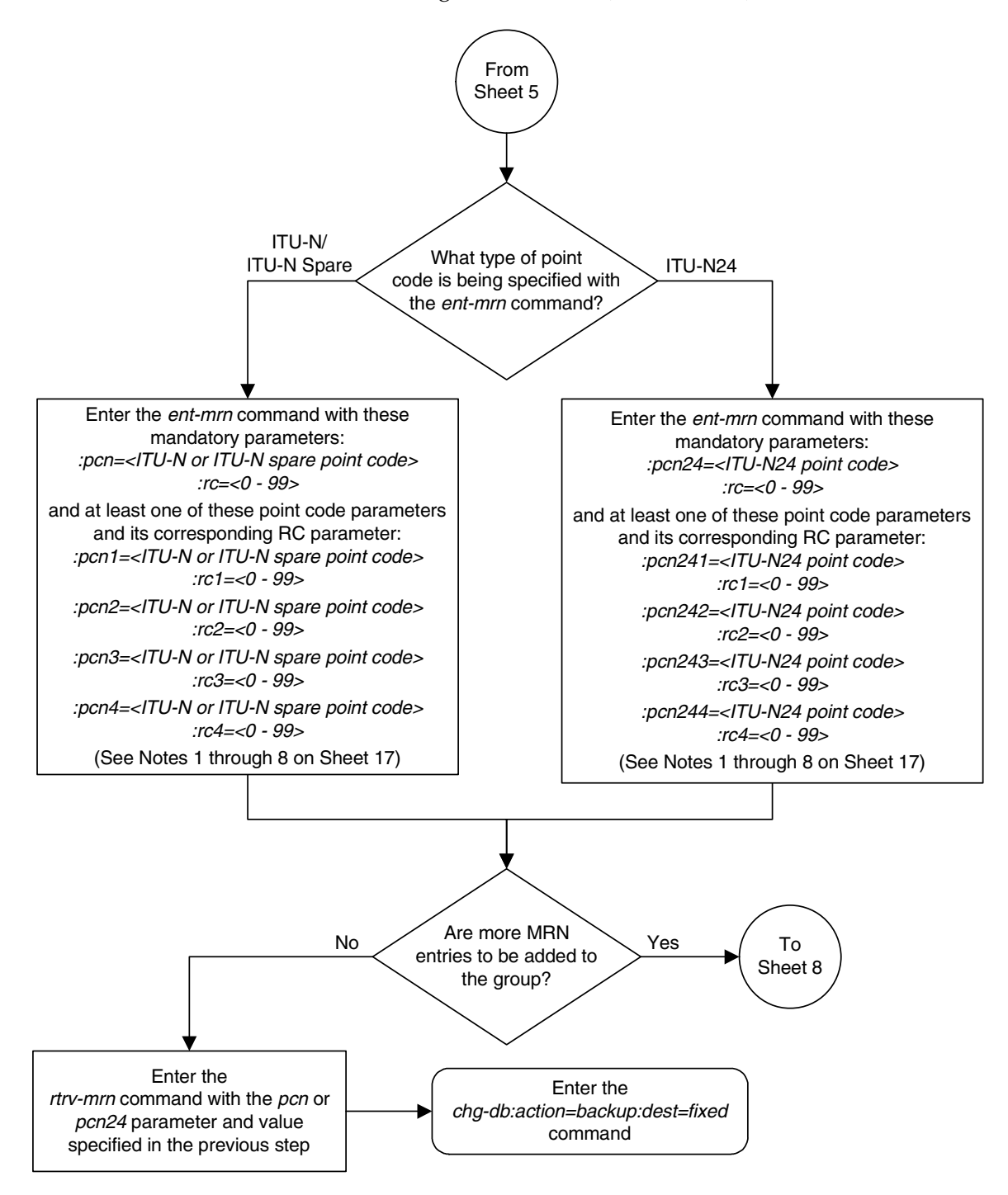

**Flowchart 2-11.** Provisioning MRN Entries (Sheet 7 of 17)

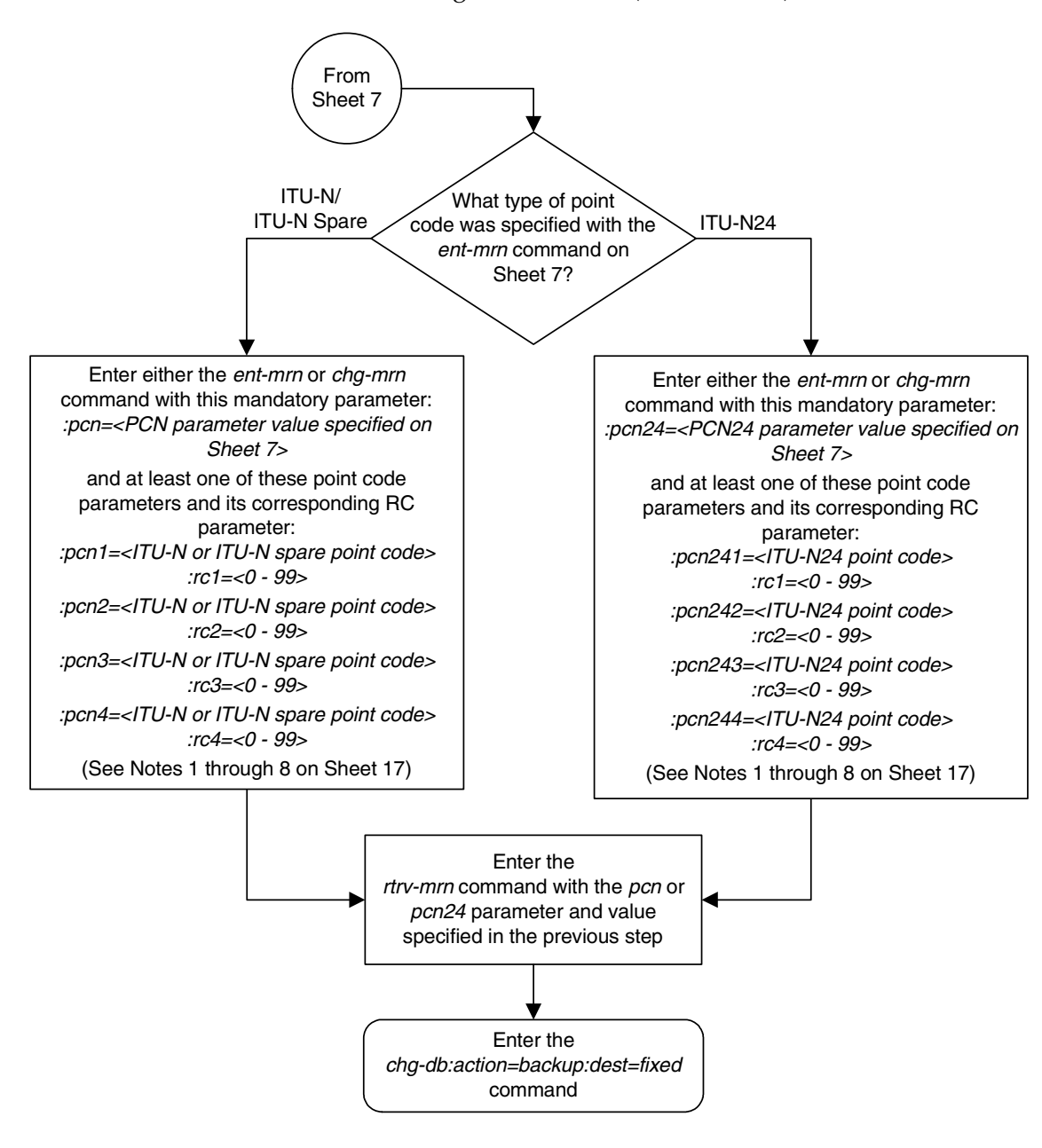

**Flowchart 2-11.** Provisioning MRN Entries (Sheet 8 of 17)

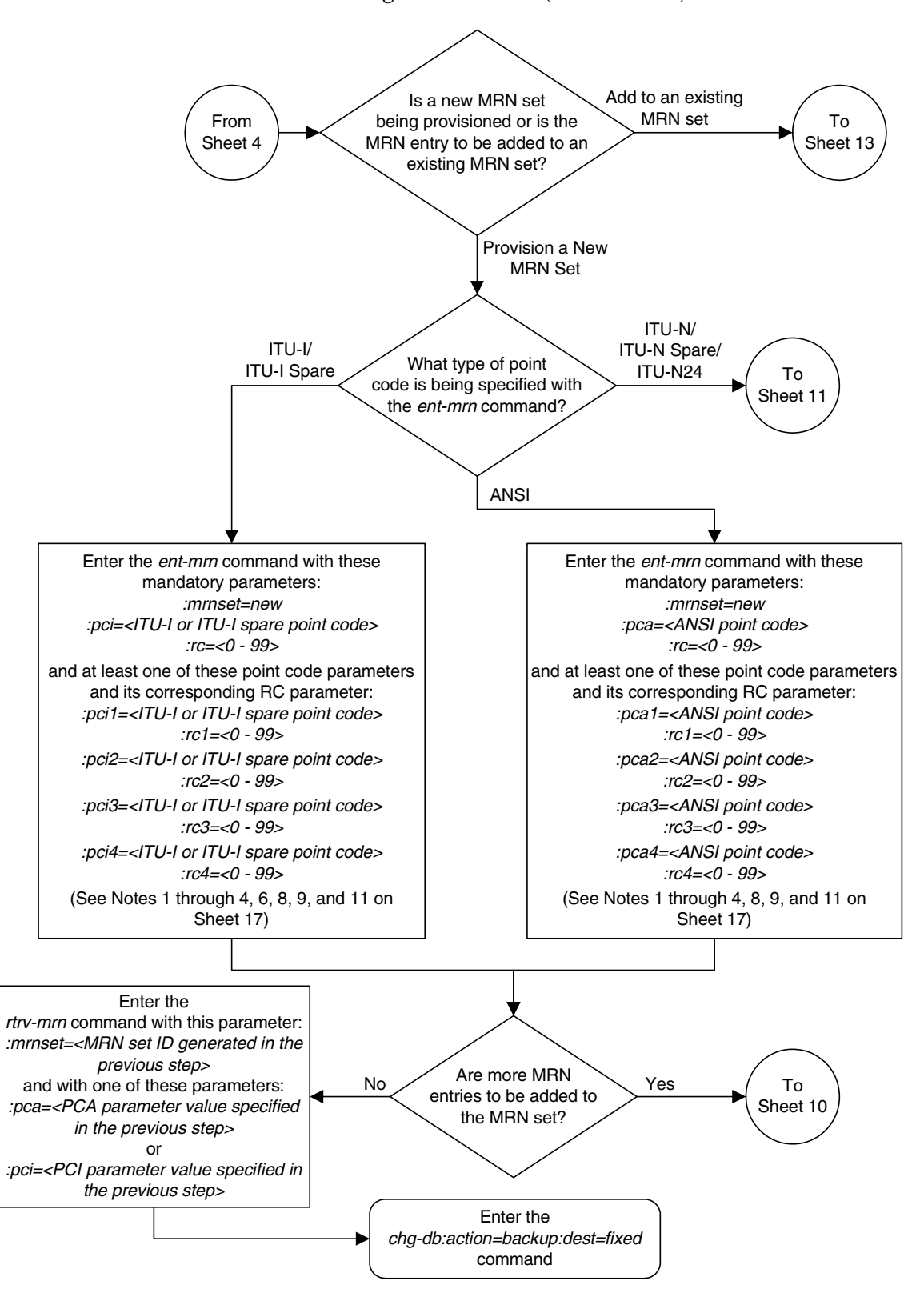

**Flowchart 2-11.** Provisioning MRN Entries (Sheet 9 of 17)

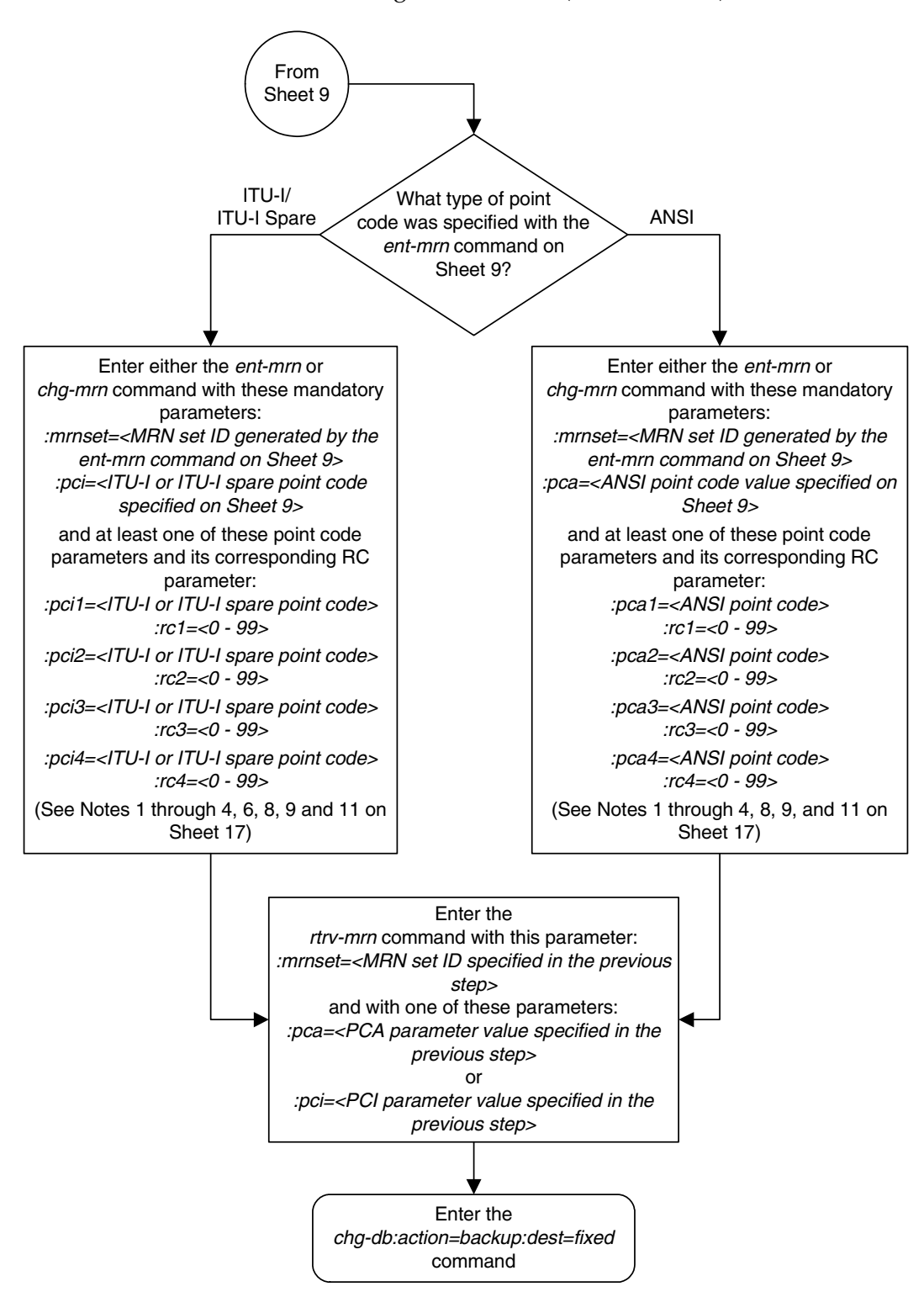

**Flowchart 2-11.** Provisioning MRN Entries (Sheet 10 of 17)

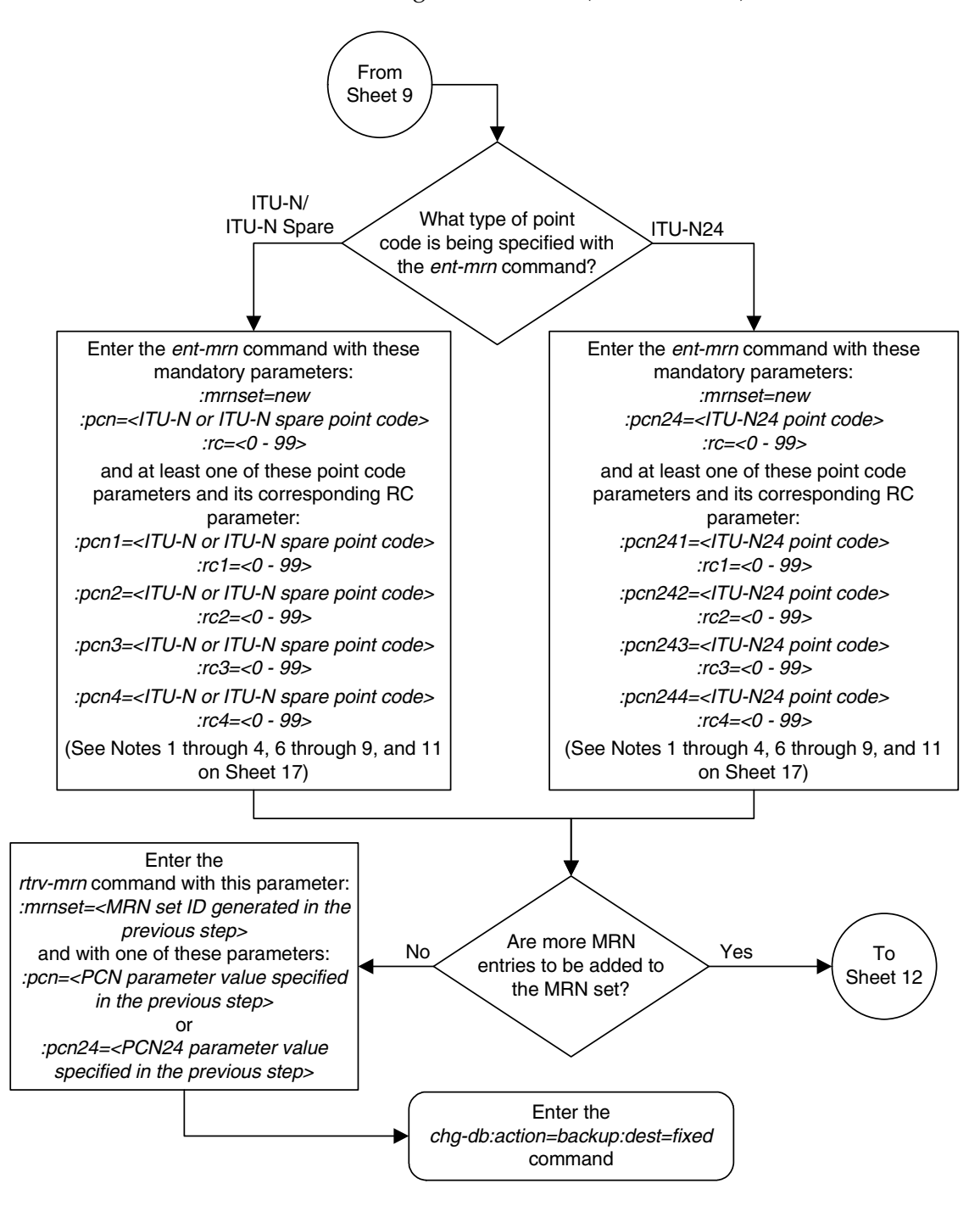

**Flowchart 2-11.** Provisioning MRN Entries (Sheet 11 of 17)

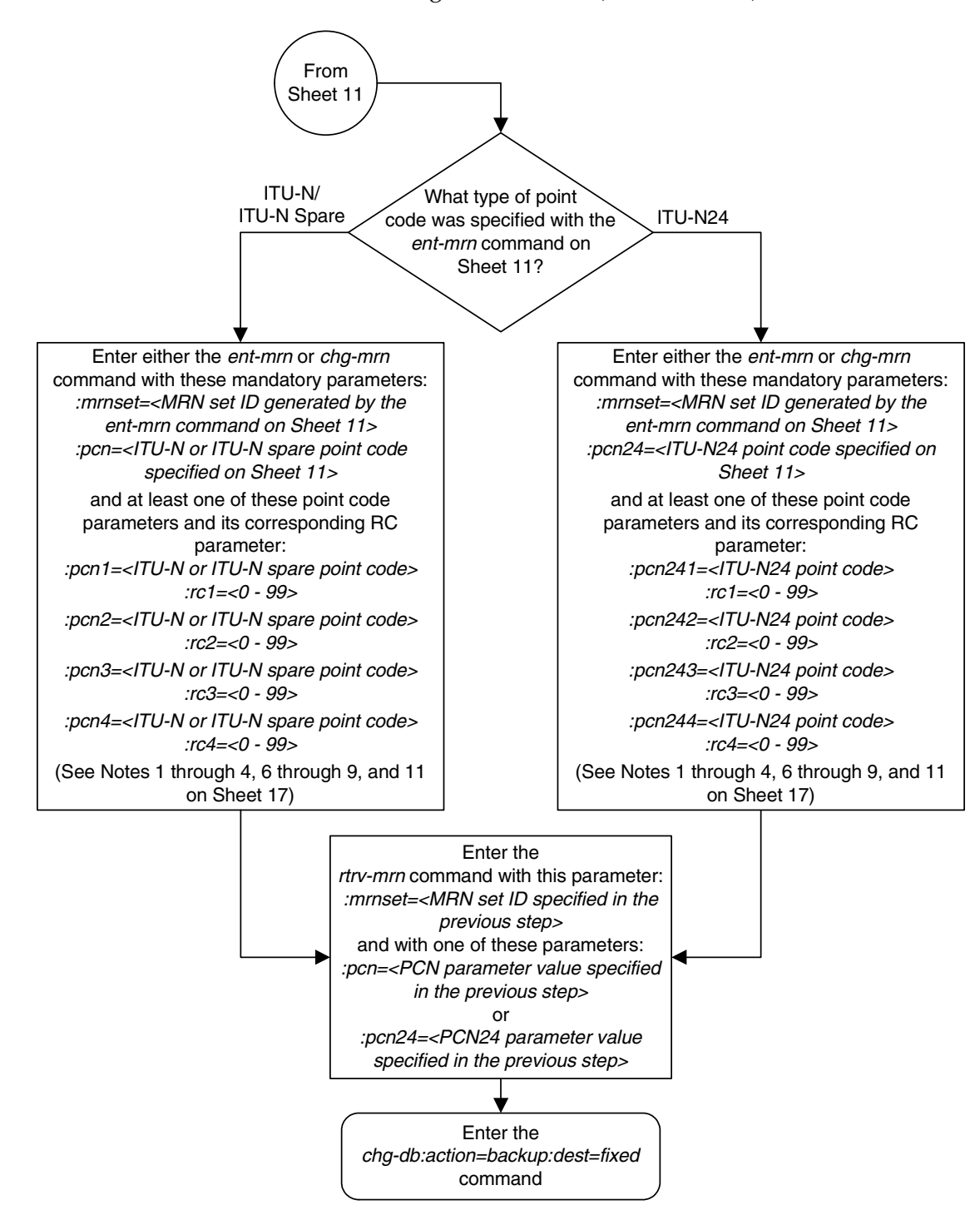

**Flowchart 2-11.** Provisioning MRN Entries (Sheet 12 of 17)

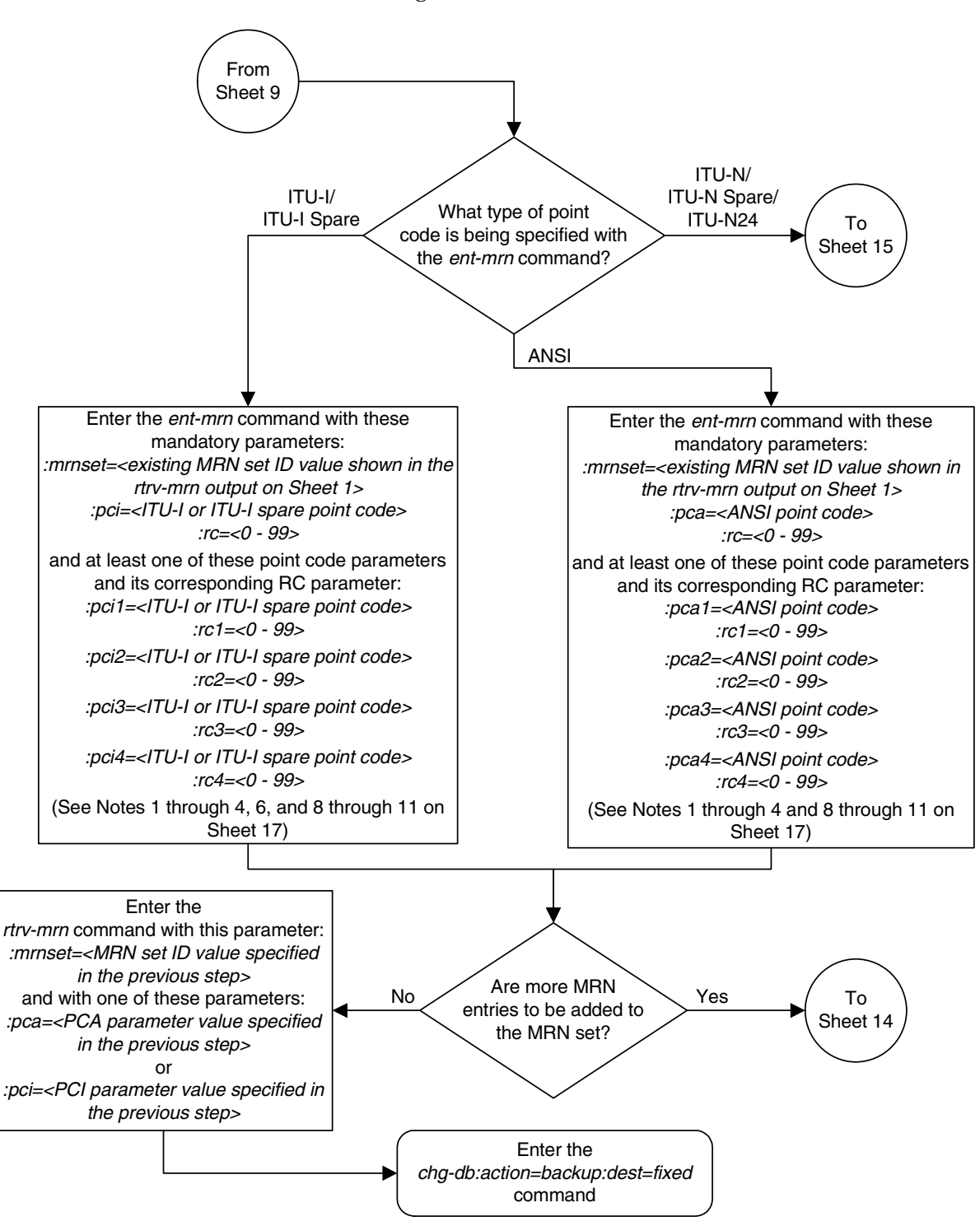

**Flowchart 2-11.** Provisioning MRN Entries (Sheet 13 of 17)

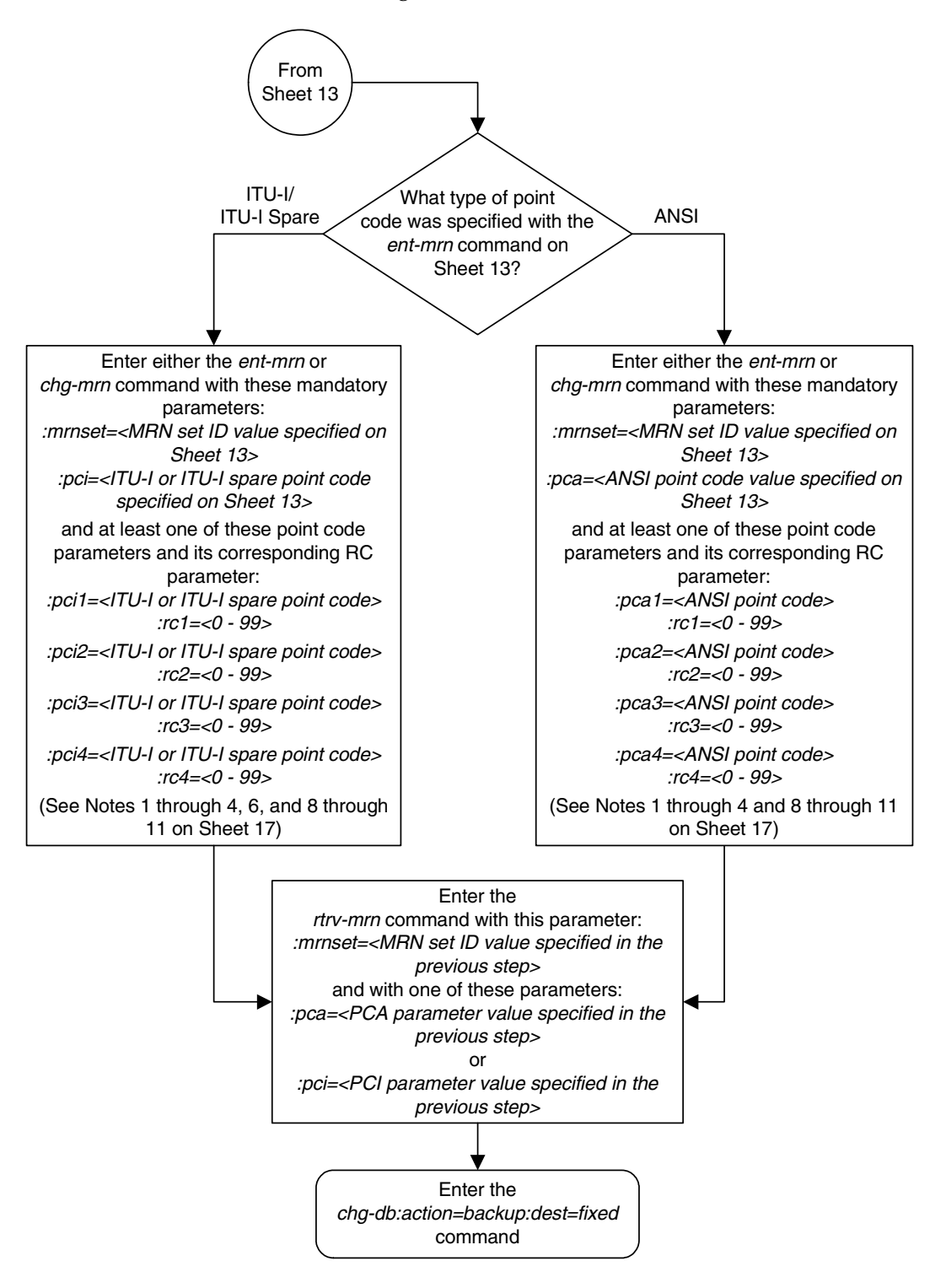

**Flowchart 2-11.** Provisioning MRN Entries (Sheet 14 of 17)

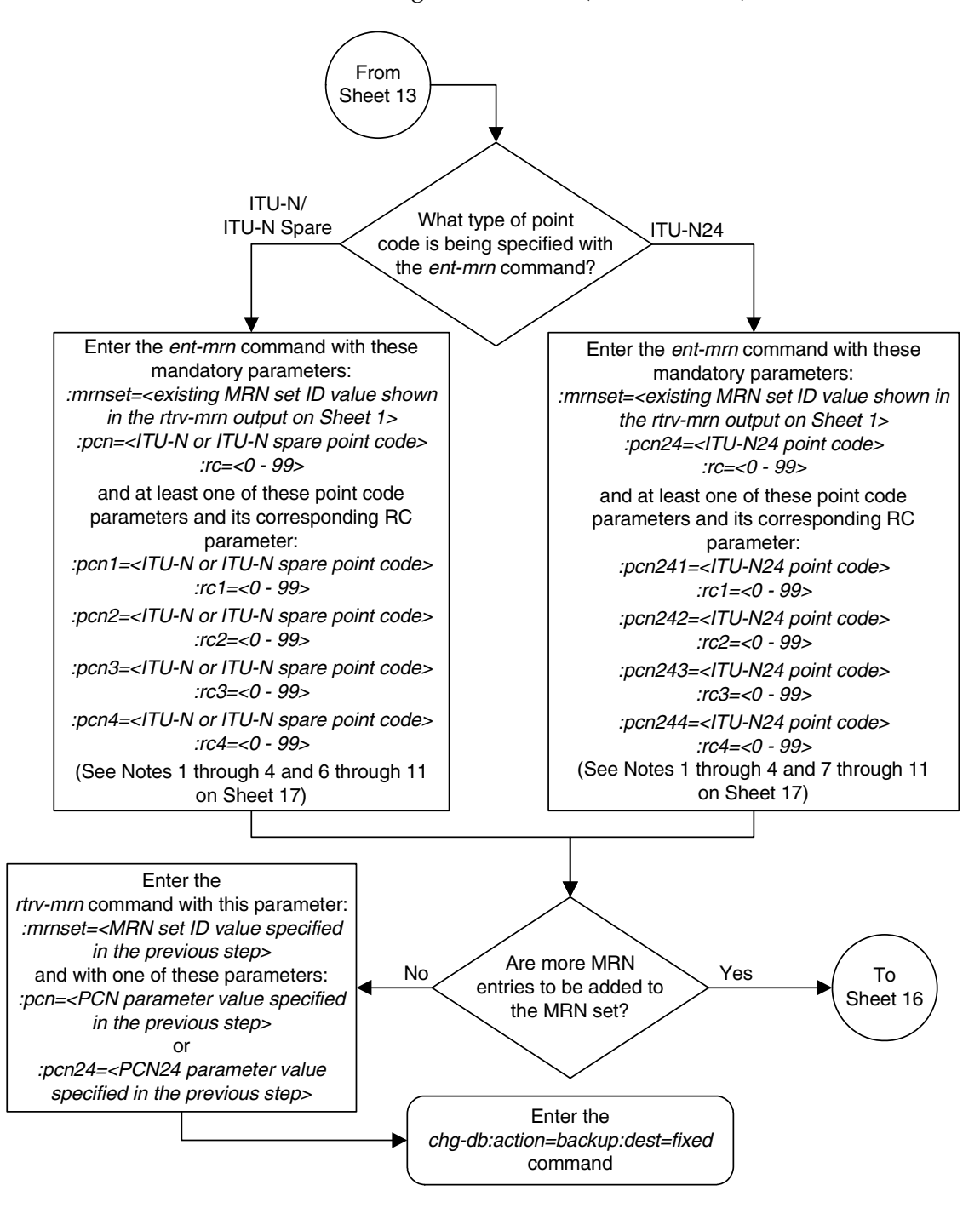

**Flowchart 2-11.** Provisioning MRN Entries (Sheet 15 of 17)

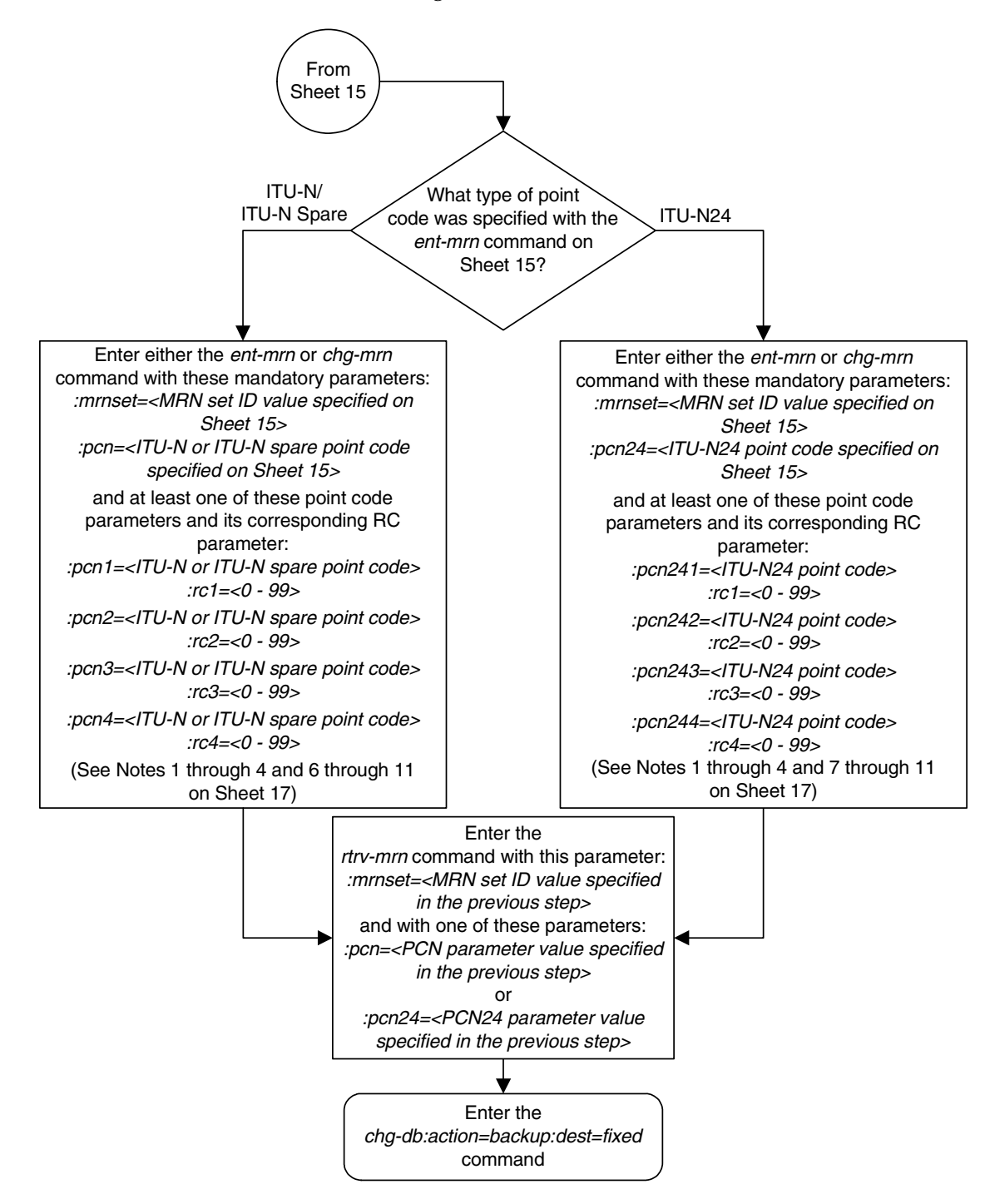

**Flowchart 2-11.** Provisioning MRN Entries (Sheet 16 of 17)

# **Flowchart 2-11.** Provisioning MRN Entries (Sheet 17 of 17)

#### Notes:

1. To provision a dominant MRN group or MRN set, the RC parameter values must be unique in the MRN group.

2. To provision a load shared MRN group or MRN set, the RC parameter values must be equal.

3. To provision a dominant/load shared MRN group or MRN set, at least one of the RCx values (RC1, RC2, RC3, or RC4) must be equal to the RC value. The other RCx values must be equal, but greater than the RC value.

4. The point codes specified in this procedure must have routes assigned to them, shown in the rtry-rte command executed on Sheet 4, and cannot be in the Self ID table, shown in the rtrv-sid command executed on Sheet 4.

5. An MRN group can contain a maximum of 8 entries.

6. The point code type of the alternate point codes must be the same as the point code type of the primary point code. If spare point codes are being used, both the primary and alternate point codes must be spare point codes. For example, if the primary point code is an ITU-I spare point code, the alternate point codes must be ITU-I spare point codes.

7. If the rtrv-rte and rtrv-sid outputs show 14-bit ITU-N point codes (dpcn & pcn), then the pcn/pcn1/pcn2/ pcn3/pcn4 parameters must be used. If the rtrv-rte and rtrv-sid outputs show 24-bit ITU-N point codes (dpcn24 & pcn24), then the pcn24/pcn241/pcn242/pcn243/pcn244 parameters must be used.

8. The *mrnset* parameter can be specified only, and must be specified, if the Flexible GTT Load Sharing feature is enabled.

9. An MRN set, other than the default MRN set, can contain a maximum of eight point codes.

10. The default MRN set can contain multiple MRN groups. The point code can appear in only one MRN group in the default MRN set.

11. The point code provisioned in an MRN set can be provisioned in multiple MRN sets. All the point codes in an MRN set, must be different.

# <span id="page-232-0"></span>**Removing MRN Entries**

This procedure is used to remove an entry from an mated relay node (MRN) group or an entire MRN group from the database using the **dlt-mrn** command.

The **dlt-mrn** command uses these parameters.

**:pc/pca/pci/pcn/pcn24** – The point code in the message after intermediate global title translation has been performed.

**:pc1/pca1/pci1/pcn1/pcn241** – The first alternate point code value

**:pc2/pca2/pci2/pcn2/pcn242** – The second alternate point code value

**:pc3/pca3/pci3/pcn3/pcn243** – The third alternate point code value

**:pc4/pca4/pci4/pcn4/pcn244** – The fourth alternate point code value

**NOTE: See Chapter 2, "Configuring Destination Tables" in the** *Database Administration Manual - SS7* **for a definition of the point code types that are used on the EAGLE 5 ISS and for a definition of the different formats that can be used for ITU national point codes.**

**:all** – Removes the entire MRN group or MRN set containing the point code specified by the **pc**/**pca**/**pci**/**pcn/pcn24** parameter.

**:mrnset** – The MRN set ID that the MRN is assigned to, shown in the **rtrv-mrn** output. MRN set IDs are shown only if the Flexible GTT Load Sharing feature is enabled. If the Flexible GTT Load Sharing feature is enabled, the **mrnset** parameter must be specified with the **dlt-mrn** command.

If an entire MRN set is being removed in this procedure (with the **all=yes** parameter), or if a point code entry in an MRN set is being removed in this procedure, the reference to the MRN set specified in this procedure must be removed from any GTT or GTA entries before the point code can be removed from an MRN set, or before an entire MRN set can be removed.

Perform one of these procedures to remove the reference to the MRN set, depending on whether or not the EGTT feature is on. The status of the EGTT feature is shown in the **rtrv-feat** command output.

- If the EGTT feature is not on Enter the **rtrv-gtt** command to verify the MRN set ID references. Perform the ["Changing a Global Title Translation"](#page-363-0)  [procedure on page 3-54](#page-363-0) to remove the references to the MRN set.
- If the EGTT feature is on Enter the **rtrv-gta** command to verify the MRN set ID references. Perform the ["Changing Global Title Address](#page-506-0)  [Information" procedure on page 4-105](#page-506-0) to remove the references to the MRN set.

The mated relay node group being removed, or the point code value being removed from a MRN group must be in the database.

When removing point codes from an MRN group, the MRN group must contain the **pc** parameter value and at least one alternate point code value.

If the **mrnset=dflt** and **all=yes** parameters are specified with the **dlt-mrn** command, only the MRN group containing the point code value specified in the **dlt-mrn** command is removed from the default MRN set.

## **Canceling the RTRV-MRN Command**

Because the **rtrv-mrn** command used in this procedure can output information for a long period of time, the **rtrv-mrn** command can be canceled and the output to the terminal stopped. There are three ways that the **rtrv-mrn** command can be canceled.

- Press the **F9** function key on the keyboard at the terminal where the **rtrv-mrn** command was entered.
- Enter the **canc-cmd** without the **trm** parameter at the terminal where the **rtrv-mrn** command was entered.
- Enter the **canc-cmd:trm=<xx>**, where **<xx>** is the terminal where the **rtrv-mrn** command was entered, from another terminal other that the terminal where the **rtrv-mrn** command was entered. To enter the **canc-cmd:trm=<xx>** command, the terminal must allow Security Administration commands to be entered from it and the user must be allowed to enter Security Administration commands. The terminal's permissions can be verified with the **rtrv-secu-trm** command. The user's permissions can be verified with the **rtrv-user** or **rtrv-secu-user** commands.

For more information about the **canc-cmd** command, go to the *Commands Manual*.

## **Procedure**

**1.** Display the mated relay nodes in the database using the **rtrv-mrn** command. This is an example of the possible output.

rlghncxa03w 06-06-07 00:34:31 GMT EAGLE5 35.0.0 PC RC 005-005-005 10 006-001-001 20 006-001-002 30 006-001-003 40 006-001-004 50 006-001-005 60 006-001-006 70 006-001-007 80 PC RC 007-007-007 10 008-001-001 20 008-001-002 30 008-001-003 40 008-001-004 50 008-001-005 60 008-001-006 70 008-001-007 80

MRN table is (16 of 2990) 1% full

If the Flexible GTT Load Sharing feature is enabled, this is an example of the possible output.

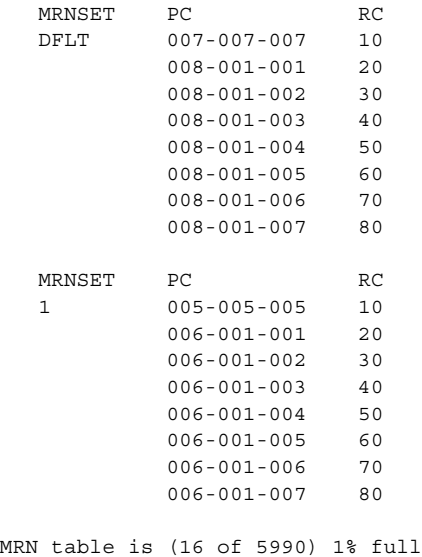

**NOTE: If the MRNSET column is not shown in the rtrv-mrn output in step 1, then the Flexible GTT Load Sharing feature is not enabled. Skip steps 2 through 6, and go to step 7.**

**2.** Verify whether or not the Enhanced GTT feature is on by entering the **rtrv-feat** command. If the EGTT feature is on, the **EGTT** field should be set to **on**.

**NOTE: The rtrv-feat command output contains other fields that are not used by this procedure. If you wish to see all the fields displayed by the rtrv-feat command, see the rtrv-feat command description in the**  *Commands Manual***.**

If the EGTT feature is on, skip steps 3 and 4, and go to step 5.

If the EGTT feature is off, go to step 3.

**3.** Display the translation types in the database by entering the **rtrv-tt** command. This is an example of the possible output.

rlghncxa03w 06-06-25 09:42:31 GMT EAGLE5 35.0.0 TYPEA TTN NDGT 1 lidb 5 2 c800 10 3 d700 6 5 scp1 6 10 scp2 6 15 scp3 3

```
ALIAS TYPEA
30 5
40 10
50 3
65 3
TYPEI TTN NDGT
105 itudb 8
ALIAS TYPEI
7 105
TYPEN TTN NDGT
120 dbitu 7
ALIAS TYPEN
8 120
```
**4.** Before an MRN set can be removed from the database, or a point code entry can be removed from an MRN set, all references to the specific MRN set must be removed from the global title translations.

Select a translation type from step 3. Display the global title translations assigned to the translation type from step 3 that contain either the point code being removed from the MRN set, or a point code in the MRN set that is being removed in this procdure.

For this example, enter this command.

## **rtrv-gtt:typea=15:pca=006-001-002**

This is an example of the possible output.

```
rlghncxa03w 06-06-25 09:48:31 GMT EAGLE5 35.0.0
TYPEA TTN NDGT 
15 scp3 3
GTT TABLE IS 10 % FULL (27000 of 269999)
START GTA END GTA XLAT RI PC
800 900 DPC GT 006-001-002
  MRNSET = 1 SSN = - - NGT = - -
```
If entries are displayed, perform the ["Changing a Global Title Translation"](#page-363-0)  [procedure on page 3-54](#page-363-0) and change the MRN reference to **NONE**, or remove the global title translation by performing the ["Removing a Global Title](#page-357-0)  [Translation" procedure on page 3-48.](#page-357-0)

If no entries are displayed, repeat this step with the other translation types displayed in step 3.

When all the translation types have been displayed and all applicable global title translation entries have been changed or removed in this step, skip steps 5 and 6, and go to step 7.

**5.** Display the existing GTT sets in the database using the **rtrv-gttset** command. This is an example of the possible output.

```
rlghncxa03w 06-06-07 00:27:31 GMT EAGLE5 35.0.0
GTTSN NETDOM NDGT
lidb ansi 10
t800 ansi 10
si000 itu 15
imsi itu 15
abcd1234 itu 12
```
**6.** Before an MRN set can be removed from the database, all references to the specific MRN set must be removed from the global title translations displayed in the **rtrv-gta** output. Before a point code entry can be removed from an MRN set, all references to the specific MRN set must be removed from the global title translations displayed in the **rtrv-gta** output.

Select a GTT set name from step 5. Display the global title translations assigned to the GTT set name from step 5 that contain either the point code being removed from the MRN set, or a point code in the MRN set that is being removed in this procdure.

For this example, enter this command.

#### **rtrv-gta:gttsn=t800:pca=006-001-002**

This is an example of the possible output.

rlghncxa03w 06-06-07 00:28:31 GMT EAGLE5 35.0.0 GTTSN NETDOM NDGT t800 ansi 10 GTA TABLE IS 1 % FULL (17 of 269999) START GTA END GTA XLAT RI PC 8005550000 8005551999 dpcssn gt 006-001-002 MRNSET=1 SSN=50 CCGT=yes NTT=---

If entries are displayed, perform the ["Changing Global Title Address](#page-506-0)  [Information" procedure on page 4-105](#page-506-0) and change the MRN reference to **NONE**, or remove the entry by performing the ["Removing Global Title Address](#page-497-0)  [Information" procedure on page 4-96.](#page-497-0)

If no entries are displayed, repeat this step with the other GTT set names displayed in step 5.

When all the GTT set names have been displayed and all applicable global title translation entries have been changed or removed in this step, go to step 7.

**7.** Remove the mated relay node from the MRN group or MRN set using the **dlt-mrn** command with a point code from the **rtrv-mrn** command output shown in step 1. For this example, enter this command.

**NOTE: If the MRNSET column is shown in the rtrv-mrn output in step 1, then the mrnset parameter must be specified with the dlt-mrn command. The mrnset parameter value must be the MRN set ID containing the point code specified in this step. If the MRNSET column is not shown in the rtrv-mrn output in step 1, the mrnset parameter cannot be specified with the dlt-mrn command.**

For this example, enter this command.

**dlt-mrn:pca=006-001-002:mrnset=1**

**NOTE: If the entire MRN group or MRN set is not being removed in this step, the MRN group or MRN set must contain at least two entries after this step is performed.**

This message should appear.

```
rlghncxa03w 06-06-07 11:48:16 GMT EAGLE5 35.0.0
DLT-MRN: MASP A - COMPLTD
```
**NOTE: If the MRNSET column is not shown in step 1 and an entire MRN group is being removed from the database, enter the dlt-mrn command with the point code and the all=yes parameter. For this example, enter the dlt-mrn:pca=006-001-002:all=yes command.**

**NOTE: If the MRNSET column is shown in step 1 and an entire MRN set is being removed from the database, enter the dlt-mrn command with the point code, the mrnset parameter value containing a point code in the MRN set, and the all=yes parameter. For this example, enter the dlt-mrn:pca=006-001-002:mrnset=1:all=yes command. If the mrnset=dflt and all=yes parameters are specified with the dlt-mrn command, only the MRN group containing the point code value specified in the dlt-mrn command is removed from the default MRN set.**

**8.** Verify the changes using the **rtrv-mrn** command with the point code specified in step 7. If the **mrnset** parameter was specified in step 7, the **mrnset** parameter and the **mrnset** parameter value specified in step 7 must be specified in this step. For this example, enter this command.

```
rtrv-mrn:pca=006-001-002:mrnset=1
```
This message should appear.

**E4483 Cmd Rej: PC does not exist in specified MRNSET**

**NOTE: When an entire MRN group is removed from the default MRN set, this message, E4483, will appear when the rtrv-mrn command is specified with the mrnset=dflt and the point code value specified in step 7.**

If an entire MRN set was removed in step 7, the following message appears when this step is performed.

**E4480 Cmd Rej: Specified MRNSET does not exist**

If the Flexible GTT Load Sharing feature is not enabled, the **mrnset** parameer cannot be specified with the **rtrv-mrn** command. When this step is performed (without the Flexible GTT Load Sharing feature enabled and without the **mrnset** parameter), the following message appears.

**E2849 Cmd Rej: PC must already exist in the MRN table**

**9.** Backup the new changes using the **chg-db:action=backup:dest=fixed** command. These messages should appear, the active Maintenance and Administration Subsystem Processor (MASP) appears first.

BACKUP (FIXED) : MASP A - Backup starts on active MASP. BACKUP (FIXED) : MASP A - Backup on active MASP to fixed disk complete. BACKUP (FIXED) : MASP A - Backup starts on standby MASP. BACKUP (FIXED) : MASP A - Backup on standby MASP to fixed disk complete.

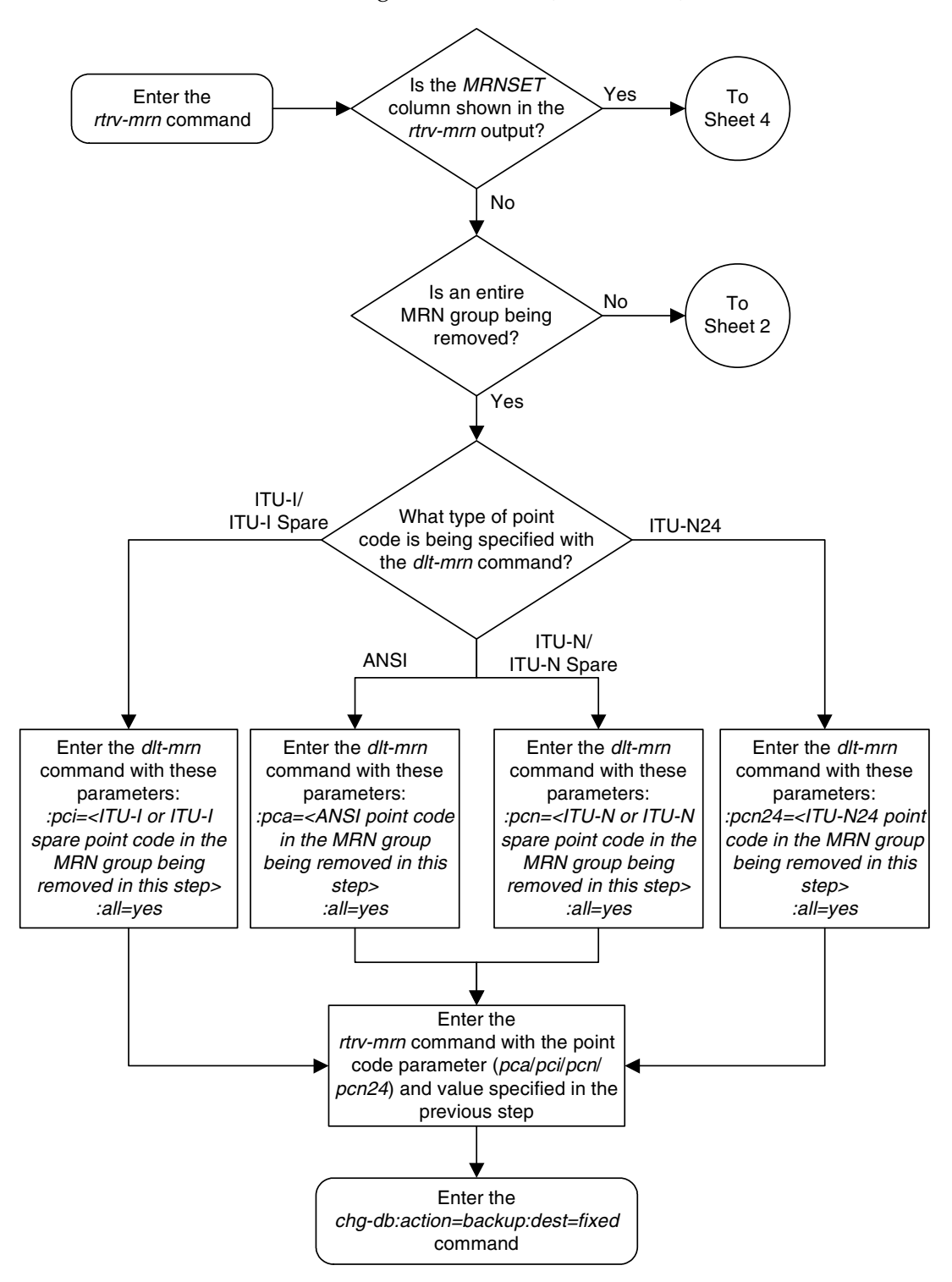

**Flowchart 2-12.** Removing MRN Entries (Sheet 1 of 8)

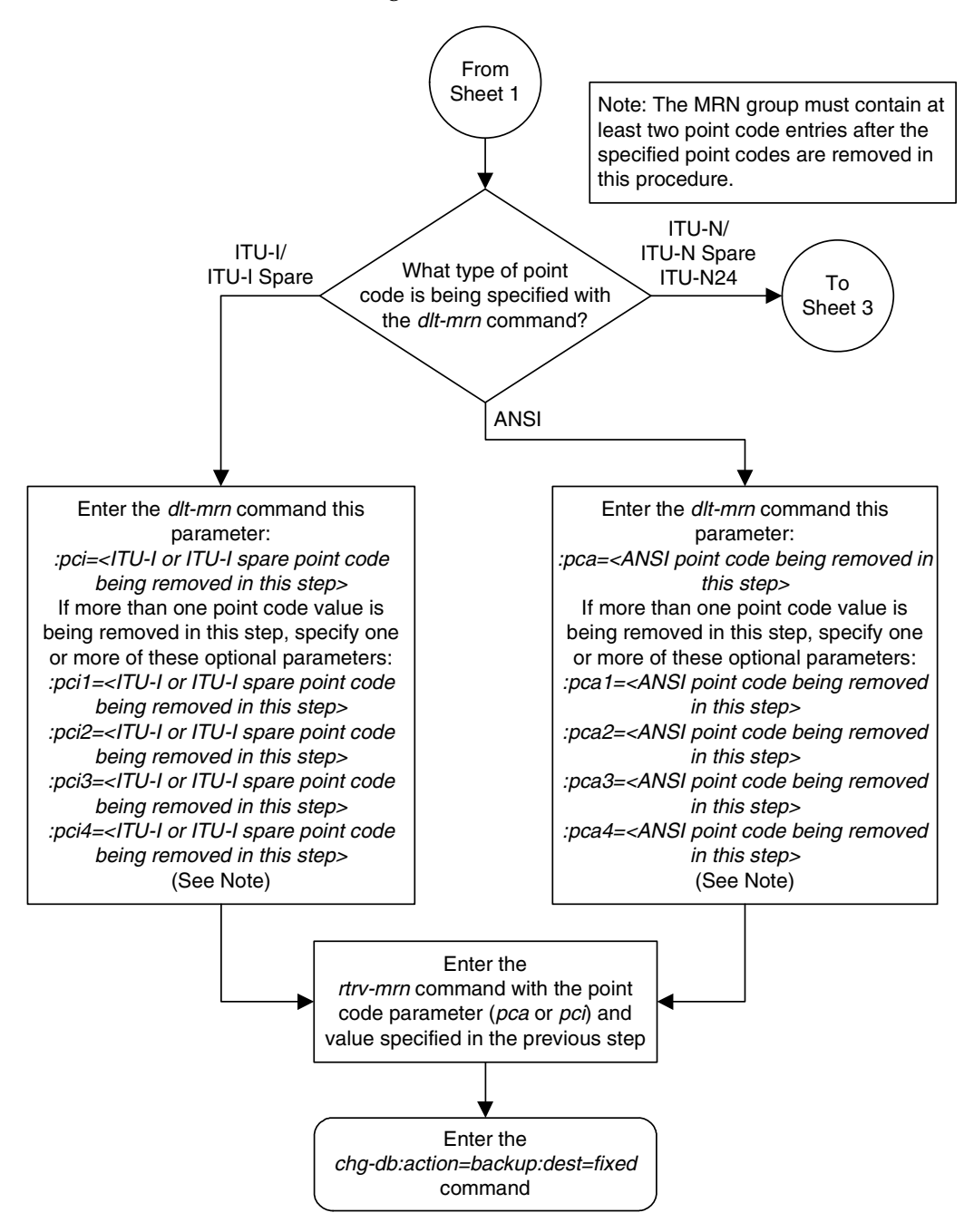

**Flowchart 2-12.** Removing MRN Entries (Sheet 2 of 8)

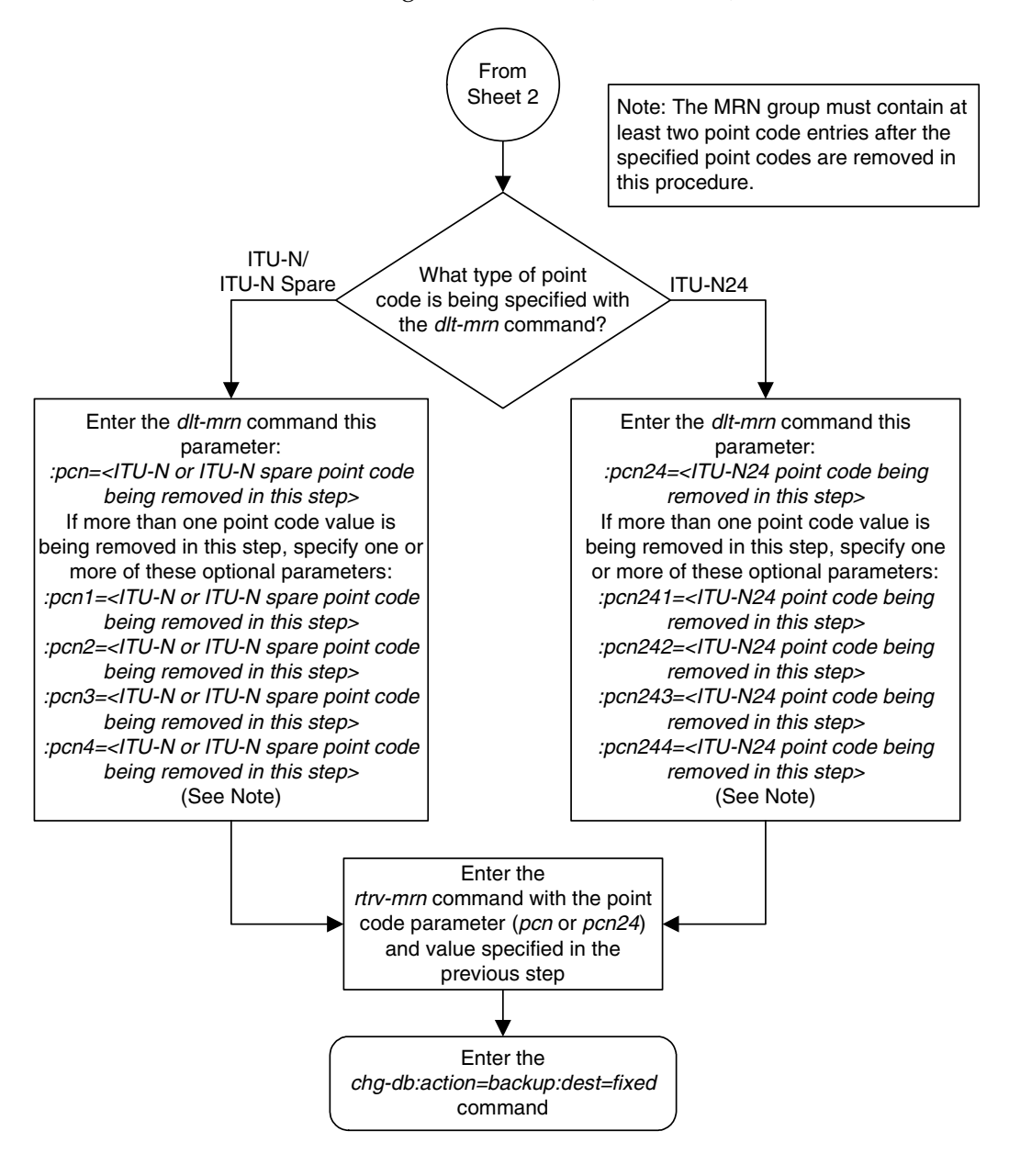

**Flowchart 2-12.** Removing MRN Entries (Sheet 3 of 8)

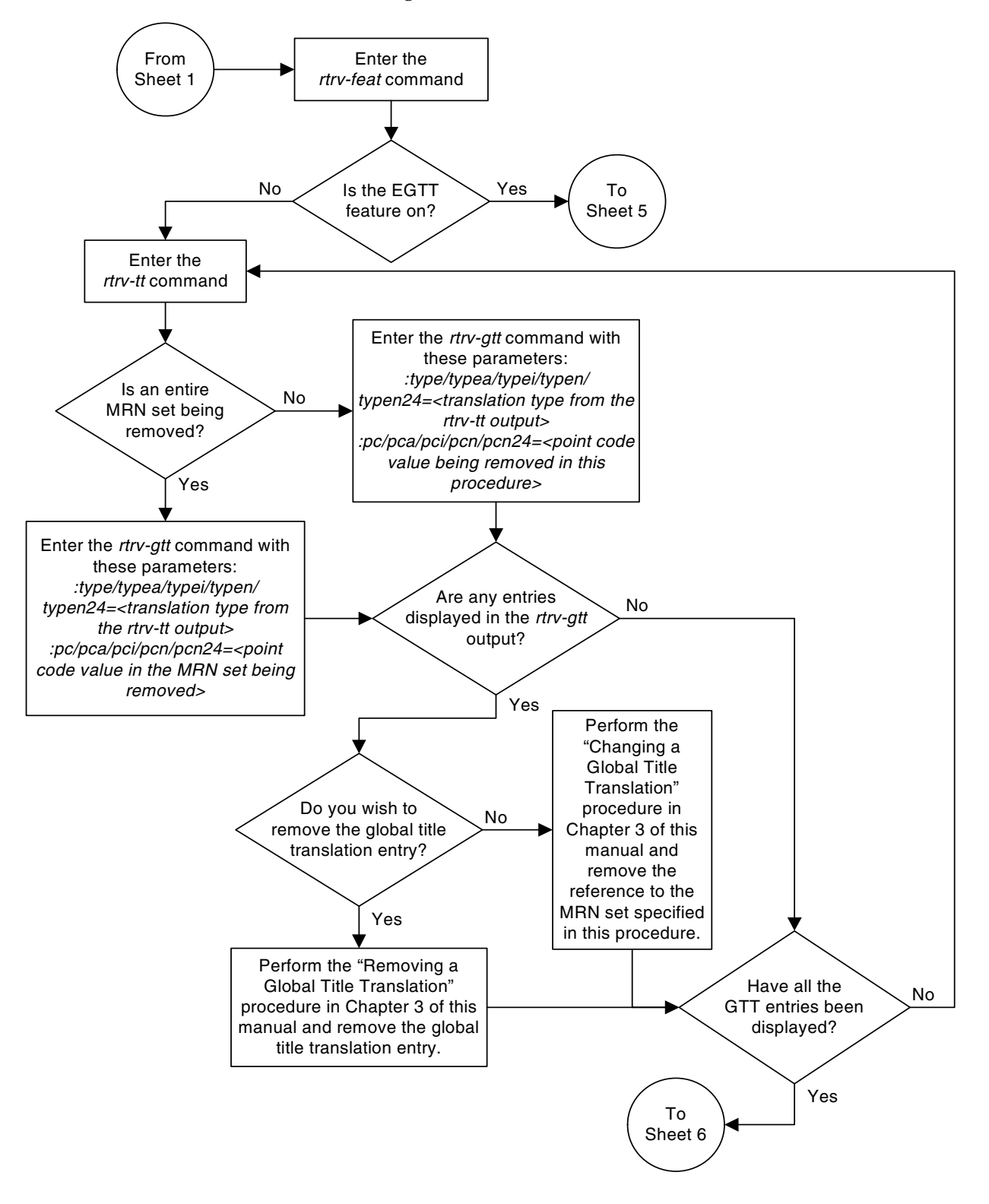

**Flowchart 2-12.** Removing MRN Entries (Sheet 4 of 8)

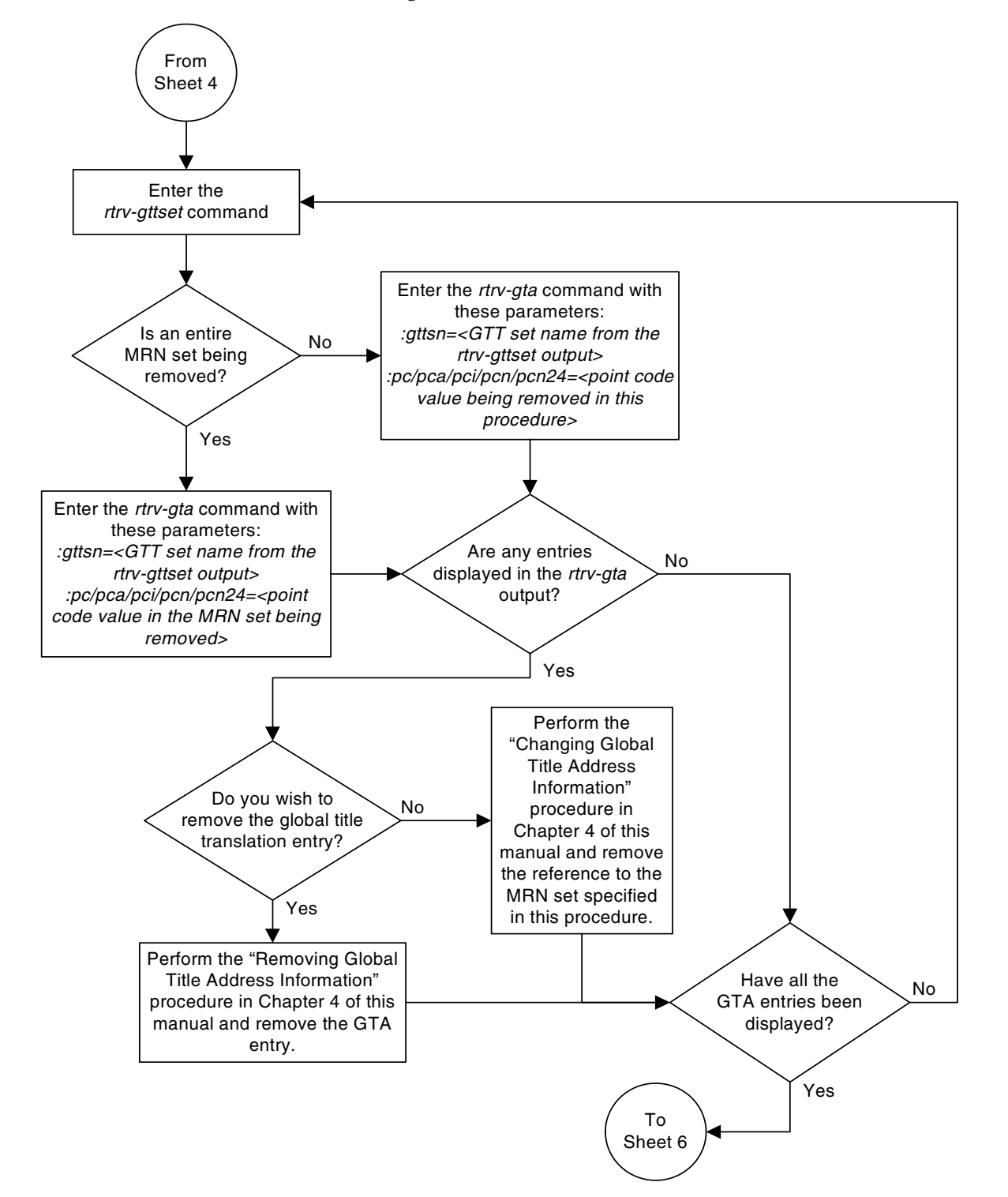

**Flowchart 2-12.** Removing MRN Entries (Sheet 5 of 8)

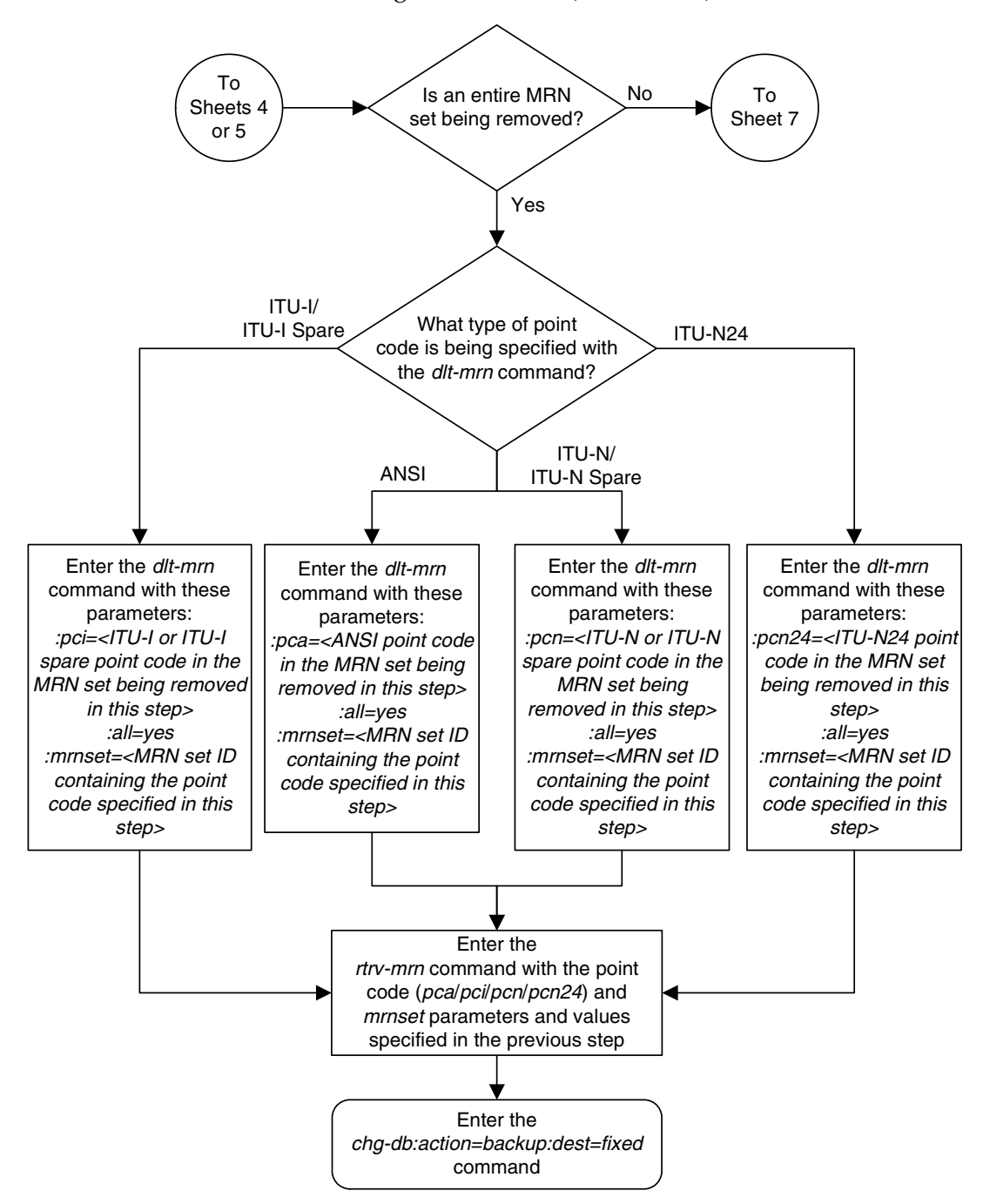

**Flowchart 2-12.** Removing MRN Entries (Sheet 6 of 8)

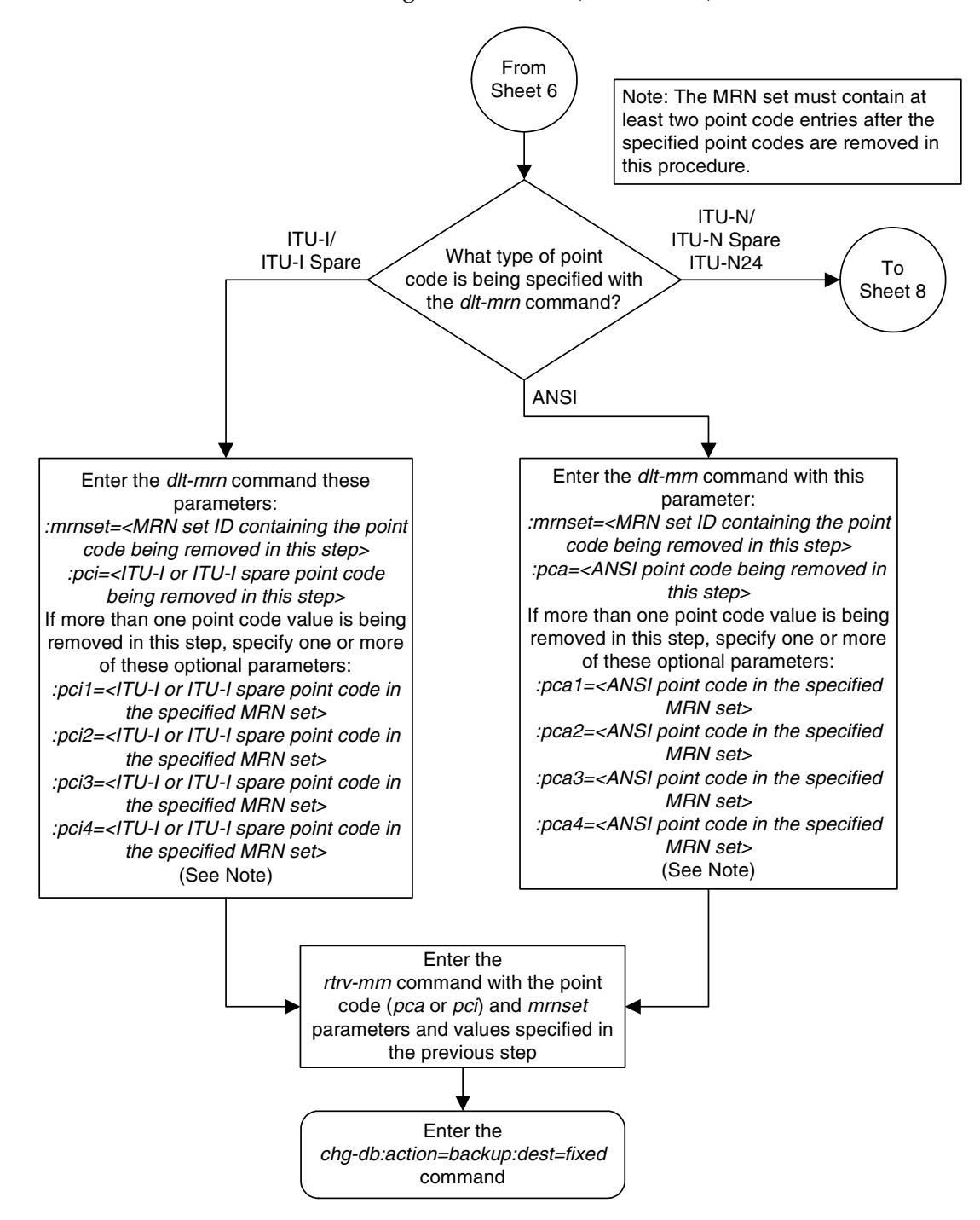

**Flowchart 2-12.** Removing MRN Entries (Sheet 7 of 8)

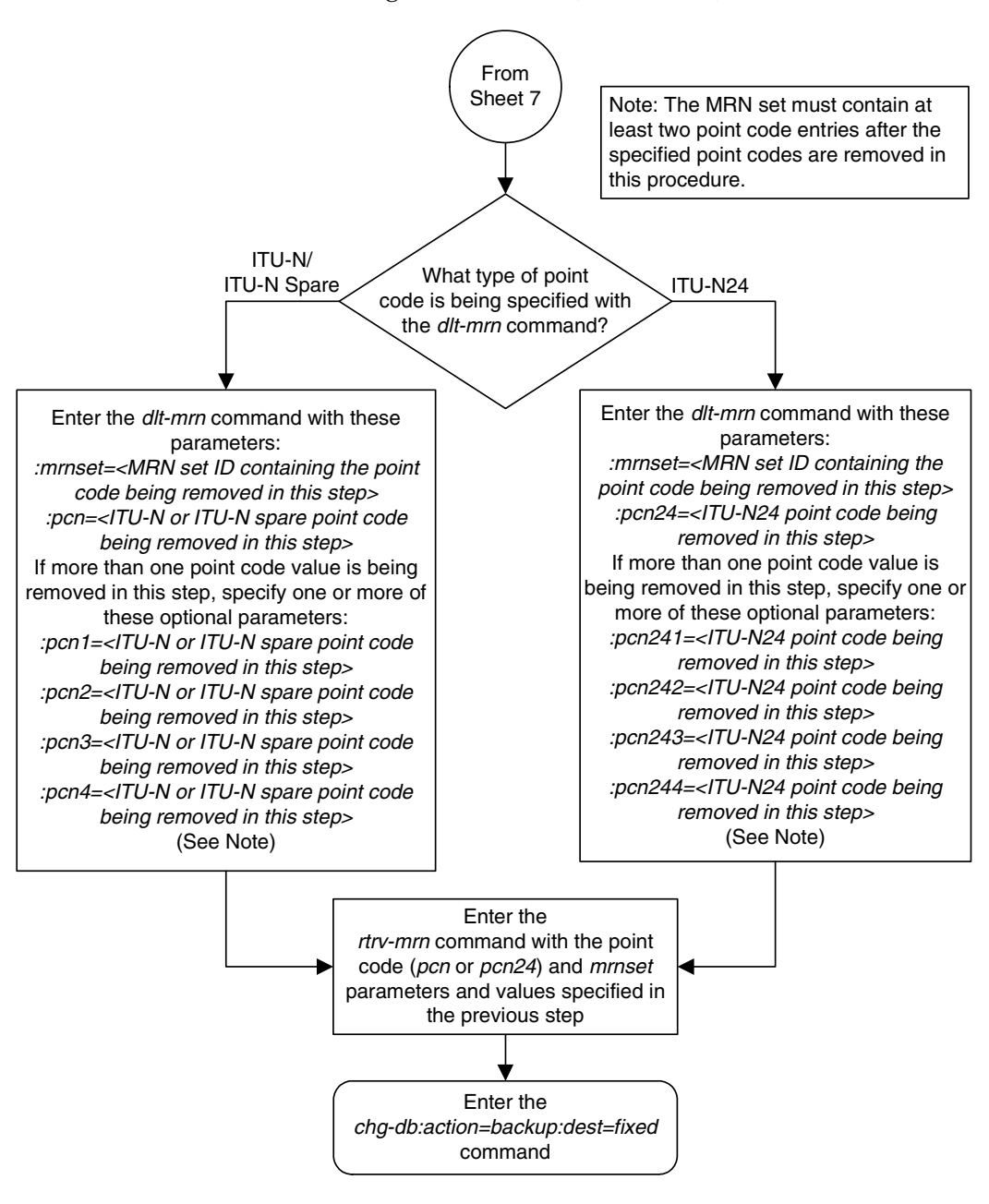

**Flowchart 2-12.** Removing MRN Entries (Sheet 8 of 8)

# **Changing MRN Entries**

This procedure is used to change the relative cost values in an existing Mated Relay Node (MRN) group, or to add point code entries to an existing MRN group using the **chg-mrn** command.

An MRN group contains alternate point codes, up to eight, that are used for load sharing between multiple nodes when the EAGLE 5 ISS is performing intermediate global title translation. This load sharing is performed after intermediate global title translation is performed on the message. The point code in the message is changed to the selected point code in the MRN table. If the translated point code is not found in the MRN table, the translated point code in the message is not changed, the message is routed using route for the translated point code.

The **chg-mrn** command uses these parameters.

**:pc/pca/pci/pcn/pcn24** – The point code in the message after intermediate global title translation has been performed.

**:rc** – The relative cost value of point code in the message

**:pc1/pca1/pci1/pcn1/pcn241** – The first alternate point code value

**:rc1** – The relative cost value of the first alternate point code

**:pc2/pca2/pci2/pcn2/pcn242** – The second alternate point code value

**:rc2** – The relative cost value of the second alternate point code

**:pc3/pca3/pci3/pcn3/pcn243** – The third alternate point code value

**:rc3** – The relative cost value of the third alternate point code

**:pc4/pca4/pci4/pcn4/pcn244** – The fourth alternate point code value

**:rc4** – The relative cost value of the fourth alternate point code

**NOTE: See Chapter 2, "Configuring Destination Tables" in the** *Database Administration Manual - SS7* **for a definition of the point code types that are used on the EAGLE 5 ISS and for a definition of the different formats that can be used for ITU national point codes.**

**:mrnset** – The MRN set ID that the MRN is assigned to, shown in the **rtrv-mrn** output. MRN set IDs are shown only if the Flexible GTT Load Sharing feature is enabled. The **mrnset** parameter value cannot be changed in this procedure.

The relative cost parameter values (**rc**/**rc1**/**rc2**/**rc3**/**rc4**) determine how the global title translation load is to be shared among the alternate point codes. There are three types of load sharing that can be performed: dominant, load shared, or combined dominant/load shared.

All the point codes in a dominant MRN group have different relative cost values. The translated point code in the message is the preferred point code that the message is routed on. The relative cost value assigned to the preferred point code does not have to be the lowest value in the MRN group. All traffic is routed to the preferred point code, if it is available. If the preferred point code becomes unavailable, the traffic is routed to highest priority alternate point code that is available. When the preferred point code becomes available again, the traffic is then routed back to the preferred point code. For example, the MRN table contains the following entries.

PC RC 005-005-005 10 006-001-001 20 006-001-002 30 006-001-003 40 006-001-004 50 006-001-005 60 006-001-006 70 006-001-007 80

If the preferred point code is 006-001-001 and it becomes unavailable, the traffic will be routed to point code 006-001-002.

All the point codes in a load shared MRN group have the same relative cost value. Traffic is shared equally between the point codes in this MRN group.

A combined dominant/load shared MRN group is a combination of the dominant and load sharing MRN groups. At least one of the point codes in this MRN group has the same relative cost value as the relative cost value as the primary point code. The rest of the point codes in this MRN group have a different relative cost value that is higher than the value of the primary point code, but the relative cost values assigned to these point codes are the same. The traffic is shared between the point codes with the lowest relative cost values. If these point codes become unavailable, the traffic is routed to the other point codes in the MRN group and shared between these point codes. For example, the MRN table contains the following entries.

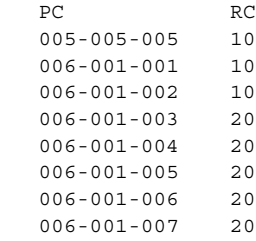

If the preferred point code is 006-001-001, the traffic is shared equally between point codes 005-005-005, 006-001-001, and 006-001-002. If point codes 005-005-005, 006-001-001, and 006-001-002 become unavailable, the traffic will be shared equally between point codes, 006-001-003, 006-001-004, 006-001-005, 006-001-006, and 006-001-007.

If only the Intermediate GTT Load Sharing feature is enabled and turned on, the MRN table can contain a maximum of 3000 entries. If the Flexible GTT Load Sharing feature is enabled, the MRN table can contain a maximum of 6000 entries. If entries are provisioned in the SCCP-SERV table, shown by the **rtrv-sccp-serv** command output, the maximum number of entries that the MRN table can contain is reduced by the number of entries shown in the **rtrv-sccp-serv** command output.

If adding the new MRN entries will exceed the maximum capacity of the MRN table, shown in the **rtrv-mrn** command output, entries in the MRN or SCCP-SERV tables must be removed so that the new MRN entries can be added. Perform the "Removing MRN Entries" procedure in this chapter and remove the required number of MRN entries to allow the addition of the new MRN entries or enter the **dlt-sccp-serv** command to remove the required number of entries in the SCCP-SERV table to allow the addition of the new MRN entries.

## **Canceling the RTRV-MRN Command**

Because the **rtrv-mrn** command used in this procedure can output information for a long period of time, the **rtrv-mrn** command can be canceled and the output to the terminal stopped. There are three ways that the **rtrv-mrn** command can be canceled.

- Press the **F9** function key on the keyboard at the terminal where the **rtrv-mrn** command was entered.
- Enter the **canc-cmd** without the **trm** parameter at the terminal where the **rtrv-mrn** command was entered.
- Enter the **canc-cmd:trm=<xx>**, where **<xx>** is the terminal where the **rtrv-mrn** command was entered, from another terminal other that the terminal where the **rtrv-mrn** command was entered. To enter the **canc-cmd:trm=<xx>** command, the terminal must allow Security Administration commands to be entered from it and the user must be allowed to enter Security Administration commands. The terminal's permissions can be verified with the **rtrv-secu-trm** command. The user's permissions can be verified with the **rtrv-user** or **rtrv-secu-user** commands.

For more information about the **canc-cmd** command, go to the *Commands Manual*.

# **Procedure**

**1.** Display the mated relay node groups in the database using the **rtrv-mrn** command. This is an example of the possible output.

rlghncxa03w 06-06-07 00:34:31 GMT EAGLE5 35.0.0

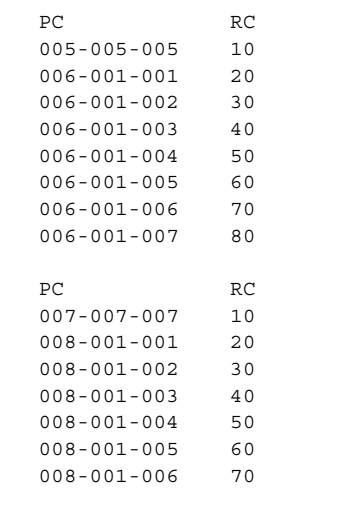

MRN table is (15 of 5990) 1% full

If the Flexible GTT Load Sharing feature is enabled, this is an example of the possible output.

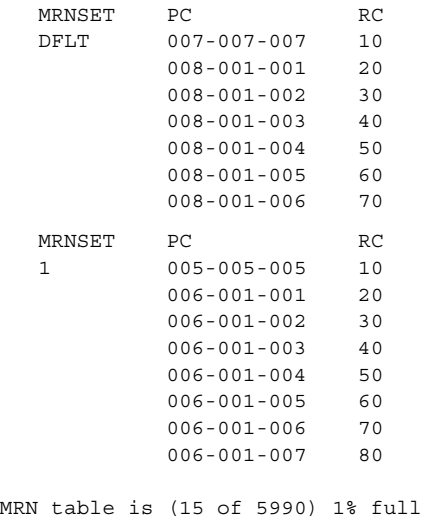

**NOTE: If the addition of the new MRN entries in this procedure will not exceed the maximum capacity of the MRN table shown in step 1, skip steps 2 through 4 and go to step 5.**

**2.** If only the Intermediate GTT Load Sharing feature is enabled and turned on, the MRN table can contain a maximum of 3000 entries. If the Flexible GTT Load Sharing feature is enabled, the MRN table can contain a maximum of 6000 entries. If entries are provisioned in the SCCP-SERV table, shown by the **rtrv-sccp-serv** command output, the maximum number of entries that the MRN table can contain is reduced by the number of entries shown in the **rtrv-sccp-serv** command output.

If adding the new MRN entries will exceed the maximum capacity of the MRN table, shown in the **rtrv-mrn** command output, entries in the MRN or SCCP-SERV tables must be removed so that the new MRN entries can be added.

If you wish to remove MRN entries from the MRN table, perform the ["Removing MRN Entries" procedure on page 2-203](#page-232-0) and remove the required number of MRN entries to allow the addition of the new MRN entries. After the MRN entries have been removed, skip steps 3 and 4, and go to step 5**.**

If you wish to remove entries from the SCCP-SERV table, go to step 3.

If no MRN or SCCP-SERV table entries are removed, the new MRNs cannot be added and this procedure cannot be performed.

**3.** Display the entries in the SCCP-SERV table by entering the **rtrv-sccp-serv** command. This is an example of the possible output.

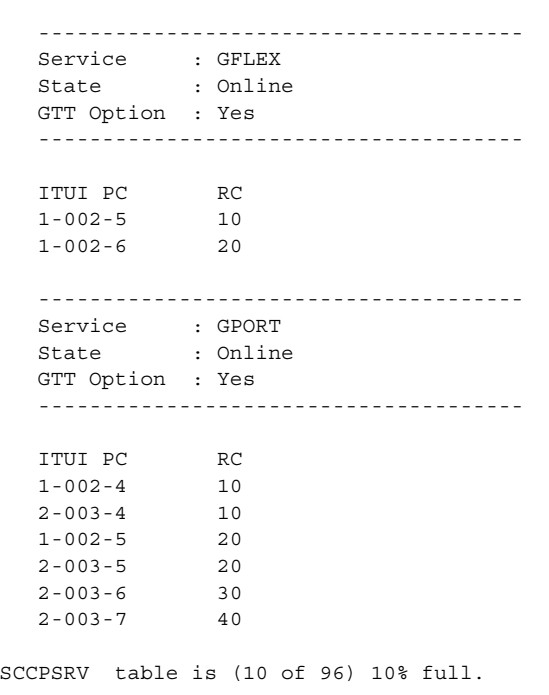

rlghncxa03w 06-06-07 00:34:31 GMT EAGLE5 35.0.0
**4.** Remove enough entries from the SCCP-SERV table to allow the addition of the new MRN entries by entering the **dlt-sccp-serv** command. For this example, enter this command.

```
dlt-sccp-serv:serv=gport:pci1=1-002-5:pci2=2-003-6
```
This example removes only the specified point codes. If you wish to remove all the entries for the G-Port or G-Flex service, specify one of the point codes for the service and the **all=yes** parameter.

When this command has successfully completed, this message should appear.

```
rlghncxa03w 06-06-07 00:34:31 GMT EAGLE5 35.0.0
DLT-SCCP-SRV: MASP A - COMPLTD
```
**NOTE: If only the relative cost value for an existing point code is being changed, skip steps 5 and 6, and go to step 7.**

**5.** Display the EAGLE 5 ISS self-identification, using the **rtrv-sid** command.

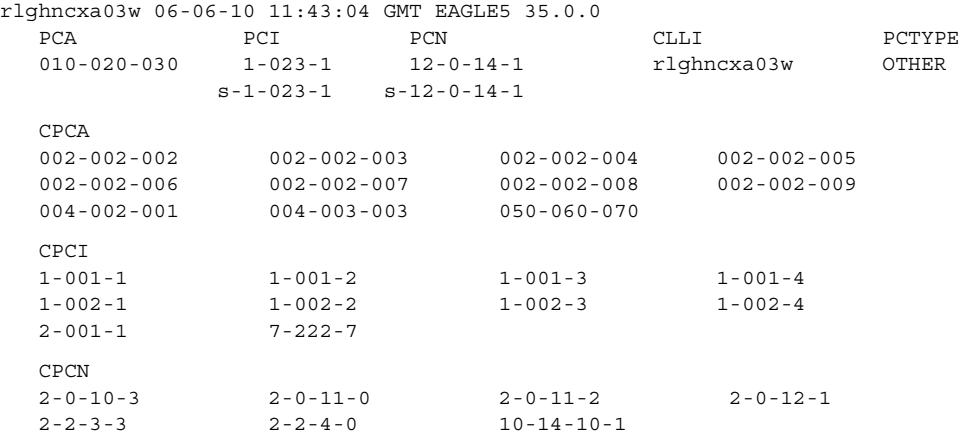

**6.** Enter the **rtrv-rte** command with the **dpc** parameter specifying the point code to be used with the **chg-mrn** command to verify whether or not the point code is the DPC of a route. For this example, enter this command.

**rtrv-rte:dpca=008-001-009**

This is an example of the possible output.

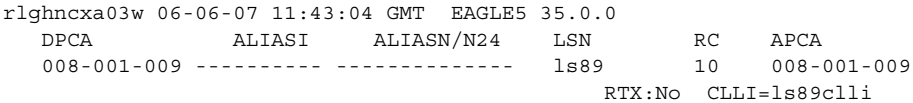

If the point code is not shown in the **rtrv-rte** output, perform one of the "Adding a Route" procedures in the *Database Administration Manual - SS7* and add the required route to the database.

**7.** Either change the RC value of an existing point code or add new point code entries to an existing MRN group or MRN set using the **chg-mrn** command.

# **Changing RC Values Only**

If only the RC values in the MRN group (if the Flexible GTT Load Sharing feature is not enabled) or MRN set (if the Flexible GTT Load Sharing feature is enabled) are being changed, specify the **chg-mrn** command with the point code value corresponding to the **rc** parameter value being changed. If only one RC value is being changed, specify the point code value with the **pc**/**pca**/**pci**/**pcn**/**pcn24** parameter and specify the new RC value with the **rc** parameter. For example, enter this command to change the RC value of the point code 005-005-005 from 10 to 45.

## **chg-mrn:pca=005-005-005:rc=45**

More than one RC value in the MRN group or MRN set can be changed with the **chg-mrn** command. To change more than one RC value, specify the first point code value with the **pc**/**pca**/**pci**/**pcn**/**pcn24** parameter and the other point code values with the appropriate alternate point code parameters. The new RC values are specified with the **rc** parameters that correspond to the point code parameters. For example, enter this command to change some of the RC values in the MRN group containing these point codes: 005-005-005, 006-001-001, 006-001-003, 006-001-004, and 006-001-007.

```
chg-mrn:pca=006-001-007:rc=5:pca=006-001-003:rc=10
:pca=006-001-004:rc=15:pca=006-001-001:rc=35
:pca=005-005-005:rc=45
```
**NOTE: If the MRNSET column is shown in the rtrv-mrn output in step 1, indicating that the Flexible GTT Load Sharing feature is enabled, the mrnset parameter must be specified with the chg-mrn command. The mrnset parameter value must be the MRN set ID of the MRN set containing the point codes whose RC values are being changed. If the Flexible GTT Load Sharing feature is not enabled, the mrnset parameter cannot be used with the chg-mrn command.**

When the **chg-mrn** command has successfully completed, this message should appear.

rlghncxa03w 06-06-07 11:44:13 GMT EAGLE5 35.0.0 CHG-MRN: MASP A - COMPLTD

# **Adding New Point Code Entries**

To add new point code entries to an existing MRN group (if the Flexible GTT Load Sharing feature is not enabled) or MRN set (if the Flexible GTT Load Sharing feature is enabled), specify one of the existing point code values in the MRN group or MRN set with the **pc**/**pca**/**pci**/**pcn**/**pcn24** parameter and do not specify the point code's corresponding RC value with the **rc** parameter. Specify the new point code values with the appropriate alternate point code parameters. The new RC values are specified with the **rc** parameters that correspond to the point code parameters. A point code and RC value must be entered as a pair. For example, the **pc3** and **rc3** parameters must be specified together in the **chg-mrn** command.

The new point codes specified with the **chg-mrn** command must be full point codes and must either have a route assigned to it, or must be a part of a cluster that has a route assigned to it (shown in step 6). The new point codes specified with the **chg-mrn** command cannot be in the Self ID table (shown in step 5). Cluster point codes and network routing point codes cannot be specified in an MRN group or MRN set.

The point code type of the alternate point codes must be the same as the point code type of the primary point code. For example, if the primary point code is a 24-bit ITU-N point code (**pcn24**), the alternate point codes must be 24-bit ITU-N point codes (**mpcn24**). If spare point codes are being used, both the primary and alternate point codes must be spare point codes. For example, if the primary point code is an ITU-I spare point code, the alternate point codes must be ITU-I spare point codes.

The MRN group (if the Flexible GTT Load Sharing feature is not enabled) or MRN set (if the Flexible GTT Load Sharing feature is enabled) other than the default MRN set can contain a maximum of eight point code entries.

If the Flexible GTT Load Sharing feature is not enabled, a point code can be assigned to only one MRN group.

If the Flexible GTT Load Sharing feature is enabled, a point code can be assigned to more than one MRN set.

The default MRN set can contain more than one MRN group. Each group in the default MRN set can contain a maximum of eight point codes. The point code value can appear only once in the default MRN set, so the point code value can appear in only one MRN group in the default MRN set.

The point code provisioned in an MRN set can be provisioned in multiple MRN sets. All the point codes in an MRN set, including the default MRN set, must be different.

For this example, enter this command.

**chg-mrn:pca=007-007-007:pca1=008-001-009:rc1=90**

**NOTE: If the MRNSET column is shown in the rtrv-mrn output in step 1, indicating that the Flexible GTT Load Sharing feature is enabled, the mrnset parameter must be specified with the chg-mrn command. The mrnset parameter value must be the MRN set ID of the MRN set to which the new point code entries are being added. If the Flexible GTT Load Sharing feature is not enabled, the mrnset parameter cannot be used with the chg-mrn command.**

When the **chg-mrn** command has successfully completed, this message should appear.

rlghncxa03w 06-06-07 11:44:13 GMT EAGLE5 35.0.0 CHG-MRN: MASP A - COMPLTD

**8.** Verify the changes using the **rtrv-mrn** command with the point code (**pca**/**pci**/**pcn**/**pcn24** parameters) specified in step 7. If the **mrnset** parameter was specified in step 7, the **mrnset** parameter and value specified in step 7 must be specified with the **rtrv-mrn** command in this step.

For this example, enter these commands.

**rtrv-mrn:pca=005-005-005**

This is an example of the possible output.

rlghncxa03w 06-06-07 00:34:31 GMT EAGLE5 35.0.0

 PC RC 006-001-007 5 006-001-003 10 006-001-004 15 006-001-002 30 006-001-001 35 005-005-005 45 006-001-005 60 006-001-006 70

MRN table is (15 of 2990) 1% full

### **rtrv-mrn:pca=007-007-007**

This is an example of the possible output.

rlghncxa03w 06-06-07 00:34:31 GMT EAGLE5 35.0.0

 PC RC 007-007-007 10 008-001-001 20 008-001-002 30 008-001-003 40 008-001-004 50 008-001-005 60 008-001-006 70 008-001-008 90

MRN table is (15 of 5990) 1% full

If the Flexible GTT Load Sharing feature is enabled for this example, enter these commands.

### **rtrv-mrn:pca=005-005-005:mrnset=1**

This is an example of the possible output.

MRNSET PC RC 1 006-001-007 5 006-001-003 10 006-001-004 15 006-001-002 30 006-001-001 35 005-005-005 45 006-001-005 60 006-001-006 70 MRN table is (15 of 5990) 1% full

## **rtrv-mrn:pca=007-007-007:mrnset=dflt**

This is an example of the possible output.

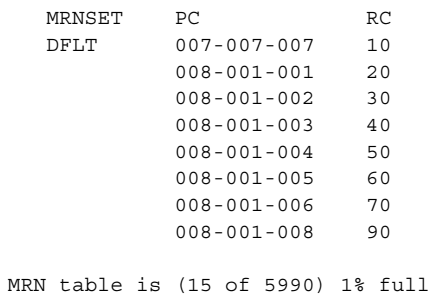

**9.** Backup the new changes using the **chg-db:action=backup:dest=fixed** command. These messages should appear, the active Maintenance and Administration Subsystem Processor (MASP) appears first.

BACKUP (FIXED) : MASP A - Backup starts on active MASP. BACKUP (FIXED) : MASP A - Backup on active MASP to fixed disk complete. BACKUP (FIXED) : MASP A - Backup starts on standby MASP. BACKUP (FIXED) : MASP A - Backup on standby MASP to fixed disk complete.

Are the required routes in the database? Enter the rtrv-mrn command No Yes To Sheet 3 Peform one of the "Adding a Route" procedures in the Database Administration Manual - SS7 and add the required routes Are new point code values to be added to the MRN group or MRN set in this procedure? Yes No Enter the rtrv-sid command Enter the rtrv-rte command with this parameter: :dpc/dpca/dpci/dpcn/dpcn24=<point code value to be specified in this procedure> If more than one point code value will be added in this procedure, repeat this step for each point code value. Is the MRNSET column shown in the rtrv-mrn output? (See Note 7 on Sheet 10) To No Sheet 7 Yes Will the addition of the new MRNs exceed the maximum capacity of the MRN table shown in the rtrv-mrn output? Yes No To Sheet 2 From Sheet 2

**Flowchart 2-13.** Changing MRN Entries (Sheet 1 of 11)

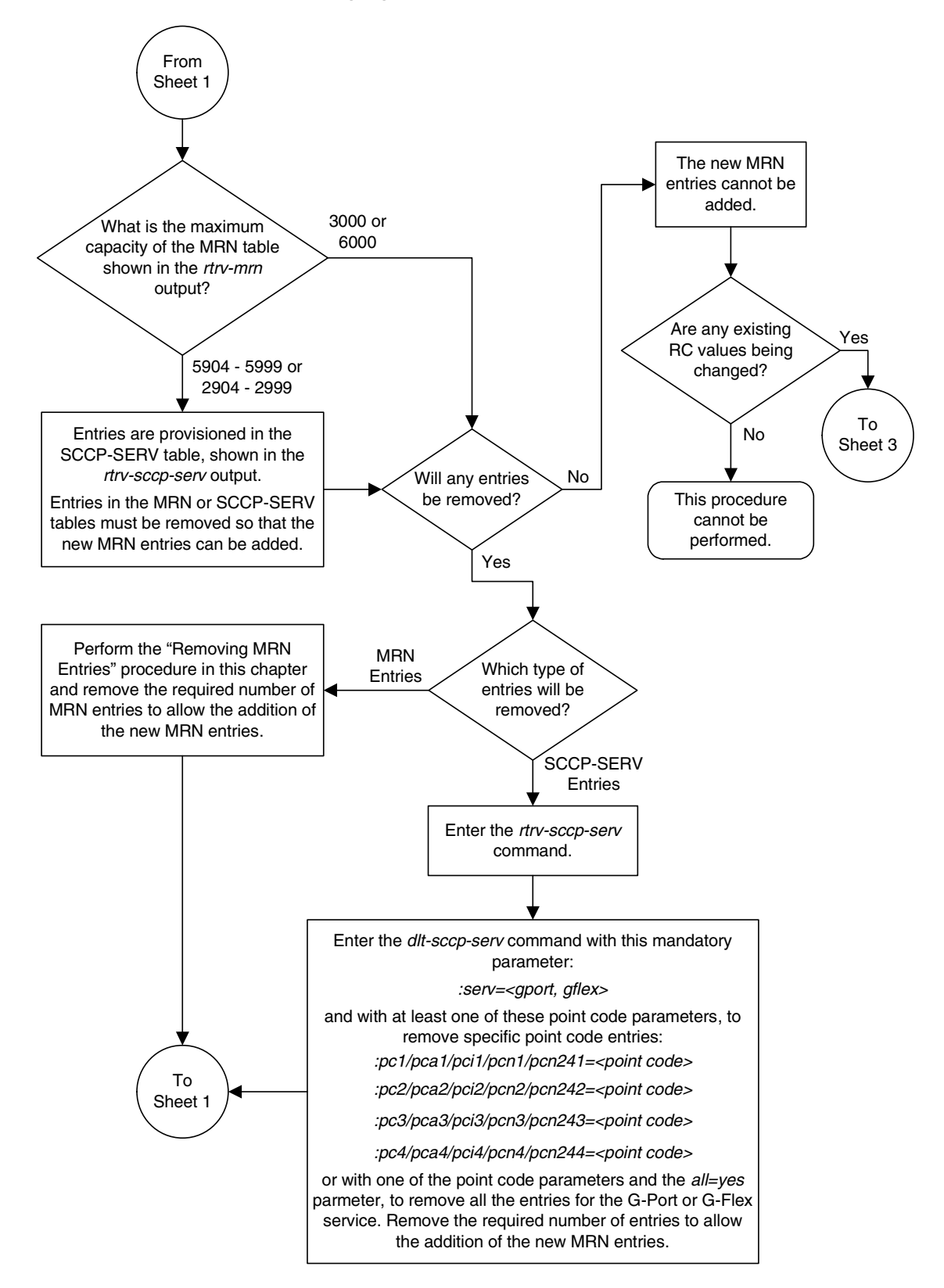

**Flowchart 2-13.** Changing MRN Entries (Sheet 2 of 11)

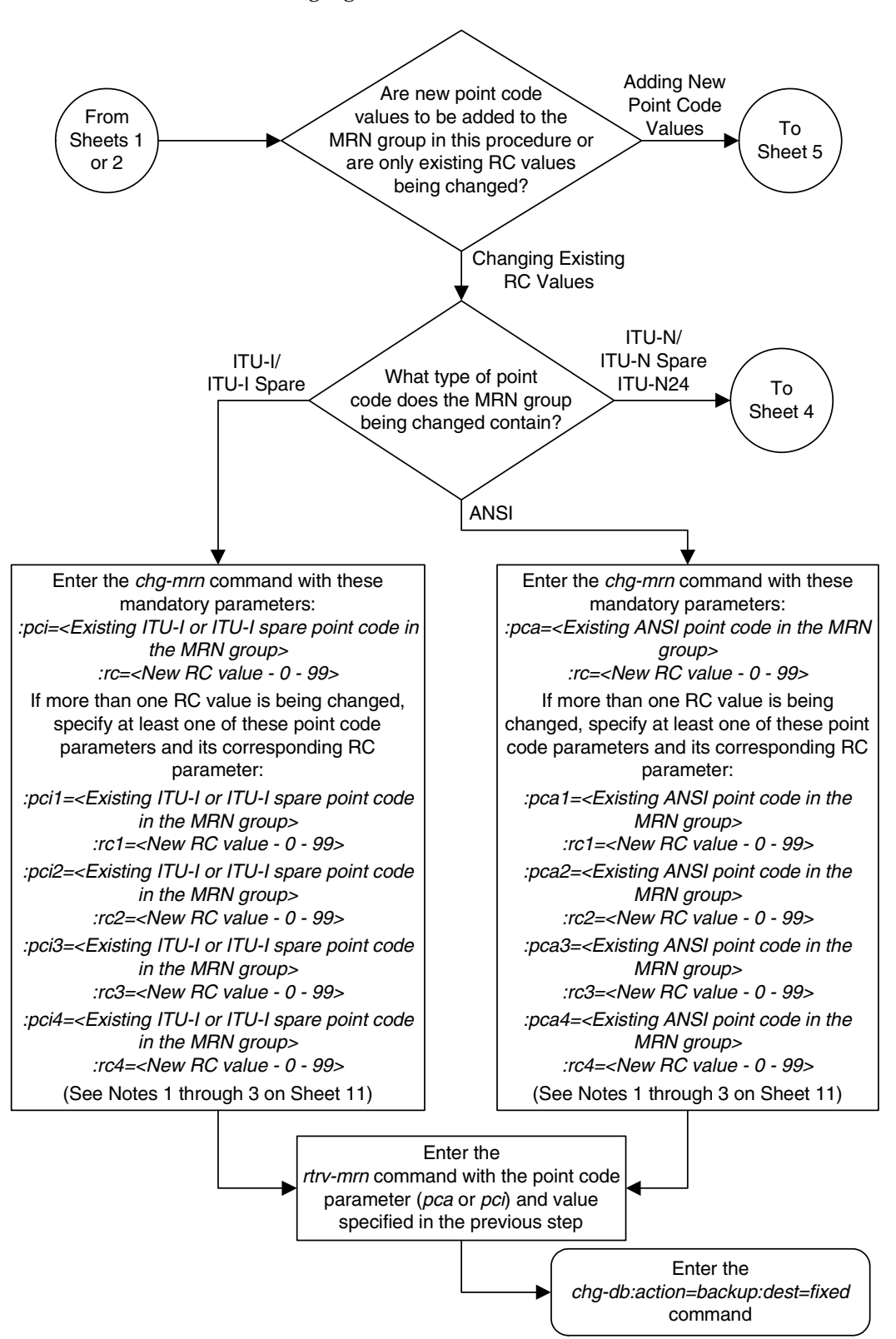

**Flowchart 2-13.** Changing MRN Entries (Sheet 3 of 11)

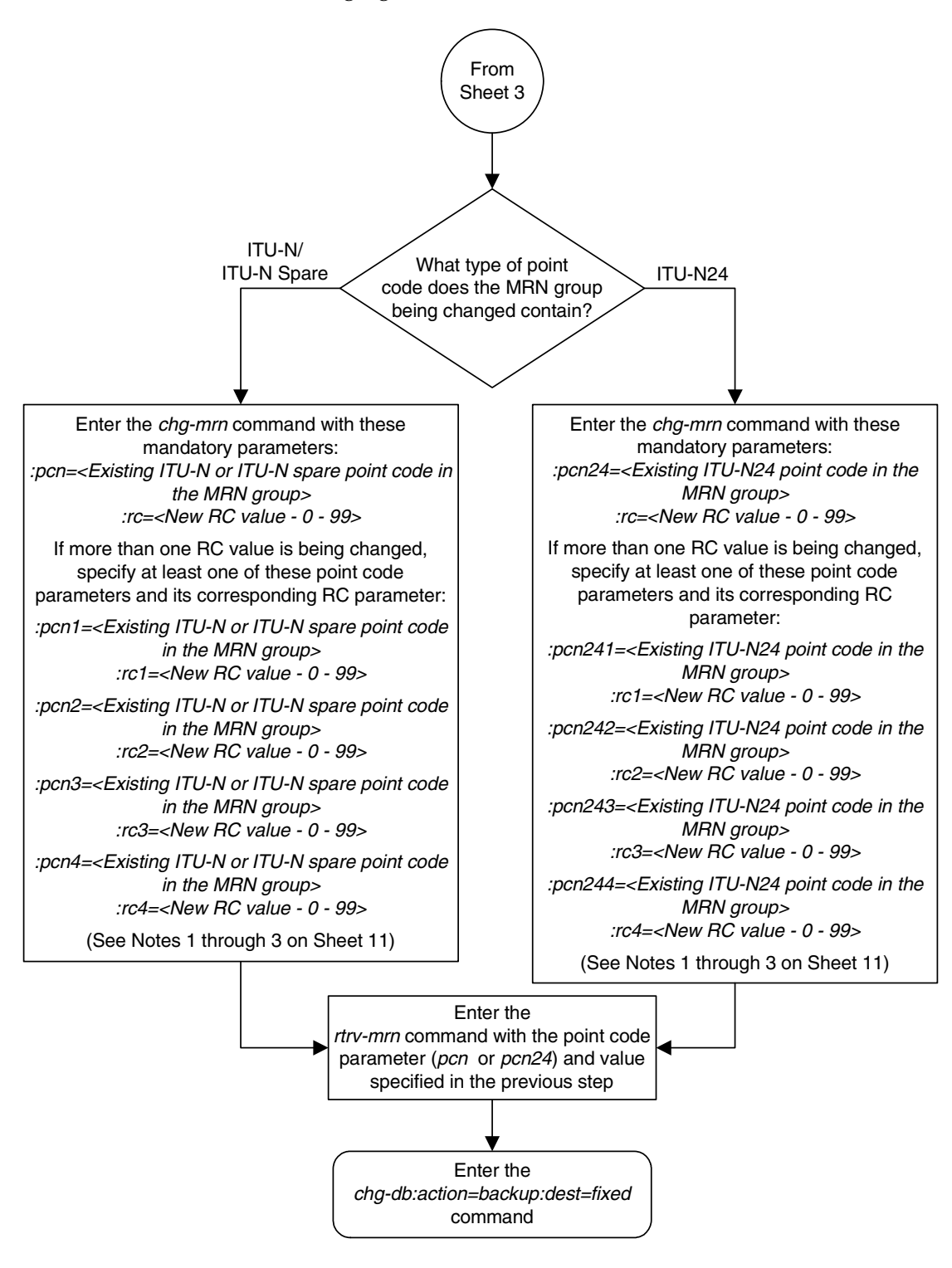

**Flowchart 2-13.** Changing MRN Entries (Sheet 4 of 11)

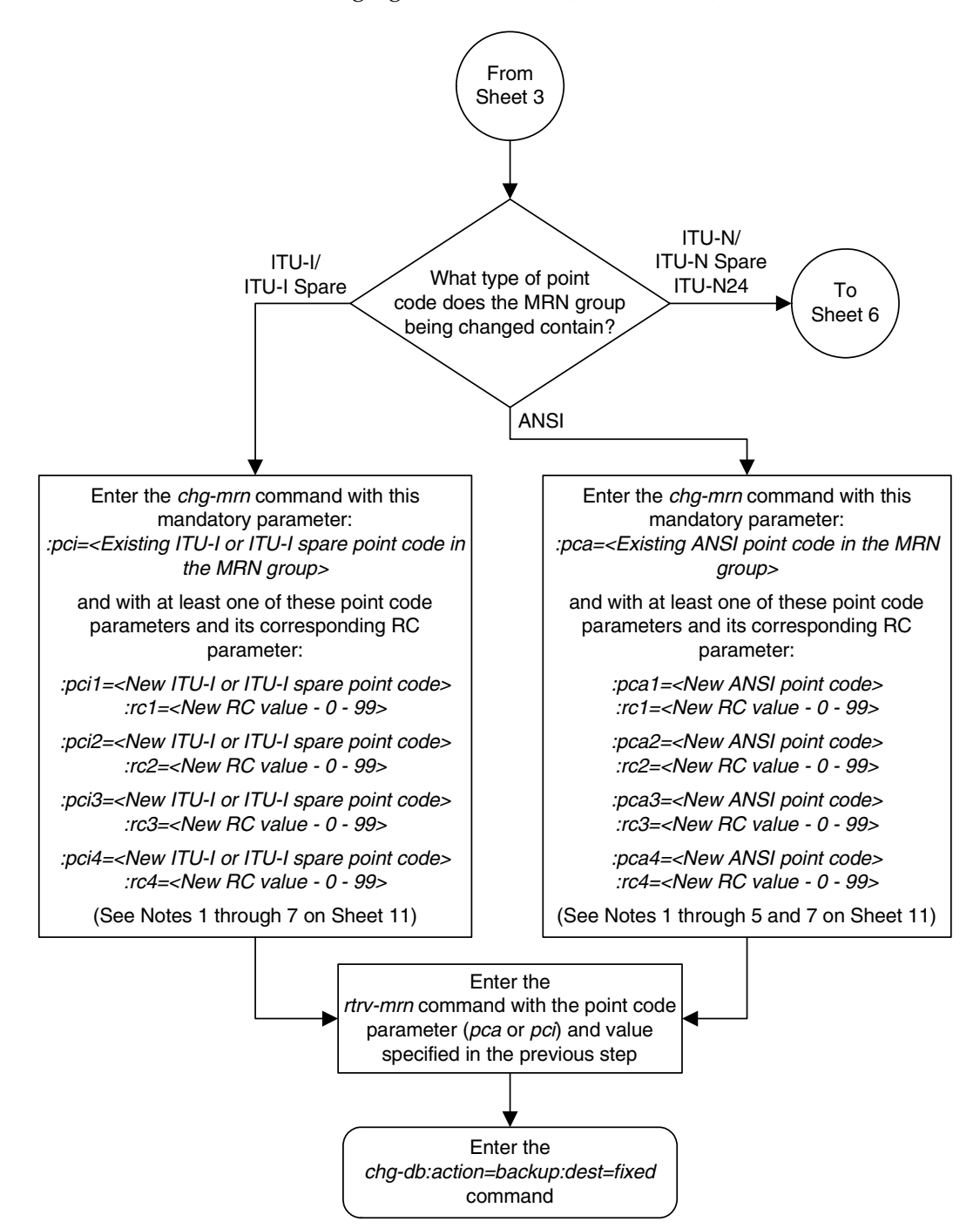

**Flowchart 2-13.** Changing MRN Entries (Sheet 5 of 11)

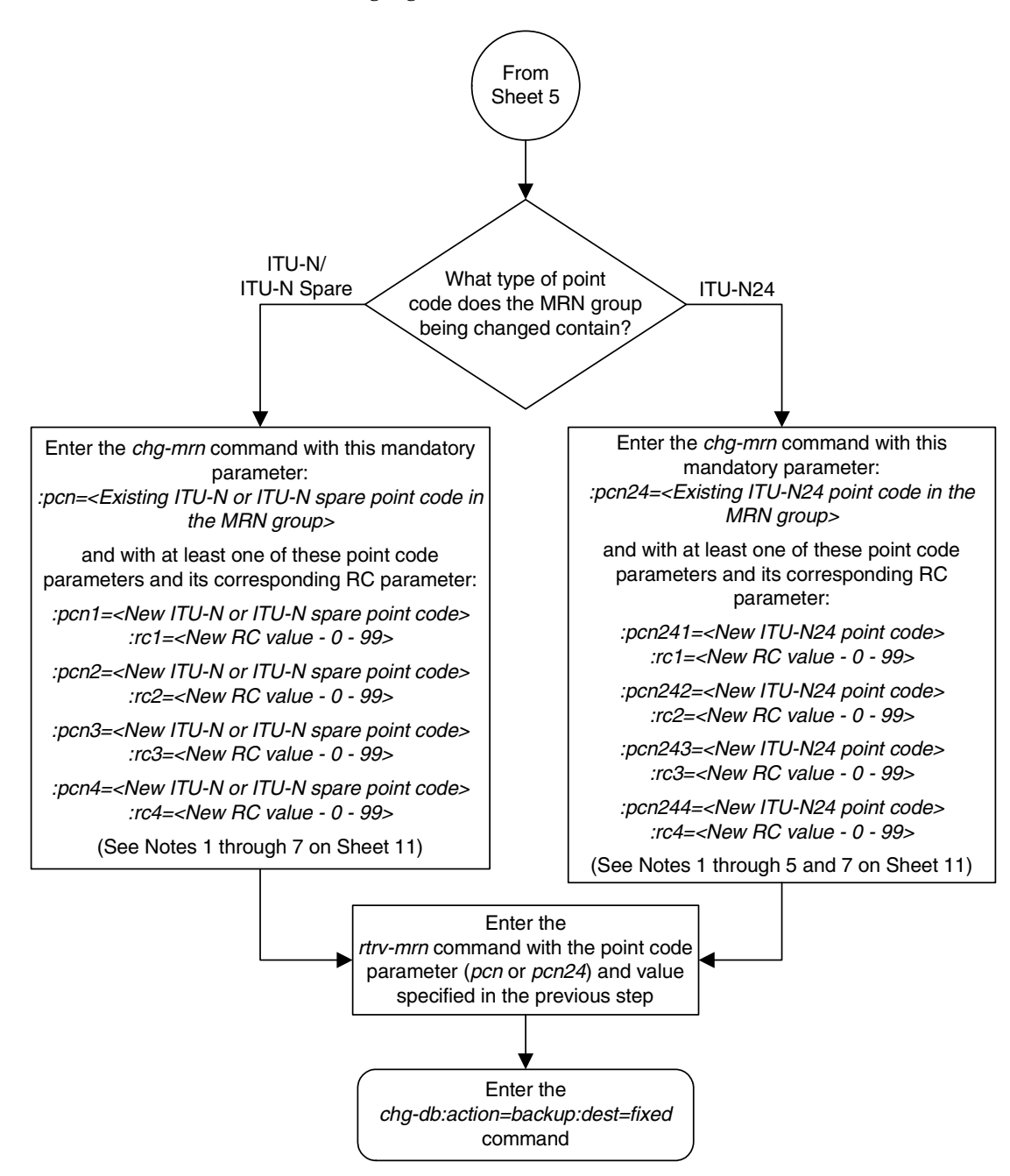

**Flowchart 2-13.** Changing MRN Entries (Sheet 6 of 11)

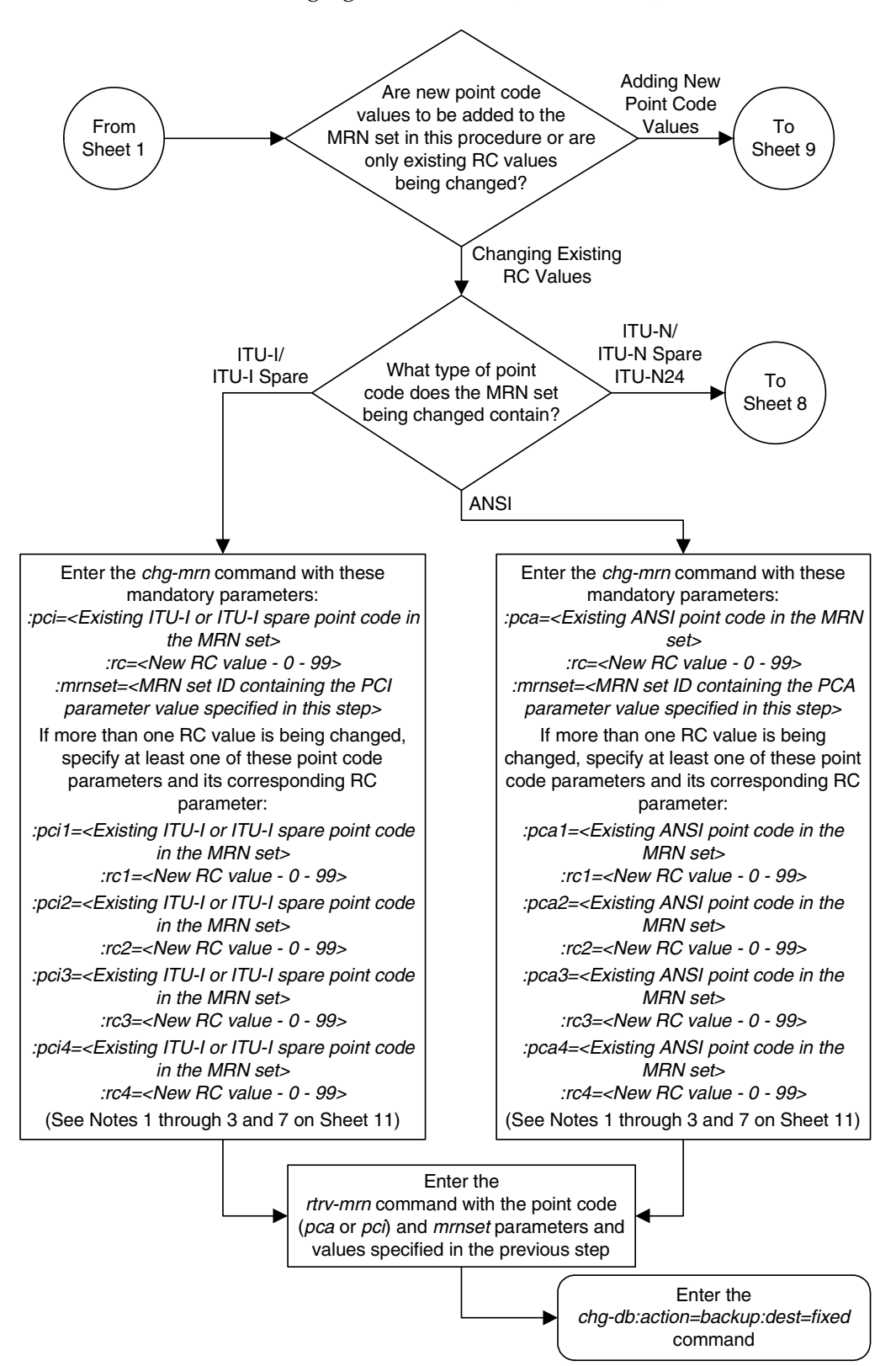

**Flowchart 2-13.** Changing MRN Entries (Sheet 7 of 11)

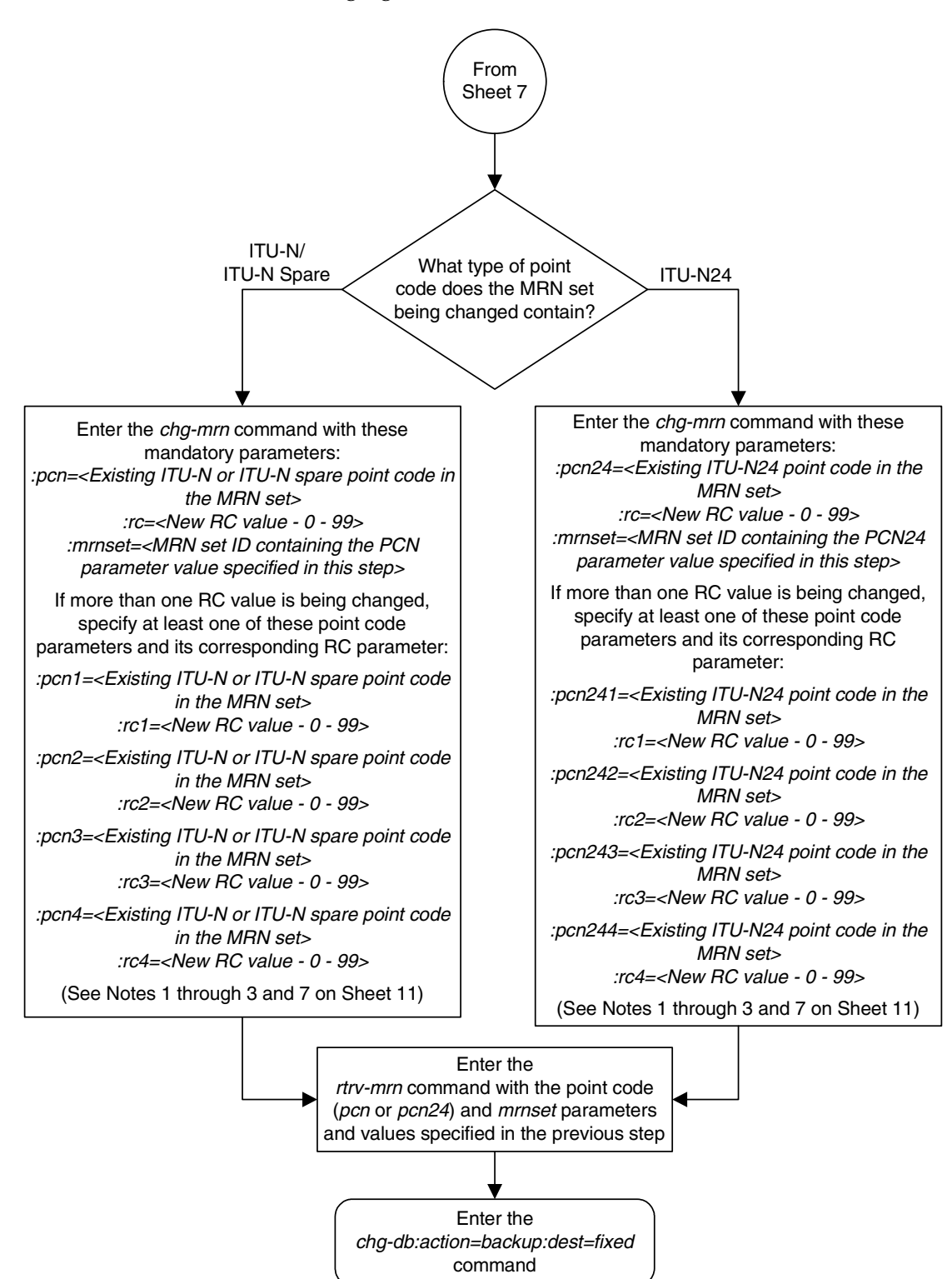

**Flowchart 2-13.** Changing MRN Entries (Sheet 8 of 11)

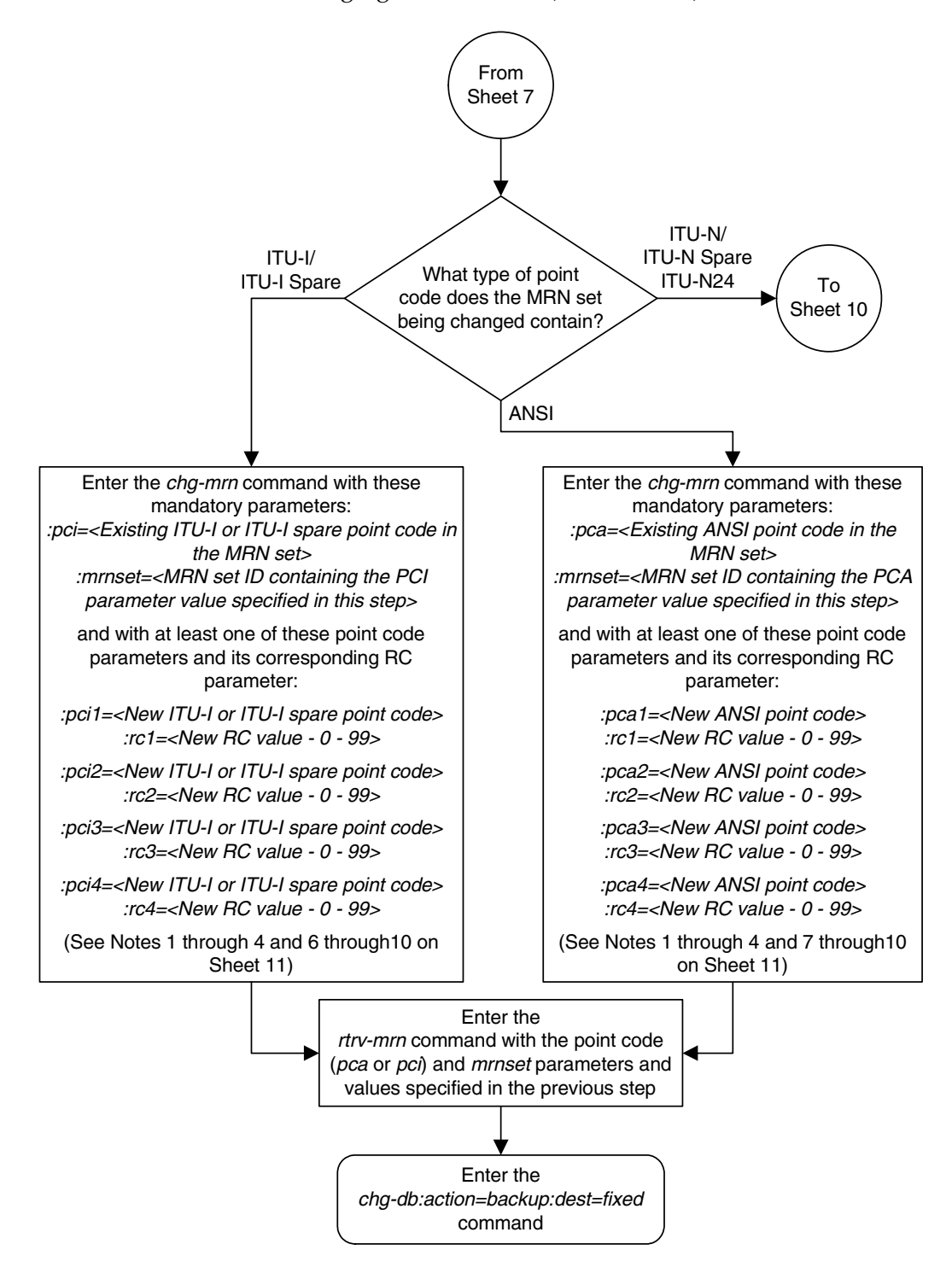

**Flowchart 2-13.** Changing MRN Entries (Sheet 9 of 11)

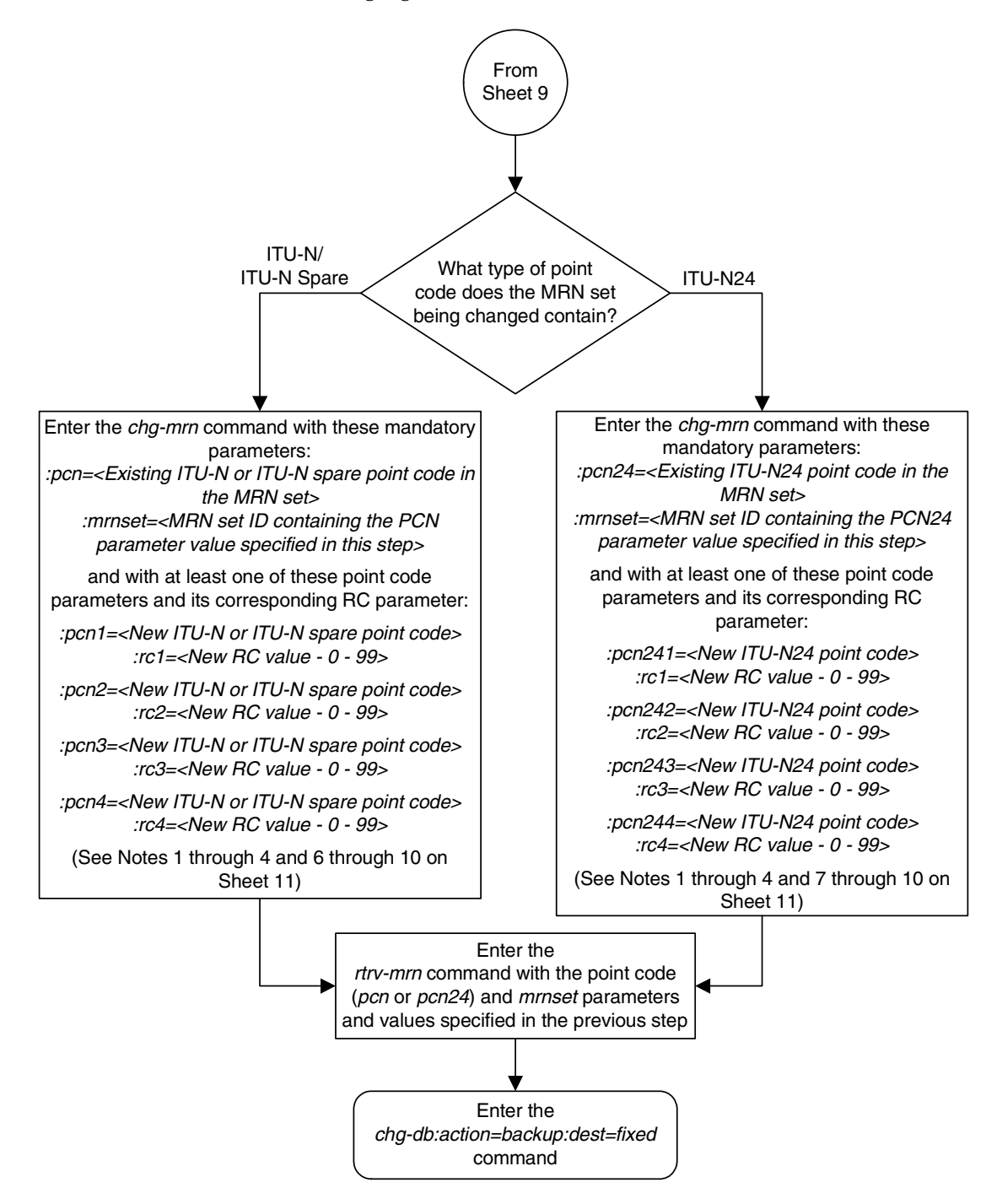

# **Flowchart 2-13.** Changing MRN Entries (Sheet 10 of 11)

# **Flowchart 2-13.** Changing MRN Entries (Sheet 11 of 11)

## Notes:

1. To provision a dominant MRN group or MRN set, the RC parameter values must be unique.

2. To provision a load shared MRN group or MRN set, the RC parameter values must be equal.

3. To provision a dominant/load shared MRN group or MRN set, at least one of the RCx values (RC1, RC2, RC3, or RC4) must be equal to the RC value. The other RCx values must be equal, but greater than the RC value.

4. The point codes specified in this procedure must have routes assigned to them, shown in the rtrv-rte command executed on Sheet 1, and cannot be in the Self ID table, shown in the rtrv-sid command executed on Sheet 1.

5. An MRN group can contain a maximum of 8 entries.

6. If spare point codes are being used, both the primary and alternate point codes must be spare point codes. For example, if the primary point code is an ITU-I spare point code, the alternate point codes must be ITU-I spare point codes.

7. The mrnset parameter can be specified only, and must be specified, if the Flexible GTT Load Sharing feature is enabled. If the rtrv-mrn output contains the MRNSET column, the Flexible GTT Load Sharing feature is enabled.

8. An MRN set, other than the default MRN set (*mrnset=dflt*), can contain a maximum of eight point codes.

9. The default MRN set can contain multiple MRN groups. The point code can appear in only one MRN group in the default MRN set.

10. The point code provisioned in an MRN set can be provisioned in multiple MRN sets. All the point codes in an MRN set, must be different.

# **Adding a GT Conversion Table Entry**

This procedure is used to provision an entry in the GT Conversion table for the ANSI-ITU-China SCCP Conversion feature using the **ent-gtcnv** command.

The **ent-gtcnv** command uses these parameters.

**:dir** – The direction that the conversion takes place

**atoa** – The conversion takes place in the ANSI to ITU direction

**itoa** – The conversion takes place in the ITU to ANSI direction

**both** – The conversion takes place in the ANSI to ITU and ITU to ANSI directions

**:gtixlat** – The global title indicator types being converted.

**22** – ANSI GTI type 2 to ITU GTI type 2

**24** – ANSI GTI type 2 to ITU GTI type 4

- **:tta** The ANSI translation type
- **:tti** The ITU translation type
- **:np** The numbering plan
- **:nai** The nature of address indicator

**:npdd** – The number of digits to be deleted or substituted from the beginning of the Global Title Address digits (the prefix digits)

**:npds** – The digits that are being substituted for the prefix digits

**:nsdd** – The number of digits to be deleted or substituted from the end of the Global Title Address digits (the suffix digits)

**:nsds** – The digits that are being substituted for the suffix digits

To perform this procedure, the ANSI-ITU-China SCCP Conversion feature must be enabled. Enter the **rtrv-ctrl-feat** command to verify whether or not the ANSI-ITU-China SCCP Conversion is enabled. If the ANSI-ITU-China SCCP Conversion feature is not enabled, perform the ["Activating the ANSI-ITU-China](#page-595-0)  [SCCP Conversion Feature" procedure on page A-36](#page-595-0) to enabled the ANSI-ITU-China SCCP Conversion feature.

# **NOTE: The ANSI-ITU-China SCCP Conversion feature can only be permanently enabled.**

The **gtixlat** parameter determines how the **tta**, **tti**, **np**, and **nai** parameters are used with the **ent-gtcnv** command.

If the **gtixlat** parameter value is **22**, only the **tta**, **tti**, **npdd**, **npds**, **nsdd**, and **nsds** parameters can be specified. The **tta** and **tti** parameters must be specified along with the **dir** and **gtixlat=22** parameters.

If the **gtixlat** parameter value is **24**, the **tta**, **tti**, **np**, **nai**, **npdd**, **npds**, **nsdd**, and **nsds** parameters can be specified. The **tta**, **tti**, **np**, and **nai** parameters must be specified along with the **dir** and **gtixlat=24** parameters.

Asterisks (\*) can be specified for the **tta**, **tti**, **np**, and **nai** parameters indicating all possible values for that parameter. The **dir** and **gtixlat** parameters determine when the asterisk can be used.

If the **dir** parameter is **atoi**, the asterisk can be specified only for the **tta** parameter.

If the **dir** parameter is **itoa** and the **gtixlat** parameter is **24**, the asterisk can be specified for the **tti**, **np**, and **nai** parameters. If the asterisk is specified for either the **tti**, **np**, or **nai** parameters, the asterisk must be specified for the **tti**, **np**, and **nai** parameters.

The asterisk cannot be specified for any parameter when the **dir** parameter value is **both**.

The optional prefix (**npdd**, **npds**) and suffix parameters (**nsdd**, **nsds**) can be specified, but both sets of parameters, or a mixture of the prefix and suffix parameters cannot be specified. For example, if the either the **npdd** or **npds** parameters are specified, the **nsdd** and **nsds** cannot be specified. If either the **nsdd** or **nsds** parameters are specified, the **npdd** and **npds** parameters cannot be specified.

## **Procedure**

**1.** Verify the status of the ANSI-ITU-China SCCP Conversion feature by entering the **rtrv-ctrl-feat** command with the ANSI-ITU-China SCCP Conversion feature part number. Enter this command.

**rtrv-ctrl-feat:partnum=893012001**

The following is an example of the possible output.

rlghncxa03w 06-06-28 21:15:37 GMT EAGLE5 35.0.0 The following features have been permanently enabled: Feature Name **Partnum** Status Quantity SCCP Conversion 893012010 on ---- The following features have been temporarily enabled: Feature Name Partnum Status Quantity Trial Period Left Zero entries found. The following features have expired temporary keys: Feature Name **Partnum** Zero entries found. If the ANSI-ITU-China SCCP Conversion feature has not been enabled, go to

the ["Activating the ANSI-ITU-China SCCP Conversion Feature" procedure](#page-595-0)  [on page A-36](#page-595-0) to enable this feature.

**2.** Display the GT Conversion Table entries by entering the **rtrv-gtcnv** command. The following is an example of the possible output.

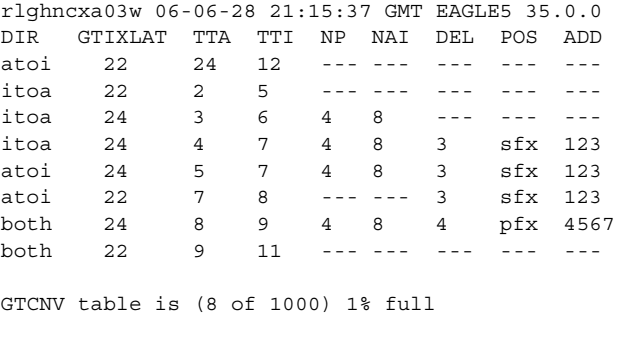

**3.** Add the new GT Conversion Table entry by entering the **ent-gtcnv** command with the appropriate parameter combinations shown in [Table 2-13](#page-270-0).

<span id="page-270-0"></span>**Table 2-13.** GT Conversion Parameter Combinations

| $DIR = ATOI$                                                              |                                                                                                    | $DIR = ITOA$                                     |                                                                                                    | $DIR = BOTH$                                     |                                                                                 |
|---------------------------------------------------------------------------|----------------------------------------------------------------------------------------------------|--------------------------------------------------|----------------------------------------------------------------------------------------------------|--------------------------------------------------|---------------------------------------------------------------------------------|
| $GTIXLAT = 22$<br>$TTA = 0-255$<br>$\alpha$<br>$TTA = *$<br>$TTI = 0-255$ | $GTIXLAT = 24$<br>$TTA = 0-255$<br>0r<br>$TTA = *$<br>$TTI = 0-255$<br>$NP = 0-15$<br>$NAI = 0.63$ | $GTIXLAT = 22$<br>$TTA = 0-255$<br>$TTI = 0-255$ | $GTIXLAT = 24$<br>$TTA = 0-255$<br>$TTI = 0-255 \&$<br>$NP = 0-15$ &<br>$NAI = 0.63$<br>or<br>$TTI = * & NP = *$<br>& NAI = $*$ | $GTIXLAT = 22$<br>$TTA = 0-255$<br>$TTI = 0-255$ | $GTIXLAT = 24$<br>$TTA = 0-255$<br>$TTI = 0-255$<br>$NP = 0-15$<br>$NAI = 0-63$ |
|                                                                           |                                                                                                    |                                                  |                                                                                                    |                                                  |                                                                                 |
| $NPDD = 0-21 \& NPDS = 1 - 21$ digits<br>or                               |                                                                                                    | $NPDD = 0-21 \& NPDS = 1 - 21$ digits<br>or      |                                                                                                    | $NPDD = 0-21 \& NPDS = 1 - 21$ digits<br>or      |                                                                                 |
| $NSDD = 0-21 \& NSDS = 1 - 21$ digits                                     |                                                                                                    | $NSDD = 0-21 \& NSDS = 1 - 21$ digits            |                                                                                                    | $NSDD = 0-21 \& NSDS = 1 - 21$ digits            |                                                                                 |

For this example, enter these commands.

```
ent-gtcnv:dir=atoi:gtixlat=22:tta=10:tti=43:npdd=3:npds=919
ent-gtcnv:dir=atoi:gtixlat=24:tta=*:tti=29:np=4:nai=87
ent-gtcnv:dir=itoi:gtixlat=22:tta=23:tti=57:nsdd=3:nsds=800
ent-gtcnv:dir=itoi:gtixlat=24:tta=33:tti=66:np=3:nai=33
ent-gtcnv:dir=itoi:gtixlat=24:tta=44:tti=*:np=*:nai=*
ent-gtcnv:dir=both:gtixlat=22:tta=26:tti=13
ent-gtcnv:dir=both:gtixlat=24:tta=37:tti=59:np=3:nai=33:npdd=3
:npds=423
```
When each of these commands have successfully completed, the following message should appear.

rlghncxa03w 06-06-28 21:15:37 GMT EAGLE5 35.0.0 ENT-GTCNV: MASP A - COMPLTD

- **4.** Verify the changes using the **rtrv-gtcnv** command and specifying the following parameters based on the **gtixlat** parameter values used in step 3.
	- **gtixlat=22**
		- **dir** = value specified in step 3
		- **tta** = value specified in step 3
		- **tti** = value specified in step 3
	- **gtixlat=24**
		- **dir** = value specified in step 3
		- **tta** = value specified in step 3
		- **tti** = value specified in step 3
		- **np** = value specified in step 3
		- **nai** = value specified in step 3

For this example, enter these commands.

### **rtrv-gtcnv:dir=atoi:gtixlat=22:tta=10:tti=43**

This is an example of the possible output.

rlghncxa03w 06-06-28 21:15:37 GMT EAGLE5 35.0.0 DIR GTIXLAT TTA TTI NP NAI DEL POS ADD atoi 22 10 43 --- --- 3 pfx 919

GTCNV table is (15 of 1000) 1% full

**rtrv-gtcnv:dir=atoi:gtixlat=24:tta=\*:tti=29:np=4:nai=87**

This is an example of the possible output.

rlghncxa03w 06-06-28 21:15:37 GMT EAGLE5 35.0.0 DIR GTIXLAT TTA TTI NP NAI DEL POS ADD atoi 24 \* 29 4 87 --- --- ---

GTCNV table is (15 of 1000) 1% full

**rtrv-gtcnv:dir=itoi:gtixlat=22:tta=23:tti=57:nsdd=3:nsds=800**

This is an example of the possible output.

rlghncxa03w 06-06-28 21:15:37 GMT EAGLE5 35.0.0 DIR GTIXLAT TTA TTI NP NAI DEL POS ADD itoi 22 23 57 --- --- 3 sfx 800

GTCNV table is (15 of 1000) 1% full

#### **rtrv-gtcnv:dir=itoi:gtixlat=24:tta=33:tti=66:np=3:nai=33**

This is an example of the possible output.

rlghncxa03w 06-06-28 21:15:37 GMT EAGLE5 35.0.0 DIR GTIXLAT TTA TTI NP NAI DEL POS ADD itoi 24 33 66 3 33 --- --- ---

GTCNV table is (15 of 1000) 1% full

**rtrv-gtcnv:dir=itoi:gtixlat=24:tta=44:tti=\*:np=\*:nai=\***

This is an example of the possible output.

rlghncxa03w 06-06-28 21:15:37 GMT EAGLE5 35.0.0 DIR GTIXLAT TTA TTI NP NAI DEL POS ADD itoi 24 44 \* \* \* --- --- ---

GTCNV table is (15 of 1000) 1% full

**rtrv-gtcnv:dir=both:gtixlat=22:tta=26:tti=13**

This is an example of the possible output.

rlghncxa03w 06-06-28 21:15:37 GMT EAGLE5 35.0.0 DIR GTIXLAT TTA TTI NP NAI DEL POS ADD both 22 26 13 --- --- --- --- ---

GTCNV table is (15 of 1000) 1% full

**rtrv-gtcnv:dir=both:gtixlat=24:tta=37:tti=59:np=3:nai=33:npdd=3 :npds=423**

This is an example of the possible output.

rlghncxa03w 06-06-28 21:15:37 GMT EAGLE5 35.0.0 DIR GTIXLAT TTA TTI NP NAI DEL POS ADD both 24 37 59 3 33 3 pfx 423 GTCNV table is (15 of 1000) 1% full

**5.** Backup the new changes using the **chg-db:action=backup:dest=fixed** command. These messages should appear, the active Maintenance and Administration Subsystem Processor (MASP) appears first.

BACKUP (FIXED) : MASP A - Backup starts on active MASP. BACKUP (FIXED) : MASP A - Backup on active MASP to fixed disk complete. BACKUP (FIXED) : MASP A - Backup starts on standby MASP. BACKUP (FIXED) : MASP A - Backup on standby MASP to fixed disk complete.

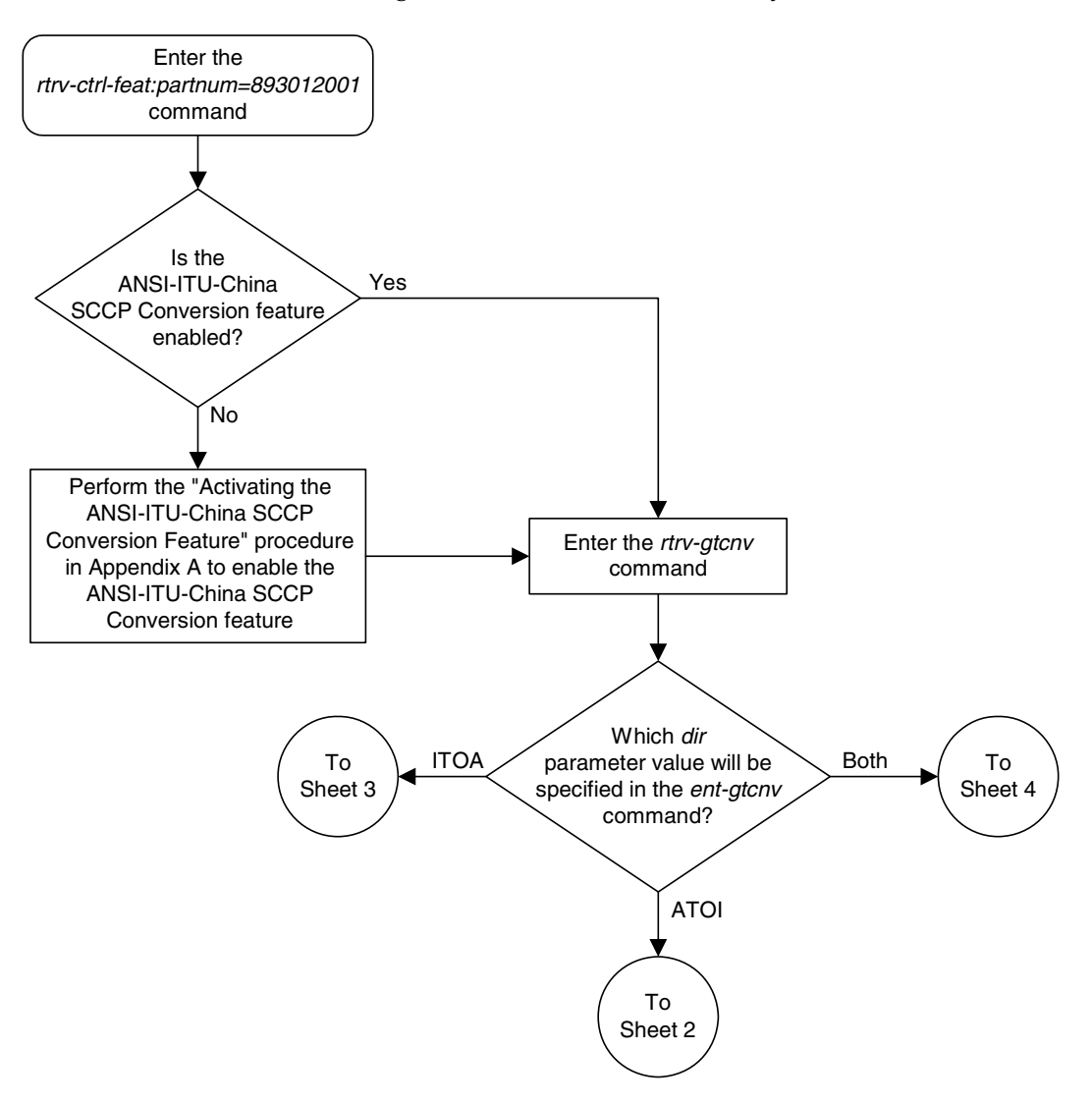

**Flowchart 2-14.** Adding a GT Conversion Table Entry (Sheet 1 of 4)

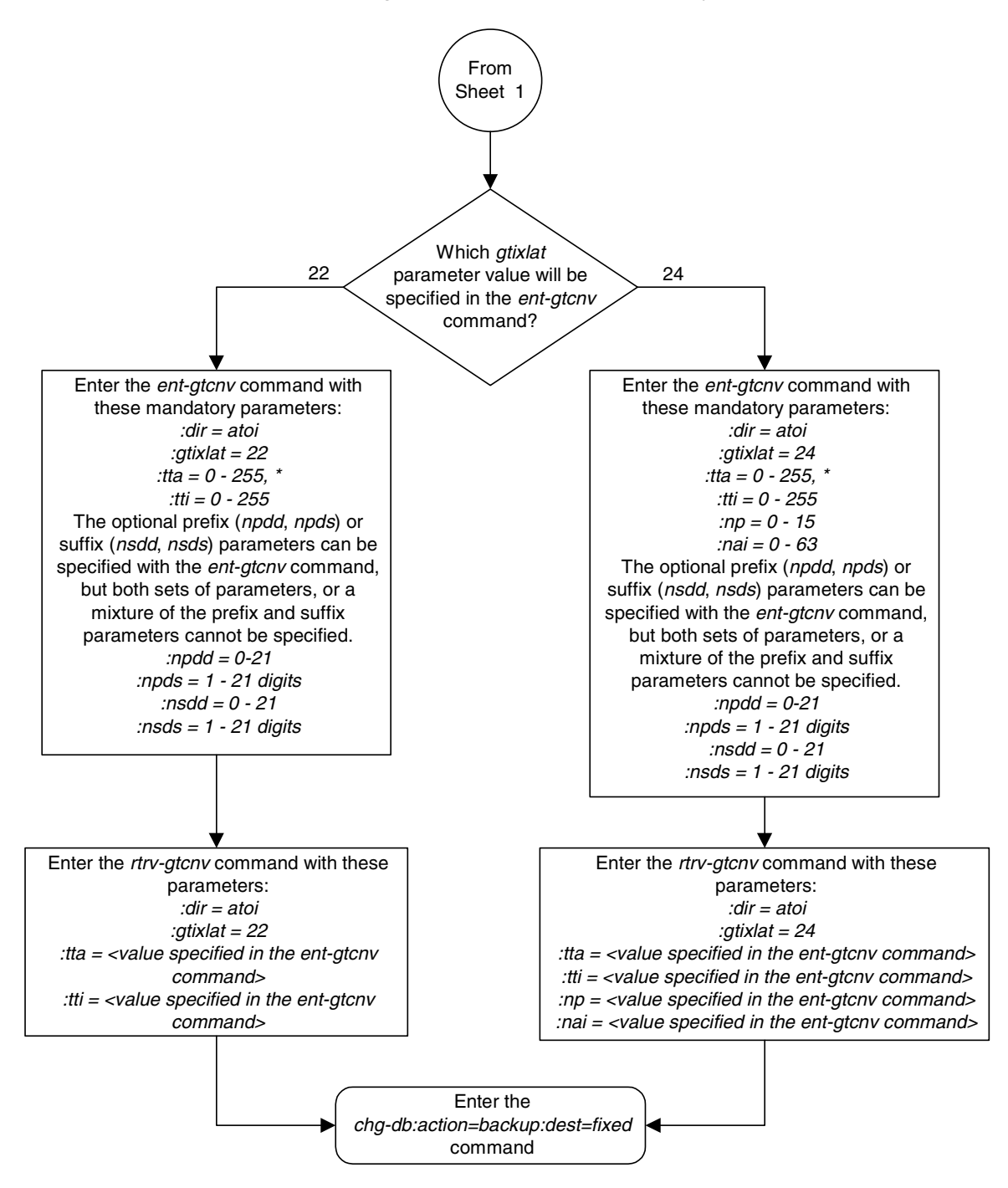

**Flowchart 2-14.** Adding a GT Conversion Table Entry (Sheet 2 of 4)

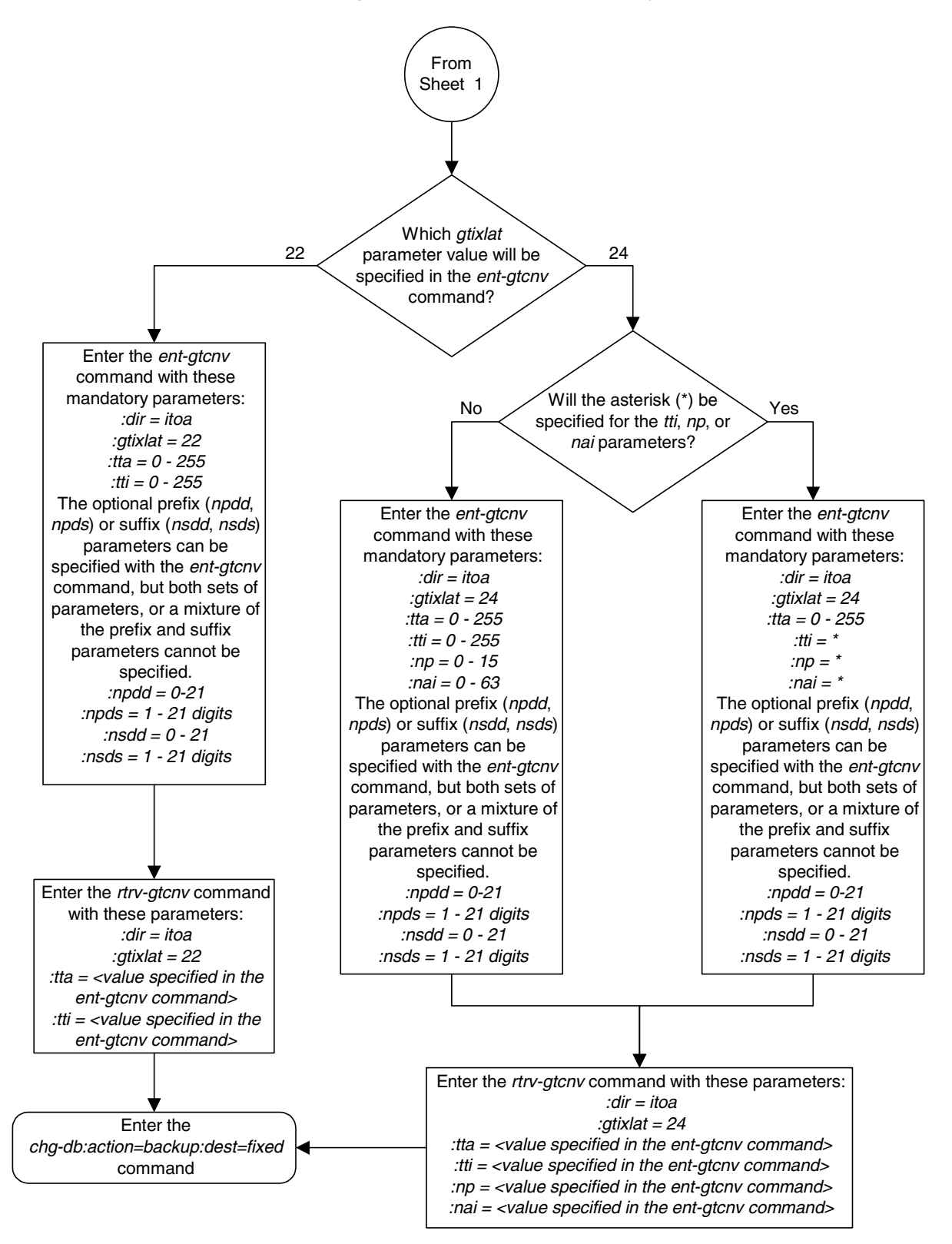

**Flowchart 2-14.** Adding a GT Conversion Table Entry (Sheet 3 of 4)

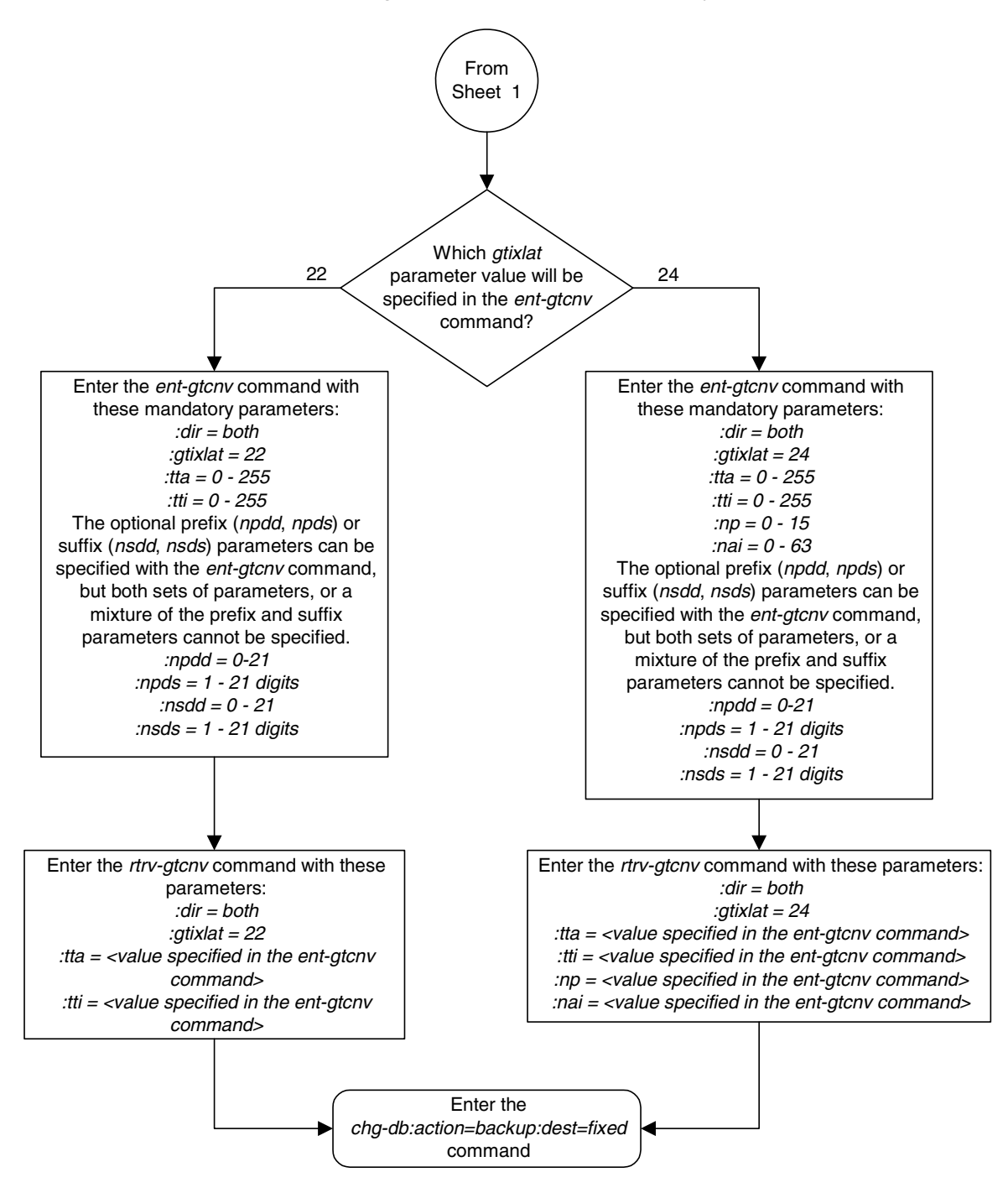

**Flowchart 2-14.** Adding a GT Conversion Table Entry (Sheet 4 of 4)

# **Removing a GT Conversion Table Entry**

This procedure is used to remove an entry from the GT Conversion table using the **dlt-gtcnv** command.

The **dlt-gtcnv** command uses these parameters.

**:dir** – The direction that the conversion takes place

**atoa** – The conversion takes place in the ANSI to ITU direction

**itoa** – The conversion takes place in the ITU to ANSI direction

**both** – The conversion takes place in the ANSI to ITU and ITU to ANSI directions

**:tta** – The ANSI translation type

**:tti** – The ITU translation type

**:np** – The numbering plan

**:nai** – The nature of address indicator

To perform this procedure, the ANSI-ITU-China SCCP Conversion feature must be enabled. Enter the **rtrv-ctrl-feat** command to verify whether or not the ANSI-ITU-China SCCP Conversion is enabled.

# **NOTE: The ANSI-ITU-China SCCP Conversion feature can only be permanently enabled.**

The **gtixlat** and **dir** parameter values in the GT Conversion Table entry determines how the **tta**, **tti**, **np**, and **nai** parameters are used with the **dlt-gtcnv** command.

- If the **dir** parameter is **atoi**, only the **dir=atoi** and **tta** parameters can be and must be specified with the **dlt-gtcnv** command.
- If the **dir** parameter is **itoa** and the **gtixlat** parameter is **22**, only the **dir=itoa** and **tti** parameter can be and must be specified with the **dlt-gtcnv** command.
- If the **dir** parameter is **itoa** and the **gtixlat** parameter is **24**, only the **dir=itoa**, **tti**, **np**, and **nai** parameters can be and must be specified for the **dlt-gtcnv** command.
- If the **dir** parameter is **both** and the **gtixlat** parameter is **22**, only the **dir=both**, **tta**, and **tti** parameters can be and must be specified with the **dlt-gtcnv** command.
- If the **dir** parameter is **both** and the **gtixlat** parameter is **24**, the **dir=both**, **tta**, **tti**, **np**, and **nai** parameters can be and must be specified for the **dlt-gtcnv** command.

The values for the parameters of the GT Conversion Table entry being removed must be entered as shown in the **rtrv-gtcnv** output.

The GT Conversion Table entry specified in the **dlt-gtcnv** command must be shown in the **rtrv-gtcnv** output.

## **Procedure**

**1.** Verify the status of the ANSI-ITU-China SCCP Conversion feature by entering the **rtrv-ctrl-feat** command with the ANSI-ITU-China SCCP Conversion feature part number. Enter this command.

**rtrv-ctrl-feat:partnum=893012001**

The following is an example of the possible output. rlghncxa03w 06-06-28 21:15:37 GMT EAGLE5 35.0.0 The following features have been permanently enabled: Feature Name **Partnum** Status Quantity SCCP Conversion 893012010 on ---- The following features have been temporarily enabled: Feature Name Partnum Status Quantity Trial Period Left Zero entries found. The following features have expired temporary keys: Feature Name **Partnum** Zero entries found.

If the ANSI-ITU-China SCCP Conversion feature has not been enabled or is not on, this procedure cannot be performed.

**2.** Display the GT Conversion Table entries by entering the **rtrv-gtcnv** command. The following is an example of the possible output.

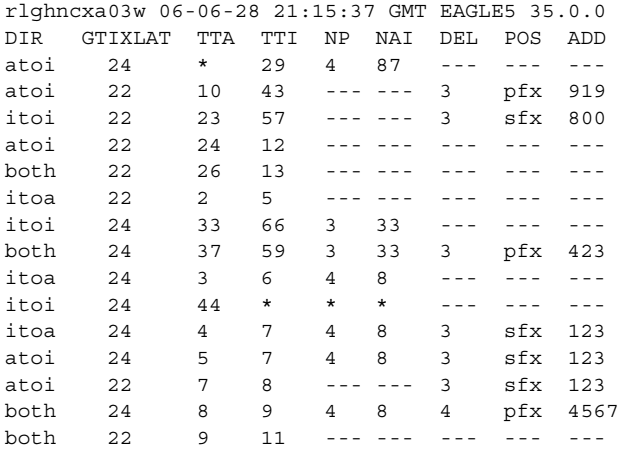

GTCNV table is (8 of 1000) 1% full

If no entries are shown in the **rtrv-gtcnv** output, this procedure cannot be performed.

- **3.** Remove the desired GT Conversion Table entry by entering the **dlt-gtcnv** command with the appropriate parameter combinations shown in the following list and with the values for these parameters shown in the **rtrv-gtcnv** output in step 2.
	- **dir=atoi**, **tta**
	- **dir-itoa**, **gtixlat=22**, **tti**
	- **dir=itoa**, **gtixlat=24**, **tti**, **np**, **nai**
	- **dir=both**, **gtixlat=22**, **tta**, **tti**
	- **dir=both**, **gtixlat=24**, **tta**, **tti**, **np**, **nai**

**NOTE: The gtixlat parameter cannot be specified with the dlt-gtcnv command, but is used to determine the parameter combinations that must be specified with the dlt-gtcnv command.**

For this example, enter these commands.

**dlt-gtcnv:dir=atoi:tta=10 dlt-gtcnv:dir=itoi:tta=33:tti=66:np=3:nai=33 dlt-gtcnv:dir=itoi:tta=44:tti=\*:np=\*:nai=\* dlt-gtcnv:dir=both:tta=26:tti=13**

When each of these commands have successfully completed, the following message should appear.

```
rlghncxa03w 06-06-28 21:15:37 GMT EAGLE5 35.0.0
DLT-GTCNV: MASP A - COMPLTD
```
**4.** Verify the changes using the **rtrv-gtcnv** command and specifying the parameter values used in step 3, along with the **gtixlat** parameter value shown in the **rtrv-gtcnv** output in step 2 that was assigned to the GT Conversion Table entry removed in step 3.

For this example, enter these commands.

### **rtrv-gtcnv:dir=atoi:gtixlat=22:tta=10:tti=43**

This is an example of the possible output.

rlghncxa03w 06-06-28 21:15:37 GMT EAGLE5 35.0.0 DIR GTIXLAT TTA TTI NP NAI DEL POS ADD atoi 22 10 43 --- --- 3 pfx 919

GTCNV table is (11 of 1000) 1% full

**rtrv-gtcnv:dir=itoi:gtixlat=24:tta=33:tti=66:np=3:nai=33**

This is an example of the possible output.

rlghncxa03w 06-06-28 21:15:37 GMT EAGLE5 35.0.0 DIR GTIXLAT TTA TTI NP NAI DEL POS ADD itoi 24 33 66 3 33 --- --- ---

GTCNV table is (11 of 1000) 1% full

**rtrv-gtcnv:dir=itoi:gtixlat=24:tta=44:tti=\*:np=\*:nai=\***

This is an example of the possible output.

rlghncxa03w 06-06-28 21:15:37 GMT EAGLE5 35.0.0 DIR GTIXLAT TTA TTI NP NAI DEL POS ADD itoi 24 44 \* \* \* --- --- ---

GTCNV table is (11 of 1000) 1% full

**rtrv-gtcnv:dir=both:gtixlat=22:tta=26:tti=13**

This is an example of the possible output.

rlghncxa03w 06-06-28 21:15:37 GMT EAGLE5 35.0.0 DIR GTIXLAT TTA TTI NP NAI DEL POS ADD both 22 26 13 ------- --- --- ---

GTCNV table is (11 of 1000) 1% full

**5.** Backup the new changes using the **chg-db:action=backup:dest=fixed** command. These messages should appear, the active Maintenance and Administration Subsystem Processor (MASP) appears first.

BACKUP (FIXED) : MASP A - Backup starts on active MASP. BACKUP (FIXED) : MASP A - Backup on active MASP to fixed disk complete. BACKUP (FIXED) : MASP A - Backup starts on standby MASP. BACKUP (FIXED) : MASP A - Backup on standby MASP to fixed disk complete.

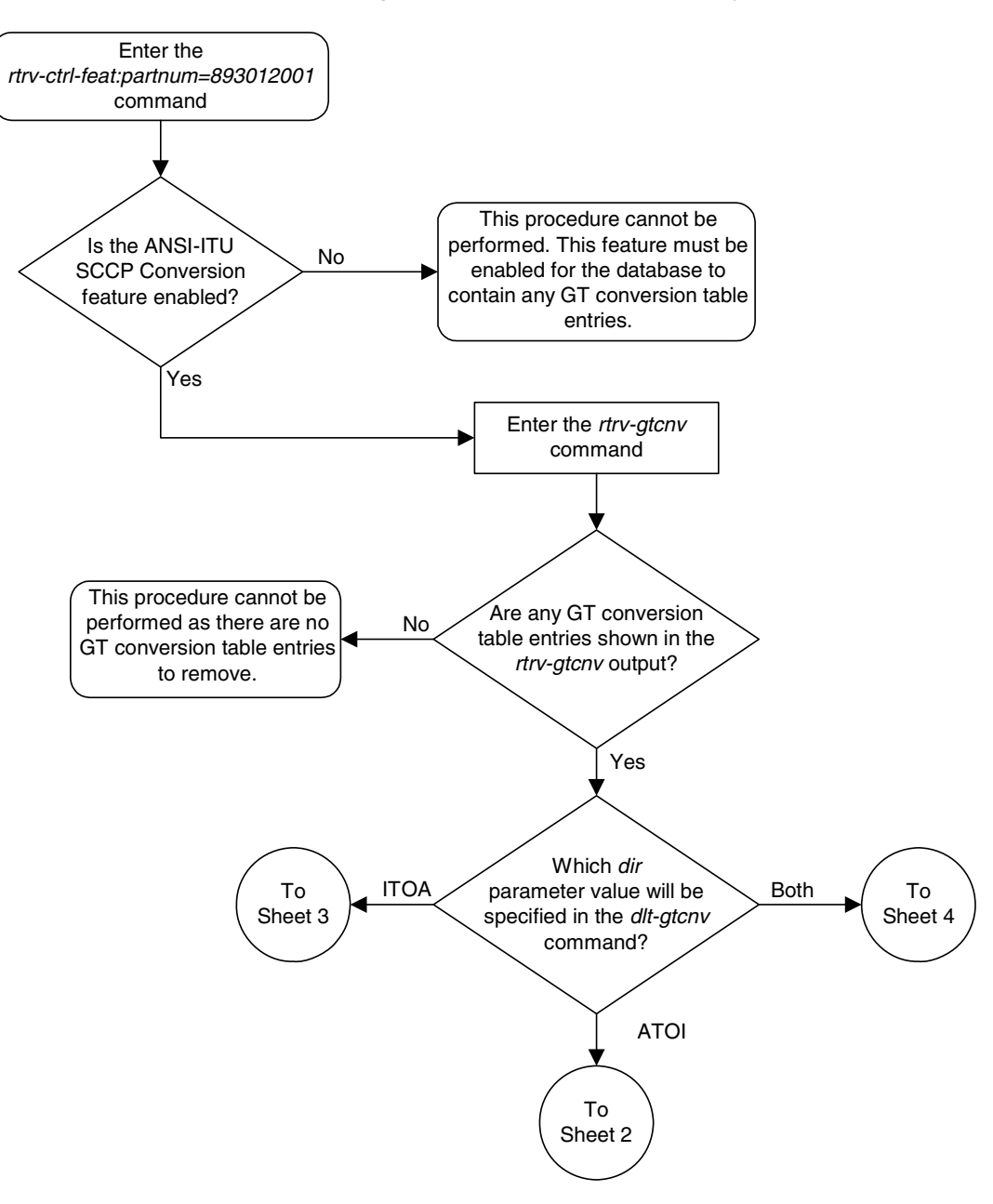

**Flowchart 2-15.** Removing a GT Conversion Table Entry (Sheet 1 of 4)

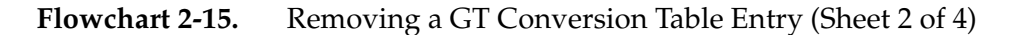

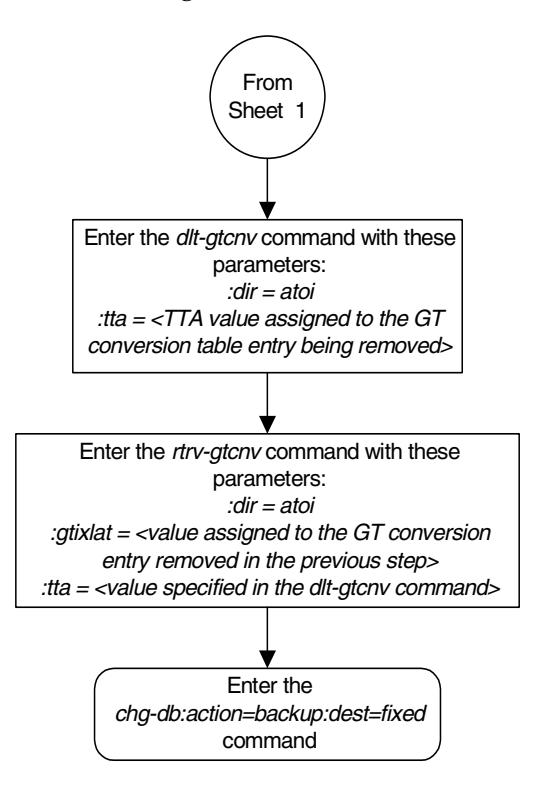

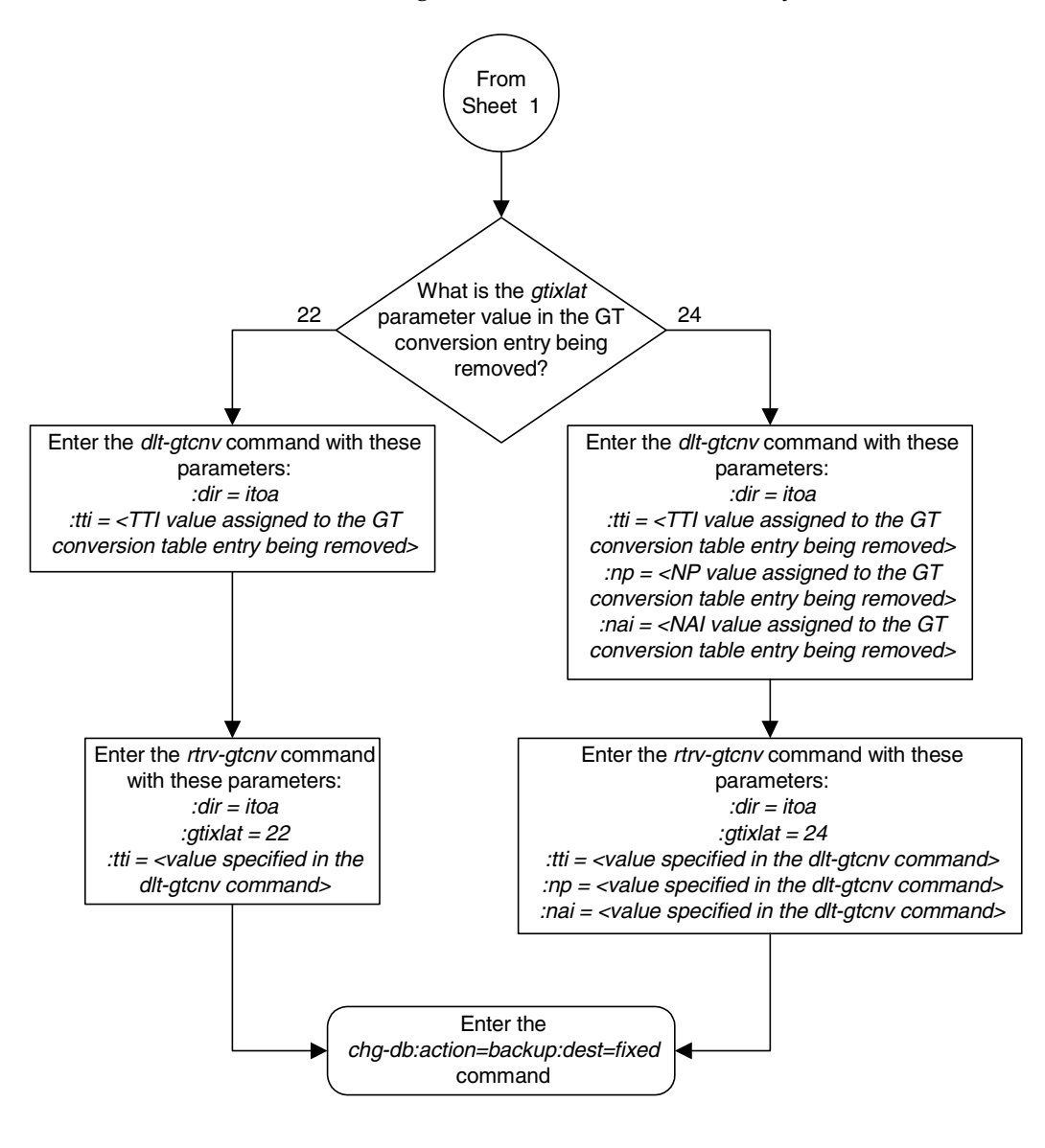

**Flowchart 2-15.** Removing a GT Conversion Table Entry (Sheet 3 of 4)

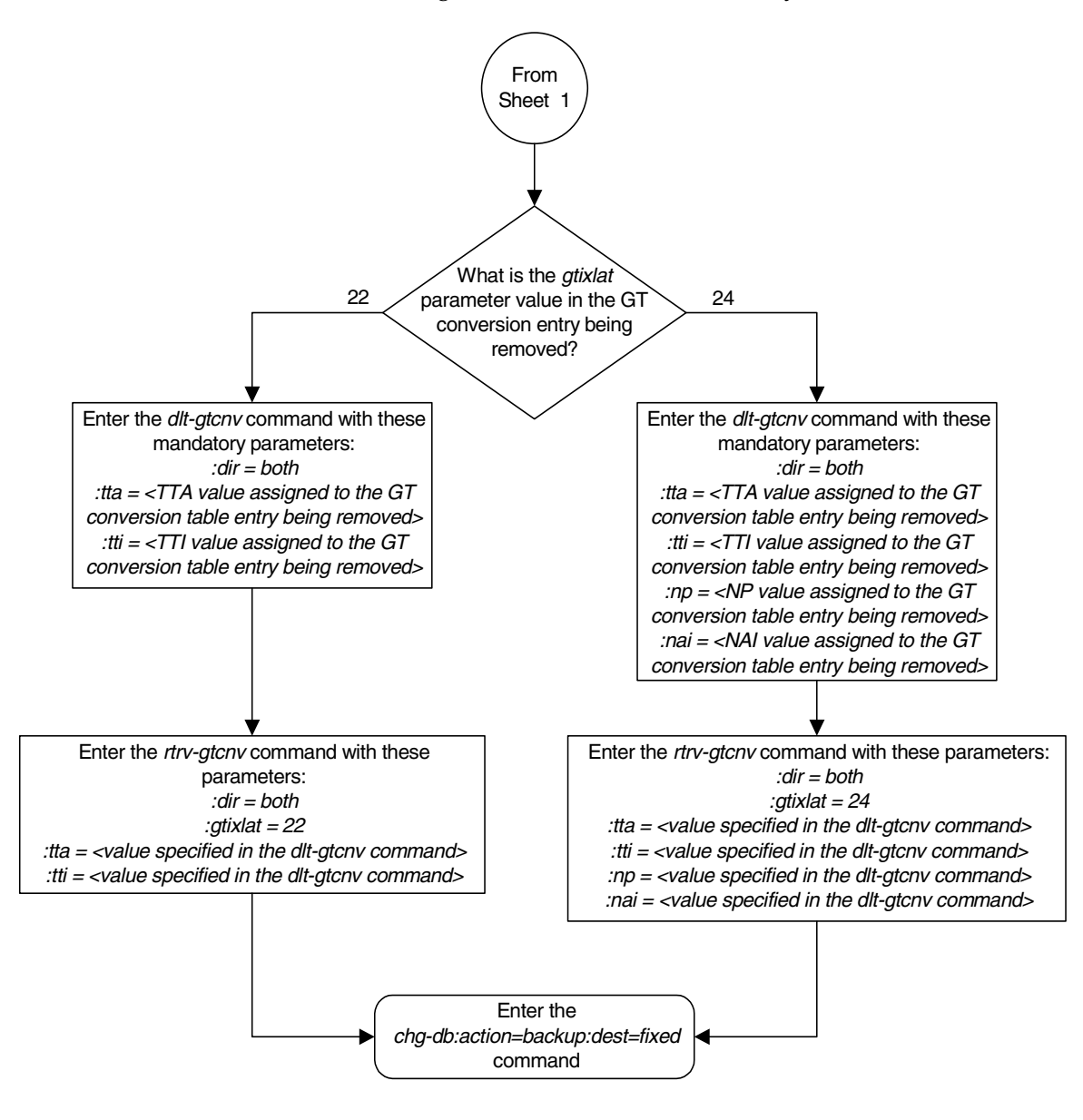

**Flowchart 2-15.** Removing a GT Conversion Table Entry (Sheet 4 of 4)

# **Changing a GT Conversion Table Entry**

This procedure is used to provision an entry in the GT Conversion table for the ANSI-ITU-China SCCP Conversion feature using the **chg-gtcnv** command.

The **chg-gtcnv** command uses these parameters.

**:dir** – The direction that the conversion takes place

**atoa** – The conversion takes place in the ANSI to ITU direction

**itoa** – The conversion takes place in the ITU to ANSI direction

**both** – The conversion takes place in the ANSI to ITU and ITU to ANSI directions

**:tta** – The ANSI translation type

**:tti** – The ITU translation type

**:np** – The numbering plan

**:nai** – The nature of address indicator

**:npdd** – The number of digits to be deleted or substituted from the beginning of the Global Title Address digits (the prefix digits)

**:npds** – The digits that are being substituted for the prefix digits

**:nsdd** – The number of digits to be deleted or substituted from the end of the Global Title Address digits (the suffix digits)

**:nsds** – The digits that are being substituted for the suffix digits

**:rdmod** – This parameter specifies whether or not the existing **npdd**, **npds**, **nsdd**, **nsds** parameter values are removed from the GT Conversion Table entry. If the value of this parameter is **yes**, the existing **npdd**, **npds**, **nsdd**, **nsds** parameter values are removed from the GT Conversion Table entry. If the value of this parameter is **no**, the default value, the existing **npdd**, **npds**, **nsdd**, **nsds** parameter values are not removed from the GT Conversion Table entry.

To perform this procedure, the ANSI-ITU-China SCCP Conversion feature must be enabled. Enter the **rtrv-ctrl-feat** command to verify whether or not the ANSI-ITU-China SCCP Conversion is enabled.

# **NOTE: The ANSI-ITU-China SCCP Conversion feature can only be permanently enabled.**

The **gtixlat** and **dir** parameter values in the GT Conversion Table entry determines how the **tta**, **tti**, **np**, **nai**, **npdd**, **npds**, **nsdd**, **nsds**, and **rdmod**  parameters are used with the **chg-gtcnv** command.

• If the **dir** parameter is **atoi**, the **dir=atoi** and **tta** parameters must be specified with the **chg-gtcnv** command. If the **gtixlat** parameter is **22**, the optional parameters **tti**, **npdd**, **npds**, **nsdd**, **nsds**, and **rdmod** can be specified with the **chg-gtcnv** command. If the **gtixlat** parameter is **24**, the optional

parameters **tti**, **np**, **nai**, **npdd**, **npds**, **nsdd**, **nsds**, and **rdmod** can be specified with the **chg-gtcnv** command.

- If the **dir** parameter is **itoa** and the **gtixlat** parameter is **22**, the **dir=itoa** and **tti** parameters must be specified with the **chg-gtcnv** command. The optional parameters **tta**, **npdd**, **npds**, **nsdd**, **nsds**, and **rdmod** can be specified with the **chg-gtcnv** command.
- If the **dir** parameter is **itoa** and the **gtixlat** parameter is **24**, the **dir=itoa** and **tti**, **np**, and **nai** parameters must be specified with the **chg-gtcnv** command. The optional parameters **tta**, **npdd**, **npds**, **nsdd**, **nsds**, and **rdmod** can be specified with the **chg-gtcnv** command.
- If the **dir** parameter is **both** and the **gtixlat** parameter is **22**, the **dir=both**, **tta**, and **tti** parameters must be specified with the **chg-gtcnv** command. The optional parameters **npdd**, **npds**, **nsdd**, **nsds**, and **rdmod** can be specified with the **chg-gtcnv** command.
- If the **dir** parameter is **both** and the **gtixlat** parameter is **24**, the **dir=both**, **tta**, **tti**, **np**, and **nai** parameters must be specified with the **chg-gtcnv** command. The optional parameters **npdd**, **npds**, **nsdd**, **nsds**, and **rdmod** can be specified with the **chg-gtcnv** command.

If the **rdmod=yes** parameter is specified with the **chg-gtcnv** command, the **npdd**, **npds**, **nsdd**, and **nsds** parameters cannot be specified.

If the **npdd**, **npds**, **nsdd**, or **nsds** parameters are specified with the **chg-gtcnv** command, the **rdmod=yes** parameter cannot be specified.

The optional prefix (**npdd**, **npds**) and suffix parameters (**nsdd**, **nsds**) can be specified, but both sets of parameters, or a mixture of the prefix and suffix parameters cannot be specified. For example, if the either the **npdd** or **npds** parameters are specified, the **nsdd** and **nsds** cannot be specified. If either the **nsdd** or **nsds** parameters are specified, the **npdd** and **npds** parameters cannot be specified.

The prefix or suffix parameter values assigned to a GT Conversion Table entry can be changed from one type to another type, (prefix parameter values to suffix parameter values or suffix parameter values to prefix parameter values). To change the prefix values to suffix values or suffix values to prefix values, the existing prefix or suffix values must be removed from the GT Conversion Table entry by specifying the **rdmod=yes** with the **chg-gtcnv** command. After the existing prefix or suffix values have been removed, the new prefix or suffix values can be assigned to the GT Conversion Table entry with the **npdd** and **npds**, or **nsdd** and **nsds** parameters.

The values for the mandatory parameters of the GT Conversion Table entry being changed must be entered as shown in the **rtrv-gtcnv** output.

The GT Conversion Table entry specified in the **chg-gtcnv** command must be shown in the **rtrv-gtcnv** output.

# **Procedure**

**1.** Verify the status of the ANSI-ITU-China SCCP Conversion feature by entering the **rtrv-ctrl-feat** command with the ANSI-ITU-China SCCP Conversion feature part number. Enter this command.

**rtrv-ctrl-feat:partnum=893012001**

The following is an example of the possible output.

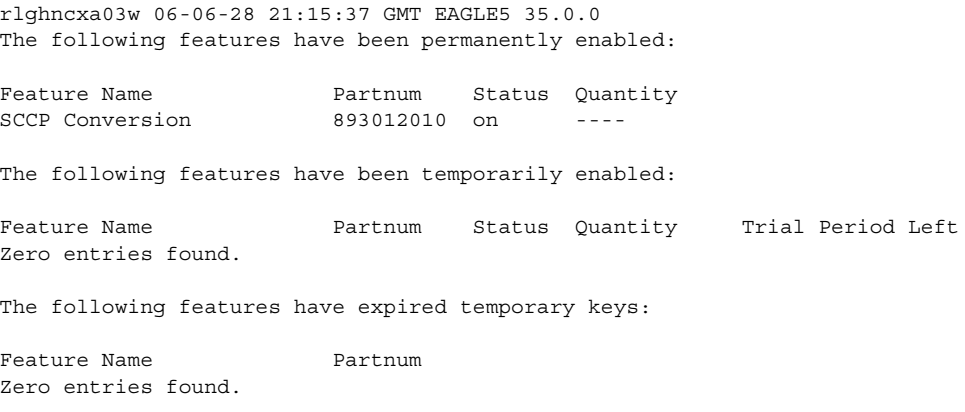

If the ANSI-ITU-China SCCP Conversion feature has not been enabled or is not on, this procedure cannot be performed.

**2.** Display the GT Conversion Table entries by entering the **rtrv-gtcnv** command. The following is an example of the possible output.

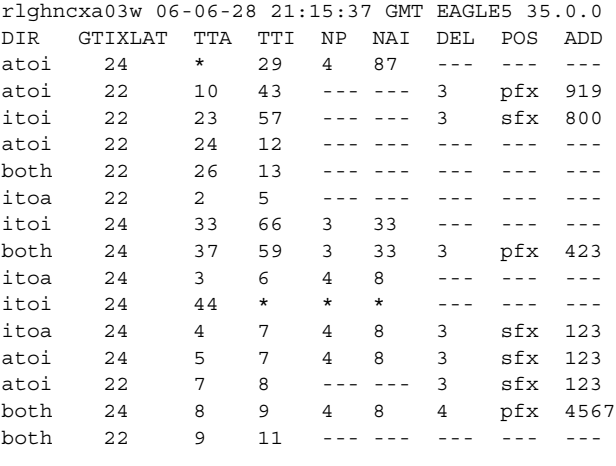

GTCNV table is (15 of 1000) 1% full

If no entries are shown in the **rtrv-gtcnv** output, this procedure cannot be performed.
**NOTE: If prefix or suffix digits are not assigned to the GT Conversion Table entry being changed, not being removed, or not being changed from one type to another (prefix digits changed to suffix digits or suffix digits changed to prefix digits), skip steps 3 and 4, and go to step 5.**

- **3.** Change the desired GT Conversion Table entry by entering the **chg-gtcnv** command with the **rdmod=yes** parameter, and with appropriate parameter combinations shown in the following list and with the values for these parameters shown in the **rtrv-gtcnv** output in step 2.
	- **dir=atoi**, **tta**. If the **gtixlat** parameter value is **22**, the optional parameter **tti=<0-255>** can be specified with the **chg-gtcnv** command. If the **gtixlat** parameter value is **24**, the optional parameters **tti=<0-255>**, **np=<0-15>**, **nai=<0-63>**, can be specified with the **chg-gtcnv** command.
	- **dir-itoa**, **gtixlat=22**, **tti**. The optional parameter **tta=<0-255>** can be specified with the **chg-gtcnv** command.
	- **dir=itoa**, **gtixlat=24**, **tti**, **np**, **nai**. The optional parameter **tta=<0-255>** can be specified with the **chg-gtcnv** command.
	- **dir=both**, **gtixlat=22**, **tta**, **tti**
	- **dir=both**, **gtixlat=24**, **tta**, **tti**, **np**, **nai**

**NOTE: The gtixlat parameter cannot be specified with the chg-gtcnv command, but is used to determine the parameter combinations that must be specified with the chg-gtcnv command.**

For this example, enter these commands.

**chg-gtcnv:dir=atoi:tta=10:rdmod=yes**

**chg-gtcnv:dir=itoi:tti=7:np=4:nai=8:rdmod=yes**

**chg-gtcnv:dir=both:tta=37:tti=59:np=3:nai=33:rdmod=yes**

When each of these commands have successfully completed, the following message should appear.

```
rlghncxa03w 06-06-28 21:15:37 GMT EAGLE5 35.0.0
CHG-GTCNV: MASP A - COMPLTD
```
**4.** Verify the changes using the **rtrv-gtcnv** command and specifying the parameter values used in step 3, along with the **gtixlat** parameter value shown in the **rtrv-gtcnv** output in step 2 that was assigned to the GT Conversion Table entry changed in step 3.

For this example, enter these commands.

**rtrv-gtcnv:dir=atoi:gtixlat=22:tta=10**

This is an example of the possible output.

rlghncxa03w 06-06-28 21:15:37 GMT EAGLE5 35.0.0 DIR GTIXLAT TTA TTI NP NAI DEL POS ADD atoi 22 10 43 --- --- --- --- ---

GTCNV table is (11 of 1000) 1% full

**rtrv-gtcnv:dir=itoi:gtixlat=24:tti=7**

This is an example of the possible output.

rlghncxa03w 06-06-28 21:15:37 GMT EAGLE5 35.0.0 DIR GTIXLAT TTA TTI NP NAI DEL POS ADD itoa 24 4 7 4 8 --- --- ---

GTCNV table is (11 of 1000) 1% full

### **rtrv-gtcnv:dir=both:gtixlat=24:tta=37:tti=59**

This is an example of the possible output.

rlghncxa03w 06-06-28 21:15:37 GMT EAGLE5 35.0.0 DIR GTIXLAT TTA TTI NP NAI DEL POS ADD both 24 37 59 3 33 --- --- --- GTCNV table is (11 of 1000) 1% full

### **NOTE: If steps 3 and 4 were performed, and no other changes are being made to the GT Conversion entry, skip steps 5 and 6, and go to step 7.**

**5.** Change the desired GT Conversion Table entry by entering the **chg-gtcnv** command with appropriate parameter combinations shown in the following list and with the values for these parameters shown in the **rtrv-gtcnv** output in step 2.

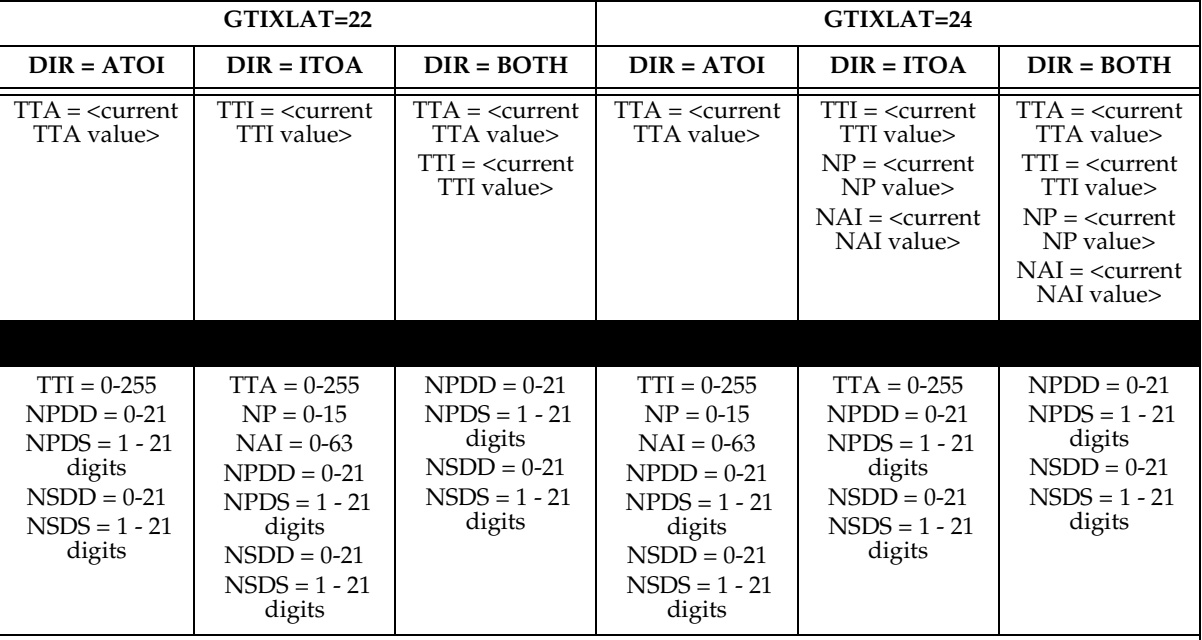

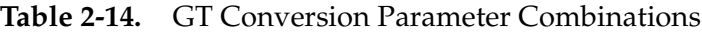

Notes:

1. The **gtixlat** parameter cannot be specified with the **chg-gtcnv** command, but is used to determine the parameter combinations that can be specified with the **chg-gtcnv** command.

2. If the GT Conversion Table entry contains no prefix (**npdd**, **npds**) or suffix (**nsdd**, **nsds**) parameter values, the prefix or suffix parameters can be specified with the **chg-gtcnv** command, but both sets of parameters, or a mixture of the prefix or suffix parameters cannot be specified.

3. If the GT Conversion Table entry contains prefix parameter values, the suffix parameters cannot be specified with the **chg-gtcnv** command.

4. If the GT Conversion Table entry contains suffix parameter values, the prefix parameters cannot be specified with the **chg-gtcnv** command.

For this example, enter these commands.

**chg-gtcnv:dir=atoi:tta=10:tti=35:nsdd=3:nsds=818**

**chg-gtcnv:dir=itoi:tti=7:np=4:nai=8:tta=40:npdd=3:npds=202**

```
chg-gtcnv:dir=both:tta=8:tti=9:np=4:nai=8:npds=6151
```
When each of these commands have successfully completed, the following message should appear.

```
rlghncxa03w 06-06-28 21:15:37 GMT EAGLE5 35.0.0
CHG-GTCNV: MASP A - COMPLTD
```
**6.** Verify the changes using the **rtrv-gtcnv** command and specifying the parameter values used in step 5, along with the **gtixlat** parameter value shown in the **rtrv-gtcnv** output in step 2 that was assigned to the GT Conversion Table entry changed in step 5.

For this example, enter these commands.

**rtrv-gtcnv:dir=atoi:gtixlat=22:tta=10**

This is an example of the possible output.

rlghncxa03w 06-06-28 21:15:37 GMT EAGLE5 35.0.0 DIR GTIXLAT TTA TTI NP NAI DEL POS ADD atoi 22 10 25 --- --- 3 sfx 818

GTCNV table is (11 of 1000) 1% full

**rtrv-gtcnv:dir=itoi:gtixlat=24:tti=7**

This is an example of the possible output.

rlghncxa03w 06-06-28 21:15:37 GMT EAGLE5 35.0.0 DIR GTIXLAT TTA TTI NP NAI DEL POS ADD itoa 24 40 7 4 8 3 pfx 202

GTCNV table is (11 of 1000) 1% full

**rtrv-gtcnv:dir=both:gtixlat=24:tta=8:tti=9**

This is an example of the possible output.

rlghncxa03w 06-06-28 21:15:37 GMT EAGLE5 35.0.0 DIR GTIXLAT TTA TTI NP NAI DEL POS ADD both 24 8 9 4 8 4 pfx 6151

GTCNV table is (11 of 1000) 1% full

**7.** Backup the new changes using the **chg-db:action=backup:dest=fixed** command. These messages should appear, the active Maintenance and Administration Subsystem Processor (MASP) appears first.

BACKUP (FIXED) : MASP A - Backup starts on active MASP. BACKUP (FIXED) : MASP A - Backup on active MASP to fixed disk complete. BACKUP (FIXED) : MASP A - Backup starts on standby MASP. BACKUP (FIXED) : MASP A - Backup on standby MASP to fixed disk complete.

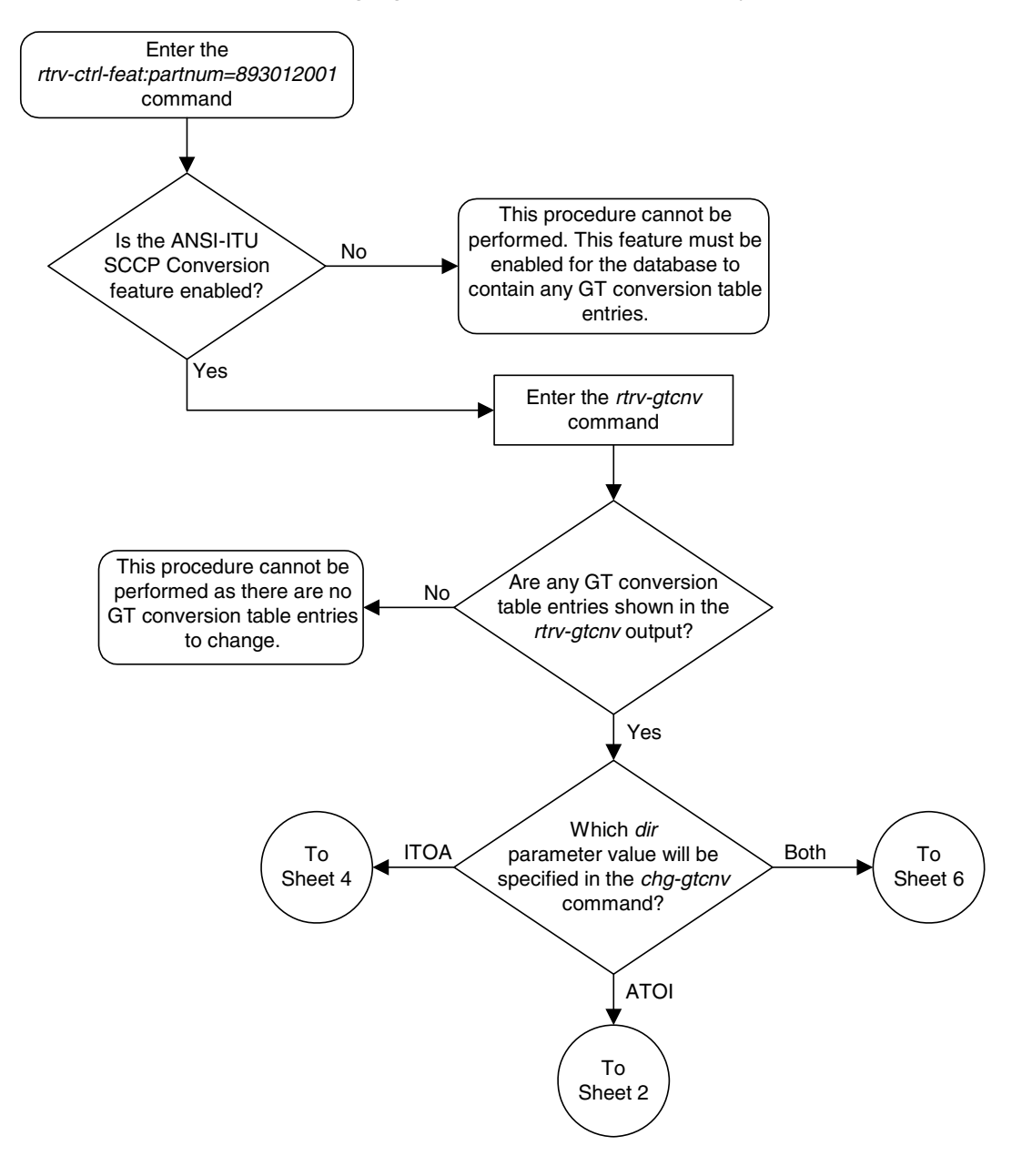

**Flowchart 2-16.** Changing a GT Conversion Table Entry (Sheet 1 of 7)

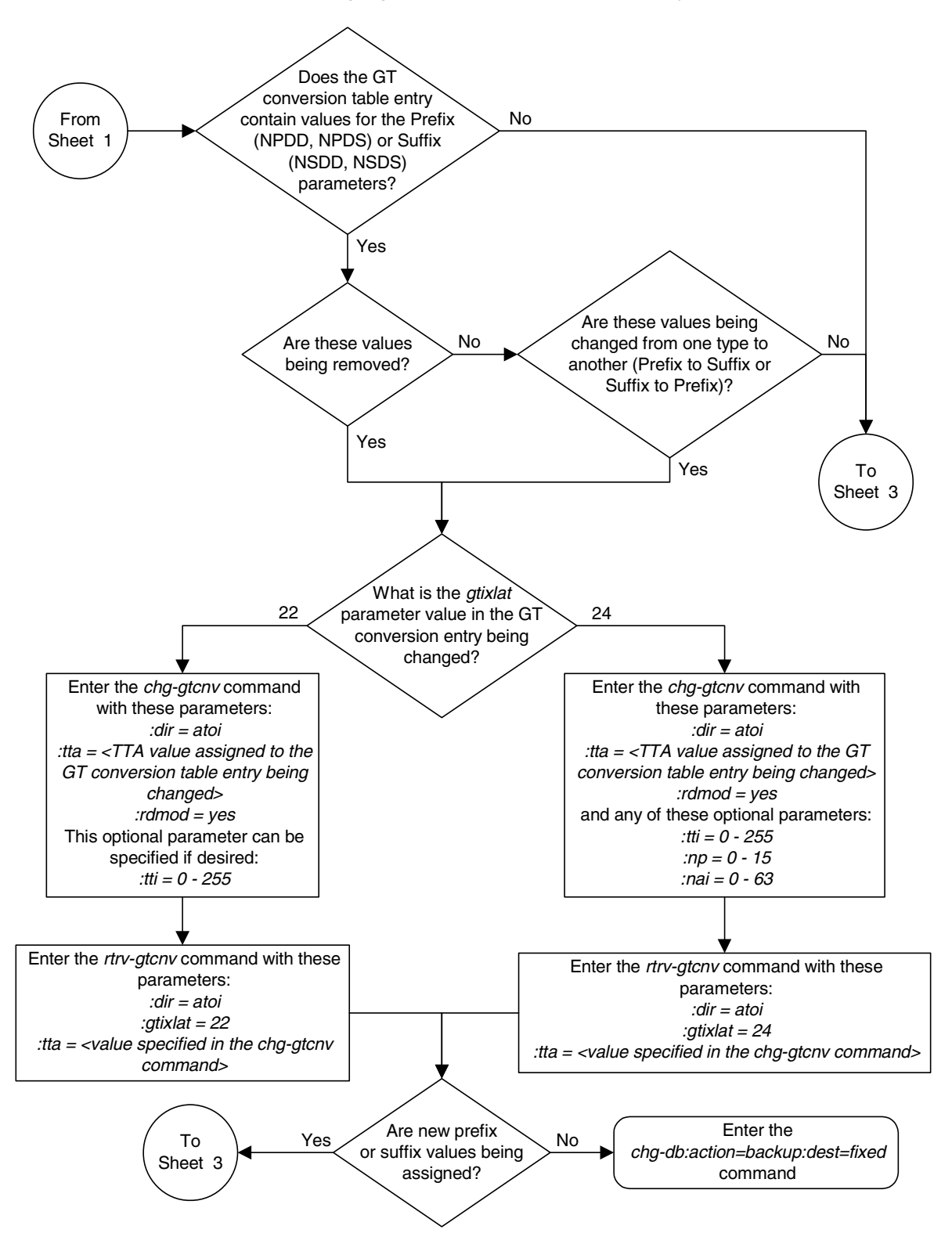

**Flowchart 2-16.** Changing a GT Conversion Table Entry (Sheet 2 of 7)

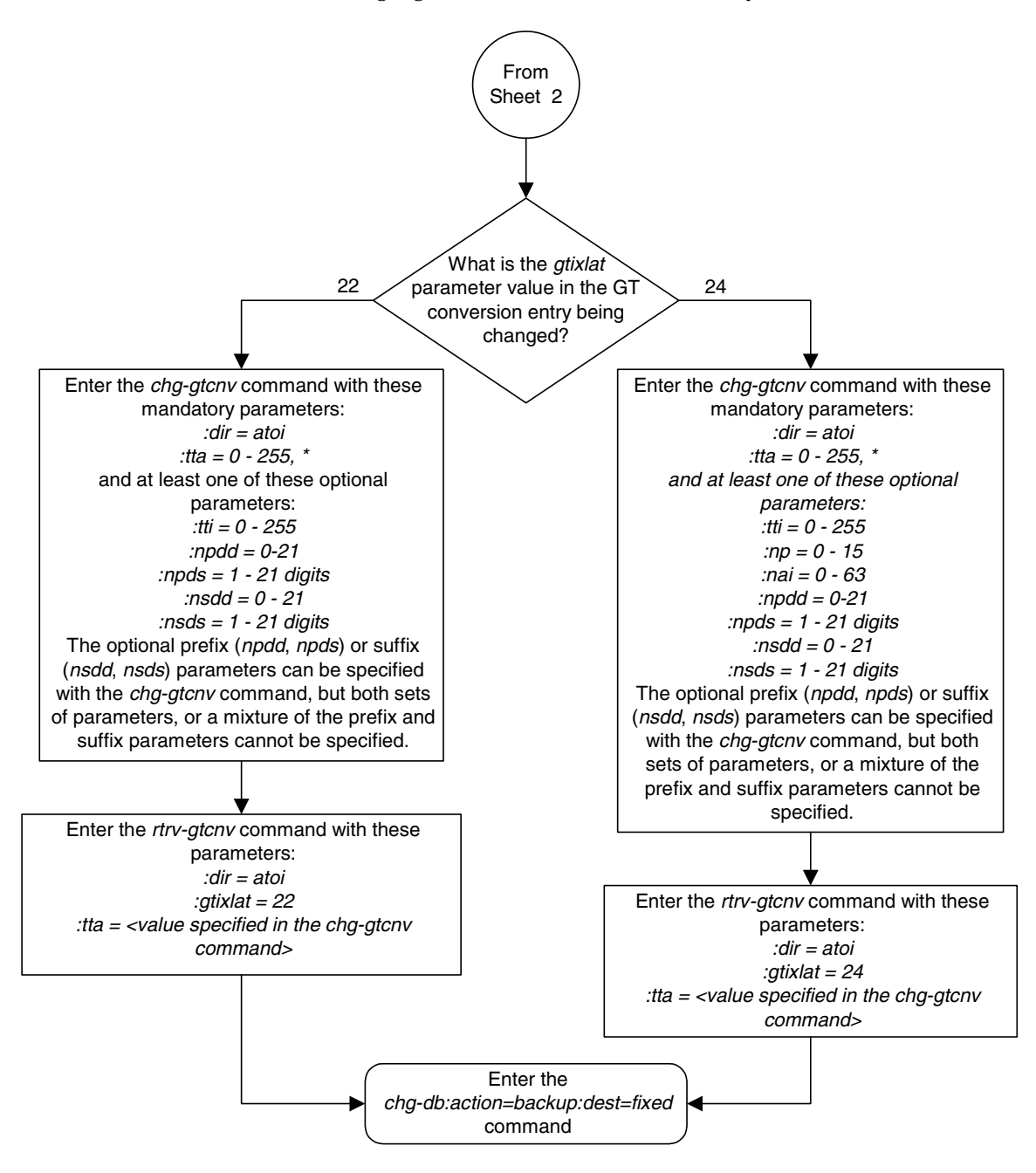

**Flowchart 2-16.** Changing a GT Conversion Table Entry (Sheet 3 of 7)

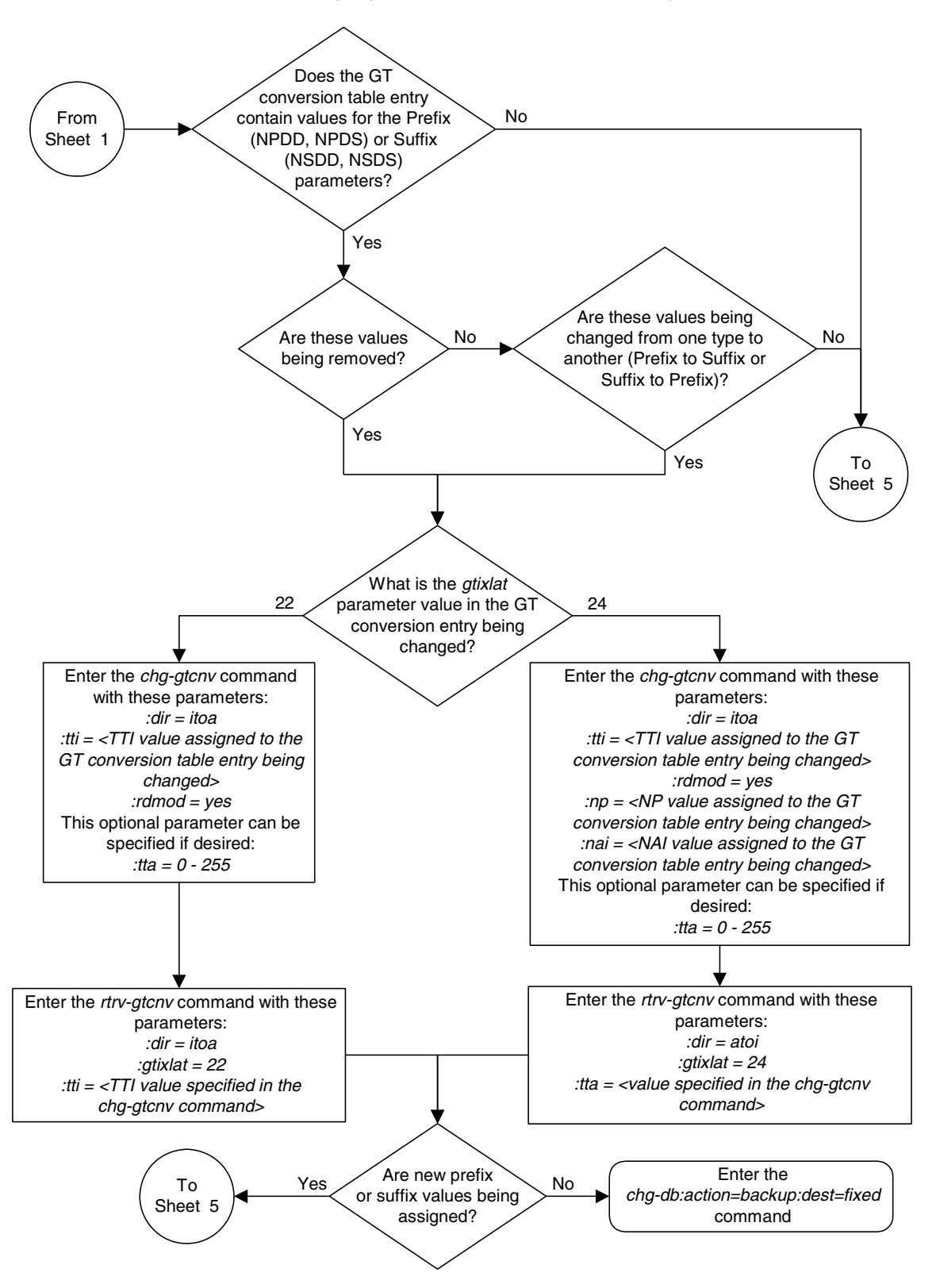

**Flowchart 2-16.** Changing a GT Conversion Table Entry (Sheet 4 of 7)

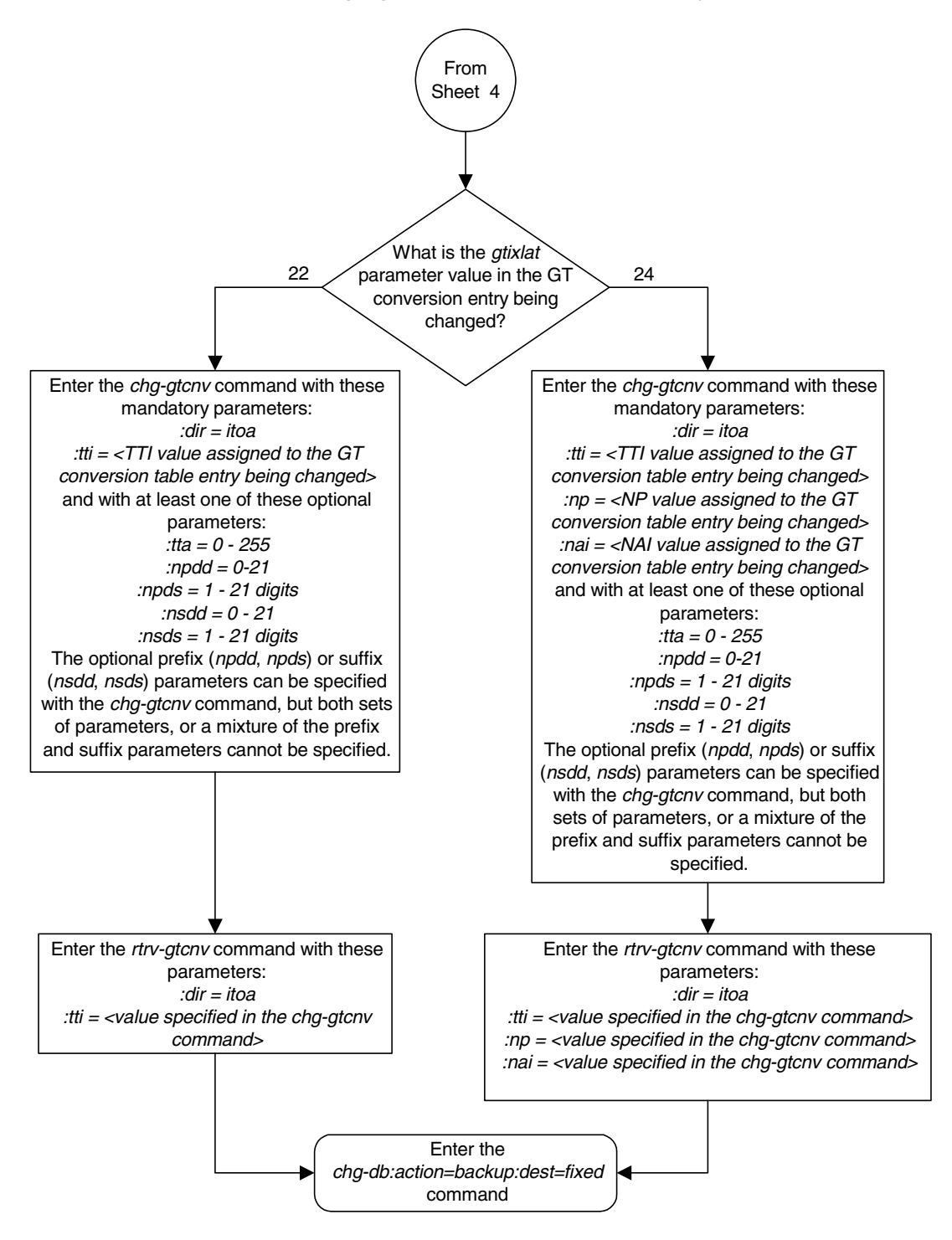

**Flowchart 2-16.** Changing a GT Conversion Table Entry (Sheet 5 of 7)

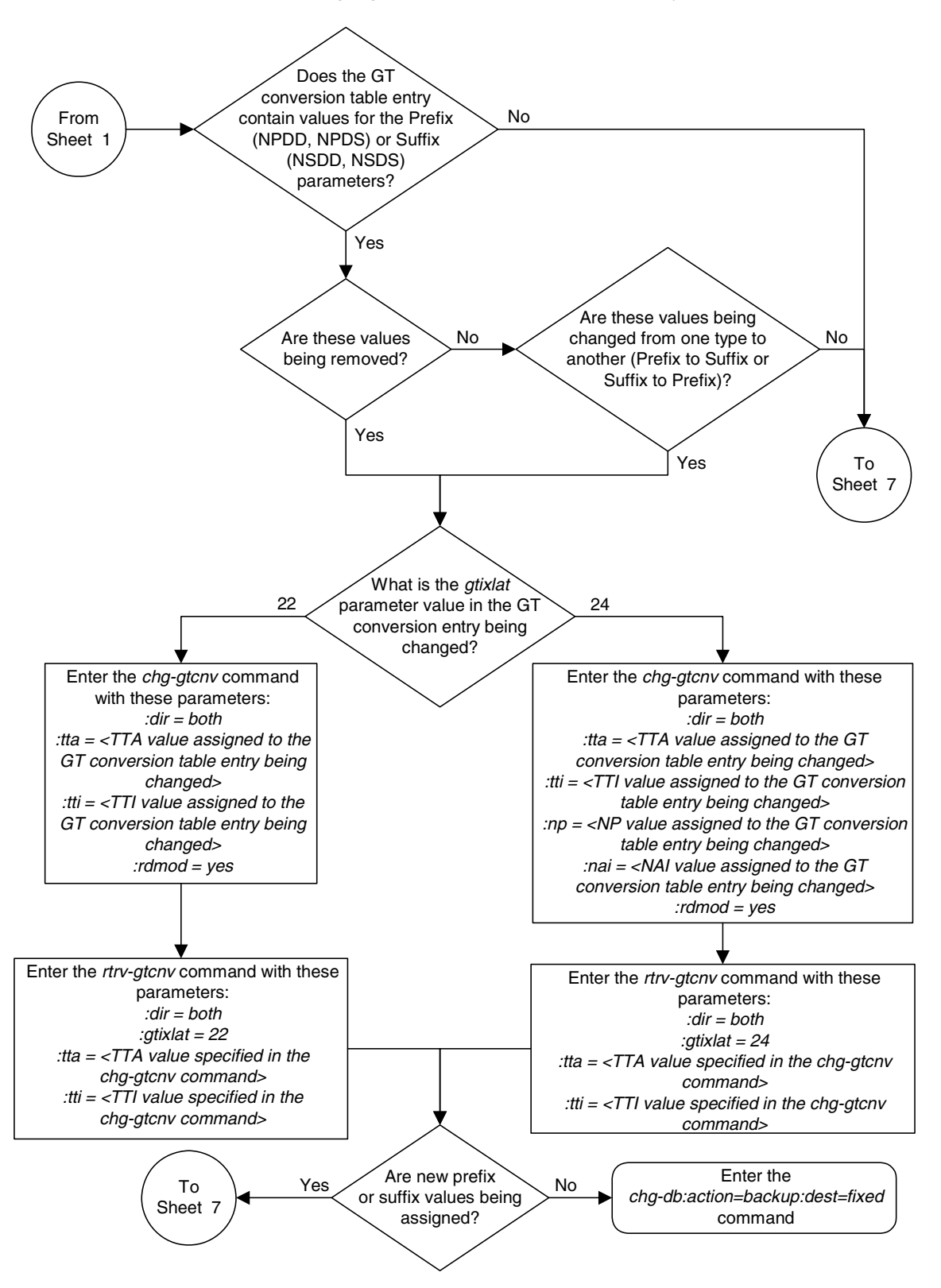

**Flowchart 2-16.** Changing a GT Conversion Table Entry (Sheet 6 of 7)

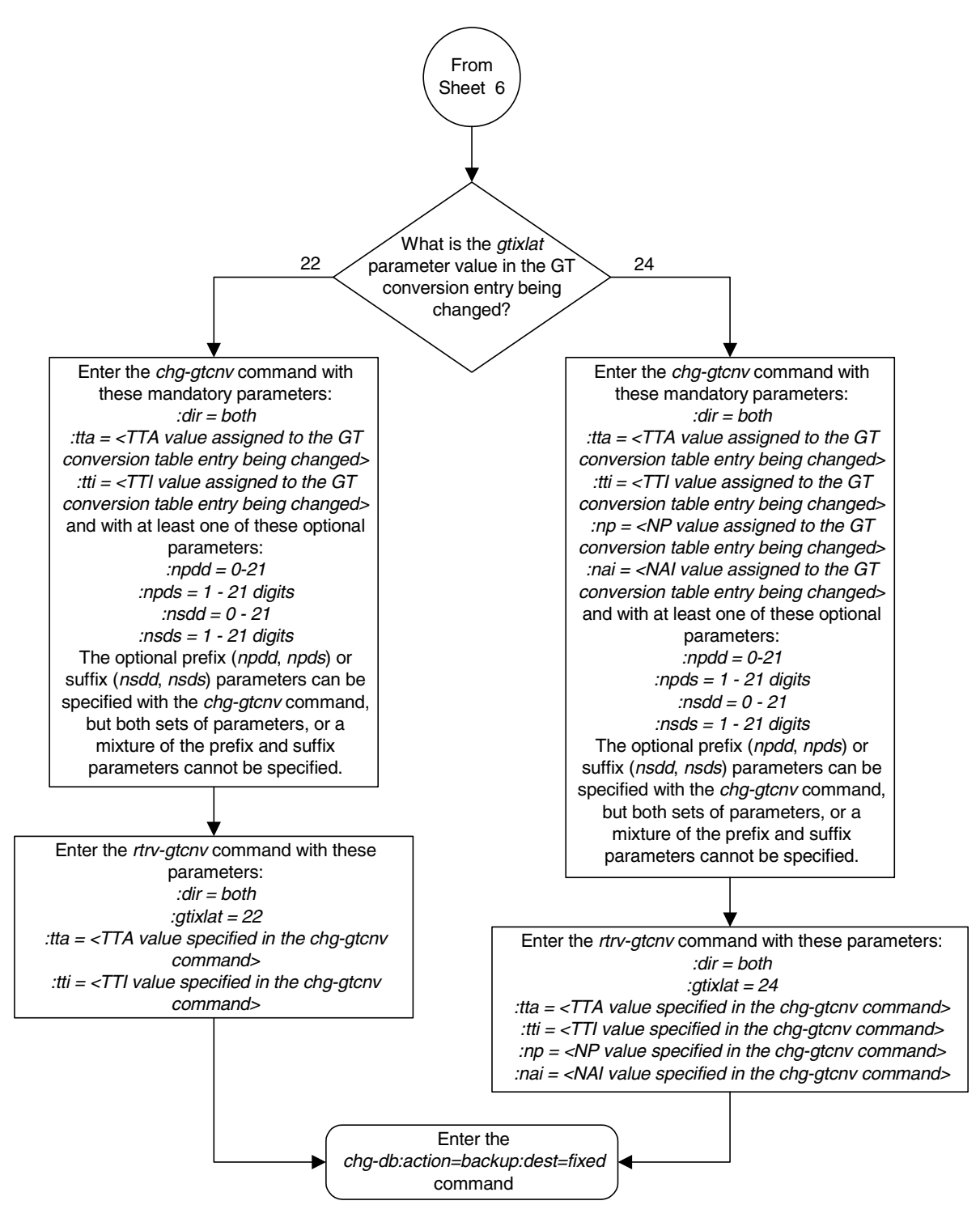

**Flowchart 2-16.** Changing a GT Conversion Table Entry (Sheet 7 of 7)

# **Changing the ANSI-ITU-China SCCP Conversion Options**

This procedure is used to change the options used for the ANSI-ITU-China SCCP Conversion feature using the **chg-stpopts** command. The options are:

**:cnvcgda** – The CGPA point code in ANSI SCCP messages are discarded if the point code or alias point code of the destination network type is not defined.

**:cnvcgdi** – The CGPA point code in ITU-I SCCP messages are discarded if the point code or alias point code of the destination network type is not defined.

**:cnvcgdn** – The CGPA point code in ITU-N SCCP messages are discarded if the point code or alias point code of the destination network type is not defined.

**:cnvcgdn24** – The CGPA point code in ITU-N24 SCCP messages are discarded if the point code or alias point code of the destination network type is not defined.

:**gtcnvdflt** – SCCP messages are routed using system defaults when an appropriate entry is not found in the Default GT Conversion Table.

The values for each of these parameters is either **yes** or **no**. The system default values for these parameters is **no**.

These parameters of the **chg-stpopts** command are optional. For any parameters not specified with the **chg-stpopts** command, the values for these parameters are not changed.

The current values for these parameters are shown in the **CNVCGDA**, **CNVCGDI**, **CNVCGDN**, **CNVCGDN24**, and **GTCNVDFLT** fields in the output of the **rtrv-stpopts** command.

The ANSI-ITU-China SCCP Conversion Feature must be enabled to change these parameter values with the **chg-stpopts** command. The **CNVCGDA**, **CNVCGDI**, **CNVCGDN**, **CNVCGDN24**, and **GTCNVDFLT** fields in the output of the **rtrv-stpopts** command are shown when the ANSI-ITU-China SCCP Conversion feature is enabled. If the **CNVCGDA**, **CNVCGDI**, **CNVCGDN**, **CNVCGDN24**, and **GTCNVDFLT** fields are not shown in the output of the **rtrv-stpopts** command, perform the ["Activating the ANSI-ITU-China SCCP Conversion Feature" procedure on page](#page-595-0)  [A-36](#page-595-0) to enabled the ANSI-ITU-China SCCP Conversion feature.

**NOTE: The ANSI-ITU-China SCCP Conversion feature can only be permanently enabled.**

### **Procedure**

**1.** Display the existing values for the ANSI-ITU-China SCCP Conversion feature options by entering the **rtrv-stpopts** command. This is an example of the possible output.

```
rlghncxa03w 06-06-17 16:02:05 GMT EAGLE5 35.0.0
STP OPTIONS
-----------------------
CNVCGDA no
CNVCGDI no
CNVCGDN no
CNVCGDN24 no
GTCNVDFLT no
```
**NOTE: The rtrv-stpopts command output contains other fields that are not used by this procedure. If you wish to see all the fields displayed by the rtrv-stpopts command, see the rtrv-stpopts command description in the** *Commands Manual***.**

If the **CNVCGDA**, **CNVCGDI**, **CNVCGDN**, **CNVCGDN24**, and **GTCNVDFLT** fields are not shown in the output of the **rtrv-stpopts** command, perform the ["Activating](#page-595-0)  [the ANSI-ITU-China SCCP Conversion Feature" procedure on page A-36](#page-595-0) to enabled the ANSI-ITU-China SCCP Conversion feature.

**NOTE: The ANSI-ITU-China SCCP Conversion feature can only be permanently enabled.**

**2.** Change the ANSI-ITU-China SCCP Conversion feature options. For this example, enter this command.

```
chg-stpopts:cnvcgdi=yes:gtcnvdflt=yes
```
When this command has successfully completed, this message should appear.

```
rlghncxa03w 06-06-07 00:22:57 GMT EAGLE5 35.0.0
CHG-STPOPTS: MASP A - COMPLTD
```
**3.** Verify the changes using the **rtrv-stpopts** command. This is an example of the possible output.

```
rlghncxa03w 06-06-17 16:02:05 GMT EAGLE5 35.0.0
STP OPTIONS
-----------------------
CNVCGDA no
CNVCGDI yes <br>CNVCGDN no
\mathop{\hbox{\rm CNVCGDN}}CNVCGDN24 no
GTCNVDFLT yes
```
**NOTE: The rtrv-stpopts command output contains other fields that are not used by this procedure. If you wish to see all the fields displayed by the rtrv-stpopts command, see the rtrv-stpopts command description in the** *Commands Manual***.**

**4.** Back up the new changes using the **chg-db:action=backup:dest=fixed** command. These messages should appear, the active Maintenance and Administration Subsystem Processor (MASP) appears first.

BACKUP (FIXED) : MASP A - Backup starts on active MASP. BACKUP (FIXED) : MASP A - Backup on active MASP to fixed disk complete. BACKUP (FIXED) : MASP A - Backup starts on standby MASP. BACKUP (FIXED) : MASP A - Backup on standby MASP to fixed disk complete.

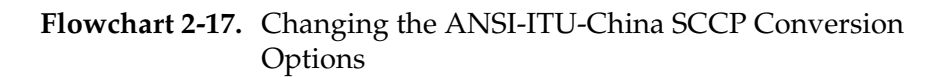

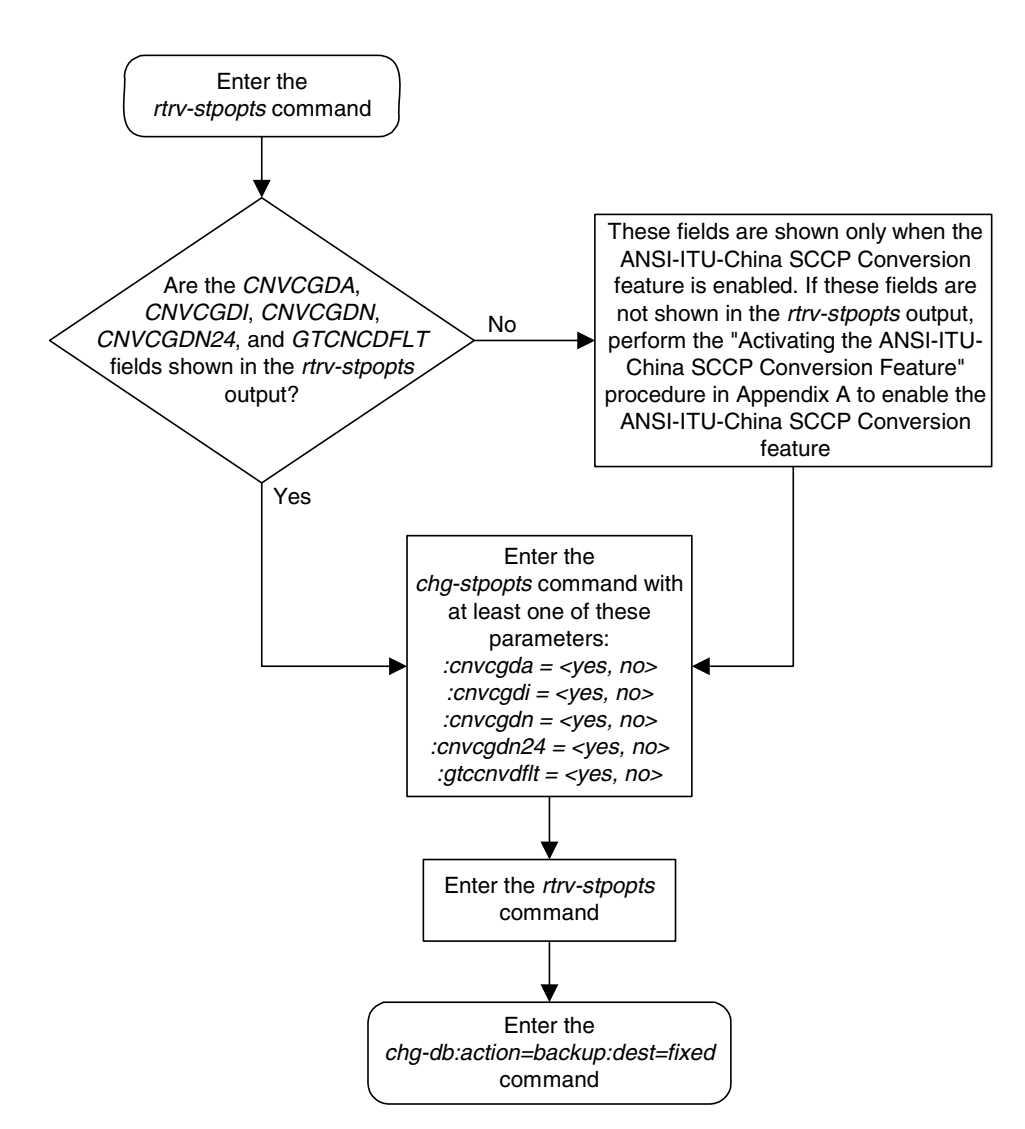

## **Changing SCCP Class 1 Sequencing Option**

This procedure is used to change the option for sequencing UDT/XUDT Class 1 messages using the **chg-sccpopts** command and the **class1seq** parameter. The **class1seq** parameter has two values **on** and **off**.

When the **class1seq** parameter value is **on**, UDT/XUDT Class 1 messages are delivered to the remote node in the order in which they were received (in sequence). Load sharing of these messages is performed in the dominant mode, overriding the load sharing configuration in the MAP and MRN tables.

Delivering the UDT/XUDT Class 1 ITU messages in sequence is guaranteed only if the **randsls** parameter value of the **chg-stpopts** command is either **off** or **class0**. If you wish to guarantee delivering these messages in sequence, the **class1seq=on** and the **randsls=all** parameters should not be used together in the EAGLE 5 ISS. The value of the **randsls** parameter is shown in the **rtrv-stpopts** command.

When the **class1seq** parameter value is **off**, load sharing of the UDT/XUDT Class 1 messages is performed using the load sharing configuration in the MAP and MRN tables. The delivery of the UDT/XUDT Class 1 messages in sequence is not guaranteed.

### **Procedure**

**1.** Display the existing value for the **class1seq** parameter by entering the **rtrv-sccpopts** command. This is an example of the possible output.

```
rlghncxa03w 06-06-17 16:02:05 GMT EAGLE5 35.0.0
SCCP OPTIONS
-------------------------------
CLASS1SEQ off
DFLTGTTMODE CdPA
```
**NOTE: If the class1seq parameter value in step 1 is on, skip step 2 and 3, and go to step 4.**

**2.** Verify the value of the **randsls** parameter of the **chg-stpopts** command by entering the **rtrv-stpopts** command.

This is an example of the possible output.

```
rlghncxa03w 06-06-17 16:02:05 GMT EAGLE5 35.0.0
STP OPTIONS
-----------------------
RANDSLS class0
```
**NOTE: The rtrv-stpopts command output contains other fields that are not used by this procedure. If you wish to see all the fields displayed by the rtrv-stpopts command, see the rtrv-stpopts command description in the** *Commands Manual***.**

Delivering the UDT/XUDT Class 1 ITU messages in sequence is guaranteed only if the **randsls** parameter value of the **chg-stpopts** command is either **off** or **class0** and if the **class1seq** parameter value is **on**. If you wish to guarantee delivering these messages in sequence, the **class1seq=on** and the **randsls=all** parameters should not be used together in the EAGLE 5 ISS.

**NOTE: If the randsls parameter value shown in step 2 is either off or class0, or if you wish to use the randsls=all parameter and the class1seq=on parameters, skip step 3 and go to step 4.**

**3.** Change the **randsls** parameter value to either **off** or **class0**. See the "Configuring the EAGLE 5 ISS for Random SLS Generation" procedure in the *Database Administration Manual - SS7* for more information on using the **off** and **class0** options. For this example, enter this command.

### **chg-stpopts:randsls=class0**

When this command has successfully completed, this message should appear.

```
rlghncxa03w 06-06-07 00:22:57 GMT EAGLE5 35.0.0
CHG-STPOPTS: MASP A - COMPLTD
```
**4.** Change the **class1seq** parameter value.

If you wish to enable the sequencing of UDT/XUDT Class 1 messages, enter this command.

**chg-sccpopts:class1seq=on**

If you wish to disable the sequencing of UDT/XUDT Class 1 messages, enter this command.

```
chg-sccpopts:class1seq=off
```
When the **chg-sccpopts** command has successfully completed, this message should appear.

```
rlghncxa03w 06-06-07 00:22:57 GMT EAGLE5 35.0.0
CHG-STPOPTS: MASP A - COMPLTD
```
**5.** Verify the changes using the **rtrv-sccpopts** command. This is an example of the possible output.

```
rlghncxa03w 06-06-17 16:02:05 GMT EAGLE5 35.0.0
SCCP OPTIONS
-------------------------------
CLASS1SEQ on
DFLTGTTMODE CdPA
```
**6.** Back up the new changes using the **chg-db:action=backup:dest=fixed** command. These messages should appear, the active Maintenance and Administration Subsystem Processor (MASP) appears first.

BACKUP (FIXED) : MASP A - Backup starts on active MASP. BACKUP (FIXED) : MASP A - Backup on active MASP to fixed disk complete. BACKUP (FIXED) : MASP A - Backup starts on standby MASP. BACKUP (FIXED) : MASP A - Backup on standby MASP to fixed disk complete.

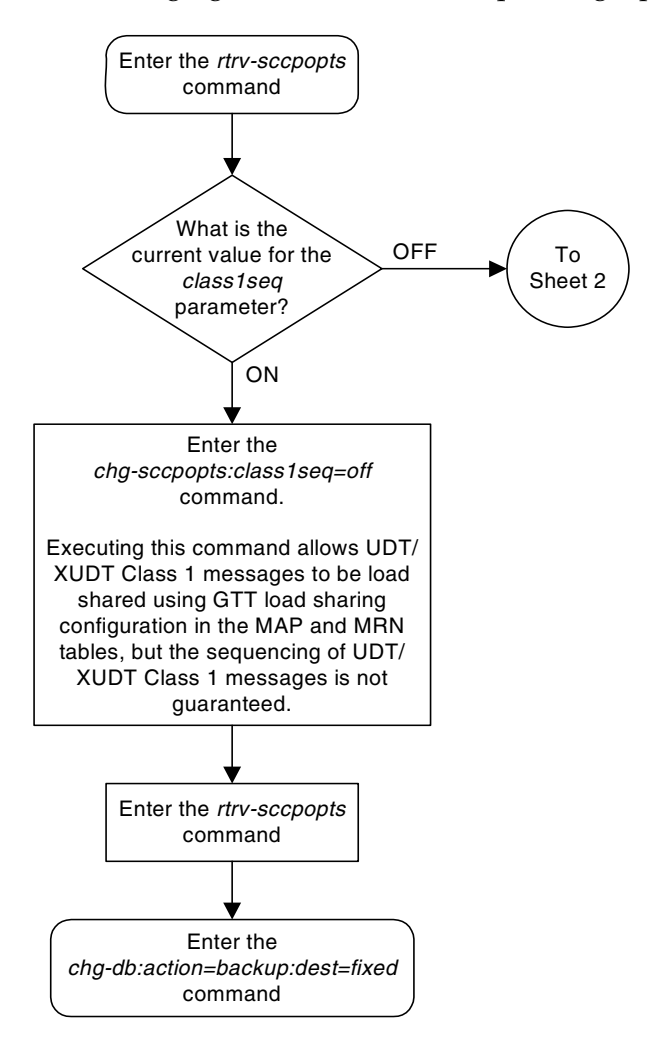

**Flowchart 2-18.** Changing the SCCP Class 1 Sequencing Options (Sheet 1 of 2)

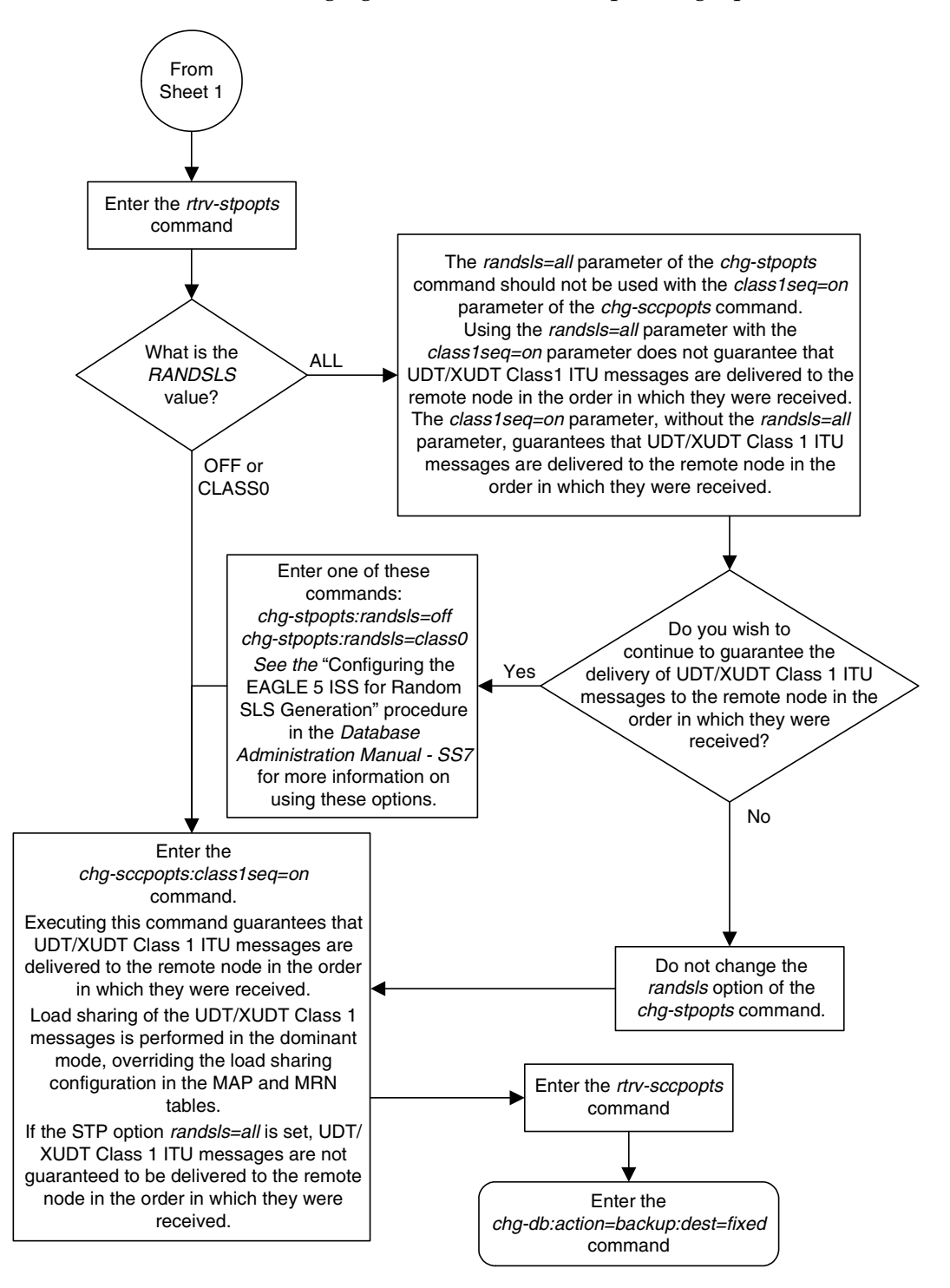

**Flowchart 2-18.** Changing the SCCP Class 1 Sequencing Options (Sheet 2 of 2)

# **Changing the SCCP Alarm Thresholds**

This procedure is used to change the SCCP alarm thresholds using the **chg-th-alm** command and these parameters.

:**sccptpscap** – The percentage for the SCCP load capacity (TPS) threshold alarm, from 0 to 100 and is shown in the **SCCP TPS Threshold** field of the **rtrv-th-alm** output and in the **System TPS Alarm Threshold** field in the **rept-stat-sccp** output. The system default value is 80. When this threshold is exceeded, UAM 330 is generated.

**:sccpcalcmthd** – The calculation method used for determining if the SCCP load capacity (TPS) threshold alarm level has been exceeded. This parameter contains these values:

- **N** All in-service normal cards are used in the SCCP load capacity (TPS) threshold alarm level calculation.
- **NPLUS1** All in-service normal cards minus one of the in-service normal card with the highest TPS capacity are used in the SCCP load capacity (TPS) threshold alarm level calculation.

The system default value is **N**.

The value of this parameter is shown in the **SCCP Calculation Method** field of the **rtrv-th-alm** output and in the **System SCCP Capacity Calc. Method** field in the **rept-stat-sccp** output.

There are two types of SCCP cards that can be used, TSMs and DSMs. Each type of SCCP card supports a certain number of transactions per second (TPS), TSMs - 850, DSMs - 1700. If the **sccpcalcmthd=n** parameter is specified, the value in the **System SCCP Capacity Calc. Method** field in the **rept-stat-sccp** output is the sum of the TPS ratings of all the in-service normal SCCP cards, shown with the entry **IS-NR** in the **PST** column in the **rept-stat-sccp** output.

If the **sccpcalcmthd=nplus1** parameter is specified, the value in the **System SCCP Capacity Calc. Method** field in the **rept-stat-sccp** output is the sum of the TPS ratings of all the in-service normal SCCP cards, shown with the entry **IS-NR** in the **PST** column in the **rept-stat-sccp** output, minus the TPS rating of the highest rated in-service normal card. If the EAGLE 5 ISS contains only TSMs or only DSMs as SCCP cards, then the TPS rating of one of the TSM or DSM, as applicable, is subtracted from the sum of the TPS ratings of all the in-service normal SCCP cards. If the EAGLE 5 ISS contains both TSMs and DSMs, then the TPS rating of one of the DSMs is subtracted from the sum of the TPS ratings of all the in-service normal SCCP cards.

 **:gttservl1** – The percentage of the SCCP GTT service errors, shown in the **FAIL RATIO** column for the **GTT** row of the **TOTAL SERVICE STATISTICS:** section **rept-stat-sccp** output, from 1 to 100, that when exceeded, generates major alarm UAM 0452. The system default value is 10.

 **:gttservl2** – The percentage of the SCCP GTT service errors, shown in the **FAIL RATIO** column for the **GTT** row of the **TOTAL SERVICE STATISTICS:** section **rept-stat-sccp** output, from 1 to 100, that when exceeded, generates critical alarm UAM 0453. The system default value is 20.

### **NOTE: After the chg-th-alm command is performed, the gttservl2 parameter value must be greater than the gttservl1 parameter value.**

**:nongttservl1** – The percentage of the SCCP non-GTT service errors (for example, GPORT, GFLEX, EIR, etc.), shown in the **FAIL RATIO** column for the rows other than **GTT** in the **TOTAL SERVICE STATISTICS:** section of the **rept-stat-sccp** output, from 1 to 100, that when exceeded, generates major alarm UAM 0452. The system default value is 10.

**:nongttservl2** – The percentage of the SCCP non-GTT service errors (for example, GPORT, GFLEX, EIR, etc.), shown in the **FAIL RATIO** column for the rows other than **GTT** in the **TOTAL SERVICE STATISTICS:** section of the **rept-stat-sccp** output, from 1 to 100, that when exceeded, generates critical alarm UAM 0453. The system default value is 20.

### **NOTE: After the chg-th-alm command is performed, the nongttservl2 parameter value must be greater than the nongttservl1 parameter value.**

For more information on these alarms, go to the *Maintenance Manual*.

The **chg-th-alm** command contains other optional parameters. These parameters are not shown here because they are not necessary to provision the SCCP alarm thresholds. These parameters are explained in more detail in the *Commands Manual*.

## **Procedure**

**1.** Display the current SCCP alarm thresholds in the database by entering the **rtrv-th-alm** command. This is an example of the possible output.

```
rlghncxa03w 06-06-28 09:12:36 GMT EAGLE5 35.0.0
SCCP TPS Threshold: 80%
SCCP Calculation Method: N
GTT SCCP Service Alarm Level 1: 10%<br>GTT SCCP Service Alarm Level 2: 20%
GTT SCCP Service Alarm Level 2:
Non-GTT SCCP Service Alarm Level 1: 10%
Non-GTT SCCP Service Alarm Level 2: 20%
Command Executed
```
**NOTE: The rtrv-th-alm command output contains other fields that are not used in this procedure. If you wish to see all the fields displayed by the rtrv-th-alm command, see the rtrv-th-alm command description in the**  *Commands Manual***.**

**2.** Change the SCCP alarm thresholds by entering the **chg-th-alm** command with at least one of the SCCP alarm threshold parameters.

If a SCCP alarm threshold parameter is not specified with the **chg-th-alm** command, that parameter value will not be changed. The system default values for the SCCP alarm threshold parameters are:

- **sccptpscap** 80
- **sccpcalcmthd** n
- $-$  gttserv11 $-10$
- **gttservl2** 20
- **nongttservl1** 10
- **nongttservl2** 20.

**NOTE: After the chg-th-alm command is performed, the gttservl2 parameter value must be greater than the gttservl1 parameter value, and the nongttservl2 parameter value must be greater than the nongttservl1 parameter value.**

For this example, enter this command.

```
chg-th-alm:sccptpscap=70:gttservl1=70:gttservl2=80
:nongttservl1=30:nongttservl2=40
```
When this command has successfully completed, this message should appear.

rlghncxa03w 06-06-28 09:12:36 GMT EAGLE5 35.0.0 CHG-TH-ALM: MASP A - COMPLTD

**3.** Verify the changes using the **rtrv-th-alm** command. This is an example of the possible output.

```
rlghncxa03w 06-06-28 09:12:36 GMT EAGLE5 35.0.0
SCCP TPS Threshold: 70%
SCCP Calculation Method: N
GTT SCCP Service Alarm Level 1: 70%
GTT SCCP Service Alarm Level 2: 80%
Non-GTT SCCP Service Alarm Level 1: 30%
Non-GTT SCCP Service Alarm Level 2: 40%
Command Executed
```
**NOTE: The rtrv-th-alm command output contains other fields that are not used in this procedure. If you wish to see all the fields displayed by the rtrv-th-alm command, see the rtrv-th-alm command description in the**  *Commands Manual***.**

**4.** Backup the new changes using the **chg-db:action=backup:dest=fixed** command. These messages should appear, the active Maintenance and Administration Subsystem Processor (MASP) appears first.

BACKUP (FIXED) : MASP A - Backup starts on active MASP. BACKUP (FIXED) : MASP A - Backup on active MASP to fixed disk complete. BACKUP (FIXED) : MASP A - Backup starts on standby MASP. BACKUP (FIXED) : MASP A - Backup on standby MASP to fixed disk complete.

### **Flowchart 2-19.** Changing the SCCP Alarm Thresholds

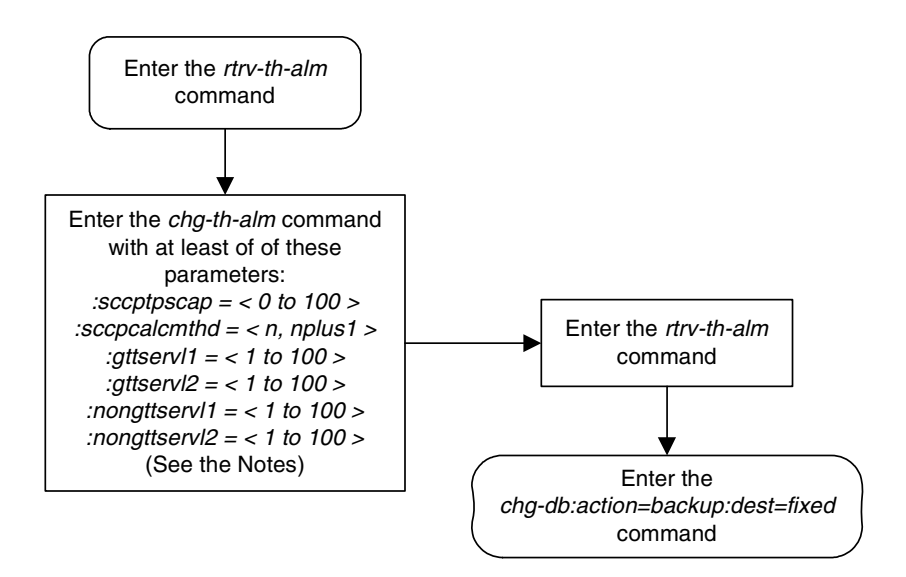

### Notes:

1. If any parameter is not specified with the *chg-th-alm* command, that parameter value will not be changed.

2. The system default values for the parameters used in this procedure are:

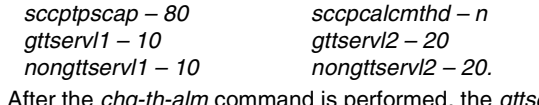

3. After the chg-th-alm command is performed, the gttservl2 parameter value must be greater than the gttservl1 parameter value.

4. After the *chg-th-alm* command is performed, the *nongttservl2* parameter value must be greater than the nongttservl1 parameter value.

**3**

# **Global Title Translation (GTT) Configuration**

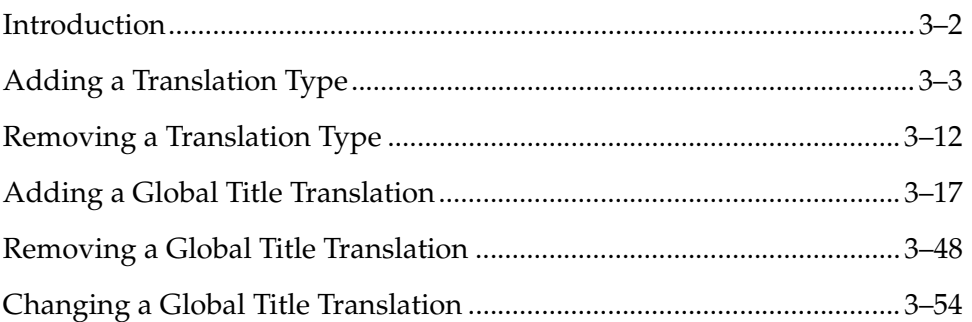

## <span id="page-311-0"></span>**Introduction**

This chapter describes the procedures needed to add, remove, or change global title translation (GTT) data in the database

The items configured in this section are:

- Translation types
- Global title translations.

The following items must also be configured for the Global Title Translation feature. The procedures to configure these items are located in [Chapter 2,](#page-30-0)  ["Global Title Translation \(GTT\) Overview."](#page-30-0)

- SCCP cards
- Translation type mapping
- Concerned signaling point codes
- Mate applications
- Mated relay node groups
- GT Conversion Table Entries for the ANSI-ITU-China SCCP Conversion feature.

The procedures shown in this chapter use a variety of commands. For more information on these commands, refer to the *Commands Manual*.

[Figure 2-9 on page 2-55](#page-84-0) shows the relationships of the database elements that are configured in these procedures.

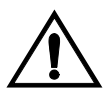

**CAUTION: The Enhanced Global Title Translation (EGTT) feature overrides the Global Title Translation (GTT) feature when the EGTT feature is turned on with the chg-feat:egtt=on command. The override causes an automatic update of the database and the rejection of GTT feature commands when entered. Be careful not to turn the EGTT feature on accidentally when turning the GTT feature on. Once a feature is turned on with the chg-feat command, it cannot be turned off.**

### **NOTES:**

- **1. Before turning the Global Title Translation (GTT) feature on with the chg-feat:gtt=on command, make sure you have purchased this feature. If you are not sure whether you have purchased the GTT feature, contact your Tekelec Sales Representative or Account Representative.**
- **2. To perform the procedures in this chapter, the GTT feature must be on, and the Enhanced Global Title Translation (EGTT) feature must be off. For more details on configuring the EGTT feature, refer to [Chapter 4,](#page-402-0)  ["Enhanced Global Title Translation \(EGTT\) Configuration."](#page-402-0)**
- **3. To find out about the differences between the Global Title Translation (GTT) feature and the Enhanced Global Title Translation (EGTT) feature, refer to the ["Upgrading from Global Title Translation \(GTT\) to](#page-65-0)  [Enhanced Global Title Translation \(EGTT\)" section on page 2-36.](#page-65-0)**

# <span id="page-312-0"></span>**Adding a Translation Type**

This procedure is used to add a translation type to the database using the **ent-tt** command.

The **ent-tt** command uses these parameters.

**:type/typea/typei/typen/typen24** – The translation type and network type of that translation type. The translation type indicates which global title translation table is to be used to determine the routing to a particular service database.

:**type** or :**typea** – an ANSI network

**:typei** – an ITU international network

**:typen** or **:typen24**– an ITU national network.

**:ttn** – The name of the global title translation type

**:ndgt** – The number of digits contained in the global title translation.

**:alias** – The alias of the global title translation type

The examples in this procedure are used to add the translation type data shown in [Table 3-1](#page-312-1).

<span id="page-312-1"></span>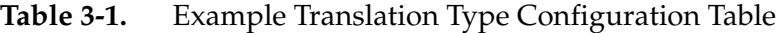

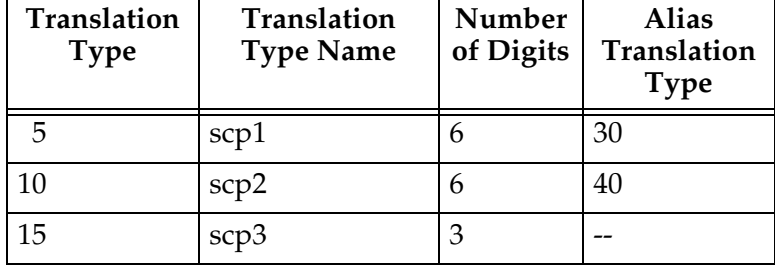

The translation type value specified by the **type** or **typea** parameters cannot be defined in the database as an ANSI translation type. The translation type value specified by **typei**, **typen**, or **typen24** parameters cannot be defined in the database as an ITU translation type by either **typei**, **typen**, or **typen24** parameters.

When adding an alias translation type, the translation type must be specified with the **ent-tt** command. The translation type must be shown in the **rtrv-tt** output.

Either the **ndgt** parameter or the **alias** parameter can be specified with the **ent-tt** command, but not both at the same time.

The translation type name value specified with the **ent-tt** command cannot be shown in the **rtrv-tt** output.

If an alias translation type is being assigned to an ANSI translation type, the alias translation type value cannot be shown in the **rtrv-tt** output as an ANSI translation type, or assigned to any ANSI translation types in the **rtrv-tt** output as an alias translation type.

If an alias translation type is being assigned to an ITU translation type, the alias translation type value cannot be shown in the **rtrv-tt** output as an ITU translation type, or assigned to any ITU translation types in the **rtrv-tt** output as an alias translation type.

If the Variable-length Global Title Translation Feature (VGTT) is being used, shown by the entry **VGTT = on** in the **rtrv-feat** command output, the **ndgt** parameter cannot be specified with the **ent-tt** command. The length of the global title address is determined when the global title address is entered with the **ent-gtt** command. For more information on the VGTT feature and the length of global title addresses, [see the "Variable-length Global Title Translation Feature"](#page-41-0)  [section on page 2-12](#page-41-0) and the ["Adding a Global Title Translation" procedure on](#page-326-0)  [page 3-17](#page-326-0).

The global title translation feature must be enabled. Verify this by entering the **rtrv-feat** command. If the global title translation feature is off, it can be enabled by entering the **chg-feat:gtt=on** command.

**NOTE: Once the Global Title Translation (GTT) feature is enabled with the chg-feat command, it cannot be disabled.**

**The GTT feature must be purchased before turning it on. If you are not sure whether you have purchased the GTT feature, contact your Tekelec Sales Representative or Account Representative.**

If the Variable-length Global Title Translation Feature (VGTT) is on, shown by the entry **VGTT = on** in the **rtrv-feat** command output, the **ndgt** parameter cannot be specified with the **ent-tt** command. The length of the global title address is determined when the global title address is entered with the **ent-gtt** command. For more information on the VGTT feature and the length of global title addresses, [see the "Variable-length Global Title Translation Feature" section on](#page-41-0)  [page 2-12](#page-41-0) and the ["Adding a Global Title Translation" procedure on page 3-17](#page-326-0).

If the Variable-length Global Title Translation Feature (VGTT) is on, the **NDGT** field of the **rtrv-tt** command shows the different lengths of global title addresses assigned to a translation type, as shown in the following example.

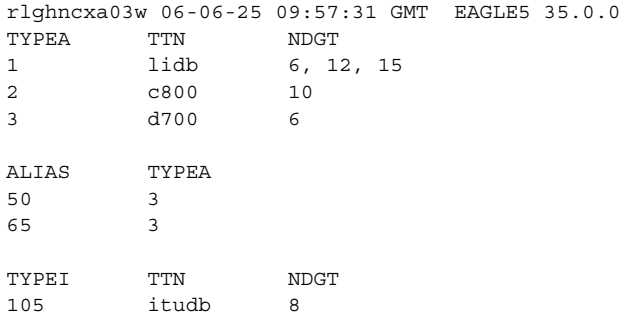

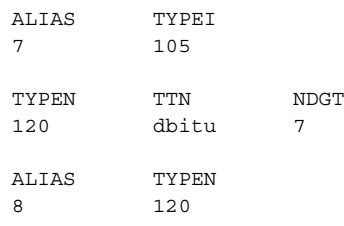

In this example of the **rtrv-tt** command output, the ANSI translation type 1 contains three different length global title addresses; global title addresses containing six digits, 12 digits, and 15 digits.

If the Variable-length Global Title Translation Feature (VGTT) feature is off and you wish to turn it on, enter the **chg-feat:vgtt=on** command. The GTT feature must be on before the **vgtt=on** parameter can be specified with the **chg-feat** command.

**NOTE: Once the Variable-length Global Title Translation (VGTT) feature is turned on with the chg-feat command, it cannot be disabled.**

**The VGTT feature must be purchased before turning it on. If you are not sure whether you have purchased the VGTT feature, contact your Tekelec Sales Representative or Account Representative.**

### **Procedure**

**1.** Display the translation types in the database using the **rtrv-tt** command. This is an example of the possible output.

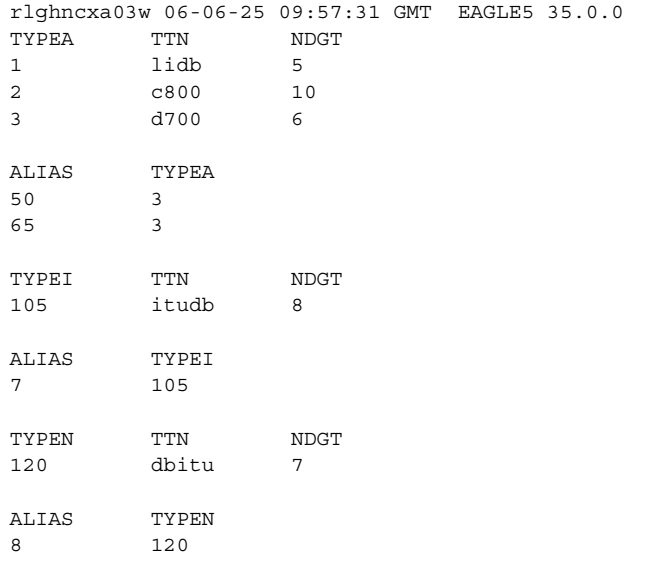

**NOTE: If you do not wish to use the Variable-length Global Title Translation Feature (VGTT) feature, skip steps 2, 3, and 4, and go to step 5.**

**2.** Verify that the VGTT feature is on, by entering the **rtrv-feat** command. If the VGTT feature is on, the **VGTT** field should be set to **on**. For this example, the VGTT feature is off.

**NOTE: The rtrv-feat command output contains other fields that are not used by this procedure. If you wish to see all the fields displayed by the rtrv-feat command, see the rtrv-feat command description in the**  *Commands Manual***.**

**NOTE: If the Variable-length Global Title Translation (VGTT) feature is on in step 2, skip steps 3 and 4, and go to step 5.**

**3.** Display the cards in the EAGLE 5 ISS using the **rtrv-card** command. This is an example of the possible output.

This is an example of the possible output.

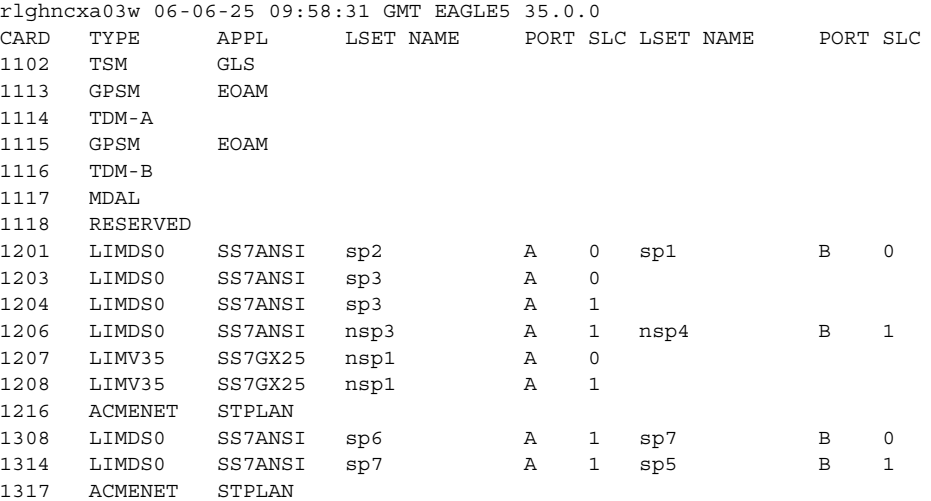

If the VGTT feature is to be enabled, either TSMs or DSMs must be in the EAGLE 5 ISS before this feature can be enabled. See [Table 2-4 on page 2-63](#page-92-0) to determine whether TSMs or DSMs are required. Contact the Customer Care Center before replacing any SCCP cards. [Refer to "Customer Care Center" on](#page-20-0)  [page 1-9](#page-20-0) for the contact information.

**4.** Turn the Variable-length Global Title Translation (VGTT) feature on by entering this command.

**chg-feat:vgtt=on**

**NOTE: Once the Variable-length Global Title Translation (VGTT) feature is enabled with the chg-feat command, it cannot be disabled.**

**The VGTT feature must be purchased before turning it on. If you are not sure whether you have purchased the VGTT feature, contact your Tekelec Sales Representative or Account Representative.**

When the **chg-feat** has successfully completed, this message should appear.

```
rlghncxa03w 06-06-25 09:57:41 GMT EAGLE5 35.0.0
CHG-FEAT: MASP A - COMPLTD
```
**5.** Add the translation type to the database using the **ent-tt** command. For this example, enter these commands.

**NOTE: If the VGTT feature is on, the ndgt parameter cannot be specified with the ent-tt command.**

```
ent-tt:typea=5:ttn=scp1:alias=30
ent-tt:typea=10:ttn=scp2:alias=40
ent-tt:typea=15:ttn=scp3
```
When each of these commands have successfully completed, this message should appear.

```
rlghncxa03w 06-06-25 09:57:41 GMT EAGLE5 35.0.0
ENT-TT: MASP A - COMPLTD
```
**6.** Verify the changes using the **rtrv-tt** command. This is an example of the possible output.

```
rlghncxa03w 06-06-25 09:57:51 GMT EAGLE5 35.0.0
TYPEA TTN
1 lidb 5
2 c800 10
3 d700 6
5 scp1 6
10 scp2 6
15 scp3 3
ALIAS TYPEA
30 5
40 10
50 3
65 3
TYPEI TTN NDGT
105 itudb 8
ALIAS TYPEI
7 105
TYPEN TTN NDGT
120 dbitu 7
ALIAS TYPEN
8 120
```
**7.** Backup the new changes using the **chg-db:action=backup:dest=fixed** command. These messages should appear, the active Maintenance and Administration Subsystem Processor (MASP) appears first.

BACKUP (FIXED) : MASP A - Backup starts on active MASP. BACKUP (FIXED) : MASP A - Backup on active MASP to fixed disk complete. BACKUP (FIXED) : MASP A - Backup starts on standby MASP. BACKUP (FIXED) : MASP A - Backup on standby MASP to fixed disk complete.

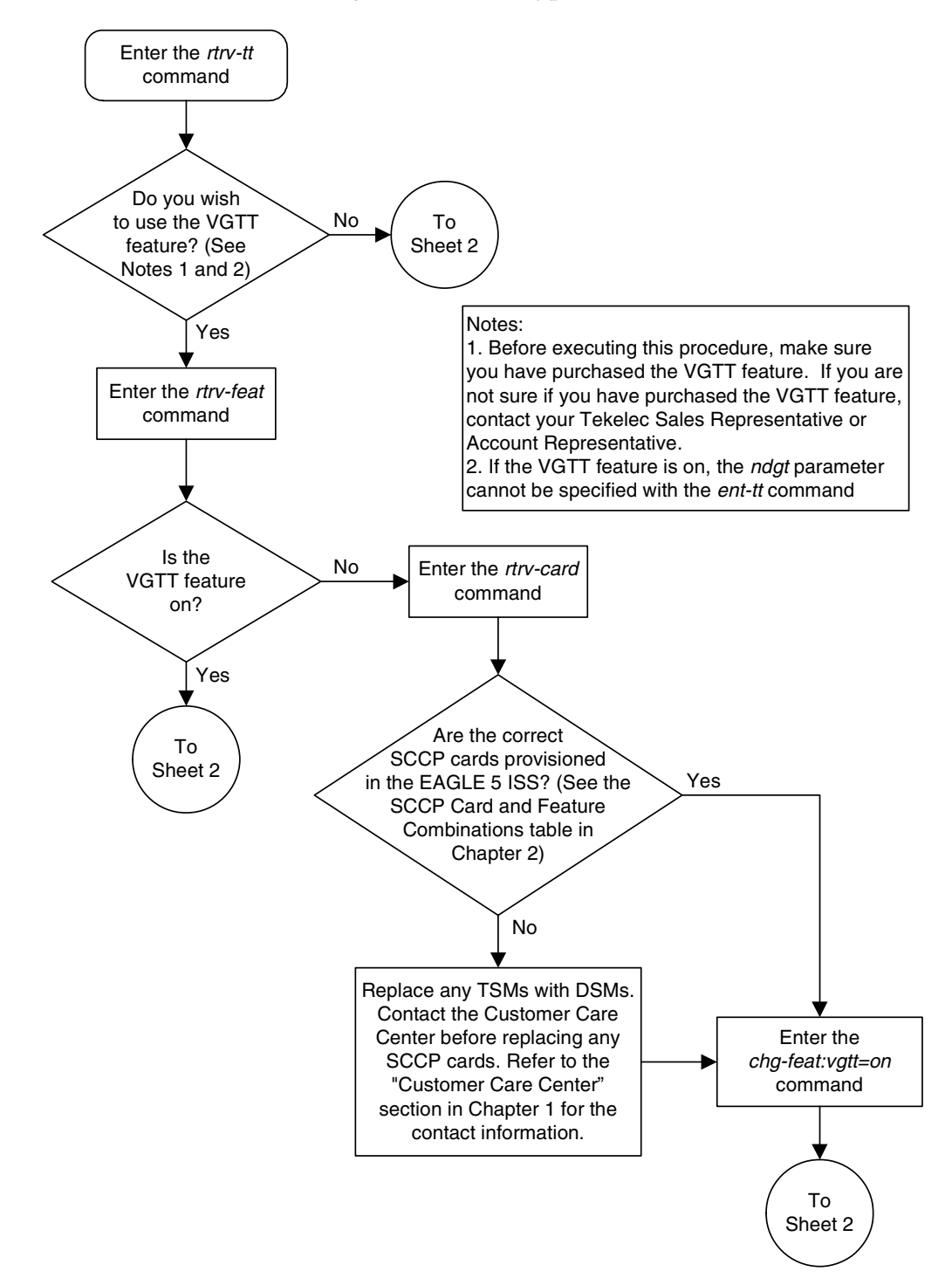

**Flowchart 3-1.** Adding a Translation Type (Sheet 1 of 3)

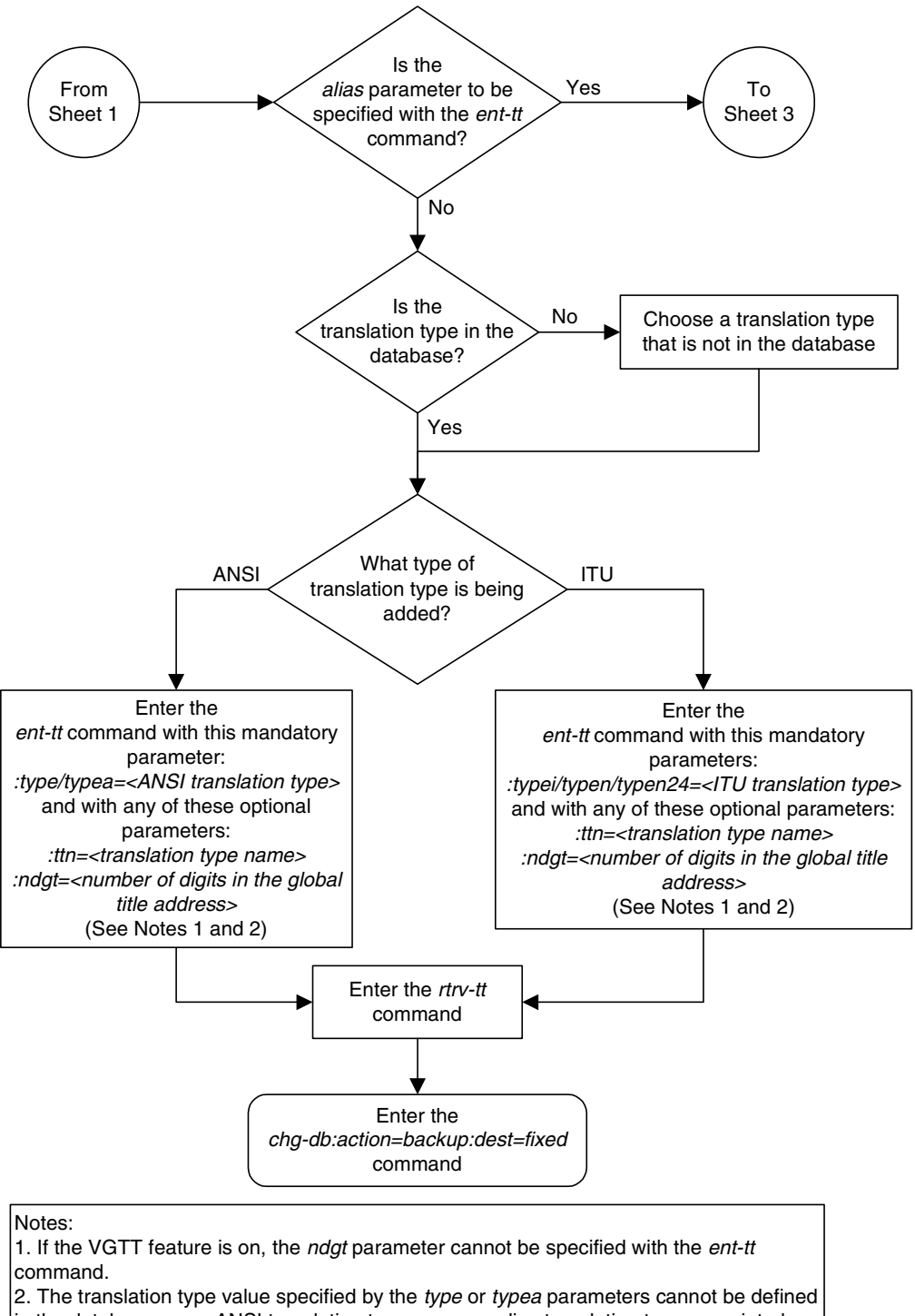

**Flowchart 3-1.** Adding a Translation Type (Sheet 2 of 3)

in the database as an ANSI translation type, or as an alias translation type associated with and ANSI translation type. The translation type value specified by typei, typen, or typen24 parameters cannot be defined in the database as an ITU translation type by either typei, typen, or typen24 parameters, or as an alias translation type associated with an ITU translation type.

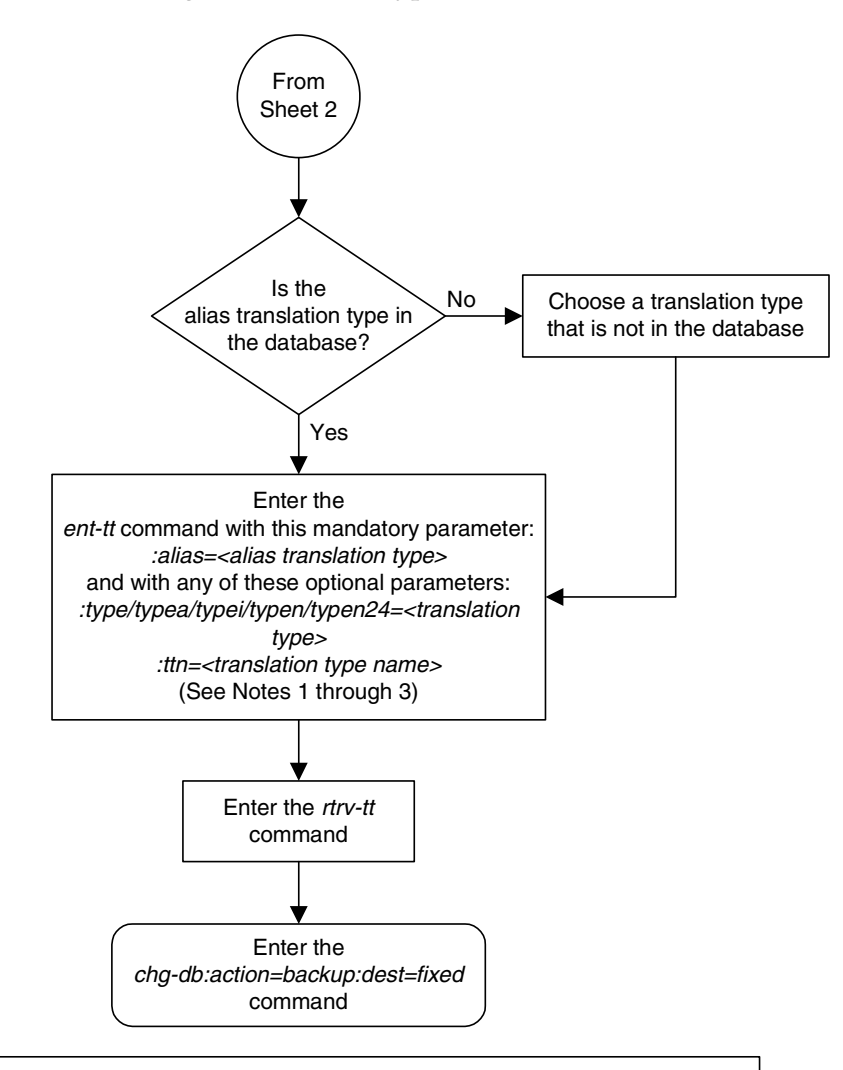

### **Flowchart 3-1.** Adding a Translation Type (Sheet 3 of 3)

#### Notes:

1. When adding an alias translation type, the translation type must be specified with the ent-tt command. The translation type must be shown in the rtrv-tt output.

2. If an alias translation type is being assigned to an ANSI translation type (type or typea), the alias translation type value cannot be shown in the rtrv-tt output as an ANSI translation type, or assigned to any ANSI translation types in the rtrv-tt output as an alias translation type.

3. If an alias translation type is being assigned to an ITU translation type (typei, typen,  $typen24$ , the alias translation type value cannot be shown in the rtrv-tt output as an ITU translation type, or assigned to any ITU translation types in the rtrv-tt output as an alias translation type.

## <span id="page-321-0"></span>**Removing a Translation Type**

This procedure is used to remove a translation type from the database using the **dlt-tt** command.

The **dlt-tt** command uses these parameters.

**:type/typea/typei/typen/typen24** – The translation type and network type of that translation type. The translation type indicates which global title translation table is to be used to determine the routing to a particular service database.

:**type** or :**typea** – an ANSI network

**:typei** – an ITU international network

**:typen/typen24** – an ITU national network.

**:ttn** – The name of the global title translation type

**:alias** – The alias of the global title translation type

The examples in this procedure are used to remove the translation type **3** from the database.

The translation type, translation type name, or alias specified with the **dlt-tt** command must be shown in the **rtrv-tt** output, and must be assigned to the specified translation type

The translation type cannot be removed if the global title translation tables reference the translation type. Verify that the global title translation tables do not reference the translation type using the **rtrv-gtt** command.

If the **rtrv-gtt** command shows references to the translation type to be removed, go to the ["Removing a Global Title Translation" procedure on page 3-48](#page-357-0) and remove the global title translation data associated with the translation type.

If the translation type is referenced by an alias, all aliases to the translation type must be removed first. To remove the alias, the alias and translation type must be specified in the **dlt-tt** command.

## **Canceling the RTRV-GTT Command**

Because the **rtrv-gtt** command used in this procedure can output information for a long period of time, the **rtrv-gtt** command can be canceled and the output to the terminal stopped. There are three ways that the **rtrv-gtt** command can be canceled.

- Press the **F9** function key on the keyboard at the terminal where the **rtrv-gtt** command was entered.
- Enter the **canc-cmd** without the **trm** parameter at the terminal where the **rtrv-gtt** command was entered.

• Enter the **canc-cmd:trm=<xx>**, where **<xx>** is the terminal where the **rtrv-gtt** command was entered, from another terminal other that the terminal where the **rtrv-gtt** command was entered. To enter the **canc-cmd:trm=<xx>** command, the terminal must allow Security Administration commands to be entered from it and the user must be allowed to enter Security Administration commands. The terminal's permissions can be verified with the **rtrv-secu-trm** command. The user's permissions can be verified with the **rtrv-user** or **rtrv-secu-user** commands.

For more information about the **canc-cmd** command, go to the *Commands Manual*.

## **Procedure**

**1.** Display the translation types in the database using the **rtrv-tt** command. This is an example of the possible output.

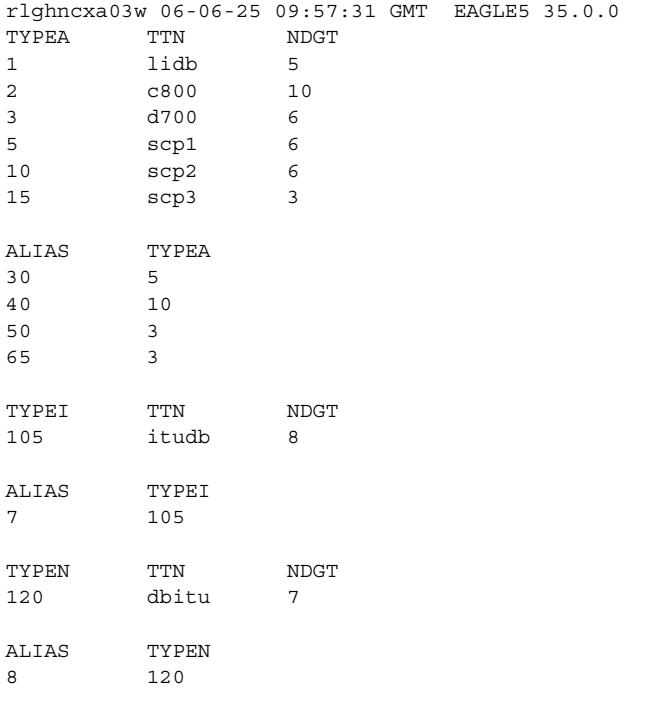

**2.** Display the global title translations assigned to the translation type being removed from the database using the **rtrv-gtt** command specifying the translation type being removed from the **rtrv-tt** command output shown in step 1. For this example, enter this command.

### **rtrv-gtt:typea=3**

This is an example of the possible output.

```
rlghncxa03w 06-06-25 09:46:31 GMT EAGLE5 35.0.0
TYPEA TTN NDGT
3 d700 6
GTT TABLE IS 10 % FULL (27000 of 269999)
START GTA END GTA XLAT RI PC
910460 919460 NGT GT 007-007-007
    SSN=--- NGT= 6
   NNP=3 NNAI=100 NPDD=3 NPDS=345
   NGTI=
```
If global title translations are shown in the output of the **rtrv-gtt** command output, go to the ["Removing a Global Title Translation" procedure on page](#page-357-0)  [3-48](#page-357-0) and remove these global title translations.

**3.** Remove the translation type from the database using the **dlt-tt** command. For this example, enter these commands.

```
dlt-tt:typea=3:alias=50
dlt-tt:typea=3:alias=65
dlt-tt:typea=3
```
When each of these commands have successfully completed, this message should appear.

```
rlghncxa03w 06-06-25 09:57:41 GMT EAGLE5 35.0.0
DLT-TT: MASP A - COMPLTD
```
**4.** Verify the changes using the **rtrv-tt** command and specify the translation type used in step 3. For this example, enter the **rtrv-tt:typea=3** command. This message should appear.

E2466 Cmd Rej: Translation TYPE specified does not exist

**5.** Backup the new changes using the **chg-db:action=backup:dest=fixed** command. These messages should appear, the active Maintenance and Administration Subsystem Processor (MASP) appears first.

BACKUP (FIXED) : MASP A - Backup starts on active MASP. BACKUP (FIXED) : MASP A - Backup on active MASP to fixed disk complete. BACKUP (FIXED) : MASP A - Backup starts on standby MASP. BACKUP (FIXED) : MASP A - Backup on standby MASP to fixed disk complete.
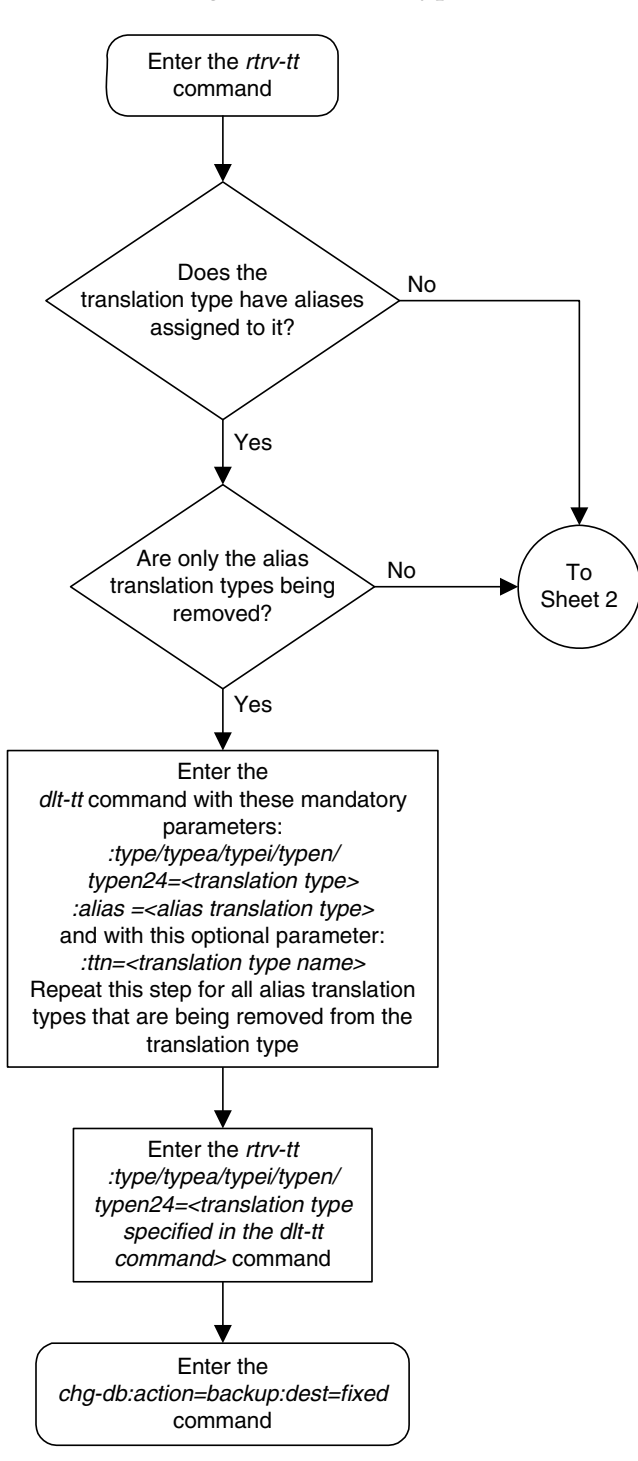

**Flowchart 3-2.** Removing a Translation Type (Sheet 1 of 2)

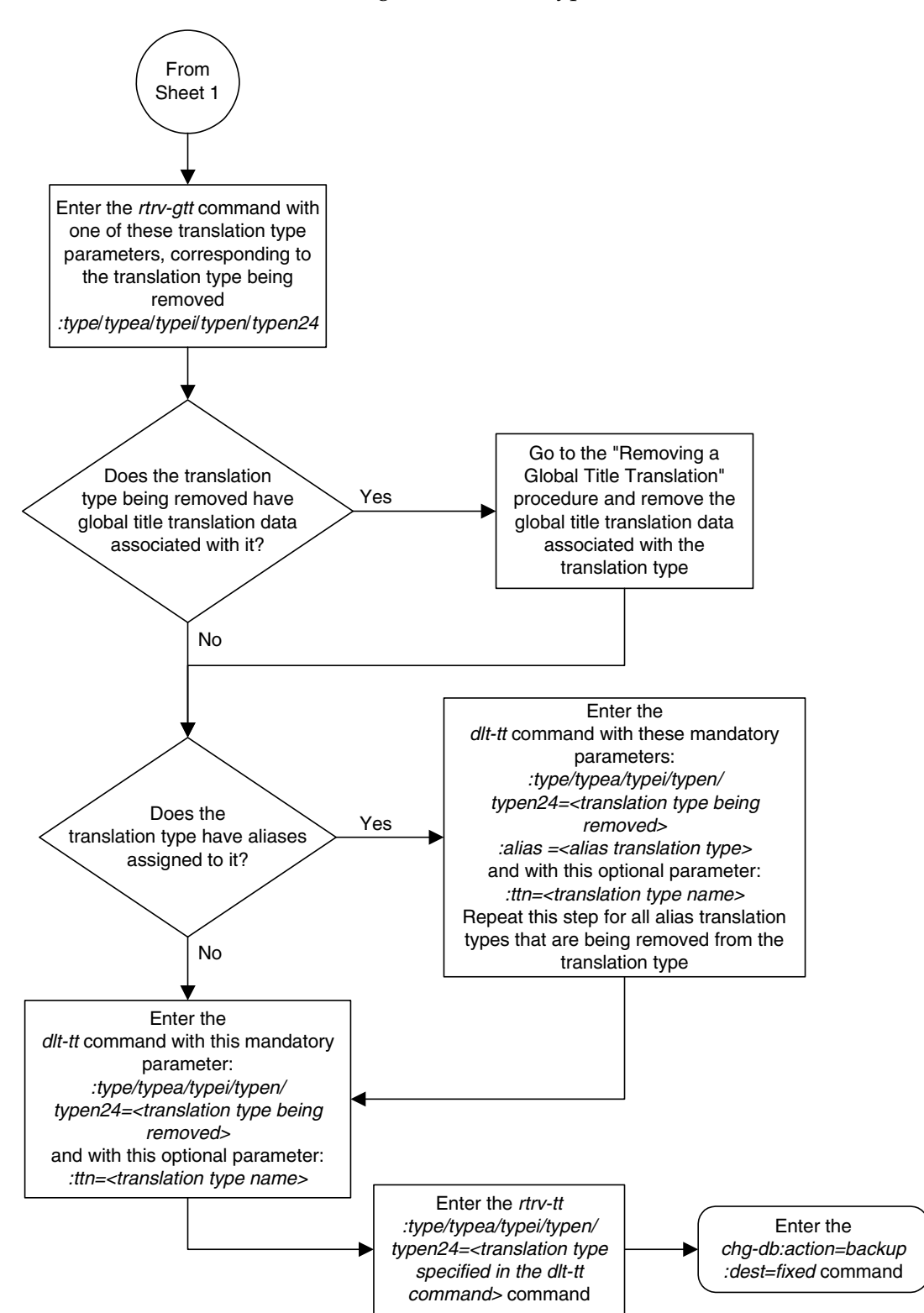

**Flowchart 3-2.** Removing a Translation Type (Sheet 2 of 2)

# **Adding a Global Title Translation**

This procedure is used to add a global title translation to the database using the **ent-gtt** command.

The **ent-gtt** command uses these parameters.

**:gta** – Global title start address – along with the **egta** parameter, identifies all valid global titles for the given translation type to translate to the given **pc**, **ssn**, or **ngt** parameters. These are the non-SS7 addresses transmitted to the STP for translation.

**:type/typea/typei/typen/typen24** – The translation type and network type of that translation type. :**type** or :**typea** – an ANSI network **:typei** – an ITU international network

**:typen/typen24** – an ITU national network.

**:ttn** – The name of the global title translation type

**:egta** – Global title end address – along with the **gta** parameter, identifies all valid global titles for the given translation type to translate to the given **pc**, **ssn**, or **ngt** parameters. These are the non-SS7 addresses transmitted to the STP for translation.

**:ngt** – New global title – identifies the type of global title translation to replace the received global title.

**:force** – the mated application override. Is the global title translation to be entered without a mated application in the database?

**:xlat** – Translate indicator – defines the type of global title translation that is to be performed.

**:ri** – Route indicator – indicates whether a subsequent global title translation is required.

**:pc/pca/pci/pcn/pcn24** – The point code of the signaling point that is to receive the message.

**NOTE: See Chapter 2, "Configuring Destination Tables" in the** *Database Administration Manual - SS7* **for a definition of the point code types that are used on the EAGLE 5 ISS and for a definition of the different formats that can be used for ITU national point codes.**

**:ssn** – Subsystem number – identifies the subsystem address that is to receive the message.

**:nnp** – The new numbering plan

**:nnai** – The new nature of address indicator

**:npdd** – The number of digits to be deleted or substituted from the beginning of the Global Title Address digits (the prefix digits)

**:npds** – The digits that are being substituted for the prefix digits

**:nsdd** – The number of digits to be deleted or substituted from the end of the Global Title Address digits (the suffix digits)

**:nsds** – The digits that are being substituted for the suffix digits

**:ngti** – The new GT indicator value

**:mrnset** – The MRN set ID, shown in the **rtrv-mrn** command. This parameter can be specified only, and must be specified, if the Flexible GTT Load Sharing feature is enabled and if the **ri=gt** parameter is specified for the global title translation. If the Flexible GTT Load Sharing feature is enabled, the point code specified for the global title translation must be assigned to the MRN set specified by this parameter. The status of the Flexible GTT Load Sharing feature is shown in the **rtrv-ctrl-feat** output. To enable the Flexible GTT Load Sharing feature, perform the ["Activating the Flexible GTT](#page-606-0)  [Load Sharing Feature" procedure on page A-47.](#page-606-0)

**:mapset** – The MAP set ID, shown in the **rtrv-map** command. This parameter can be specified only, and must be specified, if the Flexible GTT Load Sharing feature is enabled and if the **ri=ssn** parameter is specified for the global title translation. If the Flexible GTT Load Sharing feature is enabled, the point code and SSN specified for the global title translation must be assigned to the MAP set specified by this parameter. The status of the Flexible GTT Load Sharing feature is shown in the **rtrv-ctrl-feat** output. To enable the Flexible GTT Load Sharing feature, perform the ["Activating the Flexible](#page-606-0)  [GTT Load Sharing Feature" procedure on page A-47](#page-606-0).

The **XLAT** parameter does not have a SEAS equivalent. When global title translations are configured at the SEAS interface, the values for the SEAS parameters **RI**, **DPC**, and **SSN**, all mandatory parameters for the SEAS **ADD-GTT** and **CHG-GTT** commands, are converted to the EAGLE 5 ISS parameters and values shown in [Table 3-2.](#page-327-0)

| <b>SEAS GTT Parameters</b> |             |             | <b>GTT Parameters</b> |            |               |               |  |
|----------------------------|-------------|-------------|-----------------------|------------|---------------|---------------|--|
| RI                         | DPC.        | <b>SSN</b>  | <b>XLAT</b>           | RI         | <b>PC/PCA</b> | <b>SSN</b>    |  |
| G                          | XXX-XXX-XXX | 000         | DPC.                  | <b>GT</b>  | XXX-XXX-XXX   | Not Specified |  |
| D                          | XXX-XXX-XXX | $002 - 255$ | <b>DPCSSN</b>         | <b>SSN</b> | XXX-XXX-XXX   | $002 - 255$   |  |
| G                          | XXX-XXX-XXX | 002-255     | <b>DPCSSN</b>         | <b>GT</b>  | XXX-XXX-XXX   | $002 - 255$   |  |
|                            | XXX-XXX-XXX | 000         | DPC.                  | <b>SSN</b> | XXX-XXX-XXX   | Not Specified |  |

<span id="page-327-0"></span>**Table 3-2.** SEAS and Global Title Translation Parameter Conversion

# **Table 3-2.** SEAS and Global Title Translation Parameter Conversion (Continued)

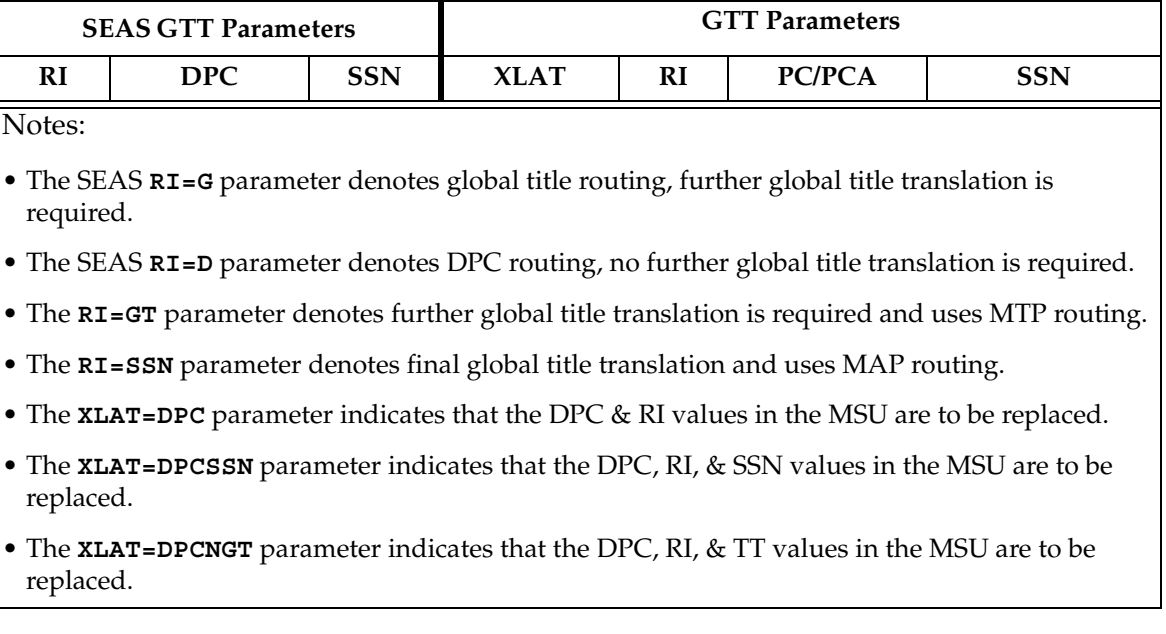

The examples in this procedure are used to add the global title translation data shown in [Table 3-3.](#page-328-0)

# <span id="page-328-0"></span>**Table 3-3.** Example Global Title Translation Configuration Table

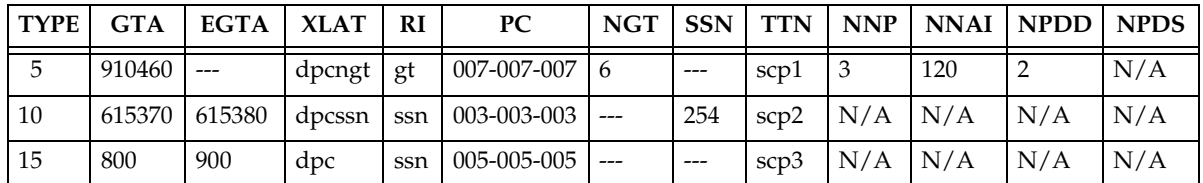

The global title translation data cannot be added to the database if the translation type is defined as an alias and if the global title translation data is already assigned to that translation type.

If the translate indicator is equal to **dpc** (**xlat=dpc**) and the routing indicator is equal to **ssn** (**ri=ssn**), and the **force=yes** parameter is not specified, the point code specified in the **ent-gtt** command must be defined in the database as a mated application. Verify this by entering the **rtrv-map** command. If this point code is not defined as a mated application, go to the ["Provisioning a Mated](#page-125-0)  [Application" procedure on page 2-96](#page-125-0) and add the point code and subsystem number to the database as a mated application.

The point code and subsystem number do not have to be in the mated application table when the **ent-gtt** command is executed if these parameters are specified with the **ent-gtt** command.

- **ri=gt**
- **xlat=dpcssn** and **ri=ssn**

If the point code and subsystem, if applicable, are not in the mated application table when either of these parameters are specified with the **ent-gtt** command, the EAGLE 5 ISS creates a solitary mated application in the mated application table using the point code and subsystem values specified in the **ent-gtt** command.

If the **xlat=dpcssn** parameter is specified, the **ssn** parameter must be specified. Otherwise, the **ssn** parameter cannot be specified.

If a point code is the STP's True PC, then the value of the **XLAT** parameter must be set to **DPCSSN** and the value of the **RI** parameter must be set to **SSN**. If the **SSN** parameter is specified and a point code is the STP's True PC, then the subsystem number specified must exist in the SS-APPL table. This can be verified with the **rtrv-ss-appl** command. To execute the **rtrv-ss-appl** command, either the LNP or EIR features must be enabled or the INP feature must be on. If the LNP feature is enabled, the entry **LNP TNs** with a quantity greater than zero is shown in the **rtrv-ctrl-feat** command output. If the EIR feature is enabled, the entry **EIR** is shown in the **rtrv-ctrl-feat** command output as being permanently or temporarily enabled. If the INP feature is on, the entry **INP = on** is shown in the **rtrv-feat** command output.

**NOTE: The Local Number Portability (LNP), Equipment Identity Register (EIR) or INAP Number Portability (INP) feature must be purchased before you either enable the LNP or EIR features or turn the INP feature on. If you are not sure whether you have purchased the LNP, EIR, or INP feature, contact your Tekelec Sales Representative or Account Representative.**

**Once the LNP is enabled with the enable-ctrl-feat command, or the INP feature is turned on with the chg-feat command, they cannot be turned off or disabled.**

The point code specified in the **ent-gtt** command must be defined in the routing table or be the EAGLE 5 ISS's point code. For ANSI point codes (**pc**/**pca**), the point code specified in the **ent-gtt** command, must be a full point code. That point code can be defined as a full point code in the destination point code table, or can be a member of a cluster point code defined in the destination point code table. Cluster point codes or a network routing point codes cannot be specified with this command. Enter the **rtrv-rte** command to verify that the point code is in the routing table. If the point code is not defined as a route, perform one of the "Adding a Route" procedures in the *Database Administration Manual – SS7* to define the point code as a route.

If the EAGLE 5 ISS's point code is specified with the **ent-gtt** command, then the **xlat=dpcssn** and **ri=ssn** parameters must be specified. The EAGLE 5 ISS's point code is shown in the **PCA**, **PCI**, **PCN**, or **PCN24** fields of the **rtrv-sid** command output.

If the **xlat=dpcngt** parameter is specified, the **ngt** parameter and the **ri=gt** parameters must be specified. Otherwise, the **ngt** parameter cannot be specified.

An ANSI point code or ITU international point code containing all zeros is not a valid point code and cannot be entered into the database. An ITU national point code containing all zeros is a valid point code and can be entered into the database.

Either the **type** parameter or the **ttn** parameter must be specified.

If the **type** parameter is specified, the translation type must be in the database. This can be verified with the **rtrv-tt** command.

If the **type** parameter is not specified, the translation type name must be assigned to a translation type in the database. This can be verified with the **rtrv-tt** command.

If the **type** and **ttn** parameters are specified, the specified translation type must be in the database and the specified translation type name must be assigned to the translation type.

If the translation type is ANSI (**type** or **typea**), the **pc** type must be ANSI (**pc** or **pca**). If the translation type is one of the ITU types (**typei**, **typen**, or **typen24**) the **pc** type may be either of the ITU types (**pci**, **pcn**, or **pcn24**). If the ANSI-ITU-China SCCP Conversion feature is enabled, the domain (ANSI or ITU) of the translation type and point code do not have to be the same.

The end global title address (**egta**) must be greater than or equal to the start global title address (**gta**) and its length must be equal to the start global title address.

If the Variable-Length Global Title Translation (VGTT) feature is off, shown the entry **VGTT = off**, the global title address length must be equal to the number of digits specified by the given translation type. The length of the global title address can be verified with the **rtrv-tt** command.

If the Variable-Length Global Title Translation (VGTT) feature is on, shown the entry **VGTT = on**, up to 10 different length global title addresses can be assigned to a translation type. The length of the global title address is only limited by the range of values for the **gta** and **egta** parameters, one to 21 digits, and by the global title addresses already assigned to the translation type. The **ndgt** parameter of the **ent-tt** command has no effect on the length of the global title address. As global title addresses of different lengths are assigned to a specific translation type, these lengths are displayed in the **NDGT** field of the **rtrv-tt** command output.

If the translation type has 10 different length global title addresses assigned to it, and another global title address is specified for the translation type, the length of the global title address being added to the translation type must be the same as one of the 10 lengths already assigned to the translation type. If the length of the global title address does not match one of the 10 lengths already assigned to the translation type, the **ent-gtt** command is rejected with this message.

### **E2958 Cmd Rej: No more than 10 GTA lengths supported per TT for VGTT**

If the translation type has less than 10 different length global title addresses assigned to it, and another global title address is specified for the translation type, the length of the global title address can be from one to 21 digits and does not have to match the length of the other global title addresses assigned to the translation type.

Go to the ["Variable-length Global Title Translation Feature" section on page 2-12](#page-41-0)  for more information about this feature.

**NOTE: The Variable-Length Global Title Translation (VGTT) feature allows a variable-length global title address. Before enabling the VGTT feature, make sure you have purchased this feature. If you are not sure whether you have purchased the VGTT feature, contact your Tekelec Sales Representative or Account Representative.**

**If you have purchased this feature, refer to section ["Variable-length Global](#page-41-0)  [Title Translation Feature" on page 2-12](#page-41-0) for more information about this feature.**

The range, as specified by the start and end global title addresses, cannot already exist in the global title translation data for the specified translation type. If the ranges overlap, the range of global title addresses cannot be split and the **ent-gtt** command is rejected with this message.

### **E2401 Cmd Rej: GTA range overlaps a current range**

Along with error message 2401, a list of the overlapped global title addresses is displayed as shown in the following example.

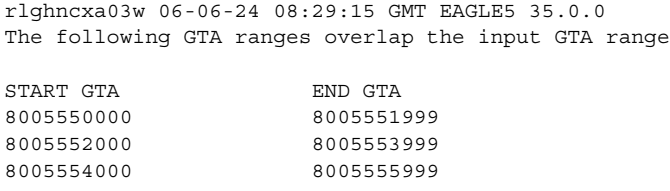

ENT-GTT: MASP A - Command Aborted

The **nnp**, **nnai**, **npdd**, **npds**, **nsdd**, and **nsds** parameters are used by the Global Title Translation Modification (MGTT) feature to modify the numbering plan, nature of address indicator, and the prefix or suffix digits in the called party address portion of outbound MSUs in addition to the translation type when the MSU requires further global title translation and the translation type is to be replaced.

Being able to change the numbering plan, nature of address indicator, and either the prefix or suffix digits in the called party address portion of outbound MSUs makes the MSU more compatible with the network that the MSU is being sent to and to ensure that the MSU is routed correctly. These changes are made after the global title translation process, but before the MSU is routed to its destination.

The **nnp**, **nnai**, **npdd**, **npds**, **nsdd**, and **nsds** parameters can be specified only when the MGTT feature is on. This can be verified with the entry **MGTT = on** in the **rtrv-feat** command output. If the MGTT feature is not on, the EAGLE 5 ISS must contain the hardware specified in [Table 2-4 on page 2-63](#page-92-0) before the MGTT feature can be turned on. Before turning on the MGTT feature, make sure you have purchased this feature. If you are not sure whether you have purchased the MGTT feature, contact your Tekelec Sales Representative or Account Representative.

The **ngti=2** parameter can be specified only with an ANSI point code and not with the **nnp** and **nai** parameters.

The **ngti=4** parameter can be specified only with an ITU point code. The **nnp** and **nai** parameters must be specified with the **ngti=4** parameter.

The **ngti** parameter can be specified only if the domain (ANSI or ITU) of the translation type and point code of the global title translation are not the same. The MGTT feature must be on and the ANSI-ITU-China SCCP Conversion feature must be enabled before the **ngti** parameter can be specified with the global title translation.

The prefix parameters (**npdd** and **npds**) and the suffix parameters (**nsdd** and **nsds**) cannot be specified with the **ent-gtt** command at the same time. If you wish to specify these parameters, you must specify either the **npdd** and **npds** or the **nsdd** and **nsds** parameters.

[Table 3-4](#page-332-0) shows the valid combinations for the **xlat**, **ri**, **ssn**, and **ngt** parameters. All other combinations are rejected.

## <span id="page-332-0"></span>**Table 3-4.** Valid Parameter Combinations for the **ent-gtt** Routing Parameters

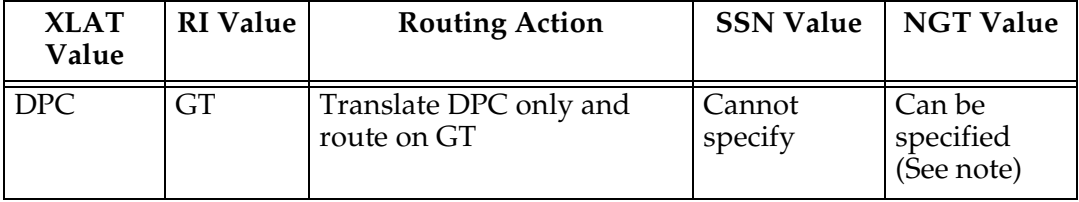

| <b>XLAT</b><br>Value                                                                                          | <b>RI</b> Value | <b>Routing Action</b>                     | <b>SSN Value</b>  | <b>NGT Value</b>  |  |  |
|----------------------------------------------------------------------------------------------------|-----------------|-------------------------------------------|-------------------|-------------------|--|--|
| <b>DPC</b>                                                                                                    | <b>SSN</b>      | Translate DPC only and<br>route on SSN    | Cannot<br>specify | Cannot<br>specify |  |  |
| <b>DPCSSN</b>                                                                                                 | <b>GT</b>       | Translate DPC and SSN and<br>route on GT  | Must specify      | Cannot<br>specify |  |  |
| <b>DPCSSN</b>                                                                                                 | <b>SSN</b>      | Translate DPC and SSN and<br>route on SSN | Must specify      | Cannot<br>specify |  |  |
| <b>DPCNGT</b>                                                                                                 | GT.             | Translate New GT and<br>route on GT       | Cannot<br>specify | Must specify      |  |  |
| Note: The ngt parameter can be specified with the xlat=dpc and ri=gt<br>$(1 \cdot 1 \cdot 1 \cdot 1 \cdot 1)$ |                 |                                           |                   |                   |  |  |

**Table 3-4.** Valid Parameter Combinations for the **ent-gtt** Routing Parameters (Continued)

parameters only if the ANSI-ITU-China SCCP Conversion feature is enabled. Otherwise, the **ngt** parameter cannot be specified with the **xlat=dpc** and **ri=gt** parameters.

The EAGLE 5 ISS can contain 269,999, 400,000, or 1,000,000 global title translations. The system default is 269,999 global title translations. This quantity can be increased to 400,000 by enabling the feature access key for part number 893-0061-01, or to 1,000,000 by enabling the feature access key for part number 893-0061-10. For more information on enabling these feature access keys, go to ["Enabling the XGTT Table Expansion Feature" procedure on page A-17.](#page-576-0)

# **Canceling the RTRV-GTT Command**

Because the **rtrv-gtt** command used in this procedure can output information for a long period of time, the **rtrv-gtt** command can be canceled and the output to the terminal stopped. There are three ways that the **rtrv-gtt** command can be canceled.

- Press the **F9** function key on the keyboard at the terminal where the **rtrv-gtt** command was entered.
- Enter the **canc-cmd** without the **trm** parameter at the terminal where the **rtrv-gtt** command was entered.
- Enter the **canc-cmd:trm=<xx>**, where **<xx>** is the terminal where the **rtrv-gtt** command was entered, from another terminal other that the terminal where the **rtrv-gtt** command was entered. To enter the **canc-cmd:trm=<xx>** command, the terminal must allow Security Administration commands to be entered from it and the user must be allowed to enter Security Administration commands. The terminal's permissions can be verified with the **rtrv-secu-trm** command. The user's permissions can be verified with the **rtrv-user** or **rtrv-secu-user** commands.

For more information about the **canc-cmd** command, go to the *Commands Manual*.

# **Procedure**

**1.** Display the translation types in the database using the **rtrv-tt** command. This is an example of the possible output.

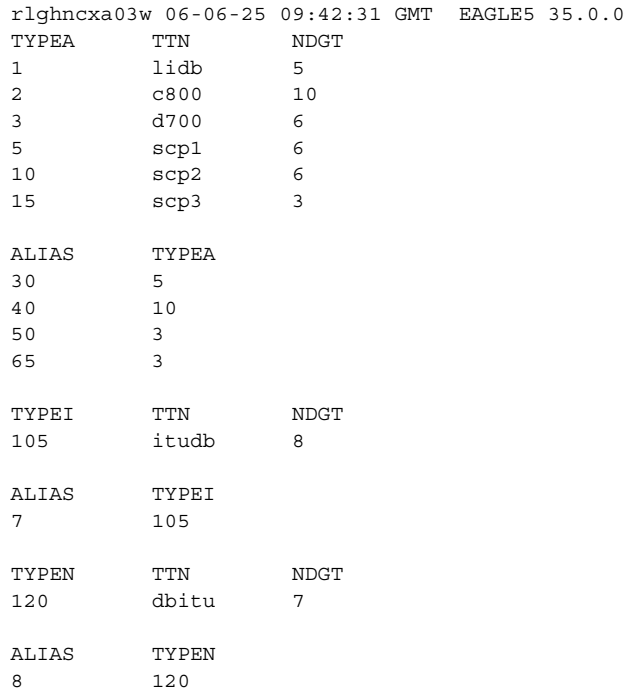

If the required translation type is not shown in the **rtrv-tt** output, go to the ["Adding a Translation Type" procedure on page 3-3](#page-312-0) and add the translation type to the database.

**2.** Display the global title translations in the database using the **rtrv-gtt** command specifying a translation type (**type**), translation type name (**ttn**), or both from the **rtrv-tt** command output shown in step 1 along with the desired global title address (**gta**). If a range of global title addresses will be specified for the global title translation, the **egta** parameter can be specified with the **rtrv-gtt** command. For this example, enter these commands.

```
rtrv-gtt:typea=5:gta=910460
rtrv-gtt:typea=10:gta=615370:egta=615380
rtrv-gtt:typea=15:gta=800:egta=900
```
To add a global title translation, the desired global title addresses cannot be in the database. If the global title addresses are not in the database, the rtrv-gtt command is rejected with the following message.

E2405 Cmd Rej: GTA does not exist in any range

**NOTE: If the rtrv-gtt output in step 2 shows that the maximum number of global title translations is 1,000,000, skip step 3 and go to step 4.** 

**NOTE: If the If the rtrv-gtt output in step 2 shows that the maximum number of global title translations is 400,000, and the global title translation being added increases the number beyond 400,000, do not perform step 3, but go to ["Enabling the XGTT Table Expansion Feature" procedure on page](#page-576-0)  [A-17](#page-576-0) and enable XGTT Table Expansion controlled feature for 1,000,000 global title translations. Then go to step 4.**

**NOTE: If the If the rtrv-gtt output in step 2 shows that the maximum number of global title translations is either 269,999 or 400,000, and the global title translation being added will not increase the number beyond the quantity shown in the rtrv-gtt output in step 2, skip step 3 and go to step 4.** 

**3.** Display the status of the XGTT Table Expansion controlled feature by entering the **rtrv-ctrl-feat** command. The following is an example of the possible output.

rlghncxa03w 06-06-28 21:15:37 GMT EAGLE5 35.0.0 The following features have been permanently enabled:

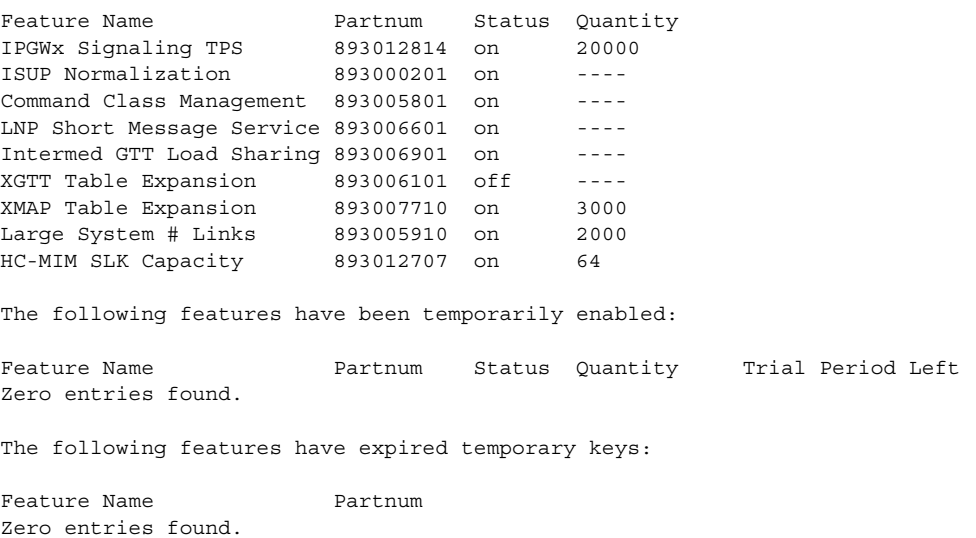

If the XGTT Table Expansion controlled feature is not enabled or on, go to ["Enabling the XGTT Table Expansion Feature" procedure on page A-17](#page-576-0) and enable XGTT Table Expansion controlled feature for either 400,000 or 1,000,000 global title translations as required. Then go to step 4.

**NOTE: If the MGTT feature is not to be used with global title translation on the EAGLE 5 ISS, skip steps 4, 5, and 6, and go to step 7.**

**4.** Verify whether or not either the MGTT feature is on by entering the **rtrv-feat** command. The entry **MGTT = on** is shown if the MGTT feature is on.

**NOTE: The rtrv-feat command output contains other fields that are not used by this procedure. If you wish to see all the fields displayed by the rtrv-feat command, see the rtrv-feat command description in the**  *Commands Manual***.**

If the MGTT feature is on, skip steps 5 and 6, and go to step 7.

**5.** Display the cards in the EAGLE 5 ISS using the **rtrv-card** command. This is an example of the possible output.

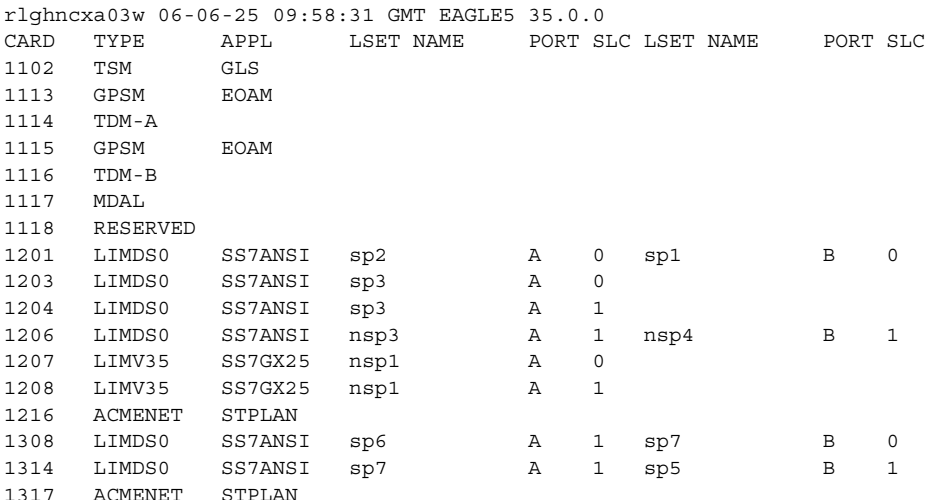

Either TSMs or DSMs must be in the EAGLE 5 ISS before the MGTT feature can be turned on. See [Table 2-4 on page 2-63](#page-92-0) to determine whether TSMs or DSMs are required. Contact the Customer Care Center before replacing any SCCP cards. [Refer to "Customer Care Center" on page 1-9](#page-20-0) for the contact information.

**6.** Turn the MGTT feature on by entering this command.

**chg-feat:mgtt=on**

**NOTE: Once the MGTT feature is turned on with the chg-feat command, it cannot be turned off.**

**The MGTT feature must be purchased before turning it on. If you are not sure whether you have purchased the MGTT feature, contact your Tekelec Sales Representative or Account Representative.**

When the **chg-feat** has successfully completed, this message should appear.

```
rlghncxa03w 06-06-25 09:57:41 GMT EAGLE5 35.0.0
CHG-FEAT: MASP A - COMPLTD
```
**NOTE: If the domain (ANSI or ITU) of the point code and the translation type assigned to the global title translation will be different, and the ngti parameter will be specified with the global title translation, the ANSI-ITU-China SCCP Conversion feature (SCCP Conversion) must be enabled. If the ANSI-ITU-China SCCP Conversion feature is not being used, or if the rtrv-ctrl-feat output in step 3 shows that the ANSI-ITU-China SCCP Conversion feature is enabled, skip this step and go to step 8.**

**7.** Verify that the ANSI-ITU-China SCCP Conversion feature is enabled by entering the **rtrv-ctrl-feat:partnum=893012001** command. The following is an example of the possible output.

rlghncxa03w 06-06-28 21:15:37 GMT EAGLE5 35.0.0 The following features have been permanently enabled: Feature Name **Partnum** Status Quantity SCCP Conversion 893012001 on ---- The following features have been temporarily enabled: Feature Name Partnum Status Quantity Trial Period Left Zero entries found. The following features have expired temporary keys: Feature Name **Partnum** Zero entries found.

If the ANSI-ITU-China SCCP Conversion feature is not enabled, perform the ["Activating the ANSI-ITU-China SCCP Conversion Feature" procedure on](#page-595-0)  [page A-36](#page-595-0) and the ANSI-ITU-China SCCP Conversion feature.

**NOTE: If the EAGLE 5 ISS's true point code and the EAGLE 5 ISS's subsystem number, along with the ri=ssn and xlat=dpcssn parameters, are being specified with the ent-gtt command, skip steps 8, 9, 10, and go to step 11.**

**8.** The point code specified with the **ent-gtt** command must be the DPC of a route, unless the point code is the EAGLE 5 ISS's point code. Enter the **rtrv-rte** command with the **dpc** parameter specifying the point code to be used with the **ent-gtt** command to verify whether or not the point code is the DPC of a route. For this example, enter these commands.

#### **rtrv-rte:dpca=007-007-007**

This is an example of the possible output.

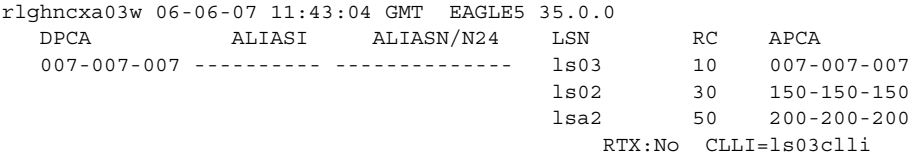

#### **rtrv-rte:dpca=003-003-003**

This is an example of the possible output.

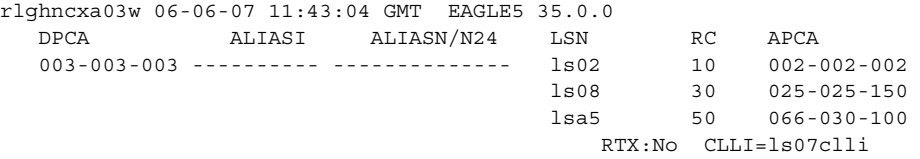

#### **rtrv-rte:dpca=005-005-005**

This is an example of the possible output.

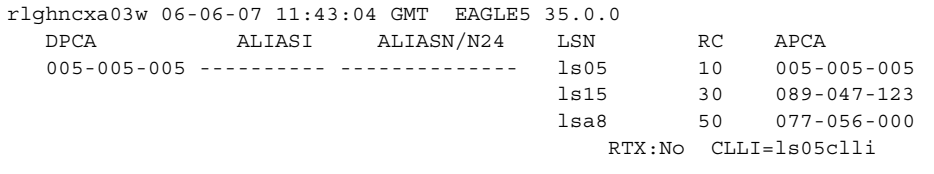

If the point code is not shown in the **rtrv-rte** output, perform one of the "Adding a Route" procedures in the *Database Administration Manual - SS7* and add the required route to the database.

**9.** To use either the **mrnset** parameter (if the routing indicator value for the global title translation is GT) or **mapset** parameter (if the routing indicator value for the global title translation is SSN), the Flexible GTT Load Sharing feature must be enabled.

If the Flexible GTT Load Sharing feature is enabled, either the **mrnset** or **mapset** parameters, depending on the routing indicator value for the global title translation being added in this procedure, must be specified with the **ent-gtt** command.

Verify that the Flexible GTT Load Sharing feature is enabled by entering the **rtrv-ctrl-feat:partnum=893015401** command. The following is an example of the possible output.

```
rlghncxa03w 06-06-28 21:15:37 GMT EAGLE5 35.0.0
The following features have been permanently enabled:
Feature Name Partnum Status Quantity
Zero entries found.
The following features have been temporarily enabled:
Feature Name Partnum Status Quantity Trial Period Left
Zero entries found.
The following features have expired temporary keys:
Feature Name Partnum
Zero entries found.
```
If the Flexible GTT Load Sharing feature is enabled, the following is an example of the possible output.

```
rlghncxa03w 06-06-28 21:15:37 GMT EAGLE5 35.0.0
The following features have been permanently enabled:
```
Feature Name **Partnum** Status Quantity Flexible GTT Load Sharing 893015401 on The following features have been temporarily enabled: Feature Name Partnum Status Quantity Trial Period Left Zero entries found. The following features have expired temporary keys: Feature Name **Partnum** Zero entries found.

If the routing indicator for the global title translation being added is GT, there are three actions that can be taken:

- If the Flexible GTT Load Sharing feature is not enabled, and you do not wish to specify the **mrnset** parameter for the global title translation, skip steps 10 through 13, and go to step 14.
- If the Flexible GTT Load Sharing feature is not enabled, and you do wish to specify the **mrnset** parameter for the global title translation, perform the ["Activating the Flexible GTT Load Sharing Feature" procedure on](#page-606-0)  [page A-47](#page-606-0) and enable the Flexible GTT Load Sharing feature. Go to step 10 after enabling the Flexible GTT Load Sharing feature.
- If the Flexible GTT Load Sharing feature is enabled, go to step 10.

If the routing indicator for the global title translation being added is SSN, there are three actions that can be taken:

- If the Flexible GTT Load Sharing feature is not enabled, and you do not wish to specify the **mapset** parameter for the global title translation, skip step 10 and go to step 11.
- If the Flexible GTT Load Sharing feature is not enabled, and you do wish to specify the **mapset** parameter for the global title translation, perform the ["Activating the Flexible GTT Load Sharing Feature" procedure on](#page-606-0)  [page A-47](#page-606-0) and enable the Flexible GTT Load Sharing feature. Skip step 10 and go to step 11 after enabling the Flexible GTT Load Sharing feature.
- If the Flexible GTT Load Sharing feature is enabled, skip step 10 and go to step 11.

**10.** The point code and MRN set ID specified for the global title translation must be shown in the **rtrv-mrn** command output. The point code must be assigned to the MRN set that will be assigned to the global title translation.

Enter the **rtrv-mrn** command to verify that the required MRN set is configured in the database, and that the required point code is assigned to the MRN set. The following is an example of the possible output.

rlghncxa03w 06-06-28 21:15:37 GMT EAGLE5 35.0.0 MRNSET PC RC DFLT 001-001-001 10 001-001-002 20 001-001-003 30 MRNSET PC RC 110 001-001-001 10 001-001-005 20 001-001-006 30 001-001-003 40 001-001-008 50 MRNSET PC RC 111 001-001-001 30 001-001-005 30 001-001-006 30  $001 - 001 - 003$  001-001-008 30 MRNSET PC RC 112 001-003-001 10 001-003-002 10 001-003-003 30 001-003-004 30 001-003-006 60 001-003-007 60 001-003-008 80 001-003-009 80 MRNSET PCN RC 113 s-1-1-1-0123-aa 1 s-1-1-1-0235-aa 2 s-1-1-1-0235-aa 3

If the required MRN set is not shown in the **rtrv-mrn** output, or if the required point code is not assigned to the required MRN set, provision the required MRN set by performing the ["Provisioning MRN Entries" procedure](#page-201-0)  [on page 2-172.](#page-201-0) After provisioning the required MRN set, skip steps 11 through 13, and go to step 14.

If the required MRN set is shown in the **rtrv-mrn** output, or if the required point code is assigned to the required MRN set, skip steps 11 through 13, and go to step 14.

**NOTE: If the EAGLE 5 ISS's point code is not going to used for the pc parameter of the ent-gtt command, skip steps 11 and 12, and go to step 13.**

**11.** If the **ri=ssn** and **xlat=dpcssn** parameters are specified with the **ent-gtt** command, and you wish to use the EAGLE 5 ISS's point code for the value of the **pc** parameter of the **ent-gtt** command, the point code value must be in the EAGLE 5 ISS's self ID table. Display the EAGLE 5 ISS self-identification, using the **rtrv-sid** command. This is an example of the possible output.

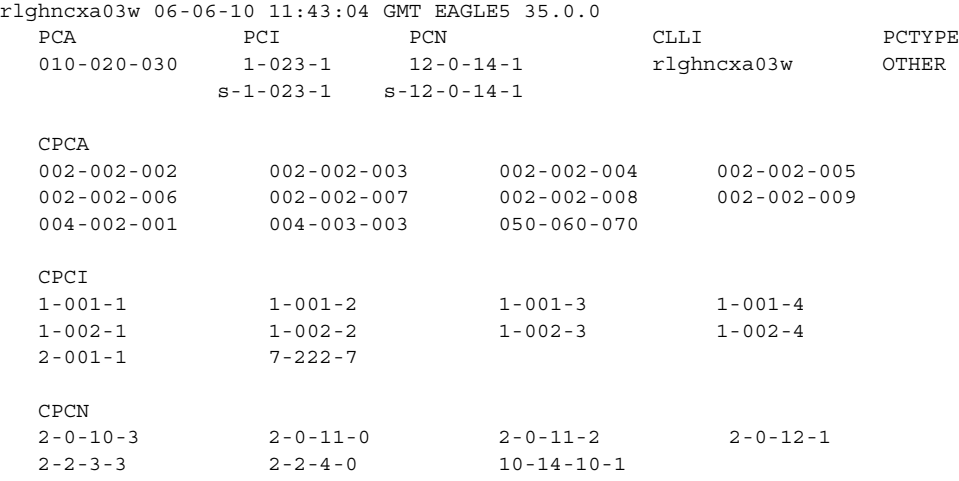

**12.** Enter the **rtrv-ss-appl** command to verify that either the LNP, EIR, or INP subsystem number (depending on which feature is on) is in the subsystem application table.

This is an example of the possible output.

```
rlghncxa03w 06-06-28 14:42:38 GMT EAGLE5 35.0.0
APPL SSN STAT
LNP 254 ONLINE
```

```
SS-APPL table is (1 of 1) 100% full
```
If the subsystem number is shown in the **rtrv-ss-appl** output, go to step 13.

If no subsystem number is shown in the **rtrv-ss-appl** output, or if the **rtrv-ss-appl** command is rejected, go to one of these manuals, depending on the type of subsystem you wish to use, and enabled the feature if necessary, and add the subsystem to the subsystem application table.

- EIR subsystem go to the *Feature Manual EIR*
- INP subsystem go to the *Feature Manual INP*
- LNP subsystem go to the *LNP Feature Activation Guide*

**NOTE: If the Flexible GTT Load Sharing feature is enabled, shown in step 9, a MAP set ID must be specified for the final global title translation. The point code and SSN specified for the final global title translation being added in this procedure must be assigned to the MAP set ID that will be assigned to the final global title translation. Perform step 13 to verify that the required MAP set is configured in the database.**

**NOTE: If the Flexible GTT Load Sharing feature is not enabled, and the ri=ssn and xlat=dpc parameters are not being specified with the ent-gtt command, or if the EAGLE 5 ISS's true point code and the EAGLE 5 ISS's subsystem number, along with the ri=ssn and xlat=dpcssn parameters, are not being specified with the ent-gtt command, skip this step and go to step 14.**

**13.** Enter the **rtrv-map** command with the **pc** parameter specifying the required point code to verify that the required data is in the mated application table. For this example enter this command.

**rtrv-map:pca=005-005-005**

If the Flexible GTT Load Sharing feature is not enabled, this is an example of the possible output.

rlghncxa03w 06-06-25 09:42:31 GMT EAGLE5 35.0.0 MAP TABLE IS 4 % FULL (37 of 1024) PCA SSN RC MULT |----------MATE-----------| SRM MRC GRP NAME SSO PCA SSN RC MULT 005-005-005 250 10 SOL YES YES GRP01 ON

If the Flexible GTT Load Sharing feature is enabled, this is an example of the possible output.

rlghncxa03w 06-06-25 09:42:31 GMT EAGLE5 35.0.0 MAP TABLE IS 1 % FULL (12 of 36000) PCA SSN RC MULT |----------MATE-----------| SRM MRC GRP NAME SSO PCA SSN RC MULT MAPSET ID = DFLT 005-005-005 55 5 DOM YES YES -------- OFF 001-001-002 15 15 DOM YES YES -------- ON 001-001-003 25 20 DOM YES YES -------- ON 001-001-002 40 35 DOM YES YES -------- OFF  $M{\text{ABSET ID}} = 1$ 005-005-005 50 5 DOM YES YES -------- OFF 001-001-002 10 15 DOM YES YES -------- ON 001-001-003 20 20 DOM YES YES -------- ON 001-001-002 40 35 DOM YES YES -------- OFF MAPSET ID = 2 005-005-005 5 10 SOL --- --- -------- OFF

If the **ri=ssn** and **xlat=dpc** parameters are being specified with the **ent-gtt** command, the point code must be in the mated application table. If the point code is not in the mated application table when the **ent-gtt** command is executed, the **force=yes** parameter must be specified with the **ent-gtt** command.

If the EAGLE 5 ISS's true point code and the EAGLE 5 ISS's subsystem number, along with the **ri=ssn** and **xlat=dpcssn** parameters are being specified with the **ent-gtt** command, the EAGLE 5 ISS's true point code and the EAGLE 5 ISS's subsystem number must be in the mated application table.

If the required point code, subsystem number, or MAP set ID is not shown in the **rtrv-map** output, go to the ["Provisioning a Mated Application"](#page-125-0)  [procedure on page 2-96](#page-125-0) and add the required information to the mated application table.

**14.** Add the global title translation to the database using the **ent-gtt** command. For this example, enter these commands.

```
ent-gtt:typea=5:gta=910460:egta=919460:xlat=dpcngt:ri=gt
:pca=007-007-007:ttn=scp1:ngt=6:npdd=2:nnp=3:nnai=120:npds=34
:mrnset=114
```
**ent-gtt:typea=10:gta=615370:egta=615380:xlat=dpcssn:ri=ssn :pca=003-003-003:ssn=254:ttn=scp2:mapset=3**

```
ent-gtt:typea=15:gta=800:egta=900:xlat=dpc:ri=ssn
:pca=005-005-005:ttn=scp3:mapset=1
```
When each of these commands have successfully completed, this message should appear.

rlghncxa03w 06-06-07 11:44:13 GMT EAGLE5 35.0.0 ENT-GTT: MASP A - COMPLTD

### **NOTES:**

- **1.** If the **rtrv-feat** command output in step 4 shows that the VGTT feature is off (**VGTT = off**), the length of the global title address specified with the **gta** and **egta** parameters must contain the number of digits specified in the **NDGT** field of the **rtrv-tt** command output in step 1.
- **2.** If the **rtrv-feat** command output in step 4 shows that the VGTT feature is on (**VGTT = on**) and the translation type has 10 different length global title addresses assigned to it (shown in the **START GTA** field of the **rtrv-gtt** output in step 2), the length of the global title address specified with the **gta** and **egta** parameters must match the length of one of the global title addresses already assigned to the translation type. If the translation type has less than 10 different length global title addresses assigned to the translation type, the length of the global title address can be from one to 21 digits.
- **3.** If the translate indicator is equal to **dpc** (**xlat=dpc**) and the routing indicator is equal to **ssn** (**ri=ssn**), the point code specified in the **ent-gtt** command must be defined in the database as a mated application in step 8. If the point code is not shown in step 8, the **force=yes** parameter must be specified with the **ent-gtt** command.
- **4.** The **nnp**, **nnai**, **npdd**, **npds**, **nsdd**, and **nsds** parameters cannot be specified if the MGTT feature is off.
- **5.** If the VGTT feature is off, and the MGTT feature is on, the number of digits specified with the **npds** parameter must be equal to the value of the **npdd** parameter, or the number of digits specified with the **nsds** parameter must be equal to the value of the **nsdd** parameter.
- **6.** The domain (ANSI or ITU) of the point code and translation type must be the same, unless the ANSI-ITU-China SCCP Conversion feature is enabled. If the ANSI-ITU-China SCCP Conversion feature is enabled and turned on, a GTT contain an ANSI point code and an ITU translation type, or an ITU point code and an ANSI translation type. Whether the ANSI-ITU-China SCCP Conversion feature is enabled or disabled, the translation type parameters **typei**, **typen**, or **typen24** can be specified with either the **pci**, **pcn**, or **pcn24** parameters.
- **7.** The **ngti** parameter can be specified only if the MGTT feature is on and if the ANSI-ITU-China SCCP Conversion feature is enabled.
- **8.** The **ngt** parameter can be specified only with the **ri=gt** parameter and either the **xlat=dpcngt** or **xlat=dpc** parameters. The **xlat=dpc** parameter can be specified with the **ngt** parameter only if the ANSI-ITU-China SCCP Conversion feature is enabled.
- **9.** The **ngti=2** parameter can be specified only with an ANSI point code, and not with the **nnp** and **nnai** parameters.
- **10.** The **ngti=4** parameter can be specified only with an ITU point code, and the **nnp** and **nnai** parameters must also be specified for the global title translation.
- **11.** The prefix parameters (**npdd** and **npds**) and the suffix parameters (**nsdd** and **nsds**) cannot be specified in the **ent-gtt** command at the same time. If you wish to specify these parameters, you must specify either the **npdd** and **npds** or the **nsdd** and **nsds** parameters.
- **12.** The **mrnset** parameter can be specified only, and must be specified, if the Flexible GTT Load Sharing feature has been enabled and if the **ri=gt** parameter is specified in this step. The MRN set ID must be shown in the **rtrv-mrn** (step 10) output, and the point code value specified in this step must be assigned to the MRN set specified in this step.
- **13.** The **mapset** parameter can be specified only, and must be specified, if the Flexible GTT Load Sharing feature has been enabled and if the **ri=ssn** parameter is specified in this step. The MAP set ID must be shown in the **rtrv-map** (step 13) output, and the point code and SSN values specified in this step must be assigned to the MAP set specified in this step.

**15.** Verify the changes using the **rtrv-gtt** command with the translation type parameter and value, and the **gta** parameter value specified in step 14. If the **num** parameter is specified with the **rtrv-gtt** command, and the value of the **num** parameter is greater than 1000, the **force=yes** parameter must be specified with the **rtrv-gtt** command. For this command, enter these commands.

### **rtrv-gtt:typea=5:gta=910460**

This is an example of the possible output.

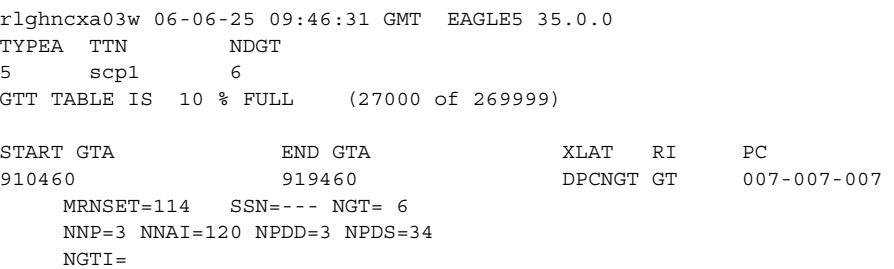

### **rtrv-gtt:typea=10:gta=615370**

This is an example of the possible output.

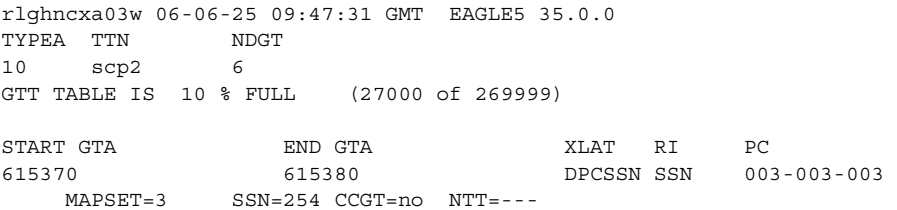

#### **rtrv-gtt:typea=15:gta=800**

This is an example of the possible output.

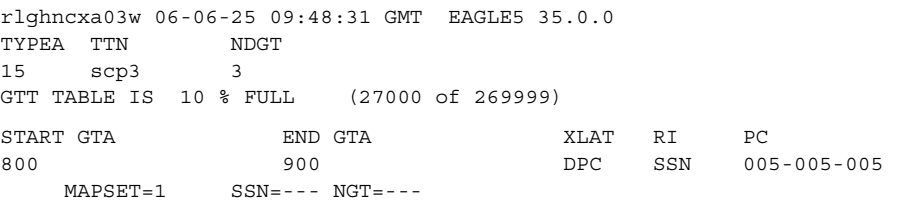

**16.** Backup the new changes using the **chg-db:action=backup:dest=fixed** command. These messages should appear, the active Maintenance and Administration Subsystem Processor (MASP) appears first.

BACKUP (FIXED) : MASP A - Backup starts on active MASP. BACKUP (FIXED) : MASP A - Backup on active MASP to fixed disk complete. BACKUP (FIXED) : MASP A - Backup starts on standby MASP. BACKUP (FIXED) : MASP A - Backup on standby MASP to fixed disk complete. **Flowchart 3-3.** Adding a Global Title Translation (Sheet 1 of 11)

**NOTE: Before executing this procedure, make sure you have purchased the MGTT feature. If you are not sure if you have purchased the MGTT feature, contact your Tekelec Sales Representative or Account Representative.**

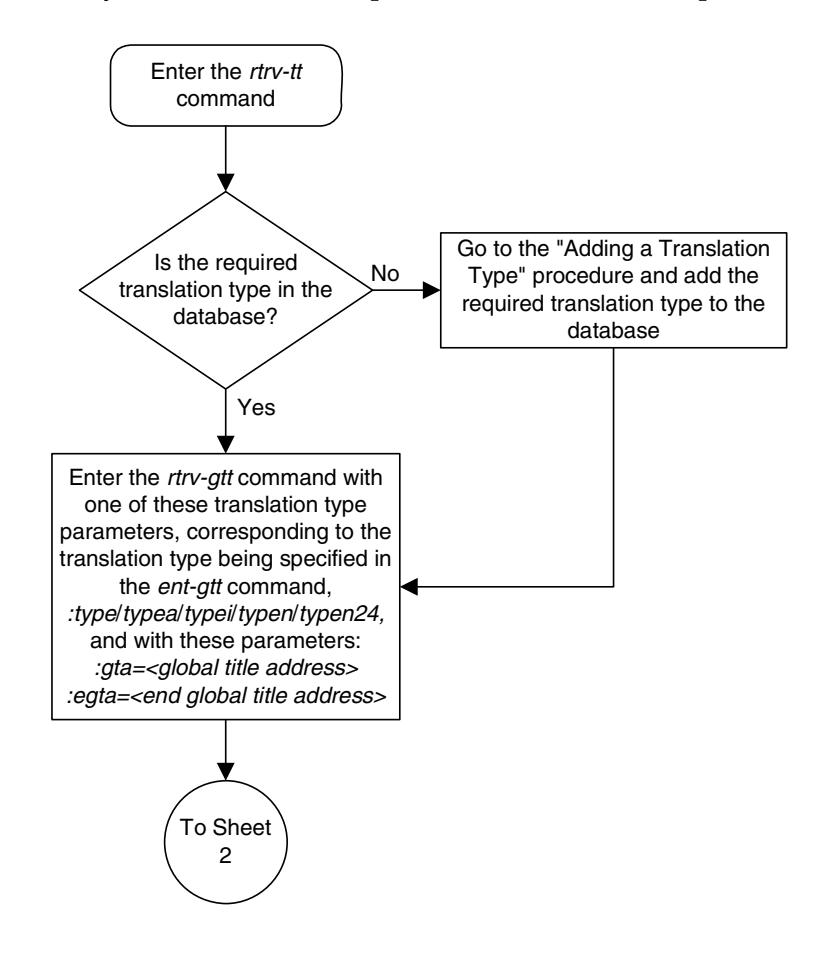

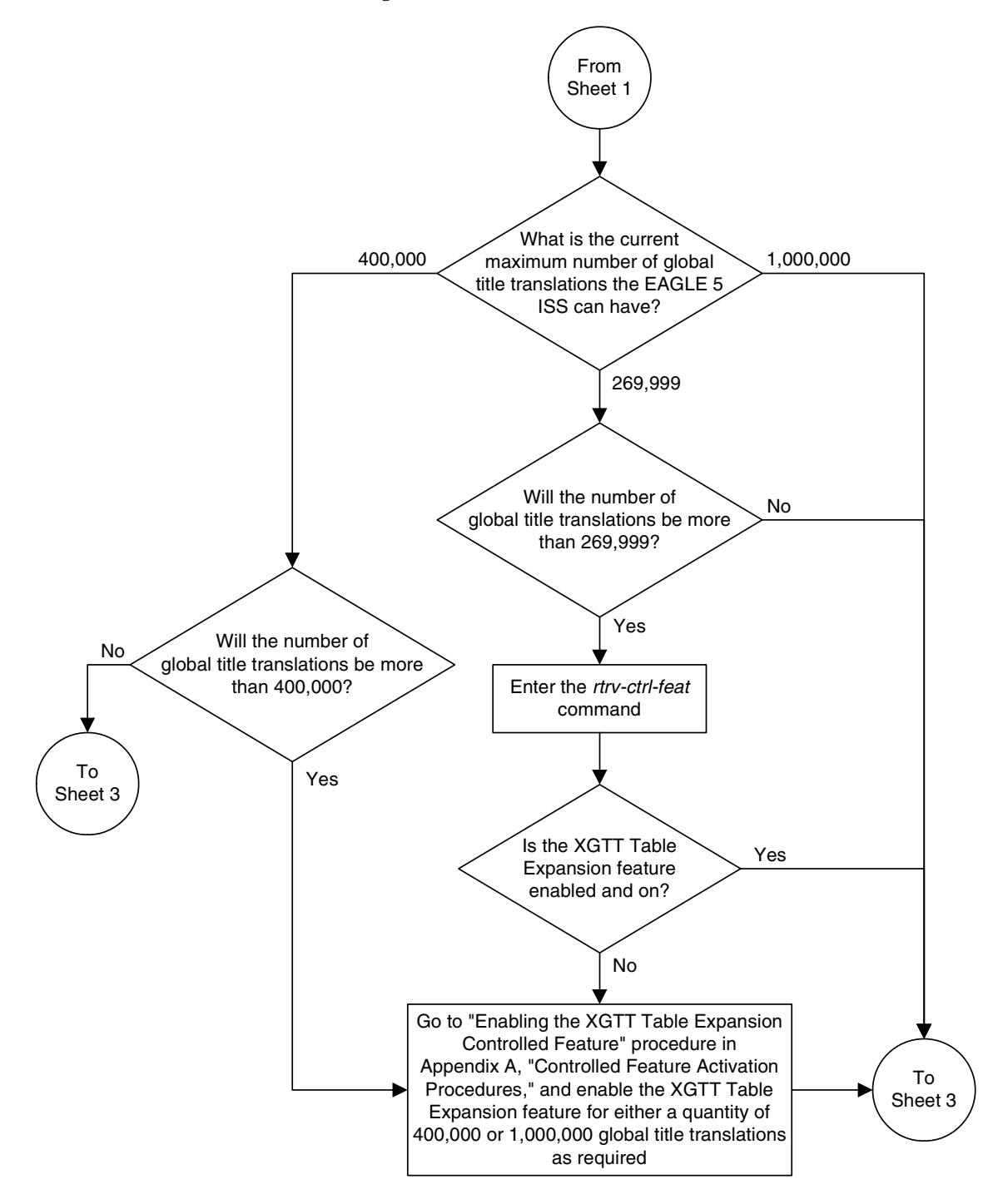

**Flowchart 3-3.** Adding a Global Title Translation (Sheet 2 of 11)

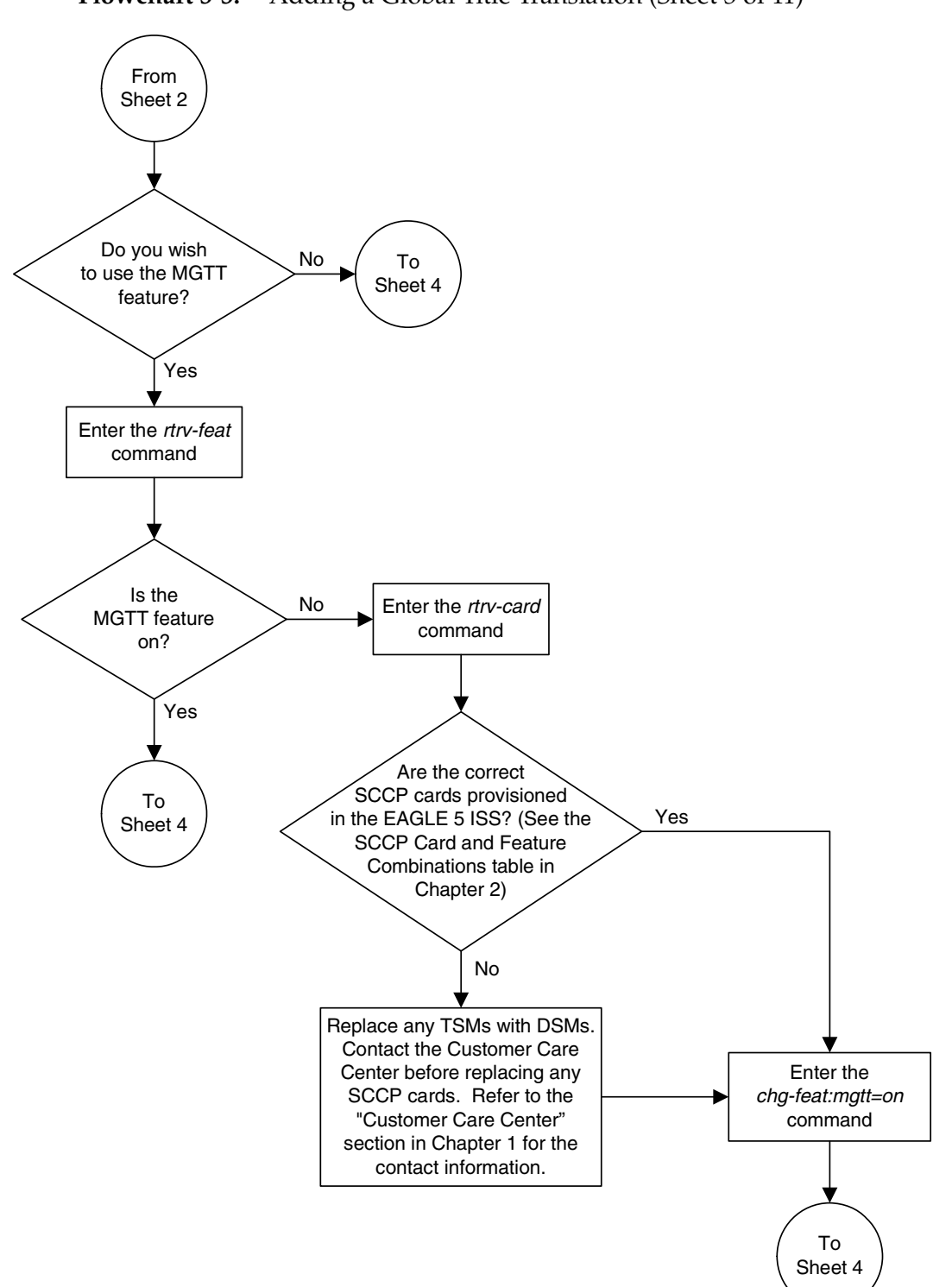

**Flowchart 3-3.** Adding a Global Title Translation (Sheet 3 of 11)

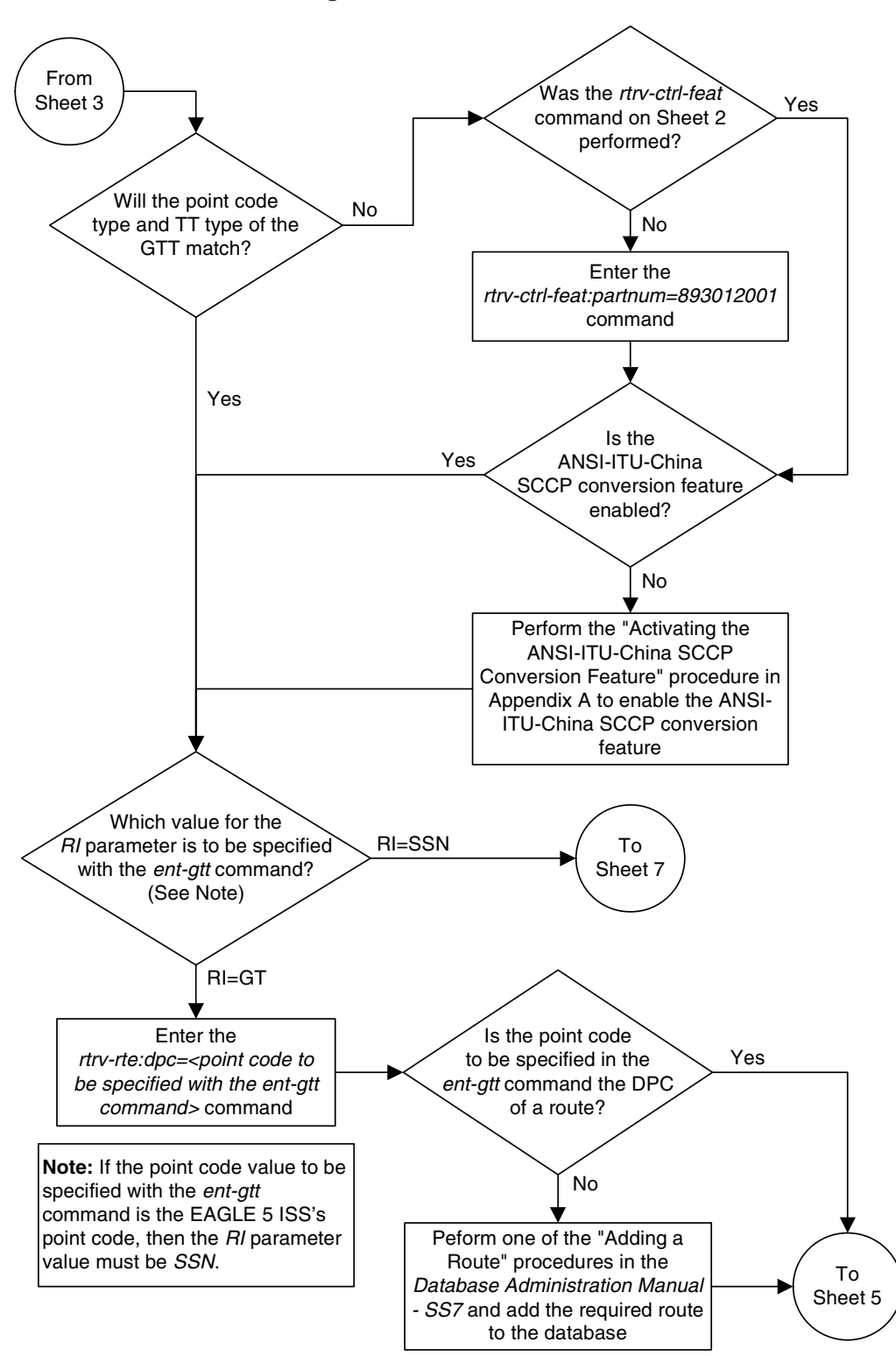

**Flowchart 3-3.** Adding a Global Title Translation (Sheet 4 of 11)

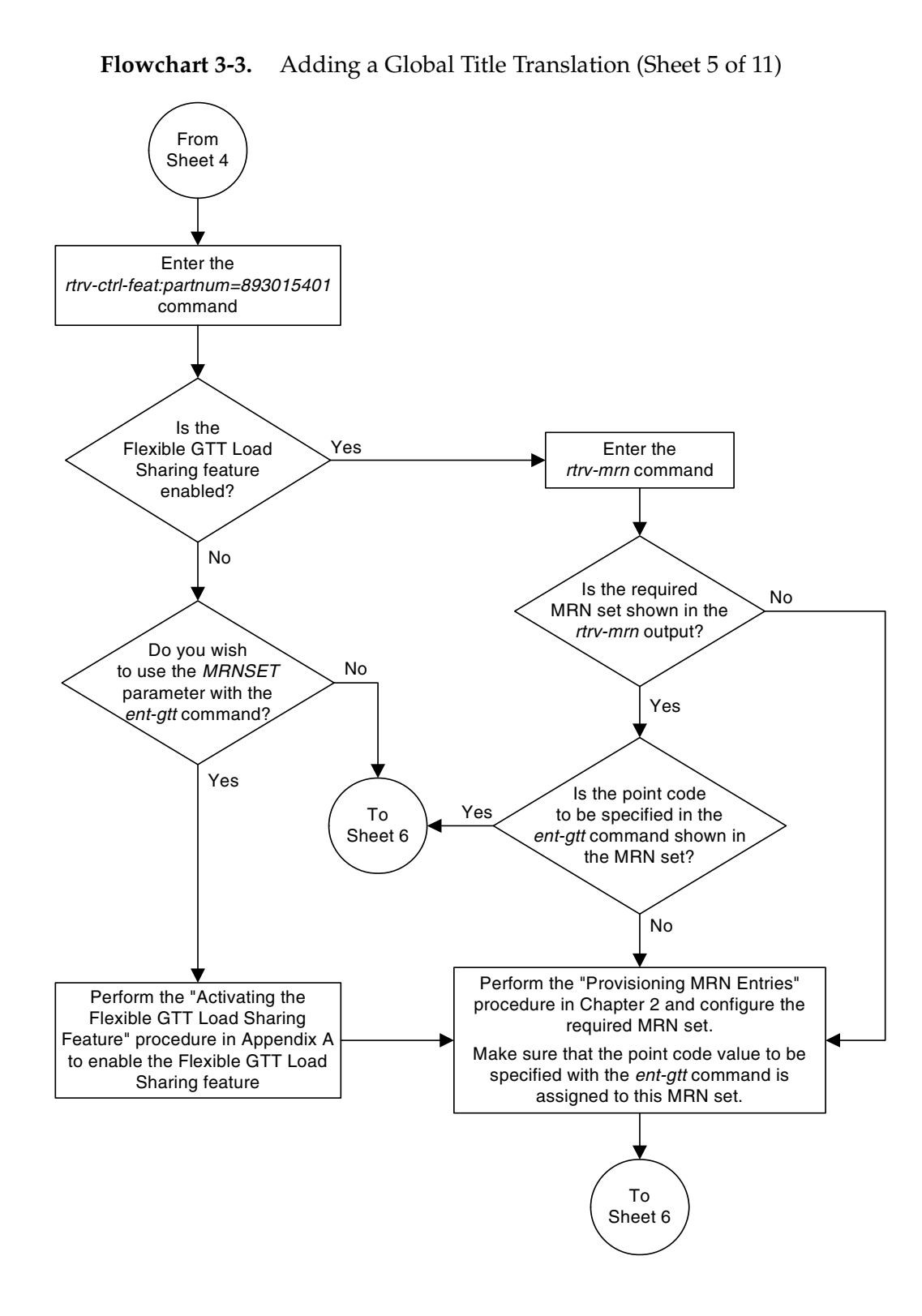

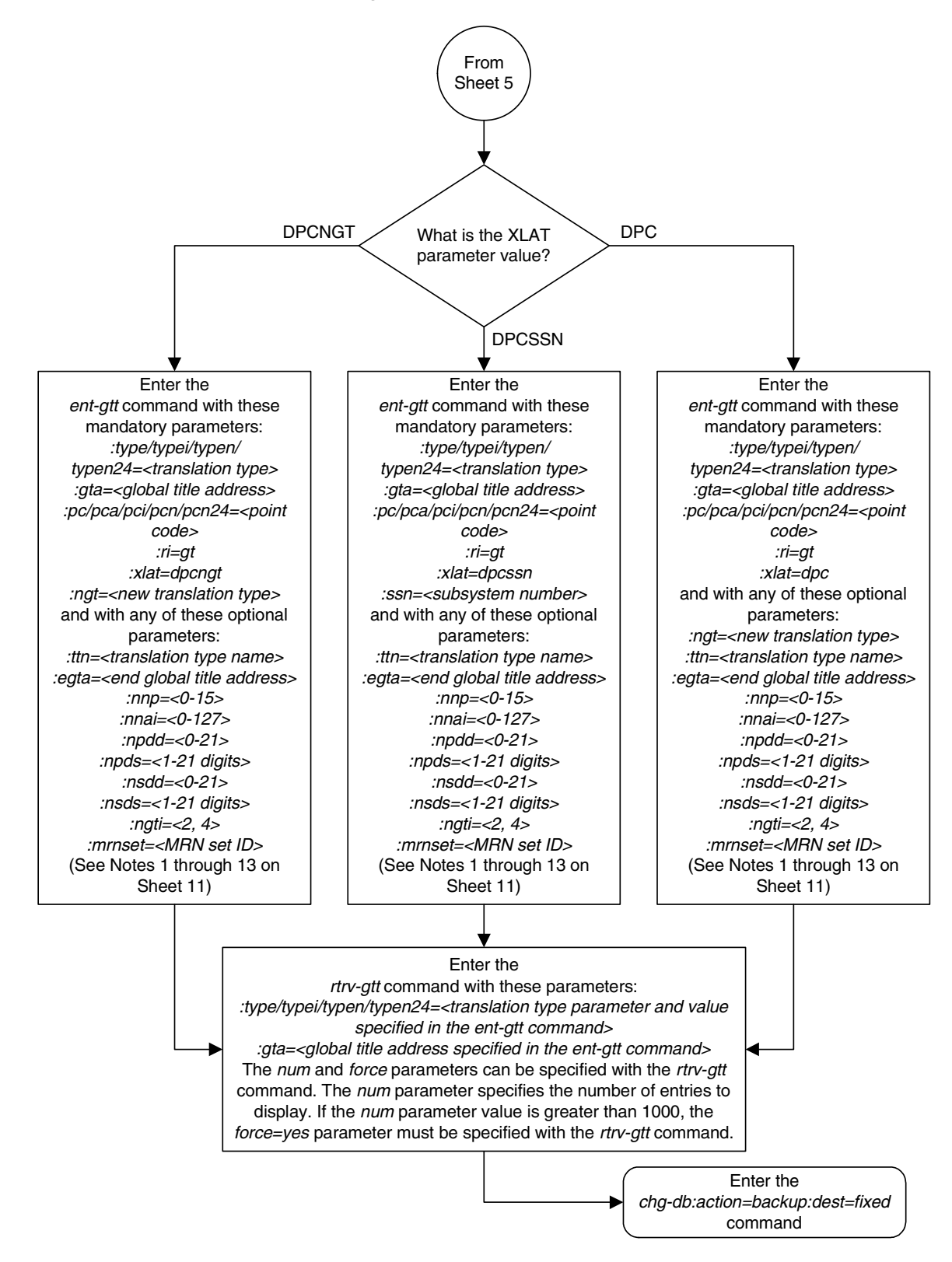

**Flowchart 3-3.** Adding a Global Title Translation (Sheet 6 of 11)

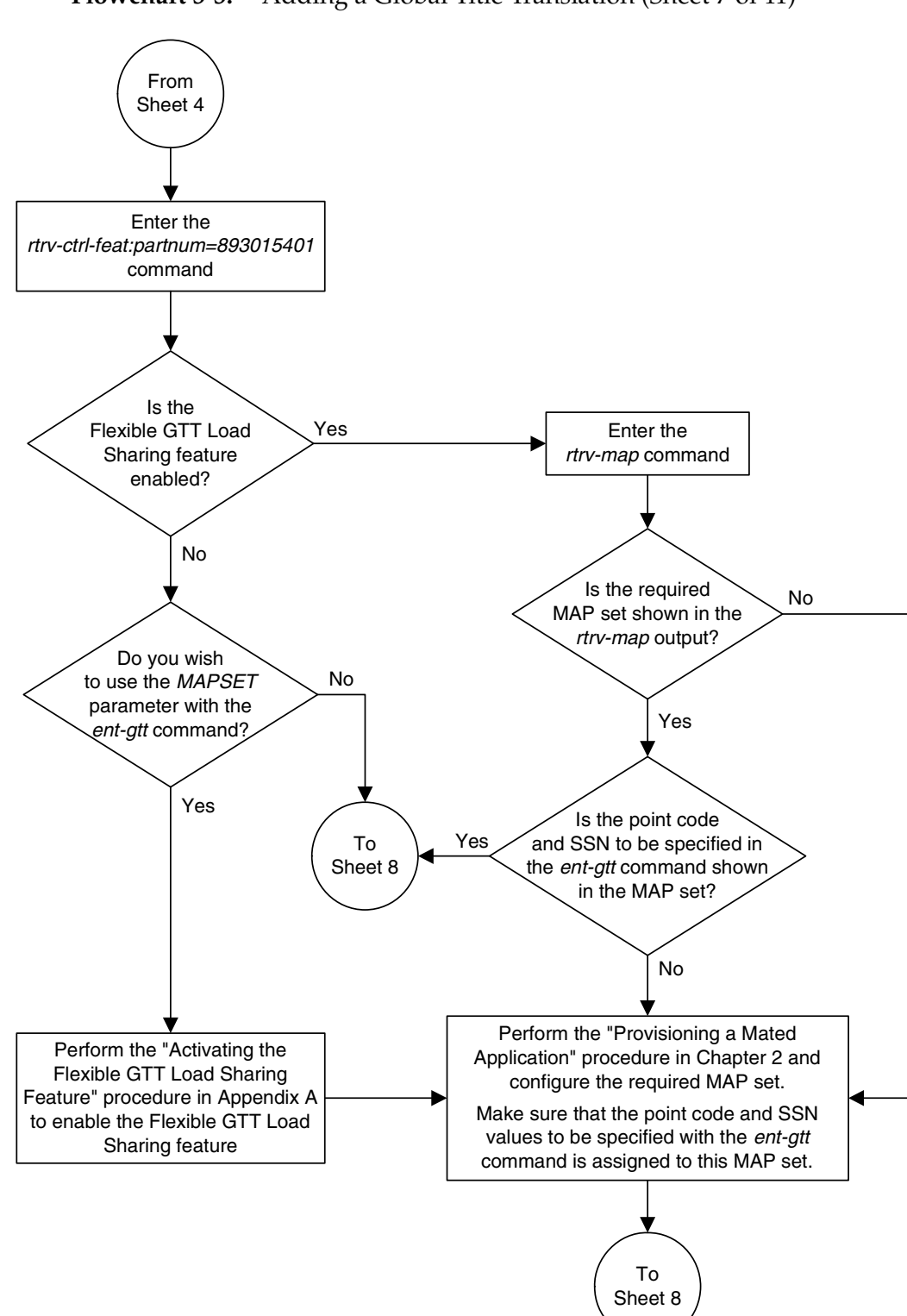

**Flowchart 3-3.** Adding a Global Title Translation (Sheet 7 of 11)

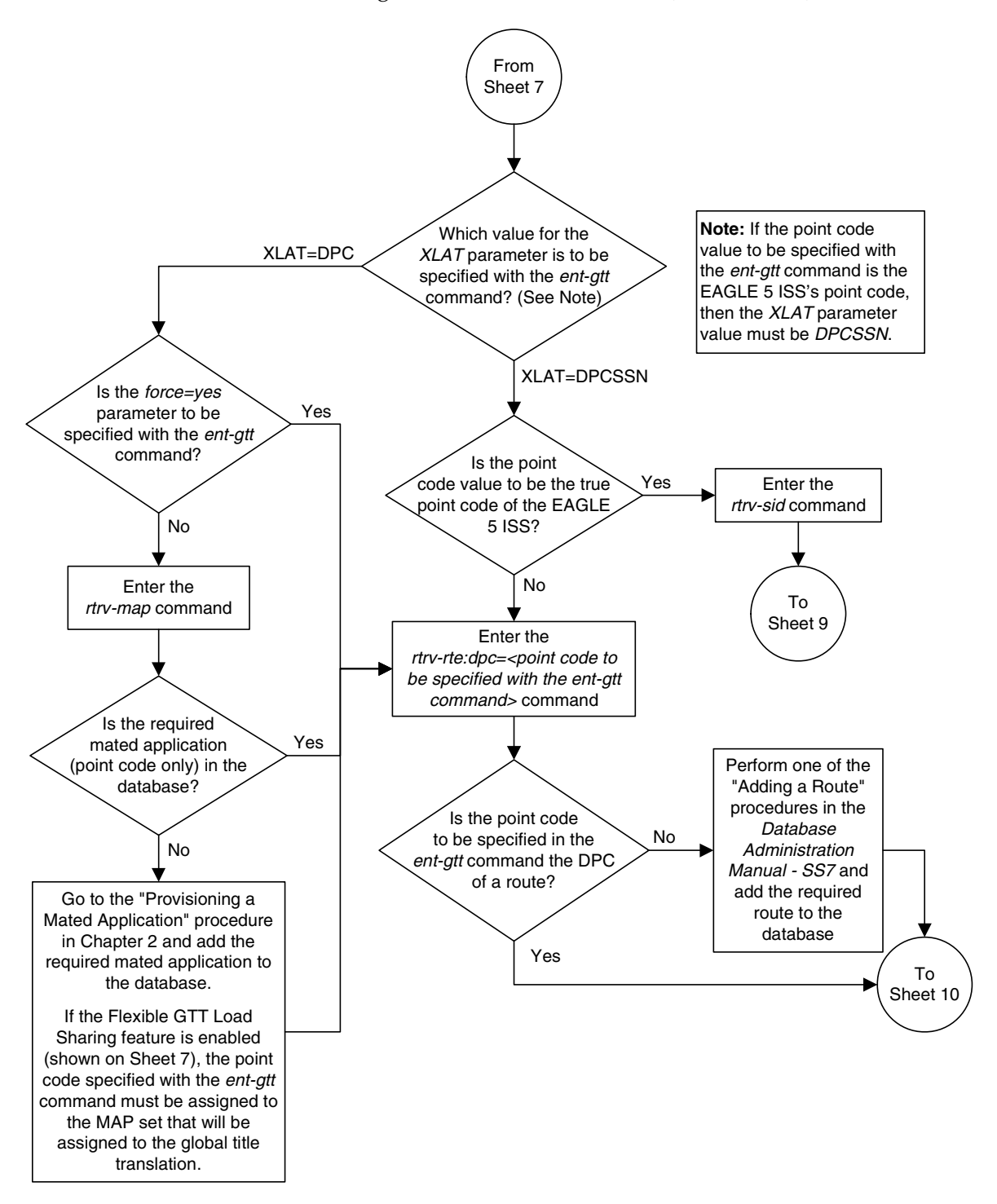

**Flowchart 3-3.** Adding a Global Title Translation (Sheet 8 of 11)

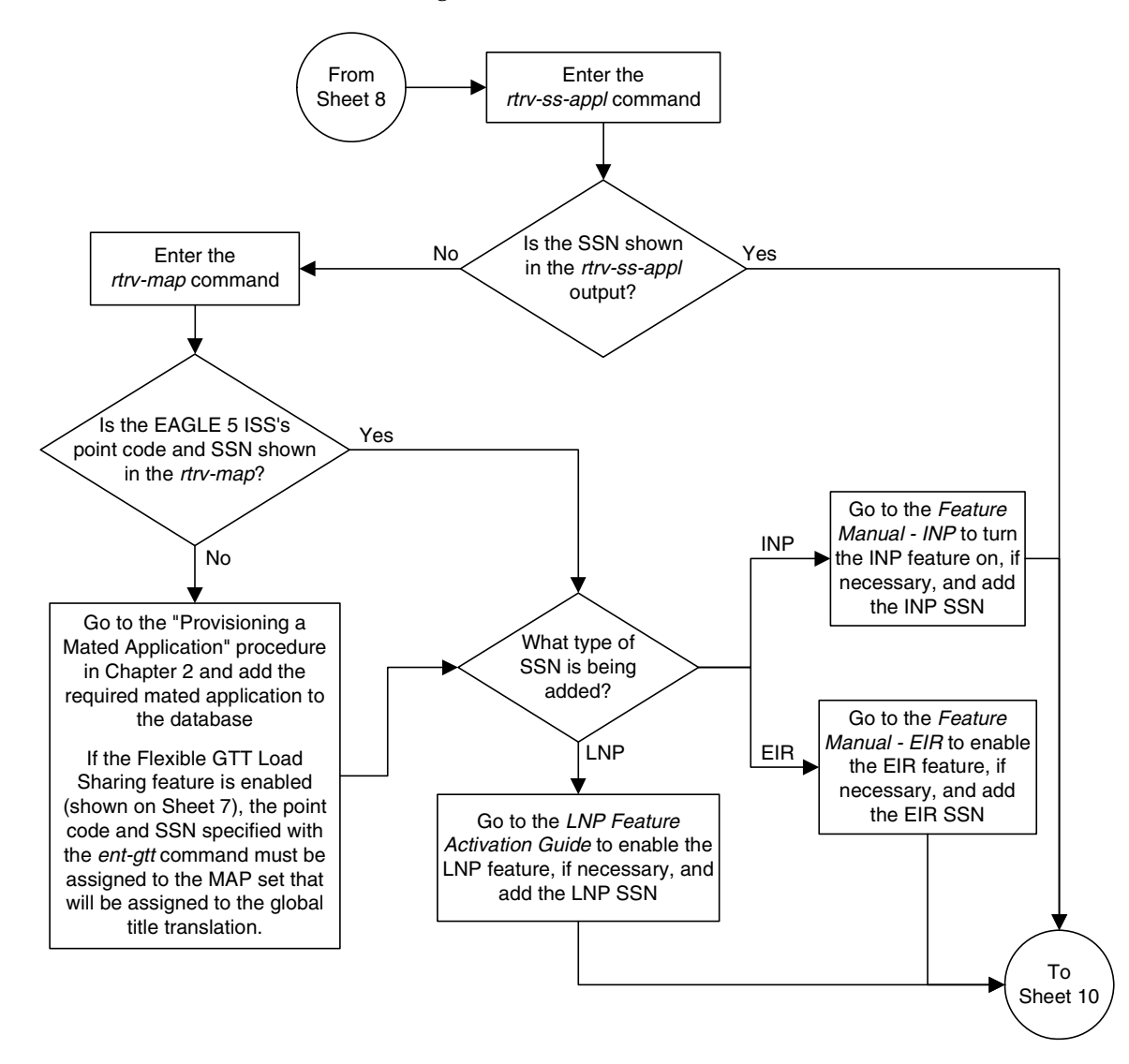

**Flowchart 3-3.** Adding a Global Title Translation (Sheet 9 of 11)

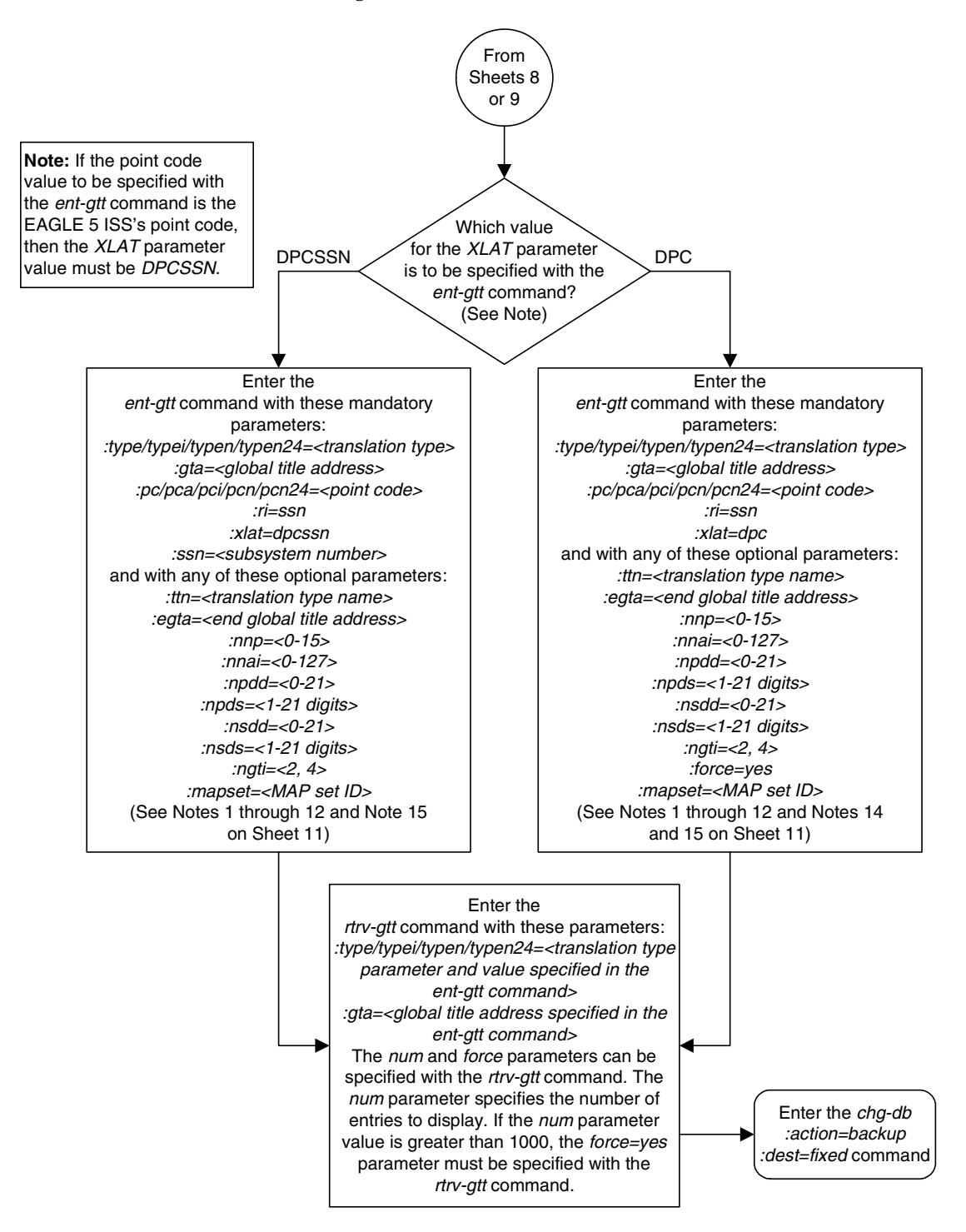

**Flowchart 3-3.** Adding a Global Title Translation (Sheet 10 of 11)

Notes:

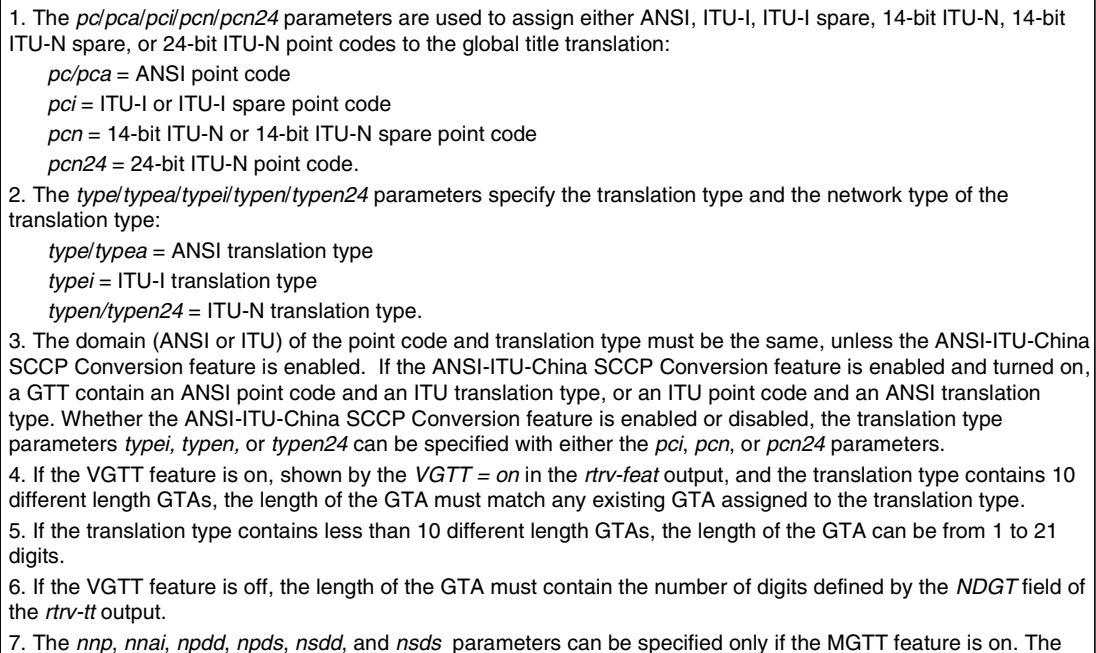

**Flowchart 3-3.** Adding a Global Title Translation (Sheet 11 of 11)

7. The nnp, nnai, npdd, npds, nsdd, and nsds parameters can be specified only if the MGTT feature is on. The ngti parameter can be specified only if the MGTT feature is on and if the ANSI-ITU-China SCCP Conversion feature is enabled.

8. If the ngt parameter can be specified only with the  $ri=gt$  parameter and either the xlat=dpcngt or xlat=dpc parameters. The xlat=dpc parameter can be specified with the ngt parameter only if the ANSI-ITU-China SCCP Conversion feature is enabled.

9. The ngti=2 parameter can be specified only with an ANSI point code, and not with the nnp and nnai parameters.

10. The ngti=4 parameter can be specified only with an ITU point code, and the nnp and nnai parameters must also be specified for the global title translation.

11. The prefix parameters (npdd and npds) and the suffix parameters (nsdd and nsds) cannot be specified in the ent-gtt command at the same time. If you wish to specify these parameters, you must specify either the npdd and npds or the nsdd and nsds parameters.

12. If the point code is the EAGLE 5 ISS's point code, then the xlat parameter value must be *dpcssn* and the ri parameter value must be ssn.

13. The *mrnset* parameter can be specified only, and must be specified, if the Flexible GTT Load Sharing feature is enabled.

14. If the *pc/pca/pci/pcn/pcn24* parameter value is not shown in the *rtrv-map* output on Sheet 7, the force=yes parameter must be specified with the ent-gtt command.

15. The mapset parameter can be specified only, and must be specified, if the Flexible GTT Load Sharing feature is enabled.

# **Removing a Global Title Translation**

This procedure is used to remove a global title translation from the database using the **dlt-gtt** command.

The **dlt-gtt** command uses these parameters.

**:gta** – Global title start address – along with the **egta** parameter, identifies all valid global titles for the given translation type to translate to the given **pc**, **ssn**, or **ngt** parameters. These are the non-SS7 addresses transmitted to the EAGLE 5 ISS for translation.

**:egta** – Global title end address – along with the **gta** parameter, identifies all valid global titles for the given translation type to translate to the given **pc**, **ssn**, or **ngt** parameters. These are the non-SS7 addresses transmitted to the EAGLE 5 ISS for translation.

**:type/typea/typei/typen/typen24** – The translation type and network type of that translation type.

**:type** or :**typea** – an ANSI network **:typei** – an ITU international network **:typen/typen24** – an ITU national network.

**:ttn** – The name of the global title translation type

The examples in this procedure are used to remove the global title translation data for translation type **10** from the database.

If the translation type is defined as an alias, it cannot be used in the **dlt-gtt** command.

The range, as specified by the start and end global title addresses, must be in the database for the specified translation type. Each range may be contained completely within a previously defined range, in which case splitting is performed. However, if the ranges overlap, splitting cannot occur, and the **dlt-gtt** command is rejected with this message.

## **E2401 Cmd Rej: GTA range overlaps a current range**

Along with error message 2401, a list of the overlapped global title addresses is displayed as shown in the following example.

rlghncxa03w 06-06-24 08:29:15 GMT EAGLE5 35.0.0 The following GTA ranges overlap the input GTA range START GTA GTA END GTA 8005550000 8005551999 8005552000 8005553999 8005554000 8005555999

DLT-GTT: MASP A - Command Aborted

The length of the global title addresses specified by the **gta** or **egta** parameters must match the length of any existing global title addresses assigned to the specific translation type. The lengths are shown in the **START GTA** and **END GTA** fields of the **rtrv-gtt** command output, or in the **NDGT** field of the **rtrv-tt** command output. If the length of the global title address does not match one of the lengths already assigned to the translation type, the **dlt-gtt** command is rejected with this message.

### **E2960 Cmd Rej: The GTA length is not defined for the specified TT**

When the VGTT feature is on, up to 10 different length global title addresses can be assigned to a translation type. The length of the global title address is only limited by the range of values for the **gta** and **egta** parameters of the **ent-gtt** and **chg-gtt** commands, one to 21 digits, and by the global title addresses already assigned to the translation type. The **ndgt** parameter of the **ent-tt** command has no effect on the length of the global title address and cannot be used. If the **ndgt** parameter is specified with the **ent-tt** command and the VGTT feature is on, the **ent-tt** command is rejected with this message.

### **E4011 Cmd Rej: NDGT parameter is invalid for VGTT**

If the Variable-length Global Title Translation Feature (VGTT) is on, the **NDGT** field of the **rtrv-tt** command shows the different lengths of global title addresses assigned to a translation type, as shown in the following example.

```
rlghncxa03w 06-06-25 09:57:31 GMT EAGLE5 35.0.0
TYPEA TTN NDGT
1 lidb 6, 12, 15
2 c800 10
3 d700 6
ALIAS TYPEA
50 3
65 3
TYPEI TTN NDGT
105 itudb 8
ALIAS TYPEI
7 105
TYPEN TTN NDGT
120 dbitu 7
ALIAS TYPEN
      120
```
In this example of the **rtrv-tt** command output, the ANSI translation type 1 contains three different length global title addresses; global title addresses containing six digits, 12 digits, and 15 digits.

When the VGTT feature is on, and the last global title address of a particular length is deleted for the specified translation type, then that length is no longer supported. That length is not displayed in the **NDGT** field of the **rtrv-tt** command output. For example, if the last 6-digit global title address is deleted from ANSI translation type 1 (from the previous example), the **NDGT** field of the **rtrv-tt** command shows only the numbers 12 and 15 in the **NDGT** field indicating that ANSI translation type 1 contains only 12- and 15-digit global title addresses.

# **Canceling the RTRV-GTT Command**

Because the **rtrv-gtt** command used in this procedure can output information for a long period of time, the **rtrv-gtt** command can be canceled and the output to the terminal stopped. There are three ways that the **rtrv-gtt** command can be canceled.

- Press the **F9** function key on the keyboard at the terminal where the **rtrv-gtt** command was entered.
- Enter the **canc-cmd** without the **trm** parameter at the terminal where the **rtrv-gtt** command was entered.
- Enter the **canc-cmd:trm=<xx>**, where **<xx>** is the terminal where the **rtrv-gtt** command was entered, from another terminal other that the terminal where the **rtrv-gtt** command was entered. To enter the **canc-cmd:trm=<xx>** command, the terminal must allow Security Administration commands to be entered from it and the user must be allowed to enter Security Administration commands. The terminal's permissions can be verified with the **rtrv-secu-trm** command. The user's permissions can be verified with the **rtrv-user** or **rtrv-secu-user** commands.

For more information about the **canc-cmd** command, go to the *Commands Manual*.
## **Procedure**

**1.** Display the translation types in the database using the **rtrv-tt** command. This is an example of the possible output.

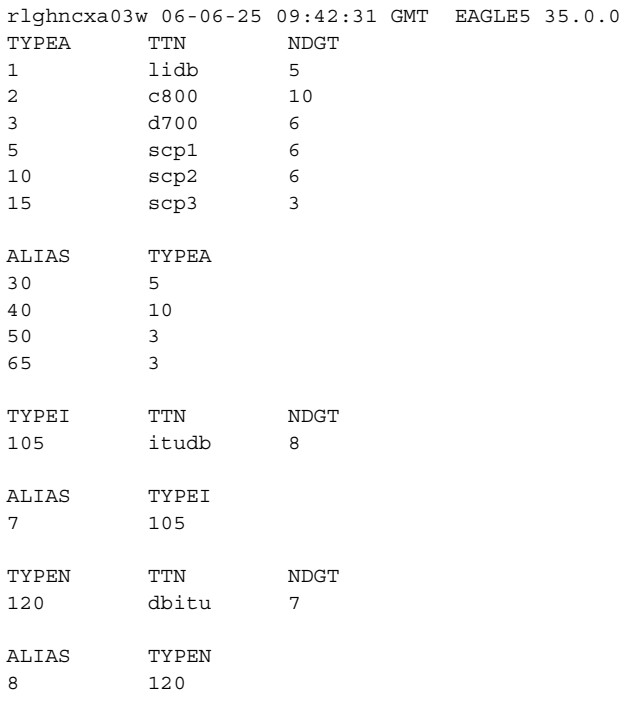

**2.** Display the global title translations in the database using the **rtrv-gtt** command specifying a translation type, translation type name, or both from the **rtrv-tt** command output shown in step 1. For this example, enter this command.

```
rtrv-gtt:typea=10
```
This is an example of the possible output.

```
rlghncxa03w 06-06-25 09:43:31 GMT EAGLE5 35.0.0
TYPEA TTN NDGT 
10 scp2 6
GTT TABLE IS 10 % FULL (27000 of 269999)
START GTA END GTA XLAT RI PC
615370 615380 DPCSSN SSN 003-003-003
   SSN=254 NGT=---
85N=254 NGI=---<br>423600 DPCSSN SSN 004-003-003
    SSN=254 NGT=---
336200 336399 DPCSSN SSN 004-005-003
    SSN=254 NGT=---
```
**3.** Remove the global title translation from the database using the **dlt-gtt** command. For this example, enter this command.

**dlt-gtt:typea=10:ttn=scp2:gta=615370:egta=615380**

This message should appear.

rlghncxa03w 06-06-25 09:44:31 GMT EAGLE5 35.0.0 DLT-GTT: MASP A - COMPLTD

**4.** Verify the changes using the **rtrv-gtt** command specifying the translation type, translation type name, or both used in step 3. For this example, enter this command.

```
rtrv-gtt:typea=10
```
This is an example of the possible output.

```
rlghncxa03w 06-06-25 09:43:31 GMT EAGLE5 35.0.0
TYPEA TTN NDGT
10 scp2 6
GTT TABLE IS 10 % FULL (27000 of 269999)
START GTA END GTA XLAT RI PC
423555 423600 DPCSSN SSN 004-003-003
 SSN=254 NGT=---
336200 336399 DPCSSN SSN 004-005-003
    SSN=254 NGT=---
```
If all the entries for the translation type have been removed in step 3, then this message should appear.

E2466 Cmd Rej: Translation TYPE specified does not exist

**5.** Backup the new changes using the **chg-db:action=backup:dest=fixed** command. These messages should appear, the active Maintenance and Administration Subsystem Processor (MASP) appears first.

BACKUP (FIXED) : MASP A - Backup starts on active MASP. BACKUP (FIXED) : MASP A - Backup on active MASP to fixed disk complete. BACKUP (FIXED) : MASP A - Backup starts on standby MASP. BACKUP (FIXED) : MASP A - Backup on standby MASP to fixed disk complete.

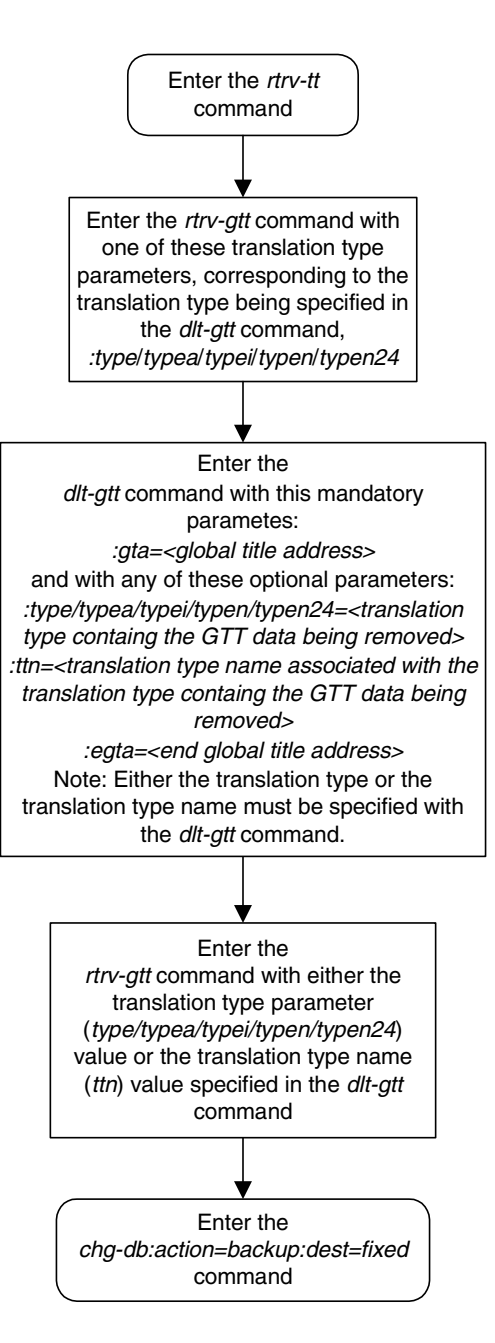

**Flowchart 3-4.** Removing a Global Title Translation

# **Changing a Global Title Translation**

This procedure is used to change the routing objects for messages requiring global title translation in the database using the **chg-gtt** command.

The **chg-gtt** command uses these parameters.

**:gta** – Global title start address – along with the **egta** parameter, identifies all valid global titles for the given translation type to translate to the given **pc**, **ssn**, or **ngt** parameters. These are the non-SS7 addresses transmitted to the STP for translation.

**:type/typea/typei/typen/typen24** – The translation type and network type of that translation type.

:**type** or :**typea** – an ANSI network

**:typei** – an ITU international network

**:typen/typen24** – an ITU national network.

**:ttn** – The name of the global title translation type

**:egta** – Global title end address. This parameter, along with the **gta** parameter, identifies all valid global titles for the given translation type to translate to the given **pc**, **ssn**, or **ngt** parameters. These are the non-SS7 addresses transmitted to the STP for translation.

**:ngt** – New global title – identifies the type of global title translation to replace the received global title.

**:xlat** – Translate indicator – defines the type of global title translation that is to be performed.

**:ri** – Route indicator – indicates whether a subsequent global title translation is required.

**:pc/pca/pci/pcn/pcn24** – The point code of the signaling point that is to receive the message.

**NOTE: See Chapter 2, "Configuring Destination Tables" in the** *Database Administration Manual - SS7* **for a definition of the point code types that are used on the EAGLE 5 ISS and for a definition of the different formats that can be used for ITU national point codes.**

**:ssn** – Subsystem number – identifies the subsystem address that is to receive the message.

**:nnp** – The new numbering plan

**:nnai** – The new nature of address indicator

**:npdd** – The number of digits to be deleted or substituted from the beginning of the Global Title Address digits (the prefix digits)

**:npds** – The digits that are being substituted for the prefix digits

**:rmgtt** – removes the current values for the **npdd**, **npds**, **nsdd**, and **nsds** parameters.

**:nsdd** – The number of digits to be deleted or substituted from the end of the Global Title Address digits (the suffix digits)

**:nsds** – The digits that are being substituted for the suffix digits

**:ngti** – The new GT indicator value

**:mrnset** – The MRN set ID, shown in the **rtrv-mrn** command. The **mrnset** parameter can be specified only if the Flexible GTT Load Sharing feature is enabled. If the Flexible GTT Load Sharing feature is enabled and the **ri** parameter value will be **ri=gt** when this procedure is completed, and the original global title translation being changed in this procedure did not have an MRN set ID assigned to it, the **mrnset** parameter must be specified with the **chg-gtt** command. The MRN set ID assigned to the global title translation in this step must contain the point code value that will be assigned to the global title translation being changed in this step.

**:mapset** – The MRN set ID, shown in the **rtrv-mrn** command. The **mapset** parameter can be specified only if the Flexible GTT Load Sharing feature is enabled. If the Flexible GTT Load Sharing feature is enabled and the **ri** parameter value will be **ri=ssn** when this procedure is completed, and the original global title translation being changed in this procedure did not have an MAP set ID assigned to it, the **mapset** parameter must be specified with the **chg-gtt** command. The MAP set ID assigned to the global title translation in this step must contain the point code and SSN values that will be assigned to the global title translation being changed in this step.

The status of the Flexible GTT Load Sharing feature is shown in the **rtrv-ctrl-feat** output. To enable the Flexible GTT Load Sharing feature, perform the ["Activating the Flexible GTT Load Sharing Feature" procedure](#page-606-0)  [on page A-47.](#page-606-0)

<span id="page-364-0"></span>**:split** – Split or change the range of global title addresses. If the **split=yes** parameter is specified, the existing range of global title addresses is split based on the values of the **gta** and **egta** parameters. New entries are created in the global title translation table for each new range created by the **split** parameter. The attributes of each new entry, other than the range of global title addresses, are the same as the original global title translation entry, if these values are not changed when the **chg-gtt** command is executed. If other attributes are changed when the **chg-gtt** command is executed, the changed values are in each new entry created by the **split** parameter.

If the **split=no** parameter is specified, the range of global title addresses is replaced with the new range of global title addresses specified by the **gta** and **egta** parameters.

The default value for the **split** parameter is **yes**.

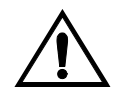

**CAUTION: Changes to the range of global title addresses occur only if the both the gta and egta parameters are specified and the values for either of these parameters, or both parameters are different from the original values in the global title translation. If the gta and egta parameters are specified for the global title translation being changed, and you do not wish to change either of these values, make sure the gta and egta values shown in the rtrv-gtt output for the global title translation being changed are specified in the chg-gtt command.**

The following examples illustrate how the **split** parameter works and ranges of global title addresses can be changed.

A global title translation entry in the database contains this range of global title addresses, 5556000 - 5558000.

rlghncxa03w 06-06-25 09:45:31 GMT EAGLE5 35.0.0 TYPEA TTN NDGT<br>15 tst1 7 15 tst1 7 GTT TABLE IS 10 % FULL (27000 of 269999) START GTA END GTA XLAT RI PC **5556000 5558000** DPCSSN GT 003-003-003 MRNSET=114 SSN=254 NGT=---

The global title translation is changed with a new range of global title addresses, 5556800 - 5559000, and with the **split=no** parameter.

#### **chg-gtt:ttn=tst1:gta=5556800:egta=5559000:split=no**

The range of global title addresses is changed to 5556800 - 5559000.

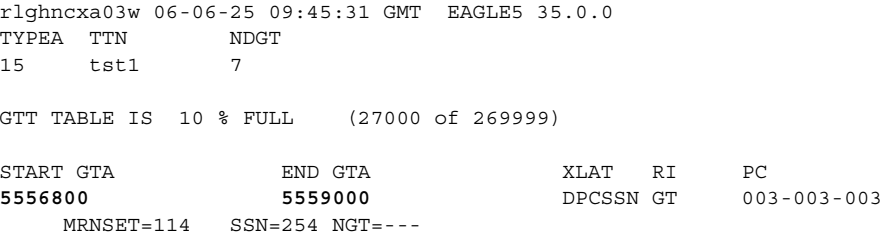

In this example, the range of global title addresses is made smaller by specifying the range of global title addresses 5556500 - 5557500, and with the **split=no** parameter.

**chg-gtt:ttn=tst1:gta=5556500:egta=5557500:split=no**

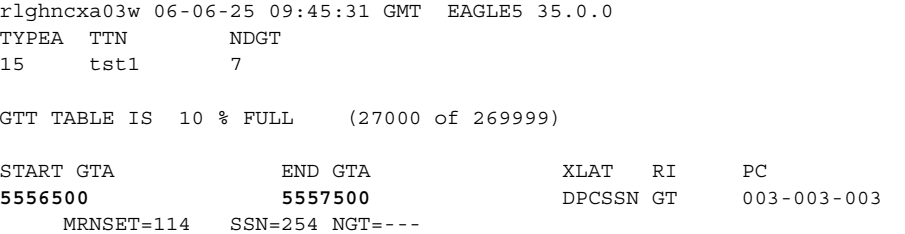

In this next example, the range of global title addresses is split with the **gta=5556900** and **egta=5557000** defining where the splits occur.

## **chg-gtt:ttn=tst1:gta=5556900:egta=5557000**

Since the default value for the **split** parameter is **yes**, the **split=yes** parameter does not have to be specified to split the range of global title addresses. When the **chg-gtt** command is entered, three new global title translation entries with the new global title address ranges are created, and the original global title translation entry is removed from the database. Since the **gta** and **egta** parameter values specified in this example are within the original range of global title addresses, the original range of global title addresses is split into three new ranges. The **START GTA** value of the first new range is the original **START GTA** value and the **END GTA** value is the **gta** parameter value minus one. The **START GTA** value of the second new range is the **gta** parameter value and the **END GTA** value is the **egta** parameter value. The **START GTA** value of the third new range is the **egta** parameter value plus 1 and the **END GTA** value is the original **END GTA** value.

rlghncxa03w 06-06-25 09:45:31 GMT EAGLE5 35.0.0 TYPEA TTN NDGT 15 tst1 7 GTT TABLE IS 10 % FULL (27000 of 269999) START GTA END GTA XLAT RI PC **5556000 5556899** DPCSSN GT 003-003-003 MRNSET=114 SSN=254 NGT=-- rlghncxa03w 06-06-25 09:45:31 GMT EAGLE5 35.0.0 TYPEA TTN NDGT 15 tst1 7 GTT TABLE IS 10 % FULL (27000 of 269999) START GTA END GTA XLAT RI PC **5556900 5557000** DPCSSN GT 003-003-003 MRNSET=114 SSN=254 NGT=-- rlghncxa03w 06-06-25 09:45:31 GMT EAGLE5 35.0.0 TYPEA TTN NDGT 15 tst1 7 GTT TABLE IS 10 % FULL (27000 of 269999) START GTA END GTA XLAT RI PC **5557001 5558000** DPCSSN GT 003-003-003 MRNSET=114 SSN=254 NGT=---

In this next example, the global title translation containing the range of global title addresses 5557001 - 5558000 is split into two new ranges with the **gta=5557501** and **egta=5558000** defining where the split occurs.

## **chg-gtt:ttn=tst1:gta=5557501:egta=5558000:split=yes**

When the **chg-gtt** command is entered, two new global title translation entries with the new global title address ranges are created, and the original global title translation entry is removed from the database. The **START GTA**

value of the first new range is the original **START GTA** value and the **END GTA** value is the **gta** parameter value minus one. The **START GTA** value of the second new range is the **gta** parameter value and the **END GTA** value is the **egta** parameter value. In this example, the **egta** parameter is also the original **END GTA** value.

rlghncxa03w 06-06-25 09:45:31 GMT EAGLE5 35.0.0 TYPEA TTN NDGT 15 tst1 7 GTT TABLE IS 10 % FULL (27000 of 269999) START GTA END GTA XLAT RI PC **5557001 5557500** DPCSSN GT 003-003-003 MRNSET=114 SSN=254 NGT=-- rlghncxa03w 06-06-25 09:45:31 GMT EAGLE5 35.0.0 TYPEA TTN NDGT 15 tst1 7 GTT TABLE IS 10 % FULL (27000 of 269999) START GTA END GTA XLAT RI PC **5557501 5558000** DPCSSN GT 003-003-003 MRNSET=114 SSN=254 NGT=---

The range of global title addresses can be changed so long as the new range of global title addresses does not overlap an existing range of global title addresses.

For example, using the range of global title addresses from the previous examples, 5556000 - 5558000, you wish to extend the range of global title addresses to 5556000 - 5559000. The range of global title addresses can be extended to 5559000 by specifying the **egta=5559000** and **split=no** parameters with the **chg-gtt** command. However, if another range of global title addresses begins with the value 5558500, the **egta=5559000** parameter cannot be specified with the **chg-gtt** command as the new range created with the **egta=5559000** parameter would overlap the range of global title addresses beginning with the value 5558500. In this situation, the maximum value for the **egta** parameter would be 5558499.

The **XLAT** parameter does not have a SEAS equivalent. When global title translations are configured at the SEAS interface, the values for the SEAS parameters **RI**, **DPC**, and **SSN**, all mandatory parameters for the SEAS **ADD-GTT** and **CHG-GTT** commands, are converted to the EAGLE 5 ISS parameters and values shown in [Table 3-5.](#page-367-0)

<span id="page-367-0"></span>**Table 3-5.** SEAS and Global Title Translation Parameter Conversion

| <b>SEAS GTT Parameters</b> |             |             | <b>GTT Parameters</b> |            |               |               |
|----------------------------|-------------|-------------|-----------------------|------------|---------------|---------------|
| RI                         | DPC.        | <b>SSN</b>  | <b>XLAT</b>           | RI         | <b>PC/PCA</b> | <b>SSN</b>    |
| G                          | XXX-XXX-XXX | 000         | DPC.                  | <b>GT</b>  | XXX-XXX-XXX   | Not Specified |
| D                          | XXX-XXX-XXX | $002 - 255$ | <b>DPCSSN</b>         | <b>SSN</b> | XXX-XXX-XXX   | $002 - 255$   |

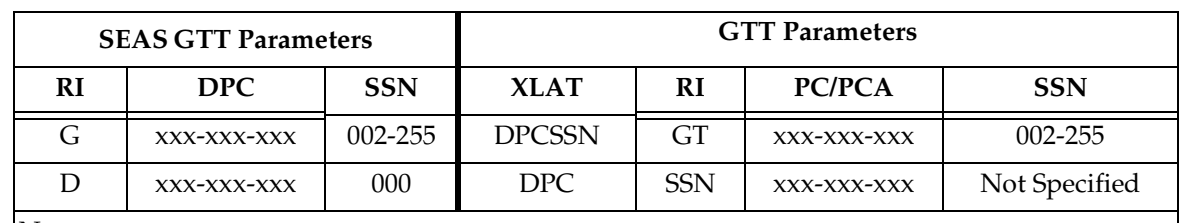

## **Table 3-5.** SEAS and Global Title Translation Parameter Conversion (Continued)

Notes:

• The SEAS **RI=G** parameter denotes global title routing, further global title translation is required.

• The SEAS **RI=D** parameter denotes DPC routing, no further global title translation is required.

- The **RI=GT** parameter denotes further global title translation is required and uses MTP routing.
- The **RI=SSN** parameter denotes final global title translation and uses MAP routing.

• The **XLAT=DPC** parameter indicates that the DPC & RI values in the MSU are to be replaced.

- The **XLAT=DPCSSN** parameter indicates that the DPC, RI, & SSN values in the MSU are to be replaced.
- The **XLAT=DPCNGT** parameter indicates that the DPC, RI, & TT values in the MSU are to be replaced.

The examples in this procedure are used to change the global title translation data for translation type **15** in the database.

If the translation type is defined as an alias, it cannot be used in the **chg-gtt** command.

If the translate indicator is equal to **dpc** (**xlat=dpc**) and the routing indicator is equal to **ssn** (**ri=ssn**), the point code and subsystem number specified in the **chg-gtt** command must be defined in the database as a mated application. Verify this by entering the **rtrv-map** command. If this point code is not defined as a mated application, go to the ["Provisioning a Mated Application" procedure on](#page-125-0)  [page 2-96](#page-125-0) and add the point code to the database as a mated application.

The point code and subsystem number do not have to be in the mated application table when the **chg-gtt** command is executed when these parameters are specified with the **chg-gtt** command.

- **ri=gt**
- **xlat=dpcssn** and **ri=ssn**

If the point code and subsystem are not in the mated application table when either of these parameters are specified with the **chg-gtt** command, the EAGLE 5 ISS creates a solitary mated application in the mated application table using the point code and subsystem values specified in the **chg-gtt** command.

If the **xlat=dpcssn** parameter is specified, the **ssn** parameter must be specified. Otherwise, the **ssn** parameter cannot be specified.

The point code specified in the **chg-gtt** command (**pc**/**pca**, **pci**, **pcn** or **pcn24**) must be defined in the routing table. For ANSI point codes (**pc**/**pca**), the point code specified in the **chg-gtt** command, must be a full point code. That point code can be defined as a full point code in the destination point code table, or can be a member of a cluster point code defined in the destination point code table. Cluster point codes or a network routing point codes cannot be specified with this command. The **rtrv-rte** command can be used to verify the point codes in the routing table. The point codes are shown in the **DPCA**, **DPCI**, **DPCN**, or **DPCN24** fields of the **rtrv-rte** command output. If the point code is not defined as a route, perform one of the "Adding a Route" procedures in the *Database Administration Manual – SS7* to define the point code as a route.

If the EAGLE 5 ISS's point code is specified with the **chg-gtt** command, then the **xlat=dpcssn** and **ri=ssn** parameters must be specified. The EAGLE 5 ISS's point code is shown in the **PCA**, **PCI**, **PCN**, or **PCN24** fields of the **rtrv-sid** command output.

If the **xlat=dpcngt** parameter is specified, the **ngt** parameter and the **ri=gt** parameters must be specified. Otherwise, the **ngt** parameter cannot be specified.

A point code containing all zeros is not a valid point code.

An ANSI point code or ITU international point code containing all zeros is not a valid point code and cannot be entered into the database. An ITU national point code containing all zeros is a valid point code and can be entered into the database.

Either the **type** parameter or the **ttn** parameter must be specified.

If the **type** parameter is specified, the translation type must be in the database. This can be verified with the **rtrv-tt** command.

If the **type** parameter is not specified, the translation type name must be assigned to a translation type in the database. This can be verified with the **rtrv-tt** command.

The end global title address (**egta**) must be greater than or equal to the start global title address (**gta**) and its length must be equal to the start global title address.

If the Variable-Length Global Title Translation (VGTT) feature is off, shown the entry **VGTT = off**, the global title address length must be equal to the number of digits specified by the given translation type. The length of the global title address can be verified with the **rtrv-tt** command.

If the Variable-Length Global Title Translation (VGTT) feature is on, shown the entry **VGTT = on**, and the translation type has 10 different length global title addresses assigned to it, the length of the new global title address must be the same as one of the 10 lengths already assigned to the translation type. If the length of the global title address does not match one of the 10 lengths already assigned to the translation type, the **chg-gtt** command is rejected with this message.

## **E2960 Cmd Rej: The GTA length is not defined for the specified TT**

If the translation type has less than 10 different length global title addresses assigned to it, the length of the global title address can be from one to 21 digits and does not have to match the length of the other global title addresses assigned to the translation type.

If the Variable-Length Global Title Translation (VGTT) feature is on, the **ndgt** parameter of the **ent-tt** command has no effect on the length of the global title address. As global title addresses of different lengths are assigned to a specific translation type, these lengths are displayed in the **NDGT** field of the **rtrv-tt** command output.

Go to the ["Variable-length Global Title Translation Feature" section on page 2-12](#page-41-0)  for more information about this feature.

**NOTE: The Variable-Length Global Title Translation (VGTT) feature allows a variable-length global title address. Before enabling the VGTT feature, make sure you have purchased this feature. If you are not sure whether you have purchased the VGTT feature, contact your Tekelec Sales Representative or Account Representative.**

**If you have purchased this feature, refer to section ["Variable-length Global](#page-41-0)  [Title Translation Feature" on page 2-12](#page-41-0) for more information about this feature.**

If the range as specified by the **gta** and **egta** parameters does not exactly match the existing range, the existing range is split. All addresses in the existing range that are outside the range specified by **gta** and **egta**, retain the original **xlat**, **ri**, **pc**, **ssn**, and **ngt** parameters. A new range is created and bounded by the **gta** and **egta** containing new values of **xlat**, **ri**, **pc**, **ssn** and **ngt** as present in the command, and retaining parameter values from the previous range that do not have corresponding new values in the command.

However, if the ranges overlap, splitting cannot occur and the command is rejected. However, if the ranges overlap, splitting cannot occur, and the **chg-gtt** command is rejected with this message.

#### **E2401 Cmd Rej: GTA range overlaps a current range**

Along with error message 2401, a list of the overlapped global title addresses is displayed as shown in the following example.

rlghncxa03w 06-06-24 08:29:15 GMT EAGLE5 35.0.0 The following GTA ranges overlap the input GTA range START GTA END GTA<br>8005550000 8005551999 8005550000 8005551999 8005552000 8005553999 8005554000 8005555999 CHG-GTT: MASP A - Command Aborted

If the translation type is ANSI (**type** or **typea**), the **pc** type must be ANSI (**pc** or **pca**). If the translation type is one of the ITU types (**typei**, **typen**, or **typen24**) the **pc** type may be either of the ITU types (**pci**, **pcn**, or **pcn24**). If the ANSI-ITU-China SCCP Conversion feature is enabled, the domain (ANSI or ITU) of the translation type and point code do not have to be the same.

The **nnp**, **nnai**, **npdd**, **npds**, **nsdd**, and **nsds** parameters are used by the Global Title Translation Modification (MGTT) feature to modify the numbering plan, nature of address indicator, and the prefix or suffix digits in the called party address portion of outbound MSUs in addition to the translation type when the MSU requires further global title translation and the translation type is to be replaced.

Being able to change the numbering plan, nature of address indicator, and either the prefix or suffix digits in the called party address portion of outbound MSUs makes the MSU more compatible with the network that the MSU is being sent to and to ensure that the MSU is routed correctly. These changes are made after the global title translation process, but before the MSU is routed to its destination.

The prefix parameters (**npdd** and **npds**) and the suffix parameters (**nsdd** and **nsds**) cannot be specified in the **chg-gtt** command at the same time. If you wish to specify these parameters, you must specify either the **npdd** and **npds** or the **nsdd** and **nsds** parameters.

The prefix and suffix parameter values can be removed from the global title translation with the **rmgtt=yes** parameter.

To change the prefix parameter values to suffix parameter values, or suffix parameter values to prefix parameter values, the **chg-gtt** command must be entered twice, once with the **rmgtt=yes** parameter to remove the exiting prefix or suffix parameter values, then with either the **npdd** and **npds** or the **nsdd** and **nsds** parameters.

The **rmgtt** parameter cannot be specified with either the **npdd**, **npds**, **nsdd**, or **nsds** parameters.

The **nnp**, **nnai**, **npdd**, **npds**, **nsdd**, **nsds**, and **rmgtt** parameters can be specified only when the MGTT feature is on. This can be verified with the entry **MGTT = on** in the **rtrv-feat** command output. If the MGTT feature is not on, the EAGLE 5 ISS must contain the hardware specified in [Table 2-4 on page 2-63](#page-92-0) before the MGTT feature can be turned on. The hardware requirements are dependent on whether or not the LNP is enabled and the VGTT feature is on in addition to the MGTT and GTT features. Before turning on the MGTT feature, make sure you have purchased this feature. If you are not sure whether you have purchased the MGTT feature, contact your Tekelec Sales Representative or Account Representative.

The **ngti=2** parameter can be specified only with an ANSI point code and not with the **nnp** and **nai** parameters.

The **ngti=4** parameter can be specified only with an ITU point code. The **nnp** and **nai** parameters must be specified with the **ngti=4** parameter.

The **ngti** parameter can be specified only if the domain (ANSI or ITU) of the translation type and point code of the global title translation are not the same. The MGTT feature must be on and the ANSI-ITU-China SCCP Conversion feature must be enabled before the **ngti** parameter can be specified with the global title translation.

[Table 3-6](#page-372-0) shows the valid combinations for the **xlat**, **ri**, **ssn**, and **ngt** parameters. All other combinations are rejected.

<span id="page-372-0"></span>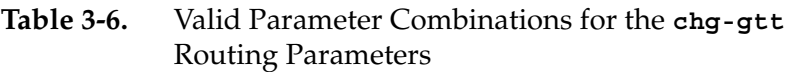

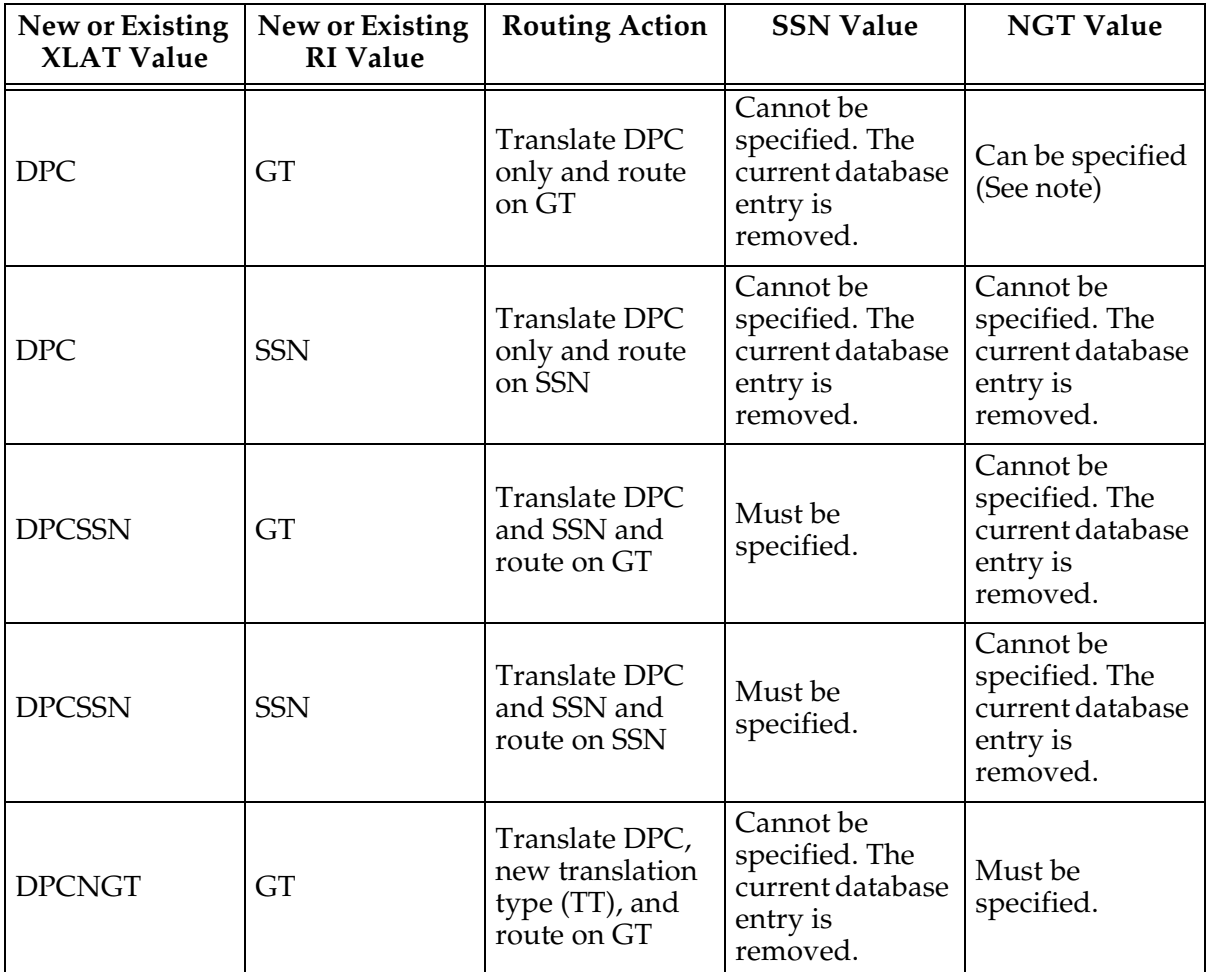

Note: The **ngt** parameter can be specified with the **xlat=dpc** and **ri=gt** parameters only if the ANSI-ITU-China SCCP Conversion feature is enabled. If this type of entry is changed by specifying the **xlat=dpc** parameter without specifying the **ngt** parameter, the existing **ngt** parameter value is removed. If the ANSI-ITU-China SCCP Conversion feature not enabled, the **ngt** parameter cannot be specified with the **xlat=dpc** and **ri=gt** parameters.

## **Canceling the RTRV-GTT Command**

Because the **rtrv-gtt** command used in this procedure can output information for a long period of time, the **rtrv-gtt** command can be canceled and the output to the terminal stopped. There are three ways that the **rtrv-gtt** command can be canceled.

- Press the **F9** function key on the keyboard at the terminal where the **rtrv-gtt** command was entered.
- Enter the **canc-cmd** without the **trm** parameter at the terminal where the **rtrv-gtt** command was entered.
- Enter the **canc-cmd:trm=<xx>**, where **<xx>** is the terminal where the **rtrv-gtt** command was entered, from another terminal other that the terminal where the **rtrv-gtt** command was entered. To enter the **canc-cmd:trm=<xx>** command, the terminal must allow Security Administration commands to be entered from it and the user must be allowed to enter Security Administration commands. The terminal's permissions can be verified with the **rtrv-secu-trm** command. The user's permissions can be verified with the **rtrv-user** or **rtrv-secu-user** commands.

For more information about the **canc-cmd** command, go to the *Commands Manual*.

## **Procedure**

**1.** Display the translation types in the database using the **rtrv-tt** command. This is an example of the possible output.

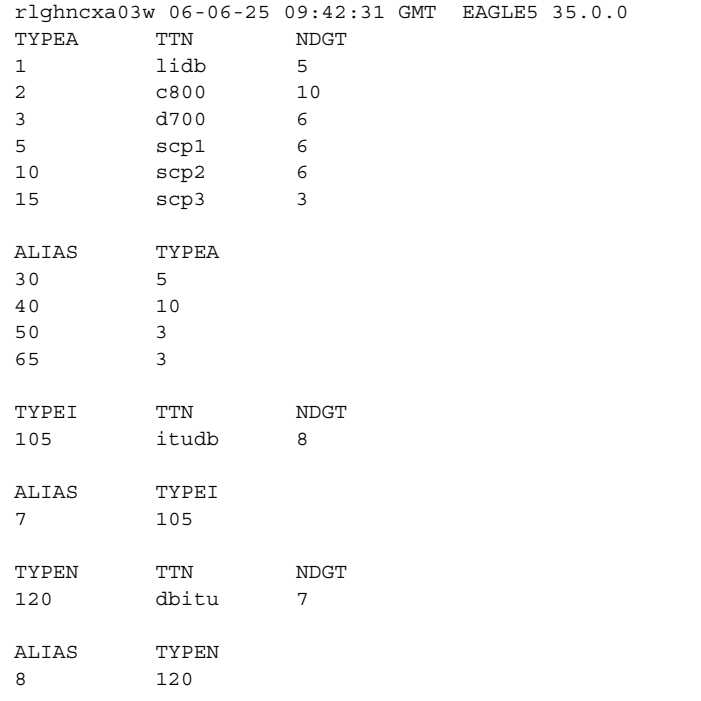

**2.** Display the global title translations in the database using the **rtrv-gtt** command specifying a translation type, translation type name, or both from the **rtrv-tt** command output shown in step 1. For this example, enter this command.

### **rtrv-gtt:typea=15:gta=800**

This is an example of the possible output.

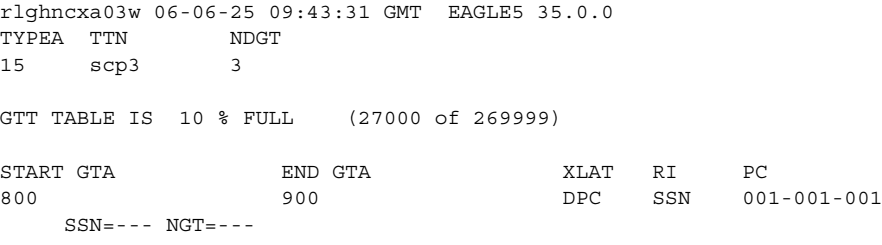

#### **rtrv-gtt:typea=15:gta=919**

This is an example of the possible output.

```
rlghncxa03w 06-06-25 09:43:31 GMT EAGLE5 35.0.0
TYPEA TTN NDGT
15 scp3 3
GTT TABLE IS 10 % FULL (27000 of 269999)
START GTA END GTA XLAT RI PC
919 919 DPCSSN SSN 002-002-002
   SSN=50 NGT=---
```
**NOTE: If the MGTT feature is not to be used with global title translation on the EAGLE 5 ISS, skip steps 3, 4, and 5, and go to step 6.**

**3.** Verify whether or not either the MGTT feature is on by entering the **rtrv-feat** command. The entry **MGTT = on** is shown if the MGTT feature is on.

**NOTE: The rtrv-feat command output contains other fields that are not used by this procedure. If you wish to see all the fields displayed by the rtrv-feat command, see the rtrv-feat command description in the**  *Commands Manual***.**

If the MGTT feature is on, skip steps 4 and 5, and go to step 6.

**4.** Display the cards in the EAGLE 5 ISS using the **rtrv-card** command. This is an example of the possible output.

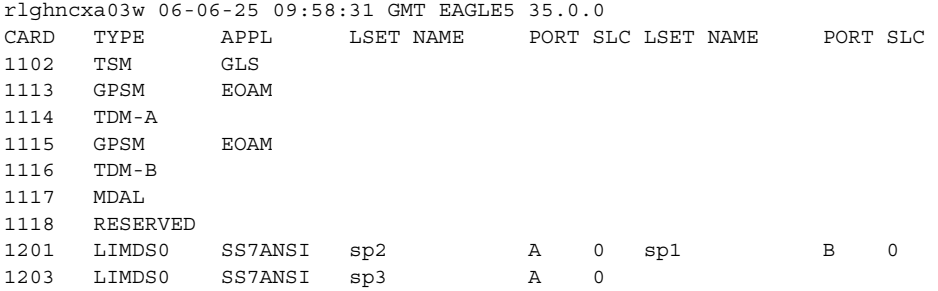

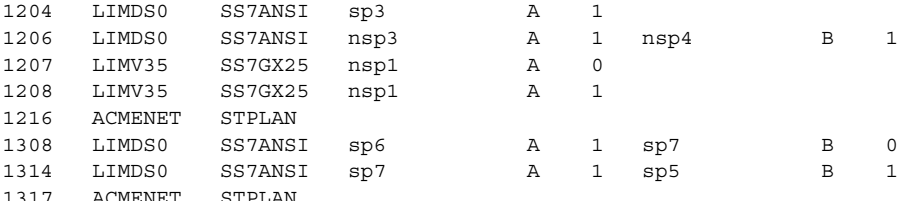

Either TSMs or DSMs must be in the EAGLE 5 ISS before the MGTT feature can be turned on. See [Table 2-4 on page 2-63](#page-92-0) to determine whether TSMs or DSMs are required. Contact the Customer Care Center before replacing any SCCP cards. [Refer to "Customer Care Center" on page 1-9](#page-20-0) for the contact information.

**5.** Turn the MGTT feature on by entering this command.

**chg-feat:mgtt=on**

**NOTE: Once the MGTT feature is turned on with the chg-feat command, it cannot be turned off.**

**The MGTT feature must be purchased before turning it on. If you are not sure whether you have purchased the MGTT feature, contact your Tekelec Sales Representative or Account Representative.**

When the **chg-feat** has successfully completed, this message should appear.

rlghncxa03w 06-06-25 09:57:41 GMT EAGLE5 35.0.0 CHG-FEAT: MASP A - COMPLTD

**NOTE: If the domain (ANSI or ITU) of the point code and the translation type assigned to the global title translation type will be different, and the ngti parameter will be specified with the global title translation, the ANSI-ITU-China SCCP Conversion feature (SCCP Conversion) must be enabled. If the ANSI-ITU-China SCCP Conversion feature is not being used, skip this step and go to step 7.**

**6.** Verify that the ANSI-ITU-China SCCP Conversion feature is enabled by entering the **rtrv-ctrl-feat:partnum=893012001** command. The following is an example of the possible output.

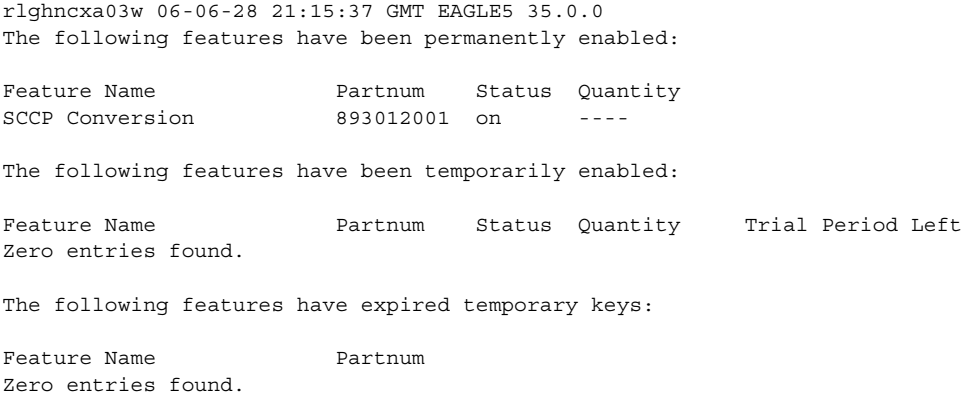

If the ANSI-ITU-China SCCP Conversion feature is not enabled, perform the ["Activating the ANSI-ITU-China SCCP Conversion Feature" procedure on](#page-595-0)  [page A-36](#page-595-0) and the ANSI-ITU-China SCCP Conversion feature.

**NOTE: If the point code value will be the EAGLE 5 ISS's point code, the ri parameter value will be ssn, and the xlat parameter value will be dpcssn when this procedure is completed, skip steps 7, 8, and 9, and go to step 10.**

**7.** The point code specified with the **chg-gtt** command must be the DPC of a route, unless the point code is the EAGLE 5 ISS's point code. Enter the **rtrv-rte** command with the **dpc** parameter specifying the point code to be used with the **chg-gtt** command to verify whether or not the point code is the DPC of a route. For this example, enter these commands.

## **rtrv-rte:dpca=003-003-003**

This is an example of the possible output.

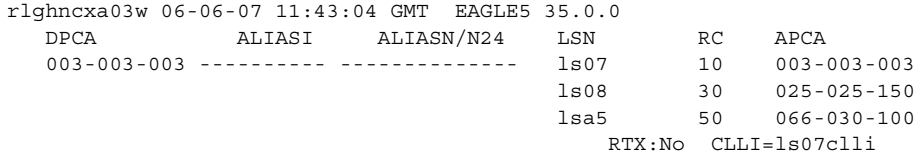

#### **rtrv-rte:dpca=002-002-003**

This is an example of the possible output.

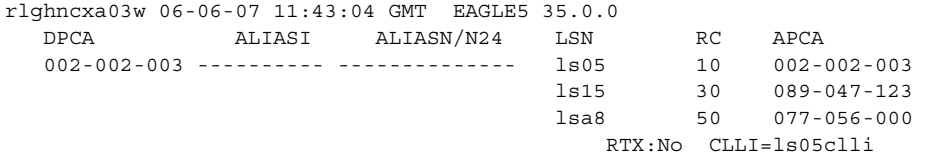

If the point code is not shown in the **rtrv-rte** output, perform one of the "Adding a Route" procedures in the *Database Administration Manual - SS7* and add the required route to the database.

**8.** To use either the **mrnset** parameter (if the routing indicator value for the global title translation is GT when this procedure is completed) or **mapset** parameter (if the routing indicator value for the global title translation is SSN when this procedure is completed), the Flexible GTT Load Sharing feature must be enabled.

If the Flexible GTT Load Sharing feature is enabled, either the **mrnset** or **mapset** parameters, depending on the routing indicator value for the global title translation when this procedure is completed, must be specified with the **chg-gtt** command.

Verify that the Flexible GTT Load Sharing feature is enabled by entering the **rtrv-ctrl-feat:partnum=893015401** command. The following is an example of the possible output.

rlghncxa03w 06-06-28 21:15:37 GMT EAGLE5 35.0.0 The following features have been permanently enabled: Feature Name **Partnum** Status Quantity Zero entries found. The following features have been temporarily enabled: Feature Name Partnum Status Quantity Trial Period Left Zero entries found. The following features have expired temporary keys: Feature Name **Partnum** Zero entries found.

If the Flexible GTT Load Sharing feature is enabled, the following is an example of the possible output.

rlghncxa03w 06-06-28 21:15:37 GMT EAGLE5 35.0.0 The following features have been permanently enabled: Feature Name **Partnum** Status Quantity Flexible GTT Load Sharing 893015401 on The following features have been temporarily enabled: Feature Name **Partnum** Status Quantity Trial Period Left Zero entries found. The following features have expired temporary keys: Feature Name **Partnum** 

Zero entries found.

If the routing indicator for the global title translation will be GT when this procedure is completed, there are three actions that can be taken:

- If the Flexible GTT Load Sharing feature is not enabled, and you do not wish to specify the **mrnset** parameter for the global title translation, skip steps 9 through 12, and go to step 13.
- If the Flexible GTT Load Sharing feature is not enabled, and you do wish to specify the **mrnset** parameter for the global title translation, perform the ["Activating the Flexible GTT Load Sharing Feature" procedure on](#page-606-0)  [page A-47](#page-606-0) and enable the Flexible GTT Load Sharing feature. Go to step 9 after enabling the Flexible GTT Load Sharing feature.
- If the Flexible GTT Load Sharing feature is enabled, go to step 9.

If the routing indicator for the global title translation will be SSN when this procedure is completed, there are three actions that can be taken:

- If the Flexible GTT Load Sharing feature is not enabled, and you do not wish to specify the **mapset** parameter for the global title translation, skip step 9 and go to step 10.
- If the Flexible GTT Load Sharing feature is not enabled, and you do wish to specify the **mapset** parameter for the global title translation, perform the ["Activating the Flexible GTT Load Sharing Feature" procedure on](#page-606-0)

[page A-47](#page-606-0) and enable the Flexible GTT Load Sharing feature. Skip step 9 and go to step 10 after enabling the Flexible GTT Load Sharing feature.

- If the Flexible GTT Load Sharing feature is enabled, skip step 9 and go to step 10.
- **9.** The point code and MRN set ID specified for the global title translation must be shown in the **rtrv-mrn** command output. The point code must be assigned to the MRN set that will be assigned to the global title translation.

Enter the **rtrv-mrn** command to verify that the required MRN set is configured in the database, and that the required point code is assigned to the MRN set. The following is an example of the possible output.

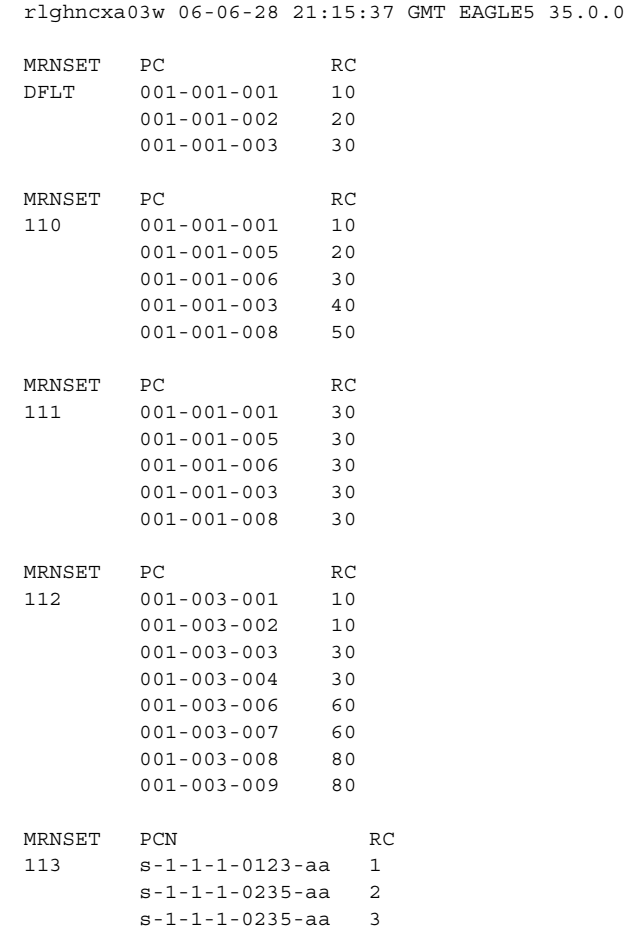

If the required MRN set is not shown in the **rtrv-mrn** output, or if the required point code is not assigned to the required MRN set, provision the required MRN set by performing the ["Provisioning MRN Entries" procedure](#page-201-0)  [on page 2-172.](#page-201-0) After provisioning the required MRN set, skip steps 10 through 12 and go to step 13.

If the required MRN set is shown in the **rtrv-mrn** output, or if the required point code is assigned to the required MRN set, skip steps 10 through 12 and go to step 13.

**NOTE: If the ri parameter value will be gt when this procedure is completed, skip steps 10, 11, and 12, and go to step 13.**

**NOTE: If the ri parameter value will be ssn, and the xlat parameter value will be dpc when this procedure is completed, skip steps 10 and 11, and go to step 12.**

**NOTE: If the point code value is not being changed in this procedure to the EAGLE 5 ISS's point code, skip steps 10 and 11, and go to step 12.**

**10.** If the **ri=ssn** and **xlat=dpcssn** parameters are specified with the **chg-gtt** command, and you wish to use the EAGLE 5 ISS's point code for the value of the **pc** parameter of the **chg-gtt** command, the point code value must be in the EAGLE 5 ISS's self ID table. Display the EAGLE 5 ISS self-identification, using the **rtrv-sid** command. This is an example of the possible output.

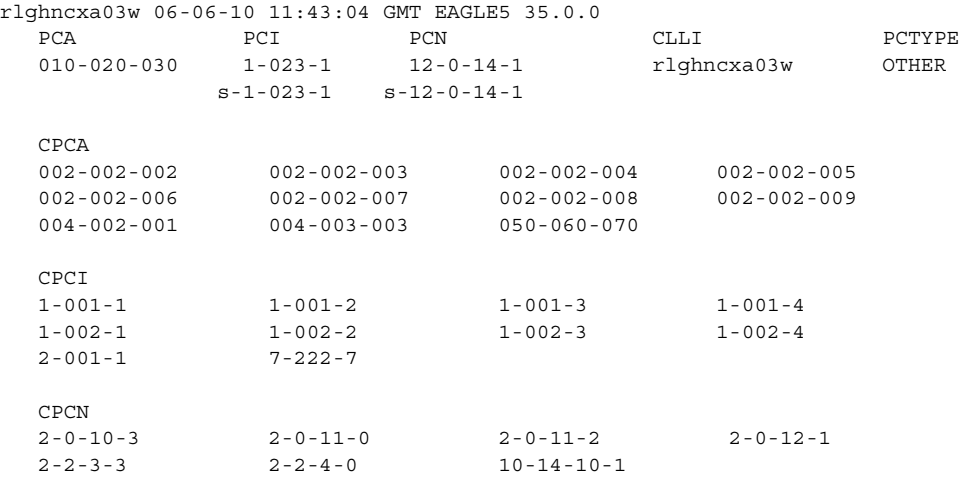

**11.** Enter the **rtrv-ss-appl** command to verify that either the LNP, EIR, or INP subsystem number (depending on which feature is on) is in the subsystem application table.

This is an example of the possible output.

```
rlghncxa03w 06-06-28 14:42:38 GMT EAGLE5 35.0.0
APPL SSN STAT
LNP 254 ONLINE
```
SS-APPL table is (1 of 1) 100% full

If the subsystem number is shown in the **rtrv-ss-appl** output, go to step 12. If no subsystem number is shown in the **rtrv-ss-appl** output, or if the **rtrv-ss-appl** command is rejected, go to one of these manuals, depending

on the type of subsystem you wish to use, and enabled the feature if necessary, and add the subsystem to the subsystem application table.

- EIR subsystem go to the *Feature Manual EIR*
- INP subsystem go to the *Feature Manual INP*
- LNP subsystem go to the *LNP Feature Activation Guide*

**NOTE: If the Flexible GTT Load Sharing feature is enabled, shown in step 8, a MAP set ID must be specified for the final global title translation. The point code and SSN specified for the final global title translation being changed in this procedure must be assigned to the MAP set ID that will be assigned to the final global title translation. Perform step 12 to verify that the required MAP set is configured in the database.**

**NOTE: If the Flexible GTT Load Sharing feature is not enabled, and the ri parameter value will be ssn, the xlat parameter value will be dpcssn, the point code value will not be the EAGLE 5 ISS's point code, and the SSN parameter value will not be the EAGLE 5 ISS's subsystem number when this procedure is completed, skip this step and go to step 13.**

**12.** Enter the **rtrv-map** command with the **pc** parameter specifying the required point code to verify that the required data is in the mated application table. For this example enter this command.

**rtrv-map:pca=002-002-003**

If the Flexible GTT Load Sharing feature is not enabled, this is an example of the possible output.

rlghncxa03w 06-06-25 09:42:31 GMT EAGLE5 35.0.0 MAP TABLE IS 4 % FULL (37 of 1024) PCA SSN RC MULT |-----------MATE----------| SRM MRC GRP NAME SSO PCA SSN RC MULT 002-002-003 250 10 SOL YES YES GRP01 ON

If the Flexible GTT Load Sharing feature is enabled, this is an example of the possible output.

```
rlghncxa03w 06-06-25 09:42:31 GMT EAGLE5 35.0.0
MAP TABLE IS 1 % FULL (12 of 36000)
PCA SSN RC MULT |----------MATE-----------| SRM MRC GRP NAME SSO
                   PCA SSN RC MULT
MAPSET ID = DFLT
002-002-003 55 5 DOM YES YES -------- OFF
 001-001-002 15 15 DOM YES YES -------- ON
 001-001-003 25 20 DOM YES YES -------- ON
 001-001-002 40 35 DOM YES YES -------- OFF
MAPSET ID = 1002-002-003 254 5 DOM YES YES -------- OFF
 001-001-002 10 15 DOM YES YES -------- ON
 001-001-003 20 20 DOM YES YES -------- ON
 001-001-002 40 35 DOM YES YES -------- OFF
```
 $MAPSET ID = 2$ 002-002-003 5 10 SOL --- --- -------- OFF

If the parameter values for the **ri** and **xlat** parameters will be **ri=ssn** and **xlat=dpc** when this procedure is completed, the point code value must be in the mated application table. If the point code is not in the mated application table when the **chg-gtt** command is executed, the **force=yes** parameter must be specified with the **chg-gtt** command.

If the parameter values for the **ri** and **xlat** parameters will be **ri=ssn** and **xlat=dpcssn**, and the point code and subsystem number values will be the EAGLE 5 ISS's true point code and the EAGLE 5 ISS's subsystem number when this procedure is completed, the EAGLE 5 ISS's true point code and the EAGLE 5 ISS's subsystem number must be in the mated application table.

If the required point code, subsystem number, or MAP set ID is not shown in the **rtrv-map** output, go to the ["Provisioning a Mated Application"](#page-125-0)  [procedure on page 2-96](#page-125-0) and add the required information to the mated application table.

**13.** Change the global title translation using the **chg-gtt** command. For this example, enter this command.

```
chg-gtt:type=15:gta=800:egta=850:xlat=dpcssn:ri=gt
:pc=003-003-003:ssn=254:mrnset=114
```
**chg-gtt:type=15:gta=919:xlat=dpcssn:ri=ssn :pc=002-002-003:ssn=254:mapset=1**

This message should appear.

rlghncxa03w 06-06-25 09:44:31 GMT EAGLE5 35.0.0 CHG-GTT: MASP A - COMPLTD

## **NOTES:**

- **1.** If the **rtrv-feat** command output in step 3 shows that the VGTT feature is off (**VGTT = off**), the length of the global title address specified with the **gta** and **egta** parameters must contain the number of digits specified in the NDGT field of the **rtrv-tt** command output in step 1.
- **2.** If the **rtrv-feat** command output in step 3 shows that the VGTT feature is on (**VGTT = on**) and the translation type has 10 different length global title addresses assigned to it (shown in the **START GTA** field of the **rtrv-gtt** output in step 2), the length of the global title address specified with the **gta** and **egta** parameters must match the length of one of the global title addresses already assigned to the translation type. If the translation type has less than 10 different length global title addresses assigned to the translation type, the length of the global title address can be from one to 21 digits.
- **3.** The **nnp**, **nnai**, **npdd**, **npds**, **nsdd**, **nsds**, **rmgtt**, and **ngti** parameters cannot be specified if the MGTT feature is off.
- **4.** The **rmgtt** parameter cannot be specified with the **nnp**, **nnai**, **npdd**, **npds**, **nsdd**, **nsds**, **rmgtt**, and **ngti** parameters.
- **5.** If the VGTT feature is off, and the MGTT feature is on, the number of digits specified with the **npds** parameter must be equal to the value of the **npdd** parameter, or the number of digits specified with the **nsds** parameter must be equal to the value of the **nsdd** parameter.
- **6.** The domain (ANSI or ITU) of the point code and translation type must be the same, unless the ANSI-ITU-China SCCP Conversion feature is enabled. If the ANSI-ITU-China SCCP Conversion feature is enabled and turned on, a GTT contain an ANSI point code and an ITU translation type, or an ITU point code and an ANSI translation type. Whether the ANSI-ITU-China SCCP Conversion feature is enabled or disabled, the translation type parameters **typei**, **typen**, or **typen24** can be specified with either the **pci**, **pcn**, or **pcn24** parameters.
- **7.** If the **ngt** parameter can be specified only with the **ri=gt** parameter and either the **xlat=dpcngt** or **xlat=dpc** parameters. The **xlat=dpc** parameter can be specified with the **ngt** parameter only if the ANSI-ITU-China SCCP Conversion feature is enabled.
- **8.** The **ngti=2** parameter can be specified only for a global title translation containing an ANSI point code. The **nnp** and **nnai** parameters cannot be specified with the **ngti=2** parameter.
- **9.** The **ngti=4** parameter can be specified only for a global title translation containing ITU point code. The **nnp** and **nnai** parameters must be specified for the global title translation, or the global title translation must contain values for the **nnp** and **nnai** parameters.
- **10.** The **nnp** and **nnai** parameters can be specified only for a global title translation containing an ITU point code.
- **11.** The prefix parameters (**npdd** and **npds**) and the suffix parameters (**nsdd** and **nsds**) cannot be specified in the **chg-gtt** command at the same time. If you wish to specify these parameters, you must specify either the **npdd** and **npds** or the **nsdd** and **nsds** parameters.
- **12.** The **ngti** parameter can be specified only if the domain of the point code and translation type are different and if the ANSI-ITU-China SCCP Conversion feature is enabled.
- **13.** The **mrnset** parameter can be specified only if the Flexible GTT Load Sharing feature is enabled. If the **ri** parameter value will be **ri=gt** when this procedure is completed, the **mrnset** parameter must be specified with the **chg-gtt** command. The MRN set ID assigned to the global title translation in this step must be shown in the **rtrv-mrn** output (step 9) and must contain the point code value that will be assigned to the global title translation being changed in this step.
- **14.** Specifying the **mrnset=none** parameter removes the MRN set ID assignment from the global title translation.
- **15.** The **mapset** parameter can be specified only if the Flexible GTT Load Sharing feature is enabled. If the **ri** parameter value will be **ri=ssn** when this procedure is completed, the **mapset** parameter must be specified with the **chg-gtt** command. The MAP set ID assigned to the global title translation in this step must be shown in the **rtrv-map** output (step 12) and must contain the point code value that will be assigned to the global title translation being changed in this step.
- **16.** Specifying the **mapset=none** parameter removes the MAP set ID assignment from the global title translation.
- **17.** The range of global title addresses assigned to a global title translation can be extended, reduced, or split to create a new range of global title addresses. See the **split** parameter description section on [page 3-55](#page-364-0) for information on changing the range of global title addresses.
- **14.** Verify the changes using the **rtrv-gtt** command specifying the translation type, translation type name, or both used in step 13. If the **num** parameter is specified with the **rtrv-gta** command, and the value of the **num** parameter is greater than 1000, the **force=yes** parameter must be specified with the **rtrv-gta** command. For this example, enter this command.

#### **rtrv-gtt:typea=15:gta=800**

This is an example of the possible output.

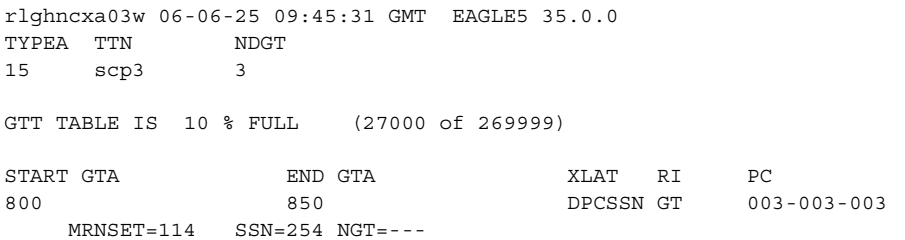

#### **rtrv-gtt:typea=15:gta=919**

This is an example of the possible output.

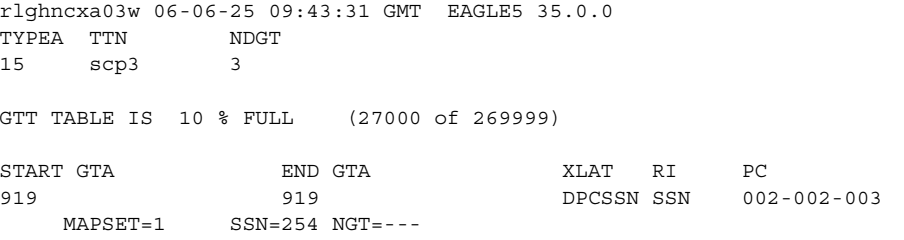

**15.** Backup the new changes using the **chg-db:action=backup:dest=fixed** command. These messages should appear, the active Maintenance and Administration Subsystem Processor (MASP) appears first.

BACKUP (FIXED) : MASP A - Backup starts on active MASP. BACKUP (FIXED) : MASP A - Backup on active MASP to fixed disk complete. BACKUP (FIXED) : MASP A - Backup starts on standby MASP. BACKUP (FIXED) : MASP A - Backup on standby MASP to fixed disk complete. **Flowchart 3-5.** Changing a Global Title Translation (Sheet 1 of 17)

**NOTE: Before executing this procedure, make sure you have purchased the MGTT feature. If you are not sure if you have purchased the MGTT feature, contact your Tekelec Sales Representative or Account Representative.**

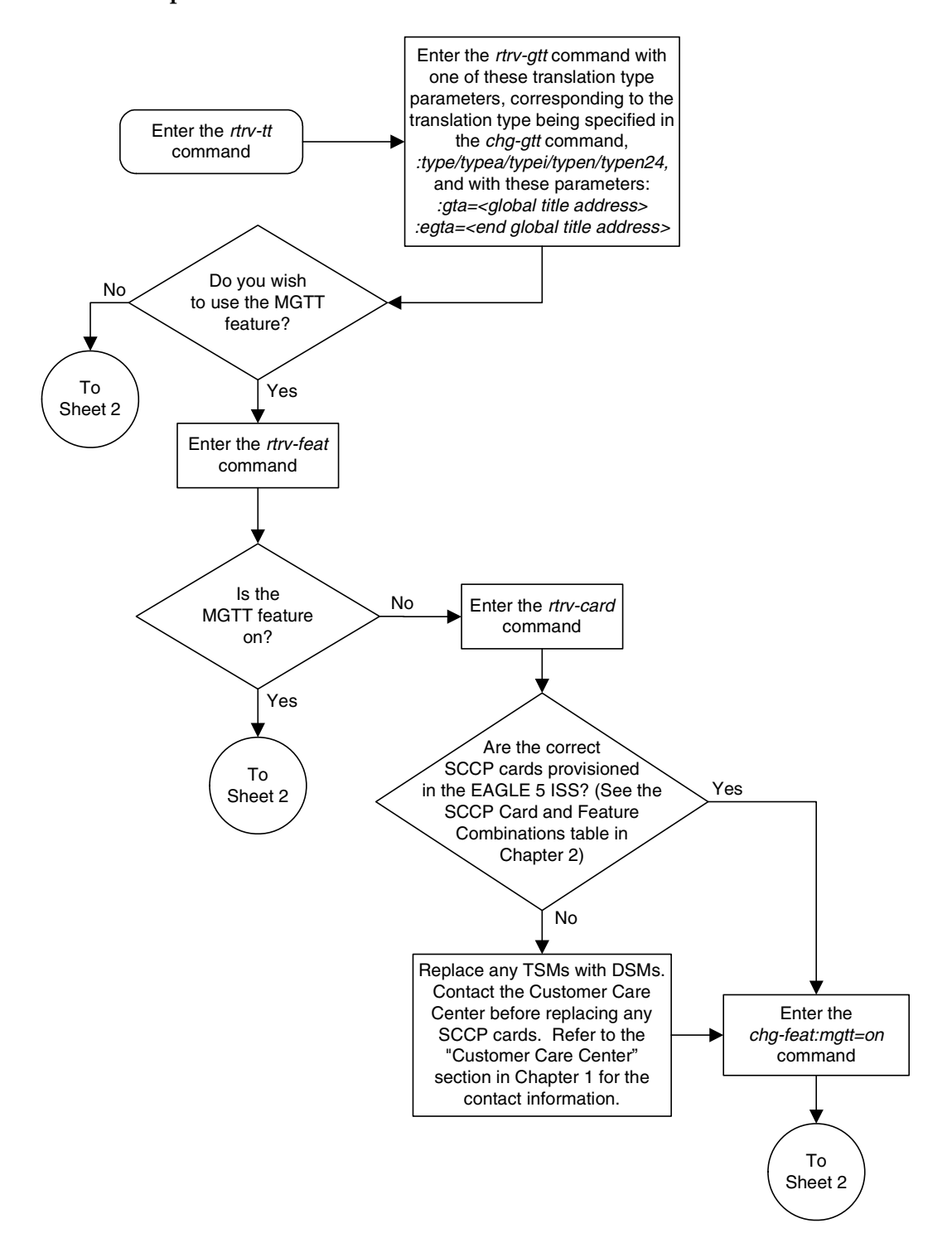

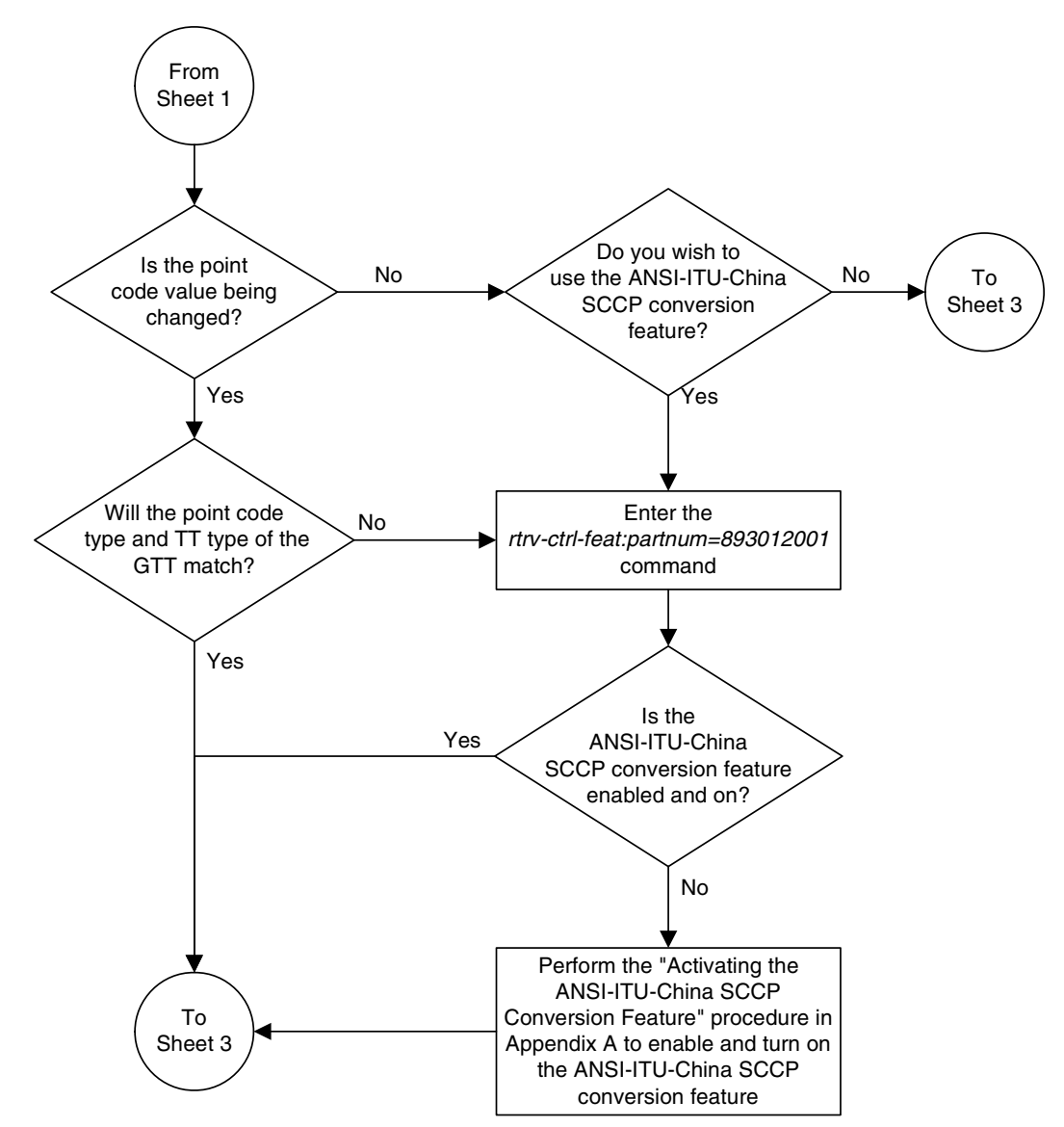

**Flowchart 3-5.** Changing a Global Title Translation (Sheet 2 of 17)

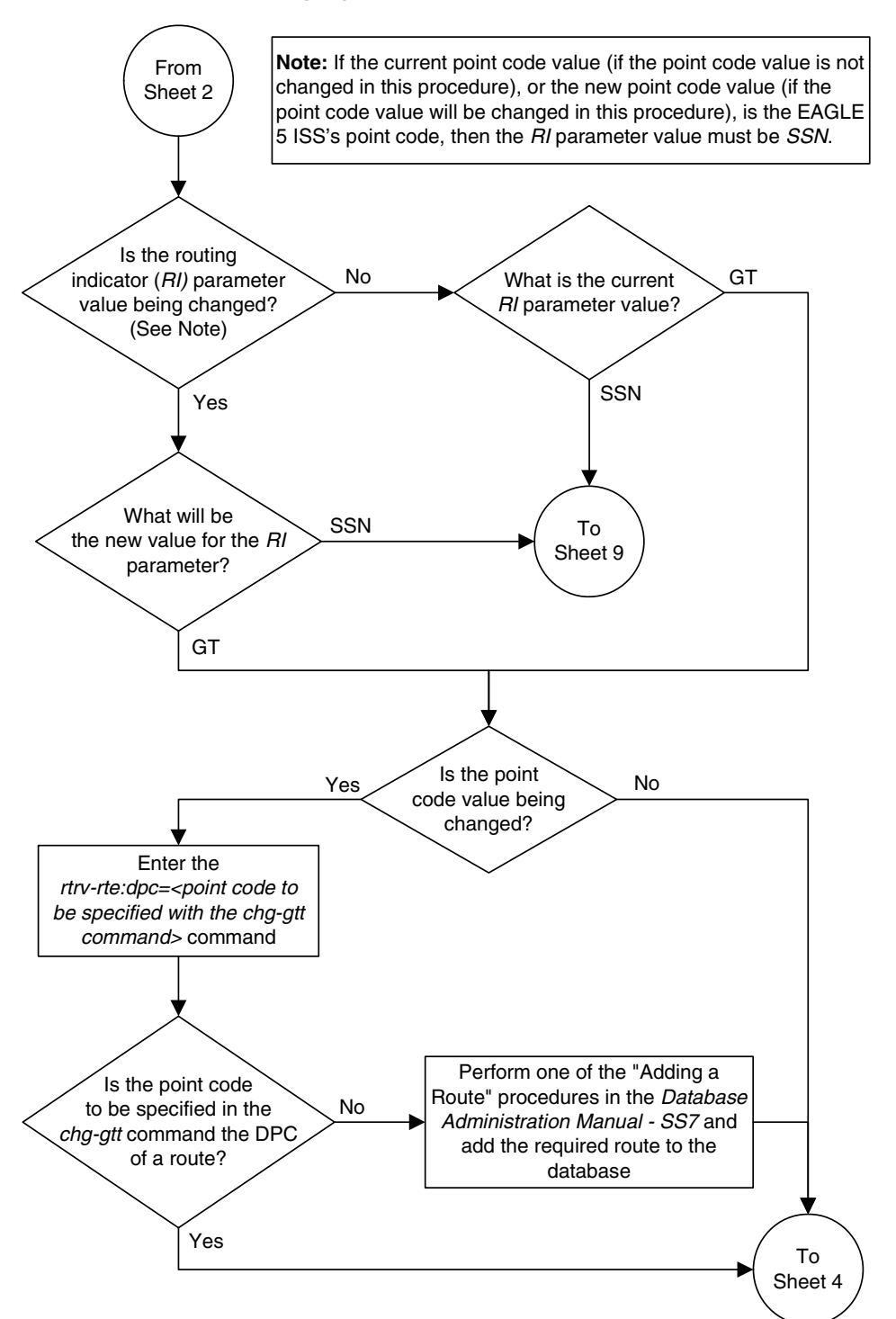

**Flowchart 3-5.** Changing a Global Title Translation (Sheet 3 of 17)

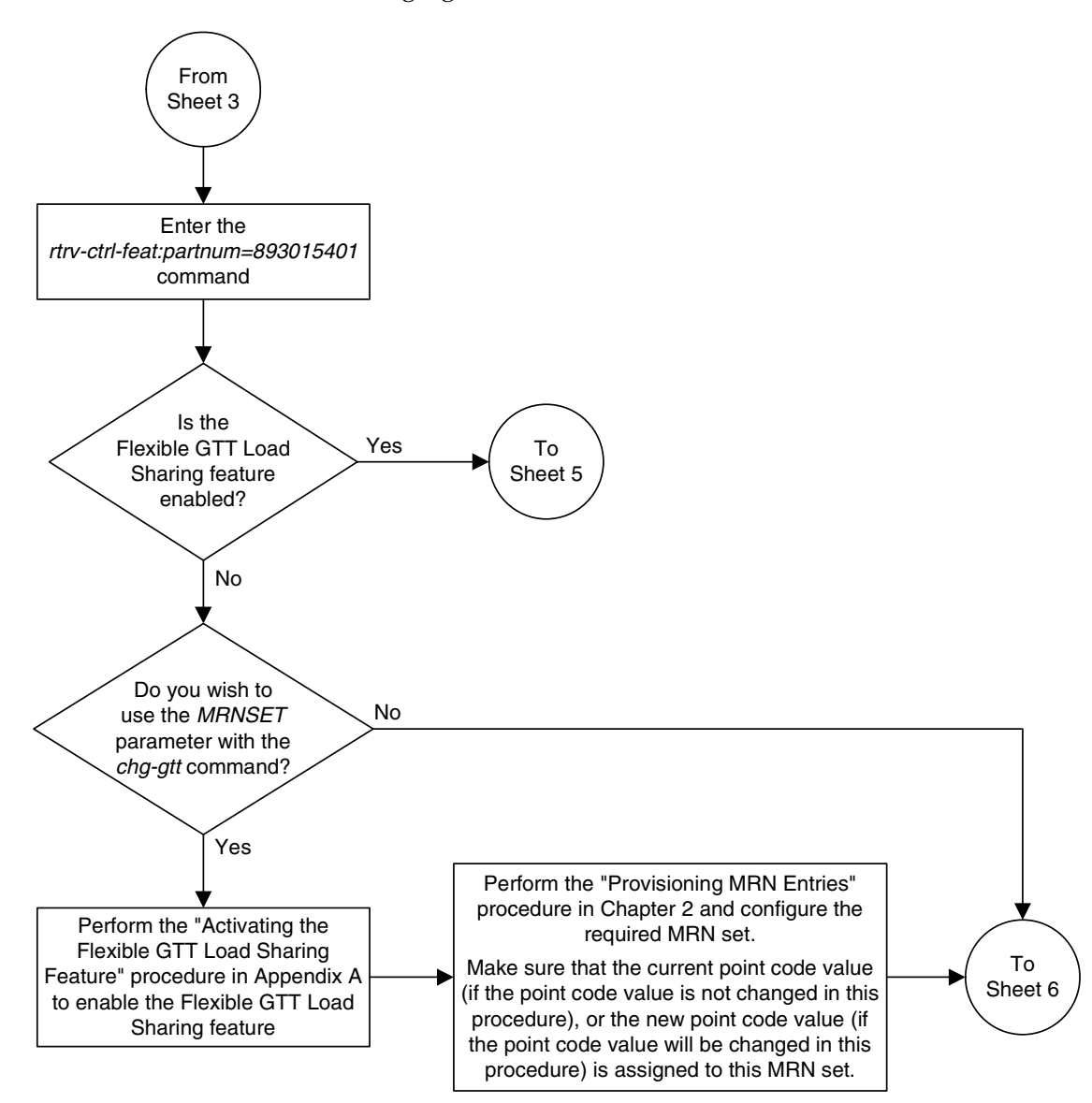

**Flowchart 3-5.** Changing a Global Title Translation (Sheet 4 of 17)

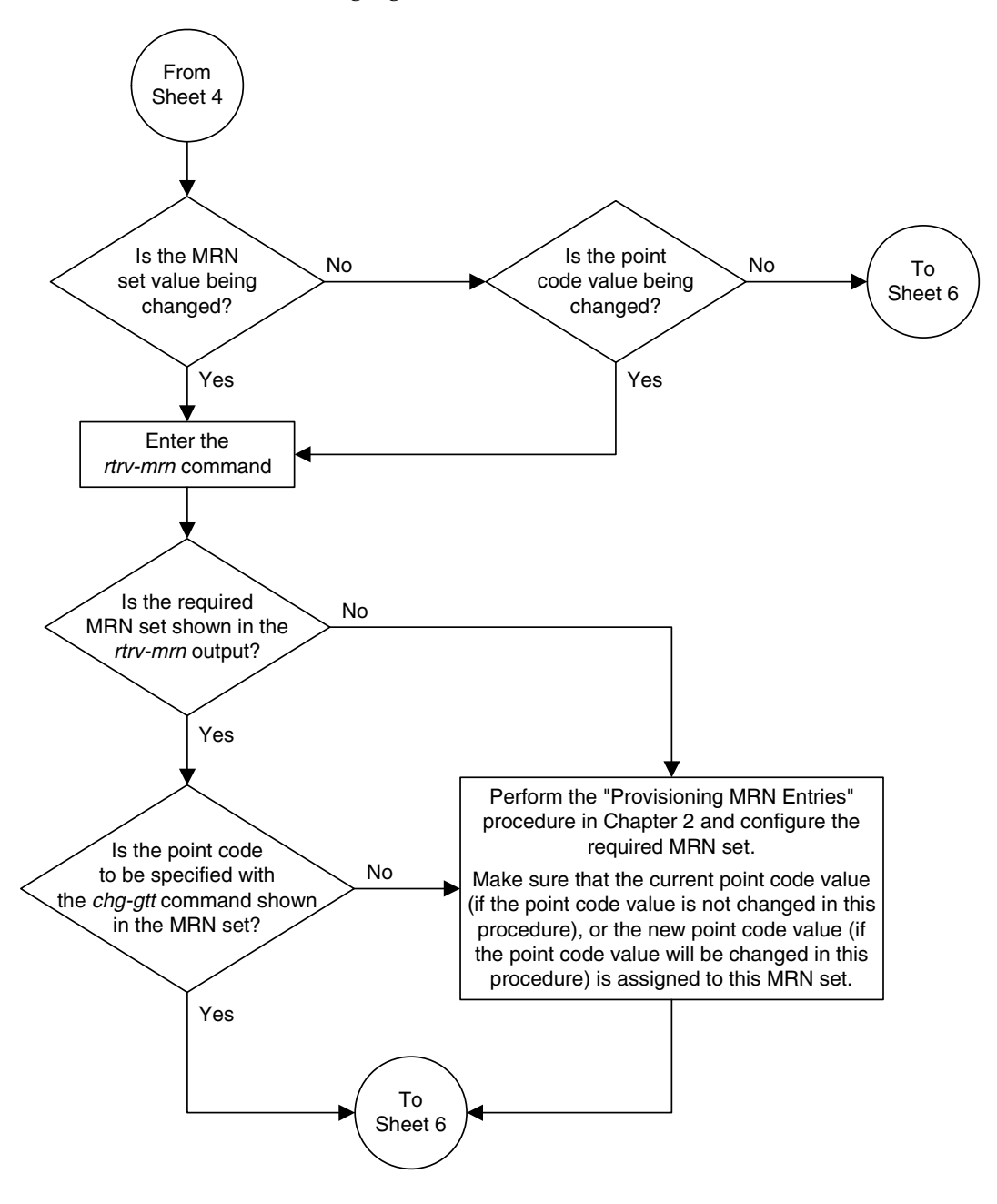

**Flowchart 3-5.** Changing a Global Title Translation (Sheet 5 of 17)

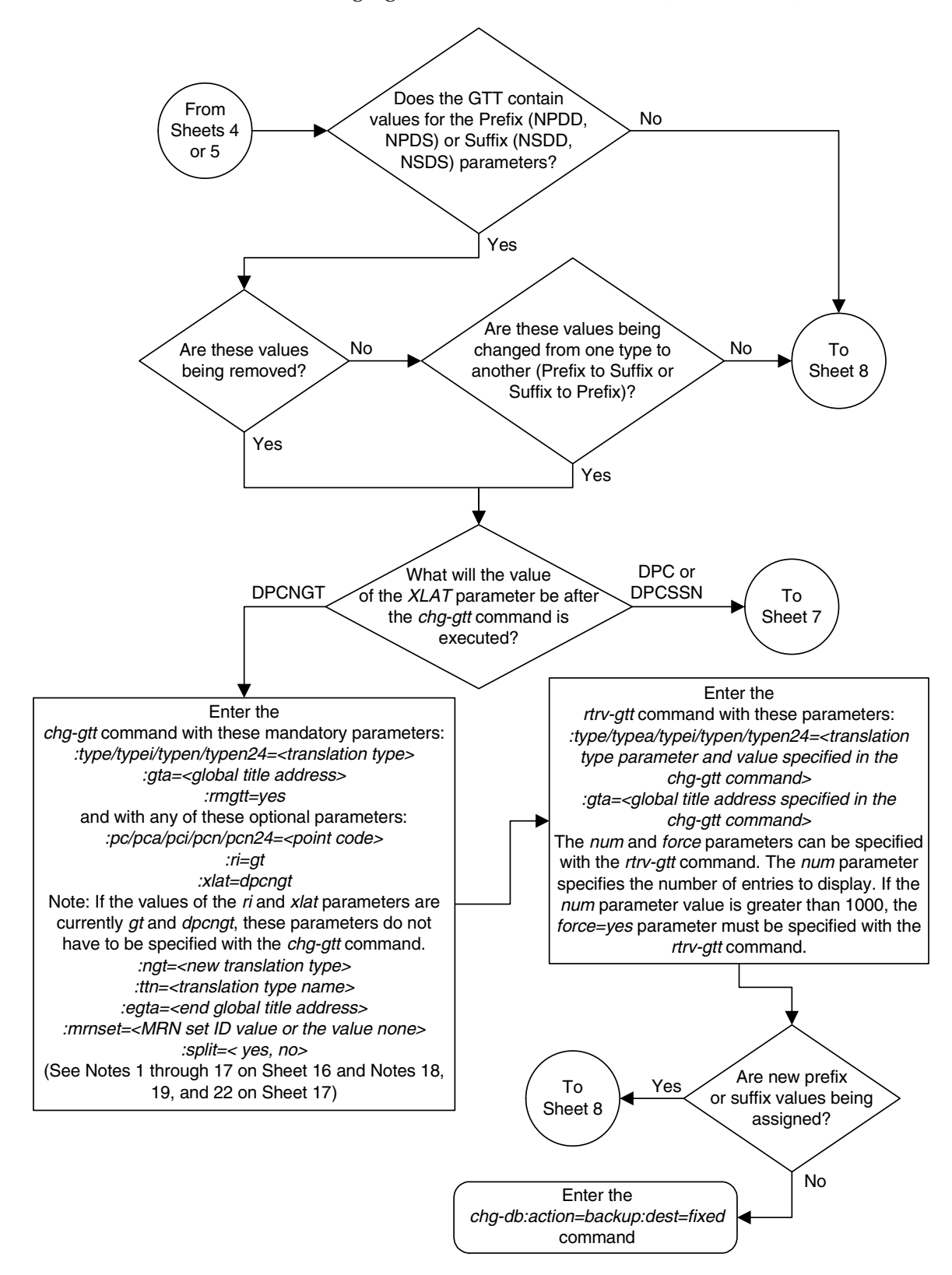

**Flowchart 3-5.** Changing a Global Title Translation (Sheet 6 of 17)

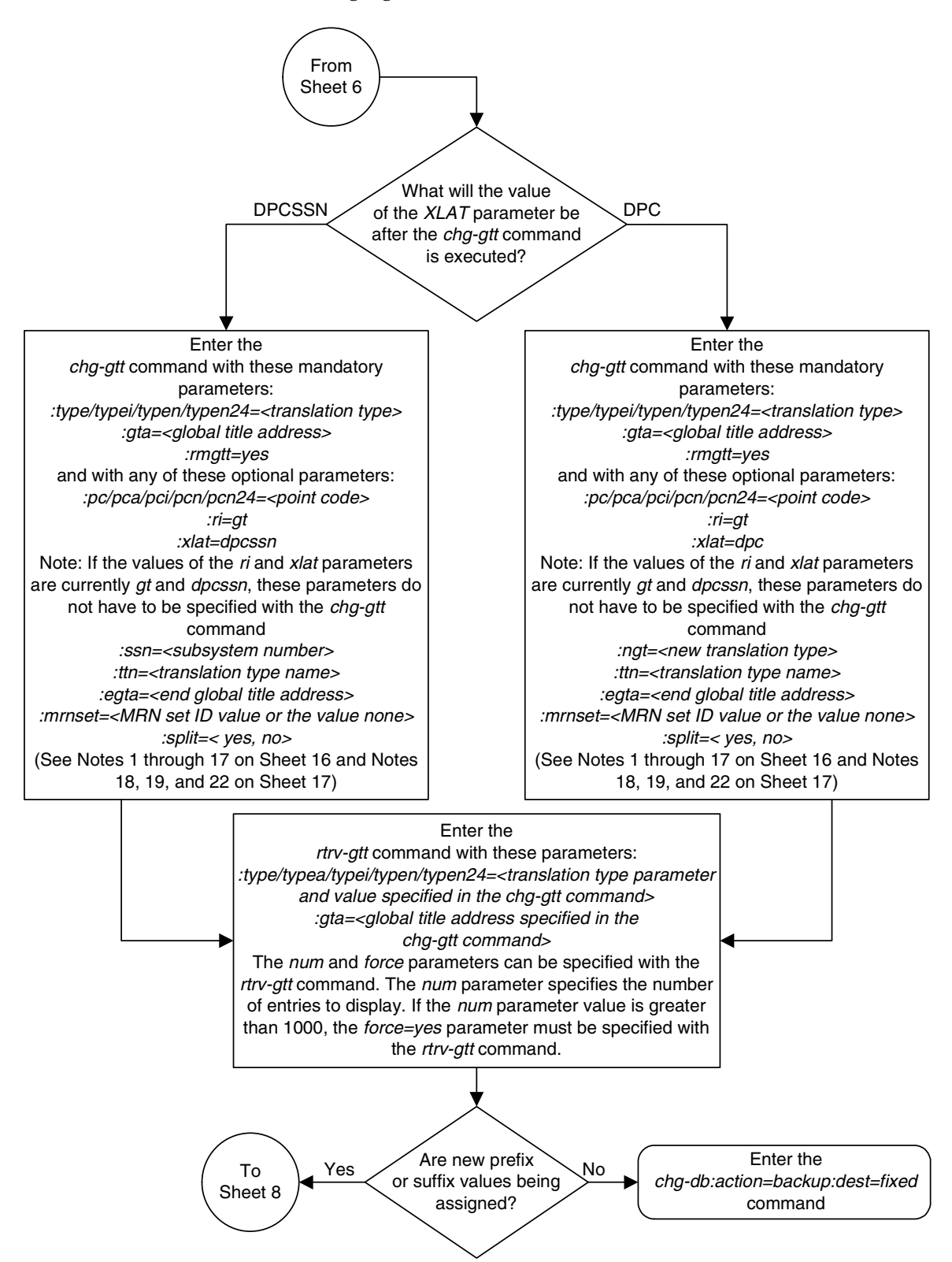

**Flowchart 3-5.** Changing a Global Title Translation (Sheet 7 of 17)

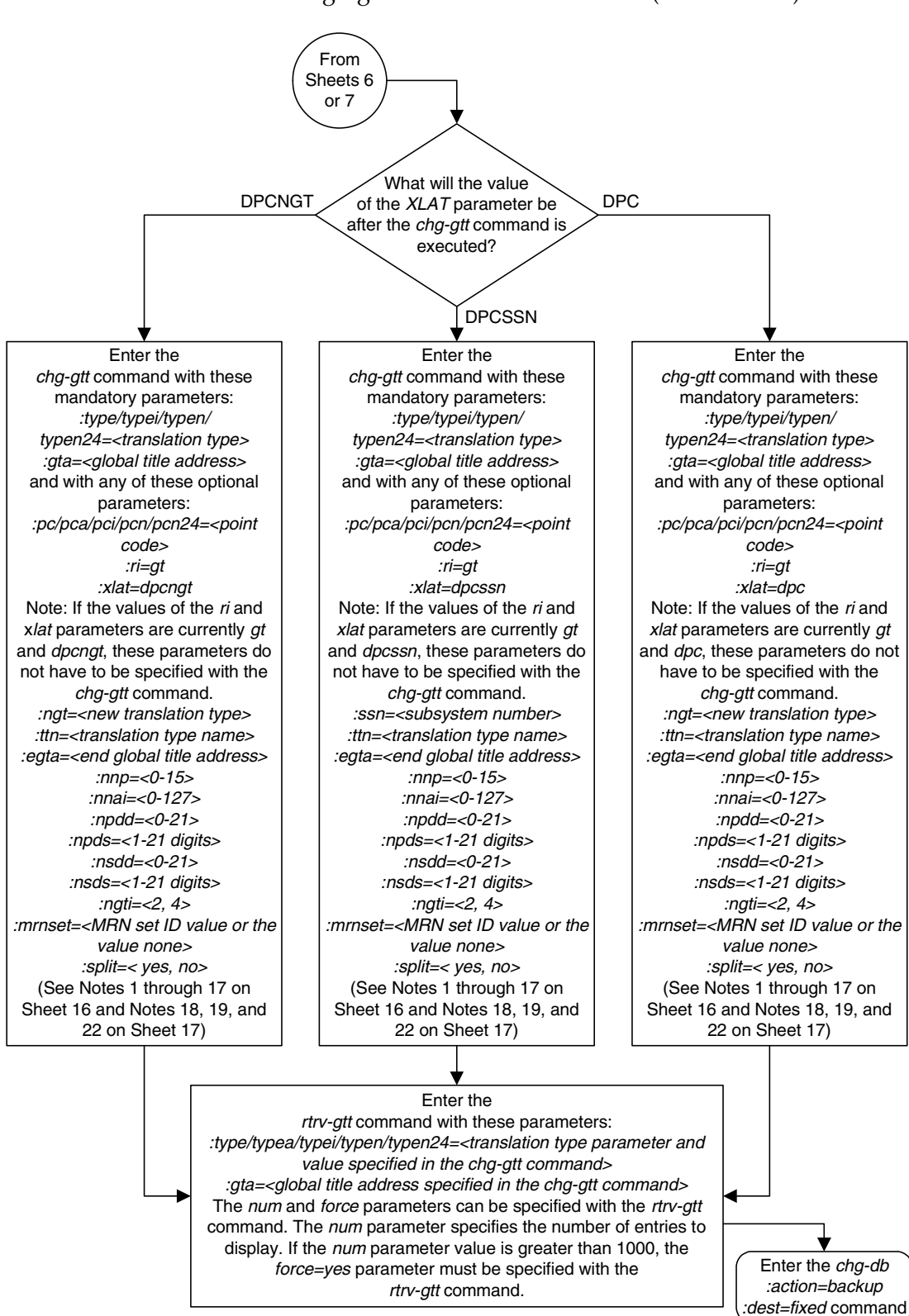

**Flowchart 3-5.** Changing a Global Title Translation (Sheet 8 of 17)

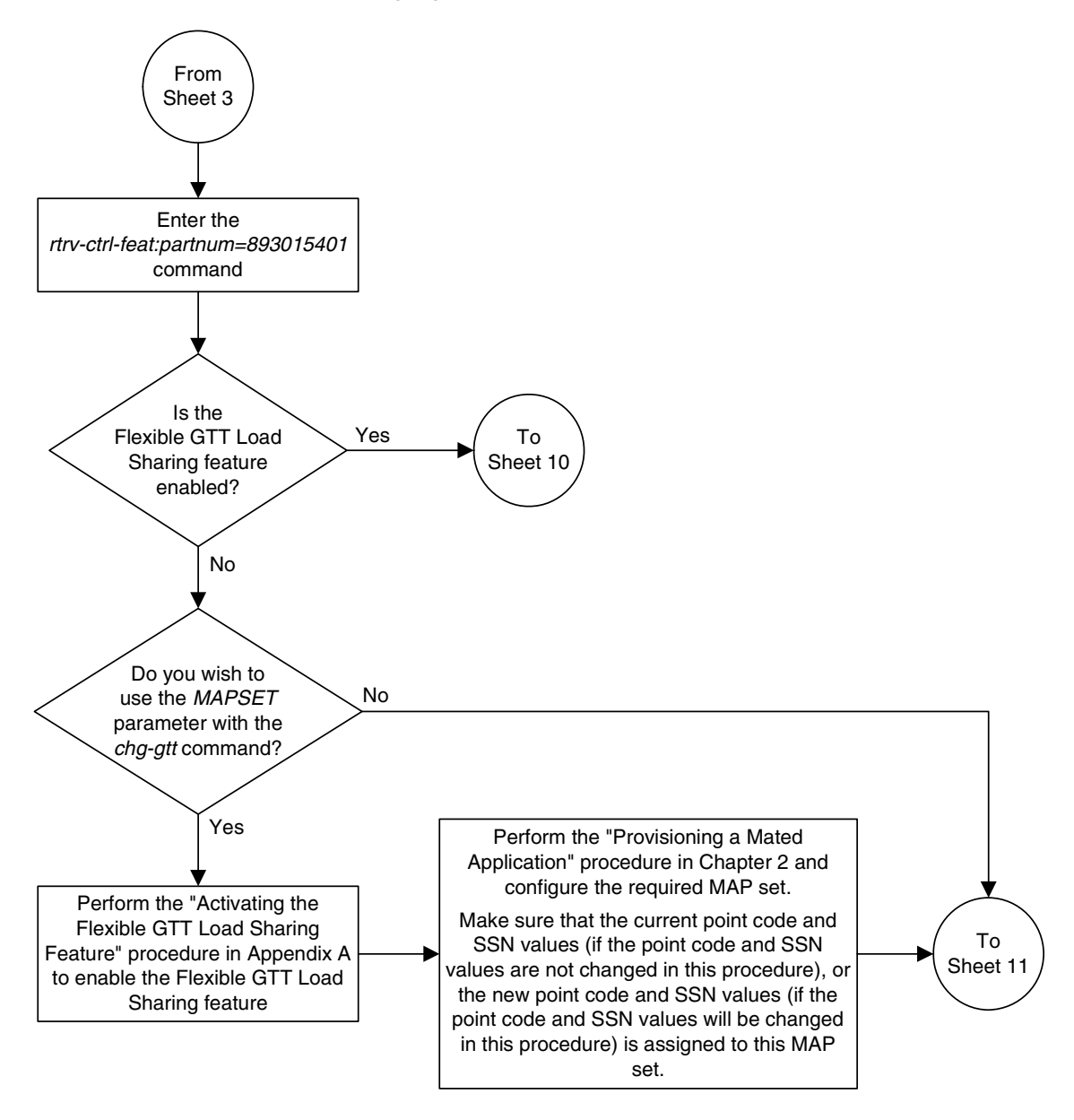

**Flowchart 3-5.** Changing a Global Title Translation (Sheet 9 of 17)

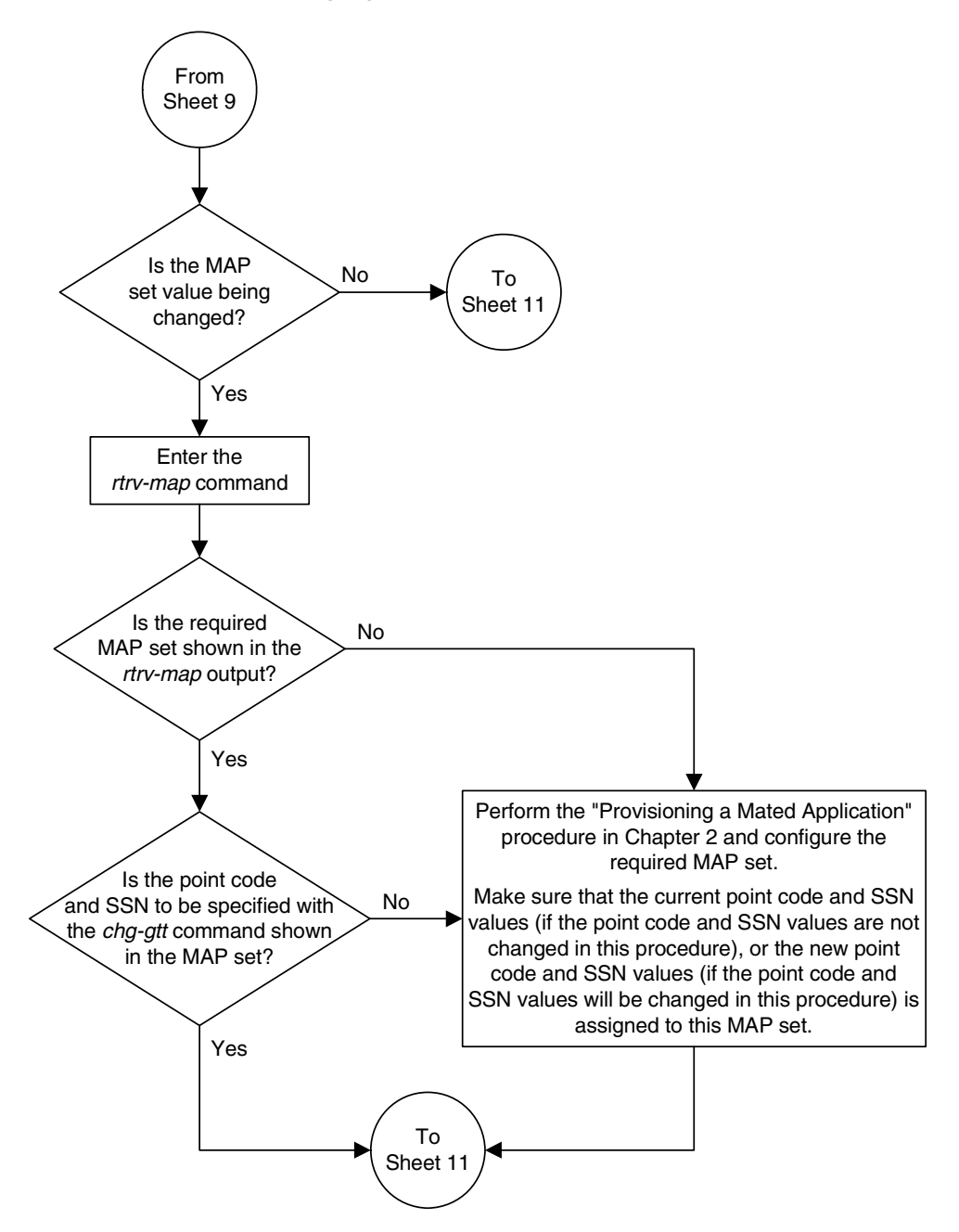

**Flowchart 3-5.** Changing a Global Title Translation (Sheet 10 of 17)

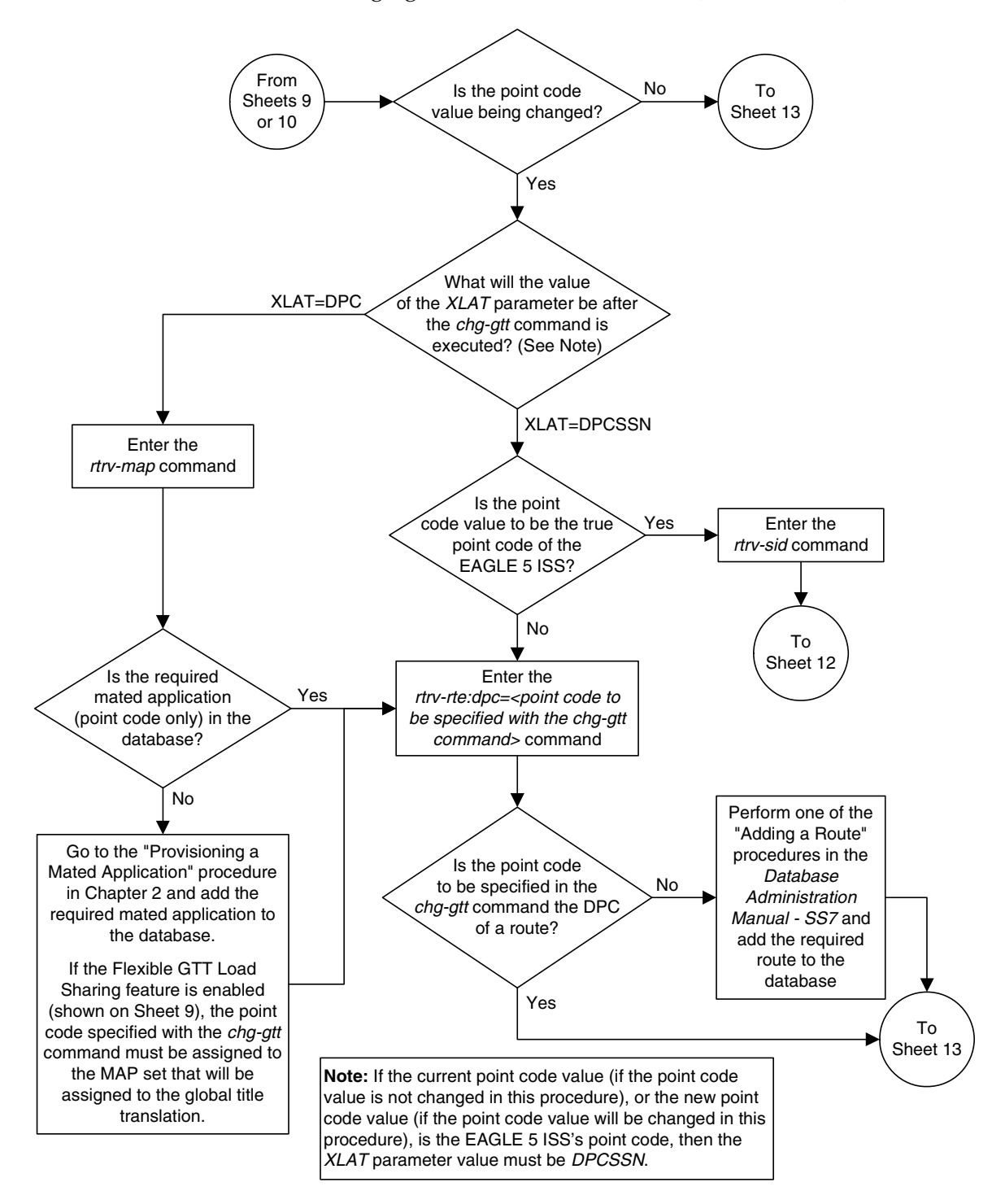

**Flowchart 3-5.** Changing a Global Title Translation (Sheet 11 of 17)
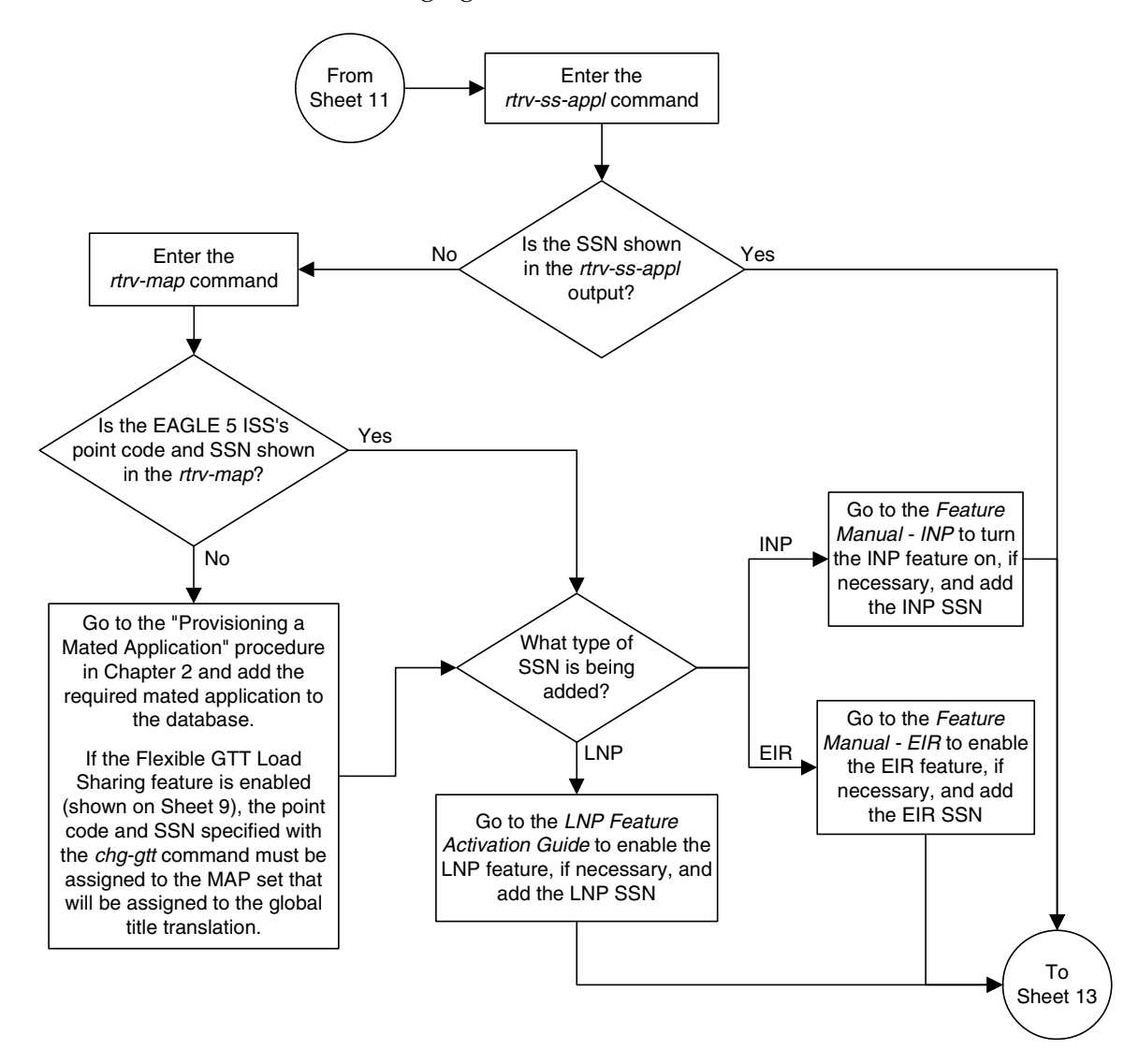

**Flowchart 3-5.** Changing a Global Title Translation (Sheet 12 of 17)

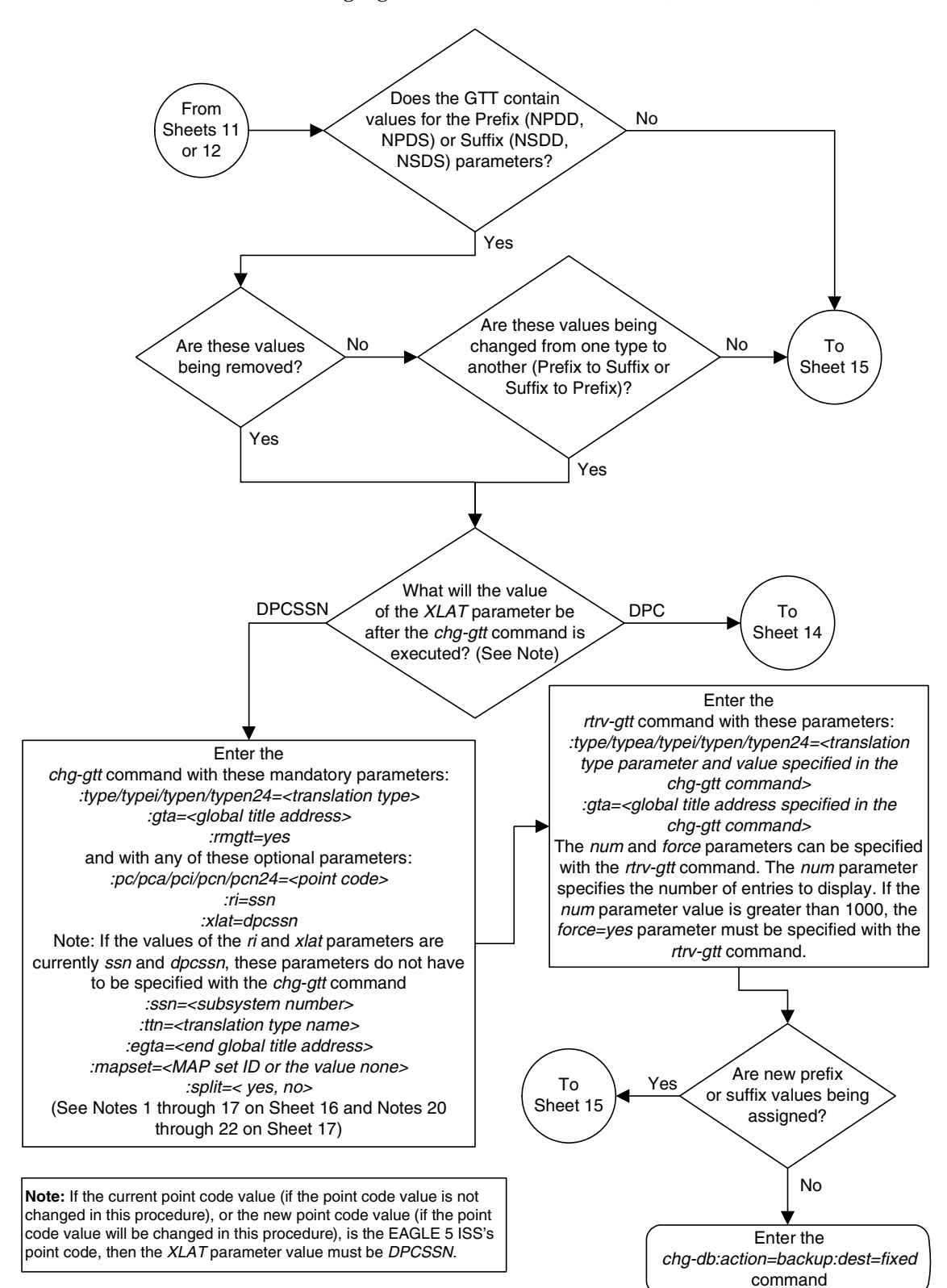

**Flowchart 3-5.** Changing a Global Title Translation (Sheet 13 of 17)

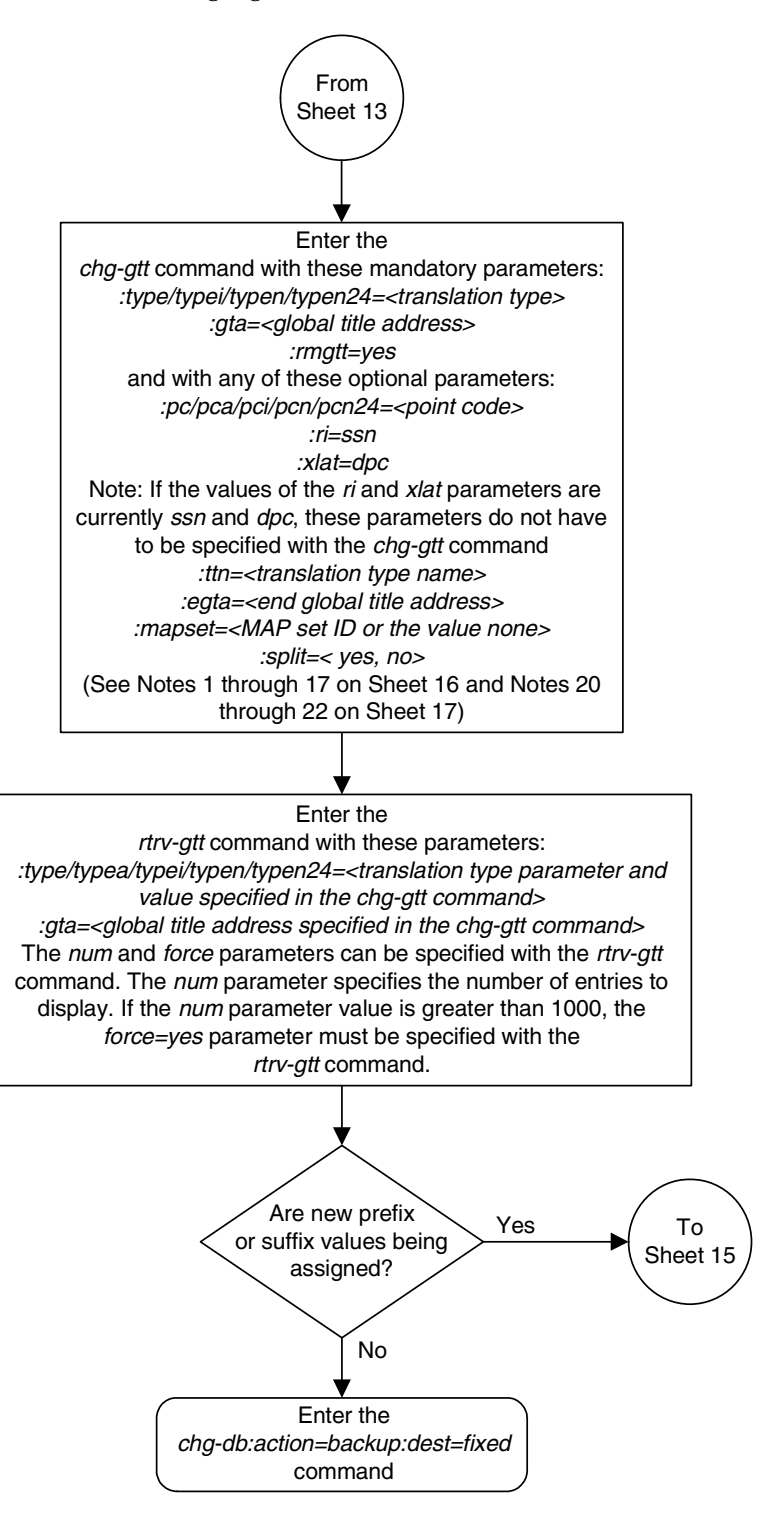

**Flowchart 3-5.** Changing a Global Title Translation (Sheet 14 of 17)

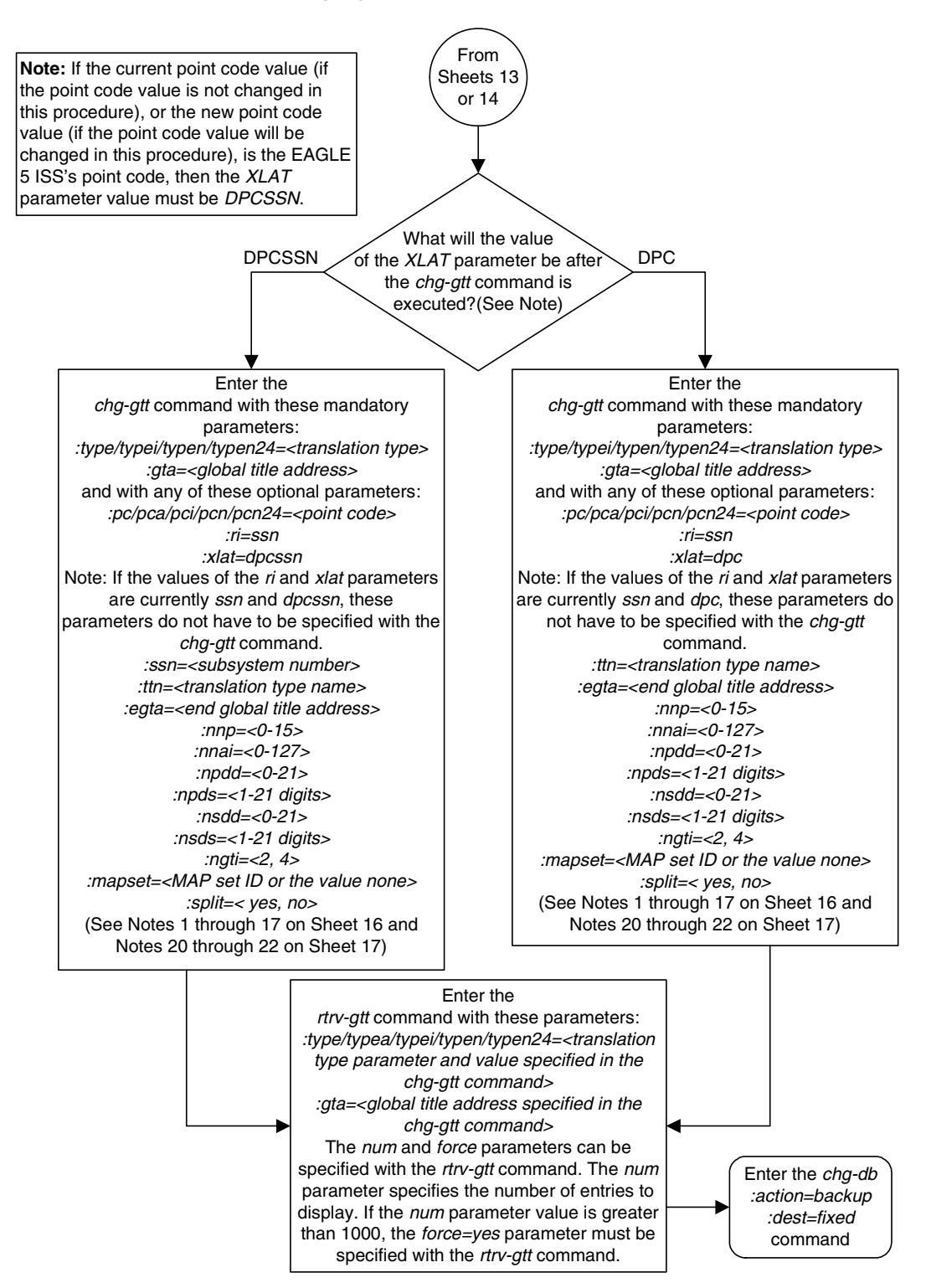

**Flowchart 3-5.** Changing a Global Title Translation (Sheet 15 of 17)

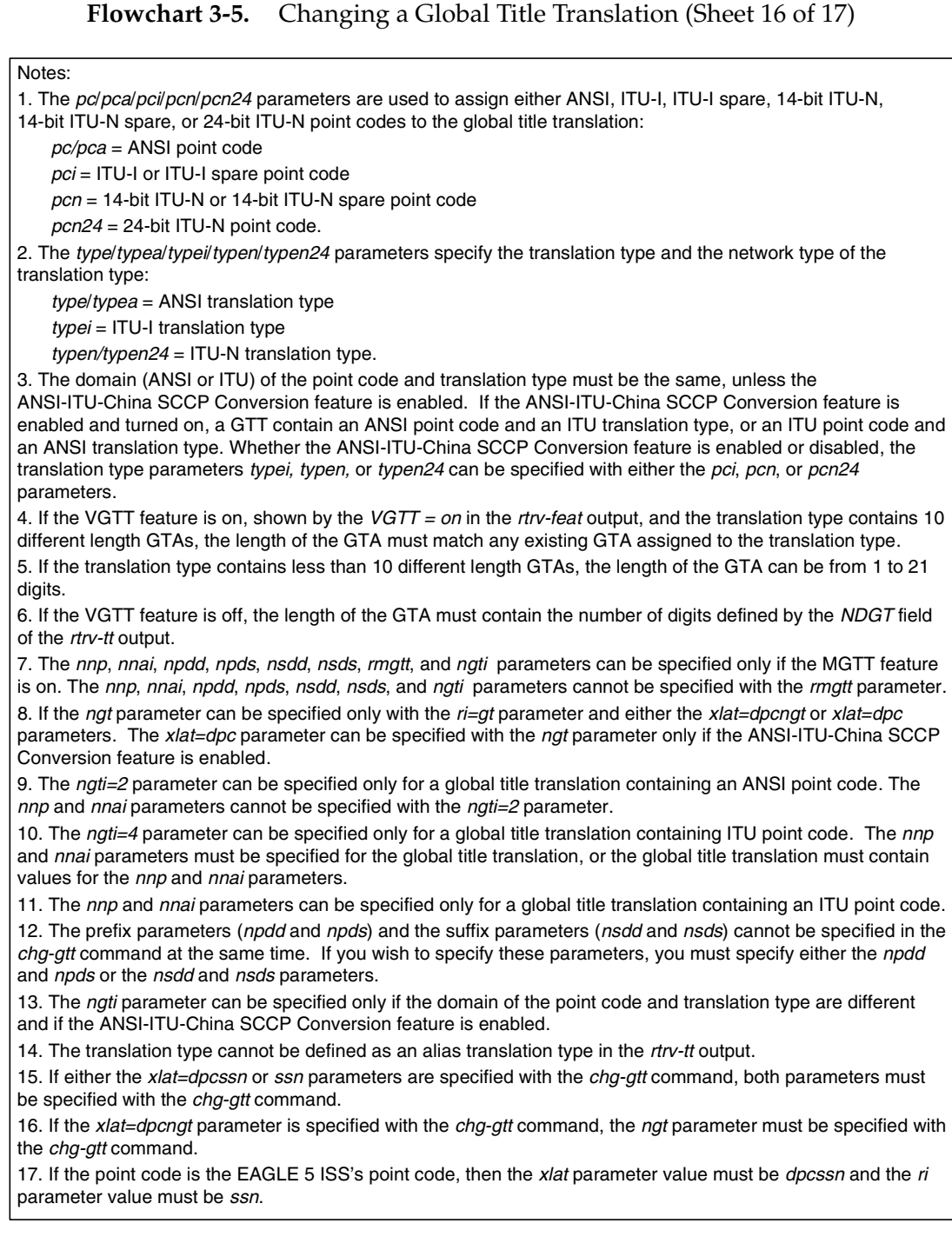

**Flowchart 3-5.** Changing a Global Title Translation (Sheet 17 of 17)

Notes (Continued):

18. The mrnset parameter can be specified only, and must be specified, if the Flexible GTT Load Sharing feature is enabled.

19. Specifying the mrnset=none parameter removes the MRN set ID assignment from the global title translation. 20. The mapset parameter can be specified only, and must be specified, if the Flexible GTT Load Sharing feature is enabled.

21. Specifying the *mapset=none* parameter removes the MRN set ID assignment from the global title translation. 22. The range of global title addresses assigned to a global title translation can be extended, reduced, or split to create a new range of global title addresses. See the split parameter description section in this procedure for information on changing the range of global title addresses.

# **Enhanced Global Title Translation (EGTT) Configuration**

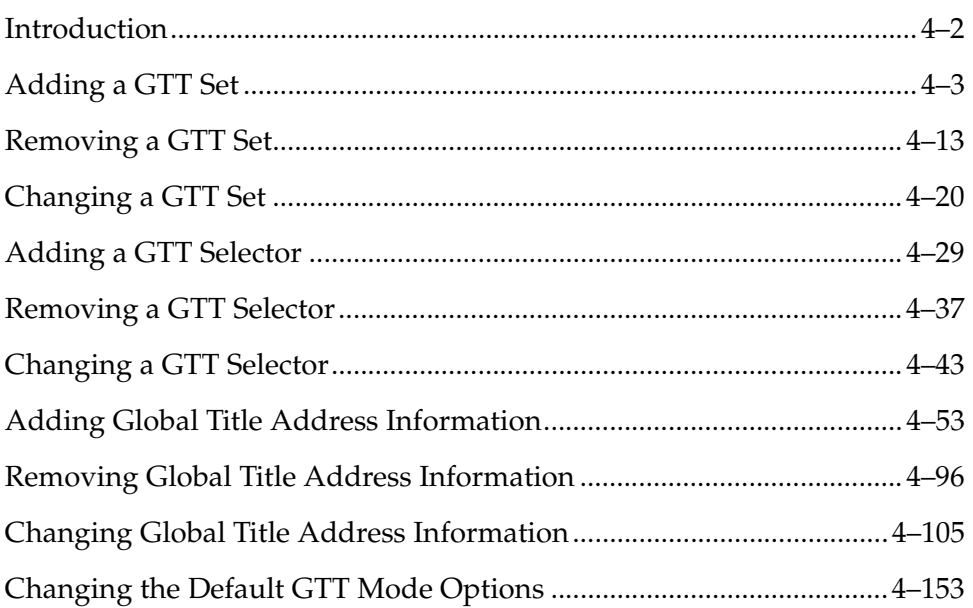

# <span id="page-403-0"></span>**Introduction**

This chapter describes the procedures needed to add, remove, or change enhanced global title translation (EGTT) data in the database

The items configured in this section are:

- GTT selectors
- GTT sets
- Global title addresses

The following items must also be configured for the Enhanced Global Title Translation feature. The procedures to configure these items are located in [Chapter 2, "Global Title Translation \(GTT\) Overview."](#page-30-0)

- SCCP cards
- Translation type mapping
- Concerned signaling point codes
- Mate applications
- Mated relay node groups
- GT Conversion Table Entries for the ANSI-ITU-China SCCP Conversion feature.

The procedures shown in this chapter use a variety of commands. For more information on these commands, refer to the *Commands Manual*.

[Figure 2-10 on page 2-59](#page-88-0) shows the relationships of the database elements that are configured in these procedures.

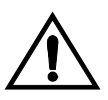

**CAUTION: The Enhanced Global Title Translation (EGTT) feature overrides the Global Title Translation (GTT) feature when the EGTT feature is turned on with the chg-feat:egtt=on command. The override causes an immediate and automatic update of the GTT database and the rejection of GTT feature commands when entered. Only turn on the EGTT feature if you intend to configure the EAGLE 5 ISS for enhanced global title translation. Once a feature is turned on with the chg-feat command, it cannot be turned off.**

# **NOTES:**

- **1. Before turning the Enhanced Global Title Translation (EGTT) feature on with the chg-feat:egtt=on command, make sure you have purchased this feature. If you are not sure whether you have purchased the EGTT feature, contact your Tekelec Sales Representative or Account Representative.**
- **2. The GTT feature has to be turned on (chg-feat:gtt=on command) but not configured before the Enhanced Global Title Translation (EGTT) feature is enabled. If the GTT feature has been configured previously, enabling the EGTT feature will upgrade the GTT database. For more information on the upgrade process, refer to the ["Upgrading from](#page-65-0)  [Global Title Translation \(GTT\) to Enhanced Global Title Translation](#page-65-0)  [\(EGTT\)" section on page 2-36](#page-65-0).**

# <span id="page-404-0"></span>**Adding a GTT Set**

Use this procedure to add a global title translation (GTT) set to the database using the **ent-gttset** command. This command also creates a tree to which global title addresses (GTAs) can be added. Subsequent global title selector (**gttsel**) or global title address (**gta**) commands may then be entered.

The **ent-gttset** command uses these parameters:

**:gttsn** – The GTT set name.

**:netdom** – The network domain of the global title translation set, either ANSI, ITU, or CROSS.

The network domain CROSS can be specified only if the ANSI-ITU-China SCCP Conversion feature, part number 893012001, is enabled. The CROSS GTT set can be assigned to either an ANSI or ITU GTT selector. For more information, see the ANSI/ITU Translation Enhancement section in Chapter 2.

**NOTE: The ITU domain does not distinguish between ITU-N (either ITU-N or ITU-N24) and ITU-I since the Enhanced Global Title Translation (EGTT) database does not yet distinguish ITU-National and ITU-International translations.**

**:ndgt** – The number of digits contained in the global title translation.

**:settype** – The type of GTT set being added in this procedure, either CDGTA, CGGTA, CGPC, CGSSN, or OPC. This parameter can be specified only if the Origin-Based SCCP Routing feature is enabled. If the **SETTYPE** column is shown in the **rtrv-gttset** output, the Origin-Based SCCP Routing feature is enabled. The Origin-Based SCCP Routing feature is enabled by performing the ["Activating the Origin-Based SCCP Routing Feature"](#page-619-0)  [procedure on page A-60.](#page-619-0)

The Global Title Translation (GTT) and the Enhanced Global Title Translation (EGTT) features must be **on** before using this command. Use the **rtrv-feat** command to verify the settings. If the features are off, go to the ["Adding an SCCP](#page-92-0)  [Card" procedure on page 2-63](#page-92-0) to turn these features on and to make sure that the correct hardware is installed to support these features.

**NOTE: Once the Global Title Translation (GTT) feature and the Enhanced Global Title Translation (EGTT) feature are turned on with the chg-feat command, they cannot be turned off.**

**The GTT feature and the EGTT feature must be purchased before you turn these features on. If you are not sure whether you have purchased the GTT feature and/or the EGTT feature, contact your Tekelec Sales Representative or Account Representative.**

The GTT set name (**gttsn**) may not already exist and must be specified with the domain. The GTT set table may not have more than 2000 entries.

If the Variable-length Global Title Translation Feature (VGTT) is on, shown by the entry **VGTT = on** in the **rtrv-feat** command output, the **ndgt** parameter cannot be specified with the **ent-gttset** command. The length of the global title address is determined when the global title address is entered with the **ent-gta** command. For more information on the VGTT feature and the length of global title addresses, [see the "Variable-length Global Title Translation Feature" section](#page-41-0)  [on page 2-12](#page-41-0) and the ["Adding Global Title Address Information" procedure on](#page-454-0)  [page 4-53](#page-454-0).

If the Variable-length Global Title Translation Feature (VGTT) is on, the **NDGT** field of the **rtrv-gttset** command shows the different lengths of global title addresses assigned to a GTT set name, as shown in the following example.

```
rlghncxa03w 06-06-07 00:30:31 GMT EAGLE5 35.0.0
GTTSN NETDOM NDGT
lidb ansi 3, 7, 10
t800 ansi 6
si000 itu 15
imsi itu 15
abcd1234 itu 12
```
In this example of the **rtrv-gttset** command output, the GTT set **lidb** contains three different length global title addresses; global title addresses containing three digits, seven digits, and 10 digits.

If the Variable-length Global Title Translation Feature (VGTT) feature is off and you wish to turn it on, enter the **chg-feat:vgtt=on** command.

**NOTE: Once the Variable-length Global Title Translation (VGTT) feature is turned on with the chg-feat command, it cannot be turned off.**

**The VGTT feature must be purchased before turning it on. If you are not sure whether you have purchased the VGTT feature, contact your Tekelec Sales Representative or Account Representative.**

If the Origin-Based SCCP Routing feature is enabled, VGTT functionality is supported only for CDPA GTT sets (**settype=cdgta**) and CGPA GTT sets (**settype=cggta**).

| Origin-Based<br><b>SCCP</b><br><b>Routing Not</b><br>Enabled<br><b>SCCP</b><br>Conversion<br><b>Not Enabled</b><br>VGTT=off | Origin-Based<br><b>SCCP</b><br><b>Routing Not</b><br>Enabled<br><b>SCCP</b><br>Conversion<br><b>Not Enabled</b><br>VGTT=on | Origin-Based<br><b>SCCP</b><br>Routing<br>Enabled<br><b>SCCP</b><br>Conversion<br><b>Not Enabled</b><br>VGTT=off | Origin-Based<br><b>SCCP</b><br>Routing<br>Enabled<br><b>SCCP</b><br>Conversion<br><b>Not Enabled</b><br>VGTT=on $4$ | Origin-Based<br><b>SCCP</b><br><b>Routing Not</b><br>Enabled<br><b>SCCP</b><br>Conversion<br>Enabled<br>VGTT=off | Origin-Based<br><b>SCCP</b><br><b>Routing Not</b><br>Enabled<br><b>SCCP</b><br>Conversion<br><b>Enabled</b><br>VGTT=on | Origin-Based<br><b>SCCP</b><br>Routing<br>Enabled<br><b>SCCP</b><br>Conversion<br>Enabled<br>VGTT=off | Origin-Based<br><b>SCCP</b><br>Routing<br><b>Enabled</b><br><b>SCCP</b><br>Conversion<br><b>Enabled</b><br>VGTT=on $4$ |
|----------------------------------------------------------------------------------------------------|----------------------------------------------------------------------------------------------------|----------------------------------------------------------------------------------------------------|----------------------------------------------------------------------------------------------------|----------------------------------------------------------------------------------------------------|----------------------------------------------------------------------------------------------------|----------------------------------------------------------------------------------------------------|----------------------------------------------------------------------------------------------------|
| <b>MANDATORY PARAMETERS</b>                                                                                                 |                                                                                                    |                                                                                                    |                                                                                                    |                                                                                                    |                                                                                                    |                                                                                                    |                                                                                                    |
| <b>GTTSN</b>                                                                                                    | <b>GTTSN</b>                                                                                                    | <b>GTTSN</b>                                                                                                    | <b>GTTSN</b>                                                                                                    | <b>GTTSN</b>                                                                                                    | <b>GTTSN</b>                                                                                                    | <b>GTTSN</b>                                                                                          | <b>GTTSN</b>                                                                                                    |
| $NETDOM =$<br>ANSI, ITU                                                                                                    | $NETDOM =$<br>ANSI, ITU                                                                                                    | $NETDOM =$<br>ANSI, ITU                                                                                          | $NETDOM =$<br>ANSI, ITU                                                                                             | $NETDOM =$<br>CROSS,<br>ANSI, ITU                                                                                | $NETDOM =$<br>CROSS,<br>ANSI, ITU                                                                                      | $NETDOM =$<br>CROSS,<br>ANSI, ITU <sup>3</sup>                                                        | $NETDOM =$<br>CROSS,<br>ANSI, ITU <sup>3</sup>                                                                         |
|                                                                                                    |                                                                                                    | <b>SETTYPE</b>                                                                                                   | <b>SETTYPE</b>                                                                                                    |                                                                                                    |                                                                                                    | <b>SETTYPE</b>                                                                                        | <b>SETTYPE</b>                                                                                                    |
|                                                                                                    |                                                                                                    |                                                                                                    |                                                                                                    | <b>OPTIONAL PARAMETER</b>                                                                                        |                                                                                                    |                                                                                                    |                                                                                                    |
| NDGT <sup>1</sup>                                                                                                    |                                                                                                    | NDGT <sup>2</sup>                                                                                                |                                                                                                    | NDGT <sup>1</sup>                                                                                                |                                                                                                    | NDGT <sup>2</sup>                                                                                     |                                                                                                    |
| Notes:                                                                                                    |                                                                                                    |                                                                                                    | COOD Occurrence in first that AMOUTH Other COOD Occurrence frations and combine 000040004                           |                                                                                                    |                                                                                                    |                                                                                                    |                                                                                                    |

<span id="page-406-0"></span>**Table 4-1.** GTT Set Parameter Combinations

SCCP Conversion refers to the ANSI-ITU-China SCCP Conversion feature - part number 893012001

VGTT refers to the Variable Global Title Translation feature

Parameter Values:

GTTSN = the GTT Set Name consisting of 1 to 9 alpha-numeric characters - the first character must be a letter, the remaining characters must be letters or numbers. The gttsn value cannot be the word none.

NDGT = the number of digits in the global title address - 1 to 21.

SETTYPE = the GTA set type - CDGTA, CGGTA, CGPC, CGSSN, OPC

1. The default value is 6.

2. The NDGT parameter can be specified only if the SETTYPE parameter value is either CDGTA or CGGTA. The default value is 6. ·

3. The NETDOM=CROSS parameter can be specified only if the SETTYPE parameter is CDGTA, and only if the ANSI-ITU-China SCCP Conversion feature is enabled.

4. VGTT functionality is supported only if the SETTYPE parameter value is either CDGTA or CGGTA.

# Procedure

**1.** Verify that the Enhanced Global Title Translation (EGTT) feature is on by entering the **rtrv-feat** command. If the EGTT feature is on, the **EGTT** field should be set to **on**. For this example, the **EGTT** feature are on.

**NOTE: The rtrv-feat command output contains other fields that are not used by this procedure. If you wish to see all the fields displayed by the rtrv-feat command, see the rtrv-feat command description in the**  *Commands Manual***.**

If the EGTT feature are off, go to the ["Adding an SCCP Card" procedure on](#page-92-0)  [page 2-63](#page-92-0) to turn the EGTT feature on and to make sure that the correct hardware is installed to support the EGTT feature and other GTT features that may be used. Skip step 2 and go to step 3.

**2.** Display the existing GTT sets in the database using the **rtrv-gttset** command. This is an example of the possible output.

```
rlghncxa03w 06-06-07 00:29:31 GMT EAGLE5 35.0.0
GTTSN NETDOM NDGT
imsi itu 15
abcd1234 itu 12
```
If the Origin-Based SCCP Routing feature is enabled, the **SETTYPE** column is shown in the **rtrv-gttset** output as shown in the following example.

rlghncxa03w 06-06-07 00:29:31 GMT EAGLE5 35.0.0

GTTSN NETDOM SETTYPE NDGT imsi itu CDGTA 15 abcd1234 itu CGGTA 12

**3.** If the **SETTYPE** column is shown in the **rtrv-gttset** output in step 2, skip this step and go to step 4.

If the **SETTYPE** column is not shown in the **rtrv-gttset** output in step 2, and you do not wish to use **settype** parameter in this procedure, skip this step and go to step 4.

If the **SETTYPE** column is not shown in the **rtrv-gttset** output in step 2, and you wish to use **settype** parameter in this procedure, perform the

["Activating the Origin-Based SCCP Routing Feature" procedure on page A-60](#page-619-0)  to enable the Origin-Based SCCP Routing feature.

**4.** If the **NETDOM** value **CROSS** is shown in the **rtrv-gttset** output in step 2, skip this step and go to step 5.

If the **NETDOM** value **CROSS** is not shown in the **rtrv-gttset** output in step 2, and you do not wish to use **NETDOM** value **CROSS** in this procedure, skip this step and go to step 5. If you wish to use **NETDOM** value **CROSS** in this procedure, display the status of the ANSI-ITU-China SCCP Conversion feature by entering this command.

**rtrv-ctrl-feat:partnum=893012001** 

The following is an example of the possible output.

rlghncxa03w 06-06-28 21:15:37 GMT EAGLE5 35.0.0 The following features have been permanently enabled: Feature Name **Partnum** Status Quantity SCCP Conversion 893012001 on ---- The following features have been temporarily enabled: Feature Name Partnum Status Quantity Trial Period Left Zero entries found. The following features have expired temporary keys: Feature Name **Partnum** Zero entries found.

If the ANSI-ITU-China SCCP Conversion feature is enabled, go to step 5.

If the ANSI-ITU-China SCCP Conversion feature is not enabled, perform the ["Activating the ANSI-ITU-China SCCP Conversion Feature" procedure on](#page-595-0)  [page A-36](#page-595-0) to enable the ANSI-ITU-China SCCP Conversion feature. After the ANSI-ITU-China SCCP Conversion is enabled, go to step 5.

**NOTE: If the Variable-length Global Title Translation (VGTT) feature is on in step 1, or if the VGTT feature is not being used, skip step 5, and go to step 6.**

**5.** Turn the VGTT feature on by entering this command.

**chg-feat:vgtt=on**

**NOTE: Once the Variable-length Global Title Translation (VGTT) feature is turned on with the chg-feat command, it cannot be turned off.**

**The VGTT feature must be purchased before you turn this feature on. If you are not sure whether you have purchased the VGTT feature, contact your Tekelec Sales Representative or Account Representative.**

When the **chg-feat** command has successfully completed, this message should appear.

rlghncxa03w 06-06-07 00:28:31 GMT EAGLE5 35.0.0 CHG-FEAT: MASP A - COMPLTD

**6.** Add the GTT sets to the database using the **ent-gttset** command.

[Table 4-1 on page 4-5](#page-406-0) shows the parameter combinations that can be used with the **ent-gttset** command.

If the Origin-Based SCCP routing feature is not enabled for this example, enter these commands.

**ent-gttset:gttsn=lidb:ndgt=10:netdom=ansi**

```
ent-gttset:gttsn=t800:netdom=ansi:ndgt=6
```
**ent-gttset:gttsn=si000:netdom=itu:ndgt=15**

If the Origin-Based SCCP routing feature is enabled for this example, enter these commands.

**ent-gttset:gttsn=lidb:ndgt=10:netdom=ansi:settype=cdgta**

**ent-gttset:gttsn=t800:netdom=ansi:ndgt=6:settype=cggta**

**ent-gttset:gttsn=si000:netdom=itu:ndgt=15:settype=cgpc**

When each of these commands have successfully completed, this message should appear.

```
rlghncxa03w 06-06-07 00:29:31 GMT EAGLE5 35.0.0
ENT-GTTSEL: MASP A - COMPLTD
```
**7.** Verify the changes using the **rtrv-gttset** command with the **gttsn** parameter and value specified in step 6.

If the Origin-Based SCCP routing feature is not enabled for this example, enter these commands.

#### **rtrv-gttset:gttsn=lidb**

rlghncxa03w 06-06-07 00:30:31 GMT EAGLE5 35.0.0

GTTSN NETDOM NDGT lidb ansi 10

#### **rtrv-gttset:gttsn=t800**

rlghncxa03w 06-06-07 00:30:31 GMT EAGLE5 35.0.0

GTTSN NETDOM NDGT t800 ansi 6

### **rtrv-gttset:gttsn=si000**

rlghncxa03w 06-06-07 00:30:31 GMT EAGLE5 35.0.0

GTTSN NETDOM NDGT si000 itu 15

If the Origin-Based SCCP routing feature is enabled for this example, enter these commands.

#### **rtrv-gttset:gttsn=lidb**

rlghncxa03w 06-06-07 00:30:31 GMT EAGLE5 35.0.0

GTTSN NETDOM SETTYPE NDGT lidb ansi CDGTA 10

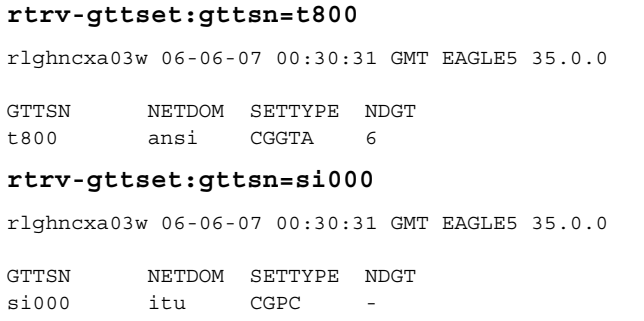

**8.** Backup the new changes using the **chg-db:action=backup:dest=fixed**  command. These messages should appear, the active Maintenance and Administration Subsystem Processor (MASP) appears first.

BACKUP (FIXED) : MASP A - Backup starts on active MASP. BACKUP (FIXED) : MASP A - Backup on active MASP to fixed disk complete. BACKUP (FIXED) : MASP A - Backup starts on standby MASP. BACKUP (FIXED) : MASP A - Backup on standby MASP to fixed disk complete. **Flowchart 4-1.** Adding a GTT Set (Sheet 1 of 3)

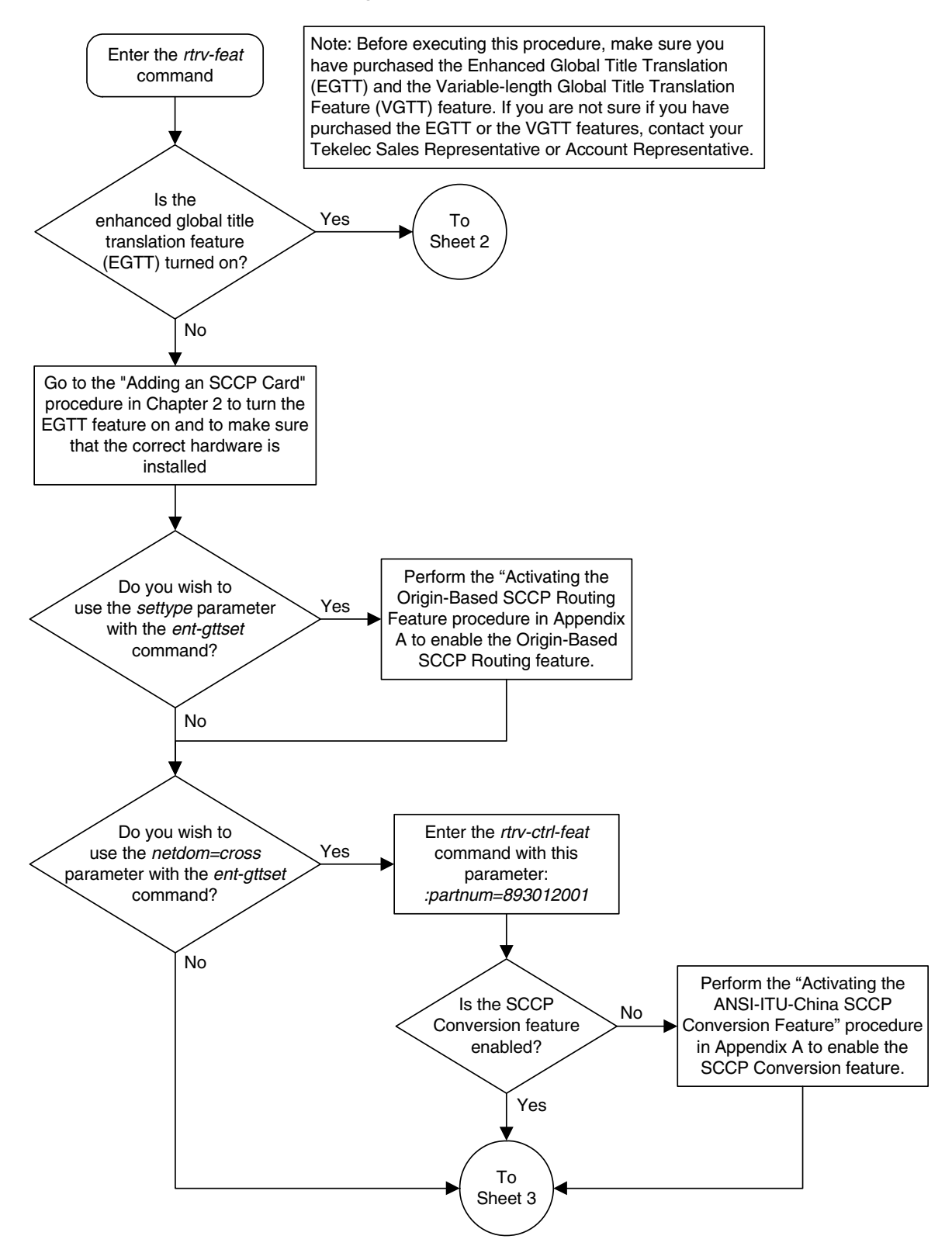

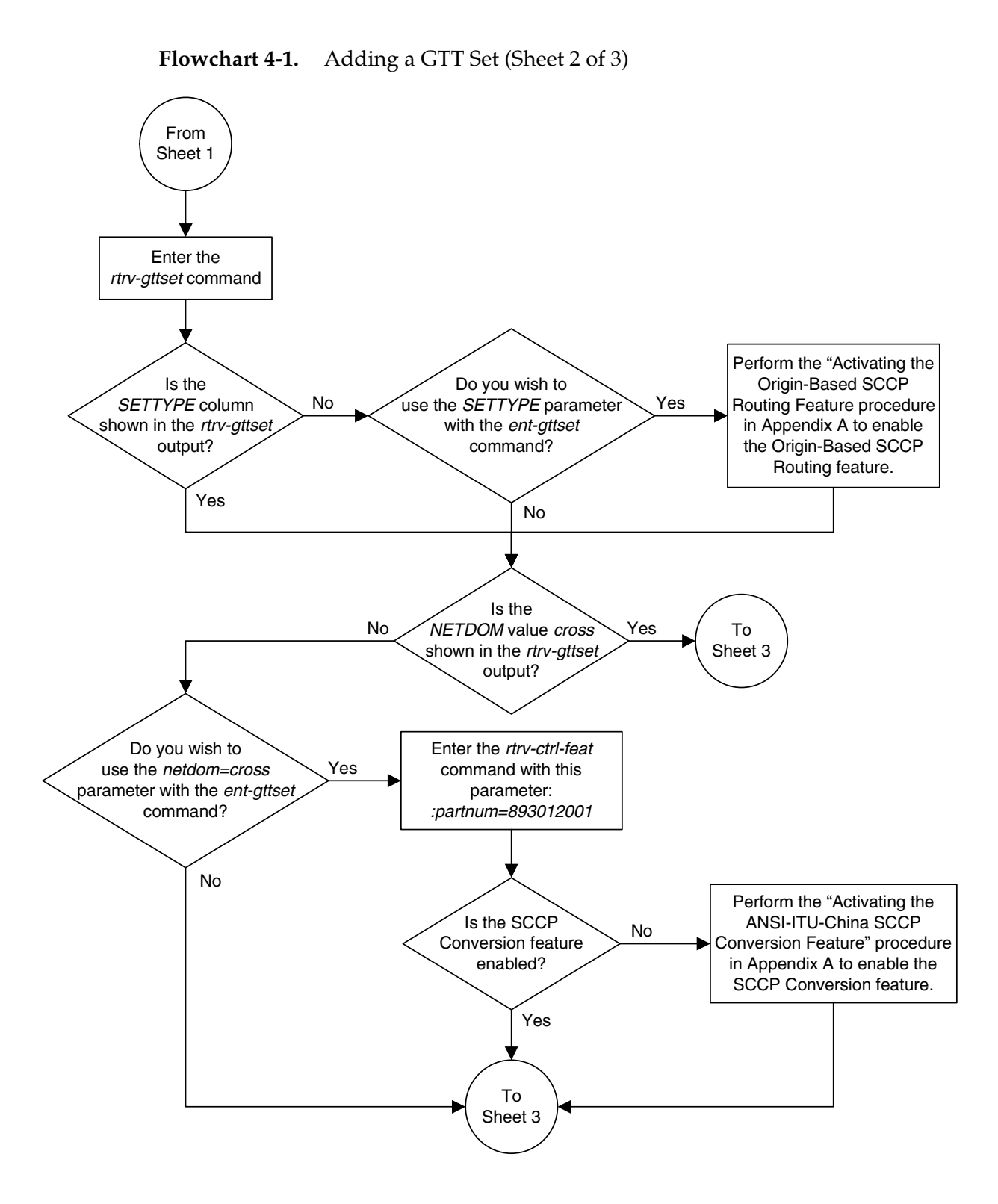

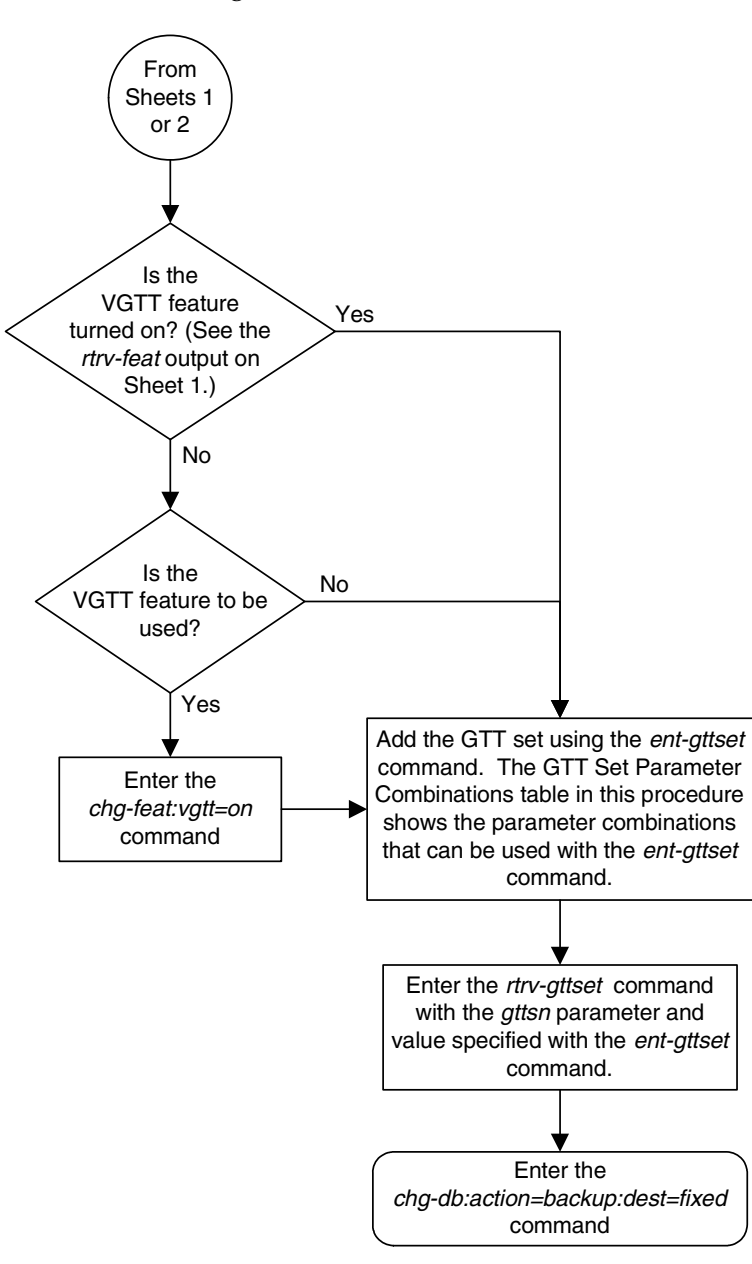

**Flowchart 4-1.** Adding a GTT Set (Sheet 3 of 3)

# <span id="page-414-0"></span>**Removing a GTT Set**

Use this procedure to remove a GTT Set from the database using the **dlt-gttset** command.

The **dlt-gttset** command uses this parameter.

**:gttsn** – The GTT set name.

The GTT set name (**gttsn**) must be specified and match an existing GTT set. Use the **rtrv-gttset** command to view the GTT set names.

The specified GTT set cannot have any GTT selectors or GTAs using it. If the GTT set is a CGPC GTT set, the CGPC GTT set name cannot shown in the **rtrv-sccpopts** output as either the **DFLTCGPCASN** or **DFLTCGPCISN** values.

Use the **rtrv-gta:gttsn=<GTT set name>** command to view the global title address information using the specified GTT set name. If any GTAs are assigned to this GTT set name, go to the ["Removing Global Title Address Information"](#page-497-0)  [procedure on page 4-96](#page-497-0) and remove the global title address information from the database.

Use the **rtrv-gttsel:gttsn=<GTT set name>** command to view the GTT selectors using the specified GTT set name. If any GTT selectors are assigned to this GTT set name, go to the ["Removing a GTT Selector" procedure on page 4-37](#page-438-0)  and remove the selector from the database.

If the Variable-length Global Title Translation Feature (VGTT) is on, the **NDGT** field of the **rtrv-gttset** command shows the different lengths of global title addresses assigned to a GTT set name, as shown in the following example.

```
rlghncxa03w 06-06-07 00:30:31 GMT EAGLE5 35.0.0
GTTSN NETDOM NDGT
lidb ansi 3, 7, 10
t800 ansi 6
si000 itu 15
imsi itu 15
abcd1234 itu 12
```
In this example of the **rtrv-gttset** command output, the GTT set **lidb** contains three different length global title addresses; global title addresses containing three digits, seven digits, and 10 digits.

The examples in this procedure are used to remove the GTT set name **t800** from the database.

# **Procedure**

**1.** Display the existing GTT sets from the database using the **rtrv-gttset** command.

If the Origin-Based SCCP Routing feature is not enabled, this is an example of the possible output.

```
rlghncxa03w 06-06-07 00:27:31 GMT EAGLE5 35.0.0
GTTSN NETDOM NDGT
abcd1234 itu 12
imsi itu 15
lidb ansi 10
si000 itu 15
t800 ansi 10
```
If the Origin-Based SCCP Routing feature is enabled, this is an example of the possible output.

```
rlghncxa03w 06-06-07 00:27:31 GMT EAGLE5 35.0.0
GTTSN NETDOM SETTYPE NDGT
abcd1234 itu CDGTA 12
gttset1 ansi CDGTA 6
gttset2 ansi CGGTA 10
gttset3 ansi OPC -
gttset4 ansi CGPC<br>gttset5 itu CGPC
gttset5 itu CGPC<br>imsi itu CDGTZ
imsi itu CDGTA 15
lidb ansi CDGTA 10
si000 itu CDGTA 15
t800 ansi CDGTA 10
```
**2.** Verify that no global title address information references the GTT set name being removed from the database. Use the **rtrv-gta** command with the **gttsn** parameter specifying the GTT set name being removed from the database. If the **num** parameter is specified with the **rtrv-gta** command, and the value of the **num** parameter is greater than 1000, the **force=yes** parameter must be specified with the **rtrv-gta** command. For this example, enter this command.

### **rtrv-gta:gttsn=t800**

This is an example of the possible output if the Origin-Based SCCP Routing feature is not enabled.

```
rlghncxa03w 06-06-07 00:28:31 GMT EAGLE5 35.0.0
GTTSN NETDOM NDGT
t800 ansi 10
GTA TABLE IS 1 % FULL (17 of 269999)
START GTA END GTA XLAT RI PC
8005550000 8005551999 dpcssn ssn 001-254-255
    SSN=255 CCGT=no NTT=---
8005552000 8005553999 dpc gt 001-254-255
    SSN=0 CCGT=no NTT=---
8005554000 8005555999 dpcngt gt 001-254-255
     SSN=--- CCGT=no NTT=123
8005556000 8005557999 dpcssn ssn 001-254-255
     SSN=255 CCGT=no NTT=---
```
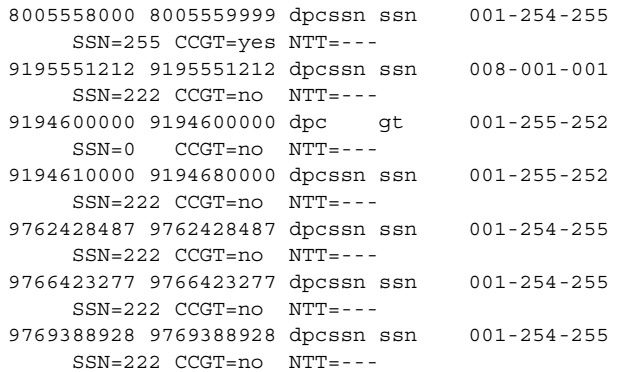

This is an example of the possible output if the Origin-Based SCCP Routing feature is enabled.

rlghncxa03w 06-06-07 00:28:31 GMT EAGLE5 35.0.0 GTTSN NETDOM SETTYPE NDGT imsi itu CDGTA 10 GTA TABLE IS 1 % FULL (17 of 269999) START GTA END GTA XLAT RI PC 8005550000 8005551999 dpcssn ssn 001-254-255 SSN=255 CCGT=no NTT=--- CGGTASN=gttset1 CGPCSN=--------- SELID=----- OPCSN=--------- 8005552000 8005553999 dpc gt 001-254-255 SSN=0 CCGT=no NTT=--- CGGTASN=--------- CGPCSN=gttset2 SELID=----- OPCSN=--------- 8005554000 8005555999 dpcngt gt 001-254-255 SSN=--- CCGT=no NTT=123 CGGTASN=--------- CGPCSN=--------- SELID=----- OPCSN=gttset3 8005556000 8005557999 dpcssn ssn 001-254-255 SSN=255 CCGT=no NTT=---  $CGGTASN =-----CGPCSN =-----SELID =-----OPCSN =-----S$ 8005558000 8005559999 dpcssn ssn 001-254-255 SSN=255 CCGT=yes NTT=--- CGGTASN=--------- CGPCSN=gttset2 SELID=----- OPCSN=--------- 9195551212 9195551212 dpcssn ssn 008-001-001 SSN=222 CCGT=no NTT=--- CGGTASN=--------- CGPCSN=--------- SELID=----- OPCSN=--------- 9194600000 9194600000 dpc gt 001-255-252 SSN=0 CCGT=no NTT=--- CGGTASN=--------- CGPCSN=--------- SELID=----- OPCSN=--------- 9194610000 9194680000 dpcssn ssn 001-255-252 SSN=222 CCGT=no NTT=--- CGGTASN=--------- CGPCSN=--------- SELID=----- OPCSN=--------- 9762428487 9762428487 dpcssn ssn 001-254-255 SSN=222 CCGT=no NTT=--- CGGTASN=--------- CGPCSN=--------- SELID=----- OPCSN=--------- 9766423277 9766423277 dpcssn ssn 001-254-255 SSN=222 CCGT=no NTT=--- CGGTASN=--------- CGPCSN=--------- SELID=----- OPCSN=--------- 9769388928 9769388928 dpcssn ssn 001-254-255 SSN=222 CCGT=no NTT=--- CGGTASN=--------- CGPCSN=--------- SELID=----- OPCSN=---------

Go to the ["Removing Global Title Address Information" procedure on page](#page-497-0)  [4-96](#page-497-0) and remove any global title address entries that are shown in the **rtrv-gta** command output.

**3.** Verify that no GTT selectors reference the GTT set name being removed from the database. Use the **rtrv-gttsel** command with the GTT set name being removed from the database.

If the **SETTYPE** column is not shown in the **rtrv-gttset** output, or if the **SETTYPE** column is shown in the **rtrv-gttset** output and the GTT set type is CDGTA, specify the **cdgtasn** parameter (if the Origin-Based SCCP Routing feature is enabled) or the **gttsn** parameter (if the Origin-Based SCCP Routing feature is not enabled) with the **rtrv-gttsel** command.

If the **SETTYPE** column is shown in the **rtrv-gttset** output and the GTT set type is CGGTA, specify the **cggtasn** parameter with the **rtrv-gttsel** command.

If the **SETTYPE** column is shown in the **rtrv-gttset** output and the GTT set type is CGSSN, specify the **cgssnsn** parameter with the **rtrv-gttsel** command.

If the **SETTYPE** column is shown in the **rtrv-gttset** output and the GTT set type is CGPC, specify the **cgpcsn** parameter with the **rtrv-gttsel** command.

For this example, enter this command if the Origin-Based SCCP Routing feature is not enabled.

## **rtrv-gttsel:gttsn=t800**

This is an example of the possible output.

rlghncxa03w 06-06-07 00:29:31 GMT EAGLE5 35.0.0 GTIA TT NP NAI GTTSN 2 10 -- --- t800

If the Origin-Based SCCP Routing feature is enabled, for this example, enter this command.

## **rtrv-gttsel:cdgtasn=t800**

This is an example of the possible output.

rlghncxa03w 06-06-07 00:29:31 GMT EAGLE5 35.0.0 GTIA TT NP NAI CDGTASN 2 10 -- --- t800

Go to the ["Removing a GTT Selector" procedure on page 4-37](#page-438-0) and remove any GTT selectors that are shown in the **rtrv-gttsel** command output.

**NOTE: If the GTT set being removed in this procedure is not a CGPC GTT set, skip step 4 and go to step 5.**

**4.** Verify that the CGPC GTT set being removed in this procedure is not shown in the **rtrv-sccpopts** output as either the **DFLTCGPCASN** or **DFLTCGPCISN** values. Enter the **rtrv-sccpopts** command. This is an example of the possible output.

rlghncxa03w 06-06-17 16:02:05 GMT EAGLE5 35.0.0 SCCP OPTIONS ------------------------------- CLASS1SEQ off DFLTGTTMODE CdPA<br>DFLTCGPCASN gttset4 DFLTCGPCASN DFLTCGPCISN gttset5

The CGPC GTT set being removed in this procedure is shown in the **rtrv-sccpopts** output as either the **DFLTCGPCASN** or **DFLTCGPCISN** values, remove the CGPC GTT set name rtrv-sccpopts output by performing the ["Changing the Default GTT Mode Options" procedure on page 4-153](#page-554-0) and specify the value none for either the **dfltcgpcasn** or **dfltcgpcisn** parameter as required.

**5.** Remove the GTT set from the database using the **dlt-gttset** command with the **gttsn** parameter specifying the GTT set name being removed from the database. For this example, enter this command.

**dlt-gttset:gttsn=t800**

When the command has successfully completed, this message should appear:

```
rlghncxa03w 06-06-07 00:30:31 GMT EAGLE5 35.0.0
DLT-GTTSET: MASP A – COMPLTD
```
**6.** Verify the changes using the **rtrv-gttset** command with the **gttsn** parameter and GTT set name specified in step 5. The following message is displayed.

E3561 Cmd Rej: GTT Set specified by GTT Set Name does not exist

**7.** Backup the new changes using the **chg-db:action=backup:dest=fixed**  command. These messages should appear, the active Maintenance and Administration Subsystem Processor (MASP) appears first.

BACKUP (FIXED) : MASP A - Backup starts on active MASP. BACKUP (FIXED) : MASP A - Backup on active MASP to fixed disk complete. BACKUP (FIXED) : MASP A - Backup starts on standby MASP. BACKUP (FIXED) : MASP A - Backup on standby MASP to fixed disk complete.

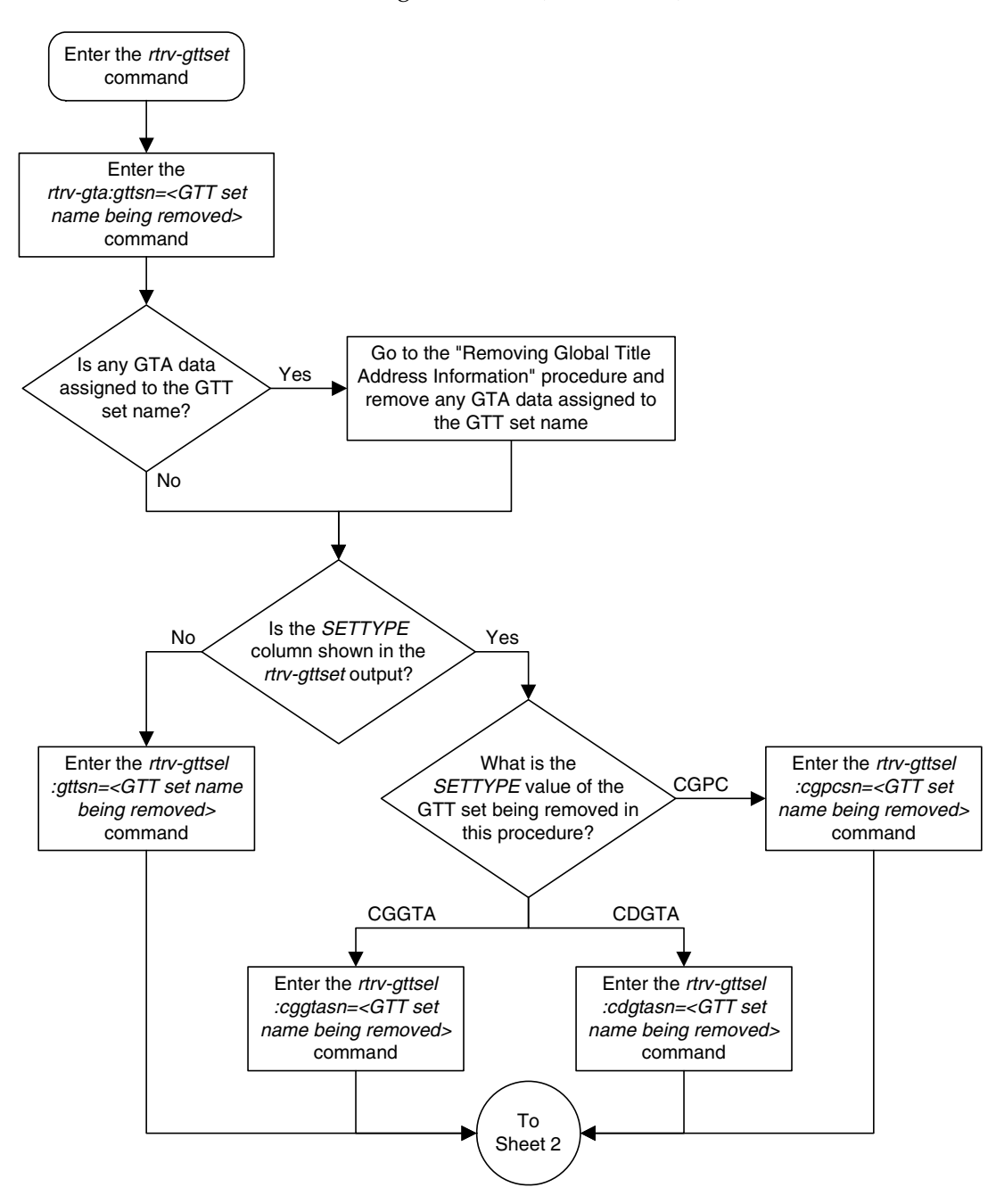

**Flowchart 4-2.** Removing a GTT Set (Sheet 1 of 2)

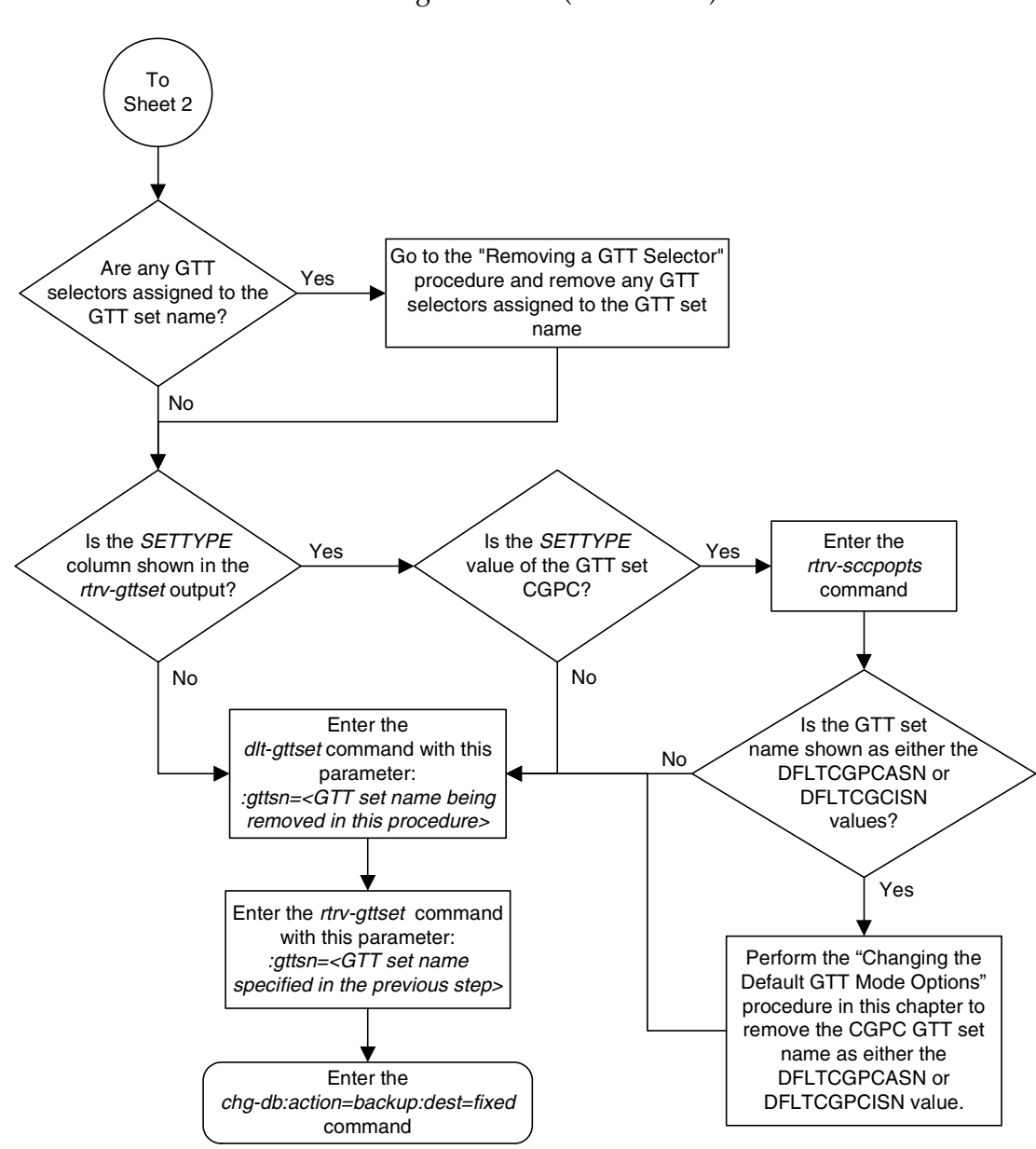

**Flowchart 4-2.** Removing a GTT Set (Sheet 2 of 2)

# <span id="page-421-0"></span>**Changing a GTT Set**

Use this procedure to change the number of digits assigned to a global title translation (GTT) set, or change the network domain of the GTT set to CROSS using the **chg-gttset** command.

The **chg-gttset** command uses these parameters:

**:gttsn** – The GTT set name. The GTT set name (**gttsn**) specifies the GTT set being changed and must be shown in the **rtrv-gttset** output.

**:netdom=cross** – The CROSS network domain of the global title translation set. The network domain CROSS can be specified only if the ANSI-ITU-China SCCP Conversion feature, part number 893012001, is enabled. If the Origin-Based SCCP Routing feature is enabled, the **SETTYPE** value of the GTT set must be **CDGTA**. The CROSS GTT set can be assigned to either an ANSI or ITU GTT selector. For more information, see the ANSI/ITU Translation Enhancement section in Chapter 2.

**:ndgt** – The number of digits contained in the global title translation. The **ndgt** parameter cannot be specified:

- If the Origin-Based SCCP Routing feature is enabled, the **SETTYPE** value of the GTT set is **CGSSN**, **CGPC**, or **OPC**.
- If GTAs are assigned to the GTT set. This can be verified with the **rtrv-gta** command and the GTT set name being changed in this procedure.
- If the VGTT feature is on, shown by the entry **VGTT = on** in the **rtrv-feat** command output. The length of the global title address is determined when the global title address is entered with the **ent-gta** command. For more information on the VGTT feature and the length of global title addresses, [see the "Variable-length Global Title Translation Feature"](#page-41-0)  [section on page 2-12](#page-41-0) and the ["Adding Global Title Address Information"](#page-454-0)  [procedure on page 4-53.](#page-454-0)

If the Variable-length Global Title Translation Feature (VGTT) is on, the **NDGT** field of the **rtrv-gttset** command shows the different lengths of global title addresses assigned to a GTT set name, as shown in the following example.

```
rlghncxa03w 06-06-07 00:30:31 GMT EAGLE5 35.0.0
GTTSN NETDOM NDGT
lidb ansi 3, 7, 10
t800 ansi 6
si000 itu 15
imsi itu 15
abcd1234 itu 12
```
In this example of the **rtrv-gttset** command output, the GTT set **lidb** contains three different length global title addresses; global title addresses containing three digits, seven digits, and 10 digits.

**CAUTION: If the VGTT feature is on and the ANSI-ITU-China SCCP Conversion feature is not enabled, this procedure cannot be performed.**

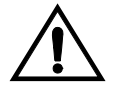

## **Procedure**

**1.** Display the existing GTT sets in the database using the **rtrv-gttset** command. This is an example of the possible output.

```
rlghncxa03w 06-06-07 00:29:31 GMT EAGLE5 35.0.0
GTTSN NETDOM NDGT
imsi -<br>imsi itu 15<br>12
abcd1234 itu 12
```
If the Origin-Based SCCP Routing feature is enabled, the **SETTYPE** column is shown in the **rtrv-gttset** output as shown in the following example.

```
rlghncxa03w 06-06-07 00:29:31 GMT EAGLE5 35.0.0
GTTSN NETDOM SETTYPE NDGT
imsi itu CDGTA 15
abcd1234 itu CGGTA 12
```
**NOTE: If any entries in the rtrv-gttset output in step 1 contain multiple entries in the NDGT column, the VGTT feature is turned on. Skip this step and go to step 3.**

**2.** Verify whether or not either the VGTT feature is on by entering the **rtrv-feat** command. The entry **VGTT = on** is shown if the VGTT feature is on.

**NOTE: The rtrv-feat command output contains other fields that are not used by this procedure. If you wish to see all the fields displayed by the rtrv-feat command, see the rtrv-feat command description in the**  *Commands Manual***.**

If the VGTT feature is on, the **ndgt** parameter cannot be specified with the **chg-gttset** command. If the ANSI-ITU-China SCCP Conversion feature is not enabled, shown in the **rtrv-ctrl-feat** output as SCCP Conversion, this procedure cannot be performed.

**NOTE: If any entries in the rtrv-gttset output in step 1 contain the value CROSS in the NETDOM column, the ANSI-ITU-China SCCP Conversion feature is enabled. Skip this step and go to step 4.**

**3.** Display the status of the ANSI-ITU-China SCCP Conversion feature by entering this command.

**rtrv-ctrl-feat:partnum=893012001** 

The following is an example of the possible output.

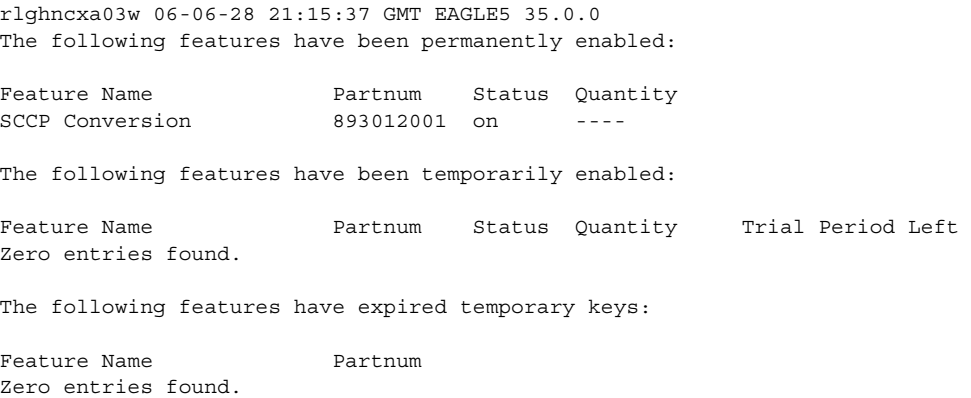

If the ANSI-ITU-China SCCP Conversion feature is enabled, go to step 4.

If the ANSI-ITU-China SCCP Conversion feature is not enabled, the **netdom=cross** parameter cannot be specified with the **chg-gttset** command. If the ANSI-ITU-China SCCP Conversion feature is not enabled and the VGTT feature is on, this procedure cannot be performed.

If the ANSI-ITU-China SCCP Conversion feature is not enabled, perform the ["Activating the ANSI-ITU-China SCCP Conversion Feature" procedure on](#page-595-0)  [page A-36](#page-595-0) to enable the ANSI-ITU-China SCCP Conversion feature. After the ANSI-ITU-China SCCP Conversion is enabled, go to step 4.

**4.** If the **SETTYPE** column is shown in the **rtrv-gttset** output in step 1, the Origin-Based SCCP Routing feature is enabled.

If the Origin-Based SCCP Routing feature is not enabled, go to step 5.

The **netdom=cross** parameter can be specified only if the ANSI-ITU-China SCCP Conversion feature is enabled. If the Origin-Based SCCP Routing feature is enabled, the **netdom=cross** parameter can be specified only for a CDGTA GTT set.

The **ndgt** parameter can be specified only if the VGTT feature is off. If the Origin-Based SCCP Routing feature is enabled, the **ndgt** parameter can be specified only for a CDGTA or CGGTA GTT set.

If the requried GTT set is shown in the **rtrv-gttset** output in step 1, go to step 5.

# **NOTE: If the VGTT feature is turned on, or if the ndgt parameter will not be specified in step 6, skip this step and go to step 6.**

**5.** Verify that no global title address information references the GTT set name being changed in this procedure. Use the **rtrv-gta** command with the **gttsn** parameter specifying the GTT set name being removed from the database. If the **num** parameter is specified with the **rtrv-gta** command, and the value of the **num** parameter is greater than 1000, the **force=yes** parameter must be specified with the **rtrv-gta** command. For this example, enter this command.

## **rtrv-gta:gttsn=imsi**

This is an example of the possible output if the Origin-Based SCCP Routing feature is not enabled.

```
rlghncxa03w 06-06-07 00:28:31 GMT EAGLE5 35.0.0
GTTSN NETDOM NDGT
imsi itu 10
GTA TABLE IS 1 % FULL (17 of 269999)
START GTA END GTA XLAT RI PC
8005550000 8005551999 dpcssn ssn 001-254-255
    SSN=255 CCGT=no NTT=---
8005552000 8005553999 dpc gt 001-254-255
    SSN=0 CCGT=no NTT=---
8005554000 8005555999 dpcngt gt 001-254-255
    SSN=--- CCGT=no NTT=123
8005556000 8005557999 dpcssn ssn 001-254-255
     SSN=255 CCGT=no NTT=---
8005558000 8005559999 dpcssn ssn 001-254-255
     SSN=255 CCGT=yes NTT=---
9195551212 9195551212 dpcssn ssn 008-001-001
     SSN=222 CCGT=no NTT=---
9194600000 9194600000 dpc gt 001-255-252
    SSN=0 CCGT=no NTT=---
9194610000 9194680000 dpcssn ssn 001-255-252
     SSN=222 CCGT=no NTT=---
9762428487 9762428487 dpcssn ssn 001-254-255
     SSN=222 CCGT=no NTT=---
9766423277 9766423277 dpcssn ssn 001-254-255
     SSN=222 CCGT=no NTT=---
9769388928 9769388928 dpcssn ssn 001-254-255
     SSN=222 CCGT=no NTT=---
```
This is an example of the possible output if the Origin-Based SCCP Routing feature is enabled.

```
rlghncxa03w 06-06-07 00:28:31 GMT EAGLE5 35.0.0
GTTSN NETDOM SETTYPE NDGT
imsi itu CDGTA 10
GTA TABLE IS 1 % FULL (17 of 269999)
START GTA END GTA XLAT RI PC
8005550000 8005551999 dpcssn ssn 001-254-255
     SSN=255 CCGT=no NTT=---
     CGGTASN=gttset1 CGPCSN=--------- SELID=----- OPCSN=---------
8005552000 8005553999 dpc gt 001-254-255
     SSN=0 CCGT=no NTT=---
     CGGTASN=--------- CGPCSN=gttset2 SELID=----- OPCSN=---------
8005554000 8005555999 dpcngt gt 001-254-255
     SSN=--- CCGT=no NTT=123
     CGGTASN=--------- CGPCSN=--------- SELID=----- OPCSN=gttset3
```

```
8005556000 8005557999 dpcssn ssn 001-254-255
     SSN=255 CCGT=no NTT=---
     CGGTASN=--------- CGPCSN=--------- SELID=----- OPCSN=---------
8005558000 8005559999 dpcssn ssn 001-254-255
     SSN=255 CCGT=yes NTT=---
     CGGTASN=--------- CGPCSN=gttset2 SELID=----- OPCSN=---------
9195551212 9195551212 dpcssn ssn 008-001-001
     SSN=222 CCGT=no NTT=---
    CGGTASN = \text{---} \text{---} \text{CGPCSN} \text{---} \text{---} \text{SELID} \text{---} \text{---} \text{OPCSN} \text{---} \text{---}9194600000 9194600000 dpc gt 001-255-252
     SSN=0 CCGT=no NTT=---
     CGGTASN=--------- CGPCSN=--------- SELID=----- OPCSN=---------
9194610000 9194680000 dpcssn ssn 001-255-252
     SSN=222 CCGT=no NTT=---
     CGGTASN=--------- CGPCSN=--------- SELID=----- OPCSN=---------
9762428487 9762428487 dpcssn ssn 001-254-255
     SSN=222 CCGT=no NTT=---
     CGGTASN=--------- CGPCSN=--------- SELID=----- OPCSN=---------
9766423277 9766423277 dpcssn ssn 001-254-255
     SSN=222 CCGT=no NTT=---
     CGGTASN=--------- CGPCSN=--------- SELID=----- OPCSN=---------
9769388928 9769388928 dpcssn ssn 001-254-255
     SSN=222 CCGT=no NTT=---
      CGGTASN=--------- CGPCSN=--------- SELID=----- OPCSN=---------
```
Go to the ["Removing Global Title Address Information" procedure on page](#page-497-0)  [4-96](#page-497-0) and remove any global title address entries that are shown in the **rtrv-gta** command output.

**6.** Change the GTT set using the **chg-gttset** command.

For this example, enter this command.

```
chg-gttset:gttsn=imsi:ndgt=10:netdom=cross
```
**Notes:**

- **1.** The **netdom=cross** parameter can be specified only if the ANSI-ITU-China SCCP Conversion feature is enabled. If the Origin-Based SCCP Routing feature is enabled, the **netdom=cross** parameter can be specified only for a CDGTA GTT set.
- **2.** The **ndgt** parameter can be specified only if the VGTT feature is off. If the Origin-Based SCCP Routing feature is enabled, the **ndgt** parameter can be specified only for a CDGTA or CGGTA GTT set.

When each of these commands have successfully completed, this message should appear.

rlghncxa03w 06-06-07 00:29:31 GMT EAGLE5 35.0.0 ENT-GTTSEL: MASP A - COMPLTD

**7.** Verify the changes using the **rtrv-gttset** command with the **gttsn** parameter and value specified in step 6.

For this example, enter this command.

#### **rtrv-gttset:gttsn=imsi**

If the Origin-Based SCCP routing feature is not enabled, the following is an example of the possible output.

rlghncxa03w 06-06-07 00:30:31 GMT EAGLE5 35.0.0

GTTSN NETDOM NDGT imsi cross 10

If the Origin-Based SCCP routing feature is enabled, the following is an example of the possible output.

rlghncxa03w 06-06-07 00:30:31 GMT EAGLE5 35.0.0

GTTSN NETDOM SETTYPE NDGT imsi cross CDGTA 10

**8.** Backup the new changes using the **chg-db:action=backup:dest=fixed**  command. These messages should appear, the active Maintenance and Administration Subsystem Processor (MASP) appears first.

BACKUP (FIXED) : MASP A - Backup starts on active MASP. BACKUP (FIXED) : MASP A - Backup on active MASP to fixed disk complete. BACKUP (FIXED) : MASP A - Backup starts on standby MASP. BACKUP (FIXED) : MASP A - Backup on standby MASP to fixed disk complete.

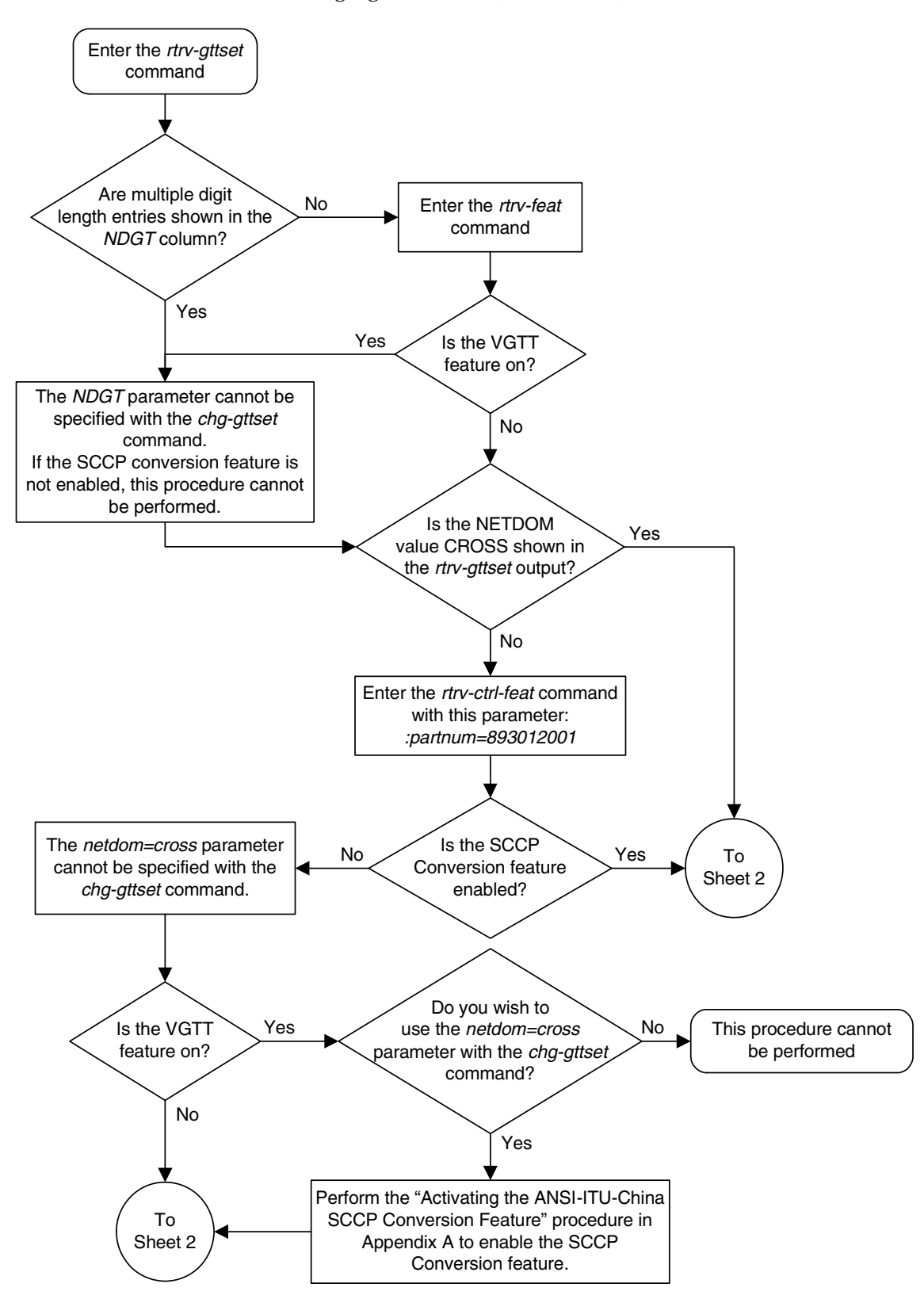

**Flowchart 4-3.** Changing a GTT Set (Sheet 1 of 3)

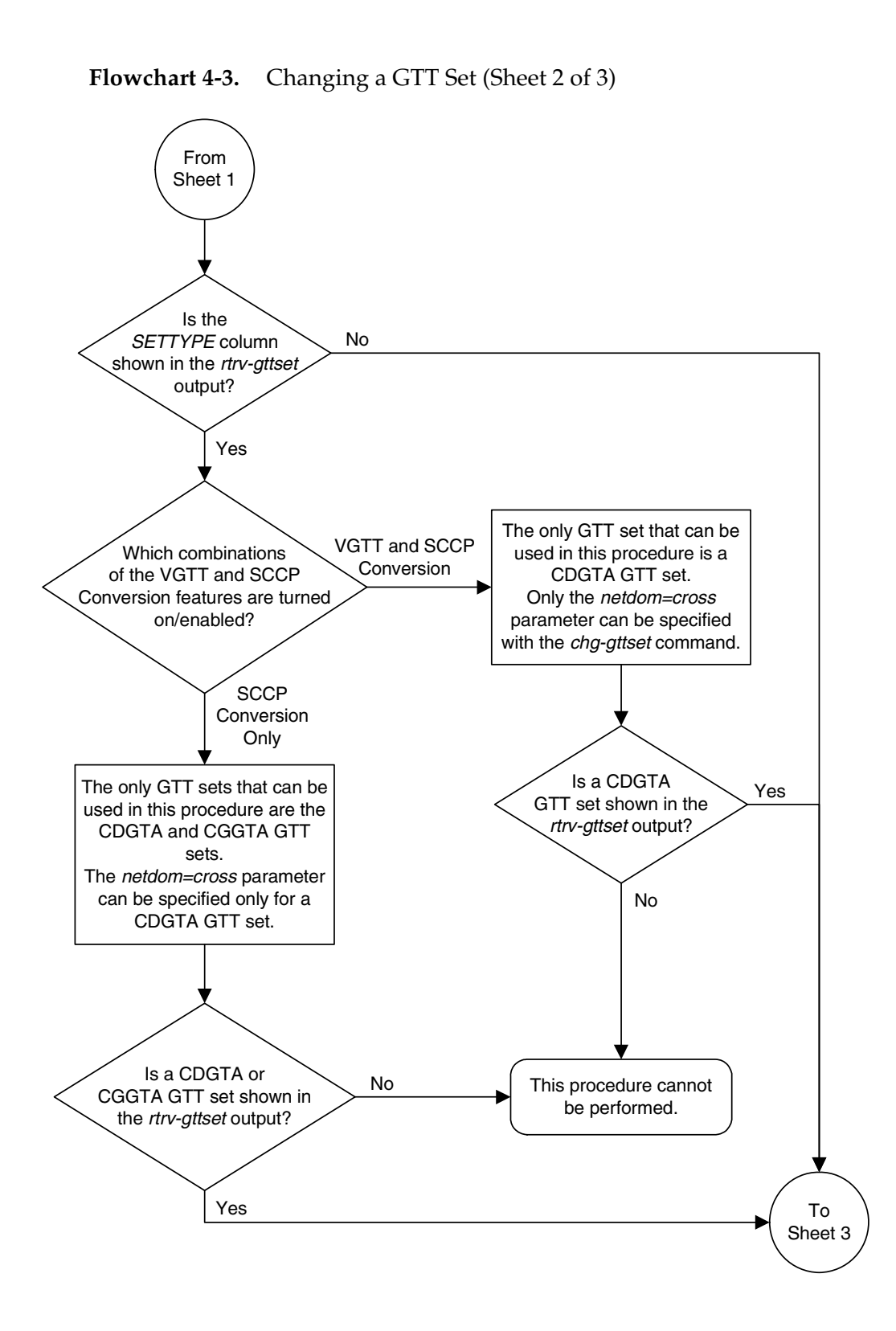

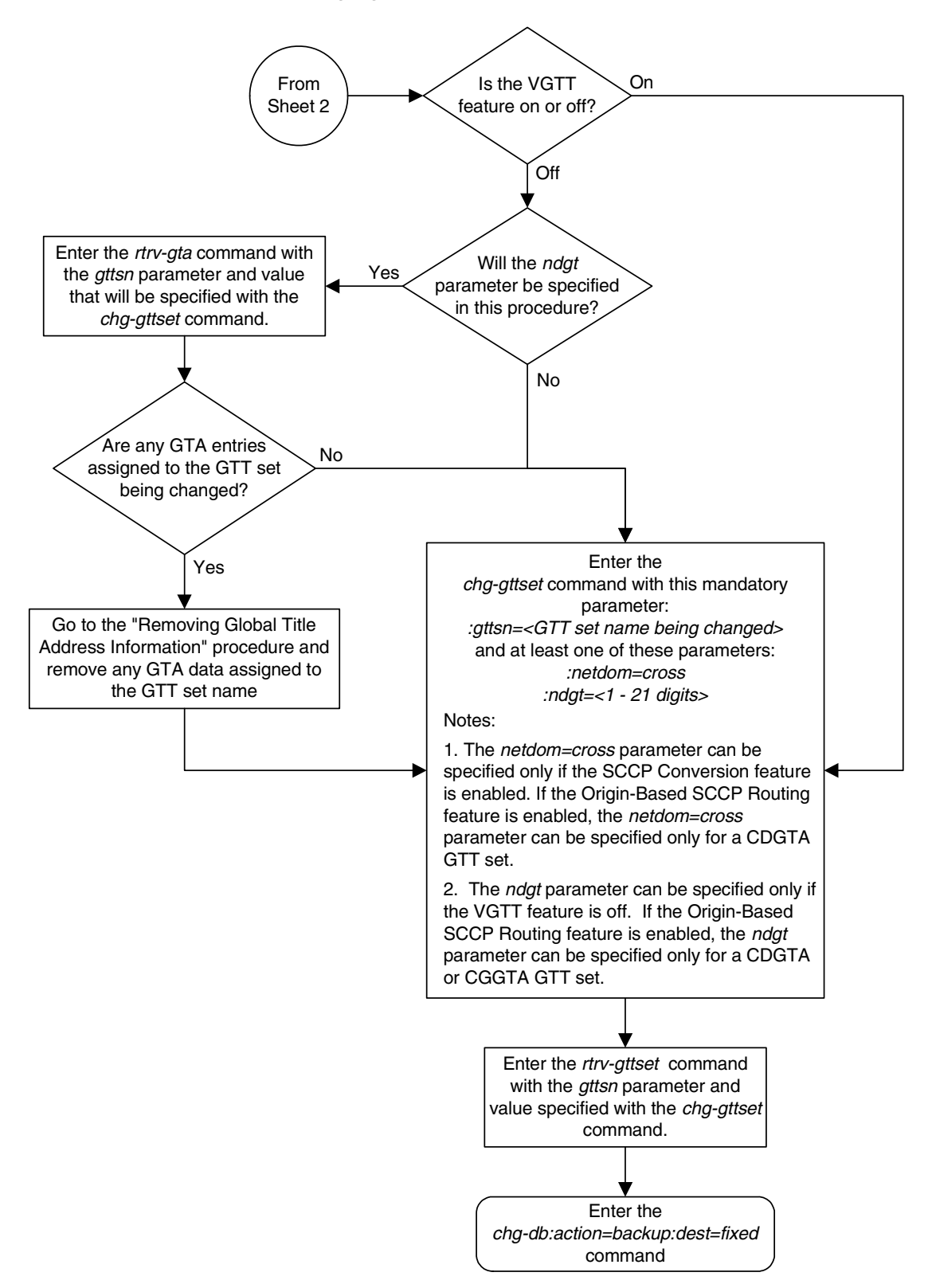

**Flowchart 4-3.** Changing a GTT Set (Sheet 3 of 3)

# <span id="page-430-0"></span>**Adding a GTT Selector**

Use the following procedure to specify the applicable GTT selectors for a global title entry using the **ent-gttsel** command.

The **ent-gttsel** command uses these parameters:

**:gti/gtia/gtii/gtin/gtin24** – The global title indicator. The GTI defines the domain as

- **gti** and **gtia** (ANSI) with GTI=2
- **gtii** (ITU international) with GTI=2 or GTI=4, and
- **gtin** and **gtin24** (ITU national) with GTI=2 or GTI=4.

For purposes of the selector commands, **gti** and **gtia** are equivalent, and **gtii** and **gtin/gtin24** are mutually exclusive because the EGTT database does not distinguish between ITU national and ITU international translations. This means that, while ITU-I and ITU-N selectors are stored separately, two separate ITU-I and ITU-N entries with the same selector values cannot exist. For example, if an entry with **gtii=2** and **tt=4** already exists, an entry of **gtin=2** (or **gtin24=2**) and **tt=4** cannot be entered.

**:tt** – The global title translation type. (0-255)

**:nai** – The nature of address indicator.

**:naiv** – The nature of address indicator value. (0-127) (See [Table 4-2 on page](#page-431-1)  [4-30](#page-431-1) for NAI/NAIV mapping)

**NOTE: The nature of address indicator parameters (naiv or nai) can be specified by supplying either a mnemonic or an explicit value. At no time may both the mnemonic and the explicit value be specified at the same time for the same parameter. You can specify either the naiv or nai parameter. [Table 4-2](#page-431-1) shows the mapping between the naiv and the nai parameters.**

**:np** – The numbering plan.

**:npv** – The numbering plan value. (0-15) (See [Table 4-3 on page 4-30](#page-431-0) for NP/NPV mapping)

**NOTE: The numbering plan parameters (npv or np) can be specified by supplying either a mnemonic or an explicit value. At no time may both the mnemonic and the explicit value be specified at the same time for the same parameter. You can specify either the npv or np parameter. [Table 4-3](#page-431-0) shows the mapping between the npv and the np parameters.**

**:gttsn** – the GTT set name.

**:cdgtasn** – The CDGTA GTT set name.

**:cggtasn** – The CGGTA GTT set name.

**:cgpcsn** – The CGPC GTT set name.

**:cgssn** – The CGPA SSN.

**:selid** – The selector ID.

If the Origin-Based SCCP Routing feature is not enabled, the **gttsn** parameter must be specified and the **cdgtasn**, **cggtasn**, **cgpcsn**, **cgssn**, and **selid** parameters cannot be specified. If the Origin-Based SCCP Routing feature is enabled, the **cdgtasn**, **cggtasn**, **cgpcsn**, **cgssn**, or **selid** parameters must be specified, and the **gttsn** parameter cannot be specified. See [Table 4-4 on page](#page-433-0)  [4-32](#page-433-0) for the valid parameter combinations.

[Table 4-4 on page 4-32](#page-433-0) shows the parameter combinations and the rules for the parameters of the **ent-gttsel** command.

<span id="page-431-1"></span>**Table 4-2.** NAIV/NAI Mapping

| <b>NAIV</b>   | NAI  | Description                 |
|---------------|------|-----------------------------|
|               |      | Unknown                     |
|               | Sub  | Subscriber Number           |
| $\mathcal{P}$ | Rsvd | Reserved for national use   |
| 3             | Natl | National significant number |
|               | Intl | International number        |
| 5-127         |      | Spare                       |

<span id="page-431-0"></span>**Table 4-3.** NPV/NP Mapping

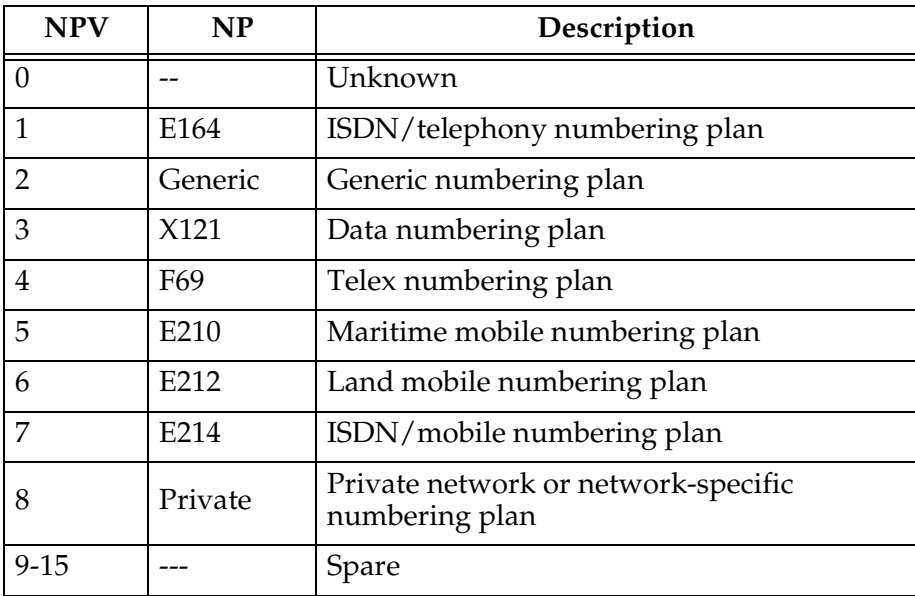
The Global Title Translation (GTT) feature and the Enhanced Global Title Translation (EGTT) features must be **on** before using this command. Use the **rtrv-feat** command to verify the settings. If the features are off, turn them on using the **chg-feat:gtt=on:egtt=on** command.

**NOTE: Once the Global Title Translation (GTT) feature and the Enhanced Global Title Translation (EGTT) feature are turned on with the chg-feat command, they cannot be turned off.**

**The GTT feature and the EGTT feature must be purchased before you turn these features on. If you are not sure whether you have purchased the GTT feature and/or the EGTT feature, contact your Tekelec Sales Representative or Account Representative.**

An entry must not already exist that exactly matches the specified **gti**, **tt**, **npv**, and **naiv** parameter combination.

The GTT selector table may not have more than 20,992 entries for CdPA selectors:

- 256 ANSI selectors
- 256 ITU selectors with GTI=2
- 20,480 ITU selectors with GTI=4 (256 TTs  $*$  16 NPs per TT $*$  5 NAIs per NP)

The GTT selector table can also have 10,000 CgPA selectors.

For the **gtin=4** (or **gtin24=4**) parameter, although the entry **DFLT** may appear in the **rtrv-gttsel** output, the value **dflt** cannot be specified as value for the **np** or **nai** parameters when you specify the **ent-gttsel** command. If you enter a new GTT selector that matches an existing GTT selector's **gti** and **tt** and the existing selector has **dflt** as value for the **np** or **nai** parameters, a new entry is created with the new **np** or **nai** parameter values. The existing GTT selector entry with the **dflt** value is also retained. Use the **chg-gttsel** or **dlt-gttsel** commands to change or delete the **dflt** value. The parameter combination **npv**/**naiv** cannot be specified if **gtin=2** (or **gtin24=2**) or **gtii=2**. **GTIA=4** is not supported.

If the Variable-length Global Title Translation Feature (VGTT) is on, the **NDGT** field of the **rtrv-gttset** command shows the different lengths of global title addresses assigned to a GTT set name, as shown in the following example.

```
rlghncxa03w 06-06-07 00:30:31 GMT EAGLE5 35.0.0
GTTSN NETDOM NDGT
lidb ansi 3, 7, 10
t800 ansi 6
si000 itu 15
imsi itu 15
abcd1234 itu 12
```
In this example of the **rtrv-gttset** command output, the GTT set **lidb** contains three different length global title addresses; global title addresses containing three digits, seven digits, and 10 digits.

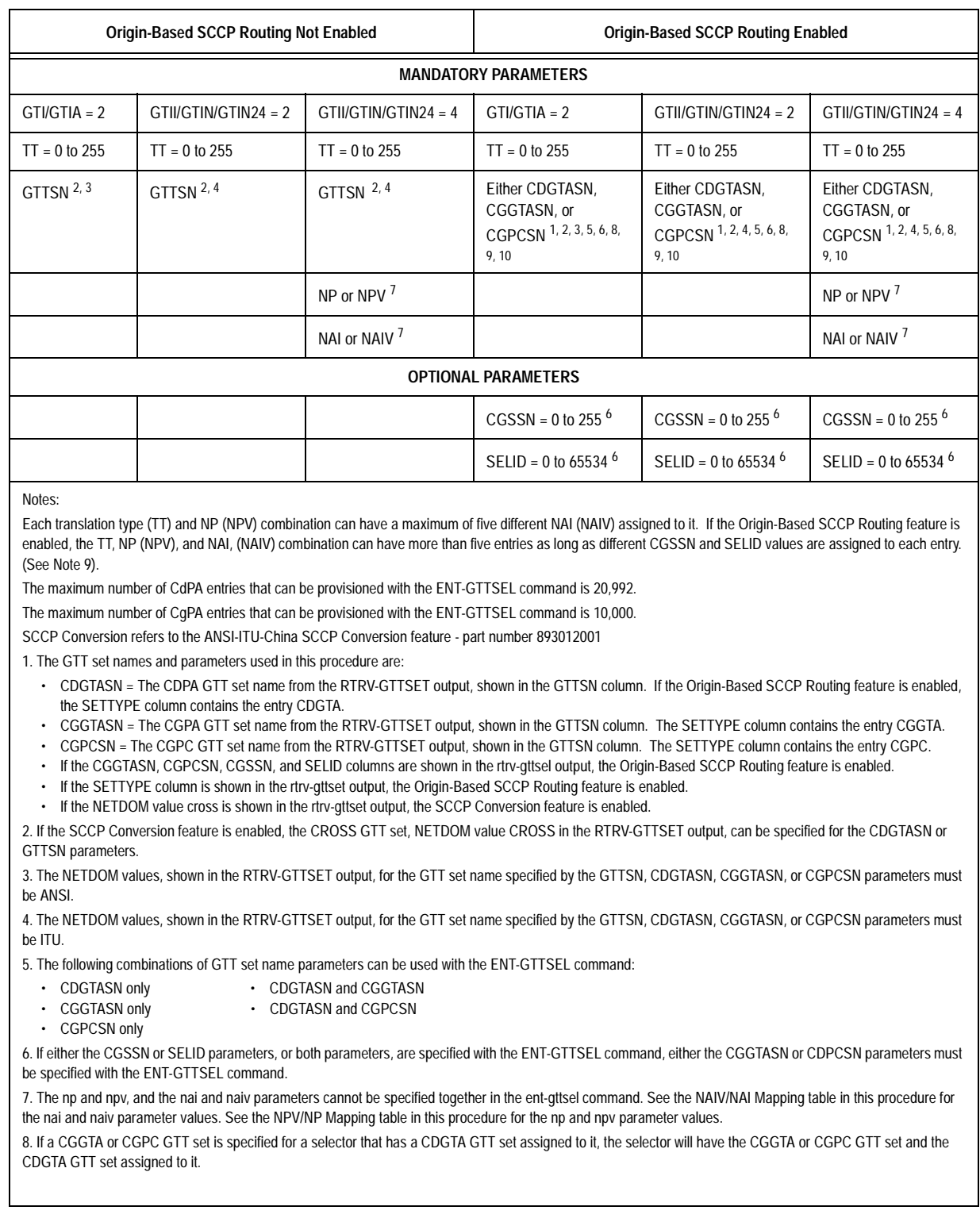

# <span id="page-433-0"></span>**Table 4-4.** GTT Selector Parameter Combinations

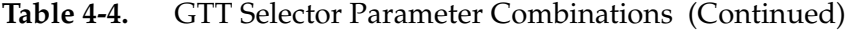

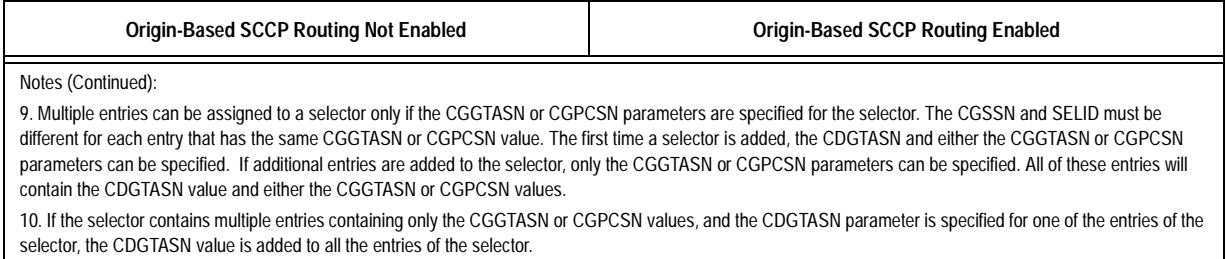

### **Procedure**

**1.** Display the GTT selectors in the database by entering the **rtrv-gttsel** command.

This is an example of the possible output.

rlghncxa03w 06-06-07 00:28:31 GMT EAGLE5 35.0.0

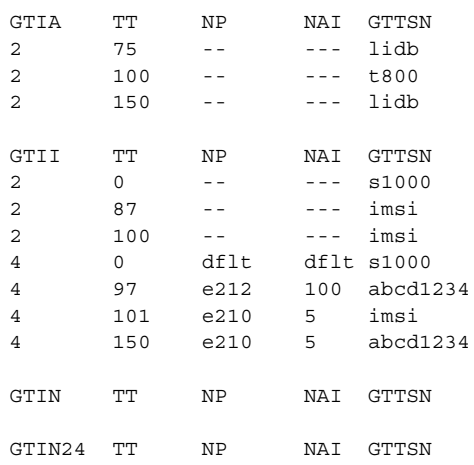

If the Origin-Based SCCP Routing feature is enabled, the **CGGTASN**, **CGPCSN**, **CGSSN**, and **SELID** columns are shown in the **rtrv-gttsel** output as shown in the following example.

rlghncxa03w 06-06-07 00:28:31 GMT EAGLE5 35.0.0

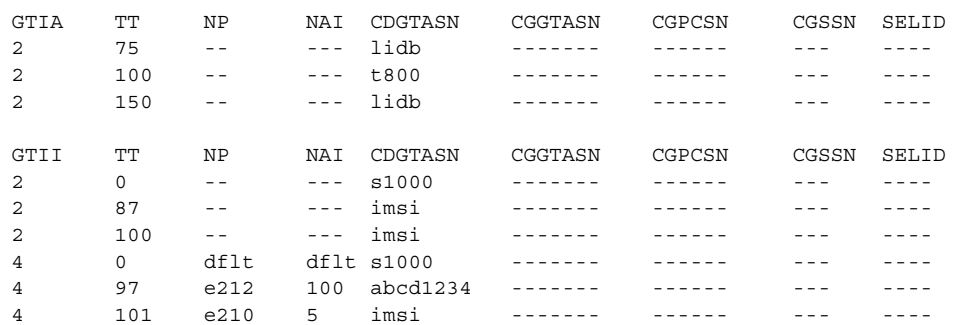

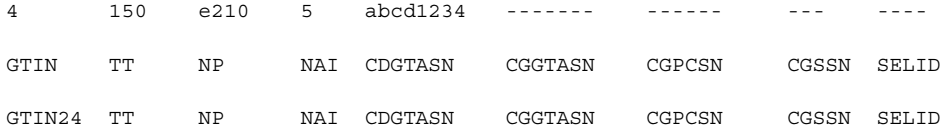

If the desired GTT set name is shown in the **rtrv-gttsel** output, in either the **CDGTASN**, **CGGTASN**, **CGPCSN**, **CGSSN**, and **SELID** columns, skip step 2 and go to step 3.

If the desired GTT set name is not shown in the **rtrv-gttsel** output, go to step 3.

**2.** Display the GTT sets in the database using the **rtrv-gttset** command. This is an example of the possible output.

```
rlghncxa03w 06-06-07 00:27:31 GMT EAGLE5 35.0.0
GTTSN NETDOM NDGT<br>abcd1234 itu 12
abcd1234 itu
imsi itu 15<br>1idb ansi 10
        ansi
t800 ansi 10
s1000 itu 15
```
If the Origin-Based SCCP Routing feature is enabled, the **SETTYPE** column is shown in the **rtrv-gttset** output as shown in the following example.

rlghncxa03w 06-06-07 00:29:31 GMT EAGLE5 35.0.0

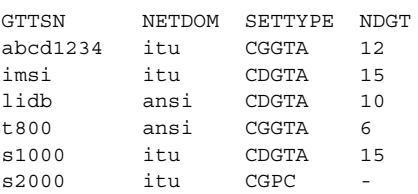

If the desired GTT set name is shown in the **rtrv-gttset** output, go to step 3.

If the desired GTT set name is not shown in the **rtrv-gttset** output, perform the ["Adding a GTT Set" procedure on page 4-3](#page-404-0) and add the required GTT set. **3.** Add the GTT selector to the database with the **ent-gttsel** command.

[Table 4-4 on page 4-32](#page-433-0) shows the parameter combinations that can be used with the **ent-gttsel** command.

For this example, enter this command.

**ent-gttsel:gtii=4:tt=0:cdgtasn=s1000:np=e164:nai=intl**

If the Origin-Based SCCP routing feature is enabled for this example, enter this command.

**ent-gttsel:gtii=4:tt=0:cgpcsn=s2000:np=e164:nai=intl**

When this command has successfully completed, this message appears.

rlghncxa03w 06-06-07 00:29:31 GMT EAGLE5 35.0.0 ENT-GTTSEL: MASP A COMPLTD

**4.** Verify the changes using the **rtrv-gttse1** command with the **gti**, **tt**, and either the **cdgtasn**, **cggtasn**, or **cgpcsn** parameters and values specified in step 3.

For this example, enter this command.

```
rtrv-gttse1:tt=0:gtii=4:cdgtasn=s1000
```
This is an example of the possible output.

rlghncxa03w 06-06-07 00:30:31 GMT EAGLE5 35.0.0

GTII TT NP NAI CDGTASN 4 0 e164 intl s1000

If the Origin-Based SCCP routing feature is enabled for this example, enter this command.

```
rtrv-gttsel:gtii=4:tt=0:cgpcsn=s2000
```
rlghncxa03w 06-06-07 00:30:31 GMT EAGLE5 35.0.0

GTII TT NP NAI CDGTASN CGGTASN CGPCSN CGSSN SELID 4 0 e164 intl ------- ------- s2000 ANY NONE

**5.** Backup the new changes using the **chg-db:action=backup:dest=fixed**  command. These messages should appear, the active Maintenance and Administration Subsystem Processor (MASP) appears first.

BACKUP (FIXED) : MASP A - Backup starts on active MASP. BACKUP (FIXED) : MASP A - Backup on active MASP to fixed disk complete. BACKUP (FIXED) : MASP A - Backup starts on standby MASP. BACKUP (FIXED) : MASP A - Backup on standby MASP to fixed disk complete.

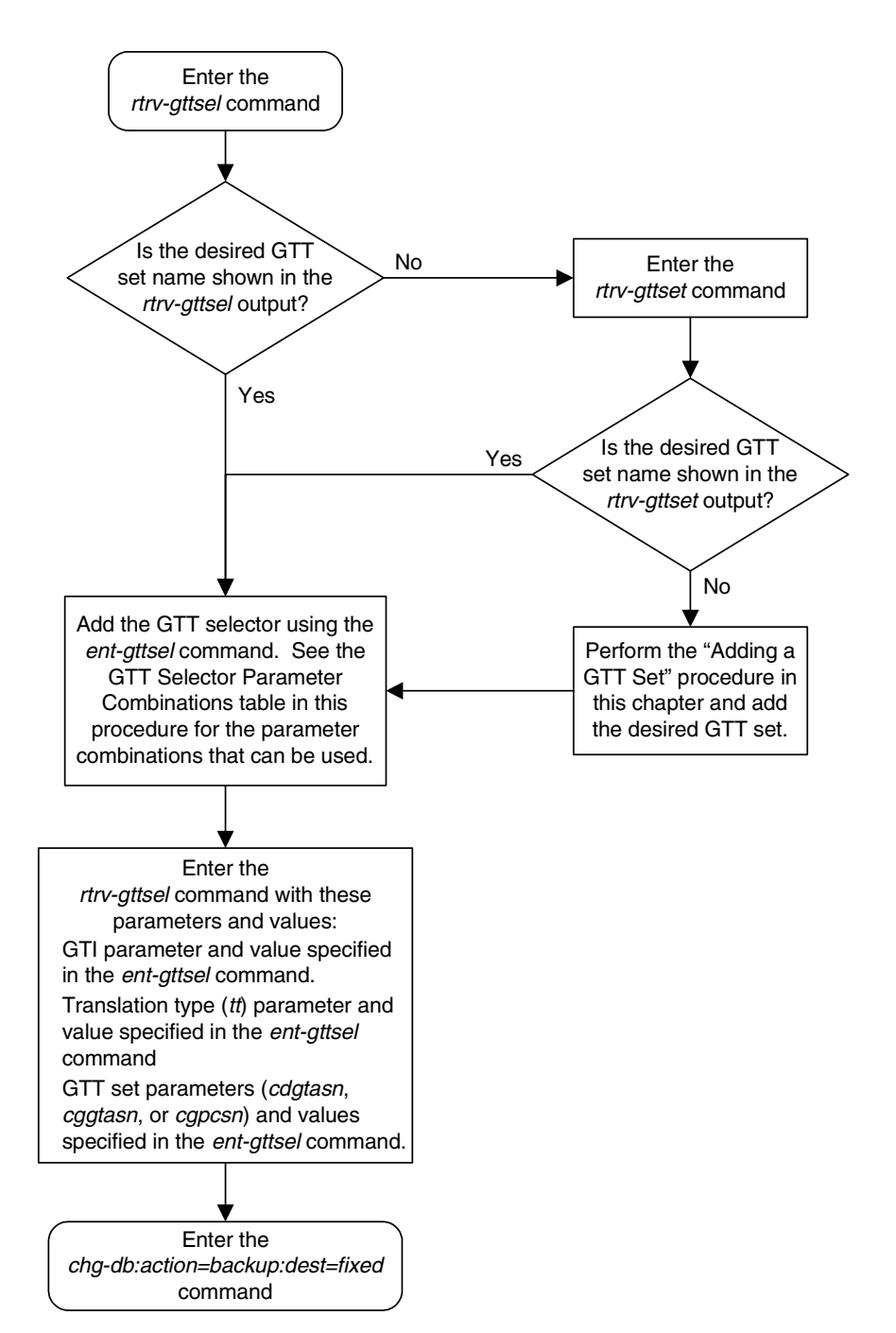

# **Flowchart 4-4.** Adding a GTT Selector

# **Removing a GTT Selector**

Use the following procedure to delete the global title selector using the **dlt-gttsel** command.

The **dlt-gttsel** command uses these parameters:

**:gti/gtia/gtii/gtin/gtin24** – The global title indicator. The GTI defines the domain as

- **gti** and **gtia** (ANSI) with GTI=2
- **gtii** (ITU international) with GTI=2 or GTI=4, and
- **gtin** and **gtin24** (ITU national) with GTI=2 or GTI=4.

For purposes of the selector commands, **gti** and **gtia** are equivalent, and **gtii** and **gtin/gtin24** are mutually exclusive because the EGTT database does not distinguish between ITU national and ITU international translations. This means that, while ITU-I and ITU-N selectors are stored separately, two separate ITU-I and ITU-N entries with the same selector values cannot exist. For example, if an entry with **gtii=2** and **tt=4** already exists, an entry of **gtin=2** (or **gtin24=2**) and **tt=4** cannot be entered.

**:tt** – The global title translation type. (0-255)

**:nai** – The nature of address indicator.

**:naiv** – The nature of address indicator value. (0-127) (See [Table 4-5 on page](#page-439-0)  [4-38](#page-439-0) for NAI/NAIV mapping)

<span id="page-438-0"></span>**NOTE: The nature of address indicator parameters (naiv or nai) can be specified by supplying either a mnemonic or an explicit value. At no time may both the mnemonic and the explicit value be specified at the same time for the same parameter. You can specify either the naiv or nai parameter. [Table 4-5](#page-439-0) shows the mapping between the naiv and the nai parameters.**

**:np** – The numbering plan.

**:npv** – The numbering plan value. (0-15) (See [Table 4-6 on page 4-38](#page-439-1) for NP/NPV mapping)

**NOTE: The numbering plan parameters (npv or np) can be specified by supplying either a mnemonic or an explicit value. At no time may both the mnemonic and the explicit value be specified at the same time for the same parameter. You can specify either the npv or np parameter. [Table 4-6](#page-439-1) shows the mapping between the npv and the np parameters.**

<span id="page-439-0"></span>**Table 4-5.** NAIV/NAI Mapping

| <b>NAIV</b>   | NAI  | Description                 |  |  |
|---------------|------|-----------------------------|--|--|
|               |      | Unknown                     |  |  |
|               | Sub  | Subscriber Number           |  |  |
| $\mathcal{D}$ | Rsvd | Reserved for national use   |  |  |
| 3             | Natl | National significant number |  |  |
|               | Intl | International number        |  |  |
| 5-127         |      | Spare                       |  |  |

# <span id="page-439-1"></span>**Table 4-6.** NPV/NP Mapping

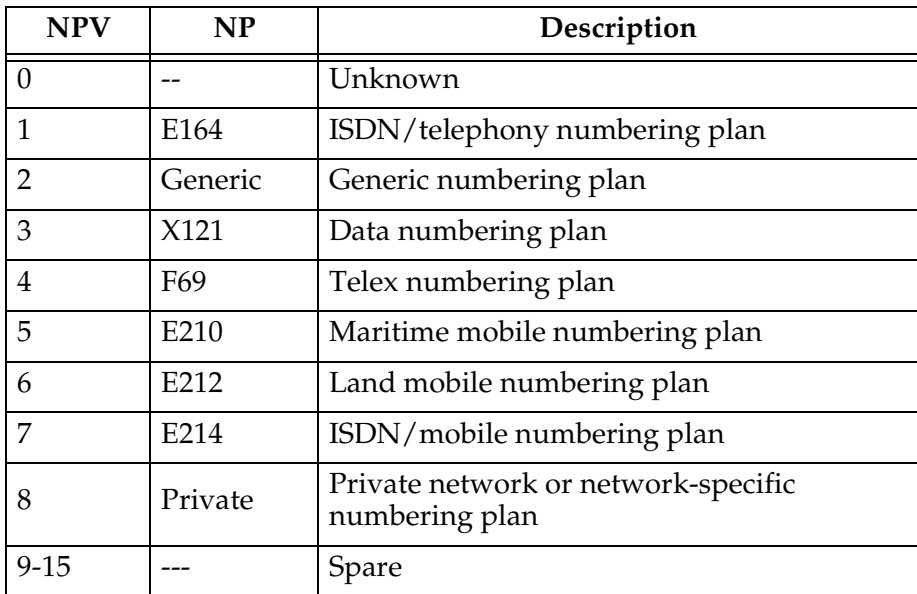

The entry being removed, specified **gti**, **tt**, **npv**, and **naiv** parameter combination, must be in the database. If the GTI (**gtii**, **gtin**, **gtin24**) parameter value is 4, the **np/npv** and **nai/naiv** parameters must be specified. The **np**/**npv** and **nai/naiv** parameter combination cannot be specified if the GTI (**gti**/**gtia**/**gtii**/**gtin**/**gtin24**) parameter value is 2. The **gti**/**gtia=4** parameter is not supported.

A GTT selector that contains contains multiple entries contains the same GTI, TT, NP, NAI, CGGTASN, and CGPCSN values, but contains different CGSSN and SELID values. GTT selectors cannot be removed in this procedure if the selector contains multiple **CGSSN** and **SELID** values. To remove the GTT selector, all of the multiple entries for the GTT selector, except one, must be removed by performing the ["Changing a GTT Selector" procedure on page 4-43](#page-444-0) specifying either the **cggtasn=none** or **cgpcsn=none** parameters, as applicable, for each entry being removed. One of the original entires must remain in the database. If you wish to

remove some but not all of the multiple entries, perform the ["Changing a GTT](#page-444-0)  [Selector" procedure on page 4-43](#page-444-0) specifying either the **cggtasn=none** or **cgpcsn=none** parameters, as applicable, for each entry being removed.

### **Procedure**

**1.** Display the GTT selectors assigned to a specified domain using the **rtrv-gttsel** command.

This is an example of the possible output.

rlghncxa03w 06-06-07 00:28:31 GMT EAGLE5 35.0.0

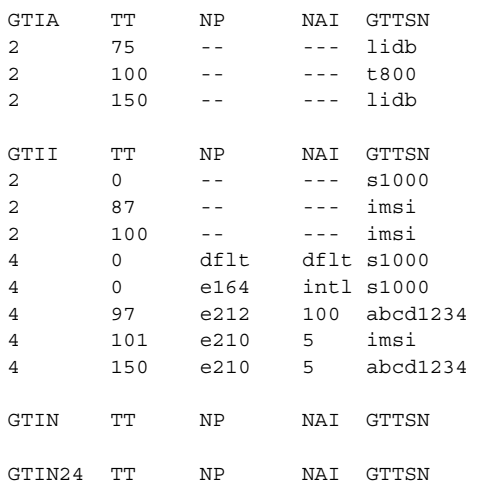

If the Origin-Based SCCP Routing feature is enabled, the **CGGTASN**, **CGPCSN**, **CGSSN**, and **SELID** columns are shown in the **rtrv-gttsel** output as shown in the following example.

rlghncxa03w 06-06-07 00:28:31 GMT EAGLE5 35.0.0

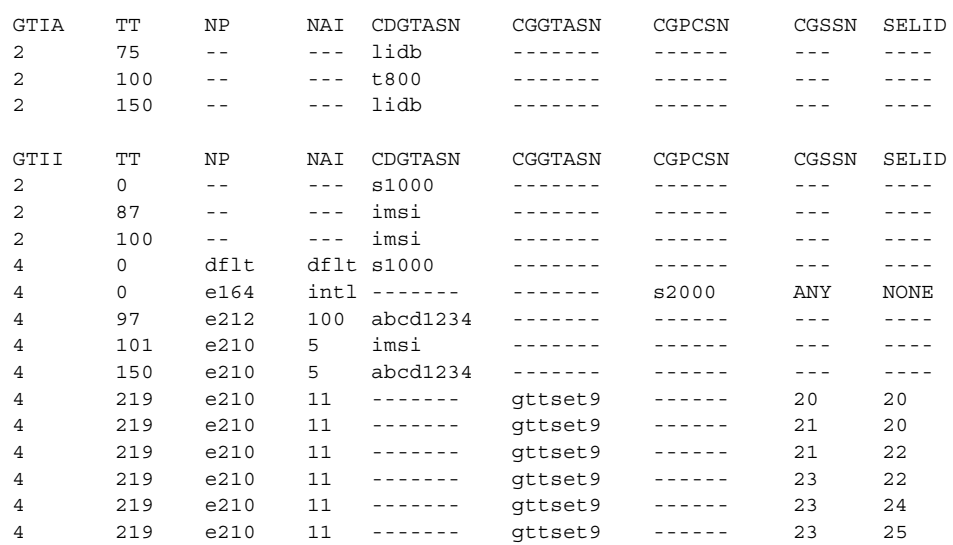

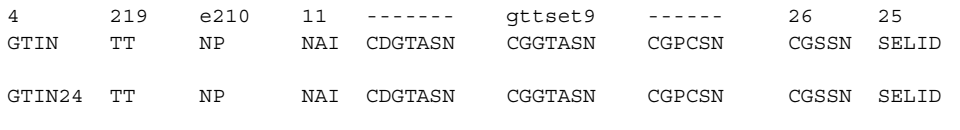

**NOTE: If the GTTSN column is shown in the rtrv-gttsel output in step 1, skip step 2 and go to step 3.**

**NOTE: A GTT selector that contains contains multiple entries contains the same GTI, TT, NP, NAI, CGGTASN, and CGPCSN values, but contains different CGSSN and SELID values. If the GTT selector being removed contains only one entry, skip step 2 and go to step 3.**

**2.** GTT selectors cannot be removed in this procedure if the selector contains multiple **CGSSN** and **SELID** values.

If you wish to remove all the entries for the GTT selector, all of the multiple entries, except one, must be removed by performing the ["Changing a GTT](#page-444-0)  [Selector" procedure on page 4-43](#page-444-0) specifying either the **cggtasn=none** or **cgpcsn=none** parameters, as applicable, for each entry being removed. One of the original entires must remain in the database. After the multiple entries have been removed, go to step 3 to remove the remaining entry.

If you wish to remove some but not all of the multiple entries, perform the ["Changing a GTT Selector" procedure on page 4-43](#page-444-0) specifying either the **cggtasn=none** or **cgpcsn=none** parameters, as applicable, for each entry being removed. After the entries have been removed, skip step 3 and go to step 4.

**3.** Delete the GTT selector from the database using the **dlt-gttsel** command. The **gti**/**gtia**/**gtii**/**gtin**/**gtin24**, **tt**, **np**/**npv**, and **nai**/**naiv** parameters and values assigned to the GTT selector must be specified with the **dlt-gttsel** command. If the **NP** and **NAI** columns contain dashes, the **np**, **npv**, **nai**, or **naiv** parameters cannot be specified with the **dlt-gttsel** command. See the notes for the **np**/**npv**, and **nai**/**naiv** parameters on [page](#page-438-0)  [4-37](#page-438-0) for more information on using the **np**/**npv**, and **nai**/**naiv** parameters.

For this example, enter this command.

#### **dlt-gttsel:gtii=4:tt=0:np=e164:nai=intl**

When the command has successfully completed, this message should appear:

rlghncxa03w 06-06-07 00:28:31 GMT EAGLE5 35.0.0 DLT-GTTSEL: MASP A – COMPLTD

**4.** Verify the changes using the **rtrv-gttsel** command with the **gti**/**gtia**/**gtii**/**gtin**/**gtin24** and **tt** parameters and values specified in step 3. For this procedure, enter the following command.

**rtrv-gttsel:gtii=4:tt=0**

This is an example of the possible output.

rlghncxa03w 06-06-07 00:27:31 GMT EAGLE5 35.0.0 GTII TT NP NAI GTTSN 4 0 e164 sub setint000 4 0 dflt dflt setint000

If the Origin-Based SCCP Routing feature is enabled, this is an example of the possible output.

rlghncxa03w 06-06-07 00:28:31 GMT EAGLE5 35.0.0 GTII TT NP NAI CDGTASN CGGTASN CGPCSN CGSSN SELID 4 0 dflt dflt s1000 ------- ------ --- ----

**5.** Backup the new changes using the **chg-db:action=backup:dest=fixed**  command. These messages should appear, the active Maintenance and Administration Subsystem Processor (MASP) appears first.

```
BACKUP (FIXED) : MASP A - Backup starts on active MASP.
BACKUP (FIXED) : MASP A - Backup on active MASP to fixed disk complete.
BACKUP (FIXED) : MASP A - Backup starts on standby MASP.
BACKUP (FIXED) : MASP A - Backup on standby MASP to fixed disk complete.
```
Enter the rtrv-gttsel command with these parameters: :gti = <GTI value specified in the previous step> : $tt =$  <translation type specified in the previous step> Enter the rtrv-gttsel command Are the CGGTASN, CGPCSN, CGSSN, and SELID columns shown in the rtrv-gttsel output? Yes No Does the selector being removed in this procedure contain multiple CGSSN or SELID values? No Yes Perform the "Changing a GTT Selector" procedure and change each entry for the GTT selector with the cggtasn=none or cgpcsn=none parameters, as applicable. Specifying the cggtasn=none or cgpcsn=none parameter removes that entry from the database. At least one of the original unchanged entries must remain in the database. Do you wish to remove the remaining GTT selector? Yes No Enter the dlt-gttsel command with these parameters: :gti/gtia/gtii/gtin/gtin24=<global title indicator> :tt=<translation type> :np=<numbering plan> :npv=<numbering plan value> :nai=<nature of address indicator> :naiv=<nature of address indicator value> If the NP and NAI columns in the rtrv-gttsel output contain dashes, then the np, npv, nai, or naiv parameters cannot be specified with the dlt-gttsel command. See the notes for the np, npv, nai, and naiv parameters at the beginning of this procedure about using the np, npv, nai, and naiv parameters.

**Flowchart 4-5.** Removing a GTT Selector

Enter the chg-db:action=backup:dest=fixed command

# <span id="page-444-0"></span>**Changing a GTT Selector**

Use the following procedure to change the GTT set assigned to a selector using the **chg-gttsel** command.

The **chg-gttsel** command uses these parameters:

**:gti/gtia/gtii/gtin/gtin24** – The global title indicator. The GTI defines the domain as

- **gti** and **gtia** (ANSI) with GTI=2
- **gtii** (ITU international) with GTI=2 or GTI=4
- **gtin** and **gtin24** (ITU national) with GTI=2 or GTI=4.

For purposes of the selector commands, **gti** and **gtia** are equivalent, and **gtii** and **gtin/gtin24** are mutually exclusive because the EGTT database does not distinguish between ITU national and ITU international translations. This means that, while ITU-I and ITU-N selectors are stored separately, two separate ITU-I and ITU-N entries with the same selector values cannot exist. For example, if an entry with **gtii=2** and **tt=4** already exists, an entry of **gtin=2** (or **gtin24=2**) and **tt=4** cannot be entered.

**:tt** – The global title translation type. (0-255)

**:nai** – The nature of address indicator.

**:naiv** – The nature of address indicator value. (0-127) (See [Table 4-7 on page](#page-445-0)  [4-44](#page-445-0) for NAI/NAIV mapping)

**NOTE: The nature of address indicator parameters (naiv or nai) can be specified by supplying either a mnemonic or an explicit value. At no time may both the mnemonic and the explicit value be specified at the same time for the same parameter. You can specify either the naiv or nai parameter. [Table 4-7](#page-445-0) shows the mapping between the naiv and the nai parameters.**

**:np** – The numbering plan.

**:npv** – The numbering plan value. (0-15) (See [Table 4-8 on page 4-44](#page-445-1) for NP/NPV mapping)

**NOTE: The numbering plan parameters (npv or np) can be specified by supplying either a mnemonic or an explicit value. At no time may both the mnemonic and the explicit value be specified at the same time for the same parameter. You can specify either the npv or np parameter. [Table 4-8](#page-445-1) shows the mapping between the npv and the np parameters.**

**:gttsn** – the GTT set name.

**:cdgtasn** – The CDGTA GTT set name or the value **none**.

**:cggtasn** – The CGGTA GTT set name or the value **none**.

**:cgpcsn** – The CGPC GTT set name or the value **none**.

**:cgssn** – The CGPA SSN.

**:selid** – The selector ID.

If the Origin-Based SCCP Routing feature is not enabled, the **gttsn** parameter must be specified and the **cdgtasn**, **cggtasn**, **cgpcsn**, **cgssn**, and **selid** parameters cannot be specified. If the Origin-Based SCCP Routing feature is enabled, the **cdgtasn**, **cggtasn**, **cgpcsn**, **cgssn**, or **selid** parameters must be specified, and the **gttsn** parameter cannot be specified. See [Table 4-4 on page](#page-433-0)  [4-32](#page-433-0) for the valid parameter combinations.

<span id="page-445-0"></span>**Table 4-7.** NAIV/NAI Mapping

| <b>NAIV</b> | NAI  | Description                 |  |  |
|-------------|------|-----------------------------|--|--|
|             |      | Unknown                     |  |  |
|             | Sub  | Subscriber Number           |  |  |
|             | Rsvd | Reserved for national use   |  |  |
|             | Natl | National significant number |  |  |
|             | Intl | International number        |  |  |
| 5-127       |      | Spare                       |  |  |

<span id="page-445-1"></span>**Table 4-8.** NPV/NP Mapping

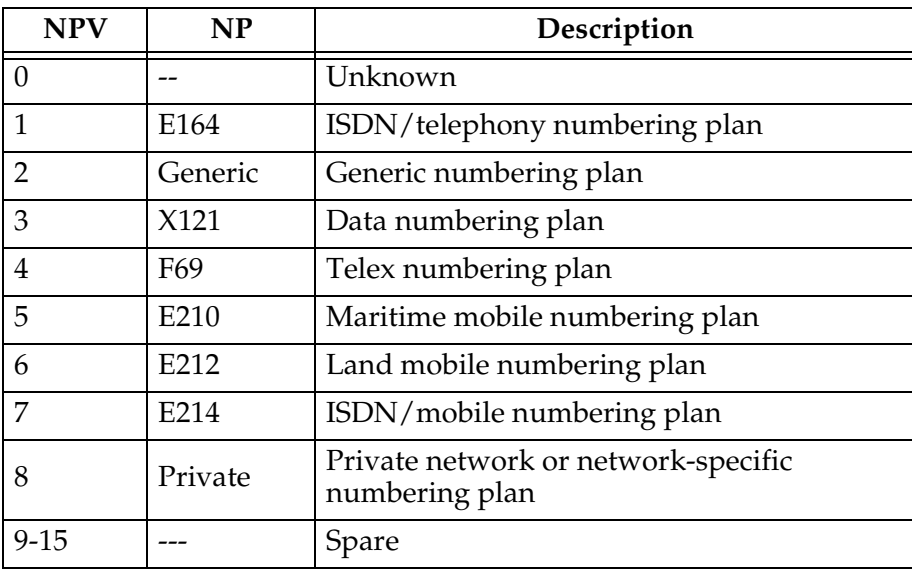

The **np** (or **npv**) and **nai** (or **naiv**) parameters can be specified only if the **gtii**/**gtin**/**gtin24** parameter value is 4. If the **gtii**/**gtin**/**gtin24** parameter value is 4, the **np**/**npv** and **nai**/**naiv** parameters must be specified. The **np**/**npv** and **nai**/**naiv** parameters cannot be specified if the GTI (**gti**/**gtia**/**gtii**/**gtin**/**gtin24**) value is 2.

Only the GTT set names (**gttsn**, **cdgtasn**, **cggtasn**, **cgpcsn** parameters) assigned to the GTT selector can be changed. The **cdgtasn**, **cggtasn** and **cgpcsn** parameters can be specified only if the Origin-Based SCCP Routing feature is enabled. The **gti**/**gtia**/**gtii**/**gtin**/**gtin24**, **tt**, **np**/**npv**, **nai**/**naiv**, **cgssn**, and **selid** parameter values are specified to identify the GTT selector to change. The **cgssn** and **selid** parameters can be specified only if the Origin-Based SCCP Routing feature is enabled. The new GTT set name must be shown in the **rtrv-gttset** output. The domain of the new GTT set name must be the same as the domain of the **gti**/**gtia**/**gtii**/**gtin**/**gtin24** parameter. For example, if the **gti**/**gtia** parameter is specified, the domain of the new GTT set must be ANSI. If the **gtii**/**gtin**/**gtin24** parameter is specified, the domain of the new GTT set must be ITU. However, if the ANSI-ITU-China SCCP conversion feature is enabled, the domain of the GTT set can be CROSS, and the CROSS GTT set can be assigned to any selector regardless of the domain of the **gti**/**gtia**/**gtii**/**gtin**/**gtin24** parameter. The CROSS GTT set can be specified only with the **cdgtasn** or **gttsn** parameters.

The GTT set parameter value **none** removes a GTT set name from the selector or will remove an entry from a GTT selector that has multiple entries. The value **none** can be specified only if the Origin-Based SCCP Routing feature is enabled.

If the GTT selector has only one entry, the value **none** can be specified only if the selector has two GTT set names assigned to it. At least one GTT set must always be assigned to the GTT selector.

A GTT selector that contains contains multiple entries contains the same GTI, TT, NP, NAI, CGGTASN, and CGPCSN values, but contains different CGSSN and SELID values. If there are multiple entries for a given GTT selector, and that selector has a **cdgtasn** value assigned, when the **cdgtasn=none** parameter is specified and the **cgssn** and **selid** are not specified, the **cdgtasn** value is removed from all entries in that GTT selector. If there are multiple entries for the selector, and either the **cggtasn=none** or **cgpcsn=none** parameter is specified, that entry is removed from the database.

If there are multiple entries for a given GTT selector, and the **cdgtasn=<CDGTA GTT set name>** parameter is specified, the **cdgtasn** value is added to all entries in the specified GTT selector.

If the **CGSSN** value in the **rtrv-gttsel** output is **ANY**, the **cgssn** parameter cannot be specified. If the **SELID** value in the **rtrv-gttsel** output is **NONE**, the **selid** parameter cannot be specified.

If the Variable-length Global Title Translation Feature (VGTT) is on, the **NDGT** field of the **rtrv-gttset** command shows the different lengths of global title addresses assigned to a GTT set name, as shown in the following example.

rlghncxa03w 06-06-07 00:30:31 GMT EAGLE5 35.0.0 GTTSN NETDOM NDGT lidb ansi 3, 7, 10 t800 ansi 6 si000 itu 15 imsi itu 15 abcd1234 itu 12

In this example of the **rtrv-gttset** command output, the GTT set **lidb** contains three different length global title addresses; global title addresses containing three digits, seven digits, and 10 digits.

### Procedure

**1.** Display the GTT set names in the database using the **rtrv-gttset** command.

This is an example of the possible output.

rlghncxa03w 06-06-07 00:27:31 GMT EAGLE5 35.0.0 GTTSN NETDOM NDGT abcd1234 itu 12 imsi itu 15 lidb ansi 10 t800 ansi 10 si000 itu 15

If the Origin-Based SCCP Routing feature is enabled, the **SETTYPE** column is shown in the **rtrv-gttset** output as shown in the following example.

rlghncxa03w 06-06-07 00:29:31 GMT EAGLE5 35.0.0

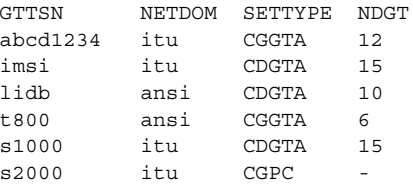

If the desired GTT set name is shown in the **rtrv-gttset** output, go to step 3.

**NOTE: If the gti/gtia parameter is specified, the domain of the new GTT set must be ANSI. If the gtii/gtin/gtin24 parameter is specified, the domain of the new GTT set must be ITU. If the cdgtasn parameter is specified, the domain of the CDGTA GTT set can be CROSS, regardless of what the gti parameter is.**

If the desired GTT set name is not shown in the **rtrv-gttset** output, perform the ["Adding a GTT Set" procedure on page 4-3](#page-404-0) and add the required GTT set. **2.** Display the GTT selector you wish to change using the **rtrv-gttse1** command specifying the name of the GTT set containing the GTT selector being changed.

If the **SETTYPE** column is not shown in the **rtrv-gttset** output in step 1, the Origin-Based SCCP Routing feature is not enabled. The **cdgtasn** parameter must be used to specify the GTT set name.

If the **SETTYPE** column is shown in the **rtrv-gttset** output in step 1, the Origin-Based SCCP Routing feature is enabled. One of these parameters can be used to specify the GTT set name:

- **cdgtasn** if the GTT set is a CDGTA GTT set.
- **cggtasn** if the GTT set is a CGGTA GTT set.
- **cgpcsn** if the GTT set is a CGPC GTT set.

**NOTE: The rtrv-gttsel command cannot be canceled. Avoid lengthy output by specifying parameter combinations, for example, gti and tt, to filter the output.** 

For this procedure, enter the following command.

```
rtrv-gttsel:cdgtasn=imsi
```
This is an example of the possible output.

GTII TT NP NAI GTTSN 4 0 e164 intl imsi 4 0 dflt dflt imsi

If the Origin-Based SCCP Routing feature is enabled, this is an example of the possible output.

```
rlghncxa03w 06-06-07 00:28:31 GMT EAGLE5 35.0.0
```
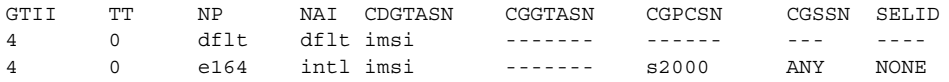

The following example shows a GTT selector containing multiple entries.

```
rlghncxa03w 06-06-07 00:28:31 GMT EAGLE5 35.0.0
```
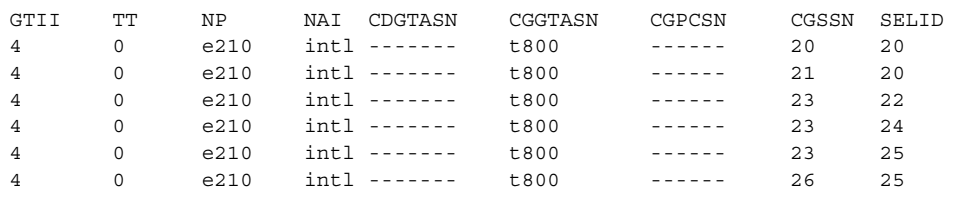

**3.** Change the selector using the **chg-gttsel** command. [Table 4-9](#page-449-0) shows the parameter combinations that can be used with the **chg-gttsel** command.

<span id="page-449-0"></span>**Table 4-9.** Change GTT Selector Parameter Combinations

| <b>Origin-Based SCCP Routing Not Enabled</b> |                                                                                    | <b>Origin-Based SCCP Routing Enabled</b>                                           |                                                                                                    |                                                                                           |                                                                                                    |
|----------------------------------------------|------------------------------------------------------------------------------------|------------------------------------------------------------------------------------|----------------------------------------------------------------------------------------------------|-------------------------------------------------------------------------------------------|----------------------------------------------------------------------------------------------------|
| GTI/GTIA/GTII/GTIN/<br>GTIN24 = $2^7$        | GTII/GTIN/<br>GTIN24 = $4^7$                                                       | GTI/GTIA/GTII/GTIN/<br>GTIN24 = $2^7$                                              | GTI/GTIA/GTII/GTIN/<br>GTIN24 = $2^7$                                                                                                    | GTII/GTIN/<br>GTIN24 = $4^7$                                                              | GTII/GTIN/<br>GTIN24 = $4^7$                                                                                                    |
| $TT = < current$<br>translation type>        | $TT = < current$<br>translation type>                                              | $TT = < current$<br>translation type>                                              | $TT = < current$<br>translation type>                                                                                                    | $TT = < current$<br>translation type>                                                     | $TT = < current$<br>translation type>                                                                                                    |
| $GITSN = <$ the new<br>GTT set name $^7$     | $GITSN = <$ the new<br>GTT set name $7$                                            | $CDGTASN = < the$<br>new CDGTA GTT set<br>name> or the value<br>none 1, 2, 4, 7, 8 | $CGGTASN = < the$<br>new CGGTA GTT set<br>name> or the value<br>none $3, 4, 7$ or<br>$CGPCSN = the new$<br>CGPC GTT set<br>name> or the value<br>none 3, 4, 7, 8 | $CDGTASN = <$ the new<br><b>CDGTA GTT set</b><br>name> or the value<br>none 1, 2, 4, 7, 8 | $CGGTASN = < the$<br>new CGGTA GTT set<br>name> or the value<br>none 3, 4, 7, 8 or<br>$CGPCSN = <$ the new<br>CGPC GTT set<br>name> or the value<br>none 3, 4, 7, 8 |
|                                              | $NP = numbering plan> 6 orNPV = numbering plan value>6$                            |                                                                                    | $CGSSN = CGSSN values 5$                                                                                                    | $NP = < current$<br>numbering plan> 6 or<br>$NPV = numbering plan value>6$                | $NP = numbering plan>6 orNPV = numbering planvalue>6$                                                                                                    |
|                                              | $NAI =  natureof address indicator> 6orNAIV = nature of addressindicator values 6$ |                                                                                    | $SELID = SELID values 5$                                                                                                    | $NAI =  natureof address indicator> 6orNAIV = nature of addressindicator value > 6$       | $NAI =  natureof address indicator> 6orNAIV = nature of addressindicator value > 6$                                                                                 |
|                                              |                                                                                    |                                                                                    |                                                                                                    |                                                                                           | $CGSSN = CGSSN value> 5$                                                                                                    |
|                                              |                                                                                    |                                                                                    |                                                                                                    |                                                                                           | $SELID = SELID value> 5$                                                                                                    |

Notes:

1. If there are multiple entries for the selector, and the selector has a cdgtasn value assigned, if the cdgtasn=none parameter is specified in this procedure, the cdgtasn value is removed from all entries in the selector.

2. If there are multiple entries for the selector, and the cdgtasn=<CDGTA GTT set name> parameter is specified in this procedure, the cdgtasn value is added to all entries in the selector.

3. If there are multiple entries for the selector, and either the cggtasn=none or cgpcsn=none parameter is specified, that entry is removed from the database.

4. If only a single entry exists for the selector, only the GTT set name can be changed. The value none cannot be specified for the cdgtasn, cggtasn, or cgpcsn parameters.

5. If the cgssn parameter value is ANY, the cgssn parameter cannot be specified. If the selid parameter is NONE, the selid parameter cannot be specified.

6. The np and npv, and the nai and naiv parameters cannot be specified together in the chg-gttsel command. See the NAIV/NAI Mapping table in this procedure for the nai and naiv parameter values. See the NPV/NP Mapping table in this procedure for the np and npv parameter values.

7. If the qti/qtia parameter is specified, the domain of the new GTT set must be ANSI. If the qtii/qtin/qtin24 parameter is specified, the domain of the new GTT set must be ITU. If the cdgtasn parameter is specified in this procedure, the domain of the CDGTA GTT set can be CROSS, regardless of what the gti parameter is.

8. A GTT selector can contain the following combinations of GTT set name parameters:

- 
- CDGTASN only CDGTASN and CGGTASN<br>• CGGTASN only CDGTASN and CGPCSN

• CGGTASN only • CDGTASN and CGPCSN

• CGPCSN only

For example, enter this command.

#### **chg-gttsel:gtii=4:tt=0:np=e164:nai=intl:cdgtasn=si000**

If a GTT set name is being changed and the Origin-Based SCCP Routing feature is enabled, for this example enter this command.

#### **chg-gttsel:gtii=4:tt=0:np=e164:nai=intl:cgpcsn=s3000**

If a GTT set name is being removed, for this example enter one of these commands.

**chg-gttsel:gtii=4:tt=0:np=e164:nai=intl:cgpcsn=none**

#### **chg-gttsel:gtii=4:tt=0:np=e164:nai=intl:cdgtasn=none**

If a GTT set name is being removed from a selector containing multiple entries, for this example enter this command.

**chg-gttsel:gtii=4:tt=0:np=e210:nai=intl:cggtasn=none:cgssn=23 :selid=22**

If a CDGTA GTT set name is being added to a selector containing multiple entries, for this example enter this command.

#### **chg-gttsel:gtii=4:tt=0:np=e210:nai=intl:cdgtasn=s1000**

After the successful completion of this command, this message appears:

```
rlghncxa03w 06-06-07 00:28:31 GMT EAGLE5 35.0.0
CHG-GTTSEL: MASP A – COMPLTD
```
**4.** Verify the changes using the **rtrv-gttsel** command with the **gti**/**gtia**/**gtii**/**gtin**/**gtin24**, **tt**, **np**/**npv**, **nai**/**naiv** parameters specified in step 3.

For this example, enter this command.

**rtrv-gttsel:gtii=4:tt=0:np=e164:nai=intl**

This is an example of the possible output.

```
rlghncxa03w 06-06-07 00:27:31 GMT EAGLE5 35.0.0
GTII TT NP NAI CDGTASN
4 0 e164 intl si000
```
If a GTT set name was changed in step 3 and the Origin-Based SCCP Routing feature is enabled, this is an example of the possible output.

rlghncxa03w 06-06-07 00:28:31 GMT EAGLE5 35.0.0

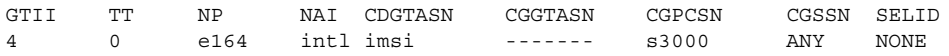

If the CGPC GTT set name was removed in step 3, this is an example of the possible output.

rlghncxa03w 06-06-07 00:28:31 GMT EAGLE5 35.0.0

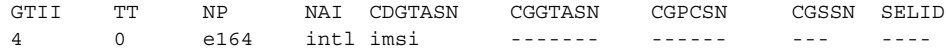

If the CDGTA GTT set name was removed in step 3, this is an example of the possible output.

rlghncxa03w 06-06-07 00:28:31 GMT EAGLE5 35.0.0

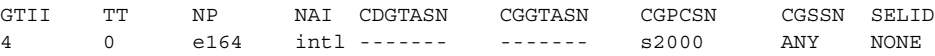

If a GTT set name was removed from a selector in step 3 containing multiple entries, this is an example of the possible output.

rlghncxa03w 06-06-07 00:28:31 GMT EAGLE5 35.0.0

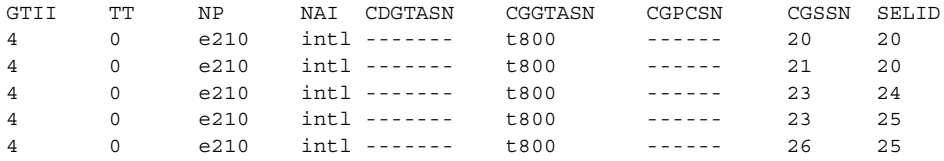

If a CDGTA GTT set name was added to a selector in step 3 containing multiple entries, this is an example of the possible output.

rlghncxa03w 06-06-07 00:28:31 GMT EAGLE5 35.0.0

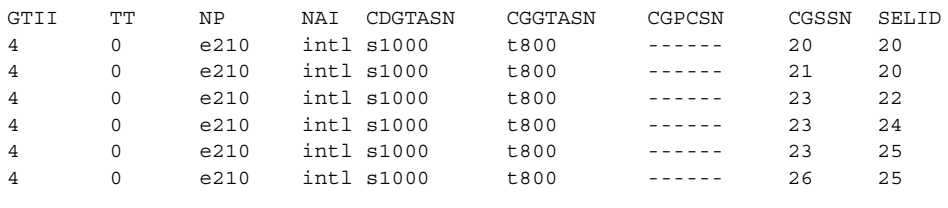

**5.** Backup the new changes using the **chg-db:action=backup:dest=fixed**  command. These messages should appear, the active Maintenance and Administration Subsystem Processor (MASP) appears first.

BACKUP (FIXED) : MASP A - Backup starts on active MASP. BACKUP (FIXED) : MASP A - Backup on active MASP to fixed disk complete. BACKUP (FIXED) : MASP A - Backup starts on standby MASP. BACKUP (FIXED) : MASP A - Backup on standby MASP to fixed disk complete.

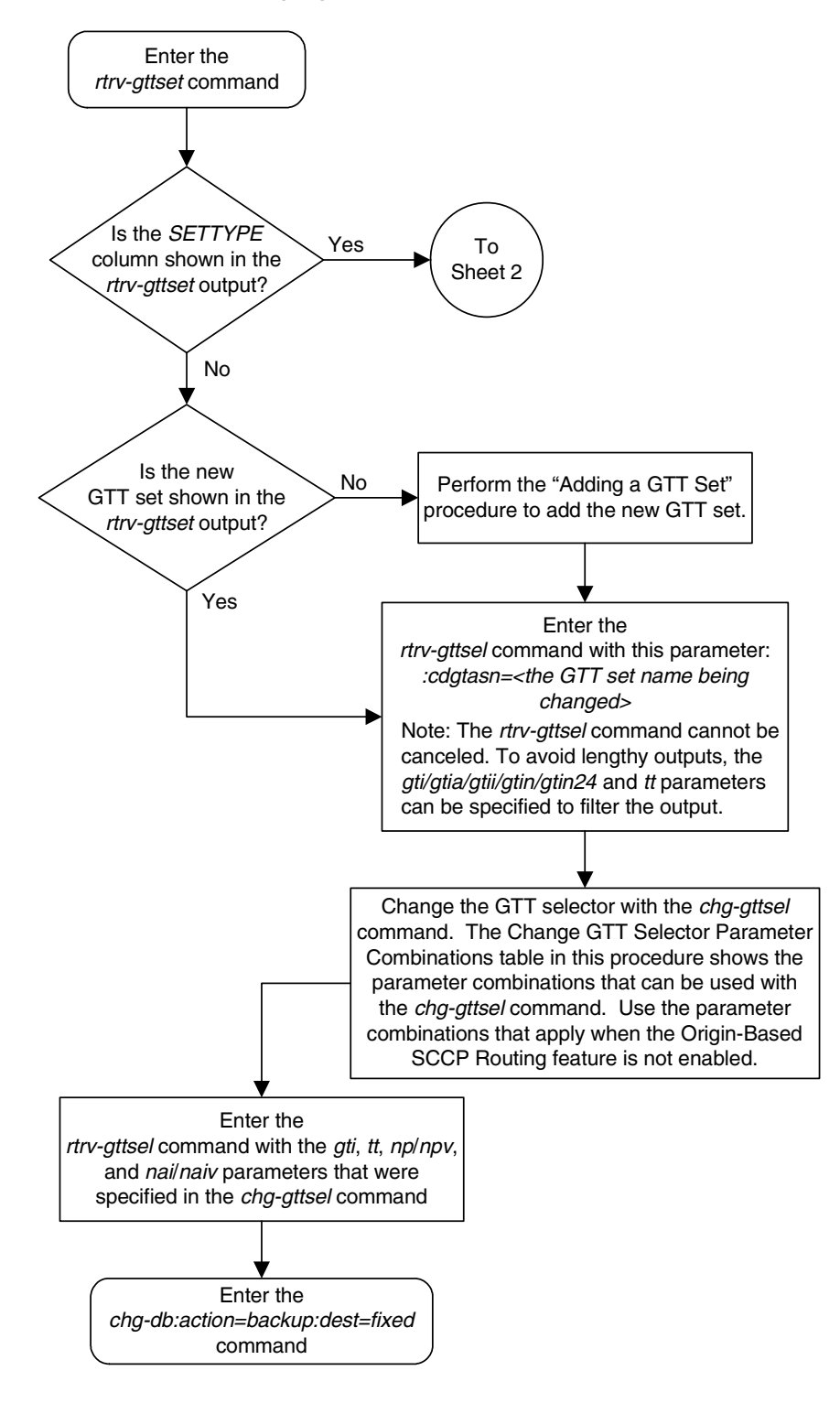

**Flowchart 4-6.** Changing a Global Title Translation Selector (Sheet 1 of 2)

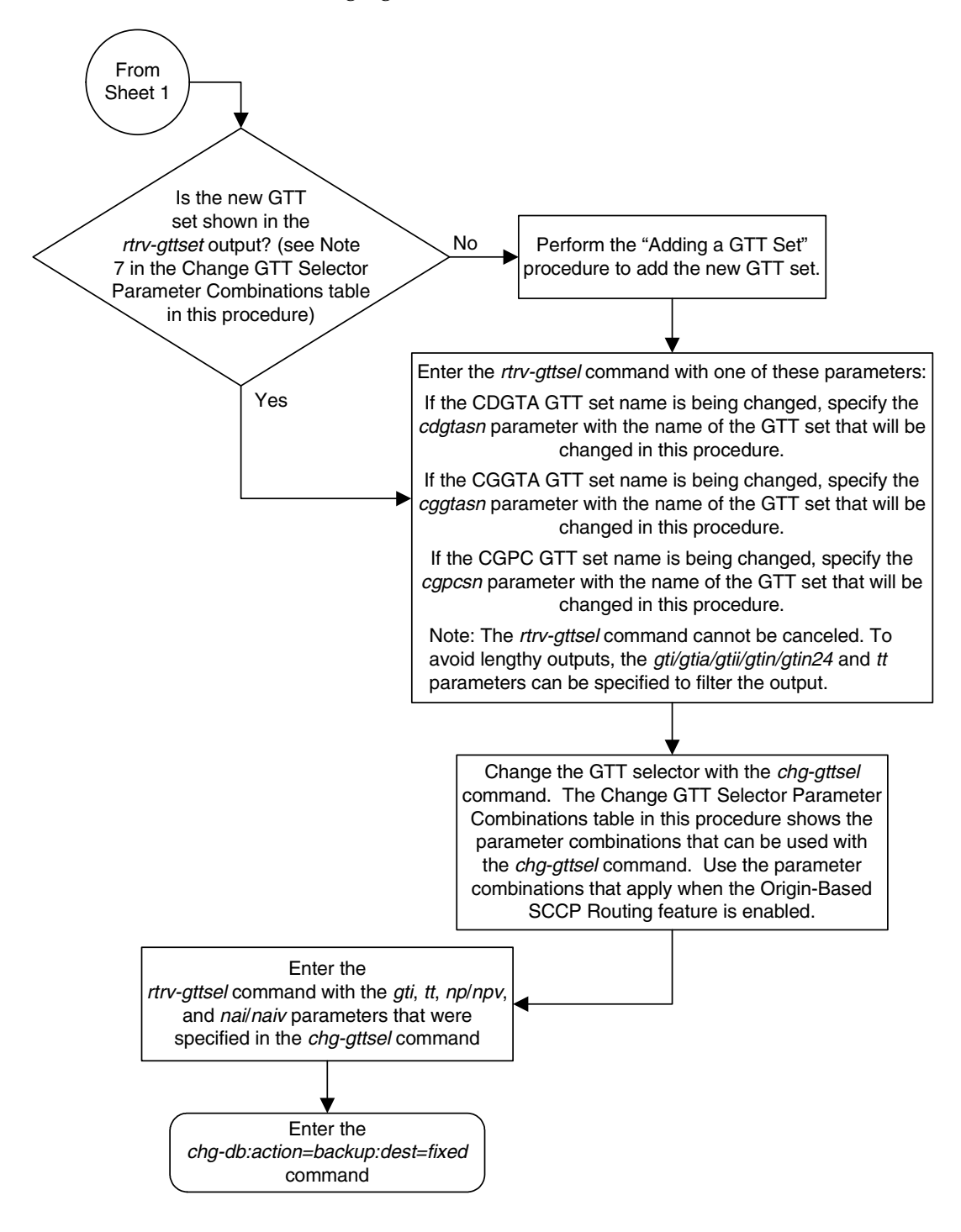

**Flowchart 4-6.** Changing a Global Title Translation Selector (Sheet 2 of 2)

# **Adding Global Title Address Information**

This procedure is used to add global title address (GTA) information for applicable global title selectors required to specify a global title entry. This command adds the routing object (a destination address and a subsystem number) for messages requiring global title translation. The translation is performed on the basis of the GTA, global title indicator (GTI), numbering plan (NP), nature of address indicator (NAI), and translation type (TT) of each SS7 SCCP message directed to the STP with a routing indicator of 0, indicating that global title translation is required.

The **ent-gta** command uses these parameters:

**:gttsn** – The GTT set name

**:gta** – The global title address or the beginning value of a range of global title addresses

**:egta** – The end of global title address

**:pc/pca/pci/pcn/pcn24** – The translated point code

**:ssn** – The translated subsystem number

**:ri** – The routing indicator

**:xlat** – The translate indicator

**:ntt** – The new translation type

**:ccgt** – The cancel called global title indicator

**:force** – The check mated application override

**:nnp** – The new numbering plan

**:nnai** – The new nature of address indicator

**:npdd** – The number of digits to be deleted or substituted from the beginning of the Global Title Address digits (the prefix digits)

**:npds** – The digits that are being substituted for the prefix digits

**:nsdd** – The number of digits to be deleted or substituted from the end of the Global Title Address digits (the suffix digits)

**:nsds** – The digits that are being substituted for the suffix digits

**:ngti** – The new GT indicator value

**:mrnset** – The MRN set ID, shown in the **rtrv-mrn** output. This parameter can be specified only, and must be specified, if the Flexible GTT Load Sharing feature is enabled and if the **ri=gt** parameter is specified with the **ent-gta** command. If the Flexible GTT Load Sharing feature is enabled, the point code specified with the **ent-gta** command must be assigned to the MRN set specified by this parameter. The status of the Flexible GTT Load Sharing feature is shown in the **rtrv-ctrl-feat** output. To enable the Flexible GTT

Load Sharing feature, perform the ["Activating the Flexible GTT Load Sharing](#page-606-0)  [Feature" procedure on page A-47.](#page-606-0)

**:mapset** – The MAP set ID, shown in the **rtrv-map** output. This parameter can be specified only, and must be specified, if the Flexible GTT Load Sharing feature is enabled and if the **ri=ssn** parameter is specified with the **ent-gta** command. If the Flexible GTT Load Sharing feature is enabled, the point code and SSN specified with the **ent-gta** command must be assigned to the MAP set specified by this parameter. The status of the Flexible GTT Load Sharing feature is shown in the **rtrv-ctrl-feat** output. To enable the Flexible GTT Load Sharing feature, perform the ["Activating the Flexible GTT Load Sharing](#page-606-0)  [Feature" procedure on page A-47.](#page-606-0)

**:cggtasn** – The CGGTA GTT set name shown in the **rtrv-gttset** output.

**:cgpcsn** – The CGPC GTT set name shown in the **rtrv-gttset** output.

**:cgssnsn** – The CGSSN GTT set name shown in the **rtrv-gttset** output.

**:opcsn** – The OPC GTT set name shown in the **rtrv-gttset** output.

**:cgssn** – The CGPA subsystem number or the beginning value of a range of CGPA subsystem numbers

**:ecgssn** – The end value of a range of CGPA subsystem numbers

**:cgpc/cgpca/cgpci/cgpcn/cgpcn24** – The CGPA point code

**:opc/opca/opci/opcn/opcn24** – The originating point code

**:selid** – The selector ID

The **cggtasn**, **cgpcsn**, **cgssnsn**, **opcsn**, **cgssn**, **ecgssn**, **cgpc**/**cgpca**/**cgpci**/ **cgpcn**/**cgpcn24**, **opc**/**opca**/**opci**/**opcn**/**opcn24**, **selid**, **xlat=udts**, and **xlat=disc** parameters can be specified only if the Origin-Based SCCP Routing feature is enabled. The status of the Origin-Based SCCP Routing feature is shown in the **rtrv-ctrl-feat** output. If the **SETTYPE** column is shown in the **rtrv-gttset** output, or if the **CGGTASN**, **CGPCSN**, **CGSSNSN**, **OPCSN**, **START SSN**, **END SSN**, **CGPC**, **OPC**, or **SELID** columns are shown in the **rtrv-gta** output, the Origin-Based SCCP Routing feature is enabled. To enable the Origin-Based SCCP Routing feature, perform the ["Activating the](#page-619-0)  [Origin-Based SCCP Routing Feature" procedure on page A-60.](#page-619-0)

**NOTE: The command line on the terminal can contain up to 150 characters. If the parameters and values specified with the ent-gta command are too long to fit on the ent-gta command line, perform the ["Changing Global Title Address Information" procedure on page 4-105](#page-506-0) to complete adding the GTA entry.**

The Global Title Translation (GTT) feature and the Enhanced Global Title Translation (EGTT) feature must be **on** before using this command. Use the **rtrv-feat** command to verify the settings. If the features are off, turn them on using the **chg-feat:gtt=on:egtt=on** command.

**NOTE: Once the Global Title Translation (GTT) feature and the Enhanced Global Title Translation (EGTT) feature are turned on with the chg-feat command, they cannot be turned off.**

**The GTT feature and the EGTT feature must be purchased before you turn these features on. If you are not sure whether you have purchased the GTT feature and/or the EGTT feature, contact your Tekelec Sales Representative or Account Representative.**

The global title address cannot contain alphabetic characters

The GTT set name (**gttsn**) must be specified and match that of an existing GTT set name. Use the **rtrv-gttset** command to view the GTT set names. If the specified GTT set is an ANSI set, the **pc** or **pca** value must be a valid ANSI point code. If the specified GTT set is an ITU set, the **pci**, **pcn**, or **pcn24** value must be a valid ITU point code. The point code (PC) must be a full point code and cannot be out of range. If the ANSI-ITU-China SCCP Conversion feature is enabled, the domain (ANSI or ITU) of the GTT set name and point code do not have to be the same.

## **NOTE: See Chapter 2, "Configuring Destination Tables" in the** *Database Administration Manual - SS7* **for a definition of the point code types that are used on the EAGLE 5 ISS and for a definition of the different formats that can be used for ITU national point codes.**

If the Variable-Length Global Title Translation (VGTT) feature is off, shown the entry **VGTT = off**, the global title address length must be equal to the number of digits specified by the given GTT set name. The length of the global title address can be verified with the **rtrv-gttset** command.

If the Variable-Length Global Title Translation (VGTT) feature is on, shown the entry **VGTT = on**, up to 10 different length global title addresses can be assigned to a translation type. The length of the global title address is only limited by the range of values for the **gta** and **egta** parameters, one to 21 digits, and by the global title addresses already assigned to the GTT set name. The **ndgt** parameter of the **ent-gttset** command has no effect on the length of the global title address. As global title addresses of different lengths are assigned to a specific translation type, these lengths are displayed in the **NDGT** field of the **rtrv-gttset** command output, as shown in the following example.

rlghncxa03w 06-06-07 00:30:31 GMT EAGLE5 35.0.0 GTTSN NETDOM NDGT lidb ansi 3, 7, 10 t800 ansi 6 si000 itu 15 imsi itu abcd1234 itu 12

In this example of the **rtrv-gttset** command output, the GTT set **lidb** contains three different length global title addresses; global title addresses containing three digits, seven digits, and 10 digits.

If the translation type has 10 different length global title addresses assigned to it, and another global title address is specified for the GTT set name, the length of the global title address being added to the GTT set name must be the same as one of the 10 lengths already assigned to the GTT set name. If the length of the global title address does not match one of the 10 lengths already assigned to the GTT set name, the **ent-gta** command is rejected with this message.

### **E2959 Cmd Rej: No more than 10 GTA lengths supported per GTTSET for VGTT**

If the GTT set name has less than 10 different length global title addresses assigned to it, and another global title address is specified for the GTT set name, the length of the global title address can be from one to 21 digits and does not have to match the length of the other global title addresses assigned to the GTT set name.

Go to the ["Variable-length Global Title Translation Feature" section on page 2-12](#page-41-0)  for more information about this feature.

If the end of the global title address (**EGTA**) parameter is specified, GTA and EGTA must have the same number of digits, but EGTA must be larger than GTA. The GTA range cannot overlap a currently existing range for the specified GTT set in the active data base.

The range, as specified by the start and end global title addresses, cannot already exist in the global title translation data for the specified translation type. If the ranges overlap, the range of global title addresses cannot be split and the **ent-gta** command is rejected with this message.

### **E2401 Cmd Rej: GTA range overlaps a current range**

Along with error message 2401, a list of the overlapped global title addresses is displayed as shown in the following example.

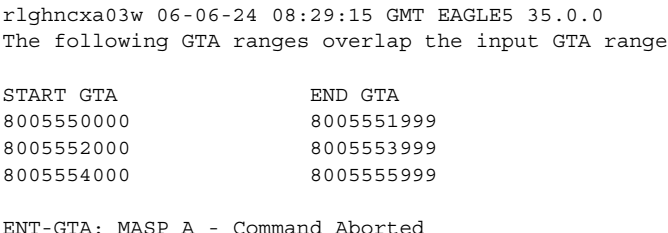

The translate indicator (**xlat**) must be **DPCSSN** if the **SSN** parameter is specified. If the translate indicator is set to **DPCNGT**, the value of the **RI** parameter must be **GT**. If the translate indicator is set to **DPCNGT**, the new translation type (**NTT**) parameter must be specified and **NTT** parameter value must be set to **DPCNGT**.

The translation type (**tt**) must match that of an existing ANSI GTT selector which is assigned to a GTT set and may not be defined as an alias.

If a point code is the STP's True PC, then the value of the **XLAT** parameter must be set to **DPCSSN** and the value of the **RI** parameter must be set to **SSN**. If the **SSN** parameter is specified and a point code is the STP's True PC, then the subsystem number specified must exist in the SS-APPL table. This can be verified with the **rtrv-ss-appl** command. To execute the **rtrv-ss-appl** command, either the LNP or EIR features must be enabled or the INP feature must be on. If the LNP feature is enabled, the entry **LNP TNs** with a quantity greater than zero is shown in the **rtrv-ctrl-feat** command output. If the EIR feature is enabled, the entry **EIR** is shown in the **rtrv-ctrl-feat** command output as being permanently or temporarily enabled. If the INP feature is on, the entry **INP = on** is shown in the **rtrv-feat** command output.

**NOTE: The Local Number Portability (LNP), Equipment Identity Register (EIR) or INAP Number Portability (INP) feature must be purchased before you either enable the LNP or EIR features or turn the INP feature on. If you are not sure whether you have purchased the LNP, EIR, or INP feature, contact your Tekelec Sales Representative or Account Representative.**

**Once the LNP is enabled with the enable-ctrl-feat command, or the INP feature is turned on with the chg-feat command, they cannot be turned off or disabled.**

A point code must exist as a destination in the route table or reside in a cluster that exists as a destination in the route table (for global title routing) unless the point code is the STP's true point code.

If a final GTT is specified (**ri=ssn**) with the **xlat=dpc** parameter, and the value of the **force** parameter is **no**, the point code must be in the Remote Point Code/Mated Application table. Verify this by entering the **rtrv-map** command. If this point code and subsystem number is not defined as a mated application, go to the ["Provisioning a Mated Application" procedure on page 2-96](#page-125-0) and add the point code and subsystem number to the database as a mated application.

The point code and subsystem number do not have to be in the mated application table when the **ent-gta** command is executed when these parameters are specified with the **ent-gta** command.

- **ri=gt**
- **xlat=dpcssn** and **ri=ssn** (provided the point code value is not the STP's true point code)

If the point code and subsystem are not in the mated application table when either of these parameters are specified with the **ent-gta** command, the EAGLE 5 ISS creates a solitary mated application in the mated application table using the point code and subsystem values specified in the **ent-gta** command.

If the **ccgt=yes** parameter is specified, then the **ri** parameter must be set to **ssn**. If the point code is the EAGLE 5 ISS's point code, then the value of the **ccgt** parameter must be set to **no**.

If the **xlat=udts** parameter is specified for a global title translation, messages containing the CdPA GTA, or range of GTAs, the CgPA GTA, or range of GTAs, the CgPA point code, CgPA subsystem number, or OPC is discarded. UIM 1192 "SCCP translation found: XLAT=UDTS" is generated, and a UDTS (or XUDTS for XUDT) with Return Cause = 1 "No translation for address" is also generated regardless of Message Handling value in the MSU.

If the **xlat=disc** parameter is specified for a global title translation, messages containing the CdPA GTA, or range of GTAs, the CgPA GTA, or range of GTAs, the CgPA point code, CgPA subsystem number, or OPC will be discarded. UIM 1193 "SCCP translation found: XLAT=DISCARD" is generated.

For more information on these UIMs, see the *Maintenance Manual*. [Table 4-11 on](#page-463-0)  [page 4-62](#page-463-0), [Table 4-12 on page 4-65,](#page-466-0) [Table 4-13 on page 4-67,](#page-468-0) [Table 4-14 on page](#page-470-0)  [4-69](#page-470-0), and [Table 4-15 on page 4-71](#page-472-0) show the valid parameter combinations that can be used with the **xlat=udts** and **xlat-disc** parameters.

The **nnp**, **nnai**, **npdd**, **npds**, **nsdd**, and **nsds** parameters are used by the Global Title Translation Modification (MGTT) feature to modify the numbering plan, nature of address indicator, and the prefix or suffix digits in the called party address portion of outbound MSUs in addition to the translation type when the MSU requires further global title translation and the translation type is to be replaced.

Being able to change the numbering plan, nature of address indicator, and either the prefix or suffix digits in the called party address portion of outbound MSUs makes the MSU more compatible with the network that the MSU is being sent to and to ensure that the MSU is routed correctly. These changes are made after the global title translation process, but before the MSU is routed to its destination.

The **nnp**, **nnai**, **npdd**, **npds**, **nsdd**, and **nsds** parameters can be specified only when the MGTT feature is on. This can be verified with the entry **MGTT = on** in the **rtrv-feat** command output. If the MGTT feature is not on, the EAGLE 5 ISS must contain the hardware specified in [Table 2-4 on page 2-63](#page-92-0) before the MGTT feature can be turned on. Before turning on the MGTT feature, make sure you have purchased this feature. If you are not sure whether you have purchased the MGTT feature, contact your Tekelec Sales Representative or Account Representative.

The **ngti=2** parameter can be specified only with an ANSI point code and not with the **nnp** and **nai** parameters.

The **ngti=4** parameter can be specified only with an ITU point code. The **nnp** and **nai** parameters must be specified with the **ngti=4** parameter.

The **ngti** parameter can be specified only if the domain (ANSI or ITU) of the translation type and point code of the global title translation are not the same. The MGTT feature must be on and the ANSI-ITU-China SCCP Conversion feature must be enabled before the **ngti** parameter can be specified with the global title translation.

Either **ccgt** or **ngti** parameters can be specified with the **ent-gta** command, but both parameters cannot be specified together with the **ent-gta** command.

The prefix parameters (**npdd** and **npds**) and the suffix parameters (**nsdd** and **nsds**) cannot be specified with the **ent-gta** command at the same time. If you wish to specify these parameters, you must specify either the **npdd** and **npds** or the **nsdd** and **nsds** parameters.

The EAGLE 5 ISS can contain 269,999, 400,000, or 1,000,000 global title addresses. The system default is 269,999 global title addresses. This quantity can be increased to 400,000 by enabling the feature access key for part number 893-0061-01, or to 1,000,000 by enabling the feature access key for part number 893-0061-10. For more information on enabling these feature access keys, go to the ["Enabling the XGTT Table Expansion Feature" procedure on page A-17.](#page-576-0)

### **Canceling the RTRV-GTA Command**

Because the **rtrv-gta** command used in this procedure can output information for a long period of time, the **rtrv-gta** command can be canceled and the output to the terminal stopped. There are three ways that the **rtrv-gta** command can be canceled.

- Press the **F9** function key on the keyboard at the terminal where the **rtrv-gta** command was entered.
- Enter the **canc-cmd** without the **trm** parameter at the terminal where the **rtrv-gta** command was entered.
- Enter the **canc-cmd:trm=<xx>**, where **<xx>** is the terminal where the **rtrv-gta** command was entered, from another terminal other that the terminal where the **rtrv-gta** command was entered. To enter the **canc-cmd:trm=<xx>** command, the terminal must allow Security Administration commands to be entered from it and the user must be allowed to enter Security Administration commands. The terminal's permissions can be verified with the **rtrv-secu-trm** command. The user's permissions can be verified with the **rtrv-user** or **rtrv-secu-user** commands.

For more information about the **canc-cmd** command, go to the *Commands Manual*.

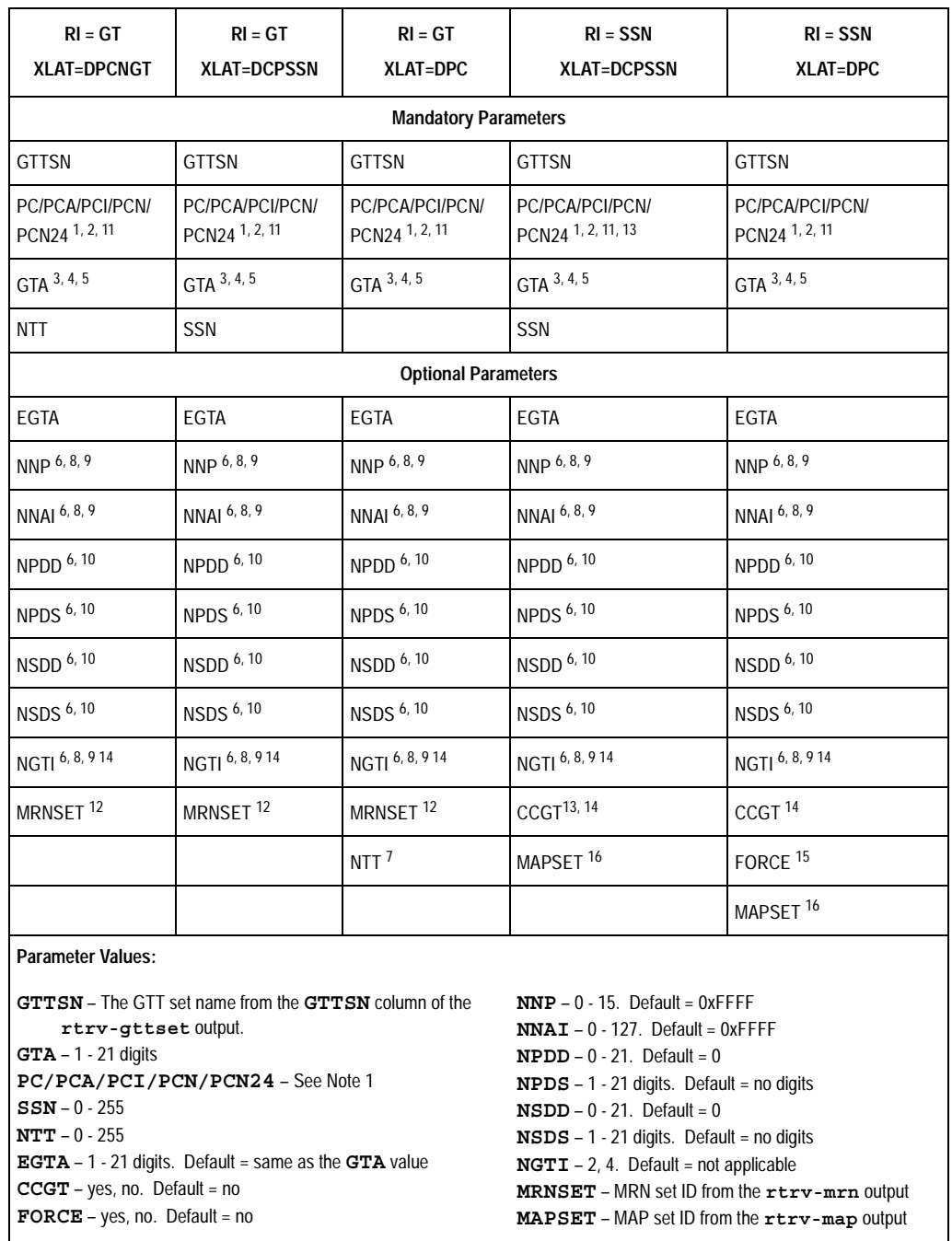

# **Table 4-10.** GTA Parameter Combinations - Origin-Based SCCP Routing Feature Not Enabled

**Table 4-10.** GTA Parameter Combinations - Origin-Based SCCP Routing Feature Not Enabled (Continued)

| $RI = GT$<br><b>XLAT=DPCNGT</b>                                                                                                    | $RI = GT$<br><b>XLAT=DCPSSN</b> | $RI = GT$<br>XLAT=DPC | $RI = SSN$<br><b>XLAT=DCPSSN</b> | $RI = SSN$<br><b>XLAT=DPC</b> |  |  |  |
|----------------------------------------------------------------------------------------------------|---------------------------------|-----------------------|----------------------------------|-------------------------------|--|--|--|
| Notes:<br>1. The pc/pca/pci/pcn/pcn24 parameters are used to assign either ANSI, ITU-I, ITU-I spare, 14-bit ITU-N,<br>14-bit ITU-N spare, or 24-bit ITU-N point codes to the global title address (GTA).<br>$pc/pca = ANSI$ point code<br>$pci = ITU-1$ or ITU-I spare point code<br>$pcn = 14-bit ITU-N or 14-bit ITU-N spare point code$<br>$pcn24 = 24-bit ITU-N point code.$<br>$\bullet$<br>2. The domain (ANSI or ITU) of the point code and GTT set must be the same, unless the ANSI-ITU-China SCCP Conversion                                                                                                    |                                 |                       |                                  |                               |  |  |  |
| feature is enabled. If the ANSI-ITU-China SCCP Conversion feature is enabled, a GTA may contain an ANSI point code and an<br>ITU GTT set, or an ITU point code and an ANSI GTT set. The CROSS GTT set, a GTT set containing the NETDOM value<br>CROSS, can be specified with either ANSI or ITU point codes.<br>3. If the VGTT feature is on, shown by the vGTT = $on$ entry in the $rtrv$ -feat output, and the GTT set name contains 10<br>different length GTAs, the length of the GTA must match any existing GTA assigned to the GTT set name.<br>4. If the GTT set name contains less than 10 different length GTAs, the length of the GTA can be from 1 to 21 digits.<br>5. If the VGTT feature is off, the length of the GTA must contain the number of digits defined by the NDGT field of the<br>rtrv-gttset output. |                                 |                       |                                  |                               |  |  |  |
| 6. The nnp, nnai, npdd, npds, nsdd, and nsds parameters can be specified only if the MGTT feature is on. The ngti<br>parameter can be specified only if the MGTT feature is on and if the ANSI-ITU-China SCCP Conversion feature is enabled.<br>7. The xlat=dpc parameter can be specified with the ntt parameter only if the ANSI-ITU-China SCCP Conversion feature is<br>enabled.                                                                                                    |                                 |                       |                                  |                               |  |  |  |
| 8. The ngti=2 parameter can be specified only with an ANSI point code, and not with the nnp and nnai parameters.<br>9. The ngti=4 parameter can be specified only with an ITU point code, and the nnp and nnai parameters must also be<br>specified for the GTA.                                                                                                    |                                 |                       |                                  |                               |  |  |  |
| 10. The prefix parameters (npdd and npds) and the suffix parameters (nsdd and nsds) cannot be specified in the<br>ent-gta command at the same time. If you wish to specify these parameters, you must specify either the npdd and npds or<br>the nsdd and nsds parameters.<br>11. If the point code is the EAGLE 5 ISS's point code, then the xlat parameter value must be dpcssn and the ri parameter<br>value must be ssn.                                                                                                    |                                 |                       |                                  |                               |  |  |  |
| 12. The mrnset parameter can be specified only, and must be specified, if the Flexible GTT Load Sharing feature is enabled.<br>13. If the point code is the EAGLE 5 ISS's point code, then the value of the $c c g t$ parameter must be set to no.<br>14. Either cogt or ngti parameters can be specified with the ent-gta command, but both parameters cannot be specified<br>together with the ent-gta command.                                                                                                    |                                 |                       |                                  |                               |  |  |  |
| 15. If the pc/pca/pci/pcn/pcn24 parameter value is not shown in the rtrv-map output on Sheet 6, the force=yes<br>parameter must be specified with the ent-gta command.<br>16. The mapset parameter can be specified only, and must be specified, if the Flexible GTT Load Sharing feature is enabled.                                                                                                    |                                 |                       |                                  |                               |  |  |  |

<span id="page-463-0"></span>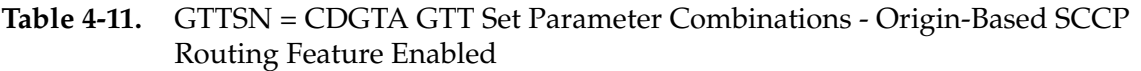

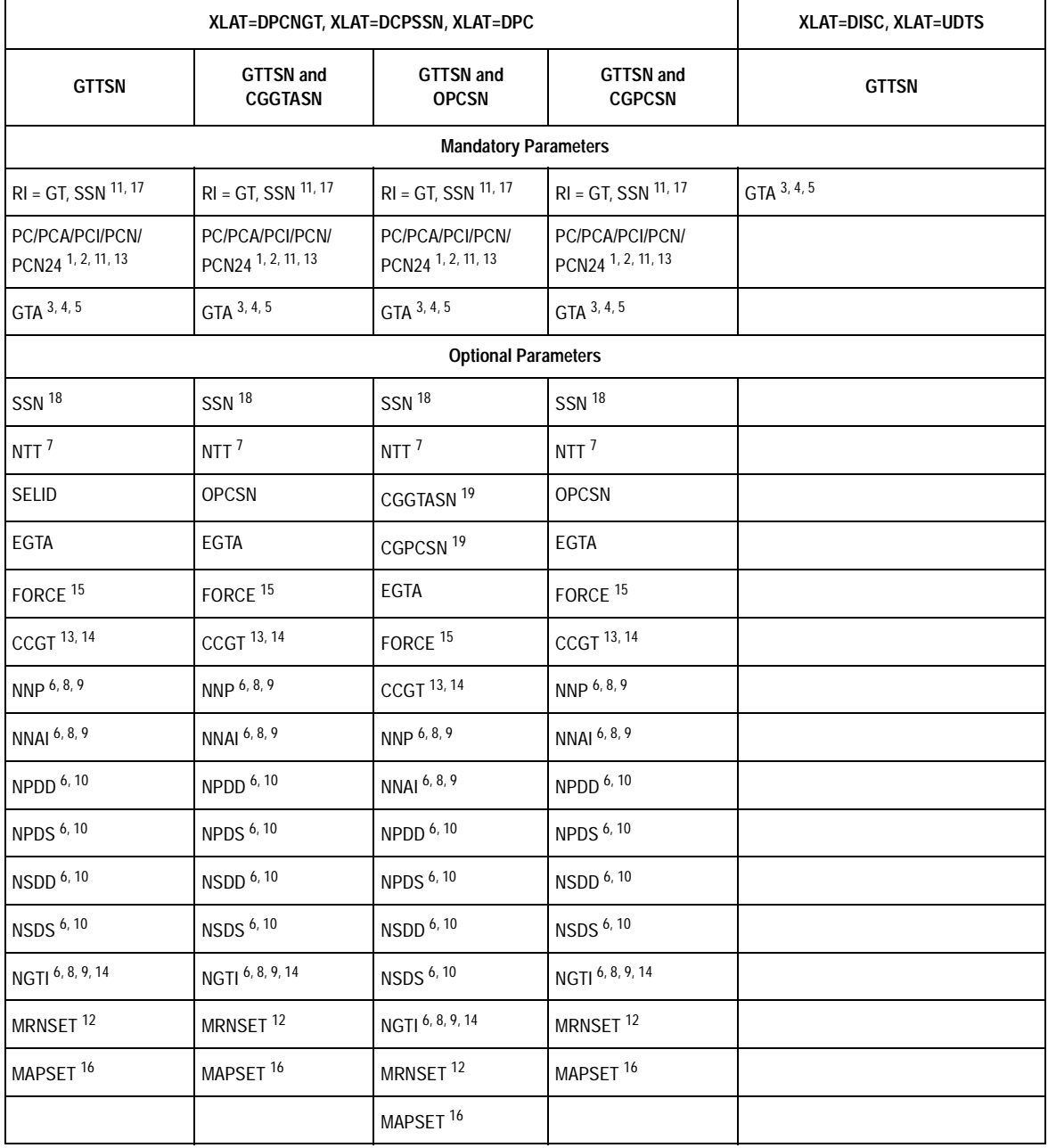

# **Table 4-11.** GTTSN = CDGTA GTT Set Parameter Combinations - Origin-Based SCCP Routing Feature Enabled (Continued)

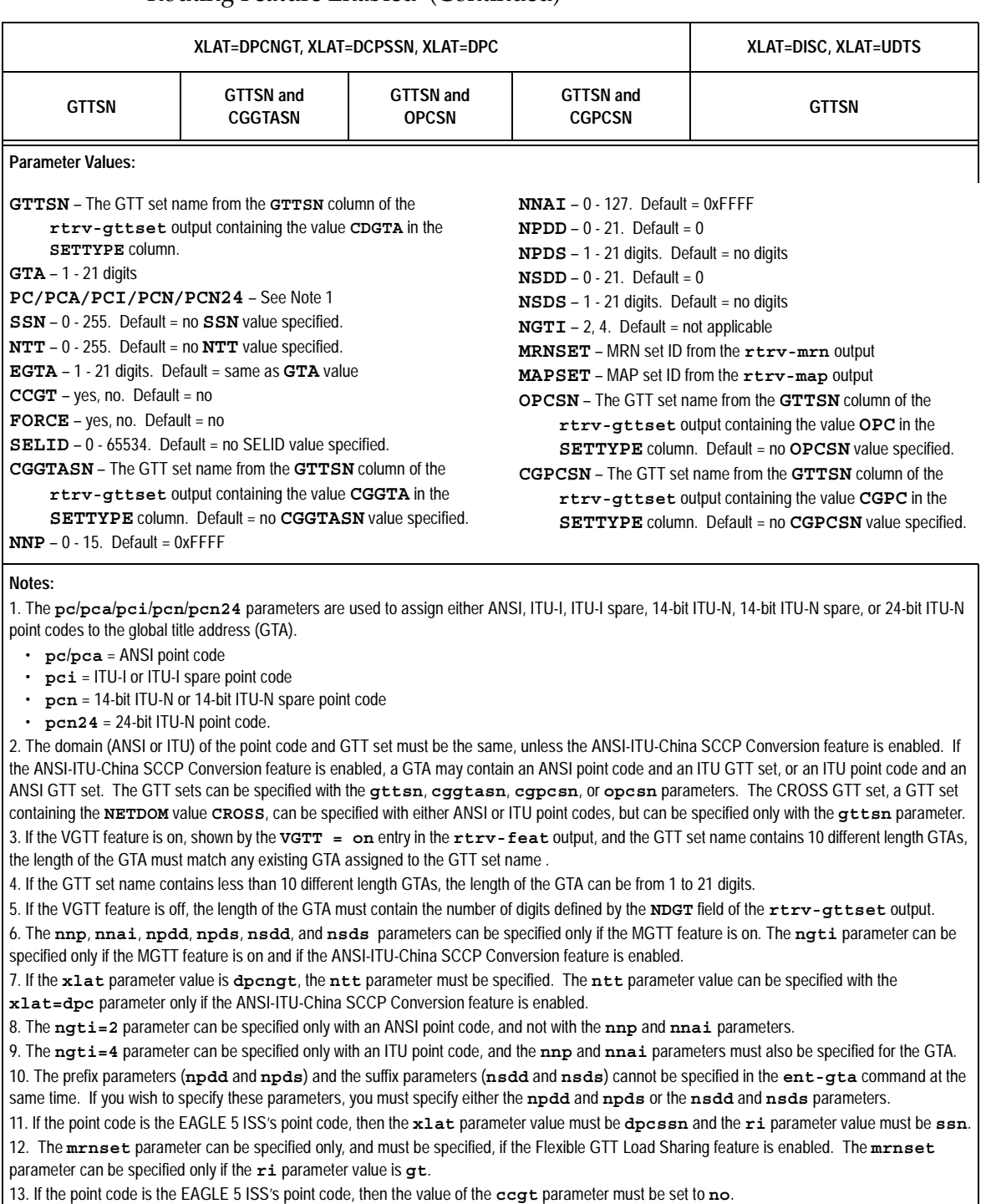

14. Either **ccgt** or **ngti** parameters can be specified with the **ent-gta** command, but both parameters cannot be specified together with the **ent-gta** command.

# **Table 4-11.** GTTSN = CDGTA GTT Set Parameter Combinations - Origin-Based SCCP Routing Feature Enabled (Continued)

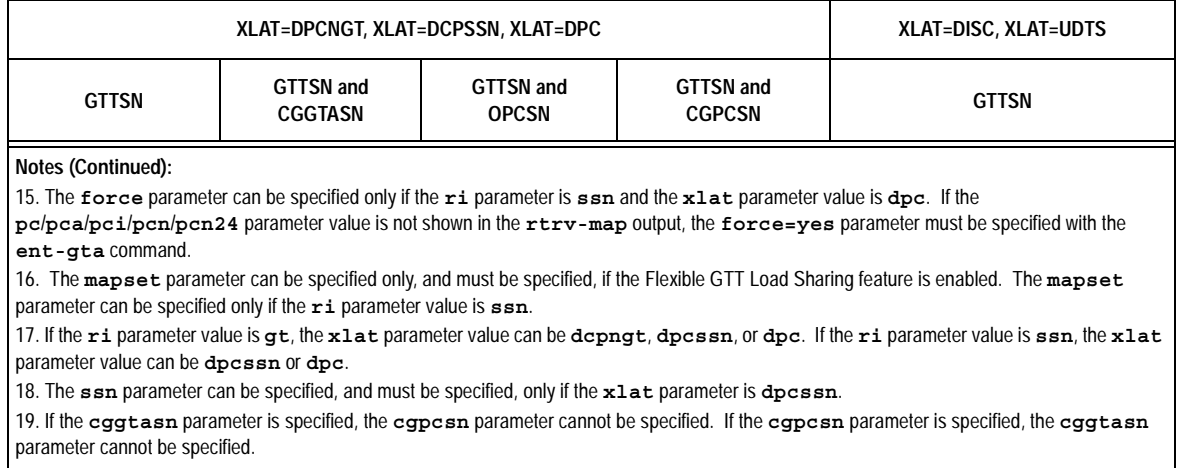

# <span id="page-466-0"></span>**Table 4-12.** GTTSN = CGGTA GTT Set Parameter Combinations - Origin-Based SCCP Routing Feature Enabled

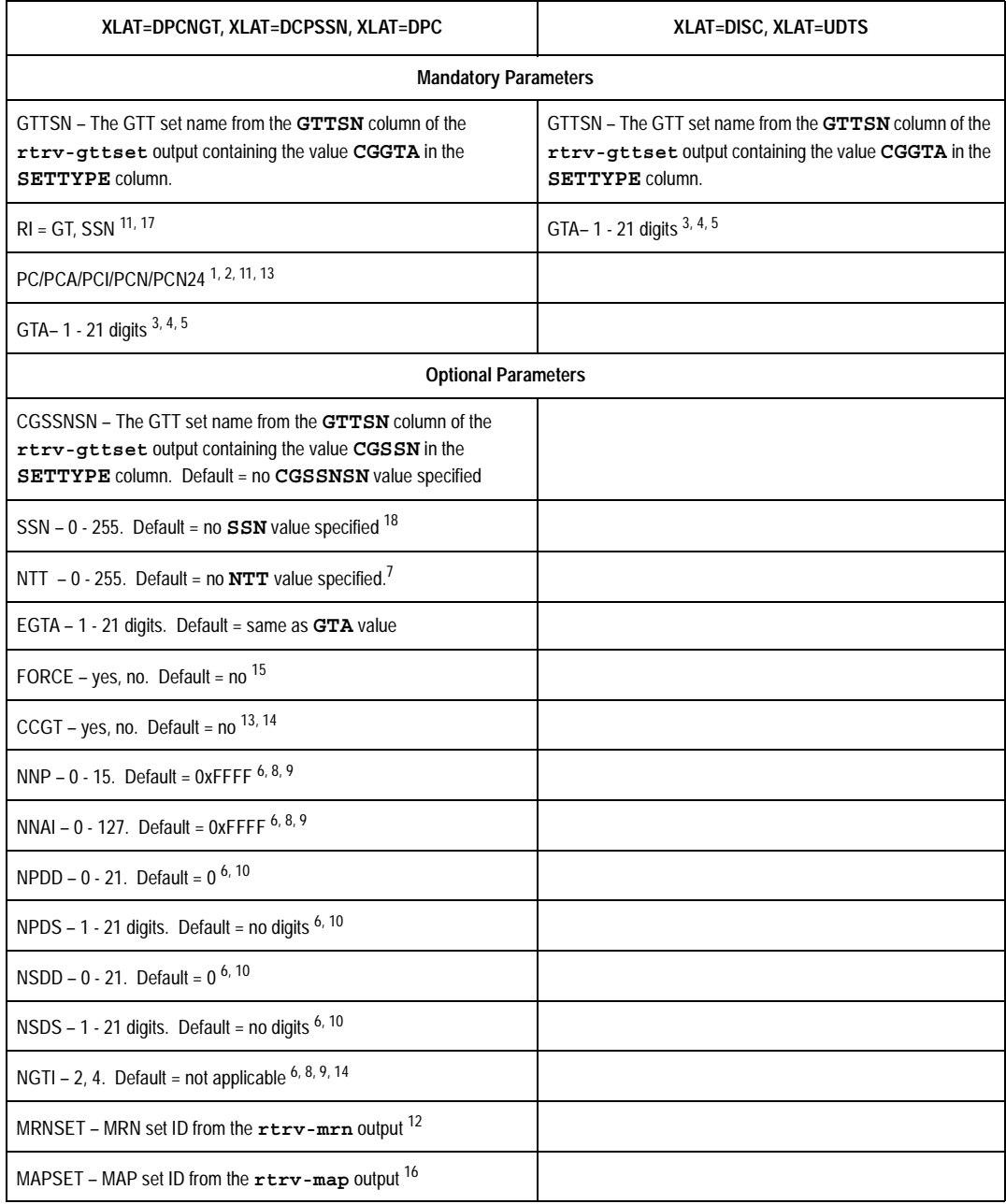

## **Table 4-12.** GTTSN = CGGTA GTT Set Parameter Combinations - Origin-Based SCCP Routing Feature Enabled (Continued)

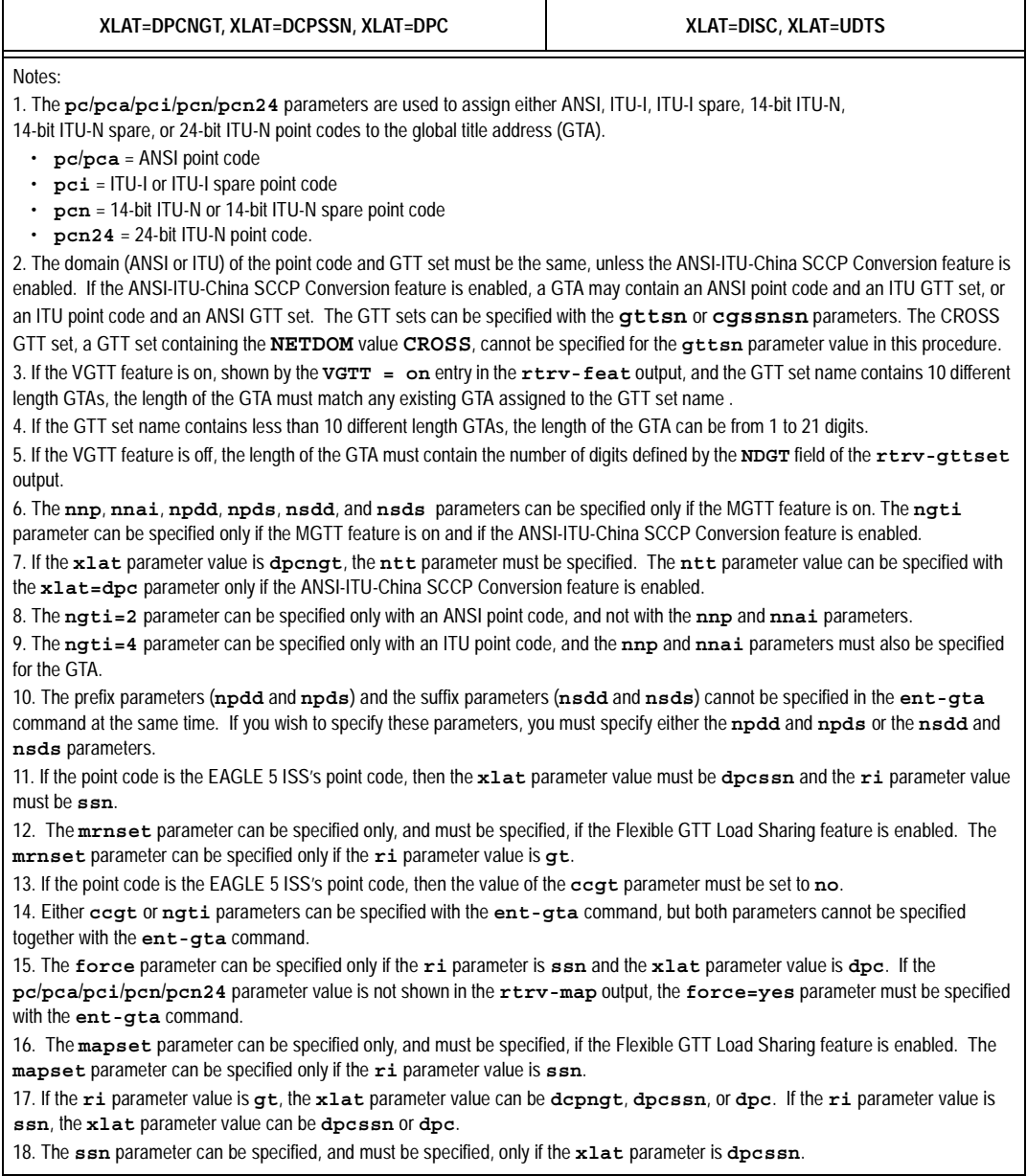
## <span id="page-468-0"></span>**Table 4-13.** GTTSN = CGSSN GTT Set Parameter Combinations - Origin-Based SCCP Routing Feature Enabled

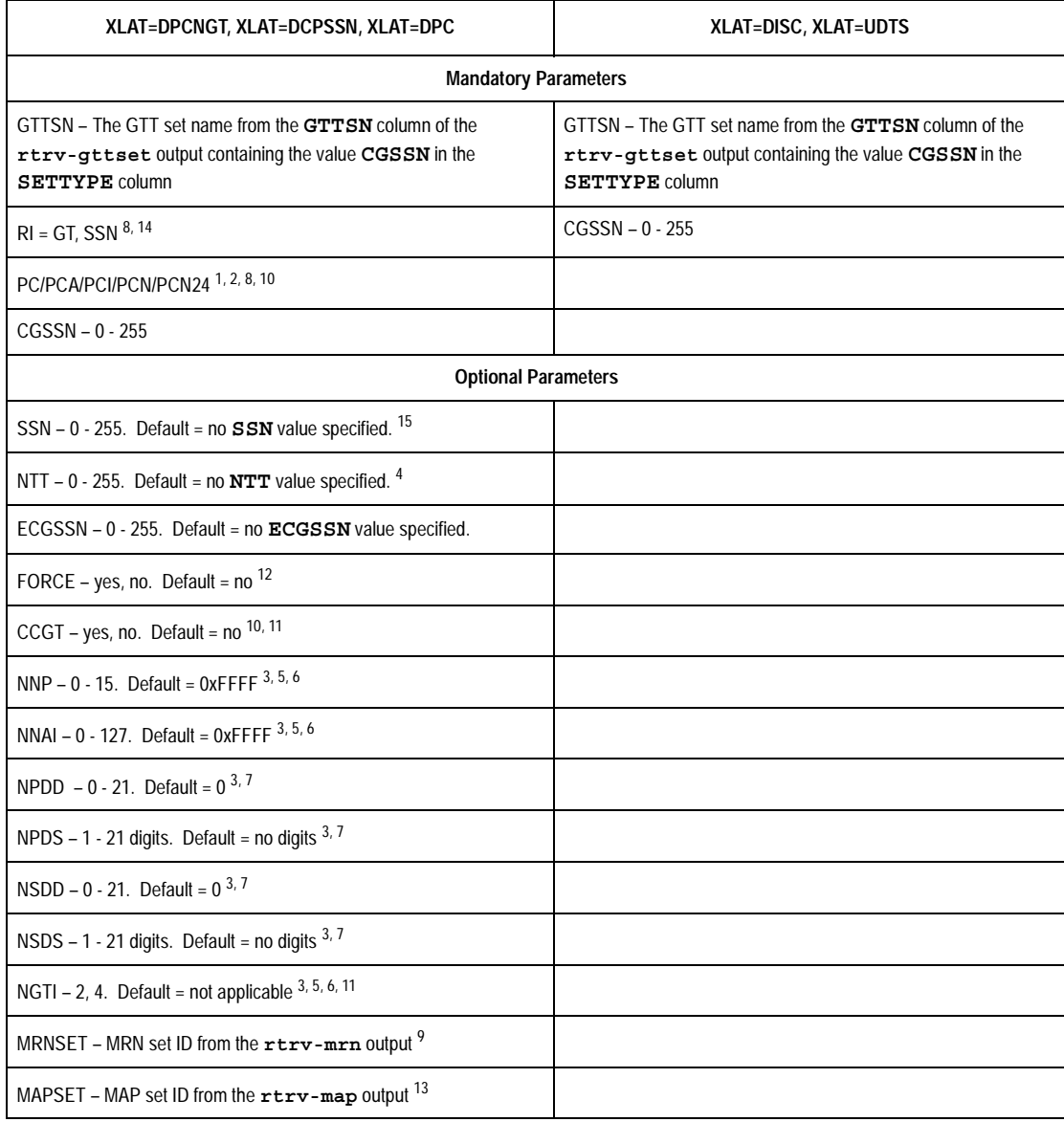

# **Table 4-13.** GTTSN = CGSSN GTT Set Parameter Combinations - Origin-Based SCCP Routing Feature Enabled (Continued)

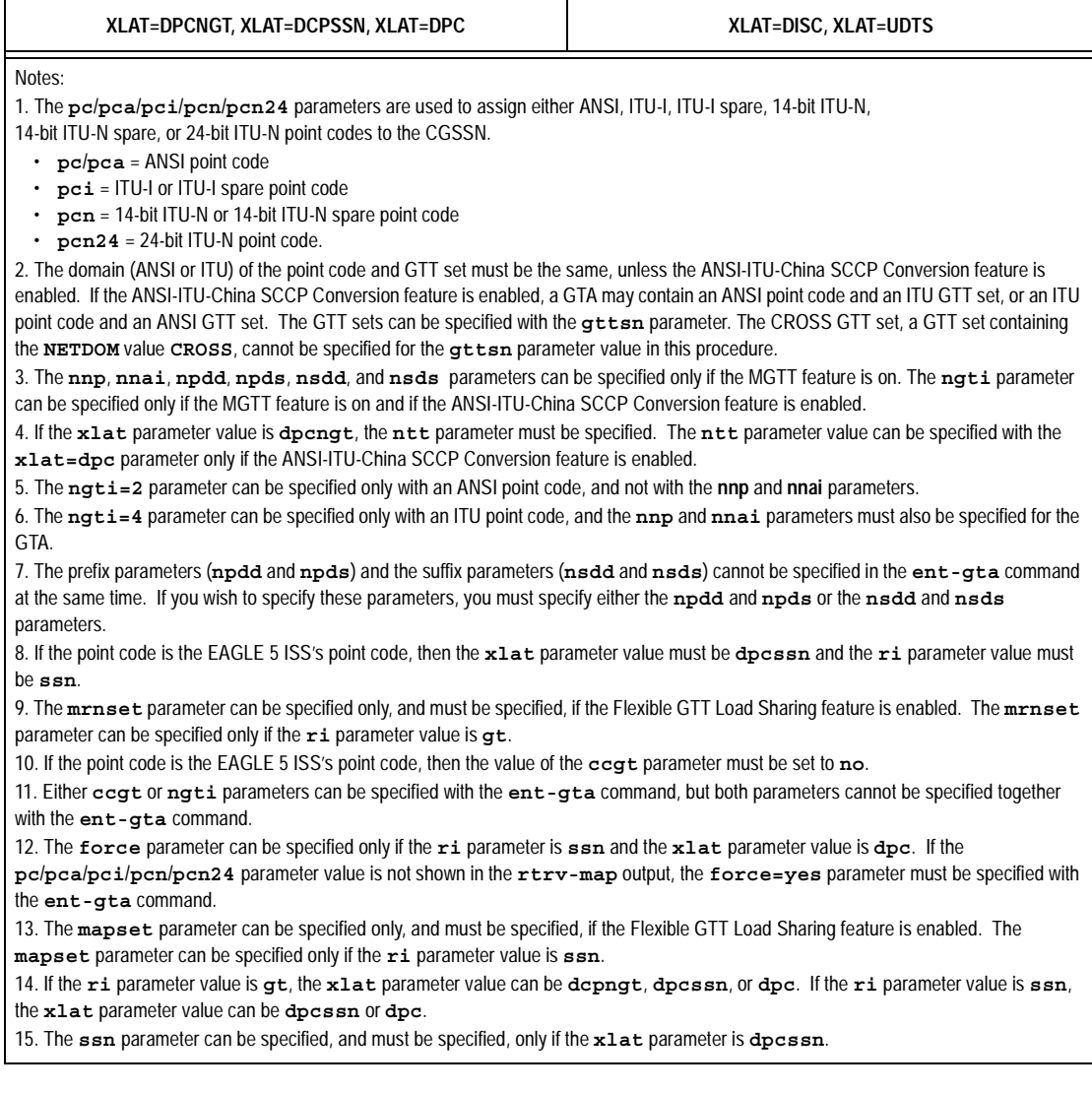

# <span id="page-470-0"></span>**Table 4-14.** GTTSN = CGPC GTT Set Parameter Combinations - Origin-Based SCCP Routing Feature Enabled

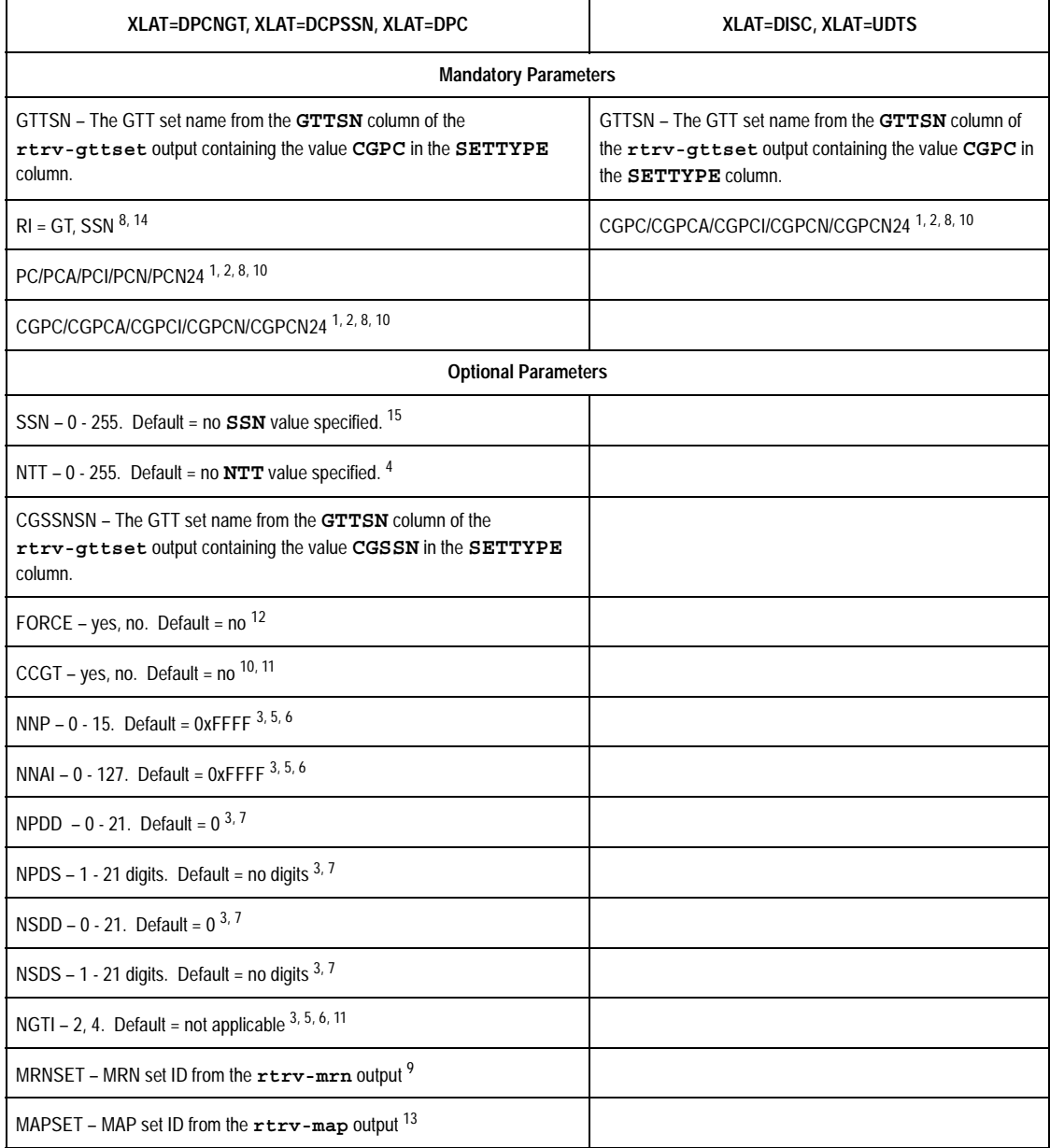

# **Table 4-14.** GTTSN = CGPC GTT Set Parameter Combinations - Origin-Based SCCP Routing Feature Enabled (Continued)

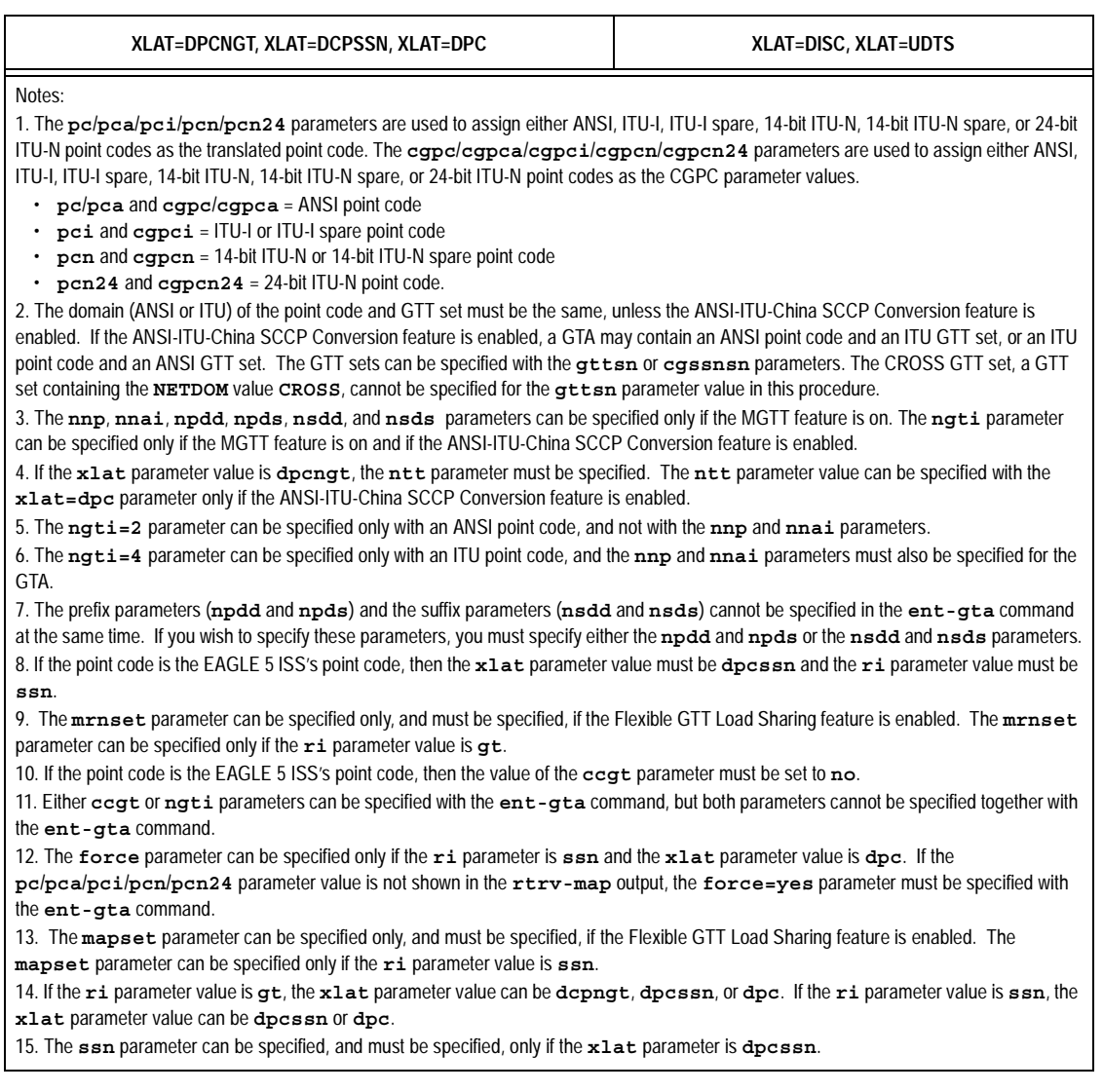

## <span id="page-472-0"></span>**Table 4-15.** GTTSN = OPC GTT Set Parameter Combinations - Origin-Based SCCP Routing Feature Enabled

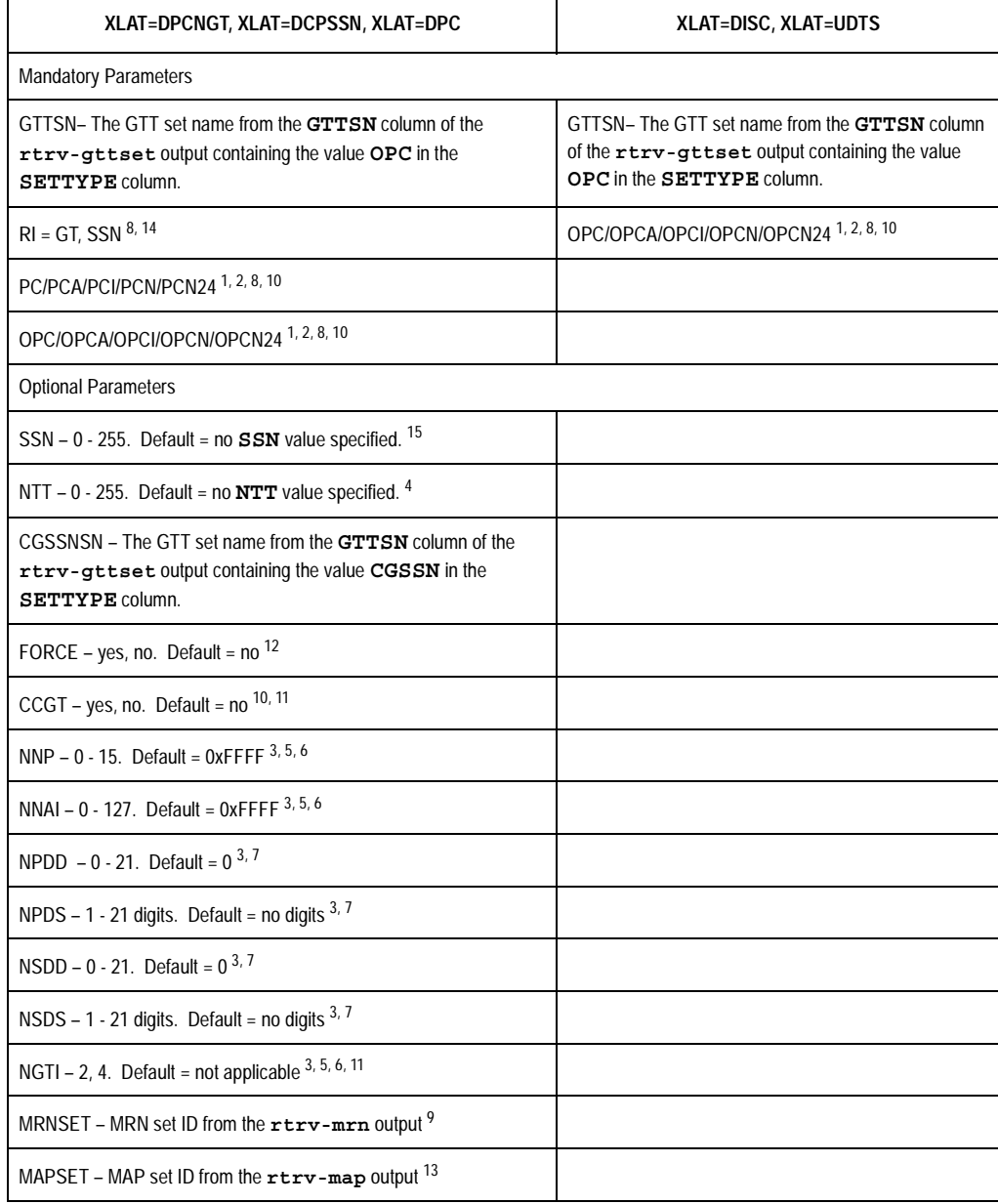

# **Table 4-15.** GTTSN = OPC GTT Set Parameter Combinations - Origin-Based SCCP Routing Feature Enabled (Continued)

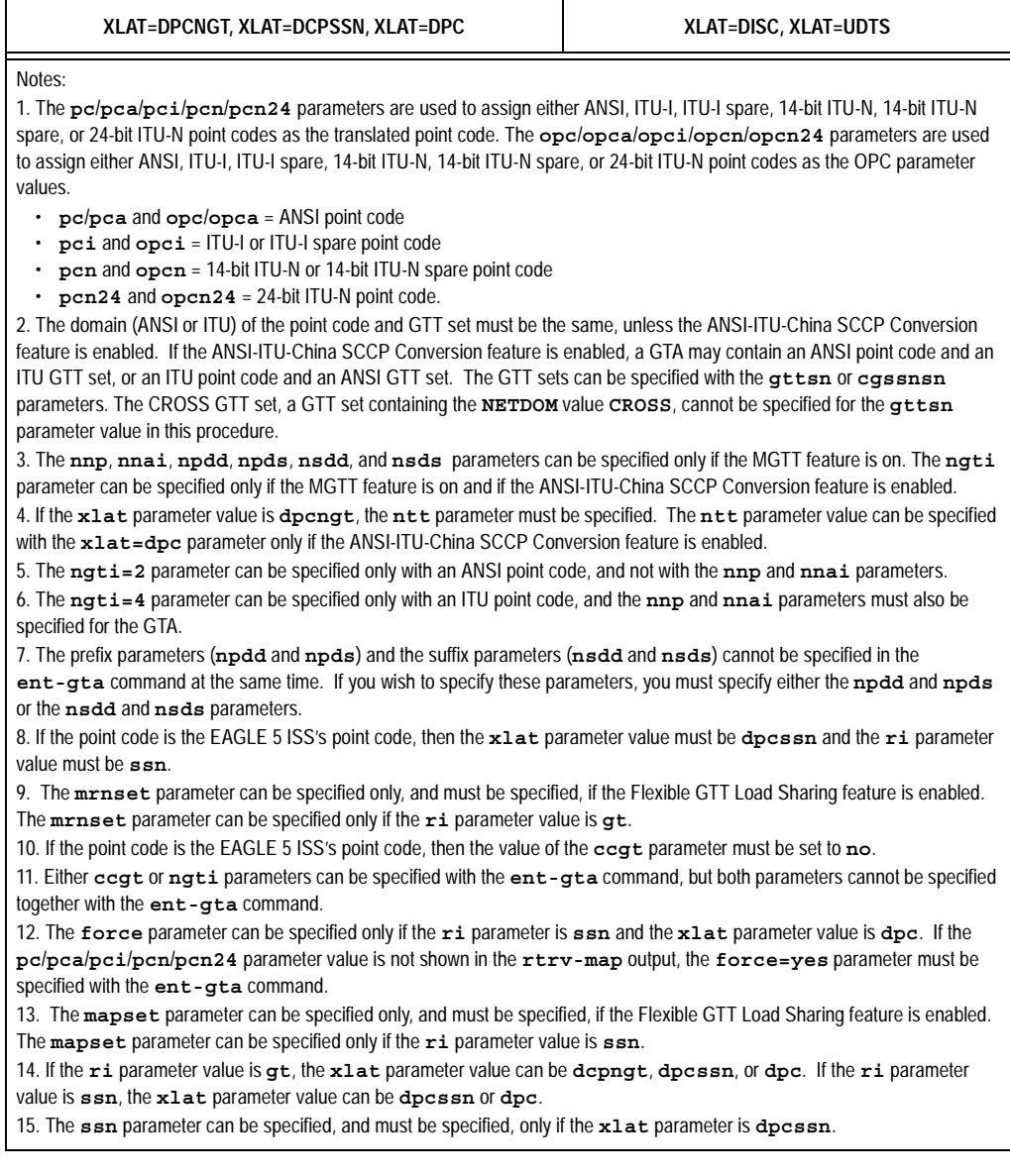

### **Procedure**

**1.** Display the existing GTT sets in the database using the **rtrv-gttset** command.

This is an example of the possible output.

rlghncxa03w 06-06-07 00:27:31 GMT EAGLE5 35.0.0 GTTSN NETDOM NDGT abcd1234 itu 12 imsi itu 15 lidb ansi 10 t800 ansi 10 si000 itu 15

If the Origin-Based SCCP Routing feature is enabled, the **SETTYPE** column is shown in the **rtrv-gttset** output as shown in the following example.

rlghncxa03w 06-06-07 00:29:31 GMT EAGLE5 35.0.0

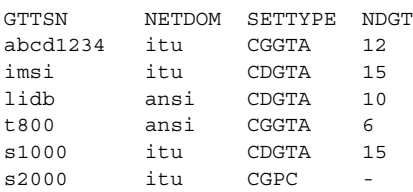

If the desired GTT set name is shown in the **rtrv-gttset** output, go to step 2.

If the desired GTT set name is not shown in the **rtrv-gttset** output, perform the ["Adding a GTT Set" procedure on page 4-3](#page-404-0) and add the required GTT set. If the Origin-Based SCCP Routing feature is not enabled and you wish to use the **cggtasn**, **cgpcsn**, **cgssnsn**, **opcsn**, **cgssn**, **ecgssn**, **cgpc**/**cgpca**/**cgpci**/ **cgpcn**/**cgpcn24**, **opc**/**opca**/**opci**/**opcn**/**opcn24**, **selid**, **xlat=udts**, and **xlat=disc** parameters, make sure the Origin-Based SCCP Routing feature is enabled when adding the GTT set.

**2.** Display the global title address information for the GTT set that the global title address information will be added to using the **rtrv-gta** command with the **gttsn** parameter value shown in the output of step 1. If the **num** parameter is specified with the **rtrv-gta** command, and the value of the **num** parameter is greater than 1000, the **force=yes** parameter must be specified with the **rtrv-gta** command.

For this example, enter this command.

#### **rtrv-gta:gttsn=t800**

This is an example of the possible output.

rlghncxa03w 06-06-07 00:27:31 GMT EAGLE5 35.0.0

GTTSN NETDOM NDGT t800 ansi 10 GTA TABLE IS 1 % FULL (17 of 269999)

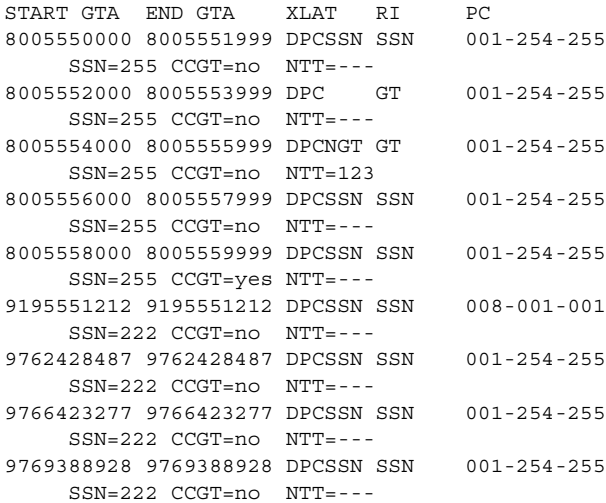

rlghncxa03w 06-06-07 00:27:31 GMT EAGLE5 35.0.0

If the Origin-Based SCCP Routing feature is enabled, this is an example of the possible output.

GTTSN NETDOM SETTYPE NDGT t800 ansi CDGTA 10 GTA TABLE IS 1 % FULL (17 of 269999) START GTA END GTA XLAT RI PC 8005550000 8005551999 DPCSSN SSN 001-254-255 SSN=255 CCGT=no NTT=--- CGGTASN=--------- CGPCSN=gttset7 SELID=----- OPCSN=--------- 8005552000 8005553999 DPC GT 001-254-255 SSN=255 CCGT=no NTT=--- CGGTASN=--------- CGPCSN=gttset7 SELID=----- OPCSN=--------- 8005554000 8005555999 DPCNGT GT 001-254-255 SSN=255 CCGT=no NTT=123 CGGTASN=--------- CGPCSN=--------- SELID=----- OPCSN=gttset12 8005556000 8005557999 DPCSSN SSN 001-254-255 SSN=255 CCGT=no NTT=--- CGGTASN=--------- CGPCSN=--------- SELID=----- OPCSN=gttset6 8005558000 8005559999 DPCSSN SSN 001-254-255

```
 SSN=255 CCGT=yes NTT=---
     CGGTASN=--------- CGPCSN=--------- SELID=----- OPCSN=gttset12
9195551212 9195551212 DPCSSN SSN 008-001-001
     SSN=222 CCGT=no NTT=---
     CGGTASN=--------- CGPCSN=--------- SELID=----- OPCSN=gttset12
9762428487 9762428487 DPCSSN SSN 001-254-255
     SSN=222 CCGT=no NTT=---
     CGGTASN=--------- CGPCSN=--------- SELID=----- OPCSN=---------
9766423277 9766423277 DPCSSN SSN 001-254-255
     SSN=222 CCGT=no NTT=---
     CGGTASN=--------- CGPCSN=--------- SELID=----- OPCSN=---------
9769388928 9769388928 DPCSSN SSN 001-254-255
     SSN=222 CCGT=no NTT=---
     CGGTASN=gttset9 CGPCSN=--------- SELID=----- OPCSN=---------
```
**NOTE: If the rtrv-gta output in step 2 shows that the maximum number of global title addresses is 1,000,000, skip step 3 and go to step 4.** 

**NOTE: If the If the rtrv-gta output in step 2 shows that the maximum number of global title addresses is 400,000, and the global title address being added increase the number beyond 400,000, do not perform step 3 but go to the ["Enabling the XGTT Table Expansion Feature" procedure on page](#page-576-0)  [A-17](#page-576-0) and enable XGTT Table Expansion controlled feature for 1,000,000 global title addresses. Then go to step 4.**

**NOTE: If the If the rtrv-gta output in step 2 shows that the maximum number of global title translations is either 269,999 or 400,000, and the global title translation being added will not increase the number beyond the quantity shown in the rtrv-gta output in step 2, skip step 3 and go to step 4.** 

**3.** Display the status of the XGTT Table Expansion controlled feature by entering the **rtrv-ctrl-feat** command. The following is an example of the possible output.

rlghncxa03w 06-06-28 21:15:37 GMT EAGLE5 35.0.0 The following features have been permanently enabled: Feature Name **Partnum** Status Quantity IPGWx Signaling TPS 893012814 on 20000 ISUP Normalization 893000201 on ---- Command Class Management 893005801 on ---- LNP Short Message Service 893006601 on ---- Intermed GTT Load Sharing 893006901 on ---- XGTT Table Expansion 893006101 off ---- HC-MIM SLK Capacity 893012707 on 64 XMAP Table Expansion 893007710 on 3000 Large System # Links 893005910 on 2000 The following features have been temporarily enabled: Feature Name Partnum Status Quantity Trial Period Left Zero entries found. The following features have expired temporary keys: Feature Name **Partnum** Zero entries found.

If the XGTT Table Expansion controlled feature is not enabled, go to ["Enabling the XGTT Table Expansion Feature" procedure on page A-17](#page-576-0) and enable XGTT Table Expansion controlled feature for either 400,000 or 1,000,000 global title addresses as required. Then go to step 4.

**NOTE: If the xlat parameter value disc or udts will be assigned to the GTA entry in this procedure, skip steps 4 through 13, and go to step 14.**

**NOTE: If the MGTT feature is not to be used with the enhanced global title translation feature, skip steps 4, 5, and 6, and go to step 7.**

**4.** Verify whether or not either the MGTT feature is on by entering the **rtrv-feat** command. The entry **MGTT = on** is shown if the MGTT feature is on.

**NOTE: The rtrv-feat command output contains other fields that are not used by this procedure. If you wish to see all the fields displayed by the rtrv-feat command, see the rtrv-feat command description in the**  *Commands Manual***.**

If the MGTT feature is on, skip steps 5 and 6, and go to step 7.

**5.** Display the cards in the EAGLE 5 ISS using the **rtrv-card** command. This is an example of the possible output.

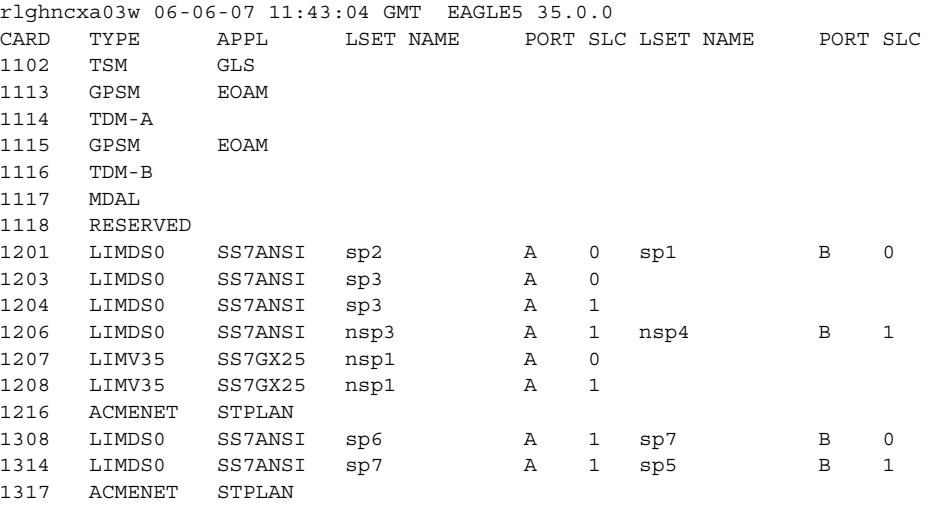

Either TSMs or DSMs must be in the EAGLE 5 ISS before the MGTT feature can be turned on. See [Table 2-4 on page 2-63](#page-92-0) to determine whether TSMs or DSMs are required. Contact the Customer Care Center before replacing any SCCP cards. [Refer to "Customer Care Center" on page 1-9](#page-20-0) for the contact information.

**6.** Turn the MGTT feature on by entering this command.

**chg-feat:mgtt=on NOTE: Once the MGTT feature is turned on with the chg-feat command,** 

**it cannot be turned off.**

**The MGTT feature must be purchased before turning it on. If you are not sure whether you have purchased the MGTT feature, contact your Tekelec Sales Representative or Account Representative.**

When the **chg-feat** has successfully completed, this message should appear.

rlghncxa03w 06-06-07 11:43:04 GMT EAGLE5 35.0.0 CHG-FEAT: MASP A - COMPLTD

**NOTE: If the domain (ANSI or ITU) of the point code and the GTT set assigned to the GTA will be different, and the ngti parameter will be specified with the GTA, the ANSI-ITU-China SCCP Conversion feature (SCCP Conversion) must be enabled. If the ANSI-ITU-China SCCP Conversion feature is not being used, or if the rtrv-ctrl-feat output in step 3 shows that the ANSI-ITU-China SCCP Conversion feature is enabled, skip this step and go to step 8.**

**7.** Verify that the ANSI-ITU-China SCCP Conversion feature is enabled by entering the **rtrv-ctrl-feat:partnum=893012001** command. The following is an example of the possible output.

rlghncxa03w 06-06-28 21:15:37 GMT EAGLE5 35.0.0 The following features have been permanently enabled: Feature Name **Partnum** Status Quantity SCCP Conversion 893012001 on ---- The following features have been temporarily enabled: Feature Name **Partnum** Status Quantity **Trial Period Left** Zero entries found. The following features have expired temporary keys: Feature Name **Partnum** Zero entries found.

If the ANSI-ITU-China SCCP Conversion feature is not enabled, perform the ["Activating the ANSI-ITU-China SCCP Conversion Feature" procedure on](#page-595-0)  [page A-36](#page-595-0) and the ANSI-ITU-China SCCP Conversion feature.

**NOTE: If the EAGLE 5 ISS's true point code and the EAGLE 5 ISS's subsystem number, along with the ri=ssn and xlat=dpcssn parameters, are being specified with the ent-gta command, skip steps 8, 9, and 10, and go to step 11.**

**8.** The point code specified with the **ent-gta** command must be the DPC of a route, unless the point code is the EAGLE 5 ISS's point code. Enter the **rtrv-rte** command with the **dpc** parameter specifying the point code to be used with the **ent-gta** command to verify whether or not the point code is the DPC of a route. For this example, enter these commands.

#### **rtrv-rte:dpca=001-255-100**

This is an example of the possible output.

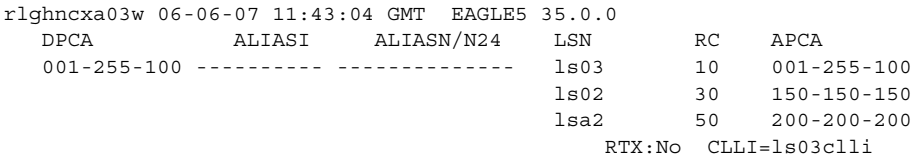

#### **rtrv-rte:dpca=001-255-252**

This is an example of the possible output.

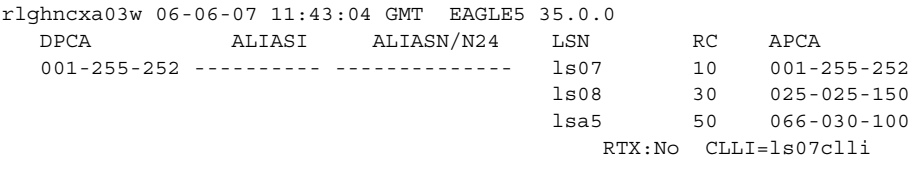

#### **rtrv-rte:dpca=001-255-001**

This is an example of the possible output.

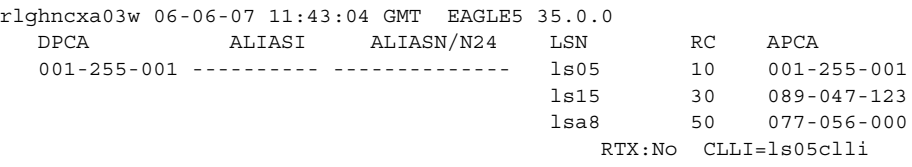

If the point code is not shown in the **rtrv-rte** output, perform one of the "Adding a Route" procedures in the *Database Administration Manual - SS7* and add the required route to the database.

**9.** To use either the **mrnset** parameter (if the routing indicator value for the global title translation is GT) or **mapset** parameter (if the routing indicator value for the global title translation is SSN), the Flexible GTT Load Sharing feature must be enabled.

If the Flexible GTT Load Sharing feature is enabled, either the **mrnset** or **mapset** parameters, depending on the routing indicator value for the global title translation being added in this procedure, must be specified with the **ent-gta** command.

Verify that the Flexible GTT Load Sharing feature is enabled by entering the **rtrv-ctrl-feat:partnum=893015401** command. The following is an example of the possible output.

#### **Enhanced Global Title Translation (EGTT) Configuration**

rlghncxa03w 06-06-28 21:15:37 GMT EAGLE5 35.0.0 The following features have been permanently enabled: Feature Name **Partnum** Status Quantity Zero entries found. The following features have been temporarily enabled: Feature Name Partnum Status Quantity Trial Period Left Zero entries found. The following features have expired temporary keys: Feature Name **Partnum** Zero entries found.

If the Flexible GTT Load Sharing feature is enabled, the following is an example of the possible output.

rlghncxa03w 06-06-28 21:15:37 GMT EAGLE5 35.0.0 The following features have been permanently enabled: Feature Name **Partnum** Status Quantity Flexible GTT Load Sharing 893015401 on The following features have been temporarily enabled: Feature Name Partnum Status Quantity Trial Period Left Zero entries found. The following features have expired temporary keys: Feature Name **Partnum** 

Zero entries found.

If the routing indicator for the global title translation being added is GT, there are three actions that can be taken:

- If the Flexible GTT Load Sharing feature is not enabled, and you do not wish to specify the **mrnset** parameter with the **ent-gta** command, skip steps 10 through 13, and go to step 14.
- If the Flexible GTT Load Sharing feature is not enabled, and you do wish to specify the **mrnset** parameter with the **ent-gta** command, perform the ["Activating the Flexible GTT Load Sharing Feature" procedure on page](#page-606-0)  [A-47](#page-606-0) and enable the Flexible GTT Load Sharing feature. Go to step 10 after enabling the Flexible GTT Load Sharing feature.
- If the Flexible GTT Load Sharing feature is enabled, go to step 10.

If the routing indicator for the global title translation being added is SSN, there are three actions that can be taken:

• If the Flexible GTT Load Sharing feature is not enabled, and you do not wish to specify the **mapset** parameter with the **ent-gta** command, skip step 10 and go to step 11.

- If the Flexible GTT Load Sharing feature is not enabled, and you do wish to specify the **mapset** parameter with the **ent-gta** command, perform the ["Activating the Flexible GTT Load Sharing Feature" procedure on page](#page-606-0)  [A-47](#page-606-0) and enable the Flexible GTT Load Sharing feature. Skip step 10 and go to step 11 after enabling the Flexible GTT Load Sharing feature.
- If the Flexible GTT Load Sharing feature is enabled, skip step 10 and go to step 11.
- **10.** The point code and MRN set ID specified for the global title translation must be shown in the **rtrv-mrn** command output. The point code must be assigned to the MRN set that will be specified with the **ent-gta** command.

Enter the **rtrv-mrn** command to verify that the required MRN set is configured in the database, and that the required point code is assigned to the MRN set. The following is an example of the possible output.

rlghncxa03w 06-06-28 21:15:37 GMT EAGLE5 35.0.0 MRNSET PC RC DFLT 001-001-001 10 001-001-002 20 001-001-003 30 001-254-255 40 MRNSET PC RC  $\begin{array}{cccc} 110 & & 001-001-001 & & 10 \\ & & 001-001-005 & & 20 \end{array}$  $001 - 001 - 005$  001-001-006 30 001-001-003 40 001-001-008 50 MRNSET PC RC 111 001-001-001 30 001-001-005 30 001-001-006 30<br>001-001-003 30  $0.01 - 0.01 - 0.03$  001-001-008 30 MRNSET PC RC 112 001-003-001 10 001-003-002 10 001-003-003 30 001-003-004 30 001-003-006 60 001-003-007 60 001-003-008 80 001-003-009 80 MRNSET PCN RC 113 s-1-1-1-0123-aa 1 s-1-1-1-0235-aa 2  $s-1-1-1-0235-aa$ 

If the required MRN set is not shown in the **rtrv-mrn** output, or if the required point code is not assigned to the required MRN set, provision the required MRN set by performing the ["Provisioning MRN Entries" procedure](#page-201-0) [on page 2-172.](#page-201-0) After provisioning the required MRN set, skip steps 11 through 13, and go to step 14.

If the required MRN set is shown in the **rtrv-mrn** output, or if the required point code is assigned to the required MRN set, steps 11 through 13, and go to step 14.

**NOTE: If the EAGLE 5 ISS's point code will not be specified with the ent-gta command, skip steps 11 and 12, and go to step 13.**

**11.** If the **ri=ssn** and **xlat=dpcssn** parameters are specified with the **ent-gta** command, and you wish to use the EAGLE 5 ISS's point code for the value of the **pc** parameter of the **ent-gta** command, the point code value must be in the EAGLE 5 ISS's self ID table. Display the EAGLE 5 ISS self-identification, using the **rtrv-sid** command. This is an example of the possible output.

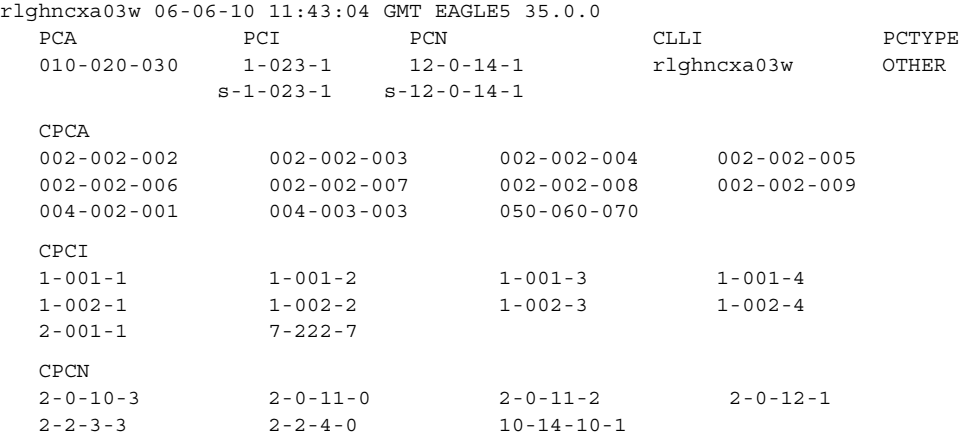

**12.** Enter the **rtrv-ss-appl** command to verify that either the LNP, EIR, or INP subsystem number (depending on which feature is on) is in the subsystem application table.

This is an example of the possible output.

rlghncxa03w 06-06-28 14:42:38 GMT EAGLE5 35.0.0 APPL SSN STAT LNP 254 ONLINE

SS-APPL table is (1 of 1) 100% full

If the subsystem number is shown in the **rtrv-ss-appl** output, go to step 13.

If no subsystem number is shown in the **rtrv-ss-appl** output, or if the **rtrv-ss-appl** command is rejected, go to one of these manuals, depending on the type of subsystem you wish to use, and enabled the feature if necessary, and add the subsystem to the subsystem application table.

- EIR subsystem go to the *Feature Manual EIR*
- INP subsystem go to the *Feature Manual INP*
- LNP subsystem go to the *LNP Feature Activation Guide*

**NOTE: If the Flexible GTT Load Sharing feature is enabled, shown in step 9, a MAP set ID must be specified for the final global title translation. The point code and SSN specified for the final global title translation being added in this procedure must be assigned to the MAP set ID that will be assigned to the final global title translation. Perform step 13 to verify that the required MAP set is configured in the database.**

**NOTE: If the Flexible GTT Load Sharing feature is not enabled, and the ri=ssn and xlat=dpc parameters are not being specified with the ent-gta command, or if the EAGLE 5 ISS's true point code and the EAGLE 5 ISS's subsystem number, along with the ri=ssn and xlat=dpcssn parameters, are not being specified with the ent-gta command, skip this step and go to step 14.**

**13.** Enter the **rtrv-map** command with the **pc** parameter specifying the required point code to verify that the required data is in the mated application table. For this example enter this command.

**rtrv-map:pca=001-255-001**

If the Flexible GTT Load Sharing feature is not enabled, this is an example of the possible output.

rlghncxa03w 06-06-25 09:42:31 GMT EAGLE5 35.0.0 MAP TABLE IS 1 % FULL (11 of 1024) PCA SSN RC MULT |----------MATE----------| SRM MRC GRP NAME SSO PCA SSN RC MULT 001-255-001 250 10 SOL YES YES GRP01 ON

If the Flexible GTT Load Sharing feature is enabled, this is an example of the possible output.

rlghncxa03w 06-06-25 09:42:31 GMT EAGLE5 35.0.0 MAP TABLE IS 1 % FULL (12 of 36000) PCA SSN RC MULT |----------MATE----------| SRM MRC GRP NAME SSO PCA SSN RC MULT MAPSET ID = DFLT 001-255-001 55 5 DOM YES YES -------- OFF 001-001-002 15 15 DOM YES YES -------- ON 001-001-003 25 20 DOM YES YES -------- ON 001-001-002 40 35 DOM YES YES -------- OFF  $M{\text{APSET ID}} = 1$ 001-255-001 50 5 DOM YES YES -------- OFF 001-001-002 10 15 DOM YES YES -------- ON 001-001-003 20 20 DOM YES YES -------- ON 001-001-002 40 35 DOM YES YES -------- OFF  $M{\text{ABSET ID}} = 2$ 001-255-001 5 10 SOL --- --- -------- OFF

If the **ri=ssn** and **xlat=dpc** parameters are being specified with the **ent-gta** command, the point code must be in the mated application table. If the point code is not in the mated application table when the **ent-gta** command is executed, the **force=yes** parameter must be specified with the **ent-gta** command.

If the EAGLE 5 ISS's true point code and the EAGLE 5 ISS's subsystem number, along with the **ri=ssn** and **xlat=dpcssn** parameters are being specified with the **ent-gta** command, the EAGLE 5 ISS's true point code and the EAGLE 5 ISS's subsystem number must be in the mated application table.

If the required point code, subsystem number, or MAP set ID is not shown in the **rtrv-map** output, go to the ["Provisioning a Mated Application" procedure](#page-125-0)  [on page 2-96](#page-125-0) and add the required information to the mated application table.

- **14.** Add the global title address to a GTT set using the **ent-gta** command. The parameters and values that can be used with the **ent-gta** command depend on:
	- Whether or not the Origin-Based SCCP Routing feature is enabled.
	- If the Origin-Based SCCP Routing feature is enabled, what type of GTT set will be specified for the **gttsn** parameter.
	- The **xlat** parameter value.

The parameter conbinations and values that can be used with the **ent-gta** command are shown in these tables:

- • [Table 4-10 on page 4-60](#page-461-0)  if the Origin-Based SCCP Routing feature is not enabled.
- • [Table 4-11 on page 4-62](#page-463-0) if the Origin-Based SCCP Routing feature is enabled and a CDGTA GTT set will be specified for the **gttsn** parameter value.
- • [Table 4-12 on page 4-65](#page-466-0)  if the Origin-Based SCCP Routing feature is enabled and a CGGTA GTT set will be specified for the **gttsn** parameter value.
- • [Table 4-13 on page 4-67](#page-468-0)  if the Origin-Based SCCP Routing feature is enabled and a CGSSN GTT set will be specified for the **gttsn** parameter value.
- • [Table 4-14 on page 4-69](#page-470-0)  if the Origin-Based SCCP Routing feature is enabled and a CGPC GTT set will be specified for the **gttsn** parameter value.
- • [Table 4-15 on page 4-71](#page-472-0)  if the Origin-Based SCCP Routing feature is enabled and an OPC GTT set will be specified for the **gttsn** parameter value.

**NOTE: The command line on the terminal can contain up to 150 characters. If the parameters and values specified with the ent-gta command are too long to fit on the ent-gta command line, perform the ["Changing Global Title Address Information" procedure on page 4-105](#page-506-0) to complete adding the GTA entry.**

For this example, enter these commands:

```
ent-gta:gttsn=t800:gta=9194605555:xlat=dpcngt:ri=gt
:pc=001-255-100:nnp=3:nnai=120:npdd=2:npds=34:mrnset=114
:opcsn=gttset12
```

```
ent-gta:gttsn=t800:gta=9194610000:egta=9194689999:xlat=dpcssn
:ri=ssn:pc=001-255-252:ssn=254:mapset=3:opcsn=gttset12
:selid=12
```

```
ent-gta:gttsn=t800:gta=3365840000:egta=3365849999:xlat=dpc
:ri=ssn:pc=001-255-001:mapset=1:cggtasn=gttset3
```
When each of these commands has successfully completed, this message appears.

```
rlghncxa03w 06-06-07 11:43:04 GMT EAGLE5 35.0.0
ENT-GTA: MASP A - COMPLTD
```
- **15.** Verify the changes to the GTT set using the **rtrv-gta** command with the **gttsn** parameter value specified in step 14 and one of the following parameters and values specified in step 14, depending on what type of GTT set was specified in step 14.
	- The **gta** parameter and value if the Origin-Based SCCP Routing feature is not enabled.
	- The **gta** parameter and value if the Origin-Based SCCP Routing feature is enabled and either a CDGTA or CGGTA GTT set was specified for the **gttsn** parameter value.
	- The **cgssn** parameter and value if the Origin-Based SCCP Routing feature is enabled and a CGSSN GTT set was specified for the **gttsn** parameter value.
	- The **cgpc**/**cgpca**/**cgpci**/**cgpcn**/**cgpcn24** parameter and value if the Origin-Based SCCP Routing feature is enabled and a CGPC GTT set was specified for the **gttsn** parameter value.
	- The **opc**/**opca**/**opci**/**opcn**/**opcn24** parameter and value if the Origin-Based SCCP Routing feature is enabled and an OPC GTT set was specified for the **gttsn** parameter value.

If the **num** parameter is specified with the **rtrv-gta** command, and the value of the **num** parameter is greater than 1000, the **force=yes** parameter must be specified with the **rtrv-gta** command. For this example, enter these commands.

```
rtrv-gta:gttsn=t800:gta=9194605555
```
This is an example of the possible output.

rlghncxa03w 06-06-07 00:27:31 GMT EAGLE5 35.0.0 GTTSN NETDOM NDGT t800 ansi 10 GTA TABLE IS 1 % FULL (17 of 269999)

```
START GTA END GTA XLAT RI PC
9194605555 9194605555 dpcngt gt 001-255-100
     MRNSET=114 SSN=--- CCGT=no NTT=75
     NNP=3 NNAI=120 NPDD=2 NPDS=34
     NGTI=
     CGGTASN=--------- CGPCSN=--------- SELID=----- OPCSN=gttset12
```
#### **rtrv-gta:gttsn=t800:gta=9194610000**

This is an example of the possible output.

rlghncxa03w 06-06-07 00:27:31 GMT EAGLE5 35.0.0 GTTSN NETDOM NDGT t800 ansi 10 GTA TABLE IS 1 % FULL (17 of 269999) START GTA END GTA XLAT RI PC 9194610000 9194689999 dpcssn ssn 001-255-252 MAPSET=3 SSN=254 CCGT=no NTT=--- CGGTASN=--------- CGPCSN=--------- SELID=12 OPCSN=gttset12

**rtrv-gta:gttsn=t800:gta=3365840000**

This is an example of the possible output.

rlghncxa03w 06-06-07 00:27:31 GMT EAGLE5 35.0.0 GTTSN NETDOM NDGT t800 ansi 10 GTA TABLE IS 1 % FULL (17 of 269999) START GTA END GTA XLAT RI PC 3365840000 3365849999 dpc ssn 001-255-001 MAPSET=1 SSN=0 CCGT=no NTT=--- CGGTASN=gttset3 CGPCSN=--------- SELID=----- OPCSN=---------

**16.** Backup the new changes using the **chg-db:action=backup:dest=fixed**  command. These messages should appear, the active Maintenance and Administration Subsystem Processor (MASP) appears first.

BACKUP (FIXED): MASP A - Backup starts on active MASP. BACKUP (FIXED): MASP A - Backup on active MASP to fixed disk complete. BACKUP (FIXED): MASP A - Backup starts on standby MASP. BACKUP (FIXED): MASP A - Backup on standby MASP to fixed disk complete.

### **Flowchart 4-7.** Adding Global Title Address Information to the Database (Sheet 1 of 10)

**NOTE: Before executing this procedure, make sure you have purchased the Global Title Translation (GTT) feature, the Enhanced Global Title Translation (EGTT) feature, and if applicable, Interim GTT Modification, the Global Title Translation Modification (MGTT), Local Number Portability (LNP), and INAP Number Portability (INP) features. If you are not sure whether you have purchased these features, contact your Tekelec Sales Representative or Account Representative.**

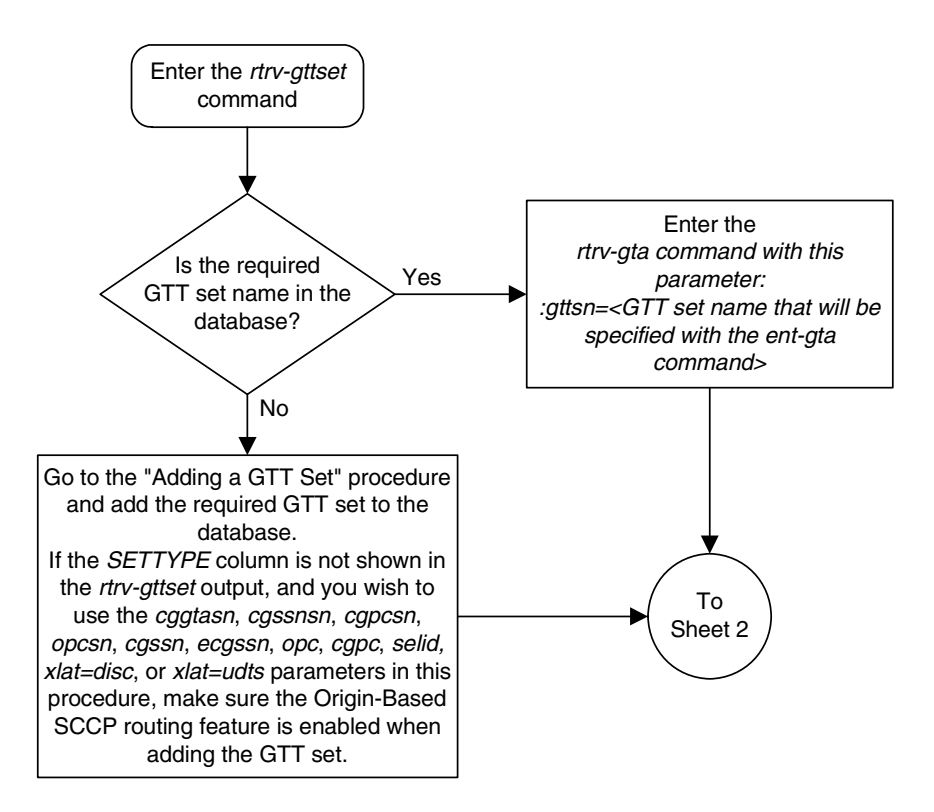

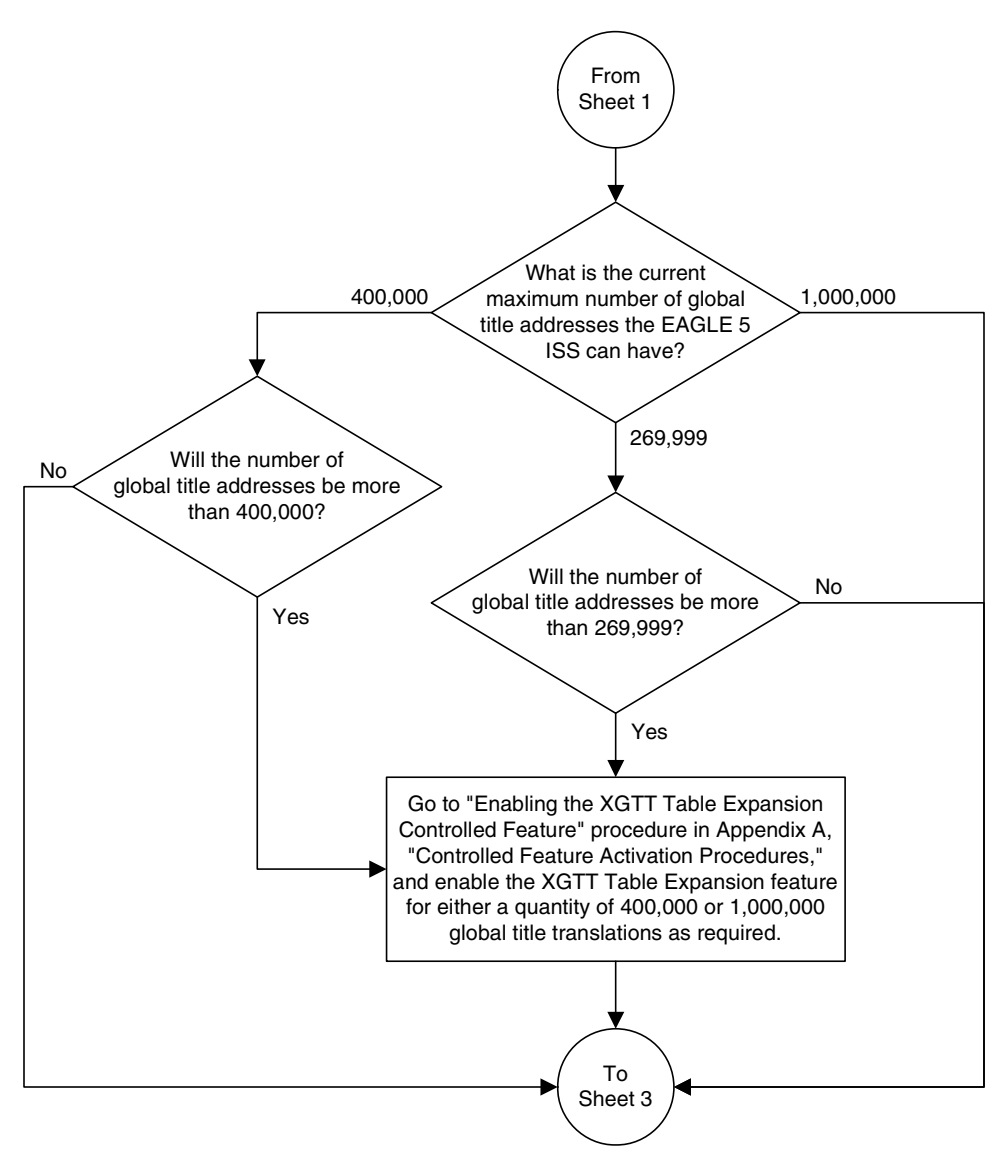

**Flowchart 4-7.** Adding Global Title Address Information to the Database (Sheet 2 of 10)

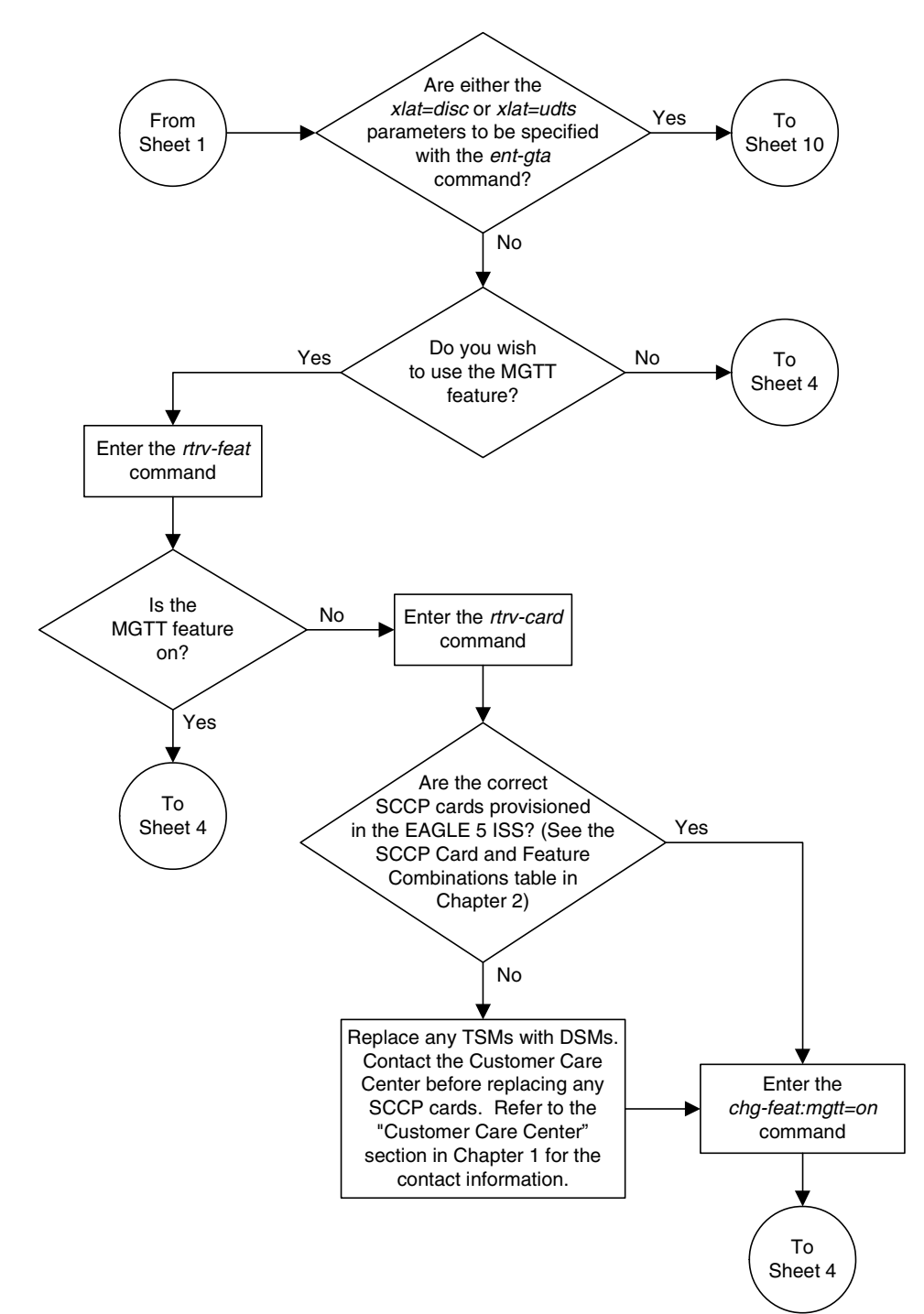

**Flowchart 4-7.** Adding Global Title Address Information to the Database (Sheet 3 of 10)

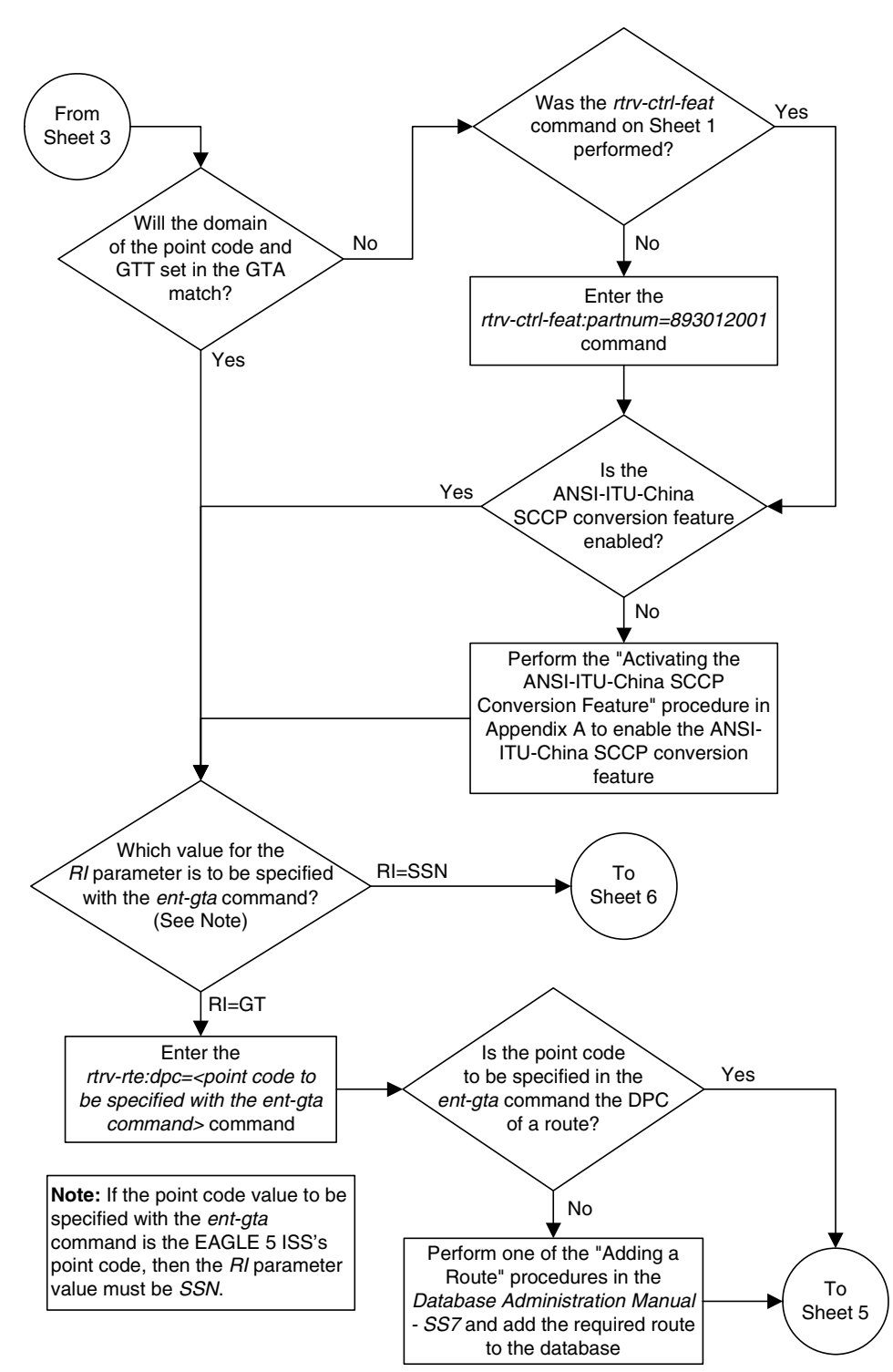

**Flowchart 4-7.** Adding Global Title Address Information to the Database (Sheet 4 of 10)

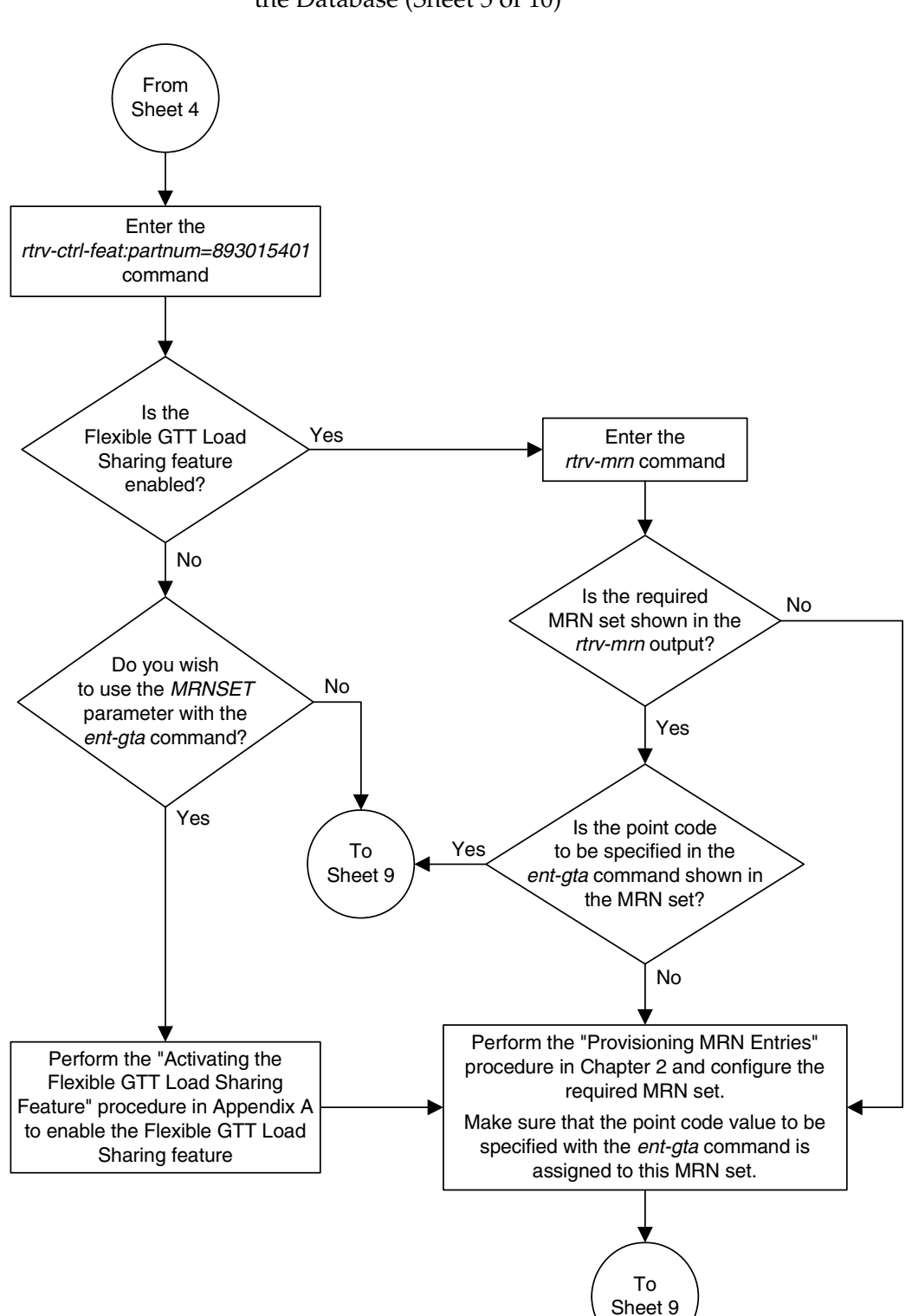

**Flowchart 4-7.** Adding Global Title Address Information to the Database (Sheet 5 of 10)

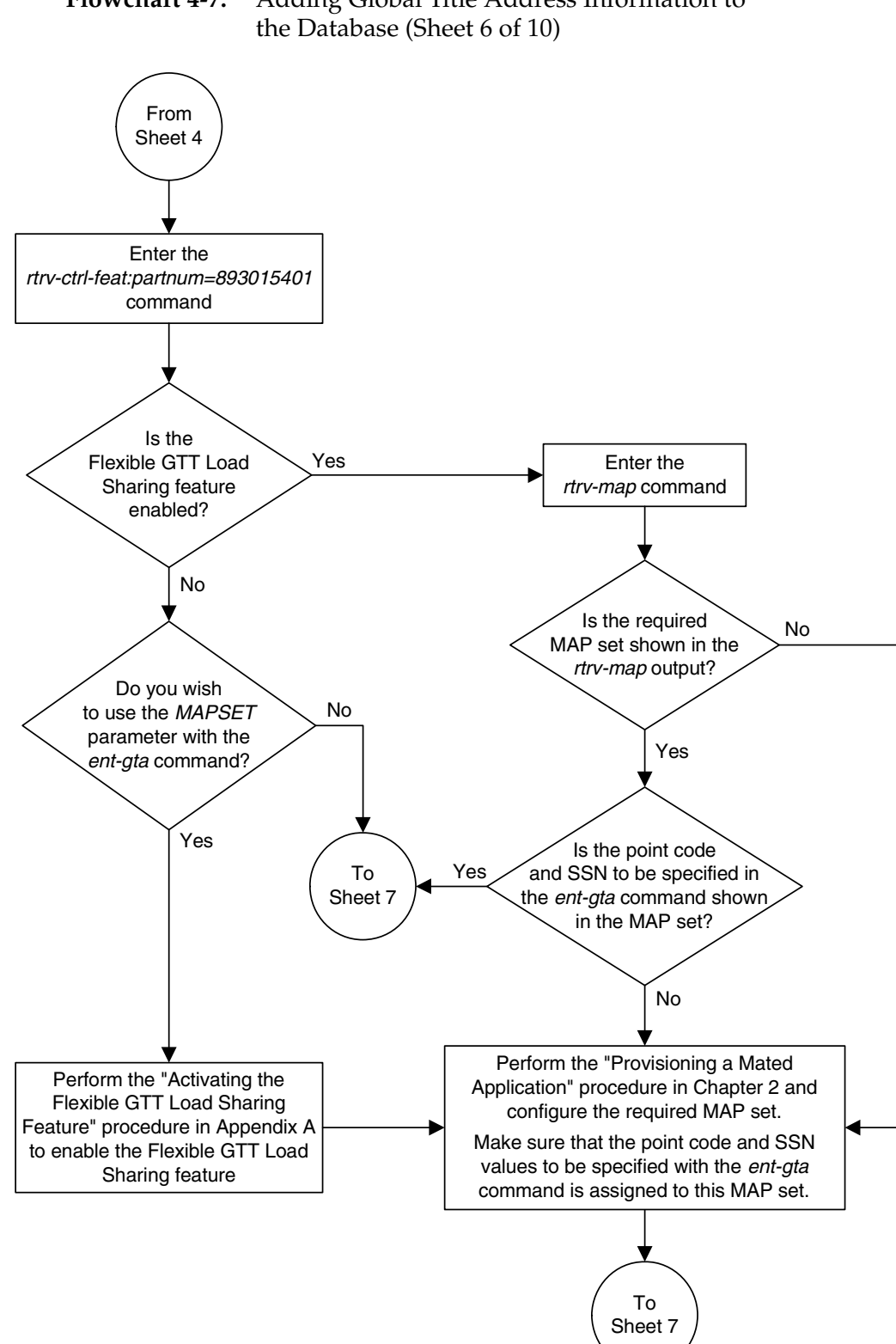

**Flowchart 4-7.** Adding Global Title Address Information to

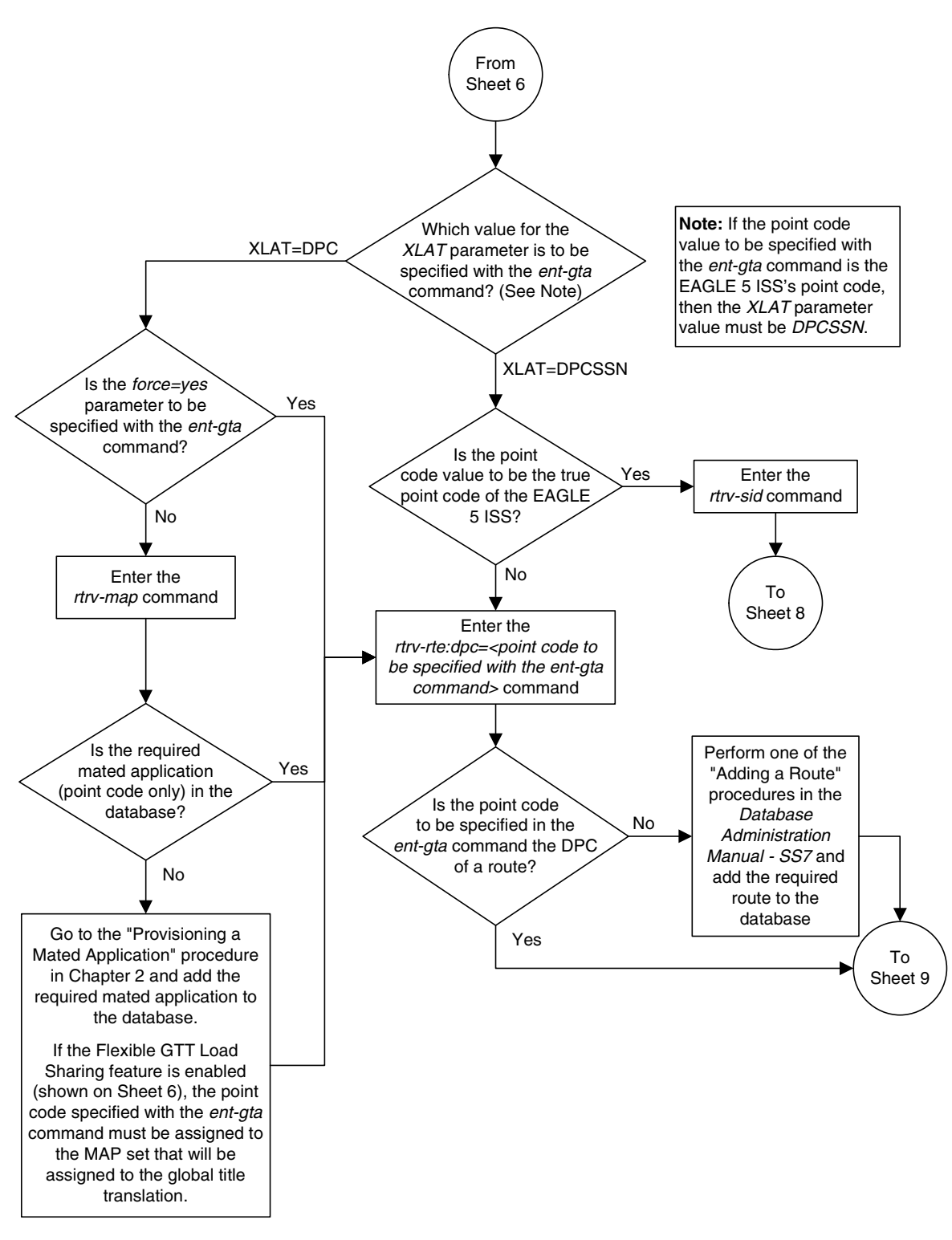

**Flowchart 4-7.** Adding Global Title Address Information to the Database (Sheet 7 of 10)

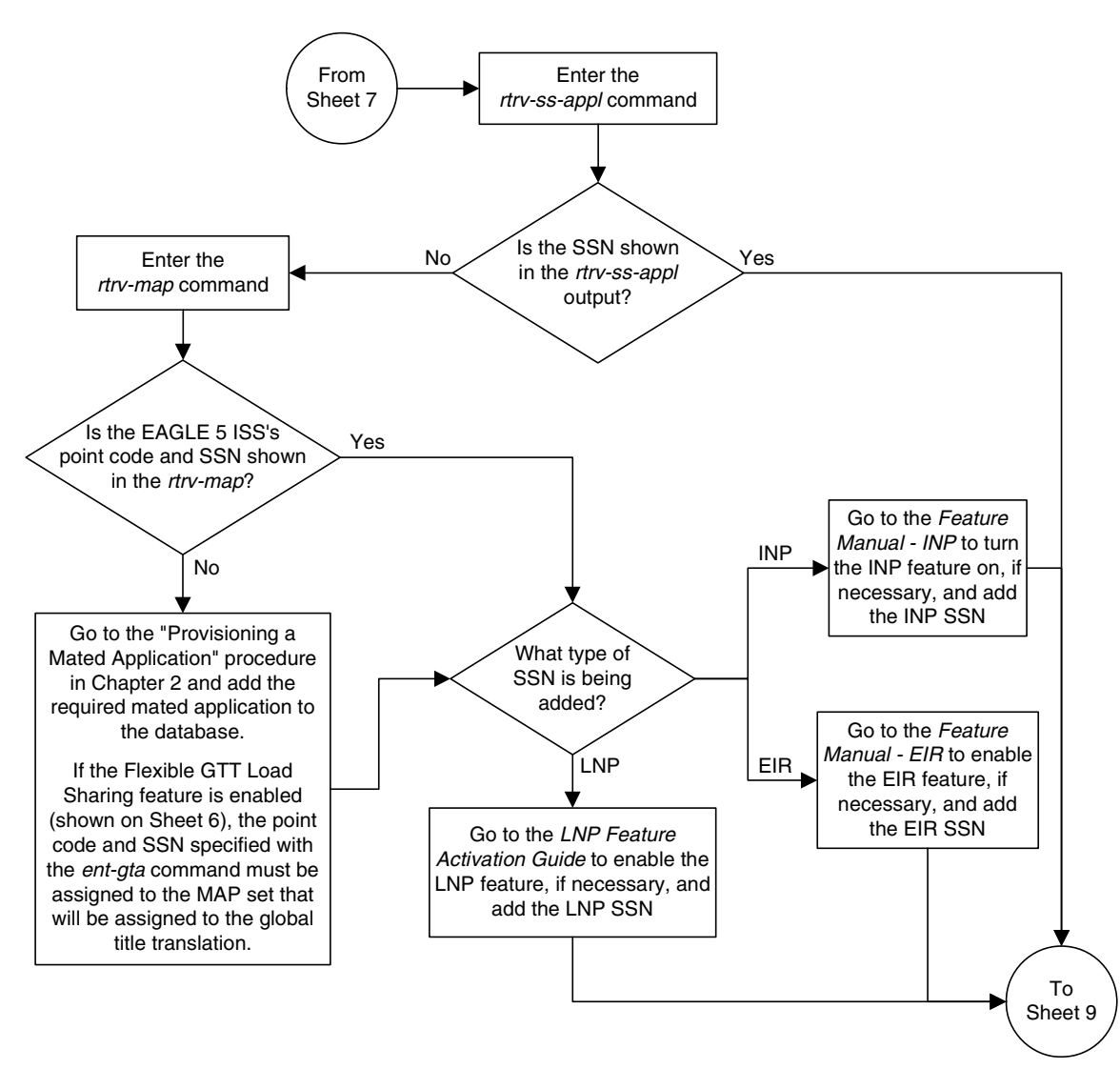

**Flowchart 4-7.** Adding Global Title Address Information to the Database (Sheet 8 of 10)

## **Flowchart 4-7.** Adding Global Title Address Information to the Database (Sheet 9 of 10)

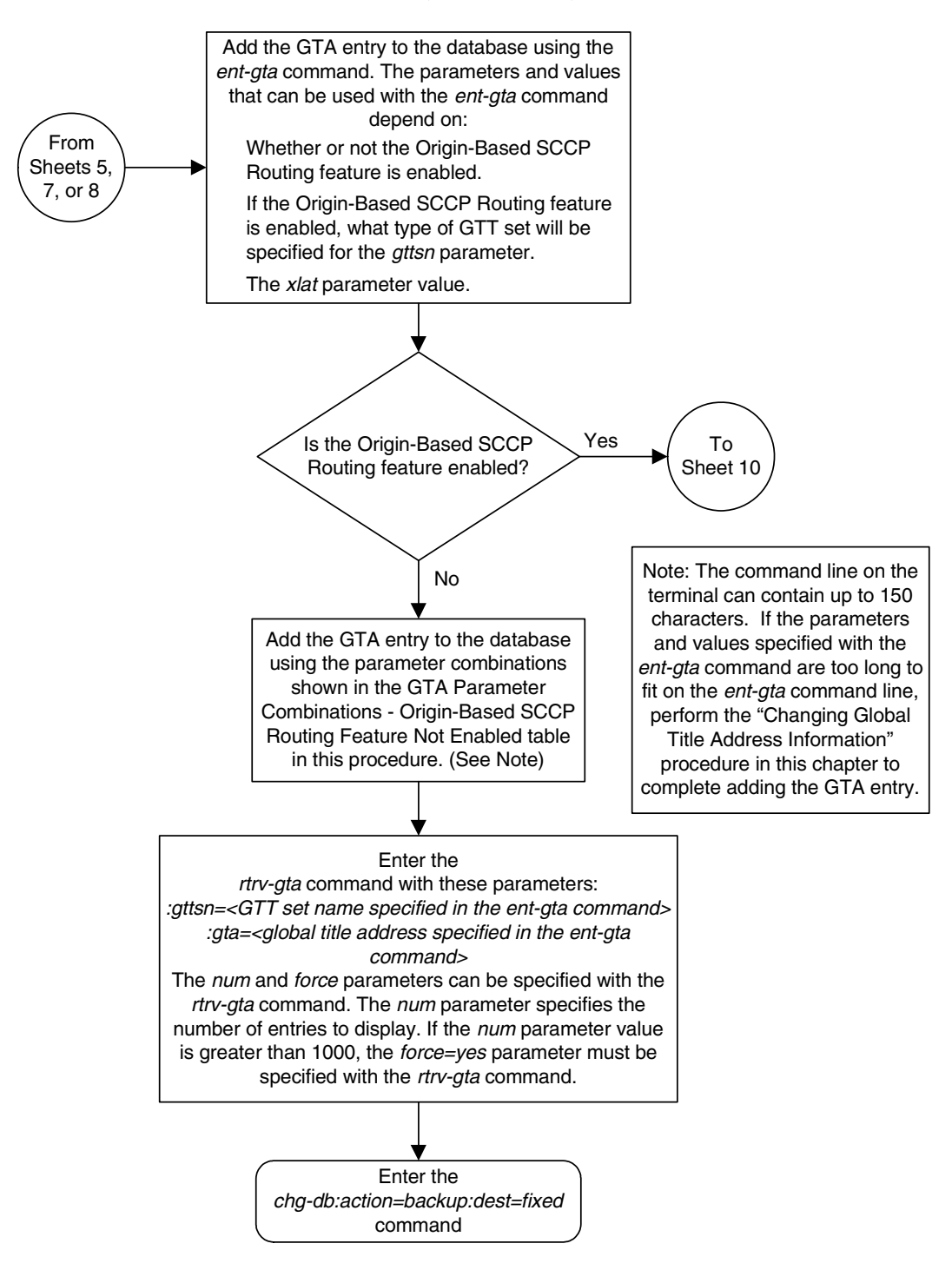

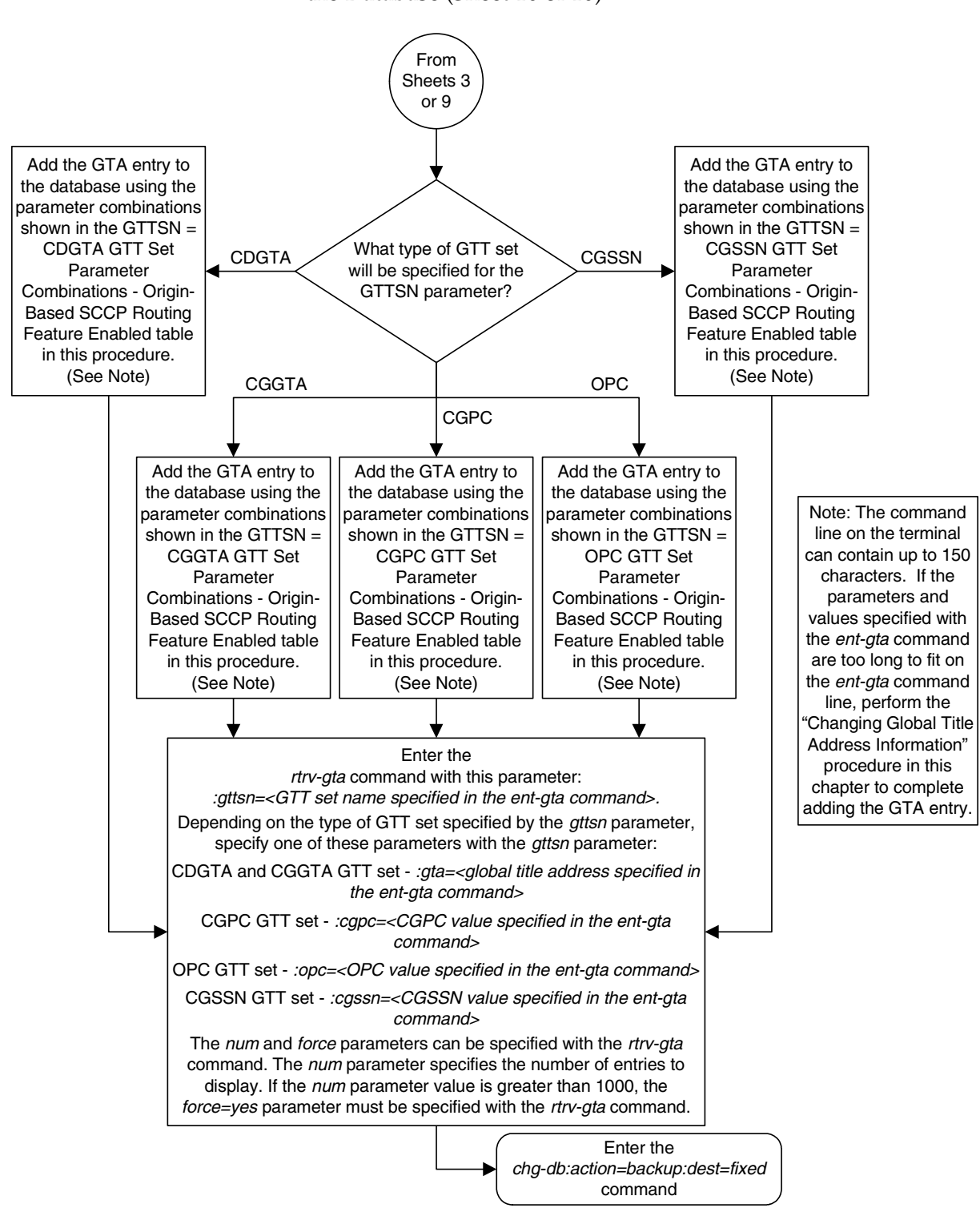

**Flowchart 4-7.** Adding Global Title Address Information to the Database (Sheet 10 of 10)

# **Removing Global Title Address Information**

This procedure is used to remove an existing global title address information in the database using the **dlt-gta** command.

The **dlt-gta** command uses these parameters:

**:gttsn** – The GTT set name

**:gta** – The global title address or the beginning value of a range of global title addresses

**:egta** – The end value of a range of global title address.

**:cgssn** – The CGPA subsystem number or the beginning value of a range of CGPA subsystem numbers

**:ecgssn** – The end value of a range of CGPA subsystem numbers

:**cgpc**/**cgpca**/**cgpci**/**cgpcn**/**cgpcn24** – The CGPA point code value

:**opc**/**opca**/**opci**/**opcn**/**opcn24** – The originating point code value

The **cgssn**, **ecgssn**, **cgpc**/**cgpca**/**cgpci**/**cgpcn**/**cgpcn24**, and **opc**/**opca**/**opci**/**opcn**/**opcn24** parameters can be specified only if the **START SSN**, **END SSN**, **CGPC**, or **OPC** columns are shown in the **rtrv-gta** output. If these columns are shown, the Origin-Based SCCP Routing feature is enabled. [Table 4-16 on page 4-98](#page-499-0) shows the parameter combinations that can be used in this procedure.

The GTT set name (**gttsn**) must be specified and match that of an existing GTT set name. Use the **rtrv-gttset** command to view the GTT set names. The destination point code (DPC) must be a full point code and cannot be out of range.

If the end of the global title address (**egta**) parameter is specified, the GTA and EGTA must have the same number of digits, but the EGTA must be larger than the GTA. The range, as specified by the start and end global title addresses, must be in the database for the specified translation type. Each range may be contained completely within a previously defined range, in which case splitting is performed. However, if the ranges overlap, splitting cannot occur, and the **dlt-gta** command is rejected with this message.

### **E2401 Cmd Rej: GTA range overlaps a current range**

Along with error message 2401, a list of the overlapped global title addresses is displayed as shown in the following example.

rlghncxa03w 06-06-24 08:29:15 GMT EAGLE5 35.0.0 The following GTA ranges overlap the input GTA range START GTA **END GTA** 8005550000 8005551999 8005552000 8005553999 8005554000 8005555999 DLT-GTA: MASP A - Command Aborted

For a range of global title addresses or CGPA SSNs to be split, the new entry created by the split cannot increase the number of entries in the GTT table beyond the quantity shown in the **rtrv-gta** output.

The length of the global title addresses specified by the **gta** or **egta** parameters must match the length of any existing global title addresses assigned to the specific GTT set name. The lengths are shown in the **START GTA** and **END GTA** fields of the **rtrv-gta** command output, or in the **NDGT** field of the **rtrv-gttset** command output. If the length of the global title address does not match one of the lengths already assigned to the GTT set name, the **dlt-gta** command is rejected with this message.

### **E2961 Cmd Rej: The GTA length is not defined for the specified GTTSET**

If the Variable-length Global Title Translation Feature (VGTT) is on, the **NDGT** field of the **rtrv-gttset** command can show different lengths of global title addresses assigned to a GTT set name, as shown in the following example.

```
rlghncxa03w 06-06-07 00:30:31 GMT EAGLE5 35.0.0
GTTSN NETDOM NDGT
lidb ansi 3, 7, 10
t800 ansi 6
si000 itu 15
imsi itu 15
abcd1234 itu 12
```
In this example of the **rtrv-gttset** command output, the GTT set **lidb** contains three different length global title addresses; global title addresses containing three digits, seven digits, and 10 digits.

When the VGTT feature is on, and the last global title address of a particular length is deleted for the specified GTT set name, then that length is no longer supported. That length is not displayed in the **NDGT** field of the **rtrv-gttset** command output. For example, if the last 7-digit global title address is deleted from GTT set **lidb** (from the previous example), the **NDGT** field of the **rtrv-gttset** command shows only the numbers three and 10 in the **NDGT** field indicating that GTT set **lidb** contains only 3- and 10-digit global title addresses.

### **Canceling the RTRV-GTA Command**

Because the **rtrv-gta** command used in this procedure can output information for a long period of time, the **rtrv-gta** command can be canceled and the output to the terminal stopped. There are three ways that the **rtrv-gta** command can be canceled.

- Press the **F9** function key on the keyboard at the terminal where the **rtrv-gta** command was entered.
- Enter the **canc-cmd** without the **trm** parameter at the terminal where the **rtrv-gta** command was entered.

• Enter the **canc-cmd:trm=<xx>**, where **<xx>** is the terminal where the **rtrv-gta** command was entered, from another terminal other that the terminal where the **rtrv-gta** command was entered. To enter the **canc-cmd:trm=<xx>** command, the terminal must allow Security Administration commands to be entered from it and the user must be allowed to enter Security Administration commands. The terminal's permissions can be verified with the **rtrv-secu-trm** command. The user's permissions can be verified with the **rtrv-user** or **rtrv-secu-user** commands.

For more information about the **canc-cmd** command, go to the *Commands Manual*.

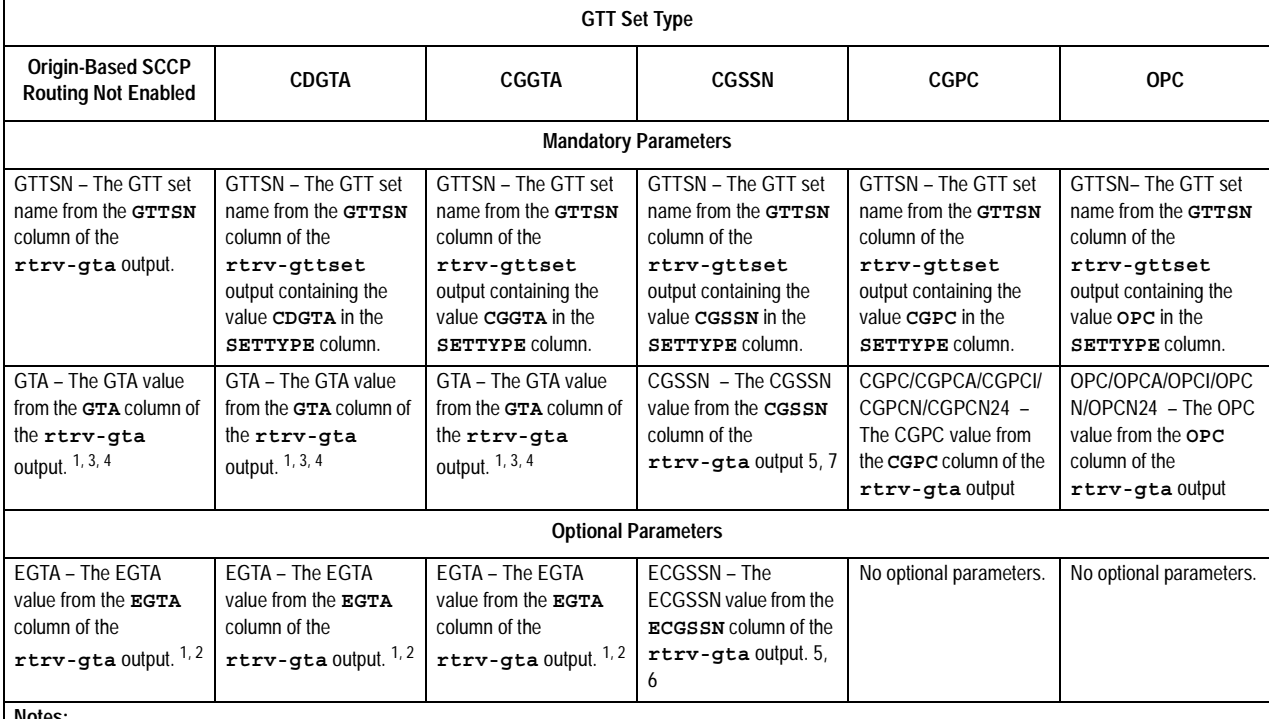

<span id="page-499-0"></span>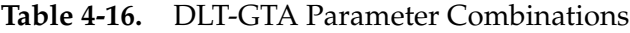

**Notes:**

1. To remove an entry containing a range of GTAs, the **gta** and **egta** parameters must be specified with the values for each parameter that are shown in the **rtrv-gta** output.

2. The **egta** parameter does not need to be specified if the GTA entry contains an **egta** parameter value that is equal to the **gta** parameter value.

3. If a range of GTAs is assigned to the GTA entry, and only the **gta** parameter is specified, for example, 336337 - 3400000, and only the **gta=336337** parameter is specified, the entry is still in the database. The range of GTAs becomes 336338 - 3400000.

4. The range of GTAs can be split by specifying a **gta** parameter value in between the existing **gta** and **egta** parameter values. For example, the GTA range is 336337 - 3400000 and only the gta=370000 parameter is specified. Two entries are created, one with the range of 336338 - 336999, and the other with the range of 337001 - 3400000.

5. To remove an entry containing a range of CGSSNs, the **cgssn** and **ecgssn** parameters must be specified with the values for each parameter that are shown in the **rtrv-gta** output.

6. The **ecgssn** parameter does not need to be specified if the GTA entry contains an **ecgssn** parameter value that is equal to the **cgssn** parameter value.

7. If a range of CGSSNs is assigned to the GTA entry, and only the **cgssn** parameter is specified, for example, 25 - 75, and only the **cgssn=25** parameter is specified, the entry is still in the database. The range of CGSSNs becomes 26 - 75.

8. The range of CGSSNs can be split by specifying a **cgssn** parameter value in between the existing **cgssn** and **ecgssn** parameter values. For example, the CGSSN range is 25 - 75 and only the **cgssn=50** parameter is specified. Two entries are created, one with the range of , 25 - 49, and the other with the range of 51 - 75.

### **Procedure**

**1.** Display the existing GTT sets in the database using the **rtrv-gttset** command.

This is an example of the possible output.

rlghncxa03w 06-06-07 00:27:31 GMT EAGLE5 35.0.0 GTTSN NETDOM NDGT<br>abcd1234 itu 12  $abcd1234$  itu imsi itu 15 lidb ansi 10<br>t800 ansi 10 t800 ansi 10 si000 itu 15

If the Origin-Based SCCP Routing feature is enabled, the **SETTYPE** column is shown in the **rtrv-gttset** output as shown in the following example.

rlghncxa03w 06-06-07 00:29:31 GMT EAGLE5 35.0.0

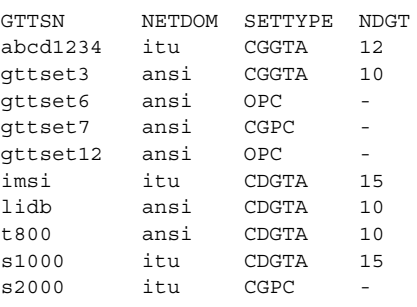

**2.** Display the global title address (GTA) information for the GTT set that contains the GTA information to be removed. Use the **rtrv-gta** command with the **gttsn** parameter value shown in the output of step 1. If the **num** parameter is specified with the **rtrv-gta** command, and the value of the **num** parameter is greater than 1000, the **force=yes** parameter must be specified with the **rtrv-gta** command. For this example, enter this command.

#### **rtrv-gta:gttsn=t800**

This is an example of the possible output.

```
rlghncxa03w 06-06-07 00:27:31 GMT EAGLE5 35.0.0
GTTSN NETDOM NDGT
t800 ansi 10
GTA TABLE IS 1 % FULL (17 of 269999)
START GTA END GTA XLAT RI PC
3365840000 3365849999 DPC SSN 001-255-001
     SSN=0 CCGT=no NTT=---
8005550000 8005551999 DPCSSN SSN 001-254-255
     SSN=255 CCGT=no NTT=---
8005552000 8005553999 DPC GT 001-254-255
    SSN=255 CCGT=no NTT=---
8005554000 8005555999 DPCNGT GT 001-254-255
     SSN=255 CCGT=no NTT=123
```
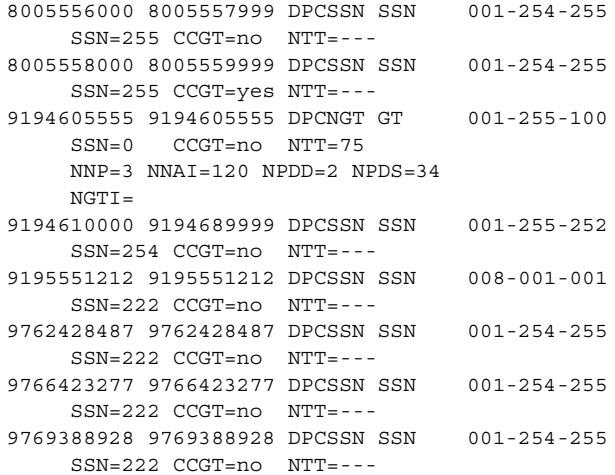

If the Origin-Based SCCP Routing feature is enabled, this is an example of the possible output.

rlghncxa03w 06-06-07 00:27:31 GMT EAGLE5 35.0.0 GTTSN NETDOM SETTYPE NDGT t800 ansi CDGTA 10 GTA TABLE IS 1 % FULL (17 of 269999) START GTA END GTA XLAT RI PC 3365840000 3365849999 DPC SSN 001-255-001 SSN=0 CCGT=no NTT=--- CGGTASN=gttset3 CGPCSN=--------- SELID=----- OPCSN=--------- 8005550000 8005551999 DPCSSN SSN 001-254-255 SSN=255 CCGT=no NTT=--- CGGTASN=--------- CGPCSN=gttset7 SELID=----- OPCSN=--------- 8005552000 8005553999 DPC GT 001-254-255 SSN=255 CCGT=no NTT=--- CGGTASN=--------- CGPCSN=gttset7 SELID=----- OPCSN=--------- 8005554000 8005555999 DPCNGT GT 001-254-255 SSN=255 CCGT=no NTT=123 CGGTASN=--------- CGPCSN=--------- SELID=----- OPCSN=gttset12 8005556000 8005557999 DPCSSN SSN 001-254-255 SSN=255 CCGT=no NTT=--- CGGTASN=--------- CGPCSN=--------- SELID=----- OPCSN=gttset6 8005558000 8005559999 DPCSSN SSN 001-254-255 SSN=255 CCGT=yes NTT=--- CGGTASN=--------- CGPCSN=--------- SELID=----- OPCSN=gttset12 9194605555 9194605555 DPCNGT GT 001-255-100 SSN=0 CCGT=no NTT=75 NNP=3 NNAI=120 NPDD=2 NPDS=34  $NGTI =$  CGGTASN=--------- CGPCSN=--------- SELID=----- OPCSN=gttset12 9194610000 9194689999 DPCSSN SSN 001-255-252 SSN=254 CCGT=no NTT=--- CGGTASN=--------- CGPCSN=--------- SELID=12 OPCSN=gttset12 9195551212 9195551212 DPCSSN SSN 008-001-001 SSN=222 CCGT=no NTT=--- CGGTASN=--------- CGPCSN=--------- SELID=----- OPCSN=gttset12 9762428487 9762428487 DPCSSN SSN 001-254-255 SSN=222 CCGT=no NTT=--- CGGTASN=--------- CGPCSN=--------- SELID=----- OPCSN=--------- 9766423277 9766423277 DPCSSN SSN 001-254-255 SSN=222 CCGT=no NTT=---

```
 CGGTASN=--------- CGPCSN=--------- SELID=----- OPCSN=---------
9769388928 9769388928 DPCSSN SSN 001-254-255
    SSN=222 CCGT=no NTT=---
     CGGTASN=gttset9 CGPCSN=--------- SELID=----- OPCSN=---------
```
**NOTE: If the range of GTAs or CGPA SSNs will not be split in this procedure, skip step 3 and go to step 4.**

**3.** If the **rtrv-gta** output in step 2 shows that the maximum number of global title addresses is 1,000,000, do not perform this step. Go to step 4.

If the **rtrv-gta** output in step 2 shows that the maximum number of global title addresses is either 269,999 or 400,000, and the number of global title addresses will not increase the number beyond the quantity shown in the **rtrv-gta** output in step 2 when the range of GTAs or CGPA SSNs is split, do not perform this step. Go to step 4.

If the **rtrv-gta** output in step 2 shows that the maximum number of global title addresses is either 269,999 or 400,000, and the number of global title addresses will be more than the maximum number of global title addresses when the range of GTAs or CGPA SSNs is split, perform the ["Enabling the](#page-576-0)  [XGTT Table Expansion Feature" procedure on page A-17](#page-576-0) and enable XGTT Table Expansion controlled feature for either 400,000 or 1,000,000 global title addresses as requried. Then go to step 4.

**4.** Remove the GTA information using the **dlt-gta** command. [Table 4-16 on](#page-499-0)  [page 4-98](#page-499-0) shows the parameter combinations that can be used with the **dlt-gta** command.

For this example, enter this command.

```
dlt-gta:gttsn=t800:gta=3365840000:egta=3365849999
```
When this command has successfully completed, this message appears.

```
rlghncxa03w 06-06-07 00:29:31 GMT EAGLE5 35.0.0
DLT-GTA: MASP A - COMPLTD
```
**5.** Verify the changes to the GTT set using the **rtrv-gta** command with the **gttsn** parameter value specified in step 4. If the **num** parameter is specified with the **rtrv-gta** command, and the value of the **num** parameter is greater than 1000, the **force=yes** parameter must be specified with the **rtrv-gta** command. For this example, enter this command.

**rtrv-gta:gttsn=t800**

This is an example of the possible output.

```
rlghncxa03w 06-03-07 00:27:31 GMT EAGLE5 34.3.0
GTTSN NETDOM NDGT
t800 ansi 10
GTA TABLE IS 1 % FULL (17 of 269999)
START GTA END GTA XLAT RI PC
8005550000 8005551999 dpcssn ssn 001-254-255
  SSN=255 CCGT=no NTT=---
8005552000 8005553999 dpc gt 001-254-255
```
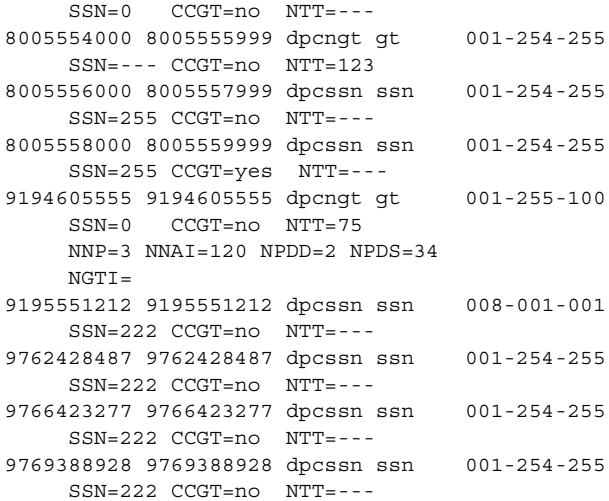

If the Origin-Based SCCP Routing feature is enabled, this is an example of the possible output.

rlghncxa03w 06-06-07 00:27:31 GMT EAGLE5 35.0.0 GTTSN NETDOM SETTYPE NDGT t800 ansi CDGTA 10 GTA TABLE IS 1 % FULL (17 of 269999) START GTA END GTA XLAT RI PC<br>8005550000 8005551999 DPCSSN SSN 001-254-255 8005550000 8005551999 DPCSSN SSN SSN=255 CCGT=no NTT=--- CGGTASN=--------- CGPCSN=gttset7 SELID=----- OPCSN=--------- 8005552000 8005553999 DPC GT 001-254-255 SSN=255 CCGT=no NTT=--- CGGTASN=--------- CGPCSN=gttset7 SELID=----- OPCSN=--------- 8005554000 8005555999 DPCNGT GT 001-254-255 SSN=255 CCGT=no NTT=123  $CGGTASN = --- --- CGPCSN = --- --- SETID = --- - - - - ONCSN = qttset12$ 8005556000 8005557999 DPCSSN SSN 001-254-255 SSN=255 CCGT=no NTT=--- CGGTASN=--------- CGPCSN=--------- SELID=----- OPCSN=gttset6 8005558000 8005559999 DPCSSN SSN 001-254-255 SSN=255 CCGT=yes NTT=--- CGGTASN=--------- CGPCSN=--------- SELID=----- OPCSN=gttset12 9194605555 9194605555 DPCNGT GT 001-255-100 SSN=0 CCGT=no NTT=75 NNP=3 NNAI=120 NPDD=2 NPDS=34  $NGTI =$  CGGTASN=--------- CGPCSN=--------- SELID=----- OPCSN=gttset12 9194610000 9194689999 DPCSSN SSN 001-255-252 SSN=254 CCGT=no NTT=--- CGGTASN=--------- CGPCSN=--------- SELID=12 OPCSN=gttset12 9195551212 9195551212 DPCSSN SSN 008-001-001 SSN=222 CCGT=no NTT=--- CGGTASN=--------- CGPCSN=--------- SELID=----- OPCSN=gttset12 9762428487 9762428487 DPCSSN SSN 001-254-255 SSN=222 CCGT=no NTT=--- CGGTASN=--------- CGPCSN=--------- SELID=----- OPCSN=--------- 9766423277 9766423277 DPCSSN SSN 001-254-255 SSN=222 CCGT=no NTT=--- CGGTASN=--------- CGPCSN=--------- SELID=----- OPCSN=--------- 9769388928 9769388928 DPCSSN SSN 001-254-255
SSN=222 CCGT=no NTT=--- CGGTASN=gttset9 CGPCSN=--------- SELID=----- OPCSN=---------

**6.** Backup the new changes using the **chg-db:action=backup:dest=fixed**  command. These messages should appear, the active Maintenance and Administration Subsystem Processor (MASP) appears first.

BACKUP (FIXED) : MASP A - Backup starts on active MASP. BACKUP (FIXED) : MASP A - Backup on active MASP to fixed disk complete. BACKUP (FIXED) : MASP A - Backup starts on standby MASP. BACKUP (FIXED) : MASP A - Backup on standby MASP to fixed disk complete.

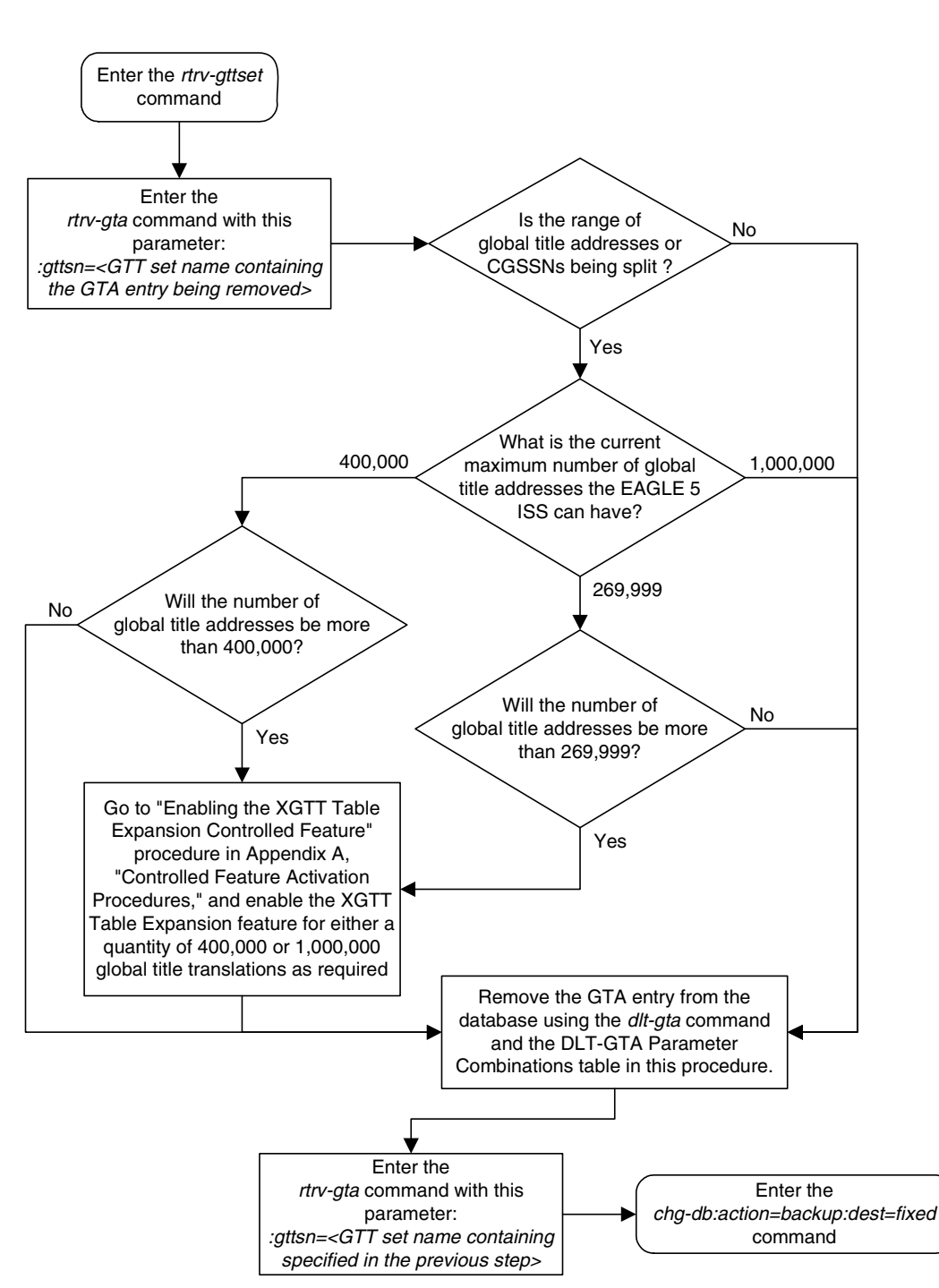

#### **Flowchart 4-8.** Removing GTA Information from the Database

# **Changing Global Title Address Information**

This procedure is used to change existing global title address (GTA) information in the database using the **chg-gta** command.

The **chg-gta** command uses these parameters:

**:gttsn** – The GTT set name.

**:gta** – The start of global title address.

**:egta** – The end of global title address.

**:pc/pca/pci/pcn/pcn24** – The translated point code.

**:ssn** – The translated subsystem number.

**:ri** – The routing indicator.

**:xlat** – The translate indicator.

**:ntt** – The new translation type.

**:ccgt** – The cancel called global title indicator.

**:force** – The check mated application override.

**:nnp** – The new numbering plan

**:nnai** – The new nature of address indicator

**:npdd** – The prefix digits being deleted from the called party address

**:npds** – The prefix digits being added to the called party address.

**:mrnset** – The MRN set ID, shown in the **rtrv-mrn** command. The **mrnset** parameter can be specified only if the Flexible GTT Load Sharing feature is enabled. If the Flexible GTT Load Sharing feature is enabled and the **ri** parameter value will be **ri=gt** when this procedure is completed, and the original global title translation being changed in this procedure did not have an MRN set ID assigned to it, the **mrnset** parameter must be specified with the **chg-gta** command. The MRN set ID assigned to the global title translation in this step must contain the point code value that will be assigned to the global title translation being changed in this step.

**:mapset** – The MRN set ID, shown in the **rtrv-mrn** command. The **mapset** parameter can be specified only if the Flexible GTT Load Sharing feature is enabled. If the Flexible GTT Load Sharing feature is enabled and the **ri** parameter value will be **ri=ssn** when this procedure is completed, and the original global title translation being changed in this procedure did not have a MAP set ID assigned to it, the **mapset** parameter must be specified with the **chg-gta** command. The MAP set ID assigned to the global title translation in this step must contain the point code and SSN values that will be assigned to the global title translation being changed in this step.

The status of the Flexible GTT Load Sharing feature is shown in the **rtrv-ctrl-feat** output. To enable the Flexible GTT Load Sharing feature, perform the ["Activating the Flexible GTT Load Sharing Feature" procedure](#page-606-0)  [on page A-47.](#page-606-0)

**:cggtasn** – The CGGTA GTT set name shown in the **rtrv-gttset** output.

**:cgpcsn** – The CGPC GTT set name shown in the **rtrv-gttset** output.

**:cgssnsn** – The CGSSN GTT set name shown in the **rtrv-gttset** output.

**:opcsn** – The OPC GTT set name shown in the **rtrv-gttset** output.

**:cgssn** – The CGPA subsystem number or the beginning value of a range of CGPA subsystem numbers

**:ecgssn** – The end value of a range of CGPA subsystem numbers

**:cgpc/cgpca/cgpci/cgpcn/cgpcn24** – The CGPA point code

**:opc/opca/opci/opcn/opcn24** – The originating point code

**:selid** – The selector ID

The **cggtasn**, **cgpcsn**, **cgssnsn**, **opcsn**, **cgssn**, **ecgssn**, **cgpc**/**cgpca**/**cgpci**/ **cgpcn**/**cgpcn24**, **opc**/**opca**/**opci**/**opcn**/**opcn24**, **selid**, **xlat=udts**, and **xlat=disc** parameters can be specified only if the Origin-Based SCCP Routing feature is enabled. The status of the Origin-Based SCCP Routing feature is shown in the **rtrv-ctrl-feat** output. If the **SETTYPE** column is shown in the **rtrv-gttset** output, or if the **CGGTASN**, **CGPCSN**, **CGSSNSN**, **OPCSN**, **START SSN**, **END SSN**, **CGPC**, **OPC**, or **SELID** columns are shown in the **rtrv-gta** output, the Origin-Based SCCP Routing feature is enabled. To enable the Origin-Based SCCP Routing feature, perform the ["Activating the](#page-619-0)  [Origin-Based SCCP Routing Feature" procedure on page A-60.](#page-619-0)

**:split** – Split or change the range of global title addresses. If the **split=yes** parameter is specified, the existing range of global title addresses is split based on the values of the **gta** and **egta** parameters. New entries are created in the global title translation table for each new range created by the **split** parameter. The attributes of each new entry, other than the range of global title addresses, are the same as the original global title translation entry, if these values are not changed when the **chg-gta** command is executed. If other attributes are changed when the **chg-gta** command is executed, the changed values are in each new entry created by the **split** parameter.

If the **split=no** parameter is specified, the range of global title addresses is replaced with the new range of global title addresses specified by the **gta** and **egta** parameters.

The default value for the **split** parameter is **yes**.

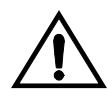

**CAUTION: Changes to the range of global title addresses occur only if the both the gta and egta parameters are specified and the values for either of these parameters, or both parameters are different from the original values in the global title translation. If the gta and egta parameters are specified for the global title translation being changed, and you do not wish to change either of these values, make sure the gta and egta values shown in the rtrv-gtt output for the global title translation being changed are specified in the chg-gta command.**

The following examples illustrate how the **split** parameter works and ranges of global title addresses can be changed.

A global title translation entry in the database contains this range of global title addresses, 5556000 - 5558000.

rlghncxa03w 06-06-07 00:28:31 GMT EAGLE5 35.0.0 GTTSN NETDOM NDGT tst1 ansi 7 GTA TABLE IS 1 % FULL (17 of 269999) START GTA END GTA XLAT RI PC **5556000 5558000** dpcssn ssn 001-255-252 MAPSET=1 SSN=254 CCGT=no NTT=---

The global title translation is changed with a new range of global title addresses, 5556800 - 5559000, and with the **split=no** parameter.

#### **chg-gta:ttn=tst1:gta=5556800:egta=5559000:split=no**

The range of global title addresses is changed to 5556800 - 5559000.

rlghncxa03w 06-06-07 00:28:31 GMT EAGLE5 35.0.0 GTTSN NETDOM NDGT tst1 ansi 7 GTA TABLE IS 1 % FULL (17 of 269999) START GTA END GTA XLAT RI PC **5556800 5559000** dpcssn ssn 001-255-252 MAPSET=1 SSN=254 CCGT=no NTT=---

In this example, the range of global title addresses is made smaller by specifying the range of global title addresses 5556500 - 5557500, and with the **split=no** parameter.

#### **chg-gta:ttn=tst1:gta=5556500:egta=5557500:split=no**

rlghncxa03w 06-06-07 00:28:31 GMT EAGLE5 35.0.0 GTTSN NETDOM NDGT tst1 ansi 7 GTA TABLE IS 1 % FULL (17 of 269999) START GTA END GTA XLAT RI PC **5556500 5557500** dpcssn ssn 001-255-252 MAPSET=1 SSN=254 CCGT=no NTT=---

In this next example, the range of global title addresses is split with the **gta=5556900** and **egta=5557000** defining where the splits occur.

#### **chg-gta:ttn=tst1:gta=5556900:egta=5557000**

Since the default value for the **split** parameter is **yes**, the **split=yes** parameter does not have to be specified to split the range of global title addresses. When the **chg-gta** command is entered, three new global title translation entries with the new global title address ranges are created, and the original global title translation entry is removed from the database. Since the **gta** and **egta** parameter values specified in this example are within the original range of global title addresses, the original range of global title addresses is split into three new ranges. The **START GTA** value of the first new range is the original **START GTA** value and the **END GTA** value is the **gta** parameter value minus one. The **START GTA** value of the second new range is the **gta** parameter value and the **END GTA** value is the **egta** parameter value. The **START GTA** value of the third new range is the **egta** parameter value plus 1 and the **END GTA** value is the original **END GTA** value.

rlghncxa03w 06-06-07 00:28:31 GMT EAGLE5 35.0.0 GTTSN NETDOM NDGT tst1 ansi 7 GTA TABLE IS 1 % FULL (17 of 269999) START GTA END GTA XLAT RI PC **5556000 5556899** dpcssn ssn 001-255-252 MAPSET=1 SSN=254 CCGT=no NTT=-- rlghncxa03w 06-06-07 00:28:31 GMT EAGLE5 35.0.0 GTTSN NETDOM NDGT tst1 ansi 7 GTA TABLE IS 1 % FULL (17 of 269999) START GTA END GTA XLAT RI PC **5556900 5557000** dpcssn ssn 001-255-252 MAPSET=1 SSN=254 CCGT=no NTT=-- rlghncxa03w 06-06-07 00:28:31 GMT EAGLE5 35.0.0 GTTSN NETDOM NDGT tst1 ansi 7 GTA TABLE IS 1 % FULL (17 of 269999) START GTA END GTA XLAT RI PC **5557001 5558000** dpcssn ssn 001-255-252 MAPSET=1 SSN=254 CCGT=no NTT=---

In this next example, the global title translation containing the range of global title addresses 5557001 - 5558000 is split into two new ranges with the **gta=5557501** and **egta=5558000** defining where the split occurs.

#### **chg-gta:ttn=tst1:gta=5557501:egta=5558000:split=yes**

When the **chg-gta** command is entered, two new global title translation entries with the new global title address ranges are created, and the original global title translation entry is removed from the database. The **START GTA** value of the first new range is the original **START GTA** value and the **END GTA** value is the **gta** parameter value minus one. The **START GTA** value of the

second new range is the **gta** parameter value and the **END GTA** value is the **egta** parameter value. In this example, the **egta** parameter is also the original **END GTA** value.

rlghncxa03w 06-06-07 00:28:31 GMT EAGLE5 35.0.0 GTTSN NETDOM NDGT tst1 ansi 7 GTA TABLE IS 1 % FULL (17 of 269999) START GTA END GTA XLAT RI PC **5557001 5557500** dpcssn ssn 001-255-252 MAPSET=1 SSN=254 CCGT=no NTT=-- rlghncxa03w 06-06-07 00:28:31 GMT EAGLE5 35.0.0 GTTSN NETDOM NDGT tst1 ansi 7 GTA TABLE IS 1 % FULL (17 of 269999) START GTA END GTA XLAT RI PC **5557501 5558000** dpcssn ssn 001-255-252 MAPSET=1 SSN=254 CCGT=no NTT=---

The range of global title addresses can be changed so long as the new range of global title addresses does not overlap an existing range of global title addresses.

For example, using the range of global title addresses from the previous examples, 5556000 - 5558000, you wish to extend the range of global title addresses to 5556000 - 5559000. The range of global title addresses can be extended to 5559000 by specifying the **egta=5559000** and **split=no** parameters with the **chg-gta** command. However, if another range of global title addresses begins with the value 5558500, the **egta=5559000** parameter cannot be specified with the **chg-gta** command as the new range created with the **egta=5559000** parameter would overlap the range of global title addresses beginning with the value 5558500. In this situation, the maximum value for the **egta** parameter would be 5558499.

**NOTE: The command line on the terminal can contain up to 150 characters. If the parameters and values specified with the chg-gta command are too long to fit on the chg-gta command line, perform the chg-gta command as many times as necessary to complete the GTA entry.**

The global title address cannot contain alphabetic characters

The GTT set name (**gttsn**) must be specified and match that of an existing GTT set name. Use the **rtrv-gttset** command to view the GTT set names. If the specified GTT set is an ANSI set, the **pc** or **pca** value must be a valid ANSI point code. If the specified GTT set is an ITU set, the **pci**, **pcn**, or **pcn24** value must be a valid ITU point code. The point code (PC) must be a full point code and cannot be out of range. If the ANSI-ITU-China SCCP Conversion feature is enabled, the domain (ANSI or ITU) of the GTT set name and point code do not have to be the same.

**NOTE: See Chapter 2, "Configuring Destination Tables" in the** *Database Administration Manual - SS7* **for a definition of the point code types that are** 

#### **used on the EAGLE 5 ISS and for a definition of the different formats that can be used for ITU national point codes.**

If the Variable-Length Global Title Translation (VGTT) feature is off, shown the entry **VGTT = off**, the global title address length must be equal to the number of digits specified by the given GTT set name. The length of the global title address can be verified with the **rtrv-gttset** command.

If the Variable-Length Global Title Translation (VGTT) feature is on, shown the entry **VGTT = on**, and the GTT set name has 10 different length global title addresses assigned to it, the length of the new global title address must be the same as one of the 10 lengths already assigned to the translation type. If the length of the global title address does not match one of the 10 lengths already assigned to the GTT set name, the **chg-gta** command is rejected with this message.

#### **E2961 Cmd Rej: The GTA length is not defined for the specified GTTSET**

If the translation type has less than 10 different length global title addresses assigned to it, the length of the global title address can be from one to 21 digits and does not have to match the length of the other global title addresses assigned to the translation type.

If the Variable-Length Global Title Translation (VGTT) feature is on, the **ndgt** parameter of the **ent-gttset** command has no effect on the length of the global title address. As global title addresses of different lengths are assigned to a specific translation type, these lengths are displayed in the **NDGT** field of the **rtrv-gttset** command output, as shown in the following example.

```
rlghncxa03w 06-06-07 00:30:31 GMT EAGLE5 35.0.0
GTTSN NETDOM NDGT
lidb ansi 3, 7, 10
t800 ansi 6
si000 itu 15
imsi itu 15
abcd1234 itu 12
```
In this example of the **rtrv-gttset** command output, the GTT set **lidb** contains three different length global title addresses; global title addresses containing three digits, seven digits, and 10 digits.

Go to the ["Variable-length Global Title Translation Feature" section on page 2-12](#page-41-0)  for more information about this feature.

If the end of the global title address (**EGTA**) parameter is specified, GTA and EGTA must have the same number of digits, but EGTA must be larger than GTA. The range, as specified by the start and end global title addresses, must be in the database for the specified translation type. Each range may be contained completely within a previously defined range, in which case splitting is performed. However, if the ranges overlap, splitting cannot occur, and the **chg-gta** command is rejected with this message.

**E2401 Cmd Rej: GTA range overlaps a current range**

Along with error message 2401, a list of the overlapped global title addresses is displayed as shown in the following example.

rlghncxa03w 06-06-24 08:29:15 GMT EAGLE5 35.0.0 The following GTA ranges overlap the input GTA range START GTA END GTA 8005550000 8005551999 8005552000 8005553999 8005554000 8005555999 CHG-GTA: MASP A - Command Aborted

The translate indicator (**xlat**) must be set to **dpcssn** if the **ssn** parameter is specified. If the translate indicator is set to **dpcngt**, the **ri** value must be set to **gt**. If the translate indicator is set to **dpcngt**, the new translation type (**ntt**) must be specified and **ntt** value must be set to **dpcngt**.

The translation type (**tt**) must match that of an existing ANSI GTT Selector which is assigned to a GTT Set and may not be defined as an alias.

If a point code is the STP's True PC, then the value of the **XLAT** parameter must be set to **DPCSSN** and the value of the **RI** parameter must be set to **SSN**. If the **SSN** parameter is specified and a point code is the STP's True PC, then the subsystem number specified must exist in the SS-APPL table. This can be verified with the **rtrv-ss-appl** command. To execute the **rtrv-ss-appl** command, either the LNP or EIR features must be enabled or the INP feature must be on. If the LNP feature is enabled, the entry **LNP TNs** with a quantity greater than zero is shown in the **rtrv-ctrl-feat** command output. If the EIR feature is enabled, the entry **EIR** is shown in the **rtrv-ctrl-feat** command output as being permanently or temporarily enabled. If the INP feature is on, the entry **INP = on** is shown in the **rtrv-feat** command output.

**NOTE: The Local Number Portability (LNP), Equipment Identity Register (EIR) or INAP Number Portability (INP) feature must be purchased before you either enable the LNP or EIR features or turn the INP feature on. If you are not sure whether you have purchased the LNP, EIR, or INP feature, contact your Tekelec Sales Representative or Account Representative.**

**Once the LNP is enabled with the enable-ctrl-feat command, or the INP feature is turned on with the chg-feat command, they cannot be turned off or disabled.**

A point code must exist as a destination in the route table or reside in a cluster that exists as a destination in the route table (for global title routing) unless the point code is the STP's True PC.

If a final GTT is specified (**ri=ssn**) with the **xlat=dpc** parameter, and the value of the **force** parameter is **no**, the point code must be in the Remote Point Code/Mated Application table. Verify this by entering the **rtrv-map** command. If this point code and subsystem number is not defined as a mated application, go to the ["Provisioning a Mated Application" procedure on page 2-96](#page-125-0) and add the point code and subsystem number to the database as a mated application.

The point code and subsystem number do not have to be in the mated application table when the **chg-gta** command is executed when these parameters are specified with the **chg-gta** command.

- **ri=gt**
- **xlat=dpcssn** and **ri=ssn** (provided the point code value is not the STP's true point code)

If the point code and subsystem are not in the mated application table when either of these parameters are specified with the **chg-gta** command, the EAGLE 5 ISS creates a solitary mated application in the mated application table using the point code and subsystem values specified in the **chg-gta** command.

If the **xlat=udts** parameter is specified for a global title translation, messages containing the CdPA GTA, or range of GTAs, the CgPA GTA, or range of GTAs, the CgPA point code, CgPA subsystem number, or OPC is discarded. UIM 1192 "SCCP translation found: XLAT=UDTS" is generated, and a UDTS (or XUDTS for XUDT) with Return Cause = 1 "No translation for address" is also generated regardless of Message Handling value in the MSU.

If the **xlat=disc** parameter is specified for a global title translation, messages containing the CdPA GTA, or range of GTAs, the CgPA GTA, or range of GTAs, the CgPA point code, CgPA subsystem number, or OPC will be discarded. UIM 1193 "SCCP translation found: XLAT=DISCARD" is generated.

For more information on these UIMs, see the *Maintenance Manual*. [Table 4-18 on](#page-517-0)  [page 4-116](#page-517-0), [Table 4-19 on page 4-119,](#page-520-0) [Table 4-20 on page 4-121](#page-522-0), [Table 4-21 on page](#page-524-0)  [4-123,](#page-524-0) and [Table 4-22 on page 4-125](#page-526-0) show the valid parameter combinations that can be used with the **xlat=udts** and **xlat-disc** parameters.

If the **ccgt=yes** parameter is specified, then the **ri** value must be set to **ssn**.

If the point code is the EAGLE 5 ISS's point code, then the **ccgt** parameter must be set to **no**.

The GTT table may not be full.

The **nnp**, **nnai**, **npdd**, **npds**, **nsdd**, and **nsds** parameters are used by the Global Title Translation Modification (MGTT) feature to modify the numbering plan, nature of address indicator, and the prefix or suffix digits in the called party address portion of outbound MSUs in addition to the translation type when the MSU requires further global title translation and the translation type is to be replaced.

Being able to change the numbering plan, nature of address indicator, and either the prefix or suffix digits in the called party address portion of outbound MSUs makes the MSU more compatible with the network that the MSU is being sent to and to ensure that the MSU is routed correctly. These changes are made after the global title translation process, but before the MSU is routed to its destination.

The **nnp**, **nnai**, **npdd**, **npds**, **nsdd**, and **nsds** parameters can be specified only when the MGTT feature is on. This can be verified with the entry **MGTT** = on in

the **rtrv-feat** command output. If the MGTT feature is not on, the EAGLE 5 ISS must contain the hardware specified in [Table 2-4 on page 2-63](#page-92-0) before the MGTT feature can be turned on. Before turning on the MGTT feature, make sure you have purchased this feature. If you are not sure whether you have purchased the MGTT feature, contact your Tekelec Sales Representative or Account Representative.

The **ngti=2** parameter can be specified only with an ANSI point code and not with the **nnp** and **nai** parameters.

The **ngti=4** parameter can be specified only with an ITU point code. The **nnp** and **nai** parameters must be specified with the **ngti=4** parameter.

The **ngti** parameter can be specified only if the domain (ANSI or ITU) of the translation type and point code of the global title translation are not the same. The MGTT feature must be on and the ANSI-ITU-China SCCP Conversion feature must be enabled before the **ngti** parameter can be specified with the global title translation.

Either **ccgt** or **ngti** parameters can be specified with the **chg-gta** command, but both parameters cannot be specified together with the **chg-gta** command.

The prefix parameters (**npdd** and **npds**) and the suffix parameters (**nsdd** and **nsds**) cannot be specified with the **chg-gta** command at the same time. If you wish to specify these parameters, you must specify either the **npdd** and **npds** or the **nsdd** and **nsds** parameters.

#### **Canceling the RTRV-GTA Command**

Because the **rtrv-gta** command used in this procedure can output information for a long period of time, the **rtrv-gta** command can be canceled and the output to the terminal stopped. There are three ways that the **rtrv-gta** command can be canceled.

- Press the **F9** function key on the keyboard at the terminal where the **rtrv-gta** command was entered.
- Enter the **canc-cmd** without the **trm** parameter at the terminal where the **rtrv-gta** command was entered.
- Enter the **canc-cmd:trm=<xx>**, where **<xx>** is the terminal where the **rtrv-gta** command was entered, from another terminal other that the terminal where the **rtrv-gta** command was entered. To enter the **canc-cmd:trm=<xx>** command, the terminal must allow Security Administration commands to be entered from it and the user must be allowed to enter Security Administration commands. The terminal's permissions can be verified with the **rtrv-secu-trm** command. The user's permissions can be verified with the **rtrv-user** or **rtrv-secu-user** commands.

For more information about the **canc-cmd** command, go to the *Commands Manual*.

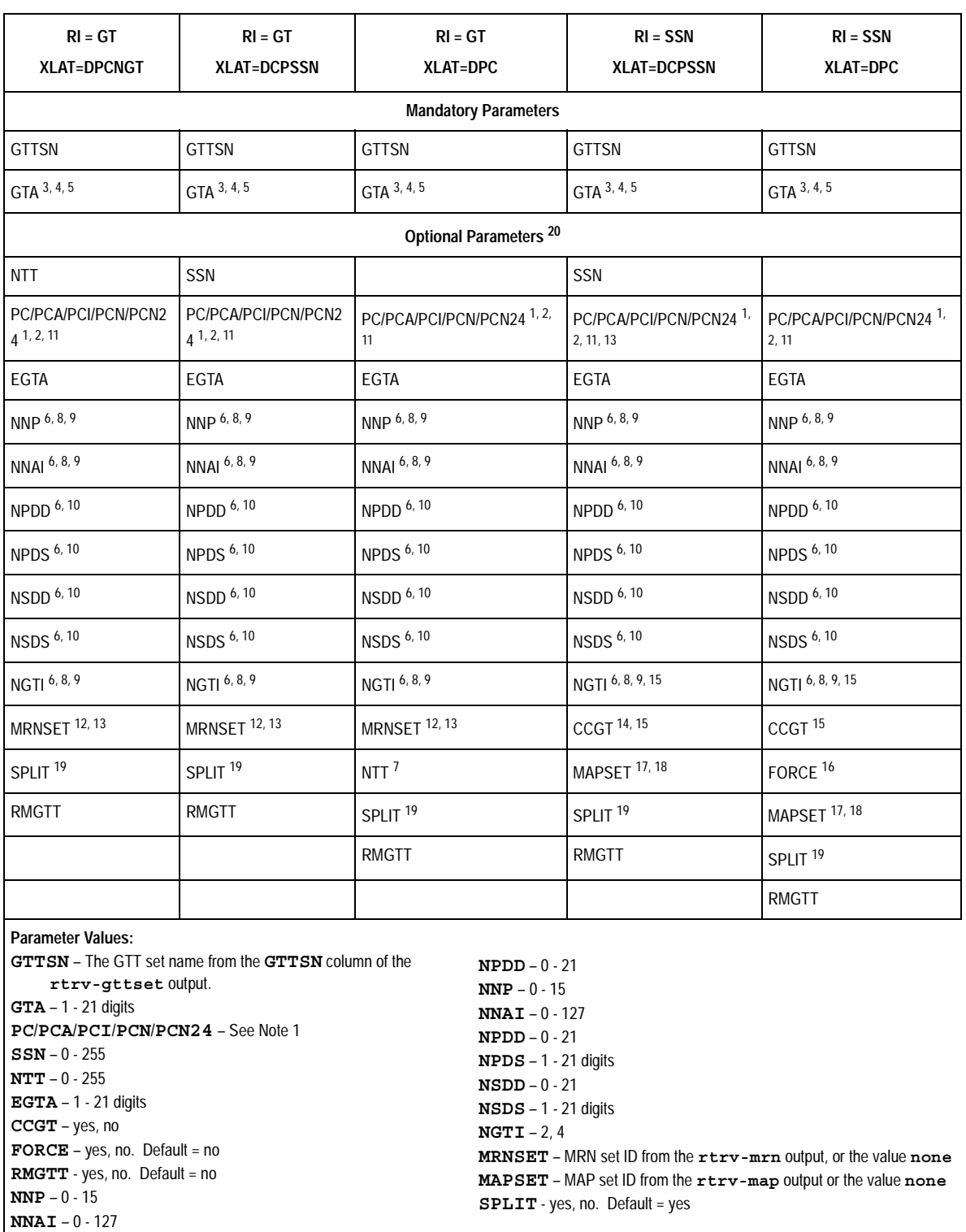

# <span id="page-515-0"></span>**Table 4-17.** CHG-GTA Parameter Combinations - Origin-Based SCCP Routing Feature Not Enabled

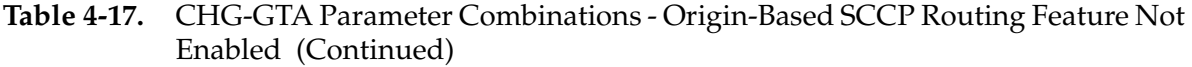

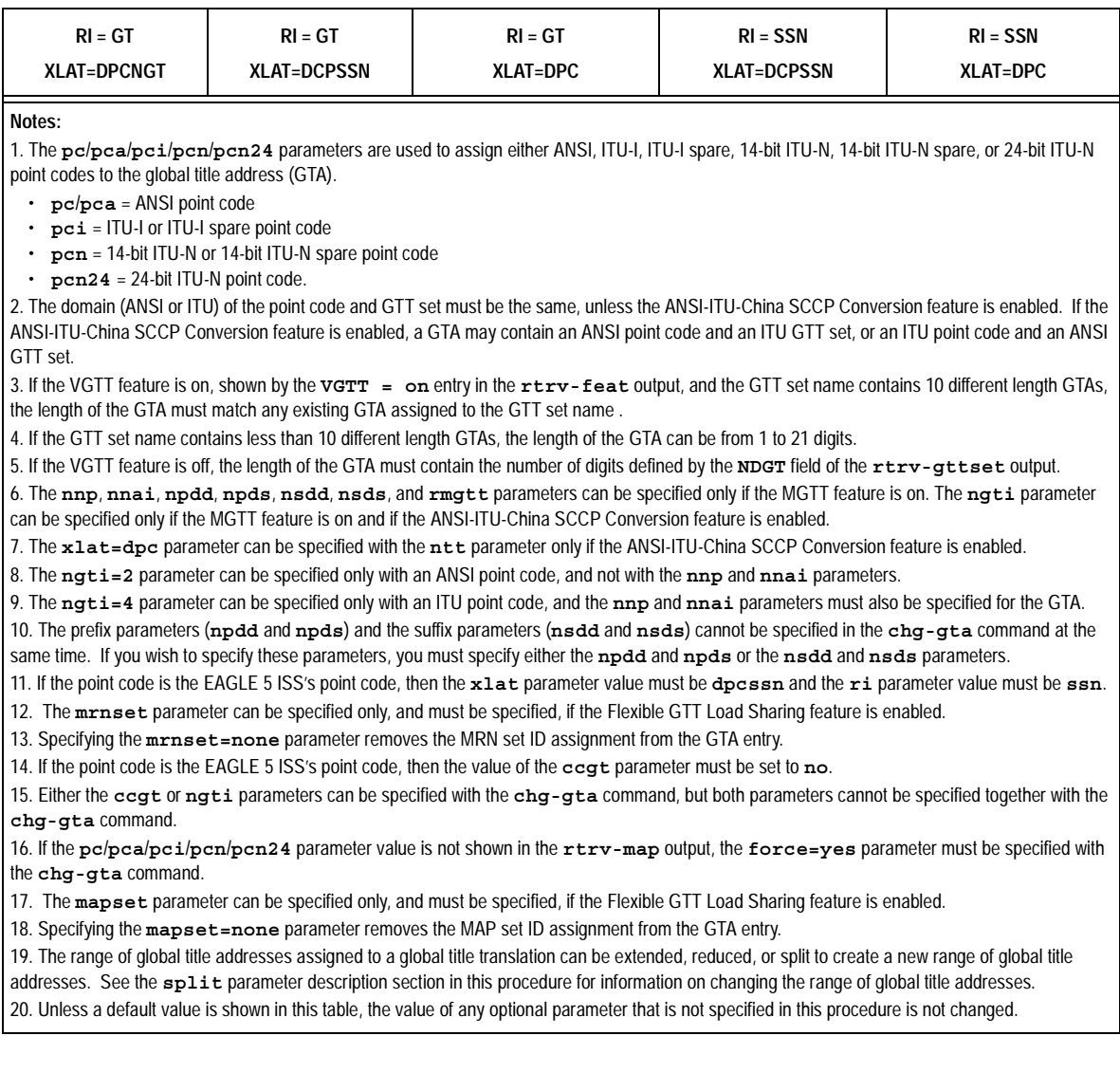

## <span id="page-517-0"></span>**Table 4-18.** CHG-GTA GTTSN = CDGTA GTT Set Parameter Combinations - Origin-Based SCCP Routing Feature Enabled

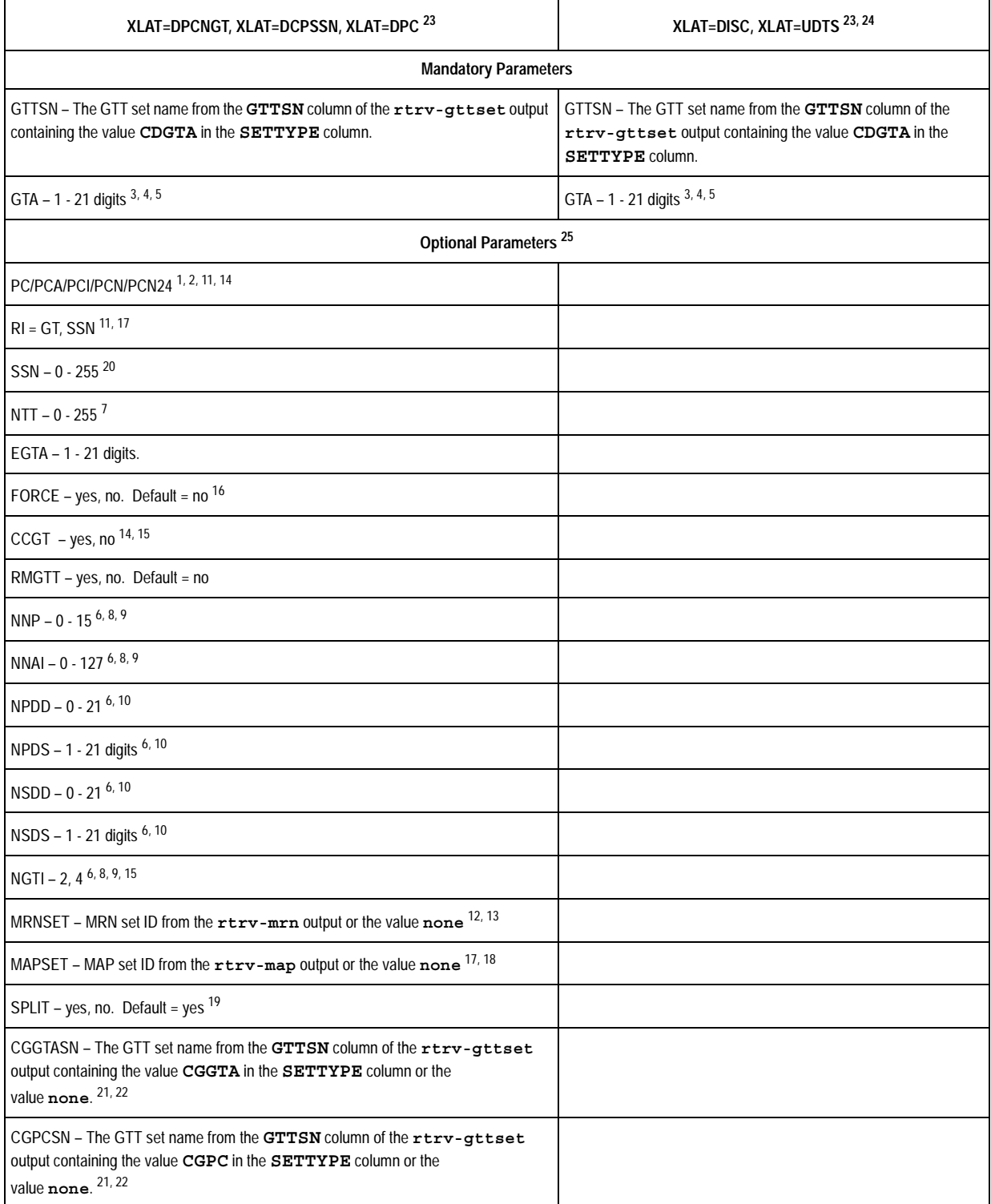

### **Table 4-18.** CHG-GTA GTTSN = CDGTA GTT Set Parameter Combinations - Origin-Based SCCP Routing Feature Enabled (Continued)

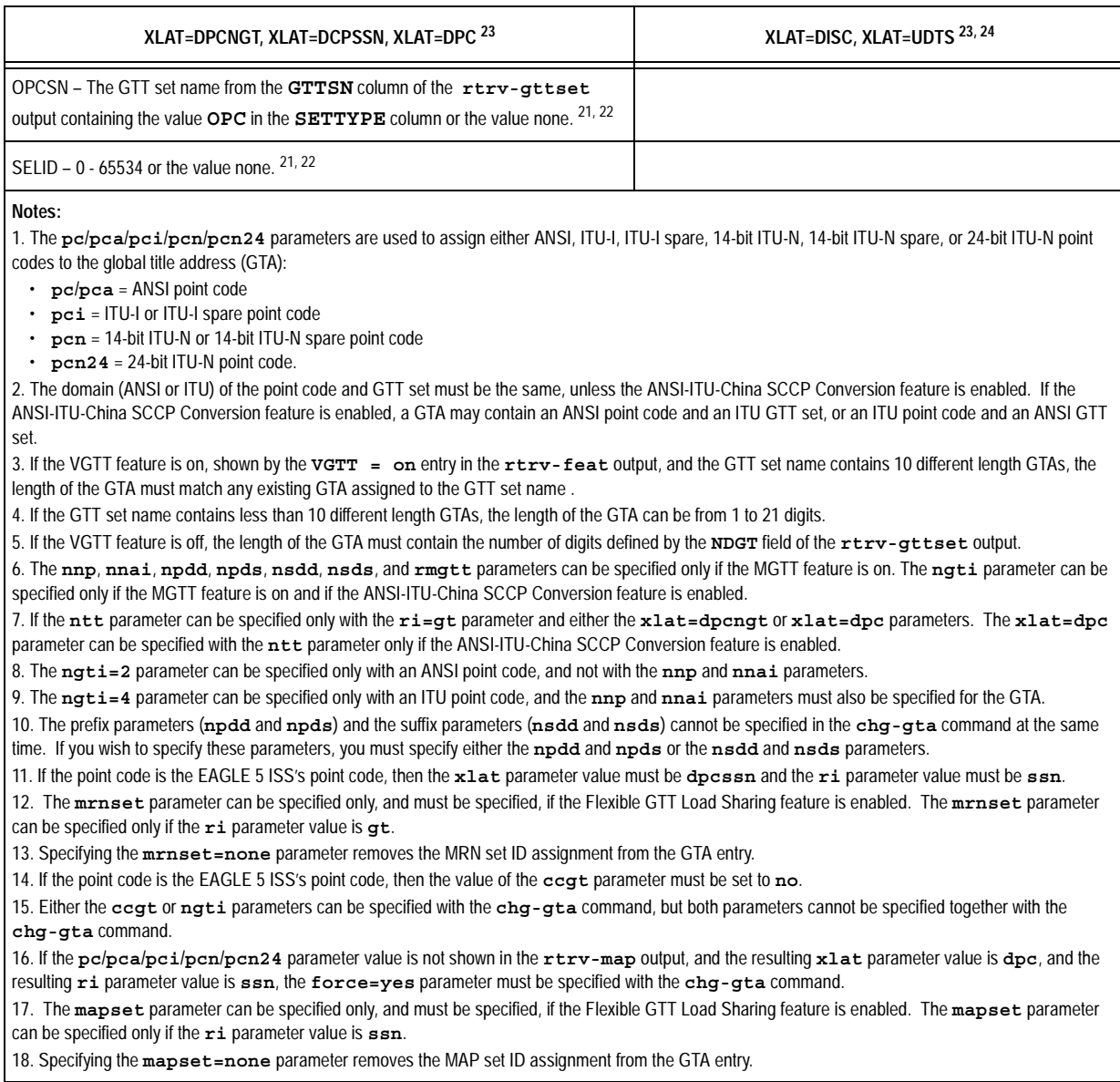

### **Table 4-18.** CHG-GTA GTTSN = CDGTA GTT Set Parameter Combinations - Origin-Based SCCP Routing Feature Enabled (Continued)

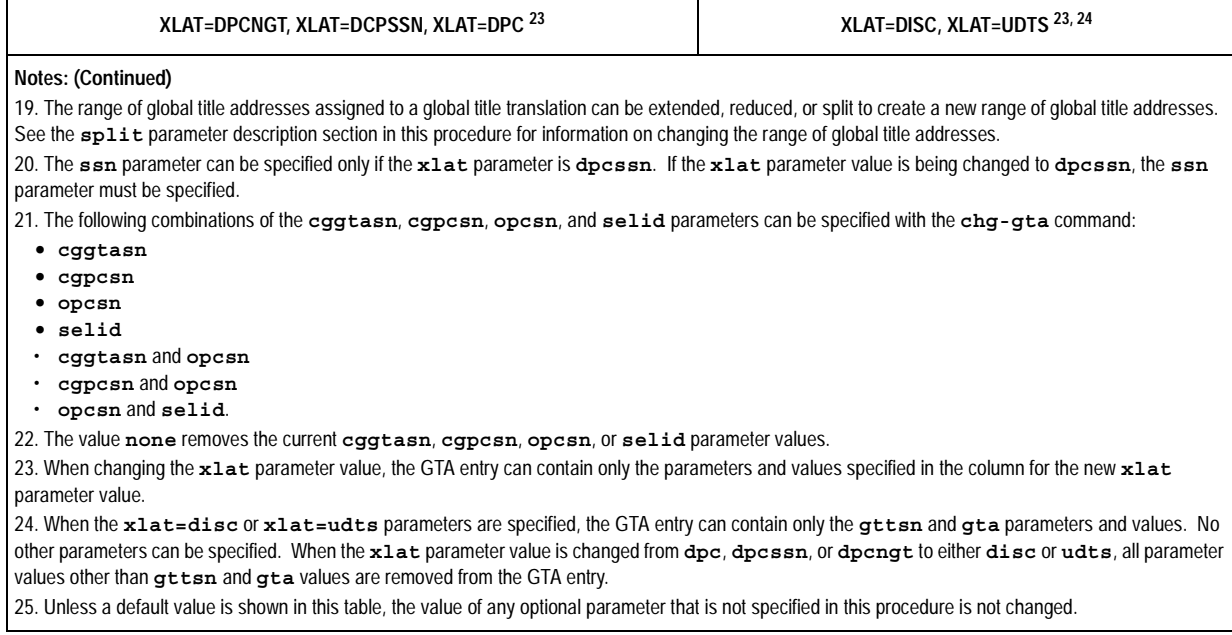

# <span id="page-520-0"></span>**Table 4-19.** CHG-GTA GTTSN = CGGTA GTT Set Parameter Combinations - Origin-Based SCCP Routing Feature Enabled

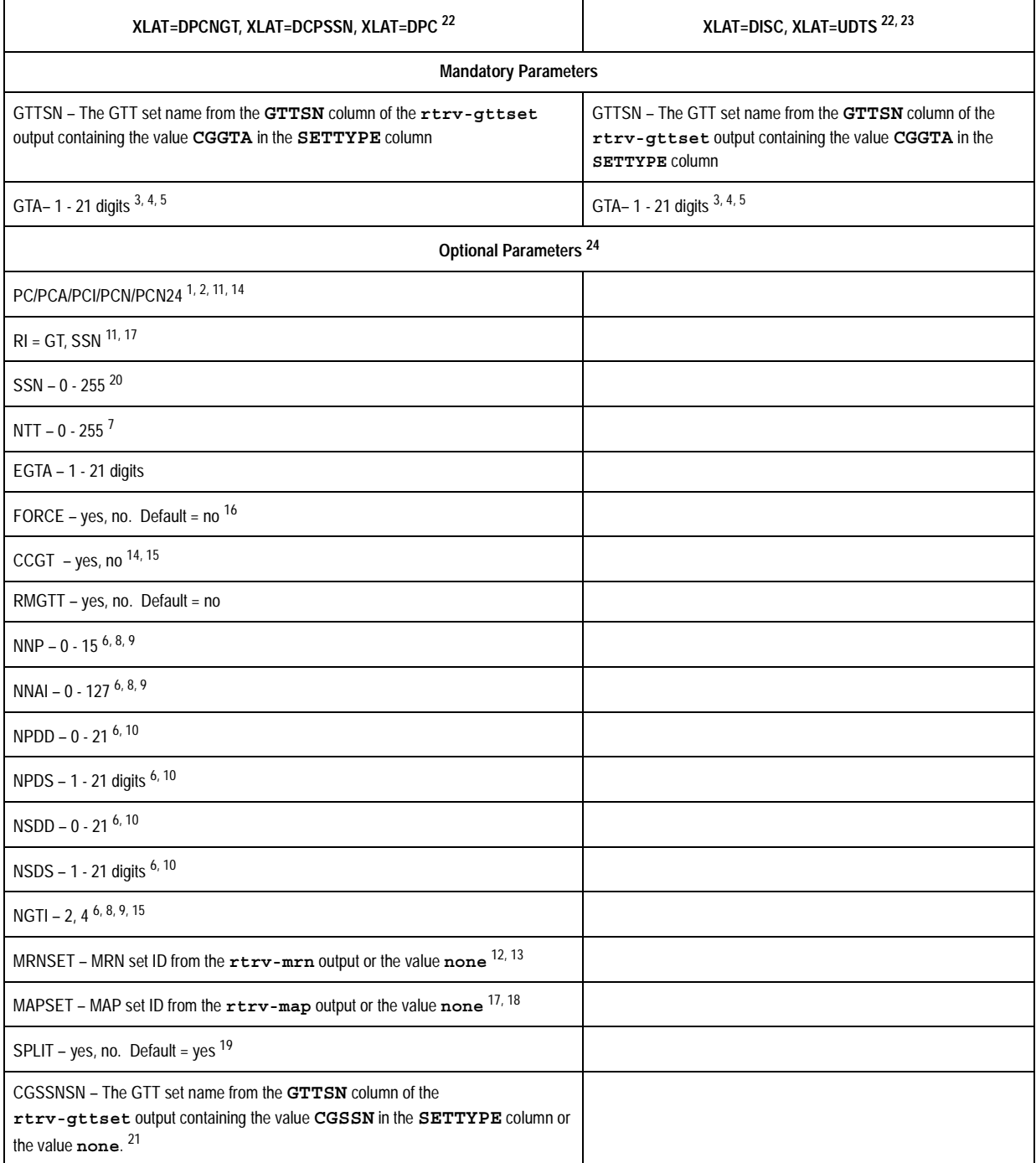

### **Table 4-19.** CHG-GTA GTTSN = CGGTA GTT Set Parameter Combinations - Origin-Based SCCP Routing Feature Enabled (Continued)

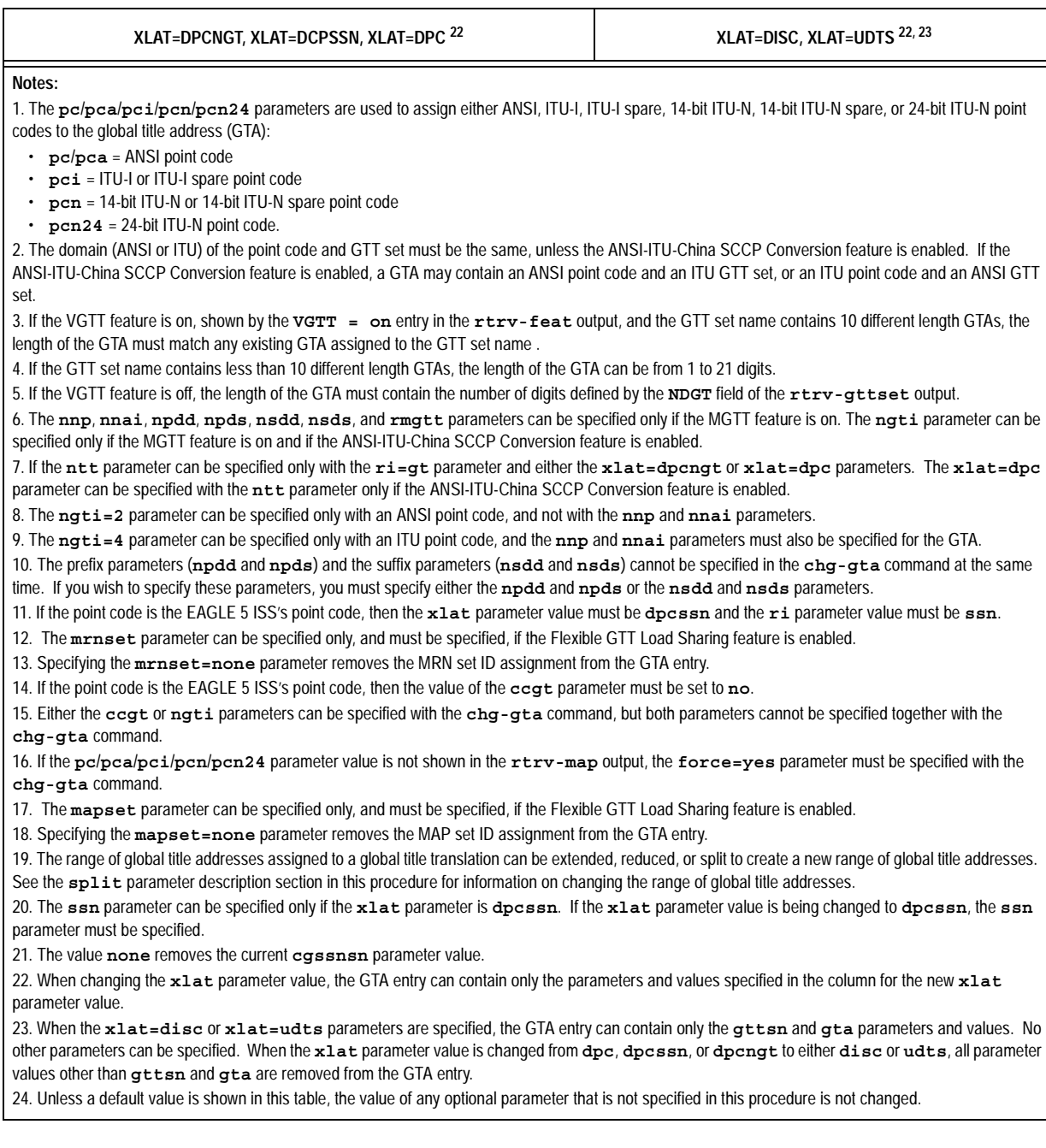

# <span id="page-522-0"></span>**Table 4-20.** CHG-GTA GTTSN = CGSSN GTT Set Parameter Combinations - Origin-Based SCCP Routing Feature Enabled

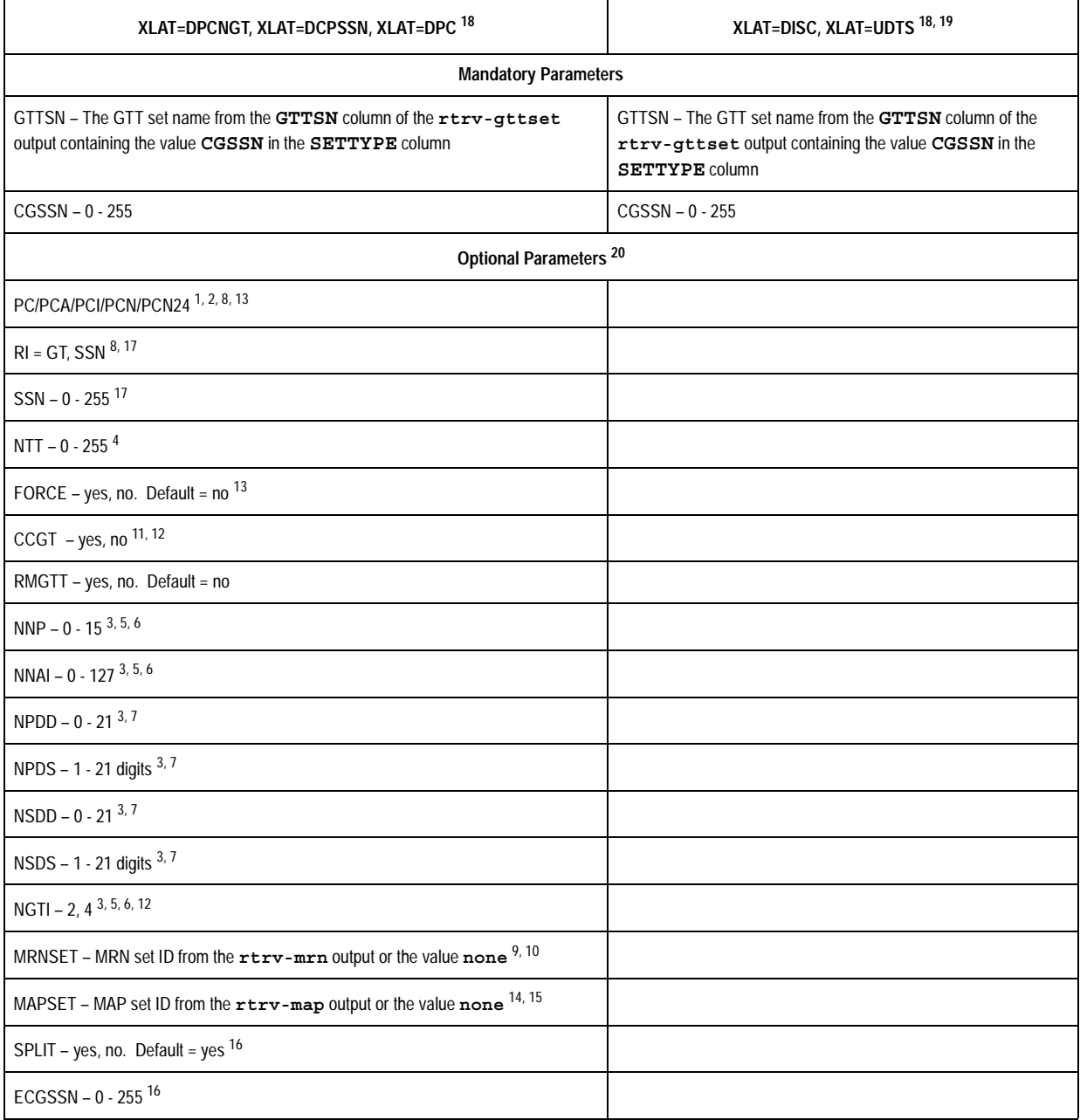

### **Table 4-20.** CHG-GTA GTTSN = CGSSN GTT Set Parameter Combinations - Origin-Based SCCP Routing Feature Enabled (Continued)

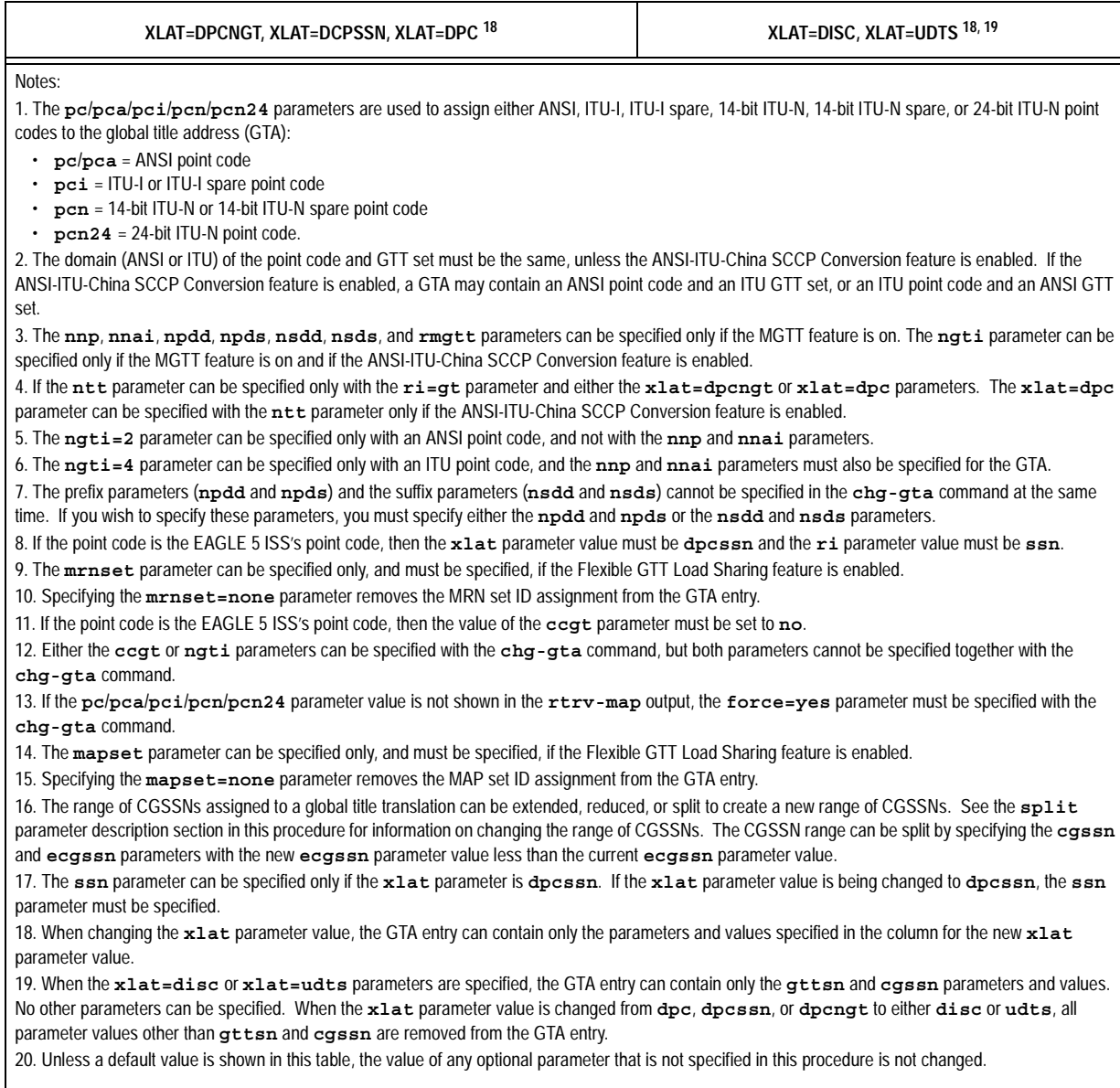

# <span id="page-524-0"></span>**Table 4-21.** CHG-GTA GTTSN = CGPC GTT Set Parameter Combinations - Origin-Based SCCP Routing Feature Enabled

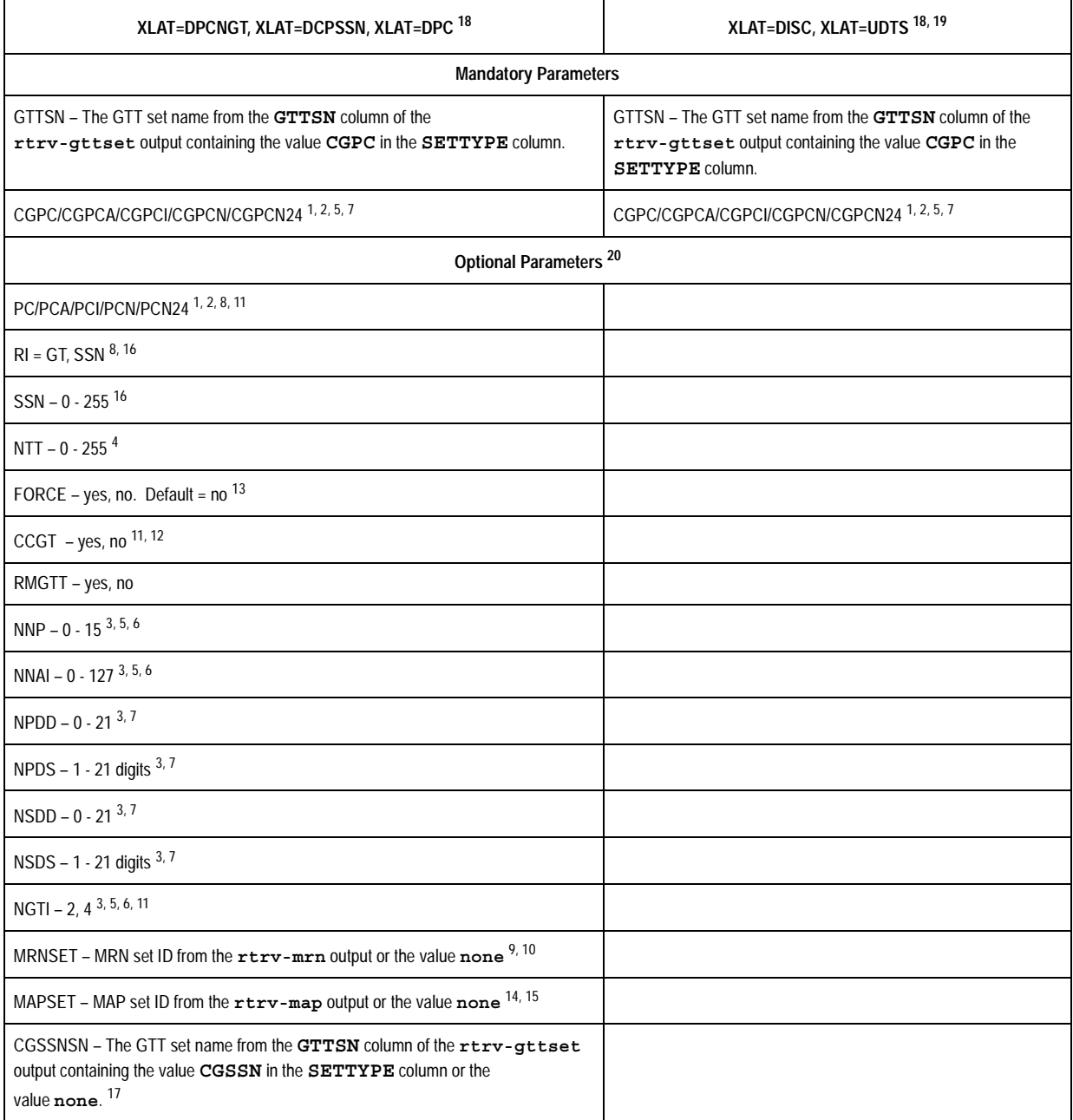

## **Table 4-21.** CHG-GTA GTTSN = CGPC GTT Set Parameter Combinations - Origin-Based SCCP Routing Feature Enabled (Continued)

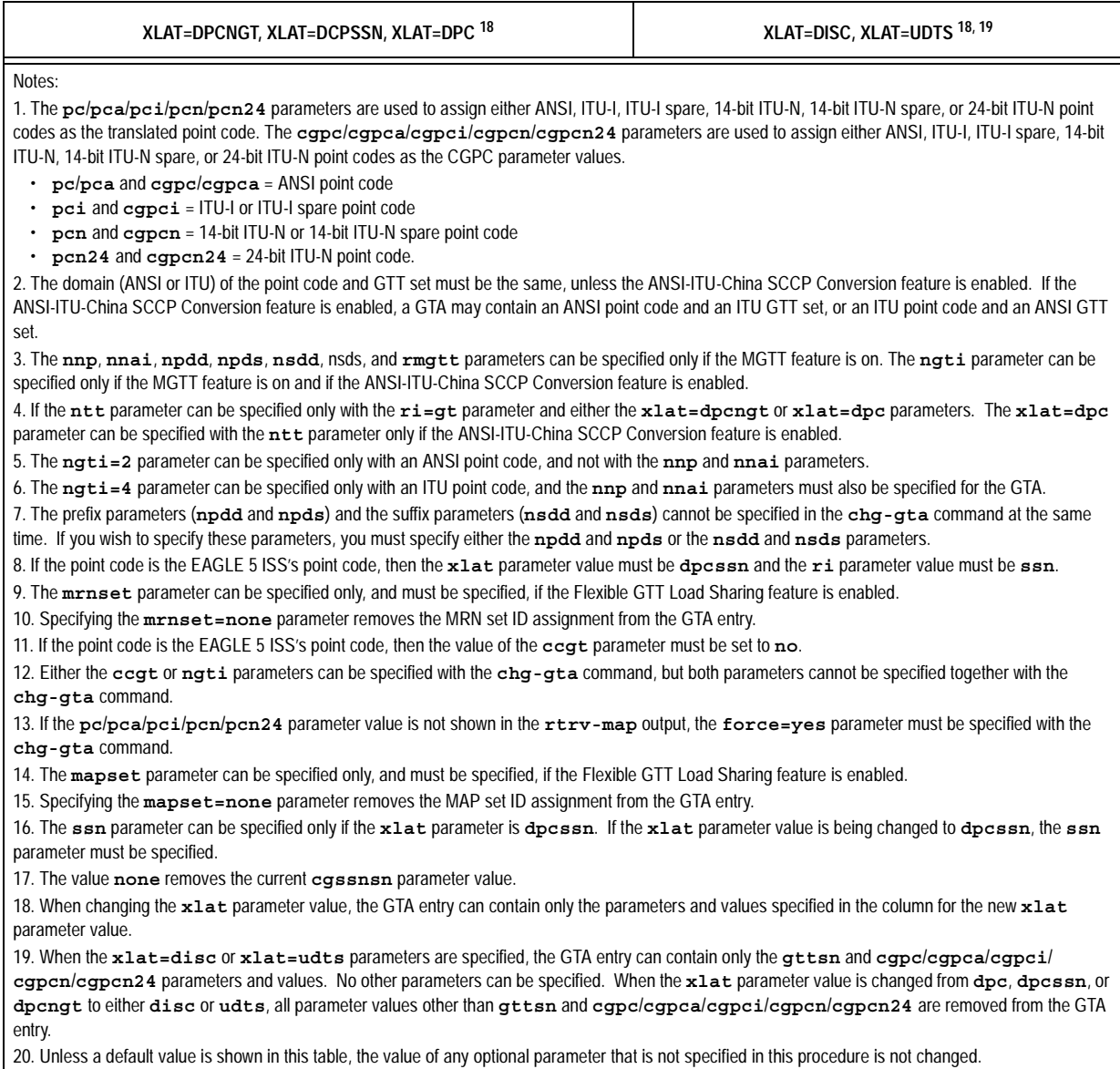

# <span id="page-526-0"></span>**Table 4-22.** CHG-GTA GTTSN = OPC GTT Set Parameter Combinations - Origin-Based SCCP Routing Feature Enabled

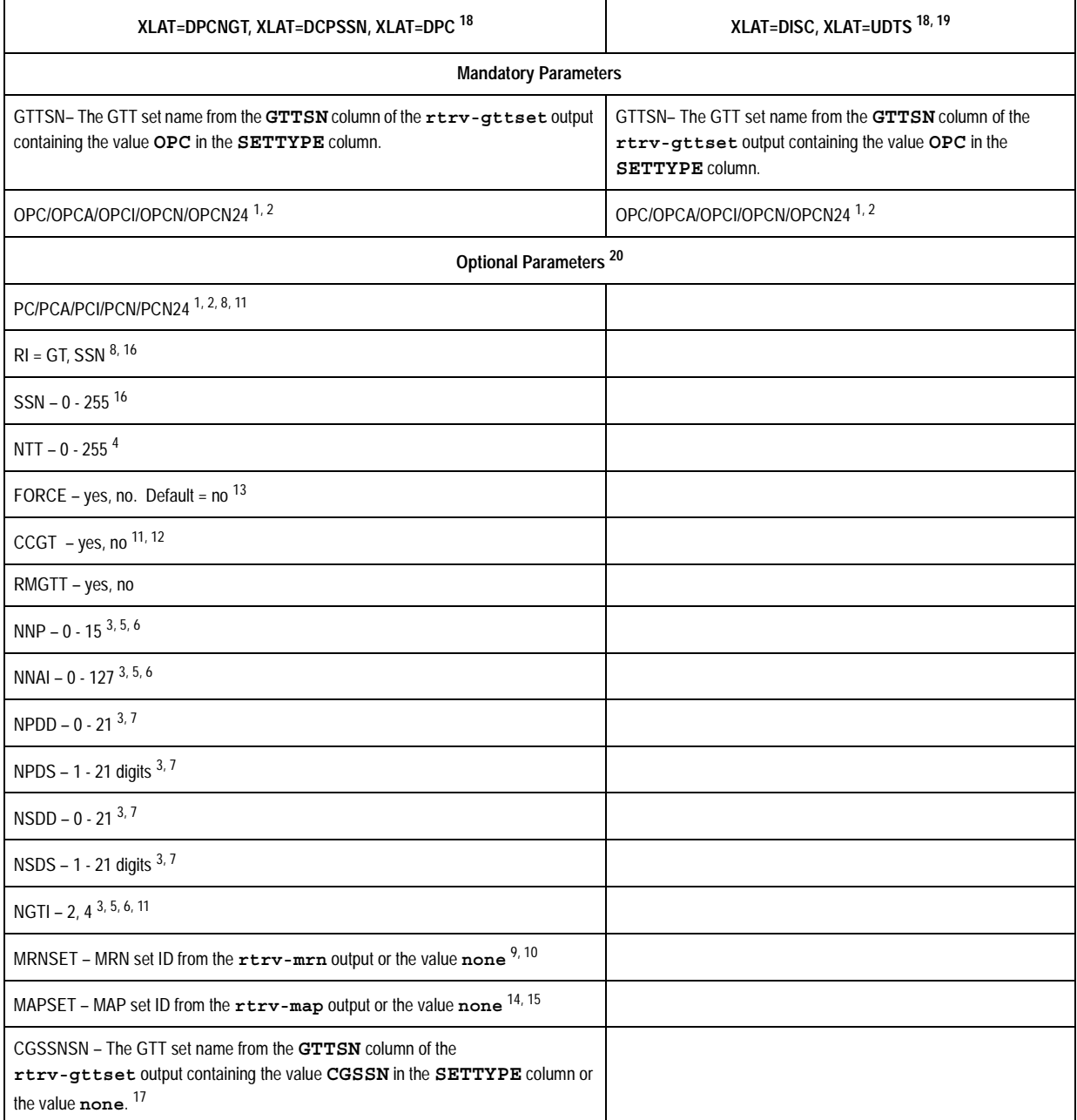

## **Table 4-22.** CHG-GTA GTTSN = OPC GTT Set Parameter Combinations - Origin-Based SCCP Routing Feature Enabled (Continued)

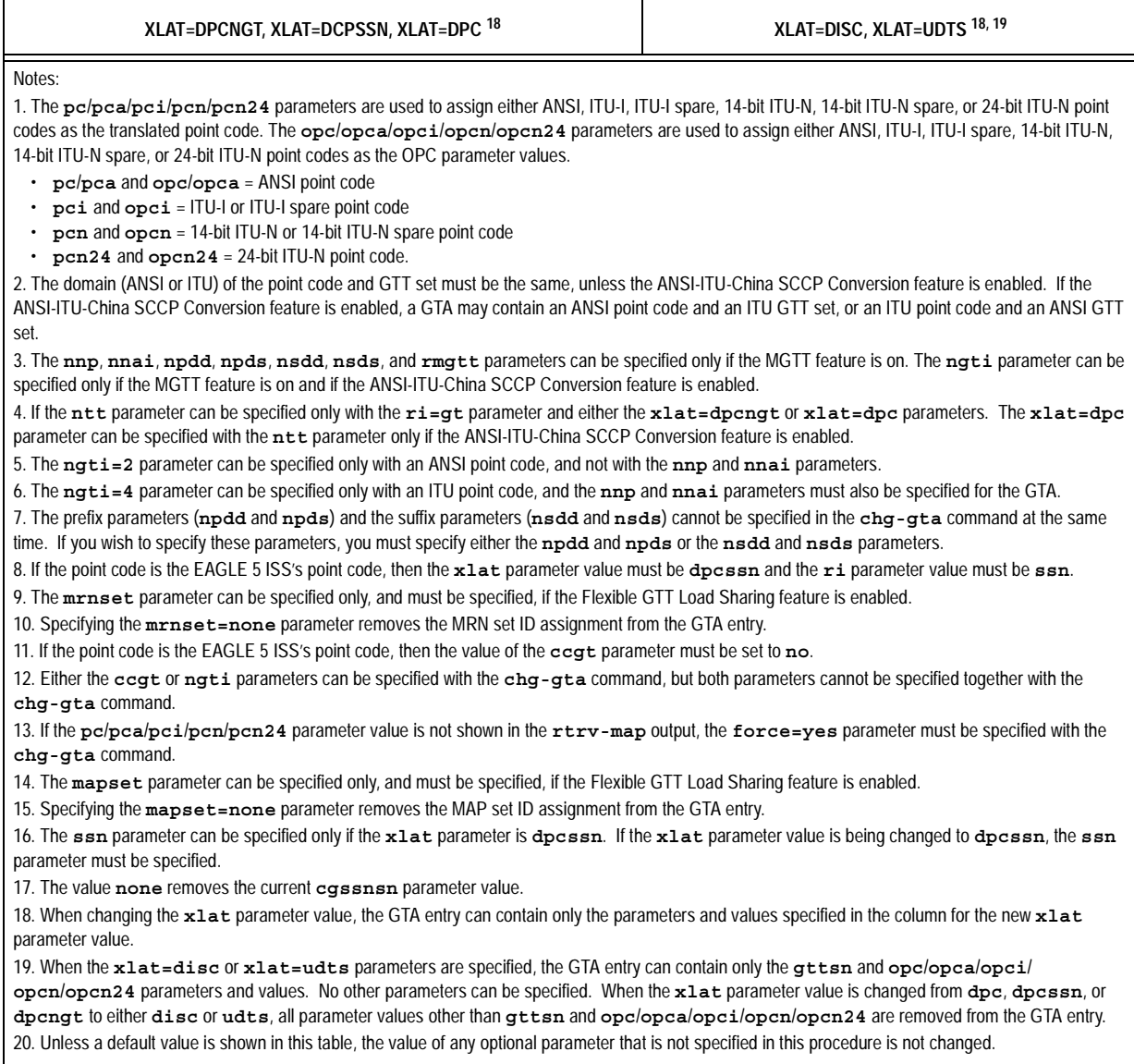

#### **Procedure**

**1.** Display the existing GTT sets in the database using the **rtrv-gttset** command.

This is an example of the possible output.

rlghncxa03w 06-06-07 00:27:31 GMT EAGLE5 35.0.0 GTTSN NETDOM NDGT abcd1234 itu 12 imsi itu 15<br>lidb ansi 10 ansi 10 t800 ansi 10 si000 itu 15

If the Origin-Based SCCP Routing feature is enabled, the **SETTYPE** column is shown in the **rtrv-gttset** output as shown in the following example.

rlghncxa03w 06-06-07 00:29:31 GMT EAGLE5 35.0.0

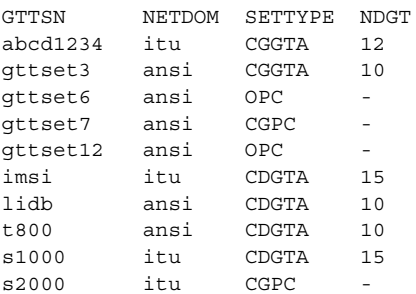

If the **SETTYPE** column is shown in the **rtrv-gttset** output, the Origin-Based SCCP Routing feature is enabled. If the **cggtasn**, **cgpcsn**, **cgssnsn**, or **opcsn** parameter values are not being changed in this procedure, go to step 2.

If the Origin-Based SCCP Routing feature is enabled, the **cggtasn**, **cgpcsn**, **cgssnsn**, or **opcsn** parameter values are being changed, and the desired GTT set name is shown in the **rtrv-gttset** output, go to step 2.

If the Origin-Based SCCP Routing feature is enabled the **cggtasn**, **cgpcsn**, **cgssnsn**, or **opcsn** parameter values are being changed, and the desired GTT set name is not shown in the **rtrv-gttset** output, perform the ["Adding a](#page-404-0)  [GTT Set" procedure on page 4-3](#page-404-0) and add the required GTT set. After the new GTT set has been added to the database, go to step 2.

If the Origin-Based SCCP Routing feature is not enabled, go to step 2.

**2.** Display the global title address (GTA) information for the GTT set that contains the global title address information to be changed. Use the **rtrv-gta** command with the **gttsn** parameter value shown in the output of step 1. If the **num** parameter is specified with the **rtrv-gta** command, and the value of the **num** parameter is greater than 1000, the **force=yes** parameter must be specified with the **rtrv-gta** command. For this example, enter this command.

#### **rtrv-gta:gttsn=lidb**

This is an example of the possible output.

rlghncxa03w 06-06-07 00:27:31 GMT EAGLE5 35.0.0 GTTSN NETDOM NDGT lidb ansi 10 GGTA TABLE IS 1 % FULL (17 of 269999) START GTA END GTA XLAT RI PC 9195554321 9195554321 dpcngt gt 001-255-253 SSN=--- CCGT=no NTT=68

If the Origin-Based SCCP Routing feature is enabled, this is an example of the possible output.

rlghncxa03w 06-06-07 00:27:31 GMT EAGLE5 35.0.0 GTTSN NETDOM SETTYPE NDGT lidb ansi CDGTA 10 GTA TABLE IS 1 % FULL (17 of 269999) START GTA END GTA XLAT RI PC 9195554321 9195554321 dpcngt gt 001-255-253 SSN=--- CCGT=no NTT=68 CGGTASN=gttset3 CGPCSN=--------- SELID=----- OPCSN=---------

**NOTE: If a range of GTAs or CGPA SSNs is not shown in step 2, or if the range of GTAs or CGPA SSNs will not be split in this procedure, skip step 3 and go to step 4.**

**3.** If the **rtrv-gta** output in step 2 shows that the maximum number of global title addresses is 1,000,000, do not perform this step. Go to step 4.

If the **rtrv-gta** output in step 2 shows that the maximum number of global title addresses is either 269,999 or 400,000, and the number of global title addresses will not increase the number beyond the quantity shown in the **rtrv-gta** output in step 2 when the range of GTAs or CGPA SSNs is split, do not perform this step. Go to step 4.

If the **rtrv-gta** output in step 2 shows that the maximum number of global title addresses is either 269,999 or 400,000, and the number of global title addresses will be more than the maximum number of global title addresses when the range of GTAs or CGPA SSNs is split, perform the ["Enabling the](#page-576-0)  [XGTT Table Expansion Feature" procedure on page A-17](#page-576-0) and enable XGTT Table Expansion controlled feature for either 400,000 or 1,000,000 global title addresses as requried. Then go to step 4.

**NOTE: If the xlat parameter value disc or udts will be assigned to the GTA entry in this procedure, skip steps 4 through 13, and go to step 14.**

**NOTE: If the MGTT feature is not to be used with global title translation on the EAGLE 5 ISS, skip steps 4, 5, and 6, and go to step 7.**

**4.** Verify whether or not either the MGTT feature is on by entering the **rtrv-feat** command. The entry **MGTT = on** is shown if the MGTT feature is on.

**NOTE: The rtrv-feat command output contains other fields that are not used by this procedure. If you wish to see all the fields displayed by the rtrv-feat command, see the rtrv-feat command description in the**  *Commands Manual***.**

If the MGTT feature is on, skip steps 5 and 6, and go to step 7.

**5.** Display the cards in the EAGLE 5 ISS using the **rtrv-card** command. This is an example of the possible output.

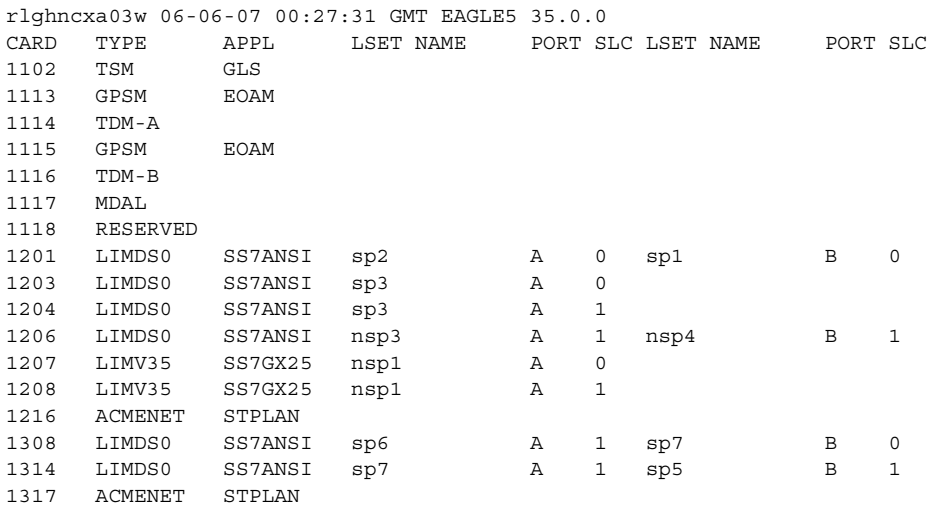

Either TSMs or DSMs must be in the EAGLE 5 ISS before the MGTT feature can be turned on. See [Table 2-4 on page 2-63](#page-92-0) to determine whether TSMs or DSMs are required. Contact the Customer Care Center before replacing any SCCP cards. [Refer to "Customer Care Center" on page 1-9](#page-20-0) for the contact information.

**6.** Turn the MGTT feature on by entering this command.

**chg-feat:mgtt=on NOTE: Once the MGTT feature is turned on with the chg-feat command, it cannot be turned off.**

**The MGTT feature must be purchased before turning it on. If you are not sure whether you have purchased the MGTT feature, contact your Tekelec Sales Representative or Account Representative.**

When the **chg-feat** has successfully completed, this message should appear.

rlghncxa03w 06-06-07 00:27:31 GMT EAGLE5 35.0.0 CHG-FEAT: MASP A - COMPLTD

**NOTE: If the domain (ANSI or ITU) of the point code and the GTT set assigned to the GTA will be different, and the ngti parameter will be specified with the GTA, the ANSI-ITU-China SCCP Conversion feature (SCCP Conversion) must be enabled. If the ANSI-ITU-China SCCP Conversion feature is not being used, skip this step and go to step 8.**

**7.** Verify that the ANSI-ITU-China SCCP Conversion feature is enabled by entering the **rtrv-ctrl-feat:partnum=893012001** command. The following is an example of the possible output.

```
rlghncxa03w 06-06-28 21:15:37 GMT EAGLE5 35.0.0
The following features have been permanently enabled:
Feature Name Partnum Status Quantity
SCCP Conversion 893012001 on ----
The following features have been temporarily enabled:
Feature Name Partnum Status Quantity Trial Period Left
Zero entries found.
The following features have expired temporary keys:
Feature Name Partnum
Zero entries found.
```
If the ANSI-ITU-China SCCP Conversion feature is not enabled, perform the ["Activating the ANSI-ITU-China SCCP Conversion Feature" procedure on](#page-595-0)  [page A-36](#page-595-0) and the ANSI-ITU-China SCCP Conversion feature.

**NOTE: If the point code value will be the EAGLE 5 ISS's point code, the ri parameter value will be ssn, and the xlat parameter value will be dpcssn when this procedure is completed, skip steps 8, 9, and 10, and go to step 11.**

**8.** The point code specified with the **chg-gta** command must be the DPC of a route, unless the point code is the EAGLE 5 ISS's point code. Enter the **rtrv-rte** command with the **dpc** parameter specifying the point code to be used with the **chg-gta** command to verify whether or not the point code is the DPC of a route. For this example, enter this command.

#### **rtrv-rte:dpca=001-255-252**

This is an example of the possible output.

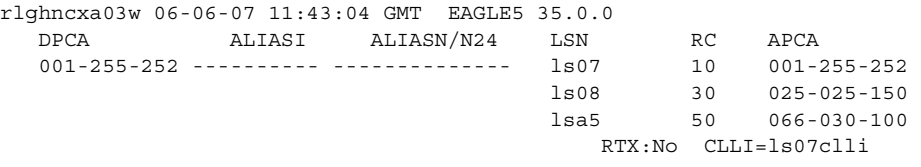

If the point code is not shown in the **rtrv-rte** output, perform one of the "Adding a Route" procedures in the *Database Administration Manual - SS7* and add the required route to the database.

**9.** To use either the **mrnset** parameter (if the routing indicator value for the global title translation is GT when this procedure is completed) or **mapset** parameter (if the routing indicator value for the global title translation is SSN when this procedure is completed), the Flexible GTT Load Sharing feature must be enabled.

If the Flexible GTT Load Sharing feature is enabled, either the **mrnset** or **mapset** parameters, depending on the routing indicator value for the global title translation when this procedure is completed, must be specified with the **chg-gta** command.

Verify that the Flexible GTT Load Sharing feature is enabled by entering the **rtrv-ctrl-feat:partnum=893015401** command. The following is an example of the possible output.

```
rlghncxa03w 06-06-28 21:15:37 GMT EAGLE5 35.0.0
The following features have been permanently enabled:
Feature Name Partnum Status Quantity
Zero entries found.
The following features have been temporarily enabled:
Feature Name Partnum Status Quantity Trial Period Left
Zero entries found.
The following features have expired temporary keys:
Feature Name Partnum
Zero entries found.
If the Flexible GTT Load Sharing feature is enabled, the following is an 
example of the possible output.
rlghncxa03w 06-06-28 21:15:37 GMT EAGLE5 35.0.0
The following features have been permanently enabled:
Feature Name Partnum Status Quantity
Flexible GTT Load Sharing 893015401 on ----
The following features have been temporarily enabled:
Feature Name Partnum Status Quantity Trial Period Left
Zero entries found.
```
The following features have expired temporary keys:

Feature Name **Partnum** Zero entries found.

If the routing indicator for the global title translation will be GT when this procedure is completed, there are three actions that can be taken:

- If the Flexible GTT Load Sharing feature is not enabled, and you do not wish to specify the **mrnset** parameter with the **chg-gta** command, skip steps 10 through 13, and go to step 14.
- If the Flexible GTT Load Sharing feature is not enabled, and you do wish to specify the **mrnset** parameter with the **chg-gta** command, perform the ["Activating the Flexible GTT Load Sharing Feature" procedure on page](#page-606-0)  [A-47](#page-606-0) and enable the Flexible GTT Load Sharing feature. Go to step 10 after enabling the Flexible GTT Load Sharing feature.
- If the Flexible GTT Load Sharing feature is enabled, go to step 10.

If the routing indicator for the global title translation will be SSN when this procedure is completed, there are three actions that can be taken:

- If the Flexible GTT Load Sharing feature is not enabled, and you do not wish to specify the **mapset** parameter with the **chg-gta** command, skip step 10 and go to step 11.
- If the Flexible GTT Load Sharing feature is not enabled, and you do wish to specify the **mapset** parameter with the **chg-gta** command, perform the ["Activating the Flexible GTT Load Sharing Feature" procedure on page](#page-606-0)  [A-47](#page-606-0) and enable the Flexible GTT Load Sharing feature. Skip step 10 and go to step 11 after enabling the Flexible GTT Load Sharing feature.
- If the Flexible GTT Load Sharing feature is enabled, skip step 10 and go to step 11.
- **10.** The point code and MRN set ID specified with the **chg-gta** command must be shown in the **rtrv-mrn** command output. The point code must be assigned to the MRN set that will be specified with the **chg-gta** command.

Enter the **rtrv-mrn** command to verify that the required MRN set is configured in the database, and that the required point code is assigned to the MRN set. The following is an example of the possible output.

rlghncxa03w 06-06-28 21:15:37 GMT EAGLE5 35.0.0 MRNSET PC RC DFLT 001-001-001 10 001-001-002 20 001-001-003 30 001-254-255 40 MRNSET PC RC 110 001-001-001 10 001-001-005 20 001-001-006 30 001-001-003 40 001-001-008 50

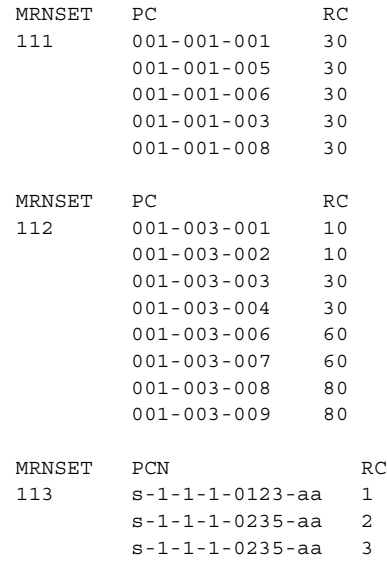

If the required MRN set is not shown in the **rtrv-mrn** output, or if the required point code is not assigned to the required MRN set, provision the required MRN set by performing the ["Provisioning MRN Entries" procedure](#page-201-0)  [on page 2-172.](#page-201-0) After provisioning the required MRN set, skip steps 11 through 13 and go to step 14.

If the required MRN set is shown in the **rtrv-mrn** output, or if the required point code is assigned to the required MRN set, skip steps 11 through 13 and go to step 14.

**NOTE: If the ri parameter value will be gt when this procedure is completed, skip steps 11, 12, and 13, and go to step 14.**

**NOTE: If the Flexible GTT Load Sharing feature is enabled, shown in step 9, a MAP set ID must be specified for the final global title translation. The point code and SSN specified for the final global title translation being changed in this procedure must be assigned to the MAP set ID that will be assigned to the final global title translation. Perform step 11 to verify that the required MAP set is configured in the database.**

**NOTE: If the Flexible GTT Load Sharing feature is not enabled, and the ri parameter value will be ssn, the xlat parameter value will be dpcssn, the point code value will not be the EAGLE 5 ISS's point code, and the SSN parameter value will not be the EAGLE 5 ISS's subsystem number when this procedure is completed, skip steps 11, 12, and 13, and go to step 14.**

**11.** Enter the **rtrv-map** command with the **pc** parameter specifying the required point code to verify that the required data is in the mated application table. For this example enter this command.

```
rtrv-map:pca=001-255-252
```
If the Flexible GTT Load Sharing feature is not enabled, this is an example of the possible output.

rlghncxa03w 06-06-25 09:42:31 GMT EAGLE5 35.0.0 MAP TABLE IS 1 % FULL (11 of 1024) PCA SSN RC MULT |----------MATE----------| SRM MRC GRP NAME SSO PCA SSN RC MULT 001-255-252 254 10 SOL YES YES GRP01 ON

If the Flexible GTT Load Sharing feature is enabled, this is an example of the possible output.

rlghncxa03w 06-06-25 09:42:31 GMT EAGLE5 35.0.0

MAP TABLE IS 1 % FULL (12 of 36000)

PCA SSN RC MULT |----------MATE----------| SRM MRC GRP NAME SSO PCA SSN RC MULT MAPSET ID = DFLT<br>001-255-252 55 5 DOM 001-255-252 55 5 DOM YES YES -------- OFF 001-001-002 15 15 DOM YES YES -------- ON 001-001-003 25 20 DOM YES YES -------- ON 001-001-002 40 35 DOM YES YES -------- OFF  $M{\text{ABSET ID}} = 1$ 001-255-252 254 5 DOM YES YES -------- OFF 001-001-002 10 15 DOM YES YES -------- ON 001-001-003 20 20 DOM YES YES -------- ON 001-001-002 40 35 DOM YES YES -------- OFF  $MAPSET ID = 2$ 001-255-252 5 10 SOL --- --- --- --- --- OFF

If the parameter values for the **ri** and **xlat** parameters will be **ri=ssn** and **xlat=dpc** when this procedure is completed, the point code value must be in the mated application table. If the point code is not in the mated application table when the **chg-gta** command is executed, the **force=yes** parameter must be specified with the **chg-gta** command.

If the parameter values for the **ri** and **xlat** parameters will be **ri=ssn** and **xlat=dpcssn**, and the point code and subsystem number values will be the EAGLE 5 ISS's true point code and the EAGLE 5 ISS's subsystem number when this procedure is completed, the EAGLE 5 ISS's true point code and the EAGLE 5 ISS's subsystem number must be in the mated application table.

If the required point code, subsystem number, or MAP set ID is not shown in the **rtrv-map** output, go to the ["Provisioning a Mated Application"](#page-125-0)  [procedure on page 2-96](#page-125-0) and add the required information to the mated application table.

**NOTE: If the ri parameter value will be ssn, and the xlat parameter value will be dpc when this procedure is completed, skip steps 12 and 13, and go to step 14.**

**NOTE: If the point code value is not being changed in this procedure to the EAGLE 5 ISS's point code, skip steps 12 and 13, and go to step 14.**

**12.** If the **ri=ssn** and **xlat=dpcssn** parameters are specified with the **chg-gta** command, and you wish to use the EAGLE 5 ISS's point code for the value of the **pc** parameter of the **chg-gta** command, the point code value must be in the EAGLE 5 ISS's self ID table. Display the EAGLE 5 ISS self-identification, using the **rtrv-sid** command. This is an example of the possible output.

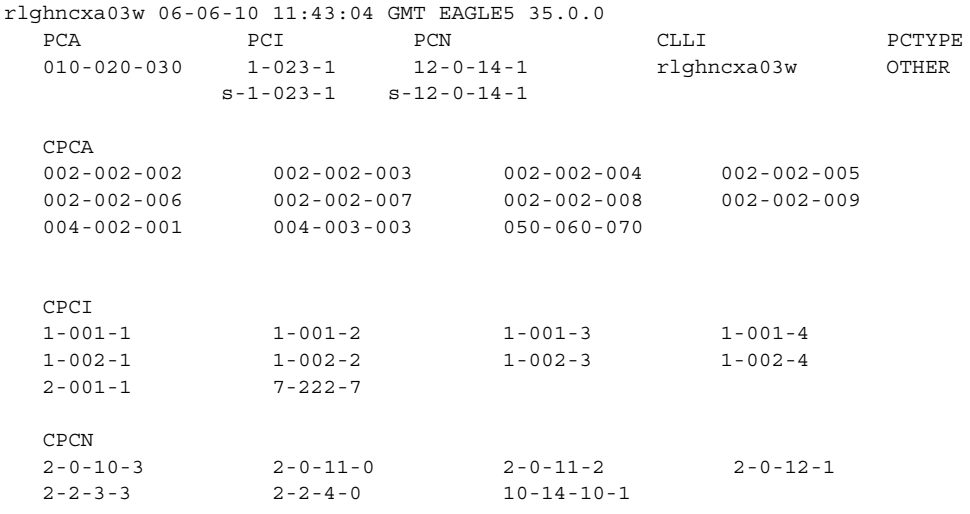

**13.** Enter the **rtrv-ss-appl** command to verify that either the LNP, EIR, or INP subsystem number (depending on which feature is on) is in the subsystem application table.

This is an example of the possible output.

rlghncxa03w 06-06-28 14:42:38 GMT EAGLE5 35.0.0 APPL SSN STAT LNP 254 ONLINE SS-APPL table is (1 of 1) 100% full

If the subsystem number is shown in the **rtrv-ss-appl** output, go to step 14.

If no subsystem number is shown in the **rtrv-ss-appl** output, or if the **rtrv-ss-appl** command is rejected, go to one of these manuals, depending on the type of subsystem you wish to use, and enabled the feature if necessary, and add the subsystem to the subsystem application table.

- EIR subsystem go to the *Feature Manual EIR*
- INP subsystem go to the *Feature Manual INP*
- LNP subsystem go to the *LNP Feature Activation Guide*
- **14.** Change the global title address for GTT set **LIDB** using the **chg-gta** command. The parameters and values that can be used with the **chg-gta** command depend on:
	- Whether or not the Origin-Based SCCP Routing feature is enabled.
	- If the Origin-Based SCCP Routing feature is enabled, what type of GTT set will be specified for the **gttsn** parameter.
	- The **xlat** parameter value.

The parameter conbinations and values that can be used with the **chg-gta** command are shown in these tables:

- • [Table 4-17 on page 4-114](#page-515-0)  if the Origin-Based SCCP Routing feature is not enabled.
- • [Table 4-18 on page 4-116](#page-517-0)  if the Origin-Based SCCP Routing feature is enabled and a CDGTA GTT set will be specified for the **gttsn** parameter value.
- • [Table 4-19 on page 4-119](#page-520-0)  if the Origin-Based SCCP Routing feature is enabled and a CGGTA GTT set will be specified for the **gttsn** parameter value.
- • [Table 4-20 on page 4-121](#page-522-0) if the Origin-Based SCCP Routing feature is enabled and a CGSSN GTT set will be specified for the **gttsn** parameter value.
- • [Table 4-21 on page 4-123](#page-524-0) if the Origin-Based SCCP Routing feature is enabled and a CGPC GTT set will be specified for the **gttsn** parameter value.
- • [Table 4-22 on page 4-125](#page-526-0) if the Origin-Based SCCP Routing feature is enabled and an OPC GTT set will be specified for the **gttsn** parameter value.

# **NOTES:**

- **1.** If the GTA entry does not contain **npdd**, **npds**, **nsdd**, or **nsds** parameter values, perform this step once and without the **npdd**, **npds**, **nsdd**, **nsds**, or **rmgtt** parameter. After the **chg-gta** command has been performed, go to step 15.
- **2.** If the GTA entry does contain **npdd**, **npds**, **nsdd**, or **nsds** parameter values, and these values are not being changed or removed, perform this step once without the **npdd**, **npds**, **nsdd**, **nsds**, or **rmgtt** parameters. After the **chg-gta** command has been performed, go to step 15.
- **3.** If the GTA entry contains **npdd**, **npds**, **nsdd**, or **nsds** parameter values, and these values are being changed or removed, perform step with the **rmgtt=yes** parameter. After the **chg-gta** command has been performed the second time, go to step 15.

**4.** The command line on the terminal can contain up to 150 characters. If the parameters and values specified with the **chg-gta** command are too long to fit on the **chg-gta** command line, perform the **chg-gta** command as many times as necessary to complete the GTA entry.

For this example, enter this command:

**chg-gta:gttsn=lidb:gta=9195554321:xlat=dpcssn:ri=ssn :pc=001-255-252:ssn=254:mapset=1:opcsn=gttset12**

When the command has successfully completed, this message appears:

rlghncxa03w 06-06-07 00:27:31 GMT EAGLE5 35.0.0 CHG-GTA: MASP A - COMPLTD

- **15.** Verify the changes to the GTT set using the **rtrv-gta** command with the **gttsn** parameter value and one of the following parameters and values specified in step 14, depending on what type of GTT set was specified in step 14.
	- The **gta** parameter and value if the Origin-Based SCCP Routing feature is not enabled.
	- The **gta** parameter and value if the Origin-Based SCCP Routing feature is enabled and either a CDGTA or CGGTA GTT set was specified for the **gttsn** parameter value.
	- The **cgssn** parameter and value if the Origin-Based SCCP Routing feature is enabled and a CGSSN GTT set was specified for the **gttsn** parameter value.
	- The **cgpc**/**cgpca**/**cgpci**/**cgpcn**/**cgpcn24** parameter and value if the Origin-Based SCCP Routing feature is enabled and a CGPC GTT set was specified for the **gttsn** parameter value.
	- The **opc**/**opca**/**opci**/**opcn**/**opcn24** parameter and value if the Origin-Based SCCP Routing feature is enabled and an OPC GTT set was specified for the **gttsn** parameter value.

If the **num** parameter is specified with the **rtrv-gta** command, and the value of the **num** parameter is greater than 1000, the **force=yes** parameter must be specified with the **rtrv-gta** command. For this example, enter this command.

#### **rtrv-gta:gttsn=lidb:gta=9195554321**

This is an example of the possible output.

```
rlghncxa03w 06-06-07 00:28:31 GMT EAGLE5 35.0.0
GTTSN NETDOM NDGT
lidb ansi 10
GTA TABLE IS 1 % FULL (17 of 269999)
START GTA END GTA XLAT RI PC
9195554321 9195554321 dpcssn ssn 001-255-252
     MAPSET=1 SSN=254 CCGT=no NTT=---
     CGGTASN=gttset3 CGPCSN=--------- SELID=----- OPCSN=gttset12
```
**NOTE: If the the rmgtt=yes parameter was specified in step 14, and new prefix or suffix values will be assigned to the GTA entry, perform step 14 again with the npdd, npds, nsdd, or nsds parameters. After the chg-gta command has been performed, perform step 15 again.** 

**16.** Backup the new changes using the **chg-db:action=backup:dest=fixed**  command. These messages should appear, the active Maintenance and Administration Subsystem Processor (MASP) appears first.

BACKUP (FIXED) : MASP A - Backup starts on active MASP. BACKUP (FIXED) : MASP A - Backup on active MASP to fixed disk complete. BACKUP (FIXED) : MASP A - Backup starts on standby MASP. BACKUP (FIXED) : MASP A - Backup on standby MASP to fixed disk complete.
**Flowchart 4-9.** Changing Global Title Address Information (Sheet 1 of 14)

**NOTE: Before performing this procedure, make sure you have purchased the Global Title Translation (GTT) feature, the Enhanced Global Title Translation (EGTT) feature, and if applicable, the Global Title Translation Modification (MGTT) feature. If you are not sure whether you have purchased these features, contact your Tekelec Sales Representative or Account Representative.**

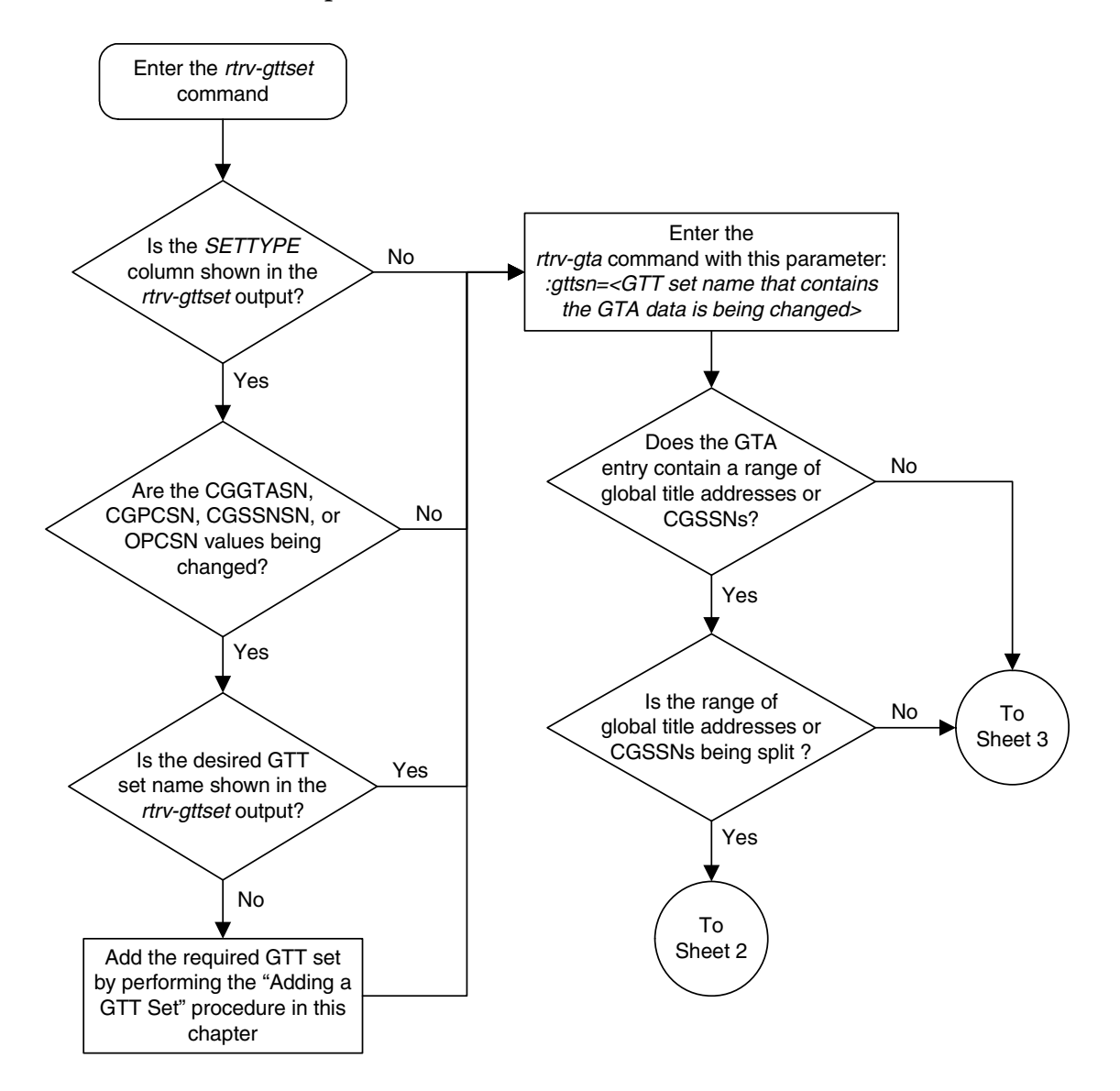

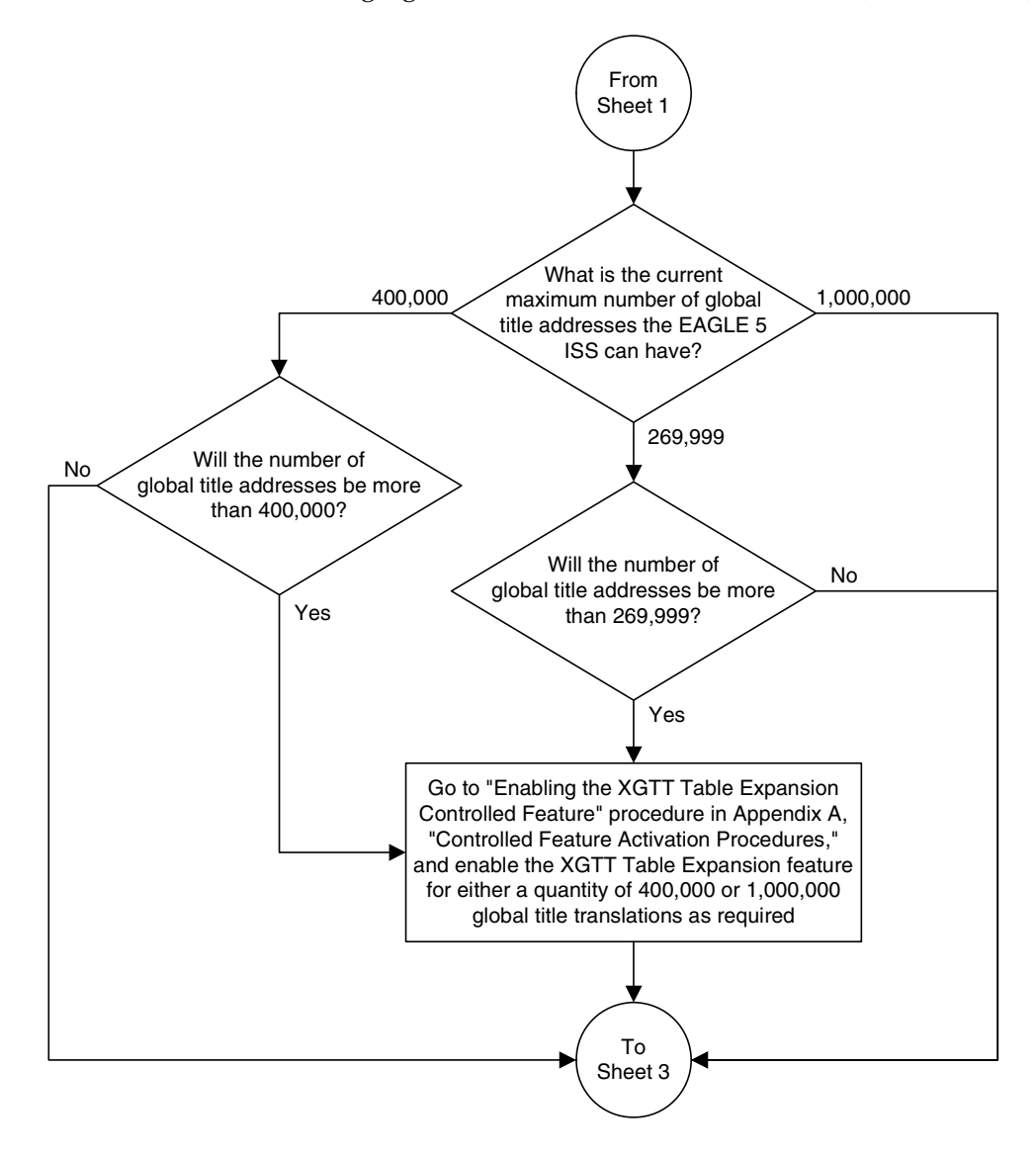

**Flowchart 4-9.** Changing Global Title Address Information (Sheet 2 of 14)

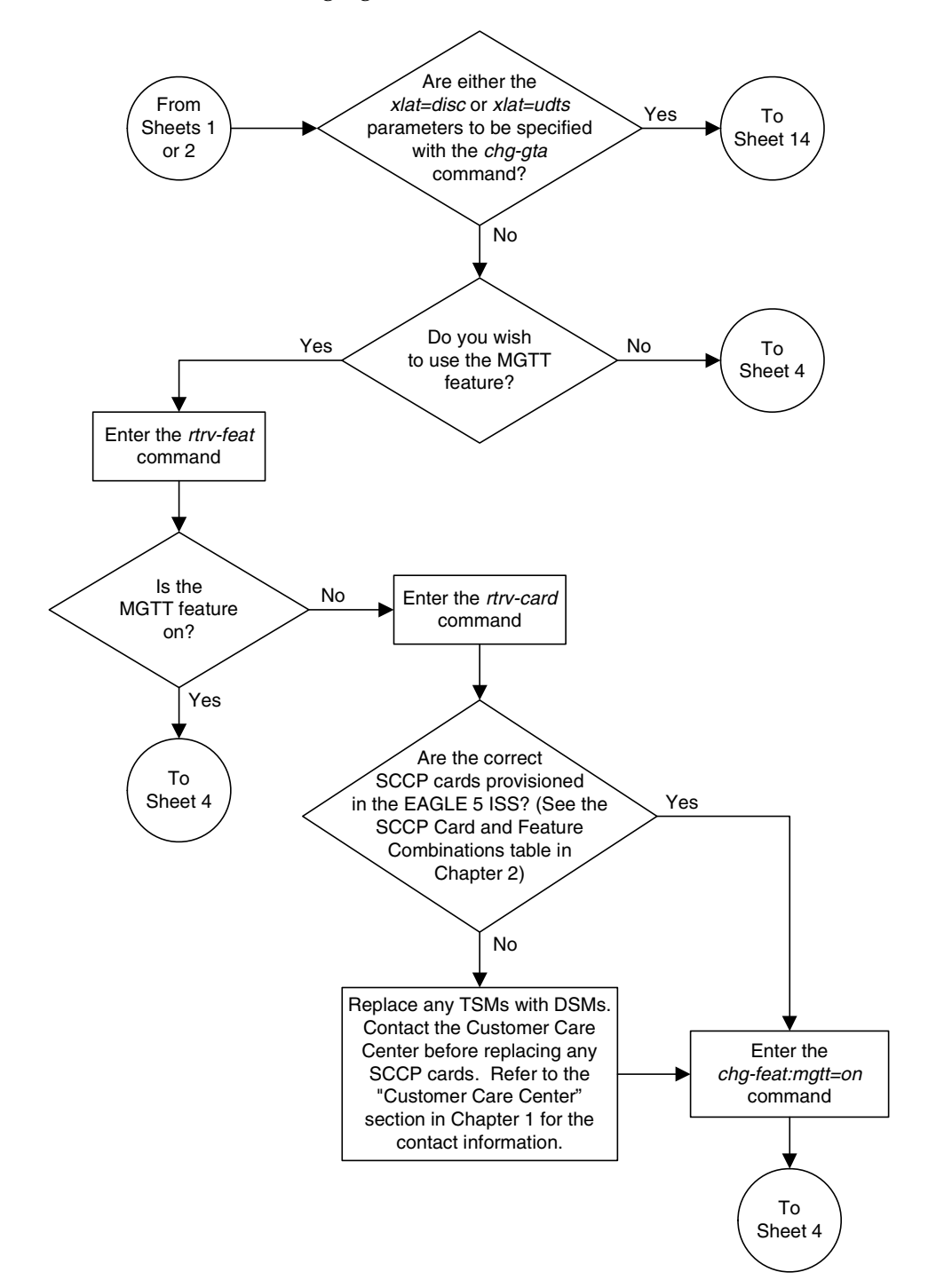

**Flowchart 4-9.** Changing Global Title Address Information (Sheet 3 of 14)

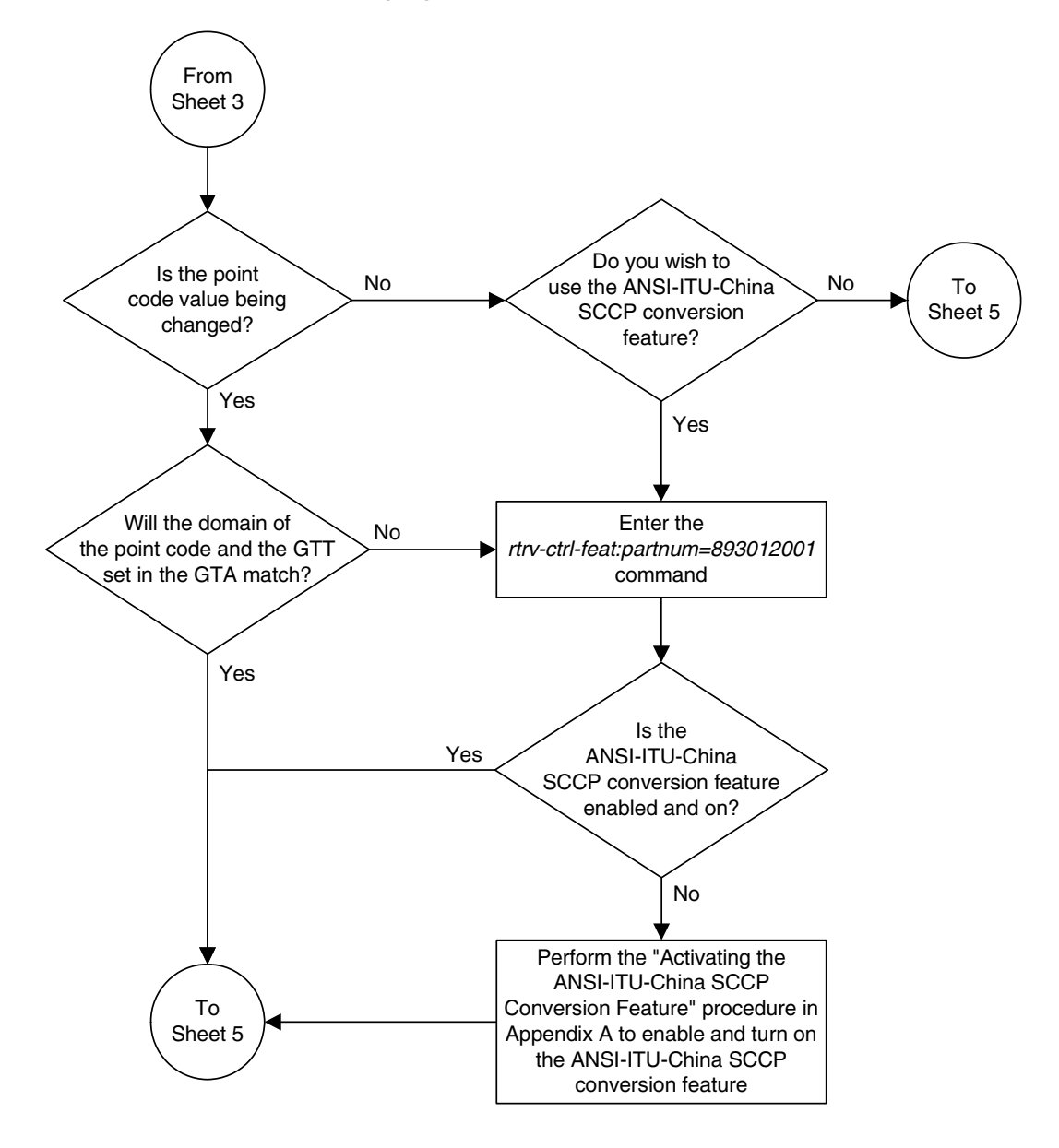

**Flowchart 4-9.** Changing Global Title Address Information (Sheet 4 of 14)

## **Flowchart 4-9.** Changing Global Title Address Information (Sheet 5 of 14)

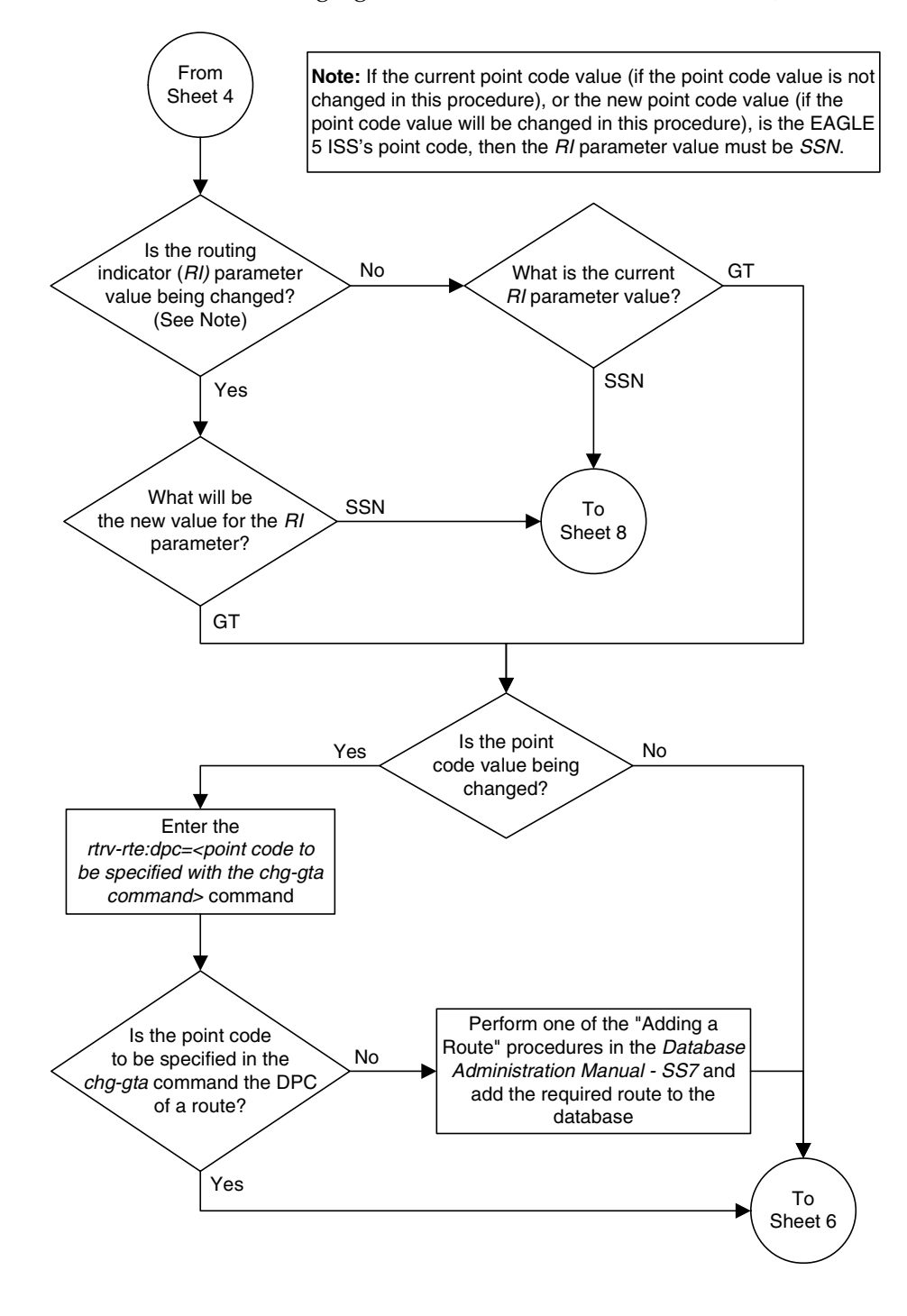

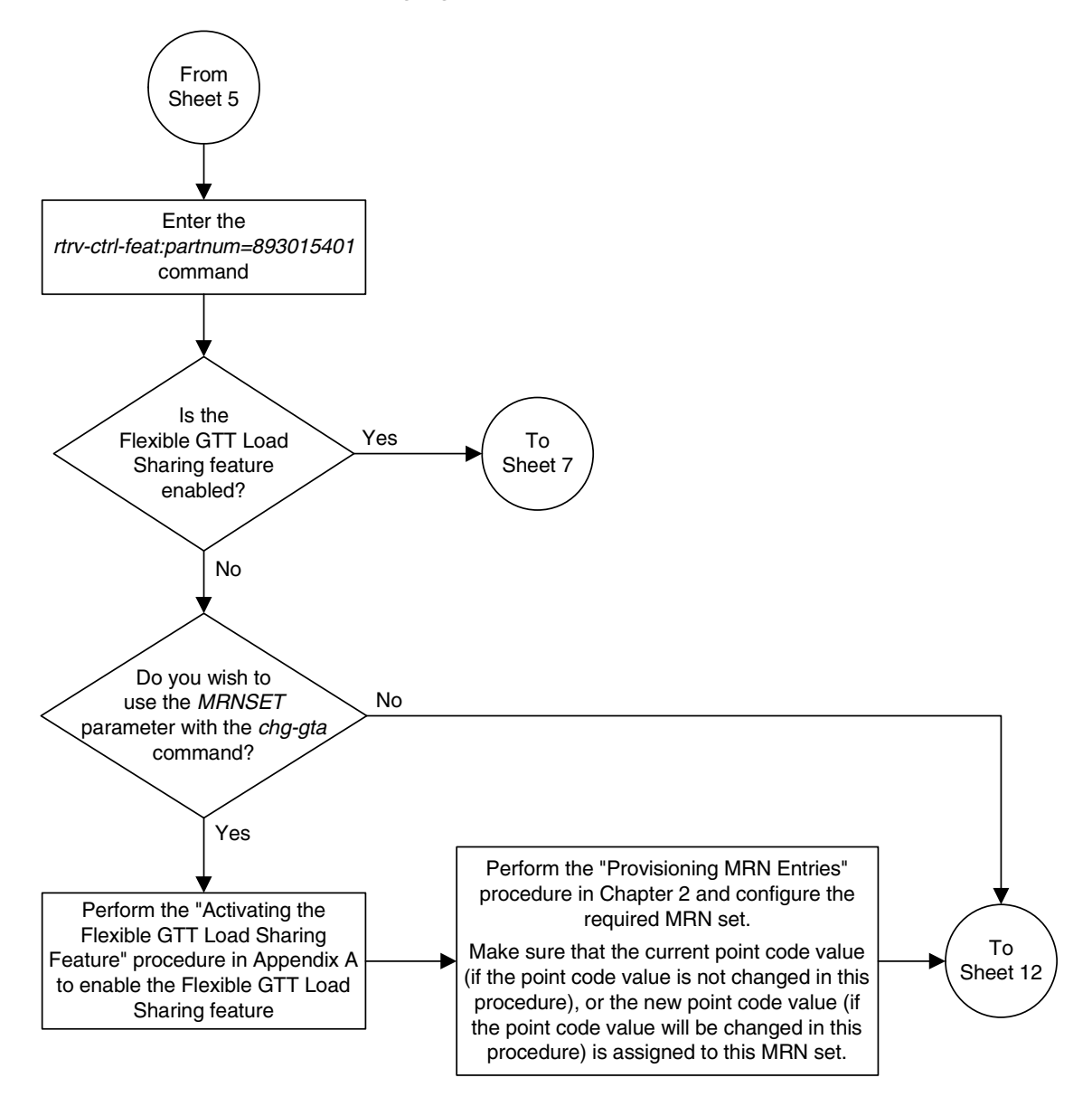

**Flowchart 4-9.** Changing Global Title Address Information (Sheet 6 of 14)

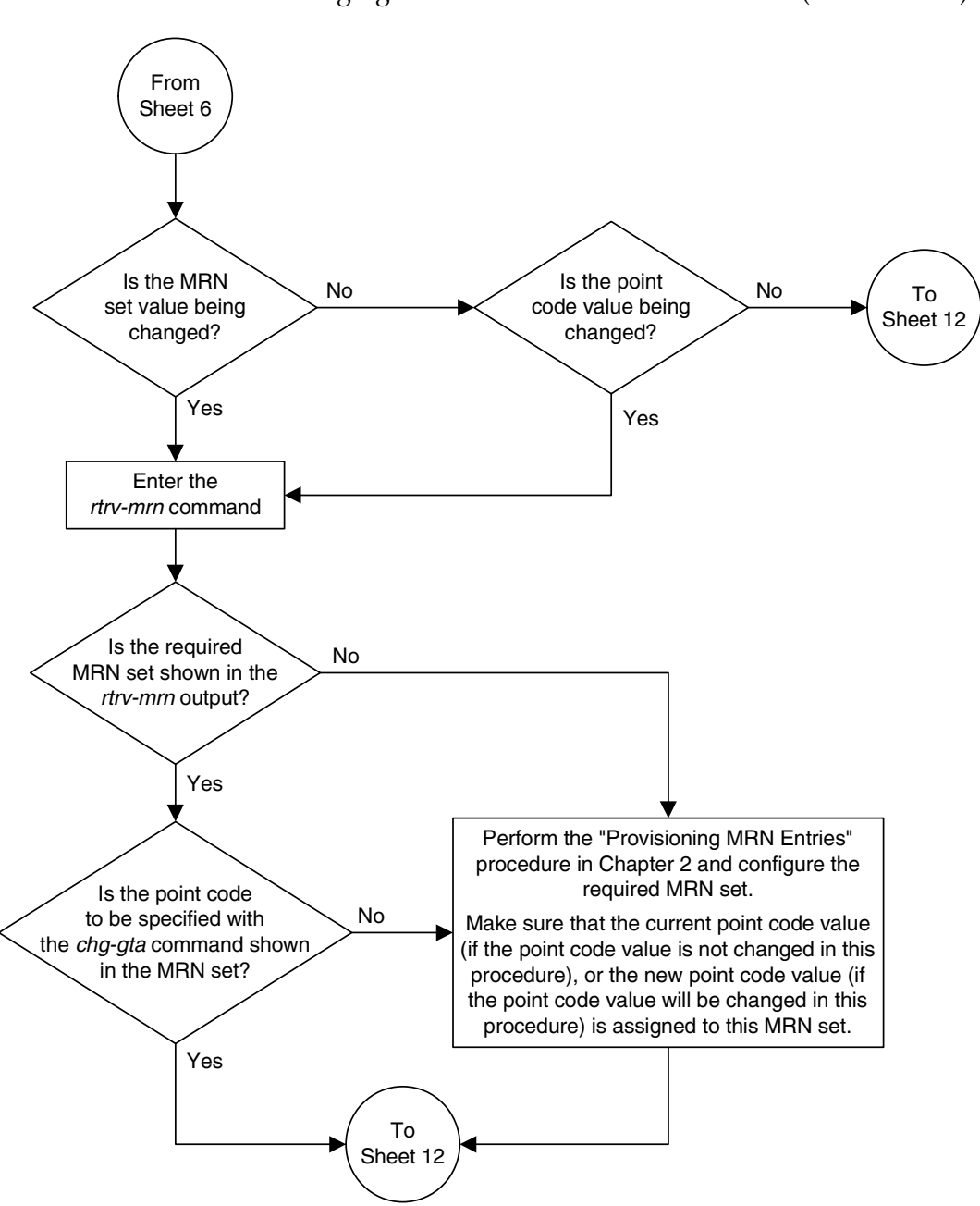

**Flowchart 4-9.** Changing Global Title Address Information (Sheet 7 of 14)

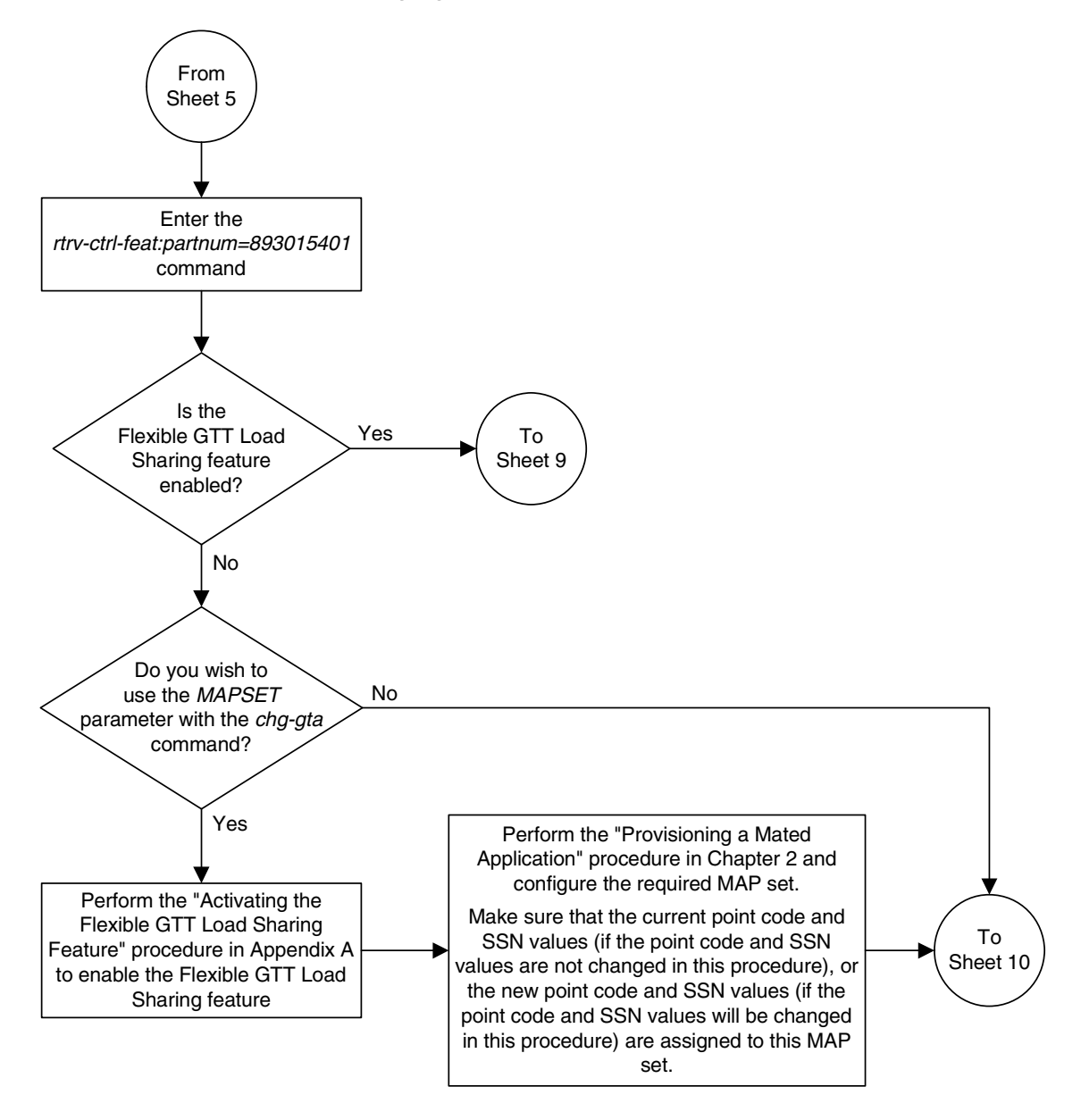

**Flowchart 4-9.** Changing Global Title Address Information (Sheet 8 of 14)

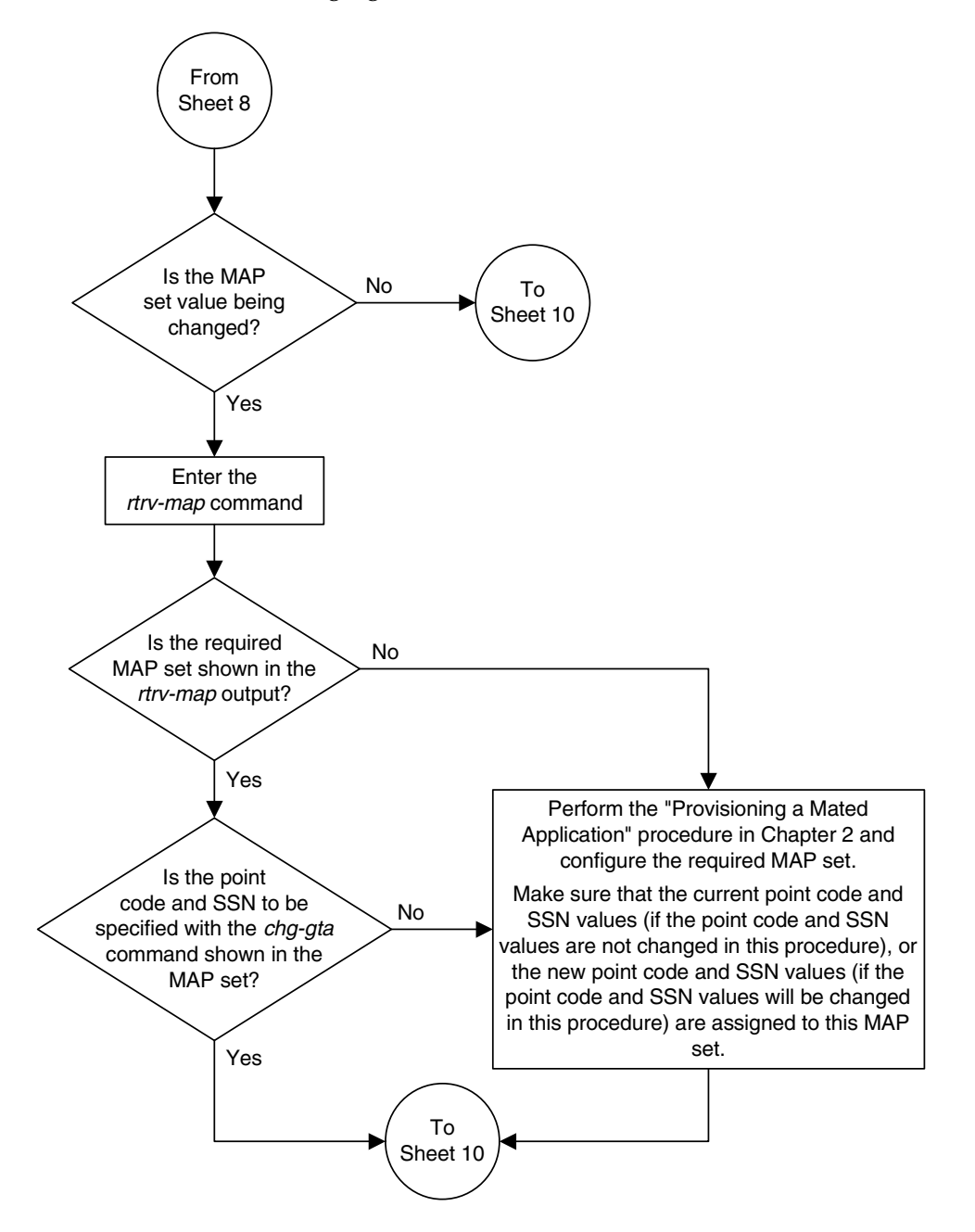

**Flowchart 4-9.** Changing Global Title Address Information (Sheet 9 of 14)

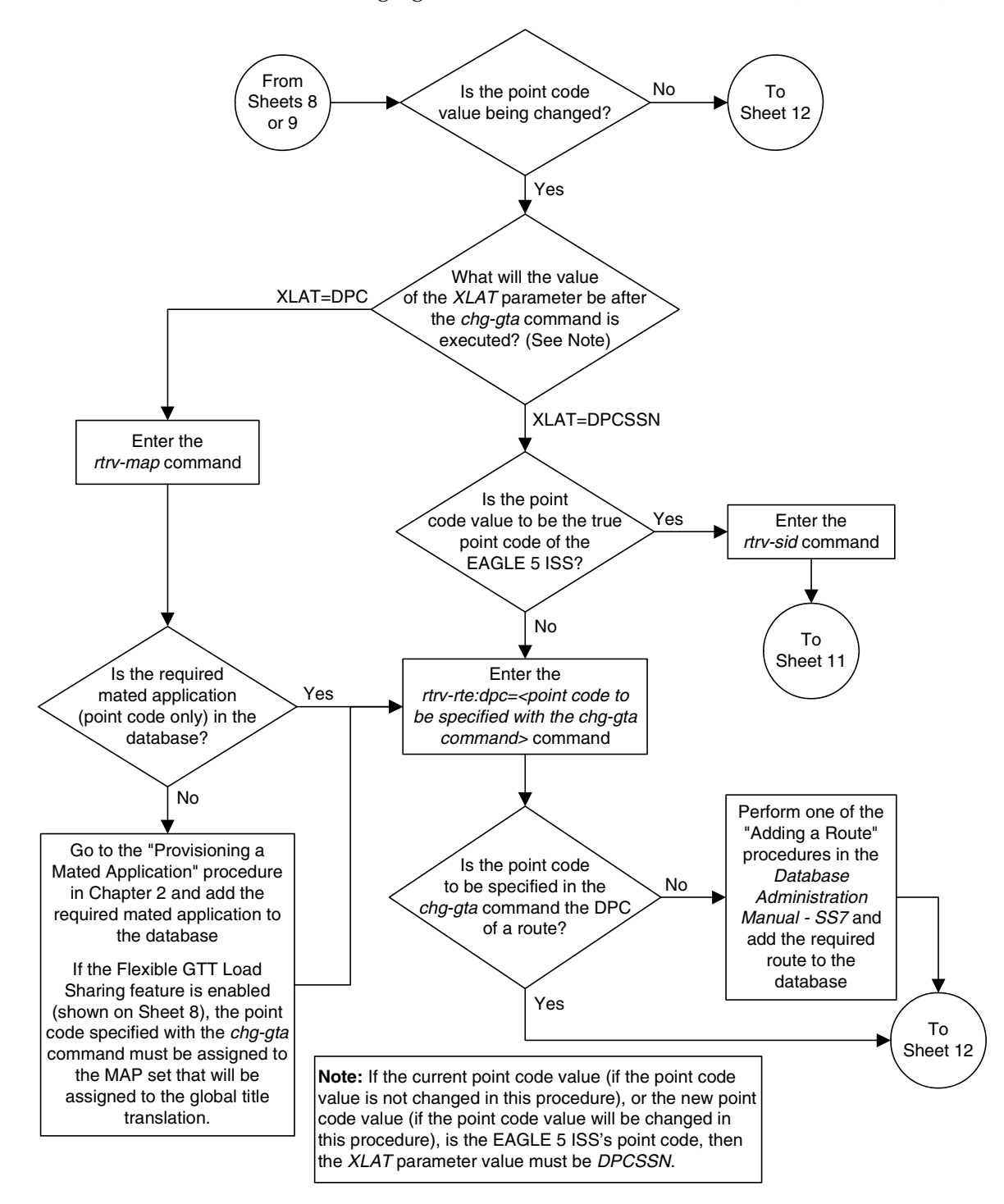

**Flowchart 4-9.** Changing Global Title Address Information (Sheet 10 of 14)

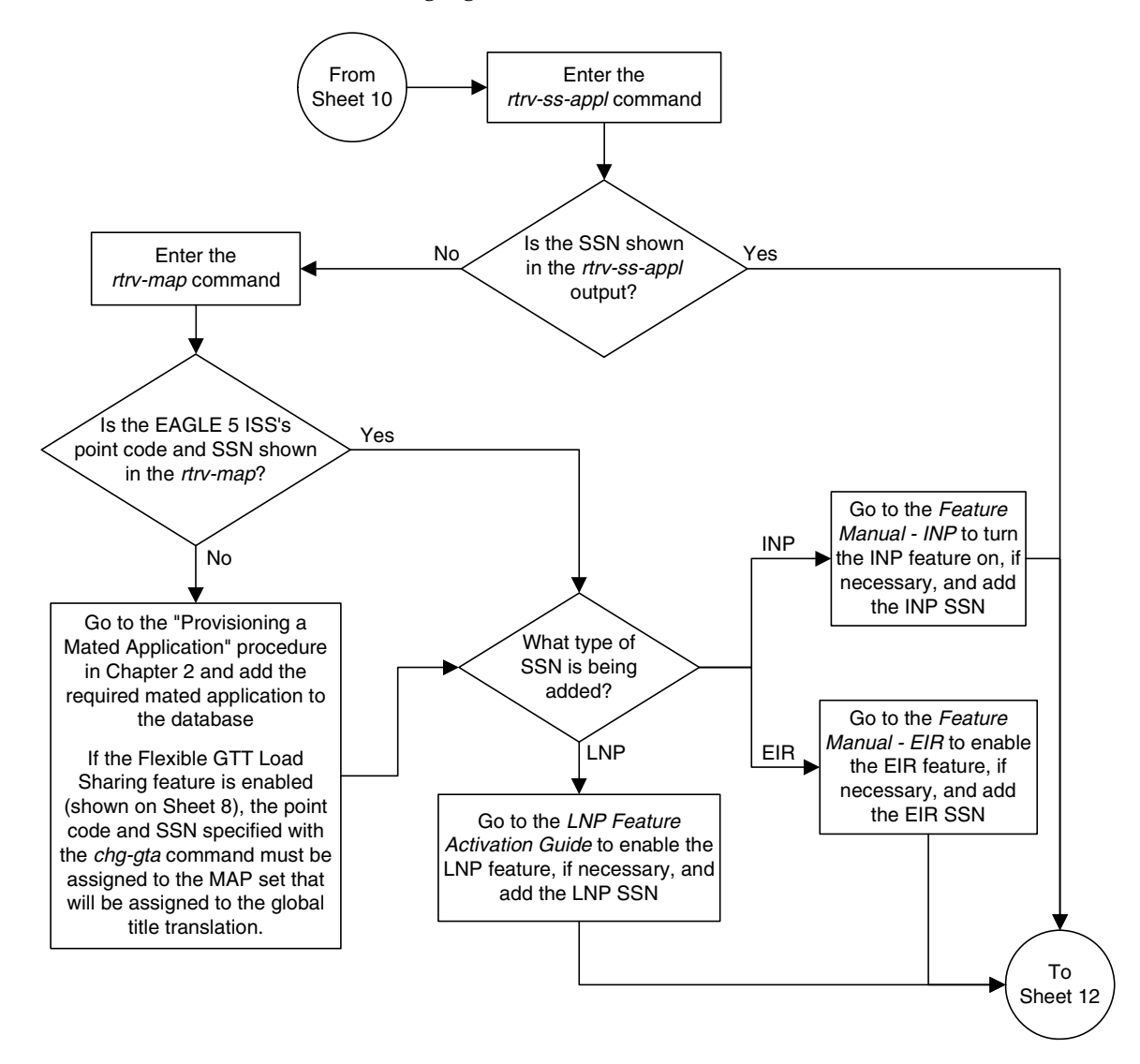

**Flowchart 4-9.** Changing Global Title Address Information (Sheet 11 of 14)

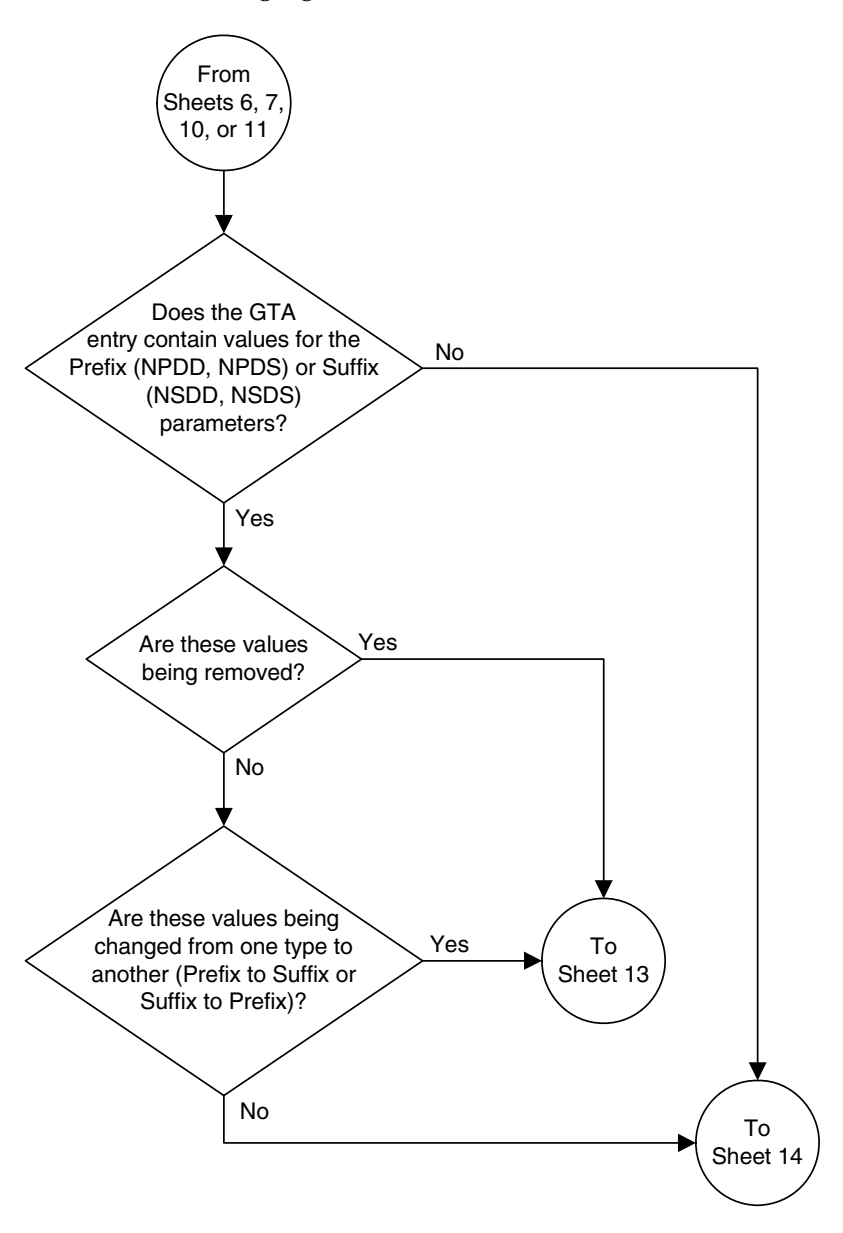

**Flowchart 4-9.** Changing Global Title Address Information (Sheet 12 of 14)

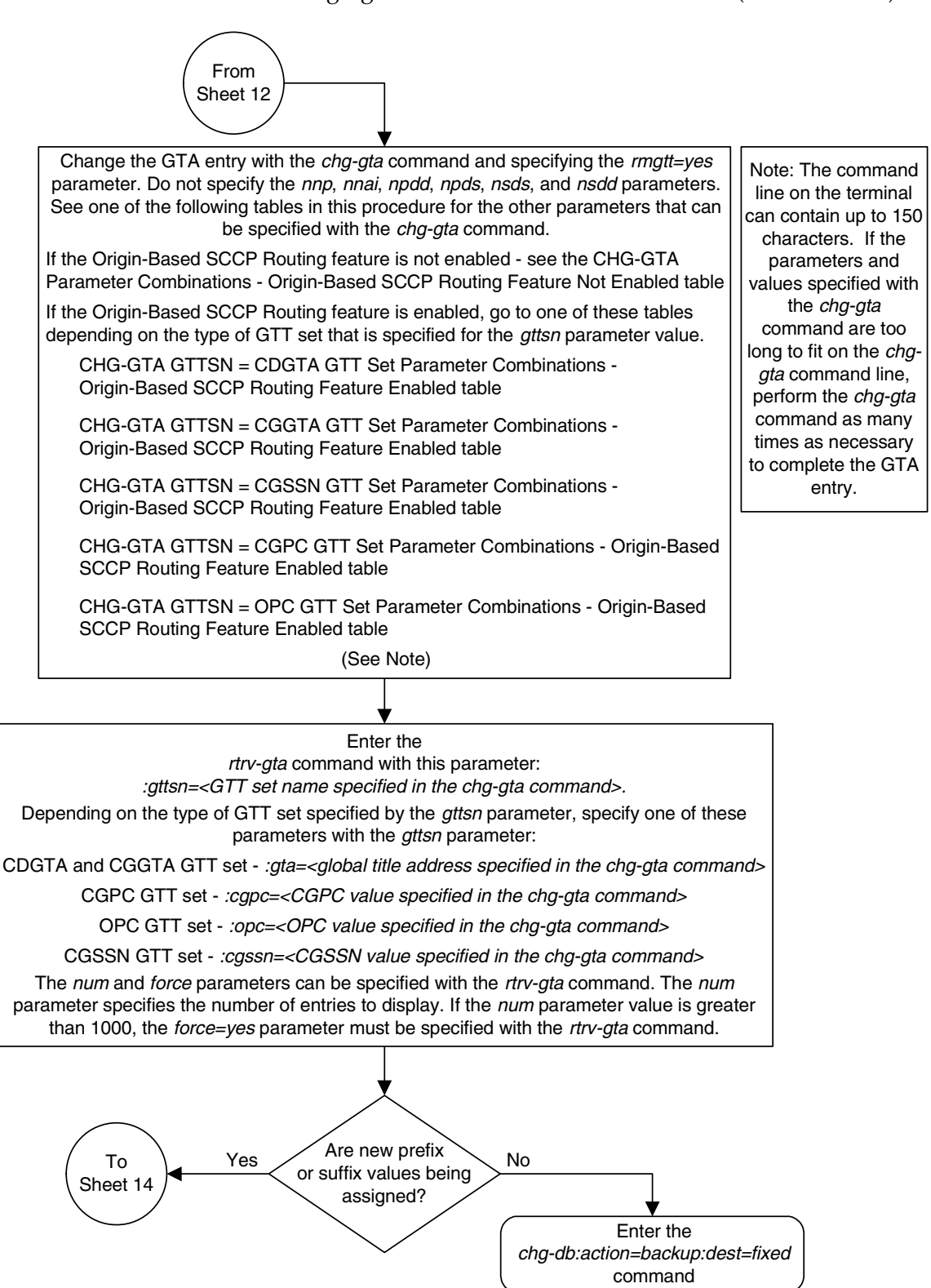

#### **Flowchart 4-9.** Changing Global Title Address Information (Sheet 13 of 14)

**Flowchart 4-9.** Changing Global Title Address Information (Sheet 14 of 14)

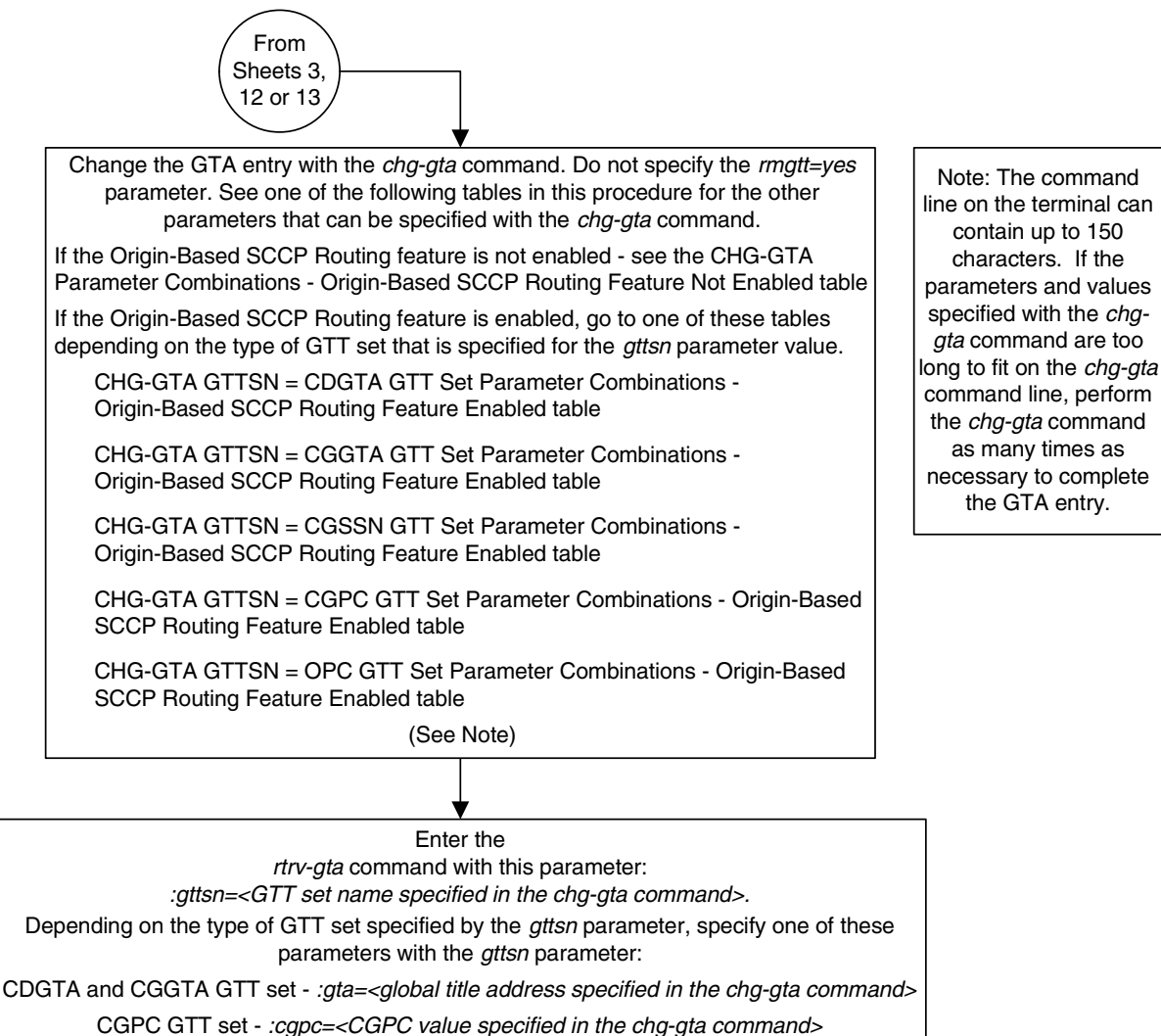

OPC GTT set - :opc=<OPC value specified in the chg-gta command>

CGSSN GTT set - :cgssn=<CGSSN value specified in the chg-gta command>

The num and force parameters can be specified with the rtrv-gta command. The num parameter specifies the number of entries to display. If the num parameter value is greater than 1000, the *force=yes* parameter must be specified with the *rtrv-gta* command.

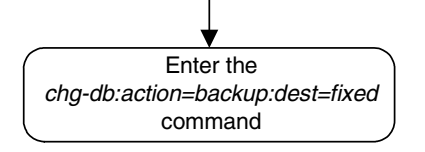

# **Changing the Default GTT Mode Options**

This procedure is used to change the default GTT mode options using the **chg-sccpopts** command with these parameters:

**:dfltgttmode** – the system default of the GTT mode hierarchy for the EAGLE 5 ISS to follow when performing global title translation. The values for this parameter are shown in the following list.

- **cd** CdPA GTT only
- **cg** CgPA GTT only
- **acdcd** Advanced CdPA GTT, CdPA GTT
- **acdcgcd** Advanced CdPA GTT, CgPA GTT, CdPA GTT
- **acdcdcg** Advanced CdPA GTT, CdPA GTT, CgPA GTT
- **cgacdcd** CgPA GTT, Advanced CdPA GTT, CdPA GTT
- **cgcd** CgPA GTT, CdPA GTT
- **cdcg** CdPA GTT, CgPA GTT

**:dfltcgpcasn** – the default ANSI CGPC GTT set name or the value **none**. This parameter determines the ANSI CGPC GTT set name to be used when GTI value is 0.

**:dfltcgpcisn** – the default ITU CGPC GTT set name or the value **none**. This parameter determines the ITU CGPC GTT set name to be used when GTI value is 0.

This procedure can be performed only if the Origin-Based SCCP Routing feature is enabled.

If a CGPC GTT set name is assigned to either the **dfltcgpcasn** or **dfltcgpcisn** parameters, this value can be removed by specifying the value **none** for the **dfltcgpcasn** or **dfltcgpcisn** parameters.

The CGPC GTT set name specified for the **dfltcgpcasn** or **dfltcgpcisn** parameters must be shown in the **rtrv-gttset** output with the value **CGPC** in the **SETTYPE** column.

For more information on the **dfltgttmode**, **dfltcgpcasn** or **dfltcgpcisn** parameters, see the ["Origin-Based SCCP Routing" section on page 2-28](#page-57-0).

### Procedure

**1.** Display the existing default GTT mode values by entering the **rtrv-sccpopts** command.

If the Origin-Based SCCP Routing feature is not enabled, this is an example of the possible output.

rlghncxa03w 06-06-17 16:02:05 GMT EAGLE5 35.0.0 SCCP OPTIONS ------------------------------- CLASS1SEQ off DFLTGTTMODE CdPA

If the Origin-Based SCCP Routing feature is enabled, this is an example of the possible output.

rlghncxa03w 06-06-17 16:02:05 GMT EAGLE5 35.0.0

SCCP OPTIONS ------------------------------- CLASS1SEQ off DFLTGTTMODE C<br/>GPA CdPA <br/> $\begin{array}{ccc} \multicolumn{3}{c}{{\small \texttt{DFLTGGPCASN}}} & & \multicolumn{3}{c}{{\small \texttt{C}CDASD}}\\ \multicolumn{3}{c}{{\small \texttt{DFLTCGPCASN}}} & & & \multicolumn{3}{c}{{\small \texttt{---}}}& \\ \multicolumn{3}{c}{{\small \texttt{DFLTCGPCASN}}} & & & \multicolumn{3}{c}{{\small \texttt{---}}}& \\ \multicolumn{3}{c}{{\small \texttt{D}CDC}} & & \multicolumn{3}{c}{{\small \texttt{$ DFLTCGPCASN<br>DELTICADALEN DFLTCGPCISN ---------

This procedure cannot be performed if the Origin-Based SCCP Routing feature is not enabled. Perform the ["Activating the Origin-Based SCCP](#page-619-0)  [Routing Feature" procedure on page A-60](#page-619-0) to enable the Origin-Based SCCP Routing feature.

**NOTE: If the dfltcgpcasn or dfltcgpcisn parameter values are not being changed in this procedure, skip step 2, and go to step 3.**

**2.** Display the GTT sets in the database using the **rtrv-gttset** command.

This is an example of the possible output.

rlghncxa03w 06-06-07 00:29:31 GMT EAGLE5 35.0.0 GTTSN NETDOM SETTYPE NDGT abcd1234 itu CGGTA 12 gttset3 ansi CGGTA 10 gttset6 ansi OPC gttset7 ansi CGPC gttset12 ansi OPC imsi itu CDGTA 15 lidb ansi CDGTA 10 t800 ansi CDGTA 10 s1000 itu CDGTA 15 s2000 itu CGPC

The **SETTYPE** value of the GTT set name specified for the **dfltcgpcasn** or **dfltcgpcisn** parameters must be CGPC. If the **dfltcgpcasn** parameter is specified, the **NETDOM** value of the CGPC GTT set must be ANSI. If the **dfltcgpcisn** parameter is specified, the **NETDOM** value of the CGPC GTT set must be ITU.

If the required GTT set name is not shown in the **rtrv-gttset** output, perform the ["Adding a GTT Set" procedure on page 4-3](#page-404-0) and add the required GTT set. After the new GTT set has been added to the database, go to step 3.

- **3.** Change the default GTT mode values using the **chg-sccpopts** command and with at least one of these parameters and values.
	- **dfltgttmode** parameter with one of these values:
		- **cd** CdPA GTT only
		- **cg** CgPA GTT only
		- **acdcd** Advanced CdPA GTT, CdPA GTT
		- **acdcgcd** Advanced CdPA GTT, CgPA GTT, CdPA GTT
		- **acdcdcg** Advanced CdPA GTT, CdPA GTT, CgPA GTT
		- **cgacdcd** CgPA GTT, Advanced CdPA GTT, CdPA GTT
		- **cgcd** CgPA GTT, CdPA GTT
		- **cdcg** CdPA GTT, CgPA GTT
	- **dfltcgpcasn = <ANSI CGPC GTT set name from step 2>** or the value **none** if the Default ANSI CGPC GTT set name is being removed.
	- **dfltcgpcisn = <ITU CGPC GTT set name from step 2>** or the value **none** if the Default ITU CGPC GTT set name is being removed.

For this example, enter this command.

```
chg-sccpopts:dfltgttmode=acdcd:dfltcgpcasn=gttset7
:dfltcgpcisn=s2000
```
When the **chg-sccpopts** command has successfully completed, this message should appear.

```
rlghncxa03w 06-06-07 00:22:57 GMT EAGLE5 35.0.0
CHG-STPOPTS: MASP A - COMPLTD
```
**4.** Verify the changes using the **rtrv-sccpopts** command. This is an example of the possible output.

```
rlghncxa03w 06-06-17 16:02:05 GMT EAGLE5 35.0.0
SCCP OPTIONS
-------------------------------
CLASS1SEQ off
DFLTGTTMODE AdvCdPA, CdPA
DFLTCGPCASN gttset7
DFLTCGPCISN s2000
```
**5.** Back up the new changes using the **chg-db:action=backup:dest=fixed** command. These messages should appear, the active Maintenance and Administration Subsystem Processor (MASP) appears first.

BACKUP (FIXED) : MASP A - Backup starts on active MASP. BACKUP (FIXED) : MASP A - Backup on active MASP to fixed disk complete. BACKUP (FIXED) : MASP A - Backup starts on standby MASP. BACKUP (FIXED) : MASP A - Backup on standby MASP to fixed disk complete.

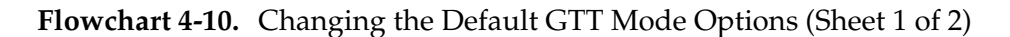

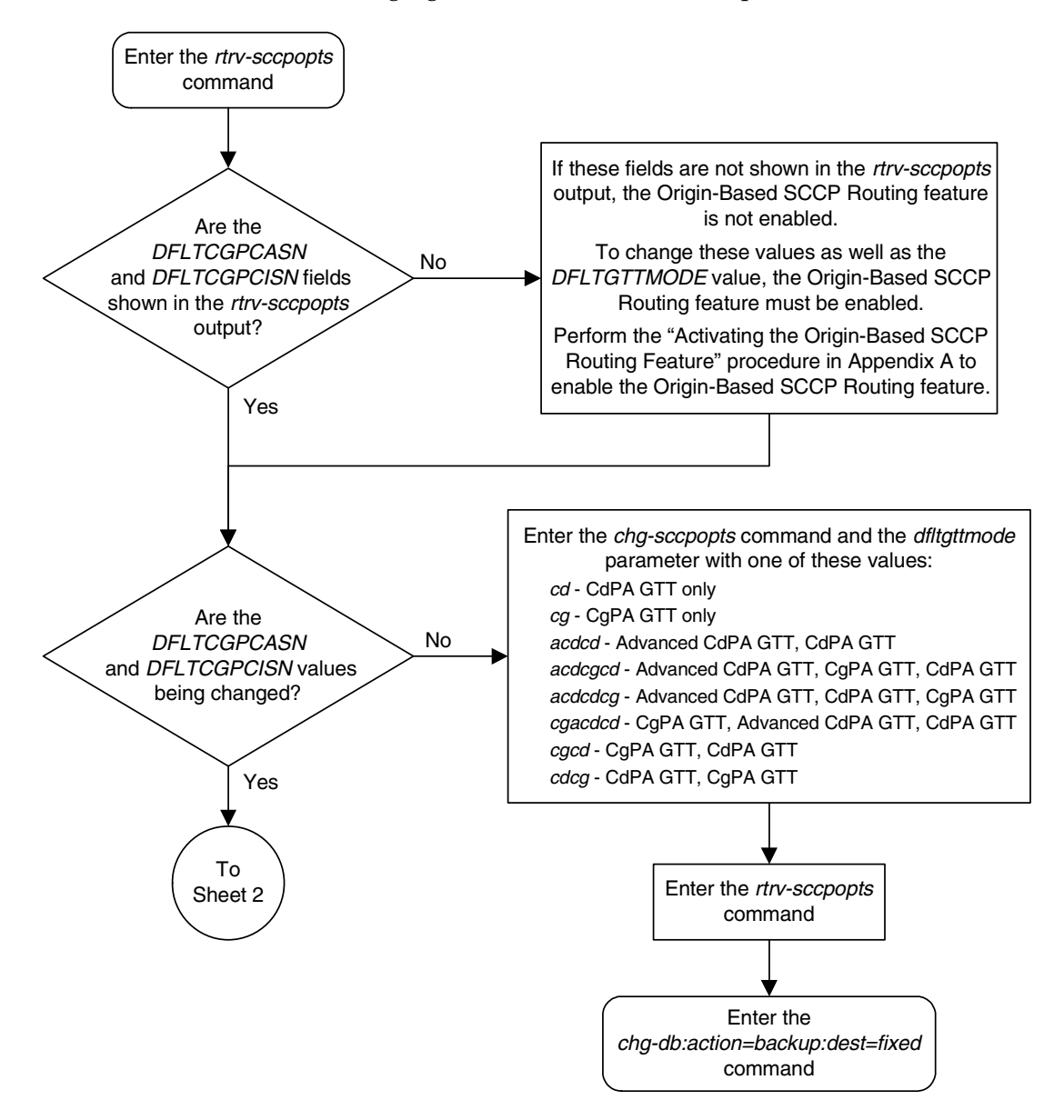

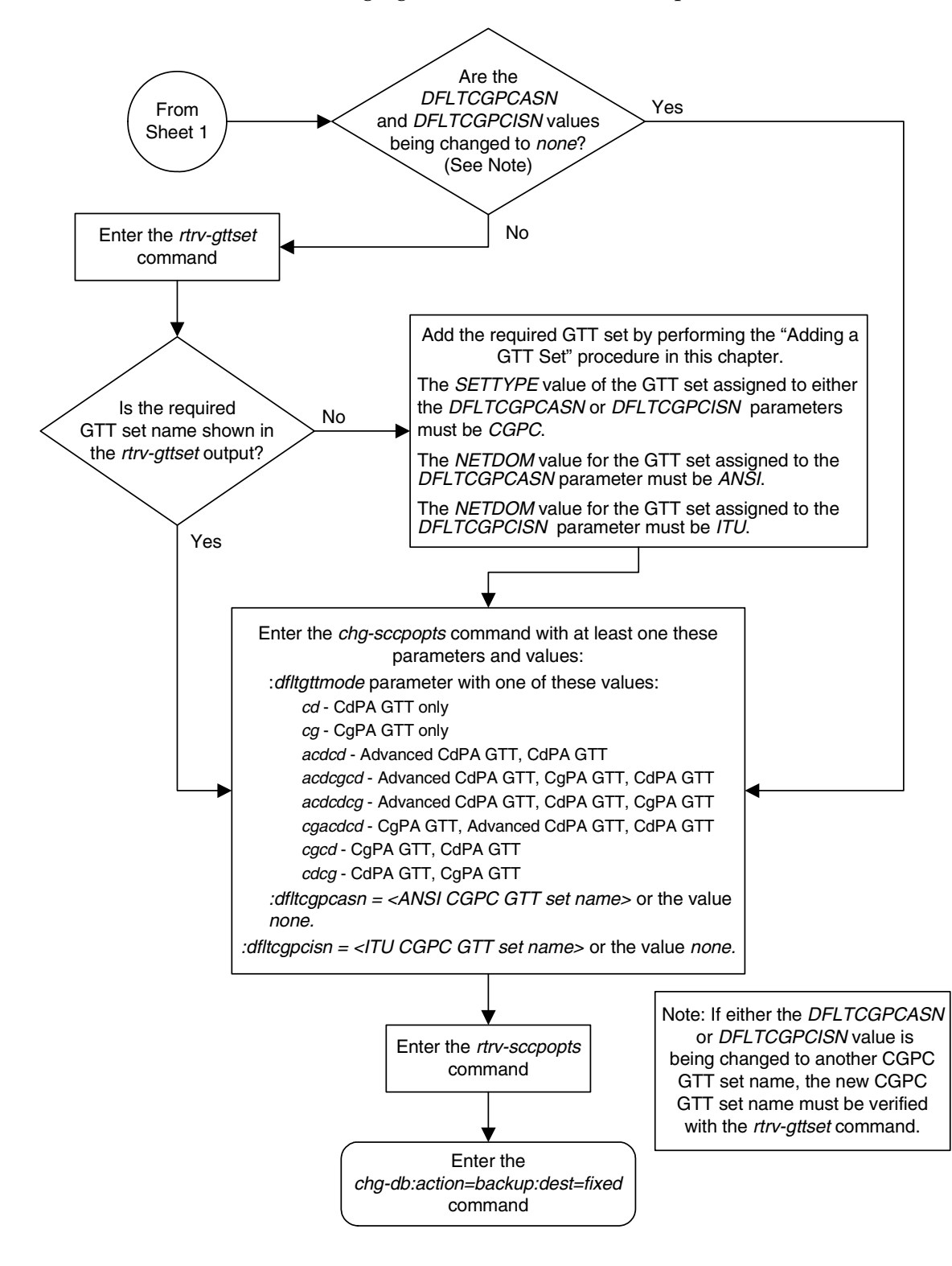

**Flowchart 4-10.** Changing the Default GTT Mode Options (Sheet 2 of 2)

**Enhanced Global Title Translation (EGTT) Configuration**

**A**

# **Controlled Feature Activation Procedures**

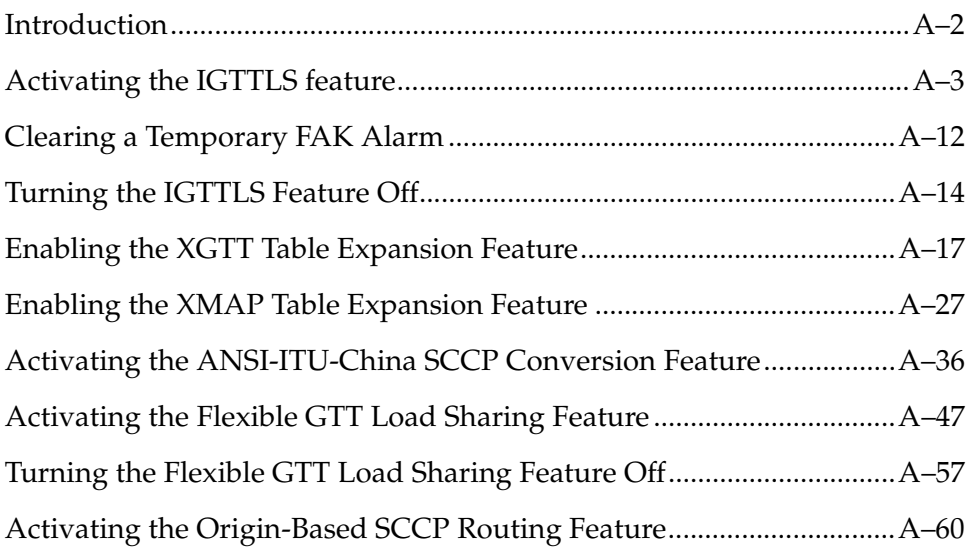

# <span id="page-561-0"></span>**Introduction**

Controlled features are features that are activated using a feature access key. These features can either be on or off, or features that operate at a particular performance level. Only the controlled features that are used in this manual are covered in this appendix.

The feature access key allows the user to enable and activate a controlled feature in the EAGLE 5 ISS by entering either a permanent feature access key or a temporary feature access key. By requiring a feature access key to enable and activate a controlled feature, unauthorized enabling and activation of a controlled feature can be prevented. The feature access key is supplied by Tekelec.

Features enabled with a permanent feature access key remain enabled for as long as the EAGLE 5 ISS remains in service. Once features are permanently enabled, they cannot be disabled.

Features enabled with a temporary feature access key are enabled for only 30 days. On the twenty-third day, seven days before the temporary key expires, a major alarm (UAM 0367) is generated to inform the user that the one or more temporary feature access keys will expire soon.

0367.0181 \*\* SYSTEM Temp Key(s) expiring soon.

If a temporary feature access key expires, the controlled feature is disabled and a critical alarm (UAM 0368) is generated.

0368.0181 \*C SYSTEM Temp Key(s) have expired.

Any attempts to enable the controlled feature with the temporary feature access key are rejected. The controlled feature can be enabled only by entering the permanent feature access key for the controlled feature.

To clear the critical alarm (UAM 0368), the user can either enter the **chg-ctrl-feat** command with the **alarm=clear** parameter, or permanently enable the controlled feature by entering the permanent feature access key for the controlled feature.

If the critical alarm is cleared with the **chg-ctrl-feat** command, the controlled feature is disabled and cannot be enabled with the temporary feature access key. The feature can be enabled only by entering the permanent feature access key for the controlled feature.

# <span id="page-562-0"></span>**Activating the IGTTLS feature**

This procedure is used to enable and activate the Intermediate GTT Load Sharing feature.

The feature access key is based on the feature's part number and the serial number of the EAGLE 5 ISS, making the feature access key site-specific.

The **enable-ctrl-feat** command enables the Intermediate GTT Load Sharing feature by inputting the feature's access key and the feature's part number with these parameters:

**:fak** – The feature access key generated by the feature access key generator. The feature access key contains 13 alphanumeric characters and is not case sensitive.

**:partnum** – The Tekelec-issued part number of the Intermediate GTT Load Sharing feature, 893006901.

If the feature is being enabled with a temporary feature access key, the feature must not be in the *in-use*, *expired*, or *unavailable* state.

The **enable-ctrl-feat** command requires that the database contain a valid serial number for the EAGLE 5 ISS, and that this serial number is locked. This can be verified with the **rtrv-serial-num** command. The EAGLE 5 ISS is shipped with a serial number in the database, but the serial number is not locked. The serial number can be changed, if necessary, and locked once the EAGLE 5 ISS is on-site, with the **ent-serial-num** command. The **ent-serial-num** command uses these parameters.

**:serial** – The serial number assigned to the EAGLE 5 ISS. The serial number is not case sensitive.

**:lock** – Specifies whether or not the serial number is locked. This parameter has only one value, **yes**, which locks the serial number. Once the serial number is locked, it cannot be changed.

**NOTE: To enter and lock the EAGLE 5 ISS's serial number, the ent-serial-num command must be entered twice, once to add the correct serial number to the database with the serial parameter, then again with the serial and the lock=yes parameters to lock the serial number. You should verify that the serial number in the database is correct before locking the serial number. The serial number can be found on a label affixed to the control shelf (shelf 1100).**

Once the feature has been enabled, the feature must be activated with the **chg-ctrl-feat** command. The **chg-ctrl-feat** command uses these parameters:

**:partnum** – The Tekelec-issued part number of the Intermediate GTT Load Sharing feature, 893006901.

**:status=on** – used to activate the features that customer has purchased and enabled.

The status of the controlled features in the EAGLE 5 ISS is shown with the **rtrv-ctrl-feat** command.

The examples in this procedure are used to enable and activate the Intermediate GTT Load Sharing feature.

#### **Procedure**

**1.** Display the status of the Intermediate GTT Load Sharing feature by entering the **rtrv-ctrl-feat** command. The following is an example of the possible output.

```
rlghncxa03w 06-06-28 21:15:37 GMT EAGLE5 35.0.0
The following features have been permanently enabled:
Feature Name Partnum Status Quantity
IPGWx Signaling TPS 893012814 on 20000
ISUP Normalization 893000201 on ----
Command Class Management 893005801 on ----
LNP Short Message Service 893006601 on ----
Intermed GTT Load Sharing 893006901 off ----
XGTT Table Expansion 893006101 off ----
XMAP Table Expansion 893007710 on 3000<br>Large System # Links 893005910 on 2000
Large System \frac{1}{4} Links 893005910 on
Routesets 893006401 on 6000
HC-MIM SLK Capacity 893012707 on 64
The following features have been temporarily enabled:
Feature Name Partnum Status Quantity Trial Period Left
Zero entries found.
The following features have expired temporary keys:
```
Feature Name **Partnum** Zero entries found.

If the **rtrv-ctrl-feat** output shows that the feature is permanently enabled, and its status is **on**, no further action is necessary.

If the feature is permanently enabled, and its status is **off**, skip steps 2 through 6, and go to step 7.

If the feature is temporarily enabled, and you wish to permanently enable this feature, or the temporary feature access key for that feature has expired, skip steps 2 through 5, and go to step 6.

If the feature is to remain temporarily enabled, and its status is **off**, skip steps 2 through 6, and go to step 7. If the feature's status is on, no further action is necessary.

If the feature is to remain temporarily enabled, and its status is **on**, no further action is necessary.

**NOTE: If the rtrv-ctrl-feat output in step 1 shows any controlled features, skip steps 2 through 5, and go to step 6. If the rtrv-ctrl-feat output shows only the IPGWx Signaling TPS feature with a quantity of 200 and the HC-MIM SLK Capacity feature with a quantity of 64, steps 2 through 5 must be performed.**

**2.** Display the serial number in the database with the **rtrv-serial-num** command. This is an example of the possible output.

```
rlghncxa03w 06-06-28 21:15:37 GMT EAGLE5 35.0.0
System serial number = nt00001231
System serial number is not locked.
rlghncxa03w 06-06-28 21:15:37 GMT EAGLE5 35.0.0
Command Completed
```
**NOTE: If the serial number is correct and locked, skip steps 3, 4, and 5, and go to step 6. If the serial number is correct but not locked, skip steps 3 and 4, and go to step 5. If the serial number is not correct, but is locked, this feature cannot be enabled and the remainder of this procedure cannot be performed. Contact the Customer Care Center to get an incorrect and locked serial number changed. [Refer to "Customer Care Center" on page](#page-20-0)  [1-9](#page-20-0) for the contact information**. **The serial number can be found on a label affixed to the control shelf (shelf 1100).**

**3.** Enter the correct serial number into the database using the **ent-serial-num** command with the **serial** parameter.

For this example, enter this command.

```
ent-serial-num:serial=<EAGLE 5 ISS's correct serial number>
```
When this command has successfully completed, the following message should appear.

```
rlghncxa03w 06-06-28 21:15:37 GMT EAGLE5 35.0.0
ENT-SERIAL-NUM: MASP A - COMPLTD
```
**4.** Verify that the serial number entered into step 3 was entered correctly using the **rtrv-serial-num** command. This is an example of the possible output.

```
rlghncxa03w 06-06-28 21:15:37 GMT EAGLE5 35.0.0
System serial number = nt00001231
System serial number is not locked.
rlghncxa03w 06-06-28 21:15:37 GMT EAGLE5 35.0.0
Command Completed
```
If the serial number was not entered correctly, repeat steps 3 and 4 and re-enter the correct serial number.

**5.** Lock the serial number in the database by entering the **ent-serial-num** command with the serial number shown in step 2, if the serial number shown in step 2 is correct, or with the serial number shown in step 4, if the serial number was changed in step 3, and with the **lock=yes** parameter.

For this example, enter this command.

**ent-serial-num:serial=<EAGLE 5 ISS's serial number>:lock=yes** When this command has successfully completed, the following message should appear.

```
rlghncxa03w 06-06-28 21:15:37 GMT EAGLE5 35.0.0
ENT-SERIAL-NUM: MASP A - COMPLTD
```
**6.** Enable the Intermediate GTT Load Sharing feature with either a permanent key or temporary key by entering the **enable-ctrl-feat** command. For this example, enter this command.

**enable-ctrl-feat:partnum=893006901:fak=<IGTTLS feature access key>**

**NOTE: The values for the feature access key (the fak parameter) are provided by Tekelec. If you do not have the feature access key for the Intermediate GTT Load Sharing feature, contact your Tekelec Sales Representative or Account Representative.**

When the **enable-crtl-feat** command has successfully completed, this message should appear.

rlghncxa03w 06-06-28 21:15:37 GMT EAGLE5 35.0.0 ENABLE-CTRL-FEAT: MASP B - COMPLTD

**NOTE: If a temporarily enabled feature was permanently enabled in step 6, and the status of the temporarily enabled feature was on, skip step 7 and go to step 8.**

**7.** Display the cards in the EAGLE 5 ISS using the **rtrv-card** command. The IGTTLS features requires that SCCP cards are in the database. This is an example of the possible output.

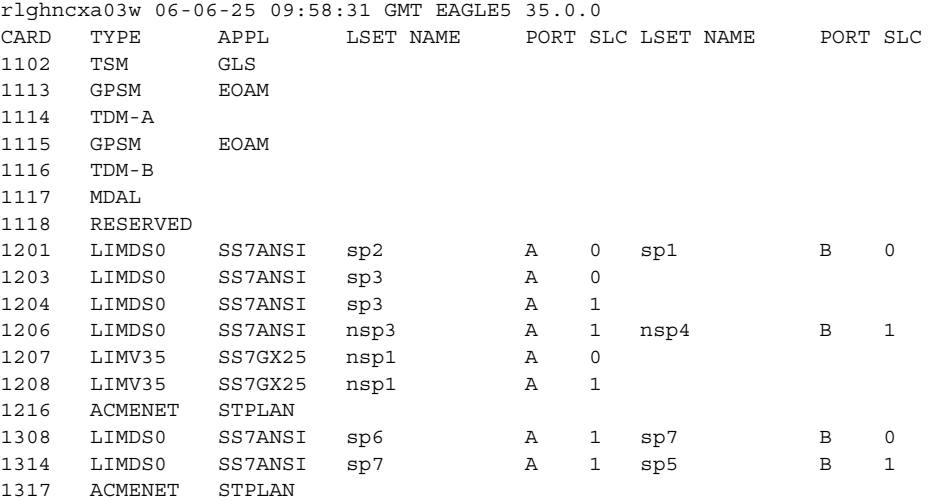

SCCP cards are shown by the entries **SCCP** or **VSCCP** in **APPL** column. If the **rtrv-card** output shows no SCCP cards, or that the type of SCCP card required to support the IGTTLS feature is not in the database, go to the ["Adding an SCCP Card" procedure on page 2-63](#page-92-0) and make sure that the proper hardware is in place to support the IGTTLS feature.

**8.** The Intermediate GTT Load Sharing feature enabled in step 6 must be turned on using the **chg-ctrl-feat** command, specifying the Intermediate GTT Load Sharing feature part number used in step 6 and the **status=on** parameter. For this example, enter this command.

```
chg-ctrl-feat:partnum=893006901:status=on
```
When this command has successfully completed, the following message should appear.

```
rlghncxa03w 06-06-28 21:15:37 GMT EAGLE5 35.0.0
CHG-CTRL-FEAT: MASP B - COMPLTD
```
**9.** Verify the changes by entering the **rtrv-ctrl-feat** command. The following is an example of the possible output.

```
rlghncxa03w 06-06-28 21:15:37 GMT EAGLE5 35.0.0
The following features have been permanently enabled:
Feature Name Partnum Status Quantity
IPGWx Signaling TPS 893012814 on 20000
ISUP Normalization 893000201 on ----
Command Class Management 893005801 on ----
LNP Short Message Service 893006601 on ----
Intermed GTT Load Sharing 893006901 on ----
XGTT Table Expansion 893006101 off ----
XMAP Table Expansion 893007710 on 3000
Large System # Links 893005910 on 2000
Routesets 893006401 on 6000
HC-MIM SLK Capacity 893012707 on 64
The following features have been temporarily enabled:
Feature Name Partnum Status Quantity Trial Period Left
Zero entries found.
The following features have expired temporary keys:
Feature Name Partnum
Zero entries found.
```
**10.** Backup the new changes using the **chg-db:action=backup:dest=fixed** command. These messages should appear, the active Maintenance and Administration Subsystem Processor (MASP) appears first.

BACKUP (FIXED) : MASP A - Backup starts on active MASP. BACKUP (FIXED) : MASP A - Backup on active MASP to fixed disk complete. BACKUP (FIXED) : MASP A - Backup starts on standby MASP. BACKUP (FIXED) : MASP A - Backup on standby MASP to fixed disk complete.

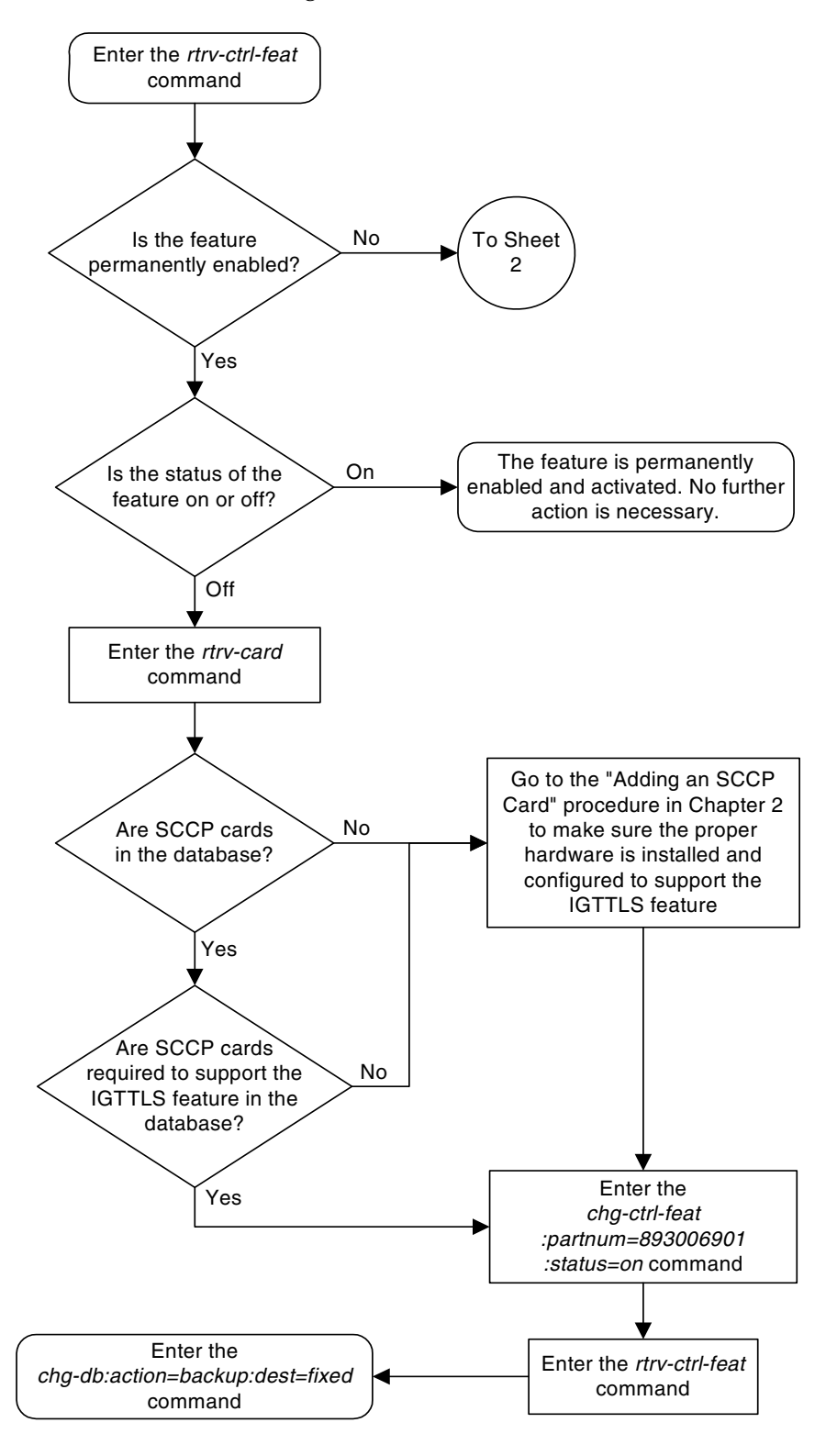

**Flowchart A-1.** Activating the IGTTLS feature (Sheet 1 of 4)

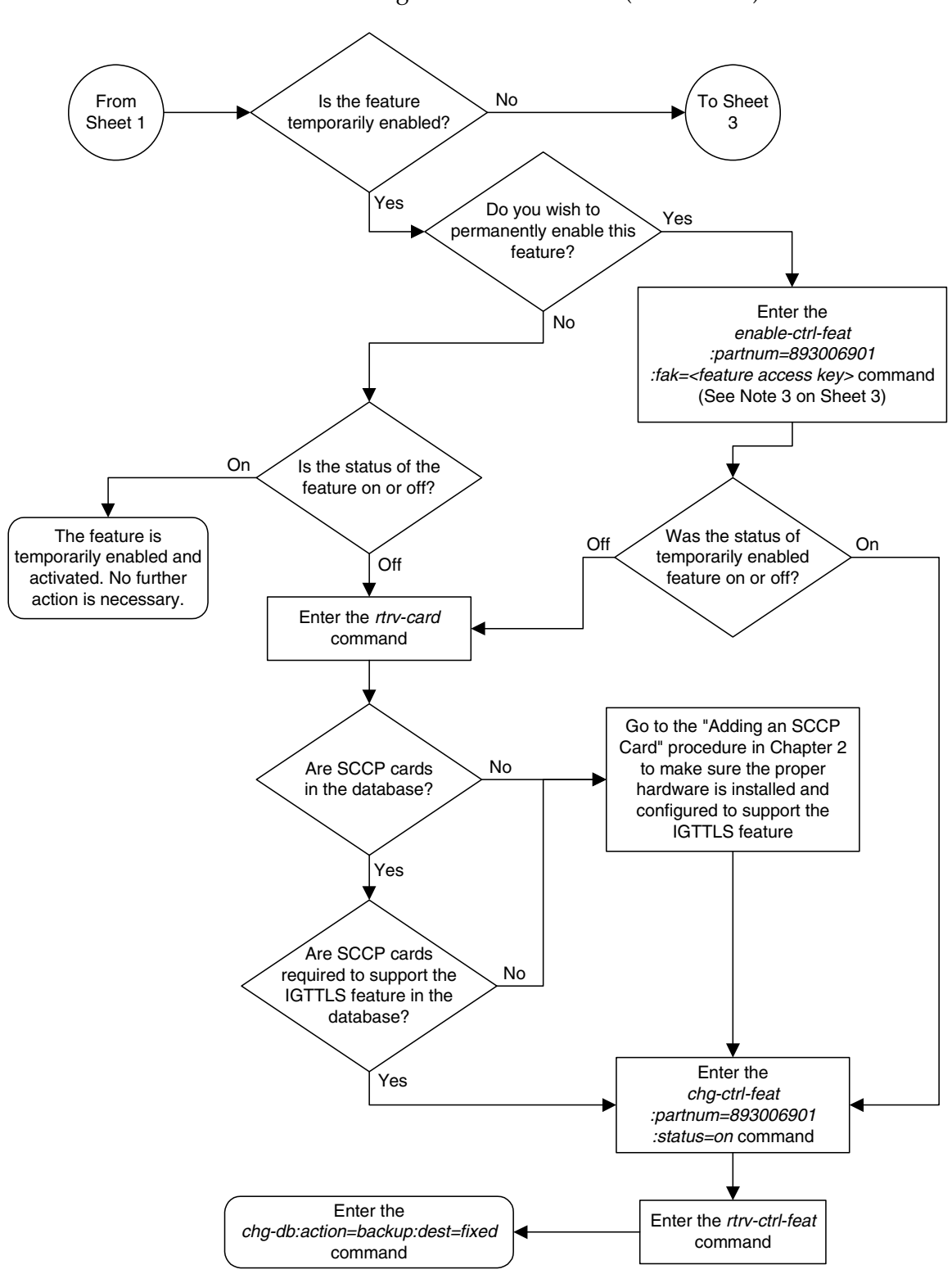

**Flowchart A-1.** Activating the IGTTLS feature (Sheet 2 of 4)

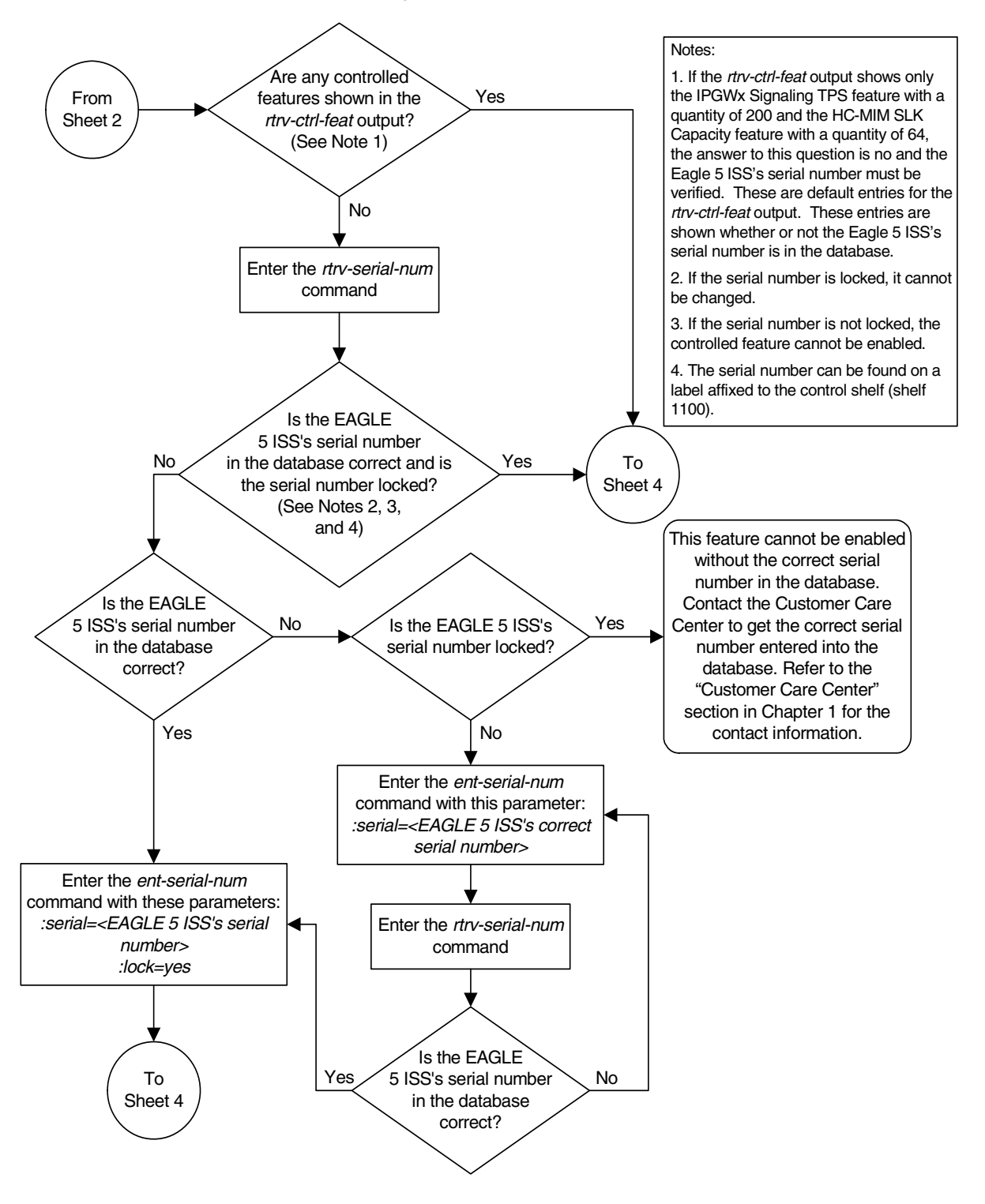

**Flowchart A-1.** Activating the IGTTLS feature (Sheet 3 of 4)

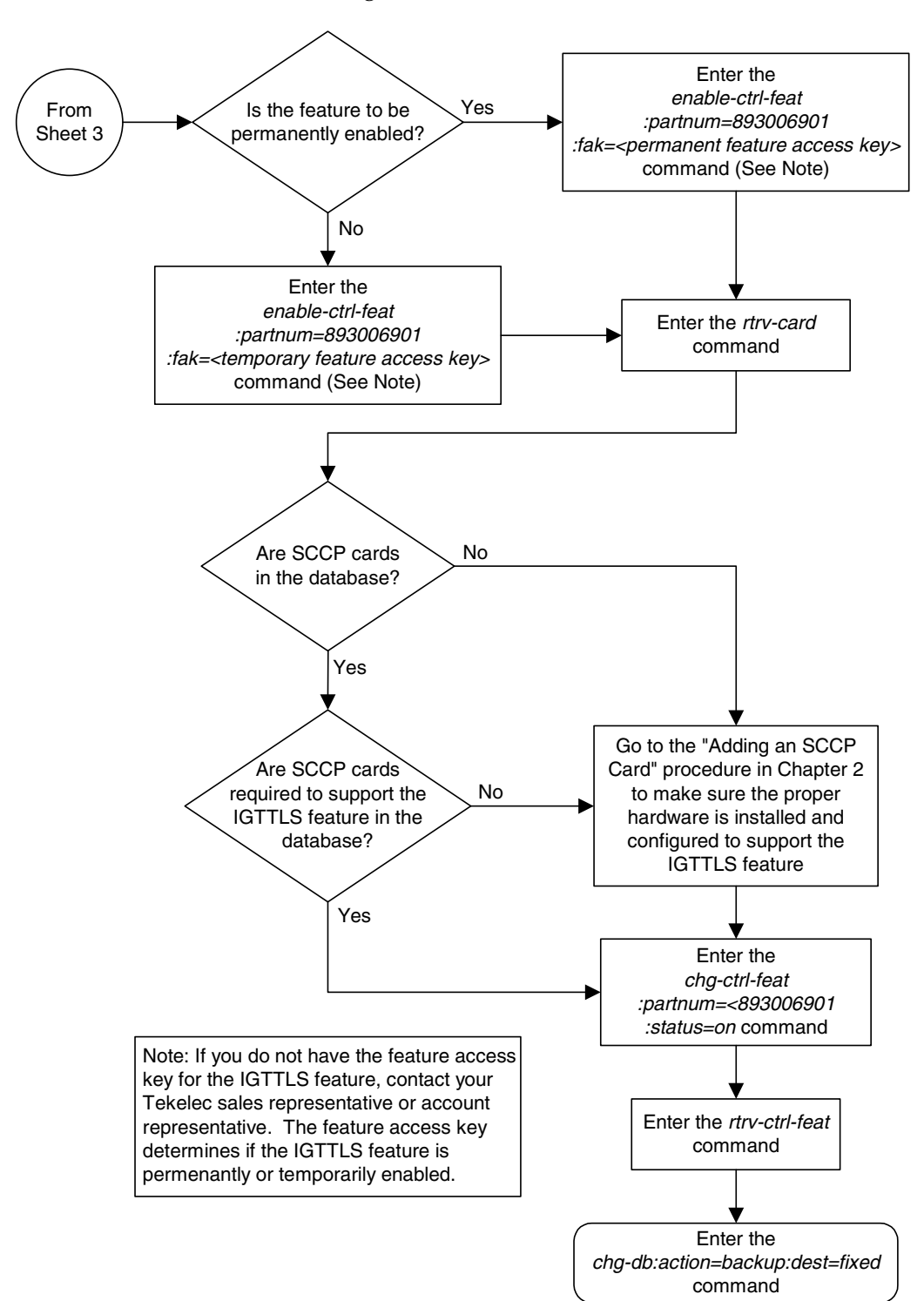

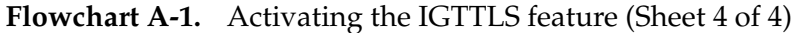

## <span id="page-571-0"></span>**Clearing a Temporary FAK Alarm**

This procedure is used to clear the critical alarm, UAM 0368, generated when a a temporary feature access key has expired, using the **chg-ctrl-feat** command.

The **chg-ctrl-feat** command uses the following parameters:

**:partnum** - The part number of the controlled feature that was temporarily enabled and is causing the alarm.

:**alarm=clear** - Clears UAM 0368, Temp Key(s) have expired.

The controlled feature must have been temporarily enabled and is now in danger of expiration or in an *expired* state.

#### **Procedure**

**1.** Display the controlled feature that has the expired feature access key by entering the **rtrv-ctrl-feat:expired=yes** command. The following is an example of the possible output.

```
rlghncxa03w 06-06-28 21:17:37 GMT EAGLE5 35.0.0
The following features have expired temporary keys:
Feature Name Part Num
Intermed GTT Load Sharing 893006901
```
**2.** Clear the EAGLE 5 ISS alarm in the database by entering the **chg-ctrl-feat** command. For example, enter this command.

```
chg-ctrl-feat:partnum=893006901:alarm=clear
```
When this command has successfully completed, the following message should appear.

```
rlghncxa03w 06-06-28 21:16:37 GMT EAGLE5 35.0.0
CHG-CTRL-FEAT: MASP A - COMPLTD
```
**3.** Verify that the alarm has cleared in the database by using the **rtrv-ctrl-feat:expired=yes** command. The following is an example of the possible output.

```
rlghncxa03w 06-06-28 21:16:37 GMT EAGLE5 35.0.0
0367.0181 * SYSTEM Temp Key(s) expiration alarm cleared.
```
**4.** Backup the new changes using the **chg-db:action=backup:dest=fixed** command. These messages should appear, the active Maintenance and Administration Subsystem Processor (MASP) appears first.

BACKUP (FIXED) : MASP A - Backup starts on active MASP. BACKUP (FIXED) : MASP A - Backup on active MASP to fixed disk complete. BACKUP (FIXED) : MASP A - Backup starts on standby MASP. BACKUP (FIXED) : MASP A - Backup on standby MASP to fixed disk complete.

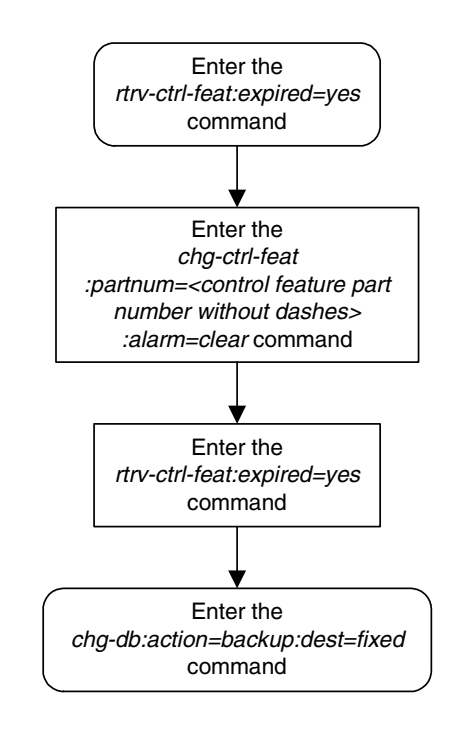

**Flowchart A-2.** Clearing a Temporary FAK Alarm

# <span id="page-573-0"></span>**Turning the IGTTLS Feature Off**

This procedure is used to turn off the IGTTLS feature, using the **chg-ctrl-feat** command.

The **chg-ctrl-feat** command uses the following parameters:

**:partnum** - The part number of the IGTTLS feature, 893006901.

**:status=off** – used to deactivate the IGTTLS feature.

The status of the IGTTLS controlled feature must be **on** and is shown with the **rtrv-ctrl-feat** command.

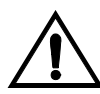

**CAUTION: If the IGTTLS feature is deactivated, the ent-mrn and chg-mrn commands cannot be executed, and mated relay node groups and point codes cannot be configured in the database. The mated relay node groups and point codes can be displayed with the rtrv-mrn command and removed from the database with the dlt-mrn command if the IGTTLS feature is deactivated.**

## **Procedure**

**1.** Display the status of the IGTTLS feature by entering the **rtrv-ctrl-feat:partnum=893006901** command. The following is an example of the possible output.

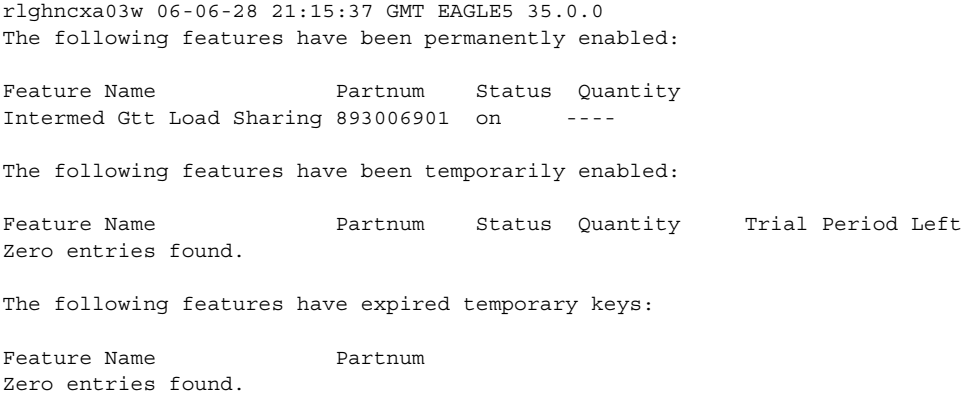

If the status of the IGTTLS feature is off, or if the IGTTLS feature is not enabled, this procedure cannot be performed.

**2.** Turn off the IGTTLS feature by entering the **chg-ctrl-feat** command with the **status=off** parameter. For example, enter this command.

```
chg-ctrl-feat:partnum=893006901:status=off
```
When this command has successfully completed, the following message should appear.

```
rlghncxa03w 06-06-28 21:16:37 GMT EAGLE5 35.0.0
CHG-CTRL-FEAT: MASP A - COMPLTD
```
**3.** Verify that the IGTTLS feature has been turned off by using the **rtrv-ctrl-feat:partnum=893006901** command. The following is an example of the possible output.

```
rlghncxa03w 06-06-28 21:15:37 GMT EAGLE5 35.0.0
The following features have been permanently enabled:
Feature Name Partnum Status Quantity
Intermed Gtt Load Sharing 893006901 off ----
The following features have been temporarily enabled:
Feature Name Partnum Status Quantity Trial Period Left
Zero entries found.
The following features have expired temporary keys:
Feature Name Partnum
Zero entries found.
```
**4.** Backup the new changes using the **chg-db:action=backup:dest=fixed** command. These messages should appear, the active Maintenance and Administration Subsystem Processor (MASP) appears first.

BACKUP (FIXED) : MASP A - Backup starts on active MASP. BACKUP (FIXED) : MASP A - Backup on active MASP to fixed disk complete. BACKUP (FIXED) : MASP A - Backup starts on standby MASP. BACKUP (FIXED) : MASP A - Backup on standby MASP to fixed disk complete.

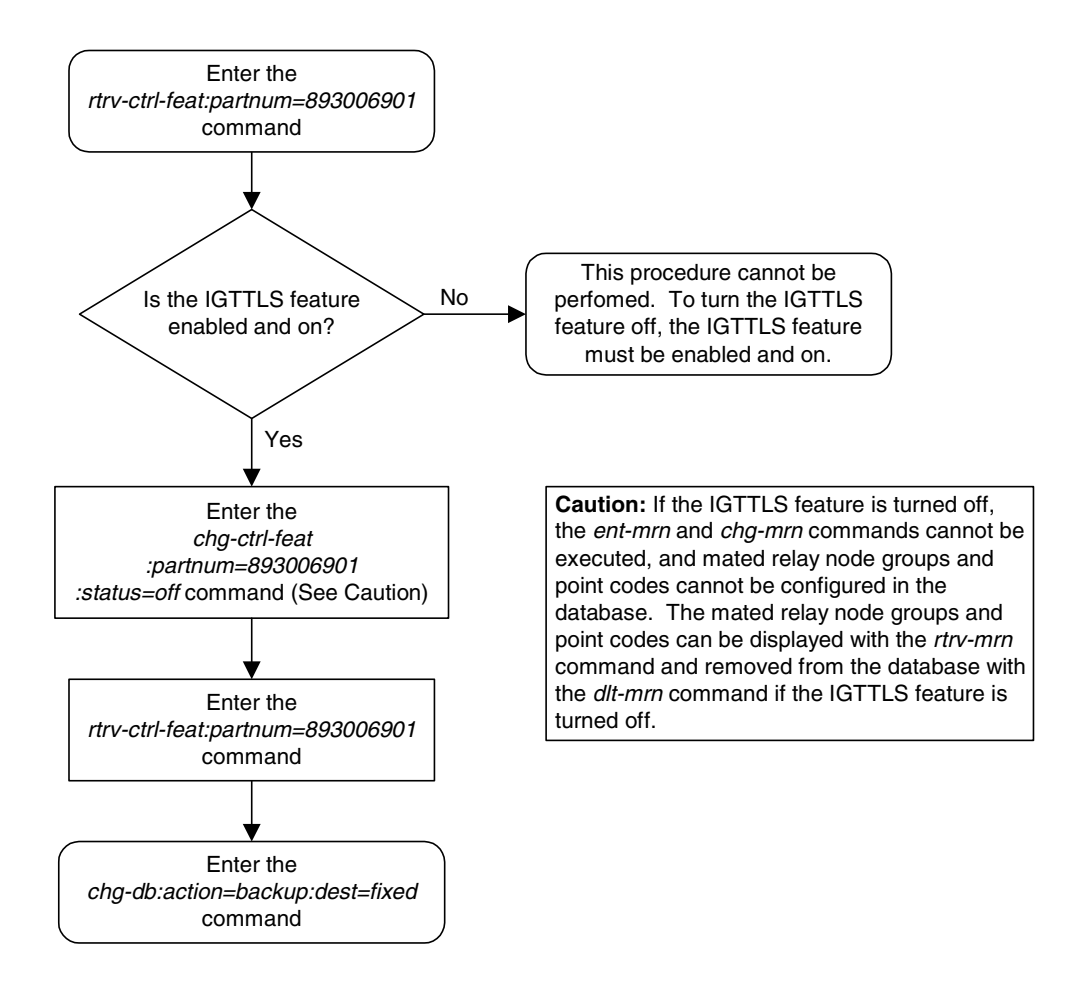

## **Flowchart A-3.** Turning the IGTTLS Feature Off
# **Enabling the XGTT Table Expansion Feature**

This procedure is used to enable the XGTT Table Expansion feature using the feature's part number and a feature access key.

The feature access key for the XGTT Table Expansion feature is based on the feature's part number and the serial number of the EAGLE 5 ISS, making the feature access key site-specific.

This feature allows the user to increase the maximum number of entries in the global title translation table from 269,999 entries to either 400,000 or 1,000,000 entries. Each level of increase has its own part number.

- Increase to 400,000 entries part number 893006101
- Increase to 1,000,000 entries part number 893006110

This feature requires that the following hardware is installed:

• GPSM-II cards are installed in card locations 1113 and 1115.

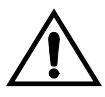

**CAUTION: Never install or initialize MCAP cards in card locations 1113 and 1115 after GPSM-II cards have been installed and features that require GPSM-II cards have been provisioned. Attempting to initialize MCAP cards with features requiring GPSM-II cards will cause an EAGLE 5 ISS outage. Before replacing an existing GPSM-II card in card locations 1113 or 1115, contact the Customer Care Center. [Refer to "Customer Care Center"](#page-20-0)  [on page 1-9](#page-20-0) for the contact information.**

- For a maximum of 400,000 entries, all SCCP cards in the EAGLE 5 ISS can be either TSMs or DSMs.
- For a maximum of 1,000,000 entries, all SCCP cards in the EAGLE 5 ISS must be DSMs.

The SCCP card requirements are dependent on any other GTT-related features that are enabled. Go to the ["Adding an SCCP Card" procedure on page 2-63](#page-92-0) and make sure that the proper hardware is in place to support the XGTT Table Expansion feature.

The XGTT Table Expansion feature requires that the Global Title Translation (GTT) feature is enabled with the **chg-feat** command using the **gtt=on** parameters.

**NOTE: Once the Global Title Translation feature is turned on with the chg-feat command, it cannot be turned off.**

**The Global Title Translation feature must be purchased before it can be turned on. If you are not sure whether you have purchased the Global Title Translation feature, contact your Tekelec Sales Representative or Account Representative.**

The **enable-ctrl-feat** command enables the XGTT Table Expansion feature by inputting the feature's access key and the feature's part number with these parameters:

**:fak** – The feature access key generated by the feature access key generator. The feature access key contains 13 alphanumeric characters and is not case sensitive.

**:partnum** – The Tekelec-issued part number of the XGTT Table Expansion feature, for 400,000 entries – 893006101, for 1,000,000 entries – 893006110

The **enable-ctrl-feat** command requires that the database contain a valid serial number for the EAGLE 5 ISS, and that this serial number is locked. This can be verified with the **rtrv-serial-num** command. The EAGLE 5 ISS is shipped with a serial number in the database, but the serial number is not locked. The serial number can be changed, if necessary, and locked once the EAGLE 5 ISS is on-site, with the **ent-serial-num** command. The **ent-serial-num** command uses these parameters.

**:serial** – The serial number assigned to the EAGLE 5 ISS. The serial number is not case sensitive.

**:lock** – Specifies whether or not the serial number is locked. This parameter has only one value, **yes**, which locks the serial number. Once the serial number is locked, it cannot be changed.

**NOTE: To enter and lock the EAGLE 5 ISS's serial number, the ent-serial-num command must be entered twice, once to add the correct serial number to the database with the serial parameter, then again with the serial and the lock=yes parameters to lock the serial number. You should verify that the serial number in the database is correct before locking the serial number. The serial number can be found on a label affixed to the control shelf (shelf 1100).**

This feature cannot be temporarily enabled (with the temporary feature access key).

Once this feature is enabled with the **enable-ctrl-feat** command (for either 400,000 or 1,000,000 entries), the feature is also activated. This feature cannot be disabled with the **chg-ctrl-feat** command. The **chg-ctrl-feat** command cannot be used with this procedure.

#### **Procedure**

**1.** Display the status of the XGTT Table Expansion feature by entering the **rtrv-ctrl-feat** command. The following is an example of the possible output.

```
rlghncxa03w 06-06-28 21:15:37 GMT EAGLE5 35.0.0
The following features have been permanently enabled:
Feature Name Partnum Status Quantity
IPGWx Signaling TPS 893012814 on 20000
ISUP Normalization 893000201 on ----
Command Class Management 893005801 on ----
LNP Short Message Service 893006601 on ----
Intermed GTT Load Sharing 893006901 on ----
XGTT Table Expansion 893006101 off ----
XMAP Table Expansion 893007710 on 3000
Large System # Links 893005910 on 2000
Routesets 893006401 on 6000
HC-MIM SLK Capacity 893012707 on 64
The following features have been temporarily enabled:
Feature Name Partnum Status Quantity Trial Period Left
Zero entries found.
The following features have expired temporary keys:
```
Feature Name **Partnum** 

Zero entries found.

If the **rtrv-ctrl-feat** output shows that the feature is permanently enabled for the desired quantity or for a quantity that is greater than the desired quantity, no further action is necessary. This procedure does not need to be performed.

If the quantity shown for the XGTT Table Expansion feature is less than the desired quantity, skip steps 2 through 5, and go to step 6.

**2.** Display the cards in the EAGLE 5 ISS using the **rtrv-card** command. The XGTT Table Expansion feature requires that SCCP cards are in the database. This is an example of the possible output.

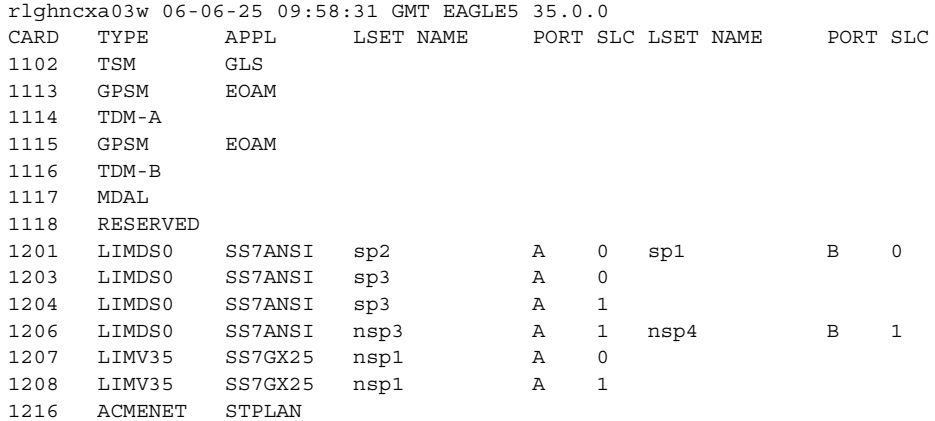

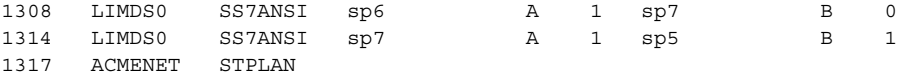

SCCP cards are shown by the entries **SCCP** or **VSCCP** in **APPL** column. If the **rtrv-card** output shows no SCCP cards, go to the ["Adding an SCCP Card"](#page-92-0)  [procedure on page 2-63](#page-92-0) and add the necessary SCCP cards.

If the **rtrv-card** output shows that the type of SCCP card required to support the XGTT Table Expansion feature is not in the database, go to the ["Adding an](#page-92-0)  [SCCP Card" procedure on page 2-63](#page-92-0) and make sure that the proper SCCP cards are in place to support the XGTT Table Expansion feature.

**NOTE: If the rtrv-ctrl-feat output in step 1 shows any controlled features, or if the XGTT Table Expansion feature is enabled for a quantity that is less than the desired quantity, skip steps 3 through 6, and go to step 7. If the rtrv-ctrl-feat output shows only the IPGWx Signaling TPS feature with a quantity of 200 and the HC-MIM SLK Capacity feature with a quantity of 64, steps 3 through 6 must be performed.**

**3.** Display the serial number in the database with the **rtrv-serial-num** command. This is an example of the possible output.

```
rlghncxa03w 06-06-28 21:15:37 GMT EAGLE5 35.0.0
System serial number = nt00001231
System serial number is not locked.
rlghncxa03w 06-06-28 21:15:37 GMT EAGLE5 35.0.0
Command Completed
```
**NOTE: If the serial number is correct and locked, skip steps 4, 5, and 6, and go to step 7. If the serial number is correct but not locked, skip steps 4 and 5, and go to step 6. If the serial number is not correct, but is locked, this feature cannot be enabled and the remainder of this procedure cannot be performed. Contact the Customer Care Center to get an incorrect and locked serial number changed. [Refer to "Customer Care Center" on page](#page-20-0)  [1-9](#page-20-0) for the contact information**. **The serial number can be found on a label affixed to the control shelf (shelf 1100).**

**4.** Enter the correct serial number into the database using the **ent-serial-num** command with the **serial** parameter.

For this example, enter this command.

**ent-serial-num:serial=<EAGLE 5 ISS's correct serial number>** When this command has successfully completed, the following message should appear.

```
rlghncxa03w 06-06-28 21:15:37 GMT EAGLE5 35.0.0
ENT-SERIAL-NUM: MASP A - COMPLTD
```
**5.** Verify that the serial number entered into step 4 was entered correctly using the **rtrv-serial-num** command. This is an example of the possible output.

```
rlghncxa03w 06-06-28 21:15:37 GMT EAGLE5 35.0.0
System serial number = nt00001231
```
System serial number is not locked.

rlghncxa03w 06-06-28 21:15:37 GMT EAGLE5 35.0.0 Command Completed If the serial number was not entered correctly, repeat steps 4 and 5 and re-enter the correct serial number.

**6.** Lock the serial number in the database by entering the **ent-serial-num** command with the serial number shown in step 3, if the serial number shown in step 3 is correct, or with the serial number shown in step 5, if the serial number was changed in step 4, and with the **lock=yes** parameter.

For this example, enter this command.

**ent-serial-num:serial=<EAGLE 5 ISS's serial number>:lock=yes** When this command has successfully completed, the following message should appear.

```
rlghncxa03w 06-06-28 21:15:37 GMT EAGLE5 35.0.0
ENT-SERIAL-NUM: MASP A - COMPLTD
```
**7.** Enable the XGTT Table Expansion feature for the desired quantity with the **enable-ctrl-feat** command specifying the part number corresponding to the new quantity of entries for the GTT table and the feature access key. For this example, enter one of these commands.

To increase the number of entries in the GTT table to 400,000, enter this command.

**enable-ctrl-feat:partnum=893006101:fak=<XGTT Table Expansion feature access key>**

To increase the number of entries in the GTT table to 1,000,000, enter this command.

**enable-ctrl-feat:partnum=893006110:fak=<XGTT Table Expansion feature access key>**

**NOTE: A temporary feature access key cannot be specified to enable this feature.**

**NOTE: The values for the feature access key (the fak parameter) are provided by Tekelec. If you do not have the feature access key for the XGTT Table Expansion feature, contact your Tekelec Sales Representative or Account Representative.**

When the **enable-crtl-feat** command has successfully completed, this message should appear.

rlghncxa03w 06-06-28 21:15:37 GMT EAGLE5 35.0.0 ENABLE-CTRL-FEAT: MASP B - COMPLTD

**8.** Verify the changes by entering the **rtrv-ctrl-feat** command with the part number specified in step 7. Enter one of these commands.

```
rtrv-ctrl-feat:partnum=893006101
```
The following is an example of the possible output.

rlghncxa03w 06-06-28 21:15:37 GMT EAGLE5 35.0.0 The following features have been permanently enabled: Feature Name **Partnum** Status Quantity XGTT Table Expansion 893006101 on 400000 The following features have been temporarily enabled: Feature Name Partnum Status Quantity Trial Period Left Zero entries found. The following features have expired temporary keys: Feature Name **Partnum** Zero entries found. **rtrv-ctrl-feat:partnum=893006110** The following is an example of the possible output. rlghncxa03w 06-06-28 21:15:37 GMT EAGLE5 35.0.0 The following features have been permanently enabled: Feature Name **Partnum** Status Quantity XGTT Table Expansion 893006110 on 1000000 The following features have been temporarily enabled: Feature Name Partnum Status Quantity Trial Period Left Zero entries found. The following features have expired temporary keys: Feature Name **Partnum** Zero entries found.

**9.** Backup the new changes using the **chg-db:action=backup:dest=fixed** command. These messages should appear, the active Maintenance and Administration Subsystem Processor (MASP) appears first.

BACKUP (FIXED) : MASP A - Backup starts on active MASP. BACKUP (FIXED) : MASP A - Backup on active MASP to fixed disk complete. BACKUP (FIXED) : MASP A - Backup starts on standby MASP. BACKUP (FIXED) : MASP A - Backup on standby MASP to fixed disk complete.

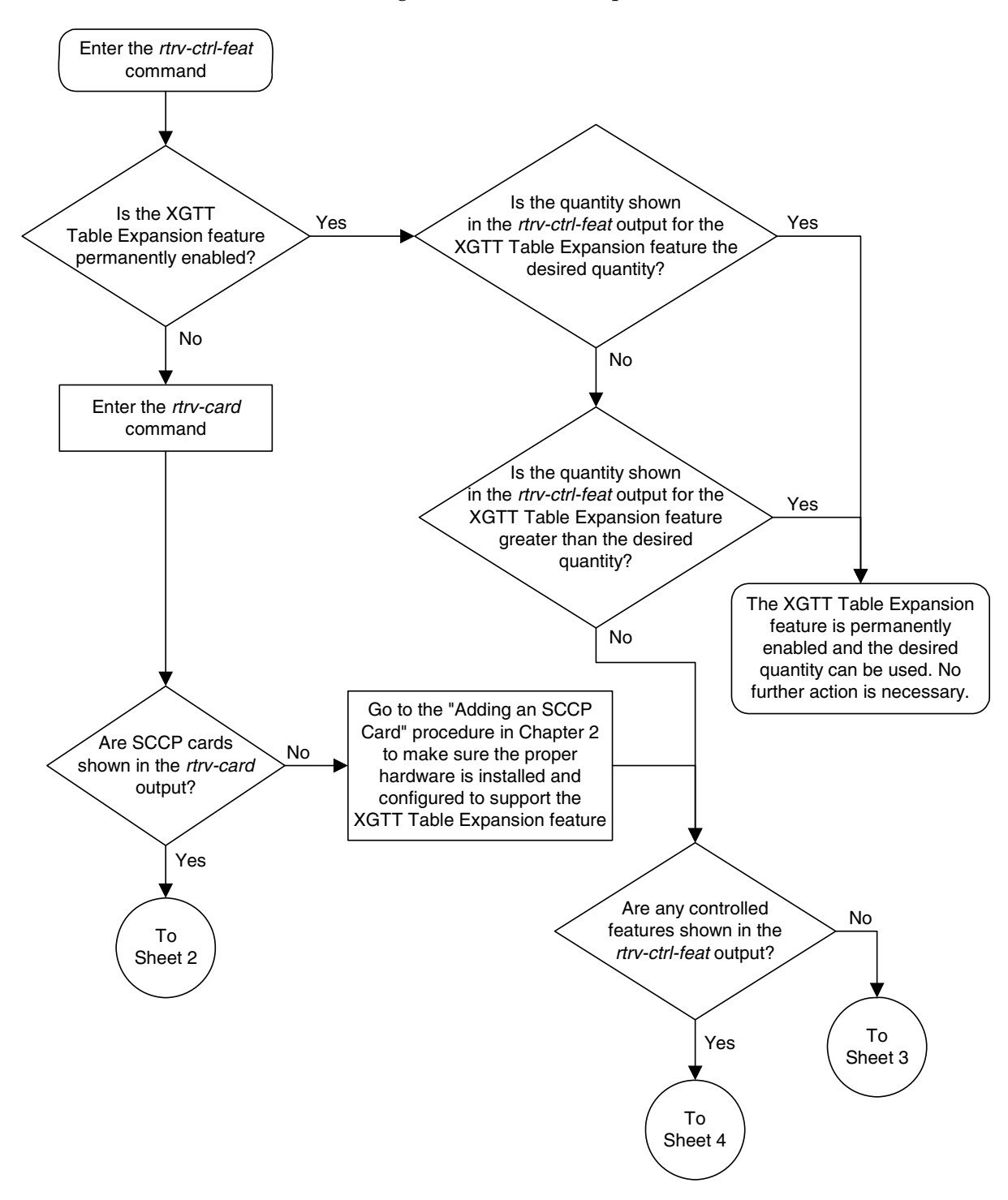

**Flowchart A-4.** Enabling the XGTT Table Expansion Feature (Sheet 1 of 4)

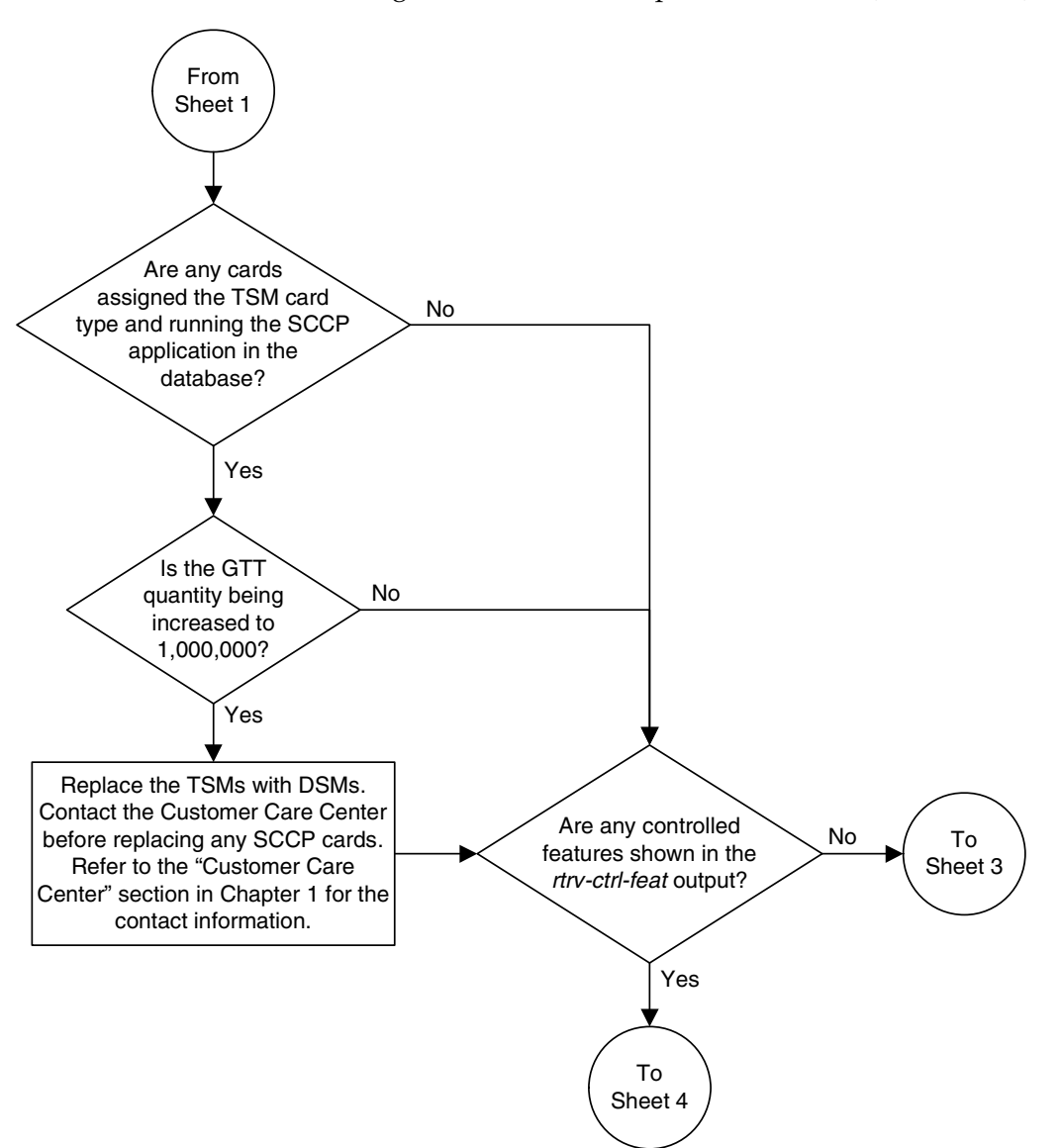

**Flowchart A-4.** Enabling the XGTT Table Expansion Feature (Sheet 2 of 4)

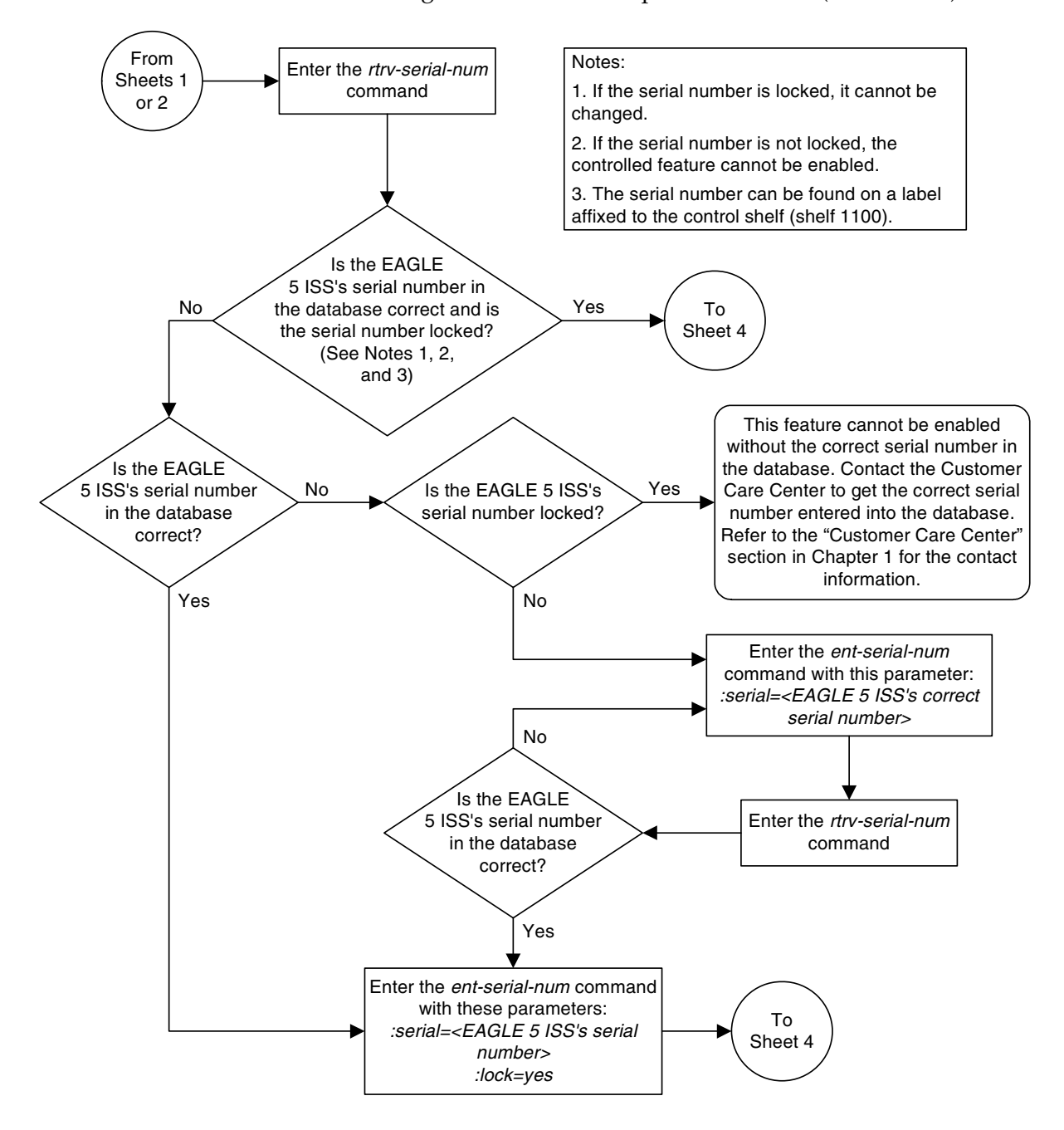

**Flowchart A-4.** Enabling the XGTT Table Expansion Feature (Sheet 3 of 4)

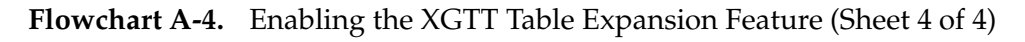

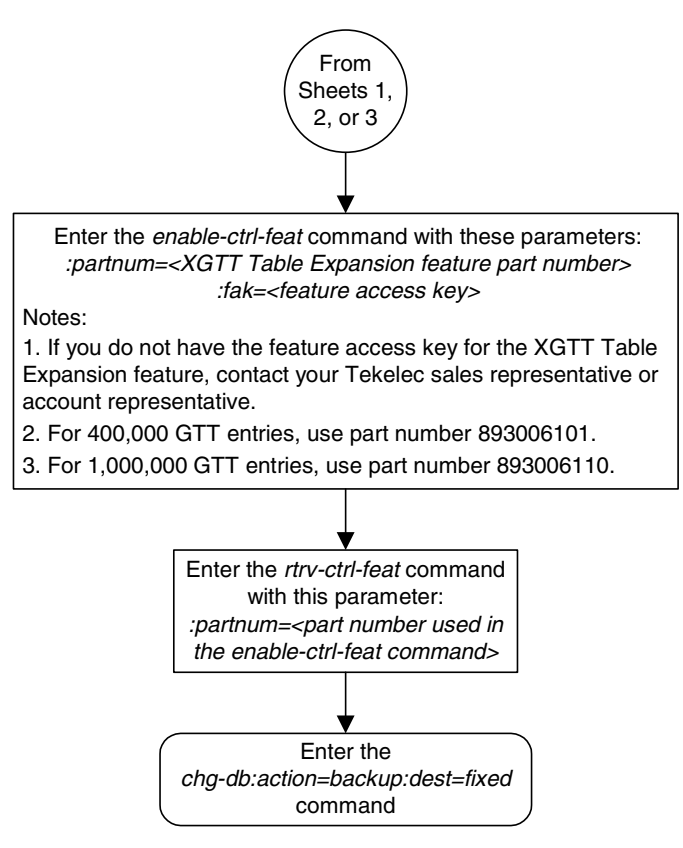

# **Enabling the XMAP Table Expansion Feature**

This procedure is used to enable the XMAP Table Expansion feature using the feature's part number and a feature access key.

The feature access key for the XMAP Table Expansion feature is based on the feature's part number and the serial number of the EAGLE 5 ISS, making the feature access key site-specific.

This feature allows the user to increase the maximum number of entries in the mated application table from 1024 entries to either 2000 or 3000 entries. Each level of increase has its own part number.

- Increase to 2000 entries part number 893007701
- Increase to 3000 entries part number 893007710

This feature requires that the following hardware is installed:

• GPSM-II cards are installed in card locations 1113 and 1115.

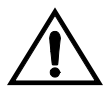

**CAUTION: Never install or initialize MCAP cards in card locations 1113 and 1115 after GPSM-II cards have been installed and features that require GPSM-II cards have been provisioned. Attempting to initialize MCAP cards with features requiring GPSM-II cards will cause an EAGLE 5 ISS outage. Before replacing an existing GPSM-II card in card locations 1113 or 1115, contact the Customer Care Center. [Refer to "Customer Care Center"](#page-20-0)  [on page 1-9](#page-20-0) for the contact information.**

• For a maximum of 2000 or 3000 entries, all SCCP cards in the EAGLE 5 ISS can be either TSMs or DSMs.

The SCCP card requirements are dependent on any other GTT-related features that are enabled. Go to the ["Adding an SCCP Card" procedure on page 2-63](#page-92-0) and make sure that the proper hardware is in place to support the XMAP Table Expansion feature.

The XMAP Table Expansion feature requires that the Global Title Translation (GTT) feature is enabled with the **chg-feat** command using the **gtt=on** parameters.

**NOTE: Once the Global Title Translation feature is turned on with the chg-feat command, it cannot be turned off.**

**The Global Title Translation feature must be purchased before it can be turned on. If you are not sure whether you have purchased the Global Title Translation feature, contact your Tekelec Sales Representative or Account Representative.**

The **enable-ctrl-feat** command enables the controlled feature by inputting the feature's access key and the feature's part number with these parameters:

**:fak** – The feature access key generated by the feature access key generator. The feature access key contains 13 alphanumeric characters and is not case sensitive.

**:partnum** – The Tekelec-issued part number of the XMAP Table Expansion feature, for 2,000 entries – 893007701, for 3,000 entries – 893007710

The **enable-ctrl-feat** command requires that the database contain a valid serial number for the EAGLE 5 ISS, and that this serial number is locked. This can be verified with the **rtrv-serial-num** command. The EAGLE 5 ISS is shipped with a serial number in the database, but the serial number is not locked. The serial number can be changed, if necessary, and locked once the EAGLE 5 ISS is on-site, with the **ent-serial-num** command. The **ent-serial-num** command uses these parameters.

**:serial** – The serial number assigned to the EAGLE 5 ISS. The serial number is not case sensitive.

**:lock** – Specifies whether or not the serial number is locked. This parameter has only one value, **yes**, which locks the serial number. Once the serial number is locked, it cannot be changed.

**NOTE: To enter and lock the EAGLE 5 ISS's serial number, the ent-serial-num command must be entered twice, once to add the correct serial number to the database with the serial parameter, then again with the serial and the lock=yes parameters to lock the serial number. You should verify that the serial number in the database is correct before locking the serial number. The serial number can be found on a label affixed to the control shelf (shelf 1100).**

This feature cannot be temporarily enabled (with the temporary feature access key).

Once this feature is enabled with the **enable-ctrl-feat** command (for either 2000 or 3000 entries), the feature is also activated. This feature cannot be disabled with the **chg-ctrl-feat** command. The **chg-ctrl-feat** command cannot be used with this procedure.

#### **Procedure**

**1.** Display the status of the XMAP Table Expansion feature by entering the **rtrv-ctrl-feat** command. The following is an example of the possible output.

rlghncxa03w 06-06-28 21:15:37 GMT EAGLE5 35.0.0 The following features have been permanently enabled:

Feature Name **Partnum** Status Quantity IPGWx Signaling TPS 893012814 on 20000

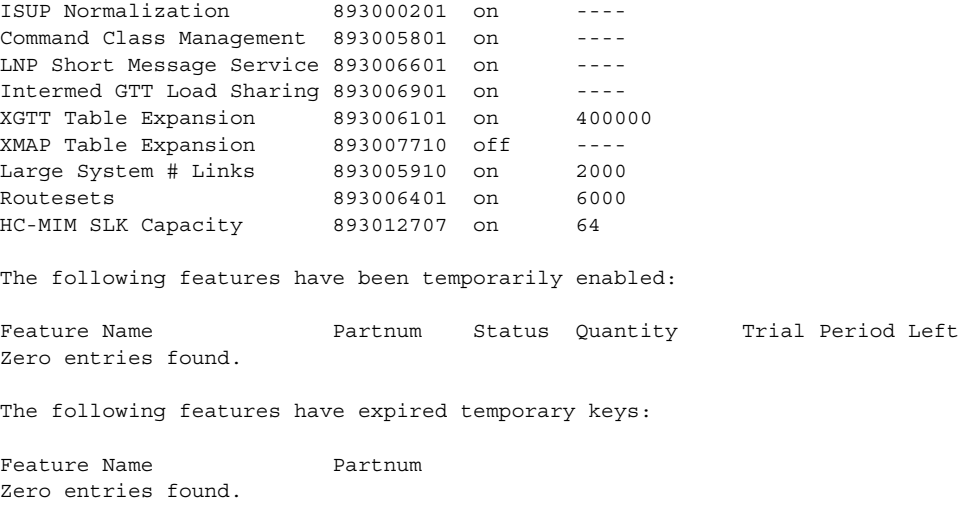

If the **rtrv-ctrl-feat** output shows that the feature is permanently enabled for the desired quantity or for a quantity that is greater than the desired quantity, no further action is necessary. This procedure does not need to be performed.

If the quantity shown for the XMAP Table Expansion feature is less than the desired quantity, skip steps 2 through 7, and go to step 8.

**2.** Display the cards in the EAGLE 5 ISS using the **rtrv-card** command. The XMAP Table Expansion feature requires that SCCP cards are in the database. This is an example of the possible output.

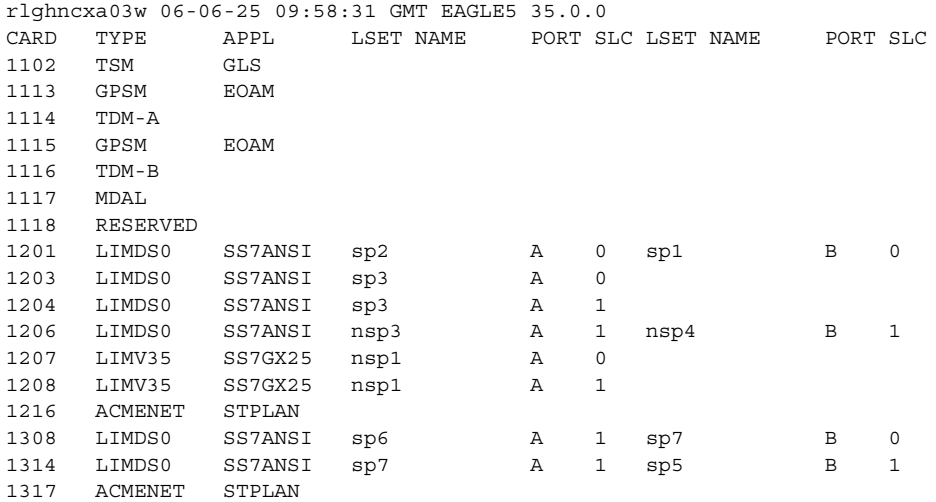

SCCP cards are shown by the entries **SCCP** or **VSCCP** in **APPL** column. If the **rtrv-card** output shows no SCCP cards, go to the ["Adding an SCCP Card"](#page-92-0)  [procedure on page 2-63](#page-92-0) and add the necessary SCCP cards.

**NOTE: If the rtrv-ctrl-feat output in step 1 shows any controlled features, or if the XMAP Table Expansion feature is enabled for a quantity that is less than the desired quantity, skip steps 3 through 6, and go to step 7. If the rtrv-ctrl-feat output shows only the IPGWx Signaling TPS feature with a quantity of 200 and the HC-MIM SLK Capacity feature with a quantity of 64, steps 3 through 6 must be performed.**

**3.** Display the serial number in the database with the **rtrv-serial-num** command. This is an example of the possible output.

```
rlghncxa03w 06-06-28 21:15:37 GMT EAGLE5 35.0.0
System serial number = nt00001231
System serial number is not locked.
rlghncxa03w 06-06-28 21:15:37 GMT EAGLE5 35.0.0
Command Completed
```
**NOTE: If the serial number is correct and locked, skip steps 4, 5, and 6, and go to step 7. If the serial number is correct but not locked, skip steps 4 and 5, and go to step 6. If the serial number is not correct, but is locked, this feature cannot be enabled and the remainder of this procedure cannot be performed. Contact the Customer Care Center to get an incorrect and locked serial number changed. [Refer to "Customer Care Center" on page](#page-20-0)  [1-9](#page-20-0) for the contact information**. **The serial number can be found on a label affixed to the control shelf (shelf 1100).**

**4.** Enter the correct serial number into the database using the **ent-serial-num** command with the **serial** parameter.

For this example, enter this command.

```
ent-serial-num:serial=<EAGLE 5 ISS's correct serial number>
```
When this command has successfully completed, the following message should appear.

```
rlghncxa03w 06-06-28 21:15:37 GMT EAGLE5 35.0.0
ENT-SERIAL-NUM: MASP A - COMPLTD
```
**5.** Verify that the serial number entered into step 4 was entered correctly using the **rtrv-serial-num** command. This is an example of the possible output.

```
rlghncxa03w 06-06-28 21:15:37 GMT EAGLE5 35.0.0
System serial number = nt00001231
System serial number is not locked.
rlghncxa03w 06-06-28 21:15:37 GMT EAGLE5 35.0.0
Command Completed
```
If the serial number was not entered correctly, repeat steps 4 and 5 and re-enter the correct serial number.

**6.** Lock the serial number in the database by entering the **ent-serial-num** command with the serial number shown in step 3, if the serial number shown in step 3 is correct, or with the serial number shown in step 5, if the serial number was changed in step 4, and with the **lock=yes** parameter.

For this example, enter this command.

**ent-serial-num:serial=<EAGLE 5 ISS's serial number>:lock=yes** When this command has successfully completed, the following message should appear.

```
rlghncxa03w 06-06-28 21:15:37 GMT EAGLE5 35.0.0
ENT-SERIAL-NUM: MASP A - COMPLTD
```
**7.** Enable the XMAP Table Expansion feature for the desired quantity with the **enable-ctrl-feat** command specifying the part number corresponding to the new quantity of entries for the mated application table and the feature access key. For this example, enter one of these commands.

To increase the number of entries in the mated application table to 2000, enter this command.

```
enable-ctrl-feat:partnum=893007701:fak=<XMAP Table Expansion 
feature access key>
```
To increase the number of entries in the mated application table to 3000, enter this command.

**enable-ctrl-feat:partnum=893007710:fak=<XMAP Table Expansion feature access key>**

**NOTE: A temporary feature access key cannot be specified to enable this feature.**

**NOTE: The values for the feature access key (the fak parameter) are provided by Tekelec. If you do not have the feature access key for the XMAP Table Expansion feature, contact your Tekelec Sales Representative or Account Representative.**

When the **enable-crtl-feat** command has successfully completed, this message should appear.

```
rlghncxa03w 06-06-28 21:15:37 GMT EAGLE5 35.0.0
ENABLE-CTRL-FEAT: MASP B - COMPLTD
```
**8.** Verify the changes by entering the **rtrv-ctrl-feat** command with the part number used in step 7. Enter one of these commands.

**rtrv-ctrl-feat:partnum=893007701**

The following is an example of the possible output.

rlghncxa03w 06-06-28 21:15:37 GMT EAGLE5 35.0.0 The following features have been permanently enabled: Feature Name **Partnum** Status Quantity XMAP Table Expansion 893007701 on 2000 The following features have been temporarily enabled: Feature Name Partnum Status Quantity Trial Period Left Zero entries found. The following features have expired temporary keys: Feature Name **Partnum** Zero entries found. **rtrv-ctrl-feat:partnum=893007710** The following is an example of the possible output. rlghncxa03w 06-06-28 21:15:37 GMT EAGLE5 35.0.0 The following features have been permanently enabled: Feature Name **Partnum** Status Quantity XMAP Table Expansion 893007710 on 3000 The following features have been temporarily enabled: Feature Name Partnum Status Quantity Trial Period Left Zero entries found. The following features have expired temporary keys: Feature Name **Partnum** Zero entries found.

**9.** Backup the new changes using the **chg-db:action=backup:dest=fixed** command. These messages should appear, the active Maintenance and Administration Subsystem Processor (MASP) appears first.

BACKUP (FIXED) : MASP A - Backup starts on active MASP. BACKUP (FIXED) : MASP A - Backup on active MASP to fixed disk complete. BACKUP (FIXED) : MASP A - Backup starts on standby MASP. BACKUP (FIXED) : MASP A - Backup on standby MASP to fixed disk complete.

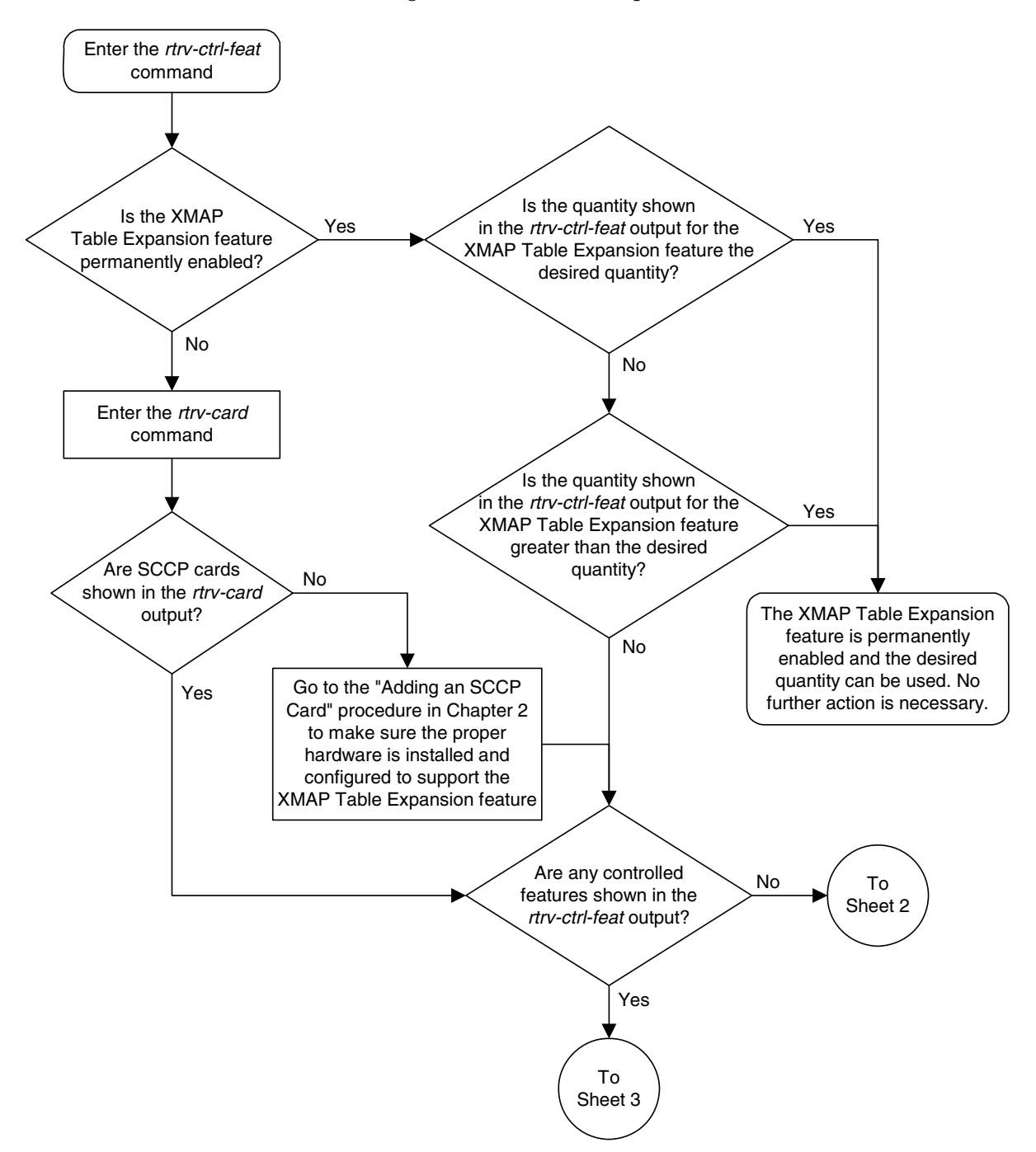

**Flowchart A-5.** Enabling the XMAP Table Expansion Feature (Sheet 1 of 3)

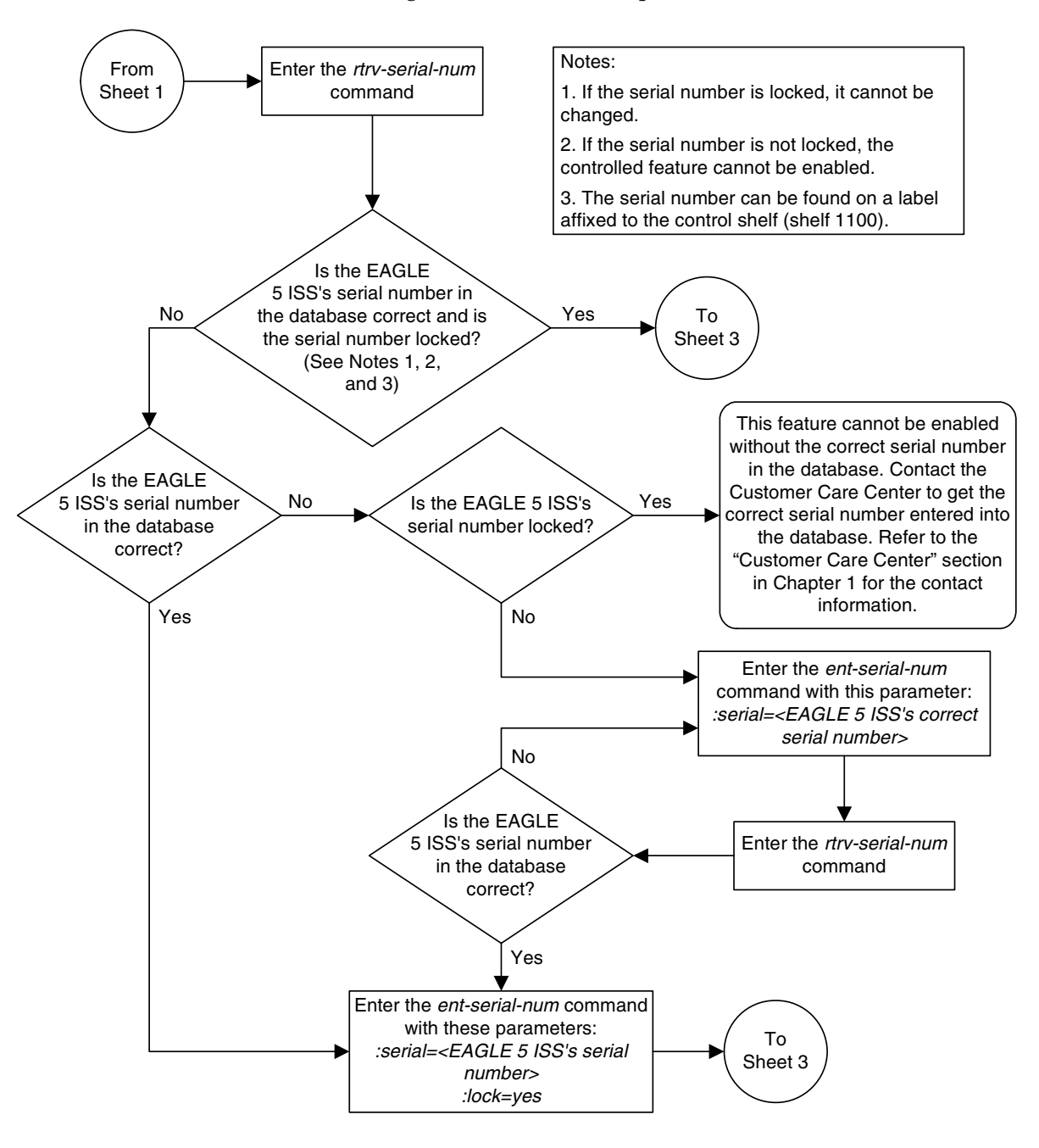

**Flowchart A-5.** Enabling the XMAP Table Expansion Feature (Sheet 2 of 3)

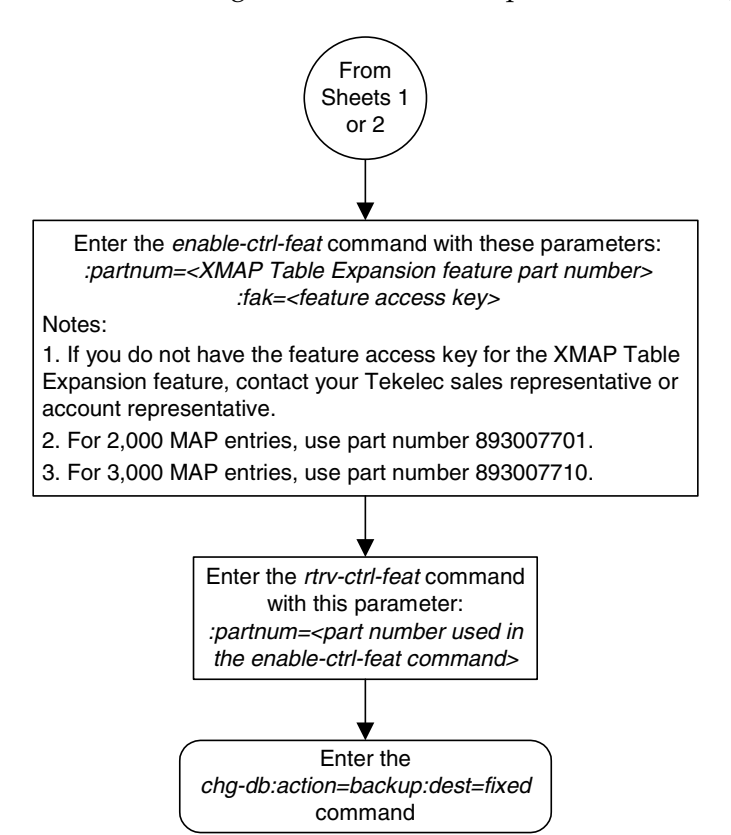

**Flowchart A-5.** Enabling the XMAP Table Expansion Feature (Sheet 3 of 3)

# **Activating the ANSI-ITU-China SCCP Conversion Feature**

This procedure is used to enable and turn on the ANSI-ITU-China SCCP Conversion feature using the feature's part number and a feature access key.

The feature access key for the ANSI-ITU-China SCCP Conversion feature is based on the feature's part number and the serial number of the EAGLE 5 ISS, making the feature access key site-specific.

The **enable-ctrl-feat** command enables the feature by inputting the feature's access key and the feature's part number with these parameters:

**:fak** – The feature access key generated by the feature access key generator. The feature access key contains 13 alphanumeric characters and is not case sensitive.

**:partnum** – The Tekelec-issued part number of the ANSI-ITU-China SCCP Conversion feature, 893012001.

The **enable-ctrl-feat** command requires that the database contain a valid serial number for the EAGLE 5 ISS, and that this serial number is locked. This can be verified with the **rtrv-serial-num** command. The EAGLE 5 ISS is shipped with a serial number in the database, but the serial number is not locked. The serial number can be changed, if necessary, and locked once the EAGLE 5 ISS is on-site, with the **ent-serial-num** command. The **ent-serial-num** command uses these parameters.

**:serial** – The serial number assigned to the EAGLE 5 ISS. The serial number is not case sensitive.

**:lock** – Specifies whether or not the serial number is locked. This parameter has only one value, **yes**, which locks the serial number. Once the serial number is locked, it cannot be changed.

**NOTE: To enter and lock the EAGLE 5 ISS's serial number, the ent-serial-num command must be entered twice, once to add the correct serial number to the database with the serial parameter, then again with the serial and the lock=yes parameters to lock the serial number. You should verify that the serial number in the database is correct before locking the serial number. The serial number can be found on a label affixed to the control shelf (shelf 1100).**

This feature cannot be temporarily enabled (with the temporary feature access key).

Once this feature has been enabled, the feature must be activated with the **chg-ctrl-feat** command. The **chg-ctrl-feat** command uses these parameters:

**:partnum** – The Tekelec-issued part number of the ANSI-ITU-China SCCP Conversion feature, 893012001.

**:status=on** – used to turn the ANSI-ITU-China SCCP Conversion feature on.

**NOTE: Once this feature has been turned on, it cannot be turned off.**

The status of the features in the EAGLE 5 ISS is shown with the **rtrv-ctrl-feat** command.

The ANSI-ITU-China SCCP Conversion feature requires that the Global Title Translation (GTT) feature is turned on with the **chg-feat** command using the **gtt=on** parameters.

**NOTE: Once the Global Title Translation feature is turned on with the chg-feat command, it cannot be turned off.**

**The Global Title Translation feature must be purchased before it can be turned on. If you are not sure whether you have purchased the Global Title Translation feature, contact your Tekelec Sales Representative or Account Representative.**

The ANSI-ITU-China SCCP Conversion feature requires that either TSMs or DSMs are installed and provisioned in the EAGLE 5 ISS. TSMs are shown by the entries **TSM** in the **TYPE** column and **SCCP** in the **APPL** column of the **rtrv-card** output. DSMs are shown by the entry **DSM** in the **TYPE** column and **VSCCP** in the **APPL** column of the **rtrv-card** output.

The ANSI-ITU-China SCCP Conversion feature cannot be enabled if either the SCCPCNV or TCAPCNV features are on. This can be verified by entering the **rtrv-feat** command. If the SCCPCNV feature is on, the **SCCPCNV** field is set to **on**. If the TCAPCNV feature is on, the **TCAPCNV** field is set to **on**. If either the SCCPCNV or TCAPCNV features are on, the ANSI-ITU-China SCCP Conversion feature cannot be enabled and this procedure cannot be performed. If either of these features are on and you wish to enable the ANSI-ITU-China SCCP Conversion feature, contact the Customer Care Center. [Refer to "Customer Care](#page-20-0)  [Center" on page 1-9](#page-20-0) for the contact information.

### **Procedure**

**1.** Display the status of the controlled features by entering the **rtrv-ctrl-feat** command. The following is an example of the possible output.

```
rlghncxa03w 06-06-28 21:15:37 GMT EAGLE5 35.0.0
The following features have been permanently enabled:
Feature Name Partnum Status Quantity
IPGWx Signaling TPS 893012814 on 20000
ISUP Normalization 893000201 on ----
Command Class Management 893005801 on ----
LNP Short Message Service 893006601 on ----
Intermed GTT Load Sharing 893006901 on ----
XGTT Table Expansion 893006101 on 400000
XMAP Table Expansion 893007710 off ----<br>Large System # Links 893005910 on 2000
And 10000 experience<br>Large System # Links 893005910 on
Routesets 893006401 on 6000
HC-MIM SLK Capacity 893012707 on 64
The following features have been temporarily enabled:
Feature Name Partnum Status Quantity Trial Period Left
Zero entries found.
The following features have expired temporary keys:
Feature Name Partnum
```
Zero entries found.

If the ANSI-ITU-China SCCP Conversion feature (shown in the **rtrv-ctrl-feat** output as SCCP Conversion) is enabled and on, no further action is necessary. This procedure does not need to be performed.

If the ANSI-ITU-China SCCP Conversion feature is enabled and but not on, skip steps 2 through 8 and go to step 9.

**2.** Verify whether or not the SCCPCNV or TCAPCNV features are on by entering the **rtrv-feat** command. If the SCCPCNV feature is on, the **SCCPCNV** field is set to **on**. If the TCAPCNV feature is on, the **TCAPCNV** field is set to **on**.

**NOTE: The rtrv-feat command output contains other fields that are not used by this procedure. If you wish to see all the fields displayed by the rtrv-feat command, see the rtrv-feat command description in the**  *Commands Manual***.**

**NOTE: If either the SCCPCNV or TCAPCNV features are on, the ANSI-ITU-China SCCP Conversion feature cannot be enabled and this procedure cannot be performed. If either of these features are on and you wish to enable the ANSI-ITU-China SCCP Conversion feature, contact the Customer Care Center. [Refer to "Customer Care Center" on page 1-9](#page-20-0) for the contact information.**

**NOTE: If the rtrv-ctrl-feat output in step 1 shows any GTT-related features enabled, skip step 3 and go to step 4. The GTT-related features are (as shown in the rtrv-ctrl-feat output): LNP Short Message Service, Prepaid SMS Intercept Ph1, Intermed GTT Load Sharing, G-Port Circ Route Prevent, XGTT Table Expansion, XMAP Table Expansion, LNP ported NPANXXs, LNP ported LRNs, LNP ELAP Configuration, LNP ported TNs, and EIR.**

**NOTE: If the rtrv-feat output in step 3 shows any GTT-related features on, skip step 3 and go to step 4. The GTT-related features (as shown in the rtrv-feat output): WNP, TLNP, GFLEX, PLNP, EGTT, VGTT, MGTT, INP, and GPORT.**

**NOTE: If the rtrv-feat output in step 3 shows that the GTT feature is not on, perform to the ["Adding an SCCP Card" procedure on page 2-63](#page-92-0) to turn the GTT feature on and to add the appropriate SCCP cards, according to [Table 2-4 on page 2-63,](#page-92-1) to support the GTT and ANSI-ITU-China SCCP Conversion features. Skip step 3 and go to step 4.** 

**3.** Display the cards in the EAGLE 5 ISS using the **rtrv-card** command. The ANSI-ITU-China SCCP Conversion feature requires that SCCP cards (TSMs or DSMs) are in the database. This is an example of the possible output.

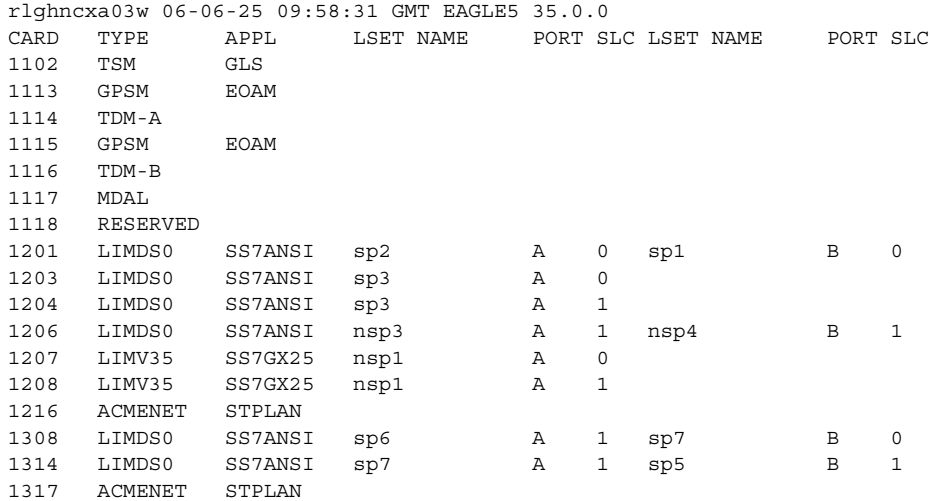

TSMs are shown by the entries **TSM** in the **TYPE** column and **SCCP** in the **APPL** column of the **rtrv-card** output. DSMs are shown by the entry **DSM** in the **TYPE** column and **VSCCP** in the **APPL** column of the **rtrv-card** output

If the appropriate SCCP cards are in the EAGLE 5 ISS (see [Table 2-4 on page](#page-92-1)  [2-63](#page-92-1)), go to step 4.

**NOTE: If the rtrv-ctrl-feat output in step 1 shows any controlled features, skip steps 4 through 7, and go to step 8. If the rtrv-ctrl-feat output shows only the IPGWx Signaling TPS feature with a quantity of 200 and the HC-MIM SLK Capacity feature with a quantity of 64, steps 4 through 7 must be performed.**

**4.** Display the serial number in the database with the **rtrv-serial-num** command. This is an example of the possible output.

```
rlghncxa03w 06-06-28 21:15:37 GMT EAGLE5 35.0.0
System serial number = nt00001231
System serial number is not locked.
rlghncxa03w 06-06-28 21:15:37 GMT EAGLE5 35.0.0
Command Completed
```
**NOTE: If the serial number is correct and locked, skip steps 5, 6, and 7, and go to step 8. If the serial number is correct but not locked, skip steps 5 and 6, and go to step 7. If the serial number is not correct, but is locked, this feature cannot be enabled and the remainder of this procedure cannot be performed. Contact the Customer Care Center to get an incorrect and locked serial number changed. [Refer to "Customer Care Center" on page](#page-20-0)  [1-9](#page-20-0) for the contact information**. **The serial number can be found on a label affixed to the control shelf (shelf 1100).**

**5.** Enter the correct serial number into the database using the **ent-serial-num** command with the **serial** parameter.

For this example, enter this command.

**ent-serial-num:serial=<EAGLE 5 ISS's correct serial number>** When this command has successfully completed, the following message should appear.

```
rlghncxa03w 06-06-28 21:15:37 GMT EAGLE5 35.0.0
ENT-SERIAL-NUM: MASP A - COMPLTD
```
**6.** Verify that the serial number entered into step 5 was entered correctly using the **rtrv-serial-num** command. This is an example of the possible output.

```
rlghncxa03w 06-06-28 21:15:37 GMT EAGLE5 35.0.0
System serial number = nt00001231
System serial number is not locked.
rlghncxa03w 06-06-28 21:15:37 GMT EAGLE5 35.0.0
Command Completed
```
If the serial number was not entered correctly, repeat steps 4 and 5 and re-enter the correct serial number.

**7.** Lock the serial number in the database by entering the **ent-serial-num** command with the serial number shown in step 4, if the serial number shown in step 4 is correct, or with the serial number shown in step 6, if the serial number was changed in step 5, and with the **lock=yes** parameter.

For this example, enter this command.

**ent-serial-num:serial=<EAGLE 5 ISS's serial number>:lock=yes**

When this command has successfully completed, the following message should appear.

```
rlghncxa03w 06-06-28 21:15:37 GMT EAGLE5 35.0.0
ENT-SERIAL-NUM: MASP A - COMPLTD
```
**8.** Enable the ANSI-ITU-China SCCP Conversion feature with the **enable-ctrl-feat** command specifying the part number for the ANSI-ITU-China SCCP Conversion and the feature access key. Enter this command.

**enable-ctrl-feat:partnum=893012001:fak=<ANSI-ITU-China SCCP Conversion feature access key>**

**NOTE: The ANSI-ITU-China SCCP Conversion feature cannot be enabled with a temporary feature access key.**

**NOTE: The values for the feature access key (the fak parameter) are provided by Tekelec. If you do not have the feature access key for the ANSI-ITU-China SCCP Conversion feature, contact your Tekelec Sales Representative or Account Representative.**

When the **enable-crtl-feat** command has successfully completed, this message should appear.

```
rlghncxa03w 06-06-28 21:15:37 GMT EAGLE5 35.0.0
ENABLE-CTRL-FEAT: MASP B - COMPLTD
```
**9.** Turn the ANSI-ITU-China SCCP Conversion feature on with the **chg-ctrl-feat** command specifying the part number for the ANSI-ITU-China SCCP Conversion and the **status=on** parameter. Enter this command.

**chg-ctrl-feat:partnum=893012001:status=on**

**NOTE: Once the ANSI-ITU-China SCCP Conversion feature is turned on, it cannot be turned off.**

When the **chg-crtl-feat** command has successfully completed, this message should appear.

```
rlghncxa03w 06-06-28 21:15:37 GMT EAGLE5 35.0.0
CHG-CTRL-FEAT: MASP B - COMPLTD
```
**10.** Verify the changes by entering the **rtrv-ctrl-feat** command with the ANSI-ITU-China SCCP Conversion feature part number. Enter this command.

#### **rtrv-ctrl-feat:partnum=893012001**

The following is an example of the possible output.

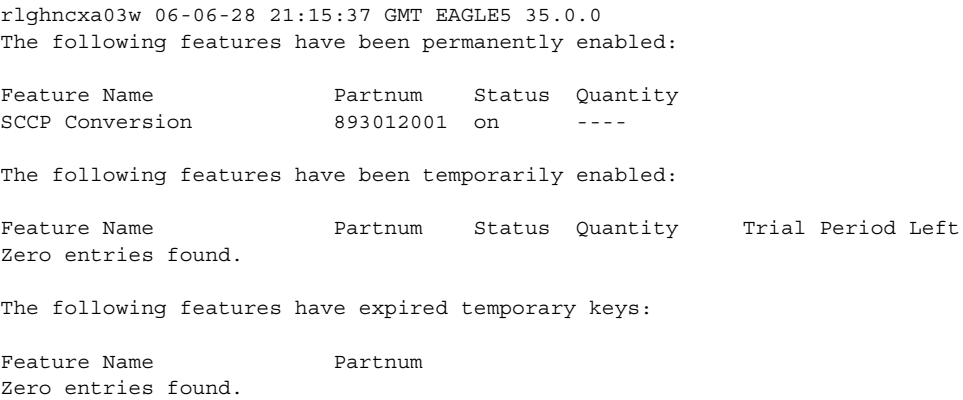

**11.** Backup the new changes using the **chg-db:action=backup:dest=fixed** command. These messages should appear, the active Maintenance and Administration Subsystem Processor (MASP) appears first.

BACKUP (FIXED) : MASP A - Backup starts on active MASP. BACKUP (FIXED) : MASP A - Backup on active MASP to fixed disk complete. BACKUP (FIXED) : MASP A - Backup starts on standby MASP. BACKUP (FIXED) : MASP A - Backup on standby MASP to fixed disk complete.

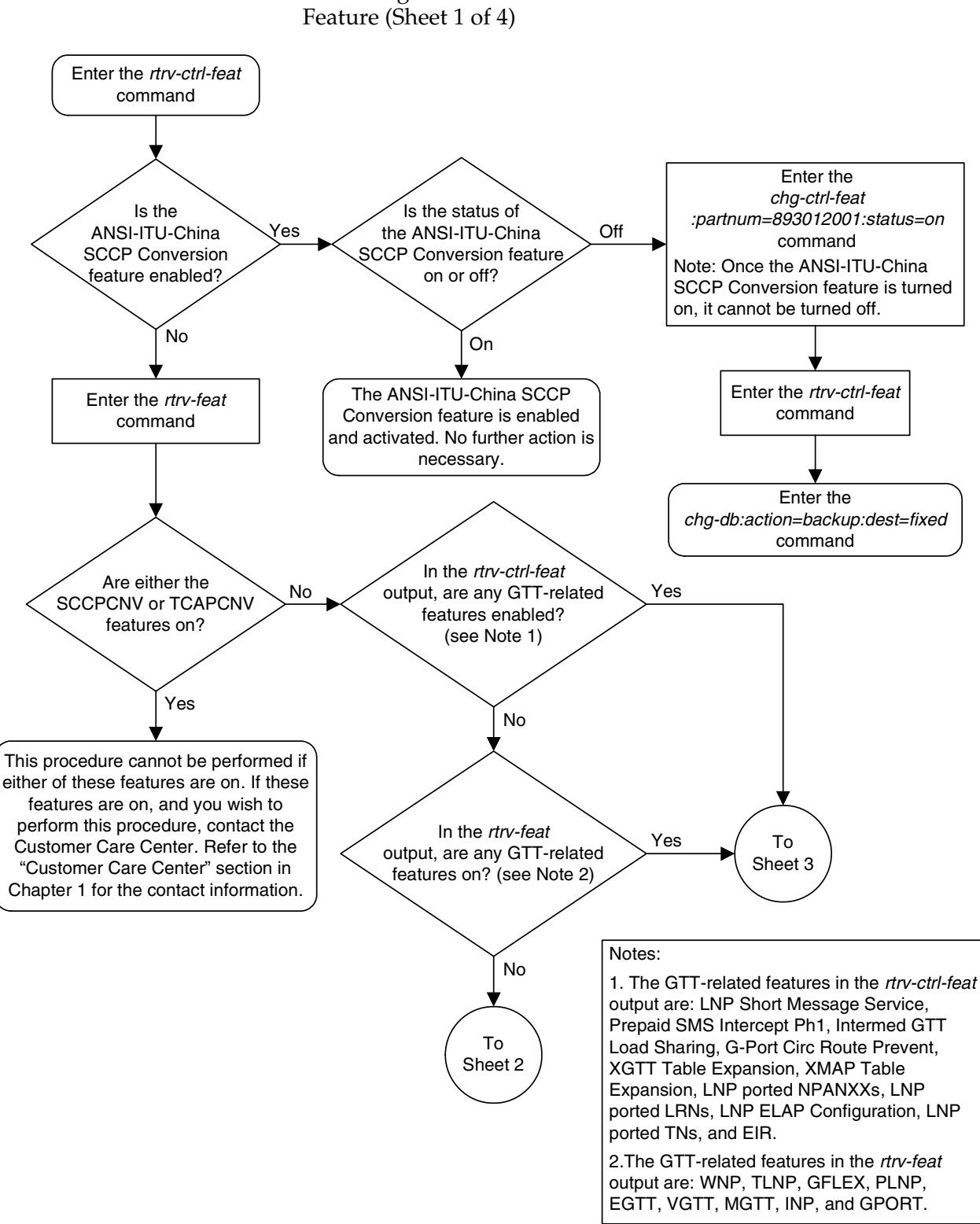

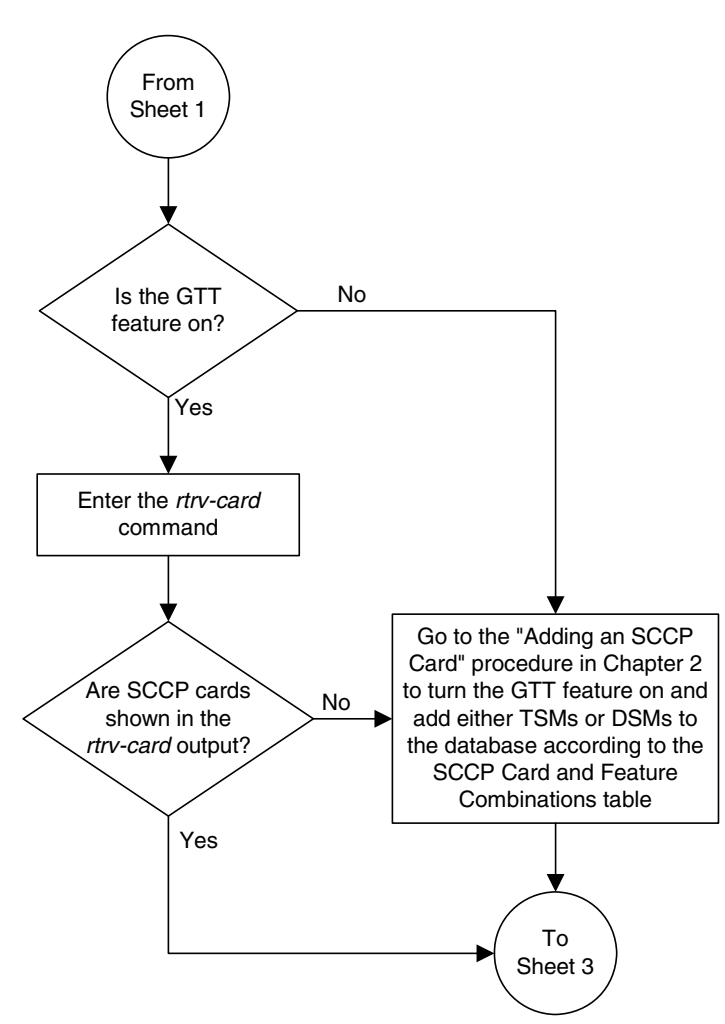

**Flowchart A-6.** Activating the ANSI-ITU-China SCCP Conversion Feature (Sheet 2 of 4)

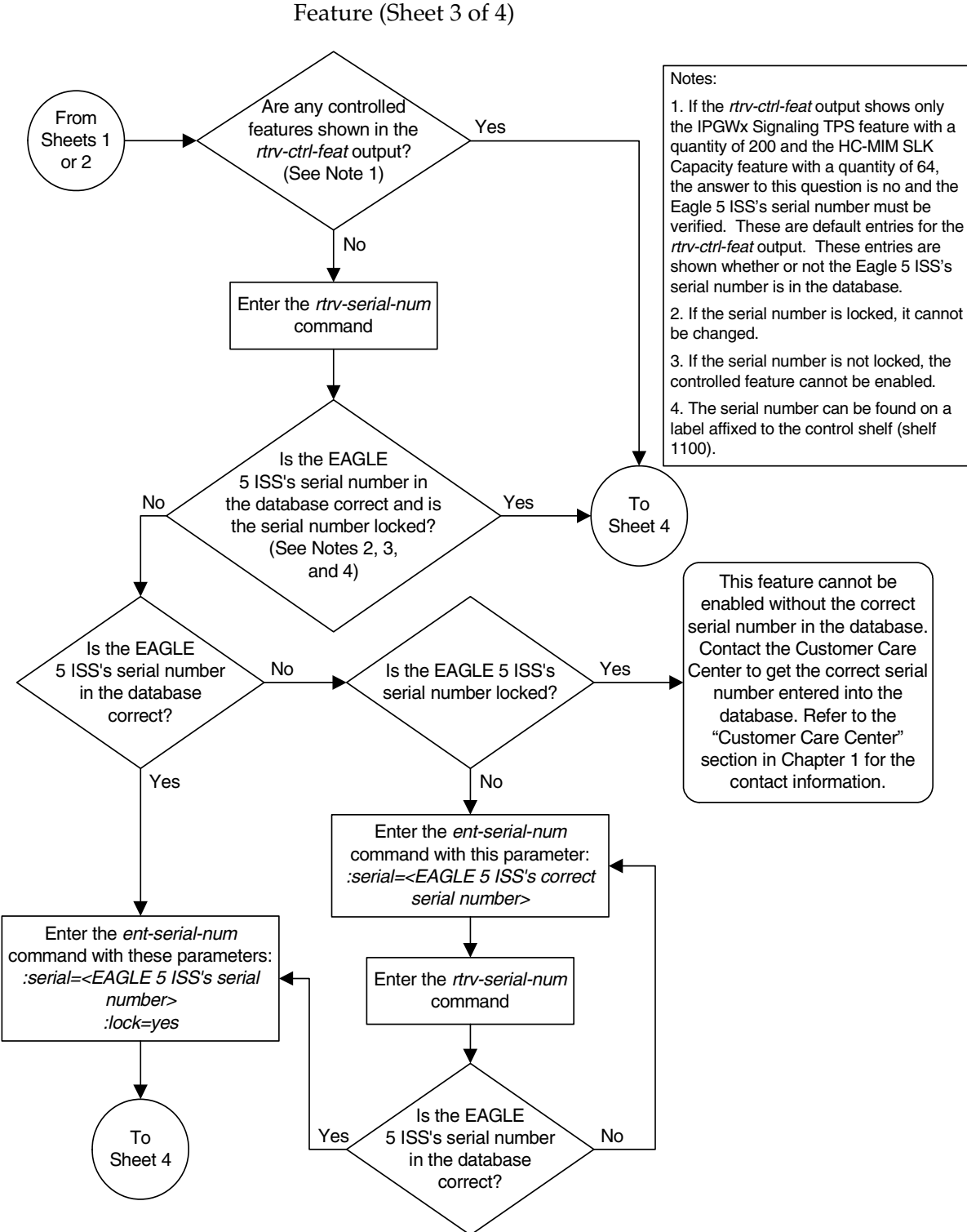

### **Flowchart A-6.** Activating the ANSI-ITU-China SCCP Conversion Feature (Sheet 3 of 4)

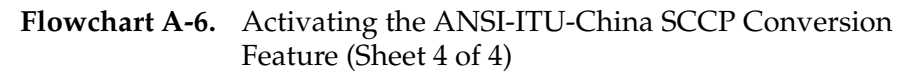

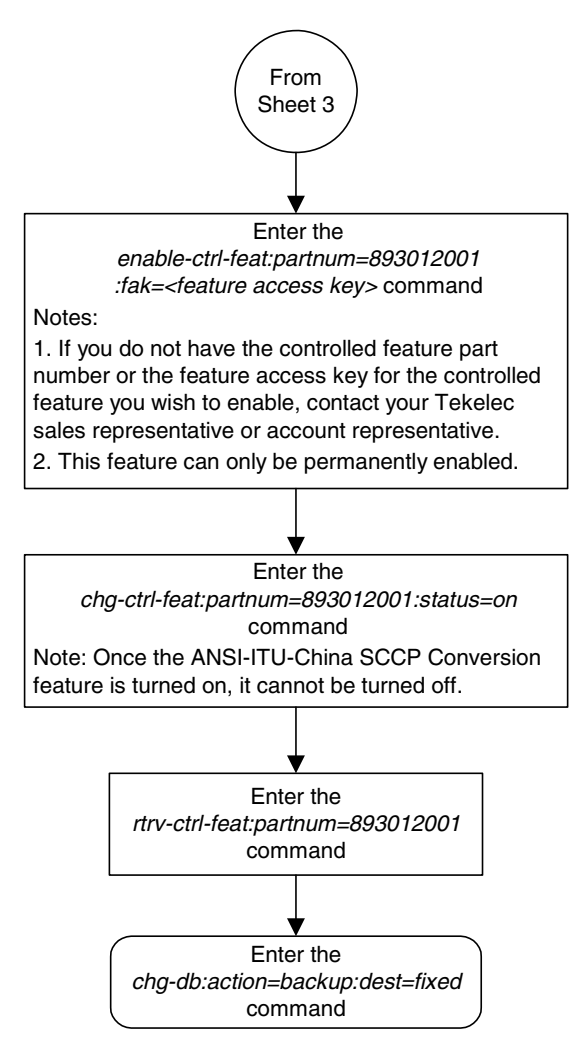

## **Activating the Flexible GTT Load Sharing Feature**

This procedure is used to enable and turn on the Flexible GTT Load Sharing feature using the feature's part number and a feature access key.

The feature access key for the Flexible GTT Load Sharing feature is based on the feature's part number and the serial number of the EAGLE 5 ISS, making the feature access key site-specific.

The **enable-ctrl-feat** command enables the feature by inputting the feature's access key and the feature's part number with these parameters:

**:fak** – The feature access key generated by the feature access key generator. The feature access key contains 13 alphanumeric characters and is not case sensitive.

**:partnum** – The Tekelec-issued part number of the Flexible GTT Load Sharing feature, 893015401.

The **enable-ctrl-feat** command requires that the database contain a valid serial number for the EAGLE 5 ISS, and that this serial number is locked. This can be verified with the **rtrv-serial-num** command. The EAGLE 5 ISS is shipped with a serial number in the database, but the serial number is not locked. The serial number can be changed, if necessary, and locked once the EAGLE 5 ISS is on-site, with the **ent-serial-num** command. The **ent-serial-num** command uses these parameters.

**:serial** – The serial number assigned to the EAGLE 5 ISS. The serial number is not case sensitive.

**:lock** – Specifies whether or not the serial number is locked. This parameter has only one value, **yes**, which locks the serial number. Once the serial number is locked, it cannot be changed.

**NOTE: To enter and lock the EAGLE 5 ISS's serial number, the ent-serial-num command must be entered twice, once to add the correct serial number to the database with the serial parameter, then again with the serial and the lock=yes parameters to lock the serial number. You should verify that the serial number in the database is correct before locking the serial number. The serial number can be found on a label affixed to the control shelf (shelf 1100).**

This feature cannot be temporarily enabled (with the temporary feature access key).

Once this feature is enabled, provisioning for this feature can be performed, but the feature will not work until the feature is turned on with the **chg-ctrl-feat** command.

Once this feature has been enabled, the feature must be turned on with the **chg-ctrl-feat** command. The **chg-ctrl-feat** command uses these parameters:

**:partnum** – The Tekelec-issued part number of the Flexible GTT Load Sharing feature, 893015401.

**:status=on** – used to turn the Flexible GTT Load Sharing feature on.

Once the Flexible GTT Load Sharing feature has been turned on, it be can be turned off. For more information on turning the Flexible GTT Load Sharing feature off, go to the ["Turning the Flexible GTT Load Sharing Feature Off"](#page-616-0)  [procedure on page A-57.](#page-616-0)

The status of the features in the EAGLE 5 ISS is shown with the **rtrv-ctrl-feat** command.

The Flexible GTT Load Sharing feature requires that DSMs are installed and provisioned in the EAGLE 5 ISS. TSMs are shown by the entries **TSM** in the **TYPE** column and **SCCP** in the **APPL** column of the **rtrv-card** output. DSMs are shown by the entries **DSM** in the **TYPE** column and **VSCCP** in the **APPL** column of the **rtrv-card** output. All TSMs running the SCCP application must be replaced with DSMs. Contact the Customer Care Center before replacing the TSMs. [Refer](#page-20-0)  [to "Customer Care Center" on page 1-9](#page-20-0) for the contact information.

### **Procedure**

**1.** Display the status of the controlled features by entering the **rtrv-ctrl-feat** command. The following is an example of the possible output.

```
rlghncxa03w 06-06-28 21:15:37 GMT EAGLE5 35.0.0
The following features have been permanently enabled:
Feature Name Partnum Status Quantity
IPGWx Signaling TPS 893012814 on 20000
ISUP Normalization 893000201 on ----
Command Class Management 893005801 on ----
LNP Short Message Service 893006601 on ----
Intermed GTT Load Sharing 893006901 on ----
XGTT Table Expansion 893006101 on 400000
XMAP Table Expansion 893007710 off ----
Large System # Links 893005910 on 2000
Routesets 893006401 on 6000
HC-MIM SLK Capacity 893012707 on 64
The following features have been temporarily enabled:
Feature Name Partnum Status Quantity Trial Period Left
Zero entries found.
The following features have expired temporary keys:
Feature Name Partnum
Zero entries found.
```
If the Flexible GTT Load Sharing feature is enabled and turned on, no further action is necessary. This procedure does not need to be performed.

If the Flexible GTT Load Sharing feature is enabled and but not turned on, skip steps 2 through 8 and go to step 9.

If the Flexible GTT Load Sharing feature is not enabled, go to step 2.

**2.** Display the cards in the EAGLE 5 ISS using the **rtrv-card** command. The Flexible GTT Load Sharing feature requires that DSMs running the VSCCP application are in the database. This is an example of the possible output.

```
rlghncxa03w 06-06-25 09:58:31 GMT EAGLE5 35.0.0
CARD TYPE APPL LSET NAME PORT SLC LSET NAME PORT SLC
1102 TSM GLS 
1113 GPSM EOAM
1114 TDM-A
1115 GPSM EOAM
1116 TDM-B
1117 MDAL
1118 RESERVED
1201 LIMDS0 SS7ANSI sp2 A 0 sp1 B 0
\begin{tabular}{lllllllll} 1203 & LIMDS0 & SSTANSI & sp3 & A & 0\\ 1204 & LIMDS0 & SSTANSI & sp3 & A & 1\\ 1206 & LIMDS0 & SSTANSI & nsp3 & A & 1\\ 1207 & LIMV35 & SSTGX25 & nsp1 & A & 0\\ 1208 & LIMV35 & SSTGX25 & nsp1 & A & 1\\ \end{tabular}1204 LIMDS0 SS7ANSI sp3
1206 LIMDS0 SS7ANSI nsp3 A 1 nsp4 B 1
1207 LIMV35 SS7GX25 nsp1 A 0 
1208 LIMV35 SS7GX25 nsp1 A 1 
1216 ACMENET STPLAN 
1301 DSM VSCCP 
1303 DSM VSCCP 
1305 DSM VSCCP 
1308 LIMDS0 SS7ANSI sp6 A 1 sp7 B 0
1314 LIMDS0 SS7ANSI sp7 A 1 sp5 B 1
1317 ACMENET STPLAN
```
There are two types of SCCP cards, TSMs running the SCCP application and DSMs running the VSCCP application.

TSMs are shown by the entries **TSM** in the **TYPE** column and **SCCP** in the **APPL** column. DSMs are shown by the entries **DSM** in the **TYPE** column and **VSCCP** in the **APPL** column.

To enable this feature, all TSMs running the SCCP application must be replaced by DSMs. Contact the Customer Care Center before replacing the TSMs. [Refer to "Customer Care Center" on page 1-9](#page-20-0) for the contact information.

If no SCCP cards are shown in the **rtrv-card** output, perform the ["Adding](#page-92-0)  [an SCCP Card" procedure on page 2-63](#page-92-0) to add DSMs to the EAGLE 5 ISS. If DSMs running the VSCCP application are in the EAGLE 5 ISS, go to step 4. **NOTE: If the rtrv-ctrl-feat output in step 1 shows any controlled features, skip steps 3 through 6, and go to step 7. If the rtrv-ctrl-feat output shows only the IPGWx Signaling TPS feature with a quantity of 200 and the HC-MIM SLK Capacity feature with a quantity of 64, steps 3 through 6 must be performed.**

**3.** Display the serial number in the database with the **rtrv-serial-num** command. This is an example of the possible output.

```
rlghncxa03w 06-06-28 21:15:37 GMT EAGLE5 35.0.0
System serial number = nt00001231
System serial number is not locked.
rlghncxa03w 06-06-28 21:15:37 GMT EAGLE5 35.0.0
Command Completed
```
**NOTE: If the serial number is correct and locked, skip steps 4, 5, and 6, and go to step 7. If the serial number is correct but not locked, skip steps 4 and 5, and go to step 6. If the serial number is not correct, but is locked, this feature cannot be enabled and the remainder of this procedure cannot be performed. Contact the Customer Care Center to get an incorrect and locked serial number changed. [Refer to "Customer Care Center" on page](#page-20-0)  [1-9](#page-20-0) for the contact information**. **The serial number can be found on a label affixed to the control shelf (shelf 1100).**

**4.** Enter the correct serial number into the database using the **ent-serial-num** command with the **serial** parameter.

For this example, enter this command.

**ent-serial-num:serial=<EAGLE 5 ISS's correct serial number>** When this command has successfully completed, the following message should appear.

```
rlghncxa03w 06-06-28 21:15:37 GMT EAGLE5 35.0.0
ENT-SERIAL-NUM: MASP A - COMPLTD
```
**5.** Verify that the serial number entered into step 4 was entered correctly using the **rtrv-serial-num** command. This is an example of the possible output.

```
rlghncxa03w 06-06-28 21:15:37 GMT EAGLE5 35.0.0
System serial number = nt00001231
System serial number is not locked.
rlghncxa03w 06-06-28 21:15:37 GMT EAGLE5 35.0.0
Command Completed
```
If the serial number was not entered correctly, repeat steps 4 and 5 and re-enter the correct serial number.

**6.** Lock the serial number in the database by entering the **ent-serial-num** command with the serial number shown in step 3, if the serial number shown in step 3 is correct, or with the serial number shown in step 5, if the serial number was changed in step 4, and with the **lock=yes** parameter.

For this example, enter this command.

**ent-serial-num:serial=<EAGLE 5 ISS's serial number>:lock=yes**

When this command has successfully completed, the following message should appear.

```
rlghncxa03w 06-06-28 21:15:37 GMT EAGLE5 35.0.0
ENT-SERIAL-NUM: MASP A - COMPLTD
```
**NOTE: If the ri=gt parameter will not be used for GTT (with the ent-/chg-gtt commands) or GTA (with the ent-/chg-gta commands) provisioning, or if the rtrv-ctrl-feat output in step 1 shows the Intermediate GTT Load Sharing feature is enabled and turned on, skip this step and go to step 8.**

- **7.** To use the **ri=gt** parameter with the GTT or GTA provisioning when the Flexible GTT Load Sharing feature is enabled, the Intermediate GTT Load Sharing feature must be enabled and turned on. Perform the ["Activating the](#page-562-0)  [IGTTLS feature" procedure on page A-3](#page-562-0) to enable and turn on the Intermediate GTT Load Sharing feature.
- **8.** Enable the Flexible GTT Load Sharing feature with the **enable-ctrl-feat** command specifying the part number for the Flexible GTT Load Sharing feature and the feature access key. Enter this command.

**enable-ctrl-feat:partnum=893015401:fak=<Flexible GTT Load Sharing feature access key>**

**NOTE: The Flexible GTT Load Sharing feature cannot be enabled with a temporary feature access key.**

**NOTE: The values for the feature access key (the fak parameter) are provided by Tekelec. If you do not have the feature access key for the Flexible GTT Load Sharing feature, contact your Tekelec Sales Representative or Account Representative.**

When the **enable-crtl-feat** command has successfully completed, this message should appear.

```
rlghncxa03w 06-06-28 21:15:37 GMT EAGLE5 35.0.0
ENABLE-CTRL-FEAT: MASP B - COMPLTD
```
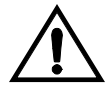

**CAUTION: Once the Flexible GTT Load Sharing feature is enabled, provisioning for Flexible Intermediate GTT Load Sharing, using the ent-mrn, dlt-mrn, chg-mrn, and rtrv-mrn commands, can be performed, but the EAGLE 5 ISS will not perform Flexible Intermediate GTT Load Sharing on GTT traffic requiring intermediate global title translation until the Flexible GTT Load Sharing is turned on in step 9.**

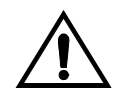

**CAUTION: Once the Flexible GTT Load Sharing feature is enabled, provisioning for Flexible Final GTT Load Sharing, using the ent-map, dlt-map, chg-map, and rtrv-map commands, can be performed, but the EAGLE 5 ISS will not perform Flexible Final GTT Load Sharing on GTT traffic requiring final global title translation until the Flexible GTT Load Sharing is turned on in step 9.**

**9.** Turn the Flexible GTT Load Sharing feature on with the **chg-ctrl-feat** command specifying the part number for the Flexible GTT Load Sharing feature and the **status=on** parameter. Enter this command.

```
chg-ctrl-feat:partnum=893015401:status=on
```
When the **chg-crtl-feat** command has successfully completed, this message should appear.

```
rlghncxa03w 06-06-28 21:15:37 GMT EAGLE5 35.0.0
CHG-CTRL-FEAT: MASP B - COMPLTD
```
**10.** Verify the changes by entering the **rtrv-ctrl-feat** command with the Flexible GTT Load Sharing feature part number. Enter this command.

```
rtrv-ctrl-feat:partnum=893015401
```
The following is an example of the possible output.

```
rlghncxa03w 06-06-28 21:15:37 GMT EAGLE5 35.0.0
The following features have been permanently enabled:
Feature Name Partnum Status Quantity
Flexible GTT Load Sharing 893015401 on
The following features have been temporarily enabled:
Feature Name Partnum Status Quantity Trial Period Left
Zero entries found.
The following features have expired temporary keys:
Feature Name Partnum
Zero entries found.
```
**11.** Backup the new changes using the **chg-db:action=backup:dest=fixed** command. These messages should appear, the active Maintenance and Administration Subsystem Processor (MASP) appears first.

```
BACKUP (FIXED) : MASP A - Backup starts on active MASP.
BACKUP (FIXED) : MASP A - Backup on active MASP to fixed disk complete.
BACKUP (FIXED) : MASP A - Backup starts on standby MASP.
BACKUP (FIXED) : MASP A - Backup on standby MASP to fixed disk complete.
```
<span id="page-612-0"></span>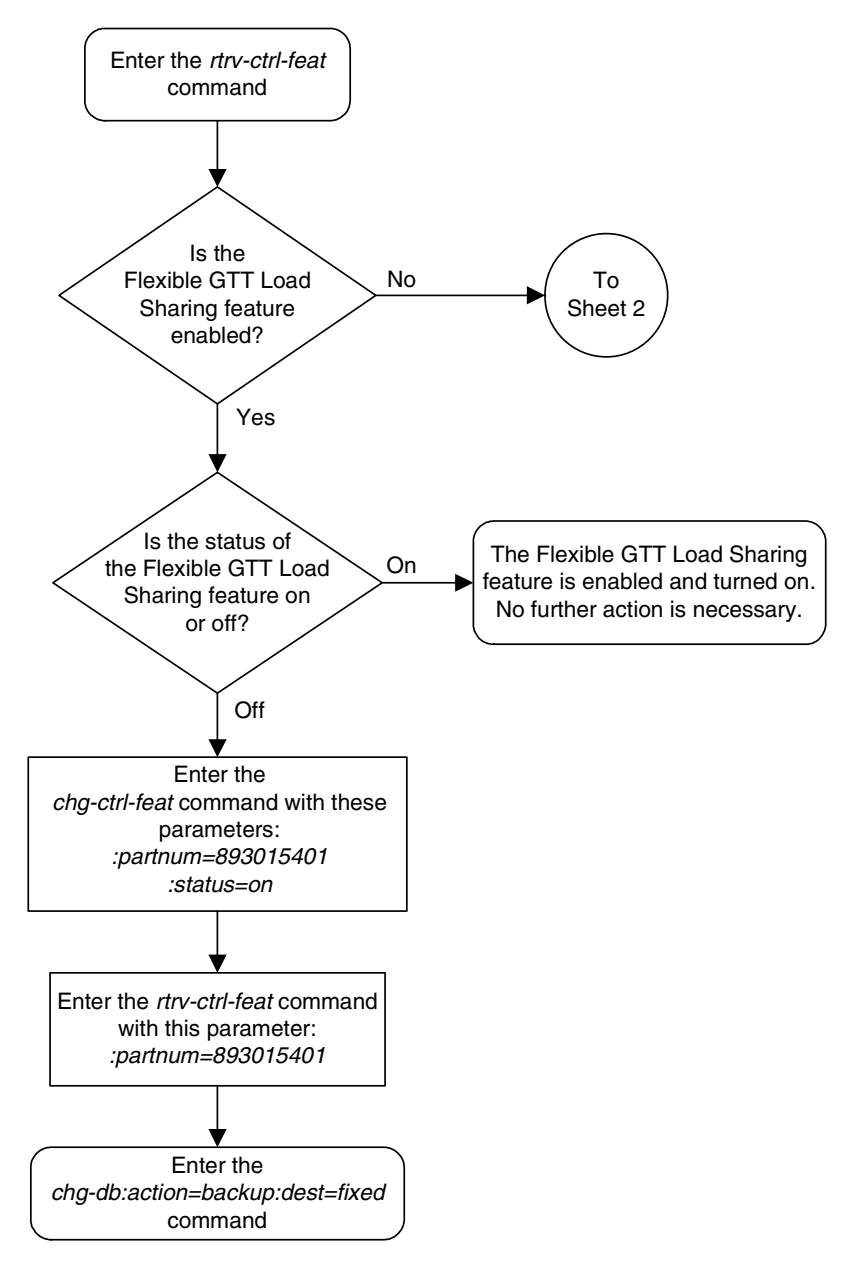

**Flowchart A-7.** Activating the Flexible GTT Load Sharing Feature (Sheet 1 of 4)

<span id="page-613-0"></span>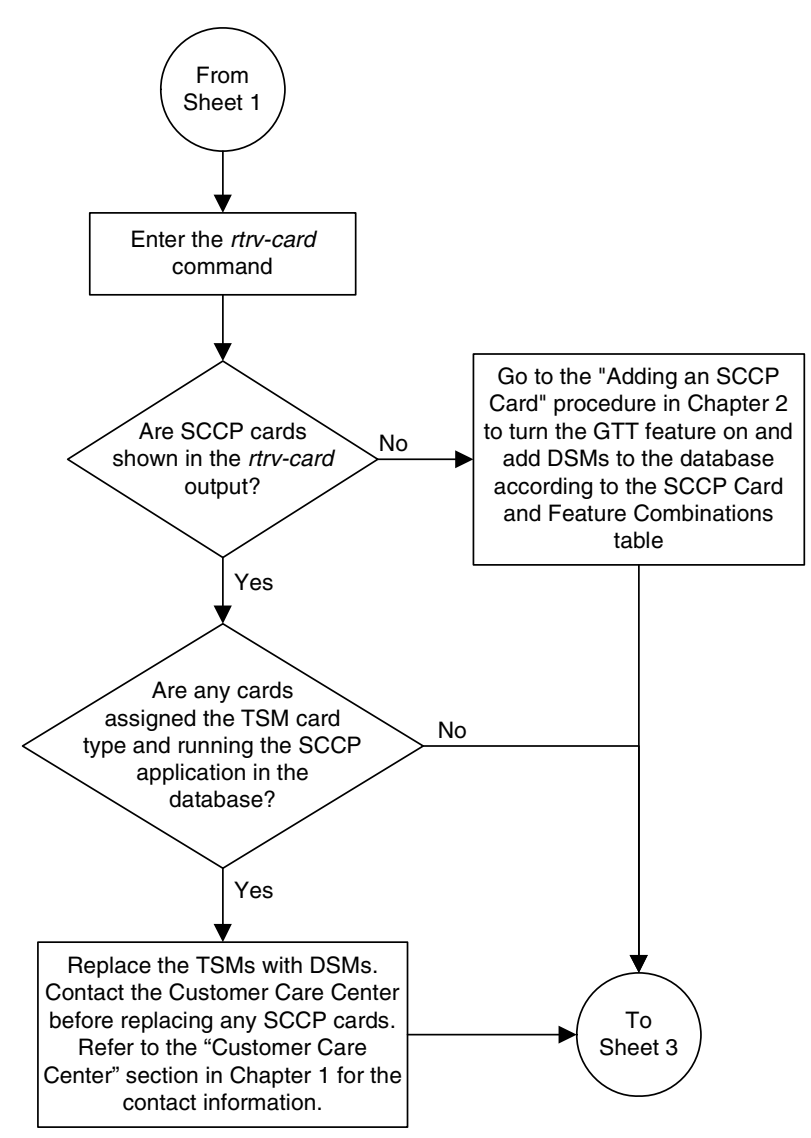

#### **Flowchart A-7.** Activating the Flexible GTT Load Sharing Feature (Sheet 2 of 4)

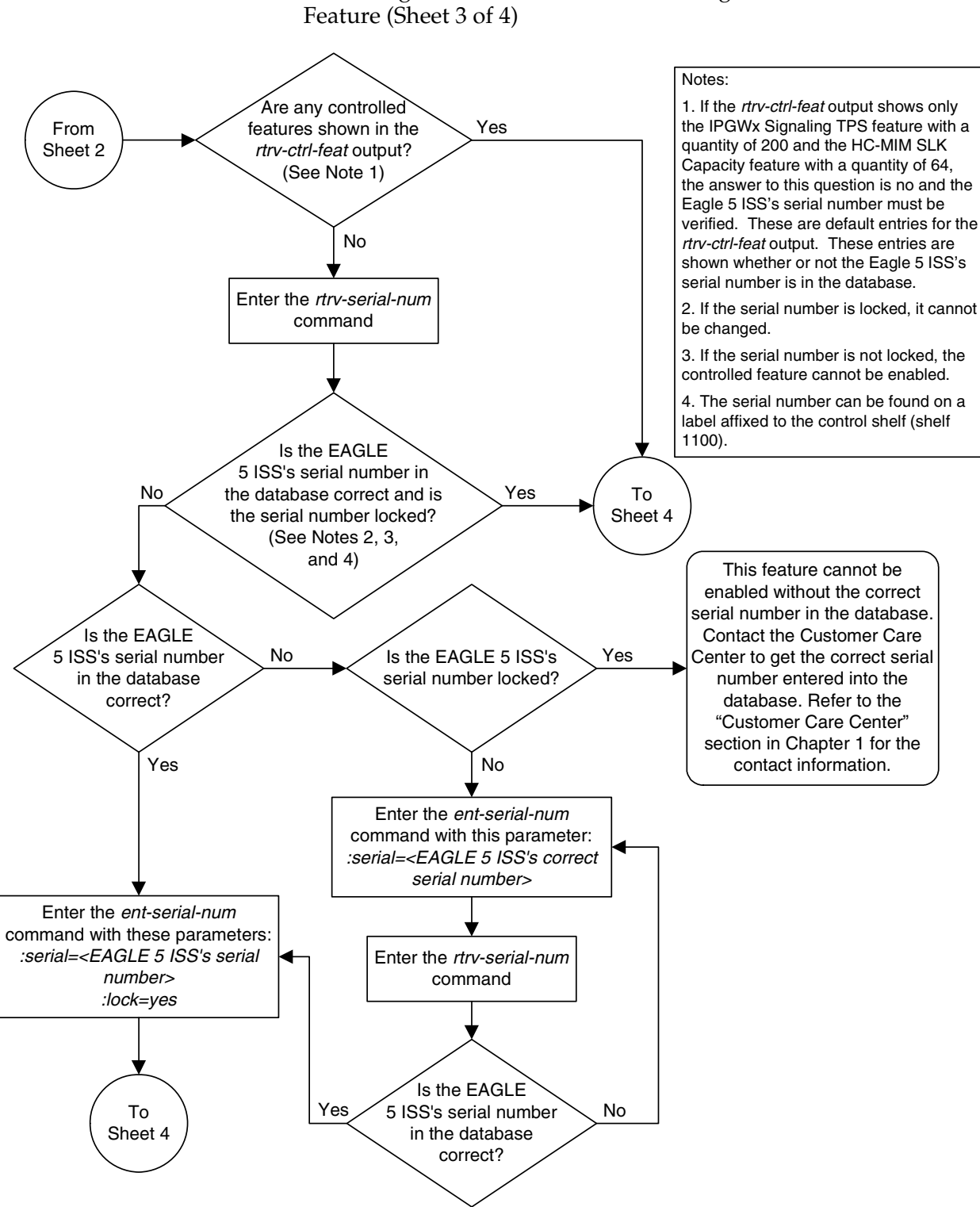

# <span id="page-614-0"></span>**Flowchart A-7.** Activating the Flexible GTT Load Sharing

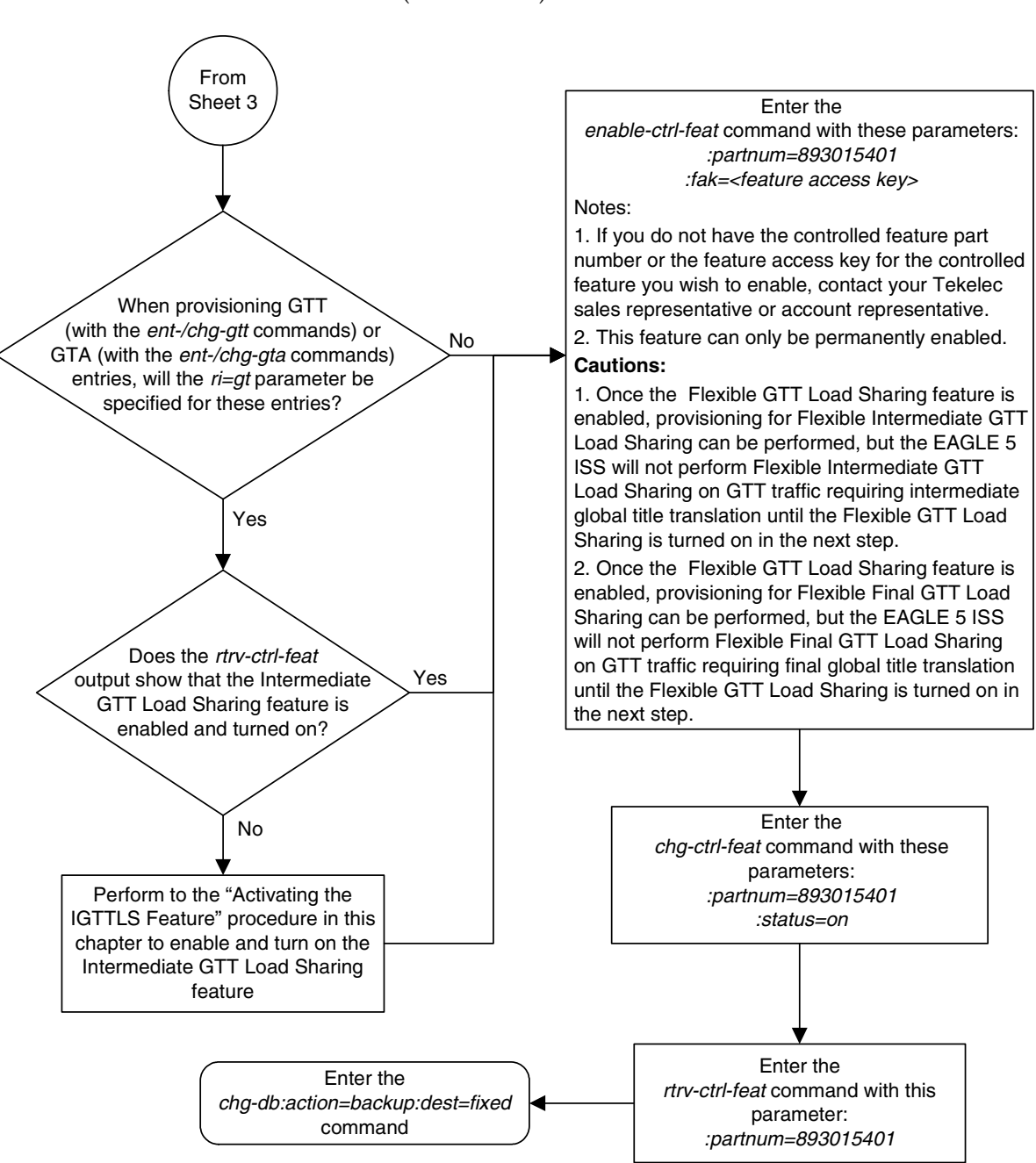

#### <span id="page-615-0"></span>**Flowchart A-7.** Activating the Flexible GTT Load Sharing Feature (Sheet 4 of 4)

## <span id="page-616-0"></span>**Turning the Flexible GTT Load Sharing Feature Off**

<span id="page-616-2"></span>This procedure is used to turn off the Flexible GTT Load Sharing feature, using the **chg-ctrl-feat** command.

The **chg-ctrl-feat** command uses the following parameters:

**:partnum** - The part number of the Flexible GTT Load Sharing feature, 893015401.

**:status=off** – used to turn off the Flexible GTT Load Sharing feature.

The status of the Flexible GTT Load Sharing controlled feature must be **on** and is shown with the **rtrv-ctrl-feat** command.

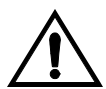

<span id="page-616-3"></span>**CAUTION: If the Flexible GTT Load Sharing feature is turned off, provisioning for Flexible Intermediate GTT Load Sharing can be performed with the ent-mrn, dlt-mrn, chg-mrn, and rtrv-mrn commands. The EAGLE 5 ISS will not perform Flexible Intermediate GTT Load Sharing on GTT traffic requiring intermediate global title translation.** 

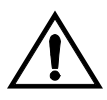

<span id="page-616-1"></span>**CAUTION: If the Flexible GTT Load Sharing feature is turned off, provisioning for Flexible Final GTT Load Sharing can be performed with the ent-map, dlt-map, chg-map, and rtrv-map commands. The EAGLE 5 ISS will not perform Flexible Final GTT Load Sharing on GTT traffic requiring final global title translation.**

**1.** Display the status of the Flexible GTT Load Sharing feature by entering the **rtrv-ctrl-feat:partnum=893015401** command. The following is an example of the possible output.

```
rlghncxa03w 06-06-28 21:15:37 GMT EAGLE5 35.0.0
The following features have been permanently enabled:
Feature Name Partnum Status Quantity
Flexible GTT Load Sharing 893015401 on ----
The following features have been temporarily enabled:
Feature Name Partnum Status Quantity Trial Period Left
Zero entries found.
The following features have expired temporary keys:
Feature Name Partnum
Zero entries found.
```
If the status of the Flexible GTT Load Sharing feature is off, or if the Flexible GTT Load Sharing feature is not enabled, this procedure cannot be performed. <span id="page-617-0"></span>**2.** Turn off the Flexible GTT Load Sharing feature by entering the **chg-ctrl-feat** command with the **status=off** parameter. For example, enter this command.

```
chg-ctrl-feat:partnum=893015401:status=off
```
When this command has successfully completed, the following message should appear.

```
rlghncxa03w 06-06-28 21:16:37 GMT EAGLE5 35.0.0
CHG-CTRL-FEAT: MASP A - COMPLTD
```
**3.** Verify that the Flexible GTT Load Sharing feature has been turned off by using the **rtrv-ctrl-feat:partnum=893015401** command. The following is an example of the possible output.

```
rlghncxa03w 06-06-28 21:15:37 GMT EAGLE5 35.0.0
The following features have been permanently enabled:
Feature Name Partnum Status Quantity
Flexible GTT Load Sharing 893015401 off ----
The following features have been temporarily enabled:
Feature Name Partnum Status Quantity Trial Period Left
Zero entries found.
The following features have expired temporary keys:
Feature Name Partnum
Zero entries found.
```
**4.** Backup the new changes using the **chg-db:action=backup:dest=fixed** command. These messages should appear, the active Maintenance and Administration Subsystem Processor (MASP) appears first.

```
BACKUP (FIXED) : MASP A - Backup starts on active MASP.
BACKUP (FIXED) : MASP A - Backup on active MASP to fixed disk complete.
BACKUP (FIXED) : MASP A - Backup starts on standby MASP.
BACKUP (FIXED) : MASP A - Backup on standby MASP to fixed disk complete.
```
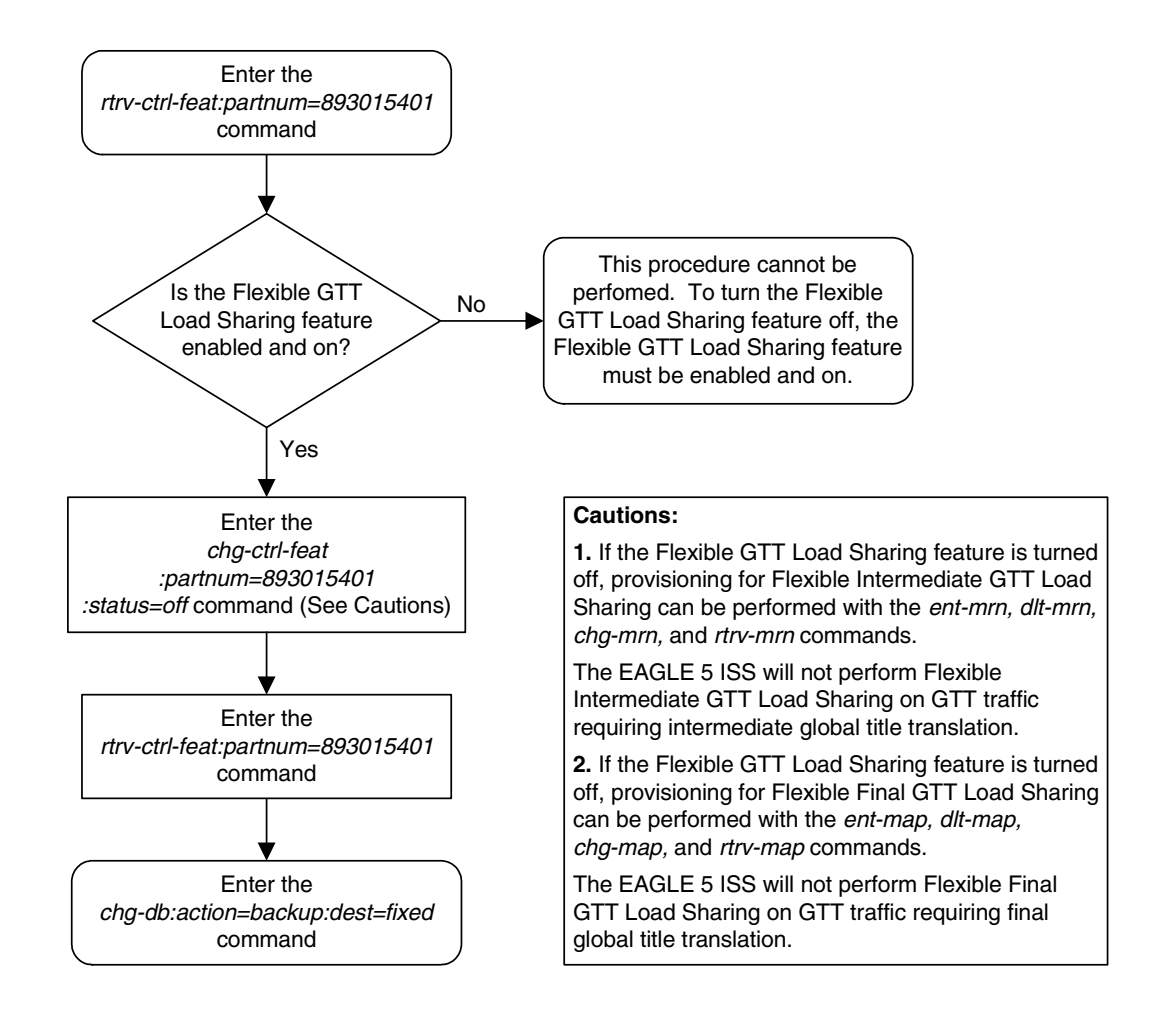

<span id="page-618-0"></span>**Flowchart A-8.** Turning the Flexible GTT Load Sharing Feature Off

### <span id="page-619-0"></span>**Activating the Origin-Based SCCP Routing Feature**

<span id="page-619-1"></span>This procedure is used to enable and turn on the Origin-Based SCCP Routing feature using the feature's part number and a feature access key.

The feature access key for the Origin-Based SCCP Routing feature is based on the feature's part number and the serial number of the EAGLE 5 ISS, making the feature access key site-specific.

The **enable-ctrl-feat** command enables the feature by inputting the feature's access key and the feature's part number with these parameters:

**:fak** – The feature access key generated by the feature access key generator. The feature access key contains 13 alphanumeric characters and is not case sensitive.

**:partnum** – The Tekelec-issued part number of the Origin-Based SCCP Routing feature, 893014301.

The **enable-ctrl-feat** command requires that the database contain a valid serial number for the EAGLE 5 ISS, and that this serial number is locked. This can be verified with the **rtrv-serial-num** command. The EAGLE 5 ISS is shipped with a serial number in the database, but the serial number is not locked. The serial number can be changed, if necessary, and locked once the EAGLE 5 ISS is on-site, with the **ent-serial-num** command. The **ent-serial-num** command uses these parameters.

**:serial** – The serial number assigned to the EAGLE 5 ISS. The serial number is not case sensitive.

**:lock** – Specifies whether or not the serial number is locked. This parameter has only one value, **yes**, which locks the serial number. Once the serial number is locked, it cannot be changed.

**NOTE: To enter and lock the EAGLE 5 ISS's serial number, the ent-serial-num command must be entered twice, once to add the correct serial number to the database with the serial parameter, then again with the serial and the lock=yes parameters to lock the serial number. You should verify that the serial number in the database is correct before locking the serial number. The serial number can be found on a label affixed to the control shelf (shelf 1100).**

This feature cannot be temporarily enabled (with the temporary feature access key).

Once this feature is enabled, provisioning for this feature can be performed, but the feature will not work until the feature is turned on with the **chg-ctrl-feat** command.

Once this feature has been enabled, the feature must be turned on with the **chg-ctrl-feat** command. The **chg-ctrl-feat** command uses these parameters:

<span id="page-620-0"></span>**:partnum** – The Tekelec-issued part number of the Origin-Based SCCP Routing feature, 893014301.

**:status=on** – used to turn the Origin-Based SCCP Routing feature on.

Once the Origin-Based SCCP Routing feature has been turned on, it be cannot be turned off.

The status of the features in the EAGLE 5 ISS is shown with the **rtrv-ctrl-feat** command.

The Origin-Based SCCP Routing feature requires that DSMs are installed and provisioned in the EAGLE 5 ISS. TSMs are shown by the entries **TSM** in the **TYPE** column and **SCCP** in the **APPL** column of the **rtrv-card** output. DSMs are shown by the entries **DSM** in the **TYPE** column and **VSCCP** in the **APPL** column of the **rtrv-card** output. All TSMs running the SCCP application must be replaced with DSMs. Contact the Customer Care Center before replacing the TSMs. [Refer](#page-20-0)  [to "Customer Care Center" on page 1-9](#page-20-0) for the contact information.

Before the Origin-Based SCCP Routing feature can be enabled, the EGTT feature must be turned on. The state of the EGTT feature can be verified using the **rtrv-feat** command.

#### **Procedure**

**1.** Display the status of the Origin-Based SCCP Routing feature by entering the **rtrv-ctrl-feat** command. The following is an example of the possible output.

rlghncxa03w 06-06-28 21:15:37 GMT EAGLE5 35.0.0 The following features have been permanently enabled: Feature Name **Partnum** Status Quantity IPGWx Signaling TPS 893012814 on 20000 ISUP Normalization 893000201 on ---- Command Class Management 893005801 on ---- LNP Short Message Service 893006601 on ---- Intermed GTT Load Sharing 893006901 on ---- HC-MIM SLK Capacity 893012707 on 64 The following features have been temporarily enabled: Feature Name Partnum Status Quantity Trial Period Left Zero entries found. The following features have expired temporary keys: Feature Name **Partnum** Zero entries found.

<span id="page-621-0"></span>If the Origin-Based SCCP Routing feature is enabled and turned on, no further action is necessary. This procedure does not need to be performed.

If the Origin-Based SCCP Routing feature is enabled and but not turned on, skip steps 2 through 9 and go to step 10.

If the Origin-Based SCCP Routing feature is not enabled, go to step 2.

**2.** Verify that the EGTT feature is on, by entering the **rtrv-feat** command. If the EGTT feature is on, the **EGTT** field should be set to **on**.

**NOTE: The rtrv-feat command output contains other fields that are not used by this procedure. If you wish to see all the fields displayed by the rtrv-feat command, see the rtrv-feat command description in the**  *Commands Manual***.**

**NOTE: If the EGTT feature is on, shown by the entry EGTT = on in the rtrv-feat command output in step 2, skip this step and go to step 4.**

**3.** Turn the enhanced global title translation feature on by entering this command.

#### **chg-feat:egtt=on**

If the GTT feature is not on, turn the GTT feature on by specifying the **gtt=on** parameter with the **egtt=on** parameter.

**NOTE: Once the Enhanced Global Title Translation (EGTT) feature is turned on with the chg-feat command, it cannot be turned off.**

**The EGTT feature must be purchased before turning it on. If you are not sure whether you have purchased the EGTT feature, contact your Tekelec Sales Representative or Account Representative.**

When the **chg-feat** has successfully completed, this message should appear.

rlghncxa03w 06-06-25 09:57:41 GMT EAGLE5 35.0.0 CHG-FEAT: MASP A - COMPLTD

<span id="page-622-0"></span>**4.** Display the cards in the EAGLE 5 ISS using the **rtrv-card** command. The Origin-Based SCCP Routing feature requires that DSMs running the VSCCP application are in the database. This is an example of the possible output.

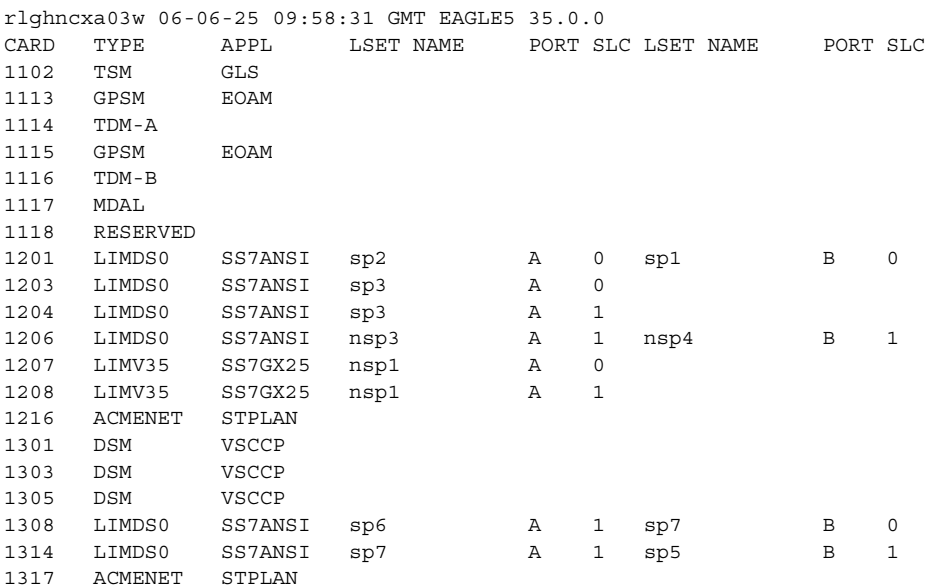

There are two types of SCCP cards, TSMs running the SCCP application and DSMs running the VSCCP application.

TSMs are shown by the entries **TSM** in the **TYPE** column and **SCCP** in the **APPL** column. DSMs are shown by the entries **DSM** in the **TYPE** column and **VSCCP** in the **APPL** column.

To enable this feature, all TSMs running the SCCP application must be replaced by DSMs. Contact the Customer Care Center before replacing the TSMs. [Refer to "Customer Care Center" on page 1-9](#page-20-0) for the contact information.

If no SCCP cards are shown in the **rtrv-card** output, perform the ["Adding](#page-92-0)  [an SCCP Card" procedure on page 2-63](#page-92-0) to add DSMs to the EAGLE 5 ISS. If DSMs running the VSCCP application are in the EAGLE 5 ISS, go to step 5.

**910-3224-001 Rev B, August 2006 A-63**

**NOTE: If the rtrv-ctrl-feat output in step 1 shows any controlled features, skip steps 5 through 8, and go to step 9. If the rtrv-ctrl-feat output shows only the IPGWx Signaling TPS feature with a quantity of 200 and the HC-MIM SLK Capacity feature with a quantity of 64, steps 5 through 8 must be performed.**

**5.** Display the serial number in the database with the **rtrv-serial-num** command. This is an example of the possible output.

```
rlghncxa03w 06-06-28 21:15:37 GMT EAGLE5 35.0.0
System serial number = nt00001231
System serial number is not locked.
rlghncxa03w 06-06-28 21:15:37 GMT EAGLE5 35.0.0
Command Completed
```
**NOTE: If the serial number is correct and locked, skip steps 6, 7, and 8, and go to step 9. If the serial number is correct but not locked, skip steps 5 and 7, and go to step 8. If the serial number is not correct, but is locked, this feature cannot be enabled and the remainder of this procedure cannot be performed. Contact the Customer Care Center to get an incorrect and locked serial number changed. [Refer to "Customer Care Center" on page](#page-20-0)  [1-9](#page-20-0) for the contact information**. **The serial number can be found on a label affixed to the control shelf (shelf 1100).**

**6.** Enter the correct serial number into the database using the **ent-serial-num** command with the **serial** parameter.

For this example, enter this command.

**ent-serial-num:serial=<EAGLE 5 ISS's correct serial number>** When this command has successfully completed, the following message should appear.

```
rlghncxa03w 06-06-28 21:15:37 GMT EAGLE5 35.0.0
ENT-SERIAL-NUM: MASP A - COMPLTD
```
**7.** Verify that the serial number entered into step 6 was entered correctly using the **rtrv-serial-num** command. This is an example of the possible output.

```
rlghncxa03w 06-06-28 21:15:37 GMT EAGLE5 35.0.0
System serial number = nt00001231
System serial number is not locked.
rlghncxa03w 06-06-28 21:15:37 GMT EAGLE5 35.0.0
Command Completed
```
If the serial number was not entered correctly, repeat steps 6 and 7 and re-enter the correct serial number.

**8.** Lock the serial number in the database by entering the **ent-serial-num** command with the serial number shown in step 5, if the serial number shown in step 5 is correct, or with the serial number shown in step 7, if the serial number was changed in step 6, and with the **lock=yes** parameter.

For this example, enter this command.

**ent-serial-num:serial=<EAGLE 5 ISS's serial number>:lock=yes**

When this command has successfully completed, the following message should appear.

```
rlghncxa03w 06-06-28 21:15:37 GMT EAGLE5 35.0.0
ENT-SERIAL-NUM: MASP A - COMPLTD
```
**9.** Enable the Origin-Based SCCP Routing feature with the **enable-ctrl-feat** command specifying the part number for the Origin-Based SCCP Routing feature and the feature access key. Enter this command.

**enable-ctrl-feat:partnum=893014301:fak=<Origin-Based SCCP Routing feature access key>**

**NOTE: The Origin-Based SCCP Routing feature cannot be enabled with a temporary feature access key.**

**NOTE: The values for the feature access key (the fak parameter) are provided by Tekelec. If you do not have the feature access key for the Origin-Based SCCP Routing feature, contact your Tekelec Sales Representative or Account Representative.**

When the **enable-crtl-feat** command has successfully completed, this message should appear.

```
rlghncxa03w 06-06-28 21:15:37 GMT EAGLE5 35.0.0
ENABLE-CTRL-FEAT: MASP B - COMPLTD
```
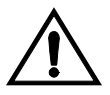

**CAUTION: Once the Origin-Based SCCP Routing feature is enabled, provisioning for Origin-Based SCCP Routing can be performed, but the EAGLE 5 ISS will not perform Origin-Based SCCP Routing on GTT traffic until the Origin-Based SCCP Routing is turned on in step 10.**

**10.** Turn the Origin-Based SCCP Routing feature on with the **chg-ctrl-feat** command specifying the part number for the Origin-Based SCCP Routing feature and the **status=on** parameter. Enter this command.

**chg-ctrl-feat:partnum=893014301:status=on**

When the **chg-crtl-feat** command has successfully completed, this message should appear.

```
rlghncxa03w 06-06-28 21:15:37 GMT EAGLE5 35.0.0
CHG-CTRL-FEAT: MASP B - COMPLTD
```
<span id="page-625-0"></span>**11.** Verify the changes by entering the **rtrv-ctrl-feat** command with the Origin-Based SCCP Routing feature part number. Enter this command.

#### **rtrv-ctrl-feat:partnum=893014301**

The following is an example of the possible output.

rlghncxa03w 06-06-28 21:15:37 GMT EAGLE5 35.0.0 The following features have been permanently enabled: Feature Name **Partnum** Status Quantity Origin Based SCCP Routing 893014301 on ---- The following features have been temporarily enabled: Feature Name **Partnum** Status Quantity Trial Period Left Zero entries found. The following features have expired temporary keys: Feature Name **Partnum** Zero entries found.

**12.** Backup the new changes using the **chg-db:action=backup:dest=fixed** command. These messages should appear, the active Maintenance and Administration Subsystem Processor (MASP) appears first.

```
BACKUP (FIXED) : MASP A - Backup starts on active MASP.
BACKUP (FIXED) : MASP A - Backup on active MASP to fixed disk complete.
BACKUP (FIXED) : MASP A - Backup starts on standby MASP.
BACKUP (FIXED) : MASP A - Backup on standby MASP to fixed disk complete.
```
<span id="page-626-0"></span>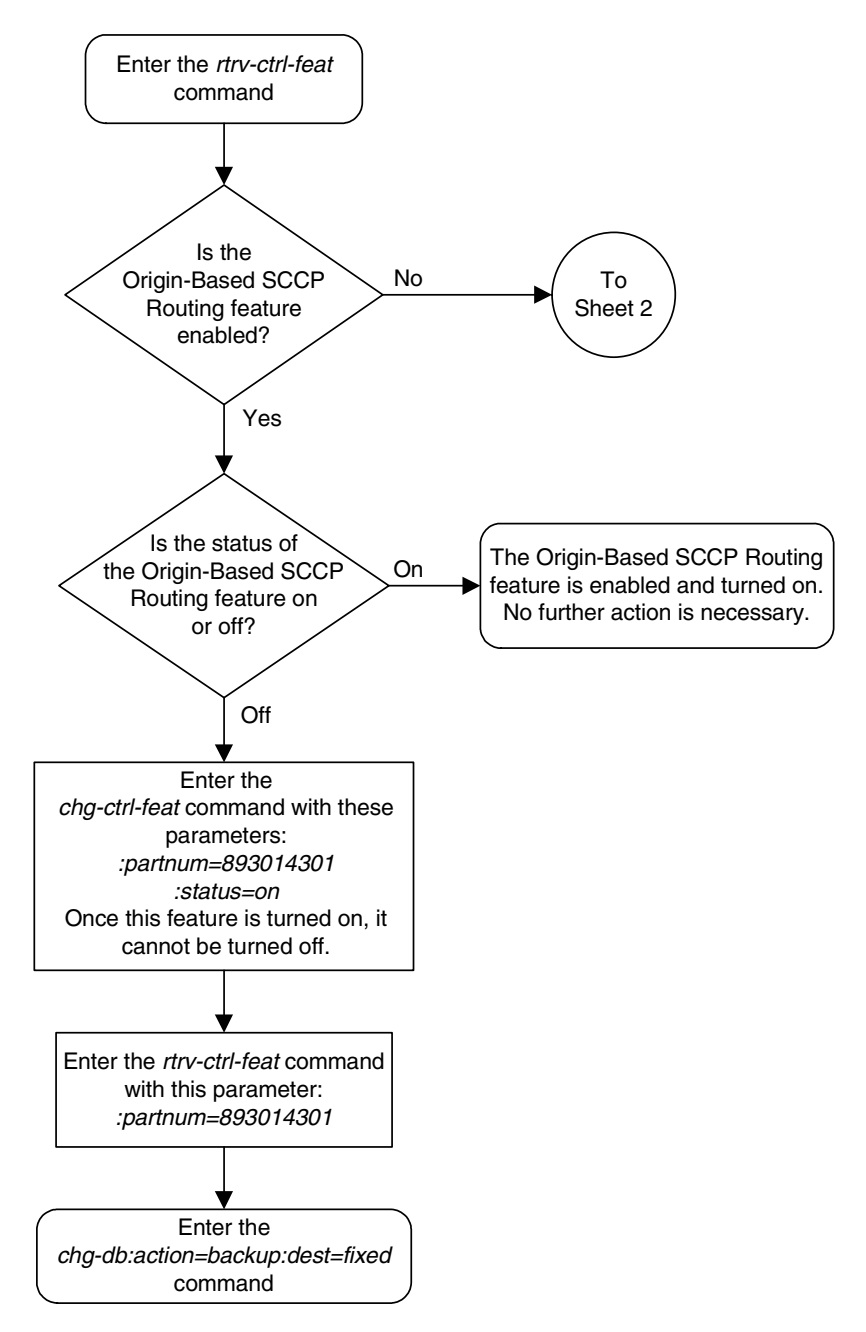

**Flowchart A-9.** Activating the Origin-Based SCCP Routing Feature (Sheet 1 of 4)

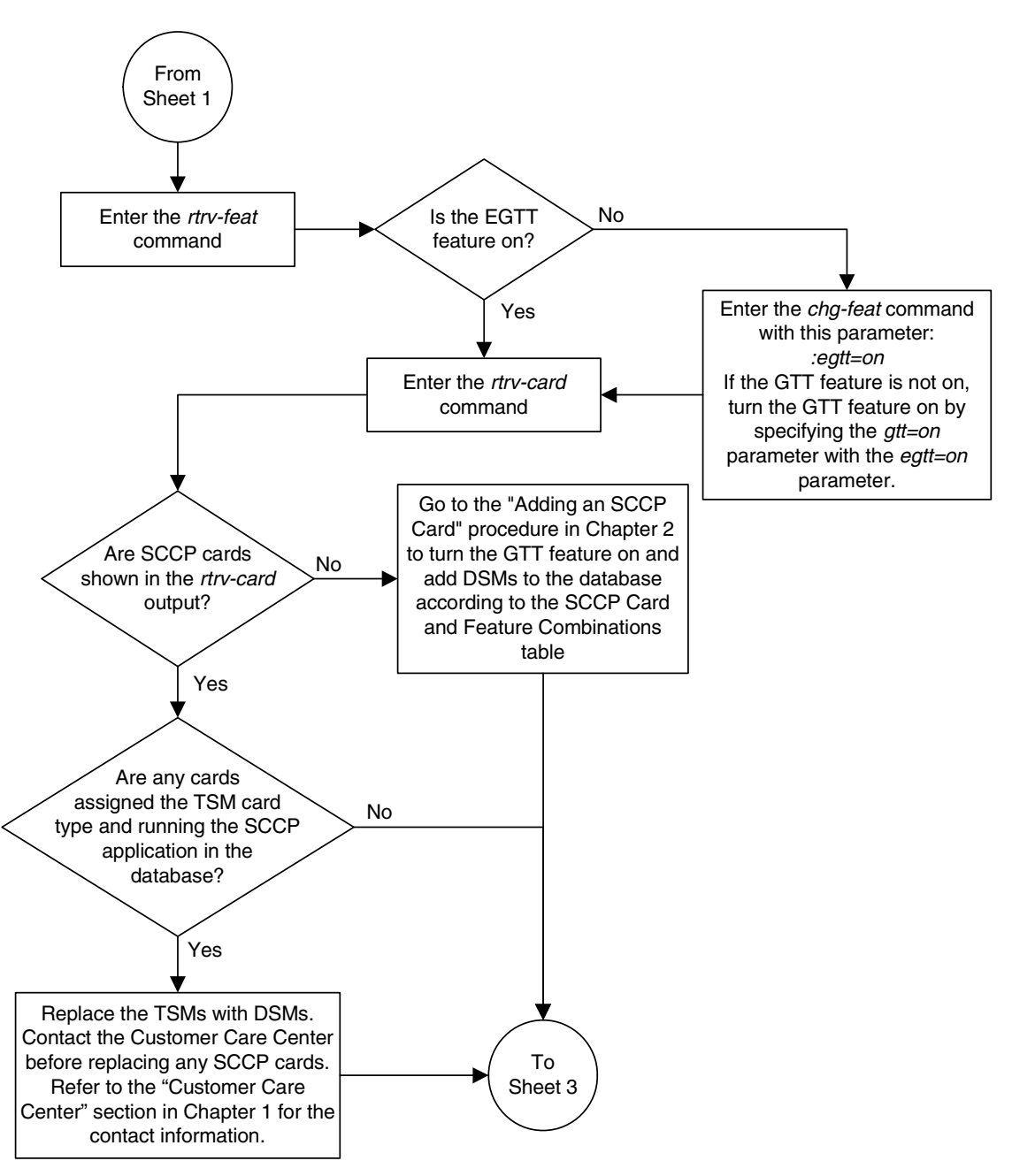

<span id="page-627-0"></span>**Flowchart A-9.** Activating the Origin-Based SCCP Routing Feature (Sheet 2 of 4)

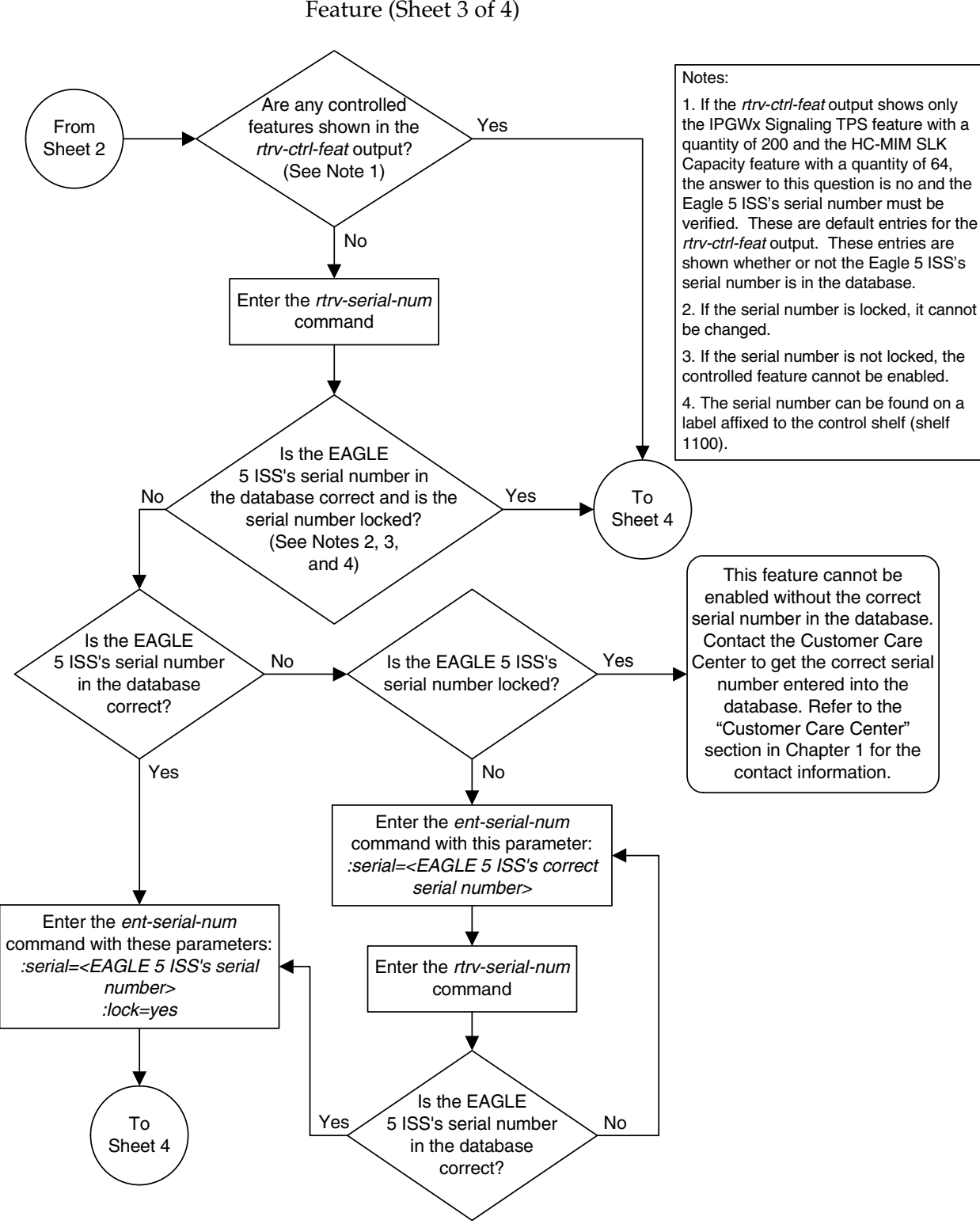

#### <span id="page-628-0"></span>**Flowchart A-9.** Activating the Origin-Based SCCP Routing Feature (Sheet 3 of 4)

<span id="page-629-0"></span>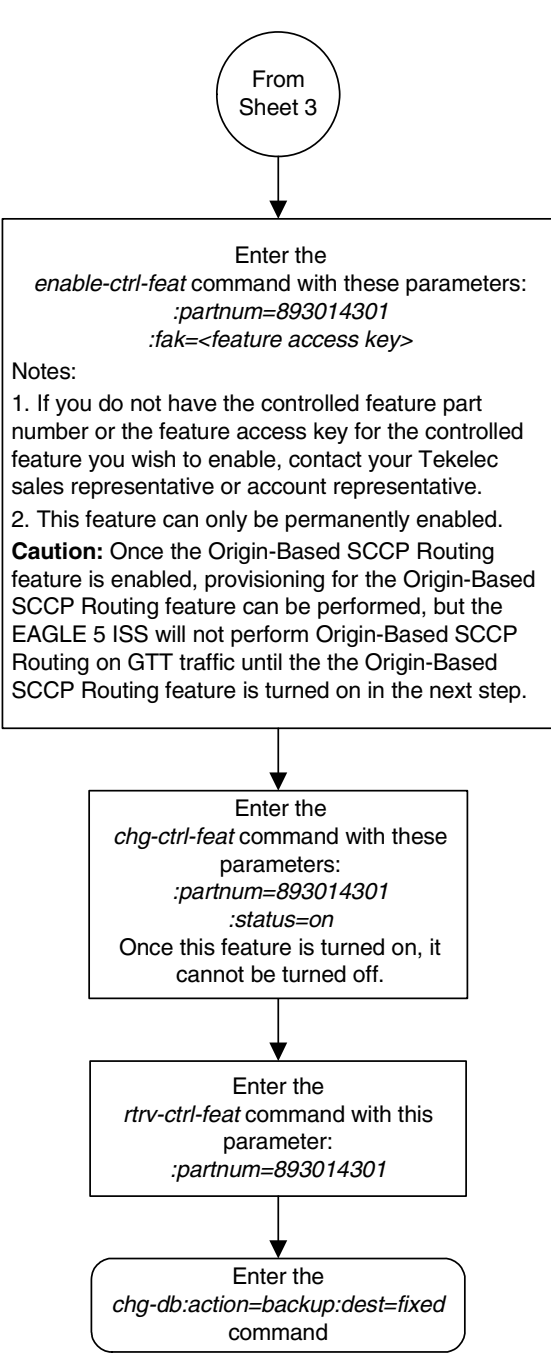

#### **Flowchart A-9.** Activating the Origin-Based SCCP Routing Feature (Sheet 4 of 4)

# **Index**

## **A**

[Activating the ANSI-ITU-China SCCP](#page-595-0)  [Conversion Feature, A-36,](#page-595-0) [A-43,](#page-602-0) [A-44,](#page-603-0)  [A-45,](#page-604-0) [A-46](#page-605-0) [Activating the Flexible GTT Load Sharing](#page-606-0)  [feature, A-47,](#page-606-0) [A-53,](#page-612-0) [A-54,](#page-613-0) [A-55,](#page-614-0) [A-56](#page-615-0) [Activating the IGTTLS Feature, A-3](#page-562-0) [Activating the Origin Based SCCP Routing](#page-619-0)  [feature, A-60,](#page-619-0) [A-67,](#page-626-0) [A-68,](#page-627-0) [A-69,](#page-628-0) [A-70](#page-629-0) [Adding a Concerned Signaling Point](#page-112-0)  Code, 2-83 [Adding a Global Title Translation, 3-17](#page-326-0) [Adding a GTT Selector, 4-29](#page-430-0) [Adding a GTT Set, 4-3](#page-404-0) [Adding a Mapped SS7 Message Translation](#page-104-0)  Type, 2-75 [Adding a Translation Type, 3-3](#page-312-0) [Adding an SCCP Card, 2-63](#page-92-1) [Adding Global Title Address](#page-454-0)  Information, 4-53 [Alarm Thresholds - SCCP -](#page-306-0)  Changing, 2-277 [ANSI-ITU-China SCCP Conversion, 1-2,](#page-13-0)  [2-3,](#page-32-0) [2-6,](#page-35-0) [2-7,](#page-36-0) [2-16,](#page-45-0) [2-17,](#page-46-0) [2-18,](#page-47-0) [2-19,](#page-48-0) [2-44,](#page-73-0)  [2-47,](#page-76-0) [2-54,](#page-83-0) [2-57,](#page-86-0) [2-58,](#page-87-0) [2-61,](#page-90-0) [2-63,](#page-92-2) [2-84,](#page-113-0) [2-86,](#page-115-0)  [2-100,](#page-129-0) [2-106,](#page-135-0) [2-107,](#page-136-0) [2-114,](#page-143-0) [2-154,](#page-183-0) [2-160,](#page-189-0)  [2-239,](#page-268-0) [2-240,](#page-269-0) [2-248,](#page-277-0) [2-249,](#page-278-0) [2-256,](#page-285-0) [2-258,](#page-287-0)  [2-270,](#page-299-0) [2-271,](#page-300-0) [3-2,](#page-311-0) [3-21,](#page-330-0) [3-23,](#page-332-0) [3-24,](#page-333-0) [3-28,](#page-337-0)  [3-35,](#page-344-0) [3-62,](#page-371-0) [3-63,](#page-372-0) [3-66,](#page-375-0) [3-67,](#page-376-0) [3-73,](#page-382-0) [4-2,](#page-403-0) [4-55,](#page-456-0)  [4-58,](#page-459-0) [4-77,](#page-478-0) [4-109,](#page-510-0) [4-113,](#page-514-0) [4-130,](#page-531-0) [A-36,](#page-595-1) [A-37,](#page-596-0)  [A-38,](#page-597-0) [A-39,](#page-598-0) [A-41,](#page-600-0) [A-42](#page-601-0) options [changing, 2-270,](#page-299-1) [2-272](#page-301-0) ANSI-ITU-China SCCP Conversion Feature [Activating, A-36,](#page-595-0) [A-43,](#page-602-0) [A-44,](#page-603-0) [A-45,](#page-604-0)  [A-46](#page-605-0)

# **C**

[Changing a Global Title Translation, 3-54](#page-363-0) [Changing a GTT Selector, 4-43](#page-444-0) [Changing a GTT Set, 4-20](#page-421-0) [Changing a Mapped SS7 Message](#page-110-0)  Translation Type, 2-81 [Changing a Mated Application, 2-152](#page-181-0)

[Changing an MRN Group, 2-218](#page-247-0) [Changing Global Title Address](#page-506-0)  Information, 4-105 changing options [ANSI-ITU-China SCCP](#page-299-1)  [Conversion, 2-270,](#page-299-1) [2-272](#page-301-0) [Default CGPC ANSI GTT set](#page-555-0)  name, 4-154 [Default CGPC ITU GTT set name, 4-154](#page-555-1) [SCCP Class 1 Sequencing, 2-21,](#page-50-0) [2-273,](#page-302-0)  [2-274,](#page-303-0) [2-275,](#page-304-0) [2-276,](#page-305-0) [4-153,](#page-554-0) [4-156,](#page-557-0) [4-157](#page-558-0) [Changing the SCCP Alarm](#page-306-0)  Thresholds, 2-277 [chg-sccpopts command, 2-273,](#page-302-1) [2-274,](#page-303-1) [4-155](#page-556-0) [chg-stpopts command, 2-21,](#page-50-1) [2-273,](#page-302-2) [2-274](#page-303-2) [China-ANSI-ITU SCCP Conversion, 1-2,](#page-13-0)  [2-3,](#page-32-0) [2-6,](#page-35-0) [2-7,](#page-36-0) [2-16,](#page-45-0) [2-17,](#page-46-0) [2-18,](#page-47-0) [2-19,](#page-48-0) [2-44,](#page-73-0)  [2-47,](#page-76-0) [2-54,](#page-83-0) [2-57,](#page-86-0) [2-58,](#page-87-0) [2-61,](#page-90-0) [2-63,](#page-92-2) [2-84,](#page-113-0) [2-86,](#page-115-0)  [2-100,](#page-129-0) [2-106,](#page-135-0) [2-107,](#page-136-0) [2-114,](#page-143-0) [2-154,](#page-183-0) [2-160,](#page-189-0)  [2-239,](#page-268-0) [2-240,](#page-269-0) [2-248,](#page-277-0) [2-249,](#page-278-0) [2-256,](#page-285-0) [2-258,](#page-287-0)  [2-270,](#page-299-0) [2-271,](#page-300-0) [3-2,](#page-311-0) [3-21,](#page-330-0) [3-23,](#page-332-0) [3-24,](#page-333-0) [3-28,](#page-337-0)  [3-35,](#page-344-0) [3-62,](#page-371-0) [3-63,](#page-372-0) [3-66,](#page-375-0) [3-67,](#page-376-0) [3-73,](#page-382-0) [4-2,](#page-403-0) [4-55,](#page-456-0)  [4-58,](#page-459-0) [4-77,](#page-478-0) [4-109,](#page-510-0) [4-113,](#page-514-0) [4-130,](#page-531-0) [A-36,](#page-595-1) [A-37,](#page-596-0)  [A-38,](#page-597-0) [A-39,](#page-598-0) [A-41,](#page-600-0) [A-42](#page-601-0) [class1seq parameter, 2-21,](#page-50-2) [2-273](#page-302-3) [SCCP Class 1 Sequencing, 2-21,](#page-50-0) [2-273,](#page-302-4)  [2-274](#page-303-0) [Clearing a Temporary FAK alarm, A-12](#page-571-0) [Concerned Signaling Point Codes, 2-54,](#page-83-1)  [2-58,](#page-87-1) [3-2,](#page-311-1) [4-2](#page-403-1) Controlled Feature [ANSI-ITU-China SCCP Conversion -](#page-595-0)  [Activating, A-36,](#page-595-0) [A-43,](#page-602-0) [A-44,](#page-603-0) [A-45,](#page-604-0)  [A-46](#page-605-0) [Flexible GTT Load Sharing - Turning](#page-616-0)  [off, A-57,](#page-616-0) [A-59](#page-618-0) [IGTTLS - Activating, A-3](#page-562-0) [IGTTLS - Turning off, A-14](#page-573-0) [XGTT Table Expansion -](#page-576-0)  Enabling, A-17 [XMAP Table Expansion -](#page-586-0)  Enabling, A-27 [Customer Care Center, 1-9](#page-20-1)

### **D**

Default CGPC ANSI GTT set name [dfltcgpcasn parameter, 4-154](#page-555-0) option [changing, 4-154](#page-555-0) Default CGPC ITU GTT set name [dfltcgpcisn parameter, 4-154](#page-555-1) option [changing, 4-154](#page-555-1) dfltcgpcasn parameter [Default CGPC ANSI GTT set](#page-555-0)  name, 4-154 dfltcgpcisn parameter [Default CGPC ITU GTT set name, 4-154](#page-555-1)

## **E**

[Emergency response, 1-9](#page-20-2) [Enabling the XGTT Table Expansion](#page-576-0)  Feature, A-17 [Enabling the XMAP Table Expansion](#page-586-0)  Feature, A-27 [Errors - contacting the Customer Care](#page-20-1)  Center, 1-9

### **F**

FAK Alarm - Temporary [Clearing, A-12](#page-571-0) [Flexible Final GTT Load Sharing, 2-25,](#page-54-0)  [2-26,](#page-55-0) [2-27,](#page-56-0) [2-28,](#page-57-0) [2-101,](#page-130-0) [A-51,](#page-610-0) [A-52,](#page-611-0) [A-57](#page-616-1) [Flexible GTT Load Sharing, 1-2,](#page-13-1) [2-22,](#page-51-0) [2-23,](#page-52-0)  [2-24,](#page-53-0) [2-25,](#page-54-1) [2-26,](#page-55-1) [2-27,](#page-56-1) [2-28,](#page-57-1) [2-175,](#page-204-0) [3-29,](#page-338-0)  [3-30,](#page-339-0) [3-67,](#page-376-1) [3-68,](#page-377-0) [3-69,](#page-378-0) [4-78,](#page-479-0) [4-79,](#page-480-0) [4-80,](#page-481-0)  [4-131,](#page-532-0) [4-132](#page-533-0) Flexible GTT Load Sharing Feature [Turning off, A-57,](#page-616-0) [A-59](#page-618-0) [Flexible GTT Load Sharing feature, 2-25,](#page-54-2)  [2-28,](#page-57-2) [A-47,](#page-606-1) [A-48,](#page-607-0) [A-49,](#page-608-0) [A-51,](#page-610-1) [A-52,](#page-611-1) [A-57,](#page-616-2)  [A-58](#page-617-0) [Flexible GTT Load Sharing feature -](#page-606-0)  [Activating, A-47,](#page-606-0) [A-53,](#page-612-0) [A-54,](#page-613-0) [A-55,](#page-614-0)  [A-56](#page-615-0) [Flexible Intermediate GTT Load](#page-14-0)  [Sharing, 1-3,](#page-14-0) [2-22,](#page-51-1) [2-23,](#page-52-1) [2-24,](#page-53-1) [2-25,](#page-54-3) [A-51,](#page-610-2)  [A-57](#page-616-3)

## **G**

[Global Title Translation Modification, 1-2,](#page-13-2)  [1-3,](#page-14-1) [2-6,](#page-35-1) [2-7,](#page-36-1) [2-15,](#page-44-0) [2-57,](#page-86-1) [2-61,](#page-90-1) [2-63,](#page-92-3) [3-23,](#page-332-1)  [3-26,](#page-335-0) [3-27,](#page-336-0) [3-34,](#page-343-0) [3-35,](#page-344-1) [3-37,](#page-346-0) [3-62,](#page-371-1) [3-63,](#page-372-1) [3-65,](#page-374-0)  [3-66,](#page-375-1) [3-72,](#page-381-0) [3-73,](#page-382-1) [3-76,](#page-385-0) [4-58,](#page-459-1) [4-76,](#page-477-0) [4-77,](#page-478-1)  [4-112,](#page-513-0) [4-113,](#page-514-1) [4-129,](#page-530-0) [4-130,](#page-531-1) [A-39](#page-598-1) [Global Title Translations, 3-2](#page-311-2) [GTA range overlaps a current range, 3-22,](#page-331-0)  [3-48,](#page-357-0) [3-61,](#page-370-0) [4-56,](#page-457-0) [4-96,](#page-497-0) [4-110](#page-511-0) GTT Load Sharing [Flexible, 2-175](#page-204-0) [Flexible Final, 2-25,](#page-54-0) [2-26,](#page-55-0) [2-27,](#page-56-0) [2-28,](#page-57-0)  [2-101,](#page-130-0) [A-52,](#page-611-0) [A-57](#page-616-1) [Flexible Intermediate, 1-3,](#page-14-0) [2-22,](#page-51-1) [2-23,](#page-52-1)  [2-24,](#page-53-1) [2-25,](#page-54-3) [A-51,](#page-610-2) [A-57](#page-616-3) [GTT Load Sharing - Intermediate, 1-2,](#page-13-3) [1-3,](#page-14-2)  [2-3,](#page-32-1) [2-16,](#page-45-1) [2-23,](#page-52-2) [2-24,](#page-53-2) [2-25,](#page-54-4) [2-58,](#page-87-2) [2-62,](#page-91-0) [2-174,](#page-203-0)  [A-3,](#page-562-1) [A-4,](#page-563-0) [A-6,](#page-565-0) [A-7,](#page-566-0) [A-51](#page-610-3)

## **I**

[IGTTLS - Intermediate GTT Load](#page-13-3)  [Sharing, 1-2,](#page-13-3) [1-3,](#page-14-2) [2-3,](#page-32-1) [2-16,](#page-45-1) [2-22,](#page-51-2) [2-23,](#page-52-2)  [2-24,](#page-53-2) [2-25,](#page-54-4) [2-58,](#page-87-2) [2-62,](#page-91-0) [2-174,](#page-203-0) [A-3,](#page-562-2) [A-4,](#page-563-0) [A-6,](#page-565-0)  [A-7,](#page-566-1) [A-8,](#page-567-0) [A-9,](#page-568-0) [A-10,](#page-569-0) [A-11,](#page-570-0) [A-14,](#page-573-1) [A-15,](#page-574-0)  [A-16,](#page-575-0) [A-51](#page-610-3) IGTTLS Feature [Activating, A-3](#page-562-0) [Turning off, A-14](#page-573-0) [Intermediate GTT Load Sharing, 1-2,](#page-13-3) [1-3,](#page-14-2)  [2-3,](#page-32-1) [2-16,](#page-45-1) [2-22,](#page-51-2) [2-23,](#page-52-2) [2-24,](#page-53-2) [2-25,](#page-54-4) [2-58,](#page-87-2) [2-62,](#page-91-0)  [2-174,](#page-203-0) [A-3,](#page-562-2) [A-4,](#page-563-0) [A-6,](#page-565-0) [A-7,](#page-566-1) [A-8,](#page-567-0) [A-9,](#page-568-0) [A-10,](#page-569-0)  [A-11,](#page-570-0) [A-14,](#page-573-1) [A-15,](#page-574-0) [A-16,](#page-575-0) [A-51](#page-610-3) [ITU-ANSI-China SCCP Conversion, 1-2,](#page-13-0)  [2-3,](#page-32-0) [2-6,](#page-35-0) [2-7,](#page-36-0) [2-16,](#page-45-0) [2-17,](#page-46-0) [2-18,](#page-47-0) [2-19,](#page-48-0) [2-44,](#page-73-0)  [2-47,](#page-76-0) [2-54,](#page-83-0) [2-57,](#page-86-0) [2-58,](#page-87-0) [2-61,](#page-90-0) [2-63,](#page-92-2) [2-84,](#page-113-0) [2-86,](#page-115-0)  [2-100,](#page-129-0) [2-106,](#page-135-0) [2-107,](#page-136-0) [2-114,](#page-143-0) [2-154,](#page-183-0) [2-160,](#page-189-0)  [2-239,](#page-268-0) [2-240,](#page-269-0) [2-248,](#page-277-0) [2-249,](#page-278-0) [2-256,](#page-285-0) [2-258,](#page-287-0)  [2-270,](#page-299-0) [2-271,](#page-300-0) [3-2,](#page-311-0) [3-21,](#page-330-0) [3-23,](#page-332-0) [3-24,](#page-333-0) [3-28,](#page-337-0)  [3-35,](#page-344-0) [3-62,](#page-371-0) [3-63,](#page-372-0) [3-66,](#page-375-0) [3-67,](#page-376-0) [3-73,](#page-382-0) [4-2,](#page-403-0) [4-55,](#page-456-0)  [4-58,](#page-459-0) [4-77,](#page-478-0) [4-109,](#page-510-0) [4-113,](#page-514-0) [4-130,](#page-531-0) [A-36,](#page-595-1) [A-37,](#page-596-0)  [A-38,](#page-597-0) [A-39,](#page-598-0) [A-41,](#page-600-0) [A-42](#page-601-0) options [changing, 2-270,](#page-299-2) [2-272](#page-301-1)

#### **M**

[Mate Applications, 2-58,](#page-87-3) [3-2,](#page-311-3) [4-2](#page-403-2)

[Mated Applications, 2-54](#page-83-2) [MGTT - Global Title Translation](#page-13-2)  [Modification, 1-2,](#page-13-2) [1-3,](#page-14-1) [2-6,](#page-35-1) [2-7,](#page-36-1) [2-15,](#page-44-0)  [2-57,](#page-86-1) [2-61,](#page-90-1) [2-63,](#page-92-3) [3-23,](#page-332-1) [3-26,](#page-335-0) [3-27,](#page-336-0) [3-34,](#page-343-0) [3-35,](#page-344-1)  [3-37,](#page-346-0) [3-62,](#page-371-1) [3-63,](#page-372-1) [3-65,](#page-374-0) [3-66,](#page-375-1) [3-72,](#page-381-0) [3-73,](#page-382-1) [3-76,](#page-385-0)  [4-58,](#page-459-1) [4-76,](#page-477-0) [4-77,](#page-478-1) [4-112,](#page-513-0) [4-113,](#page-514-1) [4-129,](#page-530-0) [4-130,](#page-531-1)  [A-39](#page-598-1)

# **O**

options changing [Default CGPC ANSI GTT set](#page-555-0)  name, 4-154 [Default CGPC ITU GTT set](#page-555-1)  name, 4-154 [SCCP Class 1 Sequencing, 2-21,](#page-50-0)  [2-273,](#page-302-0) [2-274,](#page-303-0) [2-275,](#page-304-0) [2-276,](#page-305-0)  [4-153,](#page-554-0) [4-156,](#page-557-0) [4-157](#page-558-0) [Origin Based SCCP Routing feature, A-60,](#page-619-1)  [A-61,](#page-620-0) [A-62,](#page-621-0) [A-63,](#page-622-0) [A-65,](#page-624-0) [A-66](#page-625-0) [Origin Based SCCP Routing feature -](#page-619-0)  [Activating, A-60,](#page-619-0) [A-67,](#page-626-0) [A-68,](#page-627-0) [A-69,](#page-628-0)  [A-70](#page-629-0)

## **P**

[Problems - contacting the Customer Care](#page-20-1)  Center, 1-9 [Provisioning a Mated Application, 2-96](#page-125-0) [Provisioning an MRN Group, 2-172](#page-201-0)

# **R**

[Removing a Global Title Translation, 3-48](#page-357-1) [Removing a GTT Selector, 4-37](#page-438-0) [Removing a GTT Set, 4-13](#page-414-0) [Removing a Mapped SS7 Message](#page-108-0)  Translation Type, 2-79 [Removing a Mated Application, 2-134](#page-163-0) [Removing a Translation Type, 3-12](#page-321-0) [Removing an MRN Group or MRN Group](#page-232-0)  Entry, 2-203 [Removing an SCCP Card, 2-73](#page-102-0) [Removing Concerned Signaling Point](#page-119-0)  Codes, 2-90 [Removing Global Title Address](#page-497-1)  Information, 4-96

## **S**

[SCCP, 2-40,](#page-69-0) [2-73](#page-102-1) [SCCP Alarm Thresholds - Changing, 2-277](#page-306-0) SCCP Class 1 Sequencing [class1seq parameter, 2-21,](#page-50-0) [2-273,](#page-302-4) [2-274](#page-303-0) options [changing, 2-21,](#page-50-0) [2-273,](#page-302-0) [2-274,](#page-303-0) [2-275,](#page-304-0)  [2-276,](#page-305-0) [4-153,](#page-554-0) [4-156,](#page-557-0) [4-157](#page-558-0) SCCP Conversion [ANSI-ITU-China, 1-2,](#page-13-0) [2-3,](#page-32-0) [2-6,](#page-35-0) [2-7,](#page-36-0) [2-16,](#page-45-0)  [2-17,](#page-46-0) [2-18,](#page-47-0) [2-19,](#page-48-0) [2-44,](#page-73-0) [2-47,](#page-76-0) [2-54,](#page-83-0) [2-57,](#page-86-0)  [2-58,](#page-87-0) [2-61,](#page-90-0) [2-63,](#page-92-2) [2-84,](#page-113-0) [2-86,](#page-115-0) [2-100,](#page-129-0)  [2-106,](#page-135-0) [2-107,](#page-136-0) [2-114,](#page-143-0) [2-154,](#page-183-0) [2-160,](#page-189-0)  [2-239,](#page-268-0) [2-240,](#page-269-0) [2-248,](#page-277-0) [2-249,](#page-278-0) [2-256,](#page-285-0)  [2-258,](#page-287-0) [2-270,](#page-299-0) [2-271,](#page-300-0) [3-2,](#page-311-0) [3-21,](#page-330-0) [3-23,](#page-332-0)  [3-24,](#page-333-0) [3-28,](#page-337-0) [3-35,](#page-344-0) [3-62,](#page-371-0) [3-63,](#page-372-0) [3-66,](#page-375-0) [3-67,](#page-376-0)  [3-73,](#page-382-0) [4-2,](#page-403-0) [4-55,](#page-456-0) [4-58,](#page-459-0) [4-77,](#page-478-0) [4-109,](#page-510-0) [4-113,](#page-514-0)  [4-130,](#page-531-0) [A-36,](#page-595-1) [A-37,](#page-596-0) [A-38,](#page-597-0) [A-39,](#page-598-0) [A-41,](#page-600-0)  [A-42](#page-601-0) [changing options, 2-270,](#page-299-2) [2-272](#page-301-1) SCCP Conversion Feature ANSI-ITU-China [Activating, A-36,](#page-595-0) [A-43,](#page-602-0) [A-44,](#page-603-0) [A-45,](#page-604-0)  [A-46](#page-605-0) [SSN, 2-111,](#page-140-0) [2-139,](#page-168-0) [3-32,](#page-341-0) [3-70,](#page-379-0) [4-81,](#page-482-0) [4-135](#page-536-0) [STAT, 2-111,](#page-140-1) [2-139,](#page-168-1) [3-32,](#page-341-1) [3-70,](#page-379-1) [4-81,](#page-482-1) [4-135](#page-536-1) [Support - contacting the Customer Care](#page-20-1)  Center, 1-9

# **T**

Table Expansion [XGTT, 2-57,](#page-86-2) [2-61,](#page-90-2) [2-63,](#page-92-4) [3-26,](#page-335-1) [4-75,](#page-476-0) [4-76,](#page-477-1)  [4-101,](#page-502-0) [4-128,](#page-529-0) [A-17,](#page-576-1) [A-18,](#page-577-0) [A-19,](#page-578-0) [A-20,](#page-579-0)  [A-21,](#page-580-0) [A-23,](#page-582-0) [A-24,](#page-583-0) [A-25,](#page-584-0) [A-26,](#page-585-0) [A-39](#page-598-2) [XGTT - Enabling, A-17](#page-576-0) [XMAP, 2-57,](#page-86-3) [2-61,](#page-90-3) [2-63,](#page-92-5) [2-104,](#page-133-0) [2-105,](#page-134-0)  [2-157,](#page-186-0) [2-158,](#page-187-0) [A-27,](#page-586-1) [A-28,](#page-587-0) [A-29,](#page-588-0) [A-30,](#page-589-0)  [A-31,](#page-590-0) [A-33,](#page-592-0) [A-34,](#page-593-0) [A-35,](#page-594-0) [A-39](#page-598-3) [XMAP - Enabling, A-27](#page-586-0) [Technical Assistance - contacting the](#page-20-1)  Customer Care Center, 1-9 Temporary FAK Alarm [Clearing, A-12](#page-571-0) [Translation type mapping, 2-54,](#page-83-3) [2-58,](#page-87-4) [3-2,](#page-311-4)  [4-2](#page-403-3) [Translation Types, 3-2](#page-311-5)

#### **V**

[Variable-Length Global Title](#page-13-4)  [Translation, 1-2,](#page-13-4) [1-3,](#page-14-3) [2-3,](#page-32-2) [2-6,](#page-35-2) [2-7,](#page-36-2) [2-12,](#page-41-0)  [2-13,](#page-42-0) [2-14,](#page-43-0) [2-15,](#page-44-1) [2-48,](#page-77-0) [2-56,](#page-85-0) [2-60,](#page-89-0) [2-63,](#page-92-6) [3-4,](#page-313-0)  [3-5,](#page-314-0) [3-6,](#page-315-0) [3-7,](#page-316-0) [3-21,](#page-330-1) [3-22,](#page-331-1) [3-34,](#page-343-1) [3-35,](#page-344-2) [3-49,](#page-358-0)  [3-50,](#page-359-0) [3-60,](#page-369-0) [3-61,](#page-370-1) [3-62,](#page-371-2) [3-72,](#page-381-1) [3-73,](#page-382-2) [4-4,](#page-405-0) [4-7,](#page-408-0)  [4-13,](#page-414-1) [4-20,](#page-421-1) [4-31,](#page-432-0) [4-45,](#page-446-0) [4-55,](#page-456-1) [4-97,](#page-498-0) [4-110,](#page-511-1)  [A-39](#page-598-4) [VGTT - Variable-Length Global Title](#page-13-4)  [Translation, 1-2,](#page-13-4) [1-3,](#page-14-3) [2-3,](#page-32-2) [2-6,](#page-35-2) [2-7,](#page-36-2) [2-12,](#page-41-0)  [2-13,](#page-42-0) [2-14,](#page-43-0) [2-15,](#page-44-1) [2-48,](#page-77-0) [2-56,](#page-85-0) [2-60,](#page-89-0) [2-63,](#page-92-6) [3-4,](#page-313-0)  [3-5,](#page-314-0) [3-6,](#page-315-0) [3-7,](#page-316-0) [3-21,](#page-330-1) [3-22,](#page-331-1) [3-34,](#page-343-1) [3-35,](#page-344-2) [3-49,](#page-358-0) 

[3-50,](#page-359-0) [3-60,](#page-369-0) [3-61,](#page-370-1) [3-62,](#page-371-2) [3-72,](#page-381-1) [3-73,](#page-382-2) [4-4,](#page-405-0) [4-7,](#page-408-0)  [4-13,](#page-414-1) [4-20,](#page-421-1) [4-31,](#page-432-0) [4-45,](#page-446-0) [4-55,](#page-456-1) [4-97,](#page-498-0) [4-110,](#page-511-1)  [A-39](#page-598-4)

# **X**

[XGTT Table Expansion, 2-57,](#page-86-2) [2-61,](#page-90-2) [2-63,](#page-92-4)  [3-26,](#page-335-1) [4-75,](#page-476-0) [4-76,](#page-477-1) [4-101,](#page-502-0) [4-128,](#page-529-0) [A-17,](#page-576-1) [A-18,](#page-577-0)  [A-19,](#page-578-0) [A-20,](#page-579-0) [A-21,](#page-580-0) [A-23,](#page-582-0) [A-24,](#page-583-0) [A-25,](#page-584-0) [A-26,](#page-585-0)  [A-39](#page-598-2) XGTT Table Expansion Feature [Enabling, A-17](#page-576-0) [XMAP Table Expansion, 2-57,](#page-86-3) [2-61,](#page-90-3) [2-63,](#page-92-5)  [2-104,](#page-133-0) [2-105,](#page-134-0) [2-157,](#page-186-0) [2-158,](#page-187-0) [A-27,](#page-586-1) [A-28,](#page-587-0)  [A-29,](#page-588-0) [A-30,](#page-589-0) [A-31,](#page-590-0) [A-33,](#page-592-0) [A-34,](#page-593-0) [A-35,](#page-594-0) [A-39](#page-598-3) XMAP Table Expansion Feature

[Enabling, A-27](#page-586-0)